## Sybase\*

DataWindow® Reference

PowerBuilder® Classic

12.0

#### DOCUMENT ID: DC37783-01-1200-01

#### LAST REVISED: March 2010

Copyright © 2010 by Sybase, Inc. All rights reserved.

This publication pertains to Sybase software and to any subsequent release until otherwise indicated in new editions or technical notes. Information in this document is subject to change without notice. The software described herein is furnished under a license agreement, and it may be used or copied only in accordance with the terms of that agreement.

To order additional documents, U.S. and Canadian customers should call Customer Fulfillment at (800) 685-8225, fax (617) 229-9845.

Customers in other countries with a U.S. license agreement may contact Customer Fulfillment via the above fax number. All other international customers should contact their Sybase subsidiary or local distributor. Upgrades are provided only at regularly scheduled software release dates. No part of this publication may be reproduced, transmitted, or translated in any form or by any means, electronic, mechanical, manual, optical, or otherwise, without the prior written permission of Sybase, Inc.

Sybase trademarks can be viewed at the Sybase trademarks page at http://www.sybase.com/detail?id=1011207. Sybase and the marks listed are trademarks of Sybase, Inc. ® indicates registration in the United States of America.

Java and all Java-based marks are trademarks or registered trademarks of Sun Microsystems, Inc. in the U.S. and other countries.

Unicode and the Unicode Logo are registered trademarks of Unicode, Inc.

All other company and product names mentioned may be trademarks of the respective companies with which they are associated.

Use, duplication, or disclosure by the government is subject to the restrictions set forth in subparagraph (c)(1)(ii) of DFARS 52.227-7013 for the DOD and as set forth in FAR 52.227-19(a)-(d) for civilian agencies.

Sybase, Inc., One Sybase Drive, Dublin, CA 94568.

## **Contents**

| About This Book | xx                                                              | Kiii |
|-----------------|-----------------------------------------------------------------|------|
| CHAPTER 1       | DataWindow Operators and Expressions                            | . 1  |
|                 | Where you use DataWindow expressions                            |      |
|                 | Operators used in DataWindow expressions                        |      |
|                 | Arithmetic operators in DataWindow expressions                  | . 5  |
|                 | Relational operators in DataWindow expressions                  | . 6  |
|                 | Logical operators in DataWindow expressions                     | . 9  |
|                 | Concatenation operator in DataWindow expressions                |      |
|                 | Operator precedence in DataWindow expressions                   | 11   |
|                 | Evaluating DataWindow expressions in scripts                    | 12   |
|                 | Evaluating DataWindow expressions in the Describe function      | 13   |
|                 | Evaluating conditional DataWindow expressions with current data | 14   |
| CHAPTER 2       | DataWindow Expression Functions                                 | 17   |
|                 | Using DataWindow expression functions                           |      |
|                 | Four examples                                                   |      |
|                 | Example 1: counting null values in a column                     |      |
|                 | Example 2: counting male and female employees                   |      |
|                 | Example 3: creating a row indicator                             |      |
|                 | Example 4: displaying all data when a column allows nulls       |      |
|                 | Alphabetical list of DataWindow expression functions            |      |
|                 | Abs                                                             | 28   |
|                 | ACos                                                            | 28   |
|                 | Asc                                                             | 29   |
|                 | AscA                                                            | 30   |
|                 | ASin                                                            | 30   |
|                 | ATan                                                            | 31   |
|                 | Avg                                                             | 32   |
|                 | Bitmap                                                          |      |
|                 | Case                                                            | 35   |
|                 | Ceiling                                                         |      |
|                 | Char                                                            | 37   |

| CharA             |    |
|-------------------|----|
| Cos               |    |
| Count             |    |
| CrosstabAvg       | 41 |
| CrosstabAvgDec    | 45 |
| CrosstabCount     | 46 |
| CrosstabMax       | 47 |
| CrosstabMaxDec    | 49 |
| CrosstabMin       | 50 |
| CrosstabMinDec    | 52 |
| CrosstabSum       | 53 |
| CrosstabSumDec    | 54 |
| CumulativePercent | 55 |
| CumulativeSum     | 57 |
| CurrentRow        | 59 |
| Date              | 60 |
| DateTime          | 61 |
| Day               | 62 |
| DayName           | 62 |
| DayNumber         | 63 |
| DaysAfter         | 64 |
| Dec               | 64 |
| Describe          | 65 |
| Exp               | 66 |
| Fact              | 67 |
| Fill              | 67 |
| FillA             | 68 |
| First             | 69 |
| GetRow            | 71 |
| GetText           | 72 |
| Hour              | 72 |
| If                | 73 |
| Int               | 74 |
| Integer           | 74 |
| IsDate            | 75 |
| IsExpanded        | 76 |
| IsNull            | 76 |
| IsNumber          | 77 |
| IsRowModified     | 78 |
| IsRowNew          |    |
| IsSelected        | 79 |
| IsTime            |    |
| Large             |    |
| Last              |    |

| LastPos                                 | 84  |
|-----------------------------------------|-----|
| Left                                    | 85  |
| LeftA                                   | 86  |
| LeftTrim                                | 86  |
| Len                                     |     |
| LenA                                    | 87  |
| Log                                     | 88  |
| LogTen                                  |     |
| Long                                    |     |
| LookUpDisplay                           |     |
| Lower                                   |     |
| Match                                   |     |
| Max                                     | 94  |
| Median                                  | 96  |
| Mid                                     |     |
| MidA                                    | 99  |
| Min                                     | 100 |
| Minute                                  |     |
| Mod                                     |     |
| Mode                                    |     |
| Month                                   |     |
| Now                                     |     |
| Number                                  |     |
| Page                                    |     |
| PageAbs                                 |     |
| PageAcross                              |     |
| PageCount                               |     |
| PageCountAcross                         |     |
| Percent                                 |     |
| Pi                                      |     |
| Pos                                     |     |
| PosA                                    |     |
| ProfileInt                              |     |
| ProfileString                           |     |
| Rand                                    | 118 |
| Real                                    |     |
| RelativeDate                            |     |
| RelativeTime                            |     |
| Replace                                 |     |
| ReplaceA                                |     |
| RGB                                     |     |
| Right                                   |     |
| RightA                                  |     |
| RightTrim                               |     |
| · · · ɔ · · · · · · · · · · · · · · · · | 5   |

|           | Round126                                                         |
|-----------|------------------------------------------------------------------|
|           | RowCount                                                         |
|           | RowHeight127                                                     |
|           | Second 128                                                       |
|           | SecondsAfter                                                     |
|           | Sign 129                                                         |
|           | Sin                                                              |
|           | Small                                                            |
|           | Space 132                                                        |
|           | Sqrt                                                             |
|           | StDev                                                            |
|           | StDevP                                                           |
|           | String                                                           |
|           | StripRTF                                                         |
|           | Sum                                                              |
|           | Tan                                                              |
|           | Time                                                             |
|           | Today 144                                                        |
|           | Trim                                                             |
|           | Truncate                                                         |
|           | Upper                                                            |
|           | Var146                                                           |
|           | VarP 149                                                         |
|           | WordCap 151                                                      |
|           | Year                                                             |
| CHAPTER 3 | DataWindow Object Properties 153                                 |
|           | Overview of DataWindow object properties                         |
|           | Controls in a DataWindow and their properties                    |
|           | Properties for the DataWindow object                             |
|           | Properties for Button controls in DataWindow objects 159         |
|           | Properties for Column controls in DataWindow objects 161         |
|           | Properties for Computed Field controls in DataWindow objects 162 |
|           | Properties for Graph controls in DataWindow objects 163          |
|           | Properties for GroupBox controls in DataWindow objects 165       |
|           | Properties for the Group keyword                                 |
|           | Properties for InkPicture controls in DataWindow objects 166     |
|           | Properties for Line controls in DataWindow objects               |
|           | Properties for OLE Object controls in DataWindow objects 168     |
|           | Properties for Oval, Rectangle, and RoundRectangle controls in   |
|           | DataWindow objects                                               |
|           | Properties for Picture controls in DataWindow objects 170        |
|           | Properties for Report controls in DataWindow objects 170         |

|      | Properties for the Style keyword                        |     |
|------|---------------------------------------------------------|-----|
|      | Properties for TableBlob controls in DataWindow objects | 172 |
|      | Properties for Text controls in DataWindow objects      | 173 |
|      | Title keyword                                           |     |
| Alph | nabetical list of DataWindow object properties          | 174 |
| •    | Accelerator                                             | 175 |
|      | AccessibleDescription                                   |     |
|      | AccessibleName                                          |     |
|      | AccessibleRole                                          |     |
|      | Action                                                  | 178 |
|      | Activation                                              | 180 |
|      | Alignment                                               | 181 |
|      | Arguments                                               |     |
|      | Attributes                                              |     |
|      | Axis                                                    | 183 |
|      | Axis.property                                           | 184 |
|      | BackColor                                               |     |
|      | Background.property                                     |     |
|      | BackImage                                               |     |
|      | Band                                                    |     |
|      | Bandname.property                                       |     |
|      | Bandname.Text                                           |     |
|      | Bands                                                   | 198 |
|      | BinaryIndex                                             |     |
|      | BitmapName                                              |     |
|      | Border                                                  |     |
|      | Brush.property                                          |     |
|      | Brushmode                                               |     |
|      | Category                                                |     |
|      | CheckBox.property                                       |     |
|      | ClientName                                              |     |
|      | Color                                                   |     |
|      | ColType                                                 |     |
|      | Column.Count                                            |     |
|      | ContentsAllowed                                         |     |
|      | Criteria                                                |     |
|      | Criteria.property                                       |     |
|      | Crosstab.property                                       |     |
|      | CSSGen.property                                         |     |
|      | Data                                                    |     |
|      | Data.HTML                                               |     |
|      | Data.HTMLTable                                          |     |
|      | Data.XHTML                                              |     |
|      | Data XMI                                                | 220 |

| Data.XMLDTD                                                                                                    | 221                                                                                                    |
|----------------------------------------------------------------------------------------------------|----------------------------------------------------------------------------------------------------|
| Data.XMLSchema                                                                                                    | 222                                                                                                    |
| Data.XMLWeb                                                                                                    | 222                                                                                                    |
| Data.XSLFO                                                                                                    | 223                                                                                                    |
| DataObject                                                                                                    | 224                                                                                                    |
| dbAlias                                                                                                    | 225                                                                                                    |
| dbNamedbName                                                                                                    | 226                                                                                                    |
| dddw.property                                                                                                    |                                                                                                    |
| ddlb.property                                                                                                    | 231                                                                                                    |
| DefaultPicture                                                                                                    |                                                                                                    |
| Depth                                                                                                    |                                                                                                    |
| Detail_Bottom_Margin                                                                                                    | 235                                                                                                    |
| Detail_Top_Margin                                                                                                    | 236                                                                                                    |
| Detail.property                                                                                                    | 236                                                                                                    |
| DispAttr.fontproperty                                                                                                    | 236                                                                                                    |
| DisplayType                                                                                                    |                                                                                                    |
| Edit.property                                                                                                    | 241                                                                                                    |
| EditMask.property                                                                                                    |                                                                                                    |
| Elevation                                                                                                    |                                                                                                    |
| EllipseHeight                                                                                                    | 249                                                                                                    |
| EllipseWidth                                                                                                    |                                                                                                    |
| Enabled                                                                                                    | 251                                                                                                    |
| Export.PDF.Distill.CustomPostScript                                                                                                    | 252                                                                                                    |
| Export.PDF.Method                                                                                                    | 253                                                                                                    |
| Export.PDF.XSLFOP.Print                                                                                                    | 254                                                                                                    |
|                                                                                                    |                                                                                                    |
| Export.XHTML.TemplateCount                                                                                                    |                                                                                                    |
|                                                                                                    | 255                                                                                                    |
| Export.XHTML.TemplateCount                                                                                                    | 255<br>256                                                                                                   |
| Export.XHTML.TemplateCountExport.XHTML.Template[].Name                                                                                                    | 255<br>256<br>257                                                                                            |
| Export.XHTML.TemplateCount                                                                                                    | 255<br>256<br>257<br>258                                                                                     |
| Export.XHTML.TemplateCount                                                                                                    | 255<br>256<br>257<br>258<br>259                                                                              |
| Export.XHTML.TemplateCount                                                                                                    | 255<br>256<br>257<br>258<br>259<br>260                                                                       |
| Export.XHTML.TemplateCount  Export.XHTML.Template[].Name  Export.XHTML.UseTemplate  Export.XML.HeadGroups  Export.XML.IncludeWhitespace  Export.XML.MetaDataType  Export.XML.SaveMetaData                                                                                                    | 255<br>256<br>257<br>258<br>259<br>260<br>261                                                                |
| Export.XHTML.TemplateCount  Export.XHTML.Template[].Name  Export.XHTML.UseTemplate  Export.XML.HeadGroups  Export.XML.IncludeWhitespace  Export.XML.MetaDataType  Export.XML.SaveMetaData  Export.XML.TemplateCount                                                                                                    | 255<br>256<br>257<br>258<br>259<br>260<br>261<br>262                                                         |
| Export.XHTML.TemplateCount  Export.XHTML.Template[].Name  Export.XHTML.UseTemplate  Export.XML.HeadGroups  Export.XML.IncludeWhitespace  Export.XML.MetaDataType  Export.XML.SaveMetaData  Export.XML.TemplateCount  Export.XML.Template[].Name                                                                                           | 255<br>256<br>257<br>258<br>259<br>260<br>261<br>262<br>263                                                  |
| Export.XHTML.TemplateCount  Export.XHTML.Template[].Name  Export.XHTML.UseTemplate  Export.XML.HeadGroups  Export.XML.IncludeWhitespace  Export.XML.MetaDataType  Export.XML.SaveMetaData  Export.XML.TemplateCount                                                                                                    | 255<br>256<br>257<br>258<br>259<br>260<br>261<br>262<br>263<br>264                                           |
| Export.XHTML.TemplateCount  Export.XHTML.Template[].Name  Export.XHTML.UseTemplate  Export.XML.HeadGroups  Export.XML.IncludeWhitespace  Export.XML.MetaDataType  Export.XML.SaveMetaData  Export.XML.TemplateCount  Export.XML.Template[].Name  Export.XML.UseTemplate  Export.XML.UseTemplate                                           | 255<br>256<br>257<br>258<br>259<br>260<br>261<br>262<br>263<br>264<br>265                                    |
| Export.XHTML.TemplateCount  Export.XHTML.Template[].Name  Export.XHTML.UseTemplate  Export.XML.HeadGroups  Export.XML.IncludeWhitespace  Export.XML.MetaDataType  Export.XML.SaveMetaData  Export.XML.TemplateCount  Export.XML.Template[].Name  Export.XML.UseTemplate  Export.XML.UseTemplate                                           | 255<br>256<br>257<br>258<br>259<br>260<br>261<br>262<br>263<br>264<br>265<br>266                             |
| Export.XHTML.TemplateCount Export.XHTML.Template[].Name Export.XHTML.UseTemplate Export.XML.HeadGroups Export.XML.IncludeWhitespace Export.XML.MetaDataType Export.XML.SaveMetaData Export.XML.TemplateCount Export.XML.Template[].Name Export.XML.UseTemplate Export.XML.UseTemplate Expression. Filename. FirstRowOnPage                | 255<br>256<br>257<br>258<br>259<br>260<br>261<br>262<br>263<br>264<br>265<br>266<br>267                      |
| Export.XHTML.TemplateCount Export.XHTML.Template[].Name Export.XHTML.UseTemplate Export.XML.HeadGroups Export.XML.IncludeWhitespace Export.XML.MetaDataType Export.XML.SaveMetaData Export.XML.TemplateCount Export.XML.Template[].Name Export.XML.UseTemplate Export.XML.UseTemplate Expression Filename FirstRowOnPage Font.Bias        | 255<br>256<br>257<br>258<br>259<br>260<br>261<br>262<br>263<br>264<br>265<br>266<br>267<br>267               |
| Export.XHTML.TemplateCount Export.XHTML.Template[].Name Export.XHTML.UseTemplate Export.XML.HeadGroups Export.XML.IncludeWhitespace Export.XML.MetaDataType Export.XML.SaveMetaData Export.XML.TemplateCount Export.XML.Template[].Name Export.XML.UseTemplate Expression Filename FirstRowOnPage Font.Bias Font.property                 | 255<br>256<br>257<br>258<br>259<br>260<br>261<br>262<br>263<br>264<br>265<br>267<br>267<br>268               |
| Export.XHTML.TemplateCount Export.XHTML.Template[].Name Export.XHTML.UseTemplate Export.XML.HeadGroups Export.XML.IncludeWhitespace Export.XML.MetaDataType Export.XML.SaveMetaData Export.XML.TemplateCount Export.XML.Template[].Name Export.XML.UseTemplate Export.XML.UseTemplate Expression Filename FirstRowOnPage Font.Bias        | 255<br>256<br>257<br>258<br>259<br>260<br>261<br>262<br>263<br>264<br>265<br>266<br>267<br>268<br>270        |
| Export.XHTML.TemplateCount Export.XHTML.Template[].Name Export.XHTML.UseTemplate Export.XML.HeadGroups Export.XML.IncludeWhitespace Export.XML.MetaDataType Export.XML.SaveMetaData Export.XML.TemplateCount Export.XML.Template[].Name Export.XML.UseTemplate Expression Filename FirstRowOnPage Font.Bias Font.property Footer.property | 255<br>256<br>257<br>258<br>259<br>260<br>261<br>262<br>263<br>264<br>265<br>266<br>267<br>268<br>270<br>270 |

| Grid.ColumnMove              | 274 |
|------------------------------|-----|
| Grid.Lines                   | 274 |
| GroupBy                      |     |
| Header_Bottom_Margin         | 276 |
| Header_Top_Margin            |     |
| Header.property              | 277 |
| Header.#.property            | 277 |
| Height                       | 277 |
| Height.AutoSize              | 278 |
| Help.property                | 279 |
| HideGrayLine                 | 280 |
| HideSnaked                   | 281 |
| Horizontal_Spread            | 282 |
| HorizontalScrollMaximum      | 282 |
| HorizontalScrollMaximum2     | 283 |
| HorizontalScrollPosition     | 283 |
| HorizontalScrollPosition2    | 284 |
| HorizontalScrollSplit        | 285 |
| HTextAlign                   |     |
| HTML.property                |     |
| HTMLDW                       | 288 |
| HTMLGen.property             | 290 |
| HTMLTable.property           |     |
| ID                           |     |
| Identity                     | 299 |
| Import.XML.Trace             | 300 |
| Import.XML.TraceFile         | 301 |
| Import.XML.UseTemplate       | 301 |
| Initial                      | 302 |
| Ink.property                 | 303 |
| InkEdit.property             | 305 |
| InkPic.property              | 308 |
| Invert                       | 310 |
| JSGen.property               | 311 |
| Key                          | 312 |
| KeyClause                    | 313 |
| Label.property               | 313 |
| LabelDispAttr.fontproperty   | 315 |
| LastRowOnPage                |     |
| Left_Margin                  |     |
| Legend                       | 316 |
| Legend.DispAttr.fontproperty | 317 |
| Level                        |     |
| LinoPomovo                   | 212 |

| LinkUpdateOptions         | 318 |
|---------------------------|-----|
| Message.Title             |     |
| Moveable                  | 320 |
| Multiline                 | 321 |
| Name                      | 322 |
| Nest_Arguments            | 322 |
| Nested                    |     |
| NewPage (Group keywords)  | 324 |
| NewPage (Report controls) | 324 |
| NoUserPrompt              | 325 |
| Objects                   | 325 |
| OLE.Client.property       | 326 |
| OLEClass                  | 326 |
| OriginalSize              | 327 |
| OverlapPercent            |     |
| Pen.property              | 329 |
| Perspective               | 330 |
| Picture.property          | 330 |
| Pie.DispAttr.fontproperty | 333 |
| PlotNullData              | 333 |
| Pointer                   | 334 |
| Print.Preview.property    | 335 |
| Print.property            | 337 |
| Printer                   | 344 |
| Processing                | 345 |
| Protect                   | 346 |
| QueryClear                | 347 |
| QueryMode                 | 347 |
| QuerySort                 |     |
| RadioButtons.property     | 349 |
| Range                     |     |
| ReadOnly                  |     |
| Render3D                  |     |
| ReplaceTabWithSpace       |     |
| Report                    |     |
| ResetPageCount            |     |
| Resizeable                |     |
| Retrieve                  |     |
| Retrieve.AsNeeded         |     |
| RichEdit.property         |     |
| RichText.property         |     |
| RightToLeft               |     |
| Rotation                  |     |
| Row.Resize                | 363 |

| Rows_Per_Detail                                | 363 |
|------------------------------------------------|-----|
| Selected                                       |     |
| Selected.Data                                  | 365 |
| Selected.Mouse                                 | 365 |
| Series                                         |     |
| ShadeColor                                     | 366 |
| ShowBackColorOnXP                              |     |
| ShowBackground                                 |     |
| ShowDefinition                                 |     |
| SizeToDisplay                                  |     |
| SlideLeft                                      |     |
| SlideUp                                        |     |
| Sort                                           |     |
| Spacing                                        |     |
| Sparse                                         |     |
| Storage                                        |     |
| StoragePageSize                                |     |
| Summary.property                               |     |
| SuppressEventProcessing                        |     |
| Syntax                                         |     |
| Syntax.Data                                    |     |
| Syntax.Modified                                |     |
| Table (for Create)                             |     |
| Table (for InkPicture and TableBlobs)          |     |
| Table.property                                 | 378 |
| Table.sqlaction.property                       |     |
| TabSequence                                    |     |
| Tag                                            |     |
| Target                                         |     |
| Template                                       |     |
| Text                                           |     |
| Timer_Interval                                 |     |
| Title                                          |     |
| Title.DispAttr.fontproperty                    |     |
| Tooltip.property                               |     |
| Trail_Footer                                   |     |
| Trailer.#.property                             |     |
| Transparency (columns and controls)            |     |
| Transparency (picture controls in DataWindows) |     |
| Transparency (DataWindow objects)              |     |
| Tree.property                                  |     |
| Tree.Leaf.TreeNodeIconName                     |     |
| Tree.Level.#.property                          |     |
| Type                                           |     |
| 71                                             |     |

|           | Units                                                                                        | . 400          |
|-----------|----------------------------------------------------------------------------------------------|----------------|
|           | Update                                                                                       | . 400          |
|           | Validation                                                                                   | . 401          |
|           | ValidationMsg                                                                                | . 402          |
|           | Values (for columns)                                                                         | . 403          |
|           | Values (for graphs)                                                                          | . 403          |
|           | Vertical_Size                                                                                | . 404          |
|           | Vertical_Spread                                                                              | . 404          |
|           | VerticalScrollMaximum                                                                        | . 405          |
|           | VerticalScrollPosition                                                                       | . 405          |
|           | Visible                                                                                      | . 406          |
|           | VTextAlign                                                                                   | . 407          |
|           | Width                                                                                        | . 407          |
|           | Width.Autosize                                                                               | . 408          |
|           | Х                                                                                            | . 409          |
|           | X1, X2                                                                                       | . 410          |
|           | XHTMLGen.Browser                                                                             | . 410          |
|           | XMLGen.property                                                                              | . 411          |
|           | XSLTGen.property                                                                             | . 413          |
|           | Υ                                                                                            | . 414          |
|           | Y1, Y2                                                                                       | . 414          |
|           | Zoom                                                                                         | . 415          |
|           |                                                                                              |                |
| CHAPTER 4 | Accessing Data in Code                                                                       | 417            |
| CHAPTER 4 | Accessing data and properties in DataWindow programming                                      | . 417          |
|           | environments                                                                                 | 417            |
|           | Techniques for accessing data                                                                |                |
|           | About DataWindow data expressions                                                            |                |
|           | Syntaxes for DataWindow data expressions                                                     |                |
|           | Syntaxes for Datawindow data expressions  Syntax for one or all data items in a named column |                |
|           | Syntax for selected data in a named column                                                   |                |
|           | Syntax for a range of data in a named column                                                 |                |
|           | Syntax for a single data item in a DataWindow                                                |                |
|           | Syntax for data in a block of rows and columns                                               |                |
|           |                                                                                              |                |
|           | Syntax for data in a single row or all rows                                                  |                |
|           | Syntax for all data from selected rows                                                       | . 438          |
|           |                                                                                              |                |
| CHAPTER 5 | Accessing DataWindow Object Properties in Code                                               | . 439          |
|           | About properties of the Data Window object and its controls                                  | . 439          |
|           | About properties of the DataWindow object and its controls                                   |                |
|           | What you can do with DataWindow object and its controls                                      |                |
|           |                                                                                              | . 440          |
|           | What you can do with DataWindow object properties                                            | . 440<br>. 442 |

|           | Nested strings and special characters for DataWindow object                                                                                                    |
|-----------|----------------------------------------------------------------------------------------------------|
|           | properties                                                                                                    |
|           | PowerBuilder: Modify and Describe methods for properties 449                                                                                                    |
|           | Advantage and drawbacks of Modify and Describe methods in                                                                                                    |
|           | PowerBuilder 450                                                                                                    |
|           | Handling errors from Modify and Describe methods in PowerBuilder 451                                                                                                    |
|           | PowerBuilder: DataWindow property expressions                                                                                                    |
|           | Basic structure of DataWindows and property expressions in                                                                                                    |
|           | PowerBuilder 453                                                                                                    |
|           | Datatypes of DataWindow property expressions in PowerBuilder 453                                                                                                    |
|           | Using the DWObject variable in PowerBuilder                                                                                                    |
|           | When a DataWindow property expression is evaluated in                                                                                                    |
|           | PowerBuilder 458                                                                                                    |
|           | Handling errors from DataWindow property expressions in                                                                                                    |
|           | PowerBuilder 458                                                                                                    |
|           | PowerBuilder syntax for DataWindow property expressions. 461                                                                                                    |
|           | JavaScript: Modify and Describe methods for properties                                                                                                    |
|           | Advantage and drawbacks of the Modify and Describe methods in                                                                                                    |
|           | JavaScript468                                                                                                    |
|           | Handling errors for Modify and Describe methods in JavaScript . 469                                                                                                    |
| CHAPTER 6 | DataWindow Constants 471                                                                                                    |
|           | About DataWindow constants                                                                                                    |
|           | Alphabetical list of DataWindow constants                                                                                                    |
|           | AccessibleRole                                                                                                    |
|           | Alignment                                                                                                    |
|           | Band 475                                                                                                    |
|           | Porder 476                                                                                                    |
|           | Border                                                                                                    |
|           |                                                                                                    |
|           | Border 476 BorderStyle 476 CharSet 477                                                                                                    |
|           | BorderStyle476                                                                                                    |
|           | BorderStyle                                                                                                    |
|           | BorderStyle       476         CharSet       477         DWBuffer       478                                                                                                    |
|           | BorderStyle       476         CharSet       477         DWBuffer       478         DWConflictResolution       479                                                                                                    |
|           | BorderStyle       476         CharSet       477         DWBuffer       478         DWConflictResolution       479         DWItemStatus       479         FillPattern       480                                                                                                    |
|           | BorderStyle       476         CharSet       477         DWBuffer       478         DWConflictResolution       479         DWItemStatus       479                                                                                                    |
|           | BorderStyle       476         CharSet       477         DWBuffer       478         DWConflictResolution       479         DWItemStatus       479         FillPattern       480         grColorType       481         grDataType       482                                                                                           |
|           | BorderStyle       476         CharSet       477         DWBuffer       478         DWConflictResolution       479         DWItemStatus       479         FillPattern       480         grColorType       481         grDataType       482         grObjectType       482                                                            |
|           | BorderStyle       476         CharSet       477         DWBuffer       478         DWConflictResolution       479         DWItemStatus       479         FillPattern       480         grColorType       481         grDataType       482         grObjectType       482         grSymbolType       483                             |
|           | BorderStyle       476         CharSet       477         DWBuffer       478         DWConflictResolution       479         DWItemStatus       479         FillPattern       480         grColorType       481         grDataType       482         grObjectType       482         grSymbolType       483         LineStyle       484 |
|           | BorderStyle       476         CharSet       477         DWBuffer       478         DWConflictResolution       479         DWItemStatus       479         FillPattern       480         grColorType       481         grDataType       482         grObjectType       482         grSymbolType       483                             |

DataWindow Reference xiii

|                                       | RowFocusInd                                        | 485 |
|---------------------------------------|----------------------------------------------------|-----|
|                                       | SaveAsType                                         |     |
|                                       | SQLPreviewFunction                                 |     |
|                                       | SaveMetaData                                       |     |
|                                       | SQLPreviewType                                     |     |
|                                       | WebPagingMethod                                    |     |
|                                       | vvoor agrigiviouroa                                | 400 |
| CHAPTER 7                             | Properties of the DataWindow Control and DataStore | 491 |
| 011741 1214 1                         | Properties for PowerBuilder DataWindow             |     |
|                                       | Properties for DataStore objects                   |     |
|                                       | Properties for DataWindow controls                 |     |
|                                       | Properties for the Web DataWindow server component |     |
|                                       | Properties for the Web ActiveX control             |     |
|                                       | Properties for the Web ActiveA Control             | 430 |
| CHAPTER 8                             | DataWindow Events                                  | 499 |
| · · · · · · · · · · · · · · · · · · · | About return values for DataWindow events          |     |
|                                       | Categories of DataWindow events                    |     |
|                                       | DataWindow event cross-reference                   |     |
|                                       | Alphabetical list of DataWindow events             |     |
|                                       | BackTabOut                                         |     |
|                                       | ButtonClicked                                      |     |
|                                       | ButtonClicking                                     |     |
|                                       | Clicked                                            |     |
|                                       | Collapsed                                          |     |
|                                       | •                                                  |     |
|                                       | Collapsing                                         |     |
|                                       | Constructor                                        | _   |
|                                       | DBError                                            |     |
|                                       | Destructor                                         |     |
|                                       | DoubleClicked                                      |     |
|                                       | DragDrop                                           |     |
|                                       | DragEnter                                          |     |
|                                       | DragLeave                                          |     |
|                                       | DragWithin                                         |     |
|                                       | DropDown                                           | 521 |
|                                       | EditChanged                                        | 522 |
|                                       | Error                                              |     |
|                                       | Expanded                                           |     |
|                                       | Expanding                                          | 527 |
|                                       | GetFocus                                           | 528 |
|                                       | GraphCreate                                        | 528 |
|                                       | HTMLContextApplied                                 | 529 |
|                                       | ItemChanged                                        | 530 |
|                                       | ItemError                                          | 531 |

|           | itemFocusChanged                   | 533 |
|-----------|------------------------------------|-----|
|           | KeyDown                            | 535 |
|           | LoseFocus                          | 536 |
|           | MessageText                        | 536 |
|           | MouseMove                          | 537 |
|           | MouseUp                            | 539 |
|           | OnSubmit                           | 540 |
|           | Printend                           | 541 |
|           | PrintMarginChange                  | 542 |
|           | PrintPage                          | 542 |
|           | PrintStart                         | 544 |
|           | ProcessEnter                       | 544 |
|           | RButtonDown                        | 545 |
|           | Resize                             | 546 |
|           | RetrieveEnd                        | 548 |
|           | RetrieveRow                        | 548 |
|           | RetrieveStart                      | 549 |
|           | RichTextCurrentStyleChanged        | 551 |
|           | RichTextLoseFocus                  | 551 |
|           | RichTextLimitError                 | 551 |
|           | RowFocusChanged                    | 552 |
|           | RowFocusChanging                   | 553 |
|           | ScrollHorizontal                   | 556 |
|           | ScrollVertical                     | 557 |
|           | SQLPreview                         | 558 |
|           | TabDownOut                         | 560 |
|           | TabOut                             | 561 |
|           | TabUpOut                           | 561 |
|           | TreeNodeSelected                   | 561 |
|           | TreeNodeSelecting                  | 562 |
|           | UpdateEnd                          | 563 |
|           | UpdateStart                        | 564 |
|           | WSError                            | 564 |
| CHAPTER 9 | Methods for the DataWindow Control | 567 |
|           | AboutBox                           | 568 |
|           | AcceptText                         |     |
|           | CanUndo                            |     |
|           | ClassName                          | 572 |
|           | Clear                              |     |
|           | ClearValues                        |     |
|           | Collapse                           |     |
|           | CollapseAll                        |     |
|           | CollapseAllChildren                | 577 |
|           | •                                  |     |

| CollapseLevel          | 578 |
|------------------------|-----|
| Copy                   |     |
| CopyRTF                |     |
| Create                 |     |
| CreateError            |     |
| CreateFrom             |     |
| CrosstabDialog         |     |
| Cut                    |     |
| DBCancel               |     |
| DBErrorCode            |     |
| DBErrorMessage         |     |
| DeletedCount           |     |
| DeleteRow              |     |
| Describe               |     |
| Drag                   |     |
| Expand                 |     |
| ExpandAll              |     |
| ExpandAllChildren      |     |
| ExpandLevel            |     |
| Filter                 |     |
| FilteredCount          |     |
| Find                   |     |
| FindGroupChange        |     |
| FindNext               |     |
| FindRequired           |     |
| FindRequiredColumn     |     |
| FindRequiredColumnName |     |
| FindRequiredRow        |     |
| Generate               |     |
| GenerateHTMLForm       |     |
| GenerateResultSet      |     |
| GenerateXHTML          |     |
| GenerateXMLWeb         |     |
| GetBandAtPointer       |     |
| GetBorderStyle         |     |
| GetChanges             | 639 |
| GetChangesBlob         |     |
| GetChild               |     |
| GetChildObject         |     |
| GetClickedColumn       |     |
| GetClickedRow          |     |
| GetColumn              |     |
| GetColumnName          |     |
| GetContextService      |     |

| GetFormat                | 651 |
|--------------------------|-----|
| GetFullContext           | 652 |
| GetFullState             | 653 |
| GetFullStateBlob         | 655 |
| GetItem                  | 656 |
| GetItemDate              | 657 |
| GetItemDateTime          | 660 |
| GetItemDecimal           | 663 |
| GetItemFormattedString   | 665 |
| GetItemNumber            | 667 |
| GetItemStatus            | 670 |
| GetItemString            | 672 |
| GetItemTime              | 675 |
| GetItemUnformattedString | 678 |
| GetLastError             |     |
| GetLastErrorString       | 680 |
| GetMessageText           | 681 |
| GetNextModified          |     |
| GetObjectAtPointer       | 684 |
| GetParent                | 686 |
| GetRichTextAlign         | 686 |
| GetRichTextColor         |     |
| GetRichTextFaceName      | 688 |
| GetRichTextSize          | 689 |
| GetRichTextStyle         | 689 |
| GetRow                   | 691 |
| GetRowFromRowId          | 692 |
| GetRowldFromRow          |     |
| GetSelectedRow           | 694 |
| GetSQLPreview            | 695 |
| GetSQLSelect             | 696 |
| GetStateStatus           | 697 |
| GetText                  | 699 |
| GetTrans                 | 700 |
| GetUpdateStatus          | 702 |
| GetValidate              |     |
| GetValue                 | 705 |
| GroupCalc                | 707 |
| Hide                     | 708 |
| ImportClipboard          |     |
| ImportFile               | 712 |
| ImportString             |     |
| InsertDocument           |     |
| InsertRow                |     |

| IsExpanded          | 724 |
|---------------------|-----|
| IsRowSelected       | 725 |
| IsSelected          | 726 |
| LineCount           | 727 |
| ModifiedCount       | 728 |
| Modify              | 730 |
| Move                | 744 |
| OLEActivate         | 745 |
| OneTrip             |     |
| Paste               |     |
| PasteRTF            |     |
| PointerX            |     |
| PointerY            |     |
| Position            | 753 |
| PostEvent           |     |
| Print               |     |
| PrintCancel         | 764 |
| ReplaceText         | 767 |
| ReselectRow         | 768 |
| Reset               | 769 |
| ResetInk            | 771 |
| ResetTransObject    |     |
| ResetUpdate         | 773 |
| Resize              |     |
| Retrieve            | 775 |
| RowCount            | 780 |
| RowsCopy            | 782 |
| RowsDiscard         |     |
| RowsMove            |     |
| SaveAs              | 789 |
| SaveAsAscii         |     |
| SaveAsFormattedText |     |
| SaveInk             |     |
| SaveInkPic          | 797 |
| Scroll              |     |
| ScrollFirstPage     |     |
| ScrollLastPage      | 801 |
| ScrollNextPage      | 802 |
| ScrollNextRow       |     |
| ScrollPriorPage     |     |
| ScrollPriorRow      |     |
| ScrollToRow         |     |
| SelectedLength      | 813 |
| SelectedLine        | Q11 |

| SelectRow               | 816 |
|-------------------------|-----|
| SelectedStart           | 817 |
| SelectedText            | 818 |
| SelectRow               |     |
| SelectText              | 820 |
| SelectTextAll           |     |
| SelectTextLine          |     |
| SelectTextWord          |     |
| SelectTreeNode          | 827 |
| SetAction               |     |
| SetActionCode           | 829 |
| SetBorderStyle          | 831 |
| SetBrowser              | 832 |
| SetChanges              | 833 |
| SetColumn               |     |
| SetColumnLink           | 837 |
| SetCultureFormat        | 838 |
| SetDetailHeight         | 839 |
| SetDWObject             | 840 |
| SetFilter               | 842 |
| SetFormat               | 845 |
| SetFullState            | 846 |
| SetHTMLAction           |     |
| SetHTMLObjectName       | 850 |
| SetItem                 |     |
| SetItemDate             | 854 |
| SetItemDateTime         | 855 |
| SetItemNumber           | 856 |
| SetItemStatus           |     |
| SetItemString           |     |
| SetItemTime             |     |
| SetPageSize             |     |
| SetPosition             |     |
| SetRedraw               |     |
| SetRichTextAlign        | 866 |
| SetRichTextColor        | 867 |
| SetRichTextFaceName     |     |
| SetRichTextSize         |     |
| SetRichTextStyle        | 870 |
| SetRow                  |     |
| SetRowFocusIndicator    |     |
| SetSelfLink             |     |
| SetServerServiceClasses |     |
| SatSarvarSidaStata      | 970 |

|            | SetSort                                                                                                    | 881                                                                                                    |
|------------|----------------------------------------------------------------------------------------------------|----------------------------------------------------------------------------------------------------|
|            | SetSQLPreview                                                                                                    | 883                                                                                                    |
|            | SetSQLSelect                                                                                                    | 884                                                                                                    |
|            | SetTabOrder                                                                                                    | 886                                                                                                    |
|            | SetText                                                                                                    | 888                                                                                                    |
|            | SetTrans                                                                                                    | 890                                                                                                    |
|            | SetTransObject                                                                                                    | 894                                                                                                    |
|            | SetValidate                                                                                                    | 897                                                                                                    |
|            | SetValue                                                                                                    | 899                                                                                                    |
|            | SetWeight                                                                                                    | 902                                                                                                    |
|            | SetWSObject                                                                                                    | 904                                                                                                    |
|            | ShareData                                                                                                    |                                                                                                    |
|            | ShareDataOff                                                                                                    | 909                                                                                                    |
|            | Show                                                                                                    | 910                                                                                                    |
|            | ShowHeadFoot                                                                                                    | 911                                                                                                    |
|            | Sort                                                                                                    | 912                                                                                                    |
|            | TextLine                                                                                                    | 914                                                                                                    |
|            | TriggerEvent                                                                                                    | 915                                                                                                    |
|            | TypeOf                                                                                                    | 916                                                                                                    |
|            | Undo                                                                                                    | 917                                                                                                    |
|            | Update                                                                                                    | 918                                                                                                    |
|            |                                                                                                    |                                                                                                    |
|            |                                                                                                    |                                                                                                    |
| CHAPTER 10 | Methods for Graphs in the DataWindow Control                                                                                                    | 923                                                                                                    |
| CHAPTER 10 | Methods for Graphs in the DataWindow Control                                                                                                    |                                                                                                    |
| CHAPTER 10 | CategoryCount                                                                                                    | 923                                                                                                    |
| CHAPTER 10 | CategoryCount                                                                                                    | 923<br>924                                                                                                    |
| CHAPTER 10 | CategoryCount<br>CategoryName<br>Clipboard                                                                                                    | 923<br>924<br>925                                                                                                    |
| CHAPTER 10 | CategoryCount                                                                                                    |                                                                                                    |
| CHAPTER 10 | CategoryCount                                                                                                    |                                                                                                    |
| CHAPTER 10 | CategoryCount CategoryName Clipboard DataCount FindCategory FindSeries                                                                                                    | 923<br>924<br>925<br>925<br>926<br>926                                                                                                   |
| CHAPTER 10 | CategoryCount CategoryName Clipboard DataCount FindCategory FindSeries GetData                                                                                                    | 923<br>924<br>925<br>925<br>926<br>927                                                                                                   |
| CHAPTER 10 | CategoryCount CategoryName Clipboard DataCount FindCategory FindSeries GetData GetDataDateVariable                                                                                                    | 923<br>924<br>925<br>925<br>926<br>927<br>928                                                                                            |
| CHAPTER 10 | CategoryCount CategoryName Clipboard DataCount FindCategory FindSeries GetData GetDataDateVariable GetDataLabelling                                                                                                    | 923<br>924<br>925<br>925<br>926<br>927<br>928<br>930                                                                                     |
| CHAPTER 10 | CategoryCount CategoryName Clipboard DataCount FindCategory FindSeries GetData GetDataDateVariable GetDataLabelling GetDataNumberVariable                                                                                                    | 923<br>924<br>925<br>925<br>926<br>927<br>928<br>930<br>931                                                                              |
| CHAPTER 10 | CategoryCount CategoryName Clipboard DataCount FindCategory FindSeries GetData GetDataDateVariable GetDataLabelling GetDataNumberVariable GetDataPieExplode                                                                                                    | 923<br>924<br>925<br>925<br>926<br>927<br>928<br>930<br>931<br>932                                                                       |
| CHAPTER 10 | CategoryCount CategoryName Clipboard DataCount FindCategory FindSeries GetData GetDataDateVariable GetDataLabelling GetDataNumberVariable GetDataPieExplode GetDataPieExplode GetDataPieExplodePercentage                                                                                                    | 923<br>924<br>925<br>925<br>926<br>927<br>928<br>930<br>931<br>932<br>932                                                                |
| CHAPTER 10 | CategoryCount CategoryName Clipboard DataCount FindCategory FindSeries GetData GetDataDateVariable GetDataLabelling GetDataNumberVariable GetDataPieExplode GetDataPieExplode GetDataStringVariable GetDataStringVariable                                                                                                    | 923<br>924<br>925<br>925<br>926<br>927<br>928<br>930<br>931<br>932<br>932<br>934                                                         |
| CHAPTER 10 | CategoryCount CategoryName Clipboard DataCount FindCategory FindSeries GetData GetDataDateVariable GetDataLabelling GetDataNumberVariable GetDataPieExplode GetDataPieExplode GetDataStringVariable GetDataStyle                                                                                                    | 923<br>924<br>925<br>925<br>926<br>927<br>928<br>930<br>931<br>932<br>932<br>934<br>934                                                  |
| CHAPTER 10 | CategoryCount CategoryName Clipboard DataCount FindCategory FindSeries GetData GetDataDateVariable GetDataLabelling GetDataNumberVariable GetDataPieExplode GetDataPieExplode GetDataStringVariable GetDataStyle GetDataStyle GetDataStyle GetDataStyle GetDataStyle GetDataStyle GetDataStyle GetDataStyle GetDataStyle GetDataStyle GetDataStyle GetDataStyle | 923<br>924<br>925<br>925<br>926<br>927<br>928<br>930<br>931<br>932<br>932<br>934<br>934<br>935                                           |
| CHAPTER 10 | CategoryCount CategoryName Clipboard DataCount FindCategory FindSeries GetData GetDataDateVariable GetDataLabelling GetDataNumberVariable GetDataPieExplode GetDataPieExplode GetDataStringVariable GetDataStyle                                                                                                    | 923<br>924<br>925<br>925<br>926<br>927<br>928<br>930<br>931<br>932<br>932<br>934<br>934<br>935                                           |
| CHAPTER 10 | CategoryCount CategoryName Clipboard DataCount FindCategory FindSeries GetData GetDataDateVariable GetDataAbelling GetDataNumberVariable GetDataPieExplode GetDataPieExplode GetDataStringVariable GetDataStyle GetDataStyle GetDataStyleColorValue GetDataStyleLineStyle                                                                                       | 923<br>924<br>925<br>925<br>926<br>927<br>928<br>930<br>931<br>932<br>932<br>934<br>934<br>935<br>941                                    |
| CHAPTER 10 | CategoryCount CategoryName Clipboard DataCount FindCategory FindSeries GetData GetDataDateVariable GetDataNumberVariable GetDataPieExplode GetDataPieExplodePercentage GetDataStringVariable GetDataStyle GetDataStyleColorValue GetDataStyleLineStyle GetDataStyleLineStyle GetDataStyleLineStyle GetDataStyleLineWidth                                        | 923<br>924<br>925<br>925<br>926<br>927<br>928<br>930<br>931<br>932<br>932<br>934<br>934<br>935<br>941<br>941                             |
| CHAPTER 10 | CategoryCount CategoryName Clipboard DataCount FindCategory FindSeries GetData GetDataDateVariable GetDataLabelling GetDataNumberVariable GetDataPieExplode GetDataPieExplode GetDataStringVariable GetDataStyle GetDataStyle GetDataStyleFillPattern GetDataStyleLineStyle GetDataStyleLineStyle GetDataStyleSymbolValue                                       | 923<br>924<br>925<br>925<br>926<br>927<br>928<br>930<br>931<br>932<br>932<br>934<br>934<br>934<br>935<br>941<br>941<br>942<br>943        |
| CHAPTER 10 | CategoryCount CategoryName Clipboard DataCount FindCategory FindSeries GetData GetDataDateVariable GetDataNumberVariable GetDataPieExplode GetDataPieExplodePercentage GetDataStringVariable GetDataStyle GetDataStyleColorValue GetDataStyleLineStyle GetDataStyleLineStyle GetDataStyleLineStyle GetDataStyleLineWidth                                        | 923<br>924<br>925<br>925<br>926<br>927<br>928<br>930<br>931<br>932<br>932<br>934<br>934<br>934<br>935<br>941<br>941<br>942<br>943<br>943 |

|              | GetSeriesLabelling                              | 947 |
|--------------|-------------------------------------------------|-----|
|              | GetSeriesStyle                                  |     |
|              | GetSeriesStyleColorValue                        |     |
|              | GetSeriesStyleFillPattern                       | 956 |
|              | GetSeriesStyleLineStyle                         |     |
|              | GetSeriesStyleLineWidth                         |     |
|              | GetSeriesStyleOverlayValue                      |     |
|              | GetSeriesStyleSymbolValue                       | 958 |
|              | GetSeriesTransparency                           |     |
|              | ObjectAtPointer                                 | 960 |
|              | ObjectAtPointerDataPoint                        | 961 |
|              | ObjectAtPointerSeries                           | 962 |
|              | Reset                                           | 962 |
|              | ResetDataColors                                 | 963 |
|              | SaveAs                                          | 964 |
|              | SeriesCount                                     | 966 |
|              | SeriesName                                      | 966 |
|              | SetDataLabelling                                | 967 |
|              | SetDataPieExplode                               | 968 |
|              | SetDataStyle                                    | 970 |
|              | SetDataTransparency                             | 976 |
|              | SetSeriesLabelling                              | 977 |
|              | SetSeriesStyle                                  | 978 |
|              | SetSeriesTransparency                           | 986 |
| CHAPTER 11   | Transaction Object Control for Web ActiveX      | 980 |
| JIIAI IER II | Using a transaction object with the Web ActiveX |     |
|              | Properties of the Transaction Object control    |     |
|              | Methods of the Transaction Object control       |     |
|              | AboutBox                                        |     |
|              | Commit                                          |     |
|              | Connect                                         |     |
|              | Disconnect                                      |     |
|              | GetDBCode                                       |     |
|              | GetSQLCode                                      |     |
|              | GetSQLErrText                                   |     |
|              | GetSQLNRows                                     |     |
|              | GetSQLReturnData                                |     |
|              | Rollback                                        |     |
|              |                                                 |     |
|              |                                                 |     |

**xxii** PowerBuilder Classic

## **About This Book**

#### **Subject**

This book provides reference information for the DataWindow® object. It lists the DataWindow functions and properties and includes the syntax for accessing properties and data.

#### **Audience**

This book is for anyone defining DataWindow objects and writing scripts that deal with DataWindow objects. It assumes that:

- You are familiar with the DataWindow painter. If not, see the PowerBuilder® Users Guide.
- You have a basic familiarity with PowerScript®. If not, see the *PowerScript Reference*.

#### Related documents

For a complete list of PowerBuilder documentation, see the preface of *PowerBuilder Getting Started*.

#### Two volumes

The printed version of this book is divided into two volumes:

Volume 1 includes Chapters 1-8. Volume 2 includes Chapters 9-11.

## Other sources of information

Use the Sybase® Getting Started CD, the SyBooks<sup>TM</sup> CD, and the Sybase Product Manuals Web site to learn more about your product:

- The Getting Started CD contains release bulletins and installation
  guides in PDF format, and may also contain other documents or
  updated information not included on the SyBooks CD. It is included
  with your software. To read or print documents on the Getting Started
  CD, you need Adobe Acrobat Reader, which you can download at no
  charge from the Adobe Web site using a link provided on the CD.
- The SyBooks CD contains product manuals and is included with your software. The Eclipse-based SyBooks browser allows you to access the manuals in an easy-to-use, HTML-based format.

Some documentation may be provided in PDF format, which you can access through the PDF directory on the SyBooks CD. To read or print the PDF files, you need Adobe Acrobat Reader.

Refer to the *SyBooks Installation Guide* on the Getting Started CD, or the *README.txt* file on the SyBooks CD for instructions on installing and starting SyBooks.

DataWindow Reference xxiii

• The Sybase Product Manuals Web site is an online version of the SyBooks<sup>TM</sup> CD that you can access using a standard Web browser. In addition to product manuals, you will find links to EBFs/Maintenance, Technical Documents, Case Management, Solved Cases, newsgroups, and the Sybase Developer Network.

To access the Sybase Product Manuals Web site, go to Product Manuals at http://www.sybase.com/support/manuals/.

#### Conventions

The formatting conventions used in this manual are:

| Formatting example    | Indicates                                                                                                    |
|-----------------------|----------------------------------------------------------------------------------------------------|
| Retrieve and Update   | When used in descriptive text, this font indicates:                                                                                                    |
|                       | Command, function, and method names                                                                                                    |
|                       | Keywords such as true and false                                                                                                    |
| variable or file name | When used in descriptive text and syntax descriptions, oblique font indicates:                                                                                                    |
|                       | • Variables, such as <i>myCounter</i>                                                                                                    |
|                       | • Parts of input text that must be substituted, such as <i>pblname</i> .pbd                                                                                                    |
|                       | File and path names                                                                                                    |
| File>Save             | Menu names and menu items are displayed in plain text. The greater than symbol (>) shows you how to navigate menu selections. For example, File>Save indicates "select Save from the File menu." |
| dw_1.Update()         | Monospace font indicates:                                                                                                    |
|                       | Information that you enter in a dialog box or on a command line                                                                                                    |
|                       | Sample script fragments                                                                                                    |
|                       | Sample output fragments                                                                                                    |

#### If you need help

Each Sybase installation that has purchased a support contract has one or more designated people who are authorized to contact Sybase Technical Support. If you cannot resolve a problem using the manuals or online help, please have the designated person contact Sybase Technical Support or the Sybase subsidiary in your area.

**xxiv** PowerBuilder Classic

# CHAPTER 1 DataWindow Operators and Expressions

About this chapter

You use an expression to request that a DataWindow object perform a computational operation. This chapter explains how expressions work and how to write them.

Contents

| Торіс                                                           | Page |
|-----------------------------------------------------------------|------|
| Where you use DataWindow expressions                            | 1    |
| Operators used in DataWindow expressions                        | 4    |
| Operator precedence in DataWindow expressions                   | 11   |
| Evaluating DataWindow expressions in scripts                    | 12   |
| Evaluating DataWindow expressions in the Describe function      | 13   |
| Evaluating conditional DataWindow expressions with current data | 14   |

## Where you use DataWindow expressions

A DataWindow expression is a combination of data, operators, and functions that, when evaluated, results in a value. An expression can include column names, operators, DataWindow expression functions, and constants such as numbers and text strings.

In painters

DataWindow expressions are associated with DataWindow objects and reports. You specify them in the DataWindow painter. You can also specify expressions in the Database painter, although these expressions have a slightly different format and are used only in validation rules.

For information about DataWindow expression functions that you can use in expressions, see "Using DataWindow expression functions" on page 17, or look up the function you want in online Help.

In painters, you use expressions in these ways:

Table 1-1: Using DataWindow expressions in painters

| In this painter    | Expressions are used in                     |
|--------------------|---------------------------------------------|
| DataWindow painter | Computed fields                             |
|                    | Conditional expressions for property values |
|                    | Validation rules                            |
|                    | Filters                                     |
|                    | Sorting                                     |
|                    | Series and values in graphs                 |
|                    | Columns, rows, and values in crosstabs      |
| Database painter   | Validation rules                            |

#### Other types of expressions you use

You also use expressions in Quick Select, SQL Select, and the Query painter to specify selection criteria, and in SQL Select and the Query painter to create computed columns. In these painters you are using SQL operators and DBMS-specific functions, not DataWindow expression operators and functions, to create expressions.

You can access and change the value of DataWindow data and properties in code. The format for expressions you specify in code is different from the same expression specified in the painter. These differences are described in Chapter 4, "Accessing Data in Code" and Chapter 5, "Accessing DataWindow Object Properties in Code."

Some of the specific places where you use expressions are described here.

In computed fields

Expressions for computed fields can evaluate to any value. The datatype of the expression becomes the datatype of the computed field:

Table 1-2: Using expressions in computed fields

| Expression               | Description                                                              |
|--------------------------|--------------------------------------------------------------------------|
| Today ( )                | Displays the date using the Today function                               |
| Salary/12                | Computes the monthly salary                                              |
| Sum (Salary for group 1) | Computes the salary for the first group using the Sum aggregate function |
| Price*Quantity           | Computes the total cost                                                  |

#### Expressions for graphs and crosstabs

You can use similar expressions for series and values in graphs and for columns, rows, and values in crosstabs.

In filters

Filter expressions are boolean expressions that must evaluate to true or false:

Table 1-3: Using expressions with filters

| Expression                                        | Description                                                                                           |
|---------------------------------------------------|----------------------------------------------------------------------------------------------------|
| Academics = "*****" AND<br>Cost = "\$\$\$"        | Displays data only for colleges with both a 5-star academic rating and a \$\$\$ cost rating           |
| Emp_sal < 50000                                   | Displays data for employees with salaries less than \$50,000                                          |
| Salary > 50000 AND Dept_id<br>BETWEEN 400 AND 700 | Displays data for employees in departments 400, 500, 600, and 700 with salaries greater than \$50,000 |
| Month(Bdate) = 9 OR<br>Month(Bdate) = 2           | Displays data for people with birth dates in September or February                                    |
| Match ( Lname, "[ ^ABC ]" )                       | Displays data for people whose last name begins with A, B, or C                                       |

In validation rules for table columns

Validation rules are boolean expressions that compare column data with values and that use relational and logical operators. When the validation rule evaluates to false, the data in the column is rejected.

In the DataWindow painter When you specify a validation rule in the DataWindow painter, you should validate the newly entered value. To refer to the newly entered value, use the GetText function. Because GetText returns a string, you also need a data conversion function (such as Integer or Real) if you compare the value to other types of data.

If you include the column name in the expression, you get the value that already exists for the column instead of the newly entered value that needs validating.

DataWindow Reference

3

In the Database painter When you specify the validation rule in the Database painter, you are defining a general rule that can be applied to any column. Use <code>@placeholder</code> to stand for the newly entered value. The name you use for <code>@placeholder</code> is irrelevant. You can assign the rule to any column that has a datatype appropriate for the comparison.

When you define a DataWindow object, a validation rule assigned to a column is brought into the DataWindow object and converted to DataWindow object syntax. @placeholder is converted to GetText and the appropriate datatype conversion function.

**Other columns in the rule** You can refer to values in other columns for the current row by specifying their names in the validation rule:

Table 1-4: Using expressions with values from other columns

| Expression in<br>Database painter                            | Expression in<br>DataWindow painter                            | Description                                                                                                    |
|--------------------------------------------------------------|----------------------------------------------------------------|----------------------------------------------------------------------------------------------------|
| @column >= 10000                                             | Integer(GetText())>= 10000                                     | If a user enters a salary below \$10,000, an error message displays.                                                                                                  |
| @column IN (100, 200, 300)                                   | Integer(GetText()) IN (100, 200, 300)                          | If a user does not enter a department ID of 100, 200, or 300, an error message displays.                                                                              |
| @salary > 0                                                  | Long(GetText()) > 0                                            | If a user does not enter a positive number, an error message displays.                                                                                                |
| Match(@disc_price, "^[0-9]+\$") and @disc_price < Full_Price | Match(GetText(), "^[0-9]+\$") and Real(GetText()) < Full_Price | If a user enters any characters other than digits, or the resulting number is greater than or equal to the value in the Full_Price column, an error message displays. |

## Operators used in DataWindow expressions

An operator is a symbol or word in an expression that performs an arithmetic calculation or logical operation; compares numbers, text, or values; or manipulates text strings.

Four types of operators are available:

• **Arithmetic** for numeric datatypes. See "Arithmetic operators in DataWindow expressions" on page 5.

- **Relational** for all datatypes. See "Relational operators in DataWindow expressions" on page 6.
- **Logical** for all datatypes. See "Logical operators in DataWindow expressions" on page 9.
- **Concatenation** for string datatypes. See "Concatenation operator in DataWindow expressions" on page 10.

## **Arithmetic operators in DataWindow expressions**

When you write an expression, you can use the following arithmetic operators:

Table 1-5: Using expressions with arithmetic operators

| Operator | Meaning        | Example          |
|----------|----------------|------------------|
| +        | Addition       | SubTotal + Tax   |
| -        | Subtraction    | Price - Discount |
| *        | Multiplication | Quantity * Price |
| /        | Division       | Discount / Price |
| ٨        | Exponentiation | Rating ^ 2.5     |

Multiplication and division

Multiplication and division are carried out to full precision (16–18 digits). Values are rounded:

Table 1-6: Value rounding in DataWindow expressions

| Expression         | Value             |
|--------------------|-------------------|
| 20.0/3             | 6.666666666666667 |
| 3*(20.0/3)         | 20                |
| Truncate(20.0/3,4) | 6.6666            |

Calculations with null

When you form an arithmetic expression that contains a null value, the expression becomes null. Thinking of null as *undefined* makes this easier to understand. For example, when a null column is multiplied by 5, the entire expression also evaluates to null. Use the IsNull function to explicitly check for the null value.

Boolean expressions that contain a null value evaluate to false rather than to null. For more information, see "Relational operators in DataWindow expressions" next.

## Relational operators in DataWindow expressions

You use relational operators to compare a value with other values. The result is a boolean expression whose value is always true or false.

Since the result of a boolean expression is always true or false, a relational operator that compares a value to null evaluates to false. For example, the expression "column > 5" evaluates to false (and "NOT column > 5" evaluates to true) when the column value is null.

When you write an expression, you can use the following relational operators (more information about LIKE, IN, and BETWEEN follows the table):

Table 1-7: Using expressions with relational operators

| Operator          | Meaning                       | Example                        |
|-------------------|-------------------------------|--------------------------------|
| =                 | Is equal to                   | Price = 100                    |
| >                 | Is greater than               | Price > 100                    |
| <                 | Is less than                  | Price < 100                    |
| $\Leftrightarrow$ | Is not equal to               | Price <> 100                   |
| >=                | Greater than or equal to      | Price >= 100                   |
| <=                | Less than or equal to         | Price <= 100                   |
| NOT =             | Is not equal to               | Price NOT= 100                 |
| LIKE              | Matches this specified        | Emp_lname LIKE 'C%' OR         |
|                   | pattern.                      | Emp_lname LIKE 'G%'            |
| IN                | Is in this set of values.     | Dept_id IN (100, 200, 500)     |
| BETWEEN           | Is within this range of       | Price BETWEEN 1000 AND         |
|                   | values. The range includes    | 3000                           |
|                   | the first and last values.    |                                |
| NOT LIKE          | Does not match this           | Emp_lname NOT LIKE 'C%'        |
|                   | specified pattern.            | AND Emp_lname NOT LIKE         |
|                   |                               | 'G%'                           |
| NOT IN            | Is not in this set of values. | Dept_id NOT IN (100, 200, 500) |
| NOT BETWEEN       | Is outside this range of      | Price NOT BETWEEN 1000         |
|                   | values. The range includes    | AND 2000                       |
|                   | the first and last values.    |                                |

Special characters for operations with strings

You can use the following special characters with relational operators that take string values:

Table 1-8: Special characters for use in expressions with relational operators

| Special character | Meaning                          | Example                                               |
|-------------------|----------------------------------|-------------------------------------------------------|
| % (percent)       | Matches any group of characters. | Good% matches all names that begin with Good.         |
| _ (underscore)    | Matches any single character.    | Good matches all 7-letter names that begin with Good. |

LIKE and NOT LIKE operators

Use LIKE to search for strings that match a predetermined pattern. Use NOT LIKE to search for strings that do not match a predetermined pattern. When you use LIKE or NOT LIKE, you can use the % or \_ characters to match unknown characters in a pattern.

For example, the following expression for the Background. Color property of the Salary column displays salaries in red for employees with last names beginning with F and displays all other salaries in white:

```
If (emp lname LIKE'F%', RGB(255,0,0), RGB(255,255,255))
```

Escape keyword

If you need to use the % or \_ characters as part of the string, you can use the escape keyword to indicate that the character is part of the string. For example, the \_ character in the following filter string is part of the string to be searched for, but is treated as a wildcard:

```
comment LIKE ~'%o a15progress%~'
```

The escape keyword designates any character as an escape character (do not use a character that is part of the string you want to match). In the following example, the asterisk (\*) character is inserted before the \_ character and designated as an escape character, so that the \_ character is treated as part of the string to be matched:

```
comment like ~'%o* a15progress%~' escape ~'*~'
```

BETWEEN and NOT BETWEEN operators

Use BETWEEN to check if a value is within a range of values. Use NOT BETWEEN to check if a value is *not* in a range of values. The range of values includes the boundary values that specify the range.

For example, the following expression for the Background. Color property of the Salary column displays salaries in red when an employee's salary is between \$50,000 and \$100,000 and displays all other salaries in white:

```
If(salary BETWEEN 50000 AND 100000, RGB(255,0,0),
RGB(255,255,255))
```

You can use the BETWEEN and NOT BETWEEN operators with string values. For example, if the following expression is used for the Visual property of a column, column values display only for departments listed alphabetically between Finance and Sales:

```
If (dept name BETWEEN 'Finance' AND 'Sales',1,0)
```

The % or \_ characters can be used when you are using string values with the BETWEEN and NOT BETWEEN operators. This example might include more department listings than the previous example:

```
If (dept name BETWEEN 'F%' AND 'S%',1,0)
```

You can also use the BETWEEN and NOT BETWEEN operators with methods. For example:

```
GetRow() BETWEEN 5 AND 8
```

IN and NOT IN operators

Use IN to check if a value is in a set of values. Use NOT IN to check if a value is *not* in a set of values.

For example, the following expression for the Background. Color property of the Salary column displays salaries in red for employees in department 300 or 400 having a salary between \$50,000 and \$100,000, and displays all other salaries in white:

```
If(dept_id IN (300,400) and salary BETWEEN 50000 AND
100000, RGB(255,0,0), RGB(255,255,255))
```

#### Comparing strings in DataWindow expressions

When you compare strings, the comparison is case sensitive. Leading blanks are significant, but trailing blanks are not.

Case-sensitivity examples

Assume City1 is "Austin" and City2 is "AUSTIN". Then:

```
City1=City2
```

returns false.

To compare strings regardless of case, use the Upper or Lower function. For example:

```
Upper(City1) = Upper(City2)
```

returns true.

For information about these functions, see "Using DataWindow expression functions" on page 17.

Blanks examples

Assume City1 is "Austin" and City2 is " Austin ". Then the expression:

returns false. PowerBuilder removes the trailing blank before making the comparison, but it does not remove the leading blank.

To prevent leading blanks from affecting a comparison, remove them with one of the trim functions: Trim or LeftTrim.

For example:

returns true.

To compare strings when trailing blanks are significant, use an expression such as the following to ensure that any trailing blanks are included in the comparison:

$$City1 + ">" = City2 + ">"$$

For information about these functions, see "Using DataWindow expression functions" on page 17.

### Logical operators in DataWindow expressions

You use logical operators to combine boolean expressions into a larger boolean expression. The result is always true or false:

Table 1-9: Using expressions with logical operators

| Operator | Meaning                                                                                    | Example              |
|----------|--------------------------------------------------------------------------------------------|----------------------|
| NOT      | Logical negation.                                                                          | NOT Price = 100      |
|          | If A is true, NOT A is false. If A is false, NOT A is true.                                |                      |
| AND      | Logical and.                                                                               | Tax > 3 AND Ship < 5 |
|          | A AND B is true if both are true. A AND B is false if either is false.                     |                      |
| OR       | Logical or.                                                                                | Tax > 3 OR Ship < 5  |
|          | A OR B is true if either is true or both are true. A OR B is false only if both are false. |                      |

When you combine two or more boolean expressions to form a new expression, the new expression is either true or false. The following truth table shows how true and false expressions are evaluated to form an expression that is either true or false.

For example, if "My dog has fleas" is true and "My hair is brown" is false, then "My dog has fleas OR my hair is brown" is true, and "My dog has fleas AND my hair is brown" is false:

Table 1-10: Combining expressions with logical operators

| If one expression has this value | And the logical operator is | And if another expression has this value | The resulting expression has this value |
|----------------------------------|-----------------------------|------------------------------------------|-----------------------------------------|
| TRUE                             | AND                         | TRUE                                     | TRUE                                    |
| TRUE                             | AND                         | FALSE                                    | FALSE                                   |
| FALSE                            | AND                         | TRUE                                     | FALSE                                   |
| FALSE                            | AND                         | FALSE                                    | FALSE                                   |
| TRUE                             | OR                          | TRUE                                     | TRUE                                    |
| TRUE                             | OR                          | FALSE                                    | TRUE                                    |
| FALSE                            | OR                          | TRUE                                     | TRUE                                    |
| FALSE                            | OR                          | FALSE                                    | FALSE                                   |
| NOT TRUE                         | AND                         | TRUE                                     | FALSE                                   |
| NOT TRUE                         | AND                         | FALSE                                    | FALSE                                   |
| NOT FALSE                        | AND                         | TRUE                                     | TRUE                                    |
| NOT FALSE                        | AND                         | FALSE                                    | FALSE                                   |
| NOT TRUE                         | OR                          | TRUE                                     | TRUE                                    |
| NOT TRUE                         | OR                          | FALSE                                    | FALSE                                   |
| NOT FALSE                        | OR                          | TRUE                                     | TRUE                                    |
| NOT FALSE                        | OR                          | FALSE                                    | TRUE                                    |

If you use a logical operator with a boolean function that returns null, the term with the null return value is evaluated as false. If you use the NOT logical operator with a boolean function that returns null, the complete term evaluates to true. For example, NOT  $gf\_boolean$  () evaluates to true when  $gf\_boolean$  returns null.

## Concatenation operator in DataWindow expressions

The concatenation operator joins the contents of two variables of the same type to form a longer value. You can concatenate strings and blobs.

To concatenate values, you use the plus sign (+) operator.

Table 1-11: Using expressions with concatenation operator

| String expression    | Value                                                   |
|----------------------|---------------------------------------------------------|
| "over" + "stock"     | overstock                                               |
| Lname + ', ' + Fname | If Lname is Hill and Fname is Craig, then "Hill, Craig" |

#### **Using quotes**

You can use either single or double quotes in string expressions. For example, the expression "over" + "stock" is equivalent to the expression 'over' + 'stock'.

## Operator precedence in DataWindow expressions

To ensure predictable results, operators in DataWindow expressions are evaluated in a specific order of precedence. When operators have the same precedence, they are evaluated from left to right.

The following table lists the operators in descending order of precedence:

Table 1-12: Operator precedence in DataWindow expressions

| Operator            | Purpose                                        |
|---------------------|------------------------------------------------|
| ()                  | Grouping                                       |
| ٨                   | Exponentiation                                 |
| *,/                 | Multiplication and division                    |
| +, -                | Addition and subtraction; string concatenation |
| IN,LIKE,BETWEEN     | SQL SELECT statement conditions                |
| =, >, <, <=, >=, <> | Relational operators                           |
| AND,OR              | Logical and and logical or                     |
| NOT                 | Logical negation                               |

Overriding the precedence order

Since expressions in parentheses are evaluated first, to override the precedence order, enclose expressions in parentheses. You can also use parentheses to clarify the order of evaluation. Within each set of parentheses, precedence order applies.

In the expression x+y\*a+b, y is first multiplied by a (because multiplication has a higher precedence than addition). The result of the multiplication is then added to x and this result is then added to y (because the y operators are evaluated left to right).

To force evaluation in a different order, group expressions with parentheses. For example, in the expression x+(y\*(a+b)), a+b is evaluated first. The sum a+b is then multiplied by y, and this product is added to x.

## **Evaluating DataWindow expressions in scripts**

In a script, you use methods, properties, and data expressions for the DataWindow control to get information about the state of the DataWindow: the current row, the highlighted row, values of particular items. You can get other information by accessing properties of the DataWindow object, either with the Describe function or with property expressions.

For example, if you need to find the current row in a DataWindow, use the DataWindow control function, GetRow:

```
11 rownum = dw1.GetRow()
```

If you need to find the first row on the current page in a DataWindow, there is no DataWindow control function to return this information, but you can find it in the appropriate DataWindow object property:

```
ls_first = dw1.Object.DataWindow.FirstRowOnPage
ls_last = dw1.Object.DataWindow.LastRowOnPage
dw1.Title = "Rows " + ls first + " to " + ls last
```

In some cases, however, information you need might not be available either by using DataWindow control functions or by accessing DataWindow object properties.

DataWindow expression functions sometimes provide information that is available in no other way. These functions, which are available within a DataWindow expression, are documented in "Using DataWindow expression functions" on page 17.

### **Evaluating DataWindow expressions in the Describe function**

The Describe function provides a way to evaluate DataWindow expressions outside their usual context. The Evaluate function, which is used only within Describe, allows you to evaluate DataWindow expressions within a script using data in the DataWindow.

Evaluate has the following syntax:

```
dwcontrol.Describe ("Evaluate ( 'expression', rownumber ) " )
```

Expression is the expression you want to evaluate and rownumber is the number of the row for which you want to evaluate the expression. The expression can include DataWindow expression functions that cannot be called in a script.

This example displays in the title of the DataWindow control the current page for the current row in the DataWindow:

```
string ls modstring, ls rownum
ls_rownum = String(dw1.GetRow())
ls modstring = "Evaluate('Page()'," + ls rownum +")"
// The resulting string, for row 99, would be:
// Evaluate('Page()', 99)
Parent.Title = &
"Current page: "+ dw1.Describe(ls modstring)
```

This example returns the display value for the dept\_id column for row 5:

```
dw1.Describe("Evaluate('LookUpDisplay(dept id)', 5)")
```

To evaluate an expression that applies to all rows, specify 0 for the rownumber argument. This example calculates the sum of the salary column in the current DataWindow. It will return the expression's result or "!" if the expression is not valid:

```
dw1.Describe("Evaluate('Sum(Salary)', 0)")
```

In some types of applications, you might use Evaluate to get the result of an expression the user specifies. For example, users might specify the type of aggregation they want to see. This example evaluates an expression specified in a SingleLineEdit. It applies to all rows:

```
dw1.Describe("Evaluate('" + sle expr.Text + "', 0)")
```

DataWindow Reference 13

Expressions that apply to all rows

Evaluating userspecified expressions

# **Evaluating conditional DataWindow expressions with current data**

Querying a property for a column

When the column has a conditional expression

Values for column properties normally apply to all the rows in the column. For example, if you set the Protect property to "1" for the Emp\_Id column, the user will be unable to modify Emp\_Id for any of the rows. If you query the property value for this column at runtime, it will return "1".

Instead of a constant, you can assign a conditional expression to some column properties. Such properties are set on a row-by-row basis at runtime.

For example, you might wish to allow users to enter an employee id for new rows but protect this value for existing rows. The conditional expression for this column's Protect property would be:

```
If(IsRowNew(), 0, 1)
```

When you query the Protect property at runtime, the result in this case would be the actual expression (preceded by a default value and a tab character and enclosed in quotes) instead of the property value. The value for the Protect property would be:

```
"0 <tab> If(IsRowNew(), 0, 1)"
```

Getting a property value for a particular row

To obtain the actual value of the Protect property for a particular row, you need to strip off the default value and the tab and evaluate the returned expression for the desired row. After stripping off the extra information, you can construct an expression for Describe that uses the Evaluate function.

This example checks whether the value of the Protect property for emp\_id is a constant or a conditional expression. If it is a conditional expression, the script builds a string for the Describe function that uses Evaluate to get the value for of Protect for the current row:

# CHAPTER 2 DataWindow Expression Functions

About this chapter

This chapter provides syntax, descriptions, and examples of the functions you can use in expressions in the DataWindow painter.

Contents

| Topic                                                | Page |
|------------------------------------------------------|------|
| Using DataWindow expression functions                | 17   |
| Four examples                                        | 19   |
| Alphabetical list of DataWindow expression functions | 27   |

### **Using DataWindow expression functions**

In the DataWindow painter, you can use DataWindow expression functions in expressions for computed fields, filters, validation rules, and graphed data, with some exceptions.

The dialog boxes in which you define expressions include a list box that lists the available functions and their arguments. The dialog boxes make it easy to insert a function into the expression.

For information about expressions, see Chapter 1, "DataWindow Operators and Expressions."

Return values for functions and expressions

DataWindow expression functions can return the following datatypes:

Double
Decimal
String
DateTime
Time

Within an expression, a function can return other datatypes (such as boolean, date, or integer), but the final value of an expression is converted to one of these datatypes.

### Restrictions for aggregate functions

An aggregate function is a function (such as Avg, Max, StDev, and Sum) that operates on a range of values in a column. When you use an aggregate function, some restrictions apply. You cannot use an aggregate function:

- In a filter
- In a validation rule
- As an argument for another aggregate function

When you use aggregate functions, they cancel the effect of setting Retrieve Rows As Needed. To do the aggregation, the DataWindow object always retrieves all rows.

### User-defined functions in PowerBuilder

You can include user-defined functions in DataWindow expressions. The datatype of the function's return value can be any of the following: double, decimal, string, boolean, date, DateTime, or time. The function must be defined as a global function so that it is available to the DataWindow object. However, a global function argument of datatype boolean cannot be provided by a DataWindow expression because it does not map to any of the datatypes listed in "Return values for functions and expressions" on page 17.

Built-in DataWindow expression functions cannot be overridden. For example, if you create a global function called Today, it is used instead of the PowerScript system function Today, but it is *not* used instead of the DataWindow expression function Today.

## Formatting for the locally correct display of numbers

No matter what country you are creating objects and developing an application in, you must use U.S. number notation in numbers or number masks in display formats, edit masks, and DataWindow expressions. This means that when you specify a number or number mask, use a comma as the thousands delimiter and period for the decimal place.

Numbers display appropriately in whatever countries you deploy applications in. At runtime, the locally correct symbols for numbers display (because the international Control Panel settings are used) when numbers are interpreted. For example, in countries where comma represents the decimal place and period represents thousands, users see numbers in those formats at runtime.

For information about the locally correct display of dates and day names, see String on page 137 and DayName on page 62.

### Four examples

### Example 1: counting null values in a column

A null value is a marker used to fill a place in a column where data is missing for any reason. The value might not be applicable, or it might be missing or unknown. When a database table is created, each column in the table either allows null values or does not allow them. The column or set of columns that define the primary key cannot allow null values. Sometimes it is useful to know how many null values there are in a particular column.

What you want to do

Suppose you are working with the Fin\_code table in the Enterprise Application Sample Database. The Fin\_code table has three columns:

Table 2-1: Columns in the Fin code table

| Column      | What the column is                                                            | Allows null values? |
|-------------|-------------------------------------------------------------------------------|---------------------|
| Code        | Unique financial identifier (primary key)                                     | No                  |
| Type        | Code type: expense or revenue                                                 | No                  |
| Description | Code description: the department incurring the expense or getting the revenue | Yes                 |

You create a DataWindow object using the Code and Description columns. You want to know the number of null values in the Description column.

How to do it

In the DataWindow object, you create a computed field that uses functions to display the number of null values in the Description column.

For the sake of demonstrating the use of functions, the following computed fields are created in the Summary band of the DataWindow object (with text objects that tell you what information each computed field is providing):

```
Count (description for all)
```

counts the number of descriptions (that are not null);

```
Sum(If(IsNull(description), 1, 0))
```

returns a 1 if the description column is null, a 0 if the description column is not null, and then adds the total;

```
Count(id for all)
```

counts the number of IDs (which is also the number of rows);

```
Sum(If(IsNull(description), 1, 1))
```

adds the number of nulls and not nulls in the description column (which is the total number of rows) and should match the result of the

```
Count ( id for all ) function; and
```

```
IsNull (description)
```

evaluates whether the last row in the table has a description that is null. The return value of the IsNull function is true or false.

What you get

Here is the design for the DataWindow object.

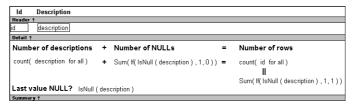

Here is the DataWindow object showing eight descriptions, three of which are null and five of which are not null. The last description for Id=8 is null.

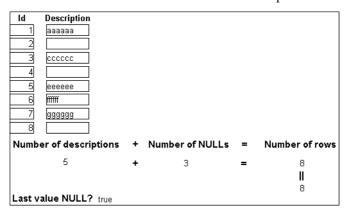

### **Example 2: counting male and female employees**

Example 1 demonstrates the use of the Sum and Count functions. Sum and Count are two examples of a class of functions called aggregate functions.

An aggregate function is a function that operates on a range of values in a column. The aggregate functions are:

| Avg               | Large  | Mode    | Sum  |
|-------------------|--------|---------|------|
| Count             | Last   | Percent | Var  |
| CumulativePercent | Max    | Small   | VarP |
| CumulativeSum     | Median | StDev   |      |
| First             | Min    | StDevP  |      |

#### About crosstab functions

Although the crosstab functions (CrosstabAvg, CrosstabAvgDec,

CrosstabCount, CrosstabMax, CrosstabMaxDec, CrosstabMin, CrosstabMinDec, CrosstabSum, and CrosstabSumDec) behave like aggregate functions, they are not included on the list because they are for crosstabs only and are designed to work in the crosstab matrix.

A few restrictions apply to the use of aggregate functions. You cannot use an aggregate function:

- In a filter
- In a validation rule
- As an argument for another aggregate function

This example demonstrates the use of the Sum aggregate function.

What you want to do

Using the employee table in the EAS Demo DB as the data source, you create a DataWindow object using at least the Emp\_id and the Sex columns. You want the DataWindow object to display the number of male employees and female employees in the company.

How to do it

In the summary band in the workspace, add two computed fields to the DataWindow object that use the Sum and If functions:

```
Sum(If(sex = "M", 1, 0))
```

counts the number of males in your company;

```
Sum(If(sex = "F", 1, 0))
```

counts the number of females in your company.

By clicking the Page computed field button, you can also add a Page computed field in the footer band to display the page number and total pages at the bottom of each page of the DataWindow object.

What you get

Here is what the design of the DataWindow object looks like.

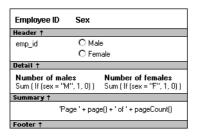

Here is the last page of the DataWindow object, with the total number of males and females in the company displayed.

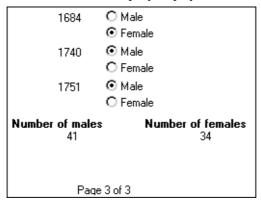

If you want more information

What if you decide that you also want to know the number of males and females in each department in the company?

#### To display the males and females in each department:

- 1 Select Design>Data Source from the menu bar so that you can edit the data source.
- 2 Select Design>Select tables from the menu bar and open the Department table in the Select painter workspace, which currently displays the Employee table with the Emp\_id and Sex columns selected.
- 3 Select the department\_dept\_name column to add it to your data source.
- 4 Select Rows>Create Group from the menu bar to create a group and group by department name.

5 In the trailer group band, add two additional computed fields:

```
Sum(If(sex = "M", 1, 0) for group 1)
```

counts the number of males in each department;

```
Sum(If(sex = "F", 1, 0) for group 1)
```

counts the number of females in each department.

Here is what the design of the grouped DataWindow object looks like.

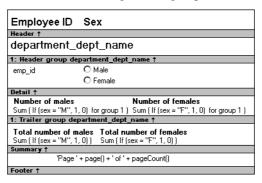

Here is the last page of the DataWindow object with the number of males and females in the shipping department displayed, followed by the total number of males and females in the company.

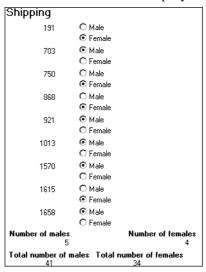

### **Example 3: creating a row indicator**

This example demonstrates the use of several functions: Bitmap, Case, CurrentRow, GetRow, and RGB.

What you want to do

Using the Employee table in the Enterprise Application Sample Database, you create a DataWindow object using the Emp\_id, Emp\_fname, Emp\_lname, and Salary columns.

In the painter, you want to display a number of items such as the number of the current row, an arrow that is an indicator of the current row, and the salary for an employee with a background color that depends on what the salary is.

How to do it

In the workspace, add the following:

- A computed field CurrentRow(), which displays the number of the current row.
- A picture object, which is a right-arrow, for which you define an expression for the arrow's visible property:

```
If(CurrentRow() = GetRow(), 1, 0)
```

The expression causes an arrow to display in the current row and no arrow to display in other rows.

• A computed field using the If, CurrentRow, and GetRow functions:

```
If(CurrentRow() = GetRow(), "Current", "Not current")
```

displays the word "Current" when the row is the current row and "Not current" for all other rows.

 A computed field (typed on one line) using the Bitmap, CurrentRow, and GetRow functions:

```
Bitmap(If(CurrentRow() = GetRow(),
"c:\sampl\ex\code\indicatr.bmp", " "))
```

displays an arrow bitmap for the current row and no bitmap for all other rows.

• An expression for the Background.Color property of the salary column:

```
Case(salary WHEN IS >60000 THEN RGB(192,192,192) WHEN IS >40000 THEN RGB(0,255,0) ELSE RGB(255,255,255))
```

The expression causes a salary above \$40,000 to display in green, a salary above \$60,000 to display in gray, and all other salaries to display in white.

What you get

Here is what the design of the DataWindow object looks like:

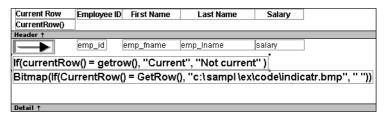

Here is what the data looks like with the second row current.

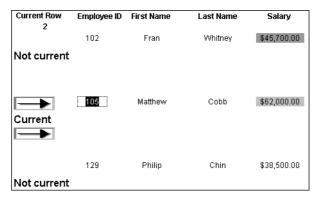

Notice that the number of the current row is 2; the first row and the third row are "Not current" (and therefore display no bitmap); and the second row, which is the current row, displays the arrow row indicator.

On your screen, the salary in the first row has a green background because it is more than \$40,000; the salary in the second row has a gray background because it is more than \$60,000; and the salary in the third row has a white background, which matches the background of the DataWindow object.

### Example 4: displaying all data when a column allows nulls

When you create an arithmetic expression that has a null value, the value of the expression is null. This makes sense, since null means essentially undefined and the expression is undefined, but sometimes this fact can interfere with what you want to display.

What you want to do

A table in your database has four columns: Id, Corporation, Address1, and Address2. The Corporation, Address1, and Address2 columns allow null values. Using this table as the data source, you create a DataWindow object using the four columns. You now want the DataWindow object to display both parts of the address, separated by a comma.

You create a computed field to concatenate Address1 and Address2 with a comma separator. Here is the expression that defines the computed field:

```
address1 + ", " + address2
```

When you preview the DataWindow object, if either Address1 or Address2 is null, no part of the address displays because the value of the expression is null. To display a part of the address, you need to create a computed field that forces evaluation even if Address2 is null. Note that Address2 is assumed to have data only if Address1 has data for a particular row.

How to do it

In the detail band, create a computed field that uses the If and IsNull functions:

```
If(IsNull(address1 + address2), address1, address1
+ ", " + address2)
```

The computed field says this: if the concatenation of the addresses is null (because address2 is null), then display address1, and if it is not null, display both parts of the address separated by a comma.

What you get

Here is what the design of the DataWindow object looks like. It includes both the computed field that does not work and the one that does.

| ld    | Corporation | Address1           | Address2                                  |                |
|-------|-------------|--------------------|-------------------------------------------|----------------|
| Heade | r†          |                    |                                           |                |
| id    | corporation | address1           | address2                                  |                |
|       |             | address1 +"        | " + address2                              |                |
|       |             | If (IsNull ( addre | ess1 + address2 ), address1, address1 + " | " + address2 ) |

When you preview the DataWindow object, notice that the first computed field displays null for ABC Corporation and XYZ Corporation. The second computed field displays the first part of the address, which is not null.

| ld | Corporation     | Address1         | Address2          |
|----|-----------------|------------------|-------------------|
| 1  | Sybase, Inc.    | 561 Virginia Rd. | Concord, MA 01742 |
|    |                 | 561 Virginia Rd. | Concord, MA 01742 |
|    |                 | 561 Virginia Rd. | Concord, MA 01742 |
| 2  | ABC Corporation | 234 Elaine Rd.   |                   |
|    |                 |                  |                   |
|    |                 | 234 Elaine Rd.   |                   |
| 3  | XYZ Corporation | 567 Barbara Rd.  |                   |
|    |                 |                  |                   |
|    |                 | 567 Barbara Rd.  |                   |

### Alphabetical list of DataWindow expression functions

The list of DataWindow expression functions follows in alphabetical order.

### **Abs**

Description Calculates the absolute value of a number.

Syntax Abs (n)

| Argument | Description                                      |
|----------|--------------------------------------------------|
| n        | The number for which you want the absolute value |

Return value The datatype of n. Returns the absolute value of n.

Examples This expression counts all the product numbers where the absolute value of the

product number is distinct:

Count(product\_number for All DISTINCT Abs
(product\_number))

Only data with an absolute value greater than 5 passes this validation rule:

Abs(value set) > 5

See also Count

Abs in the PowerScript Reference

### **ACos**

Description Calculates the arc cosine of an angle.

Syntax ACos(n)

Argument Description

The ratio of the lengths of two sides of a triangle for which you want a corresponding angle (in radians). The ratio must be a value between -1 and 1.

Return value Double. Returns the arc cosine of *n* if it succeeds.

Examples This expression returns 0:

ACos(1)

This expression returns 3.141593 (rounded to six places):

ACos (-1)

This expression returns 1.000000 (rounded to six places):

ACos (.540302)

See also Cos

ASin ATan

ACos in the PowerScript Reference

### **Asc**

Description Converts the first character of a string to its Unicode code point. A Unicode

code point is the numerical integer value given to a Unicode character.

Syntax Asc ( string )

| Argument | Description                                                     |  |
|----------|-----------------------------------------------------------------|--|
| string   | The string for which you want the code point value of the first |  |
|          | character                                                       |  |

Return value

Unsigned integer. Returns the code point value of the first character in *string*.

Usage

Use Asc to test the case of a character or manipulate text and letters.

To find out the case of a character, you can check whether its code point value is within the appropriate range.

Examples

This expression for a computed field returns the string in code\_id if the code point value of the first character in code\_id is A (65):

```
no varior of the first engraves in code_to is 11 (oc).
```

This expression for a computed field checks the case of the first character of lname and if it is lowercase, makes it uppercase:

If (Asc(code id) = 65, code id, "Not a valid code")

```
IF (Asc(lname) > 64 AND Asc(lname) < 91, lname,
WordCap(lname))</pre>
```

See also

Char

WordCap

Asc in the PowerScript Reference

### **AscA**

Description Converts the first character of a string to its ASCII integer value.

Syntax AscA ( string )

| Argument | Description                                                          |
|----------|----------------------------------------------------------------------|
| string   | The string for which you want the ASCII value of the first character |

Return value Integer. Returns the ASCII value of the first character in *string*.

Use AscA to test the case of a character or manipulate text and letters.

To find out the case of a character, you can check whether its ASCII value is within the appropriate range.

Examples This expression for a computed field returns the string in code\_id if the ASCII

value of the first character in code\_id is A (65):

If (AscA(code\_id) = 65, code\_id, "Not a valid code")

This expression for a computed field checks the case of the first character of lname and if it is lowercase, makes it uppercase:

IF (AscA(lname) > 64 AND AscA(lname) < 91, lname,
WordCap(lname))</pre>

See also CharA

WordCap

AscA in the *PowerScript Reference* 

### **ASin**

Description Calculates the arc sine of an angle.

Syntax ASin(n)

| Argument | Description                                                                     |
|----------|---------------------------------------------------------------------------------|
| n        | The ratio of the lengths of two sides of a triangle for which you want          |
|          | a corresponding angle (in radians). The ratio must be a value between -1 and 1. |

Return value Double. Returns the arc sine of n if it succeeds.

Examples This expression returns .999998 (rounded to six places):

**ASin**(.84147)

This expression returns .520311 (rounded to six places):

ASin(LogTen (Pi (1)))

This expression returns 0:

ASin(0)

See also Sin

ACos ATan Pi

ASin in the PowerScript Reference

### **ATan**

Description Calculates the arc tangent of an angle.

Syntax ATan(n)

ArgumentDescriptionnThe ratio of the lengths of two sides of a triangle for which you want a corresponding angle (in radians)

Return value Double. Returns the arc tangent of n if it succeeds.

Examples This expression returns 0:

**ATan**(0)

This expression returns 1.000 (rounded to three places):

**ATan** (1.55741)

This expression returns 1.267267 (rounded to six places):

**ATan**(Pi(1))

See also Tan

ASin ACos

ATan in the PowerScript Reference

### Avg

Description

Calculates the average of the values of the column.

Syntax

Avg (column { FOR range { DISTINCT { expres1 {, expres2 {, ... } } } } })

| Argument              | Description                                                                                                    |
|-----------------------|----------------------------------------------------------------------------------------------------|
| column                | The column for which you want the average of the data values. <i>Column</i> can be the column name or the column number preceded by a pound sign (#). <i>Column</i> can also be an expression that includes a reference to the column. The datatype of <i>column</i> must be numeric. |
| FOR range (optional)  | The data that will be included in the average. For most presentation styles, values for <i>range</i> are:                                                                                                    |
|                       | • ALL – (Default) The average of all values in <i>column</i> .                                                                                                    |
|                       | • GROUP <i>n</i> – The average of values in <i>column</i> in the specified group. Specify the keyword GROUP followed by the group number: for example, GROUP 1.                                                                                                    |
|                       | • PAGE – The average of the values in <i>column</i> on a page.                                                                                                    |
|                       | For Crosstabs, specify CROSSTAB for range:                                                                                                    |
|                       | • CROSSTAB – (Crosstabs only) The average of all values in <i>column</i> in the crosstab.                                                                                                    |
|                       | For Graph and OLE objects, specify one of the following:                                                                                                    |
|                       | • GRAPH – (Graphs only) The average of values in <i>column</i> in the range specified for the Rows option.                                                                                                    |
|                       | • OBJECT – (OLE objects only) The average of values in <i>column</i> in the range specified for the Rows option.                                                                                                    |
| DISTINCT (optional)   | Causes Avg to consider only the distinct values in <i>column</i> when calculating the average. For a value of <i>column</i> , the first row found with the value is used and other rows that have the same value are ignored.                                                         |
| expresn<br>(optional) | One or more expressions that you want to evaluate to determine distinct rows. <i>Expresn</i> can be the name of a column, a function, or an expression.                                                                                                    |

Return value

The numeric datatype of the column. Returns the average of the values of the rows in *range*.

Usage

If you specify *range*, Avg returns the average value of *column* in *range*. If you specify DISTINCT, Avg returns the average value of the distinct values in *column*, or if you specify *expresn*, the average of *column* for each distinct value of *expresn*.

For graphs and OLE objects, you do not select the range when you call the function. The range has already been determined by the Rows setting on the Data property page (the Range property), and the aggregation function uses that range. Settings for Rows include the following:

- For the Graph or OLE presentation style, Rows is always All.
- For Graph controls, Rows can be All, Page, or Group.
- For OLE controls, Rows can be All, Current Row, Page, or Group. The available choices depend on the layer the control occupies.

In calculating the average, null values are ignored.

#### Not in validation rules or filter expressions

You cannot use this or other aggregate functions in validation rules or filter expressions.

Using an aggregate function cancels the effect of setting Retrieve Rows As Needed in the painter. To do the aggregation, a DataWindow object always retrieves all rows.

This expression returns the average of the values in the column named salary:

```
Avg(salary)
```

This expression returns the average of the values in group 1 in the column named salary:

```
Avg(salary for group 1)
```

This expression returns the average of the values in column 5 on the current page:

```
Avg(#5 for page)
```

This computed field returns Above Average if the average salary for the page is greater than the average salary:

```
If(Avg(salary for page) > Avg(salary), "Above Average",
" ")
```

This expression for a graph value sets the data to the average value of the sale price column:

```
Avg(sale price)
```

This expression for a graph value sets the data value to the average value of the sale\_price column for the entire graph:

Examples

Assuming a DataWindow object displays the order number, amount, and line items for each order, this computed field returns the average of the order amount for the distinct order numbers:

Avg(order\_amt for all DISTINCT order\_nbr)

See also

Median Mode

### **Bitmap**

Description

Displays the specified bitmap.

#### For computed fields only

You can use the Bitmap function *only* in a computed field.

#### Syntax

#### Bitmap ( string )

| Argument | Description                                                                                                    |
|----------|----------------------------------------------------------------------------------------------------|
| string   | A column containing bitmap files, a string containing the name of<br>an image file (a BMP, GIF, JPEG, RLE, or WMF file), or an<br>expression that evaluates to a string containing the name of an<br>image file |

Return value

The special datatype bitmap, which *cannot* be used in any other function.

Usage

Use Bitmap to dynamically display a bitmap in a computed field. When *string* is a column containing bitmap files, a different bitmap can display for each row.

Examples

These examples are all expressions for a computed field.

This expression dynamically displays the bitmap file contained in the column named employees:

```
Bitmap(employees)
```

If the employees column is column 3, this next expression gives the same result as the expression above:

```
Bitmap(#3)
```

This expression displays the bitmap *tools.bmp*:

```
Bitmap("TOOLS.BMP")
```

This expression tests the value in the column named password and then uses the value to determine which bitmap to display:

See also

"Example 3: creating a row indicator" on page 24

### Case

Description

Tests the values of a column or expression and returns values based on the results of the test.

Syntax

Case ( column WHEN value1 THEN result1 { WHEN value2 THEN result2 { ... } } { ELSE resultelse } )

| Argument           | Description                                                                                                    |
|--------------------|----------------------------------------------------------------------------------------------------|
| column             | The column or expression whose values you want to test. <i>Column</i> can be the column name or the column number preceded by a pound sign (#). <i>Column</i> can also be an expression that includes a reference to the column. <i>Column</i> is compared to each <i>valuen</i> . |
| WHEN<br>(optional) | Introduces a value-result pair. At least one WHEN is required.                                                                                                    |
| valuen             | One or more values that you want to compare to values of <i>column</i> . A value can be:                                                                                                    |
|                    | A single value                                                                                                    |
|                    | • A list of values separated by commas (for example, 2, 4, 6, 8)                                                                                                    |
|                    | A TO clause (for example, 1 TO 20)                                                                                                    |
|                    | • IS followed by a relational operator and comparison value (for example, IS>5)                                                                                                    |
|                    | • Any combination of the above with an implied OR between expressions (for example, 1,3,5,7,9,27 TO 33, IS>42)                                                                                                    |
| THEN               | Introduces the result to be returned when <i>column</i> matches the corresponding <i>valuen</i> .                                                                                                    |
| resultn            | An expression whose value is returned by Case for the                                                                                                    |
|                    | corresponding <i>valuen</i> . All <i>resultn</i> values must have the same                                                                                                    |
| -                  | datatype.                                                                                                    |
| ELSE (optional)    | Specifies that for any values of <i>column</i> that do not match the values of <i>valuen</i> already specified, Case returns <i>resultelse</i> .                                                                                                    |
|                    |                                                                                                    |
| resultelse         | An expression whose value is returned by Case when the value of <i>column</i> does not match any WHEN <i>valuen</i> expression.                                                                                                    |

Return value

The datatype of *resultn*. Returns the result you specify in *resultn*.

Usage

If more than one WHEN clause matches *column*, Case returns the result of the first matching one.

Examples

This expression for the Background. Color property of a Salary column returns values that represent red when an employee's salary is greater than \$70,000, green when an employee's salary is greater than \$50,000, and blue otherwise:

```
Case(salary WHEN IS >70000 THEN RGB(255,0,0) WHEN IS
>50000 THEN RGB(0,255,0) ELSE RGB(0,0,255))
```

This expression for the Background. Color property of an employee Id column returns red for Id 101, gray for Id 102, and black for all other Id numbers:

```
Case(emp_id WHEN 101 THEN 255 WHEN 102 THEN
RGB(100,100,100) ELSE 0)
```

This expression for the Format property of the Marital\_status column returns Single, Married, and Unknown based on the data value of the Marital\_status column for an employee:

```
Case(marital_status WHEN 'S'THEN 'Single' WHEN 'M' THEN
'Married' ELSE 'Unknown')
```

See also

"Example 3: creating a row indicator" on page 24 If

### Ceiling

Description

Retrieves the smallest whole number that is greater than or equal to a specified limit.

Syntax

#### Ceiling (n)

| Argument | Description                                                     |
|----------|-----------------------------------------------------------------|
| n        | The number for which you want the smallest whole number that is |
|          | greater than or equal to it                                     |

Return value

The datatype of n. Returns the smallest whole number that is greater than or equal to n.

Examples

These expressions both return -4:

Ceiling(-4.2)
Ceiling(-4.8)

This expression for a computed field returns ERROR if the value in discount\_amt is greater than the smallest whole number that is greater than or equal to discount\_factor times price. Otherwise, it returns discount\_amt:

```
If(discount_amt <= Ceiling(discount_factor * price),
String(discount amt), "ERROR")</pre>
```

To pass this validation rule, the value in discount\_amt must be less than or equal to the smallest whole number that is greater than or equal to discount\_factor times price:

discount\_amt <= Ceiling(discount\_factor \* price)</pre>

See also

Round Truncate

Int

Ceiling in the PowerScript Reference

### Char

Description Converts an integer to a Unicode character.

Syntax Char (n)

 Argument
 Description

 n
 The integer you want to convert to a character

Return value String. Returns the character whose code point value is n.

Examples This expression returns the escape character:

Char (27)

See also Asc

Char in the PowerScript Reference

### CharA

Description Converts an integer to an ASCII character.

Syntax CharA ( n )

| Argument | Description                                    |  |  |
|----------|------------------------------------------------|--|--|
| n        | The integer you want to convert to a character |  |  |

Return value String. Returns the character whose ASCII value is *n*.

Examples This expression returns the escape character:

**CharA**(27)

See also AscA

CharA in the PowerScript Reference

### Cos

Description Calculates the cosine of an angle.

Syntax  $\mathbf{Cos}(n)$ 

| Argument | Description                                          |
|----------|------------------------------------------------------|
| n        | The angle (in radians) for which you want the cosine |

Return value Double. Returns the cosine of n.

Examples This expression returns 1:

Cos(0)

This expression returns .540302:

Cos(1)

This expression returns -1:

Cos(Pi(1))

See also Pi

Sin Tan

Cos in the PowerScript Reference

### Count

Description

Syntax

Calculates the total number of rows in the specified column.

Count (column { FOR range { DISTINCT { expres1 {, expres2 {, ... } } } } } )

| Argument              | Description                                                                                                    |  |  |  |  |
|-----------------------|----------------------------------------------------------------------------------------------------|--|--|--|--|
| column                | The column for which you want the number of rows. <i>Column</i> can be the column name or the column number preceded by a pound sign (#). <i>Column</i> can also be an expression that includes a reference to the column. |  |  |  |  |
| FOR range (optional)  | The data that will be included in the count. For most presentation styles, values for <i>range</i> are:                                                                                                    |  |  |  |  |
|                       | • ALL – (Default) The count of all rows in <i>column</i> .                                                                                                    |  |  |  |  |
|                       | • GROUP <i>n</i> – The count of rows in <i>column</i> in the specified group. Specify the keyword GROUP followed by the group number: for example, GROUP 1.                                                                |  |  |  |  |
|                       | • PAGE – The count of the rows in <i>column</i> on a page.                                                                                                    |  |  |  |  |
|                       | For Crosstabs, specify CROSSTAB for range:                                                                                                    |  |  |  |  |
|                       | • CROSSTAB – (Crosstabs only) The count of all rows in <i>column</i> in the crosstab.                                                                                                    |  |  |  |  |
|                       | For Graph and OLE objects, specify one of the following:                                                                                                    |  |  |  |  |
|                       | • GRAPH – (Graphs only) The count of values in <i>column</i> in the range specified for the Rows option.                                                                                                    |  |  |  |  |
|                       | • OBJECT – (OLE objects only) The count of values in <i>column</i> in the range specified for the Rows option.                                                                                                    |  |  |  |  |
| DISTINCT (optional)   | Causes Count to consider only the distinct values in <i>column</i> when counting the rows. For a value of <i>column</i> , the first row found with the value is used and other rows that have the same value are ignored.  |  |  |  |  |
| expresn<br>(optional) | One or more expressions that you want to evaluate to determine distinct rows. <i>Expresn</i> can be the name of a column, a function, or an expression.                                                                    |  |  |  |  |

Usage

If you specify *range*, Count determines the number of rows in *column* in *range*. If you specify DISTINCT, Count returns the number of the distinct rows displayed in *column*, or if you specify *expresn*, the number of rows displayed in *column* where the value of *expresn* is distinct.

For graphs and OLE objects, you do not select the range when you call the function. The range has already been determined by the Rows setting on the Data property page (the Range property), and the aggregation function uses that range.

DataWindow Reference

39

Settings for Rows include the following:

- For the Graph or OLE presentation style, Rows is always All.
- For Graph controls, Rows can be All, Page, or Group.
- For OLE controls, Rows can be All, Current Row, Page, or Group. The available choices depend on the layer the control occupies.

Null values in the column are ignored and are not included in the count.

#### Not in validation rules or filter expressions

You cannot use this or other aggregate functions in validation rules or filter expressions.

Using an aggregate function cancels the effect of setting Retrieve Rows As Needed in the painter. To do the aggregation, a DataWindow object always retrieves all rows.

This expression returns the number of rows in the column named emp\_id that are not null:

```
Count (emp id)
```

This expression returns the number of rows in the column named emp\_id of group 1 that are not null:

```
Count(emp id for group 1)
```

This expression returns the number of dept ids that are distinct:

```
Count(dept_id for all DISTINCT)
```

This expression returns the number of regions with distinct products:

```
Count(region id for all DISTINCT Lower(product id))
```

This expression returns the number of rows in column 3 on the page that are not null:

```
Count(#3 for page)
```

"Example 1: counting null values in a column" on page 19

Examples

See also

### CrosstabAvg

Description

Calculates the average of the values returned by an expression in the values list of the crosstab. When the crosstab definition has more than one column, CrosstabAvg can also calculate averages of the expression's values for groups of column values.

#### For crosstabs only

You can use this function only in a crosstab DataWindow object.

Syntax

CrosstabAvg ( n {, column, groupvalue } )

| Argument                 | Description                                                                                                    |  |  |  |
|--------------------------|----------------------------------------------------------------------------------------------------|--|--|--|
| n                        | The number of the crosstab-values expression for which you want the average of the returned values. The crosstab expression must be numeric.                                                                                                    |  |  |  |
| column<br>(optional)     | The number of the crosstab column as it is listed in the Columns box of the Crosstab Definition dialog box for which you want intermediate calculations.                                                                                                    |  |  |  |
| groupvalue<br>(optional) | A string whose value controls the grouping for the calculation. <i>Groupvalue</i> is usually a value from another column in the crosstab. To specify the current column value in a dynamic crosstab, rather than a specific value, specify @ plus the column name as a quoted string. |  |  |  |

Return value

Double. Returns the average of the crosstab values returned by expression n for all the column values or, optionally, for a subset of column values. To return a decimal datatype, use CrosstabAvgDec.

Usage

This function is meaningful *only* for the average of the values of the expression in a *row* in the crosstab. This means you can use it only in the detail band, not in a header, trailer, or summary band.

Null values are ignored and are not included in the average.

**How functions in a crosstab are used** When a crosstab is generated from your definition, the appropriate computed fields are automatically created using the Crosstab functions. To understand the functions, consider a crosstab with two columns (year and quarter), a row (product), and the values expression Avg(amount for crosstab).

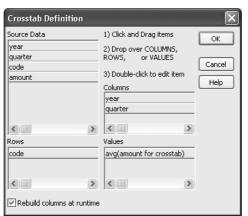

The Crosstab Definition dialog box looks like this.

When you define the crosstab described above, the painter automatically creates the appropriate computed fields. A computed field named avg\_amount returns the average of the quarterly figures for each year. Its expression is:

```
CrosstabAvg(1, 2, "@year")
```

A second computed field named grand\_avg\_amount computes the average of all the amounts in the row. Its expression is:

#### CrosstabAvg(1)

Other computed fields in the summary band use the Avg function to display the average of the values in the amount column, the yearly averages, and the final average.

The crosstab in the Design view looks like this.

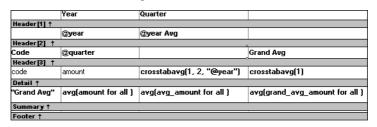

Each row in the crosstab (after adjusting the column widths) has cells for the amounts in the quarters, a repeating cell for the yearly average, and a grand average. The crosstab also displays averages of the amounts for all the financial codes in the quarters in the summary band at the bottom.

|          | Year  | Quarter |       |       |       |       |       |       |       |          |
|----------|-------|---------|-------|-------|-------|-------|-------|-------|-------|----------|
|          | 1997  | 1997    |       |       |       | 1998  |       |       |       | 1998 Avg |
| Code     | Q1    | Q2      | Q3    | Q4    |       | Q1    | Q2    | Q3    | Q4    | 1        |
| e1       | 10    | 93      | 129   | 145   | 117   | 153   | 149   | 157   | 163   | 156      |
| e2       | 40:   | 459     | 609   | 632   | 526   | 643   | 687   | 898   | 923   | 788      |
| e3       | 1,43  | 2,033   | 2,184 | 2,145 | 1,950 | 2,478 | 2,998 | 3,702 | 3,600 | 3,195    |
| e4       | 623   | 784     | 856   | 1,043 | 827   | 1,051 | 1,158 | 1,459 | 1,439 | 1,277    |
| e5       | 38    | 402     | 412   | 467   | 416   | 523   | 749   | 723   | 748   | 686      |
| r1       | 1,02  | 2,033   | 2,998 | 3,014 | 2,267 | 3,114 | 3,998 | 6,523 | 7,267 | 5,226    |
| r2       | 23-   | 459     | 601   | 944   | 560   | 992   | 1,195 | 1,704 | 1,823 | 1,429    |
| Grand Au | g 600 | 895     | 1,113 | 1,199 | 952   | 1,279 | 1,562 | 2,167 | 2,280 | 1,822    |

| 1999  |        |        |        | 1999 Avg |           |
|-------|--------|--------|--------|----------|-----------|
| Q1    | Q2     | Q3     | Q4     |          | Grand Avg |
| 198   | 204    | 214    | 231    | 212      | 161       |
| 921   | 975    | 984    | 982    | 966      | 760       |
| 4,139 | 4,500  | 4,532  | 5,298  | 4,617    | 3,254     |
| 1,462 | 1,472  | 1,439  | 1,498  | 1,468    | 1,190     |
| 798   | 983    | 956    | 963    | 925      | 675       |
| 9,144 | 10,988 | 13,567 | 15,199 | 12,225   | 6,572     |
| 1,839 | 2,011  | 2,897  | 4,129  | 2,719    | 1,569     |
| 2,643 | 3,019  | 3,513  | 4,043  | 3,304    | 2,026     |

What the function arguments mean When the crosstab definition has more than one column, you can specify column qualifiers for any of the Crosstab functions, so that the crosstab displays calculations for groups of column values. As illustrated previously, when year and quarter are the columns in the crosstab, the expression for the computed field is:

The value 2 refers to the quarter column (the second column in the Crosstab Definition dialog) and "@year" specifies grouping values from the year column (meaning the function will average values for the quarters within each year). The value 1 refers to the crosstab-values expression that will be averaged. In the resulting crosstab, the computed field repeats in each row after the cells for the quarters within each year.

**Tips for defining crosstabs** When you define a crosstab with more than one column, the order of the columns in the Columns box of the Crosstab Definition dialog box governs the way the columns are grouped. To end up with the most effective expressions, make the column that contains the grouping values (for example, year or department) the first column in the Columns box and the column that contains the values to be grouped (for example, quarter or employee) second.

To display calculations for groups of rows, define groups as you would for other DataWindow presentation styles and define computed fields in the group header or footer using noncrosstab aggregation functions, such as Avg, Sum, or Max.

#### Reviewing the expressions

To review the expressions defined for the crosstab values, open the Crosstab Definition dialog box (select Design>Crosstab from the menubar).

Examples

The first two examples use the crosstab expressions shown below:

```
Count(emp_id for crosstab), Sum(salary for crosstab)
```

This expression for a computed field in the crosstab returns the average of the employee counts (the first expression):

```
CrosstabAvg(1)
```

This expression for a computed field in the crosstab returns the average of the salary totals (the second expression):

```
CrosstabAvg(2)
```

Consider a crosstab that has two columns (region and city) and the values expression Avg(sales for crosstab). This expression for a computed field in the detail band computes the average sales over all the cities in a region:

```
CrosstabAvg(1, 2, "@region")
```

This expression for another computed field in the same crosstab computes the grand average over all the cities:

```
CrosstabAvg(1)
```

See also

CrosstabAvgDec CrosstabCount CrosstabMax CrosstabMin CrosstabSum

### CrosstabAvgDec

Description

Calculates the average of the values returned by an expression in the values list of the crosstab and returns a result with the decimal datatype. When the crosstab definition has more than one column, CrosstabAvgDec can also calculate averages of the expression's values for groups of column values.

#### For crosstabs only

You can use this function only in a crosstab DataWindow object.

Syntax

CrosstabAvgDec ( n {, column, groupvalue } )

| Argument                 | Description                                                                                                    |  |  |
|--------------------------|----------------------------------------------------------------------------------------------------|--|--|
| n                        | The number of the crosstab-values expression for which you want the average of the returned values. The crosstab expression must be numeric.                                                                                                    |  |  |
| column<br>(optional)     | The number of the crosstab column as it is listed in the Columns box of the Crosstab Definition dialog box for which you want intermediate calculations.                                                                                                    |  |  |
| groupvalue<br>(optional) | A string whose value controls the grouping for the calculation. <i>Groupvalue</i> is usually a value from another column in the crosstab. To specify the current column value in a dynamic crosstab, rather than a specific value, specify @ plus the column name as a quoted string. |  |  |

Return value

Decimal. Returns the average of the crosstab values returned by expression n for all the column values or, optionally, for a subset of column values.

Usage

Use this function instead of CrosstabAvg when you want to return a decimal datatype instead of a double datatype. For more information, see CrosstabAvg.

See also

CrosstabMaxDec CrosstabMinDec CrosstabSumDec

### CrosstabCount

Description

Counts the number of values returned by an expression in the values list of the crosstab. When the crosstab definition has more than one column,

CrosstabCount can also count the number of the expression's values for groups of column values.

#### For crosstabs only

You can use this function *only* in a crosstab DataWindow object.

Syntax

#### CrosstabCount ( n {, column, groupvalue } )

| Argument                 | Description                                                                                                    |
|--------------------------|----------------------------------------------------------------------------------------------------|
| n                        | The number of the crosstab-values expression for which you want the total number of returned values.                                                                                                    |
| column<br>(optional)     | The number of the crosstab column as it is listed in the Columns box of the Crosstab Definition dialog for which you want intermediate calculations.                                                                                                    |
| groupvalue<br>(optional) | A string whose value controls the grouping for the calculation. <i>Groupvalue</i> is usually a value from another column in the crosstab. To specify the current column value in a dynamic crosstab, rather than a specific value, specify @ plus the column name as a quoted string. |

Return value

Long. Returns the number of values returned by expression n for all the column values or, optionally, for a subset of column values.

Usage

This function is meaningful *only* for the count of the values of the expression in a *row* in the crosstab. This means you can use it only in the detail band, not in a header, trailer, or summary band.

Null values are ignored and are not included in the count.

For more information about restricting the calculation to groups of values when the crosstab definition has more than one column, see Usage for CrosstabAvg.

### Reviewing the expressions

To review the expressions defined for the crosstab values, open the Crosstab Definition dialog box (select Design>Crosstab from the menubar).

Examples

These examples all use the crosstab-values expressions shown below:

Count(emp id for crosstab), Sum(salary for crosstab)

This expression for a computed field in the crosstab returns the count of the employee counts (the first expression):

#### CrosstabCount(1)

This expression for a computed field in the crosstab returns the count of the salary totals (the second expression):

#### CrosstabCount(2)

The next two examples use a crosstab with two columns (year and quarter), a row (product), and the values expression Avg(sales for crosstab).

This expression for a computed field returns the count of the sales for each year:

```
CrosstabCount(1, 2, "@year")
```

This expression for a computed field returns the count of all the sales in the row:

#### CrosstabCount(1)

For an example illustrating how the painter automatically defines a crosstab by creating computed fields using the Crosstab functions, see CrosstabAvg.

See also

CrosstabAvg CrosstabMax CrosstabMin CrosstabSum

### CrosstabMax

#### Description

Calculates the maximum value returned by an expression in the values list of the crosstab. When the crosstab definition has more than one column, CrosstabMax can also calculate the maximum of the expression's values for groups of column values.

#### For crosstabs only

You can use this function *only* in a crosstab DataWindow object.

### Syntax

#### CrosstabMax ( n {, column, groupvalue } )

| Argument                 | Description                                                                                                    |
|--------------------------|----------------------------------------------------------------------------------------------------|
| n                        | The number of the crosstab-values expression for which you want the maximum returned value. The expression's datatype must be numeric.                                                                                                    |
| column<br>(optional)     | The number of the crosstab column as it is listed in the Columns box of the Crosstab Definition dialog box for which you want intermediate calculations.                                                                                                    |
| groupvalue<br>(optional) | A string whose value controls the grouping for the calculation.<br>Groupvalue is usually a value from another column in the crosstab.<br>To specify the current column value in a dynamic crosstab, rather than a specific value, specify @ plus the column name as a quoted string. |

#### Return value

Double. Returns the maximum value returned by expression n for all the column values or, optionally, for a subset of column values. To return a decimal datatype, use CrosstabMaxDec.

#### Usage

This function is meaningful *only* for the maximum of the values of the expression in a *row* in the crosstab. This means you can use it only in the detail band, not in a header, trailer, or summary band.

Null values are ignored and are not included in the comparison.

For more information about restricting the calculation to groups of values when the crosstab definition has more than one column, see Usage for CrosstabAvg.

#### Reviewing the expressions

To review the expressions defined for the crosstab values, open the Crosstab Definition dialog box (select Design>Crosstab from the menubar).

#### Examples

These examples all use the crosstab-values expressions shown below:

Count(emp id for crosstab), Sum(salary for crosstab)

This expression for a computed field in the crosstab returns the maximum of the employee counts (the first expression):

#### CrosstabMax(1)

This expression for a computed field in the crosstab returns the maximum of the salary totals (the second expression):

#### CrosstabMax(2)

The next two examples use a crosstab with two columns (year and quarter), a row (product), and a values expression Avg(sales for crosstab).

This expression for a computed field returns the largest of the quarterly average sales for each year:

```
CrosstabMax(1, 2, "@year")
```

This expression for a computed field returns the maximum of all the average sales in the row:

#### CrosstabMax(1)

For an example illustrating how the painter automatically defines a crosstab by creating computed fields using the Crosstab functions, see CrosstabAvg.

See also

CrosstabAvg CrosstabCount CrosstabMaxDec CrosstabMin CrosstabSum

## CrosstabMaxDec

Description

Calculates the maximum value returned by an expression in the values list of the crosstab and returns a result with the decimal datatype. When the crosstab definition has more than one column, CrosstabMaxDec can also calculate the maximum of the expression's values for groups of column values.

#### For crosstabs only

You can use this function *only* in a crosstab DataWindow object.

Syntax

#### CrosstabMaxDec ( n {, column, groupvalue } )

| Argument                 | Description                                                                                                    |
|--------------------------|----------------------------------------------------------------------------------------------------|
| n                        | The number of the crosstab-values expression for which you want the maximum returned value. The expression's datatype must be numeric.                                                                                                    |
| column<br>(optional)     | The number of the crosstab column as it is listed in the Columns box of the Crosstab Definition dialog box for which you want intermediate calculations.                                                                                                    |
| groupvalue<br>(optional) | A string whose value controls the grouping for the calculation. <i>Groupvalue</i> is usually a value from another column in the crosstab. To specify the current column value in a dynamic crosstab, rather than a specific value, specify @ plus the column name as a quoted string. |

Return value Decimal. Returns the maximum value returned by expression n for all the

column values or, optionally, for a subset of column values.

Usage Use this function instead of CrosstabMax when you want to return a decimal

datatype instead of a double datatype. For more information, see CrosstabMax.

See also CrosstabAvgDec

CrosstabMinDec CrosstabSumDec

## CrosstabMin

Description

Calculates the minimum value returned by an expression in the values list of the crosstab. When the crosstab definition has more than one column, CrosstabMin can also calculate the minimum of the expression's values for groups of column values.

#### For crosstabs only

You can use this function only in a crosstab DataWindow object.

Syntax

CrosstabMin ( n {, column, groupvalue } )

| Argument                 | Description                                                                                                    |
|--------------------------|----------------------------------------------------------------------------------------------------|
| n                        | The number of the crosstab-values expression for which you want the minimum return value. The expression's datatype must be numeric.                                                                                                    |
| column<br>(optional)     | The number of the crosstab column as it is listed in the Columns box of the Crosstab Definition dialog box for which you want intermediate calculations.                                                                                                    |
| groupvalue<br>(optional) | A string whose value controls the grouping for the calculation. <i>Groupvalue</i> is usually a value from another column in the crosstab. To specify the current column value in a dynamic crosstab, rather than a specific value, specify @ plus the column name as a quoted string. |

Return value

Double. Returns the minimum value returned by expression n for all the column values or, optionally, for a subset of column values. To return a decimal datatype, use CrosstabMinDec.

Usage

This function is meaningful *only* for the minimum of the values of the expression in a *row* in the crosstab. This means you can use it only in the detail band, not in a header, trailer, or summary band.

Null values are ignored and are not included in the comparison.

For more information about restricting the calculation to groups of values when the crosstab definition has more than one column, see Usage for CrosstabAvg.

#### Reviewing the expressions

To review the expressions defined for the crosstab values, open the Crosstab Definition dialog box (select Design>Crosstab from the menubar).

Examples

These examples all use the crosstab-values expressions shown below:

```
Count(emp id for crosstab), Sum(salary for crosstab)
```

This expression for a computed field in the crosstab returns the minimum of the employee counts (the first expression):

```
CrosstabMin(1)
```

This expression for a computed field in the crosstab returns the minimum of the salary totals (the second expression):

```
CrosstabMin(2)
```

The next two examples use a crosstab with two columns (year and quarter), a row (product), and the values expression Avg(sales for crosstab).

This expression for a computed field returns the smallest of the quarterly average sales for each year:

```
CrosstabMin(1, 2, "@year")
```

This expression for a computed field returns the minimum of all the average sales in the row:

```
CrosstabMin(1)
```

For an example illustrating how the painter automatically defines a crosstab by creating computed fields using the crosstab functions, see CrosstabAvg.

See also

CrosstabAvg CrosstabCount CrosstabMax CrosstabMinDec CrosstabSum

## CrosstabMinDec

Description

Calculates the minimum value returned by an expression in the values list of the crosstab and returns a result with the decimal datatype. When the crosstab definition has more than one column, CrosstabMinDec can also calculate the minimum of the expression's values for groups of column values.

#### For crosstabs only

You can use this function *only* in a crosstab DataWindow object.

Syntax

CrosstabMinDec ( n {, column, groupvalue } )

| Argument                 | Description                                                                                                    |
|--------------------------|----------------------------------------------------------------------------------------------------|
| n                        | The number of the crosstab-values expression for which you want the minimum return value. The expression's datatype must be numeric.                                                                                                    |
| column<br>(optional)     | The number of the crosstab column as it is listed in the Columns box of the Crosstab Definition dialog box for which you want intermediate calculations.                                                                                                    |
| groupvalue<br>(optional) | A string whose value controls the grouping for the calculation. <i>Groupvalue</i> is usually a value from another column in the crosstab. To specify the current column value in a dynamic crosstab, rather than a specific value, specify @ plus the column name as a quoted string. |

Return value

Decimal. Returns the minimum value returned by expression n for all the

column values or, optionally, for a subset of column values.

Usage

Use this function instead of CrosstabMin when you want to return a decimal datatype instead of a double datatype. For more information, see CrosstabMin.

See also

CrosstabAvgDec CrosstabMaxDec CrosstabSumDec

## CrosstabSum

Description

Calculates the sum of the values returned by an expression in the values list of the crosstab. When the crosstab definition has more than one column, CrosstabSum can also calculate the sum of the expression's values for groups of column values.

#### For crosstabs only

You can use this function only in a crosstab DataWindow object.

Syntax

CrosstabSum ( n {, column, groupvalue } )

| Argument                 | Description                                                                                                    |
|--------------------------|----------------------------------------------------------------------------------------------------|
| n                        | The number of the crosstab-values expression for which you want<br>the sum of the returned values. The expression's datatype must be<br>numeric.                                                                                                    |
| column<br>(optional)     | The number of the crosstab column as it is listed in the Columns box of the Crosstab Definition dialog box for which you want intermediate calculations.                                                                                                    |
| groupvalue<br>(optional) | A string whose value controls the grouping for the calculation. <i>Groupvalue</i> is usually a value from another column in the crosstab. To specify the current column value in a dynamic crosstab, rather than a specific value, specify @ plus the column name as a quoted string. |

Return value

Double. Returns the total of the values returned by expression n for all the column values or, optionally, for a subset of column values. To return a decimal datatype, use CrosstabSumDec.

Usage

This function is meaningful *only* for the sum of the values of the expression in a *row* in the crosstab. This means you can use it only in the detail band, not in a header, trailer, or summary band.

Null values are ignored and are not included in the sum.

For more information about restricting the calculation to groups of values when the crosstab definition has more than one column, see Usage for CrosstabAvg.

#### Reviewing the expressions

To review the expressions defined for the crosstab values, open the Crosstab Definition dialog box (select Design>Crosstab from the menubar).

#### Examples

These examples all use the crosstab-values expressions shown below:

```
Count(emp id for crosstab), Sum(salary for crosstab)
```

This expression for a computed field in the crosstab returns the sum of the employee counts (the first expression):

```
CrosstabSum(1)
```

This expression for a computed field in the crosstab returns the sum of the salary totals (the second expression):

```
CrosstabSum(2)
```

The next two examples use a crosstab with two columns (year and quarter), a row (product), and the values expression Avg(sales for crosstab).

This expression for a computed field returns the sum of the quarterly average sales for each year:

```
CrosstabSum(1, 2, "@year")
```

This expression for a computed field returns the sum of all the average sales in the row:

```
{\tt CrosstabSum}(1)
```

For an example illustrating how the painter automatically defines a crosstab by creating computed fields using the Crosstab functions, see CrosstabAvg.

#### See also

CrosstabAvg CrosstabCount CrosstabMax CrosstabMin CrosstabSumDec

## CrosstabSumDec

#### Description

Calculates the sum of the values returned by an expression in the values list of the crosstab and returns a result with the decimal datatype. When the crosstab definition has more than one column, CrosstabSumDec can also calculate the sum of the expression's values for groups of column values.

#### For crosstabs only

You can use this function *only* in a crosstab DataWindow object.

| Syntax       | CrosstabSumDec ( n {, column, groupvalue } ) |                                                                                                    |  |
|--------------|----------------------------------------------|----------------------------------------------------------------------------------------------------|--|
|              | Argument                                     | Description                                                                                                    |  |
|              | n                                            | The number of the crosstab-values expression for which you want the sum of the returned values. The expression's datatype must be numeric.                                                                                                    |  |
|              | column<br>(optional)                         | The number of the crosstab column as it is listed in the Columns box of the Crosstab Definition dialog box for which you want intermediate calculations.                                                                                                    |  |
|              | groupvalue<br>(optional)                     | A string whose value controls the grouping for the calculation. <i>Groupvalue</i> is usually a value from another column in the crosstab. To specify the current column value in a dynamic crosstab, rather than a specific value, specify @ plus the column name as a quoted string. |  |
| Return value |                                              | rns the total of the values returned by expression $n$ for all the or, optionally, for a subset of column values.                                                                                                    |  |
| Usage        |                                              | on instead of CrosstabSum when you want to return a decimal d of a double datatype. For more information, see CrosstabSum.                                                                                                    |  |
| See also     | CrosstabAvgD<br>CrosstabMaxD<br>CrosstabMinD | ec                                                                                                    |  |

# **CumulativePercent**

Description Calculates the total value of the rows up to and including the current row in the

specified column as a percentage of the total value of the column (a running

percentage).

Syntax CumulativePercent ( column { FOR range } )

| Argument | Description                                                            |
|----------|------------------------------------------------------------------------|
| column   | The column for which you want the cumulative value of the rows         |
|          | up to and including the current row as a percentage of the total value |
|          | of the column for <i>range</i> . Column can be the column name or the  |
|          | column number preceded by a pound sign (#). Column can also be         |
|          | an expression that includes a reference to the column. The datatype    |
|          | of <i>column</i> must be numeric.                                      |

| Argument                | Description                                                                                                    |
|-------------------------|----------------------------------------------------------------------------------------------------|
| FOR range<br>(optional) | The data that will be included in the cumulative percentage. For most presentation styles, values for <i>range</i> are:                                                     |
|                         | • ALL – (Default) The cumulative percentage of all rows in <i>column</i> .                                                                                                  |
|                         | • GROUP <i>n</i> – The cumulative percentage of rows in <i>column</i> in the specified group. Specify the keyword GROUP followed by the group number: for example, GROUP 1. |
|                         | • PAGE – The cumulative percentage of the rows in <i>column</i> on a page.                                                                                                  |
|                         | For Crosstabs, specify CROSSTAB for range:                                                                                                    |
|                         | • CROSSTAB – (Crosstabs only) The cumulative percentage of all rows in <i>column</i> in the crosstab.                                                                       |
|                         | For Graph and OLE objects, specify one of the following:                                                                                                    |
|                         | • GRAPH – (Graphs only) The cumulative percentage of values in <i>column</i> in the range specified for the Rows option.                                                    |
|                         | • OBJECT – (OLE objects only) The cumulative percentage of values in <i>column</i> in the range specified for the Rows option.                                              |

Return value

Usage

Long. Returns the cumulative percentage value.

If you specify *range*, CumulativePercent restarts the accumulation at the start of the range.

For graphs and OLE objects, you do not select the range when you call the function. The range has already been determined by the Rows setting on the Data property page (the Range property), and the aggregation function uses that range.

Settings for Rows include the following:

- For the Graph or OLE presentation style, Rows is always All.
- For Graph controls, Rows can be All, Page, or Group.
- For OLE controls, Rows can be All, Current Row, Page, or Group. The available choices depend on the layer the control occupies.

In calculating the percentage, null values are ignored.

#### Not in validation rules or filter expressions

You cannot use this or other aggregate functions in validation rules or filter expressions.

Using an aggregate function cancels the effect of setting Retrieve Rows As Needed in the painter. To do the aggregation, a DataWindow object always retrieves all rows.

Examples

This expression returns the running percentage for the values that are not null in the column named salary:

CumulativePercent (salary)

This expression returns the running percentage for the column named salary for the values in group 1 that are not null:

CumulativePercent(salary for group 1)

This expression entered in the Value box on the Data property page for a graph returns the running percentage for the salary column for the values in the graph that are not null:

CumulativePercent (salary for graph)

This expression in a crosstab computed field returns the running percentage for the salary column for the values in the crosstab that are not null:

CumulativePercent(salary for crosstab)

See also

Percent

CumulativeSum

# **CumulativeSum**

Description

Calculates the total value of the rows up to and including the current row in the specified column (a running total).

Syntax

CumulativeSum ( column { FOR range } )

| Argument | Description                                                        |
|----------|--------------------------------------------------------------------|
| column   | The column for which you want the cumulative total value of the    |
|          | rows up to and including the current row for group. Column can be  |
|          | the column name or the column number preceded by a pound sign      |
|          | (#). Column can also be an expression that includes a reference to |
|          | the column. The datatype of <i>column</i> must be numeric.         |
|          |                                                                    |

| Argument                            | Description                                                                                                    |
|-------------------------------------|----------------------------------------------------------------------------------------------------|
| FOR range (optional)                | The data that will be included in the cumulative sum. For most presentation styles, values for <i>range</i> are:                                                       |
|                                     | • ALL – (Default) The cumulative sum of all values in <i>column</i> .                                                                                                  |
|                                     | • GROUP <i>n</i> – The cumulative sum of values in <i>column</i> in the specified group. Specify the keyword GROUP followed by the group number: for example, GROUP 1. |
|                                     | • PAGE – The cumulative sum of the values in <i>column</i> on a page.                                                                                                  |
|                                     | For Crosstabs, specify CROSSTAB for range:                                                                                                    |
|                                     | • CROSSTAB – (Crosstabs only) The cumulative sum of all values in <i>column</i> in the crosstab.                                                                       |
|                                     | For Graph and OLE objects, specify one of the following:                                                                                                    |
|                                     | • GRAPH – (Graphs only) The cumulative sum of values in <i>column</i> in the range specified for the Rows option.                                                      |
|                                     | • OBJECT – (OLE objects only) The cumulative sum of values in <i>column</i> in the range specified for the Rows option.                                                |
| The appropriate rows.               | numeric datatype. Returns the cumulative total value of the                                                                                                    |
| If you specify <i>re</i> the range. | ange, CumulativeSum restarts the accumulation at the start of                                                                                                    |

Return value

Usage

For graphs and OLE objects, you do not select the range when you call the function. The range has already been determined by the Rows setting on the Data property page (the Range property), and the aggregation function uses that range. Settings for Rows include the following:

- For the Graph or OLE presentation style, Rows is always All.
- For Graph controls, Rows can be All, Page, or Group.
- For OLE controls, Rows can be All, Current Row, Page, or Group. The available choices depend on the layer the control occupies.

In calculating the sum, null values are ignored.

Examples

This expression returns the running total for the values that are not null in the column named salary:

```
CumulativeSum(salary)
```

This expression returns the running total for the values that are not null in the column named salary in group 1:

CumulativeSum(salary for group 1)

This expression entered in the Value box on the Data property page for a graph returns the running total for the salary column for the values in the graph that are not null:

```
CumulativeSum (salary for graph)
```

This expression in a crosstab computed field returns the running total for the salary column for the values in the crosstab that are not null:

```
CumulativeSum(salary for crosstab)
```

See also CumulativePercent

#### **CurrentRow**

Description Reports the number of the current row (the row with focus).

Syntax CurrentRow ()

Return value Long. Returns the number of the row if it succeeds and 0 if no row is current.

#### What row is current

The current row is not always a row displayed on the screen. For example, if the cursor is on row 7 column 2 and the user uses the scroll bar to scroll to row 50, the current row remains row 7 unless the user clicks row 50.

Examples

This expression in a computed field returns the number of the current row:

```
CurrentRow()
```

This expression for a computed control displays an arrow bitmap as an indicator for the row with focus and displays no bitmap for rows not having focus. As the user moves from row to row, an arrow marks where the user is:

```
Bitmap(If(CurrentRow() = GetRow(), "arrow.bmp", ""))
```

Alternatively, this expression for the Visible property of an arrow picture control makes the arrow bitmap visible for the row with focus and invisible for rows not having focus. As the user moves from row to row, an arrow marks where the user is:

```
If (CurrentRow() = GetRow(), 1, 0)
```

See also

"Example 3: creating a row indicator" on page 24

GetRow

#### **Date**

Description

Converts a string whose value is a valid date to a value of datatype date.

Syntax

Date (string)

| Argument | Description                                                         |
|----------|---------------------------------------------------------------------|
| string   | A string containing a valid date (such as Jan 1, 2004, or 12-31-99) |
|          | that you want returned as a date                                    |

Return value

Date. Returns the date in *string* as a date. If *string* does not contain a valid date, Date returns null.

#### **Regional Settings**

To make sure you get correct return values for the year, you must verify that yyyy is the Short Date Style for year in the Regional Settings of the user's Control Panel. Your program can check this with the RegistryGet function.

If the setting is not correct, you can ask the user to change it manually or to have the application change it (by calling the RegistrySet function). The user might need to reboot after the setting is changed.

Usage

The value of the string must be a valid date.

**Valid dates** Valid dates can include any combination of day (1–31), month (1–12 or the name or abbreviation of a month), and year (two or four digits). Leading zeros are optional for month and day. If the month is a name or an abbreviation, it can come before or after the day; if it is a number, it must be in the month location specified in the Windows control panel. A 4-digit number is assumed to be a year.

If the year is two digits, the assumption of century follows this rule: for years between 00 and 49, the first two digits are assumed to be 20; for years between 50 and 99, the first two digits are assumed to be 19. If your data includes dates before 1950, such as birth dates, always specify a four-digit year to ensure the correct interpretation.

The function handles years from 1000 to 3000 inclusive.

An expression has a more limited set of datatypes than the functions that can be part of the expression. Although the Date function returns a date value, the whole expression is promoted to a DateTime value. Therefore, if your expression consists of a single Date function, it will appear that Date returns the wrong datatype. To display the date without the time, choose an appropriate display format. (See "Using DataWindow expression functions" on page 17.)

Examples These expressions all return the date datatype for July 4, 2004 when the default

location of the month in Regional Settings is center:

Date("2004/07/04")
Date("2004 July 4")
Date("July 4, 2004")

See also IsDate

Date in the PowerScript Reference

#### **DateTime**

Description Combines a date and a time value into a DateTime value.

Syntax DateTime ( date {, time } )

| Argument           | Description                                                                                                    |
|--------------------|----------------------------------------------------------------------------------------------------|
| date               | A valid date (such as Jan 1, 2005, or 12-31-99) or a blob variable whose first value is a date that you want included in the value returned by DateTime.                                                                                                    |
| time<br>(optional) | A valid time (such as 8am or 10:25:23:456799) or a blob variable whose first value is a time that you want included in the value returned by DateTime. If you include a time, only the hour portion is required. If you omit the minutes, seconds, or microseconds, they are assumed to be zeros. If you omit am or pm, the hour is determined according to the 24-hour clock. |

Return value DateTime. Returns a DateTime value based on the values in *date* and

optionally *time*. If time is omitted, DateTime uses 00:00:00.000000 (midnight).

Usage To display microseconds in a time, the display format for the field must include

microseconds.

For information on valid dates, see Date.

Examples This expression returns the values in the order\_date and order\_time columns as

a DateTime value that can be used to update the database:

DateTime(Order\_Date, Order\_Time)

Using this expression for a computed field displays 11/11/01 11:11:00:

DateTime (11/11/01, 11:11)

See also Date

Time

DateTime in the PowerScript Reference

# Day

Description Obtains the day of the month in a date value.

Syntax Day ( date )

| Argument | Description                         |
|----------|-------------------------------------|
| date     | The date for which you want the day |

Return value Integer. Returns an integer (1–31) representing the day of the month in *date*.

Examples This expression returns 31:

Day (2005-01-31)

This expression returns the day of the month in the start\_date column:

Day(start\_date)

See also Date

IsDate Month Year

Day in the PowerScript Reference

# **DayName**

Description Gets the day of the week in a date value and returns the weekday's name.

Syntax DayName ( date )

| Argument | Description                                     |
|----------|-------------------------------------------------|
| date     | The date for which you want the name of the day |

Return value String. Returns a string whose value is the name of the weekday (Sunday,

Monday, and so on) for date.

Usage DayName returns a name in the language of the deployment files available on the machine where the application is run. If you have installed localized

deployment files in the development environment or on a user's machine, then on that machine the name returned by DayName will be in the language of the

localized files.

For information about localized deployment files, see the chapter on internationalizing an application in *Application Techniques*.

Examples

This expression for a computed field returns Okay if the day in date\_signed is not Sunday:

```
If(DayName(date_signed) <> "Sunday", "Okay", "Invalid
Date")
```

To pass this validation rule, the day in date\_signed must not be Sunday:

```
DayName (date signed) <> "Sunday"
```

See also

Date Day

DayNumber IsDate

DayName in the PowerScript Reference

# **DayNumber**

Description

Gets the day of the week of a date value and returns the number of the weekday.

Syntax

#### DayNumber ( date )

| Argument | Description                                                    |
|----------|----------------------------------------------------------------|
| date     | The date from which you want the number of the day of the week |

Return value

Integer. Returns an integer (1-7) representing the day of the week of *date*. Sunday is day 1, Monday is day 2, and so on.

Examples

This expression for a computed field returns Wrong Day if the date in start date is not a Sunday or a Monday:

```
If (DayNumber(start date) > 2, "Okay", "Wrong Day")
```

This expression for a computed field returns Wrong Day if the date in end\_date is not a Saturday or a Sunday:

```
If(DayNumber(end_date) > 1 and DayNumber(end_date)
< 7, "Okay", "Wrong Day")</pre>
```

This validation rule for the column end\_date ensures that the day is not a Saturday or Sunday:

DayNumber(end date) >1 and DayNumber(end date) < 7</pre>

See also

Date
Day
DayName
IsDate

DayNumber in the PowerScript Reference

# **DaysAfter**

Description Gets the number of days one date occurs after another.

Syntax DaysAfter ( date1, date2 )

| Argument | Description                                                        |
|----------|--------------------------------------------------------------------|
| date1    | A date value that is the start date of the interval being measured |
| date2    | A date value that is the end date of the interval                  |

Return value Long. Returns a long containing the number of days *date2* occurs after *date1*.

If *date2* occurs before *date1*, DaysAfter returns a negative number.

Examples This expression returns 4:

DaysAfter (2005-12-20, 2005-12-24)

This expression returns –4:

DaysAfter (2005-12-24, 2005-12-20)

This expression returns 0:

DaysAfter (2005-12-24, 2005-12-24)

This expression returns 5:

DaysAfter (2004-12-29, 2005-01-03)

See also Date

SecondsAfter

DaysAfter in the PowerScript Reference

#### Dec

Description Converts the value of a string to a decimal.

Syntax **Dec** ( string )

Argument Description

string The string you want returned as a decimal

Return value Decimal. Returns the contents of *string* as a decimal if it succeeds and 0 if

string is not a number.

Usage

The decimal datatype supports up to 28 digits.

You can also append the letter D in upper or lowercase to identify a number as a decimal constant in DataWindow expressions. For example, 2.0d and 123.456789012345678901D are treated as decimals.

Examples

This expression returns the string 24.3 as a decimal datatype:

```
Dec("24.3")
```

This expression for a computed field returns "Not a valid score" if the string in the score column does not contain a number. The expression checks whether the Dec function returns 0, which means it failed to convert the value:

```
If ( Dec(score) <> 0, score, "Not a valid score")
```

This expression returns 0:

```
Dec("3ABC") // 3ABC is not a number
```

This validation rule checks that the value in the column the user entered is greater than 1999.99:

```
Dec (GetText()) > 1999.99
```

This validation rule for the column named score insures that score contains a string:

```
Dec(score) <> 0
```

See also

Dec in the PowerScript Reference

## **Describe**

Description

Reports the values of properties of a DataWindow object and controls within the object. Each column and graphic control in the DataWindow object has a set of properties, which are listed in "Controls in a DataWindow and their properties" on page 155. You specify one or more properties as a string and Describe returns the values of the properties.

Syntax

**Describe** ( propertylist )

|              | Argument          | Description                                                                                                    |
|--------------|-------------------|----------------------------------------------------------------------------------------------------|
|              | propertylist      | A string whose value is a blank-separated list of properties or<br>Evaluate functions. For a list of valid properties, see "Controls in a                              |
|              |                   | DataWindow and their properties" on page 155.                                                                                                    |
| Return value | -                 | a string that includes a value for each property or Evaluate line character (~n) separates the value of each item in                                                   |
|              | (!) for that item | ontains an invalid item, Describe returns an exclamation point and ignores the rest of <i>propertylist</i> . Describe returns a question e is no value for a property. |
| Usage        |                   | values for <i>propertylist</i> can be complex. For information and the Describe method for the DataWindow control.                                                     |
| Examples     | •                 | for a computed field in the header band of a DataWindow the DataWindow object's SELECT statement:                                                                      |
|              | Describe          | ("DataWindow.Table.Select")                                                                                                    |
| See also     | Describe on pag   | ge 598                                                                                                    |

# Exp

Description Raises e to the specified power.

Syntax  $\mathbf{Exp}(n)$ 

Argument Description

n The power to which you want to raise e (2.71828)

Return value Double. Returns e raised to the power n.

Examples This expression returns 7.38905609893065:

**Exp**(2)

See also Log

LogTen

Exp in the PowerScript Reference

# **Fact**

Description Gets the factorial of a number.

Syntax Fact (n)

| Argument | Description                                 |
|----------|---------------------------------------------|
| n        | The number for which you want the factorial |

Return value Double. Returns the factorial of n.

Examples This expression returns 24:

Fact(4)

Both these expressions return 1:

Fact(1) Fact(0)

See also Fact in the PowerScript Reference

### Fill

Description Builds a string of the specified length by repeating the specified characters

until the result string is long enough.

Syntax **Fill** ( *chars*, *n* )

| Argument | Description                                                                    |
|----------|--------------------------------------------------------------------------------|
| chars    | A string whose value will be repeated to fill the return string                |
| n        | A long whose value is the number of characters in the string you want returned |

Return value String. Returns a string n characters long filled with repetitions of the

characters in the argument *chars*. If the argument *chars* has more than n characters, the first n characters of *chars* are used to fill the return string. If the argument *chars* has fewer than n characters, the characters in *chars* are

repeated until the return string has n characters.

Usage Fill is used to create a line or other special effect. For example, asterisks

repeated in a printed report can fill an amount line, or hyphens can simulate a

total line in a screen display.

Examples This expression returns a string containing 35 asterisks:

Fill("\*", 35)

This expression returns the string -+-+--:

This expression returns 10 tildes (~):

See also FillA

Space

Fill in the *PowerScript Reference* 

# **FILLA**

Description Builds a string of the specified length in bytes by repeating the specified

characters until the result string is long enough.

Syntax FillA ( chars, n )

| Argument | Description                                                               |
|----------|---------------------------------------------------------------------------|
| chars    | A string whose value will be repeated to fill the return string           |
| n        | A long whose value is the number of bytes in the string you want returned |

Return value

String. Returns a string n bytes long filled with repetitions of the characters in the argument *chars*. If the argument *chars* has more than n bytes, the first n bytes of *chars* are used to fill the return string. If the argument *chars* has fewer than n bytes, the characters in *chars* are repeated until the return string has n bytes.

Usage

FillA replaces the functionality that Fill had in DBCS environments in PowerBuilder 9. In SBCS environments, Fill and FillA return the same results.

See also

Fill

FillA in the *PowerScript Reference* 

## **First**

Description

Syntax

Reports the value in the first row in the specified column.

First (column { FOR range { DISTINCT { expresn {, expres2 {, ... } } } } })

| Argument               | Description                                                                                                    |
|------------------------|----------------------------------------------------------------------------------------------------|
| column                 | The column for which you want the value of the first row. <i>Column</i> can be a column name or a column number preceded by a pound sign (#). <i>Column</i> can also be an expression that includes a reference to the column.      |
| FOR range (optional)   | The data that will be included when the value in the first row is found. Values for range depend on the presentation style. See the Usage section for more information.                                                             |
| DISTINCT<br>(optional) | Causes First to consider only the distinct values in <i>column</i> when determining the first value. For a value of <i>column</i> , the first row found with the value is used and other rows that have the same value are ignored. |
| expresn<br>(optional)  | One or more expressions that you want to evaluate to determine distinct rows. <i>Expresn</i> can be the name of a column, a function, or an expression.                                                                             |

Return value

Usage

The datatype of the column. Returns the value in the first row of *column*. If you specify *range*, First returns the value of the first row in *column* in *range*.

If you specify *range*, First determines the value of the first row in *column* in *range*. If you specify DISTINCT, First returns the first distinct value in *column*, or if you specify *expresn*, the first distinct value in *column* where the value of *expresn* is distinct.

For most presentation styles, values for *range* are:

- ALL (Default) The value in the first of all rows in *column*.
- GROUP n The value in the first of rows in *column* in the specified group.
   Specify the keyword GROUP followed by the group number: for example,
   GROUP 1.
- PAGE The value in the first of the rows in *column* on a page.

For Crosstabs, specify CROSSTAB for *range* to indicate the first of all rows in *column* in the crosstab.

For Graphs specify GRAPH and for OLE objects specify OBJECT for *range*, to indicate the value in the first row in *column* in the range specified for the Rows option.

For graphs and OLE objects, you do not select the range when you call the function. The range has already been determined by the Rows setting on the Data property page (the Range property), and the aggregation function uses that range. Settings for Rows include the following:

- For the Graph or OLE presentation style, Rows is always All.
- For Graph controls, Rows can be All, Page, or Group.
- For OLE controls, Rows can be All, Current Row, Page, or Group. The available choices depend on the layer the control occupies.

#### Not in validation rules or filter expressions

You cannot use this or other aggregate functions in validation rules or filter expressions.

Using an aggregate function cancels the effect of setting Retrieve Rows As Needed in the painter. To do the aggregation, a DataWindow object always retrieves all rows.

This expression returns the first value in column 3 on the page:

```
First(#3 for page)
```

This expression returns the first distinct value in the column named dept\_id in group 2:

```
First(dept id for group 2 DISTINCT)
```

This expression returns the first value in the column named dept id in group 2:

```
First(dept_id for group 2)
```

See also Last

Examples

70

## **GetRow**

Description Reports the number of a row associated with a band in a DataWindow object.

Syntax GetRow ()

Return value Long. Returns the number of a row if it succeeds, 0 if no data has been retrieved or added, and -1 if an error occurs. Where you call GetRow determines what row it returns, as follows:

| If the control in the<br>DataWindow object is in<br>this band | GetRow returns                         |
|---------------------------------------------------------------|----------------------------------------|
| Header                                                        | First row on the page                  |
| Group header                                                  | First row in the group                 |
| Detail                                                        | The row in which the expression occurs |
| Group trailer                                                 | Last row in the group                  |
| Summary                                                       | Last row in the DataWindow object      |
| Footer                                                        | Last row on the page                   |

Examples

This expression for a computed field in the detail band displays the number of each row:

GetRow()

This expression for a computed field in the header band checks to see if there is data. It returns the number of the first row on the page if there is data, and otherwise returns No Data:

If (GetRow() = 0, "No Data", String(GetRow()))

"Example 3: creating a row indicator" on page 24

CurrentRow

GetRow on page 691

See also

DataWindow Reference

71

## **GetText**

Description Obtains the text that a user has entered in a column.

Syntax GetText ()

Return value String. Returns the text the user has entered in the current column.

Usage Use GetText in validation rules to compare what the user has entered to

application-defined criteria before it is accepted into the data buffer.

Examples This validation rule checks that the value the user entered in the column is less

than 100:

Integer(GetText()) < 100</pre>

See also GetText on page 699

# Hour

Description Obtains the hour in a time value. The hour is based on a 24-hour clock.

Syntax Hour ( time )

 Argument
 Description

 time
 The time value from which you want the hour

Return value Integer. Returns an integer (00–23) containing the hour portion of *time*.

Examples This expression returns the current hour:

Hour (Now())

This expression returns 19:

Hour (19:01:31)

See also Minute

Now Second

Hour in the PowerScript Reference

## If

Description

Evaluates a condition and returns a value based on that condition.

Syntax

If ( boolean, truevalue, falsevalue )

| Argument   | Description                                                                                                 |
|------------|----------------------------------------------------------------------------------------------------|
| boolean    | A boolean expression that evaluates to true or false.                                                       |
| truevalue  | The value you want returned if the boolean expression is true. The value can be a string or numeric value.  |
| falsevalue | The value you want returned if the boolean expression is false. The value can be a string or numeric value. |

Return value

The datatype of *truevalue* or *falsevalue*. Returns *truevalue* if *boolean* is true and *falsevalue* if it is false. Returns null if an error occurs.

Examples

This expression returns Boss if salary is over \$100,000 and Employee if salary is less than or equal to \$100,000:

```
If(salary > 100000, "Boss", "Employee")
```

This expression returns Boss if salary is over \$100,000, Supervisor if salary is between \$12,000 and \$100,000, and Clerk if salary is less than or equal to \$12,000:

```
If(salary > 100000, "Boss", If(salary > 12000,
"Supervisor", "Clerk"))
```

In this example of a validation rule, the value the user should enter in the commission column depends on the price. If price is greater than or equal to 1000, then the commission is between .10 and .20. If price is less than 1000, then the commission must be between .04 and .09. The validation rule is:

```
(Number(GetText()) >= If(price >=1000, .10, .04)) AND (Number(GetText()) <= If(price >= 1000, .20, .09))
```

The accompanying error message expression might be:

```
"Price is " + If(price >= 1000, "greater than or equal to", "less than") + " 1000. Commission must be between " + If(price >= 1000, ".10", ".04") + " and " + If(price >= 1000, ".20.", ".09.")
```

See also

- "Example 1: counting null values in a column" on page 19
- "Example 2: counting male and female employees" on page 21
- "Example 3: creating a row indicator" on page 24
- "Example 4: displaying all data when a column allows nulls" on page 26 Case

### Int

Description Gets the largest whole number less than or equal to a number.

Syntax Int (n)

| Argument | Description                                                    |
|----------|----------------------------------------------------------------|
| n        | The number for which you want the largest whole number that is |
|          | less than or equal to it                                       |

Return value The datatype of n. Returns the largest whole number less than or equal to n.

Examples These expressions return 3.0:

**Int**(3.2)

**Int**(3.8)

These expressions return -4.0:

**Int**(-3.2)

**Int**(-3.8)

See also Ceiling

Integer Round Truncate

Int in the PowerScript Reference

# Integer

Description Converts the value of a string to an integer.

Syntax Integer ( string )

 Argument
 Description

 string
 The string you want returned as an integer

Return value Integer. Returns the contents of *string* as an integer if it succeeds and 0 if *string* 

is not a number.

Examples This expression converts the string 24 to an integer:

Integer("24")

This expression for a computed field returns "Not a valid age" if age does not contain a number. The expression checks whether the Integer function returns 0, which means it failed to convert the value:

```
If (Integer(age) <> 0, age, "Not a valid age")
```

This expression returns 0:

```
Integer("3ABC") // 3ABC is not a number
```

This validation rule checks that the value in the column the user entered is less than 100:

```
Integer(GetText()) < 100</pre>
```

This validation rule for the column named age insures that age contains a string:

```
Integer(age) <> 0
```

See also

IsNumber

Integer in the PowerScript Reference

#### **IsDate**

Description

Tests whether a string value is a valid date.

Syntax

IsDate ( datevalue )

| Argument  | Description                                                                   |
|-----------|-------------------------------------------------------------------------------|
| datevalue | A string whose value you want to test to determine whether it is a valid date |

Return value

Boolean. Returns true if *datevalue* is a valid date and false if it is not.

Examples

This expression returns true:

```
IsDate("Jan 1, 99")
```

This expression returns false:

```
IsDate("Jan 32, 2005")
```

This expression for a computed field returns a day number or 0. If the date\_received column contains a valid date, the expression returns the number of the day in date\_received in the computed field, and otherwise returns 0:

```
If (IsDate (String (date_received)),
DayNumber (date_received), 0)
```

See also

IsDate in the *PowerScript Reference* 

# **IsExpanded**

Description Tests whether a node in a TreeView DataWindow with the specified TreeView

level and that includes the specified row is expanded.

Syntax **IsExpanded**(long *row*, long *level*)

| Argument | Description                                    |
|----------|------------------------------------------------|
| row      | The number of the row that belongs to the node |
| level    | The TreeView level of the node                 |

Return value Returns true if the group is expanded and false otherwise.

Usage A TreeView DataWindow has several TreeView level bands that can be

expanded and collapsed. You can use the IsExpanded function to test whether

or not a node in a TreeView DataWindow is expanded.

Examples This expression returns true if the node that contains row 3 at TreeView level

2 is expanded:

IsExpanded(3,2)

## IsNull

Description Reports whether the value of a column or expression is null.

Syntax **IsNull** ( any )

| Argument | Description                                                       |
|----------|-------------------------------------------------------------------|
| any      | A column or expression that you want to test to determine whether |
|          | its value is null                                                 |

Return value Boolean. Returns true if *any* is null and false if it is not.

Usage Use IsNull to test whether a user-entered value or a value retrieved from the

database is null.

Examples This expression returns true if either a or b is null:

IsNull(a + b)

This expression returns true if the value in the salary column is null:

IsNull(salary)

This expression returns true if the value the user has entered is null:

IsNull (GetText())

See also "Example 1: counting null values in a column" on page 19

"Example 4: displaying all data when a column allows nulls" on page 26

IsNull in the *PowerScript Reference* 

## **IsNumber**

Description Reports whether the value of a string is a number.

Syntax **IsNumber** ( string )

| Argument | Description                                                                     |
|----------|---------------------------------------------------------------------------------|
| string   | A string whose value you want to test to determine whether it is a valid number |

Return value Boolean. Returns true if *string* is a valid number and false if it is not.

Examples This expression returns true:

**IsNumber**("32.65")

This expression returns false:

IsNumber("A16")

This expression for a computed field returns "Not a valid age" if age does not contain a number:

If (IsNumber(age), age, "Not a valid age")

To pass this validation rule, Age\_nbr must be a number:

IsNumber(Age\_nbr) = true

See also Integer

IsNumber in the PowerScript Reference

# **IsRowModified**

Description Reports whether the row has been modified.

Syntax IsRowModified ( )

Return value Boolean. Returns true if the row has been modified and false if it has not.

Usage In a DataWindow object, when you use IsRowModified in bands other than the

detail band, it reports on a row in the detail band. See GetRow for a table specifying which row is associated with each band for reporting purposes.

Examples This expression in a computed field in the detail area displays true or false to

indicate whether each row has been modified:

IsRowModified()

This expression defined in the Properties view for the Color property of the computed field displays the text (true) in red if the user has modified any value

in the row:

If(IsRowModified(), 255, 0)

See also GetRow

### **IsRowNew**

Description Reports whether the row has been newly inserted.

Syntax IsRowNew ()

Return value Boolean. Returns true if the row is new and false if it was retrieved from the

database.

Usage In a DataWindow object, when you call IsRowNew in bands other than the

detail band, it reports on a row in the detail band. See GetRow for a table specifying which row is associated with each band for reporting purposes.

Examples This expression defined in the Properties view for the Protect property of a

column prevents the user from modifying the column unless the row has been

newly inserted:

If(IsRowNew(), 0, 1)

See also GetRow

GetItemStatus on page 670

### **IsSelected**

Description Determines whether the row is selected. A selected row is highlighted using

reverse video.

Syntax IsSelected ()

Return value Boolean. Returns true if the row is selected and false if it is not selected.

Usage When you use IsSelected in bands other than the detail band, it reports on a row

in the detail band. See GetRow for a table specifying which row is associated

with each band for reporting purposes.

Examples This expression for a computed field in the detail area displays a bitmap if the

row is selected:

```
Bitmap(If(IsSelected(), "beach.bmp", ""))
```

This example allows the DataWindow object to display a salary total for all the selected rows. The expression for a computed field in the detail band returns the salary only when the row is selected so that another computed field in the summary band can add up all the selected salaries.

The expression for cf\_selected\_salary (the computed field in the detail band) is:

If(IsSelected(), salary, 0)

The expression for the computed field in the summary band is:

Sum(cf selected salary for all)

See also GetRow

IsSelected on page 726

#### **IsTime**

Description Reports whether the value of a string is a valid time value.

Syntax IsTime ( timevalue )

Argument Description

timevalue A string whose value you want to test to determine whether it is a valid time

Return value Boolean. Returns true if *timevalue* is a valid time and false if it is not.

Examples

This expression returns true:

IsTime("8:00:00 am")

This expression returns false:

**IsTime**("25:00")

To pass this validation rule, the value in start\_time must be a time:

IsTime(start\_time)

See also

IsTime in the PowerScript Reference

# Large

Description

Finds a large value at a specified ranking in a column (for example, third-largest, fifth-largest) and returns the value of another column or expression based on the result.

Syntax

Large ( returnexp, column, ntop { FOR range { DISTINCT { expres1 { , expres2 {, ... }} } } } )

| Argument  | Description                                                                                                    |
|-----------|----------------------------------------------------------------------------------------------------|
| returnexp | The value you want returned when the large value is found. <i>Returnexp</i> includes a reference to a column, but not necessarily the column that is being evaluated for the largest value, so that a value is returned from the same row that contains the large value.            |
| column    | The column that contains the large value you are searching for. <i>Column</i> can be a column name or a column number preceded by a pound sign (#). <i>Column</i> can also be an expression that includes a reference to the column. The datatype of <i>column</i> must be numeric. |
| ntop      | The ranking of the large value in relation to the column's largest value. For example, when <i>ntop</i> is 2, Large finds the second-largest value.                                                                                                    |

| Argument                | Description                                                                                                    |
|-------------------------|----------------------------------------------------------------------------------------------------|
| FOR range<br>(optional) | The data that will be included when the largest value is found. For most presentation styles, values for <i>range</i> are:                                                                                                    |
|                         | • ALL – (Default) The largest of all values in <i>column</i> .                                                                                                    |
|                         | • GROUP <i>n</i> – The largest of values in <i>column</i> in the specified group. Specify the keyword GROUP followed by the group number: for example, GROUP 1.                                                                     |
|                         | • PAGE – The largest of the values in <i>column</i> on a page.                                                                                                    |
|                         | For Crosstabs, specify CROSSTAB for range:                                                                                                    |
|                         | CROSSTAB – (Crosstabs only) The largest of all values in <i>column</i> in the crosstab.                                                                                                    |
|                         | For Graph and OLE objects, specify one of the following:                                                                                                    |
|                         | • GRAPH – (Graphs only) The largest of values in <i>column</i> in the range specified for the Rows option.                                                                                                    |
|                         | • OBJECT – (OLE objects only) The largest of values in <i>column</i> in the range specified for the Rows option.                                                                                                    |
| DISTINCT (optional)     | Causes Large to consider only the distinct values in <i>column</i> when determining the large value. For a value of <i>column</i> , the first row found with the value is used and other rows that have the same value are ignored. |
| expresn<br>(optional)   | One or more expressions that you need to evaluate to determine distinct rows. <i>Expresn</i> can be the name of a column, a function, or an expression.                                                                             |

Return value

The datatype of *returnexp*. Returns the *ntop*-largest value if it succeeds and –1 if an error occurs.

Usage

If you specify *range*, Large returns the value in *returnexp* when the value in *column* is the *ntop*-largest value in *range*. If you specify DISTINCT, Large returns *returnexp* when the value in *column* is the *ntop*-largest value of the distinct values in *column*, or if you specify *expresn*, the *ntop*-largest for each distinct value of *expresn*.

For graphs and OLE objects, you do not select the range when you call the function. The range has already been determined by the Rows setting on the Data property page (the Range property), and the aggregation function uses that range. Settings for Rows are as follows:

- For the Graph or OLE presentation style, Rows is always All
- For Graph controls, Rows can be All, Page, or Group
- For OLE controls, Rows can be All, Current Row, Page, or Group. The available choices depend on the layer the control occupies

#### Max might be faster

If you do not need a return value from another column and you want to find the largest value (ntop = 1), use Max; it is faster.

You cannot use this or other aggregate functions in validation rules or filter expressions.

Using an aggregate function cancels the effect of setting Retrieve Rows As Needed in the painter. To do the aggregation, a DataWindow object always retrieves all rows.

Examples

These expressions return the names of the salespersons with the three largest sales (sum\_sales is the sum of the sales for each salesperson) in group 2, which might be the salesregion group. Note that sum\_sales contains the values being compared, but Large returns a value in the name column:

```
Large(name, sum_sales, 1 for group 2)
Large(name, sum_sales, 2 for group 2)
Large(name, sum sales, 3 for group 2)
```

This example reports the salesperson with the third-largest sales, considering only the first entry for each person:

```
Large(name, sum_sales, 3 for all DISTINCT sum_sales)
```

See also

Small

### Last

Description

Gets the value in the last row in the specified column.

Syntax

 $\textbf{Last} \ (\ \textit{column} \ \{\ \mathsf{FOR}\ \textit{range} \ \{\ \mathsf{DISTINCT} \ \{\ \textit{expres1} \ \{,\ expres2 \ \{,\ \dots\ \}\ \}\ \}\ \}\ )$ 

| Argument | Description                                                                                                    |
|----------|----------------------------------------------------------------------------------------------------|
| column   | The column for which you want the value of the last row. <i>Column</i> can be a column name or a column number preceded by a pound sign (#). <i>Column</i> can also be an expression that includes a reference |
|          | to the column.                                                                                                    |

| Argument             | Description                                                                                                    |
|----------------------|----------------------------------------------------------------------------------------------------|
| FOR range (optional) | The data that will be included when the value in the last row is found. For most presentation styles, values for <i>range</i> are:                                                                                                |
|                      | • ALL – (Default) The value in the last of all rows in <i>column</i> .                                                                                                    |
|                      | • GROUP <i>n</i> – The value in the last row in <i>column</i> in the specified group. Specify the keyword GROUP followed by the group number: for example, GROUP 1.                                                               |
|                      | • PAGE – The value in the last row in <i>column</i> on a page.                                                                                                    |
|                      | For Crosstabs, specify CROSSTAB for range:                                                                                                    |
|                      | • CROSSTAB – (Crosstabs only) The value in the last row in <i>column</i> in the crosstab.                                                                                                    |
|                      | For Graph and OLE objects, specify one of the following:                                                                                                    |
|                      | • GRAPH – (Graphs only) The value in the last row in <i>column</i> in the range specified for the Rows option.                                                                                                    |
|                      | • OBJECT – (OLE objects only) The value in the last row in <i>column</i> in the range specified for the Rows option.                                                                                                    |
| DISTINCT (optional)  | Causes Last to consider only the distinct values in <i>column</i> when determining the last value. For a value of <i>column</i> , the first row found with the value is used and other rows that have the same value are ignored. |
| expresn              | One or more expressions that you want to evaluate to determine                                                                                                    |
| (optional)           | distinct rows. <i>Expresn</i> can be the name of a column, a function, or an expression.                                                                                                    |

Return value

Usage

The datatype of the column. Returns the value in the last row of *column*. If you specify *range*, Last returns the value of the last row in *column* in *range*.

If you specify *range*, Last determines the value of the last row in *column* in *range*. If you specify DISTINCT, Last returns the last distinct value in *column*, or if you specify *expresn*, the last distinct value in *column* where the value of *expresn* is distinct.

For graphs and OLE objects, you do not select the range when you call the function. The range has already been determined by the Rows setting on the Data property page (the Range property), and the aggregation function uses that range. Settings for Rows include the following:

- For the Graph or OLE presentation style, Rows is always All.
- For Graph controls, Rows can be All, Page, or Group.
  - For OLE controls, Rows can be All, Current Row, Page, or Group. The available choices depend on the layer the control occupies.

#### Not in validation rules or filter expressions

You cannot use this or other aggregate functions in validation rules or filter expressions.

Using an aggregate function cancels the effect of setting Retrieve Rows As Needed in the painter. To do the aggregation, a DataWindow object always retrieves all rows.

Examples

This expression returns the last distinct value in the column named dept\_id in group 2:

```
Last(dept_id for group 2 DISTINCT)
```

This expression returns the last value in the column named emp\_id in group 2:

Last(emp id for group 2)

See also

First

#### **LastPos**

Description

Finds the last position of a target string in a source string.

Syntax

LastPos ( string1, string2, searchlength )

| Argument                   | Description                                                                                                    |
|----------------------------|----------------------------------------------------------------------------------------------------|
| string1                    | The string in which you want to find <i>string2</i> .                                                                                         |
| string2                    | The string you want to find in <i>string1</i> .                                                                                               |
| searchlength<br>(optional) | A long that limits the search to the leftmost searchlength characters of the source string <i>string1</i> . The default is the entire string. |

Return value

Long. Returns a long whose value is the starting position of the last occurrence of *string2* in *string1* within the characters specified in *searchlength*. If *string2* is not found in *string1* or if *searchlength* is 0, LastPos returns 0. If any argument's value is null, LastPos returns null.

Usage

The LastPos function is case sensitive. The entire target string must be found in the source string.

Examples

This statement returns 6, because the position of the last occurrence of RU is position 6:

LastPos("BABE RUTH", "RU")

This statement returns 3:

```
LastPos("BABE RUTH", "B")
```

This statement returns 0, because the case does not match:

```
LastPos("BABE RUTH", "be")
```

This statement searches the leftmost 4 characters and returns 0, because the only occurrence of RU is after position 4:

```
LastPos("BABE RUTH", "RU", 2)
```

See also

Pos

#### Left

Description

Obtains a specified number of characters from the beginning of a string.

Syntax

**Left** ( string, n )

| Argument | Description                                         |  |
|----------|-----------------------------------------------------|--|
| string   | The string containing the characters you want       |  |
| n        | A long specifying the number of characters you want |  |

Return value

String. Returns the leftmost *n* characters in *string* if it succeeds and the empty string ("") if an error occurs.

If n is greater than or equal to the length of the string, Left returns the entire string. It does not add spaces to make the return value's length equal to n.

Examples

This expression returns BABE:

```
Left("BABE RUTH", 4)
```

This expression returns BABE RUTH:

```
Left("BABE RUTH", 40)
```

This expression for a computed field returns the first 40 characters of the text in the column home\_address:

Left(home address, 40)

See also

Mid Pos Right

Left in the PowerScript Reference

DataWindow Reference 85

LeftA

## **LeftA**

Description Obtains a specified number of bytes from the beginning of a string.

Syntax **LeftA** ( *string*, *n* )

| Argument | Description                                    |  |
|----------|------------------------------------------------|--|
| string   | The string containing the characters you want  |  |
| n        | A long specifying the number of bytes you want |  |

Return value String. Returns the characters in the leftmost *n* bytes in *string* if it succeeds and

the empty string ("") if an error occurs.

If n is greater than or equal to the length of the string, LeftA returns the entire string. It does not add spaces to make the return value's length equal to n.

Usage LeftA replaces the functionality that Left had in DBCS environments in

PowerBuilder 9. In SBCS environments, Left and LeftA return the same results.

See also MidA

PosA RightA

LeftA in the PowerScript Reference

## LeftTrim

Description Removes spaces from the beginning of a string.

Syntax LeftTrim ( string )

| Argument | Description                                              |  |
|----------|----------------------------------------------------------|--|
| string   | The string you want returned with leading spaces deleted |  |

Return value String. Returns a copy of *string* with leading spaces deleted if it succeeds and

the empty string ("") if an error occurs.

Examples This expression returns RUTH:

LeftTrim(" RUTH")

This expression for a computed field deletes any leading blanks from the value in the column lname and returns the value preceded by the salutation specified in salut emp:

salut emp + " " + LeftTrim(lname)

See also RightTrim

Trim

LeftTrim in the PowerScript Reference

### Len

Description Reports the length of a string in characters.

Syntax Len ( string )

| Argument | Description                              |  |
|----------|------------------------------------------|--|
| string   | The string for which you want the length |  |

Return value Long. Returns a long containing the length of *string* in characters if it succeeds

and -1 if an error occurs.

Examples This expression returns 0:

**Len**("")

This validation rule tests that the value the user entered is fewer than 20 characters:

Len (GetText()) < 20</pre>

See also LenA

Len in the PowerScript Reference

# LenA

Description Reports the length of a string in bytes.

Syntax LenA ( string )

| Argument | Description                              |  |
|----------|------------------------------------------|--|
| string   | The string for which you want the length |  |
|          |                                          |  |

Return value Long. Returns a long containing the length of *string* in bytes if it succeeds and

−1 if an error occurs.

Usage LenA replaces the functionality that Len had in DBCS environments in

PowerBuilder 9. In SBCS environments, Len and LenA return the same results.

See also Len

LenA in the *PowerScript Reference* 

# Log

Description Gets the natural logarithm of a number.

Syntax Log(n)

| Argument | Description                                                       |
|----------|-------------------------------------------------------------------|
| n        | The number for which you want the natural logarithm (base e). The |
|          | value of $n$ must be greater than 0.                              |

Return value Double. Returns the natural logarithm of n. An execution error occurs if n is

negative or zero.

Inverse

The inverse of the Log function is the Exp function.

Examples This expression returns 2.302585092:

Log(10)

This expression returns -.693147 ...:

**Log**(0.5)

Both these expressions result in an error at runtime:

**Log**(0) **Log**(-2)

See also Exp

LogTen

Log in the PowerScript Reference

# LogTen

Description Gets the base 10 logarithm of a number.

Syntax LogTen ( n )

| Argument | Description                                                    |
|----------|----------------------------------------------------------------|
| n        | The number for which you want the base 10 logarithm. The value |
|          | of $n$ must not be negative.                                   |

Return value Double. Returns the base 10 logarithm.

Obtaining a number

The expression 10 $^n$  is the inverse for LogTen (n). To obtain n given number

 $(nbr = LogTen(n)), use n = 10^nbr.$ 

Examples This expression returns 1:

LogTen(10)

The following expressions both return 0:

LogTen(1) LogTen(0)

This expression results in an execution error:

LogTen(-2)

See also Log

LogTen in the *PowerScript Reference* 

# Long

Description Converts the value of a string to a long.

Syntax Long ( string )

Argument Description

string The string you want returned as a long

Return value Long. Returns the contents of *string* as a long if it succeeds and 0 if *string* is

not a valid number.

Examples This expression returns 2167899876 as a long:

Long("2167899876")

See also Long in the PowerScript Reference

# LookUpDisplay

Description Obtains the display value in the code table associated with the data value in the

specified column.

Syntax LookUpDisplay ( column )

| Argument | Description                                                |  |
|----------|------------------------------------------------------------|--|
| column   | The column for which you want the code table display value |  |

Return value String. Returns the display value when it succeeds and the empty string ("") if

an error occurs.

Usage If a column has a code table, a buffer stores a value from the data column of the code table, but the user sees a value from the display column. Use

LookUpDisplay to get the value the user sees.

#### Code tables and data values and graphs

When a column that is displayed in a graph has a code table, the graph displays the data values of the code table by default. To display the display values, call this function when you define the graph data.

Examples This expression returns the display value for the column unit\_measure:

LookUpDisplay(unit measure)

Assume the column product\_type has a code table and you want to use it as a category for a graph. To display the product type descriptions instead of the data values in the categories, enter this expression in the Category option on the Data page in the graph's property sheet:

LookUpDisplay (product type)

#### Lower

Description Converts all the characters in a string to lowercase.

Syntax Lower ( string )

| Argument | Description                                         |  |
|----------|-----------------------------------------------------|--|
| string   | The string you want to convert to lowercase letters |  |

Return value String. Returns *string* with uppercase letters changed to lowercase if it

succeeds and the empty string ("") if an error occurs.

Examples This expression returns castle hill:

Lower ("Castle Hill")

See also Upper

Lower in the PowerScript Reference

# Match

Description Determines whether a string's value contains a particular pattern of characters.

Syntax **Match** ( string, textpattern )

| Argument    | Description                                                      |  |
|-------------|------------------------------------------------------------------|--|
| string      | The string in which you want to look for a pattern of characters |  |
| textpattern | A string whose value is the text pattern                         |  |

Return value Boolean. Returns true if *string* matches *textpattern* and false if it does not.

Match also returns false if either argument has not been assigned a value or the

pattern is invalid.

Usage Match enables you to evaluate whether a string contains a general pattern of

characters. To find out whether a string contains a specific substring, use the

Pos function.

*Textpattern* is similar to a regular expression. It consists of metacharacters, which have special meaning, and ordinary characters, which match themselves. You can specify that the string begin or end with one or more characters from a set, or that it contain any characters except those in a set.

A text pattern consists of metacharacters, which have special meaning in the match string, and nonmetacharacters, which match the characters themselves.

The following tables explain the meaning and use of these metacharacters:

| Metacharacter                                      | Meaning                                                                                          | Example                                                                                                    |
|----------------------------------------------------|--------------------------------------------------------------------------------------------------|----------------------------------------------------------------------------------------------------|
| Caret (^)                                          | Matches the beginning of a string                                                                | ^C matches C at the beginning of a string.                                                                                         |
| Dollar sign (\$)                                   | Matches the end of a string                                                                      | s\$ matches s at the end of a string.                                                                                              |
| Period (.)                                         | Matches any character                                                                            | matches three consecutive characters.                                                                                              |
| Backslash (\)                                      | Removes the following<br>metacharacter's special<br>characteristics so that it<br>matches itself | \\$ matches \$.                                                                                                    |
| Character class (a group of characters enclosed in | Matches any of the enclosed characters                                                           | [AEIOU] matches A, E, I, O, or U.                                                                                                  |
| square brackets [ ])                               |                                                                                                  | You can use hyphens to<br>abbreviate ranges of<br>characters in a character<br>class. For example, [A-Za-z]<br>matches any letter. |
| Complemented character                             | Matches any character                                                                            | [^0-9] matches any character                                                                                                    |
| class (first character                             | <i>not</i> in the group following the caret                                                      | except a digit, and [^A-Za-z]                                                                                                    |
| inside the square<br>brackets is a caret)          | Tonowing the caret                                                                               | matches any character except a letter.                                                                                             |

The metacharacters asterisk (\*), plus (+), and question mark (?) are unary operators that are used to specify repetitions in a regular expression:

| Metacharacter     | Meaning                            | Example                                                         |
|-------------------|------------------------------------|-----------------------------------------------------------------|
| * (asterisk)      | Indicates zero or more occurrences | A* matches zero or more As<br>(no As, A, AA, AAA, and so<br>on) |
| + (plus)          | Indicates one or more occurrences  | A+ matches one A or more<br>than one A (A, AAA, and so<br>on)   |
| ? (question mark) | Indicates zero or one occurrence   | A? matches an empty string ("") or A                            |

**Sample patterns** The following table shows various text patterns and sample text that matches each pattern:

| This pattern         | Matches                                                                                                    |
|----------------------|----------------------------------------------------------------------------------------------------|
| AB                   | Any string that contains AB, such as ABA, DEABC, graphAB_one.                                                                                                    |
| B*                   | Any string that contains 0 or more Bs, such as AC, B, BB, BBB, ABBBC, and so on. Since B* used alone matches any string, you would not use it alone, but notice its use in some the following examples. |
| AB*C                 | Any string containing the pattern AC or ABC or ABBC, and so on (0 or more Bs).                                                                                                    |
| AB+C                 | Any string containing the pattern ABC or ABBC or ABBBC, and so on (1 or more Bs).                                                                                                    |
| ABB*C                | Any string containing the pattern ABC or ABBC or ABBBC, and so on (1 B plus 0 or more Bs).                                                                                                    |
| ^AB                  | Any string starting with AB.                                                                                                    |
| AB?C                 | Any string containing the pattern AC or ABC (0 or 1 B).                                                                                                    |
| ^[ABC]               | Any string starting with A, B, or C.                                                                                                    |
| [^ABC]               | A string containing any characters other than A, B, or C.                                                                                                    |
| ^[^abc]              | A string that begins with any character except a, b, or c.                                                                                                    |
| ^[^a-z]\$            | Any single-character string that is not a lowercase letter (^ and \$ indicate the beginning and end of the string).                                                                                     |
| [A-Z]+               | Any string with one or more uppercase letters.                                                                                                    |
| ^[0-9]+\$            | Any string consisting only of digits.                                                                                                    |
| ^[0-9][0-9][0-9]\$   | Any string consisting of exactly three digits.                                                                                                    |
| ^([0-9][0-9][0-9])\$ | Any string consisting of exactly three digits enclosed in parentheses.                                                                                                    |

Examples

This validation rule checks that the value the user entered begins with an uppercase letter. If the value of the expression is false, the data fails validation:

See also

Pos

Match in the PowerScript Reference

## Max

Description

Syntax

Gets the maximum value in the specified column.

 $\textbf{Max} \; (\; \textit{column} \; \{ \; \mathsf{FOR} \; \textit{range} \; \{ \; \mathsf{DISTINCT} \; \{ \; \textit{expres1} \; \{, \; expres2 \; \{, \; \dots \; \} \; \} \; \} \; \} \; \} \; )$ 

| Argument               | Description                                                                                                    |
|------------------------|----------------------------------------------------------------------------------------------------|
| column                 | The column for which you want the maximum value. <i>Column</i> car be the column name or the column number preceded by a pound sign (#). <i>Column</i> can also be an expression that includes a reference to the column. The datatype of <i>column</i> must be numeric. |
| FOR range (optional)   | The data that will be included when the maximum value is found. For most presentation styles, values for <i>range</i> are:                                                                                                    |
|                        | • ALL – (Default) The maximum value of all rows in <i>column</i> .                                                                                                    |
|                        | • GROUP <i>n</i> – The maximum value of rows in <i>column</i> in the specified group. Specify the keyword GROUP followed by the group number: for example, GROUP 1.                                                                                                    |
|                        | • PAGE – The maximum value of the rows in <i>column</i> on a page                                                                                                    |
|                        | For Crosstabs, specify CROSSTAB for range:                                                                                                    |
|                        | • CROSSTAB – (Crosstabs only) The maximum value of all row in <i>column</i> in the crosstab.                                                                                                    |
|                        | For Graph and OLE objects, specify one of the following:                                                                                                    |
|                        | • GRAPH – (Graphs only) The maximum value in <i>column</i> in the range specified for the Rows option.                                                                                                    |
|                        | • OBJECT – (OLE objects only) The maximum value in <i>column</i> in the range specified for the Rows option.                                                                                                    |
| DISTINCT<br>(optional) | Causes Max to consider only the distinct values in <i>column</i> when determining the largest value. For a value of <i>column</i> , the first row found with the value is used and other rows that have the same valu are ignored.                                       |
| expresn<br>(optional)  | One or more expressions that you want to evaluate to determine distinct rows. <i>Expresn</i> can be the name of a column, a function, o an expression.                                                                                                    |

Return value

Usage

The datatype of the column. Returns the maximum value in the rows of *column*. If you specify *range*, Max returns the maximum value in *column* in *range*.

If you specify *range*, Max determines the maximum value in *column* in *range*. If you specify DISTINCT, Max returns the maximum distinct value in *column*, or if you specify *expresn*, the maximum distinct value in *column* where the value of *expresn* is distinct.

For graphs and OLE objects, you do not select the range when you call the function. The range has already been determined by the Rows setting on the Data property page (the Range property), and the aggregation function uses that range. Settings for Rows include the following:

- For the Graph or OLE presentation style, Rows is always All.
- For Graph controls, Rows can be All, Page, or Group.
- For OLE controls, Rows can be All, Current Row, Page, or Group. The available choices depend on the layer the control occupies.

Null values are ignored and are not considered in determining the maximum.

#### Not in validation rules or filter expressions

You cannot use this or other aggregate functions in validation rules or filter expressions.

Using an aggregate function cancels the effect of setting Retrieve Rows As Needed in the painter. To do the aggregation, a DataWindow object always retrieves all rows.

This expression returns the maximum of the values in the age column on the page:

```
Max (age for page)
```

This expression returns the maximum of the values in column 3 on the page:

```
Max(#3 for page)
```

This expression returns the maximum of the values in the column named age in group 1:

```
Max (age for group 1)
```

Assuming a DataWindow object displays the order number, amount, and line items for each order, this computed field returns the maximum of the order amount for the distinct order numbers:

Max(order\_amt for all DISTINCT order\_nbr)

See also

Min

Max in the PowerScript Reference

Examples

### Median

Description

Calculates the median of the values of the column. The median is the middle value in the set of values, for which there is an equal number of values greater and smaller than it.

**Syntax** 

Median ( column { FOR range { DISTINCT { expres1 {, expres2 {, ... } } } } } )

| Argument                    | Description                                                                                                    |
|-----------------------------|----------------------------------------------------------------------------------------------------|
| column                      | The column for which you want the median of the data values. <i>Column</i> can be the column name or the column number preceded by a pound sign (#). <i>Column</i> can also be an expression that includes a reference to the column. The datatype of <i>column</i> must be numeric. |
| FOR <i>range</i> (optional) | The data that will be included in the median. For most presentation styles, values for <i>range</i> are:                                                                                                    |
|                             | • ALL – (Default) The median of all values in <i>column</i> .                                                                                                    |
|                             | • GROUP <i>n</i> – The median of values in <i>column</i> in the specified group. Specify the keyword GROUP followed by the group number: for example, GROUP 1.                                                                                                    |
|                             | • PAGE – The median of the values in <i>column</i> on a page.                                                                                                    |
|                             | For Crosstabs, specify CROSSTAB for range:                                                                                                    |
|                             | CROSSTAB – (Crosstabs only) The median of all values in <i>column</i> in the crosstab.                                                                                                    |
|                             | For Graph and OLE objects, specify one of the following:                                                                                                    |
|                             | • GRAPH – (Graphs only) The median of values in <i>column</i> in the range specified for the Rows.                                                                                                    |
|                             | OBJECT – (OLE objects only) The median of values in <i>column</i> in the range specified for the Rows option.                                                                                                    |
| DISTINCT                    | Causes Median to consider only the distinct values in <i>column</i> when                                                                                                    |
| (optional)                  | determining the median. For a value of <i>column</i> , the first row found with the value is used and other rows that have the same value are ignored.                                                                                                    |
| expresn                     | One or more expressions that you want to evaluate to determine                                                                                                    |
| (optional)                  | distinct rows. <i>Expresn</i> can be the name of a column, a function, or an expression.                                                                                                    |

Return value

The numeric datatype of the column. Returns the median of the values of the rows in *range* if it succeeds and –1 if an error occurs.

Usage

If you specify *range*, Median returns the median value of *column* in *range*. If you specify DISTINCT, Median returns the median value of the distinct values in *column*, or if you specify *expresn*, the median of *column* for each distinct value of *expresn*.

For graphs and OLE objects, you do not select the range when you call the function. The range has already been determined by the Rows setting on the Data property page (the Range property), and the aggregation function uses that range.

Settings for Rows include the following:

- For the Graph or OLE presentation style, Rows is always All.
- For Graph controls, Rows can be All, Page, or Group.
- For OLE controls, Rows can be All, Current Row, Page, or Group. The available choices depend on the layer the control occupies.

In calculating the median, null values are ignored.

#### Not in validation rules or filter expressions

You cannot use this or other aggregate functions in validation rules or filter expressions.

Using an aggregate function cancels the effect of setting Retrieve Rows As Needed in the painter. To do the aggregation, a DataWindow object always retrieves all rows.

This expression returns the median of the values in the column named salary:

```
Median (salary)
```

This expression returns the median of the values in the column named salary of group 1:

```
Median(salary for group 1)
```

This expression returns the median of the values in column 5 on the current page:

```
Median (#5 for page)
```

This computed field returns Above Median if the median salary for the page is greater than the median for the report:

```
If(Median(salary for page) > Median(salary), "Above
Median", " ")
```

This expression for a graph value sets the data value to the median value of the sale\_price column:

```
Median (sale_price)
```

Examples

This expression for a graph value entered on the Data page in the graph's property sheet sets the data value to the median value of the sale\_price column for the entire graph:

```
Median (sale_price for graph)
```

Assuming a DataWindow object displays the order number, amount, and line items for each order, this computed field returns the median of the order amount for the distinct order numbers:

```
Median (order amt for all DISTINCT order nbr)
```

See also

Avg Mode

## Mid

Description

Syntax

Obtains a specified number of characters from a specified position in a string.

Mid ( string, start {, length } )

| Argument             | Description                                                                                                    |
|----------------------|----------------------------------------------------------------------------------------------------|
| string               | The string from which you want characters returned.                                                                                                    |
| start                | A long specifying the position of the first character you want returned (the position of the first character of the string is 1).                                                                                                    |
| length<br>(optional) | A long whose value is the number of characters you want returned. If you do not enter <i>length</i> or if <i>length</i> is greater than the number of characters to the right of <i>start</i> , Mid returns the remaining characters in the string. |

Return value

String. Returns characters specified in *length* of *string* starting at character *start*. If *start* is greater than the number of characters in *string*, the Mid function returns the empty string (""). If *length* is greater than the number of characters remaining after the *start* character, Mid returns the remaining characters. The return string is not filled with spaces to make it the specified length.

Examples

This expression returns "::

```
Mid("BABE RUTH", 40, 5)
```

This expression returns BE RUTH:

```
Mid("BABE RUTH", 3)
```

This expression in a computed field returns ACCESS DENIED if the fourth character in the column password is not R:

```
If (Mid(password, 4, 1) = "R", "ENTER", "ACCESS DENIED")
```

To pass this validation rule, the fourth character in the column password must be 6:

$$Mid(password, 4, 1) = "6"$$

See also

Mid in the PowerScript Reference

#### MidA

Description

Obtains a specified number of bytes from a specified position in a string.

Syntax

MidA ( string, start {, length } )

| Argument             | Description                                                                                                    |
|----------------------|----------------------------------------------------------------------------------------------------|
| string               | The string from which you want characters returned.                                                                                                    |
| start                | A long specifying the position of the first byte you want returned (the position of the first byte of the string is 1).                                                                                                    |
| length<br>(optional) | A long whose value is the number of bytes you want returned. If you do not enter <i>length</i> or if <i>length</i> is greater than the number of bytes to the right of <i>start</i> , MidA returns the remaining bytes in the string. |

Return value

String. Returns characters specified by the number of bytes in *length* of *string* starting at the byte specified by *start*. If *start* is greater than the number of bytes in *string*, the MidA function returns the empty string (""). If *length* is greater than the number of bytes remaining after the *start* byte, MidA returns the remaining bytes. The return string is not filled with spaces to make it the specified length.

Usage

MidA replaces the functionality that Mid had in DBCS environments in PowerBuilder 9. In SBCS environments, Mid and MidA return the same results.

See also

Mid

MidA in the *PowerScript Reference* 

## Min

Description

Gets the minimum value in the specified column.

Syntax

Min (column { FOR range { DISTINCT { expres1 {, expres2 {, ... } } } } })

| Argument              | Description                                                                                                    |
|-----------------------|----------------------------------------------------------------------------------------------------|
| column                | The column for which you want the minimum value. <i>Column</i> can be the column name or the column number preceded by a pound sign (#). <i>Column</i> can also be an expression that includes a reference to the column. The datatype of <i>column</i> must be numeric. |
| FOR range (optional)  | The data that will be included in the minimum. For most presentation styles, values for <i>range</i> are:                                                                                                    |
|                       | • ALL – (Default) The minimum of all values in <i>column</i> .                                                                                                    |
|                       | • GROUP <i>n</i> – The minimum of values in <i>column</i> in the specified group. Specify the keyword GROUP followed by the group number: for example, GROUP 1.                                                                                                    |
|                       | • PAGE – The minimum of the values in <i>column</i> on a page.                                                                                                    |
|                       | For Crosstabs, specify CROSSTAB for range:                                                                                                    |
|                       | • CROSSTAB – (Crosstabs only) The minimum of all values in <i>column</i> in the crosstab.                                                                                                    |
|                       | For Graph and OLE objects, specify one of the following:                                                                                                    |
|                       | • GRAPH – (Graphs only) The minimum of values in <i>column</i> in the range specified for the Rows option.                                                                                                    |
|                       | • OBJECT – (OLE objects only) The minimum of values in <i>column</i> in the range specified for the Rows option.                                                                                                    |
| DISTINCT (optional)   | Causes Min to consider only the distinct values in <i>column</i> when determining the minimum value. For a value of <i>column</i> , the first row found with the value is used and other rows that have the same value are ignored.                                      |
| expresn<br>(optional) | One or more expressions that you want to evaluate to determine distinct rows. <i>Expresn</i> can be the name of a column, a function, or an expression.                                                                                                    |

Return value

Usage

The datatype of the column. Returns the minimum value in the rows of *column*. If you specify *range*, Min returns the minimum value in the rows of *column* in *range*.

If you specify *range*, Min determines the minimum value in *column* in *range*. If you specify DISTINCT, Min returns the minimum distinct value in *column*, or if you specify *expresn*, the minimum distinct value in *column* where the value of *expresn* is distinct.

For graphs and OLE objects, you do not select the range when you call the function. The range has already been determined by the Rows setting on the Data property page (the Range property), and the aggregation function uses that range. Settings for Rows include:

- For the Graph or OLE presentation style, Rows is always All.
- For Graph controls, Rows can be All, Page, or Group.
- For OLE controls, Rows can be All, Current Row, Page, or Group. The available choices depend on the layer the control occupies.

Null values are ignored and are not considered in determining the minimum.

#### Not in validation rules or filter expressions

You cannot use this or other aggregate functions in validation rules or filter expressions.

Using an aggregate function cancels the effect of setting Retrieve Rows As Needed in the painter. To do the aggregation, a DataWindow object always retrieves all rows.

This expression returns the minimum value in the column named age in group 2:

Min (age for group 2)

This expression returns the minimum of the values in column 3 on the page:

Min(#3 for page)

Assuming a DataWindow object displays the order number, amount, and line items for each order, this computed field returns the minimum of the order amount for the distinct order numbers:

Min(order amt for all DISTINCT order\_nbr)

Max

Min in the *PowerScript Reference* 

Examples

See also

101

# **Minute**

Description Obtains the number of minutes in the minutes portion of a time value.

Syntax Minute ( time )

| Argument | Description                                    |
|----------|------------------------------------------------|
| time     | The time value from which you want the minutes |

Return value Integer. Returns the minutes portion of *time* (00 to 59).

Examples This expression returns 1:

Minute(19:01:31)

See also Hour

Second

Minute in the PowerScript Reference

# Mod

Description Obtains the remainder (modulus) of a division operation.

Syntax Mod(x, y)

| Argument | Description                                 |
|----------|---------------------------------------------|
| x        | The number you want to divide by y          |
| y        | The number you want to divide into <i>x</i> |

Return value The datatype of x or y, whichever datatype is more precise.

Examples This expression returns 2:

**Mod**(20, 6)

This expression returns 1.5:

Mod(25.5, 4)

This expression returns 2.5:

Mod(25, 4.5)

See also Mod in the PowerScript Reference

### Mode

Description

Calculates the mode of the values of the column. The mode is the most frequently occurring value.

Syntax

**Mode** ( column { FOR range { DISTINCT { expres1 {, expres2 {, ... } } } } })

| Argument                    | Description                                                                                                    |
|-----------------------------|----------------------------------------------------------------------------------------------------|
| column                      | The column for which you want the mode of the data values. <i>Column</i> can be the column name or the column number preceded by a pound sign (#). <i>Column</i> can also be an expression that includes a reference to the column. The datatype of <i>column</i> must be numeric. |
| FOR <i>range</i> (optional) | The data that will be included in the mode. For most presentation styles, values for <i>range</i> are:                                                                                                    |
|                             | • ALL – (Default) The mode of all values in <i>column</i> .                                                                                                    |
|                             | • GROUP <i>n</i> – The mode of values in <i>column</i> in the specified group. Specify the keyword GROUP followed by the group number: for example, GROUP 1.                                                                                                    |
|                             | • PAGE – The mode of the values in <i>column</i> on a page.                                                                                                    |
|                             | For Crosstabs, specify CROSSTAB for range:                                                                                                    |
|                             | • CROSSTAB – (Crosstabs only) The mode of all values in <i>column</i> in the crosstab.                                                                                                    |
|                             | For Graph and OLE objects, specify one of the following:                                                                                                    |
|                             | • GRAPH – (Graphs only) The mode of values in <i>column</i> in the range specified for the Rows option.                                                                                                    |
|                             | • OBJECT – (OLE objects only) The mode of values in <i>column</i> in the range specified for the Rows option.                                                                                                    |
| DISTINCT<br>(optional)      | Causes Mode to consider only the distinct values in <i>column</i> when determining the mode. For a value of <i>column</i> , the first row found with the value is used and other rows that have the same value are ignored.                                                        |
| expresn<br>(optional)       | One or more expressions that you want to evaluate to determine distinct rows. <i>Expresn</i> can be the name of a column, a function, or an expression.                                                                                                    |

Return value

The numeric datatype of the column. Returns the mode of the values of the rows in range if it succeeds and -1 if an error occurs.

Usage

If you specify *range*, Mode returns the mode of *column* in *range*. If you specify DISTINCT, Mode returns the mode of the distinct values in *column*, or if you specify *expresn*, the mode of *column* for each distinct value of *expresn*.

For graphs and OLE objects, you do not select the range when you call the function. The range has already been determined by the Rows setting on the Data property page (the Range property), and the aggregation function uses that range. Settings for Rows include:

- For the Graph or OLE presentation style, Rows is always All.
- For Graph controls, Rows can be All, Page, or Group.
- For OLE controls, Rows can be All, Current Row, Page, or Group. The available choices depend on the layer the control occupies.

In calculating the mode, null values are ignored.

#### Not in validation rules or filter expressions

You cannot use this or other aggregate functions in validation rules or filter expressions.

Using an aggregate function cancels the effect of setting Retrieve Rows As Needed in the painter. To do the aggregation, a DataWindow object always retrieves all rows.

This expression returns the mode of the values in the column named salary:

```
Mode (salary)
```

This expression returns the mode of the values for group 1 in the column named salary:

```
Mode (salary for group 1)
```

This expression returns the mode of the values in column 5 on the current page:

```
Mode (#5 for page)
```

This computed field returns Above Mode if the mode of the salary for the page is greater than the mode for the report:

```
If(Mode(salary for page) > Mode(salary), "Above
Mode", " ")
```

This expression for a graph value sets the data value to the mode of the sale price column:

```
Mode (sale price)
```

This expression for a graph value entered on the Data page in the graph's property sheet sets the data value to the mode of the sale\_price column for the entire graph:

```
Mode (sale price for graph)
```

Examples

104

Assuming a DataWindow object displays the order number, amount, and line items for each order, this computed field returns the mode of the order amount for the distinct order numbers:

Mode(order\_amt for all DISTINCT order\_nbr)

See also

Avg Median

## **Month**

Description Gets the month of a date value.

Syntax Month ( date )

| Argument | Description                            |
|----------|----------------------------------------|
| date     | The date from which you want the month |

Return value

Integer. Returns an integer (1 to 12) whose value is the month portion of date.

Examples

This expression returns 1:

```
Month (2005-01-31)
```

This expression for a computed column returns Wrong Month if the month in the column expected\_grad\_date is not 6:

```
If (Month(expected_grad_date) = 6, "June", "Wrong
Month")
```

This validation rule expression checks that the value of the month in the date in the column expected\_grad\_date is 6:

Month(expected\_grad\_date) = 6

See also

Day Date Year

Month in the PowerScript Reference

#### Now

Description

Obtains the current time based on the system time of the client machine.

Syntax

Now()

Return value

Time. Returns the current time based on the system time of the client machine.

Usage

Use Now to compare a time to the system time or to display the system time on the screen. The timer interval specified for the DataWindow object determines the frequency at which the value of Now is updated. For example, if the timer interval is one second, it is updated every second. The default timer interval is one minute (60,000 milliseconds).

Examples

This expression returns the current system time:

```
Now()
```

This expression sets the column value to 8:00 when the current system time is before 8:00 and to the current time if it is after 8:00:

```
If (Now() < 08:00:00, '08:00:00', String(Now()))</pre>
```

The displayed time refreshes every time the specified time interval period elapses.

If a static value of time is required (for example, the time when a report has been executed or the retrieve has started), you can use a static text field that you modify as follows:

```
//Set the time when the report was executed in
//the text field t_now
dw1.Modify("t_now.text='"+ String(Now(),"hh:mm")+"'")
//execute the report
dw1.retrieve()
```

See also

If

Year

Now in the PowerScript Reference

## Number

Description Converts a string to a number.

Syntax Number ( string )

| Argument | Description                              |
|----------|------------------------------------------|
| string   | The string you want returned as a number |

Return value A numeric datatype. Returns the contents of *string* as a number. If *string* is not

a valid number, Number returns 0.

Examples This expression converts the string 24 to a number:

Number("24")

This expression for a computed field tests whether the value in the age column is greater than 55 and if so displays N/A; otherwise, it displays the value in age:

If (Number(age) > 55, "N/A", age)

This validation rule checks that the number the user entered is between 25,000 and 50,000:

Number(GetText()) > 25000 AND Number (GetText()) < 50000</pre>

# **Page**

Description Gets the number of the current page.

Syntax Page ()

Return value Long. Returns the number of the current page.

Calculating the page count

The vertical size of the paper less the top and bottom margins is used to calculate the page count. When the print orientation is landscape, the vertical size of the paper is the shorter dimension.

Examples This expression returns the number of the current page:

Page()

In the DataWindow object's footer band, this expression for a computed field displays a string showing the current page number and the total number of pages in the report. The result has the format Page *n* of *total*:

```
'Page ' + Page() + ' of ' + PageCount()
```

See also PageAbs

PageAcross PageCount

Page Count A cross

# **PageAbs**

Description Gets the absolute number of the current page.

Syntax PageAbs ()

Return value Long. Returns the absolute number of the current page.

Use this function for group reports that have ResetPageCount = yes. It returns

the absolute page number, ignoring the page reset count. This enables you to number the grouped pages, but also to obtain the absolute page when the user wants to print the current page, regardless of what that page number is in a

grouped page report.

Examples This expression returns the absolute number of the current page:

PageAbs()

This example obtains the absolute page number for the first row on the page in the string variable *ret*:

```
string ret, row
row = dw1.Object.DataWindow.FirstRowOnPage
ret = dw1.Describe("Evaluate('pageabs()', "+row+")")
```

See also Page

Page Count

PageCountAcross

# **PageAcross**

Description Gets the number of the current horizontal page. For example, if a report is twice

the width of the print preview window and the window is scrolled horizontally to display the portion of the report that was outside the preview, PageAcross

returns 2 because the current page is the second horizontal page.

Syntax PageAcross ()

Return value Long. Returns the number of the current horizontal page if it succeeds and -1

if an error occurs.

Examples This expression returns the number of the current horizontal page:

PageAcross()

See also Page

**PageCount** 

**PageCountAcross** 

# **PageCount**

Description Gets the total number of pages when a DataWindow object is being viewed in

Print Preview. This number is also the number of printed pages if the

DataWindow object is not wider than the preview window. If the DataWindow object is wider than the preview window, the number of printed pages will be

greater than the number PageCount gets.

Syntax PageCount ( )

Return value Long. Returns the total number of pages.

Usage PageCount applies to Print Preview.

Calculating the page count

The vertical size of the paper less the top and bottom margins is used to calculate the page count. When the print orientation is landscape, the vertical

size of the paper is the shorter dimension.

Examples This expression returns the number of pages:

PageCount()

In the DataWindow object's footer band, this expression for a computed field displays a string showing the current page number and the total number of pages in the report. The result has the format *Page n of total*:

'Page ' + Page() + ' of ' + PageCount()

See also Page

PageAcross PageCountAcross

# **PageCountAcross**

Description Gets the total number of horizontal pages that are wider than the Print Preview

window when a DataWindow object is viewed in Print preview.

Syntax PageCountAcross ()

Return value Long. Returns the total number of horizontal pages if it succeeds and -1 if an

error occurs.

Usage PageCountAcross applies to Print Preview.

Examples This expression returns the number of horizontal pages in the Print Preview

window:

PageCountAcross()

See also Page

PageAcross PageCount

### **Percent**

Description Gets the percentage that the current value represents of the total of the values

in the column.

Syntax Percent (column { FOR range { DISTINCT { expres1 {, expres2 {, ... }} } } })

| Argument                    | Description                                                                                                    |
|-----------------------------|----------------------------------------------------------------------------------------------------|
| column                      | The column for which you want the value of each row expressed as a percentage of the total of the values of the column. <i>Column</i> can be the column name or the column number preceded by a pound sign (#). <i>Column</i> can also be an expression that includes a reference to the column. The datatype of <i>column</i> must be numeric. |
| FOR <i>range</i> (optional) | The data to be included in the percentage. For most presentation styles, values for <i>range</i> are:                                                                                                    |
|                             | • ALL – (Default) The percentage that the current value represents of all rows in <i>column</i> .                                                                                                    |
|                             | • GROUP <i>n</i> – The percentage that the current value represents of rows in <i>column</i> in the specified group. Specify the keyword GROUP followed by the group number: for example, GROUP 1.                                                                                                    |
|                             | • PAGE – The percentage that the current value represents of the rows in <i>column</i> on a page.                                                                                                    |
|                             | For Crosstabs, specify CROSSTAB for range:                                                                                                    |
|                             | • CROSSTAB – (Crosstabs only) The percentage that the current value represents of all rows in <i>column</i> in the crosstab.                                                                                                    |
|                             | For Graph and OLE objects, specify one of the following:                                                                                                    |
|                             | GRAPH – (Graphs only) The percentage that the current value represents of values in <i>column</i> in the range specified for the Rows option.                                                                                                    |
|                             | OBJECT – (OLE objects only) The percentage that the current value represents of values in <i>column</i> in the range specified for the Rows option.                                                                                                    |
| DISTINCT (optional)         | Causes Percent to consider only the distinct values in <i>column</i> when determining the percentage. For a value of <i>column</i> , the first row found with the value is used and other rows that have the same value are ignored.                                                                                                    |
| expresn                     | One or more expressions that you want to evaluate to determine                                                                                                    |
| (optional)                  | distinct rows. <i>Expresn</i> can be the name of a column, a function, or an expression.                                                                                                    |
|                             | type (decimal, double, integer, long, or real). Returns the current row of <i>column</i> represents of the total value of the                                                                                                    |
| ** 11                       |                                                                                                    |

Return value

Usage

Usually you use Percent in a column to display the percentage for each row. You can also use Percent in a header or trailer for a group. In the header, Percent displays the percentage for the first value in the group, and in the trailer, for the last value in the group.

If you specify *range*, Percent returns the percentage that the current row of *column* represents relative to the total value of *range*. For example, if column 5 is salary, Percent (#5 for group 1) is equivalent to salary/(Sum(Salary for group 1)).

If you specify DISTINCT, Percent returns the percent that a distinct value in *column* represents of the total value of *column*. If you specify *expresn*, Percent returns the percent that the value in *column* represents of the total for *column* in a row in which the value of *expresn* is distinct.

#### Formatting the percent value

The percentage is displayed as a decimal value unless you specify a format for the result. A display format can be part of the computed field's definition.

For graphs and OLE objects, you do not select the range when you call the function. The range has already been determined by the Rows setting on the Data property page (the Range property), and the aggregation function uses that range. Settings for Rows include the following:

- For the Graph or OLE presentation style, Rows is always All.
- For Graph controls, Rows can be All, Page, or Group.
- For OLE controls, Rows can be All, Current Row, Page, or Group. The available choices depend on the layer the control occupies.

Null values are ignored and are not considered in the calculation.

#### Not in validation rules, filter expressions, or crosstabs

You cannot use Percent or other aggregate functions in validation rules or filter expressions. Percent does not work for crosstabs; specifying "for crosstab" as a range is not available for Percent.

Using an aggregate function cancels the effect of setting Retrieve Rows As Needed in the painter. To do the aggregation, a DataWindow object always retrieves all rows.

This expression returns the value of each row in the column named salary as a percentage of the total of salary:

```
Percent (salary)
```

This expression returns the value of each row in the column named cost as a percentage of the total of cost in group 2:

```
Percent (cost for group 2)
```

Examples

This expression entered in the Value box on the Data tab page in the Graph Object property sheet returns the value of each row in the qty\_ordered as a percentage of the total for the column in the graph:

```
Percent (qty_ordered for graph)
```

Assuming a DataWindow object displays the order number, amount, and line items for each order, this computed field returns the order amount as a percentage of the total order amount for the distinct order numbers:

```
Percent(order amt for all DISTINCT order nbr)
```

See also

CumulativePercent

#### Pi

Description Multiplies pi by a specified number.

Syntax  $\mathbf{Pi}(n)$ 

| Argument | Description                                                 |
|----------|-------------------------------------------------------------|
| n        | The number you want to multiply by pi (3.14159265358979323) |

Return value

Double. Returns the result of multiplying n by pi if it succeeds and -1 if an

error occurs.

Usage

Use Pi to convert angles to and from radians.

Examples

This expression returns pi:

```
Pi(1)
```

Both these expressions return the area of a circle with the radius Rad:

113

```
Pi(1) * Rad^2
Pi(Rad^2)
```

This expression computes the cosine of a 45-degree angle:

```
Cos(45.0 * (Pi(2)/360))
```

See also

Cos Sin Tan

Pi in the PowerScript Reference

### Pos

Description

Finds one string within another string.

Syntax

Pos ( string1, string2 {, start } )

| Argument            | Description                                                                        |
|---------------------|------------------------------------------------------------------------------------|
| string1             | The string in which you want to find <i>string2</i> .                              |
| string2             | The string you want to find in <i>string1</i> .                                    |
| start<br>(optional) | A long indicating where the search will begin in <i>string</i> . The default is 1. |

Return value

Long. Returns a long whose value is the starting position of the first occurrence of *string2* in *string1* after the position specified in *start*. If *string2* is not found in *string1* or if *start* is not within *string1*, Pos returns 0.

Usage

The Pos function is case sensitive.

Examples

This expression returns the position of the letter *a* in the value of the last\_name column:

```
Pos(last_name, "a")
```

This expression returns 6:

```
Pos("BABE RUTH", "RU")
```

This expression returns 1:

```
Pos("BABE RUTH", "B")
```

This expression returns 0 (because the case does not match):

```
Pos("BABE RUTH", "be")
```

This expression returns 0 (because it starts searching at position 5, after the occurrence of BE):

```
Pos("BABE RUTH", "BE", 5)
```

See also

LastPos Left

Mid

PosA Right

Pos in the PowerScript Reference

## **PosA**

Description Finds one string within another string.

Syntax **PosA** ( string1, string2 {, start } )

| Argument   | Description                                                         |
|------------|---------------------------------------------------------------------|
| string1    | The string in which you want to find <i>string2</i> .               |
| string2    | The string you want to find in <i>string1</i> .                     |
| start      | A long indicating the position in bytes where the search will begin |
| (optional) | in <i>string</i> . The default is 1.                                |

Return value Long. Returns a long whose value is the starting position of the first occurrence

of string2 in string1 after the position in bytes specified in start. If string2 is

not found in *string1* or if *start* is not within *string1*, PosA returns 0.

Usage PosA replaces the functionality that Pos had in DBCS environments in

PowerBuilder 9. In SBCS environments, Pos and PosA return the same results.

See also LastPos

LeftA MidA Pos RightA

PosA in the PowerScript Reference

## **ProfileInt**

Description Obtains the integer value of a setting in the specified profile file.

Syntax **ProfileInt** ( *filename*, *section*, *key*, *default* )

| Argument | Description                                                                                                    |
|----------|----------------------------------------------------------------------------------------------------|
| filename | A string whose value is the name of the profile file. If you do not specify a full path, ProfileInt uses the operating system's standard file search order to find the file.                                                |
| section  | A string whose value is the name of a group of related values in the profile file. In the file, section names are in square brackets. Do not include the brackets in <i>section</i> . <i>Section</i> is not case sensitive. |

| Argument | Description                                                                                                    |
|----------|----------------------------------------------------------------------------------------------------|
| key      | A string specifying the setting name in <i>section</i> whose value you want. The setting name is followed by an equal sign in the file. Do not include the equal sign in <i>key</i> . <i>Key</i> is not case sensitive. |
| default  | An integer value that ProfileInt returns if <i>filename</i> is not found, if <i>section</i> or <i>key</i> does not exist in <i>filename</i> , or if the value of <i>key</i> cannot be converted to an integer.          |

Return value

Integer. Returns *default* if *filename* is not found, *section* is not found in *filename*, *key* is not found in *section*, or the value of *key* is not an integer. Returns –1 if an error occurs.

Usage

Use ProfileInt and ProfileString to get configuration settings from a profile file you have designed for your application. ProfileInt and ProfileString can read files with ANSI or UTF16-LE encoding on Windows systems, and ANSI or UTF16-BE encoding on UNIX systems.

#### Using a DataWindow object in different environments

**PowerBuilder** You can use PowerScript SetProfileString to change values in the profile file to customize your application's configuration at runtime. Before you make changes, you can use ProfileInt and ProfileString to obtain the original settings so you can optionally restore them when the user exits the application.

**Web control** ProfileInt always returns the value of *default*. It does not open a file on the user's machine; doing so would be a security violation.

Examples

This example uses the following *PROFILE.INI* file:

```
[MyApp]
Maximized=1
[Security]
Class = 7
```

This expression tries to return the integer value of the keyword Minimized in section MyApp of file *C:\PROFILE.INI*. It returns 3 if there is no MyApp section or no Minimized keyword in the MyApp section. Based on the sample file above, it returns 3:

```
ProfileInt("C:\PROFILE.INI", "MyApp", "minimized", 3)
```

See also

ProfileString
ProfileInt in the *PowerScript Reference* 

# **ProfileString**

Description

Obtains the string value of a setting in the specified profile file.

Syntax

ProfileString (filename, section, key, default)

| Argument | Description                                                                                                    |
|----------|----------------------------------------------------------------------------------------------------|
| filename | A string whose value is the name of the profile file. If you do not specify a full path, ProfileString uses the operating system's standard file search order to find the file.                                             |
| section  | A string whose value is the name of a group of related values in the profile file. In the file, section names are in square brackets. Do not include the brackets in <i>section</i> . <i>Section</i> is not case sensitive. |
| key      | A string specifying the setting name in <i>section</i> whose value you want. The setting name is followed by an equal sign in the file. Do not include the equal sign in <i>key</i> . <i>Key</i> is not case sensitive.     |
| default  | A string value that ProfileString returns if <i>filename</i> is not found, if <i>section</i> or <i>key</i> does not exist in <i>filename</i> , or if the value of <i>key</i> cannot be converted to an integer.             |

Return value

String, with a maximum length of 4096 characters. Returns the string from *key* within *section* within *filename*. If *filename* is not found, *section* is not found in *filename*, or *key* is not found in *section*, ProfileString returns *default*. If an error occurs, it returns the empty string ("").

Usage

Use ProfileInt and ProfileString to get configuration settings from a profile file you have designed for your application. ProfileInt and ProfileString can read files with ANSI or UTF16-LE encoding on Windows systems, and ANSI or UTF16-BE encoding on UNIX systems.

#### Using a DataWindow object in different environments

**PowerBuilder** You can use PowerScript SetProfileString to change values in the profile file to customize your application's configuration at runtime. Before you make changes, you can use ProfileInt and ProfileString to obtain the original settings so you can optionally restore them when the user exits the application.

**Web control** ProfileString always returns the value of *default*. It does not open a file on the user's machine; doing so would be a security violation.

Examples

This example uses the following section in the *PROFILE.INI* file:

```
[Employee]
Name="Smith"
[Dept]
Name="Marketing"
```

This expression returns the string for the keyword Name in section Employee in file *C:\PROFILE.INI*. It returns None if the section or keyword does not exist. In this case it returns Smith:

```
ProfileString("C:\PROFILE.INI", "Employee", "Name",
"None")
```

See also

ProfileInt

ProfileString in the *PowerScript Reference* SetProfileString in the *PowerScript Reference* 

### Rand

Description

Obtains a random whole number between 1 and a specified upper limit.

Syntax

Rand (n)

| Argument | Description                                                        |
|----------|--------------------------------------------------------------------|
| n        | The upper limit of the range of random numbers you want returned.  |
|          | The lower limit is always 1. The upper limit cannot exceed 32,767. |

Return value

A numeric datatype, the datatype of n. Returns a random whole number between 1 and n.

Usage

The sequence of numbers generated by repeated calls to the Rand function is a computer-generated pseudorandom sequence.

You can control whether the sequence is different each time your application runs by calling the PowerScript Randomize function to initialize the random

number generator.

Examples This expression returns a random whole number between 1 and 10:

Rand (10)

See also Rand in the PowerScript Reference

Randomize in the PowerScript Reference

# Real

Description Converts a string value to a real datatype.

Syntax Real ( string )

 Argument
 Description

 string
 The string whose value you want to convert to a real

Return value Real. Returns the contents of a string as a real. If *string* is not a valid number,

Real returns 0.

Examples This expression converts 24 to a real:

**Real**("24")

This expression returns the value in the column temp\_text as a real:

Real(temp\_text)

See also Real in the PowerScript Reference

### RelativeDate

Description Obtains the date that occurs a specified number of days after or before another

date.

Syntax RelativeDate ( date, n )

| Argument | Description                              |
|----------|------------------------------------------|
| date     | A date value                             |
| n        | An integer indicating the number of days |

Return value Date. Returns the date that occurs n days after date if n is greater than 0.

Returns the date that occurs *n* days before *date* if *n* is less than 0.

Examples This expression returns 2005-02-10:

**RelativeDate** (2005-01-31, 10)

This expression returns 2005-01-21:

**RelativeDate** (2005-01-31, -10)

See also DaysAfter

RelativeDate in the *PowerScript Reference* 

### RelativeTime

Description Obtains a time that occurs a specified number of seconds after or before

another time within a 24-hour period.

Syntax RelativeTime ( time, n )

| Argument | Description              |
|----------|--------------------------|
| time     | A time value             |
| n        | A long number of seconds |

Return value Time. Returns the time that occurs n seconds after time if n is greater than 0.

Returns the time that occurs n seconds before *time* if n is less than 0. The

maximum return value is 23:59:59.

Examples This expression returns 19:01:41:

**RelativeTime** (19:01:31, 10)

This expression returns 19:01:21:

**RelativeTime** (19:01:31, -10)

See also SecondsAfter

RelativeTime in the PowerScript Reference

## Replace

Description Replaces a portion of one string with another.

Syntax Replace ( string1, start, n, string2 )

| Argument | Description                                                                                                    |
|----------|----------------------------------------------------------------------------------------------------|
| string1  | The string in which you want to replace characters with <i>string2</i> .                                                                                                    |
| start    | A long whose value is the number of the first character you want replaced. (The first character in the string is number 1.)                                                                 |
| n        | A long whose value is the number of characters you want to replace.                                                                                                    |
| string2  | The string that replaces characters in <i>string1</i> . The number of characters in <i>string2</i> can be greater than, equal to, or fewer than the number of characters you are replacing. |

Return value

String. Returns the string with the characters replaced if it succeeds and the empty string ("") if it fails.

Usage

If the start position is beyond the end of the string, Replace appends string2 to string1. If there are fewer characters after the start position than specified in n, Replace replaces all the characters to the right of character start.

If n is zero, then in effect Replace inserts string2 into string1.

Examples

This expression changes the last two characters of the string David to e to make it Dave:

```
Replace("David", 4, 2, "e")
```

This expression returns MY HOUSE:

```
Replace("YOUR HOUSE", 1, 4, "MY")
```

This expression returns Closed for the Winter:

Replace ("Closed for Vacation", 12, 8, "the Winter")

121

See also ReplaceA

DataWindow Reference

Replace in the PowerScript Reference

## ReplaceA

Description

Replaces a portion of one string with another.

Syntax

ReplaceA ( string1, start, n, string2 )

| Argument | Description                                                                                                    |
|----------|----------------------------------------------------------------------------------------------------|
| string1  | The string in which you want to replace bytes with <i>string2</i> .                                                                                                    |
| start    | A long whose value is the number of the first byte you want replaced. (The first byte in the string is number 1.)                                                            |
| n        | A long whose value is the number of bytes you want to replace.                                                                                                    |
| string2  | The string that replaces bytes in <i>string1</i> . The number of bytes in <i>string2</i> can be greater than, equal to, or fewer than the number of bytes you are replacing. |

Return value

String. Returns the string with the bytes replaced if it succeeds and the empty string ("") if it fails.

Usage

If the start position is beyond the end of the string, ReplaceA appends string2 to string1. If there are fewer bytes after the start position than specified in n, ReplaceA replaces all the bytes to the right of character start.

If *n* is zero, then in effect ReplaceA inserts *string2* into *string1*.

ReplaceA replaces the functionality that Replace had in DBCS environments in PowerBuilder 9. In SBCS environments, Replace and ReplaceA return the same results.

See also

Replace

ReplaceA in the PowerScript Reference

### **RGB**

Description

Calculates the long value that represents the color specified by numeric values for the red, green, and blue components of the color.

Syntax

RGB ( red, green, blue )

| Argument | Description                                           |
|----------|-------------------------------------------------------|
| red      | The integer value of the red component of the color   |
| green    | The integer value of the green component of the color |
| blue     | The integer value of the blue component of the color  |

Return value

Long. Returns the long that represents the color created by combining the values specified in red, green, and blue. If an error occurs, RGB returns null.

Usage

The formula for combining the colors is:

Use RGB to obtain the long value required to set the color for text and drawing objects. You can also set an object's color to the long value that represents the color. The RGB function provides an easy way to calculate that value.

**Determining color components** The value of a component color is an integer between 0 and 255 that represents the amount of the component that is required to create the color you want. The lower the value, the darker the color; the higher the value, the lighter the color.

The following table lists red, green, and blue values for the 16 standard colors:

| Color        | Red value | Green value | Blue value |
|--------------|-----------|-------------|------------|
| Black        | 0         | 0           | 0          |
| White        | 255       | 255         | 255        |
| Light Gray   | 192       | 192         | 192        |
| Dark Gray    | 128       | 128         | 128        |
| Red          | 255       | 0           | 0          |
| Dark Red     | 128       | 0           | 0          |
| Green        | 0         | 255         | 0          |
| Dark Green   | 0         | 128         | 0          |
| Blue         | 0         | 0           | 255        |
| Dark Blue    | 0         | 0           | 128        |
| Magenta      | 255       | 0           | 255        |
| Dark Magenta | 128       | 0           | 128        |
| Cyan         | 0         | 255         | 255        |
| Dark Cyan    | 0         | 128         | 128        |
| Yellow       | 255       | 255         | 0          |
| Brown        | 128       | 128         | 0          |

Examples

This expression returns as a long 8421376, which represents dark cyan:

```
RGB(0,128,128)
```

This expression for the Background. Color property of a salary column returns a long that represents red if an employee's salary is greater than \$50,000 and white if salary is less than or equal to \$50,000:

If (salary>50000, RGB(255,0,0), RGB(255,255,255))

See also

"Example 3: creating a row indicator" on page 24

RGB in the PowerScript Reference

## Right

Description

Obtains a specified number of characters from the end of a string.

Syntax

Right (string, n)

| Argument | Description                                                                                          |
|----------|----------------------------------------------------------------------------------------------------|
| string   | The string from which you want characters returned                                                   |
| n        | A long whose value is the number of characters you want returned from the right end of <i>string</i> |

Return value

String. Returns the rightmost n characters in string if it succeeds and the empty

string ("") if an error occurs.

If n is greater than or equal to the length of the string, Right returns the entire string. It does not add spaces to make the return value's length equal to n.

Examples

This expression returns HILL:

Right("CASTLE HILL", 4)

This expression returns CASTLE HILL:

Right("CASTLE HILL", 75)

See also

Left Mid Pos

Right in the PowerScript Reference

## **RightA**

Return value

Usage

See also

Description Obtains a specified number of characters from the end of a string.

Syntax Right ( string, n )

| Argument                          | Description                                                                                                    |
|-----------------------------------|----------------------------------------------------------------------------------------------------|
| string                            | The string from which you want characters returned                                                                                |
| n                                 | A long whose value is the number of characters you want returned from the right end of <i>string</i>                              |
| String. Returns string ("") if an | the rightmost <i>n</i> characters in <i>string</i> if it succeeds and the empty error occurs.                                     |
| •                                 | an or equal to the length of the string, RightA returns the entire of add spaces to make the return value's length equal to $n$ . |
| • .                               | the functionality that Right had in DBCS environments in DBCS environments, Right and RightA return the same                      |
| LeftA                             |                                                                                                    |

## **RightTrim**

Description Removes spaces from the end of a string.

MidA PosA Right

Syntax RightTrim ( string )

| Argument | Description                                               |
|----------|-----------------------------------------------------------|
| string   | The string you want returned with trailing blanks deleted |

Return value String. Returns a copy of *string* with trailing blanks deleted if it succeeds and

the empty string ("") if an error occurs.

Examples This expression returns RUTH:

RightTrim("RUTH ")

See also LeftTrim

Trim

RightTrim in the PowerScript Reference

#### Round

Description Rounds a number to the specified number of decimal places.

Syntax Round (x, n)

| Argument | Description                                                                                       |
|----------|---------------------------------------------------------------------------------------------------|
| x        | The number you want to round.                                                                     |
| n        | The number of decimal places to which you want to round <i>x</i> . Valid values are 0 through 28. |

Return value Decimal. If *n* is positive, Round returns *x* rounded to the specified number of

decimal places. If n is negative, it returns x rounded to (-n+1) places before

the decimal point. Returns -1 if it fails.

Examples This expression returns 9.62:

**Round**(9.624, 2)

This expression returns 9.63:

Round (9.625, 2)

This expression returns 9.600:

**Round**(9.6, 3)

This expression returns -9.63:

**Round**(-9.625, 2)

This expression returns -10:

**Round**(-9.625, -1)

See also Ceiling

Int

Truncate

Round in the PowerScript Reference

### **RowCount**

Description Obtains the number of rows that are currently available in the primary buffer.

Syntax RowCount ()

Return value Long. Returns the number of rows that are currently available, 0 if no rows are

currently available, and -1 if an error occurs.

Examples This expression in a computed field returns a warning if no data exists and the

number of rows if there is data:

If (RowCount() = 0, "No Data", String(RowCount()))

See also RowCount on page 780

## RowHeight

Description Reports the height of a row associated with a band in a DataWindow object.

Syntax RowHeight ()

Return value Long. Returns the height of the row in the units specified for the DataWindow

object if it succeeds, and -1 if an error occurs.

Usage When you call RowHeight in a band other than the detail band, it reports on a

row in the detail band. See GetRow for a table specifying which row is

associated with each band for reporting purposes.

When a band has Autosize Height set to true, you should avoid using the RowHeight DataWindow expression function to set the height of any element in the row. Doing so can result in a logical inconsistency between the height of the row and the height of the element. If you need to use RowHeight, you must set the Y coordinate of the element to 0 on the Position page in the Properties view, otherwise the bottom of the element might be clipped. You must do this for every element that uses such an expression. If you move any elements in the band, make sure that their Y coordinates are still set to 0.

You should not use an expression whose runtime value is greater than the value returned by RowHeight. For example, you should not set the height of a column to rowheight()  $\pm$  30. Such an expression produces unpredictable results at

runtime.

Examples This expression for a computed field in the detail band displays the height of

each row:

RowHeight()

See also GetRow

### **Second**

Description Obtains the number of seconds in the seconds portion of a time value.

Syntax Second ( time )

| Argument | Description                                    |
|----------|------------------------------------------------|
| time     | The time value from which you want the seconds |

Return value Integer. Returns the seconds portion of *time* (00 to 59).

Examples This expression returns 31:

**Second** (19:01:31)

See also Hour

Minute

Second in the PowerScript Reference

### **SecondsAfter**

Description Gets the number of seconds one time occurs after another.

Syntax SecondsAfter ( time1, time2 )

| Argument | Description                                                        |
|----------|--------------------------------------------------------------------|
| time1    | A time value that is the start time of the interval being measured |
| time2    | A time value that is the end time of the interval                  |

Return value Long. Returns the number of seconds *time2* occurs after *time1*. If *time2* occurs

before time1, SecondsAfter returns a negative number.

Examples This expression returns 15:

SecondsAfter(21:15:30, 21:15:45)

This expression returns -15:

SecondsAfter(21:15:45, 21:15:30)

This expression returns 0:

SecondsAfter(21:15:45, 21:15:45)

See also DaysAfter

SecondsAfter in the *PowerScript Reference* 

## Sign

Description Reports whether the number is negative, zero, or positive by checking its sign.

Syntax Sign (n)

| Argument | Description                                         |
|----------|-----------------------------------------------------|
| n        | The number for which you want to determine the sign |

Return value Integer. Returns a number (-1, 0, or 1) indicating the sign of n.

Examples This expression returns 1 (the number is positive):

Sign(5)

This expression returns 0:

Sign(0)

This expression returns -1 (the number is negative):

**Sign**(-5)

See also Sign in the PowerScript Reference

## Sin

Description Calculates the sine of an angle.

Syntax Sin(n)

| Argument | Description                                        |  |
|----------|----------------------------------------------------|--|
| n        | The angle (in radians) for which you want the sine |  |

129

Return value Double. Returns the sine of n if it succeeds and -1 if an error occurs.

Examples This expression returns .8414709848078965:

Sin(1)

This expression returns 0:

Sin(0)

This expression returns 0:

**Sin**(pi(1))

See also Cos

Pi Tan

Sin in the PowerScript Reference

### **Small**

Description

Syntax

Finds a small value at a specified ranking in a column (for example, third-smallest, fifth-smallest) and returns the value of another column or expression based on the result.

Small ( returnexp, column, nbottom { FOR range { DISTINCT { expres1 {, expres2 {, ... } } } } )

| Argument              | Description                                                                                                    |
|-----------------------|----------------------------------------------------------------------------------------------------|
| returnexp             | The value you want returned when the small value is found. <i>Returnexp</i> includes a reference to a column, but not necessarily the column that is being evaluated for the small value, so that a value is returned from the same row that contains the small value.              |
| column                | The column that contains the small value you are searching for. <i>Column</i> can be a column name or a column number preceded by a pound sign (#). <i>Column</i> can also be an expression that includes a reference to the column. The datatype of <i>column</i> must be numeric. |
| nbottom               | The relationship of the small value to the column's smallest value. For example, when <i>nbottom</i> is 2, Small finds the second-smallest value.                                                                                                    |
| FOR range (optional)  | The data that will be included when finding the small value. For most presentation styles, values for <i>range</i> are:                                                                                                    |
|                       | • ALL – (Default) The small value of all rows in <i>column</i> .                                                                                                    |
|                       | • GROUP <i>n</i> – The small value of rows in <i>column</i> in the specified group. Specify the keyword GROUP followed by the group number: for example, GROUP 1.                                                                                                    |
|                       | • PAGE – The small value of the rows in <i>column</i> on a page.                                                                                                    |
|                       | For Crosstabs, specify CROSSTAB for range:                                                                                                    |
|                       | • CROSSTAB – (Crosstabs only) The small value of all rows in <i>column</i> in the crosstab.                                                                                                    |
|                       | For Graph and OLE objects, specify one of the following:                                                                                                    |
|                       | • GRAPH – (Graphs only) The small value in <i>column</i> in the range specified for the Rows option.                                                                                                    |
|                       | • OBJECT – (OLE objects only) The small value in <i>column</i> in the range specified for the Rows option.                                                                                                    |
| DISTINCT (optional)   | Causes Small to consider only the distinct values in <i>column</i> when determining the small value. For a value of <i>column</i> , the first row found with the value is used and other rows that have the same value are ignored.                                                 |
| expresn<br>(optional) | One or more expressions that you want to evaluate to determine distinct rows. <i>Expresn</i> can be the name of a column, a function, or an expression.                                                                                                    |

#### Return value

The datatype of *returnexp*. Returns the *nbottom*-smallest value if it succeeds and -1 if an error occurs.

Usage

If you specify *range*, Small returns the value in *returnexp* when the value in *column* is the *nbottom*-smallest value in *range*. If you specify DISTINCT, Small returns *returnexp* when the value in *column* is the *nbottom*-smallest value of the distinct values in *column*, or if you specify *expresn*, the *nbottom*-smallest for each distinct value of *expresn*.

For graphs and OLE objects, you do not select the range when you call the function. The range has already been determined by the Rows setting on the Data property page (the Range property), and the aggregation function uses that range.

Settings for Rows include the following:

- For the Graph or OLE presentation style, Rows is always All.
- For Graph controls, Rows can be All, Page, or Group.
- For OLE controls, Rows can be All, Current Row, Page, or Group. The available choices depend on the layer the control occupies.

**Min might be faster** If you do not need a return value from another column and you want to find the smallest value (nbottom = 1), use Min; it is faster.

**Not in validation rules or filter expressions** You cannot use this or other aggregate functions in validation rules or filter expressions.

Using an aggregate function cancels the effect of setting Retrieve Rows As Needed in the painter. To do the aggregation, a DataWindow object always retrieves all rows.

Examples

These expressions return the names of the salespersons with the three smallest sales (sum\_sales is the sum of the sales for each salesperson) in group 2, which might be the salesregion group. Note that sum\_sales contains the values being compared, but Small returns a value in the name column:

```
Small(name, sum_sales, 1 for group 2)
Small(name, sum_sales, 2 for group 2)
Small(name, sum sales, 3 for group 2)
```

This example reports the salesperson with the third-smallest sales, considering only the first entry for each salesperson:

```
Small(name, sum_sales, 3 for all DISTINCT sum_sales)
```

See also

Large

## **Space**

Description Builds a string of the specified length whose value consists of spaces.

Syntax Space (n)

| Argument | Description                                                         |
|----------|---------------------------------------------------------------------|
| n        | A long whose value is the length of the string you want filled with |
|          | spaces                                                              |

Return value String. Returns a string filled with *n* spaces if it succeeds and the empty string

("") if an error occurs.

Examples This expression for a computed field returns 10 spaces in the computed field if

the value of the rating column is Top Secret; otherwise, it returns the value in

rating:

If (rating = "Top Secret", Space(10), rating)

See also Fill

Space in the PowerScript Reference

## Sqrt

Description Calculates the square root of a number.

Syntax Sqrt (n)

| Argument | Description                                   |
|----------|-----------------------------------------------|
| n        | The number for which you want the square root |

Return value Double. Returns the square root of n.

Usage Sqrt (n) is the same as  $n ^.5$ .

Taking the square root of a negative number causes an execution error.

Examples This expression returns 1.414213562373095:

Sqrt(2)

This expression results in an error at execution time:

**Sqrt**(-2)

See also Sqrt in the PowerScript Reference

#### **StDev**

Description

Calculates an estimate of the standard deviation for the specified column. Standard deviation is a measurement of how widely values vary from average.

Syntax

**StDev** ( column { FOR range { DISTINCT { expres1 {, expres2 {, ... } } } } } )

| Argument              | Description                                                                                                    |
|-----------------------|----------------------------------------------------------------------------------------------------|
| column                | The column for which you want an estimate for the standard deviation of the values in the rows. <i>Column</i> can be the column name or the column number preceded by a pound sign (#). <i>Column</i> can also be an expression that includes a reference to the column. The datatype of <i>column</i> must be numeric. |
| FOR range (optional)  | The data to be included in the estimate of the standard deviation. For most presentation styles, values for <i>range</i> are:                                                                                                    |
|                       | • ALL – (Default) The estimate of the standard deviation for all values in <i>column</i> .                                                                                                    |
|                       | • GROUP <i>n</i> – The estimate of the standard deviation for values in <i>column</i> in the specified group. Specify the keyword GROUP followed by the group number: for example, GROUP 1.                                                                                                    |
|                       | • PAGE – The estimate of the standard deviation for the values in <i>column</i> on a page.                                                                                                    |
|                       | For Crosstabs, specify CROSSTAB for <i>range</i> to indicate the standard deviation for all values in <i>column</i> in the crosstab.                                                                                                    |
|                       | For Graph objects specify GRAPH and for OLE objects specify OBJECT to indicate the standard deviation for values in <i>column</i> in the range specified for the Rows option.                                                                                                    |
| DISTINCT (optional)   | Causes StDev to consider only the distinct values in <i>column</i> when determining the standard deviation. For a value of <i>column</i> , the first row found with the value is used and other rows that have the same value are ignored.                                                                              |
| expresn<br>(optional) | One or more expressions that you want to evaluate to determine distinct rows. <i>Expresn</i> can be the name of a column, a function, or an expression.                                                                                                    |

Return value

Usage

Double. Returns an estimate of the standard deviation for *column*.

If you specify *range*, StDev returns an estimate for the standard deviation of *column* within *range*. If you specify DISTINCT, StDev returns an estimate of the standard deviation for the distinct values in *column*, or if you specify *expresn*, the estimate of the standard deviation of the rows in *column* where the value of *expresn* is distinct.

DataWindow Reference

133

For graphs and OLE objects, you do not select the range when you call the function. The range has already been determined by the Rows setting on the Data tab page (the Range property), and the aggregation function uses that range. Settings for Rows include the following:

- For the Graph or OLE presentation style, Rows is always All.
- For Graph controls, Rows can be All, Page, or Group.
- For OLE controls, Rows can be All, Current Row, Page, or Group. The available choices depend on the layer the control occupies.

**Estimating or calculating actual standard deviation** StDev assumes that the values in *column* are a sample of the values in the rows in the column in the database table. If you selected all the rows in the column in the DataWindow object's SELECT statement, use StDevP to compute the standard deviation of the population.

**Not in validation rules or filter expressions** You cannot use this or other aggregate functions in validation rules or filter expressions.

Using an aggregate function cancels the effect of setting Retrieve Rows As Needed in the painter. To do the aggregation, a DataWindow object always retrieves all rows.

These examples all assume that the SELECT statement did not retrieve all the rows in the database table. StDev is intended to work with a subset of rows, which is a sample of the full set of data.

This expression returns an estimate for standard deviation of the values in the column named salary:

```
StDev(salary)
```

This expression returns an estimate for standard deviation of the values in the column named salary in group 1:

```
StDev(salary for group 1)
```

This expression returns an estimate for standard deviation of the values in column 4 on the page:

```
StDev(#4 for page)
```

This expression entered in the Value box on the Data tab page in the graph's property sheet returns an estimate for standard deviation of the values in the qty\_used column in the graph:

```
StDev(qty used for graph)
```

Examples

This expression for a computed field in a crosstab returns the estimate for standard deviation of the values in the qty\_ordered column in the crosstab:

```
StDev(qty_ordered for crosstab)
```

Assuming a DataWindow object displays the order number, amount, and line items for each order, this computed field returns the estimated standard deviation of the order amount for the distinct order numbers:

StDev(order\_amt for all DISTINCT order\_nbr)

See also

StDevP Var

#### **StDevP**

Description

Calculates the standard deviation for the specified column. Standard deviation is a measurement of how widely values vary from average.

Syntax

**StDevP** ( column { FOR range { DISTINCT { expres1 {, expres2 {, ... } } } } })

| Argument             | Description                                                                                                    |
|----------------------|----------------------------------------------------------------------------------------------------|
| column               | The column for which you want the standard deviation of the values in the rows. <i>Column</i> can be the column name or the column number preceded by a pound sign (#). <i>Column</i> can also be an expression that includes a reference to the column. The datatype of <i>column</i> must be numeric. |
| FOR range (optional) | The data to be included in the standard deviation. For most presentation styles, values for <i>range</i> are:                                                                                                    |
|                      | • ALL – (Default) The standard deviation for all values in <i>column</i> .                                                                                                    |
|                      | • GROUP <i>n</i> – The standard deviation for values in <i>column</i> in the specified group. Specify the keyword GROUP followed by the group number: for example, GROUP 1.                                                                                                    |
|                      | • PAGE – The standard deviation for the values in <i>column</i> on a page.                                                                                                    |
|                      | For Crosstabs, specify CROSSTAB for <i>range</i> to indicate the standard deviation for all values in <i>column</i> in the crosstab.                                                                                                    |
|                      | For Graph objects specify GRAPH and for OLE objects specify OBJECT to indicate the standard deviation for values in <i>column</i> in the range specified for the Rows option.                                                                                                    |

| Argument              | Description                                                                                                    |
|-----------------------|----------------------------------------------------------------------------------------------------|
| DISTINCT (optional)   | Causes StDevP to consider only the distinct values in <i>column</i> when determining the standard deviation. For a value of <i>column</i> , the first row found with the value is used and other rows that have the same value are ignored. |
| expresn<br>(optional) | One or more expressions that you want to evaluate to determine distinct rows. <i>Expresn</i> can be the name of a column, a function, or an expression.                                                                                     |

Return value

Usage

Double. Returns the standard deviation for *column*.

If you specify *range*, StDevP returns the standard deviation for *column* within *range*. If you specify DISTINCT, StDevP returns an estimate of the standard deviation for the distinct values in *column*, or if you specify *expresn*, the estimate of the standard deviation of the rows in *column* where the value of *expresn* is distinct.

For graphs and OLE objects, you do not select the range when you call the function. The range has already been determined by the Rows setting on the Data tab page (the Range property), and the aggregation function uses that range. Settings for Rows include the following:

- For the Graph or OLE presentation style, Rows is always All.
- For Graph controls, Rows can be All, Page, or Group.
- For OLE controls, Rows can be All, Current Row, Page, or Group. The available choices depend on the layer the control occupies.

**Estimating or calculating actual standard deviation** StDevP assumes that the values in *column* are the values in all the rows in the column in the database table. If you did not select all rows in the column in the SELECT statement, use StDev to compute an estimate of the standard deviation of a sample.

**Not in validation rules or filter expressions** You cannot use this or other aggregate functions in validation rules or filter expressions.

Using an aggregate function cancels the effect of setting Retrieve Rows As Needed in the painter. To do the aggregation, a DataWindow object always retrieves all rows.

#### Examples

These examples all assume that the SELECT statement retrieved all rows in the database table. StDevP is intended to work with a full set of data, not a subset.

This expression returns the standard deviation of the values in the column named salary:

```
StDevP(salary)
```

This expression returns the standard deviation of the values in group 1 in the column named salary:

```
StDevP(salary for group 1)
```

This expression returns the standard deviation of the values in column 4 on the page:

```
StDevP(#4 for page)
```

This expression entered in the Value box on the Data tab page in the graph's property sheet returns the standard deviation of the values in the qty\_ordered column in the graph:

```
StDevP(qty ordered for graph)
```

This expression for a computed field in a crosstab returns the standard deviation of the values in the qty\_ordered column in the crosstab:

```
StDevP(qty ordered for crosstab)
```

Assuming a DataWindow object displays the order number, amount, and line items for each order, this computed field returns the standard deviation of the order amount for the distinct order numbers:

```
StDevP(order_amt for all DISTINCT order_nbr)
```

See also

StDev VarP

## **String**

Description

Formats data as a string according to a specified display format mask. You can convert and format date, DateTime, numeric, and time data. You can also apply a display format to a string.

Syntax

String ( data {, format } )

| Argument             | Description                                                                                                    |
|----------------------|----------------------------------------------------------------------------------------------------|
| data                 | The data you want returned as a string with the specified formatting. <i>Data</i> can have a date, DateTime, numeric, time, or string datatype.                                                                   |
| format<br>(optional) | A string of the display masks you want to use to format the data. The masks consist of formatting information specific to the datatype of <i>data</i> . If <i>data</i> is type string, <i>format</i> is required. |
|                      | The format string can consist of more than one mask, depending on the datatype of <i>data</i> . Each mask is separated by a semicolon. See Usage for details on each datatype.                                    |

Return value

Usage

String. Returns *data* in the specified format if it succeeds and the empty string ("") if the datatype of *data* does not match the type of display mask specified or *format* is not a valid mask.

For date, DateTime, numeric, and time data, the system's default format is used for the returned string if you do not specify a format. For numeric data, the default format is the [General] format.

For string data, a display format mask is required. (Otherwise, the function would have nothing to do.)

The format can consist of one or more masks:

- Formats for date, DateTime, string, and time data can include one or two
  masks. The first mask is the format for the data; the second mask is the
  format for a null value.
- Formats for numeric data can have up to four masks. A format with a single mask handles both positive and negative data. If there are additional masks, the first mask is for positive values, and the additional masks are for negative, zero, and null values.

A format can include color specifications.

If the display format does not match the datatype, the attempt to apply the mask produces unpredictable results.

For information on specifying display formats, see the *Users Guide*.

When you use String to format a date and the month is displayed as text (for example, when the display format includes "mmm"), the month is in the language of the deployment files available when the application is run. If you have installed localized files in the development environment or on a user's machine, then on that machine the month in the resulting string will be in the language of the localized files.

For information about localized deployment files, see the chapter on internationalizing an application in *Application Techniques*.

Examples

This expression returns Jan 31, 2005:

```
String(2005-01-31, "mmm dd, yyyy")
```

This expression returns Jan 31, 2005 6 hrs and 8 min:

```
String(2005-01-31 06:08:00, 'mmm dd, yyyy, h "hrs
and" m "min"')
```

This expression:

```
String(nbr, "0000; (000); ****; empty")
```

returns:

0123 if *nbr* is 123

(123) if *nbr* is -123

\*\*\*\* if *nbr* is 0

empty if nbr is null

This expression returns A-B-C:

```
String("ABC", "@-@-@")
```

This expression returns A\*B:

This expression returns ABC:

```
String("ABC", "@@@")
```

This expression returns a space:

```
String("ABC", " ")
```

This expression returns 6 hrs and 8 min:

```
String(06:08:02, 'h "hrs and" m "min"')
```

This expression returns 08:06:04 pm:

```
String(20:06:04, "hh:mm:ss am/pm")
```

This expression returns 8:06:04 am:

```
String(08:06:04, "h:mm:ss am/pm")
```

This expression returns 6:11:25.300000:

```
String(6:11:25.300000, "h:mm:ss.ffffff")
```

See also

String in the PowerScript Reference

# **StripRTF**

Description

Removes the rich text formatting from the specified column

Syntax

**StripRTF** ( string )

| Argument | Description                                        |
|----------|----------------------------------------------------|
| string   | The column to be stripped of rich text formatting. |

Examples

This expression is used in a compute field expression to remove the formatting from a rich text edit column and display plain text in the compute field.

StripRTF(rte\_description)

### Sum

Description

Calculates the sum of the values in the specified column.

Syntax

**Sum** ( column { FOR range { DISTINCT { expres1 {, expres2 {, ... }}}}})

| Argument             | Description                                                                                                    |
|----------------------|----------------------------------------------------------------------------------------------------|
| column               | The column for which you want the sum of the data values. <i>Column</i> can be the column name or the column number preceded by a pound sign (#). <i>Column</i> can also be an expression that includes a reference to the column. The datatype of <i>column</i> must be numeric. |
| FOR range (optional) | The data to be included in the sum. For most presentation styles, values for <i>range</i> are:                                                                                                    |
|                      | • ALL – (Default) The sum of all values in <i>column</i> .                                                                                                    |
|                      | • GROUP <i>n</i> – The sum of values in <i>column</i> in the specified group. Specify the keyword GROUP followed by the group number: for example, GROUP 1.                                                                                                    |
|                      | • PAGE – The sum of the values in <i>column</i> on a page.                                                                                                    |
|                      | For Crosstabs, specify CROSSTAB for range:                                                                                                    |
|                      | • CROSSTAB – (Crosstabs only) The sum of all values in <i>column</i> in the crosstab.                                                                                                    |
|                      | For Graph and OLE objects, specify one of the following:                                                                                                    |
|                      | • GRAPH – (Graphs only) The sum of values in <i>column</i> in the range specified for the Rows option of the graph.                                                                                                    |
|                      | • OBJECT – (OLE objects only) The sum of values in <i>column</i> in the range specified for the Rows option of the OLE object.                                                                                                    |

| Argument              | Description                                                                                                    |
|-----------------------|----------------------------------------------------------------------------------------------------|
| DISTINCT (optional)   | Causes Sum to consider only the distinct values in <i>column</i> when determining the sum. For a value of <i>column</i> , the first row found with the value is used and other rows that have the same value are ignored. |
| expresn<br>(optional) | One or more expressions that you want to evaluate to determine distinct rows. <i>Expresn</i> can be the name of a column, a function, or an expression.                                                                   |

#### Return value

The appropriate numeric datatype. Returns the sum of the data values in *column*.

Usage

If you specify *range*, Sum returns the sum of the values in *column* within *range*. If you specify DISTINCT, Sum returns the sum of the distinct values in *column*, or if you specify *expresn*, the sum of the values of *column* where the value of *expresn* is distinct.

For graphs and OLE objects, you do not select the range when you call the function. The range has already been determined by the Rows setting on the Data property page (the Range property), and the aggregation function uses that range. Settings for Rows include the following:

- For the Graph or OLE presentation style, Rows is always All.
- For Graph controls, Rows can be All, Page, or Group.
- For OLE controls, Rows can be All, Current Row, Page, or Group. The available choices depend on the layer the control occupies.

Null values are ignored and are not included in the calculation.

#### Not in validation rules or filter expressions

You cannot use this or other aggregate functions in validation rules or filter expressions.

Using an aggregate function cancels the effect of setting Retrieve Rows As Needed in the painter. To do the aggregation, a DataWindow object always retrieves all rows.

Examples

This expression returns the sum of the values in group 1 in the column named salary:

```
Sum (salary for group 1)
```

This expression returns the sum of the values in column 4 on the page:

```
Sum (#4 for page)
```

Assuming a DataWindow object displays the order number, amount, and line items for each order, this computed field returns the sum of the order amount for the distinct order numbers:

Sum(order\_amt for all DISTINCT order\_nbr)

See also

"Example 1: counting null values in a column" on page 19

"Example 2: counting male and female employees" on page 21

### Tan

Description Calculates the tangent of an angle.

Syntax Tan(n)

 Argument
 Description

 n
 The angle (in radians) for which you want the tangent

Return value

Double. Returns the tangent of n if it succeeds and -1 if an error occurs.

Examples

Both these expressions return 0:

**Tan**(0) **Tan**(Pi(1))

This expression returns 1.55741:

**Tan** (1)

See also

Cos Pi Sin

Tan in the PowerScript Reference

#### **Time**

Description Converts a string to a time datatype.

Syntax **Time** ( *string* )

| Argument | Description                                                         |
|----------|---------------------------------------------------------------------|
| string   | A string containing a valid time (such as 8 AM or 10:25) that you   |
|          | want returned as a time datatype. Only the hour is required; you do |
|          | not have to include the minutes, seconds, or microseconds of the    |
|          | time or AM or PM. The default value for minutes and seconds is 00   |
|          | and for microseconds is 000000. AM or PM is determined              |
|          | automatically.                                                      |

Return value

Time. Returns the time in *string* as a time datatype. If *string* does not contain a valid time, Time returns 00:00:00.

Examples

This expression returns the time datatype for 45 seconds before midnight (23:59:15):

```
Time("23:59:15")
```

This expression for a computed field returns the value in the time\_received column as a value of type time if time\_received is not the empty string. Otherwise, it returns 00:00:00:

```
If(time_received = "" ,00:00:00,
Time(time received))
```

This example is similar to the previous one, except that it returns 00:00:00 if time received contains a null value:

```
If(IsNull(time_received), 00:00:00,
Time(time_received))
```

See also

Time in the PowerScript Reference

## **Today**

Description Obtains the system date and time.

Syntax Today ()

Return value Date Time. Returns the current system date and time.

Usage To display both the date and the time, a computed field must have a display

format that includes the time.

The PowerScript and DataWindow painter versions of the Today function have different datatypes. The return value of the PowerScript Today function is date.

Examples This expression for a computed field displays the date and time when the

display format for the field is "mm/dd/yy hh:mm":

Today()

See also Now

Today in the *PowerScript Reference* 

### **Trim**

Description Removes leading and trailing spaces from a string.

Syntax **Trim** ( *string* )

| Argument | Description                                                           |
|----------|-----------------------------------------------------------------------|
| string   | The string you want returned with leading and trailing spaces deleted |

Return value String. Returns a copy of *string* with all leading and trailing spaces deleted if it

succeeds and the empty string ("") if an error occurs.

Usage Trim is useful for removing spaces that a user might have typed before or after

newly entered data.

Examples This expression returns BABE RUTH:

Trim(" BABE RUTH ")

See also LeftTrim

RightTrim

Trim in the *PowerScript Reference* 

### **Truncate**

Description Truncates a number to the specified number of decimal places.

Syntax Truncate (x, n)

| Argument | Description                                                                                          |
|----------|----------------------------------------------------------------------------------------------------|
| x        | The number you want to truncate.                                                                     |
| n        | The number of decimal places to which you want to truncate <i>x</i> . Valid values are 0 through 28. |

Return value The datatype of x. If n is positive, returns x truncated to the specified number

of decimal places. If n is negative, returns x truncated to (-n+1) places before

the decimal point. Returns –1 if it fails.

Examples This expression returns 9.2:

**Truncate**(9.22, 1)

This expression returns 9.2:

**Truncate** (9.28, 1)

This expression returns 9:

**Truncate**(9.9, 0)

This expression returns -9.2:

**Truncate**(-9.29, 1)

This expression returns 0:

**Truncate**(9.2, -1)

This expression returns 50:

Truncate (54, -1)

See also Ceiling

Int Round

Truncate in the PowerScript Reference

## **Upper**

Description Converts all characters in a string to uppercase letters.

Syntax Upper ( string )

 Argument
 Description

 string
 The string you want to convert to uppercase letters

Return value String. Returns *string* with lowercase letters changed to uppercase if it

succeeds and the empty string ("") if an error occurs.

Examples This expression returns BABE RUTH:

Upper("Babe Ruth")

See also Lower

#### Upper in the PowerScript Reference

### Var

Description

Calculates an estimate of the variance for the specified column. The variance is the square of the standard deviation.

Syntax

 $\textbf{Var} \; (\; \textit{column} \, \{ \; \mathsf{FOR} \; \textit{range} \, \{ \; \mathsf{DISTINCT} \, \{ \; \textit{expres1} \, \{, \; \mathsf{expres2} \; \{, \, \dots \, \} \, \} \, \} \, \} \, ) \; )$ 

| Argument             | Description                                                                                                    |
|----------------------|----------------------------------------------------------------------------------------------------|
| column               | The column for which you want an estimate for the variance of the values in the rows. <i>Column</i> can be the column name or the column number preceded by a pound sign (#). <i>Column</i> can also be an expression that includes a reference to the column. The datatype of <i>column</i> must be numeric. |
| FOR range (optional) | The data to be included in the estimate of the variance. For most presentation styles, values for <i>range</i> are:                                                                                                    |
|                      | • ALL – (Default) The estimate of the variance for all rows in <i>column</i> .                                                                                                    |
|                      | • GROUP <i>n</i> – The estimate of the variance for rows in <i>column</i> in the specified group. Specify the keyword GROUP followed by the group number: for example, GROUP 1.                                                                                                    |
|                      | • PAGE – The estimate of the variance for the rows in <i>column</i> on a page.                                                                                                    |
|                      | For Crosstabs, specify CROSSTAB for range:                                                                                                    |
|                      | • CROSSTAB – (Crosstabs only) The estimate of the variance for all rows in <i>column</i> in the crosstab.                                                                                                    |
|                      | For Graph and OLE objects, specify one of the following:                                                                                                    |
|                      | • GRAPH – (Graphs only) The estimate of the variance for rows in <i>column</i> in the range specified for the Rows option.                                                                                                    |
|                      | • OBJECT – (OLE objects only) The estimate of the variance for rows in <i>column</i> in the range specified for the Rows option.                                                                                                    |
| DISTINCT             | Causes Var to consider only the distinct values in <i>column</i> when                                                                                                    |
| (optional)           | determining the variance. For a value of <i>column</i> , the first row found with the value is used and other rows that have the same value are ignored.                                                                                                    |
| expresn              | One or more expressions that you want to evaluate to determine                                                                                                    |
| (optional)           | distinct rows. <i>Expresn</i> can be the name of a column, a function, or an expression.                                                                                                    |

#### Return value

Usage

Double or decimal if the arguments are decimal. Returns an estimate for the variance for *column*. If you specify *group*, Var returns an estimate for the variance for *column* within *group*.

If you specify *range*, Var returns an estimate for the variance for *column* within *range*. If you specify DISTINCT, Var returns the variance for the distinct values in *column*, or if you specify *expresn*, the estimate for the variance of the rows in *column* where the value of *expresn* is distinct.

For graphs and OLE objects, you do not select the range when you call the function. The range has already been determined by the Rows setting on the Data property page (the Range property), and the aggregation function uses that range.

Settings for Rows include the following:

- For the Graph or OLE presentation style, Rows is always All.
- For Graph controls, Rows can be All, Page, or Group.
- For OLE controls, Rows can be All, Current Row, Page, or Group. The available choices depend on the layer the control occupies.

#### Estimating variance or calculating actual variance

Var assumes that the values in *column* are a sample of the values in rows in the column in the database table. If you select all rows in the column in the SELECT statement, use VarP to compute the variance of a population.

#### Not in validation rules or filter expressions

You cannot use this or other aggregate functions in validation rules or filter expressions.

Using an aggregate function cancels the effect of setting Retrieve Rows As Needed in the painter. To do the aggregation, a DataWindow object always retrieves all rows.

Examples

These examples all assume that the SELECT statement did not retrieve all of the rows in the database table. Var is intended to work with a subset of rows, which is a sample of the full set of data.

This expression returns an estimate for the variance of the values in the column named salary:

Var (salary)

This expression returns an estimate for the variance of the values in the column named salary in group 1:

```
Var (salary for group 1)
```

This expression entered in the Value box on the Data property page in the graph's property sheet returns an estimate for the variance of the values in the quantity column in the graph:

```
Var (quantity for graph)
```

This expression for a computed field in a crosstab returns an estimate for the variance of the values in the quantity column in the crosstab:

```
Var (quantity for crosstab)
```

Assuming a DataWindow object displays the order number, amount, and line items for each order, this computed field returns the estimate for the variance of the order amount for the distinct order numbers:

```
Var(order_amt for all DISTINCT order_nbr)
StDev
VarP
```

See also

#### **VarP**

Description

Calculates the variance for the specified column. The variance is the square of the standard deviation.

Syntax

 $\textbf{VarP} \; (\; \textit{column} \, \{ \; \mathsf{FOR} \; \textit{range} \, \{ \; \mathsf{DISTINCT} \, \{ \; \textit{expres1} \, \{, \; \textit{expres2} \, \{, \, \dots \, \} \, \} \, \} \, \} \, ) \, )$ 

| Argument | Description                                                            |
|----------|------------------------------------------------------------------------|
| column   | The column for which you want the variance of the values in the        |
|          | rows. Column can be the column name or the column number               |
|          | preceded by a pound sign (#). Column can also be an expression         |
|          | that includes a reference to the column. The datatype of <i>column</i> |
|          | must be numeric.                                                       |

| Argument             | Description                                                                                                    |
|----------------------|----------------------------------------------------------------------------------------------------|
| FOR range (optional) | The data that will be included in the variance. For most presentation styles, values for <i>range</i> are:                                                                                                    |
|                      | • ALL – (Default) The variance for all rows in <i>column</i> .                                                                                                    |
|                      | • GROUP <i>n</i> – The variance for rows in <i>column</i> in the specified group. Specify the keyword GROUP followed by the group number: for example, GROUP 1.                                                                 |
|                      | • PAGE – The variance for the rows in <i>column</i> on a page.                                                                                                    |
|                      | For Crosstabs, specify CROSSTAB for range:                                                                                                    |
|                      | • CROSSTAB – (Crosstabs only) The variance for all rows in <i>column</i> in the crosstab.                                                                                                    |
|                      | For Graph and OLE objects, specify one of the following:                                                                                                    |
|                      | • GRAPH – (Graphs only) The variance for rows in <i>column</i> in the range specified for the Rows option.                                                                                                    |
|                      | OBJECT – (OLE objects only) The variance for rows in <i>column</i> in the range specified for the Rows option.                                                                                                    |
| DISTINCT (optional)  | Causes VarP to consider only the distinct values in <i>column</i> when determining the variance. For a value of <i>column</i> , the first row found with the value is used and other rows that have the same value are ignored. |
| expresn              | One or more expressions that you want to evaluate to determine                                                                                                    |
| (optional)           | distinct rows. <i>Expresn</i> can be the name of a column, a function, or an expression.                                                                                                    |

Return value

Usage

Double or decimal if the arguments are decimal. Returns the variance for *column*. If you specify *group*, Var returns the variance for *column* within *range*.

If you specify *range*, VarP returns the variance for *column* within *range*. If you specify DISTINCT, VarP returns the variance for the distinct values in *column*, or if you specify *expresn*, the variance of the rows in *column* where the value of *expresn* is distinct.

For graphs and OLE objects, you do not select the range when you call the function. The range has already been determined by the Rows setting on the Data property page (the Range property), and the aggregation function uses that range. Settings for Rows include the following:

- For the Graph or OLE presentation style, Rows is always All.
- For Graph controls, Rows can be All, Page, or Group.
- For OLE controls, Rows can be All, Current Row, Page, or Group. The available choices depend on the layer the control occupies.

#### Estimating variance or calculating actual variance

VarP assumes that the values in *column* are the values in all rows in the column in the database table. If you did not select all the rows in the column in the SELECT statement, use Var to compute an estimate of the variance of a sample.

#### Not in validation rules or filter expressions

You cannot use this or other aggregate functions in validation rules or filter expressions.

Using an aggregate function cancels the effect of setting Retrieve Rows As Needed in the painter. To do the aggregation, a DataWindow object always retrieves all rows.

These examples all assume that the SELECT statement retrieved all rows in the database table. VarP is intended to work with a full set of data, not a subset.

This expression returns the variance of the values in the column named salary:

```
VarP(salary)
```

This expression returns the variance of the values in group 1 in the column named salary:

```
VarP (salary for group 1)
```

This expression returns the variance of the values in column 4 on the page:

```
VarP(#4 for page)
```

This expression entered in the Value box on the Data property page in the graph's property sheet returns the variance of the values in the quantity column in the graph:

```
VarP(quantity for graph)
```

This expression for a computed field in a crosstab returns the variance of the values in the quantity column in the crosstab:

```
VarP (quantity for crosstab)
```

Assuming a DataWindow object displays the order number, amount, and line items for each order, this computed field returns the variance of the order amount for the distinct order numbers:

```
VarP(order amt for all DISTINCT order nbr)
```

See also

StDevP Var

150 PowerBuilder Classic

Examples

## **WordCap**

Description Sets the first letter of each word in a string to a capital letter and all other letters

to lowercase (for example, ROBERT E. LEE would be Robert E. Lee).

Syntax WordCap ( string )

| Argument | Description                                                        |
|----------|--------------------------------------------------------------------|
| string   | A string or expression that evaluates to a string that you want to |
|          | display with initial capital letters (for example, Monday Morning) |

Return value String. Returns *string* with the first letter of each word set to uppercase and the

remaining letters lowercase if it succeeds, and null if an error occurs.

Examples This expression returns Boston, Massachusetts:

WordCap("boston, MASSACHUSETTS")

This expression concatenates the characters in the emp\_fname and emp\_lname columns and makes the first letter of each word uppercase:

WordCap (emp\_fname + " " + emp\_lname)

#### Year

Description Gets the year of a date value.

Syntax Year ( date )

| Argument | Description                                 |  |  |  |  |
|----------|---------------------------------------------|--|--|--|--|
| date     | The date value from which you want the year |  |  |  |  |

Return value Integer. Returns an integer whose value is a 4-digit year adapted from the year

portion of *date* if it succeeds and 1900 if an error occurs.

If the year is two digits, then the century is set as follows. If the year is between 00 to 49, the first two digits are 20; if the year is between 50 and 99, the first

two digits are 19.

Usage Obtains the year portion of *date*. Years from 1000 to 3000 inclusive are

handled.

If your data includes dates before 1950, such as birth dates, always specify a 4-digit year so that Year (and other functions, such as Sort) interpret the date as

intended.

#### Regional settings

To make sure you get correct return values for the year, you must verify that yyyy is the Short Date Style for year in the Regional Settings of the user's Control Panel. Your program can check this with the RegistryGet function.

If the setting is not correct, you can ask the user to change it manually or to have the application change it (by calling the RegistrySet function). The user might need to reboot after the setting is changed.

Examples

This expression returns 2005:

**Year** (2005-01-31)

See also

Day Month

Year in the *PowerScript Reference* 

## **CHAPTER 3** DataWindow Object Properties

About this chapter

This chapter describes the properties that control the appearance and behavior of a DataWindow object.

Contents

| Topic                                             | Page |  |  |
|---------------------------------------------------|------|--|--|
| Overview of DataWindow object properties          | 153  |  |  |
| Controls in a DataWindow and their properties     |      |  |  |
| Alphabetical list of DataWindow object properties | 174  |  |  |

## Overview of DataWindow object properties

DataWindow object properties apply to the DataWindow object itself, not to the DataWindow control or DataStore that contains it. There are several ways you can affect the values of DataWindow object properties at runtime:

- Use the general-purpose Describe and Modify methods to get and set property values.
- Use methods that get and set specific properties.
- Use methods that get and set specific properties.
- For many properties, enter expressions in the painter that set properties conditionally at runtime.
- You can use the SyntaxFromSQL method on a transaction object to generate DataWindow source code that sets some DataWindow properties. You can use the generated code in the Create method to create new DataWindows.

Summary tables in the first part of this chapter

The tables in "Controls in a DataWindow and their properties" on page 155 list the properties for each control within a DataWindow object, with short descriptions. There are also tables for SyntaxFromSql object keywords. After the first table of DataWindow properties, the tables are alphabetical by control and keyword name.

The tables include check mark columns that identify whether you can use that property with Modify (*M*) or SyntaxFromSql (*S*). When (*exp*) is included in the description, you can specify a DataWindow expression as the value for that property. A DataWindow expression lets you specify conditions for determining the property value.

#### You can get the value of all properties in all tables

At runtime, you can use Describe or dot notation to get the value of all properties listed in all tables.

Alphabetical reference list in the second part of this chapter

The second half of this chapter is an alphabetical list of properties with descriptions, syntax, and examples. When you find a property you want to use in the first part, look up the property in the alphabetical list to find the specific syntax you need to use. In the tables that describe the property values, (*exp*) again indicates that you can use a DataWindow expression for the value.

Accessing properties in different DataWindow environments The property reference has syntax for Describe and Modify and for PowerBuilder dot notation.

In the DataWindow Web control for ActiveX, you must use Describe and Modify to access property values.

**Examples and quoted strings** The only examples given are PowerBuilder examples. However, the arguments for Describe and Modify are quoted strings that are generally valid in all environments. If the strings include nested quotes, see "Nested strings and special characters for DataWindow object properties" on page 446 for information on the appropriate escape character in each environment.

For more information and examples of setting properties, see:

- Chapter 5, "Accessing DataWindow Object Properties in Code"
- Describe and Modify methods in Chapter 9, "Methods for the DataWindow Control"
- SyntaxFromSql method in the *PowerScript Reference*

## Controls in a DataWindow and their properties

The tables in this section list the properties that apply to DataWindow objects and SyntaxFromSql (Group, Style, and Title) keywords.

| Topic for DataWindow objects and keywords                                         |     |  |  |  |
|-----------------------------------------------------------------------------------|-----|--|--|--|
| Properties for the DataWindow object                                              | 155 |  |  |  |
| Properties for Button controls in DataWindow objects                              |     |  |  |  |
| Properties for Column controls in DataWindow objects                              |     |  |  |  |
| Properties for Computed Field controls in DataWindow objects                      |     |  |  |  |
| Properties for Graph controls in DataWindow objects                               | 163 |  |  |  |
| Properties for GroupBox controls in DataWindow objects                            |     |  |  |  |
| Properties for the Group keyword                                                  | 166 |  |  |  |
| Properties for InkPicture controls in DataWindow objects                          | 166 |  |  |  |
| Properties for Line controls in DataWindow objects                                |     |  |  |  |
| Properties for OLE Object controls in DataWindow objects                          |     |  |  |  |
| Properties for Oval, Rectangle, and RoundRectangle controls in DataWindow objects |     |  |  |  |
| Additional properties for RoundRectangle controls in DataWindow objects           |     |  |  |  |
| Properties for Picture controls in DataWindow objects                             | 170 |  |  |  |
| Properties for Report controls in DataWindow objects                              |     |  |  |  |
| Properties for the Style keyword                                                  |     |  |  |  |
| Properties for TableBlob controls in DataWindow objects                           |     |  |  |  |
| Properties for Text controls in DataWindow objects                                |     |  |  |  |
| Title keyword                                                                     |     |  |  |  |

### **Properties for the DataWindow object**

An x in the M (Modify) column means you can change the property. An x in the S column means you can use the property with the SyntaxFromSql method. When (exp) is included in the description, you can specify a DataWindow expression as the value for that property.

| Property for the DataWindow | M | S | Description                                                                                                    |
|-----------------------------|---|---|----------------------------------------------------------------------------------------------------|
| Attributes                  |   |   | All general properties.                                                                                                    |
| Bands                       |   |   | List of bands.                                                                                                    |
| Bandname.property           | X |   | Color, height, and so on for a band, where <i>bandname</i> is Detail, Footer, Header, Summary, Trailer, or TreeView.Level. |
| Bandname.Text               | X |   | Rich text content where bandname is Detail, Footer, or Header.                                                             |

| Property for the DataWindow         | М | s | Description                                                                                                    |
|-------------------------------------|---|---|----------------------------------------------------------------------------------------------------|
| Brushmode                           | X |   | Setting used for background or primary gradient.                                                                                                    |
| Color                               | X | x | Background color.                                                                                                    |
| Column.Count                        |   |   | Number of columns.                                                                                                    |
| Crosstab.property                   | X |   | Settings for a crosstab DataWindow.                                                                                                    |
| CSSGen.property                     | х |   | Settings that specify the physical path to which a generated CSS style sheet is published and the URL where the style sheet is located.                                                                                |
| Data                                |   |   | Description of data.                                                                                                    |
| Data.HTML                           |   |   | Description of the data and format of the DataWindow in HTML format.                                                                                                    |
| Data.HTMLTable                      |   |   | Description of the data in the DataWindow in HTML table format.                                                                                                    |
| Data.XHTML                          |   |   | A string containing the row data content of the DataWindow object in XHTML format.                                                                                                    |
| Data.XML                            |   |   | A string containing the row data content of the DataWindow object in XML format.                                                                                                    |
| Data.XMLDTD                         |   |   | A string containing the full document type definition (DTD) of the XML output for a DataWindow object.                                                                                                    |
| Data.XMLSchema                      |   |   | A string containing the full schema of the XML output of a DataWindow object.                                                                                                    |
| Data.XMLWeb                         |   |   | A string containing browser-specific JavaScript that performs the XSLT transformation on the browser after the XML Web DataWindow generator generates all necessary components.                                        |
| Data.XSLFO                          |   |   | A string containing XSL Formatting Objects (XSL-FO) that represents the data and presentation of the DataWindow object.                                                                                                |
| Detail.property                     | X |   | Color, height, and so on for the detail band.                                                                                                    |
| EditMask.property                   | X |   | Settings for EditMask edit style.                                                                                                    |
| Export.PDF.Distill.CustomPostScript | х |   | Setting that enables you to specify the PostScript printer driver settings used when data is exported to PDF using the Distill! method.                                                                                |
| Export.PDF.Method                   |   |   | Setting that determines whether data is exported to PDF from a DataWindow object by printing to a PostScript file and distilling to PDF, or by saving in XSL Formatting Objects (XSL-FO) format and processing to PDF. |
| Export.PDF.XSLFOP.Print             | X |   | Setting that enables you to send a DataWindow object directly to a printer using platform-independent Java printing when using the XSL-FO method to export to PDF. This is an option of the Apache FOP processor.      |
| Export.XHTML.TemplateCount          |   |   | The number of XHTML export templates associated with a DataWindow object.                                                                                                    |
| Export.XHTML.Template[ ].Name       |   |   | The name of an XHTML export template associated with a DataWindow object.                                                                                                    |

| Property for the DataWindow  | M | s | Description                                                                                                    |
|------------------------------|---|---|----------------------------------------------------------------------------------------------------|
| Export.XHTML.UseTemplate     | Х |   | Setting that optionally controls the logical structure of the XHTML generated by a DataWindow object from a DataWindow data expression using dot notation.                                       |
| Export.XML.HeadGroups        | Х |   | Setting that causes elements, attributes, and all other items above the Detail Start element in an XML export template for a group DataWindow to be iterated for each group in the exported XML. |
| Export.XML.IncludeWhitespace | X |   | Setting that determines whether the XML document is formatted<br>by inserting whitespace characters (carriage returns, linefeeds,<br>tabs, and spacebar spaces).                                 |
| Export.XML.MetaDataType      | X |   | Setting that controls the type of metadata generated with the XML exported from a DataWindow object using the SaveAs method or a .Data.XML expression.                                           |
| Export.XML.SaveMetaData      | X |   | Setting that controls the storage format for the metadata generated with the XML exported from a DataWindow object using the SaveAs method or a .Data.XML expression.                            |
| Export.XML.TemplateCount     |   |   | The number of XML export templates associated with a DataWindow object.                                                                                                    |
| Export.XML.Template[].Name   |   |   | The name of an XML export template associated with a DataWindow object.                                                                                                    |
| Export.XML.UseTemplate       | X |   | Setting that optionally controls the logical structure of the XML exported from a DataWindow object using the SaveAs method or the .Data.XML property.                                           |
| FirstRowOnPage               |   |   | The row number of the first displayed row.                                                                                                    |
| Font.Bias                    | X |   | Treat fonts as display or printer.                                                                                                    |
| Footer.property              | X |   | Color, height, and so on for the footer band (see <i>Bandname.property</i> in this table).                                                                                                    |
| Gradient.property            | X |   | Settings that control the gradient display in a DataWindow object.                                                                                                    |
| Grid.ColumnMove              | X |   | Whether the user can drag to reposition columns.                                                                                                    |
| Grid.Lines                   | X |   | Options for lines in grid DataWindow and crosstab.                                                                                                    |
| Header.#.property            | X |   | Color, height, and so on for a group's header band.                                                                                                    |
| Header.property              | X |   | Color, height, and so on for the header band.                                                                                                    |
| Help.property                | X |   | Help settings for DataWindow actions.                                                                                                    |
| HideGrayLine                 | X |   | Whether a gray line displays at page boundaries.                                                                                                    |
| HorizontalScrollMaximum      |   |   | Width of scroll box in the horizontal scroll bar.                                                                                                    |
| HorizontalScrollMaximum2     |   |   | Width of second scroll box when scroll bar is split.                                                                                                    |
| HorizontalScrollPosition     | X |   | Position of the scroll box in the scroll bar.                                                                                                    |
| HorizontalScrollPosition2    | X |   | Position of scroll box in second split scroll bar.                                                                                                    |
| HorizontalScrollSplit        | X |   | The position of the split in the scroll bar.                                                                                                    |
| HTMLDW                       | X |   | ( <i>exp</i> ) Whether HTML for the DataWindow is interactive and coordinated with a server component for retrievals and updates.                                                                |
| HTMLGen.property             | X |   | (exp) Settings for HTML generation.                                                                                                    |

| Property for the DataWindow | М | s | Description                                                                                                    |
|-----------------------------|---|---|----------------------------------------------------------------------------------------------------|
| HTMLTable.property          | X |   | Settings for the display of DataWindow data when displayed in HTML table format.                                                                    |
| Import.XML.Trace            | X |   | Setting that determines whether import trace information is written to a log file.                                                                  |
| Import.XML.TraceFile        | x |   | Specifies the name and location of an import trace file.                                                                                            |
| Import.XML.UseTemplate      | X |   | Setting that optionally controls the logical structure of the XML imported from an XML file to a DataWindow object using the ImportFile method.     |
| JSGen.property              | X |   | Settings that specify the physical path to which generated JavaScript is published and the URL indicating the location of the generated JavaScript. |
| Label.property              | X | x | Settings for the Label presentation style.                                                                                                    |
| LastRowOnPage               |   |   | The last visible row on the page.                                                                                                    |
| Message.Title               | X | x | The title of the dialog box that displays errors.                                                                                                   |
| Nested                      |   |   | Whether the DataWindow has nested reports.                                                                                                    |
| NoUserPrompt                | X |   | Determines whether an error message is displayed to the user.                                                                                       |
| Objects                     |   |   | The controls in the DataWindow.                                                                                                    |
| OLE.Client.property         | X |   | Settings for the DataWindow as OLE client.                                                                                                    |
| Picture.property            | X |   | Settings that control the background picture display in a DataWindow object.                                                                        |
| Pointer                     | X |   | (exp) The pointer when over the DataWindow.                                                                                                    |
| Print.Preview.property      | X |   | Various settings for print preview.                                                                                                    |
| Print.property              | X | x | Various settings for printing.                                                                                                    |
| Printer                     | X |   | The currently selected printer.                                                                                                    |
| Processing                  |   |   | Processing required by the presentation style.                                                                                                    |
| QueryMode                   | X |   | Whether the DataWindow is in query mode.                                                                                                    |
| QuerySort                   | X |   | Whether to sort the result set from the query.                                                                                                    |
| ReadOnly                    | X |   | Whether the DataWindow is read-only.                                                                                                    |
| Retrieve.AsNeeded           | X |   | Whether to retrieve data only as needed.                                                                                                    |
| RichText.property           | X |   | Settings for a RichText DataWindow.                                                                                                    |
| Row.Resize                  | X |   | Whether user can change the height of rows.                                                                                                    |
| Rows_Per_Detail             |   | x | Number of rows in each column of N-Up style.                                                                                                    |
| Selected                    | X |   | List of selected controls.                                                                                                    |
| Selected.Data               |   |   | List of selected data.                                                                                                    |
| Selected.Mouse              | X |   | Whether user can use the mouse to select.                                                                                                    |
| ShowBackColorOnXP           | X |   | Whether the background color that you select for a button displays on Windows XP.                                                                   |
| ShowDefinition              | X |   | (exp) Display column names instead of data.                                                                                                    |
| Sparse                      | X |   | (exp) The repeating columns to be suppressed.                                                                                                    |
| Storage                     |   |   | The amount of storage used by DataWindow.                                                                                                    |
| StoragePageSize             |   |   | The default page size for DataWindow storage.                                                                                                    |

| Property for the DataWindow       | M | S | Description                                                                                                    |
|-----------------------------------|---|---|----------------------------------------------------------------------------------------------------|
| Summary.property                  | X |   | Color, height, and so on for the summary band.                                                                                                    |
| Syntax                            |   |   | The syntax of the DataWindow.                                                                                                    |
| Syntax.Data                       |   |   | The data of the DataWindow in parse format.                                                                                                    |
| Syntax.Modified                   | x |   | Whether the syntax has been modified.                                                                                                    |
| Table.property                    | x |   | Various settings for the database.                                                                                                    |
| Table.sqlaction.property          | x |   | Stored procedures for update activity.                                                                                                    |
| Timer_Interval                    | x | X | The milliseconds between timer events.                                                                                                    |
| Transparency (DataWindow objects) | X |   | Setting that controls the transparency of the background/primary gradient color.                                                                                        |
| Trailer.#.property                | x |   | Color, height, and so on for a group's trailer band.                                                                                                    |
| Tree.property                     | X |   | Settings for a TreeView DataWindow.                                                                                                    |
| Tree.Leaf.TreeNodeIconName        | X |   | The file name of the tree node icon in the detail band of a TreeView DataWindow.                                                                                        |
| Tree.Level.#.property             | X |   | The file name of the icon for a TreeView node in a TreeView level band when the icon is in either the expanded or collapsed state.                                      |
| Units                             |   | X | The unit of measure for the DataWindow.                                                                                                    |
| VerticalScrollMaximum             |   |   | The height of the scroll box in the scroll bar.                                                                                                    |
| VerticalScrollPosition            | x |   | The position of the scroll box in the scroll bar.                                                                                                    |
| XHTMLGen.Browser                  | X |   | A string that identifies the browser in which XHTML generated within an XSLT style sheet is displayed.                                                                  |
| XMLGen.property                   | X |   | Settings that specify the physical path to which XML is published and the URL referenced by the JavaScript that transforms the XML to XHTML.                            |
| XSLTGen.property                  | X |   | Settings that specify the physical path to which the generated XSLT style sheet is published and the URL referenced by the JavaScript that transforms the XML to XHTML. |
| Zoom                              | X |   | The scaling percentage of the DataWindow.                                                                                                    |

# **Properties for Button controls in DataWindow objects**

An x in the M (Modify) column means you can change the property. When (*exp*) is included in the description, you can specify a DataWindow expression as the value for that property.

| Property for a Button | М | Description                                                              |
|-----------------------|---|--------------------------------------------------------------------------|
| AccessibleDescription | X | A description of the control for use by assistive technology tools.      |
| AccessibleName        | X | A descriptive label for the control.                                     |
| AccessibleRole        |   | A description of the kind of user-interface element that the control is. |

| Property for a Button   | M | Description                                                                                                    |
|-------------------------|---|----------------------------------------------------------------------------------------------------|
| Background.property     | X | Background settings for the button.                                                                                          |
| Color                   | X | (exp) The text color.                                                                                                    |
| DefaultPicture          | X | Whether or not the action's default picture is to be used on the button (user-defined action has no default picture).        |
| Enabled                 | X | Determines whether a button control on a DataWindow is enabled.                                                              |
| Filename                | X | ( <i>exp</i> ) Name of the file containing the picture to be used on the button (if not specified, just the text is used).   |
| Font.property           | X | (exp) Font settings for the text.                                                                                            |
| HTextAlign              | X | ( <i>exp</i> ) How the text in the button is horizontally aligned. Values are: 0 (center), 1 (left), 2 (right).              |
| Height                  | X | (exp) The height of the button control.                                                                                      |
| HideSnaked              | X | Whether the button control appears once per page when printing newspaper columns.                                            |
| Moveable                | X | Whether the user can move the button control.                                                                                |
| Name                    |   | The name of the button control.                                                                                              |
| OriginalSize            | X | Whether the button image is shown in its original size.                                                                      |
| Pointer                 | X | (exp) The pointer image when it is over the button control.                                                                  |
| Resizeable              | X | Whether the user can resize the button control.                                                                              |
| SlideLeft               | X | ( <i>exp</i> ) Whether the button control moves left to fill in empty space.                                                 |
| SlideUp                 | X | ( <i>exp</i> ) How the button control moves up to fill in empty space.                                                       |
| SuppressEventProcessing | X | Whether or not ButtonClicked and ButtonClicking events are fired for this particular button.                                 |
| Tag                     | X | (exp) The tag text for the button control.                                                                                   |
| Text                    | X | (exp) The displayed text.                                                                                                    |
| Туре                    |   | The control's type, which is button.                                                                                         |
| VTextAlign              | X | ( <i>exp</i> ) How the text in the button is vertically aligned. Values are: 0 (center), 1 (top), 2 (bottom), 3 (multiline). |
| Visible                 | X | ( <i>exp</i> ) Whether the button control is visible.                                                                        |
| Width                   | X | ( <i>exp</i> ) The width of the button control.                                                                              |
| X                       | X | ( <i>exp</i> ) The x coordinate of the button control.                                                                       |
| Y                       | X | ( <i>exp</i> ) The y coordinate of the button control.                                                                       |

# **Properties for Column controls in DataWindow objects**

An x in the M (Modify) column means you can change the property. An x in the S column means you can use the property with the SyntaxFromSQL method. When (*exp*) is included in the description, you can specify a DataWindow expression as the value for that property.

| Property for a Column   | М | S | Description                                                                                           |
|-------------------------|---|---|----------------------------------------------------------------------------------------------------|
| AccessibleDescription   | X |   | A description of the control for use by assistive technology                                          |
|                         |   |   | tools.                                                                                                |
| AccessibleName          | X |   | A descriptive label for the control.                                                                  |
| AccessibleRole          |   |   | A description of the kind of user-interface element that the                                          |
|                         |   |   | control is.                                                                                           |
| Accelerator             | X |   | ( <i>exp</i> ) The accelerator key for the column.                                                    |
| Alignment               | X |   | ( <i>exp</i> ) The alignment of the column's text.                                                    |
| Attributes              |   |   | A list of the properties of the column.                                                               |
| Background.property     | X | X | (exp) Background settings for the column.                                                             |
| Band                    |   |   | The band containing the column.                                                                       |
| BitmapName              |   |   | Whether the column's content names a picture that will be displayed instead of the text.              |
| Border                  | x | x | (exp) The type of border around the column.                                                           |
|                         |   | Λ | Settings for CheckBox edit style.                                                                     |
| CheckBox.property Color | X |   | (exp) The text color.                                                                                 |
|                         | X | X |                                                                                                    |
| ColType                 |   |   | The column's datatype.                                                                                |
| Criteria.property       | X |   | Settings for column in Prompt for Criteria dialog box.  An alias for the name of the database column. |
| dbAlias                 | X |   |                                                                                                    |
| dbName                  | X |   | The name of the database column.                                                                      |
| dddw.property           | X |   | Settings for DropDownDataWindow edit style.                                                           |
| ddlb.property           | X |   | Settings for DropDownListBox edit style.                                                              |
| Edit.property           | X | X | Settings for Edit edit style.                                                                         |
| EditMask.property       | X |   | Settings for EditMask edit style.                                                                     |
| Font.property           | X | X | (exp) Font settings for the column text.                                                              |
| Format                  | X |   | (exp) The column's display format.                                                                    |
| Height                  | X |   | ( <i>exp</i> ) The height of the column.                                                              |
| Height.AutoSize         | X |   | Whether column height is adjusted to fit the data.                                                    |
| HideSnaked              | X |   | Whether the control appears once per page when printing                                               |
|                         |   |   | newspaper columns.                                                                                    |
| HTML.property           | X |   | (exp) Settings for creating hyperlinks for column data.                                               |
| Identity                | X |   | Whether the DBMS sets the column's value.                                                             |
| ID                      |   |   | The number of the column.                                                                             |
| Ink.property            | X |   | Settings for Ink attributes of the InkEdit edit style.                                                |
| InkEdit.property        | X |   | Settings for InkEdit edit style.                                                                      |

| Property for a Column | М | S | Description                                           |
|-----------------------|---|---|-------------------------------------------------------|
| Initial               | X |   | The initial value in the column for a new row.        |
| Key                   | X |   | Whether column is part of the table's primary key.    |
| Moveable              | X |   | Whether the user can move the column.                 |
| Name                  |   |   | The name of the column.                               |
| Pointer               | X |   | (exp) The pointer's image when it is over the column. |
| Protect               | X |   | (exp) Whether the column is protected from changes.   |
| RadioButtons.property | X |   | Settings for RadioButton edit style.                  |
| Resizeable            | X |   | Whether the user can resize the column.               |
| RichEdit.property     | X |   | Settings for RichText edit style.                     |
| RightToLeft           | X |   | Whether the column is set for right-to-left reading.  |
| SlideLeft             | X |   | (exp) Whether the column moves left to fill in space. |
| SlideUp               | X |   | (exp) How the column moves up to fill in space.       |
| TabSequence           | X |   | The position of the column in the tab order.          |
| Tag                   | X |   | (exp) The tag text for the column.                    |
| Type                  |   |   | The control's type, which is Column.                  |
| Update                | X |   | Whether the column is updatable.                      |
| Validation            | X |   | (exp) The validation expression for the column.       |
| ValidationMsg         | X |   | (exp) The message displayed when validation fails.    |
| Values (for columns)  | X |   | The values in the column's code table.                |
| Visible               | X |   | (exp) Whether the column control is visible.          |
| Width                 | X |   | (exp) The width of the column.                        |
| X                     | X |   | (exp) The x coordinate of the column.                 |
| Y                     | X |   | ( <i>exp</i> ) The y coordinate of the column.        |

# **Properties for Computed Field controls in DataWindow objects**

An x in the M (Modify) column means you can change the property. When (*exp*) is included in the description, you can specify a DataWindow expression as the value for that property.

| Property for a computed field | М | Description                                                          |
|-------------------------------|---|----------------------------------------------------------------------|
| AccessibleDescription         | X | A description of the control for use by assistive technology tools.  |
| AccessibleName                | x | A descriptive label for the control.                                 |
| AccessibleRole                |   | A description of the kind of user-interface element that the control |
|                               |   | is.                                                                  |
| Alignment                     | X | (exp) The alignment of the computed field's text.                    |
| Attributes                    |   | A list of the properties of the computed field.                      |
| Background.property           | X | (exp) Background settings for the computed field.                    |
| Band                          |   | The band containing the computed field.                              |

| Property for a computed field | М | Description                                                                |
|-------------------------------|---|----------------------------------------------------------------------------|
| Border                        | X | (exp) The type of border around the computed field.                        |
| Color                         | X | (exp) The text color.                                                      |
| ColType                       |   | The column's datatype.                                                     |
| Expression                    | X | The expression for the computed field.                                     |
| Font.property                 | X | (exp) Font settings for the computed field.                                |
| Format                        | X | (exp) The computed field's display format.                                 |
| Height                        | x | (exp) The height of the computed field.                                    |
| Height.AutoSize               | X | Whether the computed field's height is adjusted to fit the data.           |
| HideSnaked                    | x | Whether the control appears once per page when printing newspaper columns. |
| HTML.property                 | X | (exp) Settings for creating hyperlinks for the computed field.             |
| Moveable                      | X | Whether the user can move the computed field.                              |
| Name                          |   | The name of the computed field.                                            |
| Pointer                       | X | (exp) The pointer image when it is over the computed field.                |
| Resizeable                    | X | Whether the user can resize the computed field.                            |
| SlideLeft                     | X | (exp) Whether the computed field moves left to fill in space.              |
| SlideUp                       | X | (exp) How the computed field moves up to fill in empty space.              |
| Tag                           | X | (exp) The tag text for the computed field.                                 |
| Туре                          |   | The control's type, which is Compute.                                      |
| Visible                       | X | (exp) Whether the computed field control is visible.                       |
| Width                         | X | (exp) The width of the computed field.                                     |
| X                             | X | (exp) The x coordinate of the computed field.                              |
| Y                             | X | (exp) The y coordinate of the computed field.                              |

# **Properties for Graph controls in DataWindow objects**

An x in the M (Modify) column means you can change the property. When (*exp*) is included in the description, you can specify a DataWindow expression as the value for that property.

| Property for a Graph  | M | Description                                                                     |
|-----------------------|---|---------------------------------------------------------------------------------|
| AccessibleDescription | X | A description of the control for use by assistive technology tools.             |
| AccessibleName        | x | A descriptive label for the control.                                            |
| AccessibleRole        |   | A description of the kind of user-interface element that the control            |
|                       |   | is.                                                                             |
| Attributes            |   | A list of the properties of the graph.                                          |
| Axis                  | X | (exp) List of items (categories, series, or values) for the axis.               |
| Axis.property         | X | (exp) Properties for a graph axis.                                              |
| Axis.DispAttr         | X | (exp) Display properties for an axis (see DispAttr.fontproperty in this table). |

|                              | 1 | I=                                                                        |
|------------------------------|---|---------------------------------------------------------------------------|
| Property for a Graph         | М | Description                                                               |
| BackColor                    | X | (exp) The background color of the graph.                                  |
| Band                         |   | The band containing the graph.                                            |
| Border                       | X | (exp) The type of border around the graph.                                |
| Category                     | X | (exp) List of categories for the axis (see Axis in this table).           |
| Category.property            | X | (exp) Properties for the Category axis (see Axis.property in this table). |
| Category.DispAttr            | X | (exp) Display properties for the Category axis (see                       |
|                              |   | DispAttr.fontproperty in this table).                                     |
| Color                        | X | (exp) The text color.                                                     |
| Depth                        | X | (exp) The depth of a 3D graph.                                            |
| DispAttr.fontproperty        | X | Font settings for various components of the graph.                        |
| Elevation                    | X | (exp) The elevation of a 3D graph.                                        |
| GraphType                    | X | (exp) The type of graph (pie, bar, and so on).                            |
| Height                       | x | (exp) The height of the graph.                                            |
| HideSnaked                   | X | Whether the control appears once per page when printing                   |
|                              |   | newspaper columns.                                                        |
| Legend                       | X | (exp) The location of the legend.                                         |
| Legend.DispAttr.fontproperty | X | (exp) Display properties for the legend.                                  |
| Moveable                     | X | Whether the user can move the graph.                                      |
| Name                         |   | The name of the graph control.                                            |
| OverlapPercent               | X | (exp) The overlap between data markers in different series.               |
| Perspective                  | X | ( <i>exp</i> ) The distance of the graph from the front of the window.    |
| Pie.DispAttr.fontproperty    | X | (exp) Display properties for the pie slice labels.                        |
| PlotNullData                 | X | Whether a continuous line is drawn in a line graph when there is          |
|                              |   | no data.                                                                  |
| Pointer                      | X | (exp) The pointer image when it is over the graph.                        |
| Range                        |   | The rows in the DataWindow that are included in the graph.                |
| Render3D                     | X | Whether the graph is rendered in the DirectX 3D style.                    |
| Resizeable                   | X | Whether the user can resize the graph.                                    |
| Rotation                     | X | (exp) The left-to-right rotation of a 3D graph.                           |
| Series                       | X | (exp) List of series for the axis (see Axis in the table).                |
| Series.property              | X | (exp) Properties for the Series axis (see Axis.property in this           |
|                              |   | table).                                                                   |
| Series.DispAttr              | X | (exp) Display properties for the Series axis (see                         |
|                              |   | DispAttr.fontproperty in this table).                                     |
| ShadeColor                   | X | (exp) The color of the back edge for 3D data markers.                     |
| SizeToDisplay                | X | (exp) Whether to size the graph to the display area.                      |
| SlideLeft                    | X | (exp) Whether the graph moves left to fill in empty space.                |
| SlideUp                      | X | (exp) How the graph moves up to fill in empty space.                      |
| Spacing                      | X | (exp) The gap between categories.                                         |

| Property for a Graph        | M | Description                                                                             |
|-----------------------------|---|-----------------------------------------------------------------------------------------|
| Tag                         | X | (exp) The tag text for the graph.                                                       |
| Title                       | X | (exp) The graph's title.                                                                |
| Title.DispAttr.fontproperty | x | (exp) Display properties for the title.                                                 |
| Type                        |   | The control's type, which is graph.                                                     |
| Values                      | X | (exp) List of values for the axis (see Axis in the table).                              |
| Values.property             | x | (exp) Properties for the Values axis (see Axis.property in the table).                  |
| Values.DispAttr             | x | (exp) Display properties for the Values axis (see DispAttr, fontproperty in the table). |
| Visible                     | x | (exp) Whether the graph control is visible.                                             |
| Width                       | x | (exp) The width of the graph.                                                           |
| X                           | x | (exp) The x coordinate of the graph.                                                    |
| Y                           | X | (exp) The y coordinate of the graph.                                                    |

## Properties for GroupBox controls in DataWindow objects

An x in the M (Modify) column means you can change the property. When (*exp*) is included in the description, you can specify a DataWindow expression as the value for that property.

| Property for a GroupBox | М | Description                                                                         |
|-------------------------|---|-------------------------------------------------------------------------------------|
| AccessibleDescription   | X | A description of the control for use by assistive technology tools.                 |
| AccessibleName          | X | A descriptive label for the control.                                                |
| AccessibleRole          |   | A description of the kind of user-interface element that the control is.            |
| Attributes              |   | A list of the properties of the GroupBox control.                                   |
| Background.property     | x | (exp) Background settings for the GroupBox control.                                 |
| Band                    |   | The band containing the GroupBox control.                                           |
| Border                  | X | (exp) Border style: 2 (box), 5 (3D lowered), 6 (3D raised).                         |
| Color                   | x | (exp) The text color.                                                               |
| Font.property           | x | (exp) Font settings for the text.                                                   |
| Height                  | X | (exp) The height of the GroupBox control.                                           |
| HideSnaked              | x | Whether the GroupBox control appears once per page when printing newspaper columns. |
| Moveable                | X | Whether the user can move the GroupBox control.                                     |
| Name                    |   | The name of the GroupBox control.                                                   |
| Pointer                 | X | (exp) The pointer image when it is over the GroupBox control.                       |
| Resizeable              | X | Whether the user can resize the GroupBox control.                                   |
| SlideLeft               | X | ( <i>exp</i> ) Whether the GroupBox control moves left to fill in empty space.      |

| Property for a GroupBox | M | Description                                                     |
|-------------------------|---|-----------------------------------------------------------------|
| SlideUp                 | X | (exp) How the GroupBox control moves up to fill in empty space. |
| Tag                     | X | (exp) The tag text for the GroupBox control.                    |
| Text                    | X | (exp) The displayed text.                                       |
| Type                    |   | The control's type, which is GroupBox.                          |
| Visible                 | X | (exp) Whether the GroupBox control is visible.                  |
| Width                   | X | (exp) The width of the GroupBox control.                        |
| X                       | X | (exp) The x coordinate of the GroupBox control.                 |
| Y                       | x | ( <i>exp</i> ) The y coordinate of the GroupBox control.        |

## **Properties for the Group keyword**

You use these properties when generating DataWindow source code with the SyntaxFromSql method.

| Property                 | Description                                                     |
|--------------------------|-----------------------------------------------------------------|
| NewPage (Group keywords) | Whether a change in a group column's value causes a page break. |
| ResetPageCount           | Whether a new value in a group column restarts page numbering.  |

# Properties for InkPicture controls in DataWindow objects

An x in the M (Modify) column means you can change the property. When (*exp*) is included in the description, you can specify a DataWindow expression as the value for that property.

| Property for an InkPicture | M | Description                                                     |
|----------------------------|---|-----------------------------------------------------------------|
| BackImage                  |   | The column containing the background image for the InkPicture.  |
| Band                       |   | The band containing the InkPicture.                             |
| Border                     | X | (exp) The type of border around the InkPicture.                 |
| Enabled                    | X | (exp) Whether the control is enabled.                           |
| Height                     | X | (exp) The height of the InkPicture.                             |
| Ink.property               | X | (exp) Attributes of the ink in the InkPicture.                  |
| InkPic.property            | X | (exp) Properties that specify the behavior of the InkPicture.   |
| KeyClause                  | X | (exp) The key clause used when retrieving the blob.             |
| Moveable                   | X | Whether the user can move the InkPicture.                       |
| Name                       |   | The name of the InkPicture control.                             |
| Pointer                    | x | (exp) The pointer image when it is over the InkPicture.         |
| Resizeable                 | X | Whether the user can resize the InkPicture.                     |
| SlideLeft                  | X | (exp) Whether the InkPicture moves left to fill in empty space. |

| Property for an InkPicture            | M | Description                                                                      |
|---------------------------------------|---|----------------------------------------------------------------------------------|
| Table (for InkPicture and TableBlobs) | X | ( <i>exp</i> ) The table that contains large binary columns used in the control. |
| Tag                                   | X | (exp) The tag text for the InkPicture.                                           |
| Visible                               | X | (exp) Whether the InkPicture control is visible.                                 |
| Width                                 | X | (exp) The width of the InkPicture.                                               |
| X                                     | X | (exp) The x coordinate of the InkPicture.                                        |
| Y                                     | X | (exp) The y coordinate of the InkPicture.                                        |

# **Properties for Line controls in DataWindow objects**

An x in the M (Modify) column means you can change the property. When (*exp*) is included in the description, you can specify a DataWindow expression as the value for that property.

| Property for a Line | M | Description                                                                |
|---------------------|---|----------------------------------------------------------------------------|
| Attributes          |   | A list of the properties of the line.                                      |
| Background.property | x | (exp) Background settings for the line.                                    |
| Band                |   | The band containing the line.                                              |
| HideSnaked          | X | Whether the control appears once per page when printing newspaper columns. |
| Moveable            | x | Whether the user can move the line.                                        |
| Name                |   | The name of the line control.                                              |
| Pen.property        | X | (exp) Appearance settings of the line.                                     |
| Pointer             | x | (exp) The pointer image when it is over the line.                          |
| Resizeable          | X | Whether the user can resize the line.                                      |
| SlideLeft           | X | (exp) Whether the line moves left to fill empty space.                     |
| SlideUp             | X | (exp) How the line moves up to fill empty space.                           |
| Tag                 | x | (exp) The tag text for the line.                                           |
| Туре                |   | The control's type, which is Line.                                         |
| Visible             | X | (exp) Whether the Line control is visible.                                 |
| X1, X2              | X | ( <i>exp</i> ) The x coordinate of each end of the line.                   |
| Y1, Y2              | X | (exp) The y coordinate of each end of the line.                            |

# Properties for OLE Object controls in DataWindow objects

An x in the M (Modify) column means you can change the property. When (*exp*) is included in the description, you can specify a DataWindow expression as the value for that property.

| Property for OLE Object control | М | Description                                                                                          |
|---------------------------------|---|----------------------------------------------------------------------------------------------------|
| Activation                      | X | The way the OLE Object control is activated.                                                         |
| Attributes                      |   | A list of the properties of the OLE Object control.                                                  |
| Band                            |   | The band containing the OLE Object control.                                                          |
| BinaryIndex                     |   | An internal pointer.                                                                                 |
| Border                          | X | (exp) The type of border around the OLE Object control.                                              |
| ClientName                      | X | The name of the OLE client in the server window.                                                     |
| ContentsAllowed                 | X | Whether the control can be embedded, linked, or both.                                                |
| DisplayType                     | X | Whether the control displays an icon or contents.                                                    |
| GroupBy                         | X | (exp) The grouping columns for the transferred data.                                                 |
| Height                          | X | (exp) The height of the OLE Object control.                                                          |
| HideSnaked                      | X | Whether the control appears once per page when printing newspaper columns.                           |
| LinkUpdateOptions               | X | How a linked control is updated.                                                                     |
| Moveable                        | X | Whether the user can move the OLE Object control.                                                    |
| Name                            |   | The name of the OLE Object control.                                                                  |
| Pointer                         | X | (exp) The pointer image when it is over the control.                                                 |
| Range                           |   | Method for choosing the rows transferred to the OLE control.                                         |
| Resizeable                      | X | Whether the user can resize the OLE Object control.                                                  |
| SizeToDisplay                   | X | (exp) Whether the OLE Object control is automatically sized to                                       |
|                                 |   | the display area.                                                                                    |
| SlideLeft                       | X | (exp) Whether the control moves left to fill in space.                                               |
| SlideUp                         | X | ( <i>exp</i> ) How the control moves up to fill in space.                                            |
| Tag                             | X | (exp) The tag text for the control.                                                                  |
| Target                          | X | ( <i>exp</i> ) The columns or expressions whose data you want to transfer to the OLE Object control. |
| Type                            |   | The control's type, which is OLE.                                                                    |
| Visible                         | X | (exp) Whether the control is visible.                                                                |
| Width                           | X | (exp) The width of the control.                                                                      |
| X                               | X | (exp) The x coordinate of the control.                                                               |
| Y                               | X | (exp) The y coordinate of the control.                                                               |

# Properties for Oval, Rectangle, and RoundRectangle controls in DataWindow objects

An x in the M (Modify) column means you can change the property. When (*exp*) is included in the description, you can specify a DataWindow expression as the value for that property.

| Property            | M | Description                                                                |
|---------------------|---|----------------------------------------------------------------------------|
| Attributes          |   | A list of the properties of the control.                                   |
| Background.property | X | (exp) Background settings for the control.                                 |
| Band                |   | The band containing the control.                                           |
| Brush.property      | X | (exp) Settings for fill pattern and color.                                 |
| Height              | X | (exp) The height of the control.                                           |
| HideSnaked          | x | Whether the control appears once per page when printing newspaper columns. |
| Moveable            | X | Whether the user can move the control.                                     |
| Name                |   | The name of the control.                                                   |
| Pen.property        | X | (exp) Appearance settings of the control.                                  |
| Pointer             | X | (exp) The pointer image when it is over the control.                       |
| Resizeable          | X | Whether the user can resize the control.                                   |
| SlideLeft           | X | (exp) Whether the control moves left to fill empty space.                  |
| SlideUp             | X | (exp) How the control moves up to fill empty space.                        |
| Tag                 | X | (exp) The tag text for the control.                                        |
| Type                |   | The control's type, which is ellipse, rectangle, or roundrectangle.        |
| Visible             | X | (exp) Whether the control is visible.                                      |
| X                   | X | (exp) The x coordinate of the control.                                     |
| Y                   | X | ( <i>exp</i> ) The y coordinate of the control.                            |

#### Additional properties for RoundRectangle controls in DataWindow objects

An x in the M (Modify) column means you can change the property. When (*exp*) is included in the description, you can specify a DataWindow expression as the value for that property.

Properties for Oval, Rectangle, and RoundRectangle controls in DataWindow objects also apply to RoundRectangle controls.

| Property      | М | Description                                                    |
|---------------|---|----------------------------------------------------------------|
| EllipseHeight | X | (exp) The radius of the vertical part of the rounded corner.   |
| EllipseWidth  | X | (exp) The radius of the horizontal part of the rounded corner. |

## **Properties for Picture controls in DataWindow objects**

An x in the M (Modify) column means you can change the property. When (*exp*) is included in the description, you can specify a DataWindow expression as the value for that property.

| Property for a Picture | M | Description                                                         |
|------------------------|---|---------------------------------------------------------------------|
| AccessibleDescription  | X | A description of the control for use by assistive technology tools. |
| AccessibleName         | X | A descriptive label for the control.                                |
| AccessibleRole         |   | A description of the kind of user-interface element that the        |
|                        |   | control is.                                                         |
| Attributes             |   | A list of the properties of the picture.                            |
| Band                   |   | The band containing the picture.                                    |
| Border                 | X | (exp) The type of border around the picture.                        |
| Filename               | X | (exp) The file containing the picture.                              |
| Height                 | X | (exp) The height of the picture.                                    |
| HideSnaked             | X | Whether the control appears once per page when printing             |
|                        |   | newspaper columns.                                                  |
| HTML.property          | X | ( <i>exp</i> ) Settings for creating a hyperlink for the picture.   |
| Invert                 | X | (exp) Whether the colors are displayed inverted.                    |
| Moveable               | X | Whether the user can move the picture.                              |
| Name                   |   | The name of the picture control.                                    |
| OriginalSize           | X | Whether the picture is shown in its original size.                  |
| Pointer                | X | (exp) The pointer image when it is over the picture.                |
| Resizeable             | X | Whether the user can resize the picture.                            |
| SlideLeft              | X | (exp) Whether the picture moves left to fill in empty space.        |
| SlideUp                | X | (exp) How the picture moves up to fill in empty space.              |
| Tag                    | X | (exp) The tag text for the picture.                                 |
| Type                   |   | The control's type, which is picture.                               |
| Visible                | X | (exp) Whether the picture control is visible.                       |
| Width                  | X | ( <i>exp</i> ) The width of the picture.                            |
| X                      | x | ( <i>exp</i> ) The x coordinate of the picture.                     |
| Y                      | x | (exp) The y coordinate of the picture.                              |

# Properties for Report controls in DataWindow objects

An x in the M (Modify) column means you can change the property. When (*exp*) is included in the description, you can specify a DataWindow expression as the value for that property.

| Property for a Report     | M | Description                                                                              |
|---------------------------|---|------------------------------------------------------------------------------------------|
| Attributes                |   | A list of the properties of the report.                                                  |
| Band                      |   | The band containing the report.                                                          |
| Border                    | X | (exp) The type of border around the report.                                              |
| Criteria                  | X | The search condition of the WHERE clause that relates the report to the main DataWindow. |
| DataObject                | X | The name of the DataWindow that is the nested report.                                    |
| Height                    | X | (exp) The height of the report.                                                          |
| Height.AutoSize           | X | Whether the height of the control will be adjusted to display all the data.              |
| HideSnaked                | X | Whether the control appears once per page when printing newspaper columns.               |
| Moveable                  | X | Whether the user can move the report.                                                    |
| Name                      |   | The name of the Report control.                                                          |
| Nest_Arguments            | X | Retrieval arguments for the report.                                                      |
| NewPage (Report controls) | X | Whether to start the report on a new page (composite only).                              |
| Pointer                   | X | (exp) The pointer image when it is over the report.                                      |
| Resizeable                | x | Whether the user can resize the report.                                                  |
| SlideLeft                 | x | (exp) Whether the report moves left to fill in empty space.                              |
| SlideUp                   | X | (exp) How the report moves up to fill in empty space.                                    |
| ShowBackground            | X | Whether the background settings of the report display.                                   |
| Tag                       | x | (exp) The tag text for the report.                                                       |
| Trail_Footer              | X | Where to print the footer (composite only).                                              |
| Туре                      |   | The control's type, which is report.                                                     |
| Visible                   | x | (exp) Whether the Report control is visible.                                             |
| Width                     | x | ( <i>exp</i> ) The width of the report.                                                  |
| X                         | x | ( <i>exp</i> ) The x coordinate of the report.                                           |
| Y                         | X | ( <i>exp</i> ) The y coordinate of the report.                                           |

# **Properties for the Style keyword**

You use these properties when generating DataWindow source code with the SyntaxFromSql method.

| Property             | Description                                          |
|----------------------|------------------------------------------------------|
| Detail_Bottom_Margin | Bottom margin of the detail area.                    |
| Detail_Top_Margin    | Top margin of the detail area.                       |
| Header_Bottom_Margin | Bottom margin of the header area.                    |
| Header_Top_Margin    | Top margin of the header area.                       |
| Horizontal_Spread    | Horizontal space between columns in the detail area. |

| Property        | Description                                            |  |
|-----------------|--------------------------------------------------------|--|
| Left_Margin     | The left margin of the DataWindow.                     |  |
| Report          | Whether the DataWindow is a read-only report.          |  |
| Type            | The presentation style.                                |  |
| Vertical_Size   | The height of the columns in the detail area.          |  |
| Vertical_Spread | The vertical space between columns in the detail area. |  |

# **Properties for TableBlob controls in DataWindow objects**

An x in the M (Modify) column means you can change the property. When (*exp*) is included in the description, you can specify a DataWindow expression as the value for that property.

| Property for a TableBlob | M | Description                                                                |
|--------------------------|---|----------------------------------------------------------------------------|
| Attributes               |   | A list of the properties of the TableBlob.                                 |
| Band                     |   | The band containing the TableBlob.                                         |
| Border                   | X | (exp) The type of border around the TableBlob.                             |
| ClientName               | X | The name of the OLE client in the server window.                           |
| Height                   | X | (exp) The height of the TableBlob.                                         |
| HideSnaked               | X | Whether the control appears once per page when printing newspaper columns. |
| ID                       |   | The number of the TableBlob.                                               |
| KeyClause                | x | (exp) The key clause used when retrieving the blob.                        |
| Moveable                 | x | Whether the user can move the TableBlob.                                   |
| Name                     |   | The name of the TableBlob.                                                 |
| OLEClass                 | X | (exp) The name of the TableBlob's OLE column.                              |
| Pointer                  | X | (exp) The pointer image when it is over the TableBlob.                     |
| Resizeable               | X | Whether the user can resize the TableBlob.                                 |
| SlideLeft                | X | (exp) Whether the TableBlob moves left to fill empty space.                |
| SlideUp                  | X | (exp) How the TableBlob moves up to fill empty space.                      |
| Tag                      | X | (exp) The tag text for the control.                                        |
| Template                 | X | (exp) The file used to start the OLE application.                          |
| Type                     |   | The control's type, which is TableBlob.                                    |
| Visible                  | X | (exp) Whether the TableBlob is visible.                                    |
| Width                    | X | (exp) The width of the TableBlob.                                          |
| X                        | X | ( <i>exp</i> ) The x coordinate of the TableBlob.                          |
| Y                        | X | (exp) The y coordinate of the TableBlob.                                   |

# **Properties for Text controls in DataWindow objects**

An x in the M (Modify) column means you can change the property. An x in the S column means you can use the property with the SyntaxFromSQL method. When (*exp*) is included in the description, you can specify a DataWindow expression as the value for that property.

| Property for text     | M | S | Description                                                                                                    |  |
|-----------------------|---|---|----------------------------------------------------------------------------------------------------|--|
| AccessibleDescription | X |   | A description of the control for use by assistive technology                                                                                                    |  |
|                       |   |   | tools.                                                                                                    |  |
| AccessibleName        | x |   | A descriptive label for the control.                                                                                                    |  |
| AccessibleRole        |   |   | A description of the kind of user-interface element that the                                                                                                    |  |
|                       |   |   | control is.                                                                                                    |  |
| Alignment             | X | X | The alignment of the text.                                                                                                    |  |
| Attributes            |   |   | A list of the properties of the text control.                                                                                                    |  |
| Background.property   | x | X | (exp) Background settings for the text control.                                                                                                    |  |
| Band                  |   |   | The band containing the text control.                                                                                                    |  |
| Border                | x | X | ( <i>exp</i> ) The type of border around the text control.                                                                                                    |  |
| Color                 | x | X | (exp) The text color.                                                                                                    |  |
| Font.property         | x | X | (exp) Font settings for the text.                                                                                                    |  |
| Height                | x |   | (exp) The height of the text control.                                                                                                    |  |
| Height.AutoSize       | X |   | Whether the control's height is adjusted to fit the data.                                                                                                    |  |
| HideSnaked            | x |   | Whether the control appears once per page when printing newspaper columns.                                                                                                    |  |
| HTML.property         | x |   | (exp) Settings for creating a hyperlink for the text.                                                                                                    |  |
| Moveable              | x |   | Whether the user can move the text control.                                                                                                    |  |
| Name                  |   |   | The name of the text control.                                                                                                    |  |
| Pointer               | x |   | ( <i>exp</i> ) The pointer image when it is over the text control.                                                                                                    |  |
| Resizeable            | x |   | Whether the user can resize the text control.                                                                                                    |  |
| SlideLeft             | x |   | (exp) Whether the text control moves left to fill space.                                                                                                    |  |
| SlideUp               | x |   | (exp) How the text control moves up to fill empty space.                                                                                                    |  |
| Tag                   | x |   | (exp) The tag text for the text control.                                                                                                    |  |
| Text                  | x |   | (exp) The displayed text.                                                                                                    |  |
| Type                  |   |   | The control's type, which is Text.                                                                                                    |  |
| Visible               | x |   | (exp) Whether the control is visible.                                                                                                    |  |
| Width                 | x |   | (exp) The width of the text control.                                                                                                    |  |
| X                     | x |   | ( <i>exp</i> ) The x coordinate of the text control.                                                                                                    |  |
| Y                     | x |   | (exp) The y coordinate of the text control.                                                                                                    |  |
|                       |   | 1 | The state of the state of the s |  |

#### Title keyword

You use this property when generating DataWindow source code with the SyntaxFromSql method.

| Property        | Description                   |
|-----------------|-------------------------------|
| Title("string") | The title for the DataWindow. |

# Alphabetical list of DataWindow object properties

The properties for DataWindow objects and controls within a DataWindow object follow in alphabetical order.

The simple Visual Basic example shown for most properties can be used in C# by adding a semicolon to the end of each statement.

To see the properties organized by type of control or syntax keyword, see "Controls in a DataWindow and their properties" on page 155.

#### **Accelerator**

Description The accelerator key that a user can press to select a column in the DataWindow

object.

Applies to Column controls

Syntax PowerBuilder dot notation:

dw\_control.Object.columnname.Accelerator

Describe and Modify argument:

"columnname.Accelerator { = 'acceleratorkey' }"

| Parameter      | Description                                                                                                    |  |
|----------------|----------------------------------------------------------------------------------------------------|--|
| columnname     | The name of the column for which you want to get or set the accelerator key.                                                                                                    |  |
| acceleratorkey | ( <i>exp</i> ) A string expression whose value is the letter that will be the accelerator key for <i>columnname</i> . <i>Acceleratorkey</i> can be a quoted DataWindow expression. |  |

Usage

An accelerator key for a column allows users to select a column (change focus) with a keystroke rather than with the mouse. The user changes focus by pressing the accelerator key in combination with the Alt key.

**In the painter** Select the control and set the value in the Properties view, Edit tab.

**Displaying the accelerator** The column does not display the key. To let users know what key to use, you can include an underlined letter in a text control that labels the column. When you enter the text control's label, precede the character you want underlined with an ampersand (&).

**Accelerator keys and edit styles** To use an accelerator key with the CheckBox or RadioButton edit style, select the Edit edit style and specify the accelerator there.

Examples

```
dw1.Object.emp_name.Accelerator = 'A'
ls_data = dw1.Describe("emp_name.Accelerator")
dw1.Modify("emp_name.Accelerator='A'")
```

#### AccessibleDescription

Description A description of the control and/or its purpose for use by accessibility tools

such as readers for visually-impaired users.

Applies to Column, computed field, picture, text, graph, group box, and button controls

Syntax PowerBuilder dot notation:

dw\_control.Object.controlname.AccessibleDescription

Describe and Modify argument:

"controlname.AccessibleDescription { = 'description' }"

| Parameter   | Description                                                                         |  |
|-------------|-------------------------------------------------------------------------------------|--|
| columnname  | The name of the control for which you want to get or set the accessible description |  |
| description | (exp) A string that describes the control's purpose or appearance                   |  |

Usage

You do not need to supply a description if the AccessibleName and AccessibleRole properties adequately describe the control, as in the case of a button with the label OK. You should provide a description for a picture or report control.

**In the painter** In the Other tab in the Properties view, type a description in the AccessibleDescription text box.

Examples

```
dw1.Object.b_1.AccessibleDescription = 'Scrolls to Next
Row'
strData = dw1.Describe("b_1.AccessibleDescription")
dw1.Modify("b_1.AccessibleDescription='Scrolls to next
row'")
```

#### **AccessibleName**

Description A label that briefly describes the control for use by accessibility tools such as

readers for visually-impaired users.

Applies to Column, computed field, picture, text, graph, group box, and button controls

Syntax PowerBuilder dot notation:

dw\_control.Object.controlname.AccessibleName

Describe and Modify argument:

"controlname.AccessibleName { = 'description' }"

| Parameter   | Description                                                                         |  |
|-------------|-------------------------------------------------------------------------------------|--|
| columnname  | The name of the control for which you want to get or set the accessible description |  |
| description | (exp) A string that briefly describes the control                                   |  |

Usage

The AccessibleName property is a brief description, such as the text in a button or the name of a menu item.

**In the painter** In the Other tab in the Properties view, type a name in the AccessibleName text box.

Examples

```
dw1.Object.b_1.AccessibleName = 'Next'
ls_data = dw1.Describe("b_1.AccessibleName")
dw1.Modify("b 1.AccessibleName='Next'")
```

#### **AccessibleRole**

Description

A description of the kind of user-interface element that the control is, for use by accessibility tools such as readers for visually-impaired users.

Applies to

Column, computed field, picture, text, graph, group box, and button controls

Syntax

PowerBuilder dot notation:

-

Describe and Modify argument:

"controlname.AccessibleRole { = 'enumeratedvalue' }"

dw\_control.Object.controlname.AccessibleRole

| Parameter   | Description                                                                                                    |  |
|-------------|----------------------------------------------------------------------------------------------------|--|
| columnname  | The name of the control for which you want to get or set the accessible description                                |  |
| description | (exp) A number specifying the type of AccessibleRole as a numeric value of the AccessibleRole DataWindow constant. |  |

Usage

The description is a member of the AccessibleRole enumerated variable. The default role is defaultrole! and is used when the role cannot be determined.

Table 3-1: AccessibleRole values for DataWindow controls

| Control        | AccessibleRole  |
|----------------|-----------------|
| Button         | pushbuttonrole! |
| Column         | textrole!       |
| Computed field | statictextrole! |
| Graph          | diagramrole!    |
| Group box      | groupingrole!   |
| Picture        | graphicrole!    |
| Text           | statictextrole! |

**In the painter** In the Other tab in the Properties view, select a value in the AccessibleRole drop-down list.

Examples

#### **Action**

Description The action a user can assign to a button control.

Applies to Button controls

Syntax PowerBuilder dot notation:

dw\_control.Object.buttonname.Action

Describe and Modify argument:

"buttonname.Action { = ' value ' }"

| Parameter  | Description                                                                        |  |
|------------|------------------------------------------------------------------------------------|--|
| buttonname | The name of the button for which you want to assign an action.                     |  |
| value      | The action value assigned to the button. Values are listed in the following table. |  |

| Value | Action           | Description                                                                                                    | Value returned to<br>ButtonClicked event        |
|-------|------------------|----------------------------------------------------------------------------------------------------|-------------------------------------------------|
| 0     | UserDefined      | (Default) Allows for programming of the ButtonClicked and ButtonClicking events with no intervening action occurring.                                                  | Return code from the user's coded event script. |
| 1     | Retrieve (Yield) | Retrieves rows from the database. Before retrieval actually occurs, option to yield is turned on. This allows the Cancel action to take effect during a long retrieve. | Number of rows retrieved.                       |

| Value | Action     | Description                                                                                                    | Value returned to<br>ButtonClicked event                                                                                                    |
|-------|------------|----------------------------------------------------------------------------------------------------|----------------------------------------------------------------------------------------------------|
| 2     | Retrieve   | Retrieves rows from the database. The option to yield is not automatically turned on.                                               | Number of rows retrieved.                                                                                                    |
| 3     | Cancel     | Cancels a retrieval that has been started with the option to yield.                                                                 | 0                                                                                                    |
| 4     | PageNext   | Scrolls to the next page.                                                                                                    | The row displayed at the top of the DataWindow control when the scrolling is complete or attempts to go past the first row.  -1 if an error occurs. |
| 5     | PagePrior  | Scrolls to the prior page.                                                                                                    | The row displayed at the top of the DataWindow control when the scrolling is complete or attempts to go past the first row.                         |
|       |            |                                                                                                    | -1 if an error occurs.                                                                                                    |
| 6     | PageFirst  | Scrolls to the first page.                                                                                                    | 1 if successful.                                                                                                    |
|       |            |                                                                                                    | -1 if an error occurs.                                                                                                    |
| 7     | PageLast   | Scrolls to the last page.                                                                                                    | The row displayed at the top of<br>the DataWindow control when<br>the scrolling is complete or<br>attempts to go past the first row.                |
|       |            |                                                                                                    | -1 if an error occurs.                                                                                                    |
| 8     | Sort       | Displays Sort dialog box and sorts as specified.                                                                                    | 1 if successful.                                                                                                    |
|       |            |                                                                                                    | -1 if an error occurs.                                                                                                    |
| 9     | Filter     | Displays Filter dialog box and filters as specified.                                                                                | Number of rows filtered.                                                                                                    |
|       |            |                                                                                                    | Number < 0 if an error occurs.                                                                                                    |
| 10    | DeleteRow  | If button is in detail band, deletes row associated                                                                                 | 1 if successful.                                                                                                    |
|       |            | with button; otherwise, deletes the current row.                                                                                    | -1 if an error occurs.                                                                                                    |
| 11    | AppendRow  | Inserts row at the end.                                                                                                    | Row number of newly inserted row.                                                                                                    |
| 12    | InsertRow  | If button is in detail band, inserts row using row number associated with the button; otherwise, inserts row using the current row. | Row number of newly inserted row.                                                                                                    |
| 13    | Update     | Saves changes to the database. If the update is successful, a COMMIT is issued. If the update fails, a ROLLBACK is issued           | 1 if successful1 if an error occurs.                                                                                                    |
| 14    | SaveRowsAs | Displays Save As dialog box and saves rows in the format specified.                                                                 | Number of rows filtered.                                                                                                    |
| 15    | Print      | Prints one copy of the DataWindow object.                                                                                           | 0                                                                                                    |
| 16    | Preview    | Toggles between preview and print preview.                                                                                          | 0                                                                                                    |

| Value | Action                | Description                                                 | Value returned to<br>ButtonClicked event |
|-------|-----------------------|-------------------------------------------------------------|------------------------------------------|
| 17    | PreviewWithRu<br>lers | Toggles between rulers on and off.                          | 0                                        |
| 18    | QueryMode             | Toggles between query mode on and off.                      | 0                                        |
| 19    | QuerySort             | Specifies sorting criteria (forces query mode on).          | 0                                        |
| 20    | QueryClear            | Removes the WHERE clause from a query (if one was defined). | 0                                        |

Usage

**In the painter** Select the control and set the value in the Properties view, General tab.

Examples

```
dw1.Object.b_retrieve.Action = "2"
setting = dw1.Describe("b_retrieve.Action")
dw1.Modify("b_retrieve.Action = '2'")
```

#### **Activation**

Description

The way the server for the OLE object in the OLE Object control is activated. Choices include letting the user activate the object by double-clicking or putting activation under program control.

Applies to

**OLE Object controls** 

Syntax

PowerBuilder dot notation:

dw\_control.Object.olecontrolname.Activation

Describe and Modify argument:

"olecontrolname.Activation { = 'activationtype'}"

| Parameter      | Description                                                                                                    |
|----------------|----------------------------------------------------------------------------------------------------|
| olecontrolname | The name of the OLE Object control for which you want to get or set the activation method.                                                                                                    |
| activationtype | ( <i>exp</i> ) A number specifying the method of activation for the OLE object. <i>Activationtype</i> can be a quoted DataWindow expression.                                                                              |
|                | Values are:                                                                                                    |
|                | <ul> <li>0 – The object has to be activated with the Activate method.</li> <li>1 – The user can activate the object by double-clicking on it.</li> <li>2 – The object activates when the container gets focus.</li> </ul> |

Usage In the painter Select the control and set the value in the Properties view,

Options tab.

Examples dw1.Object.ole report.Activation

ls\_data = dw1.Describe("ole\_report.Activation")

dw1.Modify("ole report.Activation='2'")

## **Alignment**

Description The alignment of the control's text within its borders.

Applies to Column, Computed Field, and Text controls

Syntax PowerBuilder dot notation:

dw\_control.Object.controlname.Alignment

Describe and Modify argument:

"controlname.Alignment { = ' alignmentvalue ' }"

SyntaxFromSql:

Text ( ... Alignment = alignmentvalue ... )

| Parameter      | Description                                                                                                    |
|----------------|----------------------------------------------------------------------------------------------------|
| controlname    | The name of the control for which you want to get or set the alignment.                                                             |
| alignmentvalue | (exp) A number specifying the type of alignment for the text of controlname. Alignmentvalue can be a quoted DataWindow expression.  |
|                | Values are:                                                                                                    |
|                | 0 – (Default) Left 1 – Right 2 – Center 3 – Justified                                                                               |
|                | When generating DataWindow syntax with SyntaxFromSql, the setting for Alignment applies to all text controls used as column labels. |

Usage

When you select justified, the last line of text is not stretched to fill the line. Controls with only one line of text look left aligned.

**In the painter** Select the control and set the value using:

- Properties view, General tab
- StyleBar

Examples dw1.Object.emp name t.Alignment = 2

ls\_data = dw1.Describe("emp\_name.Alignment")

dw1.Modify("emp name t.Alignment='2'")

#### **Arguments**

Description The retrieval arguments required by the data source. You specify retrieval

arguments in the DataWindow's SELECT statement and you provide values for

the retrieval arguments when you call the Retrieve method.

Applies to Database table for the DataWindow object

Not settable in PowerScript. Used in DataWindow syntax.

Syntax Table(Arguments = ( (name1, type), (name2, type) ... ) ... )

| Parameter | Description                        |
|-----------|------------------------------------|
| name      | The name of the retrieval argument |
| type      | The type of the argument:          |
|           | Date or a Date list                |
|           | DateTime or a DateTime list        |
|           | Number or a Number list            |
|           | String or a String list            |
|           | Time or a Time list                |

Usage In the painter Set the value in the SQL Select painter or Query painter.

Open the SQL Select painter by selecting Design>Data Source from the menu bar in the DataWindow painter, or create or open a query in the Query painter. Then select Design>Retrieval Arguments.

#### **Attributes**

Description A tab-separated list of all the properties that apply to a control.

Applies to DataWindow, Button, Column, Computed Field, Graph, GroupBox, Line,

OLE, Oval, Picture, Rectangle, Report, RoundRectangle, TableBlob, and Text

controls

Syntax PowerBuilder dot notation:

dw\_control.Object.controlname.Attributes

Describe argument:

#### "controlname.Attributes"

#### **Axis**

Description

The list of items or the expression associated with an axis of a graph. Each item is separated by a comma. You can ask for the list of categories on the Category axis, the series on the Series axis, or the values on the Values axis.

Applies to

Graph controls

Syntax

PowerBuilder dot notation:

dw\_control.Object.graphname.axis

Describe and Modify argument:

"graphname.axis { = ' list' }"

| Parameter | Description                                                       |
|-----------|-------------------------------------------------------------------|
| graphname | The name of the graph within the DataWindow object for which      |
|           | you want to get or set the list of items for axis.                |
| axis      | An axis name.                                                     |
|           | Values are:                                                       |
|           | • Category                                                        |
|           | • Series                                                          |
|           | • Values                                                          |
| list      | A string listing the categories, series, or values for the graph. |
|           | The content of the list depends on the axis you specify. The      |
|           | items in the list are separated by commas. List is quoted.        |

Usage

**In the painter** Select the graph control and set the value by selecting a column or expression for each axis in the Properties view, Data tab.

Examples

```
ls_data = dw1.Object.gr_1.Values
dw1.Object.gr_1.Series = "Actual, Budget"
ls_data = dw1.Describe("gr1.Category")
ls_data = dw1.Describe("gr1.Series")
ls_data = dw1.Describe("gr1.Values")
dw1.Modify("gr1.Series='Actual, Budget'")
```

## **Axis.property**

Description Settings that control the appearance of an axis on a graph.

Applies to Graph controls

Syntax PowerBuilder dot notation:

dw\_control.Object.graphname.axis.property

Describe and Modify argument:

"graphname.axis.property { = value }"

| Parameter | Description                                                                                                    |
|-----------|----------------------------------------------------------------------------------------------------|
| graphname | The name of the graph within the DataWindow object for which you want to get or set a property value for an axis.  |
| axis      | An axis name.                                                                                                    |
|           | Values are:                                                                                                    |
|           | Category                                                                                                    |
|           | • Series                                                                                                    |
|           | • Values                                                                                                    |
| property  | A property for the axis. Properties and their settings are listed in                                               |
|           | the table that follows.                                                                                            |
| value     | The value to be assigned to the property. For axis properties, <i>value</i> can be a quoted DataWindow expression. |

| Property for Axis       | Value                                                                                                    |
|-------------------------|----------------------------------------------------------------------------------------------------|
| AutoScale               | (exp) A boolean number specifying whether PowerBuilder scales the axis automatically. Enabled when the axis displays nonstring data.                                                                                      |
|                         | Values are:                                                                                                    |
|                         | <ul> <li>0 - No, do not automatically scale the axis.</li> <li>1 - Yes, automatically scale the axis.</li> </ul>                                                                                                    |
|                         | Painter: Axis tab, Scale group.                                                                                                    |
| DispAttr.               | (exp) Properties that control the appearance of the text that labels the axis divisions.                                                                                                    |
| fontproperty            | For a list of font properties, see the main entry for DispAttr.fontproperty.                                                                                                    |
|                         | Painter: Text tab. Choose Category Axis Text, Series Axis Text, or Values Axis Text, and set font properties.                                                                                                    |
| DisplayEvery<br>NLabels | ( <i>exp</i> ) An integer specifying which major axis divisions to label. For example, 2 means label every other tick mark. Values 0 and 1 both mean label every tick mark. If the labels are too long, they are clipped. |
|                         | Painter: Axis tab, Major Divisions group (not available for all graph types).                                                                                                    |

| Property for Axis | Value                                                                                                    |
|-------------------|----------------------------------------------------------------------------------------------------|
| DropLines         | (exp) An integer indicating the type of drop line for the axis.                                                                                                    |
|                   | Values are:                                                                                                    |
|                   | 0 - None 1 - Solid 2 - Dash 3 - Dot 4 - DashDot 5 - DashDotDot                                                                                                    |
|                   | Painter: Axis tab, Major Divisions group (not available for all graph types).                                                                                          |
|                   | Not supported by Render3D graph style.                                                                                                    |
| Frame             | ( <i>exp</i> ) An integer indicating the type of line used for the frame. Values are 0–5. See DropLines in this table for their meaning. Available for 3D graph types. |
|                   | Painter: Axis tab, Line Style group.                                                                                                    |
|                   | Not supported by Render3D graph style.                                                                                                    |
| Label             | (exp) A string whose value is the axis label.                                                                                                    |
|                   | Painter: Axis tab.                                                                                                    |
| LabelDispAttr.    | (exp) Properties that control the appearance of the axis label.                                                                                                    |
| fontproperty      | For a list of font properties, see the main entry for DispAttr.fontproperty.                                                                                           |
|                   | Painter: Text tab. Choose Category Axis Label, Series Axis Label, or Values Axis Label, and set font properties.                                                       |
| MajorDivisions    | (exp) An integer specifying the number of major divisions on the axis.                                                                                                 |
|                   | Painter: Axis tab, Major Divisions group.                                                                                                    |
| MajorGridLine     | ( <i>exp</i> ) An integer specifying the type of line for the major grid. Values are 0–5. See DropLines in this table for their meaning.                               |
|                   | Painter: Axis tab, Major Divisions group.                                                                                                    |
|                   | Not supported by Render3D graph style.                                                                                                    |
| MajorTic          | (exp) An integer specifying the type of the major tick marks.                                                                                                    |
|                   | Values are:                                                                                                    |
|                   | 1 – None 2 – Inside 3 – Outside 4 – Straddle                                                                                                    |
|                   | Painter: Axis tab, Major Divisions group.                                                                                                    |
|                   | Not supported by Render3D graph style.                                                                                                    |
| MaximumValue      | (exp) A double specifying the maximum value for the axis.                                                                                                    |
|                   | Painter: Axis tab, Scale group.                                                                                                    |
| MinimumValue      | (exp) A double specifying the minimum value for the axis.                                                                                                    |
|                   | Painter: Axis tab, Scale group.                                                                                                    |

| Property for Axis | Value                                                                                                    |
|-------------------|----------------------------------------------------------------------------------------------------|
| MinorDivisions    | (exp) An integer specifying the number of minor divisions on the axis.                                                                                                    |
|                   | Painter: Axis tab, Minor Divisions group.                                                                                                    |
|                   | Not supported by Render3D graph style.                                                                                                    |
| MinorGridLine     | ( <i>exp</i> ) An integer specifying the type of line for the minor grid. Values are 0–5. See DropLines in this table for their meaning.                                                                                                    |
|                   | Painter: Axis tab, Minor Divisions group.                                                                                                    |
|                   | Not supported by Render3D graph style.                                                                                                    |
| MinorTic          | (exp) An integer specifying the type of the minor tick marks.                                                                                                    |
|                   | Values are:                                                                                                    |
|                   | 1 – None 2 – Inside 3 – Outside 4 – Straddle                                                                                                    |
|                   | Painter: Axis tab, Minor Divisions group.                                                                                                    |
|                   | Not supported by Render3D graph style.                                                                                                    |
| OriginLine        | ( <i>exp</i> ) An integer specifying the type of origin line for the axis. Values are 0–5. See DropLines in this table for their meaning. Enabled for numeric data axes.                                                                                                    |
|                   | Painter: Axis tab, Line Style group.                                                                                                    |
|                   | Not supported by Render3D graph style.                                                                                                    |
| PrimaryLine       | ( <i>exp</i> ) An integer specifying the type of primary line for the axis. Values are 0–5. See DropLines in this table for their meaning.                                                                                                    |
|                   | Painter: Axis tab, Line Style group.                                                                                                    |
|                   | Not supported by Render3D graph style.                                                                                                    |
| RoundTo           | ( <i>exp</i> ) A double specifying the value to which you want to round the axis values. Specify both a value and a unit (described next).                                                                                                    |
|                   | Painter: Axis tab, Scale group.                                                                                                    |
| RoundToUnit       | ( <i>exp</i> ) An integer specifying the units for the rounding value. The units must be appropriate for the axis datatype.                                                                                                    |
|                   | Values are:                                                                                                    |
|                   | <ul> <li>0 - Default, for an axis of any datatype</li> <li>1 - Years, for an axis of type date or DateTime</li> <li>2 - Months, for an axis of type date or DateTime</li> <li>3 - Days, for an axis of type date or DateTime</li> <li>4 - Hours, for an axis of type time or DateTime</li> <li>5 - Minutes, for an axis of type time or DateTime</li> <li>6 - Seconds, for an axis of type time or DateTime</li> <li>7 - Microseconds, for an axis of type time or DateTime</li> </ul> |
|                   | Painter: Axis tab, Scale group.                                                                                                    |

| Property for Axis | Value                                                                                                    |
|-------------------|----------------------------------------------------------------------------------------------------|
| ScaleType         | (exp) An integer specifying the type of scale used for the axis.                                           |
|                   | Values are:                                                                                                |
|                   | 1 – Scale_Linear                                                                                           |
|                   | 2 – Scale_Log10                                                                                            |
|                   | 3 – Scale_Loge                                                                                             |
|                   | Painter: Axis tab, Scale group.                                                                            |
| ScaleValue        | (exp) An integer specifying the scale of values on the axis.                                               |
|                   | Values are:                                                                                                |
|                   | 1 – Scale_Actual                                                                                           |
|                   | 2 – Scale_Cumulative                                                                                       |
|                   | 3 – Scale_Percentage                                                                                       |
|                   | 4 – Scale_CumPercent                                                                                       |
|                   | Painter: Axis tab, Scale group.                                                                            |
| SecondaryLine     | (exp) An integer specifying the type of secondary line for the axis. The line is parallel                  |
|                   | to and opposite the primary line and is usually not displayed in 2D graphs. Values are                     |
|                   | 0–5. See DropLines in this table for their meaning.                                                        |
|                   | Painter: Axis tab, Line Style group.                                                                       |
| g, 15 151         | Not supported by Render3D graph style.                                                                     |
| ShadeBackEdge     | (exp) A boolean number specifying whether the back edge of the axis is shaded.                             |
|                   | Values are:                                                                                                |
|                   | 0 – No, the back edge is not shaded                                                                        |
|                   | 1 – Yes, the back edge is shaded                                                                           |
|                   | Painter: Axis tab. Enabled for 3D graphs only.                                                             |
|                   | Not supported by Render3D graph style.                                                                     |
| Sort              | (exp) An integer specifying the way the axis values should be sorted. (Does not apply to the Values axis.) |
|                   | Values are:                                                                                                |
|                   | 0 – Unsorted                                                                                               |
|                   | 1 – Ascending                                                                                              |
|                   | 2 – Descending                                                                                             |
|                   | Painter: Axis tab, Line Style group.                                                                       |
| Usage             | In the painter Select the graph control or the Graph DataWindow object and                                 |
|                   | set the value in the Properties view. To set most axis properties, select the Axis                         |
|                   | tab and an axis in the Axis drop-down list. Font properties are set on the Text                            |
|                   | tab.                                                                                                    |
| Examples          | string ls_data                                                                                             |
|                   | ls_data = dw1.Object.gr_1.Category.AutoScale                                                               |
|                   | <pre>dw1.Object.Category.LabelDispAttr.Alignment = 2</pre>                                                 |

```
ls_data = dw1.Describe("gr_1.Category.AutoScale")
dw1.Modify("gr_1.Series.AutoScale=0")
dw1.Modify("gr_1.Values.Label='Cities'")
dw1.Modify("gr_1.Category.LabelDispAttr.Alignment=2")
```

#### **BackColor**

Description The background color of a graph in a DataWindow.

Applies to Graph controls

Syntax PowerBuilder dot notation:

dw control.Object.graphname.BackColor

Describe and Modify argument:

"graphname.BackColor { = long }"

| Parameter | Description                                                                                                    |
|-----------|----------------------------------------------------------------------------------------------------|
| graphname | The graph whose background color you want to get or set.                                                                                                    |
| long      | ( <i>exp</i> ) A long expression specifying the color (red, green, and blue values) to be used as the graph's background color. <i>Long</i> can be a quoted DataWindow expression. |

Usage In the painter Select the graph control and set the value in the Properties

view, General tab.

Examples dw1.Object.graph 1.BackColor = 250

setting = dw1.Describe("graph\_1.BackColor")

dw1.Modify("graph 1.BackColor=250")

## Background.property

Description Settings for the color and transparency of a control.

Applies to Button, Column, Computed Field, GroupBox, Line, Oval, Rectangle,

RoundRectangle, and Text controls

Syntax PowerBuilder dot notation:

dw\_control.Object.controlname.Background.property

Describe and Modify argument:

"controlname.Background.property { = ' value ' }"

#### SyntaxFromSql:

Column ( Background.property = value )
Text ( Background.property = value )

| Parameter   | Description                                                                                                    |
|-------------|----------------------------------------------------------------------------------------------------|
| controlname | The control whose Background properties you want to get or set.                                                          |
|             | When generating DataWindow syntax with SyntaxFromSql, the Background settings apply to all columns or all text controls. |
| property    | A property that applies to the background of a control, as listed in the Property table below.                           |
| value       | Values for the properties are shown below. <i>Value</i> can be a quoted DataWindow expression.                           |

| Property for<br>Background | Value                                                                                                    |
|----------------------------|----------------------------------------------------------------------------------------------------|
| Brushmode                  | (exp) An integer indicating the type of "brush" to use for the gradient.                                                                                                    |
|                            | Values are:                                                                                                    |
|                            | Painter: Background tab, Gradient group (not available in Web Forms DataWindow bands or in RichText, Graph, or OLE DataWindow objects).                                                                                                    |
| Color                      | ( <i>exp</i> ) A long expression specifying the color (the red, green, and blue values) to be used as the control's background color.                                                                                                    |
|                            | Painter: Background tab                                                                                                    |
| Mode                       | (exp) A number expression specifying the mode of the background of controlname.                                                                                                    |
|                            | Values are:                                                                                                    |
|                            | 0 – Make the control's background opaque 1 – make the control's background transparent                                                                                                    |
| Transparency               | ( <i>exp</i> ) An integer in the range 0 to 100, where 0 means that the column or control's primary background is opaque and 100 that it is completely transparent.                                                                            |
|                            | Painter: Background tab.                                                                                                    |
| Gradient.Angle             | ( <i>exp</i> ) An integer indicating the angle in degrees (values are 0 to 360) used to offset the color and transparency gradient. This property is used only when the column's or control's background.gradient.mode takes values of 3 or 4. |
|                            | Painter: Background tab, Gradient group.                                                                                                    |
| Gradient.Color             | ( <i>exp</i> ) A long specifying the color (the red, green, and blue values) to be used as the column or control's secondary background color. The gradient defines transitions between the primary and secondary background colors.           |
|                            | Painter: Background tab, Gradient group.                                                                                                    |

| Property for<br>Background | Value                                                                                                    |
|----------------------------|----------------------------------------------------------------------------------------------------|
| Gradient.Focus             | (exp) An integer in the range 0 to 100, specifying the distance (as a percentage) from the center where the background color is at its maximum. (For example, if the radial gradient is used and the value is set to 0, the color will be at the center of the background; if the value is set to 100, the color will be at the edges of the background.) |
|                            | Painter: Background tab, Gradient group                                                                                                    |
| Gradient.Repetition.Mode   | ( <i>exp</i> ) Specifies the mode for determining the number of gradient transitions for the column's or control's background color and transparency.                                                                                                    |
|                            | Permitted values and their meanings are:                                                                                                    |
|                            | • <b>0</b> Gradient.repetition.count determines the number of gradient transitions                                                                                                    |
|                            | • 1 Gradient.repetition.length determines the number of gradient transitions                                                                                                    |
|                            | Painter: Background tab, Gradient group.                                                                                                    |
| Gradient.Repetition.Count  | ( <i>exp</i> ) An integer specifying the number of gradient transitions for background color and transparency. A value of 0 indicates 1 transition. A value of 3 indicates 4 transitions. This property is used only when the gradient repetition mode property for the column or control takes the value of 0 (by count).                                |
|                            | Painter: Background tab, Gradient group.                                                                                                    |
| Gradient.Repetition.Length | ( <i>exp</i> ) A long specifying the number of gradient transitions. This property is used only when the gradient.repetition.mode property for the column or control takes the value of 1 (by length). The units for the length that you assign for gradient transitions are set by the DataWindow object's Units property.                               |
|                            | Painter: Background tab, Gradient group.                                                                                                    |
| Gradient.Scale             | ( <i>exp</i> ) An integer in the range 0 to 100 specifying the rate of transition to the gradient color (as a percentage).                                                                                                    |
|                            | Painter: Background tab, Gradient group                                                                                                    |
| Gradient.Spread            | ( <i>exp</i> ) An integer in the range 0 to 100 indicating the contribution of the second color to the blend (as a percentage).                                                                                                    |
|                            | Painter: Background tab, Gradient group                                                                                                    |
| Gradient.Transparency      | ( <i>exp</i> ) An integer in the range 0 to 100, where 0 means that the column or control's secondary (gradient) background is opaque and 100 that it is completely transparent. The gradient defines transitions between the primary and secondary transparency settings.                                                                                |
|                            | Painter: Background tab, Gradient group.                                                                                                    |
| _                          | <b>In the painter</b> Select the control and set the value in the Properties view, Font tab for controls that have text and in the General tab for drawing controls (choose Transparent or a color).                                                                                                    |

When you choose a Brush Hatch fill pattern other than Solid for an Oval, Rectangle, or RoundRectangle control, the Background Color and the Brush Color are used for the pattern colors.

**Background color of a button** The Background.Color property is not supported on Windows XP by default because the current XP theme controls the appearance of the button. Set the ShowBackColorOnXP property of the DataWindow object to force the color change to take effect.

**Background color of a line** The background color of a line is the color that displays between the segments of the line when the pen style is not solid.

**Transparent background** If Background. Mode is transparent (1), Background. Color is ignored.

**Background gradient properties** Background gradient and transparency properties do not apply to DataWindow objects with the RichText, Graph, or OLE presentation style, and do not apply to the Line control. They are also not supported in .NET Web Forms targets.

**DropDownDataWindows and GetChild** When you set Background.Color and Background.Mode for a column with a DropDownDataWindow, references to the DropDownDataWindow become invalid. Call GetChild again after changing these properties to obtain a valid reference.

Examples

```
dw1.Object.oval_1.Background.Color = RGB(255, 0, 128)
ls_data = dw1.Describe("oval_1.Background.Color")
dw1.Modify("emp_name.Background.Color='11665407'")
ls_data = dw1.Describe("emp_name.Background.Mode")
dw1.Modify("emp_name.Background.Mode='1'")
dw1.Modify("rndrect_1.Background.Mode='0'")

SQLCA.SyntaxFromSQL(sql_syntax, &
    "Style(...) Column(Background.Mode=1 ...) ...", &
    ls_Errors)

SQLCA.SyntaxFromSQL(sql_syntax, &
    "Style(...) Column(Background.Color=11665407 ...)", &
    ls_Errors)
```

## **BackImage**

Description The column that contains the background image for an InkPicture control in a

DataWindow.

Applies to InkPicture controls

Syntax PowerBuilder dot notation:

dw\_control.Object.inkpicname.BackImage

Describe and Modify argument:

"inkpicname.BackImage{ = colname }"

| Parameter  | Description                                                                                                    |
|------------|----------------------------------------------------------------------------------------------------|
| inkpicname | The graph whose background color you want to get or set.                                                         |
| colname    | A string value specifying the name of the long binary column that contains the background image for the control. |

Usage

**In the painter** Select the InkPicture control and set the value in the Properties view, Definition tab, Col for Image property. The image format can be JPEG, GIF, BMP, or ICO. If you change the image, call the Retrieve method to force the DataWindow to retrieve the new image.

Examples

```
sval = dw1.Object.inkpic_1.backimage
dw1.Object.inkpic_1.backimage = 'InkImg'
```

#### Band

Description

The band or layer in the DataWindow object that contains the control. The returned text is one of the following, where # is the level number of a group: detail, footer, header, header.#, summary, trailer.#, tree.level.#, foreground, background.

#### Changing a control's band

Use the SetPosition method to change a control's band at runtime.

Applies to

Button, Column, Computed Field, Graph, GroupBox, Line, OLE, Oval, Picture, Rectangle, Report, RoundRectangle, TableBlob, and Text controls

Syntax PowerBuilder dot notation:

dw\_control.Object.controlname.Band

Describe and Modify argument:

| "ഹ | ntro | lname. | Ran | հժ" |
|----|------|--------|-----|-----|
|    |      |        |     |     |

|          | Parameter   | Description                                                                                                    |
|----------|-------------|----------------------------------------------------------------------------------------------------|
|          | controlname | The name of the control within the DataWindow for which you want the band it occupies                                         |
| Usage    | •           | lect the control and set the value in the Properties view, option. When the control's layer is Band, you can drag the r band. |
| Examples | _           | dw1.Object.emp_title.Band<br>dw1.Describe("emp_title.Band")                                                                   |

# Bandname.property

Description Settings for the color, size, and pointer of a band in the DataWindow object.

The gradient settings do not work in reports.

Applies to DataWindows

Syntax PowerBuilder dot notation:

dw\_control.Object.DataWindow.bandname.property

Describe and Modify argument:

"DataWindow.bandname{.#}.property { = value }"

| Parameter | Description                                                                                                    |
|-----------|----------------------------------------------------------------------------------------------------|
| bandname  | The identifier of a band in the DataWindow object.                                                                                                |
|           | Values are:                                                                                                    |
|           | • Detail                                                                                                    |
|           | • Footer                                                                                                    |
|           | • Summary                                                                                                    |
|           | • Header                                                                                                    |
|           | • Trailer                                                                                                    |
|           | Tree.Level                                                                                                    |
|           | Setting the header.#, trailer.#, and tree.level.# bands<br>You cannot use dot notation to set the header.#, trailer.#, and<br>tree.level.# bands. |
| #         | The number of the group or TreeView level you want when bandname is Header, Trailer, or Tree.Level. The group must exist.                         |

| Parameter | Description                                                        |
|-----------|--------------------------------------------------------------------|
| property  | A property that applies to the band, as listed in the table below. |
| value     | Values for the properties are shown in the following table.        |

| Property for Bandname | Value                                                                                                    |
|-----------------------|----------------------------------------------------------------------------------------------------|
| Brushmode             | (exp) An integer indicating the type of "brush" to use for the gradient.                                                                                                    |
|                       | Values are:                                                                                                    |
|                       | 0 – Solid                                                                                                    |
|                       | 1 – Horizontal                                                                                                    |
|                       | 2 – Vertical                                                                                                    |
|                       | 3 – Angle                                                                                                    |
|                       | 4 – ScaledAngle                                                                                                    |
|                       | 5 – Radial                                                                                                    |
|                       | Painter: Background tab, Gradient group (not available in Web Forms DataWindow bands or for RichText, Graph, or OLE DataWindow objects).                                    |
| Color                 | ( <i>exp</i> ) A long specifying the color (the red, green, and blue values) to be used as the band's background color. <i>Value</i> can be a quoted DataWindow expression. |
|                       | Painter: General tab.                                                                                                    |
| Height                | An integer specifying the height of the detail area in the unit of measure specified for the DataWindow.                                                                    |
|                       | Painter: General tab.                                                                                                    |
|                       | For another way of setting the height of the detail band, see the SetDetailHeight method.                                                                                   |

| Property for Bandname | Value                                                                                                    |
|-----------------------|----------------------------------------------------------------------------------------------------|
| Height.AutoSize       | Allows the band to grow to display a row, picture, or nested report without cutting off any of its content. In the detail band, selecting this property sets the minimum height for all rows to the size specified by the Height property for the band.                                                                                                    |
|                       | Values are:                                                                                                    |
|                       | No – Fixes the band height to the size set for the Height property of the band. Yes – Adjusts the band height to accommodate the full content of a row or the controls in the band. However, the band height cannot be reduced below the value set for the Height property of the band.                                                                                                    |
|                       | This property can be especially useful to set on the detail band when it contains rows with a text column that you want to display without cutting off any of the text. The height of the detail band must not grow larger than a page, except when it contains nested DataWindows with the Report.Height.AutoSize property set to Yes.                                                                                                    |
|                       | You can set this property on individual columns and controls as well as on the band itself. For more information, see the Height.AutoSize property for DataWindow objects.                                                                                                    |
|                       | There are some limitations on the use of this property:                                                                                                    |
|                       | The Height.Autosize property is not supported on DataWindows with Graph,<br>Label, OLE, or Rich Text presentation styles.                                                                                                    |
|                       | Nested report overflow to the next page is supported in detail bands only.                                                                                                    |
|                       | Bands cannot be autosized if autosizing would preclude the display of at least one detail band row per page.                                                                                                    |
|                       | Painter: General tab when the band is selected.                                                                                                    |
| Pointer               | (exp) A string specifying a value of the Pointer enumerated datatype or the name of a cursor file (.CUR) to be used for the pointer. See the SetPointer method for a list of Pointer values. Pointername can be a quoted DataWindow expression. This property is not supported in Web DataWindows.                                                                                                    |
| C                     | Painter: Pointer tab.                                                                                                    |
| Suppress              | A boolean that lets you suppress group headers after page breaks. You can set this property on group header bands only. When a group listing straddles a page break, all group headers for which you set this property will be suppressed. The suppressed headers do not display at the top of the page. However, if the page break coincides with the start of a new group, only headers above the current group header can be suppressed. |
|                       | Values are:                                                                                                    |
|                       | No – Does not suppress group headers.<br>Yes – Suppresses group headers.                                                                                                    |
|                       | Painter: General tab when a group header band is selected.                                                                                                    |
| Transparency          | ( <i>exp</i> ) An integer in the range 0 to 100, where 0 means that the background is opaque and 100 that it is completely transparent.                                                                                                    |
|                       | Painter: Background tab                                                                                                    |

| <b>Property for Bandname</b> | Value                                                                                                    |
|------------------------------|----------------------------------------------------------------------------------------------------|
| Gradient.Angle               | ( <i>exp</i> ) An integer indicating the angle in degrees (values are 0 to 360) used to offset the color and transparency gradient. This property is used only when the DataWindow band gradient.mode takes values of 3 or 4.                                                                                                    |
|                              | Painter: Background tab, Gradient group.                                                                                                    |
| Gradient.Color               | (exp) A long specifying the color (the red, green, and blue values) to be used as the band object's secondary background color. The gradient defines transitions between the primary and secondary background colors. Value can be a quoted DataWindow expression.                                                                                                 |
|                              | Painter: Background tab.                                                                                                    |
| Gradient.Focus               | ( <i>exp</i> ) An integer in the range 0 to 100, specifying the distance (as a percentage) from the center where the background color is at its maximum. (For example, if the radial gradient is used and the value is set to 0, the color will be at the center of the background; if the value is set to 100, the color will be at the edges of the background.) |
|                              | Painter: Background tab, Gradient group                                                                                                    |
| Gradient.Scale               | ( <i>exp</i> ) An integer in the range 0 to 100 specifying the rate of transition to the gradient color (as a percentage).                                                                                                    |
|                              | Painter: Background tab, Gradient group                                                                                                    |
| Gradient.Spread              | ( <i>exp</i> ) An integer in the range 0 to 100 indicating the contribution of the second color to the blend (as a percentage).                                                                                                    |
|                              | Painter: Background tab, Gradient group                                                                                                    |
| Gradient.Repetition.Mode     | ( <i>exp</i> ) Specifies the mode for determining the number of gradient transitions for band background color and transparency.                                                                                                    |
|                              | Permitted values and their meanings are:                                                                                                    |
|                              | • <b>0</b> Gradient.repetition.count determines the number of gradient transitions                                                                                                    |
|                              | • 1 Gradient.repetition.length determines the number of gradient transitions                                                                                                    |
|                              | Painter: Background tab, Gradient group.                                                                                                    |
| Gradient.Repetition.Count    | ( <i>exp</i> ) An integer specifying the number of gradient transitions for background color and transparency. A value of 0 indicates 1 transition. A value of 3 indicates 4 transitions. This property is used only when the gradient repetition mode property for the DataWindow band takes the value of 0 (by count).                                           |
|                              | Painter: Background tab, Gradient group.                                                                                                    |
| Gradient.Repetition.Length   | ( <i>exp</i> ) A long specifying the number of gradient transitions. This property is used only when the gradient.repetition.mode property for the DataWindow band takes the value of 1 (by length). The units for the length that you assign for the band's gradient transitions are set by the DataWindow object's Units property.                               |
|                              | Painter: Background tab, Gradient group.                                                                                                    |

| Property for Bandname | Value                                                                                                    |
|-----------------------|----------------------------------------------------------------------------------------------------|
| Gradient.Transparency | ( <i>exp</i> ) An integer in the range 0 to 100, where 0 means that the band's secondary (gradient) background is opaque and 100 that it is completely transparent. The gradient defines transitions between the primary and secondary transparency settings. |
|                       | Painter: Background tab, Gradient group.                                                                                                    |
|                       | <b>In the painter</b> Select the band by clicking the gray divider for the band. Set the value in the Properties view.                                                                                                    |
| Examples              | <pre>string ls_data ls_data = dw1.Object.DataWindow.Detail.Height dw1.Object.DataWindow.Detail.Pointer = "hand.cur"</pre>                                                                                                    |
|                       | <pre>ls_data = dw1.Describe("DataWindow.Detail.Height") ls_data = &amp;     dw1.Describe("DataWindow.Detail.Height.AutoSize")</pre>                                                                                                    |
|                       | <pre>dw1.Modify("DataWindow.Detail.Pointer='hand.cur'") dw1.Modify("DataWindow.Detail.Pointer='~"Cross!~" ~t if(emp_status=~"a~", ~"HourGlass!~", ~"Cross!~")'") dw1.Modify("DataWindow.Footer.Height=250")</pre>                                             |
|                       | <pre>11_color = RGB(200, 200, 500) dw1.Modify("DataWindow.Header.2.Color=" &amp;</pre>                                                                                                    |
|                       | <pre>dw1.Modify("DataWindow.Trailer.2.Height=500") dw1.Modify( &amp;     "DataWindow.Summary.Pointer='c:\pb\total.cur'")</pre>                                                                                                    |

### Bandname.Text

Description (RichText presentation style only) The rich text content of the specified band

as an ASCII string.

Applies to DataWindows in the RichText presentation style

Syntax PowerBuilder dot notation:

dw\_control.Object.DataWindow.bandname.Text

Describe and Modify argument:

"DataWindow.bandname.Text { = rtfstring }"

| Parameter | Description                                                                                                    |  |
|-----------|----------------------------------------------------------------------------------------------------|--|
| bandname  | The identifier of a band in the DataWindow object that has the RichText presentation style. Values are:                                                                             |  |
|           | • Detail                                                                                                    |  |
|           | • Header                                                                                                    |  |
|           | • Footer                                                                                                    |  |
| rtfstring | A string whose value is the rich text content of the band. The string includes the rich text formatting codes, text, and input fields.                                              |  |
|           | Text assigned to the header or footer band is ignored if RichText.HeaderFooter is set to no.                                                                                        |  |
|           | When you assign text using the Modify method or dot notation, nested quotes must be represented with tildes and quotes. If your data is a pure RTF string, use the PasteRTF method. |  |

Usage

**In the painter** Set the value by editing the content of each band in the painter workspace.

Examples

```
ls_footertext = dw1.Object.DataWindow.Footer.Text
ls_data = dw1.Describe("DataWindow.Detail.Text")
```

#### **Bands**

Description

A list of the bands in the DataWindow object. The list can include one or more of the following band identifiers, where # is the level number of a group: Detail, Footer, Header, Header.#, Summary, Trailer.#, Tree.Level.#. The items in the list are separated by tabs.

Applies to

**DataWindows** 

Syntax

PowerBuilder dot notation:

dw\_control.Object.DataWindow.Bands

Describe argument:

"DataWindow.Bands"

Examples

ls\_data = dw1.Object.DataWindow.Bands
ls\_data = dw1.Describe("DataWindow.Bands")

## **BinaryIndex**

Description An internal index that PowerBuilder uses to manage the OLE Object control in

the library. There is no reason to get this value; the value has no external

significance.

Applies to OLE Object controls

Syntax "olecontrolname.BinaryIndex"

## **BitmapName**

Description Whether PowerBuilder interprets the column's value as the name of a picture

file and displays the picture instead of the text. BitmapName's value is either

Yes or No.

Applies to Column controls

Syntax PowerBuilder dot notation:

dw control.Object.columnname.BitmapName

Describe argument:

"columnname.BitmapName"

Usage In the painter Select the control and set the value in the Properties view,

General tab, Display As Pic option.

Examples ls data = dw1.Object.emp name.BitmapName

ls\_data = dw1.Describe("emp\_name.BitmapName")

### **Border**

Description The type of border for the control.

Applies to Column, Computed Field, Graph, GroupBox, OLE, Picture, Report,

TableBlob, and Text controls

Syntax PowerBuilder dot notation:

dw\_control.Object.controlname.Border

Describe and Modify argument:

"controlname.Border { = ' value ' }"

### SyntaxFromSql:

```
Column ( ... Border = value ... )
Text ( ... Border = value ... )
```

| Parameter   | Description                                                                                                    |  |
|-------------|----------------------------------------------------------------------------------------------------|--|
| controlname | The name of the control whose border you want to get or set.                                                                               |  |
|             | When generating DataWindow syntax with SyntaxFromSql, the Border setting applies to all columns or all text controls.                      |  |
| value       | (exp) A number specifying the type of border.                                                                                              |  |
|             | Values are:                                                                                                    |  |
|             | 0 – None 1 – Shadow 2 – Rectangle 3 – Resize 4 – Line 5 – 3D Lowered 6 – 3D Raised                                                         |  |
|             | The value can be a quoted DataWindow painter expression.                                                                                   |  |
|             | When you change between Resize and another border, change the Resizeable property too so that the control's appearance and behavior match. |  |
|             | For columns, you can access the Border property with the GetBorderStyle and SetBorderStyle methods.                                        |  |

Usage

**In the painter** Select the control and set the value in the Properties view, General tab.

Changing the Border setting between Resize and another border affects the Resizeable option on the Position tab. To make another border resizable, choose the border then reset Resizeable.

On Windows XP, to display the border of a text column with the XP style (by default, a blue box), set the Border property to Lowered and the BackgroundColor of the font to Window Background.

For a Picture in a Web DataWindow that is a link, the default border displays unless you set the Border property to 0.

For examples of other ways to set properties, using Border as an example, see "What you can do with DataWindow object properties" on page 440.

Examples

```
string ls_data
ls_data = dw1.Object.emp_name_t.Border
dw1.Object.emp_name_t.Border='6'
```

## Brush.property

Description

Settings for the fill pattern and color of a graphic control.

Applies to

Oval, Rectangle, and RoundRectangle controls

Syntax

PowerBuilder dot notation:

dw\_control.Object.controlname.Brush.property

Describe and Modify argument:

"controlname.Brush.property { = ' value ' }"

| Parameter   | Description                                                                                                    |
|-------------|----------------------------------------------------------------------------------------------------|
| controlname | The name of the Line, Oval, Rectangle, RoundRectangle, or Text control whose Brush property you want to get or set. |
| property    | A property that applies to the Brush characteristics of a control, as listed in the table below.                    |
| value       | Values for the properties are shown in the next table. Value can be a quoted DataWindow expression.                 |

| <b>Property for Brush</b> | Value                                                                                                    |
|---------------------------|----------------------------------------------------------------------------------------------------|
| Color                     | ( <i>exp</i> ) A long expression specifying the color (the red, green, and blue values) to be used to fill the control. |
| Hatch                     | (exp) A number expression specifying the fill pattern of controlname.                                                   |
|                           | Values are:                                                                                                    |
|                           | 0 – Horizontal<br>1 – Bdiagonal (lines from lower left to upper right)<br>2 – Vertical                                  |
|                           | 3 – Cross                                                                                                    |
|                           | 4 – Fdiagonal (lines from upper left to lower right)                                                                    |
|                           | 5 – DiagCross                                                                                                    |
|                           | 6 – Solid                                                                                                    |
|                           | 7 – Transparent                                                                                                    |
|                           | 8 - Background (use the settings on the Background tab)                                                                 |

Usage

**In the painter** Select the control and set the value in the Properties view, General tab.

When you choose a Brush Hatch fill pattern other than Solid or Transparent, the Background Color and the Brush Color are used for the pattern colors.

Examples

```
string ls_data
ls_data = dw1.Object.oval_1.Brush.Hatch
dw1.Object.oval_1.Brush.Hatch = 5
ls_data = dw1.Describe("oval_1.Brush.Hatch")
dw1.Modify("oval_1.Brush.Hatch='5'")
dw1.Modify("oval_1.Brush.Color='16731766'")
```

### **Brushmode**

Description

Setting that controls the type of "brush" used for the background or primary gradient.

Applies to

**DataWindows** 

Syntax

PowerBuilder dot notation:

dw control.brushmode

Describe and Modify argument:

"DataWindow (brushmode = { integer } )"

| Parameter | Description                               |
|-----------|-------------------------------------------|
| integer   | The value to be assigned to the property: |
|           | 0 – Solid                                 |
|           | 1 – HorizontalGradient                    |
|           | 2 – VerticalGradient                      |
|           | 3 – AngleGradient                         |
|           | 4 – ScaledAngleGradient                   |
|           | 5 – RadialGradient                        |
|           | 6 – Picture                               |

Usage

**In the painter** Set the brushmode value on the Background tab of the Properties view.

If you save to an EMF or WMF, the properties on the Background tab are not saved with the DataWindow.

The following table explains the possible values for Brushmode:

| Value                   | Description                                                                                                    |
|-------------------------|----------------------------------------------------------------------------------------------------|
| 0 - Solid               | The background is a solid color as selected                                                                                                    |
| 1 - HorizontalGradient  | The color changes horizontally from the primary color (and transparency) to the secondary color (and transparency). The primary values are defined by the datawindow.color and datawindow.transparency, and the secondary values are defined by datawindow.gradient.color and datawindow.gradient.transparency. The gradient can be repeated using the datawindow.gradient.repetition.mode property.                                                                                   |
| 2 - VerticalGradient    | The color changes vertically from the background color (and transparency) to the secondary color (and transparency). The primary values are defined by the datawindow.color and datawindow.transparency, and the secondary values are defined by datawindow.gradient.color and datawindow.gradient.transparency. The gradient can be repeated using the datawindow.gradient.repetition.mode property.                                                                                  |
| 3 - AngleGradient       | The color changes at a specific angle off the horizontal from the background color (and transparency) to the secondary color (and transparency). The angle is specified in datawindow.gradient.angle. The primary values are defined by the datawindow.color and datawindow.transparency, and the secondary values are defined by datawindow.gradient.color and datawindow.gradient.transparency. The gradient can be repeated using the datawindow.gradient.repetition.mode property. |
| 4 - ScaledAngleGradient | The color changes at an angle, which adjusts according to the changes in the aspect ratio of the DataWindow control. The starting angle is specified in datawindow.gradient.angle. The primary values are defined by the datawindow.color and datawindow.transparency, and the secondary values are defined by datawindow.gradient.color and datawindow.gradient.transparency. The gradient can be repeated using the datawindow.gradient.repetition.mode property.                    |

| Value              | Description                                                                                                    |
|--------------------|----------------------------------------------------------------------------------------------------|
| 5 - RadialGradient | The background color (and transparency) starts at the center and slow changes to the gradient color (and transparency) at the boundaries of the DataWindow. The primary values are defined by the datawindow.color and datawindow.transparency, and the secondary values are defined by datawindow.gradient.color and datawindow.gradient.transparency. |
| 6 - Picture        | A picture is used as the background. The image is specified in datawindow.picture.file.                                                                                                    |

See also Color

Transparency (DataWindow objects)

Gradient.property Picture.property

## Category

See Axis, Axis.property, and DispAttr.fontproperty.

# CheckBox.property

Description Settings for a column whose edit style is CheckBox.

Applies to Column controls

Syntax PowerBuilder dot notation:

dw\_control.Object.columnname.CheckBox.property

Describe and Modify argument:

"columnname.CheckBox.property { = value }"

| Parameter  | Description                                                                                                    |
|------------|----------------------------------------------------------------------------------------------------|
| columnname | The column whose edit style is CheckBox for which you want to get or set property values.                                        |
| property   | A property for the CheckBox edit style, as listed in the table below.                                                            |
| value      | Values for the properties are shown in the table below. For CheckBox properties, <i>value</i> cannot be a DataWindow expression. |

| Property for CheckBox | Value                                                                                                    |
|-----------------------|----------------------------------------------------------------------------------------------------|
| LeftText              | Whether the CheckBox label is to the left or right of the CheckBox.                                                                                           |
|                       | Values are:                                                                                                    |
|                       | Yes – Display the label on the left.                                                                                                    |
|                       | No – Display the label on the right.                                                                                                    |
|                       | Painter: Edit tab, Left Text option.                                                                                                    |
| Off                   | A string constant specifying the column value when the CheckBox is off                                                                                        |
|                       | (unchecked). The resulting value must be the same datatype as the column.                                                                                     |
| 0                     | Painter: Edit tab, Data Value for Off option.                                                                                                    |
| On                    | A string constant specifying the value that will be put in the column when the CheckBox is on (checked). The resulting value must be the same datatype as the |
|                       | column.                                                                                                    |
|                       | Painter: Edit tab, Data Value for On option.                                                                                                    |
| Other                 | A string constant specifying the value that will be put in the column when the                                                                                |
|                       | CheckBox is in the third state (neither checked nor unchecked). The value must be                                                                             |
|                       | the same datatype as the column.                                                                                                    |
|                       | Painter: Edit tab, This option is available when ThreeStates is True.                                                                                         |
| Scale                 | Whether you want to scale the 2D CheckBox. Takes effect only when the ThreeD                                                                                  |
|                       | property is No.                                                                                                    |
|                       | Values are:                                                                                                    |
|                       | Yes – Scale the CheckBox.                                                                                                    |
|                       | No – Do not scale the CheckBox.                                                                                                    |
|                       | Painter: Edit tab,Scale option.                                                                                                    |
| Text                  | A string specifying the CheckBox's label text.                                                                                                    |
|                       | Painter: Edit tab, Text option.                                                                                                    |
| ThreeD                | Whether the CheckBox should be 3D.                                                                                                    |
|                       | Values are:                                                                                                    |
|                       | Yes – Make the CheckBox 3D                                                                                                    |
|                       | No – Do not make the CheckBox 3D                                                                                                    |
|                       | Painter: Edit tab, 3D Look option.                                                                                                    |
| ThreeStates           | Whether the CheckBox should have three states.                                                                                                    |
|                       | Values are:                                                                                                    |
|                       | Yes – The CheckBox has three states                                                                                                    |
|                       | No – The CheckBox does not have three states                                                                                                    |
|                       | Painter: Edit tab, 3 States option.                                                                                                    |
| Isage                 | In the painter Select the control and set values in the Properties view, Ed.                                                                                  |
| 0490                  | painter before the control and set values in the Froperties view, Eur                                                                                         |

205

tab, when Style Type option is CheckBox.

Examples

### ClientName

Description

The name of the OLE client. The default is "Untitled." ClientName is used by some applications in the server window's title.

Applies to

OLE Object and TableBlob controls

Syntax

PowerBuilder dot notation:

dw\_control.Object.controlname.ClientName

Describe and Modify argument:

"controlname.ClientName { = ' clientname ' }"

| Parameter   | Description                                                                                                    |
|-------------|----------------------------------------------------------------------------------------------------|
| controlname | The name of a blob column or an OLE Object control.                                                                                                    |
| clientname  | ( <i>exp</i> ) A string expression to be used in the title of the server application's window. For a blob, the string usually includes data from the current row so that the window title can identify the blob's row. |
|             | Begin the string with a tab (~t) when you modify the value so that PowerBuilder evaluates the expression instead of displaying it.                                                                                     |

Usage

**In the painter** Select the control and set the value in the Properties view, Options tab.

Examples

```
cname = dw1.Object.emppict_blob.ClientName
dw1.Object.emppict_blob.ClientName = &
          "~t'Data for ' String(emp_id)"
cname = dw1.Describe("emppict_blob.ClientName")
```

```
dw1.Modify("emppict_blob.ClientName='" + &
    "~t~"Data for ~" + String(emp id)'")
```

#### Color

Description

The text color of the column or the background color of the DataWindow.

The color affected by the Color property depends on the control:

- For the DataWindow, Color specifies the background color
- For columns, computed fields, and text, Color specifies the text color
- For graphs, Color specifies the line color used for axes, borders around data markers, tick marks, and the outline of the box for 3D graphs

Applies to

Syntax

DataWindow, Button, Column, Graph, and GroupBox controls

PowerBuilder dot notation:

dw\_control.Object.DataWindow.Color
dw\_control.Object.controlname.Color

Describe and Modify argument:

"DataWindow.Color { = long }"
"controlname.Color { = long }"

SyntaxFromSql:

DataWindow ( Color = *long* )
Column ( Color = *long* )

| Parameter   | Description                                                                                                    |
|-------------|----------------------------------------------------------------------------------------------------|
| controlname | The column whose text color you want to set or the graph whose line color you want to set.                                                                                                    |
| long        | (exp for columns only) A long value specifying the color of the column text or the DataWindow background. When you are specifying the text color of a column, you can specify a DataWindow expression in quotes. You cannot specify an expression for the DataWindow background color.  When generating DataWindow syntax with SyntaxFromSql, the Color setting for Column applies to all columns. |

Usage

**In the painter** For the DataWindow background, click the DataWindow to deselect all controls and set the value in the Properties view, Background tab, Color option. If you save to an EMF or WMF, the properties on the Background tab are not saved with the DataWindow.

For a column's text color, select the column and set the value in the Properties view, Font tab, Text Color option.

For a graph's line color, select the graph and set the value in the Properties view, General tab, Text Color option.

Examples

See also

BackColor

Background.property

## **ColType**

Description The datatype of the column or computed field.

Applies to Column and Computed Field controls

Syntax PowerBuilder dot notation:

dw\_control.Object.controlname.ColType

Describe argument:

"controlname.ColType"

| Parameter   | Description                                          |
|-------------|------------------------------------------------------|
| controlname | The column for which you want the datatype. Possible |
|             | datatypes are:                                       |
|             | • Char $(n) - n$ is the number of characters         |
|             | • Date                                               |
|             | DateTime                                             |
|             | • Decimal $(n) - n$ is the number of decimal places  |
|             | • Int                                                |
|             | • Long                                               |
|             | • Number                                             |
|             | • Real                                               |
|             | • Time                                               |
|             | Timestamp                                            |
|             | • ULong                                              |

Usage

**In the painter** The value of ColType is derived from the data or expression you specify for the control. The value is displayed in the Column Specifications view.

#### Date column types

If you define a DataWindow with a column of type Date and deploy it with a DBMS that uses the DateTime datatype, set the StaticBind database parameter to 0 or No. This forces PowerBuilder to get a result set description before retrieving data and adjust the bind information if necessary.

For more information, see the StaticBind DBParm parameter in the online Help.

Examples

```
string ls_coltype
ls_coltype = dw1.Object.emp_id.ColType
ls_coltype = dw1.Describe("emp_id.ColType")
```

### Column.Count

Description The number of columns in the DataWindow object.

Applies to DataWindows

Syntax PowerBuilder dot notation:

dw\_control.Object.DataWindow.Column.Count

Describe argument:

"DataWindow.Column.Count"

Usage In the painter The value is determined by the number of columns you select

in the SQL Select painter, whether or not they are displayed.

#### **Column limit**

There is a limit of 1000 on the number of columns in a DataWindow object.

Examples string ls\_colcount

ls colcount = dw1.Object.DataWindow.Column.Count

ls\_colcount = dw1.Describe("DataWindow.Column.Count")

### **Contents Allowed**

Description The way the OLE Object control holds the OLE object. You can restrict the

container to only embedded or only linked objects, or you can allow either

type.

Applies to OLE Object controls

Syntax PowerBuilder dot notation:

dw\_control.Object.olecontrolname.ContentsAllowed

Describe and Modify argument:

"olecontrolname.ContentsAllowed { = ' contentstype ' }"

| Parameter      | Description                                                                                                    |
|----------------|----------------------------------------------------------------------------------------------------|
| olecontrolname | The name of the OLE Object control for which you want to get or set the type of contents.                                            |
| contentstype   | A number specifying whether the OLE object in the control has to be embedded, has to be linked, or can be either embedded or linked. |
|                | Values are:  0 – Embedded  1 – Linked  2 – Any                                                                                       |

Usage

**In the painter** Select the control and set the value in the Properties view, Options tab, Contents option.

Examples

```
string ls_data
ls_data = dw1.Object.ole_report.ContentsAllowed
dw1.Object.ole_report.ContentsAllowed = 2
ls_data = dw1.Describe("ole_report.ContentsAllowed")
dw1.Modify("ole_report.ContentsAllowed='2'")
```

### Criteria

Description

The search condition of the WHERE clause for a related report. The Criteria property defines the connection between the related report and the DataWindow.

Applies to

Report controls

Syntax

PowerBuilder dot notation:

dw\_control.Object.reportname.Criteria

Describe and Modify argument:

"reportname.Criteria { = string }"

| Parameter  | Description                                                                                 |
|------------|---------------------------------------------------------------------------------------------|
| reportname | The name of the report control for which you want to get or set Criteria.                   |
| string     | An expression that will be the search condition of the WHERE clause for the related report. |

ls\_colcount = dw1.Object.rpt\_1.Criteria
dw1.Object.rpt\_1.Criteria = "emp\_id=:emp\_id"
ls\_colcount = dw1.Describe("rpt\_1.Criteria")
dw1.Modify("rpt\_1.Criteria='emp\_id=:emp\_id'")

See also

Nest\_Arguments DataWindow object property

### Criteria.property

Description

Settings for the Prompt for Criteria dialog box. When Prompt for Criteria is enabled, PowerBuilder prompts the user to specify criteria for retrieving data whenever the Retrieve method is called. Note that the Required property also affects query mode.

Syntax

PowerBuilder dot notation:

dw\_control.Object.columnname.Criteria.property

Describe and Modify argument:

"columnname.Criteria.property { = value }"

| Parameter  | Description                                                                                                    |
|------------|----------------------------------------------------------------------------------------------------|
| columnname | The name of the column for which you want to get or set Prompt for Criteria properties.                                    |
| property   | A property for the Prompt for Criteria dialog box. Properties and their settings are listed in the table below.            |
| value      | A Yes or No value to be assigned to the property. For Criteria properties, <i>value</i> cannot be a DataWindow expression. |

| Property for Criteria | Value                                                                                                    |
|-----------------------|----------------------------------------------------------------------------------------------------|
| Dialog                | Whether Prompt for Criteria is on for <i>columnname</i> .                                                                                                    |
|                       | Values are:                                                                                                    |
|                       | Yes – Include <i>columnname</i> in the Prompt for Criteria dialog box.<br>No – (Default) Do not include <i>columnname</i> in the Prompt for Criteria dialog box.           |
|                       | If the Dialog property is Yes for at least one column in the DataWindow, then PowerBuilder displays the Prompt for Criteria dialog box when the Retrieve method is called. |
|                       | Painter: Column Specifications view, Prompt check box.                                                                                                    |

| Property for Criteria | Value                                                                                                    |
|-----------------------|----------------------------------------------------------------------------------------------------|
| Override_Edit         | Whether the user must enter data in the Prompt for Criteria dialog box according to the edit style defined for the column in the DataWindow object or be allowed to enter any specifications in a standard edit control. |
|                       | Values are:                                                                                                    |
|                       | Yes – Allow the user to override the column's edit style and enter data in a standard edit control.  No – (Default) Constrain the user to the edit style for the column.                                                 |
|                       | Painter: Properties view, General tab, Override Edit option.                                                                                                    |
| Required              | Whether the user is restricted to the equality operator (=) when specifying criteria in query mode and in the Prompt for Criteria dialog box.                                                                            |
|                       | Values are:                                                                                                    |
|                       | Yes – Require the user to use the equality operator only.<br>No – (Default) Allow the user to use any relational operator, including =, <>, <, >, >=, and <=.                                                            |
|                       | Painter: Properties view, General tab, Equality Required option.                                                                                                    |
| Usage                 | <b>In the painter</b> Set the values using the menus and Properties view as described in the table above.                                                                                                    |
| Examples              | <pre>string setting setting = dw1.Object.empname.Criteria.Dialog</pre>                                                                                                    |
|                       | dw1.Object.empname.Criteria.Dialog= "Yes"                                                                                                    |
|                       | <pre>setting = dwl.Describe("empname.Criteria.Dialog")</pre>                                                                                                    |
|                       | <pre>dwl.Modify("empname.Criteria.Dialog=Yes") dwl.Modify("empname.Criteria.Override_Edit=Yes") dwl.Modify("empname.Criteria.Required=No")</pre>                                                                         |
|                       | <pre>IF dw1.Describe("empname.Edit.Style") = "dddw" THEN dw1.Modify("empname.Criteria.Override_Edit=Yes") END IF</pre>                                                                                                   |

# Crosstab.property

Description Settings for a DataWindow object whose presentation style is Crosstab.

Applies to DataWindows

Syntax PowerBuilder dot notation:

dw\_control.Object.DataWindow.Crosstab.property

Describe and Modify argument:

"DataWindow.Crosstab.property { = value }"

| Parameter | Description                                                                                                    |
|-----------|----------------------------------------------------------------------------------------------------|
| property  | A property for a Crosstab DataWindow. Properties and their settings are listed in the table below.                                                               |
| value     | A string expression listing the items to be assigned to the property. For Crosstab properties, <i>value</i> is always quoted and can be a DataWindow expression. |

| Property for Crosstab | Value                                                                                                    |
|-----------------------|----------------------------------------------------------------------------------------------------|
| Columns               | ( <i>exp</i> ) A string containing a comma- or tab-separated list of the names of columns that make up the columns of the crosstab. These are the columns that display across the top of the crosstab.                                                              |
|                       | Painter: Columns option.                                                                                                    |
| Rows                  | ( <i>exp</i> ) A string containing a comma- or tab-separated list of the names of columns that make up the rows of the crosstab.                                                                                                    |
|                       | Painter: Rows option.                                                                                                    |
| SourceNames           | ( <i>exp</i> ) A string containing a comma-separated list of column names to be displayed in the Crosstab Definition dialog box. The default names are the column names from the database.                                                                          |
|                       | Painter: Source Data option.                                                                                                    |
| StaticMode            | A string indicating whether a dynamic crosstab should be put into a static mode. The dynamic crosstab remains in static mode until you set StaticMode to No. While the dynamic crosstab is in static mode, you can manipulate the properties of individual columns. |
|                       | Values are:                                                                                                    |
|                       | Yes – StaticMode is enabled<br>No – (Default) StaticMode is disabled                                                                                                    |
|                       | Painter: Not set in painter.                                                                                                    |
| Values                | ( <i>exp</i> ) A string containing a comma- or tab-separated list of expressions that will be used to calculate the values of the crosstab.                                                                                                    |
|                       | Painter: Values option.                                                                                                    |
| Usage                 | In the painter For DataWindow objects with the Crosstab presentation style, set the values in the Crosstab Definition dialog box. To display the dialog box, right-click in the Design view to display the pop-up menu and select Crosstab.                         |
| Examples              | <pre>setting = dw1.Object.DataWindow.Crosstab.Columns dw1.Object.DataWindow.Crosstab.Columns = "dept_id"</pre>                                                                                                    |
|                       | <pre>setting = dw1.Describe("DataWindow.Crosstab.Columns") dw1.Modify("DataWindow.Crosstab.Columns='dept_id'")</pre>                                                                                                    |
|                       | <pre>dw1.Modify("DataWindow.Crosstab.Rows='salary'")</pre>                                                                                                    |

See also

CrosstabDialog function in the *PowerScript Reference* 

Table.property

## CSSGen.property

Description Settings that specify the physical path to which a generated CSS style sheet is

published and the URL where the style sheet is located.

Applies to DataWindow objects

Syntax PowerBuilder dot notation:

dw\_control.Object.DataWindow.CSSGen.property

Describe and Modify argument:

"DataWindow.CSSGen.property { = ' value ' }"

| Parameter | Description                                                                                                    |
|-----------|----------------------------------------------------------------------------------------------------|
| property  | One of the following:                                                                                                    |
|           | • PublishPath                                                                                                    |
|           | ResourceBase                                                                                                    |
|           | SessionSpecific                                                                                                    |
| value     | (exp) PublishPath – a string that specifies the physical path of the Web site folder to which PowerBuilder publishes the generated CSS style sheet                 |
|           | (exp) ResourceBase – a string that specifies the URL of the generated CSS style sheet to be referenced in a link element in the XHTML page                         |
|           | (exp) SessionSpecific – a boolean that when set to "yes" forces a session-specific ID to be applied to any generated document names that would otherwise be shared |

Usage

The PublishPath folder must correspond to the URL specified in the ResourceBase property. At runtime, after PowerBuilder generates the CSS style sheet to the PublishPath folder, it includes it in the final XHTML page by referencing it with the ResourceBase property in a link> element.

Typically you share style (CSS), layout (XSLT), and control definitions (JS) for use by all clients; however, if you use dynamic DataWindow objects customized for specific clients, you can force generation of the DataWindow presentation-related document names to be specific to each client. You do this by setting the CSSGen.SessionSpecific property to "yes". This eliminates the possibility of server-side contention for presentation formats when the DataWindow generation is specific to the client.

**In the painter** In the Web Generation tab in the Properties view for the DataWindow object, select CSS from the Format to Configure list, specify the Resource Base and Publish Path locations, and check the Session-specific CSS, XSLT and JS file names check box if you want to force generation of client-specific names.

Examples

These statements set the CSSGen.ResourceBase and CSSGen.PublishPath properties:

```
dw1.Object.DataWindow.CSSGen.ResourceBase= &
   'http://www.myserver.com/xmlsource'
dw1.Object.DataWindow.CSSGen.PublishPath= &
   'C:\work\outputfiles\xmlsource'
```

This statement sets the CSSGen.SessionSpecific property for a JSP page:

```
dwGen.Modify
   ("DataWindow.CSSGen.SessionSpecific='Yes'");
```

#### Data

Description

A tab-separated list describing the data in the DataWindow object.

Applies to

DataWindows

Syntax

PowerBuilder dot notation:

dw\_control.Object.DataWindow.Data

Describe argument:

"DataWindow.Data"

Examples

```
string setting
setting = dw1.Object.DataWindow.Data
setting = dw1.Describe("DataWindow.Data")
```

### Data\_HTML

Description

A string containing HTML and JavaScript that represents data and presentation of the DataWindow object.

The data is presented in a read-only HTML table or data-entry form, depending on settings of other properties.

Applies to

**DataWindows** 

Syntax

PowerBuilder dot notation:

dw\_control.Object.DataWindow.Data.HTML

Describe argument:

"DataWindow.Data.HTML"

Usage

When HTMLDW is set to False, the value of Data.HTML is the same as the value of HTMLTable—a read-only HTML table that displays all retrieved rows.

When the HTMLDW property is set to True, the value of Data.HTML is a form that supports data input with client scripts for data validation and events. The generated string for Data.HTML includes:

- HTML input elements
- JavaScript for validating newly entered data based on validation rules in the DataWindow object
- HTML and JavaScript for navigation based on DataWindow Button controls with scrolling actions
- State information about the modification status of data items

JavaScript for navigation passes the state of the DataWindow back to the page server in two variables: *objectname\_*action and *objectname\_*context. It also passes back any page parameters defined in the HTMLGen.SelfLinkArgs property. All the HTMLGen.property values affect the way HTML is generated.

The resulting Web DataWindow is a client-side control for a Web page with events and methods that can cooperate with a server component for a Web-based data entry application. For more information about the Web DataWindow, see the *DataWindow Programmers Guide*.

**Exceptions** If the DataWindow is in print preview mode, or there are no columns with non-zero tab order, the setting of HTMLDW is ignored and the generated HTML is a read-only table, not a data-entry form.

To generate a simple form without data entry methodality, you can use the GenerateHTMLForm method.

Examples

```
strHtml = dw1.Object.DataWindow.Data.HTML
strHtml = dw1.Describe("DataWindow.Data.HTML")
```

### Data.HTMLTable

Description

The data in the DataWindow object described in HTML table format. This property is used in the process of dynamically creating Web pages from a database.

Applies to

DataWindows

Syntax

PowerBuilder dot notation:

dw\_control.Object.DataWindow.Data.HtmlTable

Describe argument:

"DataWindow, Data, HtmlTable"

Usage

Some presentation styles translate better into HTML than others. The Tabular, Group, Freeform, Crosstab, and Grid presentation styles produce good results. The Composite, RichText, OLE 2.0, TreeView, and Graph presentation styles produce HTML tables based on the result set only and not on the presentation style. DataWindows with overlapping controls in them might not produce the desired results. Nested reports are ignored; they are not included in the generated HTML.

The generated HTML for Data.HTMLTable is a read-only HTML Table element that includes:

- All retrieved rows (in contrast to the Web DataWindow, which paginates the result set)
- Hyperlinks for text, pictures, computed fields, and columns as defined in the HTML.property settings

Data.HTMLTable is not affected by the HTMLDW property and does not generate a client control with events and support for scripting in the Web page.

The values of HTMLGen.Browser and HTMLGen.Version affect the generated HTML. Setting these properties causes the generated HTML to be optimized for a specific level of HTML support or specific browser using style sheets and absolute positioning, if possible. For more information, see HTMLGen.property.

The resulting HTML table does not allow data entry. To produce HTML forms, see the Data.HTML property and the GenerateHTMLForm method.

An easy way to see a DataWindow in a Web browser The HTML string that the Data.HTMLTable property returns is equivalent to the string that is saved when you use either the File>Save Rows As HTML Table option in the DataWindow painter workspace or the SaveAs method.

To see what a DataWindow will look like, save it as an HTML file and open the file in a Web browser such as Netscape.

In the painter When HTMLDW is not selected, the Design>HTML Preview displays the value of Data.HTMLTable. Save an HTML file that you can use later in a browser with File>Save Rows As; set the Save As Type to HTML Table.

Examples

```
ls_html = dw1.Object.DataWindow.Data.HTMLTable
ls_html = dw1.Describe("DataWindow.Data.HTMLTable")
```

### Data.XHTML

Description

A string containing the row data content of the DataWindow object in XHTML format.

Applies to

**DataWindows** 

Syntax

PowerBuilder dot notation:

dw\_control.Object.DataWindow.Data.XHTML

Describe argument:

"DataWindow.Data.XHTML"

Usage

If any of the Export.XHTML properties have been set, the string that is generated reflects the values of these properties.

The resulting XHTML string contains a <form> element that supports data input, which works with separate client scripts for data validation and events. This JavaScript is either dynamically generated and/or statically deployed. To generate static JavaScript, select HTML/XHTML from the Format to Configure drop-down list on the JavaScript Generation page in the DataWindow painter Properties view, specify names for the files you want to generate, and click the Generate File button. For more information about JavaScript caching, see the *DataWindow Programmers Guide*.

The generated XHTML string also includes:

- XHTML input elements
- XHTML and JavaScript for navigation based on DataWindow button controls with scrolling actions
- State information about the modification status of data items

JavaScript for navigation passes the state of the DataWindow back to the page server in two variables: *objectname\_action* and *objectname\_context*. It also passes back any page parameters defined in the HTMLGen.SelfLinkArgs property. All applicable HTMLGen.property values also affect the way the XHTML is generated.

The resulting XML Web DataWindow is a client-side control for a Web page, such as a JSP page, with events and methods that can cooperate with a server component for a Web-based data entry application.

The following statements set the template used by the DataWindow dw1 to t\_report and return the generated XHTML document to the string ls\_XHTML. To generate the string, the final statement invokes the XML Web DataWindow generator to generate the XHTML, CSS, and JavaScript components, applying the t\_report template to the generated XHTML and CSS style sheet.

```
string strXHTML
dw1.Modify("DataWindow.Export.XHTML.UseTemplate =
    't_report'")
strXHTML = dw1.Describe("DataWindow.Data.XHTML")
```

### Data.XML

Description

A string containing the row data content of the DataWindow object in XML format.

Applies to

**DataWindows** 

Syntax

PowerBuilder dot notation:

dw\_control.Object.DataWindow.Data.XML

Describe argument:

"DataWindow.Data.XML"

Examples

220

Usage

If any of the Export.XML properties have been set, the string that is generated reflects the values of these properties.

**Note** If Export.XML.SaveMetaData is set to MetaDataExternal!, no metadata is generated in the string.

Examples

The following statements set the template used by the DataWindow dw1 to t\_report, specify that metadata in the XMLSchema! format should be included in the generated XML, and return the generated XML document to the string ls\_xml.

```
string ls_xml
dw1.Modify("DataWindow.Export.XML.UseTemplate =
    't_report'")
dw1.Modify("DataWindow.Export.XML.SaveMetaData =
    MetaDataInternal!")
dw1.Modify
    ("DataWindow.Export.XML.MetaDataType = XMLSchema!")
ls xml = dw1.Object.DataWindow.Data.XML
```

### Data.XMLDTD

Description

A string containing the full document type definition (DTD) of the XML output for a DataWindow object.

Applies to

**DataWindows** 

Syntax

PowerBuilder dot notation:

dw\_control.Object.DataWindow.Data.XMLDTD

Describe argument:

"DataWindow.Data.XMLDTD"

Usage

Use this property to return the full DTD of the XML output of a DataWindow object separately from the generated XML document itself. The export template used affects the generated DTD.

Examples

The following statements set the template used by the DataWindow dw1 to t\_report and return the generated DTD to the string ls\_xml\_dtd.

```
string ls_xml_dtd
dw1.Object.DataWindow.Export.XML.UseTemplate =
't_report'
ls_xml_dtd = dw1.Object.DataWindow.Data.XMLDTD
```

### Data.XMLSchema

Description A string containing the full schema of the XML output of a DataWindow

object.

Applies to DataWindows

Syntax PowerBuilder dot notation:

dw\_control.Object.DataWindow.Data.XMLSchema

Describe argument:

"DataWindow.Data.XMLSchema"

Use this property to return the full schema of the XML output of a

DataWindow object separately from the generated XML document itself. The

export template used affects the generated schema.

Examples The following statements set the template used by the DataWindow dw1 to

t\_report and return the XML schema to the string ls\_xml\_schema.

string ls\_xml\_schema

dw1.Object.DataWindow.Export.XML.UseTemplate =

't\_report'

ls\_xml\_schema = dw1.Object.DataWindow.Data.XMLSchema

### Data.XMLWeb

Description A string containing browser-specific JavaScript that performs the XSLT

transformation on the browser after the XML Web DataWindow generator

generates all necessary components.

Applies to DataWindows

Syntax PowerBuilder dot notation:

dw\_control.Object.DataWindow.Data.XMLWeb

Describe argument:

"DataWindow,Data,XMI Web"

Usage If any of the Export.XHTML properties have been set, the string that is generated

reflects the values of these properties.

The resulting XHTML string contains a <form> element that supports data input, which works with separate client scripts for data validation and events.

This JavaScript is either dynamically generated and/or statically deployed. To generate static JavaScript, select HTML/XHTML from the Format to Configure drop-down list on the JavaScript Generation page in the DataWindow painter Properties view, specify names for the files you want to generate, and click the Generate File button. For more information about JavaScript caching, see the *DataWindow Programmers Guide*.

The generated XHTML string also includes:

- XHTML input elements
- XHTML and JavaScript for navigation based on DataWindow button controls with scrolling actions
- State information about the modification status of data items

JavaScript for navigation passes the state of the DataWindow back to the page server in two variables: <code>objectname\_action</code> and <code>objectname\_context</code>. It also passes back any page parameters defined in the HTMLGen.SelfLinkArgs property. All applicable HTMLGen.property values also affect the way the XHTML is generated.

The resulting XML Web DataWindow is a client-side control for a Web page, such as a JSP page, with events and methods that can cooperate with a server component for a Web-based data entry application.

The following statements set the template used by the DataWindow dw1 to t\_report and return the generated XSLT transformation to the string ls\_transform. To generate the string, the final statement invokes the XML Web DataWindow generator to generate the XML, XSLT, CSS, and JavaScript components, applying the t\_report template to the generated XSLT and CSS style sheet.

```
string ls_transform
dw1.Modify("DataWindow.Export.XHTML.UseTemplate =
    't_report'")
ls transform = dw1.Object.DataWindow.Data.XMLWeb
```

#### Data.XSLFO

Description A string containing XSL Formatting Objects (XSL-FO) that represents the data

and presentation of the DataWindow object.

Applies to DataWindows

Examples

Syntax PowerBuilder dot notation:

dw\_control.Object.DataWindow.Data.XSLFO

Describe argument:

"DataWindow.Data.XSLFO"

Usage Use this property to return the data and presentation of a DataWindow object

in XSL-FO format. The export template associated with the DataWindow

object does not affect the generated string.

Examples The following statements return the data and presentation of the DataWindow

object dw1 to the string ls\_xslfo in XSL-FO format.

```
string ls_xslfo
ls_xslfo = dw1.Object.DataWindow.Data.XSLFO
```

## **DataObject**

Usage

Description The name of the DataWindow object that is the nested report within the main

DataWindow object.

Applies to Report controls

Syntax PowerBuilder dot notation:

dw\_control.Object.reportname.DataObject

Describe and Modify argument:

"reportname.DataObject = ' dwname ' "

| Parameter  | Description                                                                                                    |
|------------|----------------------------------------------------------------------------------------------------|
| reportname | The name of the Report control in the main DataWindow object for which you want to get or set the nested DataWindow object                        |
| dwname     | A string naming a DataWindow object in the application's libraries that is the DataWindow object for the report within the main DataWindow object |

In the painter Select the control and set the value in the Properties view, General tab, Report option.

### dbAlias

Description The name of the database column but with the table alias in place of the table

name, if any. This value can be used to construct the update DataWindow

CHAPTER 3

syntax dynamically when an alias name is used for a table.

Applies to Column controls

PowerBuilder dot notation: Syntax

dw control.Object.columnname.dbAlias

Describe and Modify argument:

"columnname.dbAlias { = ' dbcolumnname ' }"

| Parameter    | Description                                                                                                    |
|--------------|----------------------------------------------------------------------------------------------------|
| columnname   | The name of the column for which you want the name of the corresponding database column qualified with the table alias name |
| dbcolumnname | The name of the database column associated with <i>columnname</i> qualified with the alias of the table name                |

Usage

DbAlias is the name of the database column in the format tablealiasname.columnname. The value of dbAlias does not include the quotes that can be part of the SQL syntax. This property can be used to construct update DataWindow syntax dynamically when an alias is used for a column name.

**In the painter** You can specify an alias for a table in the SQL Select painter if you convert the SQL statement for a DataWindow object to syntax. Select Design>Data Source to open the SQL Select painter, then select Design>Convert to Syntax. In the text window that displays, add the alias name to the FROM clause using the syntax:

FROM tablename tablealiasname

Examples

Suppose a DataWindow object has the following SQL Select syntax, with the alias "emp" for the table "employee":

```
SELECT "emp". "emp id",
       "emp". "emp fname",
       "emp"."emp lname"
       "emp"."dept id"
       "emp"."salary"
FROM "employee" "emp"
WHERE ( "emp"."salary" > 50000 )
```

225

Then the following statements would return the string "employee.emp\_id" in *ls\_name* and the string "emp.emp\_id" in *ls\_alias*:

```
string strAlias, strName
strName = dw1.Object.emp_id.dbName
strAlias = dw1.Object.emp_id.dbAlias
strName = dw1.Describe("emp_id.dbName")
strName = dw1.Describe("emp_id.dbAlias")
```

See also

dbName

### dbName

Description

The name of the database column. PowerBuilder uses this value to construct the update syntax.

Applies to

Column controls

Syntax

PowerBuilder dot notation:

dw\_control.Object.columnname.dbName

Describe and Modify argument:

"columnname.dbName { = ' dbcolumnname ' }"

| Parameter    | Description                                                       |
|--------------|-------------------------------------------------------------------|
| columnname   | The name of the column for which you want the name of the         |
|              | corresponding database column                                     |
| dbcolumnname | The name of the database column associated with <i>columnname</i> |

Usage

DbName is the name of the database column in the format *tablename.columnname*. The value of dbName does not include the quotes that can be part of the SQL syntax.

**In the painter** The Syntax view in the SQL Select painter displays the database column names (they can be shown with quotes).

Examples

```
dbcol = dw1.Object.emp_id.dbName
dw1.Object.emp_id.dbName = "emp_id"
dbcol = dw1.Describe("emp_id.dbName")
dw1.Modify("emp_id.dbName='emp_id'")
```

See also

dbAlias

# dddw.property

Description Properties that control the appearance and behavior of a column with the

DropDownDataWindow edit style.

Applies to Column controls

Syntax PowerBuilder dot notation:

dw\_control.Object.columnname.dddw.property

Describe and Modify argument:

"columnname.dddw.property { = value }"

| Parameter  | Description                                                                                                    |
|------------|----------------------------------------------------------------------------------------------------|
| columnname | The name of a column that has the DropDownDataWindow edit style.                                               |
| property   | A property for the DropDownDataWindow column. Properties and their settings are listed in the table below.     |
| value      | The value to be assigned to the property. For dddw properties, <i>value</i> cannot be a DataWindow expression. |

| Property for dddw | Value                                                                                                    |
|-------------------|----------------------------------------------------------------------------------------------------|
| AllowEdit         | Whether the user can type a value as well as choose from the DropDownDataWindow's list.                        |
|                   | Values are:                                                                                                    |
|                   | Yes – Typing is allowed.<br>No – (Default) Typing is not allowed.                                              |
|                   | Call GetChild <i>after</i> setting dddw.AllowEdit to get a valid reference to the column's DropDownDataWindow. |
|                   | Painter: Allow Editing option.                                                                                 |
| AutoHScroll       | Whether the DropDownDataWindow automatically scrolls horizontally when the user enters or deletes data.        |
|                   | Values are:                                                                                                    |
|                   | Yes – (Default) Scroll horizontally automatically.<br>No – Do not scroll automatically.                        |
|                   | Painter: Auto Horizontal Scroll option.                                                                        |
| AutoRetrieve      | Whether the DropDownDataWindow data is retrieved when the parent DataWindow data is retrieved.                 |
|                   | Values are:                                                                                                    |
|                   | Yes – (Default) Data is automatically retrieved.<br>No – Data must be retrieved separately.                    |
|                   | Painter: AutoRetrieve option.                                                                                  |

| Property for dddw | Value                                                                                                    |
|-------------------|----------------------------------------------------------------------------------------------------|
| Case              | The case of the text in the DropDownDataWindow.                                                                                                    |
|                   | Values are:                                                                                                    |
|                   | Any – Character of any case allowed.                                                                                                    |
|                   | Upper – Characters converted to uppercase.                                                                                                    |
|                   | Lower – Characters converted to lowercase.                                                                                                    |
|                   | Call GetChild <i>after</i> setting dddw.Case to get a valid reference to the column's DropDownDataWindow.                                                                                                    |
|                   | Painter: Case option.                                                                                                    |
| DataColumn        | A string whose value is the name of the data column in the associated DropDownDataWindow. <i>Value</i> is quoted.                                                                                                    |
|                   | Call GetChild <i>after</i> setting dddw.DataColumn to get a valid reference to the column's DropDownDataWindow.                                                                                                    |
|                   | Painter: Data Column option, visible after selecting a DataWindow.                                                                                                    |
| DisplayColumn     | A string whose value is the name of the display column in the associated DropDownDataWindow. <i>Value</i> is quoted.                                                                                                 |
|                   | Call GetChild <i>after</i> setting dddw.DisplayColumn to get a valid reference to the column's DropDownDataWindow.                                                                                                   |
|                   | Painter: Display Column option, visible after selecting a DataWindow.                                                                                                    |
| HScrollBar        | Whether a horizontal scroll bar displays in the DropDownDataWindow.                                                                                                    |
|                   | Values are:                                                                                                    |
|                   | Yes – Display a horizontal scroll bar.                                                                                                    |
|                   | No – Do not display a horizontal scroll bar.                                                                                                    |
|                   | Painter: Horizontal Scroll Bar option.                                                                                                    |
| HSplitScroll      | Whether the horizontal scroll bar is split. The user can adjust the split position.                                                                                                    |
|                   | Values are:                                                                                                    |
|                   | Yes – Split the horizontal scroll bar so the user can scroll the display and data columns separately.  No – The horizontal scroll bar is not split.                                                                  |
|                   | Painter: Split Horizontal Scroll Bar option.                                                                                                    |
| Limit             | An integer from 0 to 32767 specifying the maximum number of characters that can be entered in the DropDownDataWindow. Zero means unlimited.                                                                          |
|                   | Painter: Limit option.                                                                                                    |
| Lines             | An integer from 0 to 32767 specifying the number of lines (values) to display in the DropDownDataWindow. This property does not apply in Web pages because the browser controls how the DropDownDataWindow displays. |
|                   | Painter: Lines in DropDown option.                                                                                                    |

| Property for dddw | Value                                                                                                    |
|-------------------|----------------------------------------------------------------------------------------------------|
| Name              | A string whose value is the name of the DropDownDataWindow associated with the column.                                                                                                    |
|                   | Call GetChild <i>after</i> setting dddw.Name to get a valid reference to the column's DropDownDataWindow.                                                                                          |
|                   | Painter: DataWindow option.                                                                                                    |
| NilIsNull         | Whether to set the data value of the DropDownDataWindow to null when the user leaves the edit box blank.                                                                                           |
|                   | Values are:                                                                                                    |
|                   | Yes – Make the Empty string null. No – Do not make the empty string null.                                                                                                    |
|                   | Painter: Empty String is null option.                                                                                                    |
| PercentWidth      | An integer specifying the width of the drop-down portion of the DropDownDataWindow as a percentage of the column's width. For example, 300 sets the display width to three times the column width. |
|                   | Call GetChild <i>after</i> setting dddw.PercentWidth to get a valid reference to the column's DropDownDataWindow.                                                                                  |
|                   | Painter: Width of DropDown option.                                                                                                    |
| Required          | Whether the column is required.                                                                                                    |
|                   | Values are:                                                                                                    |
|                   | Yes – Required.<br>No – (Default) Not required.                                                                                                    |
|                   | Painter: Required option.                                                                                                    |
| ShowList          | Whether the ListBox portion of the DropDownDataWindow displays when the column has focus. A down arrow does not display at the right end of the DropDownDataWindow when dddw.ShowList is yes.      |
|                   | Values are:                                                                                                    |
|                   | Yes – Display the list whenever the column has the focus.<br>No – Do not display the list until the user selects the column.                                                                       |
|                   | Painter: Always Show List option.                                                                                                    |
| UseAsBorder       | Whether a down arrow displays at the right end of the DropDownDataWindow.                                                                                                    |
|                   | Values are:                                                                                                    |
|                   | Yes – Display the arrow.<br>No – Do not display the arrow.                                                                                                    |
|                   | Note that if ShowList is set to Yes, the column ignores the UseAsBorder property and the arrow never displays.                                                                                     |
|                   | Painter: Always Show Arrow option.                                                                                                    |

| Property for dddw | Value                                                                                                    |
|-------------------|----------------------------------------------------------------------------------------------------|
| VScrollBar        | Whether a vertical scroll bar displays in the DropDownDataWindow for long lists.                                                                                                    |
|                   | Values are:                                                                                                    |
|                   | Yes – Display a vertical scroll bar. No – Do not display a vertical scroll bar.                                                                                                    |
|                   | Painter: Vertical Scroll Bar option.                                                                                                    |
| Usage             | <b>DropDownDataWindows and GetChild</b> When you set some of the dddw properties, as noted in the table, references to the DropDownDataWindow become invalid. Call GetChild again after changing these properties to obtain a valid reference.                                                             |
|                   | To retrieve a DropDownDataWindow when the AutoRetrieve property is set to "false", you can access the object data as follows:                                                                                                    |
|                   | <pre>DataWindowChild mgr_id dw1.GetChild ("dept_head_id", mgr_id) mgr_id.SetTransObject (SQLCA) mgr_id.Retrieve ( )</pre>                                                                                                    |
|                   | You can also pass a retrieval argument for the retrieve on the child DataWindow object.                                                                                                    |
|                   | Doing a reset to clear the data When a DropDownDataWindow is retrieved, its data is kept with its own Data Object. If you retrieve the DropDownDataWindow and then set the AutoRetrieve property on the parent to "false", the data for the child is not cleared on a reset and re-retrieve of the parent. |
|                   | To clear data from a DropDownDataWindow, you must call Reset on the child DataWindow object:                                                                                                    |
|                   | <pre>dwl.GetChild ("dept_head_id", mgr_id) mgr_id.reset ( )</pre>                                                                                                    |
|                   | <b>In the painter</b> Select the control and set values in the Properties view, Edit tab, when Style Type is DropDownDW.                                                                                                    |
| Examples          | <pre>ls_data = dw1.Describe("emp_status.dddw.AllowEdit") dw1.Modify("emp_status.dddw.Case='Any'") dw1.Modify("emp_status.dddw.DataColumn='status_id'") dw1.Modify("emp_status.dddw.Limit=30") dw1.Modify("emp_status.dddw.Name='d_status'") dw1.Modify("emp_status.dddw.PercentWidth=120")</pre>           |

230 PowerBuilder Classic

dw1.Object.emp\_status.dddw.Case = "Any"

string ls\_data
ls\_data = dw1.Object.emp\_status.dddw.AllowEdit")

# ddlb.property

Description Properties that control the appearance and behavior of a column with the

DropDownListBox edit style.

Applies to Column controls

Syntax PowerBuilder dot notation:

dw\_control.Object.columnname.ddlb.property

Describe and Modify argument:

"columnname.ddlb.property { = value }"

| Parameter  | Description                                                                                             |
|------------|----------------------------------------------------------------------------------------------------|
| columnname | The name of a column that has the DropDownListBox edit style.                                           |
| property   | A property for the DropDownListBox column. Properties and their settings are listed in the table below. |
| value      | The value to be assigned to the property. For ddlb properties, value cannot be a DataWindow expression. |

| Property for ddlb | Value                                                                                                |  |
|-------------------|----------------------------------------------------------------------------------------------------|--|
| AllowEdit         | Whether the user can type a value as well as choose from the DropDownListBox's list.                 |  |
|                   | Values are:                                                                                          |  |
|                   | Yes – Typing is allowed.<br>No – (Default) Typing is not allowed.                                    |  |
|                   | Painter: Allow Editing option.                                                                       |  |
| AutoHScroll       | Whether the DropDownListBox automatically scrolls horizontally when the user enters or deletes data. |  |
|                   | Values are:                                                                                          |  |
|                   | Yes – (Default) Scroll horizontally automatically.<br>No – Do not scroll automatically.              |  |
|                   | Painter: Auto Horizontal Scroll option.                                                              |  |

| Property for ddlb | Value                                                                                                    |  |  |
|-------------------|----------------------------------------------------------------------------------------------------|--|--|
| Case              | The case of the text in the DropDownListBox.                                                                                                    |  |  |
|                   | Values are:                                                                                                    |  |  |
|                   | Any – Character of any case allowed.                                                                                                    |  |  |
|                   | Upper – Characters converted to uppercase.                                                                                                    |  |  |
|                   | Lower – Characters converted to lowercase.                                                                                                    |  |  |
|                   | Painter: Case option.                                                                                                    |  |  |
| Limit             | An integer from $0-32767$ specifying the maximum number of characters that can be entered in the DropDownListBox. Zero means unlimited.                                                 |  |  |
|                   | Painter: Limit option.                                                                                                    |  |  |
| NillsNull         | Whether to set the data value of the DropDownListBox to null when the user leaves the edit box blank.                                                                                   |  |  |
|                   | Values are:                                                                                                    |  |  |
|                   | Yes – Make the empty string null.                                                                                                    |  |  |
|                   | No – Do not make the empty string null.                                                                                                    |  |  |
|                   | Painter: Empty string is null option.                                                                                                    |  |  |
| Required          | Whether the column is required.                                                                                                    |  |  |
|                   | Values are:                                                                                                    |  |  |
|                   | Yes – Required.                                                                                                    |  |  |
|                   | No – (Default) Not required.                                                                                                    |  |  |
|                   | Painter: Required option.                                                                                                    |  |  |
| ShowList          | Whether the ListBox portion of the DropDownListBox displays when the column has focus. A down arrow does not display at the right end of the DropDownListBox when ddlb.ShowList is yes. |  |  |
|                   | Values are:                                                                                                    |  |  |
|                   | Yes – Display the list whenever the column has focus.                                                                                                    |  |  |
|                   | No – Do not display the list until the user selects the column.                                                                                                    |  |  |
|                   | Painter: Always Show List option.                                                                                                    |  |  |
| Sorted            | Whether the list in the DropDownListBox is sorted.                                                                                                    |  |  |
|                   | Values are:                                                                                                    |  |  |
|                   | Yes – The list is sorted.                                                                                                    |  |  |
|                   | No – The list is not sorted.                                                                                                    |  |  |
|                   | Painter: Sorted option.                                                                                                    |  |  |

| Property for ddlb | Value                                                                                                    |  |
|-------------------|----------------------------------------------------------------------------------------------------|--|
| UseAsBorder       | Whether a down arrow displays at the right end of the DropDownListBox.                                                                         |  |
|                   | Values are:                                                                                                    |  |
|                   | Yes – Display the arrow. No – Do not display the arrow.                                                                                        |  |
|                   | Note that if ShowList is set to Yes, the column ignores the UseAsBorder property and the arrow never displays.                                 |  |
|                   | Painter: Always Show Arrow option.                                                                                                    |  |
| VScrollBar        | Whether a vertical scroll bar displays in the DropDownListBox for long lists.                                                                  |  |
|                   | Values are:                                                                                                    |  |
|                   | Yes – Display a vertical scroll bar.<br>No – Do not display a vertical scroll bar.                                                             |  |
|                   | Painter: Vertical Scroll Bar option.                                                                                                    |  |
| Usage             | In the painter Select the control and set the value in the Properties view, Edit tab, when Style Type is DropDownListBox.                      |  |
| Examples          | <pre>ls_data = dw1.Describe("emp_status.ddlb.AllowEdit") dw1.Modify("emp_status.ddlb.Case='Any'") dw1.Modify("emp_status.ddlb.Limit=30")</pre> |  |
|                   | <pre>string ls_data ls_data = dw1.Object.emp_status.ddlb.AllowEdit dw1.Object.emp_status.ddlb.Case = "Any"</pre>                               |  |

# **DefaultPicture**

| Description | Specifies whether a | button displays a default picture for the button's action.    |
|-------------|---------------------|---------------------------------------------------------------|
| Applies to  | Button controls     |                                                               |
| Syntax      | PowerBuilder dot n  | notation:                                                     |
|             | dw_control.Ob       | ject. <i>buttonname.</i> DefaultPicture                       |
|             | Describe and Modify | argument:                                                     |
|             | "buttonname.D       | pefaultPicture { = ' value ' }"                               |
|             | Parameter           | Description                                                   |
|             | buttonname          | The name of the button to which you want to assign an action. |

| Parameter | Description                                   |
|-----------|-----------------------------------------------|
| value     | Whether the action's default picture is used. |
|           | Values are:                                   |
|           | Yes – Use the default picture.                |
|           | No – Do not use the default picture.          |

Usage

Default pictures can be associated with all button action types. However, the only default pictures provided for use on a Web DataWindow are: InsertRow, PageFirst, PageLast, PageNext, PagePrior, Retrieve, and Update. These pictures are included as GIF files in the *DWACTION120.JAR* file in the *Sybase\Shared\PowerBuilder* directory.

For the Web DataWindow, you must uncompress the *dwaction120.jar* file, deploy the individual GIF files to your Web site, and specify their location with the DataWindow HTMLGen.ResourceBase property that you can set on the JavaScript Generation page in the DataWindow's Property view.

You can add your own action pictures by setting the DefaultPicture property to False and setting the Filename property to the file name for the picture you want. You can use a URL instead of a complete path to qualify the file name, and you can leave off the URL server name, mapping prefix, and folder name if you set them in the HTMLGen.ResourceBase property.

A user-defined action does not have a default picture associated with it.

**In the painter** Select the control and set the value in the Properties view, General tab, Action Default Picture option. When the DefaultPicture is not set, you can specify a picture file name in the Picture File property. Button pictures can be BMP, GIF, or JPEG files.

```
Examples

dw1.Object.b_name.DefaultPicture = "Yes"

setting = dw1.Describe("b_name.DefaultPicture")

dw1.Modify("b_name.DefaultPicture = 'No'")

See also

HTMLGen.property

DefaultPicture

Filename
```

# **Depth**

Description The depth of a 3D graph.

Applies to Graph controls

Syntax PowerBuilder dot notation:

dw\_control.Object.graphname.Depth

Describe and Modify argument:

"graphname.Depth { = ' depthpercent ' }"

| Parameter    | Description                                                                                                    |
|--------------|----------------------------------------------------------------------------------------------------|
| graphname    | The graph control within the DataWindow for which you want to set the depth.                                                                                                |
| depthpercent | ( <i>exp</i> ) An integer whose value is the depth of the graph, specified as a percentage of the graph's width. <i>Depthpercent</i> can be a quoted DataWindow expression. |

Usage In the painter Select the control and set the value in the Properties view,

General tab, Depth slider.

Examples string setting

setting = dw1.Object.graph\_1.Depth
dw1.Object.graph\_1.Depth = 70

setting = dw1.Describe("graph\_1.Depth")
dw1.Modify("graph 1.Depth='70'")

# Detail\_Bottom\_Margin

Description The size of the bottom margin of the DataWindow's detail area.

Applies to Style keywords
Syntax SyntaxFromSql:

Style ( Detail\_Bottom\_Margin = value )

| Parameter | Description                                                       |
|-----------|-------------------------------------------------------------------|
| value     | An integer specifying the size of the bottom margin of the detail |
|           | area in the units specified for the DataWindow.                   |

Examples SQLCA.SyntaxFromSQL(sqlstring, &

'Style(...Detail\_Bottom\_Margin = 25 ...)', &

errstring)

# Detail\_Top\_Margin

Description The size of the top margin of the DataWindow's detail area.

Applies to Style keywords
Syntax SyntaxFromSql:

Style ( Detail\_Top\_Margin = value )

| Parameter | Description                                                    |
|-----------|----------------------------------------------------------------|
| value     | An integer specifying the size of the top margin of the detail |
|           | area in the units specified for the DataWindow.                |

Examples SQLCA.SyntaxFromSQL(sqlstring, &

'Style(...Detail\_Top\_Margin = 25 ...)', &

errstring)

# Detail.property

See Bandname.property.

# DispAttr.fontproperty

Description Settings for the appearance of various text components of a graph.

Applies to Properties of Graph controls, as noted throughout this discussion

Syntax PowerBuilder dot notation:

dw\_control.Object.graphname.property.DispAttr.fontproperty

Describe and Modify argument:

"graphname.property.DispAttr.fontproperty { = value }"

| Parameter | Description                                                                                |
|-----------|--------------------------------------------------------------------------------------------|
| graphname | The Graph control in a DataWindow for which you want to get or set font appearance values. |

| Parameter    | Description                                                                                                    |
|--------------|----------------------------------------------------------------------------------------------------|
| property     | A text component of the graph, such as an <i>Axis</i> keyword (Category, Series, or Values), Legend, Pie, or Title, specifying the graph component whose appearance you want to get or set. These properties have their own entries. These values are listed in the following table. |
|              | You can also set font properties for the label of an axis with the following syntax:                                                                                                    |
|              | "graphname.axis.LabelDispAttr.fontproperty { = value }"                                                                                                    |
| fontproperty | A property that controls the appearance of text in the graph. Properties and their settings are listed in the table below.                                                                                                    |
| value        | The value to be assigned to <i>fontproperty</i> . <i>Value</i> can be a quoted DataWindow expression.                                                                                                    |

| Property for DispAttr | Value                                                                                                    |
|-----------------------|----------------------------------------------------------------------------------------------------|
| Alignment             | (exp) The alignment of the text.                                                                                                    |
|                       | Values are:                                                                                                    |
|                       | 0 – Left<br>1 – Right<br>2 – Center                                                                                                    |
|                       | Painter: Alignment option.                                                                                                    |
|                       | Alignment for axis labels and text not supported by Render3D graph style.                                                                                                    |
| AutoSize              | ( <i>exp</i> ) Whether the text element should be autosized according to the amount of text being displayed.                                                                                                    |
|                       | Values are:                                                                                                    |
|                       | 0 – Do not autosize<br>1 – Autosize                                                                                                    |
|                       | Painter: Autosize check box.                                                                                                    |
| BackColor             | (exp) A long value specifying the background color of the text.                                                                                                    |
|                       | Painter: BackColor option.                                                                                                    |
| DisplayExpression     | An expression whose value is the label for the graph component. The default expression is the property containing the text for the graph component. The expression can include the text property and add other variable text. |
|                       | Painter: Display Expression option.                                                                                                    |

| Property for DispAttr       | Value                                                                                |
|-----------------------------|--------------------------------------------------------------------------------------|
| Font.CharSet                | (exp) An integer specifying the character set to be used.                            |
|                             | Values are:                                                                          |
|                             | 0 – ANSI                                                                             |
|                             | 1 – The default character set for the specified font                                 |
|                             | 2 – Symbol<br>128 – Shift JIS                                                        |
|                             | 255 – OEM                                                                            |
|                             | Painter: FontCharSet option.                                                         |
| Font.Escapement             | (exp) An integer specifying the rotation for the baseline of the text in tenths of a |
| 1                           | degree. For example, a value of 450 rotates the text 45 degrees. 0 is horizontal.    |
|                             | Painter: Escapement option.                                                          |
| Font.Face                   | (exp) A string specifying the name of the font face, such as Arial or Courier.       |
|                             | Painter: FaceName option.                                                            |
| Font.Family                 | (exp) An integer specifying the font family (Windows uses both face and family to    |
|                             | determine which font to use).                                                        |
|                             | Values are:                                                                          |
|                             | 0 – AnyFont                                                                          |
|                             | 1 – Roman<br>2 – Swiss                                                               |
|                             | 3 – Modern                                                                           |
|                             | 4 – Script                                                                           |
|                             | 5 – Decorative                                                                       |
|                             | Painter: Family option.                                                              |
| Font.Height                 | (exp) An integer specifying the height of the text in the unit of measure for the    |
|                             | DataWindow. To specify size in points, specify a negative number. Not available      |
|                             | when AutoSize is checked.                                                            |
|                             | Painter: Size option, specified in points.                                           |
| Font.Italic                 | (exp) Whether the text should be italic.                                             |
|                             | Values are:                                                                          |
|                             | 0 – Not italic (default)                                                             |
|                             | 1 – Italic                                                                           |
| E (O' ()                    | Painter: Italic option.                                                              |
| Font.Orientation Font.Pitch | Same as Escapement.                                                                  |
| FORT.PITCH                  | (exp) The pitch of the font.                                                         |
|                             | Values are:                                                                          |
|                             | 0 – The default pitch for your system 1 – Fixed                                      |
|                             | 1 – Fixed<br>2 – Variable                                                            |
|                             |                                                                                      |
|                             | Painter: Pitch option.                                                               |

| Property for DispAttr | Value                                                                                                    |
|-----------------------|----------------------------------------------------------------------------------------------------|
| Font.Strikethrough    | (exp) Whether the text should be crossed out.                                                                                                    |
|                       | Values are:                                                                                                    |
|                       | 0 – Not crossed out (default)                                                                                                    |
|                       | 1 – Crossed out                                                                                                    |
|                       | Painter: Strikeout option.                                                                                                    |
| Font.Underline        | (exp) Whether the text should be underlined.                                                                                                    |
|                       | Values are:                                                                                                    |
|                       | 0 – Not underlined (default) 1 – Underlined                                                                                                    |
|                       | Painter: Underline option.                                                                                                    |
| Font.Weight           | (exp) An integer specifying the weight of the text, for example, 400 for normal or 700 for bold.                                                                            |
|                       | Painter: Set indirectly using the Bold option.                                                                                                    |
| Font.Width            | (exp) An integer specifying the width of the font in the unit of measure specified for the DataWindow. Width is usually unspecified, which results in a default width based |
|                       | on the other properties.                                                                                                    |
|                       | Painter: Width option.                                                                                                    |
| Format                | (exp) A string containing the display format for the text.                                                                                                    |
|                       | Painter: Format option.                                                                                                    |
| TextColor             | (exp) A long specifying the color to be used for the text.                                                                                                    |
|                       | Painter: TextColor option.                                                                                                    |
| Usage                 | In the painter Select the control and set values in the Properties view, Text tab. Settings apply to the selected item in the Text Object list box.                         |
| Examples              | <pre>setting = dw1.Object.Category.LabelDispAttr.Font.Face dw1.Object.Category.LabelDispAttr.Font.Face = "Arial"</pre>                                                      |
|                       | <pre>setting = &amp;   dwl.Describe("Category.LabelDispAttr.Font.Face")</pre>                                                                                               |
|                       | <pre>dw1.Modify("gr_1.Category.LabelDispAttr.Font.Face= &amp;     'Arial'")</pre>                                                                                           |
|                       | <pre>dw1.Modify("gr_1.Title.DispAttr.DisplayExpression=" &amp;     "'Title + ~"~n~" + Today()'")</pre>                                                                      |

### **DisplayType**

Description The way the OLE Object control displays the OLE object it contains. It can

display an icon or an image of the object's contents. The image is reduced to

fit inside the OLE container.

Both the icon and the image are provided by the OLE server. If the OLE server does not support a contents view, PowerBuilder displays an icon even if

DisplayType is set to contents.

Applies to OLE Object controls

Syntax PowerBuilder dot notation:

dw\_control.Object.olecontrolname.DisplayType

Describe and Modify argument:

"olecontrolname.DisplayType { = ' type ' }"

| Parameter      | Description                                                                                                    |
|----------------|----------------------------------------------------------------------------------------------------|
| olecontrolname | The name of the OLE Object control for which you want to get or set the type of display.                                                           |
| type           | A number specifying whether the user will see an icon or an image of the OLE object's contents. <i>Type</i> can be a quoted DataWindow expression. |
|                | Values are:                                                                                                    |
|                | 0 – Icon<br>1 – Content                                                                                                    |

Usage

**In the painter** Select the control and set the value in the Properties view, Options tab.

Examples

```
string ls_data
ls_data = dw1.Object.ole_report.DisplayType
dw1.Object.ole_report.DisplayType = 1
ls_data = dw1.Describe("ole_report.DisplayType")
dw1.Modify("ole report.DisplayType='1'")
```

# Edit.property

Description Settings that affect the appearance and behavior of columns whose edit style is

Edit.

Applies to Column controls

Syntax PowerBuilder dot notation:

dw\_control.Object.columnname.Edit.property

Describe and Modify argument:

"columnname.Edit.property { = value }"

SyntaxFromSql:

Column (Edit.property = value)

| Parameter  | Description                                                                                                    |
|------------|----------------------------------------------------------------------------------------------------|
| columnname | The column with the Edit edit style for which you want to get or set property values. You can specify the column name or a pound sign (#) and the column number.         |
| property   | A property for the column's Edit style. Properties and their settings are listed in the table below. The table identifies the properties you can use with SyntaxFromSql. |
| value      | The value to be assigned to the property. For most Edit properties, you cannot specify a DataWindow expression. The exception is Edit.Format.                            |

| Property for Edit | Value                                                                                                    |
|-------------------|----------------------------------------------------------------------------------------------------|
| AutoHScroll       | Whether the edit control scrolls horizontally automatically when data is entered or deleted.                |
|                   | Values are:                                                                                                 |
|                   | Yes – Scroll horizontally automatically. No – Do not scroll horizontally automatically.                     |
|                   | You can use AutoHScroll with SyntaxFromSql. The setting applies to all the columns in the generated syntax. |
|                   | Painter: Auto Horizontal Scroll option.                                                                     |

| AutoSelect  Whether to select the contents of the edit control automatically when it receives focus.  Values are:  Yes – Select automatically. No – Do not select automatically. You can use AutoSelect with SyntaxFromSql. The setting applies to all the columns in the generated syntax. Painter: Auto Selection option.  AutoVScroll  Whether the edit box scrolls vertically automatically when data is entered or deleted. Values are:  Yes – Scroll vertically automatically. No – Do not scroll vertically automatically. You can use AutoVScroll writically automatically. You can use AutoVScroll writically automatically. You can use AutoVScroll writically automatically. You can use AutoVScroll writically automatically. You can use AutoVScroll writically automatically. You can use AutoVScroll writically automatically. You can use AutoVscroll writically automatically. You can use AutoVscroll writical | Property for Edit | Value                                                                                  |
|----------------------------------------------------------------------------------------------------|-------------------|----------------------------------------------------------------------------------------|
| Values are: Yes – Select automatically. No – Do not select automatically. You can use AutoSelect with SyntaxFromSql. The setting applies to all the columns in the generated syntax. Painter: Auto Selection option.  AutoVScroll Whether the edit box scrolls vertically automatically when data is entered or deleted. Values are: Yes – Scroll vertically automatically. No – Do not scroll vertically automatically. You can use AutoVScroll with SyntaxFromSql. The setting applies to all the columns in the generated syntax. Painter: Auto Vertical Scroll option.  Case The case of the text in the edit control. Values are: Any – Character of any case allowed. Upper – Characters converted to uppercase. Lower – Characters converted to lowercase. Painter: Case option.  CodeTable Whether the column has a code table. Values are: Yes – Code table defined. No – No code table defined. Painter: Use Code Table option.  DisplayOnly Whether the column is display only. Values are: Yes – Do not allow the user to enter data; make the column display only. No – (Default) Allow the user to enter data. Painter: Display Only option.                                                                                                    | AutoSelect        | Whether to select the contents of the edit control automatically when it receives      |
| Yes – Select automatically. No – Do not select automatically. You can use AutoSelect with SyntaxFromSql. The setting applies to all the columns in the generated syntax. Painter: Auto Selection option.  AutoVScroll  Whether the edit box scrolls vertically automatically when data is entered or deleted. Values are: Yes – Scroll vertically automatically. No – Do not scroll vertically automatically. You can use AutoVScroll with SyntaxFromSql. The setting applies to all the columns in the generated syntax. Painter: Auto Vertical Scroll option.  Case  The case of the text in the edit control. Values are: Any – Character of any case allowed. Upper – Characters converted to uppercase. Lower – Characters converted to lowercase. Painter: Case option.  CodeTable  Whether the column has a code table. Values are: Yes – Code table defined. No – No code table defined. Painter: Use Code Table option.  DisplayOnly  Whether the column is display only. Values are: Yes – Do not allow the user to enter data; make the column display only. No – (Default) Allow the user to enter data. Painter: Display Only option.                                                                                                    |                   | focus.                                                                                 |
| No – Do not select automatically. You can use AutoSelect with SyntaxFromSql. The setting applies to all the columns in the generated syntax. Painter: Auto Selection option.  AutoVScroll Whether the edit box scrolls vertically automatically when data is entered or deleted. Values are: Yes – Scroll vertically automatically. No – Do not scroll vertically automatically. You can use AutoVScroll with SyntaxFromSql. The setting applies to all the columns in the generated syntax. Painter: Auto Vertical Scroll option.  Case The case of the text in the edit control. Values are: Any – Character of any case allowed. Upper – Characters converted to uppercase. Lower – Characters converted to lowercase. Painter: Case option.  CodeTable Whether the column has a code table. Values are: Yes – Code table defined. No – No code table defined. Painter: Use Code Table option.  DisplayOnly Whether the column is display only. Values are: Yes – Do not allow the user to enter data; make the column display only. No – (Default) Allow the user to enter data. Painter: Display Only option.                                                                                                    |                   | Values are:                                                                            |
| You can use AutoSelect with SyntaxFromSql. The setting applies to all the columns in the generated syntax.  Painter: Auto Selection option.  Whether the edit box scrolls vertically automatically when data is entered or deleted. Values are:  Yes – Scroll vertically automatically.  No – Do not scroll vertically automatically.  You can use AutoVScroll with SyntaxFromSql. The setting applies to all the columns in the generated syntax.  Painter: Auto Vertical Scroll option.  Case  The case of the text in the edit control.  Values are:  Any – Character of any case allowed.  Upper – Characters converted to uppercase.  Lower – Characters converted to lowercase.  Painter: Case option.  Whether the column has a code table.  Values are:  Yes – Code table defined.  No – No code table defined.  Painter: Use Code Table option.  DisplayOnly  Whether the column is display only.  Values are:  Yes – Do not allow the user to enter data; make the column display only.  No – (Default) Allow the user to enter data.  Painter: Display Only option.                                                                                                    |                   |                                                                                        |
| in the generated syntax. Painter: Auto Selection option.  AutoVScroll  Whether the edit box scrolls vertically automatically when data is entered or deleted. Values are: Yes – Scroll vertically automatically. No – Do not scroll vertically automatically. You can use AutoVScroll with SyntaxFromSql. The setting applies to all the columns in the generated syntax. Painter: Auto Vertical Scroll option.  Case  The case of the text in the edit control. Values are: Any – Character of any case allowed. Upper – Characters converted to uppercase. Lower – Characters converted to lowercase. Painter: Case option.  CodeTable  Whether the column has a code table. Values are: Yes – Code table defined. No – No code table defined. Painter: Use Code Table option.  DisplayOnly  Whether the column is display only. Values are: Yes – Do not allow the user to enter data; make the column display only. No – (Default) Allow the user to enter data. Painter: Display Only option.                                                                                                    |                   | No – Do not select automatically.                                                      |
| Painter: Auto Selection option.  Whether the edit box scrolls vertically automatically when data is entered or deleted. Values are:  Yes – Scroll vertically automatically. No – Do not scroll vertically automatically. You can use AutoVScroll with SyntaxFromSql. The setting applies to all the columns in the generated syntax. Painter: Auto Vertical Scroll option.  Case  The case of the text in the edit control. Values are:  Any – Character of any case allowed. Upper – Characters converted to uppercase. Lower – Characters converted to lowercase. Painter: Case option.  CodeTable  Whether the column has a code table. Values are:  Yes – Code table defined. No – No code table defined. No – No code table option.  DisplayOnly  Whether the column is display only. Values are:  Yes – Do not allow the user to enter data; make the column display only. No – (Default) Allow the user to enter data. Painter: Display Only option.                                                                                                    |                   |                                                                                        |
| AutoVScroll  Whether the edit box scrolls vertically automatically when data is entered or deleted.  Values are:  Yes – Scroll vertically automatically. No – Do not scroll vertically automatically. You can use AutoVScroll with SyntaxFromSql. The setting applies to all the columns in the generated syntax. Painter: Auto Vertical Scroll option.  Case  The case of the text in the edit control.  Values are:  Any – Character of any case allowed. Upper – Characters converted to uppercase. Lower – Characters converted to lowercase. Painter: Case option.  CodeTable  Whether the column has a code table.  Values are:  Yes – Code table defined. No – No code table defined. Painter: Use Code Table option.  DisplayOnly  Whether the column is display only.  Values are:  Yes – Do not allow the user to enter data; make the column display only. No – (Default) Allow the user to enter data. Painter: Display Only option.                                                                                                    |                   |                                                                                        |
| Values are: Yes – Scroll vertically automatically. No – Do not scroll vertically automatically. You can use AutoVScroll with SyntaxFromSql. The setting applies to all the columns in the generated syntax. Painter: Auto Vertical Scroll option.  Case The case of the text in the edit control. Values are: Any – Character of any case allowed. Upper – Characters converted to uppercase. Lower – Characters converted to lowercase. Painter: Case option.  CodeTable Whether the column has a code table. Values are: Yes – Code table defined. No – No code table defined. Painter: Use Code Table option.  DisplayOnly Whether the column is display only. Values are: Yes – Do not allow the user to enter data; make the column display only. No – (Default) Allow the user to enter data. Painter: Display Only option.                                                                                                    |                   |                                                                                        |
| Yes – Scroll vertically automatically. No – Do not scroll vertically automatically. You can use AutoVScroll with SyntaxFromSql. The setting applies to all the columns in the generated syntax. Painter: Auto Vertical Scroll option.  Case The case of the text in the edit control. Values are: Any – Character of any case allowed. Upper – Characters converted to uppercase. Lower – Characters converted to lowercase. Painter: Case option.  CodeTable Whether the column has a code table. Values are: Yes – Code table defined. No – No code table defined. Painter: Use Code Table option.  DisplayOnly Whether the column is display only. Values are: Yes – Do not allow the user to enter data; make the column display only. No – (Default) Allow the user to enter data. Painter: Display Only option.                                                                                                    | AutoVScroll       | Whether the edit box scrolls vertically automatically when data is entered or deleted. |
| No – Do not scroll vertically automatically.  You can use AutoVScroll with SyntaxFromSql. The setting applies to all the columns in the generated syntax.  Painter: Auto Vertical Scroll option.  Case  The case of the text in the edit control.  Values are:  Any – Character of any case allowed.  Upper – Characters converted to uppercase.  Lower – Characters converted to lowercase.  Painter: Case option.  CodeTable  Whether the column has a code table.  Values are:  Yes – Code table defined.  No – No code table defined.  Painter: Use Code Table option.  DisplayOnly  Whether the column is display only.  Values are:  Yes – Do not allow the user to enter data; make the column display only.  No – (Default) Allow the user to enter data.  Painter: Display Only option.                                                                                                    |                   | Values are:                                                                            |
| You can use AutoVScroll with SyntaxFromSql. The setting applies to all the columns in the generated syntax.  Painter: Auto Vertical Scroll option.  Case  The case of the text in the edit control.  Values are:  Any - Character of any case allowed. Upper - Characters converted to uppercase. Lower - Characters converted to lowercase.  Painter: Case option.  CodeTable  Whether the column has a code table.  Values are:  Yes - Code table defined. No - No code table defined. Painter: Use Code Table option.  DisplayOnly  Whether the column is display only.  Values are:  Yes - Do not allow the user to enter data; make the column display only. No - (Default) Allow the user to enter data.  Painter: Display Only option.                                                                                                    |                   |                                                                                        |
| in the generated syntax. Painter: Auto Vertical Scroll option.  Case The case of the text in the edit control. Values are: Any – Character of any case allowed. Upper – Characters converted to uppercase. Lower – Characters converted to lowercase. Painter: Case option.  CodeTable Whether the column has a code table. Values are: Yes – Code table defined. No – No code table defined. Painter: Use Code Table option.  DisplayOnly Whether the column is display only. Values are: Yes – Do not allow the user to enter data; make the column display only. No – (Default) Allow the user to enter data. Painter: Display Only option.                                                                                                    |                   | ·                                                                                      |
| Painter: Auto Vertical Scroll option.  Case  The case of the text in the edit control.  Values are:  Any – Character of any case allowed. Upper – Characters converted to uppercase. Lower – Characters converted to lowercase. Painter: Case option.  CodeTable  Whether the column has a code table.  Values are:  Yes – Code table defined. No – No code table defined. Painter: Use Code Table option.  DisplayOnly  Whether the column is display only.  Values are:  Yes – Do not allow the user to enter data; make the column display only. No – (Default) Allow the user to enter data. Painter: Display Only option.                                                                                                    |                   |                                                                                        |
| Case  The case of the text in the edit control.  Values are:  Any – Character of any case allowed.  Upper – Characters converted to uppercase.  Lower – Characters converted to lowercase.  Painter: Case option.  CodeTable  Whether the column has a code table.  Values are:  Yes – Code table defined.  No – No code table defined.  Painter: Use Code Table option.  DisplayOnly  Whether the column is display only.  Values are:  Yes – Do not allow the user to enter data; make the column display only.  No – (Default) Allow the user to enter data.  Painter: Display Only option.                                                                                                    |                   |                                                                                        |
| Values are:  Any – Character of any case allowed. Upper – Characters converted to uppercase. Lower – Characters converted to lowercase. Painter: Case option.  CodeTable  Whether the column has a code table. Values are: Yes – Code table defined. No – No code table defined. Painter: Use Code Table option.  DisplayOnly  Whether the column is display only. Values are: Yes – Do not allow the user to enter data; make the column display only. No – (Default) Allow the user to enter data. Painter: Display Only option.                                                                                                    |                   |                                                                                        |
| Any – Character of any case allowed. Upper – Characters converted to uppercase. Lower – Characters converted to lowercase. Painter: Case option.  CodeTable  Whether the column has a code table. Values are: Yes – Code table defined. No – No code table defined. Painter: Use Code Table option.  DisplayOnly  Whether the column is display only. Values are: Yes – Do not allow the user to enter data; make the column display only. No – (Default) Allow the user to enter data. Painter: Display Only option.                                                                                                    | Case              |                                                                                        |
| Upper – Characters converted to uppercase. Lower – Characters converted to lowercase. Painter: Case option.  CodeTable  Whether the column has a code table. Values are: Yes – Code table defined. No – No code table defined. Painter: Use Code Table option.  DisplayOnly  Whether the column is display only. Values are: Yes – Do not allow the user to enter data; make the column display only. No – (Default) Allow the user to enter data. Painter: Display Only option.                                                                                                    |                   |                                                                                        |
| Lower – Characters converted to lowercase.  Painter: Case option.  CodeTable  Whether the column has a code table.  Values are:  Yes – Code table defined.  No – No code table defined.  Painter: Use Code Table option.  DisplayOnly  Whether the column is display only.  Values are:  Yes – Do not allow the user to enter data; make the column display only.  No – (Default) Allow the user to enter data.  Painter: Display Only option.                                                                                                    |                   |                                                                                        |
| Painter: Case option.  CodeTable  Whether the column has a code table.  Values are:  Yes – Code table defined.  No – No code table defined.  Painter: Use Code Table option.  DisplayOnly  Whether the column is display only.  Values are:  Yes – Do not allow the user to enter data; make the column display only.  No – (Default) Allow the user to enter data.  Painter: Display Only option.                                                                                                    |                   |                                                                                        |
| CodeTable  Whether the column has a code table.  Values are:  Yes – Code table defined.  No – No code table defined.  Painter: Use Code Table option.  DisplayOnly  Whether the column is display only.  Values are:  Yes – Do not allow the user to enter data; make the column display only.  No – (Default) Allow the user to enter data.  Painter: Display Only option.                                                                                                    |                   |                                                                                        |
| Yes – Code table defined. No – No code table defined. Painter: Use Code Table option.  DisplayOnly  Whether the column is display only. Values are:  Yes – Do not allow the user to enter data; make the column display only. No – (Default) Allow the user to enter data. Painter: Display Only option.                                                                                                    | CodeTable         |                                                                                        |
| No – No code table defined.  Painter: Use Code Table option.  Whether the column is display only.  Values are:  Yes – Do not allow the user to enter data; make the column display only.  No – (Default) Allow the user to enter data.  Painter: Display Only option.                                                                                                    |                   | Values are:                                                                            |
| Painter: Use Code Table option.  DisplayOnly  Whether the column is display only.  Values are:  Yes – Do not allow the user to enter data; make the column display only.  No – (Default) Allow the user to enter data.  Painter: Display Only option.                                                                                                    |                   | Yes – Code table defined.                                                              |
| DisplayOnly  Whether the column is display only.  Values are:  Yes – Do not allow the user to enter data; make the column display only.  No – (Default) Allow the user to enter data.  Painter: Display Only option.                                                                                                    |                   | No – No code table defined.                                                            |
| Values are:  Yes – Do not allow the user to enter data; make the column display only.  No – (Default) Allow the user to enter data.  Painter: Display Only option.                                                                                                    |                   | Painter: Use Code Table option.                                                        |
| Yes – Do not allow the user to enter data; make the column display only. No – (Default) Allow the user to enter data. Painter: Display Only option.                                                                                                    | DisplayOnly       | Whether the column is display only.                                                    |
| No – (Default) Allow the user to enter data.  Painter: Display Only option.                                                                                                    |                   | Values are:                                                                            |
|                                                                                                    |                   |                                                                                        |
| For conditional control over column editing, use the Protect property.                                                                                                    |                   | Painter: Display Only option.                                                          |
|                                                                                                    |                   | For conditional control over column editing, use the Protect property.                 |

| Property for Edit | Value                                                                                                    |
|-------------------|----------------------------------------------------------------------------------------------------|
| FocusRectangle    | Whether a dotted rectangle (the focus rectangle) surrounds the current row of the                                                                                                    |
|                   | column when the column has focus.                                                                                                    |
|                   | Values are:                                                                                                    |
|                   | Yes – Display the focus rectangle.<br>No – Do not display the focus rectangle.                                                                                                    |
|                   | You can use FocusRectangle with SyntaxFromSql. The setting applies to all the columns in the generated syntax.                                                                                                    |
|                   | Painter: Show Focus Rectangle option.                                                                                                    |
| Format            | ( <i>exp</i> ) A string containing the display format of the edit control. The value for Format is quoted and can be a DataWindow expression.                                                                                                    |
|                   | Painter: Format option (do not use quotes around the value).                                                                                                    |
| HScrollBar        | Whether a horizontal scroll bar displays in the edit control.                                                                                                    |
|                   | Values are:                                                                                                    |
|                   | Yes – Display the horizontal scroll bar.                                                                                                    |
|                   | No – Do not display the horizontal scroll bar.                                                                                                    |
|                   | Painter: Horizontal Scroll Bar option.                                                                                                    |
| Limit             | A number specifying the maximum number of characters (0 to 32,767) that the user can enter. 0 means unlimited.                                                                                                    |
|                   | Painter: Limit option.                                                                                                    |
| Name              | A string whose value is the name of the predefined edit style associated with the column. Named styles are defined in the Database painter and can be reused. Specifying a name that has not been previously defined associates the name with the column but does not define a new edit style. |
|                   | Painter: Style Name option.                                                                                                    |
| NilIsNull         | Whether to set the value of the edit control to null when the user leaves it blank.                                                                                                    |
|                   | Values are:                                                                                                    |
|                   | Yes – Make the empty string null. No – Do not make the empty string null.                                                                                                    |
|                   | Painter: Empty String is Null option.                                                                                                    |
| Password          | Whether to assign secure display mode to the column. When the user enters characters, they display as asterisks (*).                                                                                                    |
|                   | Values are:                                                                                                    |
|                   | Yes – Assign secure display mode to the column.<br>No – Do not assign secure-display mode to the column.                                                                                                    |
|                   | If you change the Password property, you should also change the Format property to display the results you want (for example, *****).                                                                                                    |
|                   | Painter: Password option.                                                                                                    |
|                   |                                                                                                    |

| Property for Edit | Value                                                                                                    |
|-------------------|----------------------------------------------------------------------------------------------------|
| Required          | Whether the column is required.                                                                                                    |
|                   | Values are:                                                                                                    |
|                   | Yes – It is required.                                                                                                    |
|                   | No – It is not required.                                                                                                    |
|                   | Painter: Required option.                                                                                                    |
| Style             | (Describe only) Returns the edit style of the column.                                                                                                    |
|                   | Painter: Style Type option.                                                                                                    |
| UseEllipsis       | Whether an ellipsis (three dots) displays when a column with the Edit edit style contains character data that is too long for the display column in the DataWindow. |
|                   | The ellipsis does not display when the column has focus.                                                                                                    |
|                   | Values are:                                                                                                    |
|                   | Yes – Truncate the data and add an ellipsis.<br>No – Truncate the data. Do not add an ellipsis.                                                                     |
|                   | The property is ignored if you:                                                                                                    |
|                   | • Check Autosize Height on the Position page or set the Height.Autosize property in a script.                                                                       |
|                   | • Specify an expression for the Escapement property on the Font page or set the Font. Escapement property in a script to rotate the text.                           |
|                   | The UseEllipsis DataWindow object property is not supported in Web Forms applications.                                                                              |
|                   | Painter: Use Ellipsis check box on the Format page.                                                                                                    |
| ValidateCode      | Whether the code table will be used to validate user-entered values.                                                                                                |
|                   | Values are:                                                                                                    |
|                   | Yes – Use the code table.                                                                                                    |
|                   | No – Do not use the code table.                                                                                                    |
|                   | Painter: Validate option, available when Use Code Table is selected.                                                                                                |
| VScrollBar        | Whether a vertical scroll bar displays in the line edit.                                                                                                    |
|                   | Values are:                                                                                                    |
|                   | Yes – Display vertical scroll bars. No – Do not display vertical scroll bars.                                                                                       |
|                   | Painter: Vertical Scroll Bar option.                                                                                                    |
| Usage             | <b>In the painter</b> Select the control and set values in the Properties view, Edit tab, when Style Type is Edit.                                                  |
| Examples          | <pre>string setting setting = dw1.Object.emp_name.Edit.AutoHScroll dw1.Object.emp_name.Edit.Required = "no"</pre>                                                   |
|                   | <pre>setting = dw1.Describe("emp_name.Edit.AutoHScroll")</pre>                                                                                                    |

```
dw1.Modify("emp_name.Edit.Required=no")
dw1.Object.col1.Edit.UseEllipsis = Yes
dw1.Modify("col1.Edit.UseEllipsis=Yes")
```

# EditMask.property

Description Settings that affect the appearance and behavior of columns with the EditMask

edit style.

Applies to Column controls

Syntax PowerBuilder dot notation:

dw\_control.Object.columnname.EditMask.property

Describe and Modify argument:

"columnname.EditMask.property { = value }"

| Parameter  | Description                                                                                                    |
|------------|----------------------------------------------------------------------------------------------------|
| columnname | The column with the EditMask edit style for which you want to get or set property values. You can specify the column name or a pound sign (#) and the column number. |
| property   | A property for the column's EditMask style. Properties and their settings are listed in the table below.                                                             |
| value      | The value to be assigned to the property. For EditMask properties, you cannot specify a DataWindow expression.                                                       |

| Property for EditMask | Value                                                                                                    |
|-----------------------|----------------------------------------------------------------------------------------------------|
| AutoSkip              | Whether the EditMask will automatically skip to the next field when the maximum number of characters has been entered.  |
|                       | Values are:                                                                                                    |
|                       | Yes – Skip automatically. No – Do not skip automatically.                                                               |
|                       | Painter: AutoSkip option.                                                                                               |
| CodeTable             | Whether the column has a code table.                                                                                    |
|                       | Values are:                                                                                                    |
|                       | Yes – Code table defined.<br>No – No code table defined.                                                                |
|                       | Painter: Code Table option. When selected, Display Value and DataValue are displayed for specifying code table entries. |

| Property for EditMask   | Value                                                                                                    |
|-------------------------|----------------------------------------------------------------------------------------------------|
| DDCalendar              | Whether a drop-down calendar control displays when a user clicks in a column with a Date or DateTime edit mask.                                                                                                    |
|                         | Values are:                                                                                                    |
|                         | Yes – Drop-down calendar control displays.<br>No – (Default) Drop-down calendar control does not display.                                                                                                    |
|                         | For Web DataWindows, to make sure that dates selected with the drop-down calendar option are displayed with the desired edit mask, you should specify that the Client Formatting option be included with the static JavaScript generated and deployed for the DataWindow. To conserve bandwidth, JavaScript for client formatting is not included by default. |
|                         | If you do not include script for client formatting, the drop-down calendar will use a default edit mask to display the column data based on the client machine's default localization settings.                                                                                                    |
|                         | Painter: Drop-down Calendar option.                                                                                                    |
| DDCal_AlignRight        | Whether the drop-down calendar is aligned with the right side of the column.                                                                                                    |
|                         | Values are:                                                                                                    |
|                         | Yes – Column is right aligned.<br>No – (Default) Column is left aligned.                                                                                                    |
|                         | Painter: Drop Align Right option on Other page.                                                                                                    |
| DDCal_BackColor         | The background color of the drop-down calendar. The default is Window Background. This property is not supported on the Vista operating system.                                                                                                    |
|                         | Painter: CalendarBackColor option on Other page.                                                                                                    |
| DDCal_TextColor         | The color of text in the drop-down calendar. The default is Window Text. This property is not supported on the Vista operating system.                                                                                                    |
|                         | Painter: CalendarTextColor option on Other page.                                                                                                    |
| DDCal_TitleBackColor    | The background color of the title in the drop-down calendar. The default is Highlight. This property is not supported on the Vista operating system.                                                                                                    |
|                         | Painter: CalendarTitleBackColor option on Other page.                                                                                                    |
| DDCal_TitleTextColor    | The color of text in the title of the drop-down calendar. The default is Highlight Text. This property is not supported on the Vista operating system.                                                                                                    |
|                         | Painter: CalendarTitleTextColor option on Other page.                                                                                                    |
| DDCal_TrailingTextColor | The color of trailing text (days in the previous and next months) in the drop-down calendar. The default is Disabled Text. This property is not supported on the Vista operating system.                                                                                                    |
|                         | Painter: CalendarTrailingTextColor option on Other page.                                                                                                    |

| Property for EditMask | Value                                                                                                    |  |  |
|-----------------------|----------------------------------------------------------------------------------------------------|--|--|
| FocusRectangle        | Whether a dotted rectangle (the focus rectangle) will surround the current row of the                                                                                                    |  |  |
|                       | column when the column has focus.                                                                                                    |  |  |
|                       | Values are:                                                                                                    |  |  |
|                       | Yes – (Default) Display the focus rectangle.                                                                                                    |  |  |
|                       | No – Do not display the focus rectangle.                                                                                                    |  |  |
|                       | Painter: Show Focus Rectangle option.                                                                                                    |  |  |
| Mask                  | A string containing the edit mask for the column.                                                                                                    |  |  |
|                       | Painter: Mask option.                                                                                                    |  |  |
| ReadOnly              | Whether the column is read-only. This property is valid only if EditMask.Spin is set to Yes.                                                                                                    |  |  |
|                       | Values are:                                                                                                    |  |  |
|                       | Yes – Do not allow the user to enter data; make the column read-only.<br>No – (Default) Allow the user to enter data.                                                                                               |  |  |
|                       | Painter: Read Only option.                                                                                                    |  |  |
| Required              | Whether the column is required.                                                                                                    |  |  |
|                       | Values are:                                                                                                    |  |  |
|                       | Yes – It is required.                                                                                                    |  |  |
|                       | No – It is not required.                                                                                                    |  |  |
|                       | Painter: Required option.                                                                                                    |  |  |
| Spin                  | Whether the user can scroll through a list of possible values for the column with a spin control.                                                                                                    |  |  |
|                       | Values are:                                                                                                    |  |  |
|                       | Yes – Display a spin control.                                                                                                    |  |  |
|                       | No – (Default) Do not display a spin control.                                                                                                    |  |  |
|                       | This setting has no effect in Web DataWindows.                                                                                                    |  |  |
|                       | Painter: Spin Control option.                                                                                                    |  |  |
| SpinIncr              | An integer indicating the amount to increment the spin control's values. The default for numeric values is 1; for dates, 1 year; and for time, 1 minute. Available for numeric, date, and time columns.             |  |  |
|                       | For columns that are not numeric, date, or time, the spin control scrolls through values in an associated code table. If the EditMask.CodeTable property is No, the spin increment has no effect for these columns. |  |  |
|                       | Painter: Spin Increment option.                                                                                                    |  |  |
|                       |                                                                                                    |  |  |

| Property for EditMask | Value                                                                                                    |  |  |
|-----------------------|----------------------------------------------------------------------------------------------------|--|--|
| SpinRange             | A string containing the maximum and minimum values for the column that will display in the spin control. The two values are separated by a tilde (~). This property is effective only if EditMaskSpin is True. Available for numeric, date, and time columns. |  |  |
|                       | Because the SpinRange string is within another quoted string, the tilde separator becomes four tildes in PowerBuilder, which reduces to a single tilde when parsed. The format for the string is:                                                             |  |  |
|                       | "EditMask.SpinRange = ' minval~~~maxval' "                                                                                                    |  |  |
|                       | Painter: Spin Range group, Spin Min and Spin Max options.                                                                                                    |  |  |
| UseEllipsis           | Whether an ellipsis (three dots) displays when a column with the EditMask edit style contains character data that is too long for the display column in the DataWindow.                                                                                       |  |  |
|                       | The ellipsis does not display when the column has focus.                                                                                                    |  |  |
|                       | Values are:                                                                                                    |  |  |
|                       | Yes – Truncate the data and add an ellipsis.  No – Truncate the data. Do not add an ellipsis.                                                                                                    |  |  |
|                       | The property is ignored if you:                                                                                                    |  |  |
|                       | • Check Autosize Height on the Position page or set the Height.Autosize property in a script.                                                                                                    |  |  |
|                       | • Specify an expression for the Escapement property on the Font page or set the Font. Escapement property in a script to rotate the text.                                                                                                    |  |  |
|                       | The UseEllipsis DataWindow object property is not supported in Web Forms applications.                                                                                                    |  |  |
|                       | Painter: Use Ellipsis check box on the Format page.                                                                                                    |  |  |
| UseFormat             | Whether a Format Display mask is used for a column's display. A Format Display mask is used only when the column does not have focus.                                                                                                    |  |  |
|                       | Values are:                                                                                                    |  |  |
|                       | Yes – Use a Format Display mask.                                                                                                    |  |  |
|                       | No – (Default) Do not use a Format Display mask.                                                                                                    |  |  |
|                       | Painter: Use Format option.                                                                                                    |  |  |
| Usage                 | In the painter Select the control and set values in the Properties view, Edit tab, when Style is EditMask.                                                                                                    |  |  |
| Examples              | <pre>setting = dw1.Describe("emp_status.EditMask.Spin") dw1.Modify("empBonus.EditMask.SpinIncr=1000") dw1.Modify("empBonus.EditMask.SpinRange='0~~~~5000'")</pre>                                                                                             |  |  |
|                       | <pre>string setting setting = dw1.Object.emp_status.EditMask.Spin dw1.Object.emp_bonus.EditMask.SpinIncr = 1000 dw1.Object.id.EditMask.SpinRange = "0~~~~10"</pre>                                                                                            |  |  |

```
dw1.Object.col1.EditMask.UseEllipsis = Yes
dw1.Modify("col1.EditMask.UseEllipsis=Yes")
```

### **Elevation**

Description The elevation in a 3D graph.

Applies to Graph controls

Syntax PowerBuilder dot notation:

dw\_control.Object.graphname.Elevation

Describe and Modify argument:

"graphname.Elevation { = ' integer ' }"

| Parameter | Description                                                                                                    |
|-----------|----------------------------------------------------------------------------------------------------|
| graphname | The name of the graph control in the DataWindow for which you want to get or set the elevation.                   |
| integer   | ( <i>exp</i> ) An integer specifying the elevation of the graph. Elevation can be a quoted DataWindow expression. |

Usage In the painter Select the control and set the value in the Properties view,

General tab, Elevationscroll bar (enabled when a 3D graph type is selected).

Examples string setting

setting = dw1.Object.graph\_1.Elevation
dw1.Object.graph\_1.Elevation = 35
setting = dw1.Describe("graph\_1.Elevation")
dw1.Modify("graph\_1.Elevation=35")
dw1.Modify("graph 1.Elevation='10~tIf(...,20,30)'")

### **EllipseHeight**

Description The radius of the vertical part of the corners of a RoundRectangle.

Applies to RoundRectangle controls

Syntax PowerBuilder dot notation:

dw\_control.Object.rrectname.EllipseHeight

Describe and Modify argument:

"rrectname.EllipseHeight { = ' integer' }"

| Parameter | Description                                                                                                    |
|-----------|----------------------------------------------------------------------------------------------------|
| rrectname | The name of the RoundRectangle control in the DataWindow for which you want to get or set the ellipse height.                                                                            |
| integer   | (exp) An integer specifying the radius of the vertical part of the corners of a RoundRectangle in the DataWindow's unit of measure. EllipseHeight can be a quoted DataWindow expression. |

Usage

**In the painter** Select the control and set the value in the Properties view, General tab.

Examples

```
string setting
setting = dw1.Object.rrect_1.EllipseHeight
dw1.Object.rrect_1.EllipseHeight = 35
setting = dw1.Describe("rrect_1.EllipseHeight")
dw1.Modify("rrect_1.EllipseHeight=35")
dw1.Modify("rrect_1.EllipseHeight='10~tIf(...,20,30)'")
)
```

#### **EllipseWidth**

Description

The radius of the horizontal part of the corners of a RoundRectangle.

Applies to

RoundRectangle controls

Syntax

PowerBuilder dot notation:

dw\_control.Object.rrectname.EllipseWidth

Describe and Modify argument:

"rrectname.EllipseWidth { = ' integer' }"

| Parameter | Description                                                                                                    |
|-----------|----------------------------------------------------------------------------------------------------|
| rrectname | The name of the RoundRectangle control in the DataWindow for which you want to get or set the ellipse width.                                                                                       |
| integer   | ( <i>exp</i> ) An integer specifying the radius of the horizontal part of the corners of a RoundRectangle in the DataWindow's unit of measure. EllipseWidth can be a quoted DataWindow expression. |

Usage

**In the painter** Select the control and set the value in the Properties view, General tab.

Examples string setting

```
setting = dw1.Object.rrect_1.EllipseWidth
dw1.Object.rrect_1.EllipseWidth = 35
setting = dw1.Describe("rrect_1.EllipseWidth")
dw1.Modify("rrect_1.EllipseWidth=35")
dw1.Modify("rrect_1.EllipseWidth='10~tIf(...,20,30)'")
```

#### **Enabled**

Description Determines whether a control in a DataWindow is enabled.

Applies to Button, InkPicture controls

Syntax PowerBuilder dot notation:

dw\_control.Object.buttonname.Enabled

Describe and Modify argument:

"buttonname.Enabled { = ' value ' }"

| Parameter  | Description                                                |
|------------|------------------------------------------------------------|
| buttonname | The name of the button that you want to enable or disable. |
| value      | Whether the button is enabled.                             |
|            | Values are:                                                |
|            | Yes – (Default) The button is enabled.                     |
|            | No – The button is disabled.                               |

Usage

**In the painter** Select the control and set the value in the Properties view, General tab, Enabled option.

When the Enabled check box is cleared, or the Enabled property is otherwise set to false, the button control is grayed and its actions are not performed.

Examples

```
dw1.Object.b_name.Enabled = "No"
setting = dw1.Describe("b_name.Enabled")
dw1.Modify("b_name.Enabled = 'No'")
```

# Export.PDF.Distill.CustomPostScript

Description Setting that enables you to specify the PostScript printer driver settings used

when data is exported to PDF using the Distill! method.

Applies to DataWindow objects

Syntax PowerBuilder dot notation:

dw\_control.Object.DataWindow.Export.PDF.Distill.CustomPostScript

Describe and Modify argument:

"DataWindow.Export.PDF.Distill.CustomPostScript { = 'value' }"

| Parameter | Description                                                                                                    |  |
|-----------|----------------------------------------------------------------------------------------------------|--|
| value     | ( <i>exp</i> ) Whether the printer specified in the DataWindow.Printer property is used when data is exported to PDF.  Values are: |  |
|           | 1 – The printer specified in DataWindow.Printer is used for PDF export.      The default printer is used for PDF export (default). |  |
|           | • 0 – The default printer is used for PDF export (default).                                                                        |  |

Usage

The Distill! method performs a PostScript "print to file" before distilling to PDF. This property can be set to specify that you want to use a custom PostScript printer before you call the SaveAs method with PDF! as the SaveAsType or select File>Save Rows As with the file type PDF in the DataWindow painter.

Set this property if you want to use a PostScript printer driver for which you have set specific print options such as options for font and graphic handling. If this property is not set, a default PostScript printer driver specifically designed for distilling purposes is used.

This property has no effect if the Export.PDF.Method property is set to XSLFOP!.

**In the** In the Data Export tab in the Properties view for the DataWindow object, select PDF from the Format to Configure list and Distill! from the Method list, and then select Distill Custom PostScript.

Examples

This example specifies an HP LaserJet PostScript printer as the printer to be used to export PDF with customized settings, and saves the data to a file called *custom.pdf*:

```
int li_ret
dw1.Object.DataWindow.Export.PDF.Method = Distill!
```

```
dw1.Object.DataWindow.Printer = &
    "HP LaserJet 4Si/4Si MX PostScript"
dw1.Object.DataWindow.Export.PDF. &
    Distill.CustomPostScript="1"

li_ret = dw1.SaveAs("custom.pdf", PDF!, true)
```

This example uses Modify to set the PDF export properties and specify a network printer:

```
dw1.Modify("DataWindow.Export.PDF.Method = Distill!")
dw1.Modify("Printer = '\\print-server\\pr-18' ")
dw1.Modify &
("DataWindow.Export.PDF.Distill.CustomPostScript='1'")
```

See also

Export.PDF.Method

### **Export.PDF.Method**

Description

Setting that determines whether data is exported to PDF from a DataWindow object by printing to a PostScript file and distilling to PDF, or by saving in XSL Formatting Objects (XSL-FO) format and processing to PDF.

Applies to

DataWindow objects

**Syntax** 

PowerBuilder dot notation:

dw\_control.Object.DataWindow.Export.PDF.Method

Describe and Modify argument:

"DataWindow.Export.PDF.Method { = 'value ' }"

| Parameter | Description                                             |
|-----------|---------------------------------------------------------|
| value     | A string specifying a value of the PDFMethod enumerated |
|           | datatype                                                |

Usage

This property can be set to specify the method used to export data to PDF before you call the SaveAs method with PDF! as the SaveAsType or select File>Save Rows As with the file type PDF in the DataWindow painter. If this property is not set, the distill method is used by default.

PDFMethod is an enumerated datatype that can hold the following values:

| Enumerated value | Numeric value | Meaning                                                              |
|------------------|---------------|----------------------------------------------------------------------|
| Distill!         | 0             | Data is printed to a PostScript file and distilled to PDF (default). |
| XSLFOP!          | 1             | Data is saved as XSL-FO and processed to PDF.                        |

The distill method provides a robust solution that can save all types of DataWindow objects on the Windows platform. The XSL-FO method uses a platform-independent Java process, and is particularly useful for printing DataWindow objects in EAServer on a UNIX operating system.

#### Saving as XSL-FO

You can also save the data in a DataWindow object in XSL-FO format and customize the filters used to convert it to PDF and other output formats. To do so, use XSLFO! as the SaveAsType parameter when you call SaveAs, or select XSL-FO as the file type when you save rows in the DataWindow painter.

**Deployment requirements** If your application uses the distill method, you must distribute the GNU Ghostscript files and default PostScript printer driver and related files (if using the default printer) with your application. If your application uses the XSL-FO method, you must distribute Apache FOP files and the Java Runtime Environment (JRE) with your application. For more information, see the chapter on deploying your application in *Application Techniques*.

**In the painter** On the Data Export page in the Properties view for the DataWindow object, select PDF from the Format to Configure list and Distill! or XSLFOP! from the Method list.

Examples

This statement specifies that data is exported to PDF using XSL-FO:

dw1.Modify("DataWindow.Export.PDF.Method = XSLFOP! ")

See also

Export.PDF.Distill.CustomPostScript Export.PDF.XSLFOP.Print

# **Export.PDF.XSLFOP.Print**

Description Setting that enables you to send a DataWindow object directly to a printer

using platform-independent Java printing when using the XSL-FO method to

export to PDF. This is an option of the Apache FOP processor.

Applies to DataWindow objects

Syntax PowerBuilder dot notation:

dw\_control.Object.DataWindow.PDF.XSLFOP.Print

Describe argument:

"DataWindow.PDF.XSLFOP.Print { = 'value' }"

|          | Parameter                                                                                                    | Description                                                                                                    |  |
|----------|----------------------------------------------------------------------------------------------------|----------------------------------------------------------------------------------------------------|--|
|          | value                                                                                                    | ( <i>exp</i> ) Whether the exported PDF is sent directly to the default printer.                                                                            |  |
|          |                                                                                                    | Values are:                                                                                                    |  |
|          |                                                                                                    | Yes – The DataWindow object is exported to a PDF file and sent directly to a printer.                                                                       |  |
|          |                                                                                                    | No – The DataWindow object is exported to a PDF file but is not printed (default).                                                                          |  |
| Usage    | Set this property if you are using the XSL-FO method to export a DataWir object to a PDF file and you want to send the PDF file directly to a printer PDF file is always printed to the default system printer. The DataWindow.Printer property setting is ignored. |                                                                                                    |  |
|          | This property has no effect if the Export.PDF.Method property is set to Distill!.                                                                                                    |                                                                                                    |  |
|          | DataWindow object                                                                                                    | the Data Export page in the Properties view for the ct, select PDF from the Format to Configure list and e Method list, and then select Print Using XSLFOP. |  |
| Examples | This example specifies the XSLFOP! method for PDF export, sets XSLFOP.Print property, and saves the data to a file called <i>printed</i> is sent directly to the default printer:                                                                                   |                                                                                                    |  |
|          | int li_ret                                                                                                    |                                                                                                    |  |
|          | dw1.Object.                                                                                                    | DataWindow.Export.PDF.Method = XSLFOP! DataWindow.Export.PDF.xslfop.print='Yes' v1.SaveAs("printed.pdf", PDF!, true)                                        |  |
| See also | Export.PDF.Metho                                                                                                    | od .                                                                                                    |  |

# **Export.XHTML.TemplateCount**

Description The number of XHTML export templates associated with a DataWindow

object.

Applies to DataWindow objects

Syntax PowerBuilder dot notation:

dw\_control.Object.DataWindow.Export.XHTML.TemplateCount

Describe argument:

"DataWindow.Export.XHTML.TemplateCount"

Usage This property is used to get a count of the XHTML export templates associated

with a DataWindow object. It returns a long specifying the number of XHTML export templates previously saved in the DataWindow painter for the specified

DataWindow object. The count is used with the

 ${\bf DataWindow.Export.XHTML.Template[\,].Name\ property\ to\ enable\ an\ application}$ 

to select an export template at runtime.

Examples This code in the open event of a window uses the TemplateCount property to get the number of templates associated with dw1. It then uses the number

returned as the upper limit in a FOR loop that populates a drop-down list box

with the template names, using the

DataWindow.Export.XHTML.Template[].Name property.

```
string ls_template_name
long l_template_count, i

l_template_count = Long &
        (dw1.Object.DataWindow.Export.XHTML.TemplateCount)

for i=1 to l_template_count)
    ls_template_name = &
    dw1.Object.DataWindow.Export.XHTML.Template[i].Name
    ddlb_1.AddItem(ls_template_name)
next
```

Before generating the XHTML, set the export template using the text in the drop-down list box:

```
dw1.Object.DataWindow.Export.XHTML.UseTemplate=
  ddlb 1.text
```

See also E

Export.XHTML.Template[].Name Export.XHTML.UseTemplate

# Export.XHTML.Template[].Name

Description The name of an XHTML export template associated with a DataWindow

object.

Applies to DataWindow objects

Syntax PowerBuilder dot notation:

dw\_control.Object.DataWindow.Export.XHTML.Template[ num ].Name

Describe argument:

"DataWindow.Export.XHTML.Template[ num ]Name"

|          | Parameter                                                                                                    | Description                                              |
|----------|----------------------------------------------------------------------------------------------------|----------------------------------------------------------|
|          | num                                                                                                    | (exp) A long specifying the index of the export template |
| Usage    | This property returns the names of the XHTML export templates associated with a DataWindow object by index. The index can range from 1 to the value of the DataWindow.Export.XHTML.TemplateCount property. The order reflects the serialized storage order of all templates, which is a read-only setting. These properties, with DataWindow.Export.XHTML.UseTemplate, enable an application to select an export template dynamically at runtime. |                                                          |
| Examples | See Export.XHTML.TemplateCount.                                                                                                    |                                                          |
| See also | Export.XHTML.TemplateCount                                                                                                    |                                                          |

### **Export.XHTML.UseTemplate**

Description Setting that optionally controls the logical structure of the XHTML generated

by a DataWindow object from a DataWindow data expression using dot

notation.

DataWindow objects Applies to

Syntax PowerBuilder dot notation:

dw\_control.Object.DataWindow.Export.XHTML.UseTemplate

Describe and Modify argument:

Export.XHTML.UseTemplate

"DataWindow.Export.XHTML.UseTemplate { = 'value' }"

| Parameter | Description                                                                                                    |
|-----------|----------------------------------------------------------------------------------------------------|
| value     | ( <i>exp</i> ) A string specifying the name of an XHTML export template previously saved in the DataWindow painter for the specified DataWindow object |

Usage This property uses a template defined in the DataWindow painter to specify the

logical structure and attribute overrides that PowerBuilder should use to generate XHTML from a DataWindow object. It is designed to be used with the data expression for the DataWindow object, and should be set before a data

expression statement.

**In the painter** In the Data Export tab in the Properties view for the DataWindow object, select XHTML from the Format to Configure list and select a template from the Use Template list.

Examples

This example stores the name of the export template used in dw1 in the string ls\_template. If no template is selected in dw1, an empty string is returned.

```
string ls_template_name
ls_template_name =
dw1.Describe("DataWindow.Export.XHTML.UseTemplate")
```

This example sets the name of the current XHTML export template used in dw1 to t\_report. If t\_report does not exist, the current template is not changed.

```
dw1.Modify("DataWindow.Export.XHTML.UseTemplate =
't_report' ")
```

See also

Export.XHTML.TemplateCount Export.XHTML.Template[].Name

### **Export.XML.HeadGroups**

Description

Setting that causes elements, attributes, and all other items above the Detail Start element in an XML export template for a group DataWindow to be iterated for each group in the exported XML.

Applies to

DataWindow objects

Syntax

PowerBuilder dot notation:

dw\_control.Object.DataWindow.Export.XML.HeadGroups

Describe and Modify argument:

"DataWindow.Export.XML.HeadGroups { = 'value' }"

| Parameter | Description                                                                                                   |
|-----------|----------------------------------------------------------------------------------------------------|
| value     | ( <i>exp</i> ) Whether the contents of the header section in an export template iterate in the generated XML. |
|           | Values are:                                                                                                   |
|           | • Yes – The header section is repeated for each group (default).                                              |
|           | • No – The header section is not repeated.                                                                    |

Usage

This property must be set for group DataWindow objects if you want elements and other items added to the header section of an XML export template to be repeated before each group in the exported XML. For DataWindow objects with multiple groups, each XML fragment in the header section between a Group Header element and the next Group Header element or Detail Start element is iterated.

**In the painter** In the Data Export tab in the Properties view for the DataWindow object, select XML from the Format to Configure list and select Iterate header for Groups.

Examples

```
dw1.Object.DataWindow.Export.XML.HeadGroups = "Yes"
dw1.Modify("DataWindow.Export.XML.HeadGroups = 'No' ")
```

## Export.XML.IncludeWhitespace

Description Setting that determines whether the XML document is formatted by inserting

whitespace characters (carriage returns, linefeeds, tabs, and spacebar spaces).

Applies to DataWindow objects

Syntax PowerBuilder dot notation:

dw\_control.Object.DataWindow.Export.XML.IncludeWhitespace

Describe and Modify argument:

"DataWindow.Export.XML.IncludeWhitespace { = 'value' }"

| Parameter | Description                                                  |
|-----------|--------------------------------------------------------------|
| value     | (exp) Whether the generated XML is formatted with whitespace |
|           | characters.                                                  |
|           | Values are:                                                  |
|           | • Yes – Whitespace characters are inserted.                  |
|           | No – Whitespace characters are not inserted (default).       |

Usage

This property should be set before you export a DataWindow object if you want to view or verify the exported XML using a text editor.

**In the painter** In the Data Export tab in the Properties view for the DataWindow object, select XML from the Format to Configure list and select Include Whitespace.

Examples

```
dw1.Object.DataWindow.Export.XML.IncludeWhitespace =
"No"
dw1.Modify("DataWindow.Export.XML.IncludeWhitespace =
'Yes' ")
```

# Export.XML.MetaDataType

Description Setting that controls the type of metadata generated with the XML exported

from a DataWindow object using the SaveAs method or a .Data.XML

expression.

Applies to DataWindow objects

Syntax PowerBuilder dot notation:

dw\_control.Object.DataWindow.Export.XML.MetaDataType

Describe and Modify argument:

"DataWindow.Export.XML.MetaDataType { = 'value' }"

| Parameter | Description                                 |
|-----------|---------------------------------------------|
| value     | (exp) A string specifying a value of the    |
|           | Export.XML.MetaDataType enumerated datatype |

Usage

This property must be set to specify the type of metadata generated before you call the SaveAs method with XML! as the SaveAsType to save data as an XML document, or use the .Data.XML expression to save data as an XML string. The metadata is saved into the exported XML itself or into an associated file, depending on the value of the Export.XML.SaveMetaData property.

The Export.XML.MetaDataType property is an enumerated datatype that can hold the following values:

| Enumerated value | Numeric value | Meaning                                                            |
|------------------|---------------|--------------------------------------------------------------------|
| XMLNone!         | 0             | Metadata (XML Schema or DTD) is not generated when XML is exported |
| XMLSchema!       | 1             | XML Schema is generated when XML is exported                       |
| XMLDTD!          | 2             | DTD is generated when XML is exported                              |

If the data item for a column is null or an empty string, an empty element is created when you export XML. If you select XMLSchema!, child elements with null data items are created with the content "xsi:nil='true'".

**In the painter** In the Data Export tab in the Properties view for the DataWindow object, select XML from the Format to Configure list and select a value from the Meta Data Type list.

Examples

This statement specifies that no metadata will be generated when the DataWindow is exported to XML:

```
dw1.Object.DataWindow.Export.XML.MetaDataType =
XMLNone!
```

These statements export the contents of dw1 to the file *c:\myxml.xml* using the XML export template called t\_schema, and generate an external XML schema file at *c:\myxml.xsd*:

```
dw1.Modify("DataWindow.Export.XML.UseTemplate =
't_schema'")
dw1.Modify("DataWindow.Export.XML.MetaDataType = 1")
dw1.Modify("DataWindow.Export.XML.SaveMetaData = 1")
dw1.SaveAs("c:\myxml.xml", XML!, false)
```

See also

Export.XML.SaveMetaData

### **Export.XML.SaveMetaData**

Description Setting that controls the storage format for the metadata generated with the

XML exported from a DataWindow object using the SaveAs method or a

.Data.XML expression.

Applies to DataWindow objects

Syntax PowerBuilder dot notation:

dw\_control.Object.DataWindow.Export.XML.SaveMetaData

Describe and Modify argument:

"DataWindow.Export.XML.SaveMetaData { = 'value ' }"

| Parameter | Description                                 |
|-----------|---------------------------------------------|
| value     | (exp) A string specifying a value of the    |
|           | Export.XML.SaveMetaData enumerated datatype |

Usage

This property must be set to specify how to store the generated metadata before you call the SaveAs method with XML! as the SaveAsType to save data as an XML document, or use the .Data.XML expression to save data as an XML string. The metadata can be saved into the exported XML document or string or into an associated file.

#### Note

If Export.XML.MetaDataType is set to XMLNone!, the value of the Export.XML.SaveMetaData property is not used.

| The Export.XML.SaveMetaData property is an enumerated datatype that car |
|-------------------------------------------------------------------------|
| hold the following values:                                              |

| Enumerated value  | Numeric value | Meaning                                                                                                    |
|-------------------|---------------|----------------------------------------------------------------------------------------------------|
| MetaDataInternal! | 0             | The metadata is saved into the generated XML document or string. To save metadata using the .Data.XML expression syntax, you must use this value.                                                                                                    |
| MetaDataExternal! | 1             | With the SaveAs method, metadata is saved as an external file with the same name as the XML document but with the extension .xsd (for XMLSchema! type) or .dtd (for XMLDTD! type). A reference to the name of the metadata file is included in the output XML document. |
|                   |               | With .Data.XML, no metadata is generated in the XML string.                                                                                                    |

**In the painter** In the Data Export tab in the Properties view for the DataWindow object, select XML from the Format to Configure list and select a value from the Save Meta Data list.

**Examples** dw1.Object.DataWindow.Export.XML.SaveMetaData = 0

dw1.Modify("DataWindow.Export.XML.SaveMetaData =

MetaDataExternal!")

See also Export.XML.MetaDataType

### **Export.XML.TemplateCount**

Description The number of XML export templates associated with a DataWindow object.

Applies to DataWindow objects

Syntax PowerBuilder dot notation:

dw\_control.Object.DataWindow.Export.XML.TemplateCount

Describe argument:

"DataWindow.Export.XML.TemplateCount"

Usage

This property is used to get a count of the XML export templates associated with a DataWindow object. It returns a long specifying the number of XML export templates previously saved in the DataWindow painter for the specified DataWindow object. The count is used with the

DataWindow.Export.XML.Template[].Name property to enable an application to select an export template at runtime.

Examples

This code in the open event of a window uses the TemplateCount property to get the number of templates associated with dw1. It then uses the number returned as the upper limit in a FOR loop that populates a drop-down list box with the template names, using the DataWindow.Export.XML.Template[].Name property.

```
string ls_template_count, ls_template_name
long i

ls_template_count=dwl.Describe
   ("DataWindow.Export.XML.TemplateCount")

for i=1 to Long(ls_template_count)
   ls_template_name=
     dwl.Object.DataWindow.Export.XML.Template[i].Name
   ddlb_1.AddItem(ls_template_name)
next
```

Before generating the XML, set the export template using the text in the dropdown list box:

```
dw1.Object.DataWindow.Export.XML.UseTemplate=
  ddlb 1.text
```

See also

Export.XML.Template[].Name Export.XML.UseTemplate

# Export.XML.Template[].Name

Description The name of an XML export template associated with a DataWindow object.

Applies to DataWindow objects

Syntax PowerBuilder dot notation:

dw\_control.Object.DataWindow.Export.XML.Template[num].Name

Describe argument:

"DataWindow.Export.XML.Template[num]Name"

| Parameter | Description                                              |
|-----------|----------------------------------------------------------|
| num       | (exp) A long specifying the index of the export template |

Usage This property is used to get the names of the XML export templates associated

with a DataWindow object. It returns a string specifying the name of an export

template previously saved in the DataWindow painter for the specified

DataWindow object. The property is used with the

DataWindow.Export.XML.TemplateCount property to enable an application to

select an export template at runtime.

Examples See Export.XML.TemplateCount.

See also Export.XML.TemplateCount

Export.XML.UseTemplate

### **Export.XML.UseTemplate**

Description Setting that optionally controls the logical structure of the XML exported from

a DataWindow object using the SaveAs method or the .Data.XML property.

Applies to DataWindow objects

Syntax PowerBuilder dot notation:

dw\_control.Object.DataWindow.Export.XML.UseTemplate

Describe and Modify argument:

"DataWindow.Export.XML.UseTemplate { = 'value' }"

| Parameter | Description                                                                                                    |
|-----------|----------------------------------------------------------------------------------------------------|
| value     | ( <i>exp</i> ) A string specifying the name of an export template previously saved in the DataWindow painter for the specified DataWindow object |

Usage This property should be set to specify the logical structure of the XML

generated before you call the SaveAs method with XML! as the SaveAsType to save data as an XML document, or use the .Data.XML expression to save data

as an XML string.

**In the painter** In the Data Export tab in the Properties view for the

DataWindow object, select XML from the Format to Configure list and select

a template from the Use Template list.

Examples This example stores the name of the export template used in dw1 in the string

ls\_template. If no template is selected in dw1, an empty string is returned.

```
string ls_template_name
ls_template_name =
dw1.Describe("DataWindow.Export.XML.UseTemplate")
```

This example sets the name of the current XML export template used in dw1 to t\_report. If t\_report does not exist, the current template is not changed.

```
dw1.Modify("DataWindow.Export.XML.UseTemplate =
't report' ")
```

See also

Export.XML.MetaDataType Export.XML.SaveMetaData

### **Expression**

Description

The expression for a computed field control in the DataWindow. The expression is made up of calculations and DataWindow expression functions. The DataWindow evaluates the expression to get the value it will display in the computed field.

Applies to

Computed field controls

Syntax

PowerBuilder dot notation:

dw\_control.Object.computename.Expression

Describe and Modify argument:

"computename.Expression { = 'string' }"

| Parameter   | Description                                                   |  |
|-------------|---------------------------------------------------------------|--|
| computename | The name of the computed field control in the DataWindow for  |  |
|             | which you want to get or set the expression                   |  |
| string      | A string whose value is the expression for the computed field |  |

Usage

**In the painter** Select the control and set the value in the Properties view, General tab, Expression option. The More button displays the Modify Expression dialog, which provides help in specifying the expression. The Verify button tests the expression.

Examples

```
setting = dw1.Object.comp_1.Expression
dw1.Object.comp_1.Expression = "avg(salary for all)"
setting = dw1.Describe("comp_1.Expression")
dw1.Modify("comp_1.Expression='avg(salary for all)'")
```

#### **Filename**

Description The file name containing the image for a Picture or Button control in the

DataWindow. If no image is specified for a Button control, only text is used for

the button label.

Applies to Picture and Button controls

Syntax PowerBuilder dot notation:

dw\_control.Object.controlname.Filename

Describe and Modify argument:

"controlname.Filename { = ' filestring ' }"

| Parameter   | Description                                                                                                    |
|-------------|----------------------------------------------------------------------------------------------------|
| controlname | The name of the Picture or Button control in the DataWindow for which you want to get or set the image file name.                                                                                                    |
| filestring  | ( <i>exp</i> ) A string containing the name of the file that contains the image. <i>Filestring</i> can be a quoted DataWindow expression.                                                                                          |
|             | Button pictures can be BMP, GIF, or JPEG files. You can use a URL instead of a full path name, and if you set the HTMLGen.ResourceBase property to the URL address, you need to specify only a relative file name for this string. |
|             | If you include the name of the file containing the image in the executable for the application, PowerBuilder will always use that image; you cannot use Modify to change the image.                                                |

Usage

**In the painter** For a Picture control, select the control and set the value in the Properties view, General tab, File Name option. For a Button control, select the control and set the value in the Properties view, General tab, Picture File option. The Action Default Picture check box must be cleared to set the value for the picture file.

Examples

Example for a Picture control:

```
setting = dw1.Object.bitmap_1.Filename
dw1.Object.bitmap_1.Filename = "exclaim.bmp"
setting = dw1.Describe("bitmap_1.Filename")
dw1.Modify("bitmap_1.Filename='exclaim.bmp'")
```

Example for a Button control:

```
dw1.Object.b_name.FileName = "logo.gif"
ls_data = dw1.Describe("b_name.FileName")
dw1.Modify("b_name.FileName = 'logo.jpg'")
```

See also

**DefaultPicture** 

### **FirstRowOnPage**

Description The first row currently visible in the DataWindow.

Applies to DataWindows

Syntax PowerBuilder dot notation:

dw\_control.Object.DataWindow.FirstRowOnPage

Describe argument:

"DataWindow.FirstRowOnPage"

Examples string setting

setting = dw1.Object.DataWindow.FirstRowOnPage

setting = dw1.Describe("DataWindow.FirstRowOnPage")

#### Font.Bias

Description The way fonts are manipulated in the DataWindow at runtime.

Applies to DataWindows

Syntax PowerBuilder dot notation:

dw\_control.Object.DataWindow.Font.Bias

Describe and Modify argument:

"DataWindow.Font.Bias { = biasvalue }"

| Parameter | Description                                                                                                    |
|-----------|----------------------------------------------------------------------------------------------------|
| biasvalue | An integer indicating how the fonts will be manipulated at execution. <i>Biasvalue</i> cannot be a DataWindow expression. |
|           | Values are:                                                                                                    |
|           | 0 – As display fonts 1 – As printer fonts 2 – Neutral; no manipulation will take place                                    |

Examples string setting

setting = dw1.Object.DataWindow.Font.Bias

dw1.Object.DataWindow.Font.Bias = 1

setting = dw1.Describe("DataWindow.Font.Bias")

dw1.Modify("DataWindow.Font.Bias=1")

### Font.property

Description Settings that control the appearance of fonts within a DataWindow, except for

graphs, which have their own settings (see DispAttr).

Applies to Button, Column, Computed Field, GroupBox, and Text controls

Syntax PowerBuilder dot notation:

dw\_control.Object.controlname.Font.property

Describe and Modify argument:

"controlname.Font.property { = ' value ' }"

SyntaxFromSql:

Column(Font.property = value)

Text(Font.property = value)

| Parameter   | Description                                                                                                    |  |
|-------------|----------------------------------------------------------------------------------------------------|--|
| controlname | The name of a column, computed field, or text control for which you want to get or set font properties. For a column, you can specify the column name or a pound sign (#) followed by the column number. |  |
|             | When you generate DataWindow syntax with SyntaxFromSql, the Font settings apply to all columns or all text controls.                                                                                     |  |
| property    | A property of the text. The properties and their values are listed in the table below.                                                                                                    |  |
| value       | The value to be assigned to the property. <i>Value</i> can be a quoted DataWindow expression.                                                                                                    |  |

| Property for Font | Value                                                                                                    |  |
|-------------------|----------------------------------------------------------------------------------------------------|--|
| CharSet           | (exp) An integer specifying the character set to be used.                                                                                                    |  |
|                   | Values are:                                                                                                    |  |
|                   | 0 – ANSI 1 – The default character set for the specified font 2 – Symbol 128 – Shift JIS 255 – OEM                                                                              |  |
|                   | Painter: Font tab, CharSet option.                                                                                                    |  |
| Escapement        | ( <i>exp</i> ) An integer specifying the rotation for the baseline of the text in tenths of a degree. For example, a value of 450 rotates the text 45 degrees. 0 is horizontal. |  |
|                   | Painter: Font tab, Escapement option.                                                                                                    |  |
| Face              | (exp) A string specifying the name of the font face, such as Arial or Courier.                                                                                                  |  |
|                   | Painter: Font tab, FaceName option or StyleBar.                                                                                                    |  |

| Property for Font | Value                                                                                                    |
|-------------------|----------------------------------------------------------------------------------------------------|
| Family            | ( <i>exp</i> ) An integer specifying the font family (Windows uses both face and family to determine which font to use).                                                                                                    |
|                   | Values are:                                                                                                    |
|                   | 0 – AnyFont 1 – Roman 2 – Swiss 3 – Modern 4 – Script 5 – Decorative                                                                                                    |
|                   | Painter: Font tab, Family option.                                                                                                    |
| Height            | ( <i>exp</i> ) An integer specifying the height of the text in the unit measure for the DataWindow. To specify size in points, specify a negative number.                                                                       |
|                   | Painter: Font tab, Size option (specified in points) or StyleBar or Expressions tab.                                                                                                    |
| Italic            | (exp) Whether the text should be italic. The default is no.                                                                                                    |
|                   | Painter: Font tab, Italic check box or StyleBar.                                                                                                    |
| Pitch             | (exp) The pitch of the font.                                                                                                    |
|                   | Values are:                                                                                                    |
|                   | <ul><li>0 – The default pitch for your system</li><li>1 – Fixed</li><li>2 – Variable</li></ul>                                                                                                    |
|                   | Painter: Font tab, Pitch option.                                                                                                    |
| Strikethrough     | (exp) Whether the text should be crossed out. The default is no.                                                                                                    |
|                   | Painter: Font tab, Strikeout check box.                                                                                                    |
| Underline         | (exp) Whether the text should be underlined. The default is no.                                                                                                    |
|                   | Painter: Font tab, Underline check box or StyleBar.                                                                                                    |
| Weight            | ( <i>exp</i> ) An integer specifying the weight of the text; for example, 400 for normal or 700 for bold.                                                                                                    |
|                   | Painter: Set indirectly using the Font tab, Bold option or the StyleBar, Bold button.                                                                                                    |
| Width             | ( <i>exp</i> ) An integer specifying the average character width of the font in the unit of measure specified for the DataWindow. Width is usually unspecified, which results in a default width based on the other properties. |
|                   | Painter: Set indirectly using the font selection.                                                                                                    |
| Jsage             | In the painter Select the control and set the value using the:                                                                                                    |
|                   | Properties view, Font tab                                                                                                    |
|                   | <ul> <li>For some font settings, StyleBar</li> </ul>                                                                                                    |

Examples dw1.Object.emp name t.Font.Face

dw1.Object.emp name t.Font.Face = "Arial"

dw1.Describe("emp\_name\_t.Font.Face")

dw1.Modify("emp name t.Font.Face='Arial'")

See also Transparency (columns and controls)

### Footer.property

See Bandname.property.

### **Format**

Description The display format for a column.

You can use the GetFormat and SetFormat methods instead of Describe and Modify to get and change a column's display format. The advantage to using

Modify is the ability to specify an expression.

Applies to Column and Computed Field controls

Syntax PowerBuilder dot notation:

dw\_control.Object.controlname.Format

Describe and Modify argument:

"controlname.Format { = ' value ' }"

| Parameter   | Description                                                                                                    |
|-------------|----------------------------------------------------------------------------------------------------|
| controlname | The name of the column or computed field for which you want to get or set the display format.                                                                                 |
| value       | (exp) A string specifying the display format. See the <i>Users Guide</i> for information on constructing display formats. <i>Value</i> can be a quoted DataWindow expression. |

Usage

**In the painter** Select the control and set the value in the Properties view, Format tab.

If you want to add text to a numeric display format and use a color attribute, you must include the escape character (\) before each literal in the mask. For example:

[red] \D\e\p\t\: ###

Examples setting = dw1.Object.phone.Format

dw1.Object."phone.Format = "[red] (@@@) @@@-@@@@;'None'"

setting = dw1.Describe("phone.Format")

dw1.Modify( &

"phone.Format='[red](@@@)@@@-@@@@;~~~'None~~~''")

See also GetFormat function in the PowerScript Reference

SetFormat function in the PowerScript Reference

### Gradient.property

Description Settings that control the gradient display in a DataWindow object. Gradient

display properties are not supported in Web Forms applications or in RichText,

Graph, or OLE DataWindow presentation styles.

Applies to DataWindows

Syntax PowerBuilder dot notation:

dw\_control.Object.datawindow.gradient.property

Describe and Modify argument:

"DataWindow.gradient.property { = value }"

| Parameter | Description                                                                                                    |
|-----------|----------------------------------------------------------------------------------------------------|
| property  | A property for the gradient. Properties and their settings are listed in the table that follows.                       |
| value     | The value to be assigned to the property. For gradient properties, <i>value</i> can be a quoted DataWindow expression. |

| <b>Property for Gradient</b>                                                                                               | Value                                                                                                    |  |
|----------------------------------------------------------------------------------------------------|----------------------------------------------------------------------------------------------------|--|
| Angle                                                                                                    | An integer indicating the angle in degrees (values are 0 to 360) used to offset the colo and transparency gradient. This property is used only when datawindow.brushmode takes values of 3 or 4. |  |
|                                                                                                    | Painter: Background tab, Gradient group.                                                                                                    |  |
| Color The gradient color of the DataWindow. This property is only in effect datawindow.brushmode takes values 1 through 5. |                                                                                                    |  |
|                                                                                                    | Painter: Background tab, Gradient group                                                                                                    |  |

| <b>Property for Gradient</b> | Value                                                                                                    |
|------------------------------|----------------------------------------------------------------------------------------------------|
| Focus                        | An integer in the range 0 to 100, specifying the distance (as a percentage) from the center where the background color is at its maximum. (For example, if the radial gradient is used and the value is set to 0, the color will be at the center of the background; if the value is set to 100, the color will be at the edges of the background.)                           |
|                              | Painter: Background tab, Gradient group                                                                                                    |
| Repetition.Mode              | Specifies the mode for determining the number of gradient transitions.                                                                                                    |
|                              | Permitted values and their meanings are:                                                                                                    |
|                              | • <b>0</b> Gradient.repetition.count determines the number of gradient transitions                                                                                                    |
|                              | • 1 Gradient.repetition.length determines the number of gradient transitions                                                                                                    |
|                              | Painter: Background tab, Gradient group.                                                                                                    |
| Repetition.Count             | An integer specifying the number of gradient transitions for background color and transparency. A value of 0 indicates 1 transition. A value of 3 indicates 4 transitions. This property is used only when the datawindow.brushmode property takes values from 1 to 4 and when the when the datawindow.gradient.repetition.mode value is 0 (by count). The maximum is 10,000. |
|                              | Painter: Background tab, Gradient group.                                                                                                    |
| Repetition.Length            | A long specifying the number of gradient transitions. This property is used only when the datawindow.brushmode property takes values from 1 to 4 and the datawindow.gradient.repetition.mode property takes the value of 1 (by length). The units for the length that you assign for gradient transitions are set by the datawindow.units property.                           |
|                              | Painter: Background tab, Gradient group.                                                                                                    |
| Scale                        | An integer in the range 0 to 100 specifying the rate of transition to the gradient color (as a percentage).                                                                                                    |
|                              | Painter: Background tab, Gradient group                                                                                                    |
| Spread                       | An integer in the range 0 to 100 indicating the contribution of the second color to the blend (as a percentage).                                                                                                    |
|                              | Painter: Background tab, Gradient group                                                                                                    |
| Tranparency                  | An integer in the range 0 to 100, where 0 means that the secondary (gradient) background is opaque and 100 that it is completely transparent. The gradient defines transitions between the primary and secondary transparency settings.                                                                                                    |
|                              | Painter: Background tab, Gradient group                                                                                                    |
| Jsage                        | <b>In the painter</b> Select the DataWindow object and set the value on the Background tab of the Properties view.                                                                                                    |
|                              | If you save to an EMF or WMF, the properties on the Background tab are no saved with the DataWindow.                                                                                                    |

Examples string ls data

ls data = dw 1.Object.datawindow.brushmode

dw 1.Object.datawindow.Brushmode = 5

ls data = dw 1.Describe("datawindow.brushmode")

dw 1.Modify("datawindow.Brushmode=6")

dw 1.Modify("datawindow.Gradient.Transparency=75")

See also Brushmode

Picture.property

### GraphType

Description The type of graph, such as bar, pie, column, and so on.

Applies to Graph controls

Syntax PowerBuilder dot notation:

dw\_control.Object.graphname.GraphType

Describe and Modify argument:

"graphname.GraphType { = ' typeinteger ' }"

| Parameter   | Description                                                                                                    |                      |
|-------------|----------------------------------------------------------------------------------------------------|----------------------|
| graphname   | The graph control for which you want to get or change the type.                                                                    |                      |
| typeinteger | (exp) An integer identifying the type of graph in the DataWindow object. <i>Typeinteger</i> can be a quoted DataWindow expression. |                      |
|             | Values are:                                                                                                    |                      |
|             | 1 – Area                                                                                                    | 10 – ColStacked      |
|             | 2 – Bar                                                                                                    | 11 – ColStacked3DObj |
|             | 3 – Bar3D                                                                                                    | 12 – Line            |
|             | 4 – Bar3DObj                                                                                                    | 13 – Pie             |
|             | 5 – BarStacked                                                                                                    | 14 – Scatter         |
|             | 6 – BarStacked3DObj                                                                                                    | 15 – Area3D          |
|             | 7 – Col                                                                                                    | 16 – Line3D          |
|             | 8 – Col3D                                                                                                    | 17 – Pie3D           |
|             | 9 – Col3DObj                                                                                                    |                      |

Usage In the painter Select the control and set the value in the Properties view,

General tab.

**Examples** string setting

setting = dw1.Object.graph\_1.GraphType
dw1.Object.graph\_1.GraphType = 17

setting = dw1.Describe("graph\_1.GraphType")

```
dw1.Modify("graph_1.GraphType=17")
```

#### Grid.ColumnMove

Description Whether the user can rearrange columns by dragging.

Applies to DataWindows

Syntax PowerBuilder dot notation:

dw\_control.Object.DataWindow.Grid.ColumnMove

Describe and Modify argument:

"DataWindow.Grid.ColumnMove { = value } "

| Parameter | Description                             |  |
|-----------|-----------------------------------------|--|
| value     | Whether the user can rearrange columns. |  |
|           | Values are:                             |  |
|           | Yes – The user can drag columns.        |  |
|           | No – The user cannot drag columns.      |  |

Usage

**In the painter** Select the DataWindow object by deselecting all controls; then set the value in the Properties view, General tab, Grid group, Column Moving check box (available when the presentation style is Grid, Crosstab, or TreeView with the Grid Style option selected).

Examples

```
string setting
setting = dw1.Object.DataWindow.Grid.ColumnMove
dw1.Object.DataWindow.Grid.ColumnMove = No
setting = dw1.Describe("DataWindow.Grid.ColumnMove")
dw1.Modify("DataWindow.Grid.ColumnMove=No")
```

#### **Grid.Lines**

Description

The way grid lines display and print in a DataWindow whose presentation style

is Grid, Crosstab, or TreeView.

Applies to

**DataWindows** 

**Syntax** 

PowerBuilder dot notation:

dw\_control.Object.DataWindow.Grid.Lines

Describe and Modify argument:

"DataWindow.Grid.Lines { = value }"

| Parameter | Description                                                                                                    |
|-----------|----------------------------------------------------------------------------------------------------|
| value     | An integer specifying whether grid lines are displayed on the screen and printed.                                                                                                    |
|           | Values are:                                                                                                    |
|           | <ul> <li>0 - Yes, grid lines are displayed and printed.</li> <li>1 - No, grid lines are not displayed and printed.</li> <li>2 - Grid lines are displayed, but not printed.</li> <li>3 - Grid lines are printed, but not displayed.</li> </ul> |

Usage

**In the painter** Select the DataWindow object by deselecting all controls; then set the value in the Properties view, General tab, Grid group, Display option (available when the presentation style is Grid, Crosstab, or TreeView with the Grid Style option selected).

Examples

```
string setting
setting = dw1.Object.DataWindow.Grid.Lines
dw1.Object.DataWindow.Grid.Lines = 2
setting = dw1.Describe("DataWindow.Grid.Lines")
dw1.Modify("DataWindow.Grid.Lines=2")
```

### GroupBy

Description

A comma-separated list of the columns or expressions that control the grouping of the data transferred from the DataWindow to the OLE object. When there is more than one grouping column, the first one is the primary group and the columns that follow are nested groups.

Applies to

**OLE Object controls** 

Syntax

PowerBuilder dot notation:

dw\_control.Object.olecontrolname.GroupBy

Describe and Modify argument:

"olecontrolname.GroupBy { = ' columnlist ' }"

| Parameter      | Description                                                                                                    |
|----------------|----------------------------------------------------------------------------------------------------|
| olecontrolname | The name of the OLE Object control for which you want to get                                                             |
|                | or set the grouping columns.                                                                                             |
| columnlist     | (exp) A list of the columns or expressions that control the                                                              |
|                | grouping. If there is more than one, separate them with commas. <i>Columnlist</i> can be a quoted DataWindow expression. |
|                | commas. Commusi can be a quoted Data window expression.                                                                  |

Usage Target and Range also affect the data that is transferred to the OLE object.

In the painter Select the control and set the value in the Properties view, Data

tab, Group By option.

Examples ls data = dw1.Object.ole report.GroupBy

dw1.Object.ole report.GroupBy = "emp state, emp office"

dw1.Object.ole report.GroupBy = "year"

ls data = dw1.Describe("ole report.GroupBy")

dw1.Modify(" &

ole\_report.GroupBy='emp\_state, emp\_office'")

dw1.Modify("ole report.GroupBy='year'")

### Header\_Bottom\_Margin

Description The size of the bottom margin of the DataWindow's header area.

Header\_Bottom\_Margin is meaningful only when type is Grid or Tabular.

Applies to Style keywords
Syntax SyntaxFromSql:

Style ( Header\_Bottom\_Margin = value )

 Parameter
 Description

 value
 An integer specifying the size of the bottom margin of the header area in the units specified for the DataWindow. The bottom margin is the distance between the bottom of the header area and the last line of the header.

Examples SQLCA.SyntaxFromSQL(sqlstring, &

'Style(...Header\_Bottom\_Margin = 25 ...)', &

errstring)

### Header\_Top\_Margin

Description The size of the top margin of the DataWindow's header area.

Header\_Top\_Margin is meaningful only when type is Grid or Tabular.

Applies to Style keywords
Syntax SyntaxFromSql:

Style ( Header\_Top\_Margin = value )

|          | Parameter | Description                                                                                                    |
|----------|-----------|----------------------------------------------------------------------------------------------------|
|          | value     | An integer specifying the size of the top margin of the header area in the units specified for the DataWindow. The top margin is the distance between the top of the header area and the first line of the header. |
| Examples | -         | ntaxFromSQL(sqlstring, &Header_Top_Margin = 500)', errstring)                                                                                                    |

# Header.property

See Bandname.property.

### Header.#.property

See Bandname.property.

### Height

Description The height of a control in the DataWindow.

Applies to Button, Column, Computed Field, Graph, GroupBox, OLE, Oval, Picture,

Rectangle, Report, RoundRectangle, TableBlob, and Text controls

Syntax PowerBuilder dot notation:

dw\_control.Object.controlname.Height

Describe and Modify argument:

"controlname.Height { = ' value ' }"

| Parameter   | Description                                                                                                    |
|-------------|----------------------------------------------------------------------------------------------------|
| controlname | The control within the DataWindow whose height you want to get                                                                                                    |
|             | or set.                                                                                                    |
| value       | ( <i>exp</i> ) An integer specifying the height of the control in the unit of measure specified for the DataWindow. <i>Value</i> can be a quoted DataWindow expression. |

Usage In the painter Select the control and set the value in the Properties view,

Position tab.

Examples string setting

setting = dw1.Object.empname.Height
dw1.Object.empname.Height = 50

setting = dw1.Describe("empname.Height")

```
dw1.Modify("empname.Height=50")
```

### Height.AutoSize

Description

Whether the control's width should be held constant and its height adjusted so that all the data is visible. This property is for use with read-only controls and printed reports. It should not be used with data entry fields or controls.

Applies to

Column, Computed Field, Report, and Text controls

Syntax

PowerBuilder dot notation:

dw\_control.Object.controlname.Height.AutoSize

Describe and Modify argument:

"controlname.Height.AutoSize { = value }"

| Parameter   | Description                                                                                                    |
|-------------|----------------------------------------------------------------------------------------------------|
| controlname | The control for which you want to get or set the AutoSize property.                                                                     |
| value       | Whether the width or height of the control will be adjusted to display all the data. The height is limited to what can fit on the page. |
|             | Values are:                                                                                                    |
|             | No – Use the height defined in the painter.<br>Yes – Calculate the height so that all the data is visible.                              |

Usage

**In the painter** Select the control and set the value in the Properties view, Position tab, Autosize Height check box.

**Minimum height** The height of the column, computed field, or text will never be less than the minimum height (the height selected in the painter).

When the band has Autosize Height set to true, you should avoid using the RowHeight DataWindow expression function to set the height of any element in the row. Doing so can result in a logical inconsistency between the height of the row and the height of the element. For more information, see the RowHeight function description.

Examples

```
string setting
setting = dw1.Object.empname.Height.AutoSize
dw1.Object.empname.Height.AutoSize = "Yes"
setting = dw1.Describe("empname.Height.AutoSize")
dw1.Modify("empname.Height.AutoSize=Yes")
```

See also

Bandname.property

## Help.property

Description

Settings for customizing the Help topics associated with DataWindow dialog boxes.

For more information about Help, see the ShowHelp function in the PowerScript Reference.

Applies to DataWindows

Syntax PowerBuilder dot notation:

dw\_control.Object.DataWindow.Help.property

Describe and Modify argument:

"DataWindow.Help.property { = value }"

| Parameter | Description                                                                                                    |
|-----------|----------------------------------------------------------------------------------------------------|
| property  | A property for specifying DataWindow Help. Help properties and their settings are listed in the table below. The File property must have a valid file name before the rest of the Help property settings can become valid. |
| value     | The value to be assigned to the property. For Help properties, <i>value</i> cannot be a DataWindow expression.                                                                                                    |

| Property for Help            | Value                                                                                                    |
|------------------------------|----------------------------------------------------------------------------------------------------|
| Command                      | An integer specifying the type of Help command that is specified in the following TypeID properties.                                                                                                    |
|                              | Values are:                                                                                                    |
|                              | 0 – Index<br>1 – TopicID<br>2 – Search keyword                                                                                                    |
| File                         | A string containing the fully qualified name of the compiled Help file (for example, <i>C:\proj\MYHELP.HLP</i> ). When this property has a value, Help buttons display on the DataWindow dialog boxes at runtime.   |
| TypeID                       | A string specifying the default Help command to be used when a Help topic is not specified for the dialog using one of the following eight dialog-specific properties listed in this table.                         |
| TypeID. ImportFile           | A string specifying the Help topic for the Import File dialog box, which might display when the ImportFile method is called in code.                                                                                |
| TypeID.Retrieve.<br>Argument | A string specifying the Help topic for the Retrieval Arguments dialog box, which displays when retrieval arguments expected by the DataWindow's SELECT statement are not specified for the Retrieve method in code. |

| Property for Help         | Value                                                                                                    |
|---------------------------|----------------------------------------------------------------------------------------------------|
| TypeID.Retrieve. Criteria | A string specifying the Help topic for the Prompt for Criteria dialog box, which displays when the Criteria properties have been turned on for at least one column and the Retrieve method is called in code.                                                                                       |
| TypeID.SaveAs             | A string specifying the Help topic for the Save As dialog box, which might display when the SaveAs method is called in code.                                                                                                    |
| TypeID. SetCrosstab       | A string specifying the Help topic for the Crosstab Definition dialog box, which might display when the CrosstabDialog method is called in code.                                                                                                    |
| TypeID.SetFilter          | A string specifying the Help topic for the Set Filter dialog box, which might display when the SetFilter and Filter methods are called in code.                                                                                                    |
| TypeID.SetSort            | A string specifying the Help topic for the Set Sort dialog box, which might display when the SetSort and Sort methods are called in code.                                                                                                    |
| TypeID. SetSortExpr       | A string specifying the Help topic for the Modify Expression dialog, which displays when the user double-clicks on a column in the Set Sort dialog.                                                                                                    |
| Usage                     | In the painter Can be set only in code, not in the painter.                                                                                                    |
| Examples                  | <pre>string setting setting = dw1.Object.DataWindow.Help.Command dw1.Object.DataWindow.Help.File = "myhelp.hlp" dw1.Object.DataWindow.Help.Command = 1</pre>                                                                                                    |
|                           | <pre>setting = dw1.Describe("DataWindow.Help.Command") dw1.Modify("DataWindow.Help.File='myhelp.hlp'") dw1.Modify("DataWindow.Help.Command=1") dw1.Modify( "DataWindow.Help.TypeID.SetFilter =   'filter_topic'") dw1.Modify("DataWindow.Help.TypeID.Retrieve.Criteria =   'criteria_topic'")</pre> |

# **HideGrayLine**

| Description | Shows or hides a gray line to indicate that a fixed page has been crossed when scrolling in a DataWindow with group headers. |
|-------------|----------------------------------------------------------------------------------------------------|
| Applies to  | DataWindow control                                                                                                    |
| Syntax      | PowerBuilder dot notation:                                                                                                   |
|             | dw_control.Object.DataWindow.HideGrayLine                                                                                    |
|             | Describe and Modify argument:                                                                                                |
|             | "DataWindow.HideGrayLine { = ' value ' }"                                                                                    |

| Parameter | Description                                                              |
|-----------|--------------------------------------------------------------------------|
| value     | (exp) Whether a gray line displays in the Preview view and at runtime.   |
|           | Values are:                                                              |
|           | Yes – The gray line is hidden.<br>No – The gray line displays (default). |
|           | Value can be a quoted DataWindow expression.                             |

Usage

This property can be set in the open event for the window in which the DataWindow displays. Note that you cannot suppress the display of repeating group headers.

**In the painter** Select the DataWindow object by deselecting all controls; then set the value in the Properties view, General tab. This option is enabled only for DataWindows with group headers.

Examples

dw1.Object.DataWindow.HideGrayLine = yes

#### **HideSnaked**

Description

Whether the control appears only once per page when you print the DataWindow using the newspaper columns format.

Applies to

Button, Column, Computed Field, Graph, GroupBox, Line, OLE, Oval, Picture, Rectangle, Report, RoundRectangle, TableBlob, and Text controls

Syntax

PowerBuilder dot notation:

dw\_control.Object.controlname.HideSnaked

Describe and Modify argument:

"controlname.HideSnaked { = ' value ' }"

| Parameter   | Description                                                                                                    |
|-------------|----------------------------------------------------------------------------------------------------|
| controlname | The name of the control for which you want to get or set the HideSnaked setting.                                                                 |
| value       | ( <i>exp</i> ) Whether the control appears once or multiple times in the printed output when the output has multiple columns (like a newspaper). |
|             | Values are:                                                                                                    |
|             | <ul> <li>1 – The control will appear only once on a page.</li> <li>0 – The control will appear in each column on a page.</li> </ul>              |
|             | Value can be a quoted DataWindow expression.                                                                                                    |

Usage In the painter Select the control and set the value in the Properties view,

General tab, HideSnaked check box.

Examples string setting

setting = dw1.Object.graph\_1.HideSnaked
dw1.Object.text title.HideSnaked = "1"

setting = dw1.Describe("graph\_1.HideSnaked")

dw1.Modify("text\_title.HideSnaked=1")

### Horizontal\_Spread

Description The space between columns in the detail area of the DataWindow object.

Horizontal Spread is meaningful *only* when type is Grid or Tabular.

Applies to Style keywords

Syntax SyntaxFromSql:

Style ( Horizontal\_Spread = value )

| Parameter | Description                                                                                                    |
|-----------|----------------------------------------------------------------------------------------------------|
| value     | An integer specifying the space between columns in the detail area of the DataWindow object area in the units specified for the DataWindow |

Examples SQLCA.SyntaxFromSQL(sqlstring, &

'Style(...Horizontal Spread = 25 ...)', errstring)

#### **HorizontalScrollMaximum**

Description The maximum width of the scroll box of the DataWindow's horizontal scroll

bar. This value is set by PowerBuilder based on the layout of the DataWindow object and the size of the DataWindow control. Use HorizontalScrollMaximum with HorizontalScrollPosition to synchronize horizontal scrolling in multiple

DataWindow objects.

Applies to DataWindows

Syntax PowerBuilder dot notation:

dw\_control.Object.DataWindow.HorizontalScrollMaximum

Describe argument:

"DataWindow.HorizontalScrollMaximum"

Examples string setting

setting =

dw1.Object.DataWindow.HorizontalScrollMaximum

setting =

dw1.Describe("DataWindow.HorizontalScrollMaximum")

#### HorizontalScrollMaximum2

Description The maximum width of the second scroll box when the horizontal scroll bar is

split (HorizontalScrollSplit is greater than 0). This value is set by PowerBuilder based on the content of the DataWindow. Use

HorizontalScrollMaximum2 with HorizontalScrollPosition2 to synchronize

horizontal scrolling in multiple DataWindow objects.

Applies to DataWindows

Syntax PowerBuilder dot notation:

dw\_control.Object.DataWindow.HorizontalScrollMaximum2

Describe argument:

"DataWindow.HorizontalScrollMaximum2"

Examples string setting

setting =

dw1.Object.DataWindow.HorizontalScrollMaximum2

setting =

dw1.Describe("DataWindow.HorizontalScrollMaximum2")

### **HorizontalScrollPosition**

Description The position of the scroll box in the horizontal scroll bar. Use

HorizontalScrollMaximum with HorizontalScrollPosition to synchronize

horizontal scrolling in multiple DataWindow objects.

Applies to DataWindows

Syntax PowerBuilder dot notation:

dw\_control.Object.DataWindow.HorizontalScrollPosition

Describe and Modify argument:

"DataWindow.HorizontalScrollPosition { = scrollvalue }"

Examples

| Parameter                      | Description                                                                                         |  |
|--------------------------------|----------------------------------------------------------------------------------------------------|--|
| scrollvalue                    | An integer specifying the position of the scroll box in the horizontal scroll bar of the DataWindow |  |
| string spos1<br>spos1 = dw1.0b | ject.DataWindow.HorizontalScrollPosition                                                            |  |
| string smax1,<br>integer pos2  | smax2, spos1, modstring                                                                             |  |
| smax1 = dw1.De                 | scribe( &                                                                                           |  |
| "DataWindow.Ho                 | rizontalScrollMaximum")                                                                             |  |
| spos1 = dw1.De                 | scribe( &                                                                                           |  |
| "DataWindow.Ho                 | "DataWindow.HorizontalScrollPosition")                                                              |  |
| $smax2 = dw_2.D$               | escribe( &                                                                                          |  |
| "DataWindow.Ho                 | rizontalScrollMaximum")                                                                             |  |
| modstring = "D                 | <pre>(spos1) * Integer(smax2) / Integer(smax1) ataWindow.HorizontalScrollPosition=" &amp;</pre>     |  |
| + String(pos2)                 |                                                                                                    |  |

### HorizontalScrollPosition2

Description The position of the scroll box in the second portion of the horizontal scroll bar

dw1.Modify(modstring)

when the scroll bar is split (HorizontalScrollSplit is greater than 0). Use HorizontalScrollMaximum2 with HorizontalScrollPosition2 to synchronize

horizontal scrolling in multiple DataWindow objects.

**DataWindows** 

PowerBuilder dot notation:

dw\_control.Object.DataWindow.HorizontalScrollPosition2

Describe and Modify argument:

"DataWindow.HorizontalScrollPosition2 { = scrollvalue }"

| Parameter   | Description                                                                                                    |
|-------------|----------------------------------------------------------------------------------------------------|
| scrollvalue | An integer specifying the position of the scroll box in the second portion of a split horizontal scroll bar of the DataWindow |

Examples string spos

> spos =dw1.Object.DataWindow.HorizontalScrollPosition2 dw1.Object.DataWindow.HorizontalScrollPosition2 = 200

spos = dw1.Describe( &

284 PowerBuilder Classic

Applies to

**Syntax** 

"DataWindow.HorizontalScrollPosition2") dw1.Modify( &

"DataWindow.HorizontalScrollPosition2=200")

### **HorizontalScrollSplit**

Description The position of the split in the DataWindow's horizontal scroll bar. If

HorizontalScrollSplit is zero, the scroll bar is not split.

Applies to DataWindows

Syntax PowerBuilder dot notation:

dw\_control.Object.DataWindow.HorizontalScrollSplit

Describe and Modify argument:

"DataWindow.HorizontalScrollSplit { = splitdistance }"

| Parameter     | Description                                                                                                    |
|---------------|----------------------------------------------------------------------------------------------------|
| splitdistance | An integer indicating where the split will occur in the horizontal scroll bar in a DataWindow object in the unit of measure specified for the DataWindow object |

Examples string setting

setting = dw1.Object.DataWindow.HorizontalScrollSplit
dw1.Object.DataWindow.HorizontalScrollSplit = 250
str = dw1.Describe("DataWindow.HorizontalScrollSplit")
dw1.Modify("DataWindow.HorizontalScrollSplit=250")

### **HTextAlign**

Description The way text in a button is horizontally aligned.

Applies to Button controls

Syntax PowerBuilder dot notation:

dw\_control.Object.buttonname.HTextAlign

Describe and Modify argument:

"buttonname.HTextAlign { = ' value ' }"

| Parameter  | Description                                              |
|------------|----------------------------------------------------------|
| buttonname | The name of the button for which you want to align text. |

| Parameter | Description                                                                     |
|-----------|---------------------------------------------------------------------------------|
| value     | An integer indicating how the button text is horizontally aligned.  Values are: |
|           | 0 – Center<br>1 – Left<br>2 – Right                                             |

Usage

**In the painter** Select the control and set the value in the Properties view, General tab, Horizontal Alignment option.

Examples

```
dw1.Object.b_name.HTextAlign = "1"
setting = dw1.Describe("b_name.HTextAlign")
dw1.Modify("b_name.HTextAlign = '1'")
```

### HTML.property

Description

Settings for adding user-defined HTML syntax and hyperlinks to controls in a Web DataWindow.

Applies to

Column, Computed Field, Picture, and Text controls

Syntax

PowerBuilder dot notation:

dw\_control.Object.controlname.HTML.property

Describe and Modify argument:

"controlname.HTML.property { = ' value ' }"

| Parameter   | Description                                                                                                    |
|-------------|----------------------------------------------------------------------------------------------------|
| controlname | The name of the control whose HTML properties you want to get or set.                                                                |
| property    | A property for generating HTML syntax and hyperlinks in a Web DataWindow. Properties and their values are listed in the table below. |
| value       | The value to be assigned to the property. <i>Value</i> can be a quoted DataWindow expression only where noted.                       |

| Property for HTML | Value                                                                      |
|-------------------|----------------------------------------------------------------------------|
| AppendedHTML      | HTML you want to append to the generated syntax for the rendering of a     |
|                   | DataWindow control before the closing bracket of the HTML element for that |
|                   | control.                                                                   |

| Property for HTML                                      | Value                                                                                                    |
|--------------------------------------------------------|----------------------------------------------------------------------------------------------------|
| Link                                                   | (exp) A URL that is the target of a link (HTML anchor element) generated for each data item in the column or for the specified control. The text or user-visible part of the link will be the data value in the column, the value of the computed field, the text in the Text control, or the image of a Picture control.                                                                                          |
|                                                        | The URL can include parameters. Other properties, such as LinkArgs, can cause additional parameters to be added when the HTML is generated.                                                                                                    |
| LinkArgs                                               | A string in the form:  argname='exp'{   argname = 'exp' }                                                                                                    |
|                                                        | Argname is a page parameter to be passed to the server.                                                                                                    |
|                                                        | Exp is a DataWindow expression whose value is a string. It is evaluated and converted using URL encoding and included in the <i>linkargs</i> string.                                                                                                    |
|                                                        | The evaluated LinkArgs string is appended to the HTML.Link property when HTML is generated to produce a hyperlink for each data item in a column or other DataWindow control.                                                                                                    |
| LinkTarget                                             | ( <i>exp</i> ) The name of a target frame or window for the hyperlink (HTML A element) specified in the Link property. The target is included using the TARGET attribute.                                                                                                    |
|                                                        | You can use the LinkTarget property to direct the new page to a detail window or frame in a master/detail page design.                                                                                                    |
|                                                        | If LinkTarget is null or an empty string (""), then no TARGET attribute is generated.                                                                                                    |
| ValueIsHTML<br>(does not apply to Picture<br>controls) | (exp) A boolean that, if true, allows the control contents (data value in a read-only column, the value of a computed field that is not calculated on the client, or the text in a Text control) to be generated as HTML. For XHTML, the control contents must be well-formed XHTML.                                                                                                    |
| Usage                                                  | The Link properties are typically used to create master/detail Web pages where a link on a data item jumps to a detail DataWindow for that item. LinkArgs is used to pass a retrieval argument identifying the particular item.                                                                                                    |
|                                                        | The AppendedHTML property is used to specify attributes and event actions to add to the HTML rendered for Web DataWindow controls.                                                                                                    |
|                                                        | <b>ScrollToRow emulation</b> The ValueIsHTML property allows you to include standalone HTML syntax or tags in the generated Web DataWindow. You can use this feature to add horizontal rules ( <hr/> ) and anchor tags ( <a href="home.htm">home</a> ) to Web DataWindows. If you add row-specific anchor tags, you can use the Modify method or DataWindow expressions to generate conditional HTML for each row. |
|                                                        | The HTML generator does not validate the HTML you append to or include in controls in DataWindow objects. If the HTML is invalid, the DataWindow might not display correctly. You must also be careful not to append an event name that is already generated for the control as a coded client-side event.                                                                                                    |

**In the painter** Select the control and set the value in the Properties view, HTML tab.

Examples

```
// EMPID and PAGE are page parameters for the
// page server's session object
dw1.Object.empid.HTML.Link = "empform.html"
dw1.Object.empid.HTML.LinkArgs = "EMPID = 'empid'"
dw1.Object.empid.HTML.LinkTarget = "detail_win"
dw1.Object.empid.HTML.ValueIsHTML = "true"
dw1.Object.helpicon.HTML.Link = "help.html"
dw1.Object.helpicon.LinkArgs = "PAGE = 'empform'"
setting = dw1.Describe("DataWindow.HTML.Link")
dw1.Modify("empid.HTML.Link = 'empform.html'")
```

#### **HTMLDW**

Description

Specifies whether HTML generated for the DataWindow object provides updates and interactivity.

Applies to

DataWindow objects

Syntax

PowerBuilder dot notation:

dw\_control.Object.DataWindow.HTMLDW = value

Describe and Modify argument:

"DataWindow.HTMLDW { = ' value ' }"

| Parameter | Description                                                                                           |
|-----------|----------------------------------------------------------------------------------------------------|
| value     | The value to be assigned to the property. <i>Value</i> can be a quoted DataWindow expression.         |
|           | Values are:                                                                                           |
|           | • Yes – DataWindow HTML generation uses the HTMLGen properties.                                       |
|           | • No – DataWindow HTML generation is a read-only. table as described for the Data.HTMLTable property. |

Usage

When HTMLDW is set to Yes, the generated HTML supports data entry and takes advantage of browser features that enable user interaction when used with a page server (as described for the Data.HTML property). The generated HTML can be used to produce a page that displays a subset of retrieved rows and can include JavaScript code requesting additional pages with other subsets of the retrieved rows.

The resulting HTML can be used as a Web DataWindow control, which is a cooperation between a server component, a page server, and a client Web browser. The server component produces the HTML and the page server incorporates it into a Web page.

#### HTMLDW set to Yes

The HTMLDW property is set to Yes automatically when you create an instance of the generic Web DataWindow server component (DataWindow/HTMLGenerator120 for EAServer). In this case, you do not need to set this property in the DataWindow painter or in a script.

The user interacts with the DataWindow in the client browser, and actions produced by buttons in the DataWindow object are sent back to the page server. The page server calls methods of the server component to request processing for the data in the DataWindow object, including applying actions, updating data, and scrolling to other subsets.

For more information, see the *DataWindow Programmers Guide*. To affect the level of DataWindow features in the resulting HTML, or to produce master/detail links between two Web DataWindow controls, see HTMLGen.property.

DataWindow features that will not be rendered into HTML include:

- Graph, OLE, and RichText presentation styles and controls.
- Client-side expressions that include aggregate functions. Aggregate functions cannot be evaluated in the browser. Instead, they will be evaluated on the server and the resulting value included in the HTML.
- Resizable and movable controls.
- Sliding of controls to fill empty space.
- Autosizing of height or width.
- EditMasks for column data entry.

**In the painter** Select the DataWindow object by deselecting all controls; then select or clear the Web DataWindow check box on the General tab in the Properties view.

Examples

## HTMLGen.property

Description Settings that control the level of features incorporated into HTML generated

for the DataWindow.

Applies to DataWindow objects

Syntax PowerBuilder dot notation:

dw\_control.Object.DataWindow.HTMLGen.property

Describe and Modify argument:

"DataWindow.HTMLGen.property { = ' value ' }"

| Parameter | Description                                                                                                    |
|-----------|----------------------------------------------------------------------------------------------------|
| property  | A property that controls how HTML is generated for a DataWindow. Properties and their values are listed in the table below. |
| value     | The value to be assigned to the property. <i>Value</i> can be a quoted DataWindow expression where noted.                   |

| Property for HTMLGen | Value                                                                                                    |
|----------------------|----------------------------------------------------------------------------------------------------|
| Browser              | (exp) A string identifying the browser in which you want to display the generated HTML. The value should match the browser identifier part of the text string that the browser specifies in the HTTP header it sends to the server. This property is usually set dynamically on the server according to the HTTP header returned from the client. |
|                      | Recognized strings are listed in "Browser recognition" on page 294.                                                                                                    |
| ClientComputedFields | ( <i>exp</i> ) Whether computed fields that reference column data are translated into JavaScript and computed in the client browser.                                                                                                    |
|                      | Values are:                                                                                                    |
|                      | • Yes – (Default) Computed fields are translated to JavaScript where possible.                                                                                                    |
|                      | No – Computed fields are always calculated on the server.                                                                                                    |
|                      | Regardless of this setting, if the computed field includes aggregation functions, the computed field is calculated on the server. For more information about this and the following properties, see "Client properties" on page 295                                                                                                    |
| ClientEvents         | (exp) Whether JavaScript code to trigger events is included in the generated HTML.                                                                                                    |
|                      | Values are:                                                                                                    |
|                      | • Yes – (Default) JavaScript for triggering events is generated.                                                                                                    |
|                      | No – JavaScript for events is not generated.                                                                                                    |

| Property for HTMLGen | Value                                                                                                    |
|----------------------|----------------------------------------------------------------------------------------------------|
| ClientFormatting     | (exp) Whether display formats are applied to data items that do not have focus. JavaScript for formatting the data is translated from display formats specified in the DataWindow painter. If you want to use regional settings, such as a period as a date separator and a comma as a decimal separator, you must set ClientFormatting to Yes.                                |
|                      | Values are:                                                                                                    |
|                      | Yes – (Default) Display formats are applied to data.                                                                                                    |
| GIL 10 11            | No – Display formats are not used.  One of the display formats are not used.                                                                                                    |
| ClientScriptable     | (exp) Whether client-side JavaScript can interact with the control.                                                                                                    |
|                      | Values are:                                                                                                    |
|                      | Yes – Client-side JavaScript can call methods of the control.                                                                                                    |
|                      | No – (Default) Client-side JavaScript cannot call methods.                                                                                                    |
|                      | This option adds approximately 20K to the size of the generated HTML.                                                                                                    |
| ClientValidation     | ( <i>exp</i> ) Whether JavaScript code to perform validation of user-entered data is included in the generated HTML. The validation code is translated from validation expressions specified in the DataWindow painter.                                                                                                    |
|                      | Values are:                                                                                                    |
|                      | Yes – (Default) Validation expressions are generated.                                                                                                    |
|                      | No – Validation expressions are not generated.                                                                                                    |
| CommonJSFile         | (exp) Cache file name for common JavaScript functions required by Web DataWindows at runtime. If you set this property, the file is downloaded to the browser client once per session for use by all Web DataWindows. You can prefix the file name to a URL, or you can use the URL that you set with the HTMLGen.ResourceBase property. See "JavaScript caching" on page 295. |
| DateJSFile           | (exp) Cache file name for common Web DataWindow functions that use a date format. If you set this property, the file is downloaded to the browser client once per session for use by all Web DataWindows. You can prefix the file name with a URL, or you can use the URL that you set with the HTMLGen.ResourceBase property. See "JavaScript caching" on page 295.           |
| EncodeSelfLinkArgs   | (exp) A switch to disable HTML 4 encoding of the evaluated HTMLGen.SelfLinkArgs expressions that are generated as hidden fields. The standard encoding limits character replacement to: ", &, <, and >. Disabling the standard encoding allows you to encode additional characters, but you must encode the argument expressions yourself.                                     |
|                      | Values are:                                                                                                    |
|                      | • Yes – (Default) Encoding performed by PowerBuilder.                                                                                                    |
|                      | No – Encoding not performed.                                                                                                    |

| Property for HTMLGen | Value                                                                                                    |
|----------------------|----------------------------------------------------------------------------------------------------|
| GenerateDDDWFrames   | (exp) Specifies whether drop-down DataWindows are generated using inline frames (iFrames). The use of iFrames enhances the display so that the drop-down DataWindow displays in a Web application as it would in a Windows application. Using iFrames increases the volume of markup generated.                                                                       |
|                      | Values are:                                                                                                    |
|                      | Yes – (Default) Drop-down DataWindows are generated in formatted div<br>elements over an iFrame.                                                                                                    |
|                      | No – Drop-down DataWindows are generated in HTML select elements.                                                                                                    |
|                      | The use of the GenerateDDDWFrames option for drop-down DataWindows is supported only in the Internet Explorer browser. In other browsers, the HTML select element is always used.                                                                                                    |
| GenerateJavaScript   | (exp) Specifies whether to generate JavaScript if the browser is not recognized. Keep in mind that without JavaScript, updating of data is not available. Navigation links are still supported.                                                                                                    |
|                      | Values are:                                                                                                    |
|                      | • Yes – (Default) JavaScript is generated even if the browser is not recognized. The resulting JavaScript is portable and does not use browser-specific features.                                                                                                    |
|                      | No – JavaScript is not generated unless the browser is recognized                                                                                                    |
| HTMLVersion          | (exp) The version of HTML to generate.                                                                                                    |
|                      | Values are:                                                                                                    |
|                      | • 3.2 – (Default) The HTML will include style sheets, but no absolute positioning or regular expressions.                                                                                                    |
|                      | • 4.0 – The HTML will include style sheets, absolute positioning, and regular expressions.                                                                                                    |
|                      | If the browser is recognized, this property is ignored and browser-specific HTML is generated.                                                                                                    |
| NetscapeLayers       | ( <i>exp</i> ) Formats the Web DataWindow for Netscape 4.0 or later using absolute positioning (in a manner similar to the formatting for Internet Explorer). See "NetscapeLayers property" on page 297.                                                                                                    |
| NumberJSFile         | (exp) Cache file name for common Web DataWindow functions that use a number format. If you set this property, the file is downloaded to the browser client once per session for use by all Web DataWindows. You can prefix the file name with a URL or you can use the URL that you set with the HTMLGen.ResourceBase property. See "JavaScript caching" on page 295. |
| ObjectName           | ( <i>exp</i> ) A string specifying a name used in generated code for the Web DataWindow client control, page parameters, and client-side events.                                                                                                    |
|                      | You must specify a unique object name when there will be more than one Web DataWindow on a Web page so that names will not conflict.                                                                                                    |

| Property for HTMLGen | Value                                                                                                    |
|----------------------|----------------------------------------------------------------------------------------------------|
| PageSize             | ( <i>exp</i> ) The number of rows of data to include in a generated Web page. If the Web page does not include all available rows, you can include button controls to navigate to the rest of the data. To include all available rows in the page, specify 0 for PageSize.                                                                                             |
|                      | If the HTMLDW property is set to Yes, PageSize is used.                                                                                                    |
|                      | If it is set to No, PageSize is ignored and all rows in the result set are generated in a single page.                                                                                                    |
| PagingMethod         | A value of the WebPagingMethod enumerated variable that determines how paging is handled.                                                                                                    |
|                      | Values are:                                                                                                    |
|                      | PostBack! (0) – (default) The control posts back to the server to perform paging operations.                                                                                                    |
|                      | Callback! (1) – The control calls a service on the client to perform paging                                                                                                    |
|                      | operations.  XMLClientSide! (2) – The control retrieves the entire XML result set and performs paging operations on the client. This option is only available when the XML rendering format is used.                                                                                                    |
|                      | See "PagingMethod" on page 296.                                                                                                    |
| ResourceBase         | ( <i>exp</i> ) The URL for included JavaScript files. If you set this property, you do not need to include a URL in the values for these other HTMLGen properties: CommonJSFile, DateJSFile, NumberJSFile, and StringJSFile.                                                                                                    |
| SelfLink             | ( <i>exp</i> ) A string specifying the URL for the current page. It cannot include parameters. Parameters specified in SelfLinkArgs can be added when HTML is generated.                                                                                                    |
|                      | SelfLink is used to generate URLs for navigation buttons that obtain additional rows from the result set and for other buttons that reload the page, such as Update and Retrieve.                                                                                                    |
| SelfLinkArgs         | A string in the form:                                                                                                    |
|                      | argname='exp'{   argname = 'exp' }                                                                                                    |
|                      | Argname is a page parameter to be passed to the server.                                                                                                    |
|                      | <i>Exp</i> is a DataWindow expression whose value is a string. The DataWindow in the server component evaluates it, converts it using URL encoding, and includes it in the SelfLinkArgs string.                                                                                                    |
|                      | The evaluated SelfLinkArgs expressions are included in the generated HTML as hidden fields. The arguments supply information that the server needs to render additional pages of the result set, such as retrieval arguments.                                                                                                    |
| StringJSFile         | (exp) Cache file name for common Web DataWindow functions that use a string format. If you set this property, the file is downloaded to the browser client once per session for use by all Web DataWindows. You can prefix the file name with a URL, or you can use the URL that you set with the HTMLGen.ResourceBase property. See "JavaScript caching" on page 295. |

| Property for HTMLGen | Value                                                                                                    |                                                                                                    |
|----------------------|----------------------------------------------------------------------------------------------------|----------------------------------------------------------------------------------------------------|
| TabIndexBase         | useful for a Web page with multiple columns of the DataWindows. Settin functionality when the page is viewed                                                                                                    | per for a Web DataWindow. This property is Web DataWindows when you can tab between g this property has no effect on page I in a browser that does not support the tab index lowed for a page is 32767. See "TabIndexBase"      |
| UserJSFile           | property, the file is downloaded to th<br>Web DataWindows. You can prefix the                                                                                                    | ed Web DataWindow functions. If you set this e browser client once per session for use by all the file name to a URL, or you can use the URL purceBase property. See "JavaScript caching"                                       |
| Usage                | Most of these properties are considered to Yes.                                                                                                    | dered only when the HTMLDW property is                                                                                                    |
|                      | instance of the generic Web DataV                                                                                                    | 0 for EAServer. In this case, you do not                                                                                                    |
|                      |                                                                                                    | ser and HTMLVersion properties are always ted, regardless of the HTMLDW setting.                                                                                                    |
|                      | header. The server component can<br>from the HTTP header to the Brows<br>that the DataWindow engine support                                                                                                    | sent by the client to the server in the HTTP assign the HTTP_USER_AGENT value ser property. If the string specifies a browser prots, the DataWindow will generate HTML er-specific HTML is generated only for etscape browsers. |
|                      | If the browser is not recognized or not specified, then the generated HTML will use the HTMLVersion and GenerateJavaScript properties to decide what features to include. DataWindow HTML generation recognizes these browsers: |                                                                                                    |
| Browser              | HTTP header string                                                                                                    | HTML features used                                                                                                    |
| Netscape             | Mozilla/1.x (                                                                                                    | No style sheets, no absolute positioning, no JavaScript.                                                                                                    |
|                      | Mozilla/2.x (                                                                                                    | JavaScript.                                                                                                    |
|                      | Mozilla/3.x (                                                                                                    | No style sheets, no absolute positioning, no regular expressions.                                                                                                    |

| Browser                     | HTTP header string                                                                                       | HTML features used                                                     |
|-----------------------------|----------------------------------------------------------------------------------------------------|------------------------------------------------------------------------|
|                             | Mozilla/4.x (                                                                                            | Style sheets, JavaScript, regular expressions.                         |
|                             |                                                                                                    | No absolute positioning.                                               |
| Microsoft Internet Explorer | Mozilla/1.22 (compatible; MSIE 2.x;                                                                      | No style sheets, no absolute positioning, no tab order, no JavaScript. |
|                             | Mozilla/2.0 (compatible; MSIE 3.x;                                                                       | Style sheets, tab order, JavaScript.                                   |
|                             |                                                                                                    | No absolute positioning, no regular expressions.                       |
|                             | Mozilla/4.0 (compatible; MSIE 4.x, Mozilla/4.0 (compatible; MSIE 5.x; Mozilla/4.0 (compatible; MSIE 6.x; | Style sheets, absolute positioning, tab order, regular expressions.    |
| Opera                       | Mozilla/3.0 (compatible; Opera 3.x;                                                                      | JavaScript, regular expressions.                                       |
|                             |                                                                                                    | No style sheets, no absolute positioning.                              |

#### Columns with RichText edit style

To save rich text formatting in columns with the RichText edit style, the HTMLGen.Browser property must be set to "Microsoft Internet Explorer" and the HTMLGen.HTMLVersion property to "4.0".

**Client properties** The ClientEvents, ClientFormatting, ClientValidation, ClientComputedFields, and ClientScriptable properties control the amount of JavaScript that is generated for the Web DataWindow, which impacts the size of the page that is downloaded to the browser. You can reduce the size of the generated HTML by setting one or more of the properties to No.

**JavaScript caching** You can also reduce the size of the generated HTML by setting up cache files for common Web DataWindow client-side methods. You can generate these files using the JavaScript Generation wizard that you launch from a button on the JavaScript Generation tab of the Properties view in the DataWindow painter.

Once you generate these files, you can set the file names as values for the CommonJSFile, DateJSFile, NumberJSFile, and/or StringJSFile properties. When you set these properties, the methods defined in the referenced files will not be generated with the HTML in any Web DataWindow pages that are sent to the page server and client browser.

With JavaScript caching, you improve performance after the first Web DataWindow page is generated—as long as the browser on the client computer is configured to use cached files. With caching enabled, the browser loads the JS files from the Web server into its cache, and these become available for all the Web DataWindow pages in your application. There is no performance gain if the browser does not find the JS files in its cache since, in this case, it reloads the files from the Web server.

**PagingMethod** The PagingMethod property determines whether the control uses the client-side script callback mechanism introduced in the .NET Framework 2.0 to execute server-side code without posting and refreshing the current page.

The default is to post back to the server (PostBack!).

The Callback! option uses script callbacks to retrieve the next page of XML data. It corresponds to the Microsoft GridView control's EnableSortingAndPagingCallback property, but applies only to paging. Client-side sorting is handled by another mechanism.

For the XML rendering format, the design of the Callback! option requires that a reusable XSLT stylesheet be generated so that the browser can cache it. The benefit from this requirement is that only the XML data for the next requested page need be returned by the callback. This XML data is always trivial in size (about a 1 to 20 ratio), resulting in significant bandwidth savings. This is unlike other implementations, where the entire presentation is always regenerated and downloaded again from every callback.

The generated XSLT stylesheet is not reusable, and therefore cannot be cached by the browser, if the DataWindow layout is inconsistent page-to-page, or it does not contain a complete first page of data. In these scenarios, the Callback! option defers to PostBack! until a stylesheet can be generated that is reusable, and can therefore be cached in the browser.

The XMLClientSide! option is only available with the XML rendering format. It retrieves the entire XML result set and uses XSLT re-transformation of the cached stylesheet to perform paging on the client. This option can currently be used only if the presentation style is uniform from page to page. For example, it cannot handle a summary band on the last page.

When PagingMethod is set to XMLClientSide!, InsertRow, AppendRow, and DeleteRow actions do not require a postback or callback to the server. However, computed fields in the DataWindow that are dependent on the RowCount method are not refreshed until an action such as Update or Retrieve forces a postback to the server.

**NetscapeLayers property** Even if you set the NetscapeLayers property to true, certain functionality in a Netscape browser using absolute positioning might not be identical to the functionality available with Internet Explorer. For example, you cannot tab between DataWindow columns using a Netscape browser on an NT machine (although you can do this using a Netscape browser on a Solaris machine).

**TablndexBase property** If you add Web DataWindows to a page that already has a Web DataWindow on it, you can set the TabIndexBase property for each Web DataWindow you add.

For a page with two Web DataWindows, setting the tab index base for the second DataWindow to a number greater than the tab index for the last column of the first DataWindow allows the user (using an Internet Explorer browser) to tab through all the columns of the first DataWindow before tabbing to the second DataWindow. Otherwise, pressing the Tab key could cause the cursor and focus to jump from one DataWindow to another instead of tabbing to the next column in the DataWindow that initially had focus.

**In the painter** Select the DataWindow object by deselecting all controls; then set the values in the Properties view, Web Generation tab or JavaScript Generation tab. Select HTML/XHTML from the Format to Configure list to display the properties.

```
Examples
```

This statement sets the XMLGen.Paging property so that the complete result set is downloaded to the client and paging takes place on the client:

```
dw1.Modify("DataWindow.HTMLGen.PagingMethod=XMLClientS
ide!")
```

This statement sets the HTMLGen.PagingMethod property to use script callbacks:

```
dw1.Object.DataWindow.HTMLGen.PagingMethod=1
```

### HTMLTable.property

Description Settings for the display of DataWindow data when displayed in HTML table

format. These settings simplify the transfer of data from a database to an HTML page. They are particularly useful when used to create HTML pages

dynamically.

Applies to DataWindow objects

Syntax PowerBuilder dot notation:

dw\_control.Object.DataWindow.HTMLTable.property

Describe and Modify argument:

"DataWindow.HTMLTable.property { = ' value ' }"

| Parameter | Description                                                                                                    |
|-----------|----------------------------------------------------------------------------------------------------|
| property  | A property for a DataWindow to be displayed in HTML table format. Properties and their values are listed in the table below. |
| value     | The value to be assigned to the property. <i>Value</i> can be a quoted DataWindow expression.                                |

| Property for<br>HTMLTable | Value                                                                                                    |
|---------------------------|----------------------------------------------------------------------------------------------------|
| Border                    | ( <i>exp</i> ) Border attribute for the HTMLTable element. The default is 1 (line around the table).                                                                                                    |
| CellPadding               | (exp) CellPadding attribute for the HTMLTable element. The default is 0.                                                                                                    |
| CellSpacing               | (exp) CellSpacing attribute for the HTMLTable element. The default is 0.                                                                                                    |
| GenerateCSS               | (exp) Controls whether the DataWindow HTMLTable property's Table element contains border, cellpadding, cellspacing, nowrap, and width attributes. Also controls whether elements within the table contain CLASS references that control style sheet use. The default is no. |
| NoWrap                    | ( <i>exp</i> ) NoWrap attribute for the HTMLTable element. The default is to include this attribute.                                                                                                    |
| StyleSheet                | (exp) HTML cascading style sheet generated for the DataWindow.                                                                                                    |
| Width                     | Width attribute for the HTMLTable element. The default is 0.                                                                                                    |

Usage In the painter Set the value using the Properties view, HTML Table tab.

Examples dw1.Object.DataWindow.HTMLTable.Border = "2"

```
setting = dw1.Describe
          ("DataWindow.HTMLTable.StyleSheet")
```

dw1.Modify("DataWindow.HTMLTable.NoWrap = 'yes'")

#### ID

Description The number of the column or TableBlob.

Applies to Column and TableBlob controls

Syntax PowerBuilder dot notation:

dw\_control.Object.controlname.ID

Describe and Modify argument:

"controlname.ID"

| Parameter   | Description                                                          |
|-------------|----------------------------------------------------------------------|
| controlname | The name of the column or TableBlob for which you want the ID number |

Examples

```
setting = dw1.Object.empname.ID
setting = dw1.Describe("empname.ID")
```

### Identity

Description

Whether the database is to supply the value of the column in a newly inserted row. If so, the column is not updatable; the column is excluded from the INSERT statement.

Not all DBMSs support the identity property. For more information see the documentation for your DBMS.

Applies to

Column controls

Syntax

PowerBuilder dot notation:

dw\_control.Object.columnname.Identity

Describe and Modify argument:

"columnname.ldentity { = ' value ' }"

| Parameter  | Description                                                                                                    |
|------------|----------------------------------------------------------------------------------------------------|
| columnname | A string containing the name of the column for which you want to get or set the identity property.                                      |
| value      | A string indicating whether a column's value in a newly inserted row is supplied by the DBMS:                                           |
|            | Yes – The DBMS will supply the value of the column in a newly inserted row; the column is not updatable.  No – The column is updatable. |

Examples

dw1.Object.empid.Identity = "yes"

```
dw1.Modify("empid.Identity='yes'")
```

### Import.XML.Trace

Description Setting that determines whether import trace information is written to a log file.

Applies to DataWindow objects

Syntax PowerBuilder dot notation:

dw\_control.Object.DataWindow.Import.XML.Trace

Describe and Modify argument:

"DataWindow.Import.XML.Trace { = ' value ' }"

| Parameter | Description                                                      |
|-----------|------------------------------------------------------------------|
| value     | Whether trace information is written to a log file.              |
|           | Values are:                                                      |
|           | Yes – Trace information is written to a log file.                |
|           | • No – Trace information is not written to a log file (default). |

Usage

If you want to collect trace information, this property should be set before you call the ImportClipboard, ImportFile, or ImportString method to import data from an XML document. The trace information is appended to the file you specify using the Import.XML.TraceFile property. If no trace file is specified, trace information is appended to a file named *pbxmltrc.log* in the current directory.

**In the painter** In the Data Import tab in the Properties view for the DataWindow object, select XML from the Format to Configure list, and type a file name in the Trace File Name text box.

Examples

This example specifies that trace information should be written to a file called *xmltrace.log* in the *C*:\temp directory.

```
dw1.Modify("DataWindow.Import.XML.Trace = 'yes' ")
dw1.Modify("DataWindow.Import.XML.TraceFile =
    'C:\temp\xmltrace.log' ")
```

See also

Import.XML.TraceFile

# Import.XML.TraceFile

Description Specifies the name and location of an import trace file.

DataWindow objects Applies to

PowerBuilder dot notation: Syntax

dw\_control.Object.DataWindow.Import.XML.TraceFile

Describe and Modify argument:

"DataWindow.Import.XML.TraceFile { = ' value ' }"

| Parameter | Description                                                                                           |  |
|-----------|----------------------------------------------------------------------------------------------------|--|
| value     | A string whose value is the name of the trace output file. If the file does not exist, it is created. |  |

Usage

If you want to collect trace information, the Import.XML. Trace property should be set before you call the ImportClipboard, ImportFile, or ImportString method to import data from an XML document. The trace information is appended to the file you specify using the Import.XML.TraceFile property. If no trace file is specified, trace information is appended to a file named pbxmltrc.log in the current directory.

**In the painter** In the Data Import tab in the Properties view for the DataWindow object, select XML from the Format to Configure list, and type a file name in the Trace File Name text box.

Examples This example specifies that trace information should be written to a file called

*xmltrace.log* in the  $C:\setminus temp$  directory.

dw1.Object.DataWindow.Import.XML.Trace = 'yes' dw1.Object.DataWindow.Import.XML.TraceFile = 'C:\temp\xmltrace.log'

See also Import.XML.Trace

# Import.XML.UseTemplate

Description Setting that optionally controls the logical structure of the XML imported from

an XML file into a DataWindow object using the ImportFile method.

Applies to DataWindow objects

PowerBuilder dot notation: Syntax

dw\_control.Object.DataWindow.Import.XML.UseTemplate

Describe and Modify argument:

"DataWindow.Import.XML.UseTemplate { = ' value ' }"

| Parameter | Description                                                                                                    |
|-----------|----------------------------------------------------------------------------------------------------|
| value     | (exp) A string specifying the name of an import template previously saved in the DataWindow painter for the specified DataWindow object |

Usage

This property should be set to specify the logical structure of the XML imported before you call the ImportFile method to import data from an XML document. An import template is not required if the XML document from which data is imported corresponds to the DataWindow column definition.

If an export template for a DataWindow object exists, it can be used as an import template. Only the mapping of column names to element attribute names is used for import. The order of elements within the template is not significant, because import values are located by name match and nesting depth within the XML document. All other information in the template, such as controls and comments, is ignored.

**In the painter** In the Data Import tab in the Properties view for the DataWindow object, select XML from the Format to Configure list and select a template from the Use Template list.

Examples

This example sets the name of the current XML import template used in dw1 to t\_import\_report. If t\_import\_report does not exist, the current template is not changed.

```
dw1.Modify("DataWindow.Import.XML.UseTemplate =
't_import_report' ")
```

See also

Export.XML.UseTemplate

#### Initial

Description The initial value of the column in a newly inserted row.

Applies to Column controls

Syntax PowerBuilder dot notation:

dw\_control.Object.columnname.Initial

Describe and Modify argument:

"columnname.Initial { = ' initialvalue ' }"

| Parameter    | Description                                                                                                   |  |
|--------------|----------------------------------------------------------------------------------------------------|--|
| columnname   | A string containing the name of the column for which you want to get or set the initial property.             |  |
| initialvalue | A string containing the initial value of the column. Special values include:                                  |  |
|              | Empty – A string of length 0 Null – No value Spaces – All blanks Today – Current date, time, or date and time |  |

Examples

```
setting = dw1.Object.empname.Initial
dw1.Object.empname.Initial = "empty"
setting = dw1.Describe("empname.Initial")
dw1.Modify("empname.Initial='empty'")
dw1.Modify("empstatus.Initial='A'")
```

# Ink.property

Description

Properties that control the attributes of ink in an InkPicture control or a column with the InkEdit edit style.

Applies to

Column and InkPicture controls

Syntax

PowerBuilder dot notation:

dw\_control.Object.inkpicname.Ink.property
dw\_control.Object.columnname.Ink.property

Describe and Modify argument:

"inkpicname.lnk.property { = value }"
"columnname.lnk.property { = value }"

| Parameter  | Description                                                                                                    |  |
|------------|----------------------------------------------------------------------------------------------------|--|
| inkpicname | The name of an InkPicture control.                                                                                     |  |
| columnname | The name of a column that has the InkEdit edit style.                                                                  |  |
| property   | A property for the InkPicture control or InkEdit column.  Properties and their settings are listed in the table below. |  |
| value      | The value to be assigned to the property.                                                                              |  |

| Property for Ink Value |                                                                                                    |  |
|------------------------|----------------------------------------------------------------------------------------------------|--|
| AntiAliased            | A drawing attribute that specifies whether the foreground and background colors along the edge of the drawn ink are blended (antialiased) to make the stroke smoother and sharper. |  |
|                        | Values are:                                                                                                    |  |
|                        | true – The ink stroke appears smoother and sharper (default) false – The ink stroke is not antialiased                                                                             |  |
|                        | Painter: InkAntiAliased option.                                                                                                    |  |
| Color                  | A drawing attribute that specifies the current ink color. The default color is black.                                                                                              |  |
|                        | Painter: InkColor option.                                                                                                    |  |
| Height                 | A drawing attribute that specifies the height of the side of the rectangular pen tip in HIMETRIC units (1 HIMETRIC unit = .01mm). The default is 1.                                |  |
|                        | Painter: InkHeight option.                                                                                                    |  |
| IgnorePressure         | A drawing attribute that specifies whether the drawn ink gets wider as the pressure of the pen tip on the tablet surface increases.                                                |  |
|                        | Values are:                                                                                                    |  |
|                        | true – Pressure from the pen tip is ignored false – The width of the ink increases with the pressure of the pen tip (default)                                                      |  |
|                        | Painter: IgnorePressure option.                                                                                                    |  |
| Pentip                 | A drawing attribute that specifies whether the pen tip is round or rectangular.                                                                                                    |  |
|                        | Values are:                                                                                                    |  |
|                        | Ball (0) – The pen tip is round (default)<br>Rectangle (1) – The pen tip is rectangular                                                                                            |  |
|                        | Painter: PenTip option.                                                                                                    |  |
| Transparency           | A drawing attribute that specifies the transparency of drawn ink. The range of values is from 0 for totally opaque (the default) to 255 for totally transparent.                   |  |
|                        | Painter: InkTransparency option.                                                                                                    |  |
| Width                  | A drawing attribute that specifies the width of the side of the rectangular pen tip in HIMETRIC units (1 HIMETRIC unit = .01mm). The default is 53.                                |  |
|                        | Painter: InkWidth option.                                                                                                    |  |
| Usage                  | <b>In the painter</b> Select the control and set values in the Properties view, Ink or InkPicture tab, InkAttributes section.                                                      |  |
| Examples               | <pre>dw1.Object.inkpic1.Ink.Antialiased = true</pre>                                                                                                    |  |
|                        | <pre>li_color = dw1.Describe("emp_status.Ink.Color")</pre>                                                                                                    |  |
| See also               | InkEdit.property InkPic.property                                                                                                    |  |

# InkEdit.property

Description Properties that control the behavior of a column with the InkEdit edit style.

Applies to Column controls

Syntax PowerBuilder dot notation:

dw\_control.Object.columnname.InkEdit.property

Describe and Modify argument:

"columnname.InkEdit.property { = value }"

| Parameter  | Description                                                                                     |  |
|------------|-------------------------------------------------------------------------------------------------|--|
| columnname | The name of a column that has the InkEdit edit style.                                           |  |
| property   | A property for the InkEdit column. Properties and their settings are listed in the table below. |  |
| value      | The value to be assigned to the property.                                                       |  |

| Property for InkEdit | Value                                                                                                    |  |
|----------------------|----------------------------------------------------------------------------------------------------|--|
| AutoSelect           | Whether to select the contents of the edit control automatically when it receives focus. Values are:                                                                                                    |  |
|                      | Yes – Select automatically (default). No – Do not select automatically.                                                                                                    |  |
|                      | You can use AutoSelect with SyntaxFromSql. The setting applies to all the columns in the generated syntax.                                                                                                    |  |
|                      | Painter: Auto Selection option.                                                                                                    |  |
| DisplayOnly          | Specifies whether the text is display-only and cannot be changed by the user. Values are:                                                                                                    |  |
|                      | true – Text cannot be changed by user.                                                                                                    |  |
|                      | false – Text can be changed by user (default).                                                                                                    |  |
|                      | Painter: Display Only option.                                                                                                    |  |
| Factoid              | Specifies a context for ink recognition. Set this property if the input data is of a known type, such as a date or Web address, to constrain the search for a recognition result. Possible values include digit, e-mail, Web, date, time, number, currency, percent, and telephone. For a list of values, see the table that follows. |  |
|                      | Painter: Factoid option.                                                                                                    |  |

| Property for InkEdit | Value                                                                                                    |  |  |
|----------------------|----------------------------------------------------------------------------------------------------|--|--|
| FocusRectangle       | Whether a dotted rectangle (the focus rectangle) will surround the current row of the column when the column has focus. Values are:         |  |  |
|                      | Yes – (Default) Display the focus rectangle.<br>No – Do not display the focus rectangle (default).                                          |  |  |
|                      | You can use FocusRectangle with SyntaxFromSql. The setting applies to all the columns in the generated syntax.                              |  |  |
|                      | Painter: Show Focus Rectangle option.                                                                                                    |  |  |
| HScrollbar           | Whether a horizontal scroll bar displays in the edit control. Values are:                                                                   |  |  |
|                      | Yes – Display the horizontal scroll bar.<br>No – Do not display the horizontal scroll bar (default).                                        |  |  |
|                      | Painter: Horizontal Scroll Bar option.                                                                                                    |  |  |
| InkMode              | Specifies whether ink collection is enabled and whether ink only or ink and gestures are collected. Values are:                             |  |  |
|                      | InkDisabled (0) – Ink collection is disabled.                                                                                               |  |  |
|                      | CollectInkOnly (1) – Only ink is collected.                                                                                                 |  |  |
|                      | CollectInkAndGestures (2) – Ink and gestures are collected (default).                                                                       |  |  |
| T                    | Painter: InkMode option.                                                                                                    |  |  |
| Limit                | A number specifying the maximum number of characters (0 to 32,767) that the user can enter. 0 means unlimited.                              |  |  |
|                      | Painter: Limit option.                                                                                                    |  |  |
| NilIsNull            | Whether to set the data value of the InkEdit to null when the user leaves the edit box blank. Values are:                                   |  |  |
|                      | Yes – Make the Empty string null.  No – Do not make the empty string null (default).                                                        |  |  |
|                      | Painter: Empty String is null option.                                                                                                    |  |  |
| RecognitionTimer     | Specifies the time period in milliseconds between the last ink stroke and the start of text recognition. The default is 2000 (two seconds). |  |  |
|                      | Painter: RecognitionTimer option.                                                                                                    |  |  |
| Required             | Whether the column is required. Values are:                                                                                                 |  |  |
|                      | Yes – Required.<br>No – (Default) Not required.                                                                                             |  |  |
|                      | Painter: Required option.                                                                                                    |  |  |
| UseMouseForInput     | Specifies whether the mouse can be used for input on a Tablet PC. Values are:                                                               |  |  |
|                      | true – The mouse can be used for input false – The mouse cannot be used for input (default)                                                 |  |  |
|                      | Painter: UseMouseForInput option.                                                                                                    |  |  |
|                      | ·                                                                                                    |  |  |

| Property for InkEdit | Value                                                                                                    |  |  |
|----------------------|----------------------------------------------------------------------------------------------------|--|--|
| VScrollbar           | Whether a vertical scroll bar displays in the edit control. Values are:                                                                                                    |  |  |
|                      | Yes – Display a vertical scroll bar.<br>No – Do not display a vertical scroll bar (default).                                                                                                    |  |  |
|                      | Painter: Vertical Scroll Bar option.                                                                                                    |  |  |
| Usage                | The following values for Factoid are available. After the Default and None factoids, the drop-down list in the Properties view displays factoids for special formats in alphabetical order, followed by single-character factoids and |  |  |

Asian-language factoids. You can set multiple factoids by separating them with the pipe (|) character.

| Factoid           | Description                                                                                                    |  |
|-------------------|----------------------------------------------------------------------------------------------------|--|
| Default           | Returns recognizer to the default setting. For Western languages, the default setting includes the user and system dictionaries, various punctuation marks, and the Web and Number factoids. For Eastern languages, the default setting includes all characters supported by the recognizer. |  |
| None              | Disables all factoids, dictionaries, and the language model.                                                                                                    |  |
| Currency          | Currency in pounds, dollars, euros, and yen.                                                                                                    |  |
| Date              | Dates written in English; for example 8/19/2005, Aug 19, 2005, or Friday, August 19, 2005.                                                                                                    |  |
| E-mail            | E-mail addresses.                                                                                                    |  |
| Filename          | Windows file name paths. The name cannot include the following characters: /: " <>                                                                                                    |  |
| Number            | Numeric values, including ordinals, decimals, separators, common suffixes, and mathematical symbols. This factoid includes the Currency and Time factoids.                                                                                                    |  |
| Percent           | A number followed by the percent symbol.                                                                                                    |  |
| Postal Code       | Postal codes as written in English, for example 01730 or CT17 9PW.                                                                                                    |  |
| System Dictionary | Words in the system dictionary only.                                                                                                    |  |
| Telephone         | Telephone numbers as written in English, for example (555) 555 5555 or +44 1234 123456.                                                                                                    |  |
| Time              | Times as written in English, for example 15:05 or 3:05 pm.                                                                                                    |  |
| Web               | Various URL formats.                                                                                                    |  |
| Word List         | Words on the word list associated with the recognizer context only.                                                                                                    |  |
| Digit             | A single digit (0–9).                                                                                                    |  |
| One Char          | A single ANSI character.                                                                                                    |  |
| Upper Char        | A single uppercase character.                                                                                                    |  |

| In addition. | the following | Asian-language | factoids are available: |
|--------------|---------------|----------------|-------------------------|
|              |               |                |                         |

| Bopomofo        | Kanji Common               |
|-----------------|----------------------------|
| Hangul Common   | Katakana                   |
| Hiragana        | Korean Common              |
| Jamo            | Simplified Chinese Common  |
| Japanese Common | Traditional Chinese Common |

**In the painter** Select the control and set values in the Properties view, Ink tab for properties relating to Ink, or the Edit tab for properties common to other edit styles. The Style Type on the Edit tab must be set to InkEdit.

Examples

```
string str
str = dw1.Object.emp_name.InkEdit.Factoid
dw1.Object.emp_name.InkEdit.Factoid = EMAIL
str = dw1.Describe("emp_bd.InkEdit.Factoid")
dw1.Modify("emp_bd.InkEdit.Factoid=EMAIL")
string str
str = dw1.Object.emp_name.InkEdit.AutoHScroll
dw1.Object.emp_name.InkEdit.Required = "no"
```

See also

Ink.property

### InkPic.property

Description

Properties that control the behavior of ink in an InkPicture control.

Applies to

InkPicture controls

Syntax

PowerBuilder dot notation:

dw\_control.Object.inkpicname.InkPic.property

Describe and Modify argument:

"inkpicname.InkPic.property { = value }"

| Parameter  | Description                                                                                         |
|------------|----------------------------------------------------------------------------------------------------|
| inkpicname | The name of an InkPicture control.                                                                  |
| property   | A property for the InkPicture control. Properties and their settings are listed in the table below. |
| value      | The value to be assigned to the property.                                                           |

| Property for InkPic | Value                                                                                                    |
|---------------------|----------------------------------------------------------------------------------------------------|
| AutoErase           | Specifies whether the auto erase feature available on some styluses is turned on. Values are:                                                                                                    |
|                     | true – AutoErase is turned on. false – AutoErase is turned off (default).                                                                                                    |
|                     | Painter: AutoErase option.                                                                                                    |
| BackColor           | Specifies the numeric value of the background color: –2 to 16,777,215. For more information about color, see the RGB function.                                                                           |
|                     | Painter: BackColor option.                                                                                                    |
| CollectionMode      | Specifies whether ink only, gestures only, or ink and gestures are collected. Values are:                                                                                                    |
|                     | InkOnly (0) – Only ink is collected (default).  GestureOnly (1) – Only gestures are collected.  InkAndGesture (2) – Ink and gestures are collected.                                                      |
|                     | Painter: CollectionMode option.                                                                                                    |
| DynamicRendering    | Specifies whether the ink is rendered (displayed in the control) as it is drawn. The default is true.                                                                                                    |
|                     | Painter: DynamicRendering option.                                                                                                    |
| EditMode            | Specifies whether the editing mode of the control is set for drawing, deleting, or selecting ink. Values are:                                                                                            |
|                     | InkMode (0) – Ink is drawn (default).  DeleteMode (1) – Ink is deleted.  SelectMode (2) – Ink is selected.                                                                                               |
|                     | Painter: EditMode option.                                                                                                    |
| EraserMode          | Specifies whether ink is removed by stroke or point. Values are:                                                                                                    |
|                     | StrokeErase (0) – The entire ink stroke under the stylus is removed (default). PointErase (1) – Only the ink under the stylus is removed.                                                                |
|                     | Painter: EraserMode option.                                                                                                    |
| EraserWidth         | Specifies the width of the eraser pen tip in HIMETRIC units (1 HIMETRIC unit = .01mm). The default is 212. This property applies when EditMode is set to DeleteMode and EraserMode is set to PointErase. |
|                     | Painter: EraserWidth option.                                                                                                    |
| HighContrastInk     | Specifies whether ink is rendered in a single color when the system is in high contrast mode and draws the selection rectangle and handles in high contrast. Values are:                                 |
|                     | true – Ink is rendered in a single color in high contrast mode (default). false – Ink is not rendered in a single color in high contrast mode.                                                           |
|                     | Painter: HighContrastInk option.                                                                                                    |

| Property for InkPic | Value                                                                                                    |
|---------------------|----------------------------------------------------------------------------------------------------|
| InkEnabled          | Specifies whether the InkPicture control collects pen input. Values are:                                                                                                    |
|                     | true – The control collects pen input (default).  false – The control does not collect pen input and no pen-related events fire.                                                                                                    |
|                     | Painter: InkEnabled option.                                                                                                    |
| MarginX             | Specifies the x-axis margin around the control in PowerBuilder units. The default value is 0.                                                                                                    |
|                     | Painter: MarginX option.                                                                                                    |
| MarginY             | Specifies the y-axis margin around the control in PowerBuilder units. The default value is 0.                                                                                                    |
|                     | Painter: MarginY option.                                                                                                    |
| PictureSizeMode     | Specifies how the picture is displayed in the control. Values are:                                                                                                    |
|                     | Center Image (1) – The picture is centered in the control.  Normal (2) – The picture is displayed in the upper-left corner of the control and any part of the picture that does not fit in the control is clipped (default).  Stretch (3) – The picture is stretched to fill the control. |
|                     | Painter: PictureSizeMode option.                                                                                                    |
| Usage               | In the painter Select the control and set values in the Properties view, InkPicture tab.                                                                                                    |
| Examples            | <pre>dw1.Object.inkpic1.InkPic.InkEnabled = true<br/>li_color = dw1.Describe("inkpic1.InkPic.BackColor")</pre>                                                                                                    |
| See also            | Ink.property                                                                                                    |

### Invert

| Description | The way the colors in a Picture control are displayed, either inverted or normal. |
|-------------|-----------------------------------------------------------------------------------|
| Applies to  | Picture controls                                                                  |
| Syntax      | PowerBuilder dot notation:                                                        |
|             | dw_control.Object.bitmapname.Invert                                               |
|             | Describe and Modify argument:                                                     |
|             | "bitmapname.Invert { = ' number' }"                                               |

| Parameter  | Description                                                                                                    |
|------------|----------------------------------------------------------------------------------------------------|
| bitmapname | The name of the Picture control in the DataWindow for which you want to invert the colors.                                            |
| number     | ( <i>exp</i> ) A boolean number indicating whether the colors of the picture will display inverted. Values are:                       |
|            | <ul> <li>0 – (Default) No; do not invert the picture's colors.</li> <li>1 – Yes; display the picture with colors inverted.</li> </ul> |
|            | Number can be a quoted DataWindow expression.                                                                                         |

Usage

**In the painter** Select the control and set the value in the Properties view, General tab, Invert Image check box.

Examples

```
string setting
setting = dw1.Object.bitmap_1.Invert
dw1.Object.bitmap_1.Invert="0~tIf(empstatus='A',0,1)"
setting = dw1.Describe("bitmap_1.Invert")
dw1.Modify( &
"bitmap_1.Invert='0~tIf(empstatus=~~~'A~~~',0,1)'")
```

### JSGen.property

Description

Settings that specify the physical path to which generated JavaScript is published and the URL indicating the location of the generated JavaScript.

Applies to

DataWindow objects

Syntax

PowerBuilder dot notation:

dw\_control.Object.DataWindow.JSGen.property

Describe and Modify argument:

"DataWindow.JSGen.property { = ' value ' }"

| Parameter | Description                                                                                                    |
|-----------|----------------------------------------------------------------------------------------------------|
| property  | One of the following:                                                                                                    |
|           | PublishPath                                                                                                    |
|           | ResourceBase                                                                                                    |
| value     | (exp) PublishPath – A string that specifies the physical path of the Web site folder to which PowerBuilder publishes the generated JavaScript.                         |
|           | (exp) ResourceBase – A string that specifies the URL of the generated JavaScript for performing client-side XSLT transformation and instantiation of client-side data. |

Usage

The PublishPath folder must correspond to the URL specified in the ResourceBase property. At runtime, after PowerBuilder generates JavaScript to the PublishPath folder, it includes it in the final XHTML page by referencing it with the value of the ResourceBase property in a <script> element.

**In the painter** In the JavaScript Generation tab in the Properties view for the DataWindow object, select XHTML from the Format to Configure list and specify the ResourceBase and Publish Path locations.

Examples

These statements set the JSGen.ResourceBase and JSGen.PublishPath properties:

```
dw1.Object.DataWindow.JSGen.ResourceBase= &
   'http://www.myserver.com/xmlsource'
dw1.Object.DataWindow.JSGen.PublishPath= &
   'C:\work\outputfiles\xmlsource'
```

# Key

Description

Whether the column is part of the database table's primary key.

Applies to

Column controls

Syntax

PowerBuilder dot notation:

dw\_control.Object.columnname.Key

Describe and Modify argument:

"columnname.Key { = value }"

| Parameter  | Description                                                                           |
|------------|---------------------------------------------------------------------------------------|
| columnname | The column for which you want to get or set primary key status.                       |
| value      | Whether the column is part of the primary key. Values are:                            |
|            | Yes – The column is part of the primary key<br>No – The column is not part of the key |

Usage

**In the painter** Set the value using the Rows menu, Update Properties.

Examples

```
string setting
setting = dw1.Object.empid.Key
dw1.Object.empid.Key = "Yes"
setting = dw1.Describe("empid.Key")
dw1.Modify("empid.Key=Yes")
```

# **KeyClause**

Description An expression to be used as the key clause when retrieving the blob.

Applies to TableBlob controls

Syntax PowerBuilder dot notation:

dw\_control.Object.tblobname.KeyClause

Describe and Modify argument:

"tblobname.KeyClause { = ' keyclause ' }"

| Parameter | Description                                                                                                    |
|-----------|----------------------------------------------------------------------------------------------------|
| tblobname | The name of the TableBlob for which you want to specify a key clause.                                                                                                    |
| keyclause | (exp) A string that will be built into a key clause using the substitutions provided. The key clause can be any valid WHERE clause. Keyclause can be a quoted DataWindow expression. |

Usage In the painter Select the control and set the value in the Properties view,

Definition tab, Key Clause option.

Examples With the following setting, the value of key\_col will be put in col2 when

PowerBuilder constructs the WHERE clause for the SELECTBLOB statement:

dw1.Modify(blob 1.KeyClause='Key col = :col2'")

### Label.property

Description Settings for a DataWindow whose presentation style is Label.

Applies to DataWindows

Syntax PowerBuilder dot notation:

dw\_control.Object.DataWindow.Label.property

Describe and Modify argument:

"DataWindow.Label.property { = value }"

SyntaxFromSql:

DataWindow(Label.property = value)

| Parameter | Description                                                                                                    |
|-----------|----------------------------------------------------------------------------------------------------|
| property  | A property for the Label presentation style. Properties and their settings are listed in the table below.       |
| value     | The value to be assigned to the property. For Label properties, <i>value</i> cannot be a DataWindow expression. |

| Property for Label | Value                                                                                                    |
|--------------------|----------------------------------------------------------------------------------------------------|
| Columns            | An integer indicating the number of columns of labels on a sheet.                                                                                                    |
|                    | Painter: Label group, Labels Across option.                                                                                                    |
| Columns.Spacing    | An integer indicating the space between columns of labels in the units specified for the DataWindow object.                                                                                                    |
|                    | Painter: Arrangement group, Between Columns option.                                                                                                    |
| Ellipse_Height     | An integer specifying the height of the rounded corners of a RoundRectangle label. This property is not valid for any other label shape. This value uses the same unit of measure specified for the DataWindow object. |
|                    | Painter: Not set in painter.                                                                                                    |
| Ellipse_Width      | An integer specifying the width of the rounded corners of a RoundRectangle label. This property is not valid for any other label shape. This value uses the same unit of measure specified for the DataWindow object.  |
|                    | Painter: Not set in painter.                                                                                                    |
| Height             | An integer specifying the height of a label in the units specified for the DataWindow object.                                                                                                    |
|                    | Painter: Label group, Height option.                                                                                                    |
| Name               | A string containing the name of a label.                                                                                                    |
|                    | Painter: Predefined Label option.                                                                                                    |
| Rows               | An integer indicating the number of rows of labels on a sheet.                                                                                                    |
|                    | Painter: Label group, Labels Down option.                                                                                                    |
| Rows.Spacing       | An integer indicating the space between rows of labels on a sheet in the units specified for the DataWindow object.                                                                                                    |
|                    | Painter: Arrangement group, Between Rows option.                                                                                                    |
| Shape              | A string specifying the shape of a label.                                                                                                    |
|                    | Values are:                                                                                                    |
|                    | Rectangle RoundRectangle Oval                                                                                                    |
|                    | Painter: Not set in painter.                                                                                                    |

| Property for Label | Value                                                                                                    |
|--------------------|----------------------------------------------------------------------------------------------------|
| Sheet              | (Describe only) Whether the paper is sheet fed or continuous.                                                                                                    |
|                    | Values are:                                                                                                    |
|                    | Yes – Sheet fed<br>No – Continuous                                                                                                    |
|                    | Painter: Arrangement group, Paper option.                                                                                                    |
| TopDown            | ( <i>Describe only</i> ) Whether the labels will be printed from the top to the bottom or across the page.                                                                                                    |
|                    | Values are:                                                                                                    |
|                    | No – Print labels across the page.<br>Yes – Print labels from top to bottom.                                                                                                    |
|                    | Painter: Arrangement group, Arrange option.                                                                                                    |
| Width              | An integer specifying the width of a label in the units specified for the DataWindow object.                                                                                                    |
|                    | Painter: Label group, Width option.                                                                                                    |
| Usage              | <b>In the painter</b> Select the DataWindow object by deselecting all controls; then set the value in the Properties view, General tab (when presentation style is Label).                                                                                                    |
| Examples           | <pre>string setting setting = dw1.Object.DataWindow.Label.Sheet dw1.Object.DataWindow.Label.Width = 250</pre>                                                                                                    |
|                    | <pre>setting = dw1.Describe("DataWindow.Label.Sheet") dw1.Modify("DataWindow.Label.Width=250") dw1.Modify("DataWindow.Label.Height=150") dw1.Modify("DataWindow.Label.Columns=2") dw1.Modify("DataWindow.Label.Width=250") dw1.Modify("DataWindow.Label.Name='Address1'")</pre> |

# LabelDispAttr.fontproperty

See DispAttr.fontproperty.

# LastRowOnPage

Description The last row currently visible in the DataWindow.

Applies to DataWindows

Syntax PowerBuilder dot notation:

dw\_control.Object.DataWindow.LastRowOnPage

Describe argument:

"DataWindow.LastRowOnPage"

Examples string setting

setting = dw1.Object.DataWindow.LastRowOnPage

setting = dw1.Describe("DataWindow.LastRowOnPage")

### Left\_Margin

Description The size of the left margin of the DataWindow object.

Applies to Style keywords
Syntax SyntaxFromSql:

Style ( Left\_Margin = value )

| Parameter | Description                                                                                 |
|-----------|---------------------------------------------------------------------------------------------|
| value     | An integer specifying the size of the left margin in the units specified for the DataWindow |

Examples SQLCA.SyntaxFromSQL(sqlstring, &

'Style( ... LeftMargin = 500 ... )', errstring)

### Legend

Description The location of the legend in a Graph control in a DataWindow.

Applies to Graph controls

Syntax PowerBuilder dot notation:

dw\_control.Object.graphname.Legend

Describe and Modify argument:

"graphname.Legend { = ' value ' }"

| Parameter | Description                                                      |
|-----------|------------------------------------------------------------------|
| graphname | The name of the graph control for which you want to specify the  |
|           | location of the legend.                                          |
| value     | (exp) A number indicating the location of the legend of a graph. |
|           | Values are:                                                      |
|           | 0 – None                                                         |
|           | 1 – Left                                                         |
|           | 2 – Right                                                        |
|           | 3 – Top                                                          |
|           | 4 – Bottom                                                       |
|           | Value can be a quoted DataWindow expression.                     |

Usage

**In the painter** Select the control and set the value in the Properties view, General tab, Legend option (applicable when the graph has more than one series).

Examples

```
string setting
setting = dw1.Object.graph_1.Legend
dw1.Object.graph_1.Legend = 2
setting = dw1.Describe("graph_1.Legend")
dw1.Modify("graph_1.Legend=2")
dw1.Modify("graph_1.Legend='2~tIf(dept_id=200,0,2)'")
```

# Legend.DispAttr.fontproperty

See DispAttr.fontproperty.

#### Level

Description The grouping level.

Level is used in DataWindow syntax only for the Create method.

Applies to Group keywords

Syntax Group (BY( colnum1, colnum2, ... ) ... Level = n ... )

#### LineRemove

Description (RichText presentation style only) Whether the line of text that contains the

input field for the column or computed field is removed when the input field is empty. LineRemove is similar to the SlideUp property for controls in other

presentation styles.

Applies to Column and Computed Field controls in the RichText presentation style

Syntax PowerBuilder dot notation:

dw\_control.Object.controlname.LineRemove

Describe and Modify argument:

"controlname.LineRemove { = ' value ' }"

| Parameter   | Description                                                                                                    |
|-------------|----------------------------------------------------------------------------------------------------|
| controlname | The name of the column or computed field whose line of text you want removed when the input field is empty.                                                 |
| value       | ( <i>exp</i> ) Whether the line of text is removed so that the rest of the text slides up when the input field for <i>controlname</i> is empty. Values are: |
|             | • Yes – The line of text will be removed when the input field is empty.                                                                                     |
|             | • No – The line of text will not be removed.                                                                                                    |
|             | Value can be a quoted DataWindow expression.                                                                                                    |

Examples

```
string setting
setting = dw1.Object.emp_street2.LineRemove
dw1.Object.emp_street2.LineRemove = true
setting = dw1.Describe("emp_street2.LineRemove")
dw1.Modify("emp_street2.LineRemove=yes")
```

### LinkUpdateOptions

Description When the OLE Object control is linked, the method for updating the link

information. If the user tries to activate the OLE object and PowerBuilder cannot find the linked file, which breaks the link, LinkUpdateOptions controls whether PowerBuilder automatically displays a dialog box prompting the user to find the file. If you turn off the automatic dialog box, you can reestablish the

link by calling the LinkTo or LinkUpdateDialog in code.

Applies to OLE Object controls

Syntax

PowerBuilder dot notation:

dw\_control.Object.olecontrolname.LinkUpdateOptions

Describe and Modify argument:

"olecontrolname.LinkUpdateOptions { = ' updatetype ' }"

| Parameter      | Description                                                                                                    |
|----------------|----------------------------------------------------------------------------------------------------|
| olecontrolname | The name of the OLE Object control for which you want to get or set the link update method.                                      |
| updatetype     | A number specifying how broken links will be reestablished. <i>Updatetype</i> can be a quoted DataWindow expression. Values are: |
|                | <ul><li>LinkUpdateAutomatic!</li><li>LinkUpdateManual!</li></ul>                                                                 |

Usage

**In the painter** Select the control and set the value in the Properties view, Options tab, Link Update option.

Examples

```
string ls_data
ls_data = dw1.Object.ole_report.LinkUpdateOptions
dw1.Object.ole_report.LinkUpdateOptions = 0
ls_data = dw1.Describe("ole_report.LinkUpdateOptions")
dw1.Modify("ole_report.LinkUpdateOptions='0'")
```

# Message.Title

Description

The title of the dialog box that displays when an error occurs.

Applies to

DataWindows

Syntax

PowerBuilder dot notation:

dw\_control.Object.DataWindow.Message.Title

Describe and Modify argument:

"DataWindow.Message.Title { = ' titlestring ' }"

SyntaxFromSql:

DataWindow(Message.Title = ' titlestring ' )

| Parameter   | Description                                                       |
|-------------|-------------------------------------------------------------------|
| titlestring | A string containing the title for the title bar of the DataWindow |
|             | dialog box that displays when an error occurs                     |

Examples

```
setting = dw1.Object.DataWindow.Message.Title
dw1.Object.DataWindow.Message.Title = "Mistake!"
setting = dw1.Describe("DataWindow.Message.Title")
dw1.Modify("DataWindow.Message.Title='Bad, Bad, Bad'")
SQLCA.SyntaxFromSQL(sql_syntax, &
"Style(...) &
DataWindow(Message.Title='Sales Report' ...) ...", &
ls Errors)
```

#### Moveable

Description

Whether the specified control in the DataWindow can be moved at runtime. Moveable controls should be in the DataWindow's foreground.

Applies to

Button, Column, Computed Field, Graph, GroupBox, Line, OLE, Oval, Picture, Rectangle, Report, RoundRectangle, TableBlob, and Text controls

Syntax

PowerBuilder dot notation:

dw\_control.Object.controlname.Moveable

Describe and Modify argument:

"controlname.Moveable { = number }"

| Parameter   | Description                                                                                                    |
|-------------|----------------------------------------------------------------------------------------------------|
| controlname | The control within the DataWindow for which you want to get or set the Moveable property that governs whether the user can move the control |
| number      | A boolean number specifying whether the control is moveable.                                                                                |
|             | Values are:                                                                                                    |
|             | <ul><li>0 – False, the control is not moveable.</li><li>1 – True, the control is moveable.</li></ul>                                        |

Usage

**In the painter** Select the control and set the value in the Properties view, Position tab.

Examples

```
string setting
setting = dw1.Object.bitmap_1.Moveable
dw1.Object.bitmap_1.Moveable = 1
setting = dw1.Describe("bitmap_1.Moveable")
dw1.Modify("bitmap 1.Moveable=1")
```

#### Multiline

Description (RichText presentation style) Whether the column or computed field can

contain multiple lines. Multiline is effective only when Width.Autosize is set

to No.

Applies to Column and Computed Field controls in the RichText presentation style

Syntax PowerBuilder dot notation:

dw\_control.Object.controlname.Multiline

Describe and Modify argument:

"controlname.Multiline { = ' value ' }"

| Parameter   | Description                                                                |
|-------------|----------------------------------------------------------------------------|
| controlname | The name of the column or computed field that will contain multiple lines. |
| value       | (exp) Whether the input field can contain multiline lines. Values are:     |
|             | • Yes – The input field can contain multiple lines.                        |
|             | • No – The input field cannot contain multiple lines.                      |
|             | Value can be a quoted DataWindow expression.                               |

Usage

**In the painter** Select the control and set the value in the Properties view, Input Field or Compute tab, MultiLine option.

To display the property sheet, click the input field (column or computed field) to select it. Then right-click and select Properties from the pop-up menu.

Examples

```
string setting
setting = dw1.Object.emp_street2.Multiline
dw1.Object.emp_street2.Multiline = true
setting = dw1.Describe("emp_street2.Multiline")
dw1.Modify("emp_street2.Multiline=yes")
```

#### Name

Description The name of the control.

Applies to Button, Column, Computed Field, Graph, GroupBox, InkPicture, Line, OLE,

Oval, Picture, Rectangle, Report, RoundRectangle, TableBlob, and Text

controls

Syntax PowerBuilder dot notation:

dw\_control.Object.controlname.Name

Describe argument:

"controlname.Name"

| Parameter   | Description                                                   |
|-------------|---------------------------------------------------------------|
| controlname | The control for which you want the name. For columns, you can |
|             | specify the column number preceded by #.                      |

Usage In the painter Select the control and set the value in the Properties view,

General tab, Name option.

Examples setting = dw1.Object.#4.Name

setting = dw1.Describe("#4.Name")

### **Nest\_Arguments**

Description The values for the retrieval arguments of a nested report. The number of values

in the list should match the number of retrieval arguments defined for the

nested report.

Applies to Report controls

Syntax PowerBuilder dot notation:

dw\_control.Object.reportname.Nest\_Arguments

Describe and Modify argument:

"reportname.Nest\_Arguments { = list } "

| Parameter  | Description                                                                                    |
|------------|------------------------------------------------------------------------------------------------|
| reportname | The name of the nested report for which you want to supply retrieval argument values.          |
| list       | A list of values for the retrieval arguments of the nested report. The format for the list is: |
|            | ( ("arg1") {,("arg2") {,("arg3") {, } } } )                                                    |

Usage

The list is not a quoted string. It is surrounded by parentheses, and each argument value within the list is parenthesized, surrounded with double quotes, and separated by commas. If an argument is a literal string, use single quotes within the double quotes.

When changing the values for the retrieval arguments, you must supply values for all the retrieval arguments defined for the report. If you specify fewer or more arguments, an error will occur at runtime when the DataWindow retrieves its data.

To remove the report's retrieval arguments, specify empty parentheses. If no arguments are specified, the user is prompted for the values at runtime.

**In the painter** Select the control and set the value in the Properties view, General tab.

Examples

#### Nested

Description

Whether the DataWindow contains nested DataWindows. Values returned are

Yes or No.

Applies to

**DataWindows** 

Syntax

PowerBuilder dot notation:

dw\_control.Object.DataWindow.Nested

Describe argument:

"DataWindow.Nested"

Examples

```
string setting
```

```
setting = dw1.Object.DataWindow.Nested
setting = dw1.Describe("DataWindow.Nested")
```

# NewPage (Group keywords)

Description Whether a change in the value of a group column causes a page break.

Applies to Group keywords
Syntax SyntaxFromSql:

Group (colnum1, colnum2 NewPage)

Examples SQLCA.SyntaxFromSQL(sql\_syntax, &

"Style(Type=Group) " + &

"Group(#3 NewPage ResetPageCount)", &

ls Errors)

### **NewPage (Report controls)**

Description Whether a nested report starts on a new page. NewPage applies only to reports

in a composite DataWindow. Note that if the Trail\_Footer property of the preceding report is set to No, the current report will be forced to begin on a new

page regardless of the NewPage value.

Applies to Report controls

Syntax PowerBuilder dot notation:

dw\_control.Object.reportname.NewPage

Describe and Modify argument:

"reportname.NewPage { = value } "

| Parameter  | Description                                                                           |
|------------|---------------------------------------------------------------------------------------|
| reportname | The name of the report control for which you want to get or set the NewPage property. |
| value      | Whether the report begins a new page.                                                 |
|            | Values are:                                                                           |
|            | Yes – Start the report on a new page.  No – Do not start the report on a new page.    |

Usage In the painter Select the Report control in the Composite presentation style and set the value in the Properties view, General tab, New Page check box.

**Examples** string newpage\_setting

```
newpage_setting = dw1.Object.rpt_1.NewPage
```

dw1.Object.rpt 1.NewPage = "Yes"

newpage\_setting = dw1.Describe("rpt\_1.NewPage")

dw1.Modify("rpt 1.NewPage=Yes")

### **NoUserPrompt**

Description Determines whether message boxes are displayed to the user during

DataWindow processing.

Applies to DataWindows

Syntax PowerBuilder dot notation:

dw\_control.Object.DataWindow.NoUserPrompt

Describe and Modify argument:

"DataWindow.NoUserPrompt { = ' value ' }"

| Parameter | Description                                                                                                    |
|-----------|----------------------------------------------------------------------------------------------------|
| value     | A string specifying whether any message box requiring user intervention displays during DataWindow processing.  Values are: |
|           | Yes – No message box displays. No – (Default) Message boxes display when invoked during DataWindow processing.              |

Usage

Set the NoUserPrompt property to yes if the DataWindow is to be used in a batch process or in an EAServer environment when there is no possibility of end-user intervention. Dialog boxes you can prevent from displaying include the Error, Print, Retrieve, CrossTab, Expression, SaveAs, Import, Query, RichText, Filter, and Sort dialog boxes.

Examples

dw1.Object.DataWindow.NoUserPrompt = "yes"
dw1.Modify("DataWindow.NoUserPrompt=no")

### **Objects**

Description A list of the controls in the DataWindow object. The names are returned as a

tab-separated list.

Applies to DataWindows

Syntax PowerBuilder dot notation:

dw\_control.Object.DataWindow.Objects

Describe argument:

"DataWindow.Objects"

Examples setting = dw1.Describe("DataWindow.Objects")

# **OLE.Client.property**

Description Settings that some OLE server applications use to identify the client's

information. The property values can be used to construct the title of the server

window.

Applies to DataWindows

Syntax PowerBuilder dot notation:

dw\_control.Object.DataWindow.OLE.Client.property

Describe and Modify argument:

"DataWindow.OLE.Client.property { = ' value ' }"

| Parameter | Description                                                          |
|-----------|----------------------------------------------------------------------|
| property  | An OLE client property, as shown in the table below.                 |
| value     | Values for the properties are shown in the table below. <i>Value</i> |
|           | cannot be a DataWindow expression.                                   |

| Property for<br>OLE.Client | Value                                                           |
|----------------------------|-----------------------------------------------------------------|
| Class                      | The client class for the DataWindow. The default is DataWindow. |
| Name                       | The client name for the DataWindow. The default is Untitled.    |

Usage In the painter Select the control and set the value in the Properties view,

Definition tab.

Examples ls\_data = dw1.Object.DataWindow.OLE.Client.Class

dw1.Object.DataWindow.OLE.Client.Class = "PB"

ls\_data = dw1.Describe("DataWindow.OLE.Client.Class")
dw1.Modify("DataWindow.OLE.Client.Class = 'PB'")

### **OLECIass**

Description The name of the OLE class for the TableBlob control.

Applies to TableBlob controls

Syntax PowerBuilder dot notation:

dw\_control.Object.tblobname.OLEClass

Describe and Modify argument:

"tblobname.OLEClass { = ' oleclassname ' }"

| Parameter    | Description                                                                                                    |
|--------------|----------------------------------------------------------------------------------------------------|
| tblobname    | The TableBlob column for which you want to get or set the class of server application.                                                              |
| oleclassname | (exp) A string specifying a class of an OLE server application installed on your system. Oleclassname is quoted and can be a DataWindow expression. |

Usage

**In the painter** Select the control and set the value in the Properties view, Definition tab, OLE Class: Description option.

Examples

```
setting = dw1.Object.blob_1.OLEClass
dw1.Object.blob_1.OLEClass = 'Word.Document'
setting = dw1.Describe("blob_1.OLEClass")
dw1.Modify("blob_1.OLEClass='Word.Document'")
```

# **OriginalSize**

Description

The property specifies whether the width and height of the picture are set to their original values.

Applies to

Button and Bitmap controls

Syntax

PowerBuilder dot notation:

dw\_control.Object.controlname.OriginalSize

Describe and Modify argument:

"controlname.OriginalSize { = 'value'} "

| Parameter   | Description                                                                                                    |
|-------------|----------------------------------------------------------------------------------------------------|
| controlname | The control for which you want to set the value.                                                                      |
| value       | A string specifying whether the control's image is set to its original size.                                          |
|             | Values are:                                                                                                    |
|             | True – The image displays at its original size.  False – The image height and width can be set to other measurements. |

Usage

**In the painter** Select the control and then set the value in the Properties view, General tab, Original Size check box.

**In scripts** The OriginalSize property takes a boolean value. The following line sets the OriginalSize property to false:

dw\_1.Object.p\_empphoto.originalsize="false"

You should not try to change the width or height of a picture control when OriginalSize is set to true, because it can lead to unexpected behavior.

Examples

```
dw_1.Modify("p_empphoto.originalsize='true'")
dw_1.Modify("p_product.originalsize='false'")
dw_1.Modify("p_product.height='250'")
dw_1.Modify("p_product.width='250'")
```

### **OverlapPercent**

Description

The percentage of overlap for the data markers (such as bars or columns) in different series in a graph.

Applies to

Graph controls

Syntax

PowerBuilder dot notation:

dw\_control.Object.graphname.OverlapPercent

Describe and Modify argument:

"graphname.OverlapPercent { = ' integer ' }"

| Parameter | Description                                                                                                    |
|-----------|----------------------------------------------------------------------------------------------------|
| graphname | The name of the graph control in the DataWindow object for which you want to get or set the percentage of overlap.                                         |
| integer   | ( <i>exp</i> ) An integer specifying the percent of the width of the data markers that will overlap. <i>Integer</i> can be a quoted DataWindow expression. |

Usage

**In the painter** Select the control and set the value in the Properties view, General tab, OverlapPercent option (applicable when a series has been specified).

Examples

```
string setting
setting = dw1.Object.graph_1.OverlapPercent
dw1.Object.graph_1.OverlapPercent = 25
setting = dw1.Describe("graph_1.OverlapPercent")
dw1.Modify("graph_1.OverlapPercent=25")
```

# Pen.property

Description Settings for a line or the outline of a control.

Applies to Line, Oval, Rectangle, and RoundRectangle controls

Syntax PowerBuilder dot notation:

dw\_control.Object.controlname.Pen.property

Describe and Modify argument:

"controlname.Pen.property { = value }"

| Parameter   | Description                                                                                                 |
|-------------|----------------------------------------------------------------------------------------------------|
| controlname | The name of the control whose Pen property you want to get or set.                                          |
| property    | A property that applies to the Pen characteristics of <i>controlname</i> , as listed in the table below.    |
| value       | The value of the property, as shown in the table below. <i>Value</i> can be a quoted DataWindow expression. |

| Property for Pen | Value                                                                                                    |
|------------------|----------------------------------------------------------------------------------------------------|
| Color            | (exp) A long specifying the color (the red, green, and blue values) to be used as the control's line color.                                                                   |
|                  | Painter: Pen Color option.                                                                                                    |
| Style            | (exp) A number specifying the style of the line.                                                                                                    |
|                  | Values are:                                                                                                    |
|                  | 0 – Solid 1 – Dash 2 – Dotted 3 – Dash-dot pattern 4 – Dash-dot-dot pattern 5 – Null (no visible line) Painter: Pen Style option.                                             |
| Width            | (exp) A number specifying the width of the line in the unit of measure specified for the DataWindow.                                                                          |
|                  | Painter: Pen Width option (not available when Style is a value other than Solid).                                                                                             |
| Usage            | <b>In the painter</b> Select the control and set values in the Properties view, General tab.                                                                                  |
| Examples         | <pre>string setting setting = dw1.Object.line_1.Pen.Width dw1.Object.line_1.Pen.Width = 10 setting = dw1.Describe("line_1.Pen.Width") dw1.Modify("line_1.Pen.Width=10")</pre> |

# **Perspective**

Description The distance from the front of the window at which the graph appears.

Applies to Graph controls

Syntax PowerBuilder dot notation:

dw\_control.Object.graphname.Perspective

Describe and Modify argument:

"graphname.Perspective { = ' integer ' }"

| Parameter | Description                                                                                                    |
|-----------|----------------------------------------------------------------------------------------------------|
| graphname | The name of the graph control in the DataWindow object for which you want to get or set the perspective.                                                                                                    |
| integer   | (exp) An integer between 1 and 100 specifying how far away the graph appears. The larger the number, the greater the distance and the smaller the graph appears. Integer can be a quoted DataWindow expression. |

Usage In the painter Select the control and set the value in the Properties view,

General tab, Perspective scroll bar (available when a 3D graph type is

selected).

**Examples** string setting

setting = dw1.Object.graph\_1.Perspective

dw1.Object.graph\_1.Perspective = 20

setting = dw1.Describe("graph 1.Perspective")

dw1.Modify("graph 1.Perspective=20")

# Picture.property

Description Settings that control the background picture displayed in a DataWindow

object. Picture properties are not supported in Web Forms applications or in

RichText, Graph, or OLE DataWindow presentation styles.

Applies to DataWindows

Syntax PowerBuilder dot notation:

dw\_control.Object.datawindow.picture.property

Describe and Modify argument:

"DataWindow.picture.property { = value }"

| Parameter | Description                                                                                                    |
|-----------|----------------------------------------------------------------------------------------------------|
| property  | A property for the picture background. Properties and their settings are listed in the table that follows. Picture properties are used only when the datawindow.brushmode value is 6. These properties are not available for RichText, Graph, or OLE DataWindow objects. |
| value     | The value to be assigned to the property. For picture properties, <i>value</i> can be a quoted DataWindow expression.                                                                                                    |

| <b>Property for Picture</b> | Value                                                                                                    |
|-----------------------------|----------------------------------------------------------------------------------------------------|
| Clip.Bottom                 | An integer specifying the percentage to clip from the bottom edge of the background picture.                                                              |
|                             | Painter: Background tab, Picture group.                                                                                                    |
| Clip.Left                   | An integer specifying the percentage to clip from the left edge of the background picture.                                                                |
|                             | Painter: Background tab, Picture group.                                                                                                    |
| Clip.Right                  | An integer specifying the percentage to clip from the right edge of the background picture.                                                               |
|                             | Painter: Background tab, Picture group.                                                                                                    |
| Clip.Top                    | An integer specifying the percentage to clip from the top edge of the background picture.                                                                 |
|                             | Painter: Background tab, Picture group.                                                                                                    |
| File                        | A string indicating the pathname for the picture file to be used for the DataWindow background. Supported formats are BMP, GIF, JPEG, RLE, WMF, and PNG.  |
|                             | Painter: Background tab, Picture group.                                                                                                    |
| Mode                        | An integer indicating the orientation and size of the background picture, and whether it is tiled. Tiling also depends on the Scale.X and Scale.Y values. |
|                             | Values are:                                                                                                    |
|                             | 0 – Original Size                                                                                                    |
|                             | 1 – Fit to Width                                                                                                    |
|                             | 2 – Fit to Height 3 – Preserve Aspect Ratio/Max to Rect                                                                                                   |
|                             | 4 – Stretch to Fit                                                                                                    |
|                             | 5 – Tile                                                                                                    |
|                             | 6 – Flip X                                                                                                    |
|                             | 7 – Flip Y                                                                                                    |
|                             | 8 – Flip XY                                                                                                    |
|                             | Painter: Background tab, Picture group.                                                                                                    |

| <b>Property for Picture</b> | Value                                                                                                    |
|-----------------------------|----------------------------------------------------------------------------------------------------|
| Scale.X                     | An integer from 0 to 100 that indicates the horizontal size of the bitmap in relation to the horizontal size of the DataWindow object. If you set the Scale.X and Scale.Y properties to 100, the background picture will cover the entire DataWindow object. This property is used only when picture.tilemode is set to 5, 6, 7, or 8.                                      |
|                             | Painter: Background tab, Picture group.                                                                                                    |
| Scale.Y                     | An integer from 0 to 100 that indicates the vertical size of the bitmap in relation to the vertical size of the DataWindow object. If you set the Scale.X and Scale.Y properties to 100, the background picture will cover the entire DataWindow object. This property is used only when picture.tilemode is set to 5, 6, 7, or 8.  Painter: Background tab, Picture group. |
| Tranparency                 | An integer in the range 0 to 100, where 0 means that the background bitmap is opaque and 100 that it is completely transparent.                                                                                                    |
|                             | Painter: Background tab, Picture group.                                                                                                    |
| Usage                       | In the painter Select the DataWindow object and set the value on the                                                                                                    |

**In the painter** Select the DataWindow object and set the value on the Background tab of the Properties view.

If you save to an EMF or WMF, the properties on the Background tab are not saved with the DataWindow.

This table explains the values for Picture.Mode:

| Value                                    | Description                                                                                                    |
|------------------------------------------|----------------------------------------------------------------------------------------------------|
| 0 - Original Size                        | The image is centered and not tiled to fit the DataWindow.                                                                                                    |
| 1 - Fit to Width                         | The image is stretched or compressed (depending on the aspect ratio) until its width matches that of the DataWindow control).                                                                     |
| 2 - Fit to Height                        | The image is stretch or compressed (depending on the the aspect ratio) until its height matches that of the DataWindow control.                                                                   |
| 3 - Preserve Aspect<br>Ratio/Max to Rect | The image is stretched or compressed (without distortion) until its width or height matches that of the DataWindow control without either of them exceeding the bounds of the DataWindow control. |
| 4 - Stretch to Fit                       | The image is stretched to fill the DataWindow control, without preserving the aspect ratio.                                                                                                    |
| 5 - Tile                                 | The image is tiled to fill the DataWindow. The number of repetitions will be affected by the values of picture.scale.x, picture.scale.y, and the picture.clip properties.                         |

| Value       | Description                                                                                                    |
|-------------|----------------------------------------------------------------------------------------------------|
| 6 - Flip X  | The image is used to fill the DataWindow by tiling and then it is flipped horizontally as you move from one tile to the next in a row. The number of repetitions will be affected by the values of picture.scale.x, picture.scale.y, and the picture.clip properties.                          |
| 7 - Flip Y  | The image is used to fill the DataWindow by tiling and then it is flipped vertically as you move from one tile to the next in a column. The number of repetitions will be affected by the values of picture.scale.x, picture.scale.y, and the picture.clip properties.                         |
| 8 - Flip XY | The image is used to fill the DataWindow by tiling and then it is flipped horizontally as you move along the rows and vertically as you move along the columns. The number of repetitions will be affected by the values of picture.scale.x, picture.scale.y, and the picture.clip properties. |

Examples

dw\_1.Modify("datawindow.brushmode=6")
dw\_1.Object.datawindow.picture.File="MyPic.bmp"

### Pie.DispAttr.fontproperty

See DispAttr.fontproperty.

#### **PlotNullData**

Description Whether a continuous line is drawn between tics in a line graph when there is

no data on the X and Y axes.

Applies to Graph controls, Graph DataWindow objects

Syntax PowerBuilder dot notation:

dw\_control.Object.graphname.PlotNullData

Describe and Modify argument:

"graphname.PlotNullData { = ' value ' }"

| Parameter | Description                                                |
|-----------|------------------------------------------------------------|
| graphname | The name of the graph control in the DataWindow object for |
|           | which you want to get or set the perspective.              |

| Parameter | Description                                                                                                    |
|-----------|----------------------------------------------------------------------------------------------------|
| value     | A boolean number indicating whether a continuous line is drawn between tics in a line graph when there is no data. |
|           | Values are:                                                                                                    |
|           | 0 – (False) The line is broken when there is no data.<br>1 – (True) The line is continuous.                        |

Usage

**In the painter** Set the value in the Properties view, General tab, PlotNullData check box (available when a line graph type is selected).

Examples

```
string setting
setting = dw1.Object.graph_1.PlotNullData
dw1.Object.graph_1.PlotNullData = 1
setting = dw1.Describe("graph_1.PlotNullData")
dw1.Modify("graph 1.PlotNullData=1")
```

#### **Pointer**

Description

The image to be used for the mouse pointer when the pointer is over the specified control. If you specify a pointer for the whole DataWindow, PowerBuilder uses that pointer except when the pointer is over a control that also has a Pointer setting.

Applies to

DataWindow, Button, Column, Computed Field, Graph, GroupBox, Line, OLE, Oval, Picture, Rectangle, Report, RoundRectangle, TableBlob, and Text controls

Syntax

PowerBuilder dot notation:

dw\_control.Object.controlname.Pointer

Describe and Modify argument:

"controlname.Pointer { = ' pointername ' }"

| Parameter   | Description                                                                                                    |
|-------------|----------------------------------------------------------------------------------------------------|
| controlname | The name of the control in the DataWindow for which you want to get or set the pointer. Specify DataWindow to specify the pointer for the whole DataWindow.                                                                                       |
| pointername | (exp) A string specifying a value of the Pointer enumerated datatype or the name of a cursor file (.CUR) to be used for the pointer. (See the SetPointer method for a list of Pointer values.) Pointername can be a quoted DataWindow expression. |

Usage

**In the painter** Select the control and set the value in the Properties view, Pointer tab.

Examples

```
setting = dw1.Object.graph_1.Pointer
dw1.Object.graph_1.Pointer = 'Cross!'
setting = dw1.Describe("graph_1.Pointer")
dw1.Modify("graph_1.Pointer = 'Cross!'")
dw1.Modify("graph 1.Pointer = 'c:\pb040\mycurs.cur'")
```

# Print.Preview.property

Description Properties that control the print preview of a DataWindow.

Applies to DataWindows

Syntax PowerBuilder dot notation:

dw\_control.Object.DataWindow.Print.Preview.property

Describe and Modify argument:

"DataWindow.Print.Preview.property { = value }"

SyntaxFromSql:

DataWindow ( Print.Preview.property = value )

| Parameter | Description                                                                                |
|-----------|--------------------------------------------------------------------------------------------|
| property  | A property for print preview. Properties and their settings are listed in the table below. |
| value     | The value to be assigned to the property. <i>Value</i> cannot be a DataWindow expression.  |

| Property for<br>Print.Preview | Value                                                                                                    |
|-------------------------------|----------------------------------------------------------------------------------------------------|
| Buttons                       | Whether buttons display in print preview.                                                                                                    |
|                               | Values are:                                                                                                    |
|                               | Yes – Buttons are displayed.<br>No – (Default) Buttons are not displayed.                                                                                                    |
|                               | Painter: Display Buttons – Print Preview.                                                                                                    |
| Outline                       | Whether a blue line displays to show the location of the margins.                                                                                                    |
|                               | Values are:                                                                                                    |
|                               | Yes – (Default) Margin outline is displayed.<br>No – Margin outline is not displayed.                                                                                                    |
|                               | Painter: Print Preview Shows Outline                                                                                                    |
| Rulers                        | Whether the rulers display when the DataWindow object displays in preview mode. Values are:                                                                                                    |
|                               | Yes – Display the rulers.<br>No – (Default) Do not display the rulers.                                                                                                    |
|                               | You can view rulers in Preview mode in the DataWindow painter. With the Preview view selected, select File>Print Preview, then File>Print Preview Rulers. However, the setting is not used at runtime. To see rulers at runtime, set Print.Preview.Rulers in code                             |
| Zoom                          | An integer indicating the zoom factor of the print preview. The default is 100%.                                                                                                    |
|                               | You can view different zoom percentages in Preview mode in the DataWindow painter. With the Preview view selected, select File>Print Preview, then File>Print Preview Zoom. However, the setting is not used at runtime. To change the zoom factor at runtime, set Print.Preview.Zoom in code |
| Usage                         | <b>In the painter</b> Select the DataWindow by deselecting all controls; then set values in the Properties view, Print Specifications tab.                                                                                                    |
| Examples                      | <pre>dw1.Object.DataWindow.Print.Preview.Buttons = 'Yes'</pre>                                                                                                    |
|                               | <pre>setting = dw1.Describe     ("DataWindow.Print.Preview.Buttons")</pre>                                                                                                    |
|                               | <pre>dw1.Modify("DataWindow.Print.Preview.Buttons = 'Yes'")</pre>                                                                                                    |
|                               | <pre>dw1.Object.DataWindow.Print.Preview.Rulers = 'Yes'</pre>                                                                                                    |
|                               | <pre>setting = dwl.Describe    ("DataWindow.Print.Preview.Rulers")</pre>                                                                                                    |
|                               | <pre>dw1.Modify("DataWindow.Print.Preview.Rulers = 'Yes'")</pre>                                                                                                    |
| See also                      | Print.property                                                                                                    |

## Print.property

Description Properties that control the printing of a DataWindow.

Applies to DataWindows

Syntax PowerBuilder dot notation:

dw\_control.Object.DataWindow.Print.property

Describe and Modify argument:

"DataWindow.Print.property { = value }"

SyntaxFromSql:

DataWindow ( Print.property = value )

| Parameter | Description                                                                               |
|-----------|-------------------------------------------------------------------------------------------|
| property  | A property for printing. Properties and their settings are listed in the table below.     |
| value     | The value to be assigned to the property. <i>Value</i> cannot be a DataWindow expression. |

| Property for Print       | Value                                                                                                    |
|--------------------------|----------------------------------------------------------------------------------------------------|
| Background               | Whether the background settings of the DataWindow and controls display on the printed report.                                                                               |
|                          | Values are:                                                                                                    |
|                          | Yes – Display background on report. This feature is not supported when you use a picture as the DataWindow background.  No – (Default) Do not display background on report. |
|                          | Painter: Print Shows Background option.                                                                                                    |
| Buttons                  | Whether buttons display on the printed output.                                                                                                    |
|                          | Values are:                                                                                                    |
|                          | Yes – Buttons are displayed.<br>No – Buttons are not displayed.                                                                                                    |
|                          | Painter: Display Buttons – Print.                                                                                                    |
| CanUseDefault<br>Printer | Whether a report can be printed on the default system printer if the printer specified by the PrinterName property is not valid.                                            |
|                          | Painter: Can Use Default Printer option.                                                                                                    |

| Property for Print | Value                                                                                                    |
|--------------------|----------------------------------------------------------------------------------------------------|
| ClipText           | Whether the text of a static text field on a printed page is clipped to the dimensions of the text field when the text field has no visible border setting.                                              |
|                    | Values are:                                                                                                    |
|                    | Yes – The printed text does not overrun the text field.<br>No – (Default) The entire text can overrun the text field.                                                                                    |
|                    | Text is automatically clipped for text fields with visible border settings even if this property is not set.                                                                                             |
|                    | Painter: Clip Text option.                                                                                                    |
| Collate            | Whether printing is collated. Note that collating is usually slower since the print is repeated to produce collated sets.                                                                                |
|                    | Values are:                                                                                                    |
|                    | Yes – (Default) Collate the pages of the print job.<br>No – Do not collate.                                                                                                    |
|                    | Painter: Collate Copies option.                                                                                                    |
| Color              | An integer indicating whether the printed output will be color or monochrome.                                                                                                    |
|                    | Values are:                                                                                                    |
|                    | 1 – Color<br>2 – Monochrome                                                                                                    |
|                    | The user can specify the value in the system's Print dialog box if the printer driver supports it.                                                                                                    |
| Columns            | An integer specifying the number of newspaper-style columns the DataWindow will print on a page. For purposes of page fitting, the whole DataWindow is a single column. The default is 1.                |
|                    | Painter: Newspaper Columns Across option.                                                                                                    |
| Columns.Width      | An integer specifying the width of the newspaper-style columns in the units specified for the DataWindow.                                                                                                |
|                    | Painter: Newspaper Columns Width option.                                                                                                    |
| Copies             | An integer indicating the number of copies to be printed.                                                                                                    |
|                    | The user can also specify this value in the system's Print Setup dialog box if the printer driver supports it.                                                                                           |
|                    | If you use <i>both</i> the Print.Copies property and the Print Setup dialog box to indicate that multiple copies should be printed, the total number of copies printed is the product of the two values. |
| CustomPage.Length  | A long indicating the desired length of a custom paper size for printing. Use this property in conjunction with Print.CustomPage.Width and with Paper.Size set to 250                                    |
| CustomPage.Width   | A long indicating the desired width of a custom paper size for printing. Use this property in conjunction with Print.CustomPage.Length and with Paper.Size set to 256.                                   |

| Property for Print | Value                                                                                                    |
|--------------------|----------------------------------------------------------------------------------------------------|
| DocumentName       | A string containing the name that will display in the print queue when the user sends                                         |
|                    | the contents of the DataWindow object to the printer.                                                                         |
|                    | Painter: Document Name option.                                                                                                |
| Duplex             | An integer indicating duplex or double-sided printing for printers capable of duplex                                          |
|                    | printing.                                                                                                    |
|                    | Values are:                                                                                                    |
|                    | 0 – Default                                                                                                    |
|                    | <ul> <li>1 – Normal (nonduplex) printing</li> <li>2 – Short-edge binding (the long edge of the page is horizontal)</li> </ul> |
|                    | 3 – Long-edge binding (the long edge of the page is nonzontar)                                                                |
|                    | The user can specify the value in the system's Print dialog box if the printer driver supports it.                            |
| Filename           | A string containing the name of the file to which you want to print the report. An empty string means send to the printer.    |
|                    | Painter: Cannot be set in painter.                                                                                            |
| Margin.Bottom      | An integer indicating the width of the bottom margin on the printed page in the units specified for the DataWindow.           |
|                    | You can set Margin.Bottom when using SyntaxFromSql to generate DataWindow syntax.                                             |
|                    | Painter: Bottom Margin option.                                                                                                |
| Margin.Left        | An integer indicating the width of the left margin on the printed page in the units specified for the DataWindow.             |
|                    | You can set Margin.Left when using SyntaxFromSql to generate DataWindow syntax.                                               |
|                    | Painter: Left Margin option.                                                                                                  |
| Margin.Right       | An integer indicating the width of the right margin on the printed page in the units specified for the DataWindow.            |
|                    | You can set Margin.Right when using SyntaxFromSql to generate DataWindow syntax.                                              |
|                    | Painter: Right Margin option.                                                                                                 |
| Margin.Top         | An integer indicating the width of the top margin on the printed page in the units specified for the DataWindow.              |
|                    | You can set Margin.Top when using SyntaxFromSql to generate DataWindow syntax.                                                |
|                    | Painter: Top Margin option.                                                                                                   |
|                    | ·                                                                                                    |

| Property for Print | Value                                                                                                    |
|--------------------|----------------------------------------------------------------------------------------------------|
| Orientation        | An integer indicating the print orientation. This property has no effect if the computer has no default printer.                                                                                                    |
|                    | Values are:                                                                                                    |
|                    | 0 – The default orientation for your printer 1 – Landscape 2 – Portrait                                                                                                    |
|                    | Painter: Paper Orientation option.                                                                                                    |
| OverridePrintJob   | Whether you want to override the print job print settings defined in the PrintOpen method with the print specifications of the DataWindow.                                                                                               |
|                    | Values are:                                                                                                    |
|                    | Yes – Override the print job print settings.<br>No – (Default) Do not override the print job print settings.                                                                                                    |
|                    | Painter: Override Print Job option.                                                                                                    |
| Page.Range         | A string containing the numbers of the pages you want to print, separated by commas. You can also specify a range with a dash. For example, to print pages 1, 2, and 5 through 10, enter: "1,2, 5-10". The empty string means print all. |
|                    | The user can specify the value in the system's Print dialog box if the printer driver supports it.                                                                                                    |
| Page.RangeInclude  | An integer indicating what pages to print within the desired range.                                                                                                    |
|                    | Values are:                                                                                                    |
|                    | <ul> <li>0 - Print all.</li> <li>1 - Print all even pages.</li> <li>2 - Print all odd pages.</li> </ul>                                                                                                    |
|                    | The user can specify the value in the system's Print dialog box if the printer driver supports it.                                                                                                    |

| Property for Print | Value                                                            |
|--------------------|------------------------------------------------------------------|
| Paper.Size         | An integer indicating the size of the paper used for the output: |
| •                  | 0 – Default paper size for the printer                           |
|                    | 1 – Letter 8 1/2 x 11 in                                         |
|                    | 2 – LetterSmall 8 1/2 x 11 in                                    |
|                    | 3 – Tabloid 17 x 11 in                                           |
|                    | 4 – Ledger 17 x 11 in                                            |
|                    | 5 – Legal 8 1/2 x 14 in                                          |
|                    | 6 – Statement 5 1/2 x 8 1/2 in                                   |
|                    | 7 – Executive 7 1/4 x 10 1/2 in                                  |
|                    | 8 – A3 297 x 420 mm                                              |
|                    | 9 – A4 210 x 297 mm                                              |
|                    | 10 – A4 Small 210 x 297 mm                                       |
|                    | 11 – A5 148 x 210 mm                                             |
|                    | 12 – B4 250 x 354 mm                                             |
|                    | 13 – B5 182 x 257 mm                                             |
|                    | 14 – Folio 8 1/2 x 13 in                                         |
|                    | 15 – Quarto 215 x 275 mm                                         |
|                    | 16 - 10x14 in                                                    |
|                    | 17 – 11x17 in                                                    |
|                    | 18 – Note 8 1/2 x 11 in                                          |
|                    | 19 – Envelope #9 3 7/8 x 8 7/8                                   |
|                    | 20 – Envelope #10 4 1/8 x 9 1/2                                  |
|                    | 21 – Envelope #11 4 1/2 x 10 3/8                                 |
|                    | 22 – Envelope #12 4 x 11 1/276                                   |
|                    | 23 – Envelope #14 5 x 11 1/2<br>24 – C size sheet                |
|                    | 25 – D size sheet                                                |
|                    | 26 – E size sheet                                                |
|                    | 27 – Envelope DL 110 x 220 mm                                    |
|                    | 28 – Envelope C5 162 x 229 mm                                    |
|                    | 29 – Envelope C3 324 x 458 mm                                    |
|                    | 30 – Envelope C4 229 x 324 mm                                    |
|                    | 31 – Envelope C6 114 x 162 mm                                    |
|                    | 32 – Envelope C65 114 x 229 mm                                   |
|                    | 33 – Envelope B4 250 x 353 mm                                    |
|                    | 34 – Envelope B5 176 x 250 mm                                    |
|                    | 35 – Envelope B6 176 x 125 mm                                    |
|                    | 36 – Envelope 110 x 230 mm                                       |
|                    | 37 – Envelope Monarch 3.875 x 7.5 in                             |
|                    | 38 – 6 3/4 Envelope 3 5/8 x 6 1/2 in                             |
|                    | 39 – US Std Fanfold 14 7/8 x 11 in                               |
|                    | 40 – German Std Fanfold 8 1/2 x 12 in                            |
|                    | 41 – German Legal Fanfold 8 1/2 x 13 in                          |
|                    | 255, 256 – User-defined paper size (see "Usage" below)           |
|                    | Painter: Paper Size option.                                      |

| Property for Print | Value                                                                                                    |
|--------------------|----------------------------------------------------------------------------------------------------|
| Paper.Source       | An integer indicating the bin that will be used as the paper source. The integer you use depends on the tray number used by the printer. (To determine the actual bin setting, you can query the printer with a utility that makes API calls to the printer driver.)                                                                           |
|                    | Typical values are:                                                                                                    |
|                    | 0 – Default                                                                                                    |
|                    | 1 – Upper                                                                                                    |
|                    | 2 – Lower                                                                                                    |
|                    | 3 – Middle                                                                                                    |
|                    | 4 – Manual                                                                                                    |
|                    | 5 – Envelope                                                                                                    |
|                    | 6 – Envelope manual                                                                                                    |
|                    | 7 – Auto<br>8 – Tractor                                                                                                    |
|                    | 9 – Smallfmt                                                                                                    |
|                    | 10 – Largefmt                                                                                                    |
|                    | 11 – Large capacity                                                                                                    |
|                    | 14 – Cassette                                                                                                    |
|                    | Painter: Paper Source option.                                                                                                    |
| Preview            | Whether the DataWindow object is displayed in preview mode.                                                                                                    |
|                    | Values are:                                                                                                    |
|                    | Yes – Display in preview mode.                                                                                                    |
|                    | No – (Default) Do not display in preview mode.                                                                                                    |
| Preview.Background | Whether the background settings of the DataWindow and controls display in the print                                                                                                    |
| •                  | preview.                                                                                                    |
|                    | Values are:                                                                                                    |
|                    | Yes – Display in preview mode.<br>No – (Default) Do not display in preview mode.                                                                                                    |
|                    | Painter: Preview Shows Background option.                                                                                                    |
| PrinterName        | A string containing the name of the printer you want to use to print the DataWindow report. If the printer name is not specified or if the named printer cannot be found at runtime, print output can be directed to the default printer for the user's machine by setting the CanUseDefaultPrinter property. Otherwise, an error is returned. |
|                    | Painter: Printer Name option.                                                                                                    |

| Property for Print | Value                                                                                                    |
|--------------------|----------------------------------------------------------------------------------------------------|
| Prompt             | Whether a Printer Setup dialog displays before a job prints so the user can change the paper or other settings for the current printer.                                                                                                    |
|                    | Values are:                                                                                                    |
|                    | Yes – (Default) Display a Printer Setup dialog.<br>No – Do not display a Printer Setup dialog.                                                                                                    |
|                    | Choosing Cancel in the Printer Setup dialog dismisses the Setup dialog; it does not cancel printing. To allow the user to cancel printing, see the Print method.                                                                                                    |
|                    | For DataStores, this property is ignored; a dialog is never displayed.                                                                                                    |
|                    | Painter: Prompt Before Printing check box.                                                                                                    |
| Quality            | An integer indicating the quality of the output.                                                                                                    |
|                    | Values are:                                                                                                    |
|                    | 0 – Default                                                                                                    |
|                    | 1 – High                                                                                                    |
|                    | 2 – Medium<br>3 – Low                                                                                                    |
|                    | 4 – Draft                                                                                                    |
|                    | The user can specify the value in the system's Print dialog box if the printer driver supports it.                                                                                                    |
| Scale              | An integer specifying the scale of the printed output as a percent.                                                                                                    |
|                    | The scaling percentage is passed to the print driver. If you have problems with scaling, you might be using a driver that does not support scaling.                                                                                                    |
|                    | The user can specify the value in the system's Print dialog box if the printer driver supports it.                                                                                                    |
|                    | For more information, see your print driver documentation.                                                                                                    |
| Usage              | In the painter Select the DataWindow by deselecting all controls; then set values in the Properties view, Print Specifications tab.                                                                                                    |
|                    | To specify a user-defined paper size, set the Paper.Size property to 255 or 256, then set the Print.CustomPage.Length and Print.Custom.Page.Width properties to the desired size. With Paper.Size set to 255, Length and Width are in the units specified for the DataWindow on the General page in the Properties view. For example: |
|                    | <pre>// DataWindow Units set to 1/1000 inch dw1.Modify("DataWindow.Print.Paper.Size=255") //9.875 inches long dw1.Modify("DataWindow.Print.CustomPage.Length=9875") //7.375 inches wide dw1.Modify("DataWindow.Print.CustomPage.Width=7375")</pre>                                                                                    |

Examples

With Paper.Size set to 256, Length and Width are in millimeters:

```
dw1.Modify("DataWindow.Print.Paper.Size=256")
//25.4 centimeters long
dw1.Modify("DataWindow.Print.CustomPage.Length=254")
//19.5 centimeters wide
dw1.Modify("DataWindow.Print.CustomPage.Width=195")
strData = dw1.Object.DataWindow.Print.Scale
dw1.Object.DataWindow.Print.Paper.Size = 3
strData = dw1.Describe("DataWindow.Print.Scale")
dw1.Modify("DataWindow.Print.Paper.Size = 3")
dw1.Modify("DataWindow.Print.Margin.Top=500")
dw1.Object.DataWindow.Print.Buttons = 'Yes'
setting = dw1.Describe("DataWindow.Print.Buttons")
dw1.Modify("DataWindow.Print.Buttons = 'Yes'")
```

See also

Print.Preview.property

### **Printer**

Description

The name of the printer for printing the DataWindow as specified in the system's printer selection dialog box.

Applies to

**DataWindows** 

Syntax

PowerBuilder dot notation:

dw\_control.Object.DataWindow.Printer = "printername"

Describe and Modify argument:

"DataWindow.Printer" { = printername }"

| Parameter   | Description                                             |
|-------------|---------------------------------------------------------|
| printername | Name of the printer you want to use for your DataWindow |

Usage

The printer you select for a DataWindow does not affect the PowerBuilder default printer or the system default printer. To specify a network-connected printer, you must use a fully specified network printer name:

```
dw1.Object.DataWindow.Printer = "\\net-print\\pr-6"
```

If you specify a DataWindow printer, but the printer is not found, the DataWindow engine does not attempt to print to a default device.

### Examples

The following example changes the DataWindow printer (but does not affect the system default printer device):

```
dw1.Modify ('DataWindow.Printer="My LaserJet 3" ')
```

You can display the DataWindow printer with either of the following calls:

```
string ls_dwprinter
ls_dwprinter = dw1.Object.DataWindow.Printer
ls_dwprinter = dw1.Describe("DataWindow.Printer")
```

## **Processing**

Description

The type of processing required to display the data in the selected presentation style.

Applies to

**DataWindows** 

Syntax

PowerBuilder dot notation:

dw\_control.Object.DataWindow.Processing

Describe argument:

"DataWindow.Processing"

Return values are:

0 – (Default) Form, group, n-up, or tabular

1 - Grid

2-Label

3 - Graph

4 - Crosstab

5 - Composite

6 - OLE

7 - RichText

8 - TreeView

9 - TreeView with Grid

Examples

```
string setting
```

```
setting = dw1.Object.DataWindow.Processing
```

setting = dw1.Describe("DataWindow.Processing")

### **Protect**

Description

The protection setting of a column. The Protect property overrides tab order settings. When a column is protected, the user cannot edit it even if the column's tab order is greater than 0.

Applies to

A column

Syntax

PowerBuilder dot notation:

dw\_control.Object.columnname.Protect

Describe and Modify argument:

"columnname.Protect { = ' integer ' }"

| Parameter  | Description                                                                                             |
|------------|----------------------------------------------------------------------------------------------------|
| columnname | The name of the column for which you want to get or set the protection.                                 |
| integer    | (exp) A boolean integer specifying whether the column is protected.                                     |
|            | Values are:                                                                                             |
|            | <ul> <li>0 – False, the column is not protected.</li> <li>1 – True, the column is protected.</li> </ul> |
|            | Integer can be a quoted DataWindow expression.                                                          |

Usage

A user cannot change a column value if any one of these conditions is true:

- TabSequence is 0
- Edit.DisplayOnly is Yes when the column has the Edit edit style
- Protect is 1

Only the Protect property allows you to specify a conditional expression that protects some values in the column but not others.

**In the painter** Select the control and set the value in the Properties view, General tab (using a conditional expression).

Examples

```
string setting
setting = dw1.Object.emp_stat.Protect
dw1.Object.emp_stat.Protect=1
setting = dw1.Describe("emp_stat.Protect")
dw1.Modify("emp_stat.Protect=1")
dw1.Modify("emp_stat.Protect='1~tIf(IsRowNew(),0,1)'")
```

## QueryClear

Description Removes the WHERE clause from a query. Note that the only valid setting is

Yes.

Applies to DataWindows

Syntax PowerBuilder dot notation:

dw\_control.Object.DataWindow.QueryClear

Modify argument:

"DataWindow.QueryClear { = value }"

| Parameter | Description                           |
|-----------|---------------------------------------|
| value     | Remove the WHERE clause from a query. |
|           | Yes is the only valid value.          |
|           |                                       |

**Examples** dw1.Object.DataWindow.QueryClear = "yes"

dw1.Modify("DataWindow.QueryClear=yes")

## QueryMode

Description Whether the DataWindow is in query mode. In query mode, the user can

specify the desired data by entering WHERE criteria in one or more columns.

#### **DataWindow presentation styles**

You cannot use QueryMode with DataWindow objects that use any of the following presentation styles: N-Up, Label, Crosstab, RichText, and Graph.

Applies to DataWindows

Syntax PowerBuilder dot notation:

dw\_control.Object.DataWindow.QueryMode

Describe and Modify argument:

"DataWindow.QueryMode { = value }"

| Parameter | Description                              |
|-----------|------------------------------------------|
| value     | Whether the DataWindow is in query mode. |
|           | Values are:                              |
|           | Yes – Query mode is enabled.             |
|           | No – Query mode is disabled.             |

Usage

After the user specifies retrieval criteria in query mode, subsequent calls to Retrieve can use the new criteria. To retrieve data based on user selection, change the query mode back to No and use AcceptText to accept the user's specification before the next call to Retrieve.

Setting QuerySort to Yes also puts the DataWindow into query mode, changing the QueryMode property's value to Yes.

**Query mode and secondary DataWindows** When you are sharing data, you cannot turn on query mode for a secondary DataWindow. Trying to set the QueryMode or QuerySort properties results in an error.

**Buffer manipulation and query mode** A DataWindow *cannot* be in query mode when you call the RowsCopy method.

Examples

```
string setting
setting = dw1.Object.DataWindow.QueryMode
dw1.Object.DataWindow.QueryMode = "yes"
setting = dw1.Describe("DataWindow.QueryMode")
dw1.Modify("DataWindow.QueryMode=yes")
```

## QuerySort

Description

Whether the result set is sorted when the DataWindow retrieves the data specified in query mode. When query sort is on, the user specifies sorting criteria in the first row of the query form.

### **DataWindow presentation styles**

You cannot use QuerySort with DataWindow objects that use any of the following presentation styles: N-Up, Label, Crosstab, RichText, and Graph.

Applies to

**DataWindows** 

Syntax

PowerBuilder dot notation:

dw\_control.Object.DataWindow.QuerySort

Describe and Modify argument:

"DataWindow.QuerySort { = value }"

| Parameter | Description                                                          |
|-----------|----------------------------------------------------------------------|
| value     | Whether the data retrieved from query mode specifications is sorted. |
|           | Values are:                                                          |
|           | Yes – Sorting is enabled.                                            |
|           | No – Sorting is disabled.                                            |

Usage

If the DataWindow is not already in query mode, setting QuerySort to Yes also sets QueryMode to Yes, putting the DataWindow in query mode.

When you set QuerySort to No, the DataWindow remains in query mode until you also set QueryMode to No.

**Query mode and secondary DataWindows** When you are sharing data, you cannot turn on query mode for a secondary DataWindow. Trying to set the QueryMode or QuerySort properties results in an error.

Examples

```
string setting
setting = dw1.Object.DataWindow.QuerySort
dw1.Object.DataWindow.QuerySort = "yes"
setting = dw1.Describe("DataWindow.QuerySort")
dw1.Modify("DataWindow.QuerySort=yes")
```

## RadioButtons.property

Description Properties that control the appearance and behavior of a column with the

RadioButton edit style.

Applies to Column controls

Syntax PowerBuilder dot notation:

dw\_control.Object.columnname.RadioButtons.property

Describe and Modify argument:

"columnname.RadioButtons.property { = value }"

| Parameter  | Description                                                                                                    |
|------------|----------------------------------------------------------------------------------------------------|
| columnname | The name of the column that has the RadioButton edit style.                                                           |
| property   | A property for the RadioButton column. Properties and their settings are listed in the table below.                   |
| value      | The value to be assigned to the property. For RadioButton properties, <i>value</i> cannot be a DataWindow expression. |

| Property for<br>RadioButtons | Value                                                                                                    |
|------------------------------|----------------------------------------------------------------------------------------------------|
| 3D or ThreeD                 | Whether the radio buttons are 3D. Values are:                                                                                                    |
|                              | Yes – Make the buttons 3D. No – Do not make the buttons 3D.                                                                                                    |
|                              | Painter: 3D Look option.                                                                                                    |
|                              | When using dot notation, use the term ThreeD instead of 3D.                                                                                                    |
| Columns                      | An integer constant specifying the number of columns of radio buttons.                                                                                                    |
|                              | Painter: Columns Across option.                                                                                                    |
| LeftText                     | Whether the text labels for the radio buttons are on the left side.                                                                                                    |
|                              | Values are:                                                                                                    |
|                              | Yes – The text is on the left of the radio buttons.                                                                                                    |
|                              | No – The text is on the right of the radio buttons.                                                                                                    |
|                              | Painter: Left Text option.                                                                                                    |
| Scale                        | Whether the circle is scaled to the size of the font. Scale has an effect only when 3D is No.                                                                                                    |
|                              | Values are:                                                                                                    |
|                              | Yes – Scale the circles. No – Do not scale the circles.                                                                                                    |
|                              | Painter: Scale Circles option.                                                                                                    |
| Usage                        | In the painter Select the control and set the value in the Properties view, Edit tab when Style Type is RadioButtons.                                                                                                    |
| Examples                     | <pre>setting = dwl.Describe("empg.RadioButtons.LeftText") dwl.Modify("emp_gender.RadioButtons.LeftText=no") dwl.Modify("emp_gender.RadioButtons.3D=Yes") dwl.Modify("emp_gender.RadioButtons.Columns=2")</pre>            |
|                              | <pre>string setting setting = &amp;     dw1.Object.emp_gender.RadioButtons.LeftText</pre>                                                                                                    |
|                              | <pre>dw1.Object.emp_gender.RadioButtons.LeftText = "no"</pre>                                                                                                    |
| Range                        |                                                                                                    |
| Description                  | The rows in the DataWindow used in the graph or OLE Object control. Range can be all rows, the rows on the current page, a group that you have defined for the DataWindow, or the current row (OLE Object controls only). |
| Applies to                   | Graph and OLE Object controls                                                                                                    |

Syntax

PowerBuilder dot notation:

dw\_control.Object.controlname.Range

Describe argument:

"controlname.Range"

| Parameter   | Description                                                        |
|-------------|--------------------------------------------------------------------|
| controlname | The name of the graph control within the DataWindow that will      |
|             | display the graphed rows or the name of the OLE Object control     |
|             | that holds an OLE object to which the specified range of rows will |
|             | be transferred.                                                    |

Usage

Possible values are:

-2 – The current row (OLE Object controls only)

-1 – The rows on a single page in the DataWindow object

0 – All the rows in the DataWindow object

n – The number of a group level in the DataWindow object

GroupBy and Target also affect the data that is transferred to the OLE object.

**In the painter** Select the control and set the value in the Properties view, Data tab, Rows option.

Examples

```
string strRange
strRange = dw1.Object.graph_salary.Range
strRange = dw1.Object.ole_report.Range
strRange = dw1.Describe("graph_salary.Range")
strRange = dw1.Describe("ole report.Range")
```

## ReadOnly

Description Whether the DataWindow is read-only.

Applies to DataWindows

Syntax PowerBuilder dot notation:

dw\_control.Object.DataWindow.ReadOnly

Describe and Modify argument:

"DataWindow.ReadOnly { = value }"

| Parameter | Description                                          |
|-----------|------------------------------------------------------|
| value     | Whether the DataWindow is read-only.                 |
|           | Values are:                                          |
|           | Yes – Make the DataWindow read-only.                 |
|           | No – (Default) Do not make the DataWindow read-only. |
|           |                                                      |

Examples

```
string setting
setting = dw1.Object.DataWindow.ReadOnly
dw1.Object.DataWindow.ReadOnly="Yes"
setting = dw1.Describe("DataWindow.ReadOnly")
dw1.Modify("DataWindow.ReadOnly=Yes")
```

### Render3D

Description Whether the GraphType is rendered in the DirectX 3D style.

Applies to Graph controls and Graph DataWindows

Syntax PowerBuilder dot notation:

dw\_control.Object.graphname.Render3D

Describe and Modify argument:

"graphname.Render3D { = ' boolean ' }

| Parameter | Description                                                     |                                |
|-----------|-----------------------------------------------------------------|--------------------------------|
| graphname | The graph control for which you want to get or change the type. |                                |
|           | Graph types that can use the                                    | ne new 3D rendering style are: |
|           | 3 – Bar 3D                                                      | 15 – Area3D                    |
|           | 8 – Col3D                                                       | 16 – Line3D                    |
|           |                                                                 | 17 – Pie3D                     |
| boolean   | 0 = Original 3D style                                           |                                |
|           | 1 = New 3D rendering sty                                        | le                             |

Usage In the painter Select the control and set the value in the Properties view,

General tab.

Examples The following statement sets a graph control to the DirectX 3D style.

gr\_1.Render3D=true

The following statement sets a DataWindow in the graph presentation style to the DirectX 3D style.

```
dw_1.Object.gr_1.Render3D=true
```

## ReplaceTabWithSpace

Description Whether tab characters embedded in the data for a DataWindow display as

square boxes when the row is not the current row.

Applies to DataWindows

Syntax PowerBuilder dot notation:

dw\_control.Object.DataWindow.ReplaceTabWithSpace

Describe and Modify argument:

"DataWindow.ReplaceTabWithSpace { = value }"

| Parameter | Description                                                                                         |
|-----------|----------------------------------------------------------------------------------------------------|
| value     | Whether tab characters embedded in the data for a DataWindow are replaced with spaces.              |
|           | Values are:                                                                                         |
|           | Yes – Replace each tab character with four spaces.<br>No – (Default) Do not replace tab characters. |

Examples string str

str = dw1.Object.DataWindow.ReplaceTabWithSpace
dw1.Object.DataWindow.ReplaceTabWithSpace="Yes"
str = dw1.Describe("DataWindow.ReplaceTabWithSpace")

dw1.Modify("DataWindow.ReplaceTabWithSpace=Yes")

## Report

Description Whether the DataWindow is a read-only report.

Applies to Style keywords
Syntax SyntaxFromSql:

Style (Report = value)

| Parameter | Description                                                                                          |
|-----------|----------------------------------------------------------------------------------------------------|
| value     | Whether the DataWindow is a read-only report, similar to a DataWindow created in the Report painter. |
|           | Values are:                                                                                          |
|           | Yes – The DataWindow is a read-only report.<br>No – The DataWindow is not read-only.                 |

Examples SQLCA.SyntaxFromSQL(sqlstring, &

'Style(...Report = yes ...)', errstring)

## ResetPageCount

Description Specifies that a change in the value of the group column causes the page count

to begin again at 0.

Applies to Group keywords

Syntax SyntaxFromSql:

Group (col1 {col2 ...} ... ResetPageCount )

Examples SQLCA.SyntaxFromSQL(sql\_syntax, &

"Style(Type=Group) " + &

"Group(#3 NewPage ResetPageCount)", &

errorvar)

## Resizeable

Description Whether the user can resize the specified control.

Applies to Button, Column, Computed Field, Graph, GroupBox, Line, OLE, Oval,

Picture, Rectangle, Report, RoundRectangle, TableBlob, and Text controls

Syntax PowerBuilder dot notation:

dw\_control.Object.controlname.Resizeable

Describe and Modify argument:

"controlname.Resizeable { = value }"

| Parameter   | Description                                                                                                 |
|-------------|----------------------------------------------------------------------------------------------------|
| controlname | The control within the DataWindow whose Resizeable setting you want to get or set.                          |
| value       | A boolean number indicating whether <i>controlname</i> can be resized.                                      |
|             | Values are:                                                                                                 |
|             | <ul><li>0 – (False) The control cannot be resized.</li><li>1 – (True) The control can be resized.</li></ul> |

Usage In the painter Select the control and set the value in the Properties view,

Position tab.

When you make the control resizable, set the Border property to the resizable border so the user knows it is resizable.

Examples string setting

setting = dw1.Object.graph\_1.Resizeable

dw1.Object.graph 1.Resizeable = 1

setting = dw1.Describe("graph 1.Resizeable")

dw1.Modify("graph\_1.Resizeable=1")
dw1.Modify("bitmap\_1.Resizeable=0")

### Retrieve

Description The SQL statement for the DataWindow.

Retrieve is set in DataWindow syntax only for the Create method.

Applies to Table keywords

Syntax Table ( ... Retrieve = selectstatement ... )

## Retrieve.AsNeeded

Description Whether rows will be retrieved only as needed from the database. After the

application calls the Retrieve method to get enough rows to fill the visible portion of the DataWindow, additional rows are "needed" when the user scrolls

down to view rows that have not been viewed yet.

Applies to DataWindows

Syntax PowerBuilder dot notation:

dw\_control.Object.DataWindow.Retrieve.AsNeeded

Describe and Modify argument:

"DataWindow.Retrieve.AsNeeded { = ' value ' }"

| Parameter | Description                                                         |
|-----------|---------------------------------------------------------------------|
| value     | Whether rows will be retrieved only as needed from the database.    |
|           | Values are:                                                         |
|           | • Yes – Rows will be retrieved only as needed.                      |
|           | No – All rows will be retrieved when the Retrieve method is called. |

Usage

**In the painter** Set the value using Rows>Retrieve Options>Rows As Needed.

Examples

```
string setting
setting = dw1.Object.DataWindow.Retrieve.AsNeeded
dw1.Object.DataWindow.Retrieve.AsNeeded= "Yes"
setting = dw1.Describe("DataWindow.Retrieve.AsNeeded")
dw1.Modify("DataWindow.Retrieve.AsNeeded=Yes")
```

# RichEdit.property

Description

Settings that affect the appearance and behavior of columns whose edit style is RichText.

Kicii icat

Applies to

Column controls

Syntax

PowerBuilder dot notation:

dw\_control.Object.columnname.RichEdit.property

Describe and Modify argument:

"columnname.RichEdit.property { = value }"

SyntaxFromSql:

Column (RichEdit.property = value)

| Parameter  | Description                                                                                                    |
|------------|----------------------------------------------------------------------------------------------------|
| columnname | The column with the RichText edit style for which you want to get or set property values. You can specify the column name or a pound sign (#) and the column number.     |
| property   | A property for the column's Edit style. Properties and their settings are listed in the table below. The table identifies the properties you can use with SyntaxFromSql. |

| Parameter | Description                               |
|-----------|-------------------------------------------|
| value     | The value to be assigned to the property. |

| Whether to select the contents of the column control automatically when it receives                                 |
|----------------------------------------------------------------------------------------------------|
|                                                                                                    |
| focus.                                                                                                    |
| Values are:                                                                                                    |
| Yes – Select automatically.                                                                                         |
| No – Do not select automatically.                                                                                   |
| You can use AutoSelect with SyntaxFromSql. The setting applies to all the columns in the generated syntax.          |
| Painter: Auto Selection option                                                                                      |
| Whether the column is display only.                                                                                 |
| Values are:                                                                                                    |
| Yes – Do not allow the user to enter data; make the column display only.<br>No – Allow the user to enter data.      |
| Painter: Display Only option                                                                                        |
| For conditional control over column editing, use the Protect property.                                              |
| Whether a dotted rectangle (the focus rectangle) surrounds the current row of the column when the column has focus. |
| Values are:                                                                                                    |
| Yes – Display the focus rectangle.                                                                                  |
| No – Do not display the focus rectangle.                                                                            |
| You can use FocusRectangle with SyntaxFromSql. The setting applies to all the columns in the generated syntax.      |
| Painter: Show Focus Rectangle option                                                                                |
| A number specifying the maximum number of characters (0 to 32,767) that the user can enter. 0 means unlimited.      |
| Painter: Limit option.                                                                                              |
| Whether to set the value of the column control to null when the user leaves it blank.                               |
| Values are:                                                                                                    |
| Yes – Make the empty string null.                                                                                   |
| No – Do not make the empty string null.                                                                             |
|                                                                                                    |

| Property for RichEdit | Value                                                                                                    |
|-----------------------|----------------------------------------------------------------------------------------------------|
| Required              | Whether the column is required.                                                                                                    |
|                       | Values are:                                                                                                    |
|                       | Yes – It is required. No – It is not required.                                                                                                    |
|                       | Painter: Required option.                                                                                                    |
| VScrollBar            | Whether a vertical scroll bar displays in the column control.                                                                                       |
|                       | Values are:                                                                                                    |
|                       | Yes – Display vertical scroll bars.<br>No – Do not display vertical scroll bars.                                                                    |
|                       | Painter: Vertical Scroll Bar option.                                                                                                    |
| Usage                 | <b>In the painter</b> Select the control and set values in the Properties view, Edit tab, when Style Type is RichText.                              |
| Examples              | <pre>string setting setting = &amp;     dw_1.Object.rte_description.RichEdit.AutoSelect dw_1.Object.rte_description.RichEdit.VScrollBar="yes"</pre> |
|                       | <pre>setting = dw_1.Describe(&amp;     "rte_description.RichEdit.VScrollBar") dw_1.Modify("rte_description.RichEdit.Required=no")</pre>             |

## RichText.property

Description Properties for the DataWindow RichText presentation style.

Applies to DataWindows

Syntax PowerBuilder dot notation:

dw\_control.Object.DataWindow.RichText.property

Describe and Modify argument:

"DataWindow.RichText.property { = value }"

| Parameter | Description                                                                                                    |
|-----------|----------------------------------------------------------------------------------------------------|
| property  | A property for the DataWindow RichText presentation style. Properties and appropriate values are listed in the table below. |
| value     | A value to be assigned to the property.                                                                                     |

| Property for RichText   | Value                                                                                                    |
|-------------------------|----------------------------------------------------------------------------------------------------|
| BackColor               | A long specifying the numeric value of the background color of the text editing area.                                                                                                    |
|                         | Values are -2 to 16,777,215.                                                                                                    |
|                         | For more information about color, see RGB.                                                                                                    |
|                         | Painter: Background Color group, General option.                                                                                                    |
| ControlCharsVisible     | Specifies whether control characters (carriage returns, spaces, and tabs) are visible. Values are:                                                                                                    |
|                         | • Yes – Control characters are visible.                                                                                                    |
|                         | • No – Control characters are hidden.                                                                                                    |
|                         | Painter: RichText Presentation group, ControlChars Visible option.                                                                                                    |
| DisplayOnly             | Specifies whether users can make changes to the contents. Values are:                                                                                                    |
|                         | • Yes – The content, including text and input files, is protected (the user cannot edit it).                                                                                                    |
|                         | • No – The user can edit the content.                                                                                                    |
|                         | Painter: Display Only option.                                                                                                    |
| HeaderFooter            | (Read-only) Specifies whether the RichTextEdit DataWindow has a header/footer section. This property must be set in the painter and cannot be changed at runtime. Values are:                                                      |
|                         | • Yes – The control has a header/footer section.                                                                                                    |
|                         | • No – The control does not have a header/footer section.                                                                                                    |
|                         | If a document has a header or footer and the HeaderFooter property is set to no, then header/footer information in the document is ignored. If the document is then saved in the same file, the header/footer information is lost. |
|                         | Painter: Header/Footer option.                                                                                                    |
| InputField BackColor    | A long specifying the default background color for all input fields: –2 to 16,777,215                                                                                                    |
|                         | Painter: Background Color group, Input Field option.                                                                                                    |
| InputField NamesVisible | Specifies whether input field names are displayed in input fields, rather than the input field values. Values are:                                                                                                    |
|                         | Yes – Input fields display.                                                                                                    |
|                         | No – Input fields do not display.                                                                                                    |
|                         | The value you specify is ignored when the InputFieldsVisible property is set to false                                                                                                    |
|                         | Painter: RichText Presentation group, Input Field Names Visible option.                                                                                                    |
| InputFields Visible     | Specifies whether input fields display in the DataWindow object. Values are:                                                                                                    |
|                         | Yes – Input fields display their names.                                                                                                    |
|                         | No – Input fields display their data.                                                                                                    |
|                         | Painter: RichText Presentation group, Input Fields Visible option.                                                                                                    |
|                         | Painter: RichText Presentation group, Input Fields Visible option.                                                                                                    |

| Property for RichText     | Value                                                                                                    |
|---------------------------|----------------------------------------------------------------------------------------------------|
| PictureFrame              | Specifies whether pictures are displayed as empty frames. Values are:                                                                                                    |
|                           | Yes – Pictures are displayed as empty frames.                                                                                                    |
|                           | • No – The pictures are displayed.                                                                                                    |
|                           | Painter: Pictures As Frame option.                                                                                                    |
| PopMenu                   | Specifies whether the user has access to a pop-up menu by clicking the right mouse button on the DataWindow. The menu allows the user to cut and paste, insert a file, and select formatting options. Values are:       |
|                           | • Yes – Pop-up menu is enabled.                                                                                                    |
|                           | • No – Pop-up menu is disabled.                                                                                                    |
|                           | Painter: PopUp Menu option.                                                                                                    |
| ReadOnly                  | Specifies whether the user can change the data and the text in the DataWindow. Values are:                                                                                                    |
|                           | • Yes – The DataWindow is read-only (text and data cannot be modified).                                                                                                    |
|                           | • No – The text and the data can be modified.                                                                                                    |
| ReturnsVisible (obsolete) | Replaced by RichText.ControlCharsVisible property.                                                                                                    |
| RulerBar                  | Specifies whether a ruler bar is visible above the editing area. If visible, the user car use it to see measurements while setting tabs and margins on the tab bar (see the TabBar property in this table). Values are: |
|                           | • Yes – Ruler bar is visible.                                                                                                    |
|                           | • No – Ruler bar is hidden.                                                                                                    |
|                           | If the RichTextEdit pop-up menu is enabled, the user can use it to turn ruler bar display on and off (see the PopMenu property in this table).                                                                          |
|                           | Painter: RichText Bars group, Ruler option.                                                                                                    |
| SpacesVisible             | Specifies whether spaces are visible. Values are:                                                                                                    |
|                           | • Yes – Spaces are visible.                                                                                                    |
|                           | • No – Spaces are hidden.                                                                                                    |
|                           | Painter: RichText Presentation group, Spaces Visible option.                                                                                                    |
| TabBar                    | Specifies whether a bar for setting tabs is visible above the editing area. Values are:                                                                                                    |
|                           | • Yes – Tab bar is visible.                                                                                                    |
|                           | • No – Tab bar is hidden.                                                                                                    |
|                           | If the pop-up menu is enabled, the user can use it to turn tab bar display on and off (see the PopMenu property in this table).                                                                                         |
|                           | Painter: RichText Bars group, Tab option.                                                                                                    |
| TabsVisible               | Specifies whether tabs are visible. Values are:                                                                                                    |
|                           | • Yes – Spaces are visible.                                                                                                    |
|                           | • No – Spaces are hidden.                                                                                                    |
|                           | Painter: RichText Presentation group, Tabs Visible option.                                                                                                    |

| Property for RichText | Value                                                                                                    |
|-----------------------|----------------------------------------------------------------------------------------------------|
| ToolBar               | Specifies whether a tool bar for formatting text is visible above the editing area. Values are:                                                                                                    |
|                       | • Yes – Tool bar is visible.                                                                                                    |
|                       | • No – Tool bar is not visible.                                                                                                    |
|                       | If the pop-up menu is enabled, the user can use it to turn tool bar display on and off (see the PopMenu property in this table).                                                                                                    |
|                       | Painter: RichText Bars group, Tool option.                                                                                                    |
| WordWrap              | Determines whether large blocks of text that do not contain spaces wrap automatically to the next line when the line reaches the margin. Values are:                                                                                                    |
|                       | Yes – Automatic word wrap is enabled.                                                                                                    |
|                       | • No – Automatic word wrap is disabled. Users cannot enter characters beyond the right margin, and must move the cursor to a new line to continue entering text. If an inserted document conatins a block of text too large to fit on a line, the nonfitting characters are hidden. |
|                       | Painter: Word Wrap option                                                                                                    |
| Usage                 | In the painter Select the DataWindow by deselecting all controls; then set the value in the Properties view, General tab, when the presentation style is RichText.                                                                                                    |
| Examples              | <pre>string setting setting = &amp;     dw1.Object.DataWindow.RichText.DisplayOnly dw1.Object.DataWindow.RichText.PopMenu = "yes"</pre>                                                                                                    |
|                       | <pre>setting = &amp;     dw1.Describe("DataWindow.RichText.DisplayOnly") dw1.Modify("DataWindow.RichText.PopMenu = 'yes'")</pre>                                                                                                    |

# RightToLeft

| <b>U</b>    |                                                                                                    |
|-------------|----------------------------------------------------------------------------------------------------|
| Description | The RightToLeft property is used to set controls to read right-to-left. This property is for use when you are developing an application for a language that has right-to-left reading order. |
| Applies to  | Column                                                                                                    |
| Syntax      | PowerBuilder dot notation:                                                                                                    |
|             | dw_control.Object.controlname.RightToLeft                                                                                                    |
|             |                                                                                                    |

"controlname.RightToLeft { = integer }"

Describe and Modify argument:

| Parameter   | Description                                                  |
|-------------|--------------------------------------------------------------|
| controlname | The name of the control for which you want to get or set the |
|             | right-to-left property.                                      |
| integer     | Whether the control is set to right-to-left:                 |
|             | • 0 – (False) The control is not set to right-to-left        |
|             | • 1 – (True) The control is set to right-to-left             |

Usage

**In the painter** Select the control and set the value in the Properties view, General tab.

Examples

dw\_1.Object.fname.RightToLeft=1

### **Rotation**

Description

The degree of left-to-right rotation for the graph control within the DataWindow when the graph has a 3D type.

Applies to

Graph controls

Syntax

PowerBuilder dot notation:

dw\_control.Object.graphname.Rotation

Describe and Modify argument:

"graphname.Rotation = { ' integer ' }"

| Parameter | Description                                                                                                    |
|-----------|----------------------------------------------------------------------------------------------------|
| graphname | The name of the Graph control for which you want to get or set the rotation.                                                               |
| integer   | ( <i>exp</i> ) The degree of rotation for the graph. Effective values range from -90 to 90. Integer can be a quoted DataWindow expression. |

Usage

**In the painter** Select the control and set the value in the Properties view, General tab, Rotation scroll bar (enabled when a 3D graph type is selected).

Examples

```
string setting
setting = dw1.Object.graph_1.Rotation
dw1.Object.graph_1.Rotation=25
setting = dw1.Describe("graph_1.Rotation")
dw1.Modify("graph_1.Rotation=25")
dw1.Modify("graph_1.Rotation='1~tHour(Now())'")
```

### Row.Resize

Description Whether the user can use the mouse to change the height of the rows in the

detail area of the DataWindow.

Applies to DataWindows

Syntax PowerBuilder dot notation:

dw\_control.Object.DataWindow.Row.Resize

Describe and Modify argument:

"DataWindow.Row.Resize { = value } "

| Parameter | Description                                                          |
|-----------|----------------------------------------------------------------------|
| value     | Whether the user can resize the rows in the detail area. Values are: |
|           | • 1 – Yes, the user can resize the rows.                             |
|           | • 0 – No, the user cannot resize the rows.                           |

Usage In the painter Select the DataWindow by deselecting all controls; then set

the value in the Properties view, General tab, Row Resize option (available

when the presentation style is Grid or Crosstab).

Examples string setting

setting = dw1.Object.DataWindow.Row.Resize

dw1.Object.DataWindow.Row.Resize = 0

setting = dw1.Describe("DataWindow.Row.Resize")

dw1.Modify("DataWindow.Row.Resize=0")

# **Rows Per Detail**

Description The number of rows in the detail area of an n-up DataWindow object. This

property should be 1 unless the Type property for the Style keyword is Tabular.

Applies to DataWindows

Syntax PowerBuilder dot notation:

dw\_control.Object.DataWindow.Rows\_Per\_Detail

Describe argument:

"DataWindow.Rows\_Per\_Detail"

SyntaxFromSql:

DataWindow ( ... Rows\_Per\_Detail = n ... )

| Parameter | Description                                         |
|-----------|-----------------------------------------------------|
| n         | A long specifying the number of rows in each column |

Examples

```
SQLCA.SyntaxFromSQL(sqlselect, &
    'DataWindow(...Rows_Per_Detail = 12 ...)', &
    errstring)
```

### **Selected**

Description A list of selected controls within the DataWindow.

Applies to DataWindows

Syntax PowerBuilder dot notation:

dw\_control.Object.DataWindow.Selected

Describe and Modify argument:

"DataWindow.Selected = ' list ' "

| Parameter | Description                                                                                                    |
|-----------|----------------------------------------------------------------------------------------------------|
| list      | A list of the controls you want to select. In the list you designate a group of controls by specifying a range of row numbers and a range of controls in the format: |
|           | startrow/endrow/startcontrol/endcontrol                                                                                                    |
|           | To specify more than one group, separate each group with a semicolon:                                                                                                |
|           | startrow1/endrow1/startobj1/endobj1;startrow2/endrow2/startobj2/endobj2;                                                                                             |
|           | Do not include spaces in the string. You must use column names, not                                                                                                  |
|           | column numbers.                                                                                                    |
| dw1.Obj   | g = dw1.Object.DataWindow.Selected<br>ect.DataWindow.Selected = &<br>mp_id/emp_name;12/23/salary/status"                                                             |
| setting   | g = dw1.Describe("DataWindow.Selected")                                                                                                    |

Examples

```
"'1/10/emp_id/emp_name;12/23/salary/status'")
```

dw1.Modify("DataWindow.Selected=" &

### Selected.Data

Description A list describing the selected data in the DataWindow. Each column's data is

separated by a tab and each row is on a separate line.

Applies to DataWindows (Crosstab and Grid presentation styles only)

Syntax PowerBuilder dot notation:

dw\_control.Object.DataWindow.Selected.Data

Describe argument:

"DataWindow.Selected.Data"

Examples string setting

setting = dw1.Object.DataWindow.Selected.Data

setting = dw1.Describe("DataWindow.Selected.Data")

### Selected.Mouse

Description Whether the user can use the mouse to select columns.

Applies to DataWindows

Syntax PowerBuilder dot notation:

dw\_control.Object.DataWindow.Selected.Mouse

Describe and Modify argument:

"DataWindow.Selected.Mouse { = value }"

| Parameter | Description                                           |
|-----------|-------------------------------------------------------|
| value     | Whether the user can use the mouse to select columns. |
|           | Values are:                                           |
|           | • Yes – The mouse can be used.                        |
|           | • No – The mouse cannot be used.                      |

Usage In the painter Select the DataWindow by deselecting all controls; then set

the value in the Properties view, General tab, Mouse Selection option

(available when the presentation style is Grid or Crosstab).

**Examples** string setting

setting = dw1.Object.DataWindow.Selected.Mouse
dw1.Object.DataWindow.Selected.Mouse = "Yes"

setting = dw1.Describe("DataWindow.Selected.Mouse")

dw1.Modify("DataWindow.Selected.Mouse = Yes")

### **Series**

See Axis, Axis.property, and DispAttr.fontproperty.

### **ShadeColor**

Description The color used for shading the back edge of the series markers when the

graph's type is 3D. ShadeColor has no effect unless Series.ShadeBackEdge is 1 (Yes). If ShadeBackEdge is 0, the axis plane is the same color as the

background color of the graph.

Applies to Graph controls

Syntax PowerBuilder dot notation:

dw\_control.Object.graphname.ShadeColor

Describe and Modify argument:

"graphname.ShadeColor { = ' long ' }"

| Parameter | Description                                                                                                    |
|-----------|----------------------------------------------------------------------------------------------------|
| graphname | The Graph control in the DataWindow for which you want to shade color.                                                                                                    |
| long      | ( <i>exp</i> ) A long number converted to a string specifying the color of the shading for axes of a 3D graph.                                                                                        |
|           | You can use the RGB function in a DataWindow expression or in PowerScript to calculate the desired color value. However, be sure to convert the return value of the PowerScript function to a string. |
|           | Long can be a quoted DataWindow expression.                                                                                                    |

Usage

To set the shade color for individual series markers, such as bars or pie slices, use the method SetDataStyle.

**In the painter** Select the control and set the value in the Properties view, General tab, Shade Color option.

Examples

```
string setting
setting = dw1.Object.graph_1.ShadeColor
dw1.Object.graph_1.ShadeColor = 16600000
setting = dw1.Describe("graph_1.ShadeColor")
dw1.Modify("graph_1.ShadeColor=16600000")
dw1.Modify("graph_1.ShadeColor=String(RGB(90,90,90)))
dw1.Modify("graph_1.ShadeColor='0~t" &
```

```
+ If(salary>50000," &
+ String(RGB(100,90,90)) &
+ "," &
+ String(RGB(90,90,100)) &
+ ")'")
```

## **ShowBackColorOnXP**

Description Whether the background color that you select for a button displays on

Windows XP.

Parameter

Applies to DataWindow objects

Syntax PowerBuilder dot notation:

dw\_control.Object.DataWindow.ShowBackColorOnXP

Describe and Modify argument:

"DataWindow.ShowBackColorOnXP{ = value }"

Description

|       | i di di ilotoi     | 2000.1511011                                                                                                    |
|-------|--------------------|----------------------------------------------------------------------------------------------------|
|       | value              | A boolean value that indicates whether the background color that you select for a button displays on Windows XP.                         |
|       |                    | Values are:                                                                                                    |
|       |                    | Yes – Display the background color.                                                                                                    |
|       |                    | No – Do not display the background color (default).                                                                                      |
| Usage | •                  | .Color property is not supported for buttons on Windows XP se the current XP theme controls the appearance of the button.                |
|       | the Properties vie | Set the Show Backcolor on XP property on the General tab of ew for the DataWindow object. The background color you blay in Preview mode. |
|       |                    |                                                                                                    |

Examples dw1.Modify("DataWindow.ShowBackColorOnXP = yes")

dw1.Object.DataWindow.ShowBackColorOnXP = "yes"

## **ShowBackground**

Description Whether the background settings of the report display.

Applies to Report controls

Syntax PowerBuilder dot notation:

dw\_control.Object.controlname.ShowBackground

Describe and Modify argument:

"controlname.ShowBackground{ = ' value ' }"

| Parameter | Description                                                                                   |
|-----------|-----------------------------------------------------------------------------------------------|
| value     | A boolean value that indicates whether the report's background color settings display.        |
|           | Values are:                                                                                   |
|           | Yes – Display the background settings. No – Do not display the background settings (default). |

Usage

**In the painter** Select the control and set the value in the Properties view, General tab, Show Background check box.

Examples

dw1.Modify("r\_orders\_nested.ShowBackground = yes")
dw1.Object.DataWindow.ShowBackground = "yes"

### **ShowDefinition**

Description

Whether the DataWindow definition will display. The DataWindow will display the column names instead of data.

Applies to

DataWindows

Syntax

PowerBuilder dot notation:

dw\_control.Object.DataWindow.ShowDefinition

Describe and Modify argument:

"DataWindow.ShowDefinition { = ' value ' }"

|          |           | •                                                                                        |
|----------|-----------|------------------------------------------------------------------------------------------|
|          | Parameter | Description                                                                              |
|          | value     | (exp) Whether the column names will display.                                             |
|          |           | Values are:                                                                              |
|          |           | • Yes – Display the column names.                                                        |
|          |           | • No – Display the data, if any.                                                         |
|          |           | Value can be a quoted DataWindow expression.                                             |
| Examples |           | etting<br>= dw1.Object.DataWindow.ShowDefinition<br>ct.DataWindow.ShowDefinition = "Yes" |
|          | setting = | dwl.Describe("DataWindow.ShowDefinition")                                                |

dw1.Modify("DataWindow.ShowDefinition=Yes")

# **SizeToDisplay**

Description Whether the graph should be sized automatically to the display area.

Applies to Graph controls

Syntax PowerBuilder dot notation:

dw\_control.Object.graphname.SizeToDisplay

Describe and Modify argument:

"graphname.SizeToDisplay { = ' value ' }"

| Parameter | Description                                                                                        |
|-----------|----------------------------------------------------------------------------------------------------|
| graphname | The graph control in the DataWindow for which you want to get or set adjustability.                |
| value     | ( <i>exp</i> ) A boolean number specifying whether to adjust the size of the graph to the display. |
|           | Values are:                                                                                        |
|           | • 0 – False, do not adjust the size of the graph.                                                  |
|           | • 1 – True, adjust the size of the graph.                                                          |
|           | Value can be a quoted DataWindow expression.                                                       |

Usage In the painter Select the control and set the value in the Properties view,

General tab, Size To Display option.

Examples string setting

setting = dw1.Object.graph\_1.SizeToDisplay

dw1.Object.graph\_1.SizeToDisplay = 0

setting = dw1.Describe("graph 1.SizeToDisplay")

dw1.Modify("graph 1.SizeToDisplay=0")

## **SlideLeft**

Description Whether the control moves to the left when other controls to the left leave

empty space available. This property is for use with read-only controls and printed reports. It should not be used with data entry fields or controls.

Applies to Button, Column, Computed Field, Graph, GroupBox, Line, Oval, Picture,

Rectangle, Report, RoundRectangle, TableBlob, and Text controls

Syntax PowerBuilder dot notation:

dw\_control.Object.controlname.SlideLeft

Describe and Modify argument:

| "controlname.SlideLeft | { = ' |  |
|------------------------|-------|--|
|------------------------|-------|--|

| Parameter   | Description                                                                           |
|-------------|---------------------------------------------------------------------------------------|
| controlname | The name of the control for which you want to get or set the Slide setting.           |
| value       | ( <i>exp</i> ) Whether the control slides left when there is empty space to its left. |
|             | Values are:                                                                           |
|             | • Yes – The control will slide left into available space.                             |
|             | • No – The control will remain in position.                                           |
|             | Value can be a quoted DataWindow expression.                                          |

Usage

**In the painter** Select the control and set the value in the Properties view, Position tab, Slide Left check box. This property is not supported in Web DataWindows.

Examples

```
string setting
setting = dw1.Object.graph_1.SlideLeft
dw1.Object.emp_lname.SlideLeft = "yes"
setting = dw1.Describe("graph_1.SlideLeft")
dw1.Modify("emp_lname.SlideLeft=yes")
```

## SlideUp

Description

Whether the control moves up when other controls above it leave empty space available. This property is for use with read-only controls and printed reports. It should not be used with data entry fields or controls.

Applies to

Button, Column, Computed Field, Graph, GroupBox, Line, Oval, Picture, Rectangle, Report, RoundRectangle, TableBlob, and Text controls

Syntax

PowerBuilder dot notation:

dw\_control.Object.controlname.SlideUp

Describe and Modify argument:

"controlname.SlideUp { = ' value ' }"

| Parameter   | Description                                                                                   |
|-------------|-----------------------------------------------------------------------------------------------|
| controlname | The name of the control for which you want to get or set the Slide setting.                   |
| value       | ( <i>exp</i> ) How the control slides up when there is empty space above it.                  |
|             | Values are:                                                                                   |
|             | • AllAbove – Slide the control up if all the controls in the row above it are empty.          |
|             | • DirectlyAbove – Slide the column or control up if the controls directly above it are empty. |
|             | • No – The control will not slide up.                                                         |
|             | Value can be a quoted DataWindow expression.                                                  |

Usage

**In the painter** Select the control and set the value in the Properties view, Position tab, Slide Up check box. This property is not supported in Web DataWindows.

Examples

```
string setting
setting = dw1.Object.graph_1.SlideUp
dw1.Object.emp_lname.SlideUp = "no"
setting = dw1.Describe("graph_1.SlideUp")
dw1.Modify("emp_lname.SlideUp=no")
```

### Sort

Description

Sort criteria for a newly created DataWindow. To specify sorting for existing DataWindows, see the SetSort and Sort methods.

Applies to

Table keywords in DataWindow syntax

Syntax

DataWindow syntax for Create method:

Table ( ... Sort = stringexpression ... )

| Parameter        | Description                                                      |
|------------------|------------------------------------------------------------------|
| stringexpression | A string whose value represents valid sort criteria. See the     |
|                  | SetSort method for the format for sort criteria. If the criteria |
|                  | string is null, PowerBuilder prompts for a sort specification    |
|                  | when it displays the DataWindow.                                 |

## **Spacing**

Description The gap between categories in a graph.

Applies to Graph controls

Syntax PowerBuilder dot notation:

dw\_control.Object.graphname.Spacing

Describe and Modify argument:

"graphname.Spacing { = ' integer ' }"

| Parameter | Description                                                                                                    |
|-----------|----------------------------------------------------------------------------------------------------|
| graphname | The name of the graph control in the DataWindow for which you want to get or set the spacing.                                                                                                    |
| integer   | (exp) An integer specifying the gap between categories in the graph. You specify the value as a percentage of the width of the data marker. For example, in a bar graph, 100 is the width of one bar, 50 is half a bar, and so on. <i>Integer</i> can be a DataWindow expression. |

Usage

**In the painter** Select the control and set the value in the Properties view, General tab, Spacing option.

Examples

```
string setting
setting = dw1.Object.graph_1.Spacing
dw1.Object.graph_1.Spacing = 120
setting = dw1.Describe("graph_1.Spacing")
dw1.Modify("graph 1.Spacing=120")
```

## **Sparse**

Description

The names of repeating columns that will be suppressed in the DataWindow.

Applies to

**DataWindows** 

Syntax

PowerBuilder dot notation:

dw\_control.Object.DataWindow.Sparse

Describe and Modify argument:

"DataWindow.Sparse { = ' list ' }"

| Parameter | Description                                                                                               |
|-----------|----------------------------------------------------------------------------------------------------|
| list      | (exp) A tab-separated list of column names to be suppressed.  List can be a quoted DataWindow expression. |

Create method (include at the end of the DataWindow syntax):

Sparse ( names = "col1~tcol2~tcol3 ...")

Usage In the painter Set the value using Rows>Suppress Repeating Values. This

property is not supported in Web DataWindows.

Examples string setting

setting = dw1.Object.DataWindow.Sparse
dw1.Object.DataWindow.Sparse = 'col1~tcol2'
setting = dw1.Describe("DataWindow.Sparse")
dw1.Modify("DataWindow.Sparse='col1~tcol2'")

## **Storage**

Description The amount of virtual storage in bytes that has been allocated for the

DataWindow object.

Applies to DataWindows

Syntax PowerBuilder dot notation:

dw\_control.Object.DataWindow.Storage

Describe argument:

"DataWindow.Storage"

Usage Canceling a query that uses too much storage You can check this

property in the script for the RetrieveRow event in the DataWindow control

and cancel a query if it is consuming too much storage.

**Examples** string setting

setting = dw1.Object.DataWindow.Storage

setting = dw1.Describe("DataWindow.Storage")

IF Long(setting) > 50000 THEN RETURN 1

# StoragePageSize

Description The default page size for DataWindow storage.

Applies to DataWindows

Syntax PowerBuilder dot notation:

dw\_control.Object.DataWindow.StoragePageSize

Describe and Modify argument:

| "DataWindow.StoragePageSize | { = | ' size ' ` | }" |
|-----------------------------|-----|------------|----|
|-----------------------------|-----|------------|----|

| Parameter | Description                                                                                                    |
|-----------|----------------------------------------------------------------------------------------------------|
| size      | Two values are provided to enable the DataWindow to use the available virtual memory most efficiently in the current environment: |
|           | • LARGE (Recommended)                                                                                                    |
|           | • MEDIUM                                                                                                    |

Usage Set this property to avoid out of memory errors when performing large retrieve,

import, or RowsCopy operations. The property must be set before the operation

is invoked.

**Examples** dw1.Modify("datawindow.storagepagesize='LARGE'")

dw1.object.datawindow.storagepagesize='large'

# Summary.property

See Bandname.property.

# **SuppressEventProcessing**

Description Whether the ButtonClicked or ButtonClicking event is fired for this particular

button.

Applies to Button controls

Syntax PowerBuilder dot notation:

dw\_control.Object.buttonname.SuppressEventProcessing

Describe and Modify argument:

"buttonname.SuppressEventProcessing { = ' value ' }"

| Parameter  | Description                                                                       |
|------------|-----------------------------------------------------------------------------------|
| buttonname | The name of the button control for which you want to suppress event processing.   |
| value      | Whether event processing is to occur.                                             |
|            | Values are:                                                                       |
|            | Yes – The event should not be fired.<br>No – The event should be fired (default). |

Usage In the painter Select the control and set the value in the Properties view,

General tab.

Examples string setting

dw1.Object.b name.SuppressEventProcessing = "Yes"

setting =

dw1.Describe("b\_name.SuppressEventProcessing")

dw1.Modify("b\_name.SuppressEventProcessing ='No'")

# **Syntax**

Description The complete syntax for the DataWindow.

Applies to DataWindows

Syntax PowerBuilder dot notation:

dw\_control.Object.DataWindow.Syntax

Describe argument:

"DataWindow.Syntax"

Examples setting = dw1.Object.DataWindow.Syntax

setting = dw1.Describe("DataWindow.Syntax")

### Syntax.Data

Description The data in the DataWindow object described in parse format (the format

required by the DataWindow parser).

Applies to DataWindows

Syntax PowerBuilder dot notation:

dw\_control.Object.DataWindow.Syntax.Data

Describe argument:

"DataWindow.Syntax.Data"

Use this property with the Syntax property to obtain the description of the

DataWindow object and the data. Using this information, you can create a syntax file that represents both the structure and data of a DataWindow at an instant in time. You can then use the syntax file as a DropDownDataWindow containing redefined data at a single location or to mail this as a text object.

## Syntax.Modified

Description Whether the DataWindow syntax has been modified by a function call or user

intervention. Calling the Modify, SetSort, or SetFilter method or changing the size of the DataWindow grid automatically sets Syntax.Modified to Yes.

Applies to DataWindows

Syntax PowerBuilder dot notation:

dw\_control.Object.DataWindow.Syntax.Modified

Describe and Modify argument:

"DataWindow.Syntax.Modified { = value }"

| Parameter | Description                                      |
|-----------|--------------------------------------------------|
| value     | Whether the DataWindow syntax has been modified. |
|           | Values are:                                      |
|           | Yes – DataWindow syntax has been modified.       |
|           | • No – DataWindow has not been modified.         |

Usage Use this property in Modify to set Syntax. Modified to No after you cause a

change in the syntax that does not affect the user (such as setting preview on).

**Examples** string setting

setting = dw1.Object.DataWindow.Syntax.Modified
dw1.Object.DataWindow.Syntax.Modified = "No"

setting = dw1.Describe("DataWindow.Syntax.Modified")

dw1.Modify("DataWindow.Syntax.Modified=No")

## **Table (for Create)**

Description The section of the DataWindow syntax that specifies information about the

DataWindow's database table, including the name of the update table.

Use Table in DataWindow syntax for the Create method.

Syntax Does not apply.

Usage Use this property to redefine a DataWindow result set. You can add a column,

change the datatype of a column, or make other changes to the table section of your DataWindow involving properties that are not accessible through Modify

calls or dot notation.

#### Caution

When you use this property to redefine the result set, you must redefine the table section in its entirety.

You can call the Gettem and Settem methods to access columns added using this property, but the columns do not display in the DataWindow unless you call Modify("create column(...)") to add them.

To redefine your table section:

- 1 Export your DataWindow object to a DOS file.
- 2 Copy only the table section into your script.
- 3 Modify the table section to meet your needs.
- 4 Put the new table definition into a string variable. Change existing double quotation marks (") in the string to single quotation marks (') and change the tilde quotation marks to tilde tilde single quotation marks (~~').
- 5 Call Modify. Modifying the table section of your DataWindow causes the DataWindow to be reset.
- 6 (Optionally) Call Modify to add the column to the DataWindow display.

# Table (for InkPicture and TableBlobs)

Description The name of the database table that contains the blob(s).

Applies to InkPicture and TableBlob controls

Syntax PowerBuilder dot notation:

dw\_control.Object.controlname.Table

Describe and Modify argument:

"controlname.Table { = ' tablename ' }"

| Parameter   | Description                                                                                                    |
|-------------|----------------------------------------------------------------------------------------------------|
| controlname | The name of the control in the DataWindow.                                                                                                    |
| tablename   | ( <i>exp</i> ) A string specifying the name of the table that contains the blob data. <i>Tablename</i> can be a quoted DataWindow expression. |

**In the painter** Select the control and set the value in the Properties view, Definition tab, Table option. For InkPicture controls, the table contains a large binary column to store ink overlay data and a large binary column to hold a background image for the InkPicture control. For TableBlob controls, the table contains the large binary database object you want to insert into the DataWindow.

Examples

```
setting = dw1.Object.inkpic_1.Table
dw1.Object.inkpic_1.Table = "inkpictable"

setting = dw1.Describe("inkpic_1.Table")
dw1.Modify("inkpic_1.Table='inkpictable'")

setting = dw1.Object.blob_1.Table
dw1.Object.blob_1.Table = "emp_pictures"

setting = dw1.Describe("blob_1.Table")
dw1.Modify("blob_1.Table='emp_pictures'")
```

## Table.property

Description

Properties for the DataWindow's DBMS connection.

You can also specify stored procedures for update activities. For information, see Table. *sqlaction.property*.

Applies to

**DataWindows** 

Syntax

PowerBuilder dot notation:

dw\_control.Object.DataWindow.Table.property

Describe and Modify argument:

"DataWindow.Table.property { = value }"

| Parameter | Description                                                                                                    |
|-----------|----------------------------------------------------------------------------------------------------|
| property  | A property for the DataWindow's DBMS connection.  Properties and appropriate values are listed in the table below. |
| value     | The value to be assigned to the property.                                                                          |

| Property for Table | Value                                                                                                    |
|--------------------|----------------------------------------------------------------------------------------------------|
| Arguments          | (Read only) A string containing retrieval argument names and types for the DataWindow.                                                                                                    |
| CrosstabData       | A string containing a tab-separated list of the expressions used to calculate the values of columns in a crosstab DataWindow.                                                                                                    |
| Data.Storage       | A string indicating whether table data is to be kept in memory or offloaded to disk.                                                                                                    |
|                    | Values are:                                                                                                    |
|                    | • Memory (Default) – Table data is to be kept in memory.                                                                                                    |
|                    | • Disk – Table data is to be offloaded to disk.                                                                                                    |
|                    | Painter: Rows>Retrieve Options>Rows to Disk.                                                                                                    |
| Delete.Argument    | (Internal use only) A string containing arguments to pass to the delete method.                                                                                                    |
| Delete.Method      | (Internal use only) The name of the method.                                                                                                    |
| Delete.Type        | (Internal use only) Currently stored procedure is the only type implemented.                                                                                                    |
| Filter             | ( <i>exp</i> ) A string containing the filter for the DataWindow. Filters are expressions that can evaluate to true or false. The Table.Filter property filters the data before it is retrieved. To filter data already in the DataWindow's buffers, use the Filter property or the SetFilter and Filter methods. |
|                    | The filter string can be a quoted DataWindow expression.                                                                                                    |
|                    | Painter: Rows>Filter.                                                                                                    |
| GridColumns        | (Read-only) The grid columns of a DataWindow.                                                                                                    |
| Insert.Argument    | (Internal use only) A string containing arguments to pass to the insert method.                                                                                                    |
| Insert.Method      | (Internal use only) The name of the method.                                                                                                    |
| Insert.Type        | (Internal use only) Currently stored procedure is the only type implemented.                                                                                                    |
| Procedure          | A string that contains the number of the result set returned by the stored procedure to populate the DataWindow object.                                                                                                    |
|                    | You can use this property only if your DBMS supports stored procedures.                                                                                                    |
|                    | Use this property to change the stored procedure or to change the data source from a SELECT statement or script to a stored procedure (see the example).                                                                                                    |
|                    | Painter: Set when Stored Procedure is selected as a data source.                                                                                                    |

| Property for Table | Value                                                                                                    |
|--------------------|----------------------------------------------------------------------------------------------------|
| Select             | A string containing the SQL SELECT statement that is the data source for the DataWindow.                                                                                                    |
|                    | Use this property to specify a new SELECT statement or change the data source from a stored procedure or Script to a SELECT statement.                                                                                                    |
|                    | Table.Select has several advantages over the SetSqlSelect method:                                                                                                    |
|                    | • It is faster. PowerBuilder does not validate the statement until retrieval.                                                                                                    |
|                    | • You can change data source for the DataWindow. For example, you can change from a SELECT to a Stored Procedure.                                                                                                    |
|                    | You can use none or any of the arguments defined for the DataWindow object in<br>the SELECT. You cannot use arguments that were not previously defined for the<br>DataWindow object.                                                                                                    |
|                    | Describe always tries to return a SQL SELECT statement. If the database is not connected and the property's value is a PBSELECT statement, Describe will convert it to a SQL SELECT statement if a SetTransObject method has been executed.                                                 |
|                    | If you are using describeless retrieval (the StaticBind database parameter is set to 1), you cannot use the Select property.                                                                                                    |
|                    | Painter: Set when Select or Quick Select is selected as a data source.                                                                                                    |
| Select.Attribute   | (Read-only) A string containing the PBSELECT statement for the DataWindow.                                                                                                    |
| Sort               | ( <i>exp</i> ) A string containing the sort criteria for the DataWindow, for example, "1A,2D" (column 1 ascending, column 2 descending). The Table.Sort property sorts the data before it is retrieved. To sort data already in the DataWindow's buffers, use the SetSort and Sort methods. |
|                    | The value for Sort is quoted and can be a DataWindow expression.                                                                                                    |
|                    | Painter: Rows>Sort.                                                                                                    |
| SQLSelect          | The most recently executed SELECT statement. Setting this has no effect. See Select in this table.                                                                                                    |
| Update.Argument    | (Internal use only) A string containing arguments to pass to the update method.                                                                                                    |
| Update.Method      | (Internal use only) The name of the method.                                                                                                    |
| Update.Type        | (Internal use only) Currently stored procedure is the only type implemented.                                                                                                    |

| Property for Table | Value                                                                                                    |
|--------------------|----------------------------------------------------------------------------------------------------|
| UpdateKey InPlace  | Whether the key column can be updated in place or the row has to be deleted and reinserted. This value determines the syntax PowerBuilder generates when a user modifies a key field:                                                   |
|                    | • Yes – Use the UPDATE statement when the key is changed so that the key is updated in place.                                                                                                    |
|                    | No – Use a DELETE and an INSERT statement when the key is changed.                                                                                                    |
|                    | Caution When there are multiple rows in a DataWindow object and the user switches keys or rows, updating in place might fail due to DBMS duplicate restrictions.                                                                        |
|                    | Painter: Rows>Update Properties, Key Modification.                                                                                                    |
| UpdateTable        | A string specifying the name of the database table used to build the Update syntax.  Painter: Rows>Update Properties, Table to Update.                                                                                                  |
| UpdateWhere        | An integer indicating which columns will be included in the WHERE clause of the Update statement. The value of UpdateWhere can impact performance or cause lost data when more than one user accesses the same tables at the same time. |
|                    | Values are:                                                                                                    |
|                    | • 0 – Key columns only (risk of overwriting another user's changes, but fast).                                                                                                    |
|                    | • 1 – Key columns and all updatable columns (risk of preventing valid updates; slow because SELECT statement is longer).                                                                                                    |
|                    | • 2 – Key and modified columns (allows more valid updates than 1 and is faster, but not as fast as 0).                                                                                                    |
|                    | For more about the effects of this setting, see the discussion of the Specify Update Characteristics dialog box in the <i>Users Guide</i> .                                                                                             |
|                    | Painter: Rows>Update Properties, Where Clause for Update/Delete.                                                                                                    |
| Examples           | <pre>setting = dw1.Object.DataWindow.Table.Sort dw1.Object.DataWindow.Table.Data.Storage = "disk"</pre>                                                                                                    |
|                    | <pre>dw1.Object.DataWindow.Table.Filter = "salary&gt;50000"</pre>                                                                                                    |
|                    | <pre>setting = dw1.Describe("DataWindow.Table.Sort")</pre>                                                                                                    |
|                    | <pre>dw1.Modify("DataWindow.Table.Filter='salary&gt;50000'")</pre>                                                                                                    |
|                    | <pre>dw_l.Modify (" DataWindow.Table.Procedure= &amp;     '1 Execute MyOwner MyProcName;1 &amp;     @NameOfProcArg=:NameOfDWArg, &amp;          @NameOfProcArg=:NameOfDWArg' ")</pre>                                                   |
|                    | <pre>sqlvar = 'SELECT WHERE' dw1.Modify("DataWindow.Table.Select='" + sqlvar + "'")</pre>                                                                                                    |

# Table.sqlaction.property

Description The way data is updated in the database. When the Update method is executed, it can send UPDATE, INSERT, and DELETE SQL statements to the DBMS. You

can specify that a stored procedure be used instead of the default SQL

statement for each type of data modification.

Applies to DataWindows

Syntax PowerBuilder dot notation:

dw\_control.Object.DataWindow.Table.sqlaction.property

Describe and Modify argument:

"DataWindow.Table.sqlaction.property { = value }"

| Parameter | Description                                                                                        |
|-----------|----------------------------------------------------------------------------------------------------|
| sqlaction | The SQL statement that would ordinarily be executed as part of a database update.                  |
|           | Values are:                                                                                        |
|           | • UPDATE                                                                                           |
|           | • INSERT                                                                                           |
|           | • DELETE                                                                                           |
| property  | A property for <i>sqlaction</i> . Properties and appropriate values are listed in the table below. |
| value     | The value to be assigned to the property.                                                          |

| Property for Table | Value                                                                                                    |
|--------------------|----------------------------------------------------------------------------------------------------|
| Arguments          | A string specifying the arguments used in the stored procedure. The string takes this format:                              |
|                    | ("argname", valuetype { =("valuesrc" {, datasrc, paramtype } )<br>Argname is the name of the stored procedure parameter.   |
|                    | <i>Valuetype</i> is one of the keywords described below. <i>Datasrc</i> and <i>paramtype</i> apply to the COLUMN keyword.  |
|                    | <i>Valuesrc</i> is the column, computed field, or expression that produces the value to be passed to the stored procedure. |
| Method             | A string specifying the name of the stored procedure. The stored procedure is used only if the value of Type is SP.        |
| Туре               | Specifies whether the database update is performed using a stored procedure.                                               |
|                    | Values are:                                                                                                    |
|                    | • SP – The update is performed using a stored procedure.                                                                   |
|                    | • SQL – The update is performed using standard SQL syntax (default).                                                       |

| Keyword for valuetype | Description                                                                                                    |
|-----------------------|----------------------------------------------------------------------------------------------------|
| COLUMN                | The argument value will be taken from the table and column named in <i>valuesrc</i> . <i>Valuesrc</i> has the form:                                                                |
|                       | "tablename.column"                                                                                                    |
|                       | For COLUMN, you must also specify whether the data is the new or original column value. Values for <i>datasrc</i> are:                                                             |
|                       | • <b>NEW</b> The new column value that is being sent to the database.                                                                                                    |
|                       | ORIG The value that the DataWindow originally read from the database.                                                                                                    |
|                       | You can also specify the type of stored procedure parameter. Values for <i>paramtype</i> are:                                                                                      |
|                       | • IN (Default) An input parameter for the procedure.                                                                                                    |
|                       | OUT An output parameter for the procedure. The     DataWindow will assign the resulting value to the current row     and column (usually used for identity and timestamp columns). |
|                       | • INOUT An input and output parameter.                                                                                                    |
|                       | A sample string for providing a column argument is:                                                                                                    |
|                       | <pre>("empid", COLUMN=("employee.empid", ORIG, IN))</pre>                                                                                                    |
| COMPUTE               | The computed field named in <i>valuesrc</i> is the source of the value passed to the stored procedure.                                                                             |
|                       | A sample string for providing a computed field argument is:                                                                                                    |
|                       | ("newsalary", COMPUTE=("salary_calc"))                                                                                                    |
| EXPRESSION            | The expression specified in <i>valuesrc</i> is evaluated and passed to the stored procedure.                                                                                       |
|                       | A sample string for providing an expression argument is:                                                                                                    |
|                       | <pre>("dept_name", EXPRESSION=("LookUpDisplay(dept_id)"))</pre>                                                                                                    |
| UNUSED                | No value is passed to the stored procedure.                                                                                                    |

**In the painter** Set the values using Rows>Stored Procedure Update. Select the tab page for the SQL command you want to associate with a stored procedure.

**In code** If you enable a DataWindow object to use stored procedures to update the database when it is not already using stored procedures, you must change Type to SP first. Setting Type ensures that internal structures are built before you set Method and Arguments. If you do not change Type to SP, then setting Method or Arguments will fail.

When the values you specify in code are nested in a longer string, you must use the appropriate escape characters for quotation marks.

Examples

Each is all on one line:

## **TabSequence**

Description

The number assigned to the specified control in the DataWindow's tab order. You can also call the SetTabOrder method to change TabSequence.

Applies to

Column controls

Syntax

PowerBuilder dot notation:

dw\_control.Object.columnname.TabSequence

Describe and Modify argument:

"columnname.TabSequence { = number }"

| Parameter  | Description                                                                                                    |
|------------|----------------------------------------------------------------------------------------------------|
| columnname | The name of the column whose tab order you want to get or set.                                                                                              |
| number     | A number from 0 to 32000 specifying the position of the column in the tab order. A value of 0 takes the column out of the tab order and makes it read-only. |

Usage

In the painter Set the value using Format>Tab Order.

#### Tab order changes have no effect in grid DataWindow objects

In a grid DataWindow object, the tab sequence is always left to right (except on right-to-left operating systems). Changing the tab value to any number other than 0 has no effect.

Examples

```
string setting
setting = dw1.Object.emp_name.TabSequence
dw1.Object.emp name.TabSequence = 10
```

```
setting = dw1.Describe("emp_name.TabSequence")
dw1.Modify("emp name.TabSequence = 10")
```

### Tag

Description The tag value of the specified control. The tag value can be any text you see fit

to use in your application.

Applies to Button, Column, Computed Field, Graph, GroupBox, Oval, Picture, Rectangle,

Report, RoundRectangle, TableBlob, and Text controls

Syntax PowerBuilder dot notation:

dw\_control.Object.controlname.Tag

Describe and Modify argument:

"controlname.Tag { = ' string ' }"

| Parameter   | Description                                                                                                    |
|-------------|----------------------------------------------------------------------------------------------------|
| controlname | The name of a control in the DataWindow.                                                                                        |
| string      | ( <i>exp</i> ) A string specifying the tag for <i>controlname</i> . <i>String</i> is quoted and can be a DataWindow expression. |

Usage Ir

In the painter Select the control and set the value in the Properties view,

General tab, Tag option.

Examples

```
setting = dw1.Object.blob_1.Tag
dw1.Object.graph_1.Tag = 'Graph of results'
setting = dw1.Describe("blob_1.Tag")
dw1.Modify("graph_1.Tag = 'Graph of results'")
```

## **Target**

Description The columns and expressions whose data is transferred from the DataWindow

to the OLE object.

Applies to OLE Object controls

Syntax PowerBuilder dot notation:

dw\_control.Object.oleobjectname.Target

Describe and Modify argument:

"oleobjectname.Target { = ' columnlist' }"

| Parameter     | Description                                                                                                    |
|---------------|----------------------------------------------------------------------------------------------------|
| oleobjectname | The name of the OLE Object control for which you want to get or set the data to be transferred.                                                                                                    |
| columnlist    | (exp) A list of the columns or expressions whose data is transferred to the OLE object. If there is more than one, separate them with commas. <i>Columnlist</i> can be a quoted DataWindow expression. |

GroupBy and Range also affect the data that is transferred to the OLE object.

**In the painter** Select the control and set the value in the Properties view, Data tab, Target Data option.

Examples

```
setting = dw1.Object.ole_1.Target
dw1.Object.ole_1.Target = 'lname, Len(companyname)'
setting = dw1.Describe("ole_1.Target")
dw1.Modify("ole 1.Target = 'lname, Len(companyname)'")
```

## **Template**

Description

The name of a file that will be used to start the application in OLE.

Applies to

TableBlob controls

Syntax

PowerBuilder dot notation:

dw\_control.Object.tblobname.Template

Describe and Modify argument:

"tblobname.Template { = ' string' }"

| Parameter | Description                                                                                                    |
|-----------|----------------------------------------------------------------------------------------------------|
| tblobname | The name of a TableBlob control in the DataWindow.                                                                                                    |
| string    | ( <i>exp</i> ) A string whose value is the file name of an application that is to be the OLE template. <i>String</i> is quoted and can be a DataWindow expression. |

Usage

**In the painter** Select the control and set the value in the Properties view, Definition tab, File Template option.

Examples

```
setting = dw1.Object.blob_1.Template
dw1.Object.blob_1.Template='Excel.xls'
setting = dw1.Describe("blob_1.Template")
dw1.Modify("blob_1.Template='Excel.xls'")
```

#### **Text**

Description The text of the specified control.

Applies to Button, GroupBox, and Text controls

Syntax PowerBuilder dot notation:

dw\_control.Object.textname.Text

Describe and Modify argument:

"textname.Text { = ' string ' }"

| Parameter | Description                                                                                                    |
|-----------|----------------------------------------------------------------------------------------------------|
| textname  | The name of a control in the DataWindow.                                                                                                    |
| string    | (exp) A string specifying the text for textname. To specify an accelerator key in the text, include an ampersand before the desired letter. The letter will display underlined. String is quoted and can be a DataWindow expression. |

Usage

**In the painter** Select the control and set the value in the Properties view, General tab, Text option.

Examples

```
setting = dw1.Object.text_1.Text
dw1.Object.text_1.Text = "Employee &Name"
setting = dw1.Describe("text_1.Text")
dw1.Modify("text 1.Text='Employee &Name'")
```

## Timer\_Interval

Description

The number of milliseconds between the internal timer events. When you use time in a DataWindow, an internal timer event is triggered at the interval specified by Timer\_Interval. This determines how often time fields are updated.

Applies to

DataWindows

Syntax

PowerBuilder dot notation:

dw\_control.Object.DataWindow.Timer\_Interval

Describe and Modify argument:

"DataWindow.Timer\_Interval { = number }"

SyntaxFromSql:

DataWindow (Timer Interval = number)

| Parameter | Description                                                                                                    |
|-----------|----------------------------------------------------------------------------------------------------|
| number    | An integer specifying the interval between timer events in milliseconds. The default is 60,000 milliseconds or one minute. The maximum value is 65,535 milliseconds. |

When a computed field uses Now as its expression value, it refreshes the displayed value every time the timer interval period elapses.

**In the painter** Select the DataWindow by deselecting all controls; then set the value in the Properties view, General tab, Timer Interval option.

Examples

```
string setting
setting = dw1.Object.DataWindow.Timer_Interval
dw1.Object.DataWindow.Timer_Interval = 10000
setting = dw1.Describe("DataWindow.Timer_Interval")
dw1.Modify("DataWindow.Timer_Interval=10000")
```

#### **Title**

Description

The title of the graph.

Applies to

Graph controls

Syntax

PowerBuilder dot notation:

dw\_control.Object.graphname.Title

Describe and Modify argument:

"graphname.Title { = ' titlestring ' }"

| Parameter   | Description                                                                                        |
|-------------|----------------------------------------------------------------------------------------------------|
| graphname   | In the DataWindow object, the name of the Graph control for which you want to get or set the title |
| titlestring | A string specifying the graph's title                                                              |

Usage

**In the painter** Select the control and set the value in the Properties view, General tab, Title option.

The default expression for the Title.DispAttr.DisplayExpression property is "title", which refers to the value of the Title property. The display expression can combine the fixed text of the Title property with other text, functions, and operators. If the expression for Title.DispAttr.DisplayExpression does not include the Title property, then the value of the Title property will be ignored.

For an example, see DispAttr.fontproperty.

#### Examples

```
setting = dw1.Object.gr_1.Title
dw1.Object.gr_1.Title = 'Sales Graph'
setting = dw1.Describe("gr_1.Title")
dw1.Modify("gr_1.Title = 'Sales Graph'")
```

# Title.DispAttr.fontproperty

See DispAttr.fontproperty.

## Tooltip.property

Description Settings for tooltips for a column or control.

Applies to Button, Column, Computed Field, Graph, GroupBox, InkPicture, Line, OLE,

Blob OLE, Oval, Picture, Rectangle, Report, RoundRectangle, and Text

controls

Syntax PowerBuilder dot notation:

dw\_control.Object.controlname.Tooltip.property

Describe and Modify argument:

"controlname.Tooltip.property { = ' value ' }"

SyntaxFromSql:

Column (Tooltip.property = value) Text (Tooltip.property = value)

| Parameter   | Description                                                                                                    |
|-------------|----------------------------------------------------------------------------------------------------|
| controlname | The control whose Tooltip properties you want to get or set.                                                          |
|             | When generating DataWindow syntax with SyntaxFromSql, the Tooltip settings apply to all columns or all text controls. |
| property    | A property that applies to the tooltip of a control, as listed in the Property table below.                           |
| value       | Values for the properties are shown below. <i>Value</i> can be a quoted DataWindow expression.                        |

| Property for Tooltip | Value                                                                                                    |
|----------------------|----------------------------------------------------------------------------------------------------|
| Backcolor            | ( <i>exp</i> ) A long specifying the color (the red, green, and blue values) to be used for the background color of the tooltip box.             |
| Delay.initial        | ( <i>exp</i> ) An integer specifying the time in milliseconds before the tooltip box displays (minimum zero, maximum 32767). Default value is 0. |

| Property for Tooltip | Value                                                                                                    |
|----------------------|----------------------------------------------------------------------------------------------------|
| Delay.visible        | ( <i>exp</i> ) An integer specifying the time in milliseconds that the tootip box remains visible (minimum zero, maximum 32767). Default value is 32000.                                                                         |
| Enabled              | (exp) Whether the tooltip is enabled. Values are:                                                                                                    |
|                      | Yes – The tooltip is enabled.                                                                                                    |
|                      | No – (Default) The tooltip is disabled.                                                                                                    |
| HasCloseButton       | Reserved for future use only                                                                                                    |
| Icon                 | ( <i>exp</i> ) A string for the icon to display to the left of the title in the tooltip box. The default is for no icon to display. Three stock icons are available for display in the tooltip box: Info, Warning, and Error.    |
|                      | 0 – None<br>1 – Info<br>2 – Warning                                                                                                    |
| 71 111               | 3 – Error                                                                                                    |
| Isbubble             | (exp) Whether the tooltip box displays as a basic rectangle or a callout bubble.                                                                                                    |
|                      | Values are:                                                                                                    |
|                      | 0 – Displays the standard tooltip shape.                                                                                                    |
| M XV - 141-          | 1 – Displays the tooltip as a rounded callout bubble.                                                                                                    |
| MaxWidth Position    | Reserved for future use only                                                                                                    |
|                      | Reserved for future use only                                                                                                    |
| Tip                  | ( <i>exp</i> ) A string specifying the text for the tooltip. If you use an expression, make sure the result is converted to a string.                                                                                            |
| Title                | ( <i>exp</i> ) A string specifying the tooltip box title. If you use an expression, make sure the result is converted to a string.                                                                                               |
| Textcolor            | ( <i>exp</i> ) A long expression specifying the color (the red, green, and blue values) to be used as the control's tooltip color.                                                                                               |
| Usage                | <b>In the painter</b> Select the control and set the value on the Tooltip tab of the Properties view.                                                                                                    |
|                      | Not available for columns or controls in RichText, Graph, or OLE DataWindow objects, and not supported in Web Forms targets. If you want to add a tooltip to an InkPicture in a DataWindow, that InkPicture must not be enabled. |
| Examples             | <pre>dw_1.Object.oval_1.Tooltip.Color = RGB(255, 0, 128) ls_data = dw_1.Describe("oval_1.Tooltip.Color") dw_1.Modify("emp_name.Tooltip.Color='11665407'")</pre>                                                                  |
|                      | <pre>SQLCA.SyntaxFromSQL(sql_syntax, &amp;     "Style() Column(Tooltip.Delay.Visible=15) &amp;    ", ls_Errors) SQLCA.SyntaxFromSQL(sql_syntax, &amp;     "Style() Column(Tooltip.TextColor=11665407)"&amp;</pre>                |

, ls Errors)

### Trail\_Footer

Description Whether the footer of a nested report is displayed at the end of the report or at

the bottom of the page. Trail\_Footer applies only to reports in a composite DataWindow. Setting Trail\_Footer to No forces controls following the report

onto a new page.

Applies to Report controls

Syntax PowerBuilder dot notation:

dw\_control.Object.reportname.Trail\_Footer

Describe and Modify argument:

"reportname.Trail\_Footer { = value }"

| Parameter  | Description                                                                                                    |
|------------|----------------------------------------------------------------------------------------------------|
| reportname | The name of the report control for which you want to get or set Trail_Footer.                                                                                                    |
| value      | Whether the report's footer trails the last line of the report or appears at the bottom of the page.  Values are:                                                                            |
|            | Yes – The footer appears right after the last line of data in the report.  No – The footer appears at the bottom of the page, forcing any data following the report onto the following page. |

Examples

```
string setting
setting = dw1.Object.rpt_1.Trail_Footer
dw1.Object.rpt_1.Trail_Footer = "Yes"
setting = dw1.Describe("rpt_1.Trail_Footer")
dw1.Modify("rpt 1.Trail Footer = Yes")
```

# Trailer.#.property

See Bandname.property.

## **Transparency (columns and controls)**

Description Settings for the transparency of the text in a control.

Applies to Button, Column, Computed Field, GroupBox, and Text controls

Syntax PowerBuilder dot notation:

dw\_control.Object.controlname.Transparency

Describe and Modify argument:

"controlname.Transparency { = ' value ' }"

| Parameter   | Description                                                                                                    |
|-------------|----------------------------------------------------------------------------------------------------|
| controlname | The name of the column or control in the DataWindow for which you want to specify the percentage transparency for the text of the column or control. |
| value       | ( <i>exp</i> ) An integer in the range 0 to 100, where 0 means that the text background is opaque and 100 that it is completely transparent.         |

Usage

**In the painter** Select the control and set the value in the Font tab of the Properties view.

#### **Using Transparency with fonts**

The Transparency property works with fonts, but only on screen. Text with transparent properties appears blurry in PDF files. The transparent text does not display in print unless you use True Type fonts.

In Windows Vista, ClearType anti-aliasing conflicts with the transparency settings and causes the fonts to appear blurred. Turn off ClearType to avoid this problem; font transparency will work, but the fonts will not be smoothed. You can also avoid using ClearType fonts.

Examples

```
setting = dw_1.Object.cb_1.Transparency
dw 1.Object.cb 1.Transparency = 50
```

## **Transparency (picture controls in DataWindows)**

Description Settings for the transparency of a picture control. This feature is not supported

in the RichText and OLE processing styles. WebForms are also not supported.

Applies to Picture controls

Syntax PowerBuilder dot notation:

dw\_control.Object.controlname.Transparency

Describe and Modify argument:

"controlname.Transparency { = ' value ' }"

| Parameter   | Description                                                                                                    |
|-------------|----------------------------------------------------------------------------------------------------|
| controlname | The name of the picture control in the DataWindow for which you want to specify the percentage transparency.                         |
| value       | ( <i>exp</i> ) An integer in the range 0 to 100, where 0 means that the picture is opaque and 100 that it is completely transparent. |

Usage In the painter Select the control and set the value in the General tab of the

Properties view.

Examples dw 1.Object.p 1.Transparency = 50

# **Transparency (DataWindow objects)**

Description Setting that controls the transparency of the background/primary gradient

color.

Applies to DataWindows

Syntax PowerBuilder dot notation:

dw\_control.transparency

Describe and Modify argument:

"DataWindow (transparency = { integer } )"

| Parameter | Description                                                      |
|-----------|------------------------------------------------------------------|
| integer   | An integer in the range 0 to 100, where 0 means that the primary |
|           | color (background) is opaque and 100 that it is completely       |
|           | transparent.                                                     |

Usage In the painter Select the DataWindow object and set the value on the

Background tab of the Properties view.

If you save to an EMF or WMF, the properties on the Background tab are not

saved with the DataWindow.

See also Brushmode

Color

# Tree.property

Description Settings for a TreeView DataWindow.

Applies to TreeView DataWindows

#### Syntax

PowerBuilder dot notation:

dw\_control.Object.DataWindow.Tree.property

Describe and Modify argument:

"DataWindow.Tree.property { = value } "

| Parameter | Description                                                                                                    |
|-----------|----------------------------------------------------------------------------------------------------|
| property  | A property that controls the appearance or behavior of the TreeView DataWindow. Properties and their settings are listed in the table below.            |
| value     | <ul><li>(exp) A string value for the file name of the tree node icon in the detail band.</li><li>Value can be a quoted DataWindow expression.</li></ul> |

| Property for Tree    | Value                                                                                                    |
|----------------------|----------------------------------------------------------------------------------------------------|
| DefaultExpandToLevel | A long value that is the default level of expansion for the TreeView DataWindow. For example, if the default level is 2, only data with a level less than or equal to 2 is expanded by default. The value must represent a valid level.                                                                                                    |
|                      | Painter: Expand To Level By Default drop-down list on the General page in the Properties view. The list displays the levels that have been created for the DataWindow.                                                                                                    |
| Indent               | A long value in the units specified for the DataWindow that defines the position of the state icon. The state icon is a plus (+) or minus (-) sign that indicates whether the tree node is in a collapsed or expanded state. The icon's indent indicates the level of the node in the tree. The X position of the state icon is the X position of its parent plus <i>value</i> . |
|                      | Painter: Select or enter a value in the Indent Value box on the General page.                                                                                                    |
| SelectNodeByMouse    | A boolean value that indicates whether you can select a tree node by clicking the node with the mouse.                                                                                                    |
|                      | Values are:                                                                                                    |
|                      | Yes – You can select a tree node with a mouse-click (default).<br>No – You cannot select a tree node with a mouse-click.                                                                                                    |
|                      | Painter: Node By Mouse check box.                                                                                                    |
| ShowConnectLines     | A boolean value that indicates whether lines connecting parents and children display in the DataWindow object. This property is not supported by the Web DataWindow. If you want to show lines connecting rows in the detail band to their parent, you must also set ShowLeafNodeConnectLines.                                                                                   |
|                      | Values are:                                                                                                    |
|                      | Yes – Display connecting lines (default).<br>No – Do not display connecting lines.                                                                                                    |
|                      | Painter: Show Lines check box.                                                                                                    |

#### ShowConnectLines

A boolean value that indicates whether lines connecting parents and children display in the DataWindow object. This property is not supported by the Web DataWindow. If you want to show lines connecting rows in the detail band to their parent, you must also set ShowLeafNodeConnectLines.

Values are:

Yes – Display connecting lines (default).

No – Do not display connecting lines.

Painter: Show Lines check box.

Usage

**In the painter** Select the control and set values in the Properties view, General tab.

Examples

The following code sets and gets the long value that determines how many levels of the TreeView are expanded by default:

```
long ll_expandlevel
dw1.Object.datawindow.tree.DefaultExpandToLevel = 1
ll_expandlevel = &
    dw1.Object.DataWindow.Tree.DefaultExpandToLevel
```

The following code gets and sets the Indent value:

```
indentVal = dw1.Object.DataWindow.Tree.indent
dw1.Object.DataWindow.Tree.indent = 80
```

The following examples manipulate the SelectNodeByMouse property:

```
if cbx selectnodebymouse.checked then
   ls selectnodebymouse='yes'
else
   ls selectnodebymouse='no'
end if
ls ret=dw1.modify("datawindow.tree.selectnodebymouse='
"+ls_selectnodebymouse+"'")
if len(ls ret)>0 then Messagebox("",ls ret)
end if
ls selectnodebymouse=dw1.Describe("datawindow.tree.
selectnodebymouse")
if lower(ls selectnodebymouse) = 'no' then
   cbx selectnodebymouse.checked=false
else
   cbx_selectnodebymouse.checked=true
end if
dwl.modify("datawindow.tree.selectnodebymouse='yes'")
dw1.Describe("datawindow.tree.selectnodebymouse")
```

The following examples manipulate the show connecting lines properties:

```
boolean lb_ShowLines, lb_ShowLeafLines
lb_ShowLines = &
    dw1.Object.DataWindow.Tree.ShowConnectLines
dw1.Object.DataWindow.Tree.ShowConnectLines='yes'
lb_ShowLeafLines = dw1.Object.DataWindow.Tree.
ShowLeafNodeConnectLines
dw1.Object.DataWindow.Tree.ShowLeafNodeConnectLines =&
    'yes'
```

The following example gets the current value of the StateIconAlignMode property and sets it to be aligned at the top:

```
ls_StateIconAlignMode =
dw1.Object.DataWindow.Tree.StateIconAlignMode
//Align Top
dw1.Object.DataWindow.Tree.StateIconAlignMode = 1
```

#### Tree.Leaf.TreeNodelconName

Description The file name of the tree node icon in the detail band.

Applies to TreeView DataWindows

Syntax PowerBuilder dot notation:

dw\_control.Object.DataWindow.Tree.Leaf.TreeNodelconName

Describe and Modify argument:

"DataWindow.Tree.Leaf.TreeNodelconName { = value } "

| Parameter | Description                                                                               |
|-----------|-------------------------------------------------------------------------------------------|
| value     | ( <i>exp</i> ) A string value for the file name of the tree node icon in the detail band. |
|           | Value can be a quoted DataWindow expression.                                              |

Usage

**In the painter** Select the detail band by clicking the gray divider for the band. Specify a file name and location in the Tree Node Icon File box on the General tab in the Properties view. This property is disabled if Use Tree Node Icon is not set on the General tab in the Properties view for the DataWindow.

For the TreeView Web DataWindow, the image file must be deployed to the Web site.

Examples

```
ls_LeafIcon = &
    dw1.Object.DataWindow.Tree.Leaf.TreeNodeIconName
dw1.Object.DataWindow.Tree.Leaf.TreeNodeIconName = &
    "c:\pictures\treenode.bmp"
```

### Tree.Level.#.property

Description The file name of the icon for a TreeView node in a TreeView level band when

the icon is in either the expanded or collapsed state. You set the icon file name

separately for each TreeView level band.

Applies to TreeView DataWindows

Syntax Describe and Modify argument:

"DataWindow.Tree.Level.#.property { = value } "

| Parameter | Description                                                    |
|-----------|----------------------------------------------------------------|
| #         | The number of the level for which you want to specify an icon. |
|           | The level number must exist.                                   |

| Parameter | Description                                                                                              |
|-----------|----------------------------------------------------------------------------------------------------|
| property  | A property that indicates whether the icon specified is for the expanded or collapsed state. Values are: |
|           | CollapsedTreeNodeIconName                                                                                |
|           | ExpandedTreeNodeIconName                                                                                 |
| value     | (exp) A string value that is the file name of the tree node icon in the selected TreeView level band.    |
|           | Value can be a quoted DataWindow expression.                                                             |

**In the painter** Select the level by clicking the gray divider for the band. Specify a file name and location in the Collapsed Tree Node Icon File and Expanded Tree Node Icon File boxes on the General tab in the Properties view for the band. These properties are disabled if Use Tree Node Icon is not selected on the General tab in the Properties view for the DataWindow.

You cannot get or set these properties using dot notation.

For a TreeView Web DataWindow, the image files must be deployed to the Web site.

Examples

The following example gets the name of the icon used when a level 1 node is collapsed:

```
string ls_ico
ls_ico = dw_tview.Describe &
   ("DataWindow.Tree.Level.1.CollapsedTreeNodeIconName")
```

# **Type**

Description

The type of the control (for Describe) or the type of presentation style (for SyntaxFromSql).

Syntax

PowerBuilder dot notation:

dw\_control.Object.controlname.Type

Describe argument:

"controlname.Type"

| Parameter   | Description                                                            |
|-------------|------------------------------------------------------------------------|
| controlname | The name of the control for which you want the type. Valid values are: |
|             | datawindow bitmap (for Picture) button                                 |
|             | column compute (for Computed Field) graph                              |
|             | groupbox line ole                                                      |
|             | ellipse (for Oval)<br>rectangle                                        |
|             | report roundrectangle tableblob text                                   |

#### SyntaxFromSql:

Style (Type = value)

| Parameter | Description                                         |
|-----------|-----------------------------------------------------|
| value     | A keyword specifying the presentation style for the |
|           | DataWindow object. Keywords are:                    |
|           | (Default) Tabular                                   |
|           | Grid                                                |
|           | Form (for the Freeform style)                       |
|           | Crosstab                                            |
|           | Graph                                               |
|           | Group                                               |
|           | Label                                               |
|           | Nested                                              |
|           | Ole                                                 |
|           | RichText                                            |

#### Examples

```
string setting
setting = dw1.Object.emp_name.Type
setting = dw1.Describe("emp_name.Type")
SQLCA.SyntaxFromSQL(sqlstring, &
'Style(... Type=grid ...)', errstring)
```

#### **Units**

Description The unit of measure used to specify measurements in the DataWindow object.

You set this in the DataWindow Style dialog box when you define the

DataWindow object.

Applies to DataWindows

Syntax PowerBuilder dot notation:

dw\_control.Object.DataWindow.Units

Describe argument:

"DataWindow.Units"

SyntaxFromSql:

DataWindow ( Units = value )

| Parameter | Description                                           |
|-----------|-------------------------------------------------------|
| value     | The type of units for measurements in the DataWindow. |
|           | Values are:                                           |
|           | 0 – PowerBuilder units                                |
|           | 1 – Display pixels                                    |
|           | 2-1/1000 of a logical inch                            |
|           | 3 – 1/1000 of a logical centimeter                    |

Usage PowerBuilder units and display pixels are adjusted for printing.

**In the painter** Select the DataWindow by deselecting all controls; then set the value in the Properties view, General tab, Units option.

string setting

setting = dw1.Object.DataWindow.Units

setting = dw1.Describe("DataWindow.Units")

## **Update**

Examples

Description Whether the specified column is updatable. Each updatable column is included

in the SQL statement that the Update method sends to the database. All

updatable columns should be in the same database table.

Applies to Column controls

Syntax PowerBuilder dot notation:

dw\_control.Object.columnname.Update

Describe and Modify argument:

| "columnname.U | pdate { | { = | value ' | }" |
|---------------|---------|-----|---------|----|
|               |         |     |         |    |

| Parameter  | Description                                                                                                    |
|------------|----------------------------------------------------------------------------------------------------|
| columnname | The column for which you want to get or set the updatable status                                                               |
| value      | Whether the column is updatable.                                                                                               |
|            | Values are:                                                                                                    |
|            | Yes – Include the column in the SQL statement for updating the database.  No – Do not include the column in the SQL statement. |

**In the painter** Set the value using Rows>Update Properties, Updateable Columns option.

Examples

```
string setting
setting = dw1.Object.emp_name.Update
dw1.Object.emp_name.Update = "No"
setting = dw1.Describe("emp_name.Update")
dw1.Modify("emp_name.Update=No")
```

#### **Validation**

Description

The validation expression for the specified column. Validation expressions are expressions that evaluate to true or false. They provide checking of data that the user enters in the DataWindow.

To set the validation expression, you can also use the SetValidate method. To check the current validation expression, use the GetValidate method.

Applies to

Column controls

Syntax

PowerBuilder dot notation:

dw\_control.Object.columnname.Validation

Describe and Modify argument:

"columnname. Validation { = ' validationstring ' }"

| Parameter        | Description                                                                                                    |
|------------------|----------------------------------------------------------------------------------------------------|
| columnname       | The column for which you want to get or set the validation rule                                                                                                    |
| validationstring | (exp) A string containing the rule that will be used to validate data entered in the column. Validation rules are expressions that evaluate to true or false. Validationstring is quoted and can be a DataWindow expression. |

**In the painter** Set the value using the Column Specifications view, Validation Expression option.

Use operators, functions, and columns to build an expression. Use Verify to test it.

Examples

```
string setting
setting = dw1.Object.emp_status.Validation
setting = dw1.Describe("emp_status.Validation")
```

## ValidationMsg

Description

The message that PowerBuilder displays instead of the default message when an ItemError event occurs in the column.

Applies to

Column controls

Syntax

PowerBuilder dot notation:

dw\_control.Object.columnname.ValidationMsg

Describe and Modify argument:

"columnname.ValidationMsg { = ' string ' }"

| Parameter  | Description                                                                                                    |
|------------|----------------------------------------------------------------------------------------------------|
| columnname | The column for which you want to get or set the error message displayed when validation fails.                     |
| string     | (exp) A string specifying the error message you want to set.  String is quoted and can be a DataWindow expression. |

Usage

**In the painter** Set the value using the Column Specifications view, Validation Message option.

Examples

```
string setting
setting = dw1.Object.emp_salary.ValidationMsg
dw1.Object.emp_salary.ValidationMsg = &
    "Salary must be between 10,000 and 100,000"
setting = dw1.Describe("emp_salary.ValidationMsg")
dw1.Modify("emp_salary.ValidationMsg = " &
    "'Salary must be between 10,000 and 100,000'")
```

# Values (for columns)

Description The values in the code table for the column.

Applies to Column controls

Syntax PowerBuilder dot notation:

dw\_control.Object.columnname.Values

Describe and Modify argument:

"columnname.Values { = ' string ' }"

| Parameter  | Description                                                                                                    |
|------------|----------------------------------------------------------------------------------------------------|
| columnname | The column for which you want to specify the contents of the code table.                                                                                                    |
| string     | (exp) A string containing the code table values for the column. In the string, separate the display values and the actual values with a tab character, and separate multiple pairs of values with a slash using this format: |
|            | "displayval~tactualval/displayval~tactualval/" For example:                                                                                                    |
|            | "red~t1/white~t2"                                                                                                    |
|            | String is quoted and can be a DataWindow expression.                                                                                                    |

Usage

**In the painter** Select the control and set the value in the Properties view, Edit tab.

When Style Type is DropDownListBox, fill in the Display Value and Data Value columns for the code table.

When Style is Edit or EditMask, select the Use Code Table or Code Table check boxand fill in the Display Value and Data Value columns for the code table.

Examples

```
setting = dw1.Object.emp_status.Values
dw1.Object.emp_status.Values = &
          "Active~tA/Part Time~tP/Terminated~tT"
setting = dw1.Describe("emp_status.Values")
dw1.Modify("emp_status.Values =
'Active~tA/Part Time~tP/Terminated~tT'")
```

## Values (for graphs)

See Axis, Axis.property, and DispAttr.fontproperty.

### **Vertical Size**

Description The height of the columns in the detail area of the DataWindow object.

Vertical\_Size is meaningful only when Type is Form (meaning the Freeform style). When a column reaches the specified height, PowerBuilder starts a new column to the right of the current column. The space between columns is

specified in the Vertical\_Spread property.

Applies to Style keywords

Style ( Vertical\_Size = value )

SyntaxFromSql:

| Parameter | Description                                                                                                    |
|-----------|----------------------------------------------------------------------------------------------------|
| value     | An integer specifying the height of the columns in the detail area of the DataWindow object area in the units specified for the DataWindow |

Examples

Syntax

```
SQLCA.SyntaxFromSQL(sqlstring, &
   'Style(... Vertical_Size=1225...)', errstring)
```

# Vertical\_Spread

Description The vertical space between columns in the detail area of the DataWindow

object. Vertical\_Spread is meaningful only when Type is Form (meaning the Freeform style). The Vertical\_Size property determines when to start a new

column.

Applies to Style keywords

Syntax SyntaxFromSql:

Style ( Vertical\_Spread = value )

| Parameter | Description                                                                                                    |
|-----------|----------------------------------------------------------------------------------------------------|
| value     | An integer specifying the vertical space between columns in the detail area of the DataWindow object area in the units specified for the DataWindow |

```
Examples SQLCA.SyntaxFromSQL(sqlstring, & 'Style(... Vertical Spread=25...)', errstring)
```

#### **VerticalScrollMaximum**

Description The maximum height of the scroll box of the DataWindow's vertical scroll bar.

This value is set by PowerBuilder based on the content of the DataWindow. Use VerticalScrollMaximum with VerticalScrollPosition to synchronize vertical scrolling in multiple DataWindow objects. The value is a long.

Applies to DataWindows

Syntax PowerBuilder dot notation:

dw\_control.Object.DataWindow.VerticalScrollMaximum

Describe argument:

"DataWindow.VerticalScrollMaximum"

Examples string setting

setting = dw1.Object.DataWindow.VerticalScrollMaximum

setting =

dwl.Describe("DataWindow.VerticalScrollMaximum")

#### **VerticalScrollPosition**

Description The position of the scroll box in the vertical scroll bar. Use

VerticalScrollMaximum with VerticalScrollPosition to synchronize vertical

scrolling in multiple DataWindow objects.

Applies to DataWindows

Syntax PowerBuilder dot notation:

dw\_control.Object.DataWindow.VerticalScrollPosition

Describe and Modify argument:

"DataWindow.VerticalScrollPosition { = scrollvalue }"

| Parameter   | Description                                                                                   |
|-------------|-----------------------------------------------------------------------------------------------|
| scrollvalue | A long specifying the position of the scroll box in the vertical scroll bar of the DataWindow |

Examples string spos1

spos1 = dw1.Object.DataWindow.VerticalScrollPosition

string spos1, smax, sscroll, modstring

spos1 = &

dw1.Describe("DataWindow.VerticalScrollPosition")

smax = &

dw1.Describe("DataWindow.VerticalScrollMaximum")

```
sscroll = String(Long(smax)/2)
modstring = "DataWindow.VerticalScrollPosition=" + &
    sscroll
dw1.Modify(modstring)
```

#### **Visible**

Description

Whether the specified control in the DataWindow is visible.

Applies to

Button, Column, Computed Field, Graph, GroupBox, Line, OLE, Oval, Picture, Rectangle, Report, RoundRectangle, TableBlob, and Text controls

Syntax

PowerBuilder dot notation:

dw control.Object.controlname.Visible

Describe and Modify argument:

"controlname.Visible { = ' value ' }"

| Parameter   | Description                                                                                        |
|-------------|----------------------------------------------------------------------------------------------------|
| controlname | The name of the control for which you want to get or set the Visible property.                     |
| value       | (exp) Whether the specified control is visible.                                                    |
|             | Values are:                                                                                        |
|             | <ul><li>0 – False; the control is not visible.</li><li>1 – True; the control is visible.</li></ul> |
|             | Value can be a quoted DataWindow expression.                                                       |

Usage

**In the painter** Select the control and set the value in the Properties view, General tab. The Visible property is not supported for column controls in DataWindow objects with the Label presentation style.

Examples

```
string setting
setting = dw1.Object.emp_status.Visible
dw1.Object.emp_status.Visible = 0
dw1.Object.emp_stat.Visible="0~tIf(emp_class=1,0,1)"
setting = dw1.Describe("emp_status.Visible")
dw1.Modify("emp_status.Visible=0")
dw1.Modify("emp_status.Visible=0")
```

# **VTextAlign**

Description The way text in a button is vertically aligned.

Applies to Button controls

Syntax PowerBuilder dot notation:

dw\_control.Object.buttonname.VTextAlign

Describe and Modify argument:

"buttonname.VTextAlign { = ' value ' }"

| Parameter  | Description                                                        |
|------------|--------------------------------------------------------------------|
| buttonname | The name of the button for which you want to align text.           |
| value      | An integer indicating how the button text is horizontally aligned. |
|            | Values are:                                                        |
|            | 0 – Center<br>1 – Top<br>2 – Bottom                                |
|            | 3 – Multiline                                                      |

Usage In the painter Select the control and set the value in the Properties view,

General tab, Vertical Alignment option.

Examples string setting

dw1.Object.b\_name.VTextAlign = "0"

setting = dw1.Describe("b\_name.VTextAlign")

dw1.Modify("b\_name.VTextAlign ='0'")

#### Width

Description The width of the specified control.

Applies to Button, Column, Computed Field, Graph, GroupBox, OLE, Oval, Picture,

Rectangle, Report, RoundRectangle, TableBlob, and Text controls

Syntax PowerBuilder dot notation:

dw\_control.Object.controlname.Width

Describe and Modify argument:

"controlname.Width { = ' value ' }"

| Parameter   | Description                                                                                                    |
|-------------|----------------------------------------------------------------------------------------------------|
| controlname | The name of the control for which you want to get or set the width.                                                        |
| value       | (exp) The width of the controlname in the units specified for the DataWindow. Value can be a quoted DataWindow expression. |

**In the painter** Select the control and set the value in the Properties view, Position tab.

Examples

```
string setting
setting = dw1.Object.emp_name.Width
dw1.Object.emp_name.Width = 250
setting = dw1.Describe("emp_name.Width")
dw1.Modify("emp_name.Width=250")
```

#### Width.Autosize

Description

(RichText presentation style only) Whether the column or computed field input field adjusts its width according to the data it contains.

The Width.Autosize and Multiline properties can be set together so that the input field can display multiple lines.

Applies to

Column and Computed Field controls in the RichText presentation style

Syntax

PowerBuilder dot notation:

dw\_control.Object.controlname.Width.Autosize

Describe and Modify argument:

"controlname.Width.Autosize { = ' value ' }"

| Parameter   | Description                                                                                                |
|-------------|----------------------------------------------------------------------------------------------------|
| controlname | The name of the column or computed field for which you want to get or set the Autosize setting.            |
| value       | ( <i>exp</i> ) Whether the width of the input field adjusts according to the data it contains. Values are: |
|             | • Yes – The width adjusts according to the data.                                                           |
|             | • No – The width is fixed and is set to the value of the Width property.                                   |

Usage

**In the painter** Select an input field so that it is flashing, then right-click and select Properties from the pop-up menu. Set the value on the property sheet, Input Field tab, Fixed Size option.

Examples

```
string setting
setting = dw1.Object.emp_name.Width.Autosize
dw1.Object.emp_name.Width.Autosize = "yes"
setting = dw1.Describe("emp_name.Width.Autosize")
dw1.Modify("emp_name.Width.Autosize=yes")
```

X

Description

The distance of the specified control from the left edge of the DataWindow object.

Applies to

Button, Column, Computed Field, Graph, GroupBox, OLE, Oval, Picture, Rectangle, Report, RoundRectangle, TableBlob, and Text controls

Syntax

PowerBuilder dot notation:

dw\_control.Object.controlname.X

Describe and Modify argument:

"controlname.X { = ' value ' }"

| Parameter   | Description                                                                                                    |
|-------------|----------------------------------------------------------------------------------------------------|
| controlname | The name of the control for which you want to get or set the x coordinate.                                                                                           |
| value       | (exp) An integer specifying the x coordinate of the control in the unit of measure specified for the DataWindow object. Value can be a quoted DataWindow expression. |

Usage

**In the painter** Select the control and set the value in the Properties view, Position tab.

Examples

```
string setting
setting = dw1.Object.emp_name.X
dw1.Object.emp_name.X = 10
setting = dw1.Describe("emp_name.X")
dw1.Modify("emp_name.X=10")
```

X1, X2

Description The distance of each end of the specified line from the left edge of the line's

band.

Applies to Line controls

Syntax PowerBuilder dot notation:

dw\_control.Object.controlname.X1
dw\_control.Object.controlname.X2

Describe and Modify argument:

"controlname.X1 { = ' value ' }"
"controlname.X2 { = ' value ' }"

| Parameter   | Description                                                                                                    |
|-------------|----------------------------------------------------------------------------------------------------|
| controlname | The name of the line for which you want to get or set one of the x coordinates.                                                                                                   |
| value       | ( <i>exp</i> ) An integer specifying the x coordinate of the line in the unit of measure specified for the DataWindow object. <i>Value</i> can be a quoted DataWindow expression. |

Usage In the painter Select the control and set the value in the Properties view,

Position tab.

Examples string setting

setting = dw1.Object.line\_1.X1
dw1.Object.line\_1.X1 = 10
dw1.Object.line\_1.X2 = 1000
setting = dw1.Describe("line\_1.X1")
dw1.Modify("line\_1.X1=10")
dw1.Modify("line 1.X2=1000")

#### XHTMLGen.Browser

Description A string that identifies the browser in which XHTML generated within an

XSLT style sheet is displayed.

Applies to DataWindow objects

Syntax PowerBuilder dot notation:

dw\_control.Object.DataWindow.XHTMLGen.Browser

Describe and Modify argument:

"DataWindow.XHTMLGen.Browser { = ' value ' }"

| Parameter | Description                                                                                                    |
|-----------|----------------------------------------------------------------------------------------------------|
| value     | ( <i>exp</i> ) A string identifying the browser in which you want to display the generated XHTML. The value should match the browser identifier part of the text string that the browser specifies in the HTTP header it sends to the server. |
|           | This property is usually set dynamically on the server according to the HTTP header returned from the client.                                                                                                    |
|           | Recognized strings are listed in the Usage section below.                                                                                                    |

Usage

If the string specifies a browser that the DataWindow engine supports, the DataWindow generates an XSLT style sheet and JavaScript for XHTML transformation optimized for that browser. Browser-specific XSLT and JavaScript are generated only for Microsoft Internet Explorer 5.0 and later and Netscape 6.0 and later.

Browser identification strings are sent by the client to the server in the HTTP header. The server component can assign the HTTP\_USER\_AGENT value from the HTTP header to the Browser property.

The XML Web DataWindow generator recognizes these browsers:

| Browser                     | HTTP header string                 |
|-----------------------------|------------------------------------|
| Microsoft Internet Explorer | Mozilla/4.0 (compatible; MSIE 5.0; |
|                             | Mozilla/4.0 (compatible; MSIE 5.5; |
|                             | Mozilla/4.0 (compatible; MSIE 6.x; |
| Netscape                    | Mozilla/5.0(                       |

**In the painter** On the Web Generation tab in the Properties view for the DataWindow object, select XHTML from the Format to Configure list and select a browser from the list.

#### XMLGen.property

Description Settings that specify how XML is generated, whether client-side, postback, or

callback paging is used, the physical path to which XML is published, and the URL referenced by the JavaScript that transforms the XML to XHTML.

Applies to DataWindow objects

Syntax PowerBuilder dot notation:

dw\_control.Object.DataWindow.XMLGen.property

Describe and Modify argument:

"DataWindow.XMLGen.property { = value }"

| Parameter | Description                                                                                                    |  |
|-----------|----------------------------------------------------------------------------------------------------|--|
| property  | One of the following:                                                                                                    |  |
|           | Inline                                                                                                    |  |
|           | PublishPath                                                                                                    |  |
|           | ResourceBase                                                                                                    |  |
| value     | (exp) Inline – A boolean that specifies whether the XML generated for the XML Web DataWindow is generated inline to the XSLT transformation script. Values are:                               |  |
|           | true – The XML is generated within the XSLT transformation script.  false – (default) The XML is published to a separate document.                                                            |  |
|           | (exp) PublishPath – A string that specifies the physical path of the Web site folder to which PowerBuilder publishes the generated XML document that contains the XML Web DataWindow content. |  |
|           | ( <i>exp</i> ) ResourceBase – A string that specifies the URL of the generated XML document that contains the XML Web DataWindow content.                                                     |  |

Usage

Inline The XML published on the Internet in your XML Web DataWindow could contain sensitive data, and this data might be exposed to Internet users when published to a separate document. For increased security, if the Inline property to set to true, the XML is generated "inline" to the XSLT transformation script in the page that renders the control. If only authenticated users have access to this script, the security of the XML is ensured. Setting this property should have no adverse side effects on the caching efficiency of the control.

**PublishPath and ResourceBase** The PublishPath folder must correspond to the URL specified in the ResourceBase property. At runtime, after PowerBuilder generates XML content to the PublishPath folder, client-side JavaScript in a generated page downloads it using a reference to the ResourceBase property. The JavaScript transforms the XML content to XHTML using the generated XSLT style sheet.

**In the painter** On the Web Generation tab in the Properties view for the DataWindow object, select XML from the Format to Configure list and select the options you require.

Examples

These statements set the XMLGen.ResourceBase and XMLGen.PublishPath properties:

```
dw1.Object.DataWindow.XMLGen.ResourceBase= &
    'http://www.myserver.com/xmlsource'
dw1.Object.DataWindow.XMLGen.PublishPath= &
    'C:\work\outputfiles\xmlsource'
dw1.Modify("DataWindow.XMLGen.PublishPath=
    'C:\Inetpub\wwwroot\MyWebApp\generatedfiles'")
dw1.Modify("DataWindow.XMLGen.ResourceBase=
    '/MyWebApp/generatedfiles'")
```

This statement sets the XMLGen.Inline property so that XML is generated inline:

```
dw1.Modify("DataWindow.XMLGen.Inline='1'")
```

# XSLTGen.property

Description Settings that specify the physical path to which the generated XSLT style sheet

is published and the URL referenced by the JavaScript that transforms the

XML to XHTML.

Applies to DataWindow objects

Syntax PowerBuilder dot notation:

dw\_control.Object.DataWindow.XSLTGen.property

Describe and Modify argument:

"DataWindow.XSLTGen.property { = ' value ' }"

| Parameter | Description                                                                                                    |
|-----------|----------------------------------------------------------------------------------------------------|
| property  | One of the following:                                                                                                    |
|           | • PublishPath                                                                                                    |
|           | ResourceBase                                                                                                    |
| value     | (exp) PublishPath – A string that specifies the physical path of the Web site folder to which PowerBuilder publishes the generated XSLT style sheet |
|           | (exp) ResourceBase – A string that specifies the URL of the generated XSLT style sheet                                                              |

Usage

The PublishPath folder must correspond to the URL specified in the ResourceBase property. At runtime, after PowerBuilder generates the XSLT style sheet to the PublishPath folder, client-side JavaScript in a generated page downloads it using a reference to the ResourceBase property. The JavaScript transforms the XML content to XHTML using the generated XSLT style sheet.

**In the painter** On the Web Generation tab in the Properties view for the DataWindow object, select XSLT from the Format to Configure list and specify the ResourceBase and Publish Path locations.

Examples

These statements set the XSLTGen.ResourceBase and XSLTGen.PublishPath properties:

```
dw1.Object.DataWindow.XSLTGen.ResourceBase= &
   'http://www.myserver.com/xmlsource'
dw1.Object.DataWindow.XSLTGen.PublishPath= &
   'C:\work\outputfiles\xmlsource'
```

Υ

Description

The distance of the specified control from the top of the control's band.

Applies to

Button, Column, Computed Field, Graph, GroupBox, OLE, Oval, Picture, Rectangle, Report, RoundRectangle, TableBlob, and Text controls

Syntax

PowerBuilder dot notation:

dw\_control.Object.controlname.Y

Describe and Modify argument:

"controlname.Y { = ' value ' }"

| Parameter   | Description                                                                                                    |
|-------------|----------------------------------------------------------------------------------------------------|
| controlname | The name of the control for which you want to get or set the y coordinate.                                                                                                    |
| value       | ( <i>exp</i> ) An integer specifying the y coordinate of the control in the unit of measure specified for the DataWindow object. <i>Value</i> can be a quoted DataWindow expression. |

Usage

**In the painter** Select the control and set the value in the Properties view, Position tab.

Examples

```
string setting
setting = dw1.Object.emp_name.Y

dw1.Object.emp_name.Y = 100
setting = dw1.Describe("emp_name.Y")
dw1.Modify("emp_name.Y=100")
```

## Y1, Y2

Description

The distance of each end of the specified line from the top of the line's band.

Applies to Line controls

Syntax PowerBuilder dot notation:

dw\_control.Object.controlname.Y1
dw\_control.Object.controlname.Y2

Describe and Modify argument:

```
"controlname.Y1 { = ' value ' }"
"controlname.Y2 { = ' value ' }"
```

| Parameter   | Description                                                                                                    |
|-------------|----------------------------------------------------------------------------------------------------|
| controlname | The name of the line for which you want to get or set one of the y coordinates.                                                                                                   |
| value       | ( <i>exp</i> ) An integer specifying the y coordinate of the line in the unit of measure specified for the DataWindow object. <i>Value</i> can be a quoted DataWindow expression. |

Usage

**In the painter** Select the control and set the value in the Properties view, Position tab.

Examples

```
string setting
setting = dw1.Object.line_1.Y1

dw1.Object.line_1.Y1 = 50
dw1.Object.line_1.Y2 = 50

setting = dw1.Describe("line_1.Y1")
dw1.Modify("line_1.Y1=50")
dw1.Modify("line_1.Y2=50")
```

#### Zoom

Description

The scaling percentage of the DataWindow object.

Applies to

**DataWindows** 

Syntax

PowerBuilder dot notation:

dw\_control.Object.DataWindow.Zoom

Describe and Modify argument:

"DataWindow.Zoom { = value }"

| Parameter | Description                                         |  |
|-----------|-----------------------------------------------------|--|
| value     | An integer specifying the scaling percentage of the |  |
|           | DataWindow object. The default is 100%.             |  |

Usage

**In the painter** To see the effect of different zoom factors in Preview mode, use Design>Zoom. The zoom factor you set in the painter is not used at runtime.

#### Limitation

The zoom property is not supported for the Graph, RichText, and OLE DataWindow styles.

#### Examples

```
string setting
setting = dw1.Object.DataWindow.Zoom
dw1.Object.DataWindow.Zoom = 50
setting = dw1.Describe("DataWindow.Zoom")
dw1.Modify("DataWindow.Zoom=50")
```

# CHAPTER 4 Accessing Data in Code

About this chapter

This chapter explains the syntax for constructing expressions that access data in a DataWindow object.

Contents

| Topic                                                                | Page |
|----------------------------------------------------------------------|------|
| Accessing data and properties in DataWindow programming environments |      |
| Techniques for accessing data                                        |      |
| Syntaxes for DataWindow data expressions                             |      |

# Accessing data and properties in DataWindow programming environments

In each programming environment, you can use methods and sometimes expressions to access the data and properties of a DataWindow object.

Data

**Methods for single items of data** These include GetItemString for data and Describe and Modify for properties. These methods are available in all environments.

**DataWindow data expressions** These let you access single items and blocks of data. You can access data in a single column, data in selected rows, and ranges of rows and columns.

Data expressions have a variety of syntaxes depending on the amount of data you want to access. Data expressions are not supported by the DataWindow Web Control for ActiveX.

You can get and set data values using the following syntax:

dwcontrol.**Object.Data** [ startrownum, startcolnum, endrownum, endcolnum ]

For a list of syntaxes, see "Syntaxes for DataWindow data expressions" on page 426.

#### **Properties**

**Methods for properties** These are Describe and Modify. These methods are available in all environments.

**DataWindow property expressions** These let you get and set the values of properties of the DataWindow definition and of controls contained within the definition, such as columns and text labels. Property expressions are not supported by the DataWindow Web Control for ActiveX.

Property expressions take this form:

dwcontrol. Object.columnname.columnproperty = value

Where to find information

This chapter discusses techniques for accessing data with emphasis on data expressions.

For information on accessing properties using methods or property expressions, see Chapter 5, "Accessing DataWindow Object Properties in Code."

# Techniques for accessing data

Two techniques

There are two ways to access data values in a DataWindow control:

• **Methods** SetItem and the group of GetItem methods access single values in specific rows and columns. For example:

```
dw_1.SetItem(1, "empname", "Phillips")
ls name = dw 1.GetItemString(1, "empname")
```

 Expressions DataWindow data expressions use dot notation and can refer to single items, columns, blocks of data, selected data, or the whole DataWindow control. For example:

```
dw_1.Object.empname[1] = "Phillips"
dw 1.Object.Data[1,1] = "Phillips"
```

Both methods allow you to access data in any buffer and to get original or current values.

Which technique to use

The technique you use depends on how much data you are accessing and whether you know the names of the DataWindow columns when the script is compiled:

Table 4-1: Which technique to use when accessing data

| If you want to access                                                                                                    | Use                                                                                                    |  |
|----------------------------------------------------------------------------------------------------|----------------------------------------------------------------------------------------------------|--|
| A single item                                                                                                    | Either an expression or a method. Both are equally efficient when referring to single items.                                                                                  |  |
|                                                                                                    | Exception If you want to use a column's name rather than its number, and the name is not known until runtime, use a method; methods allow you to name the column dynamically. |  |
| <ul> <li>More than one item, such as:</li> <li>All the data in a column</li> <li>A block of data specified by ranges of rows and columns</li> <li>Data in selected rows</li> <li>All the data in the DataWindow</li> </ul> | An expression. Specifying the data you want in a single statement is much more efficient than calling the methods repeatedly in a program loop.                               |  |

What's in this section

The rest of this section describes how to construct expressions for accessing DataWindow data. The section "Syntaxes for DataWindow data expressions" on page 426 provides reference information on the syntaxes for data expressions.

For information on methods

For information about using methods for accessing data, see SetItem, GetItemDate, GetItemDateTime, GetItemDecimal, GetItemNumber, GetItemString, and GetItemTime in Chapter 9, "Methods for the DataWindow Control."

## **About DataWindow data expressions**

The Object property of the DataWindow control lets you specify expressions that refer directly to the data of the DataWindow object in the control. This direct data manipulation allows you to access small and large amounts of data in a single statement, without calling methods.

There are several variations of data expression syntax, divided into three groups. This section summarizes these syntaxes. The syntaxes are described in detail later in this chapter.

Data in columns or computed fields when you know the name One or all items (if rownum is absent, include either *buffer* or *datasource*)

dwcontrol.Object.columnname {.buffer} {.datasource} { [ rownum ] }

Returns a single value (for a specific row number) or an array of values (when *rownum* is omitted) from the column.

See "Syntax for one or all data items in a named column" on page 427.

#### Selected items

dwcontrol.Object.columnname {.Primary }{.datasource }.Selected

Returns an array of values from the column with an array element for each selected row.

See "Syntax for selected data in a named column" on page 430.

#### Range of items

Returns an array of values from the column with an array element for each row in the range.

See "Syntax for a range of data in a named column" on page 431.

Data in numbered columns

#### Single items

dwcontrol.Object.Data {.buffer } {.datasource } [ rownum, colnum ]

Returns a single item whose datatype is the datatype of the column.

See "Syntax for a single data item in a DataWindow" on page 433.

**Blocks of data** involving a range of rows and columns

Returns an array of structures or user objects. The structure elements match the columns in the range. There is one array element for each row in the range.

See "Syntax for data in a block of rows and columns" on page 434.

Whole rows

#### Single row or all rows

dwcontrol.Object.Data {.buffer } {.datasource } { [ rownum ] }

Returns one structure or user object (for a single row) or an array of them (for all rows). The structure elements match the columns in the DataWindow object.

See "Syntax for data in a single row or all rows" on page 436.

#### Selected rows

dwcontrol.Object.Data {.Primary } {.datasource } .Selected

Returns an array of structures or user objects. The structure elements match the columns in the DataWindow object. There is one array element for each selected row.

See "Syntax for all data from selected rows" on page 438.

Summary of syntaxes

This diagram summarizes the variations in data expression syntax:

Figure 4-1: Variations in data expression syntax

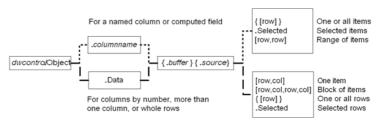

For information about getting and setting values of DataWindow object properties using a similar syntax, see Chapter 5, "Accessing DataWindow Object Properties in Code."

#### When a DataWindow data expression is evaluated

Expressions that refer to DataWindow data are not verified until execution of your application.

No compiler checking

When your script is compiled, PowerBuilder does not verify the parameters of the expression that follow the Object property. Your application can select or change the DataWindow object in a DataWindow control at runtime without invalidating the compiled script.

Potential execution errors

If the datatype of the expression is not compatible with how the expression is used, or if the specified rows or columns do not exist, an error will occur at runtime.

You can handle the error by surrounding the expression in a try-catch block and catching any DWRuntimeErrors, or by writing a script for the DataWindow control's Error event.

#### Getting and storing the data from a DataWindow data expression

A DataWindow data expression can return a large amount of data.

Data structures for data

**Single row and column** When your data expression refers to a single row and column, you can assign the data to a variable whose data matches the column's datatype. When the expression refers to a single column but can refer to multiple rows, you must specify an array of the appropriate datatype.

More than one column When the expression refers to more than one column, you can get or set the data with a structure or user object. When you create the definition, you must assign datatypes to the fields (in a structure) or instance variables (in a user object) that match the datatypes of the columns. When your expression refers to multiple rows, you get an array of the structure or user object.

Likewise, if you want to set data in the DataWindow control, you will set up the data in structures or user objects whose elements match the columns referred to in the expression. An array of those structures or user objects will provide data for multiple rows.

**Datatypes** For matching purposes, the datatypes should be appropriate to the data—for example, any numeric datatype matches any other numeric type.

Examples of data structures

The following table presents some examples of data specified by an expression and the type of data structures you might define for storing the data:

Table 4-2: Types of storage for data specified by an expression

| Type of selection         | Sample data storage                                                                                                    |
|---------------------------|----------------------------------------------------------------------------------------------------|
| A single item             | A single variable of the appropriate datatype.                                                                                |
| A column of values        | An array of the appropriate datatype.                                                                                         |
| A row                     | A structure whose elements have datatypes that match the DataWindow object's columns.                                         |
|                           | A user object whose instance variables match the DataWindow object's columns.                                                 |
| Selected rows or all rows | An array of the structure or user object defined for a row.                                                                   |
| A block of values         | An array of structures or user objects whose elements or instance variables match the columns included in the selected range. |

Assigning data to arrays

When a data expression is assigned to an array, values are assigned beginning with array element 1 regardless of the starting row number. If the array is larger than the number of rows accessed, elements beyond that number are unchanged. If it is smaller, a variable-size array will grow to hold the new values. However, a fixed-size array that is too small for the number of rows will cause an execution error.

#### Two ways to instantiate user objects

A user object needs to be instantiated before it is used.

One way is to use the CREATE statement after you declare the user object. If you declare an array of the user object, you must use CREATE for each array element.

The second way is to select the Autoinstantiate box for the user object in the User Object painter. When you declare the user object in a script, the user object will be automatically instantiated, like a structure.

Any datatype and data expressions

The actual datatype of a DataWindow data expression is Any, which allows the compiler to process the expression even though the final datatype is unknown. When data is accessed at runtime, you can assign the result to another Any variable or to a variable, structure, or user object whose datatype matches the real data.

Examples

**A single value** This example gets a value from column 2, whose datatype is string:

```
string ls_name
ls_name = dw_1.Object.Data[1,2]
```

A structure that matches DataWindow columns In this example, a DataWindow object has four columns:

An ID (number)
A name (string)
A retired status (boolean)
A birth date (date)

A structure to hold these values has been defined in the Structure painter. It is named str\_empdata and has four elements whose datatypes are integer, string, boolean, and date. To store the values of an expression that accesses some or all the rows, you need an array of str\_empdata structures to hold the data:

```
str_empdata lstr_currdata[]
lstr_currdata = dw_1.Object.Data
```

After this example executes, the upper bound of the array of structures, which is variable-size, is equal to the number of rows in the DataWindow control.

A user object that matches DataWindow columns If the preceding example involved a user object instead of a structure, then a user object defined in the User Object painter, called uo\_empdata, would have four instance variables, defined in the same order as the DataWindow columns:

```
integer id
string name
boolean retired
date birthdate
```

Before accessing three rows, three array elements of the user object have been created (you could use a FOR NEXT loop for this). The user object was not defined with Autoinstantiate enabled:

```
uo_empdata luo_empdata[3]
luo_empdata[1] = CREATE uo_empdata
luo_empdata[2] = CREATE uo_empdata
luo_empdata[3] = CREATE uo_empdata
luo empdata = dw 1.0bject.Data[1,1,3,4]
```

#### Setting DataWindow data with a DataWindow data expression

When you set data in a DataWindow control, the datatypes of the source values must match the datatypes of the columns being set.

Single value or an array

When your data expression refers to a single row and column, you can set the value in the DataWindow control with a value that matches the column's datatype. When you are setting values in a single column and specifying an expression that can refer to multiple rows, the values you assign must be in an array of the appropriate datatype.

Multiple columns and whole rows

When the expression refers to more than one column, you can assign the data with a structure or user object to the DataWindow data. When you create the definition, the fields (in a structure) or instance variables (in a user object) must match the columns. There must be the same number of fields or variables, defined in the same order as the columns, with compatible datatypes.

When your expression can refer to multiple rows, you need an array of the structure or user object.

Using arrays to set values You do not have to know in advance how many rows are involved when you are setting data in the DataWindow control. PowerBuilder uses the number of elements in the source array and the number of rows in the target expression to determine how to make the assignment and whether it is necessary to insert rows.

If the target expression is *selected rows or a range of rows*, then:

- When there are *more* array elements than target rows, the extra array elements are ignored
- When there are fewer array elements than target rows, the column(s) in the extra target rows are filled with default values

If the target expression is *all rows but not all columns*, then:

- When there are *more* array elements than target rows, the extra array elements are ignored
- When there are *fewer* array elements than target rows, only the first rows up to the number of array elements are affected

If the target expression is *all rows and all columns*, then the source data replaces all the existing rows, resetting the DataWindow control to the new data.

**Inserting new rows** When you are setting data and you specify a range, then if rows do not exist in that range, rows are inserted to fill the range. For example, if the DataWindow control has four rows and your expression says to assign data to rows 8 through 12, then eight more rows are added to the DataWindow control. The new rows use the initial default values set up for each column. After the rows are inserted, the array of source data is applied to the rows as described above.

Examples

These examples refer to a DataWindow object that has three columns: emp\_id, emp\_lname, and salary. The window declares these arrays as instance variables and the window's Open event assigns four elements to each array:

```
integer ii_id[]
string is_name[]
double id_salary[]
uo_empdata iuo_data[]
uo empid name iuo id[]
```

The uo\_empdata user object has three instance variables: id, name, and salary. The uo\_empid\_name user object has two instance variables: id and name.

This example sets emp\_lname in the selected rows to the values of is\_name, an array with four elements. If two rows are selected, only the first two values of the array are used. If six rows are selected, the last two rows of the selection are set to an empty string:

```
dw_1.Object.emp_lname.Selected = is_name
```

This example sets salary in rows 8 to 12 to the values in the array id\_salary. The id\_salary array has only four elements, so the extra row in the range is set to 0 or a default value:

```
dw_1.Object.salary[8,12] = id_salary
```

This statement resets the DataWindow control and inserts four rows to match the array elements of iuo\_data:

```
dw 1.Object.Data.Primary = iuo data
```

This example sets columns 1 and 2 in rows 5 to 8 to the values in the array iuo\_id:

```
dw_1.Object.Data.Primary[5,1, 8,2] = iuo_id
```

This example sets emp\_id in the first four rows to the values in the ii\_id array. Rows 5 through 12 are not affected:

```
dw 1.Object.emp id.Primary = ii id
```

# Syntaxes for DataWindow data expressions

This section describes in detail the syntaxes that were summarized in "About DataWindow data expressions" on page 419.

You can think of the syntaxes as grouped in three categories:

- Expressions with a named column or computed field
  - "Syntax for one or all data items in a named column" on page 427
  - "Syntax for selected data in a named column" on page 430
  - "Syntax for a range of data in a named column" on page 431
- Expressions with column numbers
  - "Syntax for a single data item in a DataWindow" on page 433
  - "Syntax for data in a block of rows and columns" on page 434

- Expressions that access whole rows
  - "Syntax for data in a single row or all rows" on page 436
  - "Syntax for all data from selected rows" on page 438

# Syntax for one or all data items in a named column

Description

A DataWindow data expression can access a single item in a column or computed field when you specify the control name and a row number. It accesses all the data in the column when you omit the row number.

Syntax

dwcontrol.Object.columnname {.buffer } {.datasource } { [ rownum ] }

| Parameter            | Description                                                                                                    |  |  |
|----------------------|----------------------------------------------------------------------------------------------------|--|--|
| dwcontrol            | The name of the DataWindow control or child DataWindow in which you want to get or set data.                                                                                                    |  |  |
| columnname           | The name of a column or computed field in the DataWindow object in <i>dwcontrol</i> . If the column or computed field does not exist at runtime, an execution error occurs.                      |  |  |
| buffer<br>(optional) | The name of the buffer from which you want to get or set data. Values are:                                                                                                    |  |  |
|                      | • Primary – (Default) The data in the primary buffer (the data that has not been deleted or filtered out).                                                                                       |  |  |
|                      | Delete – The data in the delete buffer (data deleted from the DataWindow control).                                                                                                    |  |  |
|                      | • Filter – The data in the filter buffer (data that was filtered out).                                                                                                    |  |  |
| datasource           | The source of the data. Values are:                                                                                                    |  |  |
| (optional)           | • Current – (Default) The current values in the DataWindow control.                                                                                                    |  |  |
|                      | Original – The values that were initially retrieved from the database. For a computed field, you must specify Original because computed fields cannot be changed and do not have current values. |  |  |
| rownum<br>(optional) | The row number of the desired item. The row number must be enclosed in brackets.                                                                                                    |  |  |
|                      | To access all the data in the column, omit <i>rownum</i> .                                                                                                    |  |  |
|                      | When buffer or datasource is not optional When rownum is omitted, you must specify at least one of the other elements in the expression: either buffer or datasource.                            |  |  |

Return value

Usage

The expression has a datatype of Any. The expression returns a single value (for a specific row number) or an array of values (when *rownum* is omitted). Each value has a datatype of *columnname*.

**Is the expression a DWObject or data?** When you want to access all the data in the column, remember to specify at least one of the other optional parameters. Otherwise, the expression you specify refers to the column *control*, not its data. This expression refers to the DWObject empname, not the data in the column:

```
dw_1.Object.empname
```

In contrast, these expressions all refer to data in the empname column:

```
dw_1.Object.empname.Primary // All rows
dw_1.Object.empname[5] // Row 5
```

**Row numbers for computed fields** When you refer to a control in a band other than the detail band (usually a computed field) you still specify a row number. For the header, footer, or summary, specify a row number of 1. For the group header or trailer, specify the group number:

```
dw 1.Object.avg cf[1]
```

If you specify nothing after the computed field name, you refer to the computed field DWObject, not the data. For a computed field that occurs more than once, you can get all values by specifying *buffer* or *datasource* instead of *rownum*, just as for columns.

When the expression is an array When the expression returns an array (because there is no row number), you must assign the result to an array, even if you know there is only one row in the result.

This expression returns an array, even if there is only one row in the DataWindow control:

```
dw_1.Object.empname.Primary
```

This expression returns a single value:

```
dw 1.Object.empname[22]
```

Examples

Because the default setting is current values in the primary buffer, the following expressions are equivalent—both get the value in row 1 for the emp\_name column:

```
dw_1.Object.emp_name[1]
dw_1.Object.emp_name.Primary.Current[1]
```

This statement sets the emp name value in row 1 to Wilson:

```
dw_1.Object.emp_name[1] = "Wilson"
```

This statement gets values for all the emp\_name values that have been retrieved and assigns them to an array of strings:

```
string ls_namearray[]
ls namearray = dw 1.0bject.emp name.Current
```

This statement gets current values of emp\_name from all rows in the filter buffer:

```
string ls_namearray[]
ls_namearray = dw_1.Object.emp_name.Filter
```

This statement gets original values of emp\_name from all rows in the filter buffer:

```
string ls_namearray[]
ls_namearray = dw_1.Object.emp_name.Filter.Original
```

This statement gets the current value of emp\_name from row 14 in the delete buffer:

```
string ls_name
ls_name = dw_1.Object.emp_name.Delete[14]
```

This statement gets the original value of emp\_name from row 14 in the delete buffer:

```
string ls_name
ls name = dw 1.Object.emp name.Delete.Original[14]
```

This statement gets all the values of the computed field review\_date:

```
string ld_review[]
ld_review = dw_1.Object.review_date.Original
```

# Syntax for selected data in a named column

Description

A DataWindow data expression uses the Selected property to access values in a named column or computed field for the currently selected rows. Selected data is always in the primary buffer.

Syntax

dwcontrol.Object.columnname {.Primary } {.datasource }.Selected

| Parameter                | Description                                                                                                    |  |  |
|--------------------------|----------------------------------------------------------------------------------------------------|--|--|
| dwcontrol                | The name of the DataWindow control or child DataWindow in which you want to get or set data.                                                                                                    |  |  |
| columnname               | The name of a column or computed field in the DataWindow object in <i>dwcontrol</i> . If the column or computed field does not exist at runtime, an execution error occurs.                                                                                                    |  |  |
| datasource<br>(optional) | <ul> <li>The source of the data. Values are:</li> <li>Current – (Default) The current values in the DataWindow control.</li> <li>Original – The values that were initially retrieved from the database. For a computed field, you must specify Original (because computed fields cannot be changed and do not have current values).</li> </ul> |  |  |

Return value

The datatype of the expression is Any. The expression returns an array of values with the datatype of *columnname*.

Usage

When you specify selected values, the expression always returns an array and you must assign the result to an array, even if you know there is only one row selected.

For selected rows, the primary buffer is the only applicable buffer. For consistency, you can include Primary in this syntax but it is not necessary.

Examples

Because the primary buffer is the only applicable buffer for selected data and current data is the default, these expressions are all equivalent. They access values in the emp\_name column for selected rows:

```
dw_1.Object.emp_name.Selected
dw_1.Object.emp_name.Primary.Selected
dw_1.Object.emp_name.Current.Selected
dw_1.Object.emp_name.Primary.Current.Selected
```

These expressions both access original values for selected rows:

```
dw_1.Object.emp_name.Original.Selected
dw_1.Object.emp_name.Primary.Original.Selected
```

This example sets the emp\_name value in the first selected row to an empty string. The rest of the selected rows are set to a default value, which can be an empty string:

```
string ls_empty[]
ls_empty[1] = ""
dw 1.Object.emp lname.Selected = ls empty
```

This statement gets the original emp\_name values in selected rows and assigns them to an array of strings:

```
string ls_namearray[]
ls_namearray = dw_1.Object.emp_name.Original.Selected
```

# Syntax for a range of data in a named column

Description

A DataWindow data expression accesses values in a named column or computed field for a range of rows when you specify the starting and ending row numbers.

**Syntax** 

| Parameter            | Description                                                                                                    |  |
|----------------------|----------------------------------------------------------------------------------------------------|--|
| dwcontrol            | The name of the DataWindow control or child DataWindow in which you want to get or set data.                                                                                                    |  |
| columnname           | The name of a column or computed field in the DataWindow object in <i>dwcontrol</i> . If the column or computed field does not exist at runtime, an execution error occurs.                        |  |
| buffer<br>(optional) | The name of the buffer from which you want to get or set data.  Values are:                                                                                                    |  |
|                      | • Primary – (Default) The data in the primary buffer (the data that has not been deleted or filtered out).                                                                                         |  |
|                      | Delete – The data in the delete buffer (data deleted from the DataWindow control).                                                                                                    |  |
|                      | • Filter – The data in the filter buffer (data that was filtered out).                                                                                                    |  |
| datasource           | The source of the data. Values are:                                                                                                    |  |
| (optional)           | • Current – (Default) The current values in the DataWindow control.                                                                                                    |  |
|                      | Original – The values that were initially retrieved from the database. For a computed field, you must specify Original (because computed fields cannot be changed and do not have current values). |  |
| startrownum          | The number of the first row in the desired range of rows.                                                                                                    |  |

| Parameter | Description                                                           |
|-----------|-----------------------------------------------------------------------|
| endrownum | The number of the last row in the desired range of rows.              |
|           | The row numbers must be enclosed in brackets and separated by commas. |

Return value

The datatype of the expression is Any. The expression returns an array of values with an array element for each row in the range. Each value's datatype is the datatype of *columnname*.

Usage

When you specify a range, the expression always returns an array and you must assign the result to an array, even if you know there is only one value in the result. For example, this expression returns an array of one value:

```
dw_1.Object.empname[22,22]
```

Examples

Because the primary buffer and current data are the default, these expressions are all equivalent:

```
dw_1.Object.emp_name[11,20]
dw_1.Object.emp_name.Primary[11,20]
dw_1.Object.emp_name.Current[11,20]
dw_1.Object.emp_name.Primary.Current[11,20]
```

This example resets the emp\_name value in rows 11 through 20 to an empty string. Rows 12 to 20 are set to a default value, which may be an empty string:

This statement gets the original emp\_name values in rows 11 to 20 and assigns them to elements 1 to 10 in an array of strings:

```
string ls_namearray[]
ls_namearray = dw_1.Object.emp_name.Original[11,20]
```

This statement gets current values of emp\_name from rows 5 to 8 in the Filter buffer and assigns them to elements 1 to 4 in an array of strings:

```
string ls_namearray[]
ls_namearray = dw_1.Object.emp_name.Filter[5,8]
```

This statement gets original values of emp\_name instead of current values, as shown in the previous example:

```
string ls_namearray[]
ls_namearray = &
dw_1.Object.emp_name.Filter.Original[5,8]
```

This statement gets current values of emp\_name from rows 50 to 200 in the delete buffer and assigns them to elements 1 to 151 in an array of strings:

```
string ls_namearray[]
ls namearray = dw 1.Object.emp name.Delete[50,200]
```

This statement gets original values of emp\_name instead of current values, as shown in the previous example:

# Syntax for a single data item in a DataWindow

Description

A DataWindow data expression accesses a single data item when you specify its row and column number.

Syntax

dwcontrol.Object.Data {.buffer } {.datasource } [ rownum, colnum ]

| Parameter            | Description                                                                                                |  |  |
|----------------------|----------------------------------------------------------------------------------------------------|--|--|
| dwcontrol            | The name of the DataWindow control or child                                                                |  |  |
|                      | DataWindow in which you want to get or set data.                                                           |  |  |
| buffer<br>(optional) | The name of the buffer from which you want to get or set data. Values are:                                 |  |  |
|                      | • Primary – (Default) The data in the primary buffer (the data that has not been deleted or filtered out). |  |  |
|                      | Delete – The data in the delete buffer (data deleted from<br>the DataWindow control).                      |  |  |
|                      | • Filter – The data in the filter buffer (data that was filtered out).                                     |  |  |
| datasource           | The source of the data. Values are:                                                                        |  |  |
| (optional)           | Current – (Default) The current values in the DataWindow control.                                          |  |  |
|                      | Original – The values that were initially retrieved from the database.                                     |  |  |
| rownum               | The row number of the desired item.                                                                        |  |  |
| colnum               | The column number of the desired item.                                                                     |  |  |
|                      | The row and column numbers must be enclosed in brackets and separated by commas.                           |  |  |

Return value

The datatype of the expression is Any. The expression returns a single item in the DataWindow control. Its datatype is the datatype of the column.

Examples

These expressions both refer to a single item in row 1, column 2. The expressions access current data in the primary buffer:

```
dw_1.Object.Data[1,2]
dw 1.Object.Data.Primary.Current[1,2]
```

This statement changes the value of the original data to 0 for the item in row 1, column 2 in the Filter buffer. Column 2 holds numeric data:

```
dw_1.Object.Data.Filter.Original[1,2] = 0
```

## Syntax for data in a block of rows and columns

Description

A DataWindow data expression accesses data in a range of rows and columns when you specify the starting and ending row and column numbers.

Syntax

| Parameter            | Description                                                                                                |  |  |
|----------------------|----------------------------------------------------------------------------------------------------|--|--|
| dwcontrol            | The name of the DataWindow control or child DataWindow in which you want to get or set data.               |  |  |
| buffer<br>(optional) | The name of the buffer from which you want to get or set data. Values are:                                 |  |  |
|                      | • Primary – (Default) The data in the primary buffer (the data that has not been deleted or filtered out). |  |  |
|                      | • Delete – The data in the delete buffer (data deleted from the DataWindow control).                       |  |  |
|                      | • Filter – The data in the filter buffer (data that was filtered out).                                     |  |  |
| datasource           | The source of the data. Values are:                                                                        |  |  |
| (optional)           | <ul> <li>Current – (Default) The current values in the<br/>DataWindow control.</li> </ul>                  |  |  |
|                      | • Original – The values that were initially retrieved from the database.                                   |  |  |
| startrownum          | The number of the first row in the desired range of rows.                                                  |  |  |
| startcolnum          | The number for the first column in the range.                                                              |  |  |
| endrownum            | The number of the last row in the range.                                                                   |  |  |
| endcolnum            | The number for the last column in the range.                                                               |  |  |
|                      | The row and column numbers must be enclosed in brackets and separated by commas.                           |  |  |

Return value

The datatype of the expression is Any. The expression returns an array of structures or user objects. There is one structure element or user object instance variable for each column in the designated range. The datatype of each element matches the datatype of the corresponding column. There is one structure or user object in the array for each row in the range of rows.

Usage

When you specify a block, the expression always returns an array and you must assign the result to an array, even if you know there is only one structure in the result.

This expression returns an array of one structure from row 22:

```
dw 1.Object.data[22,1,22,4]
```

This expression returns an array of one value from row 22, column 1:

```
dw 1.Object.data[22,1,22,1]
```

Examples

These statements both refer to data in the first ten rows and first four columns of the DataWindow object in the control dw\_1. The primary buffer and current data are the default:

```
dw_1.Object.Data[1,1,10,4]
dw_1.Object.Data.Primary.Current[1,1,10,4]
```

This example gets employee IDs and last names for all the rows in the delete buffer. The IDs and names are the first two columns. It saves the information in a structure, called str\_namelist, of two elements: an integer called id and a string called lastname. The structure was defined previously in the Structure painter. The list of IDs and names is then saved in the file *DELETED.TXT*:

Using the structure from the previous example that holds IDs and last names, this example sets all the IDs and last names in the DataWindow control to null:

# Syntax for data in a single row or all rows

Description

A DataWindow data expression accesses a single row when you specify the row number. It accesses all the data in the DataWindow control when you omit the row number.

Syntax

dwcontrol.Object.Data {.buffer } {.datasource } { [ rownum ] }

| Parameter            | Description                                                                                                |  |  |
|----------------------|----------------------------------------------------------------------------------------------------|--|--|
| dwcontrol            | The name of the DataWindow control or child                                                                |  |  |
|                      | DataWindow in which you want to get or set data.                                                           |  |  |
| buffer<br>(optional) | The name of the buffer from which you want to get or set data. Values are:                                 |  |  |
|                      | • Primary – (Default) The data in the primary buffer (the data that has not been deleted or filtered out). |  |  |
|                      | Delete – The data in the delete buffer (data deleted from<br>the DataWindow control).                      |  |  |
|                      | • Filter – The data in the filter buffer (data that was filtered out).                                     |  |  |
| datasource           | The source of the data. Values are:                                                                        |  |  |
| (optional)           | Current – (Default) The current values in the DataWindow control.                                          |  |  |
|                      | Original – The values that were initially retrieved from the database.                                     |  |  |
| rownum               | The number of the row you want to access.                                                                  |  |  |
| (optional)           | To access data for all rows, omit rownum.                                                                  |  |  |
|                      | The row number must be enclosed in brackets.                                                               |  |  |

Return value

The datatype of the expression is Any. The expression returns one structure or user object (for a single row) or an array of them (for all rows). There is one structure element or instance variable for each column in the DataWindow object. The datatype of each element matches the datatype of the corresponding column.

Usage

When you omit the row number, the expression always returns an array, and you must assign the result to an array, even if you know there is only one row in the DataWindow control.

Examples

These statements both access current data for row 5 in the primary buffer in the DataWindow object contained in the DataWindow control dw\_1:

```
dw_1.Object.Data[5]
dw_1.Object.Data.Primary.Current[5]
```

This example assigns all the data in dw\_1 to the Any variable la\_dwdata. The value assigned to la\_dwdata is an array of data structures whose members match the column datatypes:

```
any la_dwdata
la_dwdata = dw_1.Object.Data
```

This example assigns all the data in the delete buffer for dw\_1 to the Any variable la dwdata:

```
any la_dwdata
la_dwdata = dw_1.0bject.Data.Delete
```

This example replaces all the data in the nested report in row 2 with data from dw\_2. The columns in the DataWindow object in dw\_2 must match the columns in the DataWindow object for the nested report:

# Syntax for all data from selected rows

Description

A DataWindow data expression accesses all the data in the currently selected rows when you specify the Data and Selected properties. Selected rows are always in the primary buffer.

Syntax

dwcontrol.Object.Data {.Primary } {.datasource }.Selected

| Parameter                | Description                                                                                                    |  |  |
|--------------------------|----------------------------------------------------------------------------------------------------|--|--|
| dwcontrol                | The name of the DataWindow control or child DataWindow in which you want to get or set data.                                                                                                    |  |  |
| datasource<br>(optional) | <ul> <li>The source of the data. Values are:</li> <li>Current – (Default) The current values in the DataWindow control.</li> <li>Original – The values that were initially retrieved from the database.</li> </ul> |  |  |

Return values

The datatype of the expression is Any. The expression returns an array of structures or user objects. There is one structure element or instance variable for each column in the DataWindow object. The datatype of each element matches the datatype of the corresponding column.

Usage

When you specify selected rows, the expression always returns an array, and you must assign the result to an array even if you know there is only one row selected.

Examples

Because the primary buffer is the only applicable buffer for selected data and current data is the default, these expressions are all equivalent. They access data in the selected rows:

```
dw_1.Object.Data.Selected
dw_1.Object.Data.Primary.Selected
dw_1.Object.Data.Current.Selected
dw 1.Object.Data.Primary.Current.Selected
```

Both these expressions access original values for selected rows:

```
dw_1.Object.Data.Original.Selected
dw 1.Object.Data.Primary.Original.Selected
```

This example takes the values in the selected rows in dw\_2 and populates a DropDownDataWindow in dw\_1 with the values, replacing existing data in the DropDownDataWindow. The column with the DropDownDataWindow is called useroptions. The columns of the DataWindow object in dw\_2 must match the columns of the DataWindow object for the DropDownDataWindow:

# CHAPTER 5 Accessing DataWindow Object Properties in Code

About this chapter

This chapter explains the syntax for constructing expressions that access properties of controls within a DataWindow.

Contents

| Topic                                                      | Page |
|------------------------------------------------------------|------|
| About properties of the DataWindow object and its controls | 439  |
| PowerBuilder: Modify and Describe methods for properties   | 449  |
| PowerBuilder: DataWindow property expressions              |      |
| JavaScript: Modify and Describe methods for properties     |      |

# About properties of the DataWindow object and its controls

This section describes:

- What you can do with DataWindow object properties
- Specifying property values in the DataWindow painter
- Accessing DataWindow object property values in code
- Using DataWindow expressions as property values
- Nested strings and special characters for DataWindow object properties

## What you can do with DataWindow object properties

The DataWindow object defines the way data is displayed in a DataWindow control. It contains controls that represent the columns, text labels, computed fields, and images.

The properties of the DataWindow object and its controls store the information that specifies the behavior of the DataWindow object. They are not properties of the DataWindow control, but of the DataWindow object displayed in the control.

#### **Terminology**

When you are programming for DataWindows, there are several types of expressions involved.

A **DataWindow expression** is an expression assigned as a value to a DataWindow property and is evaluated by the DataWindow engine. The expression can refer to column data and can have a different value for each row in the DataWindow.

A **DataWindow property expression** is an expression in your code that gets or sets the value of a DataWindow property. Its effects are equivalent to what the Describe and Modify methods do.

A **DataWindow data expression** is an expression in your code that gets or sets data in the DataWindow. Its effects are similar to what the Settlem and several Gettlem methods do.

Types of values

Property values can be constants or can be DataWindow expressions. DataWindow expressions allow the property value to be based on other conditions in the DataWindow, including data values. Conditional expressions based on data can give the property a different value for each row.

Getting and setting values

You establish initial values for properties in the DataWindow painter. You can also get and set property values at runtime in code.

There are several techniques for accessing property values. A particular property might be accessible by a subset of those techniques. For example, some properties are read-only at runtime, some can be set only at execution, and some accept only constants (not DataWindow expressions) as values.

For a complete list of properties and the ways you can access each one, see Chapter 3, "DataWindow Object Properties."

Examples: ways of setting the Border property

This table lists the ways you can access a property, using the Border property as an example:

Table 5-1: Ways to access and change DataWindow object properties

| What you can do with properties                                                                     | How to do it,<br>using the Border<br>property as an<br>example          | What happens                                                                                                    |
|----------------------------------------------------------------------------------------------------|-------------------------------------------------------------------------|----------------------------------------------------------------------------------------------------|
| Set the initial value of the property in the workspace                                              | Property sheet,<br>General tab, Border<br>box                           | The Border property takes on the value you set unconditionally. In the Preview view and at runtime, the control has the border you indicated in the workspace unless you set the Border property again in some way. |
| Specify the value of<br>the property at<br>runtime based on an<br>expression defined                | Property sheet,<br>General tab, Border<br>box, Expression<br>button     | In Preview and at runtime, the border changes as specified in the expression, which overrides the setting on the property sheet.                                                                                    |
| for the control in the workspace                                                                    |                                                                         | For example, an expression can give the Salary column value a ShadowBox border when the salary exceeds \$70,000.                                                                                                    |
|                                                                                                    |                                                                         | To see the effect in the Preview view, you might need to close Preview and reopen it.                                                                                                    |
| Get the value of the property at runtime in code                                                    | Property expression<br>for the Border<br>property or Describe<br>method | Both the expression and the Describe method return the value of the Border property for the specified control.                                                                                                    |
| Change the value of<br>the property at<br>runtime in code                                           | Property expression for the Border property <i>or</i> Modify method     | At runtime, the value of the property changes when the code executes. For example, you could code Modify in the Clicked event and change the border of the control the user clicked.                                |
| Set the initial value<br>of the property at<br>runtime in code for a<br>DataWindow being<br>created | SyntaxFromSQL method                                                    | When SyntaxFromSQL executes, the border value of all columns is set in the generated syntax.  PowerBuilder SyntaxFromSQL is a method of the Transaction object and is described in the PowerScript Reference.       |

## Specifying property values in the DataWindow painter

When you specify values in the Properties view of the DataWindow painter, you are setting properties of the DataWindow object and its controls.

Properties for each control

Each control in the DataWindow (columns, text, drawing controls) has its own property sheets, because there are different sets of properties for each object. To access individual property sheets, display the Properties view and then select a control.

If several controls have the same property and you want them all to have the same value, you can select all the controls so that the property sheet shows the properties they have in common. When you change the property value, it is applied to all selected controls.

DataWindow expressions for properties

For many properties, you can specify a DataWindow expression in the Properties view by clicking the Expression button beside the property. At runtime, the expression is evaluated for each row. When the expression includes row-dependent information in the calculation (such as data), each row can have a different value for the property. In the painter, you can see the results in the Preview view. (You might need to close Preview and reopen it if you are not seeing the settings you have made.)

For information about the components of expressions, see "Using DataWindow expression functions" on page 17 and the *Users Guide*. For examples of expressions, see "Using DataWindow expressions as property values" on page 443.

## Accessing DataWindow object property values in code

Two techniques

There are two ways to access property values in a DataWindow object:

• **Methods** The Describe and Modify methods use strings to specify the property names. For example:

```
dw_1.Describe("empname.Border")
dw 1.Modify("empname.Border=1")
```

• **Expressions** DataWindow property expressions use the Object property and dot notation. For example:

```
dw_1.Object.empname.Border = 1
li border = Integer(dw 1.Object.empname.Border)
```

In JavaScript, only the Describe and Modify methods are available.

Which technique to use

The technique you use depends on the type of error checking you want to provide and on whether you know the names of the controls and properties you want to access when the script is compiled.

Table 5-2: Error handling in DataWindow property expressions

| If you want to                                                                                                 | Use                                               |
|----------------------------------------------------------------------------------------------------|---------------------------------------------------|
| Use column and property names that are known when the script is compiled                                       | An expression                                     |
| Avoid extra nested tildes (and you know the column and property names you want to access)                      | An expression                                     |
| Build a string at runtime that names controls and properties                                                   | A method                                          |
| Use the DWRuntimeError to handle problems with incorrect control or property names                             | An expression in a try-catch block                |
| Use the Error event to handle problems with incorrect control or property names                                | An expression and a script for the Error event    |
| Avoid using the Error event (or DWRuntimeError) for handling problems with incorrect control or property names | A method and code that evaluates its return value |

# Using DataWindow expressions as property values

When a DataWindow object property's value can be an expression, you can make the control's appearance or other properties depend on other information in the DataWindow.

A DataWindow expression can include:

- Operators
- The names of controls within the DataWindow, especially column and computed field names
- DataWindow expression functions. Some functions, such as IsRowNew, refer to characteristics of an individual row
- User-defined functions

Different formats for the expression

When you assign an expression in the painter, you specify just the expression:

**DataWindowexpression** 

When you assign an expression in code, you specify a default value, a tab, and the expression:

defaultvalue [tab] DataWindowexpression

Examples

**In the painter** This expression for a column called emp\_lname is applied to the Background.Color property. It causes the name's background to be light gray (15790320) if the current row (person) uses the day care benefit. If not, the background color is set to white:

```
If (bene_day_care = 'Y', 15790320, 1677215)
```

**In code** The expression assigned to the Background. Color property includes a default value. Nested quotes complicate the syntax:

#### PowerBuilder

```
dw_1.Object.emp_lname.Background.Color = "16777215 ~t
    If(bene_day_care = 'Y', 15790320, 16777215)"

JavaScript
    dw_1.Modify("emp_lname.Background.Color = \"16777215 \t
    If(bene_day_care = 'Y', 15790320, 16777215)\");
```

#### More examples in the DataWindow painter and in code

These examples illustrate the difference between the format for a DataWindow expression specified in the DataWindow painter versus in code.

**Border property** The expression applied to the Border property of the salary\_plus\_benefits column displays a border around salaries over \$60,000:

```
If(salary plus benefits > 60000, 1, 0)
```

This statement changes the expression in code:

```
dw_1.Object.salary_plus_benefits.Border = &
    "0 ~t If(salary plus benefits > 60000, 1, 0)"
```

**Font.Weight property for a column** To make out-of-state (not in Massachusetts) names and numbers bold in a phone list, apply this expression to the name and phone\_number columns. The state column must be part of the data source, but it does not have to be displayed:

```
If (state = 'MA', 400, 700)
```

This statement changes the expression in code:

**Brush.Color property for a rectangle** This expression, applied to a rectangle drawn around all the columns in a tabular report, causes alternate rows to be shaded (a graybar effect). Make sure the columns and computed fields have a transparent background. The expression Mod (GetRow(), 2) = 1 distinguishes odd rows from even rows:

```
If (Mod(GetRow(), 2) = 1, 16777215, 15790320)
```

This statement changes the expression in code:

```
dw_1.Object.rectangle_1.Brush.Color = &
    "0 ~t If(Mod(GetRow(), 2) = 1, 16777215, 15790320)"
```

Brush.Color and Brush.Hatch properties for a rectangle To highlight employees whose review date is approaching, draw a rectangle behind the row. This expression for the rectangle's Brush.Color property makes the rectangle light gray for employees for whom the month of the start date matches the current month or the next month:

```
If(month(start_date) = month(today())
or month(start_date) = month(today()) + 1
or (month(today()) = 12 and month(start_date) = 1),
12632256, 16777215)
```

A similar expression for the Brush.Hatch property makes the fill pattern of the rectangle Bdiagonal (1) for review dates that are approaching. Otherwise, the rectangle is transparent (7) so that it does not show:

```
If(month(start_date) = month(today())
or month(start_date) = month(today()) + 1
or (month(today()) = 12 and month(start_date) = 1),
1, 7)
```

You can also set the Pen.Color and Pen.Style properties to affect the outline of the rectangle.

If you wanted to change the Brush.Color property in code instead of setting it in the painter, the code would look like this:

```
dw_1.Object.rectangle_1.Brush.Color = &
    "'16777215 ~t " + &
    "If(month(start_date) = month(today()) " + &
    "or month(start_date) = month(today()) + 1 " + &
    "or (month(today()) = 12 " + &
    "and month(start_date) = 1), 12632256, 16777215)'"
```

**Font.Height property for a rectangle** This expression applied to the Font.Height property of a text control makes the text control in the first row of a DataWindow larger than it appears in other rows. Make sure the borders of the text control are large enough to accommodate the increased size:

```
If(GetRow() = 1, 500, 200)
```

This statement changes the expression for the text control t\_desc in code:

```
dw_1.Object.t_desc.Font.Height = &
    "200 ~t If(GetRow() = 1, 500, 200)"
```

For more information

For more information about DataWindow expressions, see Chapter 1, "DataWindow Operators and Expressions."

# Nested strings and special characters for DataWindow object properties

DataWindow property values often involve specifying strings within strings. Embedded quotation marks need special treatment so that the strings are parsed correctly. This treatment varies depending on the programming language you are using.

Table 5-3: Specifying property values in different scripting languages

| If you are using | See                                                                                                 |  |
|------------------|----------------------------------------------------------------------------------------------------|--|
| PowerScript      | "Nested strings and special characters for DataWindow object                                        |  |
|                  | properties" next.                                                                                   |  |
| JavaScript       | "Nested strings and special characters in JavaScript for DataWindow object properties" on page 448. |  |
|                  | 3 1 1 1 2                                                                                           |  |

### Nested strings and special characters for DataWindow object properties

Tilde (~) is the escape character that allows you to nest quoted strings within other quoted strings and to specify special characters such as tabs and carriage returns. For DataWindow object properties, several levels of nested strings can create a complicated expression.

Techniques for quoting nested strings

Both double and single quotes are valid delimiters for strings. You can use this fact to simplify the specification of nested strings.

There are two ways to embed a string within another string. You can:

• Use the other type of quotation mark for the nested string. If the main string uses double quotes, the nested string can use single quotes.

```
"If(state='MA',255,0)"
```

• Use the escape character to specify that a quote is part of the string instead the closure of a previous quote.

```
"If(state=~"MA~",255,0)"
```

If the string includes a third level of nested strings, you need to add another tilde which must be accompanied by its own escape character, a second tilde. This is the reason that tildes are usually specified in odd numbers (1, 3, or 5 tildes).

This Modify expression (entered on a single line in code) shows three levels of nested strings:

This version of the expression has more tildes because there are no single quotes:

```
dw_1.Modify("DataWindow.Color = ~"255 ~t If(state=
~~~"MA~~~",255,0)~"")
```

Common special characters

Strings can also include special characters, as shown in the previous example. This table lists the special characters that are most often used in DataWindow expressions.

| Escape sequence | Meaning             |
|-----------------|---------------------|
| ~t              | Tab                 |
| ~r              | Carriage return     |
| ~n              | Newline or linefeed |
| ~"              | Double quote        |
| ~'              | Single quote        |
| ~~              | Tilde               |

A line break is a carriage return plus a newline  $(\r\n)$ .

Special use of tilde

A special case of specifying tildes involves the EditMask.SpinRange property, whose value is two numbers separated by a tilde (not an escape character, simply a tilde). To specify this value in a script, you must use a nested string with four tildes, which is interpreted as a single tilde when parsed:

```
dw_1.Modify("benefits.EditMask.SpinRange='0~~~~10'")
```

More information

For more information about nested strings and special characters, see the *PowerScript Reference*.

## Nested strings and special characters in JavaScript for DataWindow object properties

Different processing by language and DataWindow

JavaScript uses different characters from those used within the DataWindow to delimit strings and identify special characters. For DataWindow object properties, several levels of nested strings and two types of delimiter can create a complicated expression.

In JavaScript, strings are delimited by double quotes and the escape character in strings is the backslash (\). The escape character allows you to include double quotes and special characters within a string. The DataWindow can use either double or single quotes to delimit strings and uses tilde (~) as an escape character.

Because some parts of the string are parsed by the language and some by the DataWindow, strings passed to the DataWindow often use both types of escape character. The one to use depends on whether the DataWindow or the external language will evaluate the character. The external language deals with the outer string and converts escape sequences to the corresponding special characters. Nested strings are dealt with by the DataWindow parser.

Guidelines

Observe these guidelines for each type of character:

- Special characters use the language escape character. Tabs, newlines, and carriage returns are \t, \n, \r
- Nested double quotes require the language escape character (\) so they
  won't be interpreted as the closure of the opening double quote. Depending
  on the level of nesting, they may also require the DataWindow escape
  character (~).
- Single quotes for nested strings do not need the language escape character, but depending on the level of nesting they may need the DataWindow escape character.
- Tildes are specified in odd-numbered groups. They do not interact with the language escape character in counting the number of escape characters used.

Examples

Both of these JavaScript examples are valid ways of nesting a string:

dw\_1.Modify("DataWindow.Crosstab.Values=\"empname\"");

dw 1.Modify("DataWindow.Crosstab.Values='empname'");

The following three JavaScript statements specify the same string. They show a string with three levels of nesting using different combinations of escape characters and quote types. In the first example, note the escaping of the inner quote with a tilde for the DataWindow and a backslash for the language:

```
dw_1.Modify("emp_id.Color=\"16777215 \t If
(emp_status=~\"A~\",255,16777215)\"");

dw_1.Modify("emp_id.Color=\"16777215 \t If
(emp_status='A',255,16777215)\"");

dw_1.Modify("emp_id.Color='16777215 \t If
(emp_status=\"A\",255,16777215)'");
```

The corresponding example in PowerBuilder is:

```
dw_1.Modify("emp_id.Color = ~"16777215 ~t If
(emp status=~~~"A~~~", 255, 16777215) ~"")
```

Special use of tilde

A special case of specifying tildes involves the EditMask.SpinRange property, whose value is two numbers separated by a tilde (not an escape character, simply a tilde). In code, the value is in a nested string and needs a tilde escape character. The two tildes are interpreted as a single tilde when parsed by the DataWindow:

```
dw 1.modify("benefits.EditMask.SpinRange='0~~10'");
```

# **PowerBuilder: Modify and Describe methods for properties**

The following sections provide information about using Modify and Describe methods for DataWindow object properties:

- Advantage and drawbacks of Modify and Describe methods in PowerBuilder
- Handling errors from Modify and Describe methods in PowerBuilder

# Advantage and drawbacks of Modify and Describe methods in PowerBuilder

In PowerBuilder, using the Describe and Modify methods to access DataWindow object property values has an advantage and some drawbacks. The examples here use Modify as illustrations, but similar considerations apply to Describe.

Advantage

Allows you to specify column and property names dynamically In your script, you can build a string that specifies the column and property names.

For example, the following code builds a string in which the default color value and the two color values in the If function are determined in the script. Notice how the single quotes around the expression are included in the first and last pieces of the string:

The resulting string when red\_amount is set to 128 is:

```
emp id.Color='128~tIf(emp status=~'A~',255,128)'
```

The following is a simpler example without the If function. You do not need quotes around the value if you are not specifying an expression. Here the String and RGB functions result in a constant value in the resulting modstring:

Drawbacks

Setting several properties at once is possible but hard to debug Although you can set several properties in a single method call, it is harder to understand and debug scripts that do so.

For example, assume the following is entered on a single line in the script editor:

```
rtn = dw_1.Modify("emp_id.Font.Italic=0
oval_1.Background.Mode=0
oval_1.Background.Color=255")
```

**Less efficient than an expression** Using a DWObject variable in several property expressions is a little more efficient than setting several properties in a single call to Describe or Modify. However, if you want to be able to name controls dynamically, you might still choose to use Describe or Modify.

For examples of using a DWObject variable, see "Using the DWObject variable in PowerBuilder" on page 454.

**Can require complex quoted strings** When you specify an expression for a property value, it is difficult to specify nested quotes correctly—the code is hard to understand and prone to error. For Describe, this is less of a drawback—strings do not become as complex because they do not include an expression.

For example, this string entered on a single line in a script assigns a DataWindow expression to the Color property:

```
Modify("emp_id.Color=~"16777215 ~t
If(emp status=~~~"A~~~",255,16777215)~"")
```

For more information about quoted strings, see "Nested strings and special characters for DataWindow object properties" on page 446.

# Handling errors from Modify and Describe methods in PowerBuilder

In PowerBuilder, no runtime error occurs when Describe and Modify try to access invalid controls or properties in the DataWindow object. The validity of the argument string is evaluated before the controls are accessed.

When the string that specifies the control and property to be accessed is invalid, Modify returns an error string, instead of the expected value, such as:

```
Line 1 Column 12: incorrect syntax.
```

You can use the error message to figure out what part of the string is incorrect. This is most useful when you are testing your scripts. The error message, which names the line and column number after which the string was not recognized, might not be helpful after your application is deployed.

When the string for Describe has an unrecognized property, Describe's return value ends with an exclamation point (!). Describe returns as many values as it recognizes up to the incorrect one.

Modify

Describe

When you specify a valid property but that property doesn't have a value (either because it hasn't been set or because its value is an expression that can't be evaluated), Describe returns a question mark (?) for that property. The property's actual value is null.

#### Always check for errors

You should include error-checking code that checks for these return values. Other errors can occur later if you depend on settings that failed to take effect.

#### For more information

For more information on syntax and usage, see Describe and Modify in Chapter 9, "Methods for the DataWindow Control."

## PowerBuilder: DataWindow property expressions

In PowerBuilder, DataWindow property expressions use dot notation. These sections explain how to use the expressions and what syntax to use to construct them:

- "Basic structure of DataWindows and property expressions in PowerBuilder" on page 453
- "Datatypes of DataWindow property expressions in PowerBuilder" on page 453
- "Using the DWObject variable in PowerBuilder" on page 454
- "When a DataWindow property expression is evaluated in PowerBuilder" on page 458
- "Handling errors from DataWindow property expressions in PowerBuilder" on page 458
- "PowerBuilder syntax for DataWindow property expressions" on page 461

# Basic structure of DataWindows and property expressions in PowerBuilder

Controls in a DataWindow A DataWindow object is made up of many controls (such as Columns, Text, Pictures, and Reports). In PowerBuilder scripts, the datatype of these controls is DWObject. Each DWObject has a set of properties according to its type. The syntax of a property expression allows you to address any of these properties.

Object property

A DataWindow property expression uses the Object property of the DataWindow control to access the DataWindow object. Following the Object property, you specify a control name and one or more properties.

The simple syntax is:

dwcontrol.Object.dwcontrolname.property

For example:

dw 1.Object.empname.Resizeable

For the full syntax, see "PowerBuilder syntax for DataWindow property expressions" on page 461.

#### **About DataWindow data expressions**

Expressions that access data in a DataWindow object using dot notation use the Object and Data properties. These expressions are called **data expressions** (in contrast to property expressions); because of the intricate syntax for data expressions, they are described separately, in Chapter 4, "Accessing Data in Code."

### Datatypes of DataWindow property expressions in PowerBuilder

DataWindow property values

The values of DataWindow object properties are strings. These strings can contain numeric or yes/no values, but the values you access are strings, not integers or boolean values.

Although the property values are really strings, the PowerScript compiler allows you to assign numbers and boolean values to properties whose strings represent numeric values or contain yes/no strings. This does not mean the datatype is integer or boolean. It is just a convenience when assigning a value to the property.

For example, both of these statements are correct:

```
dw_1.Object.empname.Border = 1
dw 1.Object.empname.Border = '1'
```

DataWindow property expressions

In PowerBuilder, the datatype of a property expression is Any (not string), but the value of the data in the Any variable is a string. This may sound like an unnecessary distinction, but it does matter when you use a property expression as a method argument. If the method does not accept an Any variable as an argument, you might need to use the String function to cast the data to the correct datatype.

For example, because the MessageBox function accepts a string argument not an Any datatype, the property expression is enclosed in a String conversion function:

### Using the DWObject variable in PowerBuilder

A PowerBuilder DWObject object is an object that exists within a DataWindow object. Each column, computed field, text control, or drawing control is a DWObject.

A DWObject reference allows you to refer directly to controls within a DataWindow.

You can use a DWObject variable to simplify DataWindow property and data expressions. A DWObject variable takes the place of several elements of the control's dot notation.

The following syntaxes and examples show how using a DWObject variable affects property and data expressions.

Property expressions

The simple syntax for a property expression is:

dwcontrol.Object.dwcontrolname.property

You can use a DWObject variable to refer to dwcontrolname.

If the code declares a DWObject variable and assigns the control within the DataWindow to the variable, using syntax like this:

DWObject dwobjectvar

dwobjectvar = dwcontrol.Object.dwcontrolname

the syntax of the expression itself becomes:

```
dwobjectvar.property
```

For example, if the DataWindow had a column named empname, a text control named t\_emplabel, and a computed field named cf\_average, you could make the following assignments:

```
DWObject dwo_column, dwo_text, dwo_compute
dwo_column = dw_1.Object.empname
dwo_text = dw_1.Object.t_emplabel
dwo_compute = dw_1.Object.cf_average
```

Data expressions

You can use a DWObject variable to refer to a column in a data expression. For example, this syntax gets data for a single row and column:

```
dwcontrol.Object.columnname {.buffer } {.datasource } [ rownum ]
```

If the code declares a DWObject variable and assigns the control within the DataWindow to the variable, using syntax like this:

```
DWObject dwobjectvar
```

dwobjectvar = dwcontrol.Object.columnname

The syntax of the expression itself becomes:

```
dwobjectvar. {.buffer } {.datasource } [ rownum ]
```

### **DWObject variables in PowerBuilder**

In PowerBuilder, you can get better performance by using a DWObject variable to resolve the object reference in a DataWindow property or data expression. Evaluating the reference once and reusing the resolved reference is more efficient than fully specifying the object reference again.

This technique yields the most benefit if your application uses compiled code or if you are using a DataWindow expression in a loop.

For example, this code is not optimized for best performance, because the fully specified data expression within the loop must be resolved during each pass:

This code has been optimized. The reference to the control within the DataWindow (emp\_salary) is resolved once before the loop begins. The reference stored in the DWObject variable is reused repeatedly in the loop:

### PowerBuilder DWObject versus data

In a data expression for a column that refers to one item, the brackets for the row index identify the expression as a data expression (for information, see "Syntax for one or all data items in a named column" on page 427). However, if you assign the column control to a DWObject variable, the brackets incorrectly signify an array of objects. Therefore you must include a buffer name or data source to specify that you want data:

```
dw_1.Object.emp_salary[1] //Single data item

DWObject dwo_empsalary
dwo_empsalary = dw_1.Object.emp_salary
dwo_empsalary[1] // Incorrect: array of DWObject
dwo empsalary.Primary[1] // Single data item
```

### DWObject arguments for DataWindow events in PowerBuilder

In PowerBuilder, several DataWindow events pass a DWObject argument called dwo to the event script. The value is a resolved reference to a control within the DataWindow having something to do with the user's action that triggered the event. Often it is the column the user is changing or the control the user clicked.

What type of DWObject?

You can use DataWindow properties to find out more about the control stored in dwo. The first step is to find out the control's type so that subsequent statements will use properties that are appropriate for the control type. If an expression uses a property that does not correspond to the control's type, it will trigger the Error event. This statement in an event script gets the type:

```
ls type = dwo.Type
```

The possible values that can be assigned to ls type are:

```
bitmap (for Picture)
button
column
compute (for Computed Field)
graph
groupbox
line
ole
ellipse (for Oval)
rectangle
roundrectangle
report
tableblob
text
datawindow (when the user doesn't click a specific control)
```

You can write a CHOOSE CASE statement for the expected types.

After you have determined the type, you can get more details about the specific control.

If the control is a column, you can get the column name with this statement:

```
ls_name = dwo.Name
```

If the control is a column, you can get data from the whole column or from specific rows. You must specify the buffer from which you want to retrieve data. In this statement, row is another argument passed to the event so the value in ls\_data is the data in the row and column the user clicked. In this example, if the column value is not a string, an error occurs (check ColType property to get the column datatype):

```
ls_data = dwo.Primary[row]
```

This statement assigns a new value to the row and column the user clicked. The assignment does not trigger the ItemChanged event and bypasses validation. If the column is not numeric, an error occurs:

```
dwo.Primary[row] = 41
```

This statement gets all the data in the column the user clicked. The data is stored as an array in the Any variable. An Any variable can hold all datatypes, so no error occurs:

```
Any la_data
la data = dwo
```

Examples

This statement gets data in the column from selected rows. The data is stored as an array in the Any variable:

# When a DataWindow property expression is evaluated in PowerBuilder

In PowerBuilder, expressions that refer to DataWindow object properties and data are not verified until your application runs.

No compiler checking W

When your script is compiled, PowerBuilder does not verify the parameters of the expression that follow the Object property. Your application can select the DataWindow object in a DataWindow control at runtime without invalidating the compiled script.

Potential execution errors

If the datatype of the expression is not compatible with how the expression is used, or if the specified rows or columns do not exist, then an error will occur at runtime.

You can handle the error by surrounding the expression in a try-catch block or by writing a script for the DataWindow Error event.

# Handling errors from DataWindow property expressions in PowerBuilder

What causes errors

In PowerBuilder, an invalid DataWindow property expression causes a runtime error in your application. A runtime error causes the application to terminate unless you catch the error in a runtime error handler or unless there is a script for the Error event.

Table 5-4: Conditions that invalidate DataWindow property expressions

| Conditions that cause errors                           | Possible causes                                                                                                    |
|--------------------------------------------------------|----------------------------------------------------------------------------------------------------|
| Invalid names of controls within the DataWindow object | Mistyping, which the compiler does not catch because it does not evaluate the expression.  A different DataWindow object has been |
|                                                        | inserted in the control and it has different columns and controls.                                                                |
| A property is not valid for the specified control      | Mistyping. The control is a different type than expected.                                                                         |

You can prevent the application from terminating by handling the error in the DataWindow control's Error event or by catching the error in a try-catch block.

Responding to errors in the Error event script

The Error event's arguments give you several options for responding to the error. You choose a course of action and set the *action* argument to a value of the ExceptionAction enumerated datatype.

### **ExceptionAction enumerated datatype**

If you give the *action* argument a value other than ExceptionIgnore!, you will prevent error-handling code in try-catch blocks from executing. For more information on values for the ExceptionAction enumerated datatype, see the Error event description in the *PowerScript Reference*.

If you are trying to find out a property value and you know the expression might cause an error, you can include code that prepares for the error by storing a default value in an instance variable. Then the Error event script can return that value in place of the failed expression.

There are three elements to this technique: the declaration of an instance variable, the script that sets the variable's default value and then accesses a DataWindow property, and the Error event script. These elements are shown in Example 2 below.

Responding to errors in a try-catch block

You can prevent the application from terminating by handling the DataWindow runtime error (DWRuntimeError) in a try-catch block. If you are trying to find out a property value and you know the expression might cause an error, you can include code that automatically assigns a valid default value that can be substituted for the failed expression, as in Example 2 below.

Examples

Example 1 This code displays complete information about the error in a multilineedit mle 1.

The error event script:

```
mle_1.text = &
    "error#: " + string(errornumber) + "~r~n" + &
    "text: " + errortext + "~r~n" + &
    "parent: " + errorwindowmenu + "~r~n" + &
    "object: " + errorobject + "~r~n" + &
    "line: " + string(errorline) + "~r~n"
action = ExceptionIgnore!
```

The try-catch block:

```
Try
    ... //DataWindow property expression
Catch (DWRuntimeError myExc)
```

```
mle_1.text = &
  "error#: " + string(myExc.number) + "~r~n" +&
  "text: " + myExc.text + "~r~n" + &
  "script: " + myExc.routinename + "~r~n" + &
  "object: " + myExc.objectname + "~r~n" + &
  "line: " + string(myExc.line) + "~r~n"
End Try
```

If the correct evaluation of the expression is not critical to the application, the application continues without terminating.

*Example 2* This example provides a return value that will become the expression's value if evaluation of the expression causes an error.

There are three elements to code in the error event script. The instance variable is a string:

```
string is dwvalue
```

This script for a button or other control stores a valid return value in an instance variable and then accesses a DataWindow property:

```
is_dwvalue = "5"
ls_border = dw_1.Object.id.Border
```

The Error event script uses the instance variable to provide a valid return value:

```
action = ExceptionSubstituteReturnValue!
returnvalue = is_dwvalue
```

The try-catch block:

```
try
    ls_border = dw_1.Object.id.Border
catch (DWRuntimeError myDWError)
    ls_border = "5"
end try
```

At runtime, if the id column does not exist or some other error occurs, then the expression returns a valid border value—here the string "5". If you are using the Error event instead of a try-catch block, you must first store the value in an instance variable.

### PowerBuilder syntax for DataWindow property expressions

The following sections describe syntax for property expressions:

- "Basic syntax for DataWindow property expressions in PowerBuilder" on page 461
- "Syntax for nested objects in DataWindow property expressions in PowerBuilder" on page 464

### Basic syntax for DataWindow property expressions in PowerBuilder

Description

DataWindow property expressions in PowerBuilder use dot notation to specify the controls and properties that you want to access.

Syntax

dwcontrol.Object.dwcontrolname { .property } .property { = value }

| Argument      | Description                                                                                                    |
|---------------|----------------------------------------------------------------------------------------------------|
| dwcontrol     | The name of the DataWindow control or child DataWindow in which you want to get or set properties.                                                                                                    |
| Object        | Object indicates that subsequent elements refer to the DataWindow object within <i>dwcontrol</i> .                                                                                                    |
| dwcontrolname | a control within the DataWindow object. Possible values are DataWindow (for properties that apply to the whole DataWindow) or the name of a column, computed field, graph, line, oval, picture, rectangle, roundrectangle, report, TableBlob, or text control.                                                                                                    |
|               | Nested DataWindow objects If dwcontrolname is a column with the DropDownDataWindow style, a report, or an OLE Object control, you can specify another Object keyword and dwcontrolname to refer to properties of controls within the nested DataWindow object. You can specify Object.dwobjectname as many times as needed to refer to a deeply nested report.  For nested syntax, see "Syntax for nested objects in DataWindow property expressions in PowerBuilder" on page 464. |

| Argument | Description                                                                                                    |
|----------|----------------------------------------------------------------------------------------------------|
| property | A property that applies to <i>dwcontrolname</i> . If the property requires additional qualifying properties, list the additional properties, separating them with a dot.                       |
|          | For lists of applicable properties, see the Property tables at the beginning of Chapter 3, "DataWindow Object Properties."                                                                     |
| value    | A string whose value is to be assigned to the property.                                                                                                    |
|          | If the property value is a number, <i>value</i> can either be a string whose value is a number or a numeric datatype. The value is stored as a string.                                         |
|          | If the property value is a yes or no value, <i>value</i> can be either a string whose value is "yes" or "no" or a boolean value (true or false). The value is stored as "yes" or "no" strings. |
|          | If the property value can be an expression, then <i>value</i> can be a string that takes the form:                                                                                             |
|          | defaultvalue~t DataWindowexpression where:                                                                                                    |
|          | • <i>Defaultvalue</i> is any value that is allowed for <i>property</i> .                                                                                                    |
|          | DataWindowexpression is an expression that can include<br>names of controls in the DataWindow and DataWindow<br>expression functions.                                                          |
|          | • <i>Defaultvalue</i> and <i>DataWindowexpression</i> are separated by a tab character (~t).                                                                                                   |
|          | For examples of DataWindow expressions, see "Using DataWindow expressions as property values" on page 443.                                                                                     |

Datatype

Any. The datatype of the expression is Any, but actual data is a string.

For more information about the expression's datatype, see "Datatypes of DataWindow property expressions in PowerBuilder" on page 453.

Examples

Example 1 Boolean property values In this statement, the boolean value false is stored as the string "no":

```
dw_1.Object.DataWindow.ReadOnly = false
```

This statement displays the value of the ReadOnly property (either "yes" or "no") in the StaticText st\_status:

```
st_status.Text = dw_1.Object.DataWindow.ReadOnly
```

When you test the value of a property in a relational expression, you must compare your test value to the stored values. For ReadOnly, stored values are yes or no, not boolean true or false:

```
IF dw 1.Object.DataWindow.Readonly = 'yes' THEN
```

This statement fails because the expression is not boolean:

```
IF dw 1.Object.DataWindow.Readonly THEN // Not valid
```

Example 2 Valid values for the Visible property are 0 and 1. You can set the property to numbers, yes and no, or true and false. Therefore, these three statements are equivalent:

```
dw_1.Object.street.Visible = false
dw_1.Object.street.Visible = "NO"
dw 1.Object.street.Visible = 0
```

Example 3 This example tests whether the X property contains a constant (which can be converted to a number) or a DataWindow expression. The code assigns a default value of 50 to the variable li\_x, which remains the value if the property contains an expression the script cannot convert:

Example 4 This script sets the X property to a DataWindow expression. The expression causes IDs with values less than 10 to be indented:

Example 5 This example makes three columns updatable and reports the value of the Update property in the StaticText st\_status. The reported value is "yes," not true:

```
dw_1.Object.id.Update = true
dw_1.Object.street.Update = true
dw_1.Object.last_name.Update = true
```

```
st_status.Text = &
    "Updateable: id " + dw_1.Object.id.Update + &
    ", street " + dw_1.Object.street.Update + &
    ", last_name " + dw_1.Object.last_name.Update
```

Example 6 This example checks whether the id column is set up as a spin control. If so, it sets the spin range to 0 through 10:

### Syntax for nested objects in DataWindow property expressions in PowerBuilder

Description

In PowerBuilder, DataWindow property expressions use additional Object keywords to refer to nested objects. Nested objects include composite or related nested reports and child DataWindows associated with DropDownDataWindow columns. Related nested and composite reports can include their own nested objects. You can extend the dot notation to refer to any level of nesting.

Syntax

dwcontrol.Object.nestedcontrolname { [row ] } .Object.dwcontrolname.
 property { .property } { = value }

| Argument          | Description                                                                                                    |  |
|-------------------|----------------------------------------------------------------------------------------------------|--|
| dwcontrol         | The name of the DataWindow control or child DataWindow in which you want to get or set properties.                                                                                               |  |
| Object            | The Object keyword indicates that subsequent elements refer to the DataWindow object within <i>dwcontrol</i> .                                                                                   |  |
| nestedcontrolname | The name of a DropDownDataWindow column, nested report, or OLE Object control within the DataWindow object in <i>dwcontrol</i> .                                                                 |  |
|                   | About nested reports A nested report can be one of a group of reports in the Composite presentation style or a nested report included in a base report, which is associated with a specific row. |  |
| row               | When <i>nestedcontrolname</i> is a nested report in a base report, the number of the row the report is associated with                                                                           |  |
|                   | If the report is in a band other than the detail band, it is still associated with a row (see Usage below).                                                                                      |  |

| Argument      | Description                                                                                                    |  |
|---------------|----------------------------------------------------------------------------------------------------|--|
| dwcontrolname | The name of a control within the nested DataWindow object. Possible values are DataWindow (for properties that apply to the whole DataWindow) or the name of a Button, Column, Computed field, Graph, GroupBox, Lin Oval, Picture, Rectangle, RoundRectangle, Report, TableBlob, or Text control.                                                                           |  |
|               | If dwcontrolname is a column with the DropDownDataWindow style, a Report control, or an OLE Object control, you can specify an additional Object keyword and dwcontrolname to refer to properties of controls within the nested DataWindow object. You can specify Object.dwcontrolname as many times as needed to refer to a control in a deeply nested DataWindow object. |  |
| property      | A property that applies to <i>dwcontrolname</i> . If the property requires additional qualifying properties, list the additional properties, separating them with a dot.                                                                                                    |  |
|               | For lists of applicable properties, see the Property tables in Chapter 3, "DataWindow Object Properties".                                                                                                    |  |
| value         | A string whose value is to be assigned to the property                                                                                                    |  |
|               | For more information, see "Basic syntax for DataWindow property expressions in PowerBuilder" on page 461.                                                                                                    |  |

Datatype

Any. The datatype of the expression is Any, but the actual data is a string.

For more information about the expression's datatype, see "Datatypes of DataWindow property expressions in PowerBuilder" on page 453.

Usage

A nested report within a base report is usually in the detail band, and each instance of the report is associated with a row. The property expression must include a row number to identify which report to access. If the nested report is in a band other than detail, there may be only one or a few instances of the report, but it is still associated with a row. The expression must include a row number that has an instance of the report.

The following table lists the band and the row that is associated with the report:

| If the report is in this band | This row is associated with the report                                                      |
|-------------------------------|---------------------------------------------------------------------------------------------|
| detail                        | The specified row.                                                                          |
| header                        | The first row on the page. On screen, this is the first row visible in the DataWindow body. |
| footer                        | The last row on the page. On screen, this is the last row visible in the DataWindow body.   |

| If the report is in this band | This row is associated with the report                    |
|-------------------------------|-----------------------------------------------------------|
| header.n (group header)       | The first row of the group (where n is the group number). |
| trailer.n (group trailer)     | The last row of the group (where n is the group number).  |
| summary                       | The last row in the report.                               |

#### Examples

Example 1 Suppose that a DataWindow has the Composite presentation style and includes a report called rpt\_employee. The report includes a column emp\_id. This expression gets the validation expression for the column:

Example 2 In a Composite DataWindow, one of the reports rpt\_1 has a graph gr\_1. This example turns on grid lines for the category axis of that graph. The example sets an instance variable to a default value of "not found." If the expression fails and triggers the Error event, the

ExceptionSubstituteReturnValue! action causes the text "not found" to be returned so that the second assignment succeeds:

The script for the Error event includes these lines:

```
action = ExceptionSubstituteReturnValue!
returnvalue = is_dwvalue
```

Example 3 Suppose that a DataWindow called dw\_emp is a base report with employee information. The detail band includes a nested report of salary history called rpt\_salary. This means there is a separate report with its own properties in each row.

The script checks whether the employee belongs to management (the value in the rank column in the base report is M). If so, the script assigns a DataWindow expression to the Color property of the salary column in the rpt\_salary nested report. The expression highlights salaries that are over \$60,000 in red.

Another statement sets the salary column's Mode property so the color change will be visible:

```
integer li_row

FOR li_row = 1 to RowCount()
    IF dw_emp.Object.rank.Primary[li_row] = "M" THEN

    dw_emp.Object.rpt_salary[li_row].Object.&
        salary.Background.Color = &
        '255 ~t If(salary > 60000, 255, 0)'

    dw_emp.Object.rpt_salary[li_row].Object.&
        salary.Background.Mode = 0

END IF
NEXT
```

Example 4 In this example there is a graph in the summary band of a base report called dw\_emp. The graph is a nested report called rpt\_graph\_salaries. Although the graph is not related to a particular row, you still need to provide the row number associated with the summary band when you refer to its properties. This statement turns on autoscaling for the values axis:

Example 5 If a column has a DropDownDataWindow edit style, there are properties that affect the column's appearance. Using nested object syntax, you can also change properties of the child DataWindow for the column. In this example, the DataWindow dw\_gift allows a clerk at a nonprofit organization to record donations. The clerk can pick a standard donation amount from a drop-down DataWindow.

This example makes the drop-down DataWindow column called amount a required value and changes the display format for the dollars column in the child DataWindow:

```
dw_gift.Object.amount.dddw.Required = "Yes"
dw gift.Object.amount.Object.dollars.Format = "$#,##0"
```

# JavaScript: Modify and Describe methods for properties

In JavaScript, you can get and set DataWindow properties with the Describe and Modify methods. Property expressions and DWObject variables are not supported.

These sections describe how to use Modify and Describe in JavaScript:

- "Advantage and drawbacks of the Modify and Describe methods in JavaScript" on page 468
- "Handling errors for Modify and Describe methods in JavaScript" on page 469

# Advantage and drawbacks of the Modify and Describe methods in JavaScript

In JavaScript, using the Describe and Modify methods to access DataWindow property values has advantages and drawbacks. The examples here use Modify as illustrations, but similar considerations apply to Describe.

Advantage

You can specify column and property names dynamically In your script, you can build a string that specifies the column and property names.

For example, the following code builds a string in which the default color value and the two color values in the If function are determined in the script. Notice how the single quotes around the expression are included in the first and last pieces of the string:

```
red_amount = parseInt(text_1.value);
if (red_amount >= 0 and red_amount < 256) {
    modstring = "emp_id.Color='"
    + text_1.value
    + "\t If(emp_status=~'A~',"
    + 255
    + ","
    + text_1.value
    + ")'";
dw_1.Modify(modstring)</pre>
```

The resulting string when red\_amount is set to 128 is:

```
emp id.Color='128\tIf(emp status=~'A~',255,128)'
```

The following is a simpler example without the If function. The Color property for the column specified in ls\_columnname is set to a constant value. You do not need quotes around the value if you are not specifying an expression:

```
dw_1.Modify(ls_columnname + ".Color=255");
```

Drawbacks

Setting several properties at once is possible but hard to debug Although you can set several properties in a single method call, it is harder to understand and debug scripts that do so.

For example, the code for setting three properties is not too complex because there are no nested strings:

```
rtn = dw_1.Modify("emp_id.Font.Italic=0
oval_1.Background.Mode=0
oval_1.Background.Color=255");
```

Complex quoted strings are sometimes required When you specify an expression for a property value, it is difficult to specify nested quotes correctly—the code is hard to understand and prone to error. For Describe, this is less of a drawback—strings will not become as complex because they do not include an expression.

For example, this string entered on a single line in a script assigns a DataWindow expression to the Color property:

```
Modify("emp_id.Color=\"16777215 \t
If(emp status=~~\"A~~\",255,16777215)\"");
```

For more information about quoted strings, see the *PowerScript Reference*.

### Handling errors for Modify and Describe methods in JavaScript

In all environments, including JavaScript, no runtime error occurs when Describe and Modify try to access invalid controls or properties in the DataWindow object. The validity of the argument string is evaluated before the controls are accessed.

Modify

When the string that specifies the control and property to be accessed is invalid, Modify returns an error string, instead of the expected value, such as:

```
Line 1 Column 12: incorrect syntax.
```

You can use the error message to figure out what part of the string is incorrect. This is most useful when you are testing your scripts. The error message, which names the line and column number after which the string was not recognized, may not be helpful after your application is deployed.

#### Describe

When the string for Describe has an unrecognized property, Describe's return value ends with an exclamation point (!). It will return as many values as it recognizes up to the incorrect one.

When you specify a valid property but that property doesn't have a value (either because it hasn't been set or because its value is an expression that can't be evaluated), Describe returns a question mark (?) for that property. The property's actual value is null.

#### Always check for errors

You should include error-checking code that checks for these return values. Other errors can occur later if you depend on settings that failed to take effect.

#### For more information

For more information on syntax and usage, see Describe and Modify in Chapter 9, "Methods for the DataWindow Control."

## CHAPTER 6 DataWindow Constants

About this chapter

This chapter lists the PowerBuilder enumerated datatypes that provide constants for setting DataWindow property values.

Contents

| Topic                                     | Page |
|-------------------------------------------|------|
| About DataWindow constants                |      |
| Alphabetical list of DataWindow constants | 472  |

### **About DataWindow constants**

About constants

This section lists the constants that are defined in the DataWindow control for values of properties and arguments for methods. Constants have both a name and a numeric value.

What values to use

**PowerBuilder** In PowerBuilder, constants are defined as sets of values associated with enumerated datatypes. Values for enumerated datatypes always end with an exclamation point. When an enumerated datatype is specified as the datatype, you must use the enumerated value. You cannot use the numeric equivalent.

```
dw1.BorderStyle = StyleRaised!
```

**Web DataWindow** You can use the PowerBuilder enumerated value or an equivalent string value without the exclamation point. Do not use numeric equivalents. This example uses a string value without the exclamation point:

```
dw 1.Band = Detail;
```

**JavaScript** In JavaScript, you must use the numeric value. The named values are not available.

**DataWindow object properties** When setting DataWindow properties in PowerBuilder, you use the numeric value in quoted strings.

How this section is organized

This section lists the values according to the PowerBuilder enumerated datatypes, so you can see which values are available for setting a particular type of data. If you know a value's name but not the enumerated datatype it belongs to, you can find the value in the index of this book.

## Alphabetical list of DataWindow constants

This section groups DataWindow constants according to enumerated datatype.

| Enumerated datatype       | Page |  |
|---------------------------|------|--|
| AccessibleRole            | 473  |  |
| Alignment                 | 475  |  |
| Band                      | 475  |  |
| Border                    | 476  |  |
| BorderStyle               | 476  |  |
| CharSet                   | 477  |  |
| DWBuffer                  | 478  |  |
| DWConflictResolution      | 479  |  |
| DWItemStatus              | 479  |  |
| FillPattern               | 480  |  |
| grColorType               | 481  |  |
| grDataType                | 482  |  |
| grObjectType              | 482  |  |
| grSymbolType              | 483  |  |
| LineStyle                 | 484  |  |
| MetaDataType              | 484  |  |
| RichTextToolbarActivation | 485  |  |
| RowFocusInd               | 485  |  |
| SaveAsType                | 486  |  |
| SQLPreviewFunction        | 488  |  |
| SaveMetaData              | 488  |  |
| SQLPreviewType            | 489  |  |
| WebPagingMethod           | 489  |  |

## **AccessibleRole**

Description Values for specifying the AccessibleRole property for DataWindows and controls in DataWindows.

Values Use the numeric values with the AccessibleRole DataWindow object property

| PowerBuilder enumerated value | Numeric value |
|-------------------------------|---------------|
| DefaultRole!                  | 0             |
| TitleBarRole!                 | 1             |
| MenuBarRole!                  | 2             |
| ScrollBarRole!                | 3             |
| GripRole!                     | 4             |
| SoundRole!                    | 5             |
| CursorRole!                   | 6             |
| CaretRole!                    | 7             |
| AlertRole!                    | 8             |
| WindowRole!                   | 9             |
| ClientRole!                   | 10            |
| MenuPopupRole!                | 11            |
| MenuItemRole!                 | 12            |
| ToolTipRole!                  | 13            |
| ApplicationRole!              | 14            |
| DocumentRole!                 | 15            |
| PaneRole!                     | 16            |
| ChartRole!                    | 17            |
| DialogRole!                   | 18            |
| BorderRole!                   | 19            |
| GroupingRole!                 | 20            |
| SeparatorRole!                | 21            |
| ToolBarRole!                  | 22            |
| StatusBarRole!                | 23            |
| TableRole!                    | 24            |
| ColumnHeaderRole!             | 25            |
| RowHeaderRole!                | 26            |
| ColumnRole!                   | 27            |
| RowRole!                      | 28            |
| CellRole!                     | 29            |
| LinkRole!                     | 30            |
| HelpBalloonRole!              | 31            |

| PowerBuilder enumerated value | Numeric value |
|-------------------------------|---------------|
| CharacterRole!                | 32            |
| ListRole!                     | 33            |
| ListItemRole!                 | 34            |
| OutlineRole!                  | 35            |
| OutlineItemRole!              | 36            |
| PageTabRole!                  | 37            |
| PropertyPageRole!             | 38            |
| IndicatorRole!                | 39            |
| GraphicRole!                  | 40            |
| StaticTextRole!               | 41            |
| TextRole!                     | 42            |
| PushButtonRole!               | 43            |
| CheckButtonRole!              | 44            |
| RadioButtonRole!              | 45            |
| ComboBoxRole!                 | 46            |
| DropListRole!                 | 47            |
| ProgressBarRole!              | 48            |
| DialRole!                     | 49            |
| HotkeyFieldRole!              | 50            |
| SliderRole!                   | 51            |
| SpinButtonRole!               | 52            |
| DiagramRole!                  | 53            |
| AnimationRole!                | 54            |
| EquationRole!                 | 55            |
| ButtonDropDownRole!           | 56            |
| ButtonMenuRole!               | 57            |
| ButtonDropDownGridRole!       | 58            |
| WhiteSpaceRole!               | 59            |
| PageTabListRole!              | 60            |
| ClockRole!                    | 61            |
| SplitButtonRole!              | 62            |
| IPAddressRole!                | 63            |
| OutlineButtonRole!            | 64            |

## **Alignment**

Description

Values for specifying the alignment of text in DataWindow columns or text controls.

Values

Use the numeric values with the Alignment DataWindow object property.

| PowerBuilder<br>enumerated<br>value | Numeric value | Meaning                                                                                                    |
|-------------------------------------|---------------|----------------------------------------------------------------------------------------------------|
| Left!                               | 0             | Text is left aligned.                                                                                                    |
| Right!                              | 1             | Text is right aligned.                                                                                                    |
| Center!                             | 2             | Text is centered.                                                                                                    |
| Justify!                            | 3             | Wrapped text is justified. The last line of text is not stretched to fill the area. So for a single line of text, justified alignment will appear to have no effect. |

See also

Alignment

### **Band**

Description

Values identifying the band containing the insertion point in a DataWindow control.

In PowerBuilder, band values are returned by the Position method for a RichTextEdit DataWindow.

Values

| PowerBuilder<br>enumerated<br>value | Web DataWindow | Numeric value | Meaning         |
|-------------------------------------|----------------|---------------|-----------------|
| Detail!                             | Detail         | 0             | The detail band |
| Header!                             | Header         | 1             | The header band |
| Footer!                             | Footer         | 2             | The footer band |

#### Web DataWindow

If you are calling the SetPosition method in a server-side Web DataWindow object, you could use a string value for the DataWindow band with or without the exclamation point. For example, you could use <code>Detail</code> or <code>Detail</code>! to specify the detail band.

## **Border**

Description Values identifying the border style for a column in a DataWindow.

Used in the GetBorderStyle and SetBorderStyle methods and the Border property for DataWindow columns.

Values

| PowerBuilder enumerated value | Numeric value | Meaning                                                                                 |
|-------------------------------|---------------|-----------------------------------------------------------------------------------------|
| NoBorder!                     | 0             | No border.                                                                              |
| ShadowBox!                    | 1             | Each data value is in a box that has a drop shadow                                      |
| Box!                          | 2             | Each data value is surrounded by a rectangular border with no shading                   |
| ResizeBorder!                 | 3             | The column is resizable; the user can grab the border around any data value and drag it |
| Underline!                    | 4             | Each data value in the column is underlined                                             |
| Lowered!                      | 5             | Each data value has a 3D border with shading to make it look lowered                    |
| Raised!                       | 6             | Each data value has a 3D border with shading to make it look raised                     |

See also Border

GetBorderStyle SetBorderStyle

## **BorderStyle**

Description Values for specifying the border style of the DataWindow control.

PowerBuilder only. Used for the Border property of the DataWindow control.

Values

| PowerBuilder<br>enumerated<br>value | Numeric value | Meaning                                                                       |
|-------------------------------------|---------------|-------------------------------------------------------------------------------|
| StyleBox!                           | 2             | The DataWindow control is surrounded by a rectangular box without any shading |
| StyleLowered!                       | 5             | The control has a 3D border with shading to make it look lowered              |

| PowerBuilder<br>enumerated<br>value | Numeric value | Meaning                                                         |
|-------------------------------------|---------------|-----------------------------------------------------------------|
| StyleRaised!                        | 6             | The control has a 3D border with shading to make it look raised |
| StyleShadowBox!                     | 1             | The control has a rectangular border with a drop shadow         |

See also

Border

## **CharSet**

Description

Values for specifying the character set used in the DataWindow.

Generally, the value for CharSet is derived from the font selected for controls within the DataWindow.

Values are used with the Font.CharSet DataWindow object property. Use the numeric values, not the enumerated values, for DataWindow object properties.

Values

| PowerBuilder<br>enumerated value | Numeric value | Meaning                                          |
|----------------------------------|---------------|--------------------------------------------------|
| _                                | 1             | The default character set for the specified font |
| CharSetAnsi!                     | 0             | Standard ANSI                                    |
| CharSetUnicode!                  |               | Unicode                                          |
| CharSetAnsiHebrew!               |               | Right-to-left Hebrew                             |
| CharSetAnsiArabic!               |               | Right-to-left Arabic                             |
| CharSetDBCS-                     |               | Double-byte Japanese                             |
| Japanese!                        |               |                                                  |
| _                                | 2             | Symbol                                           |
| _                                | 128           | Shift-JIS                                        |
| _                                | 255           | OEM                                              |

See also

Font.property

## **DWBuffer**

Description

Values for specifying the DataWindow buffer containing the rows you want to access.

Used in many DataWindow methods that access data.

Values

| PowerBuilder enumerated value | Web<br>DataWindow | Numeric value | Meaning                                                                                                    |
|-------------------------------|-------------------|---------------|----------------------------------------------------------------------------------------------------|
| Primary!                      | Primary           | 0             | The data in the primary buffer,<br>meaning data that has not been<br>deleted or filtered out. (Default<br>value when argument is optional.) |
| Delete!                       | Delete            | 1             | Data in the delete buffer, meaning data that has been deleted from the DataWindow but has not been committed to the database.               |
| Filter!                       | Filter            | 2             | Data in the filter buffer, meaning data that has been removed from view.                                                                    |

#### Web DataWindow

In Web DataWindow methods, you can use a string value with or without the exclamation point for a DataWindow buffer. For example, you could use Primary or Primary! to specify the primary buffer.

See also

GetItemStatus SetItem

## **DWConflictResolution**

Description Values for specifying how to handle potential conflicts when synchronizing

DataWindows in a distributed application.

Values

| PowerBuilder enumerated value | Numeric value | Meaning                                                                                                    |
|-------------------------------|---------------|----------------------------------------------------------------------------------------------------|
| FailOnAnyConflict!            | 0             | Prevents changes from being synchronized if data in the source DataWindow has changed since its state was captured. (Default value when argument is optional.) |
| AllowPartialChanges!          | 1             | Allows changes that are not in conflict to be applied.                                                                                                    |

See also SetChanges on page 833 explains how to test whether conflicts exist.

### **DWItemStatus**

Description Values for specifying how DataWindow data will be updated in the database.

Values

| PowerBuilder<br>enumerated<br>value | Web<br>DataWindow | Numeric value | Meaning                                                                                                    |
|-------------------------------------|-------------------|---------------|----------------------------------------------------------------------------------------------------|
| NotModified!                        | NotModified       | 0             | The information in the row or column is unchanged from what was retrieved.                                           |
| DataModified!                       | DataModified      | 1             | The information in the column or one of the columns in the row has changed since it was retrieved.                   |
| New!                                | New               | 2             | The row is new but no values have been specified for its columns. (Applies to rows only, not to individual columns.) |

| PowerB<br>enumer<br>value |         | Web<br>DataWindow | Numeric value | Meaning                                                                                                    |
|---------------------------|---------|-------------------|---------------|----------------------------------------------------------------------------------------------------|
| NewMoo                    | dified! | NewModified       | 3             | The row is new, and values have been assigned to its columns. In addition to changes caused by user entry or the Settlem method, a new row gets the status NewModified when one of its columns has a default value. (Apples to rows only, not to individual columns.) |

#### Web DataWindow

In Web DataWindow methods, you can use a string value with or without the exclamation point for DataWindow status. For example, you could use DataModified or DataModified! to specify that column or row information has been changed since it was retrieved.

See also

SetItemStatus on page 857 describes how to change individual item statuses and how the status affects the SQL statements that update the database.

### **FillPattern**

Description

Values for the fill pattern of shapes (for example, bars or pie slices) in a graph control.

Used in Get/SetSeriesStyle and Get/SetDataStyle methods for graph controls in a DataWindow or PowerBuilder graph controls.

Values

| PowerBuilder<br>enumerated<br>value | Numeric value | Meaning                              |
|-------------------------------------|---------------|--------------------------------------|
| Solid!                              | 0             | A solid color                        |
| Horizontal!                         | 1             | Horizontal lines                     |
| Vertical!                           | 2             | Vertical lines                       |
| FDiagonal!                          | 3             | Lines from upper left to lower right |
| BDiagonal!                          | 4             | Lines from lower left to upper right |

|   | PowerBuilder enumerated value | Numeric value | Meaning               |
|---|-------------------------------|---------------|-----------------------|
|   | Square!                       | 5             | A pattern of squares  |
| • | Diamond!                      | 6             | A pattern of diamonds |

See also GetDataStyle

GetSeriesStyle SetDataStyle SetSeriesStyle

# grColorType

Description Values for specifying the purpose of a color in a graph, for example,

background or foreground.

 $Used\ in\ \mathsf{Get/SetSeriesStyle}\ and\ \mathsf{Get/SetDataStyle}\ methods\ for\ graph\ controls\ in$ 

a DataWindow or for PowerBuilder graph controls.

Values

| PowerBuilder<br>enumerated<br>value | Numeric value | Meaning                                       |
|-------------------------------------|---------------|-----------------------------------------------|
| Foreground!                         | 0             | Text (fill color)                             |
| Background!                         | 1             | The background color                          |
| Shade!                              | 2             | The shaded area of three-dimensional graphics |
| LineColor!                          | 3             | The color of the line                         |

See also GetDataStyle

GetSeriesStyle SetDataStyle SetSeriesStyle

# grDataType

Description Values for specifying X or Y value when getting information about a scatter

graph.

Used in the GetData method for graph controls in a DataWindow or for

PowerBuilder graph controls.

Values

| PowerBuilder enumerated value | Numeric value | Meaning                                 |
|-------------------------------|---------------|-----------------------------------------|
| yValue!                       | 1             | (Default) The y value of the data point |
| x Value!                      | 0             | The x value of the data point           |

See also GetData

# grObjectType

Description Values that identify parts of a graph.

Used as the return value of the ObjectAtPointer method for graph controls in a DataWindow or for PowerBuilder graph controls.

Values

| PowerBuilder<br>enumerated value | Numeric value | Meaning                                                                                                    |  |
|----------------------------------|---------------|----------------------------------------------------------------------------------------------------|--|
| TypeGraph!                       | 0             | Any place within the graph control that isn't another grObjectType                                                        |  |
| TypeTitle!                       | 4             | The title of the graph                                                                                                    |  |
| TypeLegend!                      | 8             | Within the legend box, but not on a series label                                                                          |  |
| TypeData!                        | 2             | A data point or other data marker                                                                                         |  |
| TypeCategory!                    | 3             | A label for a category                                                                                                    |  |
| TypeCategoryAxis!                | 10            | The category axis or between the category labels                                                                          |  |
| TypeCategoryLabel!               | 6             | The label of the category axis                                                                                            |  |
| TypeSeries!                      | 1             | The line that connects the data points of a series when the graph's type is line or on the series label in the legend box |  |
| TypeSeriesAxis!                  | 9             | The series axis of a 3D graph                                                                                             |  |

| PowerBuilder<br>enumerated value | Numeric value | Meaning                                       |  |
|----------------------------------|---------------|-----------------------------------------------|--|
| TypeSeriesLabel!                 | 5             | The label of the series axis of a 3D graph    |  |
| TypeValueAxis!                   | 11            | The value axis, including on the value labels |  |
| TypeValueLabel!                  | 7             | The user clicked the label of the value axis  |  |

See also ObjectAtPointer

# grSymbolType

Description Values for the symbols associated with data points in a graph.

Used in Get/SetSeriesStyle and Get/SetDataStyle methods for graph controls in a DataWindow or for PowerBuilder graph controls.

Values

| PowerBuilder<br>enumerated value | Numeric value | Meaning                |
|----------------------------------|---------------|------------------------|
| NoSymbol!                        | 0             | None                   |
| SymbolHollowBox!                 | 1             | A hollow box           |
| SymbolX!                         | 2             | An X                   |
| SymbolStar!                      | 3             | A star                 |
| SymbolHollowUpArrow!             | 4             | An outlined up arrow   |
| SymbolHollowDownArrow!           | 5             | An outlined down arrow |
| SymbolHollowCircle!              | 6             | An outlined circle     |
| SymbolHollowDiamond!             | 7             | An outlined diamond    |
| SymbolSolidBox!                  | 8             | A filled box           |
| SymbolSolidDownArrow!            | 9             | A filled down arrow    |
| SymbolSolidUpArrow!              | 10            | A filled up arrow      |
| SymbolSolidDiamond!              | 11            | A filled diamond       |
| SymbolSolidCircle!               | 12            | A filled circle        |
| SymbolPlus!                      | 13            | A plus sign            |

See also GetDataStyle

GetSeriesStyle SetDataStyle SetSeriesStyle

# LineStyle

Description Values for the pattern of lines in a graph.

Used in Get/SetSeriesStyle and Get/SetDataStyle methods for graph controls in a DataWindow or for PowerBuilder graph controls.

Values

| PowerBuilder<br>enumerated<br>value | Numeric value | Meaning                                               |
|-------------------------------------|---------------|-------------------------------------------------------|
| Continuous!                         | 0             | The line style is a solid line                        |
| Dash!                               | 1             | The line style is                                     |
| DashDot!                            | 2             | The line style is                                     |
| DashDotDot!                         | 3             | The line style is                                     |
| Dot!                                | 4             | The line style is                                     |
| Transparent!                        | 5             | The line allows the background shapes to show through |

See also GetDataStyle

GetSeriesStyle SetDataStyle SetSeriesStyle

# MetaDataType

Description Values that specify whether metadata is saved when XML is exported from a

DataWindow object.

Values

| PowerBuilder enumerated value | Numeric value | Meaning                                                            |
|-------------------------------|---------------|--------------------------------------------------------------------|
| XMLNone!                      | 0             | Metadata (XML Schema or DTD) is not generated when XML is exported |
| XMLSchema!                    | 1             | XML Schema is generated when XML is exported                       |
| XMLDTD!                       | 2             | DTD is generated when XML is exported                              |

See also SaveMetaData

## RichTextToolbarActivation

Description Values for specifying when a font toolbar appears for a DataWindow.

Values

| PowerBuilder<br>enumerated value     | Numeric value | Meaning                                                                                                    |
|--------------------------------------|---------------|----------------------------------------------------------------------------------------------------|
| RichTextToolbarActivation<br>Never!  | 0             | Never displays a rich text toolbar.                                                                                  |
| RichTextToolbarActivation<br>OnEdit! | 1             | Displays a rich text toolbar whenever a column with the rich text edit style has focus. This is the default setting. |
| RichTextToolbarActivation<br>Always! | 2             | Displays a rich text toolbar at all times when the DataWindow is visible.                                            |

# RowFocusInd

Description Values for specifying the indicator for the current row in a DataWindow.

Used in the SetRowFocusIndicator method for DataWindow controls.

Values

| PowerBuilder<br>enumerated<br>value | Numeric value | Meaning                                                                                |
|-------------------------------------|---------------|----------------------------------------------------------------------------------------|
| Off!                                | 0             | There is no indicator for the current row                                              |
| FocusRect!                          | 1             | The row with focus has a dotted rectangle around it                                    |
| Hand!                               | 2             | A pointing hand appears in the left margin of the DataWindow beside the row with focus |

See also SetRowFocusIndicator

# **SaveAsType**

Description

Values for specifying a format for data you want to save.

Used in the SaveAs method for saving the data of a DataWindow, a graph control in a DataWindow, or a PowerBuilder graph control.

Values

| PowerBuilder<br>enumerated<br>value | Web<br>DataWindow | Numeric<br>value | Meaning                                                              |
|-------------------------------------|-------------------|------------------|----------------------------------------------------------------------|
| Excel!                              | Excel             | 0                | Microsoft Excel format.                                              |
| Text!                               | Text              | 1                | (Default) Tab-separated columns with a return at the end of each row |
| CSV!                                | CSV               | 2                | Comma-separated values                                               |
| SYLK!                               | SYLK              | 3                | Microsoft Multiplan format                                           |
| WKS!                                | WKS               | 4                | Lotus 1-2-3 format                                                   |
| WK1!                                | WK1               | 5                | Lotus 1-2-3 format                                                   |
| DIF!                                | DIF               | 6                | Data Interchange Format                                              |
| dBASE2!                             | dBASE2            | 7                | dBASE-II format                                                      |
| dBASE3!                             | dBASE3            | 8                | dBASE-III format                                                     |
| SQLInsert!                          | SQLInsert         | 9                | SQL syntax                                                           |
| Clipboard!                          | Clipboard         | 10               | Save an image of the graph to the clipboard                          |
| PSReport!                           | PSReport          | 11               | Powersoft Report (PSR)<br>format                                     |
| WMF!                                | WMF               | 12               | Windows Metafile format                                              |
| HTMLTable!                          | HTMLTable         | 13               | HTML TABLE, TR, and TD elements                                      |
| Excel5!                             | Excel5            | 14               | Microsoft Excel Version 5 format                                     |
| XML!                                | XML               | 15               | Extensible Markup Language (XML)                                     |
| XSLFO!                              | XSLFO             | 16               | Extensible Stylesheet Language Formatting Objects (XSL-FO)           |
| PDF!                                | PDF               | 17               | Portable Document Format (PDF)                                       |
| Excel8!                             | Excel8            | 18               | Microsoft Excel Version 8 and higher format                          |
| EMF!                                | EMF               | 19               | Enhanced Metafile Format                                             |

| PowerBuilder<br>enumerated<br>value | Web<br>DataWindow | Numeric value | Meaning                                                                                  |
|-------------------------------------|-------------------|---------------|------------------------------------------------------------------------------------------|
| XLSX!                               | _                 | 24            | Microsoft Excel 2007 format<br>for XML data (requires .NET<br>Framework 3.0 or later)    |
| XLSB!                               | _                 | 25            | Microsoft Excel 2007 format<br>for binary data (requires .NET<br>Framework 3.0 or later) |

#### **Obsolete values**

The following SaveAsType values are considered to be obsolete and will be removed in a future release: Excel!, WK1!, WKS!, SYLK!, dBase2!, WMF!. Use Excel8!, XLSB!, or XLSX! for current versions of Microsoft Excel!, and EMF! in place of WMF!.

**Formats supported on UNIX** The following formats are supported in PowerBuilder components deployed to the UNIX platform: Text!, CSV!, SQLInsert!, HTMLTable!, XML!, XSLFO!, and PDF!.

The following formats are not supported on UNIX: PSReport!, Excel!, Excels!, Excels!, SYLK!, WKS!, WK1!, DIF!, dBase2!, dBase3!, Clipboard!, WMF!, EMF!, XLSB!, and XLSX!.

**Web DataWindow server component** The Web DataWindow server component supports all formats listed in the table. In the Web DataWindow server-side SaveAs method, you can use a string value with or without the exclamation point to set the format for the data you want to save. For example, you could use CSV or CSV! to specify a format with comma separated values.

If a destination is not passed in the server-side SaveAs method, a file dialog box will not be put up on the server.

**PSR format changed** The format of PSR files created in PowerBuilder has changed in order to improve data integrity for the SaveAsAscii function. As a result, PSR files created in newer builds of PowerBuilder cannot be opened in builds that predate this change. This change was made in PowerBuilder 8.0 build 7063 and PowerBuilder 7.0.3 build 10102.

See also SaveAs

## **SQLPreviewFunction**

Description Values passed to the SQLPreview DataWindow event to indicate what method

triggered the event.

Values

| PowerBuilder<br>enumerated<br>value | Numeric value | Meaning                                    |
|-------------------------------------|---------------|--------------------------------------------|
| PreviewFunction                     | 1             | The program called the DataWindow Retrieve |
| Retrieve!                           |               | method                                     |
| PreviewFunction                     | 2             | The program called the DataWindow          |
| ReselectRow!                        |               | ReselectRow method                         |
| PreviewFunction                     | 3             | The program called the Datawindow Update   |
| Update!                             |               | method                                     |

See also SQLPreview

### **SaveMetaData**

Description Values that specify how metadata is saved when it is generated with the XML

exported from a DataWindow object.

Values

| PowerBuilder enumerated value | Numeric value | Meaning                                                                                                    |
|-------------------------------|---------------|----------------------------------------------------------------------------------------------------|
| MetaDataInternal!             | 0             | Metadata is saved into the generated XML document or string. To save data using the .Data.XML expression syntax, you must use this value. |
| MetaDataExternal!             | 1             | Metadata is saved as an external .xsd or .dtd file (SaveAs method only).                                                                  |

See also MetaDataType

# **SQLPreviewType**

Description Values passed to the SQLPreview DataWindow event to indicate what SQL

statement is being sent to the DBMS.

Values

| PowerBuilder<br>enumerated<br>value | Numeric value | Meaning             |
|-------------------------------------|---------------|---------------------|
| PreviewSelect!                      | 1             | A SELECT statement  |
| PreviewInsert!                      | 2             | An INSERT statement |
| PreviewDelete!                      | 3             | A DELETE statement  |
| PreviewUpdate!                      | 4             | An UPDATE statement |

See also SQLPreview

# WebPagingMethod

Description Values that specify how the Web DataWindow handles paging requests.

Values

| PowerBuilder<br>enumerated value | Numeric value | Meaning                                                                                                    |
|----------------------------------|---------------|----------------------------------------------------------------------------------------------------|
| Postback!                        | 0             | Post back to server to perform paging operations                                                                       |
| Callback!                        | 1             | Use script callbacks to retrieve the next page of XML data                                                             |
| XMLClientside!                   | 2             | Retrieve entire result set and use XSLT transformation of cached stylesheet to perform paging operations on the client |

# CHAPTER 7 Properties of the DataWindow Control and DataStore

About this chapter

The chapter lists the properties of the DataWindow control and DataStore. These properties can be set in code to control the appearance and behavior of the container for the DataWindow object.

In each environment, the DataWindow control and DataStore have properties supported in that environment. Some of the properties are inherited from an ancestor object or superclass and others belong to the DataWindow.

The properties for each environment are listed separately.

Contents

| Topic                                              | Page |
|----------------------------------------------------|------|
| Properties for PowerBuilder DataWindow             | 491  |
| Properties for the Web DataWindow server component | 495  |
| Properties for the Web ActiveX control             | 498  |

# **Properties for PowerBuilder DataWindow**

These properties are also documented in the PowerBuilder book *Objects and Controls*.

### **Properties for DataStore objects**

You can set properties of a DataStore object in code using dot notation.

Table 7-1: Setting DataStore properties using dot notation

| DataStore property | Datatype    | Description                                                                                                    |
|--------------------|-------------|----------------------------------------------------------------------------------------------------|
| DataObject         | String      | Specifies the name of the DataWindow or Report object associated with the control.                                                                     |
| ClassDefinition    | PowerObject | An object of type PowerObject containing information about the class definition of the object or control.                                              |
| Object             | DWObject    | Used for the direct manipulation of controls within a DataWindow object from a script. These controls could be, for example, columns or text controls. |
|                    |             | For information, see Chapter 4, "Accessing Data in Code" and Chapter 5, "Accessing DataWindow Object Properties in Code."                              |

### **Properties for DataWindow controls**

You can set properties of a DataWindow control in the window or user object painter or in code.

Table 7-2: Properties of DataWindow controls

| DataWindow property | Datatype     | Description                                                                             |
|---------------------|--------------|-----------------------------------------------------------------------------------------|
| Border              | Boolean      | Specifies whether the control has a border. Values are:                                 |
|                     |              | • True – Control has a border.                                                          |
|                     |              | False – Control does not have a border.                                                 |
| BorderStyle         | BorderStyle  | Specifies the border style of the control. Values are:                                  |
|                     | (enumerated) | StyleBox!                                                                               |
|                     |              | StyleLowered!                                                                           |
|                     |              | StyleRaised!                                                                            |
|                     |              | StyleShadowBox!                                                                         |
| BringToTop          | Boolean      | Specifies whether PowerBuilder moves the control to the top of the front-to-back order. |
| ClassDefinition     | PowerObject  | An object of type PowerObject containing information about the                          |
|                     |              | class definition of the object or control.                                              |
| ControlMenu         | Boolean      | Specifies whether the Control Menu box displays in the control title bar. Values are:   |
|                     |              | • True – Control Menu box displays in the control title bar.                            |
|                     |              | False – Control Menu box does not display in the control title bar.                     |

| DataWindow property | Datatype | Description                                                                                                    |
|---------------------|----------|----------------------------------------------------------------------------------------------------|
| DataObject          | String   | Specifies the name of the DataWindow object or Report object associated with the control.                                                                                                    |
| DragAuto            | Boolean  | Specifies whether PowerBuilder puts the control automatically into Drag Mode. DragAuto has these boolean values:                                                                                                    |
|                     |          | True – When the control is clicked, the control is automatically in Drag Mode.                                                                                                    |
|                     |          | False – When the control is clicked, the control is not automatically in Drag Mode. You have to manually put the control into Drag Mode by using the Drag function.                                                                     |
| DragIcon            | String   | Specifies the name of the stock icon or the file containing the icon you want to display when the user drags the control (the ICO file). The default icon is a box the size of the control.                                             |
|                     |          | When the user drags the control, the icon displays when the control is over an area in which the control can be dropped (a valid drop area). When the control is over an area that is not a valid drop area, the No-Drop icon displays. |
| Enabled             | Boolean  | Specifies whether the control is enabled (can be selected). Values are:  • True – Control is enabled.                                                                                                    |
|                     |          | • False – Control is not enabled.                                                                                                    |
| Height              | Integer  | Specifies the height of the DataWindow control, in PowerBuilder units.                                                                                                    |
| HScrollBar          | Boolean  | Specifies whether a horizontal scroll bar displays in the control when all the data cannot be displayed at one time. Values are:                                                                                                    |
|                     |          | • True – Horizontal scroll bar is displayed.                                                                                                    |
|                     |          | • False – Horizontal scroll bar is not displayed.                                                                                                    |
| HSplitScroll        | Boolean  | Specifies whether the split bar displays in the control. Values are:                                                                                                    |
|                     |          | • True – Split bar is displayed.                                                                                                    |
|                     |          | • False – Split bar is not displayed.                                                                                                    |
| Icon                | String   | Specifies the name of the ICO file that contains the icon that displays when the DataWindow control is minimized.                                                                                                    |
| LiveScroll          | Boolean  | Scrolls the rows in the DataWindow control while the user is moving the scroll box.                                                                                                    |
| MaxBox              | Boolean  | Specifies whether a Maximize Box displays in the DataWindow control title bar. Values are:                                                                                                    |
|                     |          | True – Maximize Box displays.                                                                                                    |
|                     |          | • False – Maximize Box does not display.                                                                                                    |

| DataWindow property | Datatype | Description                                                                                                    |
|---------------------|----------|----------------------------------------------------------------------------------------------------|
| MinBox              | Boolean  | Specifies whether a Minimize Box displays in the DataWindow control title bar. Values are:                                                                                                    |
|                     |          | True – Minimize Box displays.                                                                                                    |
|                     |          | False – Minimize Box does not display.                                                                                                    |
| Object              | DWObject | Used for the direct manipulation of controls within a DataWindow object from a script. These controls could be, for example, columns or text controls.                                                                          |
|                     |          | For information, see Chapter 4, "Accessing Data in Code" and Chapter 5, "Accessing DataWindow Object Properties in Code."                                                                                                    |
| Resizable           | Boolean  | Specifies whether the DataWindow control is resizeable. Values are:                                                                                                    |
|                     |          | • True – DataWindow is resizeable.                                                                                                    |
|                     |          | • False – DataWindow is not resizeable.                                                                                                    |
| RightToLeft         | Boolean  | Specifies that characters should be displayed in right-to-left order.  The application must be running on a Hebrew or Arabic version of PowerBuilder under an operating system that supports right-to-left display. Values are: |
|                     |          | • True – Characters display in right-to-left order.                                                                                                    |
|                     |          | False – Characters display in left-to-right order.                                                                                                    |
| TabOrder            | Integer  | Specifies the tab value of the DataWindow control within the window or user object. (0 means the user cannot tab to the control.)                                                                                               |
| Tag                 | String   | Specifies the tag value assigned to the DataWindow control.                                                                                                    |
| Title               | String   | Specifies the text that displays in the DataWindow control title bar.                                                                                                    |
| TitleBar            | Boolean  | Specifies whether a title bar displays in the DataWindow control.  The user can move the DataWindow control only if it has a title bar.  Values are:                                                                            |
|                     |          | True – Title bar is displayed in control.                                                                                                    |
|                     |          | • False – No title bar is displayed in control.                                                                                                    |
| Visible             | Boolean  | Specifies whether the DataWindow control is visible. Values are:                                                                                                    |
|                     |          | • True – Control is visible.                                                                                                    |
|                     |          | • False – Control is not visible.                                                                                                    |
| VScrollBar          | Boolean  | Specifies whether a vertical scroll bar displays in the control when not all the data can be displayed at one time. Values are:                                                                                                 |
|                     |          | True – Vertical scroll bar is displayed.                                                                                                    |
|                     |          | False – Vertical scroll bar is not displayed.                                                                                                    |
| Width               | Integer  | Specifies the width of the DataWindow control, in PowerBuilder units.                                                                                                    |

| DataWindow property | Datatype | Description                                                                                      |
|---------------------|----------|--------------------------------------------------------------------------------------------------|
| X                   | Integer  | Specifies the X position (the distance from the left edge of the window), in PowerBuilder units. |
| Y                   | Integer  | Specifies the Y position (the distance from the top edge of the window), in PowerBuilder units.  |

# Properties for the Web DataWindow server component

There are two tables in this section: general properties and database connection properties.

General properties

You can set properties of the Web DataWindow server component in EAServer manager. To customize the component, you add as many of the following properties as needed. Some of the properties can also be changed at runtime via server component methods.

For boolean properties, values can be true or false, or yes or no.

Table 7-3: General properties of the Web DataWindow server component

| General property                     | Description                                                                                                    |  |
|--------------------------------------|----------------------------------------------------------------------------------------------------|--|
| com.sybase.datawindow.sourceFileName | Specifies the PBL or PBD that contains the DataWindow object for the component, or the SRD (source definition saved from the Library painter) or PSR (Powersoft Report saved from the DataWindow painter) that is the DataWindow object. See also the SetDWObject method.                                                                                                    |  |
| com.sybase.datawindow.dwObjectName   | The name of the DataWindow object in the PBL or PBD specified for sourceFileName.  See also the SetDWObject method.                                                                                                    |  |
| com.sybase.datawindow.fixed          | <ul> <li>Whether component properties can be modified from the server-side script that instantiates the component. Values are:</li> <li>Yes – Properties are fixed and cannot be changed. Calling the SetDWObject, Create, Modify, and SetTrans methods have no effect.</li> <li>No – Properties can be changed via the SetDWObject, Create, Modify, and SetTrans methods.</li> </ul> |  |

| General property                           | Description                                                                                                    |
|--------------------------------------------|----------------------------------------------------------------------------------------------------|
| com.sybase.datawindow.serverServiceClasses | A list of PowerBuilder user objects that are in the PBL or PBD specified in sourceFileName. The class names should be separated by semicolons (;). The user objects implement custom events for data validation |
|                                            | For information on custom events, see the SetServerServiceClasses method.                                                                                                    |
| com.sybase.datawindow.serverSideState      | Specifies whether the server will attempt to maintain its state between method calls. Values are:                                                                                                    |
|                                            | • Yes – The server component will keep the result set and keep the transaction open if possible.                                                                                                    |
|                                            | No – (Default) The result set is not saved and the server<br>component uses information passed back from the client to<br>retrieve the result set again and remember any<br>uncommitted changes.                |
| com.sybase.datawindow.trace                | Whether calls to component methods are included in the Jaguar server log. Values are:                                                                                                    |
|                                            | • Yes – Calls to component methods are listed in the log.                                                                                                    |
|                                            | • No – Calls to component methods are not logged.                                                                                                    |
| com.sybase.datawindow.HTMLObjectName       | The name used for the Web DataWindow client control in the generated code. The name is used to implement client side events and to allow client side scripting.                                                 |
|                                            | Set this property when there will be more than one Web DataWindow on a Web page so they will not conflict.                                                                                                    |
|                                            | See also the SetHTMLObjectName method.                                                                                                    |
| com.sybase.datawindow.modifyString         | A string that will be used as an argument to the Modify method for setting properties of the DataWindow object. The component calls the Modify method when it is initialized.                                   |
|                                            | For information on syntax, see the Modify method.                                                                                                    |

Database connection properties

To use database connection properties, you must add *com.sybase.datawindow.trans.dbms*. This property must be set before other trans properties can be recognized. When *trans.dbms* is set, unspecified connection properties default to an empty string.

Table 7-4: Database connection properties of the Web DataWindow server component

| Database connection property           | Description                                                                                                    |
|----------------------------------------|----------------------------------------------------------------------------------------------------|
| com.sybase.datawindow.trans.dbms       | A database vendor identifier, as displayed in the PowerBuilder.                                                                                                    |
|                                        | You must add trans.dbms to enable the rest of the database connection properties. When it is set, any unspecified connection properties default to an empty string. |
|                                        | See also the SetTrans method.                                                                                                    |
| com.sybase.datawindow.trans.dbparm     | DBMS-specific connection parameters.                                                                                                    |
|                                        | See also the SetTrans method.                                                                                                    |
| com.sybase.datawindow.trans.lock       | The isolation level.                                                                                                    |
|                                        | See also the SetTrans method.                                                                                                    |
| com.sybase.datawindow.trans.logid      | The name or ID of the account the component will use when it logs onto the database server.                                                                         |
|                                        | See also the SetTrans method.                                                                                                    |
| com.sybase.datawindow.trans.logpass    | The password used to log onto the database server                                                                                                    |
|                                        | See also the SetTrans method.                                                                                                    |
| com.sybase.datawindow.trans.database   | The name of the database to which the component is connecting. Ignored for ODBC.                                                                                    |
|                                        | See also the SetTrans method.                                                                                                    |
| com.sybase.datawindow.trans.servername | The name of the server on which the database resides                                                                                                    |
|                                        | See also the SetTrans method.                                                                                                    |

# **Properties for the Web ActiveX control**

You can set properties of the Web ActiveX in Param elements on the Web page.

Table 7-5: Properties of the DataWindow Web ActiveX

| Transaction property | Datatype | Description                                                                                                    |
|----------------------|----------|----------------------------------------------------------------------------------------------------|
| DataWindowObject     | Long     | The name of the DataWindow object to be displayed in the control. The DataWindow object must be in the file specified in the SourceFileName property.                                                                                      |
|                      |          | or                                                                                                    |
|                      |          | The URL for the PSR to be displayed in the Web ActiveX.                                                                                                    |
| dbParm               | String   | DBMS-specific parameters. The parameters you include depend on the database driver being used. For example, to use the Sybase JDBC driver (com.sybase.jdbc3.jdbc.SybDriver), the parameters are the driver name and the URL of the server. |
|                      |          | For more information, see the <i>DataWindow Programmers Guide</i> .                                                                                                    |
| HScrollBar           | Boolean  | Specifies whether a horizontal scroll bar displays in the control when all the data cannot be displayed at one time. Values are:                                                                                                    |
|                      |          | True – Horizontal scroll bar is displayed.                                                                                                    |
|                      |          | False – Horizontal scroll bar is not displayed.                                                                                                    |
| HSplitScroll         | Boolean  | Specifies whether the split bar displays in the control. Values are:                                                                                                    |
|                      |          | True – Split bar is displayed.                                                                                                    |
|                      |          | False – Split bar is not displayed.                                                                                                    |
| LiveScroll           | Boolean  | Scrolls the rows in the DataWindow control while the user is moving the scroll box.                                                                                                    |
| LogID                | String   | The name or ID of the user who will log on to the server.                                                                                                    |
| LogPass              | String   | The password that will be used to log on to the server.                                                                                                    |
| SourceFileName       | Long     | The URL or file path for the PowerBuilder library that contains the DataWindow object specified in the DataWindowObject property. The library can be a PBL or a PBD. (The value should be an empty string for a PSR file.)                 |
|                      |          | The URL can be an absolute URL or relative to the directory of the HTML document. You can use the BASE HTML element to specify a different base directory.                                                                                 |
| SuppressEvents       | Boolean  | Whether the control will trigger events in response to user actions, such as clicks, and internal actions, such as retrieving data.                                                                                                    |
| VScrollBar           | Boolean  | Specifies whether a vertical scroll bar displays in the control when not all the data can be displayed at one time. Values are:                                                                                                    |
|                      |          | True – Vertical scroll bar is displayed.                                                                                                    |
|                      |          | False – Vertical scroll bar is not displayed.                                                                                                    |

# CHAPTER 8 DataWindow Events

About this chapter

This chapter describes what DataWindow objects are and the ways you can use them in various programming environments.

Contents

| Topic                                     | Page |
|-------------------------------------------|------|
| About return values for DataWindow events | 499  |
| Categories of DataWindow events           | 500  |
| DataWindow event cross-reference          | 502  |
| Alphabetical list of DataWindow events    | 503  |

### About return values for DataWindow events

The way to specify a return code in a DataWindow event is different in each of the DataWindow environments.

**PowerBuilder** 

Use a RETURN statement as the last statement in the event script. The datatype of the value is long.

For example, in the ItemChanged event, set the return code to 2 to reject an empty string as a data value:

```
IF data = "" THEN RETURN 2
```

Web DataWindow

In client events, use a return statement as the last statement in the event script. The datatype of the value is number.

For example, in the ItemChanged event, set the return code to 2 to reject an empty string as a data value:

```
if (newValue = "") {
          return 2;
}
```

Web ActiveX Use the SetActionCode method of the Web ActiveX control. The datatype of the

value is number.

For example, in the DBError event, suppress the standard error message by

setting the return code to 1:

dw\_1.SetActionCode(1);

Java Use the setReturnCode method of the event object passed to the event. The

datatype of the value is int. The setReturnCode method is inherited from the

parent EventData class.

For example, in the retrieveStart event, prevent the DataWindow from being

reset, so that the newly retrieved rows as appended to the rows already

retrieved:

event.setReturnCode(2);

# **Categories of DataWindow events**

The reference entries are listed in alphabetical order. To help you find the event you need, the events are organized here by the type of actions that trigger them.

Changing data EditChanged

ItemChanged ItemError

DropDown for drop-down lists

Database access DBError

RetrieveStart RetrieveRow RetrieveEnd SQLPreview UpdateStart UpdateEnd

Error handling DBError

Error ItemError WSError

Focus GetFocus

LoseFocus

ItemFocusChanged RowFocusChanging RowFocusChanged

Key presses Key Down

ProcessEnter
TabOut
BackTabOut
TabDownOut
TabUpOut

Mouse actions ButtonClicked

ButtonClicking

Clicked

DoubleClicked
DragDrop
DragEnter
DragLeave
DragWithin
MouseMove
MouseUp
RButtonDown

Printing PrintStart

PrintPage

PrintMarginChange

Printend

Rich Text RichTextCurrentStyleChanged

RichTextLoseFocus RichTextLimitError

Scrolling ScrollHorizontal

ScrollVertical

TreeView actions Collapsed

Collapsing Expanded Expanding

TreeNodeSelecting
TreeNodeSelecting

Miscellaneous Constructor

Destructor Resize

GraphCreate for Graph controls and presentation styles

HTMLContextApplied for Web DataWindow MessageText for crosstab DataWindows

### **DataWindow event cross-reference**

Event names conform to the conventions of each environment. Events for PowerBuilder DataWindow objects and DataStores are listed in *Objects and Controls*. (In online Help, look up DataWindow control or DataStore object, and click the Events button to view these lists.)

The tables in this section list the event names for client-side Web DataWindow objects and for the DataWindow for WebActiveX.

Events for Web ActiveX

The following table lists event names for the DataWindow for Web ActiveX. It provides correspondences to the standard DataWindow event names that you can use to look up event descriptions and arguments.

Table 8-1: Event names for the DataWindow for Web ActiveX

| Web ActiveX event name | See the DataWindow event |
|------------------------|--------------------------|
| afterPrint             | Printend                 |
| afterRetrieve          | RetrieveEnd              |
| afterUpdate            | UpdateEnd                |
| beforeButtonClick      | ButtonClicking           |
| beforeDropDown         | DropDown                 |
| beforeEnter            | ProcessEnter             |
| beforeItemChange       | ItemChanged              |
| beforePrintPage        | PrintPage                |
| beforePrint            | PrintStart               |
| beforeRetrieve         | RetrieveStart            |
| beforeRowFocusChange   | RowFocusChanging         |
| beforeSQLPreview       | SQLPreview               |
| beforeUpdate           | UpdateStart              |
| DblClick               | DoubleClicked            |
| MouseDown              | Clicked, RButtonDown     |
| MouseMove              | MouseMove                |

| Web ActiveX event name | See the DataWindow event |
|------------------------|--------------------------|
| MouseUp                | MouseUp                  |
| KeyDown                | KeyDown                  |
| onBackTabOut           | BackTabOut               |
| onButtonClick          | ButtonClicked            |
| onConstructor          | Constructor              |
| onDBError              | DBError                  |
| onDestructor           | Destructor               |
| onEditChange           | EditChanged              |
| onGetFocus             | GetFocus                 |
| onItemError            | ItemError                |
| onItemFocusChange      | ItemFocusChanged         |
| onLoseFocus            | LoseFocus                |
| onGraphCreate          | GraphCreate              |
| onMessageText          | MessageText              |
| onPrintMarginChange    | PrintMarginChange        |
| onResize               | Resize                   |
| onRetrieveRow          | RetrieveRow              |
| onScrollHorizontal     | ScrollHorizontal         |
| onScrollVertical       | ScrollVertical           |
| onTabDownOut           | TabDownOut               |
| onTabOut               | TabOut                   |
| onTabUpOut             | TabUpOut                 |

# Alphabetical list of DataWindow events

The list of DataWindow events follows in alphabetical order.

### **BackTabOut**

Description

Occurs when the user presses Shift+Tab or, in some edit styles, the left arrow, to move focus to the prior control in the Window or user object.

**PowerBuilder event information** Event ID: pbm\_dwnbacktabout

BackTabOut is not a standard PowerBuilder DataWindow event. To write a script for this event, you must first define a user-defined event for the event ID pbm\_dwnbacktabout.

#### Web ActiveX event information

Event Name: onBackTabOut

Return codes

There are no special outcomes for this event. The only code is:

0 Continue processing

### **ButtonClicked**

Description

Occurs when the user clicks a button inside a DataWindow object.

#### PowerBuilder event information.

Event ID: pbm\_dwnbuttonclicked

| Argument         | Description                                                                                                  |
|------------------|----------------------------------------------------------------------------------------------------|
| row              | Long by value. The number of the row the user clicked.                                                       |
| actionreturncode | Long by value. The value returned by the action performed by the button.                                     |
|                  | For information about return values, see the Action DataWindow object property.                              |
| dwo              | DWObject by value. A reference to the control within the DataWindow under the pointer when the user clicked. |

#### Web DataWindow client control event information

Event name: ButtonClicked

| Argument   | Description                                           |
|------------|-------------------------------------------------------|
| row        | Number. The number of the row the user clicked.       |
| objectName | String. The name of the control within the DataWindow |
|            | under the pointer when the user clicked.              |

#### Web ActiveX event information

Event name: onButtonClick

| Argument   | Description                                                                     |
|------------|---------------------------------------------------------------------------------|
| Row        | Number. The number of the row the user clicked.                                 |
| ReturnCode | Number. The value returned by the action performed by the button.               |
|            | For information about return values, see the Action DataWindow object property. |

| Argument | Description                                           |
|----------|-------------------------------------------------------|
| Name     | String. The name of the control within the DataWindow |
|          | under the pointer when the user clicked.              |

Return codes

There are no special outcomes for this event. The only code is:

0 Continue processing

Usage

The ButtonClicked event executes code after the action assigned to the button has occurred.

This event is fired only if you have not selected Suppress Event Processing for the button.

If Suppress Event Processing is on, only the Clicked event and the action assigned to the button are executed when the button is clicked.

If Suppress Event Processing is off, the Clicked event and the ButtonClicked event are fired. If the return code of the ButtonClicking event is 0, the action assigned to the button is executed and the ButtonClicked event is fired. If the return code of the ButtonClicking event is 1, neither the action nor the ButtonClicked event are executed.

#### Do not use a message box in the Clicked event

If you call the MessageBox function in the Clicked event, the action assigned to the button is executed, but the ButtonClicking and ButtonClicked events are not executed.

Web DataWindow ButtonClicked fires only for buttons with the UserDefined action. Other buttons cause the page to be reloaded from the server.

#### Returning the row number

When you place a button in the DataWindow and use the window's ButtonClicked event to return the row number, you will get different results depending on where you place the button. If the button is in the Detail band, it returns the number of the row. If the button is in the Header band, it returns the number of the first row displayed in the DataWindow control. If the button is in the Summary band, it returns the number of the final row in the list. If the button is in the Footer band, it returns the number of the last row displayed in the DataWindow control.

Examples

This statement in the ButtonClicked event displays the value returned by the button's action:

MessageBox(" ", actionreturncode)

This statement in the ButtonClicked event displays the value returned by the button's action:

```
String ls_Object
String ls_Win

ls_Object = String(dwo.name)
If ls_Object = "cb_close" Then
        Close(Parent)

ElseIf ls_Object = "cb_help" Then
        ls_win = parent.ClassName()
        f_open_help(ls_win)
End If
```

See also

ButtonClicking

# **ButtonClicking**

Description

Occurs when the user clicks a button. This event occurs before the ButtonClicked event.

#### PowerBuilder event information.

Event ID: pbm\_dwnbuttonclicking

| Argument | Description                                              |
|----------|----------------------------------------------------------|
| row      | Long by value. The number of the row the user clicked.   |
| dwo      | DWObject by value. A reference to the control within the |
|          | DataWindow under the pointer when the user clicked.      |

#### Web DataWindow client control event information

Event name: ButtonClicking

| Argument   | Description                                                                                    |
|------------|------------------------------------------------------------------------------------------------|
| row        | Number. The number of the row the user clicked.                                                |
| objectName | String. The name of the control within the DataWindow under the pointer when the user clicked. |

#### Web ActiveX event information

Event name: beforeButtonClick

| Argument | Description                                     |
|----------|-------------------------------------------------|
| Row      | Number. The number of the row the user clicked. |

| Argument | Description                                                                                    |
|----------|------------------------------------------------------------------------------------------------|
| Name     | String. The name of the control within the DataWindow under the pointer when the user clicked. |
|          | under the pointer when the user cheked.                                                        |

#### Return codes

Set the return code to affect the outcome of the event:

- 0 Execute the action assigned to the button, then trigger the ButtonClicked event
- 1 Prevent the action assigned to button from executing and the ButtonClicked event from firing

For information on setting the return code in a particular environment, see "About return values for DataWindow events" on page 499.

Use the ButtonClicking event to execute code before the action assigned to the button occurs. If the return code is 0, the action assigned to the button is then executed and the ButtonClicked event is fired. If the return code is 1, the action and the ButtonClicked event are inhibited.

This event is fired only if you have not selected Suppress Event Processing for the button.

The Clicked event is fired before the ButtonClicking event.

#### Do not use a message box in the Clicked event

If you call the MessageBox function in the Clicked event, the action assigned to the button is executed, but the ButtonClicking and ButtonClicked events are not executed.

#### Returning the row number

When you place a button in the DataWindow and use the window's ButtonClicking event to return the row number, you will get different results depending on where you place the button. If the button is in the Detail band, it returns the number of the row. If the button is in the Header band, it returns the number of the first row displayed in the DataWindow control. If the button is in the Summary band, it returns the number of the final row in the list. If the button is in the Footer band, it returns the number of the last row displayed in the DataWindow control.

#### Examples

This statement in the ButtonClicking event displays a message box before proceeding with the action assigned to the button:

MessageBox(" ", "Are you sure you want to proceed?")

See also

ButtonClicked

Usage

### **Clicked**

Description

Occurs when the user clicks anywhere in a DataWindow control.

#### PowerBuilder event information

Event ID: pbm\_dwnlbuttonclk

| Argument | Description                                                                                                    |
|----------|----------------------------------------------------------------------------------------------------|
| xpos     | Integer by value. The distance of the pointer from the left side of the DataWindow workspace. The distance is given in pixels.                                                                                                    |
| ypos     | Integer by value. The distance of the pointer from the top of the DataWindow workspace. The distance is given in pixels.                                                                                                    |
| row      | Long by value. The number of the row the user clicked.  If the user does not click on a row, the value of the row argument is 0. For example, row is 0 when the user clicks outside the data area, or in the header, summary, or footer area. |
| dwo      | DWObject by value. A reference to the control within the DataWindow under the pointer when the user clicked.                                                                                                    |

#### Web DataWindow client control event information

Event name: Clicked

| Argument   | Description                                                                                    |
|------------|------------------------------------------------------------------------------------------------|
| row        | Number. The number of the row the user clicked.                                                |
| objectName | String. The name of the control within the DataWindow under the pointer when the user clicked. |

#### **Web ActiveX event information**

Event name: MouseDown

| Argument | Description                                                                                                    |
|----------|----------------------------------------------------------------------------------------------------|
| Button   | Number. A value that is the sum of the values of the buttons the user clicked. Values are:                                                                  |
|          | • 1 Left button                                                                                                    |
|          | • 2 Right button                                                                                                    |
|          | 4 Middle button                                                                                                    |
|          | The PowerBuilder Clicked event is always the left mouse button, but in the MouseDown event for the Web ActiveX, you have to check which button was pressed. |

| Argument | Description                                                                                                    |
|----------|----------------------------------------------------------------------------------------------------|
| Shift    | Number. A value that is the sum of the values of the modifier keys the user pressed. Values are:                                                                                                    |
|          | • 1 Shift key                                                                                                    |
|          | • 2 Control key                                                                                                    |
|          | • 4 Alt key                                                                                                    |
|          | The PowerBuilder Clicked event does not provide information about whether a modifier key is pressed, but in the MouseDown event for the Web ActiveX, you can use the Shift argument to check for modifiers. |
| XPos     | Number. The distance of the pointer from the left side of the DataWindow workspace. The distance is given in pixels.                                                                                        |
| YPos     | Number. The distance of the pointer from the top of the DataWindow workspace. The distance is given in pixels.                                                                                              |
| Row      | Number. The number of the row the user clicked.                                                                                                    |
|          | If the user does not click on a row, the value of the row argument is 0. For example, row is 0 when the user clicks outside the data area, or in the header, summary, or footer area.                       |
| Name     | String. The name of the control within the DataWindow under the pointer when the user clicked.                                                                                                    |

Return codes

Set the return code to affect the outcome of the event:

- 0 Continue processing
- 1 Prevent the focus from changing

For information on setting the return code in a particular environment, see "About return values for DataWindow events" on page 499.

Usage

The DataWindow Clicked event occurs when the mouse button is pressed down, except in the Web DataWindow (see below).

The dwo, Name, or object argument provides easy access to the control the user clicks within the DataWindow. You do not need to know the coordinates of elements within the DataWindow to program control-specific responses to the user's clicks. For example, you can prevent editing of a column and use the Clicked script to set data or properties for the column and row the user clicks.

A click can also trigger RowFocusChanged and ItemFocusChanged events. A double-click triggers a Clicked event, then a DoubleClicked event.

For graphs in DataWindow controls, the ObjectAtPointer method provides similar information about objects within the graph control.

PowerBuilder programming note The xpos and ypos arguments provide the same values the functions PointerX and PointerY return when you call them for the DataWindow control.

Web DataWindow The Clicked event occurs only in Microsoft Internet Explorer 4 and higher, not in Netscape browsers. When the user clicks on a DataWindow button, the Clicked event occurs before the ButtonClicking event. When the user clicks anywhere else, the Clicked event occurs when the mouse button is released (in other environments, the Clicked event occurs when the button is pressed).

Examples

This code highlights the row the user clicked.

```
This.SelectRow(row, true)
```

If the user clicks on a column heading, this code changes the color of the label and sorts the associated column. The column name is assumed to be the name of the heading text control without \_t as a suffix.

See also

ButtonClicked
ButtonClicking
DoubleClicked
ItemFocusChanged
RButtonDown
RowFocusChanged
RowFocusChanged

# **Collapsed**

Description Occurs when a node in a TreeView DataWindow has collapsed.

#### PowerBuilder event information

Event ID: pbm\_dwncollapsed

| Argument   | Description                                                              |
|------------|--------------------------------------------------------------------------|
| row        | Long by value. The number of the first row in the group to be collapsed. |
| grouplevel | Long by value. The TreeView level of the group to be collapsed.          |

Return codes There are no return codes.

Usage A TreeView node collapses when the user clicks the State icon (-) in the

TreeView DataWindow or uses any of the Collapse methods.

The Collapsing event occurs before the Collapsed event.

Examples The following statements in the Collapsed event save the current row and level

to instance variables:

ii\_level = grouplevel
ii row = row

See also Collapsing

Expanded

# Collapsing

Description Occurs before a node in a TreeView DataWindow collapses.

PowerBuilder event information

Event ID: pbm\_dwncollapsing

| Argument   | Description                                                              |
|------------|--------------------------------------------------------------------------|
| row        | Long by value. The number of the first row in the group to be collapsed. |
| grouplevel | Long by value. The TreeView level of the group to be collapsed.          |

Return codes Set the return code to affect the outcome of the event. Return 0 to continue

processing (collapse the selected node) or return any other value to cancel the

511

collapse.

Usage A TreeView node collapses when the user clicks the State icon (-) in the

TreeView DataWindow or uses any of the Collapse methods.

The Collapsing event occurs before the Collapsed event.

Examples The following statements in the Collapsing event script display a message box

that allows the user to cancel the operation. The message box does not display if the Collapsing event was triggered by the CollapseAll or CollapseLevel

methods:

```
Integer li_ret

if row <>-1 then
    li_ret = MessageBox("Collapsing node", &
        "Are you sure you want to collapse this node?", &
        Exclamation!, OKCancel!)

IF li_ret = 1 then
    return 0

ELSE
    RETURN 1
    END IF
END IF
```

See also

Collapsed Expanding

### Constructor

Description Occurs when the DataWindow control or DataStore object is created, just

before the Open event for the window that contains the control.

PowerBuilder event information

Event ID: pbm\_constructor

Web ActiveX event information

Event name: onConstructor

Return codes There are no special outcomes for this event. The only code is:

0 Continue processing

Usage You can write code for the Constructor event to affect DataWindow properties

before it is displayed.

Examples

This example retrieves data for the DataWindow dw\_1 before its window is displayed:

```
dw_1.SetTransObject(SQLCA)
dw 1.Retrieve( )
```

See also

Destructor

### **DBError**

Description

Occurs when a database error occurs in the DataWindow or DataStore.

#### PowerBuilder event information

Event ID: pbm\_dwndberror

| Argument   | Description                                                                                                    |
|------------|----------------------------------------------------------------------------------------------------|
| sqldbcode  | Long by value. A database-specific error code.                                                                                                    |
|            | See your DBMS documentation for information on the meaning of the code.                                                                                                    |
|            | When there is no error code from the DBMS, sqldbcode contains one of these values:                                                                                                    |
|            | <ul> <li>-1 - Cannot connect to the database because of missing values in the transaction object.</li> <li>-2 - Cannot connect to the database.</li> <li>-3 - The key specified in an Update or Retrieve no longer matches an existing row. This can happen when another user has changed the row after you retrieved it.</li> <li>-4 - Writing a blob to the database failed.</li> </ul> |
| sqlerrtext | String by value. A database-specific error message.                                                                                                    |
| sqlsyntax  | String by value. The full text of the SQL statement being sent to the DBMS when the error occurred.                                                                                                    |
| buffer     | DWBuffer by value. The buffer containing the row involved in the database activity that caused the error. For a list of valid values, see DWBuffer on page 478.                                                                                                    |
| row        | Long by value.                                                                                                    |
|            | The number of the row involved in the database activity that caused the error (the row being updated, selected, inserted, or deleted).                                                                                                    |

#### **Web ActiveX event information**

Event name: onDBError

| Argument             | Description                                                                                                    |
|----------------------|----------------------------------------------------------------------------------------------------|
| SQLDatabaseCode      | Number. A database-specific error code.                                                                                                    |
|                      | See your DBMS documentation for information on the meaning of the code.                                                                                                    |
|                      | When there is no error code from the DBMS, SQLDatabaseCode contains one of these values:                                                                                                    |
|                      | <ul> <li>-1 - Cannot connect to the database because of missing values in the transaction object.</li> <li>-2 - Cannot connect to the database.</li> <li>-3 - The key specified in an Update or Retrieve no longer matches an existing row. This can happen when another user has changed the row after you retrieved it.</li> <li>-4 - Writing a blob to the database failed.</li> </ul> |
| SQLDatabaseErrorText | String. A database-specific error message.                                                                                                    |
| SQLSyntax            | String. The full text of the SQL statement being sent to the DBMS when the error occurred.                                                                                                    |
| dwBuffer             | Number. The buffer containing the row involved in the database activity that caused the error.                                                                                                    |
|                      | For a list of valid values, see DWBuffer on page 478.                                                                                                    |
| row                  | Number. The number of the row involved in the database activity that caused the error (the row being updated, selected, inserted, or deleted).                                                                                                    |

#### Return codes

Set the return code to affect the outcome of the event:

- O Display the error message and trigger the Transaction object's DBError event if it is defined.
- 1 Do not display the error message, and trigger the Transaction object's DBError event if it is defined.
- 2 Display the error message and ignore the Transaction object's DBError event whether it is defined or not.
- 3 Do not display the error message and ignore the Transaction object's DBError event whether it is defined or not.

For information on setting the return code in a particular environment, see "About return values for DataWindow events" on page 499.

Usage

By default, when the DBError event occurs in a DataWindow control, it displays a system error message. You can display your own message and suppress the system message by specifying a return code of 1 in the DBError event.

Since DataStores are nonvisual, a system message does not display when the DBError event occurs in a DataStore. You must add code to the DBError event to handle the error.

If the row that caused the error is in the Filter buffer, you must unfilter it if you want the user to correct the problem.

#### Reported row number

The row number stored in row is the number of the row in the buffer, not the number the row had when it was retrieved into the DataWindow object.

Obsolete methods in PowerBuilder Information formerly provided by the DBErrorCode and DBErrorMessage methods is available in the arguments sqldbcode and sqlerrtext.

Examples

This example illustrates how to display custom error messages for particular database error codes:

See also

Error ItemError WSError

### **Destructor**

Description

Occurs when the DataWindow control or DataStore object is destroyed, immediately after the Close event of a window or form.

Usage

PowerBuilder event information

Event ID: pbm\_destructor

Web ActiveX event information

Event name: onDestructor

Return codes There are no special outcomes for this event. The only code is:

0 Continue processing

The Destructor event destroys the DataWindow control or DataStore object

and removes it from memory. After it has been destroyed, you can no longer

refer to it in other event code. (If you do, a runtime error occurs.)

#### Restriction on methods

Calling a DataStore method that accesses the underlying DataStore internals within this event is not a valid coding practice and can fail silently. Such methods include RowCount, DBCancel, and Modify.

When you issue a DESTROY on a DataStore, the Destructor event is triggered and a Windows WM\_DESTROY message is added to the object's message queue. WM\_DESTROY invalidates the memory for the DataStore. If the WM\_DESTROY message is handled before the method calls in the Destructor event, methods that attempt to access the destroyed memory fail silently.

See also Constructor

### **DoubleClicked**

Description

Occurs when the user double-clicks in a DataWindow control.

### PowerBuilder event information

Event ID: pbm\_dwnlbuttondblclk

| Argument | Description                                                                                                    |
|----------|----------------------------------------------------------------------------------------------------|
| xpos     | Integer by value. The distance of the pointer from the left side of the DataWindow's workspace. The distance is given in pixels. |
| ypos     | Integer by value. The distance of the pointer from the top of the DataWindow's workspace. The distance is given in pixels.       |

| Argument | Description                                                                                                    |
|----------|----------------------------------------------------------------------------------------------------|
| row      | Long by value. The number of the row the user double-clicked.                                                                                                    |
|          | If the user did not double-click on a row, the value of the row argument is 0. For example, row is 0 when the user double-clicks outside the data area, in text or spaces between rows, or in the header, summary, or footer area. |
| dwo      | DWObject by value. A reference to the control within the DataWindow the user double-clicked.                                                                                                    |

### **Web ActiveX event information**

Event name: DblClick

| Argument | Description                                                                                                    |
|----------|----------------------------------------------------------------------------------------------------|
| Button   | Number. A value that is the sum of the values of the buttons the user clicked. Values are:                                                                                                    |
|          | 1 Left button 2 Right button 4 Middle button                                                                                                    |
|          | The PowerBuilder DoubleClicked event is always the left mouse button, but in the MouseUp event for the Web ActiveX, you have to check which button was pressed.                                                                    |
| XPos     | Number. The distance of the pointer from the left side of the DataWindow's workspace. The distance is given in pixels.                                                                                                    |
| YPos     | Number. The distance of the pointer from the top of the DataWindow's workspace. The distance is given in pixels.                                                                                                    |
| Row      | Number. The number of the row the user double-clicked.                                                                                                    |
|          | If the user did not double-click on a row, the value of the Row argument is 0. For example, Row is 0 when the user double-clicks outside the data area, in text or spaces between rows, or in the header, summary, or footer area. |
| Name     | String. The name of the control within the DataWindow that the user double-clicked.                                                                                                    |

### Return codes

There are no special outcomes for this event. The only code is:

0 Continue processing

Usage

The dwo, Name, or DWObject argument provides easy access to the control the user clicks. You do not need to know the coordinates of elements within the DataWindow to program control-specific responses to the user's clicks. For example, you can prevent editing of a column and use the Clicked event to set data or properties for the column and row the user clicks.

*PowerBuilder programming note* The xpos and ypos arguments provide the same values the functions PointerX and PointerY return when you call them for the DataWindow control.

Examples

This example displays a message box reporting the row and column clicked and the position of the pointer relative to the upper-left corner of the DataWindow control:

See also

Clicked

ItemFocusChanged RButtonDown RowFocusChanged RowFocusChanging

## **DragDrop**

Description

**PowerBuilder only** Occurs when the user drags an object onto the control and releases the mouse button to drop the object.

#### PowerBuilder event information

Event ID: pbm\_dwndragdrop

| Argument | Description                                                    |
|----------|----------------------------------------------------------------|
| source   | DragObject by value. A reference to the control being dragged. |

| Argument | Description                                                                                                    |
|----------|----------------------------------------------------------------------------------------------------|
| row      | Long by value. The number of the row the pointer was over when the user dropped the object.                                                                                                    |
|          | If the pointer was not over a row, the value of the row argument is 0. For example, row is 0 when the pointer is outside the data area, in text or spaces between rows, or in the header, summary, or footer area. |
| dwo      | DWObject by value. A reference to the control under the pointer within the DataWindow when the user dropped the object.                                                                                            |

Return codes

There are no special outcomes for this event. The only code is:

0 Continue processing

Usage

Obsolete methods in PowerBuilder You no longer need to call the DraggedObject method in a drag event. Use the source argument instead.

Examples

This example for the DragDrop event for a DataWindow checks whether the source object is a DataWindow control. If so, it finds out the current row in the source and moves it to the target:

See also

DragEnter DragLeave DragWithin

## **DragEnter**

Description

**PowerBuilder only** Occurs when the user is dragging an object and enters the control.

PowerBuilder event information

Event ID: pbm\_dwndragenter

|              | Argument                                  | Description                                                                                 |
|--------------|-------------------------------------------|---------------------------------------------------------------------------------------------|
|              | source                                    | DragObject by value. A reference to the control being dragged.                              |
| Return codes | There are no special out 0 Continue proce | tcomes for this event. The only code is:                                                    |
| Usage        |                                           | werBuilder You no longer need to call the in a drag event. Use the source argument instead. |
| See also     | DragDrop<br>DragLeave<br>DragWithin       |                                                                                             |

## **DragLeave**

Description

**PowerBuilder only** Occurs when the user is dragging an object and leaves the control.

### PowerBuilder event information

Event ID: pbm\_dwndragleave

| Argument | Description                                                    |
|----------|----------------------------------------------------------------|
| source   | DragObject by value. A reference to the control being dragged. |

Return codes

There are no special outcomes for this event. The only code is:

0 Continue processing

Usage

Obsolete methods in PowerBuilder You no longer need to call the DraggedObject method in a drag event. Use the source argument instead.

Examples

This example checks the name of the control being dragged and if it is dw\_1, it cancels the drag operation:

See also

DragDrop DragEnter DragWithin

## **DragWithin**

Description

**PowerBuilder only** Occurs when the user is dragging an object within the control.

#### PowerBuilder event information

Event ID: pbm\_dwndragleave

| Argument | Description                                                                                                    |
|----------|----------------------------------------------------------------------------------------------------|
| source   | DragObject by value. A reference to the control being dragged.                                                                                                    |
| row      | Long by value. The number of the row the pointer is over.                                                                                                    |
|          | If the pointer is not over a row, the value of the row argument is 0. For example, row is 0 when the pointer is outside the data area, in text or spaces between rows, or in the header, summary, or footer area. |
| dwo      | DWObject by value. A reference to the control under the pointer within the DataWindow.                                                                                                    |

Return codes

There are no special outcomes for this event. The only code is:

0 Continue processing

Usage

The DragWithin event occurs repeatedly as the mouse moves within the

control.

Obsolete methods in PowerBuilder You no longer need to call the DraggedObject method in a drag event. Use the source argument instead.

See also

DragDrop DragEnter DragLeave

## **DropDown**

Description

Occurs just before the list provided by a DropDownDataWindow is displayed. Use this event to retrieve new data for the child DataWindow.

A DropDownDataWindow is a drop-down choice list whose data is provided by retrieving data for another DataWindow. To create a

DropDownDataWindow, you assign the DropDownDataWindow edit style to a column and associate it with another DataWindow that retrieves the data for the choice list.

### PowerBuilder event information

Event ID: pbm\_dwndropdown

DropDown is not a standard PowerBuilder DataWindow event. To write a script for this event, you must first define a user-defined event for the event ID pbm\_dwndropdown.

### Web ActiveX event information

Event Name: beforeDropDown

Return codes

There are no special outcomes for this event. The only code is:

0 Continue processing

## **EditChanged**

Description

Occurs for each keystroke the user types in an edit control in the DataWindow.

### PowerBuilder event information

Event ID: pbm\_dwnchanging

| Argument | Description                                                                                                    |
|----------|----------------------------------------------------------------------------------------------------|
| row      | Long by value. The number of the row containing the item whose value is being changed.                                                                               |
| dwo      | DWObject by value. A reference to the column containing the item whose value is being changed. Dwo is a reference to the column control, not the name of the column. |
| data     | String by value. The current contents of the DataWindow edit control.                                                                                                |

### Web ActiveX event information

Event name: onEditChange

| Argument | Description                                                                      |
|----------|----------------------------------------------------------------------------------|
| Row      | Number. The number of the row containing the item whose value is being changed.  |
| Name     | String. The name of the column containing the item whose value is being changed. |
| Data     | String. The current contents of the DataWindow edit control.                     |

Return codes

There are no special outcomes for this event. The only code is:

0 Continue processing

Examples

This example displays the row and column that the user is editing in a StaticText control:

See also

ItemChanged

### **Error**

Description

**PowerBuilder** Occurs when an error is found in a data or property expression for an external object or a DataWindow object. Also occurs when a communications error is found in a distributed application.

### PowerBuilder event information

Event ID: None

| Argument        | Description                                                                                                    |
|-----------------|----------------------------------------------------------------------------------------------------|
| errornumber     | Unsigned integer by value (PowerBuilder's error number).                                                          |
| errortext       | String, read-only (PowerBuilder's error message).                                                                 |
| errorwindowmenu | String, read-only. The name of the window or menu that is the parent of the object whose script caused the error. |
| errorobject     | String, read-only. The name of the object whose script caused the error.                                          |
| errorscript     | String, read-only. The full text of the script in which the error occurred.                                       |
| errorline       | Unsigned integer by value. The line in the script where the error occurred.                                       |

| Argument    | Description                                                                                                    |
|-------------|----------------------------------------------------------------------------------------------------|
| action      | ExceptionAction by reference.                                                                                                    |
|             | A value you specify to control the application's course of action as a result of the error. Values are:                                                                                           |
|             | ExceptionFail! – Fail as if this script were not implemented. This is the default action. The error condition triggers the SystemError event if you do not handle the error in a Try-Catch block. |
|             | ExceptionIgnore! – Ignore this error and return as if no error occurred. Use this option with caution because the conditions that caused the error can cause another error.                       |
|             | ExceptionRetry! – Execute the function or evaluate the expression again in case the OLE server was not ready. This option is not valid for DataWindows.                                           |
|             | ExceptionSubstituteReturnValue! – Use the value specified in the returnvalue argument instead of the value returned by the OLE server or DataWindow and cancel the error condition.               |
| returnvalue | Any by reference. A value whose datatype matches the expected value that the OLE server or DataWindow would have returned.                                                                        |
|             | This value is used when the value of action is ExceptionSubstituteReturnValue!.                                                                                                    |

Return codes

Usage

None. (Do not use a RETURN statement.)

DataWindow and OLE objects are dynamic. Expressions that use dot notation to refer to data and properties of these objects might be valid under some runtime conditions but not others. The Error event allows you to respond to this dynamic situation with error recovery logic.

The Error event also allows you to respond to communications errors in the client component of a distributed application. In the Error event for a custom connection object, you can tell PowerBuilder what action to take when an error occurs during communications between the client and the server.

The Error event gives you an opportunity to substitute a default value when the error is not critical to your application. Its arguments also provide information that is helpful in debugging. For example, the arguments can help you debug DataWindow data expressions that cannot be checked by the compiler—such expressions can only be evaluated at runtime.

#### When to substitute a return value

The ExceptionSubstituteReturnValue! action allows you to substitute a return value when the last element of an expression causes an error. Do not use ExceptionSubstituteReturnValue! to substitute a return value when an element in the middle of an expression causes an error. The substituted return value will not match the datatype of the unresolved object reference and will cause a system error.

The ExceptionSubstituteReturnValue! action is most useful for handling errors in data expressions.

For DataWindows, if an error occurs while evaluating a data or property expression, error processing occurs like this:

- 1 The Error event occurs.
  - If you use a Try-Catch block, it is best not to script the Error event.
- 2 If the Error event has no script or its action argument is not changed from the default action (ExceptionFail!), either a catch statement is executed or the SystemError event occurs.
- 3 If you do not handle the error in a Try-Catch block and the SystemError event has no script, an application error occurs and the application is terminated.

The chapter on "Using DataWindow Objects" in the *DataWindow Programmers Guide* contains a table of correspondences between Error event arguments and DWRuntimeError properties. You can use the DWRuntimeError properties in a Try-Catch block to obtain the same information about an error condition that you would otherwise obtain from Error event arguments.

The error processing in the client component of a distributed application is the same as for DataWindows. For information about handling communications errors in a distributed application, see the discussion of distributed applications in *Application Techniques*.

For information about error processing in OLE controls, see the ExternalException event description in the *PowerScript Reference*.

For information about using data and property expressions for DataWindow objects, see Chapter 4, "Accessing Data in Code" and Chapter 5, "Accessing DataWindow Object Properties in Code."

Examples

This example displays information about the error that occurred and allows the script to continue:

See also

**DBError** 

## **Expanded**

Description

Occurs when a node in a TreeView DataWindow has expanded.

### PowerBuilder event information

Event ID: pbm\_dwnexpanded

| Argument   | Description                                                                     |
|------------|---------------------------------------------------------------------------------|
| row        | Long by value. The number of the first row in the group that has been expanded. |
| grouplevel | Long by value. The TreeView level of the group that has been expanded.          |

Return codes

There are no return codes.

Usage

A TreeView node expands when the user clicks the State icon (+) in the TreeView DataWindow or uses any of the Expand methods.

The Expanding event occurs before the Expanded event.

Examples

The following statement writes the TreeView level and row to a single-line edit box when a node is expanded:

oox when a node is expanded:

```
sle_1.text = "TreeView level: " + string(grouplevel)
sle_1.text += " Row: " + string(row)
```

See also

Collapsed Expanding

## **Expanding**

Description Occurs before a node in a TreeView DataWindow expands.

### PowerBuilder event information

Event ID: pbm\_dwnexpanding

| Argument   | Description                                                             |  |
|------------|-------------------------------------------------------------------------|--|
| row        | Long by value. The number of the first row in the group to be expanded. |  |
| grouplevel | Long by value. The TreeView level of the group to be expanded.          |  |

Return codes

Set the return code to affect the outcome of the event. Return 0 to continue processing (expand the selected node) or return any other value to cancel the expansion.

Usage

A TreeView node expands when the user clicks the State icon (+) in the TreeView DataWindow or uses any of the Expand methods.

The Expanding event occurs before the Expanded event.

Examples

The following statements in the Expanding event script display a message box that allows the user to cancel the operation:

See also

Collapsing Expanded

### **GetFocus**

Description Occurs just before the control receives focus (before it is selected and becomes

active).

PowerBuilder event information.

Event ID: pbm dwnsetfocus

Web ActiveX event information

Event name: onGetFocus

Return codes There are no special outcomes for this event. The only code is:

0 Continue processing

See also Clicked

LoseFocus

## **GraphCreate**

Description

Occurs after the DataWindow control creates a graph and populates it with data, but before it has displayed the graph. In this event, you can change the appearance of the data about to be displayed.

### PowerBuilder event information

Event ID: pbm\_dwngraphcreate

GraphCreate is not a standard PowerBuilder DataWindow event. To write a script for this event, you must first define a user-defined event for the event ID pbm\_dwngraphcreate.

#### **Web Activex Event Information**

Event Name: onGraphCreate

Return codes There are no special outcomes for this event. The only code is:

0 Continue processing

Examples The following statement sets to black the foreground (fill) color of the Q1

series in the graph gr\_quarter, which is in the DataWindow control dw\_report. The statement is in the user event GraphCreate, which is associated with the

event ID pbm\_dwngraphcreate:

See also GetFocus

## **HTMLContextApplied**

Description

Occurs when the SetHTMLAction method has been called to apply an action to a DataWindow control or DataStore. The event occurs after the context has been set but before the action is applied.

#### PowerBuilder event information

Event ID: pbm\_dwnhtmlcontextapplied

| Argument | Description                                                                                                    |
|----------|----------------------------------------------------------------------------------------------------|
| action   | String. A descriptor of the action about to be applied to the DataStore. Action strings include:                         |
|          | AppendRow<br>DeleteRow                                                                                                   |
|          | InsertRow PageFirst                                                                                                    |
|          | PageLast PageNext PagePrior                                                                                              |
|          | Retrieve<br>Sort                                                                                                    |
|          | Update                                                                                                    |
|          | The list is subject to change and additional actions may be added in the future. Case is not relevant for action values. |

Return codes

Set the return code to affect the outcome of the event:

- 0 Continue processing (execute the action)
- 1 Prevent the action from being applied

For information on setting the return code in a particular environment, see "About return values for DataWindow events" on page 499.

Usage

Actions include navigating from page to page, inserting and deleting rows, retrieving and updating data. Typically the HTMLContextApplied event is used to call server-side methods for validating data that is about to be updated.

The SetHTMLAction method triggers the HTMLContextApplied event. If the HTMLContextApplied event returns 1, then the SetHTMLAction method returns -4 to indicate that the action was canceled.

SetHTMLAction method

See also

## **ItemChanged**

### Description

Occurs when a field in a DataWindow control has been modified and loses focus (for example, the user presses Enter, the Tab key, or an arrow key or clicks the mouse on another field within the DataWindow). It occurs before the change is applied to the item. ItemChanged can also occur when the AcceptText or Update method is called for a DataWindow control or DataStore object.

### PowerBuilder event information

Event ID: pbm\_dwnitemchange

| Argument | Description                                                                                                    |
|----------|----------------------------------------------------------------------------------------------------|
| row      | Long by value. The number of the row containing the item whose value is being changed.                                                                               |
| dwo      | DWObject by value. A reference to the column containing the item whose value has been changed. Dwo is a reference to the column control, not the name of the column. |
| data     | String by value. The new data the user has specified for the item.                                                                                                   |

### Web DataWindow client control event information

Event name: ItemChanged

| Argument   | Description                                                                     |
|------------|---------------------------------------------------------------------------------|
| row        | Number. The number of the row containing the item whose value is being changed. |
| columnName | String. The name of the column containing the item.                             |
| newValue   | String. The new data the user has specified for the item.                       |

### Web ActiveX event information

Event name: beforeItemChange

| Argument | Description                                                                      |
|----------|----------------------------------------------------------------------------------|
| Row      | Number. The number of the row containing the item whose value is being changed.  |
| Name     | String. The name of the column containing the item whose value has been changed. |
| Data     | String. The new data the user has specified for the item.                        |

### Return codes

Set the return code to affect the outcome of the event:

- 0 (Default) Accept the data value
- 1 Reject the data value and do not allow focus to change
- 2 Reject the data value but allow the focus to change

For information on setting the return code in a particular environment, see "About return values for DataWindow events" on page 499.

Usage

The ItemChanged event does not occur when the DataWindow control itself loses focus. If the user clicks on an Update or Close button, you will need to write a script that calls AcceptText to see if a changed value should be accepted before the button's action occurs. For information on the right way to do this, see AcceptText on page 568.

### Obsolete techniques in PowerBuilder

Information formerly provided by the GetText method is available in the data argument.

Instead of calling SetActionCode, use a RETURN statement with a return code.

Examples

This example uses the ItemChanged event to provide additional validation; if the column is emp\_name, it checks that only letters were entered in the column:

See also

**ItemError** 

### **ItemError**

Description

Occurs when a field has been modified, the field loses focus (for example, the user presses Enter, Tab, or an arrow key or clicks the mouse on another field in the DataWindow), and the data in the field does not pass the validation rules for its column. ItemError can also occur when a value imported into a DataWindow control or DataStore does not pass the validation rules for its column.

### PowerBuilder event information

Event ID: pbm\_dwnitemvalidationerror

| Argument | Description                                                                                                    |
|----------|----------------------------------------------------------------------------------------------------|
| row      | Long by value. The number of the row containing the item whose new value has failed validation.                                         |
| dwo      | DWObject by value. A reference to the column containing the item. Dwo is a reference to the column control, not the name of the column. |

| Argument | Description                                              |
|----------|----------------------------------------------------------|
| data     | String by value. The new data the user specified for the |
|          | item.                                                    |

#### Web ActiveX event information

Event name: onItemError

| Argument | Description                                                                              |
|----------|------------------------------------------------------------------------------------------|
| Row      | Number. The number of the row containing the item whose new value has failed validation. |
| Name     | String. The name of the column containing the item.                                      |
| Data     | String. The new data the user specified for the item.                                    |

#### Return codes

Set the return code to affect the outcome of the event:

- 0 (Default) Reject the data value and show an error message box
- 1 Reject the data value with no message box
- 2 Accept the data value
- 3 Reject the data value but allow focus to change

For information on setting the return code in a particular environment, see "About return values for DataWindow events" on page 499.

If the return code is 0 or 1 (rejecting the data), the field with the incorrect data regains the focus.

The ItemError event occurs instead of the ItemChanged event when the new data value fails a validation rule. You can force the ItemError event to occur by rejecting the value in the ItemChanged event.

### Obsolete techniques in PowerBuilder

Information provided by the GetText and GetRow methods is now available in the data and row arguments.

Instead of calling GetColumnName, use the dwo argument and a reference to its Name property.

Instead of calling SetActionCode, use a RETURN statement with the return codes listed above.

### Examples

The following excerpt from an ItemError event script of a DataWindow control allows the user to blank out a column and move to the next column. For columns with datatypes other than string, the user cannot leave the value empty (the empty string does not match the datatype). If the user tried to leave the value blank, this code sets the value of the column to a null value of the appropriate datatype.

Usage

532

```
string ls_colname, ls_datatype
ls colname = dwo.Name
ls_datatype = dwo.ColType
// Reject the value if non-blank
IF Trim(data) <> "" THEN
      RETURN 0
END IF
// Set value to null if blank
CHOOSE CASE Is datatype
       CASE "long"
       integer null_num
       SetNull(null_num)
       This.SetItem(row, ls_colname, null_num)
      RETURN 3
      CASE "date"
      date null date
       SetNull(null date)
      This.SetItem(row, ls_colname, null_date)
      RETURN 3
      // Additional cases for other datatypes
END CHOOSE
```

See also

ItemChanged

## **ItemFocusChanged**

Description

Occurs when the current item in the control changes.

### PowerBuilder event information

Event ID: pbm\_dwnitemchangefocus

| Argument | Description                                                                      |
|----------|----------------------------------------------------------------------------------|
| row      | Long by value. The number of the row containing the item that just gained focus. |
| dwo      | DWObject by value. A reference to the column containing the item.                |

#### Web DataWindow client control event information

Event name: ItemFocusChanged

| Argument   | Description                                                                   |
|------------|-------------------------------------------------------------------------------|
| row        | Number. The number of the row containing the item that has just gained focus. |
| columnName | String. The name of the column containing the item.                           |

#### Web ActiveX event information

Event name: onItemFocusChange

| Argument | Description                                                               |
|----------|---------------------------------------------------------------------------|
| Row      | Number. The number of the row containing the item that just gained focus. |
| Name     | String. The name of the column containing the item.                       |

Return codes

There are no special outcomes for this event. The only code is:

0 Continue processing

Usage

ItemFocusChanged occurs when focus is set to another column in the DataWindow, including when the DataWindow is first displayed.

The row and column together uniquely identify an item in the DataWindow.

*PowerBuilder programming note* In the ItemFocusChanged event, dwo is always a column control. Therefore, you can get more information about it by examining any properties that are appropriate for columns such as dwo.id and dwo.Name.

Examples

534

This example reports the row and column that just gained focus and that just lost focus. (The first time the event occurs, there is no item that just lost focus; the script saves the row number and column name in two instance variables called ii\_row and is\_colname so that the old item is known the next time the event occurs.)

See also

RowFocusChanging
RowFocusChanging

## **KeyDown**

Description

Occurs for each keystroke when the user is editing in the DataWindow edit control.

### PowerBuilder event information

Event ID: pbm\_dwnkey

KeyDown is not a standard PowerBuilder DataWindow event. To write a script for this event, you must first define a user-defined event for the event ID pbm\_dwnkey.

| Argument | Description                                                                                                    |
|----------|----------------------------------------------------------------------------------------------------|
| key      | Integer by value.                                                                                                    |
| keyflags | UnsignedLong by value. The modifier keys that are pressed. The keyflags value is the sum of the values for all the pressed keys. |
|          | Key values are:                                                                                                    |
|          | • 1 Shift key                                                                                                    |
|          | • 2 Ctrl key                                                                                                    |
|          | • 3 Shift + Ctrl keys                                                                                                    |

### Web ActiveX event information

Event Name: KeyDown

| Argument | Description                                                                                      |
|----------|--------------------------------------------------------------------------------------------------|
| Key      | Number.                                                                                          |
| Shift    | Number. A value that is the sum of the values of the modifier keys the user pressed. Values are: |
|          | • 1 Shift key                                                                                    |
|          | • 2 Ctrl key                                                                                     |
|          | • 4 Alt key                                                                                      |

Return codes

There are no special outcomes for this event. The only code is:

0 Continue processing

### LoseFocus

Description Occurs just before a control loses focus (after it becomes inactive).

**PowerBuilder event information** Event ID: pbm\_dwnkillfocus

**Web Activex Event Information** 

Event Name: onLoseFocus

Return codes There are no special outcomes for this event. The only code is:

0 Continue processing

Usage Write code for a control's LoseFocus event if you want some processing to

occur when the user changes focus to another control.

*PowerBuilder programming note* Because the MessageBox function grabs focus, you should not use it when focus is changing, such as in a LoseFocus event. Instead, you might display a message in the window's title or a

MultiLineEdit.

When to call AcceptText You should not call AcceptText in the LoseFocus event or from a user event posted from LoseFocus, unless the DataWindow control no longer has focus. For information about the right way to call AcceptText when the DataWindow control loses focus, see the AcceptText

method.

See also GetFocus

AcceptText method

## MessageText

Description

Occurs when a crosstab DataWindow generates a message. Typical messages are Retrieving data and Building crosstab.

#### PowerBuilder event information

Event ID: pbm\_dwnmessageText

MessageText is not a standard PowerBuilder DataWindow event. To write a script for this event, you must first define a user-defined event for the event ID pbm\_dwnmessagetext.

| Argument | Description                        |
|----------|------------------------------------|
| text     | String by value. The message text. |

### **Web Activex Event Information**

Event Name: onMessageText

| Argument | Description                        |
|----------|------------------------------------|
| Text     | String by value. The message text. |

Return codes

There are no special outcomes for this event. The only code is:

0 Continue processing

Examples

The following line in the user event for pbm\_dwnmessagetext displays informational messages as MicroHelp in an MDI application (w\_crosstab is an MDI frame window). The informational messages are displayed in the MDI application's MicroHelp as the crosstab is rebuilt:

w crosstab.SetMicroHelp(text)

See also

GetFocus

### **MouseMove**

Description

Occurs when the user moves the mouse pointer in a DataWindow control.

#### PowerBuilder event information

Event ID: pbm\_dwnmousemove

MouseMove is not a standard PowerBuilder DataWindow event. To write a script for this event, you must first define a user event for the event ID pbm\_dwnmousemove.

| Argument | Description                                                                                                    |
|----------|----------------------------------------------------------------------------------------------------|
| xpos     | Integer by value. The distance of the pointer from the left side of the DataWindow's workspace. The distance is given in                                                                                                  |
|          | pixels.                                                                                                    |
| ypos     | Integer by value. The distance of the pointer from the top of the DataWindow's workspace. The distance is given in pixels.                                                                                                |
| row      | Long by value. The number of the row under the pointer.                                                                                                    |
|          | If the pointer is not over a row, the value of the row argument is 0. For example, row is 0 when the user double-clicks outside the data area, in text or spaces between rows, or in the header, summary, or footer area. |
| dwo      | DWObject by value. A reference to the control within the                                                                                                    |
|          | DataWindow that is under the pointer.                                                                                                    |

### Web ActiveX event information

Event name: MouseMove

| Argument | Description                                                                                                    |
|----------|----------------------------------------------------------------------------------------------------|
| Button   | Number. A value that is the sum of the values of the buttons the user is pressing. Values are:                         |
|          | • 1 Left button                                                                                                    |
|          | • 2 Right button                                                                                                    |
|          | • 4 Middle button                                                                                                    |
| Shift    | Number. A value that is the sum of the values of the modifier keys the user is pressing. Values are:                   |
|          | • 1 Shift key                                                                                                    |
|          | 2 Control key                                                                                                    |
|          | • 4 Alt key                                                                                                    |
| XPos     | Number. The distance of the pointer from the left side of the DataWindow's workspace. The distance is given in pixels. |
| YPos     | Number. The distance of the pointer from the top of the DataWindow's workspace. The distance is given in pixels.       |

Return codes

There are no special outcomes for this event. The only code is:

0 Continue processing

Usage

The dwo, Name, or DWObject argument provides easy access to the control the user clicks. You do not need to know the coordinates of elements within the DataWindow to program control-specific responses to the user's clicks. For example, you can prevent editing of a column and use the Clicked event to set data or properties for the column and row the user clicks.

*PowerBuilder programming note* The xpos and ypos arguments provide the same values the functions PointerX and PointerY return when you call them for the DataWindow control.

See also

Clicked DoubleClicked MouseUp RButtonDown

# MouseUp

Description

Occurs when the user releases a mouse button in a DataWindow control.

### PowerBuilder event information

Event ID: pbm\_dwnlbuttonup

MouseUp is not a standard PowerBuilder DataWindow event. To write a script for this event, you must first define a user event for the event ID pbm\_dwnlbuttonup.

| Argument | Description                                                                                                    |
|----------|----------------------------------------------------------------------------------------------------|
| xpos     | Integer by value. The distance of the pointer from the left side of the DataWindow's workspace. The distance is given in pixels.                                                                                          |
| ypos     | Integer by value. The distance of the pointer from the top of the DataWindow's workspace. The distance is given in pixels.                                                                                                |
| row      | Long by value. The number of the row under the pointer.                                                                                                    |
|          | If the pointer is not over a row, the value of the row argument is 0. For example, row is 0 when the user double-clicks outside the data area, in text or spaces between rows, or in the header, summary, or footer area. |
| dwo      | DWObject by value. A reference to the control within the DataWindow that is under the pointer.                                                                                                    |

### Web ActiveX event information

Event name: MouseUp

| Argument | Description                                                                                                    |
|----------|----------------------------------------------------------------------------------------------------|
| Button   | Number. A value that is the sum of the values of the buttons the user is pressing. Values are:                         |
|          | • 1 Left button                                                                                                    |
|          | • 2 Right button                                                                                                    |
|          | • 4 Middle button                                                                                                    |
| Shift    | Number. A value that is the sum of the values of the modifier keys the user is pressing. Values are:                   |
|          | • 1 Shift key                                                                                                    |
|          | • 2 Control key                                                                                                    |
|          | • 4 Alt key                                                                                                    |
| XPos     | Number. The distance of the pointer from the left side of the DataWindow's workspace. The distance is given in pixels. |
| YPos     | Number. The distance of the pointer from the top of the DataWindow's workspace. The distance is given in pixels.       |

| Argument | Description                                                                                                    |
|----------|----------------------------------------------------------------------------------------------------|
| Row      | Number. The number of the row under the pointer.                                                                                                    |
|          | If the pointer is not on a row, the value of the Row argument is 0. For example, Row is 0 when the user double-clicks outside the data area, in text or spaces between rows, or in the header, summary, or footer area. |
| Name     | String. The name of the control within the DataWindow that is under                                                                                                    |
|          | the pointer.                                                                                                    |

Return codes

There are no special outcomes for this event. The only code is:

0 Continue processing

Usage

The dwo, Name, or DWObject argument provides easy access to the control the user clicks. You do not need to know the coordinates of elements within the DataWindow to program control-specific responses to the user's clicks. For example, you can prevent editing of a column and use the Clicked event to set data or properties for the column and row the user clicks.

Web ActiveX For information about the MouseDown event, see the DataWindow Clicked event.

*PowerBuilder programming note* The xpos and ypos arguments provide the same values the functions PointerX and PointerY return when you call them for the DataWindow control.

See also

Clicked DoubleClicked MouseMove

### **OnSubmit**

Description This event is triggered just before the Web DataWindow causes a submit.

Web DataWindow client control event information

Event name: OnSubmit

Return codes Returning 1 from this event will prevent the submit from occurring.

Use to host multiple DataWindows.

Examples The following client side script transfers the context and action from one

DataWindow to the DataWindow being submitted.

<SCRIPT>
function dw first OnSubmit()

```
{
    dw_first.submitForm.dw_second_context.value =
        dw_second.GetFullContext();
    dw_first.submitForm.dw_second_action.value = "";
}

function dw_second_OnSubmit()
{
    dw_second.submitForm.dw_first_context.value =
        dw_first.GetFullContext();
    dw_second.submitForm.dw_first_action.value = "";
}
</SCRIPT>
```

To enable the second DataWindow to create the required fields on the submit form, each of the DataWindows must have two arguments defined in the SelfLinkArgs property:

- dw\_first must have dw\_second\_context and dw\_second\_action defined
- dw\_second must have dw\_first\_context and dw\_first\_action defined

### **Printend**

Description

Occurs when the printing of a DataWindow or DataStore ends.

#### PowerBuilder event information

Event ID: pbm\_dwnprintend

| Argument     | Description                                                 |
|--------------|-------------------------------------------------------------|
| pagesprinted | Long by value. The total number of pages that were printed. |

#### Web ActiveX event information

Event name: afterPrint

| Argument     | Description                                          |
|--------------|------------------------------------------------------|
| PagesPrinted | Number. The total number of pages that were printed. |

Return codes

There are no special outcomes for this event. The only code is:

0 Continue processing

Examples This statement displays the number of pages that were printed after the Print

method was called to print the contents of the DataWindow control:

See also PrintMarginChange

PrintPage PrintStart

## **PrintMarginChange**

Description Occurs when the print margins of the DataWindow change.

PowerBuilder event information

Event ID: pbm\_dwnprintmarginchange

PrintMarginChange is not a standard PowerBuilder DataWindow event. To write a script for this event, you must first define a user-defined event for the

 $event\ ID\ pbm\_dwnprintmarginchange.$ 

Web ActiveX event information

Event Name: onPrintMarginChange

Return codes There are no special outcomes for this event. The only code is:

0 Continue processing

See also Printend

PrintPage PrintStart

## **PrintPage**

Description Occurs before each page of the DataWindow or DataStore is formatted for

printing.

PowerBuilder event information

Event ID: pbm\_dwnprintpage

| Argument   | Description                                                |
|------------|------------------------------------------------------------|
| pagenumber | Long by value. The number of the page about to be printed. |
| сору       | Long by value. The number of the copy being printed.       |

#### Web ActiveX event information

Event name: beforePrintPage

| Argument   | Description                                         |
|------------|-----------------------------------------------------|
| PageNumber | Number. The number of the page about to be printed. |
| Сору       | Number. The number of the copy being printed.       |

Return codes

Set the return code to affect the outcome of the event:

- 0 Do not skip the page
- 1 Skip the page

For information on setting the return code in a particular environment, see "About return values for DataWindow events" on page 499.

Usage

The PrintPage event for a DataWindow control recalculates DataWindow pages before each page of a DataWindow object is formatted for printing. However, you cannot use this event to modify the page number of the current page or the remaining pages in the DataWindow.

Examples

After a script prints a DataWindow control, you can limit the number of pages to be printed by suppressing every page after page 50.

This statement in a CommandButton's Clicked event script prints the contents of the DataWindow control:

```
dw 1.Print()
```

This code in the PrintPage event of dw\_1 cancels printing after reaching page 50:

```
IF pagenumber > 50 THEN This.PrintCancel()
```

If you know every fifth page of the DataWindow contains the summary information you want, you can suppress the other pages with some arithmetic and a RETURN statement:

```
IF Mod(pagenumber / 5) = 0 THEN
     RETURN 0
ELSE
     RETURN 1
END IF
```

See also

Printend

PrintMarginChange

**PrintStart** 

See also

### **PrintStart**

Description

Occurs when the printing of the DataWindow or DataStore starts.

### PowerBuilder event information

Event ID: pbm\_dwnprintstart

| Argument | Description                                                                              |
|----------|------------------------------------------------------------------------------------------|
| pagesmax | Long by value. The total number of pages that will be printed, unless pages are skipped. |

#### Web ActiveX event information

Event name: beforePrintPage

| Argument | Description                                             |
|----------|---------------------------------------------------------|
| PagesMax | Number. The total number of pages that will be printed, |
|          | unless pages are skipped.                               |

Return codes

There are no special outcomes for this event. The only code is:

0 Continue processing

Usage

To skip printing some of the pages in the DataWindow or DataStore, write code

for the PrintPage event.

See also

Printend

PrintMarginChange

PrintPage

### **ProcessEnter**

Description

Occurs when the user presses the Enter key when focus is in the DataWindow or the DataWindow's edit control.

### PowerBuilder event information

Event ID: pbm\_dwnprocessenter

ProcessEnter is not a standard PowerBuilder DataWindow event. To write a script for this event, you must first define a user-defined event for the event ID pbm\_dwnprocessenter.

### Web ActiveX event information

Event Name: beforeEnter

Return codes

There are no special outcomes for this event. The only code is:

0 Continue processing

## **RButtonDown**

Description

Occurs when the right mouse button is pressed on the DataWindow control.

### PowerBuilder event information

Event ID: pbm\_dwnrbuttondown

| Argument | Description                                                                                                    |
|----------|----------------------------------------------------------------------------------------------------|
| flags    | UnsignedLong by value. The modifier keys and mouse buttons that are pressed. The flags value is the sum of the values for all the pressed keys and buttons. |
|          | Key and button values are:                                                                                                    |
|          | • 1 – Left mouse button                                                                                                    |
|          | • 2 – Right mouse button                                                                                                    |
|          | • 4 – Shift key                                                                                                    |
|          | • 8 – Ctrl key                                                                                                    |
|          | • 16 – Middle mouse button                                                                                                    |
|          | In the RButtonDown event, the right mouse button is always pressed, so 2 is always summed in the value of flags.                                            |
|          | For information on evaluating the flags value, see Syntax 2 of MouseMove in the <i>PowerScript Reference</i> .                                              |
| xpos     | Integer by value. The distance of the pointer from the left edge of the window's workspace in pixels.                                                       |
| ypos     | Integer by value. The distance of the pointer from the top of the window's workspace in pixels.                                                             |

### Web ActiveX event information

Event name: MouseDown

| Argument | Description                                                                                                    |
|----------|----------------------------------------------------------------------------------------------------|
| Button   | Number. A value that is the sum of the values of the buttons the user clicked. Values are:                                                                       |
|          | • 1 – Left button                                                                                                    |
|          | • 2 – Right button                                                                                                    |
|          | • 4 – Middle button                                                                                                    |
|          | The PowerBuilder RButtonDown event is always the right mouse button, but in the MouseDown event for the Web ActiveX, you have to check which button was pressed. |

| Argument | Description                                                                                                    |
|----------|----------------------------------------------------------------------------------------------------|
| Shift    | Number. A value that is the sum of the values of the modifier keys the user pressed. Values are:                                                                                                    |
|          | • 1 – Shift key                                                                                                    |
|          | • 2 – Control key                                                                                                    |
|          | • 4 – Alt key                                                                                                    |
|          | The PowerBuilder RButtonDown event does not provide information about whether a modifier key is pressed, but in the MouseDown event for the Web ActiveX, you can use the Shift argument to check for modifiers.       |
| XPos     | Number. The distance of the pointer from the left side of the DataWindow workspace. The distance is given in pixels.                                                                                                  |
| YPos     | Number. The distance of the pointer from the top of the DataWindow workspace. The distance is given in pixels.                                                                                                    |
| Row      | Number. The number of the row under the pointer.                                                                                                    |
|          | If the user does not click on a row, the value of the row argument is 0. For example, row is 0 when the user clicks outside the data area, in text or spaces between rows, or in the header, summary, or footer area. |
| Name     | String. The name of the control within the DataWindow under the pointer when the user clicked.                                                                                                    |

Return codes

There are no special outcomes for this event. The only code is:

0 Continue processing

See also

Clicked

### Resize

Description

Occurs when the user or a script opens or resizes the client area of a DataWindow control.

### PowerBuilder event information

Event ID: pbm\_dwnresize

| Argument  | Description                                                                                                    |
|-----------|----------------------------------------------------------------------------------------------------|
| sizetype  | UnsignedLong by value.                                                                                                    |
|           | 0 – (SIZE_RESTORED) The DataWindow has been resized, but it was not minimized or maximized. The user may have dragged the borders or a script may have called the Resize method. |
|           | • 1 – (SIZE_MINIMIZED) The DataWindow has been minimized.                                                                                                    |
|           | • 2 – (SIZE_MAXIMIZED) The DataWindow has been maximized.                                                                                                    |
| newwidth  | Integer by value. The width of the client area of the DataWindow control in pixels.                                                                                              |
| newheight | Integer by value. The height of the client area of the DataWindow control in pixels.                                                                                             |

### **Web ActiveX event information**

Event name: onResize

| Argument  | Description                                                                                                    |
|-----------|----------------------------------------------------------------------------------------------------|
| SizeType  | Number.                                                                                                    |
|           | 0 – (SIZE_RESTORED) The DataWindow has been resized, but it was not minimized or maximized. The user may have dragged the borders or a script may have called the Resize method. |
|           | • 1 – (SIZE_MINIMIZED) The DataWindow has been minimized.                                                                                                    |
|           | • 2 – (SIZE_MAXIMIZED) The DataWindow has been maximized.                                                                                                    |
| NewWidth  | Number. The width of the client area of the DataWindow control in pixels.                                                                                                    |
| NewHeight | Number. The height of the client area of the DataWindow control in pixels.                                                                                                    |

### Return codes

There are no special outcomes for this event. The only code is:

0 Continue processing

### RetrieveEnd

Description

Occurs when the retrieval for the DataWindow or DataStore is complete.

### PowerBuilder event information

Event ID: pbm\_dwnretrieveend

| Argument | Description                                            |
|----------|--------------------------------------------------------|
| rowcount | Long by value. The number of rows that were retrieved. |

### Web ActiveX event information

Event name: afterRetrieve

| Argument | Description                                     |
|----------|-------------------------------------------------|
| RowCount | Number. The number of rows that were retrieved. |

Return codes

There are no special outcomes for this event. The only code is:

0 Continue processing

Usage

The number of rows retrieved in the rowcount argument is an unfiltered value.

Examples

This message box displayed in the RetrieveEnd event script tells the user the

number of rows just retrieved:

MessageBox("Total rows retrieved", String(rowcount))

See also

RetrieveRow RetrieveStart SQLPreview UpdateStart

### RetrieveRow

Description

Occurs after a row has been retrieved.

### PowerBuilder event information

Event ID: pbm\_dwnretrieverow

| Argument | Description                                                  |
|----------|--------------------------------------------------------------|
| row      | Long by value. The number of the row that was just retrieved |

### Web ActiveX event information

Event name: onRetrieveRow

| Argument | Description                                           |
|----------|-------------------------------------------------------|
| Row      | Number. The number of the row that was just retrieved |

#### Return codes

Set the return code to affect the outcome of the event:

- 0 Continue processing
- 1 Stop the retrieval

For information on setting the return code in a particular environment, see "About return values for DataWindow events" on page 499.

Usage

If you want to guard against potentially large queries, you can have code in the RetrieveRow event check the row argument and decide whether the user has reached a maximum limit. When row exceeds the limit, you can return 1 to abort the retrieval (in which case the retrieval cannot be resumed).

A script in the RetrieveRow event (even a comment) can significantly increase the time it takes to complete a query.

Obsolete methods in PowerBuilder Instead of calling SetActionCode, use the RETURN statement with a return code instead.

Examples

This code for the RetrieveRow event aborts the retrieval after 250 rows have been retrieved.

See also

RetrieveEnd RetrieveStart SQLPreview UpdateStart

### RetrieveStart

Description

Occurs when the retrieval for the DataWindow or DataStore is about to begin.

**PowerBuilder event information** Event ID: pbm\_dwnretrievestart

### Web ActiveX event information

Event name: beforeRetrieve

Return codes

Set the return code to affect the outcome of the event:

- 0 Continue processing
- 1 Do not perform the retrieval
- 2 Do not reset the rows and buffers before retrieving data

For information on setting the return code in a particular environment, see "About return values for DataWindow events" on page 499.

Usage

A return code of 2 prevents previously retrieved data from being cleared, allowing the current retrieval process to append new rows to the old data.

Obsolete methods in PowerBuilder Instead of calling SetActionCode, use the RETURN statement with a return code instead.

Examples

This statement in the RetrieveStart event prevents a reset from taking place (rows will be added to the end of the previously retrieved rows):

```
RETURN 2
```

This statement in the RetrieveStart event aborts the retrieval:

```
RETURN 1
```

This code allows rows to be retrieved only when a user has an ID between 101 and 200 inclusive (the ID was stored in the instance variable il\_id\_number when the user started the application); all other IDs cannot retrieve rows:

```
CHOOSE CASE il_id_number
    CASE IS < 100
    RETURN 1

CASE 101 to 200
    RETURN 0

CASE IS > 200
    RETURN 1

END CHOOSE
```

See also

RetrieveEnd RetrieveRow SQLPreview UpdateStart

# RichTextCurrentStyleChanged

Description

Occurs when a column with the RichText edit style has focus and the current style of the selection or cursor position has changed.

### PowerBuilder event information

Event ID: pbm\_dwnrichtextcurrentstlechanged

| Argument | Description                                                                                                  |
|----------|----------------------------------------------------------------------------------------------------|
| row      | Long by value. The number of the row the user clicked.                                                       |
| dwo      | DWObject by value. A reference to the control within the DataWindow under the pointer when the user clicked. |

Return codes

There are no special outcomes for this event. The only code is:

0 Continue processing

### **RichTextLoseFocus**

Description

Occurs when a column with the RichText edit style loses focus.

**PowerBuilder event information**Event ID: pbm\_dwnrichtextlosefocus

| Argument | Description                                                                                                  |
|----------|----------------------------------------------------------------------------------------------------|
| row      | Long by value. The number of the row the user clicked.                                                       |
| dwo      | DWObject by value. A reference to the control within the DataWindow under the pointer when the user clicked. |

Return codes

There are no special outcomes for this event. The only code is:

0 Continue processing

### RichTextLimitError

Description

Occurs when data in a column with the RichText edit style exceeds column size.

**PowerBuilder event information**Event ID: pbm dwnrichtextlimiterror

| Argument | Description                                                                                                  |
|----------|----------------------------------------------------------------------------------------------------|
| row      | Long by value. The number of the row the user clicked.                                                       |
| dwo      | DWObject by value. A reference to the control within the DataWindow under the pointer when the user clicked. |
| text     | String by value. Plain text of column the user edited.                                                       |

Return codes

There are no special outcomes for this event. The only code is:

0 Continue processing

## RowFocusChanged

Description

Occurs when the current row changes in the DataWindow.

### PowerBuilder event information

Event ID: pbm\_dwnrowchange

| Argument   | Description                                               |
|------------|-----------------------------------------------------------|
| currentrow | Long by value. The number of the row that has just become |
|            | current.                                                  |

#### Web DataWindow client control event information

Event name: RowFocusChanged

| Argument | Description                                        |
|----------|----------------------------------------------------|
| newRow   | Number. The number of the row that has just become |
|          | current.                                           |

### Web ActiveX event information

Event name: beforeRowFocusChange

| Argument   | Description                                        |
|------------|----------------------------------------------------|
| CurrentRow | Number. The number of the row that has just become |
|            | current.                                           |

Return codes

There are no special outcomes for this event. The only code is:

0 Continue processing

Usage

The SetRow method, as well as user actions, can trigger the RowFocusChanged and ItemFocusChanged events.

In a read-only DataWindow, when you click on any column that is not in the current row, the RowFocusChanging and RowFocusChanged events fire, but the current column is not changed—the current column remains at 0, since no column can have focus. DataWindows are read-only if updates are not allowed, all tab orders are set to 0, or all tab columns are protected.

If, however, focus is on an editable column in an updatable DataWindow (a DataWindow that has one or more editable columns), the row focus events do not fire when you click on a protected column or on a column whose tab order is 0. The focus remains on the current, editable column.

If focus moves off an editable column in an updatable DataWindow, the DataWindow switches to read-only mode. This can happen when the last row in the DataWindow does not have an editable column. In this case, tabbing off the last editable column causes the row focus to move to the row following the row with the last editable column. The DataWindow then remains in read-only mode until focus is given to an editable column.

When you use the ScrollToRow method to change focus, the RowFocusChanging event is triggered before the scroll occurs, and the RowFocusChanged event is triggered after the scroll occurs.

Examples This example displays the current row number and the total number of rows in a SingleLineEdit:

sle\_1.Text = "Row " + String(currentrow) &

```
+ " of " + String(This.RowCount())
```

See also ItemFocusChanged

RowFocusChanging

## RowFocusChanging

Description

Occurs when the current row is about to change in the DataWindow. (The current row of the DataWindow is not necessarily the same as the current row in the database.)

The RowFocusChanging event occurs just before the RowFocusChanged event.

PowerBuilder event information

Event ID: pbm\_dwnrowchanging

| Argument   | Description                                                                                                    |
|------------|----------------------------------------------------------------------------------------------------|
| currentrow | Long by value. The number of the row that is current (before the row is deleted or its number changes). If the DataWindow object is empty, currentrow is 0 to indicate there is no current row. |
| newrow     | Long by value. The number of the row that is about to become current. If the new row is going to be an inserted row, newrow is 0 to indicate that it does not yet exist.                        |

#### Web DataWindow client control event information

Event name: RowFocusChanging

| Argument   | Description                                                                                                    |
|------------|----------------------------------------------------------------------------------------------------|
| currentRow | Number. The number of the row that is current (before the row is deleted or its number changes). If the DataWindow object is empty, currentrow is 0 to indicate there is no current row. |
| newRow     | Number. The number of the row that is about to become current. If the new row is going to be an inserted row, newrow is 0 to indicate that it does not yet exist.                        |

#### Web ActiveX event information

Event name: beforeRowFocusChange

| Argument   | Description                                                                                                    |
|------------|----------------------------------------------------------------------------------------------------|
| CurrentRow | Number. The number of the row that is current (before the row is deleted or its number changes). If the DataWindow object is empty, CurrentRow is 0 to indicate there is no current row. |
| NewRow     | Number. The number of the row that is about to become current. If the new row is going to be an inserted row, NewRow is 0 to indicate that it does not yet exist.                        |

#### Return codes

Set the return code to affect the outcome of the event:

- 0 Continue processing (setting the current row)
- 1 Prevent the current row from changing

For information on setting the return code in a particular environment, see "About return values for DataWindow events" on page 499.

Usage

Typically the RowFocusChanging event is coded to respond to a mouse click or keyboard action that would change the current row in the DataWindow object. The following methods can also trigger the RowFocusChanging event, as well as the RowFocusChanged and ItemFocusChanged events, when the action changes the current row:

SetRow Retrieve RowsCopy RowsMove DeleteRow RowsDiscard

In these cases, the RowFocusChanging event script can prevent the changing of the DataWindow object's current row only. The script cannot prevent the data from being changed (for example, the rows still get moved).

When you use the ScrollToRow method to change focus, the RowFocusChanging event is triggered before the scroll occurs, and the RowFocusChanged event is triggered after the scroll occurs.

In a tabular DataWindow, if the user clicks to change rows, the row focus does not change, and the row and DataWindow do not scroll. You can still scroll programmatically or by using the scroll bar.

In a read-only DataWindow, when you click on any column that is not in the current row, the RowFocusChanging and RowFocusChanged events fire, but the current column is not changed—the current column remains at 0, since no column can have focus. DataWindows are read-only if updates are not allowed, all tab orders are set to 0, or all tab columns are protected.

However, if focus is on an editable column in an updatable DataWindow (a DataWindow that has one or more editable columns), the row focus events do not fire when you click on a protected column or on a column whose tab order is 0. The focus remains on the current, editable column.

If focus moves off an editable column in an updatable DataWindow, the DataWindow switches to read-only mode. This can happen when the last row in the DataWindow does not have an editable column. In this case, tabbing off the last editable column causes the row focus to move to the row following the row with the last editable column. The DataWindow then remains in read-only mode until focus is given to an editable column.

Examples

This example displays a message alerting you that changes have been made in the window dw\_detail which will be lost if the row focus is changed to the window dw\_master.

See also

ItemFocusChanged RowFocusChanged

## **ScrollHorizontal**

Description

Occurs when user scrolls left or right in the DataWindow with the TAB or arrow keys or the scroll bar.

#### PowerBuilder event information

Event ID: pbm\_dwnhscroll

| Argument  | Description                                                                                                    |
|-----------|----------------------------------------------------------------------------------------------------|
| scrollpos | Long by value. The distance in PowerBuilder units of the scroll box from the left end of the scroll bar (if the DataWindow is split, in the pane being scrolled). |
| pane      | Integer by value. The number of the pane being scrolled. (When the DataWindow is split with two scroll bars, there are two panes.) Values are:                    |
|           | • 1 – The left pane (if the scroll bar is not split, the only pane).                                                                                              |
|           | • 2 – The right pane.                                                                                                    |

#### Web ActiveX event information

Event name: onScrollHorizontal

| Argument | Description                                                                                                    |
|----------|----------------------------------------------------------------------------------------------------|
| Position | Number. The distance in PowerBuilder units of the scroll box from the left end of the scroll bar (if the DataWindow is split, in the pane being scrolled).                                                                       |
| Pane     | Number. The number of the pane being scrolled (when the DataWindow is split with two scroll bars, there are two panes). Values are:  • 1 – The left pane (if the scroll bar is not split, the only pane).  • 2 – The right pane. |

Return codes

There are no special outcomes for this event. The only code is:

0 Continue processing

Examples

This example displays the customer ID of the current row (the cust\_id column) in a SingleLineEdit control when the pane being scrolled is pane 1 and the position is greater than 100:

```
string ls_id
ls_id = ""

IF pane = 1 THEN
    IF scrollpos > 100 THEN
        ls_id = String(dw_1.Object.Id[dw_1.GetRow()])
        END If

END IF
sle_message.Text = ls_id
RETURN 0
```

See also

ScrollVertical

## **ScrollVertical**

Description

Occurs when user scrolls up or down in the DataWindow with the Tab or arrow keys or the scroll bar.

#### PowerBuilder event information

Event ID: pbm\_dwnvscroll

| Argument  | Description                                                                                         |
|-----------|----------------------------------------------------------------------------------------------------|
| scrollpos | Long by value. The distance in PowerBuilder units of the scroll box from the top of the scroll bar. |

### Web ActiveX event information

Event name: onScrollVertical

| Argument | Description                                                                                  |
|----------|----------------------------------------------------------------------------------------------|
| Position | Number. The distance in PowerBuilder units of the scroll box from the top of the scroll bar. |

Return codes

There are no special outcomes for this event. The only code is:

0 Continue processing

Examples

As the user scrolls vertically, this script displays the range of rows currently being displayed in the DataWindow:

```
long ll numrows
```

See also

ScrollHorizontal

## **SQLPreview**

Description

Occurs immediately before a SQL statement is submitted to the DBMS. Methods that trigger DBMS activity are Retrieve, Update, and ReselectRow.

#### PowerBuilder event information

Event ID: pbm\_dwnsql

| Argument  | Description                                                                                                    |
|-----------|----------------------------------------------------------------------------------------------------|
| request   | SQLPreviewFunction by value. The function that initiated the database activity.                                                         |
|           | For a list of valid values, see SQLPreviewFunction on page 488.                                                                         |
| sqltype   | SQLPreviewType by value. The type of SQL statement being sent to the DBMS.                                                              |
|           | For a list of valid values, see SQLPreviewType on page 489.                                                                             |
| sqlsyntax | String by value. The full text of the SQL statement.                                                                                    |
| buffer    | DWBuffer by value. The buffer containing the row involved in the database activity.                                                     |
|           | For a list of valid values, see DWBuffer on page 478.                                                                                   |
| row       | Long by value. The number of the row involved in the database activity, that is, the row being updated, selected, inserted, or deleted. |

#### Web ActiveX event information

Event name: beforeSQLPreview

| Argument  | Description                                                                                                    |
|-----------|----------------------------------------------------------------------------------------------------|
| Request   | Number. A number identifying the function that initiated the database activity.                                                 |
|           | For a list of valid values, see SQLPreviewFunction on page 488.                                                                 |
| SQLType   | Number. A number identifying the type of SQL statement being sent to the DBMS.                                                  |
|           | For a list of valid values, see SQLPreviewType on page 489.                                                                     |
| SQLSyntax | String. The full text of the SQL statement.                                                                                     |
| dwBuffer  | Number. A number identifying the buffer containing the row involved in the database activity.                                   |
|           | For a list of valid values, see DWBuffer on page 478.                                                                           |
| Row       | Number. The number of the row involved in the database activity—that is, the row being updated, selected, inserted, or deleted. |

Return codes

Set the return code to affect the outcome of the event:

- 0 Continue processing
- 1 Stop processing
- 2 Skip this request and execute the next request

For information on setting the return code in a particular environment, see "About return values for DataWindow events" on page 499.

Usage

Some uses for the sqlsyntax argument are:

- Changing the SQL to be executed (you can get the value of sqlsyntax, modify it, and call SetSQLPreview)
- Keeping a record (you can write the SQL statement to a log file)

#### Reported row number

The row number stored in row is the number of the row in the buffer, not the number the row had when it was retrieved into the DataWindow object.

If the row that caused the error is in the Filter buffer, you must unfilter it if you want the user to correct the problem.

#### **GetSQLPreview** and binding

When binding is enabled for your database, the SQL returned in the GetSQLPreview method may not be complete—the input arguments are not replaced with the actual values. For example, when binding is enabled, GetSQLPreview might return the following SQL statement:

```
INSERT INTO "cust_order" ( "ordnum", "custnum",
"duedate", "balance" ) VALUES ( ?, ?, ?, ? )
```

When binding is disabled, it returns:

```
INSERT INTO "cust_order" ( "ordnum", "balance",
"duedate", "custnum" ) VALUES ( '12345', 900,
'3/1/94', '111' )
```

If you require the complete SQL statement for logging purposes, you should disable binding in your DBMS.

For more information about binding, see Connecting to Your Database.

Obsolete methods in PowerBuilder Information formerly provided by GetSQLPreview and GetUpdateStatus is available in the arguments sqlsyntax, row, and buffer.

Examples

This statement in the SQLPreview event sets the current SQL string for the DataWindow dw\_1:

```
dw_1.SetSQLPreview( &
    "INSERT INTO billings VALUES(100, " + &
    String(Current balance) + ")")
```

See also

RetrieveStart UpdateEnd UpdateStart

## **TabDownOut**

Description

Occurs when the user presses Enter or the down arrow to change focus to the next control in a window or user object.

#### PowerBuilder event information

Event ID: pbm dwntabdownout

TabDownOut is not a standard PowerBuilder DataWindow event. To write a script for this event, you must first define a user-defined event for the event ID pbm\_dwntabdownout.

#### Web ActiveX event information

Event Name: onTabDownOut

Return codes

There are no special outcomes for this event. The only code is:

0 Continue processing

## **TabOut**

Description Occurs when the user presses Tab or, in some edit styles, the right arrow, to

move to the next control in a window or user object.

PowerBuilder event information

Event ID: pbm dwntabout

TabOut is not a standard PowerBuilder DataWindow event. To write a script for this event, you must first define a user-defined event for the event ID

pbm\_dwntabout.

Web ActiveX event information

Event Name: onTabOut

Return codes There are no special outcomes for this event. The only code is:

0 Continue processing

## **TabUpOut**

Description Occurs when the user presses Shift+Enter or the up arrow to move to the

previous control in a window or user object.

PowerBuilder event information

Event ID: pbm\_dwntabupout

TabUpOut is not a standard PowerBuilder DataWindow event. To write a script for this event, you must first define a user-defined event for the event ID

pbm dwntabupout.

Web ActiveX event information

Event Name: onTabUpOut

Return codes There are no special outcomes for this event. The only code is:

0 Continue processing

## **TreeNodeSelected**

Description Occurs after a node in a TreeView DataWindow is selected.

**PowerBuilder event information**Event ID: pbm\_dwntreenodeselected

| Argument   | Description                                                                     |
|------------|---------------------------------------------------------------------------------|
| row        | Long by value. The number of the first row in the group that has been selected. |
| grouplevel | Long by value. The level of the group that has been selected.                   |

Return codes

There are no return codes.

Usage

A TreeView node is selected when the user clicks the State icon (-) in the TreeView DataWindow or uses any of the Collapse methods.

The TreeNodeSelected event occurs after the selecting operation when the user selects a tree node using the SelectTreeNode method.

Examples

The following statements in the TreeNodeSelected event refresh the text box value with the new node:

```
sle_row.text = string(row)
sle_level.text = string(grouplevel)
return 0
```

See also

TreeNodeSelecting

## **TreeNodeSelecting**

Description

Occurs before a node in a TreeView DataWindow is selected.

## PowerBuilder event information

Event ID: pbm\_dwntreenodeselecting

| Argument   | Description                                                             |
|------------|-------------------------------------------------------------------------|
| row        | Long by value. The number of the first row in the group to be selected. |
| grouplevel | Long by value. The TreeView level of the group to be selected.          |

Return codes

Set the return code to affect the outcome of the event. Return 0 to continue the selecting operation or return any other value to cancel the selecting operation.

Usage

The TreeNodeSelecting event occurs before the user selects a TreeNode or uses

the SelectTreeNode method.

Examples

The following statements in the TreeNodeSelecting event refresh the text box value with the new node:

```
sle_row.text = string(row)
sle_level.text = string(grouplevel)
return 0
```

See also

TreeNodeSelected

## **UpdateEnd**

Description

Occurs when all the updates to the database from the DataWindow (or DataStore) are complete.

#### PowerBuilder event information

Event ID: pbm\_dwnupdateend

| Argument     | Description                                 |
|--------------|---------------------------------------------|
| rowsinserted | Long by value. The number of rows inserted. |
| rowsupdated  | Long by value. The number of rows updated.  |
| rowsdeleted  | Long by value. The number of rows deleted.  |

#### Web ActiveX event information

Event name: afterUpdate

| Argument     | Description                          |
|--------------|--------------------------------------|
| RowsInserted | Number. The number of rows inserted. |
| RowsUpdated  | Number. The number of rows updated.  |
| RowsDeleted  | Number. The number of rows deleted.  |

Return codes

There are no special outcomes for this event. The only code is:

0 Continue processing

See also

RetrieveStart SQLPreview UpdateStart

## **UpdateStart**

Description Occurs after a script calls the Update method and just before changes in the

DataWindow or DataStore are sent to the database.

**PowerBuilder event information** Event ID: pbm dwnupdatestart

Web DataWindow client control event information

Event name: UpdateStart

Web ActiveX event information

Event name: beforeUpdate

Return codes Set the return code to affect the outcome of the event:

0 Continue processing1 Do not perform the update

For information on setting the return code in a particular environment, see

"About return values for DataWindow events" on page 499.

See also RetrieveStart

SQLPreview UpdateEnd

## **WSError**

Description

Occurs when an error is returned for a DataWindow using a Web service data source. The error can occur during any of the following operations: connect, retrieve, delete, insert, update, or disconnect.

#### PowerBuilder event information

Event ID: pbm\_dwnwserror

| Argument   | Description                                                                                                    |
|------------|----------------------------------------------------------------------------------------------------|
| operation  | String for the type of operation (Retrieve, Update, Insert, Delete, Connect, or Disconnect)                         |
| rownum     | Long for the row number or 0 if not applicable, such as when an error occurs during connection to the Web service   |
| buffername | String for the name of the buffer being accessed while the error occurred (Primary, Filter, or Delete)              |
| wsinfo     | String for the WSDL file, the URL that defines the Web service, or the assembly that is used access the Web service |

|              | Argument                                                                                 | Description                                                                                                    |
|--------------|------------------------------------------------------------------------------------------|----------------------------------------------------------------------------------------------------|
|              | method                                                                                   | String for the name of the Web service method invoked                                                             |
|              | errormessage                                                                             | String for the exception message returned from the method                                                         |
| Return codes | Set the return code to                                                                   | affect the outcome of the event:                                                                                  |
|              | <ul><li>0 Display the error message</li><li>1 Do not display the error message</li></ul> |                                                                                                    |
|              |                                                                                          | etting the return code in a particular environment, see a for DataWindow events" on page 499.                     |
| Usage        | •                                                                                        | use the DBError event with a Web Service DataWindow, Error event to obtain any error information.                 |
| Examples     | The following code i error to display in a r                                             | n a WSError event script causes information about an nessage box:                                                 |
|              | + string(                                                                                | Error event", "Error in row " & rownum) + ", Occurred during " + method & cause of the error is: "+ errormessage) |
| See also     | DBError                                                                                  |                                                                                                    |

# CHAPTER 9 Methods for the DataWindow Control

About this chapter 
This chapter documents the methods of the DataWindow control in the

PowerBuilder and Web environments. You will find syntax, notes, and

examples for all environments.

Methods for graphs are in Chapter 10, "Methods for Graphs in the

DataWindow Control."

Contents The methods in this chapter are listed alphabetically.

Before you begin For methods (or functions) in the PowerBuilder environment that apply to

controls other than DataWindows and DataStores, see the PowerScript

Reference.

## **AboutBox**

Displays a dialog identifying the DataWindow, including copyright and Description

version information.

Applies to

Method applies to DataWindow type Web ActiveX DataWindow control

**Web ActiveX** Syntax

void dwcontrol.AboutBox ( )

Return value None

## **AcceptText**

Description

Applies the contents of the DataWindow's edit control to the current item in the buffer of a DataWindow control or DataStore. The data in the edit control must pass the validation rule for the column before it can be stored in the item.

Applies to

| DataWindow type | Method applies to                           |
|-----------------|---------------------------------------------|
| PowerBuilder    | DataWindow control, DataWindowChild object, |
|                 | DataStore object                            |
| Web             | Client control                              |
| Web ActiveX     | DataWindow control, DataWindowChild object  |

Syntax **PowerBuilder** 

integer dwcontrol.AcceptText ()

Web DataWindow client control and Web ActiveX

number dwcontrol.AcceptText ()

| Argument  | Description                                              |
|-----------|----------------------------------------------------------|
| dwcontrol | A reference to a DataWindow control, DataStore, or child |
|           | DataWindow                                               |

Return value

Returns 1 if it succeeds and -1 if it fails (for example, the data did not pass validation).

If there is no DataWindow object assigned to the DataWindow control or DataStore, this method returns 1.

Usage

When a user moves from item to item in a DataWindow control, the control validates and accepts data the user has edited.

**How to call AcceptText** When a user modifies a DataWindow item then immediately changes focus to another control in the window, the DataWindow control does not accept the modified data—the data remains in the edit control. Use the AcceptText method in this situation to ensure that the DataWindow object contains the data the user edited.

However, you must not call AcceptText in the LoseFocus event or in a user event posted from LoseFocus if the DataWindow control still has focus. If you do, an infinite loop can occur.

The problem Normally, new data is validated and accepted when the user moves to a new cell in the DataWindow. If the new data causes an error, a message box displays, which causes the DataWindow to lose focus. If you have also coded the LoseFocus event or an event posted from LoseFocus to call AcceptText to validate data when the control loses focus, this AcceptText runs because of the message box and triggers an infinite loop of validation errors.

The solution It is desirable to validate the last changed data when the control loses focus. You can accomplish this by making sure AcceptText gets called only when the DataWindow control really has lost focus. The third PowerBuilder example illustrates how to use an instance variable to keep track of whether the DataWindow control has focus. The posted event calls AcceptText only when the DataWindow control does not have focus.

This is a change from previous versions of PowerBuilder. Previously, the posted user event would run while the message box for the validation error was displayed. Now, it runs after the message box is dismissed, causing another validation error to occur and another message box to be displayed, resulting in an infinite loop.

**Events** AcceptText can trigger an ItemChanged or an ItemError event.

#### AcceptText in the ItemChanged event

Calling AcceptText in the ItemChanged event has no effect.

Examples

In this example, the user is expected to enter a key value (such as an employee number) in a column of the DataWindow object, then click the OK button. This script for the Clicked event for the button calls AcceptText to validate the entry and place it in the DataWindow control. Then the script uses the item in the Retrieve method to retrieve the row for that key:

This script for the Clicked event for a CommandButton accepts the text in the DataWindow dw\_Emp and counts the rows in which the column named balance is greater than 0:

This example illustrates how to validate newly entered data when the DataWindow control loses focus. An instance variable keeps track of whether the DataWindow control has focus. It is set in the GetFocus and LoseFocus events. The LoseFocus event posts the ue\_acceptText event, which calls the AcceptText method only if the DataWindow control does not have focus.

The instance variable:

See also

Update

## CanUndo

Description

Tests whether Undo can reverse the most recent edit in the editable control over the current row and column.

Applies to

| DataWindow type | Method applies to  |
|-----------------|--------------------|
| PowerBuilder    | DataWindow control |
| Web ActiveX     | DataWindow control |

Syntax

#### **PowerBuilder**

boolean dwcontrol.CanUndo ()

#### **Web ActiveX**

boolean dwcontrol.CanUndo ()

| Argument  | Description                         |
|-----------|-------------------------------------|
| dwcontrol | A reference to a DataWindow control |

Return value

Returns true if the last edit can be reversed (undone) using the Undo method and false if the last edit cannot be reversed.

If dwcontrol is null, the method returns null.

Usage

#### PowerBuilder environment

For use with other PowerBuilder controls, see CanUndo in the *PowerScript Reference*.

Examples

These statements check to see if the last edit in the edit control of dw\_contact can be reversed; if yes the statements reverse it, and if no they display a message:

See also

Undo

## **ClassName**

Description Provides the class (or name) of the specified object.

Applies to

| DataWindow type | Method applies to  |
|-----------------|--------------------|
| PowerBuilder    | DataWindow control |

Syntax PowerBuilder

string dwcontrol.ClassName ()

| Argument  | Description                         |
|-----------|-------------------------------------|
| dwcontrol | A reference to a DataWindow control |

Return value Returns the class of *dwcontrol*, the name assigned to the control. Returns the

empty string ("") if an error occurs.

Usage Method inherited from PowerObject. For use with variables in the

PowerBuilder environment, see ClassName in PowerScript Reference.

## Clear

Description Deletes selected text in the edit control over the current row and column, but

does not store it in the clipboard.

Applies to

| DataWindow type | Method applies to  |
|-----------------|--------------------|
| PowerBuilder    | DataWindow control |
| Web ActiveX     | DataWindow control |

Syntax PowerBuilder

long dwcontrol.Clear ()

**Web ActiveX** 

number dwcontrol.Clear ()

| Argument  | Description                         |
|-----------|-------------------------------------|
| dwcontrol | A reference to a DataWindow control |

Return value Returns the number of characters that Clear removed from *dwcontrol*. If no text

is selected, no characters are removed and Clear returns 0. If an error occurs,

Clear returns −1.

Usage

To select text for deleting, the user can use the mouse or keyboard. You can also call the SelectText method in a script.

To delete selected text and store it in the clipboard, use the Cut method.

#### PowerBuilder environment

For use with other PowerBuilder controls, see Clear in the *PowerScript Reference*.

Examples

If the user is editing the emp\_name column in dw\_emp and selects the text Wilson, this statement clears Wilson from the edit control and returns 6:

```
long chars_returned
chars returned = dw emp.Clear( )
```

If the text in the edit control in dw\_emp is Wilson, the first statement selects the W and the second clears W from the edit control. The return value would be 1:

```
dw_emp.SelectText(1,1)
dw_emp.Clear()
```

See also

Clear in the PowerScript Reference

Cut
Paste
ReplaceText
SelectText

## **ClearValues**

Description

Deletes all the items from a value list or code table associated with a DataWindow column. (A value list is called a code table when it has both display and data values.) ClearValues does not affect the data stored in the column.

#### ClearValuesByColNum

A separate method name is provided as an alternative syntax for the Web DataWindow server component, which cannot use overloaded methods.

#### Applies to

| DataWindow type | Method applies to                           |
|-----------------|---------------------------------------------|
| PowerBuilder    | DataWindow control, DataWindowChild object, |
|                 | DataStore object                            |
| Web             | Server component                            |
| Web ActiveX     | DataWindow control                          |

#### Syntax

#### **PowerBuilder**

integer dwcontrol.ClearValues (string column) integer dwcontrol.ClearValues (integer column)

#### Web DataWindow server component

short dwcontrol.ClearValues (string column) short dwcontrol.ClearValuesByColNum (short column)

#### Web ActiveX

number dwcontrol.ClearValues (string column) number dwcontrol.ClearValues (number column)

| Argument  | Description                                            |
|-----------|--------------------------------------------------------|
| dwcontrol | A reference to a DataWindow control or DataStore.      |
| column    | The column whose value list you want to delete. Column |
|           | can be a column number (integer) or a column name      |
|           | (string). For the Web DataWindow server component,     |
|           | when the column is a number, use the                   |
|           | ClearValuesByColNum method.                            |

Return value

Returns 1 if it succeeds and -1 if an error occurs. The return value is usually

not used.

Usage

The edit style of the column can be DropDownListBox, Edit, or RadioButton.

Clear Values has no effect when column has the EditMask or

DropDownDataWindow edit style.

Examples

This statement clears all values from the drop-down list of dw\_Employee's

status column:

dw\_Employee.ClearValues("status")

See also

GetValue SetValue

## **Collapse**

Description

Collapses a group in a TreeView DataWindow that has the specified TreeView level and includes the specified row.

Applies to

| DataWindow type | Method applies to  |
|-----------------|--------------------|
| PowerBuilder    | DataWindow control |

Syntax

#### **PowerBuilder**

Integer dw\_control.Collapse(long row, long groupLevel)

| Argument   | Description                                                                           |
|------------|---------------------------------------------------------------------------------------|
| dw_control | A reference to a TreeView-style DataWindow control                                    |
| row        | The number of the row that belongs to the TreeView level of the group to be collapsed |
| groupLevel | The TreeView level of the group to be collapsed                                       |

Return value

Returns 1 if the collapse operation succeeds and one of the following negative values if it fails:

- -1 DataWindow is null
- -5 One or more of the parameters are invalid
- -16 DataWindow is not a TreeView DataWindow

Usage

A TreeView DataWindow has several TreeView level bands (groups) that can be expanded and collapsed. You can use the Collapse method to collapse a group in a TreeView DataWindow that includes a particular row in a particular TreeView level.

The Collapse method triggers the Collapsing and Collapsed events.

Examples

The following example collapses the group at TreeView level 2 that includes row 3:

```
integer li_ret
li_ret = dw_treeview.Collapse(3,2)
```

See also

CollapseAll
CollapseAllChildren
CollapseLevel
Expand

## CollapseAll

Description

Collapses all groups in a TreeView DataWindow.

Applies to

| DataWindow type | Method applies to  |
|-----------------|--------------------|
| PowerBuilder    | DataWindow control |

Syntax

#### PowerBuilder

Integer dw\_control.CollapseAll()

| Argument   | Description                                        |
|------------|----------------------------------------------------|
| dw_control | A reference to a TreeView-style DataWindow control |

Return value

Returns 1 if the CollapseAll operation succeeds and one of the following negative values if it fails:

-1 DataWindow is null

-16 DataWindow is not a TreeView DataWindow

Usage

A TreeView DataWindow has several TreeView level bands (groups) that can be expanded and collapsed. You can use the CollapseAll method to collapse all groups in a TreeView DataWindow.

The CollapseAll method triggers the Collapsing and Collapsed events with row and level arguments of -1.

Examples

The following example collapses all groups:

```
integer li_ret
li_ret = dw_treeview.CollapseAll()
```

See also

Collapse

CollapseAllChildren CollapseLevel ExpandAll

## CollapseAllChildren

Description

Collapses a group in a TreeView DataWindow that has the specified TreeView level and includes the specified row; also collapses all the group's children.

Applies to

| DataWindow type | Method applies to  |
|-----------------|--------------------|
| PowerBuilder    | DataWindow control |

Syntax

#### PowerBuilder

Integer dw\_control.ExpandAllChildren(long row, long groupLevel)

| Argument   | Description                                                     |
|------------|-----------------------------------------------------------------|
| dw_control | A reference to a TreeView-style DataWindow control              |
| row        | The number of the row that belongs to the group to be collapsed |
| groupLevel | The TreeView level of the group to be collapsed                 |

Return value

Returns 1 if the expand operation succeeds and one of the following negative values if it fails:

- -1 DataWindow is null
- -5 One or more of the parameters are invalid
- -16 DataWindow is not a TreeView DataWindow

Usage

A TreeView DataWindow has several TreeView level bands (groups) that can be expanded and collapsed. You can use the CollapseAllChildren method to collapse a group with a specified TreeView level in a TreeView DataWindow and all of its children.

The CollapseAllChildren method triggers the Collapsing and Collapsed events.

Examples

The following example collapses the group in a TreeView DataWindow that has TreeView level 2 and includes row 3 and all the group's children:

```
integer li_ret
li_ret = dw_treeview.CollapseAllChildren(3,2)
```

See also

Collapse
CollapseAll
CollapseLevel
ExpandAllChildren

## **CollapseLevel**

Description

Collapses all the groups in a TreeView DataWindow that have the specified TreeView level.

Applies to

| DataWindow type | Method applies to  |
|-----------------|--------------------|
| PowerBuilder    | DataWindow control |

Syntax

#### **PowerBuilder**

Integer dw\_control.CollapseLevel (long groupLevel)

| Argument   | Description                                        |
|------------|----------------------------------------------------|
| dw_control | A reference to a TreeView-style DataWindow control |
| groupLevel | The TreeView level of the group to be collapsed    |

Return value

Returns 1 if the CollapseLevel operation succeeds and one of the following negative values if it fails:

- -1 DataWindow is null
- -5 One or more of the parameters are invalid
- -16 DataWindow is not a TreeView DataWindow

Usage

A TreeView DataWindow has several TreeView level bands (groups) that can be expanded and collapsed. You can use the CollapseLevel method to collapse all the groups in a TreeView DataWindow that have a particular TreeView level.

The CollapseLevel method triggers the Collapsing and Collapsed events with a row argument of -1.

Examples

The following example collapses TreeView level 2:

```
integer li_ret
li_ret = dw_treeview.CollapseLevel(2)
```

See also

Collapse Collapse All

CollapseAllChildren

ExpandLevel

## Copy

Description

Puts selected text from the current row and column of an edit control onto the clipboard. Copy does not change the source text.

Applies to

| DataWindow type | Method applies to                |
|-----------------|----------------------------------|
| PowerBuilder    | DataWindow control, OLE DWObject |

Syntax

#### **PowerBuilder**

integer objectref.Copy ()

| Argument                                      | Description                                                                    |
|-----------------------------------------------|--------------------------------------------------------------------------------|
| objectref A reference to a DataWindow control |                                                                                |
|                                               | or                                                                             |
|                                               | The fully qualified name of a OLE DWObject within a                            |
|                                               | DataWindow control that contains the object you want to copy to the clipboard. |
|                                               | The fully qualified name for a DWObject has this syntax:                       |
|                                               | dwcontrol. Object. dwobjectname                                                |

Return value

Returns the number of characters that were copied to the clipboard. If no text is selected in *objectref*, no characters are copied and Copy returns 0. If an error occurs, Copy returns -1.

For OLE DWObjects, Copy returns 0 if it succeeds and one of the following negative values if an error occurs:

- −1 Container is empty
- -2 Copy Failed
- –9 Other error

If *objectref* is null, the method returns null.

Usage

To select text for copying, the user can use the mouse or keyboard. You can also call the SelectText method in a script. For the RichTextEdit presentation style in PowerBuilder, there are several additional methods for selecting text: SelectTextAll, SelectTextLine, and SelectTextWord.

To insert the contents of the clipboard into a control, use the Paste method.

Copy does not delete the selected text or OLE object. To delete the data, use the Clear or Cut method.

DataWindow Reference

579

#### PowerBuilder environment

For use with other PowerBuilder controls, see Copy in the *PowerScript Reference*.

Examples

Assuming the selected text in the edit control of dw\_emp is Temporary Address, these statements copy Temporary Address to the clipboard and store 17 in copy\_amt:

```
integer copy_amt
copy_amt = dw_emp.Copy()
```

See also

Clear

Clipboard in the *PowerScript Reference* 

Cut Paste ReplaceText SelectText

## CopyRTF

Description

Returns the selected text, pictures, and input fields in a RichText DataWindow as a string with rich text formatting. Bitmaps and input fields are included in the string.

Applies to

| DataWindow type | Method applies to                    |
|-----------------|--------------------------------------|
| PowerBuilder    | DataWindow control, DataStore object |

Syntax

#### **PowerBuilder**

string dwcontrol.CopyRTF ( { boolean selected {, Band band } } )

| Argument               | Description                                                                                                    |
|------------------------|----------------------------------------------------------------------------------------------------|
| dwcontrol              | A reference to a DataWindow control or DataStore object. The DataWindow object in the DataWindow control or DataStore must be a RichText DataWindow.                                             |
| selected<br>(optional) | <ul> <li>A value indicating whether to copy selected text only. Values are:</li> <li>true – (Default) Copy selected text only.</li> <li>false – Copy the entire contents of the band.</li> </ul> |

| Argument           | Description                                                                                                    |
|--------------------|----------------------------------------------------------------------------------------------------|
| band<br>(optional) | A value specifying the band from which to copy text. Values for this enumerated datatype are listed in Chapter 6, "DataWindow Constants".  The default is the band that contains the insertion point. |

#### Return value

Returns the selected text as a string.

CopyRTF returns an empty string ("") if:

- There is no selection and *selected* is true
- An error occurs

Usage

CopyRTF does not involve the clipboard. The copied information is stored in a string. If you use the standard clipboard methods (Copy and Cut) the clipboard will contain the text without any formatting.

To incorporate the text with RTF formatting into another RichTextEdit control, use PasteRTF.

#### PowerBuilder environment

For use with RichTextEdit controls, see CopyRTF in the *PowerScript Reference*. For information about rich text format, see the chapter about implementing rich text in *Application Techniques*.

#### Examples

This statement returns the text that is selected in the RichText DataWindow dw\_letter and stores it in the string ls\_richtext:

```
string ls_richtext
ls richtext = dw letter.CopyRTF()
```

This example copies the text in dw\_1, saving it in ls\_richtext, and pastes it into dw\_2. The user clicks the RadioButton rb\_true to copy selected text and rb\_false to copy all the text. The number of characters pasted is saved in ll\_numchars reported in the StaticText st\_status:

```
ls_richtext = dw_1.CopyRTF(lb_selected)
ll_numchars = dw_2.PasteRTF(ls_richtext)
st_status.Text = String(ll_numchars)
```

See also

Copy

CopyRTF in the *PowerScript Reference* 

Cut

**PasteRTF** 

## Create

Description

Creates a DataWindow object using DataWindow source code and puts that object in the specified DataWindow control or DataStore object. This dynamic DataWindow object does not become a permanent part of the application source library.

Applies to

| DataWindow type | Method applies to                    |
|-----------------|--------------------------------------|
| PowerBuilder    | DataWindow control, DataStore object |
| Web             | Server component                     |
| Web ActiveX     | DataWindow control                   |

Syntax

#### **PowerBuilder**

integer dwcontrol.Create ( string syntax {, string errorbuffer } )

#### Web DataWindow

string dwcontrol.Create ( string syntax )

#### **Web ActiveX**

number dwcontrol.Create ( string syntax )

| Argument                  | Description                                                                                                    |
|---------------------------|----------------------------------------------------------------------------------------------------|
| dwcontrol                 | A reference to the DataWindow control or DataStore in which PowerBuilder will create the new DataWindow object.                                                  |
| syntax                    | A string whose value is the DataWindow source code that will be used to create the DataWindow object.                                                            |
| errorbuffer<br>(optional) | The name of a string that will hold any error messages that are generated. If you do not specify an error buffer, a message box will display the error messages. |

#### Return value

In PowerBuilder and the Web ActiveX, returns 1 if it succeeds and -1 if an error occurs. In the Web DataWindow, returns the string that holds error messages (see *errorbuffer*).

If any argument's value is null, the method returns null.

Usage

The Create method creates a DataWindow object using the source code in *syntax*. It substitutes the new DataWindow object for the DataWindow object currently associated with *dwcontrol*.

DataWindow source code syntax is complex and is best produced by copying existing DataWindows. In a PowerBuilder application, you can use the Describe and LibraryExport methods to obtain the source code of existing DataWindows to use as models. In the PowerBuilder development environment, you can export the syntax of a DataWindow object in the Library painter.

Another source of DataWindow code is the SyntaxFromSQL method, which creates DataWindow source code based on a SQL statement. Many values in the source code syntax correspond to properties of the DataWindow object, which are documented in Chapter 3, "DataWindow Object Properties."

When you examine syntax for existing DataWindow objects, you will see that the order of the syntax can vary. Release must be the first statement, and DataWindow should be the next statement. If you change the order, use care; the order can affect the results.

#### Calling SyntaxFromSQL as the syntax argument

You can call SyntaxFromSQL directly as the value for *syntax*. However, this does not give you the chance to check whether errors have been reported in its error argument. Before you use SyntaxFromSQL in Create, make sure the SQL syntax is valid.

**Comments** To designate text in your DataWindow syntax as a comment, use either of the standard PowerBuilder methods:

- Use double slashes (//) to indicate that the text after the slashes and on the same line is a comment.
  - When you use this method, the comment can be all or part of a line but cannot cover multiple lines; the compiler ignores everything following the double slashes on the line.
- Begin a comment with slash asterisk (/\*) and end it with asterisk slash (\*/) to indicate that all the text between the delimiters is a comment.

When you use this method, the comment can be all or part of a line or occupy multiple lines; the compiler ignores everything between /\* and \*/.

**For DataWindows in group boxes** If a DataWindow object is in a group box, it is not automatically moved to the top when you call Create, even if the BringToTop property is set to true in the DataWindow painter. You must explicitly set the BringToTop property to true after you call Create. For example:

```
dw_1.Create(ls_syntax, ls_errors)
dw_1.BringToTop=true
```

Examples

These statements create a new DataWindow in the control dw\_new from the DataWindow source code returned by the SyntaxFromSQL method. Errors from SyntaxFromSQL and Create are displayed in the MultiLineEdits mle\_sfs and mle\_create. After creating the DataWindow, you must call SetTransObject for the new DataWindow object before you can retrieve data:

```
string error syntaxfromSQL, error create
string new_sql, new_syntax
new sql = 'SELECT emp data.emp id, ' &
      + 'emp data.emp name ' &
      + 'from emp data ' &
      + 'WHERE emp data.emp salary>45000'
new syntax = SQLCA.SyntaxFromSQL(new sql, &
       'Style(Type=Form)', error syntaxfromSQL)
IF Len(error syntaxfromSQL) > 0 THEN
      // Display errors
      mle sfs.Text = error syntaxfromSQL
ELSE
      // Generate new DataWindow
      dw new.Create(new syntax, error create)
      IF Len(error create) > 0 THEN
          mle create.Text = error create
      END IF
END IF
dw new.SetTransObject(SQLCA)
dw new.Retrieve()
```

See also

SyntaxFromSQL in *PowerScript Reference* SetTrans SetTransObject

584

## CreateError

Description Returns the error messages that were generated during a previous call to

Create.

Applies to

 DataWindow type
 Method applies to

 Web ActiveX
 DataWindow control

Syntax Web ActiveX

string dwcontrol.CreateError ()

| Argument  | Description                                                         |
|-----------|---------------------------------------------------------------------|
| dwcontrol | A reference to the DataWindow control for which you just called the |
|           | Create method                                                       |

Return value Returns a string whose value is the error message text that was generated when

attempting to create a DataWindow from source code. If no errors occur,

returns an empty string.

Usage Call CreateError immediately after the Create method to get error messages

generated by Create.

See also Create

## **CreateFrom**

Description Creates a DataStore object from the passed ResultSet object.

Applies to

| DataWindow type | Method applies to |
|-----------------|-------------------|
| PowerBuilder    | DataStore object  |

Syntax PowerBuilder

integer dsobject.CreateFrom ( ResultSet rssource )

| Argument | Description                                                                                           |
|----------|----------------------------------------------------------------------------------------------------|
| dsobject | The name of the DataStore object into which you want to place the data in the passed result set       |
| rssource | A ResultSet or ADOResultSet object that contains meta data from which the DataStore object is created |

Return value Integer. Returns 1 if it succeeds or a negative number if an error occurs. If any

argument is null, in PowerBuilder the method returns null.

Usage

Use CreateFrom to create a DataStore from a passed result set. Typically, a PowerBuilder client calls methods on a component running in a transaction server and converts results sets returned from those methods to DataStore objects using CreateFrom.

CreateFrom creates an external DataWindow definition with no visual component—it has no controls and the height of all bands is zero. Since the data source for the DataStore object is external, Update methods on the DataStore object have no effect. The Print method will print a blank page.

Client applications can use the DataStore object directly or display the data in a DataWindow control using the ShareData method.

For more information about result sets and methods for exchanging data between components and clients, see Usage for GenerateResultSet.

This example creates an instance of the SVUBookstore component, calls the

GetMajors method, and creates a DataStore object using the data definition in the returned ResultSet object:

```
SVUBookstore lcst mybookstore
resultset lrs resultset
datastore ds local
integer li rc
li rc = myconnect.CreateInstance(lcst mybookstore)
IF li rc <> 0 THEN
      MessageBox("Create Instance", string(li rc) )
      mvconnect.DisConnectServer()
      RETURN
END IF
lrs resultset = lcst mybookstore.GetMajors()
ds local = CREATE DataStore
ds local.CreateFrom(lrs resultset)
```

This example creates a DataStore object from an ADO Recordset returned from a method on an MTS component.

```
OLEObject loo mycomponent
OLEObject loo ADOrecordset
ADOresultset lrs ADOresultset
datastore ds local
integer li rc
loo mycomponent = CREATE OLEObject
li rc = loo mycomponent.ConnectToNewObject("PB.Test")
```

Examples

586

See also

#### GenerateResultSet

SetRecordSet in the *PowerScript Reference* SetResultSet in the *PowerScript Reference* 

## CrosstabDialog

Description

Displays the Crosstab Definition dialog box so the user can modify the definition of a crosstab DataWindow at runtime. The dialog box is the one you use in the DataWindow painter to define the crosstab.

Applies to

| DataWindow type | Method applies to  |
|-----------------|--------------------|
| PowerBuilder    | DataWindow control |
| Web ActiveX     | DataWindow control |

Syntax

#### **PowerBuilder**

integer dwcontrol.CrossTabDialog ()

#### Web ActiveX

number dwcontrol.CrossTabDialog ()

| Argument  | Description                         |
|-----------|-------------------------------------|
| dwcontrol | A reference to a DataWindow control |

Return value Returns 1 if it succeeds and -1 if an error occurs.

If dwcontrol is null, the method returns null.

Usage If the style of the DataWindow object in the DataWindow control is not

> crosstab, CrosstabDialog has no effect. You must connect to a database and set the DataWindow control's transaction object before you call CrossTabDialog.

This statement in the script for the CommandButton cb\_define displays the Examples

Crosstab Definition dialog so the user can modify the definition of the crosstab

DataWindow object in dw\_1:

dw 1.CrosstabDialog()

## Cut

Description Deletes selected text in the current row and column of an edit control and stores

it on the clipboard, replacing the clipboard contents with the deleted text.

Applies to

| DataWindow type | Method applies to  |
|-----------------|--------------------|
| PowerBuilder    | DataWindow control |
| Web ActiveX     | DataWindow control |

#### Syntax **PowerBuilder**

long dwcontrol.Cut ()

#### Web ActiveX

number dwcontrol.Cut ()

| Argument  | Description                                                        |
|-----------|--------------------------------------------------------------------|
| dwcontrol | A reference to a DataWindow control. The text is cut from the edit |
|           | control over the current row and column.                           |

Return value Returns the number of characters that were cut from dwcontrol and stored in

the clipboard. If no text is selected, no characters are cut and Cut returns 0. If

an error occurs. Cut returns -1.

If dwcontrol is null, the method returns null.

To select text for deleting, the user can use the mouse or keyboard. You can also Usage

> call the SelectText method in a script. For the RichTextEdit presentation style in PowerBuilder, there are several additional methods for selecting text:

SelectTextAll, SelectTextLine, and SelectTextWord.

To insert the contents of the clipboard into a control, use the Paste method.

To delete selected text but not store it in the clipboard, use the Clear method.

### PowerBuilder environment

For use with other PowerBuilder controls, see Cut in the *PowerScript Reference*.

Examples

Assuming the selected text in the edit control of dw\_emp is Temporary, this statement deletes Temporary from the edit control, stores it in the clipboard, and returns 9:

See also

Copy Clear

Clipboard in the PowerScript Reference

Paste

## **DBCancel**

Description

Cancels the retrieval in process in a DataWindow.

Applies to

| DataWindow type | Method applies to                                            |
|-----------------|--------------------------------------------------------------|
| PowerBuilder    | DataWindow control, DataWindowChild object, DataStore object |
| Web ActiveX     | DataWindow control, DataWindowChild object                   |

Syntax

#### **PowerBuilder**

integer dwcontrol.DBCancel ()

#### **Web ActiveX**

number dwcontrol.DBCancel ()

| Argument  | Description                                                            |
|-----------|------------------------------------------------------------------------|
| dwcontrol | A reference to the DataWindow control, DataStore, or child DataWindows |

Return value

Returns 1 if it succeeds and -1 if an error occurs.

If dwcontrol is null, in PowerBuilder and JavaScript the method returns null.

Usage

To cancel a database retrieval, you need two pieces of code:

 Code that calls DBCancel. To let the user cancel the retrieval, you could call DBCancel (or call a user function or member method that calls it) in code for a button or an item on a menu. This code would generally set an instance variable or data member to indicate that the user requested cancellation.

In PowerBuilder, this code might be:

```
ib_cancel = true
dw_1.DBCancel()
```

 Code for the RetrieveRow event that sets an action/return code of 1 to stop the retrieval.

In PowerBuilder, this code might be:

Coding something in the RetrieveRow event's script (even just a comment) enables the operating system to process events while the DataWindow is being populated with rows from the database. If the RetrieveRow event's script is empty, menus and command buttons can't even be clicked until the retrieval is completely finished. This can be frustrating if the user inadvertently starts a retrieval that is going to take a long time.

If the Async DBParm parameter is set to 1 (for asynchronous operation), a user or a script can cancel a query either before the first row is returned or during the data retrieval process. If Async is set to 0 (for synchronous operation), the user cannot select the menu or CommandButton until the first row is retrieved. The asynchronous setting is useful when a query might take a long time to retrieve its first row.

For a list of the DBMSs that support the Async DBParm parameter, see the *Connection Reference*.

Examples

In this example, the menu bar for an MDI application has menu items for starting and canceling a retrieval. When the user cancels the retrieval, a user function calls DBCancel and sets a boolean instance variable to Get/SetSeriesStyle and Get/SetDataStyle. The RetrieveStart and RetrieveRow events check this variable and return the appropriate value.

In this hypothetical application, the user starts a retrieval by selecting Retrieve from a menu. The script for the Retrieve menu item calls a user function for the window:

```
w_async1.wf_retrieve()
```

The wf\_retrieve function sets the Async DBParm for asynchronous processing and starts the retrieval. Because Async is set to 1, the user can select the Cancel menu item at any time, even before the first row is retrieved. (In your own application, you would include error handling to make sure Retrieve returned successfully.)

```
long rc
ib_cancel = false
SQLCA.DBParm = 'Async = 1'
rc = dw_1.Retrieve()
```

The user can stop the retrieval by selecting Cancel from the menu. The script for the Cancel menu item reads:

```
w async1.wf cancel()
```

The user function wf\_cancel for the window w\_async1 calls DBCancel and sets a flag indicating that the retrieval is canceled. Other events for the DataWindow will check this flag and abort the retrieval too. The variable ib cancel is an instance variable for the window:

```
ib_cancel = true
dw_1.DBCancel()
```

Scripts for the RetrieveStart and RetrieveRow events both check the ib\_cancel instance variable and, if it is true, stop the retrieval by returning a value of 1. In order to cancel the retrieval, some code or comment in the script for the RetrieveRow event is required:

See also

Retrieve

# **DBErrorCode**

Description

Reports the database-specific error code that triggered the DBError event.

### Obsolete method

DBErrorCode is obsolete and will be discontinued in the future. You should replace all use of DBErrorCode as soon as possible. The database error code is available as an argument in the DBError event.

Applies to

| DataWindow type | Method applies to                          |
|-----------------|--------------------------------------------|
| PowerBuilder    | DataWindow control, DataWindowChild object |

Syntax

#### **PowerBuilder**

long dwcontrol.DBErrorCode ()

| Argument  | Description                                             |
|-----------|---------------------------------------------------------|
| dwcontrol | A reference to a DataWindow control or child DataWindow |

Return value

Returns an error code when a database error occurs in *dwcontrol*. Error codes –1 through –4 are PowerBuilder codes. Other codes are database-specific. Returns 0 if there is no error.

If dwcontrol is null, the method returns null.

PowerBuilder error codes are:

- –1 Can't connect to the database because of missing values in the transaction object.
- -2 Can't connect to the database.
- -3 The key specified in an Update or Retrieve no longer matches an existing row. (This can happen when another user has changed the row after you retrieved it.)
- —4 Writing a blob to the database failed.

Usage

When a database error occurs while a DataWindow control is interacting with the database, PowerBuilder triggers the DBError event. Since DBErrorCode is meaningful only if a database error has occurred, you should call this method only in the DBError event.

Examples

This statement returns the error code for dw employee:

```
dw_employee.DBErrorCode()
```

Since this method is meaningful only in a DataWindow DBError event, you can use the pronoun *This* instead of the DataWindow's name:

```
This.DBErrorCode()
```

These statements check the error code for dw\_employee and if it is -4, perform some processing:

```
long ll_Error_Nbr
ll_Error_Nbr = This.DBErrorCode()
IF ll Error Nbr = - 4 THEN ...
```

When an error occurs in dw\_Emp, the following statements in the DBError event's script will display the error number and message. A return code of 1 suppresses the default error message:

See also

DBErrorMessage

# **DBErrorMessage**

Description

Reports the database-specific error message that triggered the DBError event.

#### Obsolete method

DBErrorMessage is obsolete and will be discontinued in a future release. You should replace all use of DBErrorMessage as soon as possible. The database error message is available as an argument in the DBError event.

Applies to

| DataWindow type | Method applies to                          |
|-----------------|--------------------------------------------|
| PowerBuilder    | DataWindow control, DataWindowChild object |

Syntax

## **PowerBuilder**

string dwcontrol.DBErrorMessage ( )

| Argument  | Description                                             |
|-----------|---------------------------------------------------------|
| dwcontrol | A reference to a DataWindow control or child DataWindow |

Return value

Returns a string whose value is a database-specific error message generated by a database error in *dwcontrol*. Returns the empty string ("") if there is no error.

If dwcontrol is null, the method returns null.

Usage

When a database error occurs while a DataWindow control is interacting with the database, PowerBuilder triggers the DBError event. Since DBErrorMessage is meaningful only if a database error has occurred, you should call this method only in the DBError event.

Examples

This statement returns the error message generated by a database error in dw\_employee:

```
dw_employee.DBErrorMessage()
```

Since this method is meaningful only in a DataWindow, you can use the pronoun *This* instead of the DataWindow's name:

```
This.DBErrorMessage()
```

If data processing fails in dw\_Emp and these statements are coded in the script for the DBError event, a message box containing the error number and the message displays:

See also

DBErrorCode

# **DeletedCount**

Description

Reports the number of rows that have been marked for deletion in the database.

Applies to

| DataWindow type | Method applies to                           |
|-----------------|---------------------------------------------|
| PowerBuilder    | DataWindow control, DataWindowChild object, |
|                 | DataStore object                            |
| Web             | Client control, server component            |
| Web ActiveX     | DataWindow control, DataWindowChild object  |

Syntax

## PowerBuilder and Web DataWindow server component

long dwcontrol. Deleted Count ()

## Web DataWindow client control and Web ActiveX

number dwcontrol.DeletedCount ()

| Argument  | Description                                              |
|-----------|----------------------------------------------------------|
| dwcontrol | A reference to a DataWindow control, DataStore, or child |
|           | DataWindow                                               |

Return value

Returns the number of rows that have been deleted from *dwcontrol* but not updated in the associated database table.

Returns 0 if no rows have been deleted or if all the deleted rows have been updated in the database table. DeletedCount returns –1 if it fails.

If any argument's value is null, in PowerBuilder and JavaScript the method returns null.

Usage

An updatable DataWindow control or DataStore has several buffers. The primary buffer stores the rows currently being displayed. The delete buffer stores rows that the application has marked for deletion by calling the DeleteRow method. These rows are saved until the database is updated. You can use DeletedCount to find out if there are any rows in the delete buffer.

If a DataWindow is not updatable, rows that are deleted are discarded—they are not stored in the delete buffer. Therefore, DeletedCount returns 0 for a nonupdatable DataWindow unless a method, such as RowsCopy or RowsMove, has been used to populate the delete buffer.

DataWindow Reference

595

Examples

Assuming two rows in dw\_employee have been deleted but have not been updated in the associated database table, these statements set ll\_Del to 2:

```
Long ll_Del
ll Del = dw employee.DeletedCount( )
```

This example tests whether there are rows in the delete buffer, and if so, updates the database table associated with dw employee:

```
Long ll_Del
ll_Del = dw_employee.DeletedCount()
IF ll Del <> 0 THEN dw employee.Update()
```

See also

DeleteRow FilteredCount ModifiedCount RowCount

## **DeleteRow**

Description

Deletes a row from a DataWindow control, DataStore object, or child DataWindow.

Applies to

| DataWindow type | Method applies to                                            |
|-----------------|--------------------------------------------------------------|
| PowerBuilder    | DataWindow control, DataWindowChild object, DataStore object |
| Web             | Client control, server component                             |
| Web ActiveX     | DataWindow control, DataWindowChild object                   |

Syntax

#### **PowerBuilder**

integer dwcontrol. DeleteRow (long row)

Web DataWindow client control and Web ActiveX

number dwcontrol. DeleteRow ( number row )

Web DataWindow server component

short dwcontrol. DeleteRow (long row)

| Argument  | Description                                                                                           |
|-----------|----------------------------------------------------------------------------------------------------|
| dwcontrol | A reference to a DataWindow control, DataStore, or child DataWindow.                                  |
| row       | A value identifying the row you want to delete. To delete the current row, specify 0 for <i>row</i> . |

Return value

Returns 1 if the row is successfully deleted and -1 if an error occurs.

If any argument's value is null, in PowerBuilder and JavaScript the method returns null. If there is no DataWindow object assigned to the DataWindow control or DataStore, this method returns –1.

DeleteRow deletes the row from the DataWindow's primary buffer.

If the DataWindow is not updatable, all storage associated with the row is cleared. If the DataWindow is updatable, DeleteRow moves the row to the DataWindow's delete buffer; PowerBuilder uses the values in the delete buffer to build the SQL DELETE statement.

The row is not deleted from the database table until the application calls the Update method. After the Update method has updated the database and the update flags are reset, the storage associated with the row is cleared.

Apply GetChanges after deleting rows in a distributed application If a DataWindow or data store is populated using SetChanges or SetFullState, and an Update is done that includes deleted rows, the deleted rows remain in the delete buffer until a subsequent GetChanges is applied to the DataWindow or data store.

**Web DataWindow client control** Calling DeleteRow causes the new status of the data to be sent back to the server where data is retrieved again minus the deleted row. Then the page is reloaded. But you must still call the Update method to update the database and the data on the server.

If the DataWindow object has retrieval arguments, they must be specified in the HTMLGen.SelfLinkArgs property. For more information, see the HTMLGen.property, the Retrieve method, and the *DataWindow Programmers Guide*.

All methods that reload the page perform an AcceptText before sending data back to the server. If the method fails (returns –1), this means that pending data changes were not accepted and nothing was sent back to the server. In this situation the ItemError event occurs.

Usage

Examples

This statement deletes the current row from dw\_employee:

```
dw_employee.DeleteRow(0)
```

These statements delete row 5 from dw\_employee and then update the database with the change:

```
dw_employee.DeleteRow(5)
dw_employee.Update()
```

See also

DeletedCount InsertRow

## **Describe**

Description

Reports the values of properties of a DataWindow object and controls within the DataWindow object. Each column and graphic control in the DataWindow has a set of properties (listed in Chapter 3, "DataWindow Object Properties"). You specify one or more properties as a string, and Describe returns the values of the properties.

Describe can also evaluate expressions involving values of a particular row and column. When you include Describe's Evaluate function in the property list, the value of the evaluated expression is included in the reported information.

Applies to

| DataWindow type | Method applies to                           |
|-----------------|---------------------------------------------|
| PowerBuilder    | DataWindow control, DataWindowChild object, |
|                 | DataStore object                            |
| Web             | Server component                            |
| Web ActiveX     | DataWindow control, DataWindowChild object  |

Syntax

### PowerBuilder, Web DataWindow, and Web ActiveX

string dwcontrol. Describe ( string propertylist )

| Argument     | Description                                                                         |
|--------------|-------------------------------------------------------------------------------------|
| dwcontrol    | A reference to a DataWindow control, DataStore, or child DataWindow.                |
| propertylist | A string whose value is a blank-separated list of properties or Evaluate functions. |
|              | For a list of valid properties, see Chapter 3, "DataWindow Object Properties."      |

### Return value

Returns a string that includes a value for each property or Evaluate function. A newline character ( $\sim$ n or  $\backslash$ n) separates the value of each item in *propertylist*.

If the property list contains an invalid item, Describe returns an exclamation point (!) for that item and ignores the rest of the property list. Describe returns a question mark (?) if there is no value for a property.

When the value of a property contains an exclamation point or a question mark, the value is returned in quotes so that you can distinguish between the returned value and an invalid item or a property with no value.

If any argument's value is null, in PowerBuilder and JavaScript the method returns null.

Use Describe to understand the structure of a DataWindow. For example, you can find out which bands the DataWindow uses and what the datatypes of the columns are. You can also use Describe to find out the current value of a property and use that value to make further modifications.

Describe is often used to obtain the DataWindow's SELECT statement in order to modify it (for example, by adding a WHERE clause).

## When you can obtain the DataWindow's SQL statement

When you use the Select painter to graphically create a SELECT statement, PowerBuilder saves its own SELECT statement (called a PBSELECT statement), and not a SQL SELECT statement, with the DataWindow definition.

When you call Describe with the property Table. Select, it returns a SQL SELECT statement *only if* you are connected to the database. If you are not connected to the database, Describe returns a PBSELECT statement.

*Property syntax* The syntax for a property in the property list is: controlname.property

For the types of controls in a DataWindow and their properties with examples, see Chapter 3, "DataWindow Object Properties."

*Properties whose value is a list* When a property returns a list, the tab character separates the values in the list. For example, the Bands property reports all the bands in use in the DataWindow as a list.

header[tab]detail[tab]summary[tab]footer[tab]header.1[tab]trailer.1

If the first character in a property's returned value list is a quotation mark, it means the whole list is quoted and any quotation marks within the list are single quotation marks.

Usage

For example, the following is a single property value.

Specifying special characters There are different ways of specifying special characters in a string in each environment:

Table 9-1: Specifying special characters in different environments

| Character    | PowerBuilder | JavaScript |
|--------------|--------------|------------|
| tab          | ~t           | \t         |
| newline      | ~n           | \n         |
| single quote | ~'           | \'         |
| double quote | ~"           | \"         |

Quoted property values Describe returns a property's value enclosed in quotes when the text would otherwise be ambiguous. For example, if the property's value includes a question mark, then the text is returned in quotes. A question mark without quotes means that the property has no value.

Column name or number When the control is a column, you can specify the column name or a pound sign (#) followed by the column number. For example, if salary is column 5, then "salary.coltype" is equivalent to "#5.coltype".

Control names The DataWindow painter automatically gives names to all controls. (In previous versions of PowerBuilder, the painter only named columns and column labels.)

Evaluating an expression Describe's Evaluate function allows you to evaluate DataWindow painter expressions within a script using data in the DataWindow. Evaluate has the following syntax, which you specify for *propertylist*.

Evaluate ('expression', rownumber)

*Expression* is the expression you want to evaluate and *rownumber* is the number of the row for which you want to evaluate the expression. The expression usually includes DataWindow painter functions. For example, in the following statement, Describe reports either 255 or 0 depending on the value of the salary column in row 3:

```
ls_ret = dw_1.Describe( &
"Evaluate('If(salary > 100000, 255, 0)', 3)")
```

<sup>&</sup>quot;Student[tab] 'Andrew 'or '[newline]Andy ' "

You can call DataWindow control functions in a script to get data from the DataWindow, but some painter functions (such as LookUpDisplay) cannot be called in a script. Using Evaluate is the only way to call them. (See the example "Evaluating the display value of a DropDownDataWindow" on page 602.)

Sample property values To illustrate the types of values that Describe reports, consider a DataWindow called dw\_emp with one group level. Its columns are named emp and empname, and its headers are named emp\_h and empname\_h. The following table shows several properties and the returned value. In the first example below, a sample command shows how you might specify these properties for Describe and what it reports.

Table 9-2: Examples of return values for Describe method

| Property           | Reported value                                                      |
|--------------------|---------------------------------------------------------------------|
| datawindow.Bands   | header[tab]detail[tab]summary[tab]footer[tab]header.1[tab]trailer.1 |
| datawindow.Objects | emp[tab]empname[tab]emp_h[tab]empname_h                             |
| emp.Type           | column                                                              |
| empname.Type       | column                                                              |
| empname_h.Type     | text                                                                |
| emp.Coltype        | char(20)                                                            |
| state.Type         | ! (! indicates an invalid item—there is no column named state)      |
| empname_h.Visible  | ?                                                                   |

#### Examples

#### PowerBuilder examples

This example calls Describe with some of the properties shown in the previous table. The reported values (formatted with tabs and newlines) follow. Note that because state is not a column in the DataWindow, state.type returns an exclamation point (!):

Describe sets the value of ls\_report to the following string:

```
header~tdetail~tsummary~tfooter~theader.1~ttrailer.1~N emp~tempname~temp_h~tempname_h~N "Employee~R~NName"~N text~N column~Nchar(20)~N!
```

These statements check the datatype of the column named salary before using GetItemNumber to obtain the salary value:

**Column name or number** This statement finds out the column type of the current column, using the column name:

```
s = This.Describe(This.GetColumnName() + ".ColType")
```

For comparison, this statement finds out the same thing, using the current column's number:

**Scrolling and the current row** This example, as part of the DataWindow control's ScrollVertical event, makes the first visible row the current row as the user scrolls through the DataWindow:

```
s = This.Describe("DataWindow.FirstRowOnPage")
IF IsNumber(s) THEN This.SetRow(Integer(s))
```

**Evaluating the display value of a DropDownDataWindow** This example uses Describe's Evaluate function to find the display value in a DropDownDataWindow column called state\_code. You must execute the code *after* the ItemChanged event, so that the value the user selected has become the item value in the buffer. This code is the script of a custom user event called getdisplayvalue:

This code, as part of the ItemChanged event's script, posts the getdisplayvalue event:

```
dw_1.PostEvent("getdisplayvalue")
```

Assigning null values based on the column's datatype The following excerpt from the ItemError event script of a DataWindow control allows the user to blank out a column and move to the next column. For columns with datatypes other than string, the user cannot leave the value empty (which is an empty string and does not match the datatype) without the return code. Data and row are arguments of the ItemError event:

```
string s
s = This.Describe(This.GetColumnName() &
       + ".Coltype")
CHOOSE CASE s
      CASE "number"
       IF Trim(data) = "" THEN
          integer null num
          SetNull(null_num)
          This.SetItem(row, &
             This.GetColumn(), null num)
          RETURN 3
      END IF
CASE "date"
       IF Trim(data) = "" THEN
       date null date
       SetNull(null date)
       This.SetItem(row, &
       This.GetColumn(), null date)
       RETURN 3
      END IF
       . . . // Additional cases for other datatypes
END CHOOSE
```

See also Create Modify

# **Drag**

Description

Starts or ends the dragging of a control.

Applies to

| DataWindow type | Method applies to                          |
|-----------------|--------------------------------------------|
| PowerBuilder    | DataWindow control, DataWindowChild object |

Syntax

### **PowerBuilder**

integer dwcontrol.Drag ( DragMode dragvalue )

| Argument  | Description                                                                                                    |
|-----------|----------------------------------------------------------------------------------------------------|
| dwcontrol | A reference to a DataWindow control or child DataWindow.                                                         |
| dragvalue | A value indicating the action you want to take on a control:                                                     |
|           | • Begin! – Put dwcontrol in drag mode.                                                                           |
|           | • Cancel! – Stop dragging <i>dwcontrol</i> but do not cause a DragDrop event.                                    |
|           | • End! – Stop dragging <i>dwcontrol</i> and if <i>dwcontrol</i> is over a target object, cause a DragDrop event. |

Usage

Inherited from DragObject. For information, see Drag in the *PowerScript Reference*.

# **Expand**

Description

Expands a group in a TreeView DataWindow that has the specified TreeView level and includes the specified row.

Applies to

| DataWindow type | Method applies to  |
|-----------------|--------------------|
| PowerBuilder    | DataWindow control |

Syntax

### **PowerBuilder**

Integer dw\_control.**Expand**(long row, long groupLevel)

| Argument   | Description                                                                          |
|------------|--------------------------------------------------------------------------------------|
| dw_control | A reference to a TreeView-style DataWindow control                                   |
| row        | The number of the row that belongs to the TreeView level of the group to be expanded |
| groupLevel | The TreeView level of the group to be expanded                                       |

Return value

Returns 1 if the expand operation succeeds and one of the following negative values if it fails:

-1 DataWindow is null

-5 One or more of the parameters are invalid

-16 DataWindow is not a TreeView DataWindow

Usage

A TreeView DataWindow has several TreeView level bands (groups) that can be expanded and collapsed. You can use the Expand method to expand a group in a TreeView DataWindow that includes a particular row in a particular TreeView level.

The Expand method triggers the Expanding and Expanded events.

Examples

The following example expands the group at TreeView level 2 that includes row 3:

```
integer li_ret
li_ret = dw_treeview.Expand(3,2)
```

See also

Collapse ExpandAll

ExpandAllChildren ExpandLevel IsExpanded

# **ExpandAll**

Description

Expands all groups in a TreeView DataWindow.

Applies to

| DataWindow type | Method applies to  |
|-----------------|--------------------|
| PowerBuilder    | DataWindow control |

Syntax

#### PowerBuilder

Integer dw\_control.ExpandAll()

| Argument   | Description                                        |
|------------|----------------------------------------------------|
| dw_control | A reference to a TreeView-style DataWindow control |

Return value Returns 1 if the ExpandAll operation succeeds and one of the following

negative values if it fails:

-1 DataWindow is null

-16 DataWindow is not a TreeView DataWindow

Usage A TreeView DataWindow has several TreeView level bands (groups) that can

be expanded and collapsed. You can use the ExpandAll method to expand all

groups in a TreeView DataWindow.

The ExpandAll method triggers the Expanding and Expanded events with row

and level arguments of -1.

Examples The following example expands all groups:

integer li\_ret
li\_ret = dw\_treeview.ExpandAll()

See also Collapse

Expand

ExpandAllChildren ExpandLevel IsExpanded

# **ExpandAllChildren**

Description Expands a group in a TreeView DataWindow that has the specified TreeView level and includes the specified row; also expands all the group's children.

Applies to

 DataWindow type
 Method applies to

 PowerBuilder
 DataWindow control

Syntax PowerBuilder

Integer dw\_control.ExpandAllChildren(long row, long groupLevel)

| Argument   | Description                                                    |
|------------|----------------------------------------------------------------|
| dw_control | A reference to a TreeView-style DataWindow control             |
| row        | The number of the row that belongs to the group to be expanded |
| groupLevel | The TreeView level of the group to be expanded                 |

Return value

Returns 1 if the expand operation succeeds and one of the following negative values if it fails:

-1 DataWindow is null

-5 One or more of the parameters are invalid

-16 DataWindow is not a TreeView DataWindow

Usage

A TreeView DataWindow has several TreeView level bands (groups) that can be expanded and collapsed. You can use the ExpandAllChildren method to expand a group with a specified TreeView level in a TreeView DataWindow and all of its children.

The ExpandAllChildren method triggers the Expanding and Expanded events.

Examples

The following example expands the group in a TreeView DataWindow that has TreeView level 2 and includes row 3; it also expands all the group's children:

```
integer li_ret
li_ret = dw_treeview.ExpandAllChildren(3,2)
```

See also

CollapseAllChildren

Expand ExpandAll ExpandLevel IsExpanded

# **ExpandLevel**

Description

Expands all the groups in a TreeView DataWindow that have the specified TreeView level.

Applies to

| DataWindow type | Method applies to  |
|-----------------|--------------------|
| PowerBuilder    | DataWindow control |

Syntax

#### **PowerBuilder**

Integer dw\_control.ExpandLevel (long groupLevel)

| Argument   | Description                                        |
|------------|----------------------------------------------------|
| dw_control | A reference to a TreeView-style DataWindow control |
| groupLevel | The TreeView level of the group to be expanded     |

Return value

Returns 1 if the ExpandLevel operation succeeds and one of the following negative values if it fails:

- -1 DataWindow is null
- -5 One or more of the parameters are invalid
- -16 DataWindow is not a TreeView DataWindow

Usage

A TreeView DataWindow has several TreeView level bands (groups) that can be expanded and collapsed. You can use the ExpandLevel method to expand all the groups in a TreeView DataWindow that have a particular TreeView level.

The ExpandLevel method triggers the Expanding and Expanded events with a row argument of -1.

Examples

The following example expands all the groups at TreeView level 2:

```
integer li_ret
li_ret = dw_treeview.ExpandLevel(2)
```

See also

CollapseLevel Expand

Expand All

ExpandAllChildren

IsExpanded

# **Filter**

Description

Displays rows in a DataWindow that pass the current filter criteria. Rows that do not meet the filter criteria are moved to the filter buffer.

Applies to

| DataWindow type | Method applies to                           |
|-----------------|---------------------------------------------|
| PowerBuilder    | DataWindow control, DataWindowChild object, |
|                 | DataStore object                            |
| Web             | Server component                            |
| Web ActiveX     | DataWindow control, DataWindowChild object  |

Syntax

#### **PowerBuilder**

integer dwcontrol.Filter ()

Web DataWindow server component

short dwcontrol.Filter ()

#### Web ActiveX

number dwcontrol.Filter ()

| Argument  | Description                                              |
|-----------|----------------------------------------------------------|
| dwcontrol | A reference to a DataWindow control, DataStore, or child |
|           | DataWindow                                               |

Return value

Returns 1 if it succeeds and -1 if an error occurs. The return value is usually not used.

If dwcontrol is null, in PowerBuilder and JavaScript the method returns null.

Usage

Filter causes all rows to be retrieved and then it applies the filter. Even when the Retrieve As Needed option is set, the Filter method retrieves all rows before applying the filter.

Filter uses the current filter criteria for the DataWindow. To change the filter criteria, use the SetFilter method. The SetFilter method is equivalent to using the Filter command on the Rows menu of the DataWindow painter. If you do not call SetFilter to assign or change criteria before calling the Filter method, the DataWindow will default to use the criteria in the object definition.

When the Retrieve method retrieves data for the DataWindow, PowerBuilder applies the filter that was defined for the DataWindow object, if any. You only need to call Filter after you change the filter criteria with SetFilter or if the data has changed because of processing or user input.

Filter has no effect on the DataWindows in a composite report.

## Filtering and groups

When you filter a DataWindow with groups, you might need to call GroupCalc after you call Filter.

For information on removing the filter or letting the user specify a filter expression, see SetFilter.

Examples

This statement displays rows in dw\_Employee based on its current filter criteria:

```
dw_Employee.SetRedraw(false)
dw_Employee.Filter()
dw_Employee.SetRedraw(true)
```

See also

FilteredCount RowCount SetFilter

# **FilteredCount**

Description

Reports the number of rows that are not displayed in the DataWindow because of the current filter criteria.

Applies to

| DataWindow type | Method applies to                           |
|-----------------|---------------------------------------------|
| PowerBuilder    | DataWindow control, DataWindowChild object, |
|                 | DataStore object                            |
| Web             | Server component                            |
| Web ActiveX     | DataWindow control, DataWindowChild object  |

Syntax

# PowerBuilder and Web DataWindow server component

long dwcontrol.FilteredCount ()

#### Web ActiveX

number dwcontrol.FilteredCount()

| Argument  | Description                                              |
|-----------|----------------------------------------------------------|
| dwcontrol | A reference to a DataWindow control, DataStore, or child |
|           | DataWindow                                               |

Return value

Returns the number of rows in *dwcontrol* that are not displayed because they do not meet the current filter criteria. Returns 0 if all rows are displayed and -1 if an error occurs.

If dwcontrol is null, in PowerBuilder and JavaScript the method returns null.

Usage

A DataWindow object can have a filter as part of its definition. After the DataWindow retrieves data, the filter is applied and rows that do not meet the filter criteria are moved to the filter buffer. You can change the filter criteria by calling the SetFilter method, and you can apply the new criteria with the Filter method.

Examples

These statements retrieve data in dw\_Employee, display employees with area code 617, and then test to see if any other data was retrieved. If the filter criteria specifying the area code was part of the DataWindow definition, it would be applied automatically after calling Retrieve and you would not need to call SetFilter and Filter:

```
dw_Employee.Retrieve()
dw_Employee.SetFilter("AreaCode=617")
dw_Employee.SetRedraw(false)
dw_Employee.Filter()
dw_Employee.SetRedraw(true)
```

These statements retrieve data in dw\_Employee and display the number of employees whose names do not begin with B:

See also

Filter

ModifiedCount RowCount SetFilter

# **Find**

Description

Finds the next row in a DataWindow or DataStore in which data meets a specified condition.

Applies to

| DataWindow type | Method applies to                           |
|-----------------|---------------------------------------------|
| PowerBuilder    | DataWindow control, DataWindowChild object, |
|                 | DataStore object                            |
| Web             | Server component                            |
| Web ActiveX     | DataWindow control, DataWindowChild object  |

## Syntax

## PowerBuilder and Web DataWindow server component

long dwcontrol.Find (string expression, long start, long end)

#### Web DataWindow and Web ActiveX

number dwcontrol.**Find** ( string expression, number start, number end )

| Argument   | Description                                                                                                    |
|------------|----------------------------------------------------------------------------------------------------|
| dwcontrol  | A reference to the DataWindow control, DataStore, or child DataWindow in which you want to search the detail band.                                                               |
| expression | A string whose value is a boolean expression that you want to use as the search criterion. The expression includes column names.                                                 |
| start      | A value identifying the row location at which to begin the search. <i>Start</i> can be greater than the number of rows.                                                          |
| end        | A value identifying the row location at which to end the search. <i>End</i> can be greater than the number of rows. To search backward, make <i>end</i> less than <i>start</i> . |

#### Return value

Returns the number of the first row that meets the search criteria within the search range. Returns 0 if no rows are found and one of these negative numbers if an error occurs:

- -1 General error
- -5 Bad argument

If any argument's value is null, in PowerBuilder and JavaScript the method returns null.

### Usage

#### PowerBuilder environment

For use with a RichTextEdit control or presentation style, see Find in the *PowerScript Reference*.

The search is case sensitive. When you compare text to a value in a column, the case must match.

When the Find expression includes quotes If the text you want to find includes quotes, you must treat the nested quote as doubly nested, because the DataWindow parses the string twice before the Find method uses it. Therefore, you cannot simply alternate double and single quotes, as you can in most strings.

For example, to find the name O'Connor, the Find expression can be:

"O~~~' Connor" (3 tildes and single quote) or

"O~~~~"Connor" (5 tildes and double quote)

but not:

```
"O'Connor" Or "O~"OConnor"
```

When the last row satisfies the search criteria If you use Find in a loop that searches through all rows, you may end up with an endless loop if the last row satisfies the search criteria. When the *start* value becomes greater than *end*, the search reverses direction and Find would always succeed, resulting in an endless loop.

To solve this problem, you could make the *end* value 1 greater than the number of rows (see the examples). Another approach, shown below, would be to test within the loop whether the current row is greater than the row count and, if so, exit. This PowerBuilder code illustrates how:

Examples

This statement searches for the first row in dw\_status in which the value of the emp\_salary column is greater than 100,000. The search begins in row 3 and continues until it reaches the last row in dw status:

To test values in more than one column, use boolean operators to join conditional expressions. The following statement searches for the employee named Smith whose salary exceeds 100,000:

```
long ll_found
ll_found = dw_status.Find( &
    "emp_lname = 'Smith' and emp_salary > 100000", &
    1, dw_status.RowCount())
```

These statements search for the first row in dw\_emp that matches the value that a user entered in the SingleLineEdit called Name (note the single quotes embedded in the search expression around the name):

This script excerpt finds the first row that has a null value in emp\_id. If no null is found, the script updates the DataWindow object. If a null is found, it displays a message:

The following script attached to a Find Next command button searches for the next row that meets the specified criteria and scrolls to that row. Each time the button is clicked, the number of the found row is stored in the instance variable il\_found. The next time the user clicks Find Next, the search continues from the following row. When the search reaches the end, a message tells the user that no row was found. The next search begins again at the first row.

Note that although the search criteria are hard-coded here, a more realistic scenario would include a Find button that prompts the user for search criteria. You could store the criteria in an instance variable, which Find Next could use:

```
long ll_row
// Get the row num. for the beginning of the search
// from the instance variable, il_found
ll_row = il_found
```

```
// Search using predefined criteria
11 row = dw main.Find( &
       "item id = 3 or item desc = 'Nails'", &
       11_row, dw main.RowCount())
IF 11 row > 0 THEN
       // Row found, scroll to it and make it current
       dw main.ScrollToRow(ll row)
ELSE
       // No row was found
      MessageBox("Not Found", "No row found.")
END IF
// Save the number of the next row for the start
// of the next search. If no row was found,
// ll row is 0, making il found 1, so that
// the next search begins again at the beginning
il found = 11 \text{ row} + 1
```

This example searches all the rows in dw\_main and builds a list of the names that include a lowercase a. Note that the end value of the search is one greater than the row count, avoiding an infinite loop if the name in the last row satisfies the search:

```
long ll find, ll end
string ll list
// The end value is one greater than the row count
11 end = dw main.RowCount() + 1
11 find = 1
11 find = dw main.Find("Pos(last name, 'a') > 0", &
      ll find, ll end)
DO WHILE 11 find > 0
       //collect names
       ll list = ll list + '~r' &
          + dw_main.GetItemString(ll_find, 'last_name')
       // Search again
       ll_find++
       11_find = dw_main.Find("Pos(last_name, 'a') &
          > 0", 11 find, 11 end )
LOOP
```

See also

FindGroupChange FindRequired

# **FindGroupChange**

Description

Searches for the next break for the specified group. A group break occurs when the value in the column for the group changes. FindGroupChange reports the row that begins the next section.

Applies to

| DataWindow type | Method applies to                    |
|-----------------|--------------------------------------|
| PowerBuilder    | DataWindow control, DataStore object |
| Web             | Server component                     |
| Web ActiveX     | DataWindow control                   |

Syntax

### **PowerBuilder**

long dwcontrol.FindGroupChange (long row, integer level)

### Web DataWindow server component

long dwcontrol.FindGroupChange (long row, short level)

#### **Web ActiveX**

number dwcontrolFindGroupChange ( number row, number level )

| Argument  | Description                                                                                                    |
|-----------|----------------------------------------------------------------------------------------------------|
| dwcontrol | A reference to a DataWindow control or the DataStore.                                                            |
| row       | A value identifying the row at which you want to begin searching for the group break.                            |
| level     | The number of the group for which you are searching. Groups are numbered in the order in which you defined them. |

Return value

Returns the number of the row whose group column has a new value, meaning that it begins a new group. Returns 0 if the value in the group column did not change and a negative number if an error occurs.

If any argument's value is null, in PowerBuilder and JavaScript the method returns null.

The return value observes these rules based on the value of *row*. If the starting row is:

- The first row in a group, then FindGroupChange returns the starting row number
- A row within a group, other than the last group, then FindGroupChange returns the row number of the first row of the next group
- A row in the last group, other than the first row of the last group, then FindGroupChange returns 0

Usage

If the starting row begins a new section at the specified level, then that row is the one returned. To continue searching for subsequent breaks, increment the starting row so that the search resumes with the second row in the group.

Examples

This statement searches for the first break in group 2 in dw\_regions. The search begins in row 5:

```
dw_regions.FindGroupChange(5, 2)
```

This code finds the number of the row at which a break occurs in group 1. It then checks whether the department number is 121. The search begins at row 0:

```
boolean lb found
long ll breakrow
lb found = false
ll breakrow = 0
DO WHILE NOT (1b found)
   11 breakrow = dw 1.FindGroupChange(ll breakrow, 1)
   // If no breaks are found, exit.
   IF ll breakrow <= 0 THEN EXIT
   // Have we found the section for Dept 121?
   IF dw 1.GetItemNumber(ll breakrow, &
       "dept id") = 121 THEN
          lb found = true
   END IF
   // Increment starting row to find next break
   ll breakrow = ll breakrow + 1
LOOP
IF lb found = false THEN
   MessageBox ( &
       "Not Found", &
       "The Department was not found.")
FLSE
       ... // Processing for Dept 121
END IF
```

617

See also

Find FindRequired

# **FindNext**

Description

Finds the next occurrence of text in a RichTextEdit DataWindow control and highlights it, using criteria set up in a previous call of the Find method.

Applies to

| DataWindow type | Method applies to  |
|-----------------|--------------------|
| PowerBuilder    | DataWindow control |

Syntax

### **PowerBuilder**

integer dwcontrol.FindNext()

| Argument  | Description                                                 |
|-----------|-------------------------------------------------------------|
| dwcontrol | A reference to a DataWindow control containing a DataWindow |
|           | with the RichTextEdit presentation style                    |

Return value

Returns the number of characters found. FindNext returns 0 if no matching text is found and -1 if the DataWindow's presentation style is not RichTextEdit or an error occurs.

Usage

#### PowerBuilder environment

For use with PowerBuilder RichTextEdit controls, see FindNext in the *PowerScript Reference*.

Examples

This example searches the DataWindow control dw\_1 for text the user specifies in the SingleLineEdit sle\_search. The search proceeds forward from the cursor position, is case-insensitive, and is not limited to whole words:

A second button labeled Find Next would have a script like this:

```
dw_1.FindNext()
```

See also

Find

# **FindRequired**

Description

Reports the next row and column that is required and contains a null value. The method arguments that specify where to start searching also store the results of the search. You can speed up the search by specifying that FindRequired check only inserted and modified rows.

Applies to

| DataWindow type | Method applies to                    |
|-----------------|--------------------------------------|
| PowerBuilder    | DataWindow control, DataStore object |
| Web ActiveX     | DataWindow control                   |

Syntax

#### **PowerBuilder**

integer dwcontrol.**FindRequired** ( DWBuffer dwbuffer, long row, integer colnbr, string colname, boolean updateonly )

#### Web ActiveX

number dwcontrol.**Find**Required (number dwbuffer, number row, number colnbr, string colname, boolean updateonly)

| Argument  | Description                                                                                                    |
|-----------|----------------------------------------------------------------------------------------------------|
| dwcontrol | A reference to the DataWindow control or DataStore in which you want to find required columns that have null values.                                                                                                    |
| dwbuffer  | A value indicating the DataWindow buffer you want to search for required columns. Valid buffers are:                                                                                                    |
|           | • Primary!                                                                                                    |
|           | • Filter!                                                                                                    |
| row       | A value identifying the first row to be searched. Row also stores the number of the found row. FindRequired increments the row number automatically after it validates each row's columns. When it finds a row with a required column that contains a null value, the row number is stored in <i>row</i> . After FindRequired validates the last column in the last row, it sets <i>row</i> to 0.  PowerBuilder The <i>row</i> argument must be a variable so it can return a value for the found row. |
| colnbr    | A value identifying the first column to be searched. <i>Colnbr</i> also stores the number of the found column. After validating the last column, FindRequired sets <i>colnbr</i> to 1 and increments <i>row</i> . When it finds a required column that contains a null value, the column number is stored in <i>colnbr</i> .  PowerBuilder The <i>colnbr</i> argument must be a variable so it can return a value for the found column.                                                                |

| Argument   | Description                                                                                                    |
|------------|----------------------------------------------------------------------------------------------------|
| colname    | A string in which you want to store the name of the required column that contains a null value (the name of <i>colnbr</i> ).      |
|            | <b>PowerBuilder</b> The <i>colname</i> argument must be a variable so it can hold a value for the name of the found column.       |
| updateonly | A value indicating whether you want to validate all rows and columns or only rows that have been inserted or modified:            |
|            | • true – Validate only those rows that have changed. Setting <i>updateonly</i> to true enhances performance in large DataWindows. |
|            | false – Validate all rows and columns.                                                                                            |

Return value

Returns 1 if FindRequired successfully checked the rows and -1 if an error occurs.

If any argument's value is null, in PowerBuilder and JavaScript the method returns null.

For FindRequired to report an empty required column, the column's value must actually be null, not an empty string.

To make a column required, set the Required property to true in a script or check the Required check box for the column in the DataWindow painter.

New rows have null values in their columns, unless the columns have default values. If *updateonly* is false, FindRequired reports empty required columns in new rows. If *updateonly* is true, FindRequired does not check new rows because new, empty rows are not updated in the database.

When the user modifies a row and leaves a column empty, the new value is an empty string, unless the column's edit style has the Empty String Is null check box checked. FindRequired does not report empty required columns in modified rows unless this property is set.

The following code makes a list of all the row numbers and column names in dw\_1 in which required columns are missing values. The list is displayed in the MultiLineEdit mle\_required:

Usage

Examples

620

This example is a function that ensures that no required column in a DataWindow control is empty (contains null). It takes one argument—the DataWindow control, which is declared in the function declaration like this:

```
DataWindow adw control
```

The function returns -2 if the user's last entry cannot be accepted or if FindRequired returns an error. It returns -1 if an empty required column is found. It returns 1 if all required columns have data:

```
integer li_colnbr = 1
long ll row = 1
string ls colname, ls textname
// Make sure the last entry is accepted
IF adw control.AcceptText() = -1 THEN
      adw control.SetFocus()
      RETURN -2
END IF
// Find the first empty row and column, if any
IF adw control. FindRequired (Primary!, ll row, &
          li colnbr, ls colname, true) < 1 THEN
       //If search fails due to error, then return
      RETURN -2
END IF
// Was any row found?
IF 11 row <> 0 THEN
      // Get the text of that column's label.
      ls textname = ls colname + " t.Text"
      ls_colname = adw_control.Describe(ls_textname)
      // Tell the user which column to fill in
```

See also

Find

FindGroupChange FindRequiredColumn FindRequiredColumnName FindRequiredRow

ScrollToRow SetColumn SetTransObject

# **FindRequiredColumn**

Description

Returns the column number that the FindRequired method found. The column is being reported because it is a required column but contains a null value. You must call FindRequired first to search for the required but missing information.

Applies to

| DataWindow type | Method applies to  |
|-----------------|--------------------|
| Web ActiveX     | DataWindow control |

Syntax

#### Web ActiveX

number dwcontrol.FindRequiredColumn ()

| Argument  | Description                                                                  |
|-----------|------------------------------------------------------------------------------|
| dwcontrol | A reference to the DataWindow control for which you just called FindRequired |

Return value Returns the number of a column in the DataWindow.

Usage FindRequiredColumn, FindRequiredColumnName, and FindRequiredRow can all

be called after FindRequired to identify rows and columns with missing data.

For details, see FindRequired on page 619.

See also FindRequired

FindRequiredColumnName

FindRequiredRow

# **FindRequiredColumnName**

Description Returns the column name that the FindRequired method found. The column is

being reported because it is a required column but contains a null value. You must call FindRequired first to search for the required but missing information.

Applies to

 DataWindow type
 Method applies to

 Web ActiveX
 DataWindow control

Syntax Web ActiveX

string dwcontrol.FindRequiredColumnName ()

 Argument
 Description

 dwcontrol
 A reference to the DataWindow control for which you just called FindRequired

Return value Returns the name of a column in the DataWindow.

Usage FindRequiredColumn, FindRequiredColumnName, and FindRequiredRow can all

be called after FindRequired to identify rows and columns with missing data.

For details, see FindRequired on page 619.

See also FindRequired

FindRequiredColumn FindRequiredRow

# **FindRequiredRow**

Description Returns the row number that the FindRequired method found. The row is being

reported because it contains a required column that has a null value. You must call FindRequired first to search for the required but missing information.

Applies to

 DataWindow type
 Method applies to

 Web ActiveX
 DataWindow control

Syntax Web ActiveX

number dwcontrol.FindRequiredRow ()

Argument Description

dwcontrol A reference to the DataWindow control for which you just called FindRequired

Return value Returns the number of a row in the DataWindow.

Usage FindRequiredColumn, FindRequiredColumnName, and FindRequiredRow can all

be called after FindRequired to identify rows and columns with missing data.

For details, see FindRequired on page 619.

See also FindRequired

FindRequiredColumn FindRequiredColumnName

### Generate

Description

Creates HTML syntax for the Web DataWindow.

Applies to

| DataWindow type | Method applies to |
|-----------------|-------------------|
| Web             | Server component  |

Syntax

### Web DataWindow server component

string dwcontrol.Generate ()

Return value

Returns an HTML rendering of the current page of the DataWindow if the method succeeds and an empty string if an error occurs.

Usage

Call this method to create HTML syntax from the DataWindow defined for the server component. The Generate method is usually called by a server-side script running on a page server. The page server creates the complete Web page by combining the return value with other appropriate HTML elements.

The contents of the page of data can be affected by user actions in the client control. The page server calls the SetAction method before calling Generate to apply the user's actions.

The Generate method causes DataWindow columns to be rendered as HTML INPUT elements with the following exceptions:

- A column to which you assign a hyperlink. The hyperlink is valid only if
  the column tab order is set to 0, its Protect property is set to 1, or if it has
  an Edit.DisplayOnly property that is set to "yes". A column with a valid
  hyperlink is rendered in an <A HREF> tag.
- A column for which the ValueIsHTML property is set to true. The column value can be plain text or some combination of HTML tags and plain text. The column value is included unchanged within the generated HTML page.
- A column with a DropDownListBox or DropDownDW edit style.
   Columns with these edit styles are always be rendered in <SELECT> tags.
- Computed fields that are not dynamically calculated on the client.
   Computed fields are rendered as HTML INPUT elements only if the ClientComputedFields property for the DataWindow is set to "yes".
   Otherwise they are rendered as text.

If the column has a validation rule, it is translated to JavaScript if possible. Parts of the DataWindow object included in the generated HTML are:

- Columns, computed fields, text controls
- Pictures (picture format should be GIF or JPEG)
- Buttons
- Page headers and footers
- Group headers and trailers
- Summary bands
- Display formats, validation rules, edit styles (EditMasks are converted to display formats)

DataWindow features that will not be rendered into HTML include:

- Graph, OLE, and RichText presentation styles and controls
- Drawing controls (lines, circles, rectangles)
- Client-side expressions that include aggregate functions. Such expressions will be computed on the server
- Resizable and movable controls
- Sliding of controls to fill empty space
- · Autosizing of height or width

Examples

The following example generates a DataWindow object in HTML:

```
dwGen.Generate();
```

See also

GenerateXHTML

GenerateXMLWeb

SetAction

SetBrowser

SetColumnLink

SetDWObiect

SetHTMLObjectName

SetPageSize

SetSelfLink

SetServerSideState

SetTrans

SetWeight

## **GenerateHTMLForm**

Description

Creates an HTML Form element containing columns for one or more rows in a DataWindow control or DataStore. This method also returns an HTML Style element containing style sheet information.

#### Obsolete method

GenerateHTMLForm is obsolete and should not be used.

Applies to

| DataWindow type | e Method applies to                                          |  |
|-----------------|--------------------------------------------------------------|--|
| PowerBuilder    | DataWindow control, DataWindowChild object, DataStore object |  |

Syntax PowerBuilder

integer dwcontrol.**GenerateHTMLForm** (string syntax, string style, string action { , long startrow, long endrow, integer startcolumn, integer endcolumn {, DWBuffer buffer } } )

Return value

Returns 1 if the method succeeds and -1 if an error occurs.

If any argument is null, the method returns null.

# **GenerateResultSet**

Generates a result set that can be used by non-DataWindow controls for displaying data. A result set is usually generated by a component on a transaction server and returned to a client application.

| To generate a result set                               | Use      |
|--------------------------------------------------------|----------|
| That can be an EAServer result set or an ADO Recordset | Syntax 1 |
| Using an EAServer Method As Stored Procedure (MASP)    | Syntax 2 |

# Syntax 1 For generating an EAServer result set or an ADO Recordset

Description Generates a result set from data in a DataStore or DataWindow control.

In PowerBuilder, when the result set is generated in a component on a transaction server, the format of the result set is determined by the server—TabularResults in EAServer and ADO Recordset on MTS.

### Applies to

| DataWindow type | Method applies to |
|-----------------|-------------------|
| PowerBuilder    | DataStore object  |

#### Syntax

### **PowerBuilder**

integer dsobject.GenerateResultSet (REF ResultSet rsdest { ,dwBuffer dwbuffer } )

| Argument               | Description                                                                                                    |
|------------------------|----------------------------------------------------------------------------------------------------|
| dsobject               | The name of the DataStore object that contains the data to be returned in the result set.                                                                |
| rsdest                 | The ResultSet object into which the data in the DataStore is written. This value is passed by reference.                                                 |
| dwbuffer<br>(optional) | A value of the dwBuffer enumerated datatype identifying the DataWindow buffer containing the data for the result set. The default is the primary buffer. |
|                        | For a list of valid values, see DWBuffer on page 478.                                                                                                    |

### Return value

Usage

Returns 1 if it succeeds and -1 if it fails. If any argument is null, it returns null.

**How to use it** Result sets are intended for exchanging data between a DataStore and some data-aware application that does not use DataWindow technology. With result sets, the receiving end does not support updating of the data.

The GenerateResultSet method is typically used in a PowerBuilder custom class user object that has been packaged as a component on EAServer or on an MTS server. A function in the user object generates a result set from information that has been retrieved into a DataStore. The function then returns the result set or passes it to another method.

For example, a function for PowerBuilder custom class user object running in a transaction server can retrieve data into a DataStore object, create a result set object, and return the result set. A client application calls the function to get the data. The client application must be able to handle result sets, but it does not need to have support for DataWindow technology.

Likewise, a client application can generate a result set from a DataStore and pass the result set to the server.

The CreateFrom method can convert a result set back to a DataStore.

Result set format The result set is returned to a client in a format that is standard for the server. In user objects deployed to EAServer, user-defined functions that return a PowerBuilder ResultSet object are represented in the IDL definition of the component as methods that return a result set of type TabularResults::ResultSet. Multiple result sets returned in a ResultSets object are represented in the IDL as TabularResults::ResultSets datatypes. In MTS, returning a result set created by GenerateResultSet causes an ADO Recordset to be marshaled to the client.

The GenerateResultSet method can also be called in a client application. Since the format of the result set depends on the server on which it is used, the format is fixed when that result set is passed to a server. For EAServer, the format is TabularResults::ResultSet; for MTS, the format is an ADO Recordset.

#### Destroying or modifying the DataStore

The generated ResultSet object maintains a reference to the DataStore from which it was generated, so changes made to the DataStore object after the result set is generated will be reflected in the generated ResultSet object. If you destroy the DataStore object before returning the result set, the result set becomes invalid. You can rely on garbage collection to destroy the DataStore object or destroy it explicitly in the component's deactivate event.

Other data exchange techniques To exchange data between a DataWindow on a client and a DataStore on EAServer, use the data-synchronizing methods GetFullState and SetFullState. With these methods, both controls remain updatable. If updating is not a concern, you still might choose result sets instead of synchronizing methods because result sets transfer less data.

In this example, a DataStore object is created and data is retrieved into it, and then the GenerateResultSet method is used to create a result set that can be returned to a client.

Examples

 $\dots$  // report error and return END IF return lrs\_resultset

See also

CreateFrom

SetRecordSet in PowerScript Reference

# Syntax 2

# For generating a result set using an EAServer Method As Stored Procedure

Description

Generates an EAServer result set that can be returned from a PowerBuilder user object running as a component on EAServer. The result set is retrieved using a DataWindow control or DataStore object whose data source is an EAServer component method.

Applies to

| DataWindow type | Method applies to                    |
|-----------------|--------------------------------------|
| PowerBuilder    | DataWindow control, DataStore object |

Syntax

### **PowerBuilder**

dwcontrol.GenerateResultSet ( { dwbuffer } )

| Argument               | Description                                                                                                    |
|------------------------|----------------------------------------------------------------------------------------------------|
| dwcontrol              | The DataWindow control or DataStore object that contains the data to be returned in the result set.                              |
|                        | data to be returned in the result set.                                                                                           |
| dwbuffer<br>(optional) | A value of the dwBuffer enumerated datatype specifying the DataWindow buffer from which you want to copy rows. Valid values are: |
|                        | • Primary! – (Default) The data in the primary buffer (data that has not been deleted or filtered out).                          |
|                        | • Delete! – The data in the delete buffer (data deleted from the DataWindow object).                                             |
|                        | • Filter! – The data in the filter buffer (data that was filtered out).                                                          |

Return value

Returns 1 if it succeeds or one of the following negative values if an error occurs:

- -4 Value of *dwbuffer* or internal parameter incorrect
- -10 Calling object not running on EAServer or EAServer API library could not be loaded
- -11 Entry points in EAServer API library not found
- **-12** Internal error

Usage

The GenerateResultSet method allows you to return a result set from a PowerBuilder custom class user object that has been packaged as a component on EAServer using the EAServer Method As Stored Procedure (MASP) technique. For more information about MASP, see the EAServer documentation.

GenerateResultSet does *not* return a result set if the custom class user object is not running on EAServer.

To use GenerateResultSet, create a user object function for the custom class user object that will be installed on EAServer. The user object function must not return a value. It connects to a database and retrieves data into a DataStore object using the PowerBuilder Transaction object. The call to GenerateResultSet uses column data in the DataStore object to generate an EAServer result set.

In the installed EAServer component, the user object function runs as a method on EAServer. EAServer can return the generated result set to any client that can interpret a Tabular Data Stream (TDS) result set. To retrieve the result set from a PowerBuilder client, create a DataWindow object whose data source is Stored Procedure and select the method on EAServer as the data source.

DataWindow datatypes map to CS-Library type constants in the result set as follows:

Table 9-3: Correspondence between DataWindow datatypes and CS-Library constants

| DataWindow datatype    | Datatype in result set |
|------------------------|------------------------|
| Date                   | CS_CHAR_TYPE           |
| DateTime               | CS_DATETIME_TYPE       |
| Decimal                | CS_DECIMAL_TYPE        |
| Long, Ulong            | CS_INT_TYPE            |
| Number                 | CS_FLOAT_TYPE          |
| Real                   | CS_REAL_TYPE           |
| String (length <= 244) | CS_CHAR_TYPE           |
| String (length > 244)  | CS_LONGCHAR_TYPE       |
| Time                   | CS_CHAR_TYPE           |

The precision of all decimal datatypes in the result set will be 16.

The sort order of the result set remains the same whether or not the method running on EAServer performs a sort operation on the DataStore object. If the result set is returned to a PowerBuilder client, you can use the Sort and SetSort PowerScript methods to sort the returned data.

Examples

If GenerateResultSet is called multiple times within a single script, EAServer passes multiple duplicate result sets back to the client.

The following is a user object function that runs as a method on EAServer. The function creates an instance of a DataStore object, connects to a database, and retrieves data into the DataStore object. The call to GenerateResultSet creates an EAServer result set that is returned to the client from the data in the DataStore object.

```
// User object function: uf gettraintimes
// Set transaction object properties
// Open a log file for connect errors
integer li FileNum
li_FileNum = FileOpen("C:\SCHEDULES\ERRORS.TXT", &
      LineMode!, Write!, LockWrite!, Append!)
// Connect to the database
CONNECT using SOLCA;
IF SQLCA.SQLCode <>0 THEN
      FileWrite(li FileNum, &
          "Cannot connect to database " &
          + SOLCA.SOLErrText)
   RETURN
ELSE
// Create a DataStore object and retrieve data
   uo ds traintimes u DataStore
   u DataStore = CREATE uo ds traintimes
   u DataStore.SetTransObject(sqlca)
   u DataStore.Retrieve()
// Generate the result set
   long ll return
   ll return = &
          u_DataStore.GenerateResultSet(Primary!)
   IF ll return <> 1 THEN
          FileWrite(li FileNum, &
             "GenerateResultSet return code: " &
             + string(ll return))
      ELSE
          FileWrite(li_FileNum, "Result set generated")
      END IF
```

```
FileClose(li_FileNum)
    DESTROY u_DataStore
    DISCONNECT using SQLCA;
END IF
```

To use the method above with a PowerBuilder client, start PowerBuilder and connect with ODBC or with the SYC database interface to EAServer where the user object is installed. Create a new DataWindow object with Stored Procedure as its data source and then select the component method from the list of stored procedures. Define the result set to correspond to the result set returned by the method on the server.

In the client application, use the Retrieve method to retrieve data from the server:

```
// The data source for dw_traintimes is
// PBPackage.PBServer.uf_gettraintimes
dw traintimes.Retrieve()
```

# **GenerateXHTML**

Description

Generates the inline content of the Web DataWindow in XHTML.

Applies to

| DataWindow type | Method applies to |
|-----------------|-------------------|
| Web             | Server component  |

Syntax

### Web DataWindow server component

string dwcontrol.GenerateXHTML ({page[] variables})

| Argument  | Description                                                                                  |
|-----------|----------------------------------------------------------------------------------------------|
| dwcontrol | The name of the server-side DataWindow control you want to generate in XHTML.                |
| page      | An array for passing page variables. The page variables must be defined as String datatypes. |

Return value

Integer. 1 indicates success, and –1 indicates failure.

Usage

At runtime, GenerateXHTML performs the tasks required to generate the dynamic XHTML, including retrieving the action context and generating the XHTML inline. Connection errors, including database error messages, are also generated inline.

For information about the advantages and limitations of each rendering format, see the *DataWindow Programmers Guide*.

The GenerateXHTML method delivers the DataWindow in XHTML to the client browser and it generates a CSS style sheet and JS files that are cached on the client side and referenced in the XHTML source.

Examples

The following JSP example specifies subdirectories of the current application directory to publish the CSS and JS components of the Web DataWindow and generates the DataWindow in XHTML:

```
String resourceBase = request.getScheme() + "://" +
    request.getServerName() + ":" +
    request.getServerPort() + request.getContextPath();

String publishPath = application.getRealPath("/");

dwGen.Modify("DataWindow.CSSGen.ResourceBase = '" +
    resourceBase + "/css'");

dwGen.Modify("DataWindow.CSSGen.PublishPath = '" +
    publishPath + "css'");

dwGen.Modify("DataWindow.JSGen.ResourceBase = '" +
    resourceBase + "/js'");

dwGen.Modify("DataWindow.JSGen.PublishPath = '" +
    publishPath + "js'");

String dwXHTML = dwGen.GenerateXHTML();

out.print (dwXHTML);
```

See also

Generate

GenerateXMLWeb

# **GenerateXMLWeb**

Description

Generates the XML content and the XSLT and CSS style sheets for a Web DataWindow, which is transformed to XHTML on the client side.

Applies to

| DataWindow type | Method applies to |
|-----------------|-------------------|
| Web             | Server component  |

### Syntax

### Web DataWindow server component

string dwcontrol.GenerateXMLWeb ({page[ ] variables})

| Argument  | Description                                                                                  |  |
|-----------|----------------------------------------------------------------------------------------------|--|
| dwcontrol | The name of the server-side DataWindow control                                               |  |
| page      | An array for passing page variables. The page variables must be defined as String datatypes. |  |

### Return value

Usage

Integer. 1 indicates success, and –1 indicates failure.

The GenerateXMLWeb function uses the resource base and publish paths for a DataWindow object to determine where it generates XML, XSLT, CSS, and JS files. If a resource base or a publish path is not specified for a DataWindow object, the GenerateXMLWeb function creates a TEMP directory on the server where the XML, XSLT, CSS, and JS files are stored.

At design time, you can override the resource base and publish paths by making Modify calls on the DataWindow object in the Source view before you call GenerateXMLWeb. The following example creates separate subdirectories for XML, XSLT, CSS, and JS files:

```
String resourceBase = request.getScheme() + "://" +
  request.getServerName() + ":" +
  request.getServerPort() + request.getContextPath();
String publishPath = application.getRealPath("/");
dwGen.Modify("DataWindow.XMLGen.ResourceBase = '" +
  resourceBase + "/xml'");
dwGen.Modify("DataWindow.XMLGen.PublishPath = '" +
  publishPath + "xml'");
dwGen.Modify("DataWindow.XSLTGen.ResourceBase = '" +
  resourceBase + "/xsl'");
dwGen.Modify("DataWindow.XSLTGen.PublishPath = '" +
  publishPath + "xsl'");
dwGen.Modify("DataWindow.CSSGen.ResourceBase = '" +
  resourceBase + "/css'");
dwGen.Modify("DataWindow.CSSGen.PublishPath = '" +
  publishPath + "css'");
dwGen.Modify("DataWindow.JSGen.ResourceBase = '" +
```

```
resourceBase + "/js'");
dwGen.Modify("DataWindow.JSGen.PublishPath = '" +
   publishPath + "js'");
```

At runtime, the client browser displays an XHTML page that it transforms from XML using XSLT applied with CSS and JS files that it gets initially from the server. However, in most cases, after the initial loading of the page, the client does not need to go back to the server to obtain layout (XSLT) or styling (CSS) information, as these remain in the browser's cache. This provides greater efficiency and scalability for your Web applications.

Examples

In the following example, the Web DataWindow component generates the XML document, XSLT and CSS style sheets, and JS files for the content, structure, styling, and client-side functionality of the Web DataWindow:

```
dwGen.GenerateXMLWeb();
```

See also

Generate

GenerateXHTML

# **GetBandAtPointer**

Description

Reports the band in which the pointer is currently located, as well as the row number associated with the band. The bands are the headers, trailers, and detail areas of the DataWindow and correspond to the horizontal areas of the DataWindow painter.

Applies to

| DataWindow type | Method applies to  |
|-----------------|--------------------|
| PowerBuilder    | DataWindow control |
| Web ActiveX     | DataWindow control |

Syntax

#### **PowerBuilder**

string dwcontrol.GetBandAtPointer ( )

#### **Web ActiveX**

string dwcontrol.GetBandAtPointer ()

| Argument  | Description                          |
|-----------|--------------------------------------|
| dwcontrol | A reference to a DataWindow control. |

637

Return value

Returns a string that names the band in which the pointer is located, followed by a tab character and the number of the row associated with the band (see the table in Usage). Returns the empty string ("") if an error occurs.

If *dwcontrol* is null, the method returns null.

Usage

The following table lists the band names, where the pointer is when a given band is reported, and the row that is associated with the band.

| Band      | Location of pointer                     | Associated row                                                                                                    |
|-----------|-----------------------------------------|----------------------------------------------------------------------------------------------------|
| detail    | In the body of the DataWindow object    | The row at the pointer. If rows do not fill the body of the DataWindow object because of a group with a page break, then the first row of the next group. If the body is not filled because there are no more rows, then the last row. |
| header    | In the header of the DataWindow object  | The first row visible in the DataWindow body.                                                                                                    |
| header.n  | In the header of group level n          | The first row of the group.                                                                                                    |
| trailer.n | In the trailer of group level n         | The last row of the group.                                                                                                    |
| footer    | In the footer of the DataWindow object  | The last row visible in the DataWindow body.                                                                                                    |
| summary   | In the summary of the DataWindow object | The last row before the summary.                                                                                                    |

You can parse the return value by searching for the tab character (ASCII 09). In PowerBuilder, search for ~t. For an example that parses a string that includes a tab, see GetValue.

Examples

These statements set the string named band to the location of the pointer in DataWindow dw\_rpt:

```
String band
band = dw rpt.GetBandAtPointer()
```

Some possible return values are:

Table 9-4: Example return values for the GetBandAtPointer method

| Return value    | Meaning                                                  |
|-----------------|----------------------------------------------------------|
| detail[tab]8    | In row 8 of the detail band of dw_rpt                    |
| header[tab]10   | In the header of dw_rpt; row 10 is the first visible row |
| header.2[tab]1  | In the header of group level 2 for row 1                 |
| trailer.1[tab]5 | In the trailer of group level 1 for row 5                |
| footer[tab]111  | In the footer of dw_rpt; the last visible row is 111     |
| summary[tab]23  | In the summary of dw_rpt; the last row is 23             |

See also GetObjectAtPointer

# **GetBorderStyle**

Description

Reports the border style of a column in a DataWindow control or DataStore object.

Applies to

| DataWindow type | Method applies to                                            |
|-----------------|--------------------------------------------------------------|
| PowerBuilder    | DataWindow control, DataWindowChild object, DataStore object |
| Web ActiveX     | DataWindow control, DataWindowChild object                   |

Syntax

#### **PowerBuilder**

border dwcontrol.GetBorderStyle (integer column) border dwcontrol.GetBorderStyle (string column)

#### **Web ActiveX**

number dwcontrol.**GetBorderStyle** (number column) number dwcontrol.**GetBorderStyle** (string column)

| Argument  | Description                                                                                                    |
|-----------|----------------------------------------------------------------------------------------------------|
| dwcontrol | A reference to a DataWindow control, DataStore, or child DataWindow.                                             |
| column    | The column for which you want to obtain the border style. <i>Column</i> can be a column number or a column name. |

Return value

Returns the border style of *column* in *dwcontrol* as a value of the Border enumerated datatype (PowerBuilder) or as a number (Web ActiveX). For a list of possible values, see Border on page 476.

Returns null if it fails. If any argument is null, the method returns null.

Examples

This code gets the border style for the current column:

```
border B2
B2 = dw emp.GetBorderStyle(dw emp.GetColumn())
```

This code tests the border of column 2 in dw\_emp and, if there is no border, displays a shadow box border:

See also

SetBorderStyle

# **GetChanges**

Description

Retrieves changes made to a DataWindow or DataStore as a blob. This method is used primarily in distributed applications.

Applies to

| DataWindow type | Method applies to                    |
|-----------------|--------------------------------------|
| PowerBuilder    | DataWindow control, DataStore object |
| Web ActiveX     | DataWindow control                   |

Syntax

#### PowerBuilder.

long dwcontrol. GetChanges ( REF blob changeblob {, blob cookie } )

### Web ActiveX.

number dwcontrol.GetChanges ()

| Argument  | Description                                       |
|-----------|---------------------------------------------------|
| dwcontrol | A reference to a DataWindow control or DataStore. |

| Argument             | Description                                                                                                    |
|----------------------|----------------------------------------------------------------------------------------------------|
| changeblob           | A variable into which the returned DataWindow changes will be placed.                                                                               |
|                      | In the Web ActiveX, call GetChangesBlob to access the blob instead of using the reference variable.                                                 |
| cookie<br>(obsolete) | A read-only blob created by GetStateStatus that is compared with the changeblob to determine the likely success of a subsequent call to SetChanges. |
|                      | This argument is obsolete and will be disabled in a future release.                                                                                 |

Return value

Returns the number of rows in the DataWindow change blob if it succeeds and one of the following values if it fails:

- -1 An internal error occurred.
- -2 There is a conflict between the state of the DataWindow change blob and the state of the DataWindow from which the cookie was created; an attempt to use this blob in a SetChanges call against the DataWindow will fail.
- -3 There is a conflict between the state of the DataWindow change blob and the state of the DataWindow from which the cookie was created; but partial changes from the change blob can be applied.

If any argument is null, the method returns null.

GetChanges is used in conjunction with SetChanges to synchronize two or more DataWindows or DataStores. GetChanges retrieves data buffers and status flags for changed rows in a DataWindow or DataStore and places this

information in a blob. SetChanges then applies the contents of this blob to another DataWindow or DataStore.

Reapplying changes from one DataWindow (or DataStore) to another If you call GetChanges on a DataWindow and apply the data passed in the *changeblob* argument to another DataWindow using SetChanges, you must call GetChanges on the second DataWindow before you reapply changes to it from the first DataWindow. The GetChanges call on the second DataWindow updates the original timestamp on that DataWindow so that it matches the current timestamp. (You cannot use the Reset, ResetUpdate, or AcceptText calls to update the original timestamp.) If you try to reapply changes without first calling GetChanges on the second DataWindow, you will get an error due to the conflict between the state of the DataWindow *changeblob* and the state of the second DataWindow.

Usage

640

The change blob created by GetChanges includes only those rows that have a status of New!, NewModified!, or DataModified!.

For information about status values, see DWItemStatus on page 479.

Examples

These statements use GetChanges to capture changes to a DataWindow control on a client. If GetChanges succeeds, the client calls a remote object function that applies the changes to a DataStore on the server and updates the database:

See also

GetFullState
GetStateStatus
SetChanges
SetFullState

# **GetChangesBlob**

Description

Returns changes made to a DataWindow or DataStore. You must call GetChanges first to set up the change information. This method is used primarily in distributed applications.

Applies to

| DataWindow type | Method applies to  |
|-----------------|--------------------|
| Web ActiveX     | DataWindow control |

Syntax

#### Web ActiveX

string dwcontrol.GetChangesBlob ()

| Argument  | Description                                                                |
|-----------|----------------------------------------------------------------------------|
| dwcontrol | A reference to the DataWindow control for which you just called GetChanges |

Return value Returns a string whose value is the DataWindow change blob set up by

GetChanges.

If dwcontrol is null, the method returns null.

Usage GetChanges and GetChangesBlob are used in conjunction with SetChanges to

synchronize two or more DataWindows or DataStores. For details, see

GetChanges.

Examples These statements use GetChanges to capture changes to a DataWindow control

on a client. If GetChanges succeeds, the client calls a remote object function that applies the changes to a DataStore on the server and updates the database:

See also GetFullState

GetStateStatus SetChanges SetFullState

# **GetChild**

Description Provides a reference to a child DataWindow or to a report in a composite

DataWindow, which you can use in DataWindow functions to manipulate that

DataWindow or report.

Applies to

| DataWindow type | Method applies to                    |
|-----------------|--------------------------------------|
| PowerBuilder    | DataWindow control, DataStore object |
| Web ActiveX     | DataWindow control                   |

Syntax PowerBuilder

integer dwcontrol.**GetChild** (string name, REF DataWindowChild dwchildvariable)

#### **Web ActiveX**

number dwcontrol.GetChild ( string name )

| Argument        | Description                                                                                                    |
|-----------------|----------------------------------------------------------------------------------------------------|
| dwcontrol       | A reference to the DataWindow control or DataStore that contains the child DataWindow or report.                                                                                                    |
| пате            | A string that names the column containing the child DataWindow or that names the report in the composite DataWindow.                                                                                               |
| dwchildvariable | A variable in which you want to store the reference to the child DataWindow or report. For the Web ActiveX, the separate function GetChildObject must be called to get the reference variable to the child object. |

Return value

Returns 1 if it succeeds and -1 if an error occurs—for example, if the child object does not exist.

If any argument is null, in PowerBuilder and JavaScript the method returns null.

A child DataWindow is a DropDownDataWindow in a DataWindow object.

A report is a DataWindow that is part of a composite DataWindow. A report is read-only. When you define the composite DataWindow in the DataWindow painter, each report is given a name. You can see the name in the Name option of the Properties view. You must use the report name (not the name of the DataWindow object in which the report has been placed) when calling GetChild.

Use GetChild when you need to explicitly retrieve data for a child DataWindow or report. Although PowerBuilder automatically retrieves data for the child or report when the main DataWindow is displayed, you need to explicitly retrieve data when there are retrieval arguments or when conditions change and you want to retrieve new rows.

When you insert a row or retrieve data in the main DataWindow, PowerBuilder automatically retrieves data for the child DataWindow. If the child DataWindow has retrieval arguments, PowerBuilder displays a dialog box asking the user for values for those arguments. To suppress the dialog box, you can explicitly retrieve data for the child before changing the main DataWindow (see the example).

#### **Nested reports**

You cannot use GetChild to get a reference to a report in a composite DataWindow when the report itself is a composite or nested DataWindow.

643

Usage

Examples

Changing property values with the Modify method can cause the reference returned by GetChild to become invalid. After setting such a property, call GetChild again. If a property causes this behavior, this is noted in its description in Chapter 3, "DataWindow Object Properties."

This example retrieves data for the child DataWindow associated with the column emp\_state before retrieving data in the main DataWindow. The child DataWindow expects a region value as a retrieval argument. Because you populate the child DataWindow first, specifying a value for its retrieval argument, there is no need for PowerBuilder to display the retrieval argument dialog box:

In a composite DataWindow there are two reports: orders and current inventory. The orders report has a retrieval argument for selecting the order status. This report displays open orders. The composite DataWindow is displayed in a DataWindow control called dw\_news and the reports are named open\_orders and current\_inv. The following code in the Open event of the window that contains dw\_news provides a retrieval argument for open\_orders:

```
DataWindowChild dwc_orders
dw_news.GetChild("open_orders", dwc_orders)
dwc_orders.SetTransObject(SQLCA)
dwc_orders.Retrieve("open")
```

The following example for the Web ActiveX displays the reference to the child object in a message box:

```
var ls;
var ldwc;
window.dw_1.GetChild ("dept_id");
ldwc = window.dw_1.GetChildObject();
ls = ldwc.Describe ("Datawindow.Table.Select");
window.alert(ls);
```

See also

GetChildObject SetTransObject

# **GetChildObject**

Description Gets the reference to a child object for a Web ActiveX DataWindow.

Applies to

| DataWindow type | Method applies to  |
|-----------------|--------------------|
| Web ActiveX     | DataWindow control |

Syntax

### Web ActiveX

OleObject dwcontrol.GetChildObject ()

| Argument  | Description                                             |
|-----------|---------------------------------------------------------|
| dwcontrol | A reference to the DataWindow control or DataStore that |
|           | contains the child DataWindow or report                 |

Return value

Returns an object that is the DataWindowChild or report. If no object is found,

a null object reference is returned.

Usage

You must call GetChild before you call GetChildObject.

Examples

The following example displays the reference to the child object in a message

box:

```
var ls ;
var ldwc;
```

```
window.dw_1.GetChild ("dept_id");
ldwc = window.dw_1.GetChildObject();
ls = ldwc.Describe ("Datawindow.Table.Select");
window.alert(ls);
```

See also

GetChild

# **GetClickedColumn**

Description

Obtains the number of the column the user clicked or double-clicked in a DataWindow control or DataStore object.

Applies to

| DataWindow type | Method applies to                                            |
|-----------------|--------------------------------------------------------------|
| PowerBuilder    | DataWindow control, DataWindowChild object, DataStore object |
| Web             | Client control                                               |
| Web ActiveX     | DataWindow control, DataWindowChild object                   |

Syntax

### **PowerBuilder**

integer dwcontrol.GetClickedColumn ()

Web DataWindow client control and Web ActiveX

number dwcontrol.GetClickedColumn ()

| Argument  | Description                                                     |
|-----------|-----------------------------------------------------------------|
| dwcontrol | A reference to a DataWindow control, DataStore object, or child |
|           | DataWindow                                                      |

Return value

Returns the number of the column that the user clicked or double-clicked in *dwcontrol*. Returns 0 if the user did not click or double-click a column (for example, the user double-clicked outside the data area, in text or spaces between columns, or in the header, summary, or footer area).

If dwcontrol is null, in PowerBuilder and JavaScript the method returns null.

Usage

Call GetClickedColumn in the Clicked or DoubleClicked event for a DataWindow control.

When the user clicks on the column, that column becomes the current column after the Clicked or DoubleClicked event is finished. During those events, GetColumn and GetClickedColumn can return different values.

If the user arrived at a column by another means, such as tabbing,

GetClickedColumn cannot identify that column. Use GetColumn instead to

identify the current column.

Examples These statements return the number of the column the user clicked or double-

clicked in dw\_employee:

integer li\_ColNbr

li ColNbr = dw employee.GetClickedColumn()

See also GetClickedRow

GetColumn

# **GetClickedRow**

Description Obtains the number of the row the user clicked or double-clicked in a

DataWindow control or DataStore object.

Applies to

| DataWindow type | Method applies to                    |
|-----------------|--------------------------------------|
| PowerBuilder    | DataWindow control, DataStore object |
| Web             | Client control                       |
| Web ActiveX     | DataWindow control                   |

Syntax PowerBuilder

long dwcontrol.GetClickedRow ()

Web DataWindow client control and Web ActiveX

number dwcontrol.GetClickedRow ( )

| Argument  | Description                                             |
|-----------|---------------------------------------------------------|
| dwcontrol | A reference to a DataWindow control or DataStore object |

Return value Returns the number of the row that the user clicked or double-clicked in

dwcontrol. Returns 0 if the user did not click or double-click a row (for example, the user double-clicked outside the data area, in text or spaces

between rows, or in the header, summary, or footer area).

If dwcontrol is null, in PowerBuilder and JavaScript the method returns null.

Usage Call GetClickedRow in the Clicked or DoubleClicked event for a DataWindow

control.

When the user clicks on the row, that row becomes the current row after the Clicked or DoubleClicked event is finished. During those events, GetRow and GetClickedRow can return different values.

If the user arrived at a row by another means, such as tabbing, GetClickedRow cannot identify that row. Use GetRow instead to identify the current row.

### Not on child DataWindows

The GetClickedRow method does not work on child DataWindows.

Examples

These statements return the number of the row the user clicked or double-clicked in dw Employee:

```
long li_RowNbr
li RowNbr = dw employee.GetClickedRow()
```

See also

GetClickedColumn

GetRow

# **GetColumn**

Description

Obtains the number of the current column. The current column is the column that has focus.

Applies to

| DataWindow type | Method applies to                           |
|-----------------|---------------------------------------------|
| PowerBuilder    | DataWindow control, DataWindowChild object, |
|                 | DataStore object                            |
| Web             | Client control, server component            |
| Web ActiveX     | DataWindow control, DataWindowChild object  |

Syntax

#### **PowerBuilder**

integer dwcontrol.GetColumn ()

Web DataWindow client control and Web ActiveX

number dwcontrol.GetColumn ()

Web DataWindow server component

short dwcontrol.GetColumn ()

| Argument  | Description                                                                                                    |
|-----------|----------------------------------------------------------------------------------------------------|
| dwcontrol | A reference to a DataWindow control DataStore, or child DataWindow                                                                     |
|           | mber of the current column in <i>dwcontrol</i> . Returns 0 if no column ause all the columns have a tab value of 0, making all of them |

Return value

uneditable), and -1 if an error occurs.

If dwcontrol is null, in PowerBuilder and JavaScript the method returns null.

Usage

GetColumn and GetClickedColumn, when called in the Clicked or DoubleClicked event, can return different values. The column the user clicked does not become current until after the event.

Use GetColumnName (instead of GetColumn) when you need the column's name. Use SetColumn to change the current column.

### PowerBuilder environment

For use with PowerBuilder ListView controls, see GetColumn in the PowerScript Reference.

#### The current column

A column becomes the current column after the user tabs to it or clicks it or if a script calls the SetColumn method. A column cannot be current if it cannot be edited (if it has a tab value of 0).

A DataWindow always has a current column, even when the control is not active, as long as there is at least one editable column.

Examples

These statements return the number of the current column in dw\_Employee:

```
integer li_ColNum
li ColNum = dw employee.GetColumn()
```

See also

GetClickedColumn GetColumnName

GetRow SetColumn SetRow

# **GetColumnName**

Description Obtains the name of the current column. The current column is the column that

has the focus.

Applies to

| DataWindow type | Method applies to                           |
|-----------------|---------------------------------------------|
| PowerBuilder    | DataWindow control, DataWindowChild object, |
|                 | DataStore object                            |
| Web             | Server component                            |
| Web ActiveX     | DataWindow control, DataWindowChild object  |

Syntax PowerBuilder, Web DataWindow, and WebActiveX

string dwcontrol.GetColumnName ()

| Argument  | Description                                             |  |
|-----------|---------------------------------------------------------|--|
| dwcontrol | A reference to a DataWindow control DataStore, or child |  |
|           | DataWindow                                              |  |

Return value Returns the name of the current column in *dwcontrol*. Returns the empty string

("") if no column is current or if an error occurs.

If dwcontrol is null, in PowerBuilder and JavaScript the method returns null.

Usage For information on the current column, see GetColumn on page 648.

Examples These statements return the name of the current column in dw\_Employee:

string ls\_ColName

ls\_ColName = dw\_employee.GetColumnName()

See also GetColumn

GetRow SetColumn SetRow

# **GetContextService**

Description Returns a reference to a context-specific instance of the specified service.

Applies to

| DataWindow type | Method applies to                                            |
|-----------------|--------------------------------------------------------------|
| PowerBuilder    | DataWindow control, DataWindowChild object, DataStore object |

### Syntax

### **PowerBuilder**

integer *objectname*.**GetContextService** (string *servicename*, PowerObject *servicereference* )

| Argument         | Description                                                                                                    |  |
|------------------|----------------------------------------------------------------------------------------------------|--|
| objectname       | A reference to an object or control for which you want a service.                                                                                  |  |
| servicename      | String specifying the service object. Valid values include:                                                                                        |  |
|                  | ContextInformation – Context information service                                                                                                   |  |
|                  | Internet – Internet service                                                                                                    |  |
|                  | ContextKeyword – Context keyword service                                                                                                    |  |
| servicereference | PowerObject into which the method places a reference to the service object specified by <i>servicename</i> . This argument is passed by reference. |  |

Return value

Returns 1 if the method succeeds and –1 if an error occurs.

Usage

Inherited from PowerObject. For information, see GetContextService in the *PowerScript Reference*.

### **GetFormat**

Description

Obtains the display format assigned to a column in a DataWindow control or DataStore object.

Separate method name for the Web DataWindow server component A separate method, GetFormatByColNum, is provided as an alternative syntax for the Web DataWindow server component, which cannot use overloaded methods.

### Applies to

| DataWindow type | Method applies to                           |
|-----------------|---------------------------------------------|
| PowerBuilder    | DataWindow control, DataWindowChild object, |
|                 | DataStore object                            |
| Web             | Server component                            |
| Web ActiveX     | DataWindow control, DataWindowChild object  |

### Syntax

#### PowerBuilder

string dwcontrol.**GetFormat** (string column) string dwcontrol.**GetFormat** (integer column)

### Web DataWindow server component

string dwcontrol.GetFormat ( string column ) string dwcontrol.GetFormatByColNum ( short column )

#### Web ActiveX

string dwcontrol.GetFormat (string column) string dwcontrol.GetFormat (number column)

| Argument  | Description                                                                                                    |
|-----------|----------------------------------------------------------------------------------------------------|
| dwcontrol | A reference to a DataWindow control, DataStore, or child DataWindow.                                                        |
| column    | The column for which you want the display format. <i>Column</i> can be a column number (integer) or a column name (string). |

Return value

Returns the display format specification for *column* in *dwcontrol*. If an error occurs, GetFormat returns the empty string ("").

If any argument value is null, in PowerBuilder and JavaScript the method

returns null.

Usage If you want to change the display format of a column temporarily, you can use

GetFormat to save the current format.

Examples These statements save the format of column salary of dw\_employee before

changing it to a new format:

string OldFormat, NewFormat = "\$##,###.00"
OldFormat = dw\_employee.GetFormat("salary")
dw employee.SetFormat("salary", NewFormat)

See also SetFormat

# **GetFullContext**

Description

This method returns a string representing the context of the client-side control to be passed on a form submit.

Applies to

| DataWindow type | Method applies to |
|-----------------|-------------------|
| Web             | Client control    |

Syntax

#### Web DataWindow client control

string dwcontrol.GetFullContext ()

| Argument  | Description                         |  |
|-----------|-------------------------------------|--|
| dwcontrol | A reference to a DataWindow control |  |

Return value

String

Usage

Use to host multiple DataWindows.

Examples

The following client side script transfers the context and action from one DataWindow to the DataWindow being submitted.

```
<SCRIPT>
function dw_first_OnSubmit()
{
    dw_first.submitForm.dw_second_context.value =
        dw_second.GetFullContext();
    dw_first.submitForm.dw_second_action.value = "";
}

function dw_second_OnSubmit()
{
    dw_second.submitForm.dw_first_context.value =
        dw_first.GetFullContext();
    dw_second.submitForm.dw_first_action.value = "";
}
</SCRIPT>
```

To enable the second DataWindow to create the required fields on the submit form, each of the DataWindows must have two arguments defined in the SelfLinkArgs property:

dw\_first must have dw\_second\_context and dw\_second\_action defined dw\_second must have dw\_first\_context and dw\_first\_action defined

# **GetFullState**

Description

Retrieves the complete state of a DataWindow or DataStore as a blob.

This method is used primarily in distributed applications.

Applies to

| DataWindow type | Method applies to                    |
|-----------------|--------------------------------------|
| PowerBuilder    | DataWindow control, DataStore object |
| Web ActiveX     | DataWindow control                   |

Syntax

#### **PowerBuilder**

long dwcontrol.GetFullState ( blob dwasblob )

#### Web ActiveX

number dwcontrol.GetFullState ()

| Argument  | Description                                                                                          |
|-----------|----------------------------------------------------------------------------------------------------|
| dwcontrol | A reference to a DataWindow control or DataStore.                                                    |
| dwasblob  | A variable into which the returned DataWindow will be placed.                                        |
|           | For the Web ActiveX, call GetFullStateBlob to get the value instead of using the reference variable. |

Return value

Returns the number of rows in the DataWindow blob if it succeeds and -1 if an error occurs. GetFullState will return -1 if the DataWindow control or DataStore does not have a DataWindow object associated with it.

If any argument value is null, in PowerBuilder and JavaScript the method returns null.

Usage

GetFullState retrieves the entire state of a DataWindow or DataStore, including the DataWindow object specification, the data buffers, and the status flags. When you call SetFullState to apply the blob created by GetFullState to another DataWindow, the target DataWindow has enough information to recreate the source DataWindow.

Because the blob created by GetFullState contains the DataWindow object specification, a subsequent call to SetFullState will overwrite the DataWindow object for the target DataWindow control or DataStore. If the target of SetFullState does not have a DataWindow object associated with it, the blob will assign one. In this case, SetFullState has the effect of setting the DataObject property for the target.

When you use GetFullState and SetFullState to synchronize a DataWindow control on a client with a DataStore on a server, you need to make sure that the DataWindow object for the DataStore contains the presentation style you want to display on the client.

Examples

These statements retrieve data into a DataStore and use GetFullState to retrieve the complete state of the DataStore into a blob:

```
// Instance variables:
// datastore ids_datastore
// blob blb_data
long ll_rv

ids_datastore = create datastore
ids_datastore.dataobject = "d_emplist"
```

654

ids\_datastore.SetTransObject (SQLCA)
ids\_datastore.Retrieve()
ll rv = ids\_datastore.GetFullState(blb\_data)

See also GetChanges

GetFullStateBlob GetStateStatus SetChanges SetFullState

# **GetFullStateBlob**

Description Returns the state of a DataWindow or DataStore. You must call GetFullState

first to set up the state information. This method is used primarily in distributed

applications.

Applies to

| DataWindow type | Method applies to  |
|-----------------|--------------------|
| Web ActiveX     | DataWindow control |

Syntax Web ActiveX

string dwcontrol.GetFullStateBlob ( )

| Argument  | Description                                                     |
|-----------|-----------------------------------------------------------------|
| dwcontrol | A reference to the DataWindow control for which you just called |
|           | GetFullState                                                    |

Return value Returns a string whose value is the DataWindow state blob set up by

GetFullState.

If dwcontrol is null, the method returns null.

Usage GetFullState and GetFullStateBlob are used in conjunction with SetFullState to

synchronize two or more DataWindows or DataStores. For details, see

GetFullState on page 653.

Examples These statements use GetChanges to capture changes to a DataWindow control

on a client. If GetChanges succeeds, the client calls a remote object function that applies the changes to a DataStore on the server and updates the database:

```
blob lblb_changes
long ll_rv

ll_rv = dw_employee.GetChanges(lblb_changes)
```

See also

GetFullState GetStateStatus SetChanges SetFullState

# **GetItem**

Description

Gets the value of an item for the specified row and column in a Web DataWindow client control. Use one of the datatype-specific methods such as GetltemString for other types of DataWindow control. Getltem returns the value available in the data available to the client. This is equivalent to the primary buffer in other environments.

Applies to

| DataWindow type | Method applies to |
|-----------------|-------------------|
| Web             | Client control    |

Syntax

#### Web DataWindow client control

returnvalue *dwcontrol*.**GetItem** (number *row*, number *column*) returnvalue *dwcontrol*.**GetItem** (number *row*, string *column*)

| Argument  | Description                                                                                                    |
|-----------|----------------------------------------------------------------------------------------------------|
| dwcontrol | A reference to a DataWindow control.                                                                                                    |
| row       | A value identifying the row location of the data.                                                                                                    |
| column    | The column location of the data. <i>Column</i> can be a column number or a column name. The column number is the number of the column as it is listed in the Column Specification view of the DataWindow painter—not necessarily the number of the column in the Design view. |
|           | To get the contents of a computed field, specify the name of the computed field for <i>column</i> . Computed fields do not have numbers.                                                                                                    |

Return value Returns the value in the specified row and column. The datatype of the returned

data corresponds to the datatype of the column. Returns null if the column

value is null. Returns the empty string ("") if an error occurs.

If any argument value is null, the method returns null.

Usage Use GetItem to get data that has been accepted by the DataWindow. In a script

for the ItemChanged or ItemError event, you can use the newValue argument

to find out what the user entered before the data is accepted.

Examples This statement sets LName to the value for row 3 of the emp\_name column in

the DataWindow dw\_employee:

var LName = dw employee.GetItem(3, "emp name");

See also SetItem

# **GetItemDate**

Description

Gets data whose type is Date from the specified buffer of a DataWindow control or DataStore object. You can obtain the data that was originally retrieved and stored in the database from the original buffer, as well as the current value in the primary, delete, or filter buffers.

Separate method names for the Web DataWindow server component Separate method names, GetltemDateByColNum, GetltemDateByColNumEx, and GetltemDateEx, are provided as alternative syntaxes for the Web DataWindow server component, which cannot use overloaded methods.

Applies to

| DataWindow type | Method applies to                           |
|-----------------|---------------------------------------------|
| PowerBuilder    | DataWindow control, DataWindowChild object, |
|                 | DataStore object                            |
| Web             | Server component                            |
| Web ActiveX     | DataWindow control, DataWindowChild object  |

Syntax PowerBuilder

date dwcontrol.GetItemDate ( long row, string column
{, DWBuffer dwbuffer, boolean originalvalue } )
date dwcontrol.GetItemDate ( long row, integer column
{, DWBuffer dwbuffer, boolean originalvalue } )

### Web DataWindow server component

string dwcontrol.GetItemDate ( long row, string column)
string dwcontrol.GetItemDateByColNum ( long row, short column )
string dwcontrol.GetItemDateByColNumEx ( long row, short column,
string dwbuffer, boolean originalvalue )
string dwcontrol.GetItemDateEx ( long row, string column,
string dwbuffer, boolean originalvalue )

#### **Web ActiveX**

Date dwcontrol. GetItemDate (number row, string column, number dwbuffer, boolean originalvalue)
Date dwcontrol. GetItemDate (number row, number column, number dwbuffer, boolean originalvalue)

| Argument                    | Description                                                                                                    |
|-----------------------------|----------------------------------------------------------------------------------------------------|
| dwcontrol                   | A reference to a DataWindow control, DataStore, or child DataWindow.                                                                                                    |
| row                         | A value identifying the row location of the data.                                                                                                    |
| column                      | The column location of the data. The datatype of the column must be date. <i>Column</i> can be a column number or a column name. The column number is the number of the column as it is listed in the Column Specification view of the DataWindow painter—not necessarily the number of the column in the Design view. |
|                             | To get the contents of a computed field, specify the name of the computed field for <i>column</i> . Computed fields do not have numbers.                                                                                                    |
| dwbuffer<br>(optional)      | A value identifying the DataWindow buffer from which you want to get the data.                                                                                                    |
|                             | For a list of valid values, see DWBuffer on page 478.                                                                                                    |
| originalvalue<br>(optional) | A boolean indicating whether you want the original or current values for <i>row</i> and <i>column</i> :                                                                                                    |
|                             | • True – Returns the original values (the values initially retrieved from the database).                                                                                                    |
|                             | • False – (Default) Returns the current values.                                                                                                    |
|                             | If you specify dwbuffer, you must also specify originalvalue.                                                                                                    |

Return value

Returns the date value in the specified row and column. Returns null if the column value is null or if there is no DataWindow object assigned to the DataWindow control or DataStore. Returns 1900-01-01 if any other error occurs.

If any argument value is null, in PowerBuilder and JavaScript the method returns null.

Usage

Use GetItemDate when you want to get information from the DataWindow's buffers. To find out what the user entered in the current column before that data is accepted, use GetText. In the ItemChanged or ItemError events, use the data argument.

To access a row in the original buffer, specify the buffer that the row currently occupies (primary, delete, or filter) and the number of the row in that buffer. When you specify true for *originalvalue*, the method gets the original data for that row from the original buffer.

An execution error occurs when the datatype of the DataWindow column does not match the datatype of the method; in this case, date.

### Datatypes of columns and computed fields

There is a difference in datatypes between columns and computed columns retrieved from the database and computed fields defined in the DataWindow painter. Computed columns from the database can have a datatype of date, but a date computed field always has a datatype of DateTime, not date. In PowerBuilder, use the GetItemDateTime method instead.

### Web ActiveX only: columns involving dates

Use GetItemDate for all columns of type date, DateTime, and time.

### PowerBuilder only: using GetItemDate in a String function

When you call GetltemDate as an argument for the String function and do not specify a display format, the value is formatted as a DateTime value. This statement returns a string like "2/26/96 00:00:00":

```
String(dw 1.GetItemDate(1, "start date"))
```

To get a simple date string, you can specify a display format:

```
String(dw 1.GetItemDate(1, "start date"), "m/d/yy")
```

or you can assign the date to a date variable before calling the String function:

```
date ld_date
string ls_date
ld_date = dw_1.GetItemDate(1, "start_date")
ls date = String(ld date)
```

Examples

These statements set hiredate to the current Date data in the third row of the primary buffer in the column named first\_day of dw\_employee:

```
Date hiredate
hiredate = dw_employee.GetItemDate(3, "first_day")
```

These statements set hiredate to the current Date data in the third row of the filter buffer in the column named first\_day of dw\_employee:

These statements set hiredate to original Date data in the third row of the primary buffer in the column named hdate of dw\_employee:

See also

GetItemDateTime
GetItemDecimal
GetItemNumber
GetItemString
GetItemTime
GetText
SetItem
SetText

# **GetItemDateTime**

Description

Gets data whose type is DateTime from the specified buffer of a DataWindow control or DataStore object. You can obtain the data that was originally retrieved and stored in the database from the original buffer, as well as the current value in the primary, delete, or filter buffers.

Separate method names for the Web DataWindow server component Separate method names, GetItemDateTimeEx, GetItemDateTimeByColNum, and GetItemDateTimeByColNumEx, are provided as alternative syntaxes for the Web DataWindow server component, which cannot use overloaded methods.

## Applies to

| DataWindow type | Method applies to                                            |
|-----------------|--------------------------------------------------------------|
| PowerBuilder    | DataWindow control, DataWindowChild object, DataStore object |
| Web             | Server component                                             |

## Syntax

#### **PowerBuilder**

DateTime dwcontrol.**GetItemDateTime** (long row, string column {, DWBuffer dwbuffer, boolean originalvalue})
DateTime dwcontrol.**GetItemDateTime** (long row, integer column {, DWBuffer dwbuffer, boolean originalvalue})

# Web DataWindow server component

string dwcontrol.GetItemDateTime (long row, string column)
string dwcontrol.GetItemDateTimeByColNum (long row, short column)
string dwcontrol.GetItemDateTimeByColNumEx (long row,
short column, string dwbuffer, boolean originalvalue)
string dwcontrol.GetItemDateTimeEx (long row, string column,
string dwbuffer, boolean originalvalue)

| Argument                    | Description                                                                                                    |
|-----------------------------|----------------------------------------------------------------------------------------------------|
| dwcontrol                   | A reference to the DataWindow control, DataStore, or child                                                                                                    |
|                             | DataWindow in which you want to obtain the DateTime data                                                                                                    |
| -                           | contained in a specific row and column.                                                                                                    |
| row                         | A value identifying the row location of the data.                                                                                                    |
| column                      | The column location of the data. The datatype of the column must be DateTime. <i>Column</i> can be a column number or a column name. The column number is the number of the column as it is listed in the Column Specification view of the DataWindow painter—not necessarily the number of the column in the Design view. |
|                             | To get the contents of a computed field, specify the name of the computed field for <i>column</i> . Computed fields do not have numbers.                                                                                                    |
| dwbuffer (optional)         | A value identifying the DataWindow buffer from which you want to get the data.                                                                                                    |
|                             | For a list of valid values, see DWBuffer on page 478.                                                                                                    |
| originalvalue<br>(optional) | A boolean indicating whether you want the original or current values for <i>row</i> and <i>column</i> :                                                                                                    |
|                             | • True – Returns the original values, that is, the values initially retrieved from the database.                                                                                                    |
|                             | False – (Default) Returns the current values.                                                                                                    |
|                             | If you specific dwbuffer, you must also specify originalvalue.                                                                                                    |

Return value

Returns the DateTime or Timestamp value in the specified row and column. Returns null if the column value is null or if there is no DataWindow object assigned to the DataWindow control or DataStore. Returns 1900-01-01 00:00:00:00:000000 if any other error occurs.

If any argument value is null, in PowerBuilder the method returns null.

Usage

Use GetItemDateTime when you want to get information from the DataWindow's buffers. To find out what the user entered in the current column before that data is accepted, use GetText. In the ItemChanged or ItemError events, use the data argument.

To access a row in the original buffer, specify the buffer that the row currently occupies (primary, delete, or filter) and the number of the row in that buffer. When you specify true for *originalvalue*, the method gets the original data for that row from the original buffer.

# Datatype mismatch

An execution error occurs when the datatype of the DataWindow column does not match the datatype of the method—in this case, DateTime.

Computed fields displaying date or time values have a datatype of DateTime, not date or time. Always use GetItemDateTime to get their value, not GetItemDate or GetItemTime.

Examples

These statements set as\_of to the current DateTime data in the primary buffer for row 3 of the column named start dt in the DataWindow dw emp:

```
DateTime as_of
as of = dw emp.GetItemDateTime(3, "start dt")
```

These statements set as\_of to the current DateTime data in the delete buffer for row 3 of the end dt column of dw emp:

These statements set AsOf to the original DateTime data in the primary buffer for row 3 of the end\_dt column of dw\_emp:

See also

GetItemDate GetItemDecimal GetItemNumber

GetItemString GetItemTime SetItem

# **GetItemDecimal**

Description

Gets data whose type is decimal from the specified buffer of a DataWindow control or DataStore object. You can obtain the data that was originally retrieved and stored in the database from the original buffer, as well as the current value in the primary, delete, or filter buffers.

Applies to

| DataWindow type | Method applies to                           |
|-----------------|---------------------------------------------|
| PowerBuilder    | DataWindow control, DataWindowChild object, |
|                 | DataStore object                            |

Syntax

## **PowerBuilder**

decimal dwcontrol.**GetItemDecimal** (long row, integer column {, DWBuffer dwbuffer, boolean originalvalue })

decimal dwcontrol. GetItemDecimal (long row, string column {, DWBuffer dwbuffer, boolean original value })

| Argument               | Description                                                                                                    |
|------------------------|----------------------------------------------------------------------------------------------------|
| dwcontrol              | A reference to a DataWindow control or DataStore.                                                                                                    |
| row                    | A value identifying the row location of the decimal data.                                                                                                    |
| column                 | The column location of the data. The datatype of the column must be one of type decimal. <i>Column</i> can be a column number or a column name. The column number is the number of the column as it is listed in the Column Specification view of the DataWindow painter—not necessarily the number of the column in the Design view. |
|                        | To get the contents of a computed field, specify the name of the computed field for <i>column</i> . Computed fields do not have numbers.                                                                                                    |
| dwbuffer<br>(optional) | A value of the dwBuffer enumerated datatype identifying the DataWindow buffer from which you want to get the data. For a list of valid values, see DWBuffer on page 478.                                                                                                    |

| Argument                    | Description                                                                                             |
|-----------------------------|----------------------------------------------------------------------------------------------------|
| originalvalue<br>(optional) | A boolean indicating whether you want the original or current values for <i>row</i> and <i>column</i> : |
|                             | • True – Returns the original values, that is, the values initially retrieved from the database.        |
|                             | False – (Default) Returns the current values.                                                           |
|                             | If you specify dwbuffer, you must also specify originalvalue.                                           |

Return value

Returns the decimal value in the specified row and column. Returns null if the column value is null or if there is no DataWindow object assigned to the DataWindow control or DataStore. Triggers the SystemError event and returns –1 if any other error occurs (see "Handling errors" on page 664).

If any argument value is null, the method returns null.

Usage

Use GetItemDecimal when you want to get information from the DataWindow's buffers. To find out what the user entered in the current column before that data is accepted, use GetText. In the ItemChanged or ItemError events, use the data argument.

To access a row in the original buffer, specify the buffer that the row currently occupies (primary, delete, or filter) and the number of the row in that buffer. When you specify true for *originalvalue*, the method gets the original data for that row from the original buffer.

**Handling errors** The return value is a valid value from the database unless the SystemError event is triggered. When the value cannot be converted because the column's datatype does not match the method's datatype, an execution error occurs, which triggers the SystemError event. The default error processing halts the application.

If you write a script for the SystemError event, it should also halt the application. Therefore, the error return value is seldom used.

These statements set salary\_amt to the current decimal data in the primary buffer for row 4 of the column named emp\_salary of dw\_employee:

```
decimal salary_amt
salary_amt = &
    dw_employee.GetItemDecimal(4, "emp_salary")
```

These statements set salary\_amt to the current decimal data in the filter buffer for row 4 of the column named emp\_salary of dw\_employee:

Examples

664

These statements set salary\_amt to the original decimal data in the primary buffer for row 4 of the column named emp\_salary of dw\_employee:

See also

GetItemDate
GetItemDateTime
GetItemNumber
GetItemString
GetItemTime
SetItem

# **GetItemFormattedString**

Description

Gets and formats data whose type is String from the specified buffer of a DataWindow control or DataStore object.

Separate method names for the Web DataWindow server component Separate method names, GetItemFormattedStringByColNum,

GetItemFormattedStringByColNumEx, and GetItemFormattedStringEx, are provided as alternative syntaxes for the Web DataWindow server component, which cannot use overloaded methods.

Applies to

| DataWindow type | Method applies to                           |
|-----------------|---------------------------------------------|
| PowerBuilder    | DataWindow control, DataWindowChild object, |
|                 | DataStore object                            |
| Web             | Server component                            |
| Web ActiveX     | DataWindow control, DataWindowChild object  |

## Syntax PowerBuilder

string dwcontrol. GetItemFormattedString (long row, integer column {, DWBuffer dwbuffer, boolean originalvalue}) string dwcontrol. GetItemFormattedString (long row, string column {, DWBuffer dwbuffer, boolean originalvalue})

## Web DataWindow server component

string dwcontrol.GetItemFormattedString ( long row, string column ) string dwcontrol.GetItemFormattedStringByColNum ( long row, short column )

string dwcontrol. GetItemFormattedStringByColNumEx (long row, short column, string dwbuffer, boolean originalvalue) string dwcontrol. GetItemFormattedStringEx (long row, string column, string dwbuffer, boolean originalvalue)

#### **Web ActiveX**

string dwcontrol.**GetItemFormattedString** (number row, number column, number dwbuffer, boolean originalvalue) string dwcontrol.**GetItemFormattedString** (number row, string column, number dwbuffer, boolean originalvalue)

| Argument                    | Description                                                                                                    |
|-----------------------------|----------------------------------------------------------------------------------------------------|
| dwcontrol                   | A reference to a DataWindow control, DataStore, or child DataWindow.                                                                                                    |
| row                         | A value identifying the row location of the string data.                                                                                                    |
| column                      | The column location of the data. The datatype of the column must be String. <i>Column</i> can be a column number or a column name. The column number is the number of the column as it is listed in the Column Specification view of the DataWindow painter—not necessarily the number of the column in the Design view. |
|                             | To get the contents of a computed field, specify the name of the computed field for <i>column</i> . Computed fields do not have numbers.                                                                                                    |
| dwbuffer<br>(optional)      | A value of the dwBuffer enumerated datatype (PowerBuilder) or an integer (Web ActiveX) or a string (Web DataWindow) identifying the DataWindow buffer from which you want to get the data. For a list of valid values, see DWBuffer on page 478.                                                                         |
| originalvalue<br>(optional) | A boolean indicating whether you want the original or current values for <i>row</i> and <i>column</i> :                                                                                                    |
|                             | True – Returns the original values (the values initially retrieved from the database).                                                                                                    |
|                             | False – (Default) Returns the current values.                                                                                                    |
|                             | If you specify dwbuffer, you must also specify original value.                                                                                                    |

Usage

Use GetltemFormattedString in place of GetltemString when you want to return the value from a column in its current display format. This is especially useful if the column in question is not a computed column.

Examples

These statements set LName to the current string in the primary buffer for row 3 of in the column named emp\_name in the DataWindow dw\_employee. The retrieved value is formatted with the display format of the column:

String LName
LName = dw employee.GetItemFormattedString(3, "emp name")

See also

GetItemString

GetItemUnformattedString

# **GetItemNumber**

Description

Gets numeric data from the specified buffer of a DataWindow control or DataStore object. You can obtain the data that was originally retrieved and stored in the database from the original buffer, as well as the current value in the primary, delete, or filter buffers.

Separate method names for the Web DataWindow server component Separate method names, GetItemNumberEx, GetItemNumberByColNumEx, and GetItemNumberByColNum, are provided as alternative syntaxes for the Web DataWindow server component, which cannot use overloaded methods.

Applies to

| DataWindow type | Method applies to                                            |
|-----------------|--------------------------------------------------------------|
| PowerBuilder    | DataWindow control, DataWindowChild object, DataStore object |
| Web             | Server component                                             |
| Web ActiveX     | DataWindow control, DataWindowChild object                   |

#### Syntax

#### **PowerBuilder**

numeric dwcontrol.**GetItemNumber** ( long row, string column {, DWBuffer dwbuffer, boolean originalvalue } )
numeric dwcontrol.**GetItemNumber** ( long row, integer column {, DWBuffer dwbuffer, boolean originalvalue } )

#### Web DataWindow server component

double dwcontrol.GetItemNumber (long row, string column)
double dwcontrol.GetItemNumberByColNum (long row, short column)
double dwcontrol.GetItemNumberEx (long row, string column,
stringdwbuffer, boolean originalvalue)
double dwcontrol.GetItemNumberByColNumEx (long row,
short column, string dwbuffer, boolean originalvalue)

## **Web ActiveX**

number dwcontrol. GetltemNumber ( number row, string column, number dwbuffer, boolean originalvalue) number dwcontrol. GetltemNumber (number row, number column, number dwbuffer, boolean originalvalue)

| Argument                    | Description                                                                                                    |
|-----------------------------|----------------------------------------------------------------------------------------------------|
| dwcontrol                   | A reference to a DataWindow control, DataStore, or child DataWindow.                                                                                                    |
| row                         | A value identifying the row location of the numeric data.                                                                                                    |
| column                      | The column location of the numeric data. The datatype of the column must be one of a numeric datatype. <i>Column</i> can be a column number or a column name. The column number is the number of the column as it is listed in the Column Specification view of the DataWindow painter—not necessarily the number of the column in the Design view. |
|                             | To get the contents of a computed field, specify the name of the computed field for <i>column</i> . Computed fields do not have numbers.                                                                                                    |
| dwbuffer<br>(optional)      | A value identifying the DataWindow buffer from which you want to get the data. For a list of valid values, see DWBuffer on page 478.                                                                                                    |
| originalvalue<br>(optional) | A boolean indicating whether you want the original or current values for <i>row</i> and <i>column</i> :                                                                                                    |
|                             | • True – Return the original values (the values initially retrieved from the database).                                                                                                    |
|                             | • False – (Default) Return the current values.                                                                                                    |
|                             | If you specify dwbuffer, you must also specify originalvalue.                                                                                                    |

Return value

Returns the numeric value in the specified row and column (decimal, double, integer, long, or real). Returns null if the column value is null or if there is no DataWindow object assigned to the DataWindow control or DataStore. Triggers the SystemError event and returns -1 if any other error occurs (see "Handling errors" on page 669).

If any argument value is null, in PowerBuilder and JavaScript the method returns null.

Usage

Use GetItemNumber to get information from the DataWindow's buffers. To find out what the user entered in the current column before that data is accepted, use GetText. In the ItemChanged or ItemError events, use the data argument.

To access a row in the original buffer, specify the buffer that the row currently occupies (primary, delete, or filter) and the number of the row in that buffer. When you specify true for *originalvalue*, the method gets the original data for that row from the original buffer.

**Handling errors** The return value is a valid value from the database unless the SystemError event is triggered. When the value cannot be converted because the column's datatype does not match the method's datatype, an execution error occurs, which triggers the SystemError event. The default error processing halts the application. If you write a script for the SystemError event, it should also halt the application. Therefore, the error return value is seldom used.

Examples

These statements set EmpNbr to the current numeric data in the primary buffer for row 4 of the column named emp\_nbr in dw\_employee:

```
integer EmpNbr
EmpNbr = dw_employee.GetItemNumber(4, "emp_nbr")
```

These statements set EmpNbr to the current numeric data in the filter buffer for row 4 of the column named salary of dw\_employee:

These statements set EmpNbr to the original numeric data in the primary buffer for row 4 of the column named salary of dw\_Employee:

See also

GetItemDate
GetItemDateTime
GetItemDecimal
GetItemString
GetItemTime
SetItem

# **GetItemStatus**

#### Description

Reports the modification status of a row or a column within a row. The modification status determines the type of SQL statement the Update method will generate for the row or column.

# **GetItemStatusByColNum**

A separate method name is provided as an alternative syntax for the Web DataWindow server component, which cannot use overloaded methods.

# Applies to

| DataWindow type | Method applies to                           |
|-----------------|---------------------------------------------|
| PowerBuilder    | DataWindow control, DataWindowChild object, |
|                 | DataStore object                            |
| Web             | Client control, server component            |
| Web ActiveX     | DataWindow control, DataWindowChild object  |

#### Syntax

## **PowerBuilder**

DWItemStatus *dwcontrol*.**GetItemStatus** (long *row*, integer *column*, DWBuffer *dwbuffer*)

DWItemStatus dwcontrol.**GetItemStatus** ( long row, string column, DWBuffer dwbuffer )

#### Web DataWindow client control

number *dwcontrol*.**GetItemStatus** (number *row*, number *column* ) number *dwcontrol*.**GetItemStatus** ( number *row*, string *column* )

## Web DataWindow server component

string dwcontrol.GetItemStatus (long row, string column, string dwbuffer)
string dwcontrol.GetItemStatusByColNum (long row, short column)

string dwcontrol.**GetItemStatusByColNum** ( long row, short column, string dwbuffer )

# **Web ActiveX**

number dwcontrol.**GetItemStatus** (number row, number column, number dwbuffer)
number dwcontrol.**GetItemStatus** ( number row, string column, number dwbuffer)

| Argument  | Description                                                          |
|-----------|----------------------------------------------------------------------|
| dwcontrol | A reference to a DataWindow control, DataStore, or child DataWindow. |
| row       | A value identifying the row for which you want the status.           |

| Argument | Description                                                                                                    |
|----------|----------------------------------------------------------------------------------------------------|
| column   | The column for which you want the status. <i>Column</i> can be a column number or a column name. The column number is the number of the column as it is listed in the Column Specification view of the DataWindow painter—not necessarily the number of the column in the Design view. |
|          | Specify 0 to get the status of the whole row.                                                                                                    |
| dwbuffer | A value identifying the DataWindow buffer containing the row for which you want status. For a list of valid values, see DWBuffer on page 478.                                                                                                    |

Return value

A value of the dwItemStatus enumerated datatype (PowerBuilder) or an integer (Web ActiveX and server-side Web DataWindow controls) or a string (Web DataWindow client control). The return value identifies the status of the item at *row*, *column* of *dwcontrol* in *dwbuffer*. For a list of status values, see DWItemStatus on page 479.

If column is 0, GetltemStatus returns the status of *row*. If there is no DataWindow object assigned to the DataWindow control or DataStore, GetltemStatus returns null.

If any argument value is null, in PowerBuilder and JavaScript the method returns null.

Usage

Use GetItemStatus to understand what SQL statements will be generated for new and changed information when you update the database.

For rows in the primary and filter buffers, Update generates an INSERT statement for rows with NewModified! status. It generates an UPDATE statement for rows with DataModified! status and references the columns that have been affected.

For rows in the delete buffer, Update does not generate a DELETE statement for rows whose status was New! or NewModified! before being moved to the delete buffer.

Examples

These statements store in the variable l\_status the status of the column named emp\_status in row 5 in the filter buffer of dw\_1:

These statements store in the variable l\_status the status of the column named Salary in the current row in the primary buffer of dw\_emp:

```
dwItemStatus l_status
```

See also

SetItemStatus

# **GetItemString**

Description

Gets data whose type is String from the specified buffer of a DataWindow control or DataStore object. You can obtain the data that was originally retrieved and stored in the database from the original buffer, as well as the current value in the primary, delete, or filter buffers.

Separate method names for the Web DataWindow server component Separate method names, GetItemStringEx, GetItemStringByColNumEx, and GetItemStringByColNum, are provided as alternative syntaxes for the Web DataWindow server component, which cannot use overloaded methods.

Applies to

| DataWindow type | Method applies to                                               |
|-----------------|-----------------------------------------------------------------|
| PowerBuilder    | DataWindow control, DataWindowChild object,<br>DataStore object |
| Web             | Server component                                                |
| Web ActiveX     | DataWindow control, DataWindowChild object                      |

## Syntax

#### **PowerBuilder**

string dwcontrol.**GetItemString** ( long row, integer column {, DWBuffer dwbuffer, boolean originalvalue } ) string dwcontrol.**GetItemString** ( long row, string column {, DWBuffer dwbuffer, boolean originalvalue } )

#### Web DataWindow server component

string dwcontrol.GetItemString (long row, string column)
string dwcontrol.GetItemStringByColNum (long row, short column)
string dwcontrol.GetItemStringByColNumEx (long row, short column,
string dwbuffer, boolean originalvalue)
string dwcontrol.GetItemStringEx (long row, string column,
string dwbuffer, boolean originalvalue)

#### **Web ActiveX**

string dwcontrol. GetItemString (number row, number column, number dwbuffer, boolean originalvalue) string dwcontrol. GetItemString (number row, string column, number dwbuffer, boolean originalvalue)

| Argument                    | Description                                                                                                    |
|-----------------------------|----------------------------------------------------------------------------------------------------|
| dwcontrol                   | A reference to a DataWindow control, DataStore, or child DataWindow.                                                                                                    |
| row                         | A value identifying the row location of the string data.                                                                                                    |
| column                      | The column location of the data. The datatype of the column must be String. <i>Column</i> can be a column number or a column name. The column number is the number of the column as it is listed in the Column Specification view of the DataWindow painter—not necessarily the number of the column in the Design view. |
|                             | To get the contents of a computed field, specify the name of the computed field for <i>column</i> . Computed fields do not have numbers.                                                                                                    |
| dwbuffer<br>(optional)      | A value of the dwBuffer enumerated datatype (PowerBuilder) or an integer (Web ActiveX) or a string (Web DataWindow) identifying the DataWindow buffer from which you want to get the data. For a list of valid values, see DWBuffer on page 478.                                                                         |
| originalvalue<br>(optional) | A boolean indicating whether you want the original or current values for <i>row</i> and <i>column</i> :                                                                                                    |
|                             | True – Returns the original values (the values initially retrieved from the database).                                                                                                    |
|                             | False – (Default) Returns the current values.                                                                                                    |
|                             | If you specify dwbuffer, you must also specify originalvalue.                                                                                                    |

Return value

Returns the string value in the specified row and column. Returns the empty string ("") if there is no DataWindow object assigned to the DataWindow control or DataStore or if any other error occurs.

If any argument value is null, in PowerBuilder the method returns null.

Usage

Use GetItemString to get information from the DataWindow's buffers. To find out what the user entered in the current column before that data is accepted, use GetText. In the ItemChanged or ItemError events, use the data argument.

To access a row in the original buffer, specify the buffer that the row currently occupies (primary, delete, or filter) and the number of the row in that buffer. When you specify true for *originalvalue*, the method gets the original data for that row from the original buffer.

GetItemString returns a formatted value in the case of a computed column, and an unformatted value in the case of a noncomputed column. For PowerBuilder DataWindows, you can use the GetItemFormattedString method to return a formatted value, or the GetItemUnformattedString method to return an unformatted value, for any type of column.

# Mismatched datatypes

An execution error occurs when the datatype of the DataWindow column does not match the datatype of the method—in this case, String.

Examples

These statements set LName to the current string in the primary buffer for row 3 of the column named emp\_name in the DataWindow dw\_employee:

```
String LName
LName = dw_employee.GetItemString(3, "emp_name")
```

These statements set LName to the current string in the delete buffer for row 3 of the column named emp\_name of dw\_employee:

The following statements set LName to the original string in the delete buffer for row 3 of the column named emp name of dw employee:

See also

GetItemDate

**GetItemDateTime** 

GetItemDecimal

GetItemFormattedString

GetItemNumber

GetItemTime

GetItemUnformattedString

GetText

SetItem

SetText

# **GetItemTime**

## Description

Gets data whose type is Time from the specified buffer of a DataWindow control or DataStore object. You can obtain the data that was originally retrieved and stored in the database from the original buffer, as well as the current value in the primary, delete, or filter buffers.

Separate method names for the Web DataWindow server component Separate method names, GetItemTimeByColNum, GetItemTimeByColNumEx, and GetItemTimeEx are provided as alternative syntaxes for the Web DataWindow server component, which cannot use overloaded methods.

## Applies to

| DataWindow type | Method applies to                                            |
|-----------------|--------------------------------------------------------------|
| PowerBuilder    | DataWindow control, DataWindowChild object, DataStore object |
| Web             | Server component                                             |

#### Syntax

#### **PowerBuilder**

time dwcontrol. **GetItemTime** (long row, string column {, DWBuffer dwbuffer, boolean originalvalue}) time dwcontrol. **GetItemTime** (long row, integer column {, DWBuffer dwbuffer, boolean originalvalue})

#### Web DataWindow server component

string dwcontrol.GetItemTime ( long row, string column )
string dwcontrol.GetItemTimeByColNum ( long row, short column )
string dwcontrol.GetItemTimeByColNumEx ( long row, short column,
string dwbuffer, boolean originalvalue )
string dwcontrol.GetItemTimeEx ( long row, string column,
string dwbuffer, boolean originalvalue )

| Argument  | Description                                                                                                    |
|-----------|----------------------------------------------------------------------------------------------------|
| dwcontrol | A reference to a DataWindow control, DataStore, or child                                                                                                    |
|           | DataWindow.                                                                                                    |
| row       | A value identifying the row location of the data.                                                                                                    |
| column    | The column location of the data. The datatype of the column must be time. <i>Column</i> can be a column number or a column name. The column number is the number of the column as it is listed in the Column Specification view of the DataWindow painter—not necessarily the number of the column in the Design view. |
|           | To get the contents of a computed field, specify the name of the computed field for <i>column</i> . Computed fields do not have numbers.                                                                                                    |

| Argument                    | Description                                                                                                    |
|-----------------------------|----------------------------------------------------------------------------------------------------|
| dwbuffer<br>(optional)      | A value of the dwBuffer enumerated datatype (PowerBuilder) or a string (Web DataWindow) identifying the DataWindow buffer from which you want to get the data. For a list of valid values, see DWBuffer on page 478. |
| originalvalue<br>(optional) | A boolean indicating whether you want the original or current values for <i>row</i> and <i>column</i> :                                                                                                    |
|                             | • True – Return the original values (the values initially retrieved from the database).                                                                                                    |
|                             | • False – (Default) Return the current values.                                                                                                    |
|                             | If you specify dwbuffer, you must also specify original value.                                                                                                    |

Return value

Returns the time value in the specified row and column. Returns null if the column value is null or if there is no DataWindow object assigned to the DataWindow control or DataStore. Returns 00:00:00.000000 if an error occurs.

If any argument value is null, in PowerBuilder the method returns null.

Use GetItemTime to get information from the DataWindow's buffers. To find out what the user entered in the current column before that data is accepted, use GetText. In the ItemChanged or ItemError events, use the data argument.

To access a row in the original buffer, specify the buffer that the row currently occupies (primary, delete, or filter) and the number of the row in that buffer. When you specify true for *originalvalue*, the method gets the original data for that row from the original buffer.

## Datatypes of columns and computed fields

An execution error occurs when the datatype of the DataWindow column does not match the datatype of the method—in this case, time.

There is a difference in datatypes between computed columns retrieved from the database and computed fields defined in the DataWindow painter. Computed columns from the database can have a datatype of time, but a time computed field always has a datatype of DateTime, not time. Use the GetItemDateTime method instead.

Usage

676

## PowerBuilder only: using GetItemTime in a String function

When you call GettemTime as an argument for the String function and do not specify a display format, the value is formatted as a DateTime value. This statement returns a string like "2/26/06 00:00:00":

```
String(dw 1.GetItemTime(1, "start date"))
```

To get a simple time string, you can specify a display format for the String function or you can assign the value to a time variable before calling the String function (see GetltemDate for examples).

Examples

These statements set Start to the current Time data in the primary buffer for row 3 of the column named title in dw\_employee:

```
Time Start
Start = dw employee.GetItemTime(3, "title")
```

These statements set Start to the current Time data in the filter buffer for row 3 of the column named start\_time of dw\_employee:

These statements set Start to the original Time data in the primary buffer for row 3 of the column named start\_time of dw\_employee:

See also

GetItemDate

GetItemDateTime

GetItemDecimal

GetItemNumber

GetItemString

GetText

SetItem

SetText

# **GetItemUnformattedString**

#### Description

Gets raw (unformatted) data whose type is String from the specified buffer of a DataWindow control or DataStore object.

# Separate methods for Web DataWindow Server component

Separate method names, GetItemUnformattedStringByColNum,

GetItemUnformattedStringEx, and GetItemUnformattedStringByColNumEx are provided as alternative syntaxes for the Web DataWindow server component, which cannot use overloaded methods.

## Applies to

| DataWindow type | Method applies to                           |
|-----------------|---------------------------------------------|
| PowerBuilder    | DataWindow control, DataWindowChild object, |
|                 | DataStore object                            |
| Web             | Server component                            |
| Web ActiveX     | DataWindow control, DataWindowChild object  |

## Syntax

#### **PowerBuilder**

string dwcontrol.**GetItemUnformattedString** ( long row, integer column {, DWBuffer dwbuffer, boolean originalvalue } ) string dwcontrol.**GetItemUnformattedString** ( long row, string column {, DWBuffer dwbuffer, boolean originalvalue } )

## Web DataWindow server component

string dwcontrol.GetItemUnformattedString (long row, string column) string dwcontrol.GetItemUnformattedStringByColNum (long row, short column)

string dwcontrol.GetItemUnformattedStringByColNumEx (long row, short column, string dwbuffer, boolean originalvalue) string dwcontrol.GetItemUnformattedStringEx (long row,

string column, string dwbuffer, boolean originalvalue)

#### **Web ActiveX**

string dwcontrol. GetItemUnformattedString (number row, number column, number dwbuffer, boolean originalvalue) string dwcontrol. GetItemUnformattedString (number row, string column, number dwbuffer, boolean originalvalue)

| Argument  | Description                                                          |
|-----------|----------------------------------------------------------------------|
| dwcontrol | A reference to a DataWindow control, DataStore, or child DataWindow. |
| row       | A value identifying the row location of the string data.             |

| Argument                    | Description                                                                                                    |
|-----------------------------|----------------------------------------------------------------------------------------------------|
| column                      | The column location of the data. The datatype of the column must be String. <i>Column</i> can be a column number or a column name. The column number is the number of the column as it is listed in the Column Specification view of the DataWindow painter—not necessarily the number of the column in the Design view. |
|                             | To get the contents of a computed field, specify the name of the computed field for <i>column</i> . Computed fields do not have numbers.                                                                                                    |
| dwbuffer (optional)         | A value of the dwBuffer enumerated datatype (PowerBuilder) or an integer (Web ActiveX) or a string (Web DataWindow) identifying the DataWindow buffer from which you want to get the data. For a list of valid values, see DWBuffer on page 478.                                                                         |
| originalvalue<br>(optional) | A boolean indicating whether you want the original or current values for <i>row</i> and <i>column</i> :                                                                                                    |
|                             | True – Returns the original values (the values initially retrieved from the database).                                                                                                    |
|                             | False – (Default) Returns the current values.                                                                                                    |
|                             | If you specify <i>dwbuffer</i> , you must also specify <i>originalvalue</i> .                                                                                                    |
| return the value from       | ttedString in place of GetItemString when you want to<br>a a column without its display format. This is especially<br>in question is a computed column.                                                                                                    |
| TOIL                        | T.NT                                                                                                    |

Usage

Examples

These statements set LName to the current string in the primary buffer for row 3 of in the column named emp\_name in the DataWindow dw\_employee. The retrieved value is unformatted:

```
String LName
LName = dw_employee.GetItemUnformattedString(3,
"emp_name")
```

See also

GetItemFormattedString

Get Item String

# **GetLastError**

Description

Returns the error code of the last database error that occurred in the Web DataWindow server component.

Applies to

| DataWindow type | Method applies to |
|-----------------|-------------------|
| Web             | Server component  |

**Syntax** 

# Web DataWindow server component

long dwcontrol.GetLastError ()

| Argument  | Description                                    |
|-----------|------------------------------------------------|
| dwcontrol | A reference to the DataWindow server component |

Return value

Returns a numeric error code for the last database error that occurred.

If *dwcontrol* is null, the method returns null.

Usage

Call GetLastError and GetLastErrorString to get information about database errors that caused SetAction, Update, Retrieve, and RetrieveEx to return –1.

Examples

This code in a page server script calls Retrieve for the Web DataWindow server component called dwComponent and gets information about the database error if Retrieve fails:

See also

GetLastErrorString

Retrieve Update

# **GetLastErrorString**

Description

Returns the text of the error message for the last database error that occurred in the Web DataWindow server component.

Applies to

| DataWindow type | Method applies to |
|-----------------|-------------------|
| Web             | Server component  |

Syntax

# Web DataWindow server component

string dwcontrol.GetLastErrorString ()

| Argument   | Description                                    |
|------------|------------------------------------------------|
| dw control | A reference to the DataWindow server component |

Return value

Returns a string containing an error message for the last database error that occurred.

If dwcontrol is null, the method returns null.

Usage

Call GetLastError and GetLastErrorString to get information about database errors that caused SetAction, Update, Retrieve, and RetrieveEx to return -1.

Examples

This code in a page server script calls Retrieve for the Web DataWindow server component called dwComponent and gets information about the database error if Retrieve fails:

See also

GetLastError Retrieve Update

# **GetMessageText**

Description

Obtains the message text generated by a crosstab DataWindow object in a DataWindow control. Only crosstab DataWindows generate messages.

#### Obsolete method

GetMessageText is obsolete and will be discontinued in a future release. You should replace all use of GetMessageText as soon as possible. The message text is available as an argument in a user event defined for pbm\_dwnmessagetext in a DataWindow control.

Applies to

| DataWindow type | Method applies to  |
|-----------------|--------------------|
| PowerBuilder    | DataWindow control |

Syntax

# PowerBuilder

string dwcontrol.GetMessageText ()

| Argument  | Description                                                  |
|-----------|--------------------------------------------------------------|
| dwcontrol | A reference to the DataWindow control for which you want the |
|           | message text                                                 |

Return value

Returns the text of the message generated by *dwcontrol*. If there is no text or an error occurs, GetMessageText returns the empty string ("").

If dwcontrol is null, the method returns null.

Usage

To use GetMessageText, you must first define a user-defined event for the event ID pbm dwnmessagetext; then you call this method in the script for that event.

Typical messages are Retrieving data and Building crosstab.

Examples

This statement is part of a script for a user-defined event with the ID pbm\_dwmessagetext. The style of the DataWindow object in the DataWindow control is crosstab. The statement sets the MicroHelp of the MDI frame window w crosstab:

w\_crosstab.SetMicroHelp(This.GetMessageText())

# **GetNextModified**

Description

Reports the next row that has been modified in the specified buffer.

Applies to

| DataWindow type | Method applies to                           |
|-----------------|---------------------------------------------|
| PowerBuilder    | DataWindow control, DataWindowChild object, |
|                 | DataStore object                            |
| Web             | Client control                              |
| Web ActiveX     | DataWindow control, DataWindowChild object  |

Syntax

#### **PowerBuilder**

long dwcontrol. **GetNextModified** (long row, DWBuffer dwbuffer)

#### Web DataWindow client control

number dwcontrol.GetNextModified (number row, number column)

#### Web ActiveX

number dwcontrol. GetNextModified (number row, number dwbuffer)

| Argument  | Description                                                                                                    |
|-----------|----------------------------------------------------------------------------------------------------|
| dwcontrol | A name of the DataWindow control, DataStore, or child DataWindow in which you want to locate the modified row.                                                                                                    |
| row       | A value identifying the row location after which you want to locate the modified row. To search from the beginning, specify 0.                                                                                               |
| dwbuffer  | A value of the dwBuffer enumerated datatype (PowerBuilder) or an integer (Web ActiveX) identifying the DataWindow buffer in which you want to locate the modified row. For a list of valid values, see DWBuffer on page 478. |

Return value

Returns the number of the first row that was modified after *row* in *dwbuffer* in *dwcontrol*. Returns 0 if there are no modified rows after the specified row.

If any argument value is null, in PowerBuilder and JavaScript the method returns null.

Usage

PowerBuilder stores the update status of rows and columns in the DataWindow. The status settings indicate whether a row or column is new or has been modified. GetNextModified reports rows with the status NewModified! and DataModified!.

For more information on the status of rows and columns, see GetItemStatus and SetItemStatus.

Using GetNextModified on the delete buffer will return rows that have been modified and then deleted. The DeletedCount method will report the total number of deleted rows.

GetNextModified begins searching in the row after the value you specify in *row*. This is different from the behavior of Find, FindGroupChange, and FindRequired, which begin searching in the row you specify.

**Web DataWindow** GetNextModified finds changed rows only on the current page. The result set for the DataWindow can include rows that are on the server but not displayed in the browser. GetNextModified cannot find changed rows that are on the server but not on the client's current page.

#### Total number of modified rows

You can use the ModifiedCount method to find out the total number of modified rows in the primary and filter buffers.

Examples

These statements count the number or rows that were modified in the primary buffer for dw\_status and then display a message reporting the number modified:

```
integer rc
long NbrRows, 11 row = 0, count = 0
dw status.AcceptText()
NbrRows = dw_status.RowCount()
DO WHILE 11 row <= NbrRows
      11 row = dw status.GetNextModified(11 row,
Primary!)
      IF 11 row > 0 THEN
          count = count + 1
      ELSE
          ll row = NbrRows + 1
      END IF
LOOP
MessageBox("Modified Count", &
      String(count) &
      + " rows were modified.")
```

See also

DeletedCount FindRequired GetNextModified ModifiedCount SetItemStatus

# **GetObjectAtPointer**

Description

Reports the control within the DataWindow object and row number under the pointer. Controls include columns, labels, and other graphic controls, such as lines and pictures.

# Applies to

| DataWindow type | Method applies to  |
|-----------------|--------------------|
| PowerBuilder    | DataWindow control |
| Web ActiveX     | DataWindow control |

#### Syntax

#### **PowerBuilder**

string dwcontrol.GetObjectAtPointer ( )

#### **Web ActiveX**

string dwcontrol.GetObjectAtPointer ()

| Argument  | Description                         |
|-----------|-------------------------------------|
| dwcontrol | A reference to a DataWindow control |

## Return value

Returns the string whose value is the name of the control under the pointer, followed by a tab character and the row number. Returns the empty string ("") if an error occurs.

If dwcontrol is null, in PowerBuilder and JavaScript the method returns null.

# Usage

If the object doesn't have a name, neither a name nor a row is reported. Since PowerBuilder 7, the painter gives names to all controls. In earlier versions, only columns and column labels got default names in the DataWindow painter and you could name other controls yourself.

You can parse the return value by searching for the tab character (ASCII 09). In PowerBuilder, search for ~t. For an example that parses a string that includes a tab, see GetValue.

For information on the rows associated with bands and therefore with controls in those bands, see GetBandAtPointer.

## Examples

These statements obtain the name of the control under the pointer in the DataWindow dw\_emp:

```
String dwobjectname
dwobjectname = dw_emp.GetObjectAtPointer()
```

Some possible return values are:

Table 9-5: Example return values for the GetObjectAtPointer method

| Return value | Meaning                                                                                               |
|--------------|----------------------------------------------------------------------------------------------------|
| salary~t23   | The control named salary in row 23.                                                                   |
| salary_h~t15 | The control named salary_h, which is in the header. Row 15 is the first visible row below the header. |

#### See also

#### GetBandAtPointer

# **GetParent**

Description Obtains the parent of the specified object.

Applies to

| DataWindow type | Method applies to                           |
|-----------------|---------------------------------------------|
| PowerBuilder    | DataWindow control, DataWindowChild object, |
|                 | DataStore object                            |

Syntax PowerBuilder

PowerObject objectname.GetParent ()

| Argument   | Description                                                         |
|------------|---------------------------------------------------------------------|
| objectname | A control in a window or user object or an item on a menu for which |
|            | you want the parent object                                          |

Return value Returns a reference to the parent of *objectname*.

Usage Inherited from PowerObject. For information, see GetParent in the

PowerScript Reference.

# GetRichTextAlign

Description Gets the current alignment setting for editing columns with the RichText edit

style.

Applies to DataWindow control

Syntax Integer dwcontrol.GetRichTextAlign ( REF alignment align )

| Argument  | Description                                    |
|-----------|------------------------------------------------|
| dwcontrol | A reference to the DataWindow control          |
| align     | Current alignment setting of the selected text |

Return value Returns an integer to indicate whether the column that you selected has the

RichText edit style and whether the content has one or more alignment types

applied.

0 Success

-1 No RichText column is being edited

-2 The selected text is a mix of alignment types

Usage You can call this method from a button in a custom toolbar that you use to

obtain current font settings for columns with the RichText edit style.

Examples This example obtains the current alignment setting to be used for editing

columns with the RichText edit style:

Integer li\_integer
Alignment l\_align
li\_integer = dw\_1.GetRichTextAlign(l\_align)

See also GetRichTextColor

GetRichTextFaceName GetRichTextSize GetRichTextStyle

SetRichTextAlign

# **GetRichTextColor**

Description Gets the current color setting for editing columns with the RichText edit style.

Applies to DataWindow control

Syntax Integer dwcontrol.**GetRichTextColor** ( REF long color )

| Argument  | Description                           |
|-----------|---------------------------------------|
| dwcontrol | A reference to the DataWindow control |
| color     | A long used to define the color       |

Return value

Returns an integer to indicate whether the column that you selected has the RichText edit style and whether the content has one or more colors applied.

- 0 Success
- -1 No RichText column is being edited
- -2 The selected text is a mix of colors

Usage

If the color for columns with the RichText edit style is white, background transparency and gradient and text transparency will not work properly.

You can call this method from a button in a custom toolbar that you use to obtain current font settings for columns with the RichText edit style.

Examples

This example obtains the current color setting of the font to be used for editing columns with a RichText edit style:

```
Integer li_integer
Long l_long
li_integer = dw_1.GetRichTextColor(l_long)
```

See also GetRichTextAlign

GetRichTextFaceName

GetRichTextSize GetRichTextStyle SetRichTextColor

# **GetRichTextFaceName**

Description Gets the current typeface setting for editing columns with the RichText edit

style.

Applies to DataWindow control

Syntax Integer dwcontrol.GetRichTextFaceName ( REF string typeface )

| Argument  | Description                           |
|-----------|---------------------------------------|
| dwcontrol | A reference to the DataWindow control |
| typeface  | A string used to define the type      |

Return value

Returns an integer to indicate whether the column that you selected has the RichText edit style and whether the content has one or more fonts applied.

- 0 Success
- -1 No RichText column is being edited
- -2 The selected text is a mix of fonts

Usage

You can call this method from a button in a custom toolbar that you use to obtain current font settings for columns with the RichText edit style.

Examples

This example obtains the typeface of the font to be used for editing columns with a RichText edit style:

```
Integer li_integer
String ls_string
li_integer = dw_1.GetRichTextFaceName(ls_string)
```

If Tahoma font is selected when the above script is called,  $ls_string$  is Tahoma and the method returns 0. If a mix of fonts is selected,  $ls_string$  is blank and the method returns -2.

See also GetRichTextAlign

GetRichTextColor GetRichTextSize GetRichTextStyle SetRichTextFaceName

# **GetRichTextSize**

Description Gets the current font size setting for editing columns with the RichText edit

style.

Applies to DataWindow control

Syntax Integer dwcontrol. GetRichTextSize ( REF integer size )

| Argument  | Description                                                                                         |
|-----------|----------------------------------------------------------------------------------------------------|
| dwcontrol | A reference to the DataWindow control                                                               |
| size      | Value indicating the point size of the font; if the selected text is a mix of sizes, the value is 0 |

Return value

Returns an integer to indicate whether the column that you selected has the RichText edit style and whether the content has one or more sizes applied.

0 Success

-1 No RichText column is being edited

-2 The selected text is a mix of sizes

Usage You can call this method from a button in a custom toolbar that you use to

obtain current font settings for columns with the RichText edit style.

Examples This example obtains the current size setting of the font to be used for editing

columns with a RichText edit style:

Integer li\_integer
Integer li textsize

li integer = dw 1.GetRichTextSize(li textsize)

If 10 point text is selected when the above script is called, li\_textsize is 10 and the method returns 0. If a mix of sizes is selected, li\_textsize is 0 and the

method returns -2.

See also GetRichTextAlign

GetRichTextColor GetRichTextFaceName GetRichTextStyle SetRichTextSize

# **GetRichTextStyle**

Description Determines whether selected text or text at the cursor in a RichText column has

a specified formatting.

Applies to

DataWindow control

Syntax

Integer dwcontrol. **GetRichTextStyle** ( TextStyle style, REF boolean state )

| Argument  | Description                                               |
|-----------|-----------------------------------------------------------|
| dwcontrol | A reference to the DataWindow control                     |
| style     | Value for specifying a text style. Allowable values are:  |
|           | bold!                                                     |
|           | italic!                                                   |
|           | strikeout!                                                |
|           | subscript!                                                |
|           | superscript!                                              |
|           | underlined!                                               |
| state     | Indicates whether the selected text or text at the cursor |
|           | position has a style applied to it                        |

Return value

Returns an integer to indicate whether the column that you selected has the RichText edit style and whether the content has one or more styles applied.

- 0 Success
- -1 No RichText column is being edited
- -2 The selected text is a mix of styles

Usage

You can call this method from a button in a custom toolbar that you use to obtain the current font settings for columns with the RichText edit style.

Examples

This example determines whether a bold font is the current style setting for editing columns with a RichText edit style.

```
Integer li_style
Boolean lb_state
li_style = dw_1.GetRichTextStyle(bold!, lb_state)
```

If bold text is selected when the above script is called, the lb\_state argument is true, and the method returns 0. If mixed text is selected, such as bold and italic, lb state is true, and the method returns -2.

See also

GetRichTextAlign GetRichTextColor GetRichTextFaceName GetRichTextSize SetRichTextStyle

# **GetRow**

Description

Reports the number of the current row in a DataWindow control or DataStore object.

Applies to

| DataWindow type | Method applies to                           |
|-----------------|---------------------------------------------|
| PowerBuilder    | DataWindow control, DataWindowChild object, |
|                 | DataStore object                            |
| Web             | Client control, server component            |
| Web ActiveX     | DataWindow control, DataWindowChild object  |

Syntax

# PowerBuilder and Web DataWindow server component

long dwcontrol.GetRow ()

#### Web DataWindow client control and Web ActiveX

number dwcontrol.GetRow ()

| Argument  | Description                                                  |
|-----------|--------------------------------------------------------------|
| dwcontrol | A reference to a DataWindow control, DataStore, or the child |
|           | DataWindow                                                   |

Return value

Returns the number of the current row in *dwcontrol*. Returns 0 if no row is current and -1 if an error occurs.

If dwcontrol is null, in PowerBuilder and JavaScript the method returns null.

## Current row not always displayed

The current row is not always a row displayed on the screen. For example, if the cursor is on row 7 column 2 and the user uses the scroll bar to scroll to row 50, the current row remains row 7 unless the user clicks row 50.

Examples

This statement returns the number of the current row in dw Employee:

dw\_employee.GetRow()

See also

GetColumn SetColumn SetRow

# **GetRowFromRowld**

Description

Gets the row number of a row in a DataWindow control or DataStore object from the unique row identifier associated with that row.

Applies to

| DataWindow type | Method applies to                                            |
|-----------------|--------------------------------------------------------------|
| PowerBuilder    | DataWindow control, DataWindowChild object, DataStore object |
| Web ActiveX     | DataWindow control, DataWindowChild object                   |

Syntax

## **PowerBuilder**

long dwcontrol.GetRowFromRowld (long rowid {, DWBuffer buffer})

#### **Web ActiveX**

number dwcontrol.GetRowFromRowld (number rowid {, number buffer } )

| Argument             | Description                                                                                                    |
|----------------------|----------------------------------------------------------------------------------------------------|
| dwcontrol            | A reference to a DataWindow control, DataStore, or child DataWindow.                                                                            |
| rowid                | A number specifying the row identifier for which you want the associated row number.                                                            |
| buffer<br>(optional) | A value of the dwBuffer enumerated datatype (PowerBuilder) or an integer (Web ActiveX) identifying the DataWindow buffer that contains the row. |
|                      | For a list of valid values, see DWBuffer on page 478.                                                                                           |

Return value

Returns the row number in *buffer*. Returns 0 if the row number is not in the current buffer and –1 if an error occurs.

If any argument value is null, in PowerBuilder and JavaScript the method returns null.

Usage

This method allows you to use a unique row identifier to retrieve the associated DataWindow or DataStore row number. The row identifier is not affected by operations (such as Insert, Delete, or Filter) that might change the original order (and consequently the row numbers) of the rows in the DataWindow or DataStore.

#### **Row identifiers**

The row identifier is relative to the DataWindow that currently owns the row.

Examples

This example uses the row identifier previously obtained using the GetRowldFromRow method to retrieve the row's number after the original order of the rows in the DataWindow has changed.

```
long ll_rowid
long ll_rownumber

ll_rowid = dw_1.GetRowIdFromRow(dw_1.GetRow())
// suppose original order of rows changes...
ll_rownumber = dw_1.GetRowFromRowId(ll_rowid)
```

See also

GetRow GetRowIdFromRow

# **GetRowldFromRow**

Description

Gets the unique row identifier of a row in a DataWindow control or DataStore object from the row number associated with that row.

Applies to

| DataWindow type | Method applies to                                            |
|-----------------|--------------------------------------------------------------|
| PowerBuilder    | DataWindow control, DataWindowChild object, DataStore object |
| Web ActiveX     | DataWindow control, DataWindowChild object                   |

Syntax

#### **PowerBuilder**

long dwcontrol.GetRowldFromRow (long rownumber {, DWBuffer buffer })

#### **Web ActiveX**

number dwcontrol.**GetRowldFromRow** (number rownumber, number buffer)

| Argument             | Description                                                                                                    |
|----------------------|----------------------------------------------------------------------------------------------------|
| dwcontrol            | A reference to a DataWindow control, DataStore, or the child DataWindow.                                                                                                    |
| rownumber            | A number specifying the row number for which you want the associated row identifier.                                                                                                    |
| buffer<br>(optional) | A value of the dwBuffer enumerated datatype (PowerBuilder) or an integer (Web ActiveX) identifying the DataWindow buffer that contains the row. For a list of valid values, see DWBuffer on page 478. |

Return value Returns the row identifier in *buffer*. Returns 0 if the row identifier is not in the

current buffer and -1 if an error occurs.

If any argument value is null, in PowerBuilder and JavaScript the method

returns null.

Usage The row identifier value is not the same as the row number value used in many

DataWindow and DataStore function calls and should not be used for the row number value. Instead you should first convert the unique row identifier into a

row number by calling GetRowFromRowld.

#### **Row identifiers**

The row identifier is relative to the DataWindow that currently owns the row.

Examples This example retrieves the current row's unique identifier:

long ll\_rowid
ll rowid = dw emp.GetRowIDFromRow(dw emp.GetRow())

See also GetRow

GetRowFromRowId

# **GetSelectedRow**

Description Reports the number of the next highlighted row after a specified row in a

DataWindow control or DataStore object.

Applies to

| DataWindow type | Method applies to                                            |
|-----------------|--------------------------------------------------------------|
| PowerBuilder    | DataWindow control, DataWindowChild object, DataStore object |
| Web ActiveX     | DataWindow control, DataWindowChild object                   |

Syntax PowerBuilder

long dwcontrol.GetSelectedRow (long row)

#### Web ActiveX

number dwcontrol.GetSelectedRow ( number row )

| Argument  | Description                                                                                                    |
|-----------|----------------------------------------------------------------------------------------------------|
| dwcontrol | A reference to a DataWindow control, DataStore, or child DataWindow.                                                                                 |
| row       | A value identifying the location of the row after which you want to search for the next selected row. Specify 0 to begin searching at the first row. |

Return value Returns the number of the first row that is selected after *row* in *dwcontrol*.

Returns 0 if no row is selected after the specified row.

If any argument value is null, in PowerBuilder and JavaScript the method

returns null.

Usage Rows are not automatically selected—that is, highlighted—when they become

current. You can select a row by calling the SelectRow method.

GetSelectedRow begins its search after the specified row. It does not matter

whether row itself is selected.

Examples This statement returns the number of the first row that is selected in

dw\_Employee:

dw\_employee.GetSelectedRow(0)

This statement returns the number of the first row that is selected beginning

with row 25 in dw\_Employee:

dw employee. GetSelectedRow (25)

See also SelectRow

# **GetSQLPreview**

Description

Reports the SQL statement that the DataWindow control is currently submitting to the database.

#### Obsolete method

GetSQLPreview is obsolete and will be discontinued in a future release. You should replace all references to GetSQLPreview as soon as possible. The SQL syntax is available as an argument in the DBError and SQLPreview events.

Applies to

| DataWindow type | Method applies to                           |
|-----------------|---------------------------------------------|
| PowerBuilder    | DataWindow control, DataWindowChild object, |
|                 | DataStore object                            |

Syntax PowerBuilder

string dwcontrol.GetSQLPreview ()

| Argument  | Description                                             |
|-----------|---------------------------------------------------------|
| dwcontrol | A reference to a DataWindow control or child DataWindow |

Return value Returns the current SQL statement for *dwcontrol*. Returns the empty string ("")

if an error occurs.

If dwcontrol is null, the method returns null.

See also SetSQLPreview

# **GetSQLSelect**

Description Reports the SQL SELECT statement associated with a DataWindow if its data

source is one that accesses a SQL database (such as SQL Select, Quick Select,

or Query).

Applies to

| DataWindow type | Method applies to                                               |
|-----------------|-----------------------------------------------------------------|
| PowerBuilder    | DataWindow control, DataWindowChild object,<br>DataStore object |
| Web ActiveX     | DataWindow control, DataWindowChild object                      |

Syntax PowerBuilder

string dwcontrol.GetSQLSelect ()

**Web ActiveX** 

string dwcontrol.GetSQLSelect ( )

| Argument  | Description                                              |
|-----------|----------------------------------------------------------|
| dwcontrol | A reference to a DataWindow control, DataStore, or child |
|           | DataWindow                                               |

Return value Returns the current S

Returns the current SQL SELECT statement for dwcontrol. GetSQLSelect

returns the empty string ("") if it cannot return the statement.

If dwcontrol is null, the method returns null.

Usage When you want to change the SQL SELECT statement for a DataWindow or

DataStore at runtime, you can use GetSQLSelect to save the current SELECT

statement before making the change.

When you define a DataWindow, PowerBuilder stores a PowerBuilder SELECT statement (PBSELECT) with the DataWindow. If a database is connected and SetTransObject has been called for the DataWindow, then GetSQLSelect returns the SQL SELECT statement. Otherwise, GetSQLSelect

returns the PBSFLECT statement.

You can also use Describe to obtain the SQL SELECT statement. The DataWindow object's Table.Select property holds the information.

Examples

The code saves the SELECT statement for dw\_emp in the variable old\_select. Then it adds a WHERE clause. The example assumes the old SELECT statement did not have one already:

```
string old_select, new_select, where_clause
// Get old SELECT statement
old_select = dw_emp.GetSQLSelect()

// Specify new WHERE clause
where_clause = "WHERE ..."
// Add the new where clause to old_select
new_select = old_select + where_clause

// Set the SELECT statement for the DW
dw_emp.SetSQLSelect(new_select)
```

See also

SetSQLSelect

### **GetStateStatus**

Description

Retrieves the current status of the internal state flags for a DataWindow and places this information in a blob.

This method is used primarily in distributed applications.

#### Obsolete method

GetStateStatus is obsolete and will be discontinued in a future release. You should remove all use of GetStateStatus as soon as possible. This method was originally added to PowerScript to allow you to synchronize a source DataWindow with multiple target DataWindows. This technique is no longer supported.

Applies to

| DataWindow type | Method applies to                    |
|-----------------|--------------------------------------|
| PowerBuilder    | DataWindow control, DataStore object |
| Web ActiveX     | DataWindow control                   |

Syntax

#### **PowerBuilder**

long dwcontrol.GetStateStatus ( blob cookie )

#### **Web ActiveX**

number dwcontrol.GetStateStatus (blob cookie)

| Argument  | Description                                                                                       |
|-----------|---------------------------------------------------------------------------------------------------|
| dwcontrol | A reference to the DataWindow control or DataStore for which you want to get state status         |
| cookie    | A variable in which you want to store a cookie that contains state information for the DataWindow |

Return value

Returns 1 if it succeeds and -1 if it fails.

If any argument value is null, in PowerBuilder and JavaScript the method returns null.

In situations where a single DataStore on a server acts as the source for multiple target DataWindows (or DataStores) on different clients, you can use GetChanges in conjunction with GetStateStatus to determine the likely success of SetChanges. This allows you to avoid shipping a change blob across the wire when SetChanges will fail anyway (because changes in the blob conflict with changes made previously by another client).

To determine the likely success of SetChanges, you need to:

- 1 Call the GetStateStatus method on the DataStore on which you want to do a SetChanges. GetStateStatus checks the state of the DataStore and makes the state information available in a reference argument called a cookie. The cookie is generally much smaller than a DataWindow change blob.
- 2 Send the cookie back to the client.
- 3 Call the GetChanges method on the DataWindow that contains the changes you want to apply, passing the cookie retrieved from GetStateStatus as a parameter. The return value from GetChanges indicates whether there are currently any potential conflicts between the state of the DataWindow blob and the state of the DataStore on which you want to execute SetChanges.

If the return value from GetChanges indicates that there are potential conflicts, you can then be certain that a subsequent call to SetChanges will fail if the FailOnAnyConflict! argument is specified. On the other hand, if the return value from GetChanges indicates no conflicts, the call to SetChanges may still fail, because the state of the Datastore may have changed since you called GetStateStatus and GetChanges.

For example, if another client session has called SetChanges or some other processing has been executed that altered the state of the DataStore since you retrieved the cookie, then SetChanges will fail.

Usage

698

#### Examples

The following example is a script for a remote object function. The script uses GetStateStatus to capture the state of a DataStore on the server into a cookie. Once the cookie has been created, it is returned to the client:

```
blob lblb_cookie
long ll_rv
ll_rv = ids_datastore.GetStateStatus(lblb_cookie)
return lblb_cookie
```

See also

GetChanges GetFullState SetChanges SetFullState

### **GetText**

Description

Obtains the value in the edit control over the current row and column. When the user changes a value in a DataWindow, it is available in the edit control before it is accepted into the column.

Applies to

| DataWindow type | Method applies to                                            |
|-----------------|--------------------------------------------------------------|
| PowerBuilder    | DataWindow control, DataWindowChild object, DataStore object |
| Web ActiveX     | DataWindow control, DataWindowChild object                   |

#### Syntax

#### **PowerBuilder**

string dwcontrol.GetText ()

#### **Web ActiveX**

string dwcontrol.GetText ()

| Argument  | Description                                                         |
|-----------|---------------------------------------------------------------------|
| dwcontrol | A reference to a DataWindow control, DataStore, or child DataWindow |

#### Return value

Returns the value in the edit control over the current row and column in *dwcontrol*. The value might or might not have been accepted into the row and column. Returns the empty string ("") if no column is currently selected in *dwcontrol*.

If *dwcontrol* is null, in PowerBuilder and JavaScript the method returns null.

Usage

The values in the rows and columns of a DataWindow are items in the DataWindow's buffer. When a user edits a value in a row and column, the item value is transferred as text to an edit control in which the user can change the value. When the user leaves the column or when a script calls AcceptText, the text in the edit control is accepted into the column and becomes the value of the item in the buffer.

You do not need to call GetText in the script for the ItemChanged or ItemError event. To check the value entered in the edit control over the current row and column before allowing it to be accepted into the column, use the data argument.

To obtain the value stored in the DataWindow's buffer for the row and column, use the Getltem method that corresponds with the datatype of the column.

Examples

This statement returns the text held in the edit control for the currently selected cell in dwEmp to the string variable selectedCell. The text might be a name or address for a column with the Edit edit style, Y or N for a column with the CheckBox edit style, or M or F for a column with the RadioButtons edit style that represents gender:

```
string selectedCell
selectedCell = dwEmp.GetText()
```

See also

SetText

# **GetTrans**

Description

Gets the values for the DataWindow control or DataStore object's internal transaction object and stores these values in the programmer-specified transaction object.

Applies to

| DataWindow type | Method applies to                                            |
|-----------------|--------------------------------------------------------------|
| PowerBuilder    | DataWindow control, DataWindowChild object, DataStore object |

Syntax

#### **PowerBuilder**

integer dwcontrol. GetTrans (transaction transaction)

| Argument    | Description                                                              |
|-------------|--------------------------------------------------------------------------|
| dwcontrol   | A reference to a DataWindow control, DataStore, or child DataWindow      |
| transaction | The name of the transaction object into which you want to put the values |

Return value

Returns 1 if it succeeds and -1 if an error occurs. The return value is usually not used.

If any argument value is null, the method returns null.

Usage

The SetTrans method (not the SetTransObject method) sets the internal transaction object. If you have not called SetTrans, GetTrans will fail.

Use GetTrans when you want to get the values for the transaction object in order to modify them, as shown in the last example.

If you are using SetTransObject, which specifies transaction information using a programmer-specified transaction object, GetTrans will not report information about the programmer-specified transaction object currently in effect. (SetTransObject is the recommended connection method because it gives better application performance. See SetTrans and SetTransObject for more information.)

Examples

This example puts the values in the internal transaction object for dw\_employee into the programmer-specified transaction object named object1:

```
transaction object1
object1 = CREATE transaction
dw employee.GetTrans(object1)
```

The following statement puts the values in the internal transaction object for dw\_employee into the default transaction object (SQLCA):

```
dw employee.GetTrans(SQLCA)
```

The following statements change the database type and password of dw\_employee. The first two statements create the transaction object emp\_TransObj. The next two statements use the SetTrans method to set the values of SQLCA, and then use the GetTrans method to store the values of the current transaction object for dw\_employee in emp\_TransObj. The last two statements change the database type and password, and then the SetTrans method puts the revised values in the transaction object for dw\_employee:

```
// Name the transaction object.
transaction emp_TransObj

// Create the transaction object.
emp_TransObj = CREATE transaction

// Set the internal transaction object.
dw_employee.SetTrans(SQLCA)

// Fill the new transaction object with original
```

```
// values from SQLCA.
dw_employee.GetTrans(emp_TransObj)

// Put revised values into the new transaction
// object.

// Change the database type.
emp_TransObj.DBMS = "Sybase"

// Change the password.
emp_TransObj.LogPass = "cam2"

// Associate the new transaction object with
// dw_employee, replacing SQLCA.
dw_employee.SetTrans(emp_TransObj)
```

See also

SetTrans

# **GetUpdateStatus**

Description

Reports the row number and buffer of the row that is currently being updated in the database. When called because of an error, GetUpdateStatus reports the row that caused the error.

#### Obsolete method

GetUpdateStatus is obsolete and will be discontinued in a future release. You should replace all references to GetUpdateStatus as soon as possible. The update status is available as an argument in the DBError and SQLPreview events.

Applies to

| DataWindow type | Method applies to                          |
|-----------------|--------------------------------------------|
| PowerBuilder    | DataWindow control, DataWindowChild object |

Syntax

#### **PowerBuilder**

integer dwcontrol. **GetUpdateStatus** (long row, DWBuffer dwbuffer)

| Argument  | Description                                                           |
|-----------|-----------------------------------------------------------------------|
| dwcontrol | A reference to a DataWindow control or child DataWindow.              |
| row       | A variable that will store the number of the row that will be updated |
|           | or for which an update was attempted.                                 |

| Argument | Description                                                                                                    |
|----------|----------------------------------------------------------------------------------------------------|
|          | A value of the dwBuffer enumerated datatype identifying the DataWindow buffer that contains the row being updated. For a list of valid values, see DWBuffer on page 478. |

Return value

Returns 1 if it succeeds and –1 if an error occurs. The number and buffer of the row currently being updated are stored in *row* and *dwbuffer*.

If any argument value is null, the method returns null.

Examples

These statements in the script for the DBError event for a DataWindow control obtain the text of the error message, display a message box with the number of the row in which the error occurred and the error message, and then make the row with the error the current row.

Additional code in the IF statement considers the case of the bad row being in the filter or delete buffer. If the row is in the filter buffer, the script changes the filter so that the user can edit the row in the primary buffer. If the row is in the delete buffer, the message box displays a slightly different title:

```
long row number, row key
dwBuffer buffer type
string message text, message title, old filter
// Get the error message text and set the title
message text = DBErrorMessage()
message title = "Database Error Updating Row"
// Get the row in which the error occurred
This.GetUpdateStatus(row number, buffer type)
IF buffer type = Filter! THEN
      old filter = This.Describe("DataWindow.Filter")
      row key = This.GetItemNumber(row number, &
          "emp id", Filter!, false)
      This.SetFilter("(" + old_filter + ")" + &
          "OR emp id = " + String(row key))
      This.Filter()
      // Error row is now last row in primary buffer
      row number = This.RowCount()
ELSEIF buffer type = Delete! THEN
      message title = "Database Error Deleting Row"
END IF
```

See also

GetItemStatus

### **GetValidate**

Description

Obtains the validation rule for a column in a DataWindow.

#### GetValidateByColNum

A separate method name is provided as an alternative syntax for the Web DataWindow server component, which cannot use overloaded methods.

Applies to

| DataWindow type | Method applies to                           |
|-----------------|---------------------------------------------|
| PowerBuilder    | DataWindow control, DataWindowChild object, |
|                 | DataStore object                            |
| Web             | Server component                            |
| Web ActiveX     | DataWindow control, DataWindowChild object  |

Syntax

#### **PowerBuilder**

```
string dwcontrol.GetValidate (string column) string dwcontrol.GetValidate (integer column)
```

#### Web DataWindow server component

```
string dwcontrol.GetValidate (string column) string dwcontrol.GetValidateByColNum (short column)
```

#### **Web ActiveX**

```
string dwcontrol.GetValidate (string column) string dwcontrol.GetValidate (number column)
```

| Argument  | Description                                                                                                    |
|-----------|----------------------------------------------------------------------------------------------------|
| dwcontrol | A reference to a DataWindow control, DataStore, or child DataWindow.                                                                                                    |
| column    | The column for which you want the validation rule. <i>Column</i> can be a column number or a column name. The column number is the number of the column as it is listed in the Column Specification view of the DataWindow painter—not necessarily the number of the column in the Design view. |

Return value

Returns the validation rule for *column* in *dwcontrol*. Returns the empty string ("") if no validation criteria are defined for the column.

If any argument value is null, in PowerBuilder and JavaScript the method returns null.

Usage

You can use GetValidate to save the current validation rule before calling SetValidate to change the rule temporarily.

Examples

These statements change the validation rule for column 7 in the DataWindow control dw\_Employee to Rule2:

```
string Rule1, Rule2 = "Long(GetText()) > 15000"
Rule1 = dw_Employee.GetValidate(7)
dw Employee.SetValidate(7, Rule2)
```

See also

SetValidate

# **GetValue**

Description

Obtains the value of an item in a value list or code table associated with a column in a DataWindow.

#### **GetValueByColNum**

A separate method name is provided as an alternative syntax for the Web DataWindow server component, which cannot use overloaded methods.

Applies to

| DataWindow type | Method applies to                                            |
|-----------------|--------------------------------------------------------------|
| PowerBuilder    | DataWindow control, DataWindowChild object, DataStore object |
| Web             | Server component                                             |
| Web ActiveX     | DataWindow control, DataWindowChild object                   |

Syntax

#### **PowerBuilder**

string dwcontrol. **GetValue** (string column, integer index) string dwcontrol. **GetValue** (integer column, integer index)

#### Web DataWindow server component

string dwcontrol.GetValue (string column, short index) string dwcontrol.GetValueByColNum (short column, short index)

#### Web ActiveX

string dwcontrol.**GetValue** (string column, number index) string dwcontrol.**GetValue** (number column, number index)

| Argument  | Description                                                                                                    |
|-----------|----------------------------------------------------------------------------------------------------|
| dwcontrol | A reference to a DataWindow control, DataStore, or child DataWindow.                                              |
| column    | The column for which you want the item. <i>Column</i> can be a column number (integer) or a column name (string). |
| index     | The number of the item in the value list or the code table for the edit style.                                    |

Return value

Returns the item identified by *index* in the value list or the code table associated with *column* of *dwcontrol*. If the item has a display value that is not the actual value, GetValue returns a tab-separated string consisting of:

displayvalue[tab]codevalue

Returns the empty string ("") if the index is not valid or the column does not have a value list or code table.

If any argument value is null, in PowerBuilder and JavaScript the method returns null.

Usage

You can use GetValue to find out the values associated with the following edit styles: CheckBox, RadioButton, DropDownListBox, Edit Mask, and Edit. If the edit style has a code table in which each value in the list has a display value and a data value, GetValue reports both values.

GetValue does not get values from a DropDownDataWindow code table.

You can parse the return value by searching for the tab character (ASCII 09). In PowerBuilder, search for ~t.

Examples

If the value list for column 7 of dw\_employee contains Full Time, Part Time, Retired, and Terminated, these statements return the value of item 3 (Retired):

```
string Status
Status = dw employee.GetValue(7,3)
```

706

If the value list for the column named product of dw\_employee is Widget[tab]1, Gadget[tab]2, the following code returns Gadget[tab]2 and saves the display value in a string variable:

```
string ls_prodinfo, ls_prodname, ls_prodnum
integer li_tab

ls_prodinfo = dw_employee.GetValue("product", 2)

li_tab = Pos(ls_prodinfo, "~t", 1)

ls_prodname = Left(ls_prodinfo, li_tab - 1)

ls_prodnum = Mid(ls_prodinfo, li_tab + 1)
```

See also

ClearValues SetValue

# **GroupCalc**

Description

Recalculates the breaks in the grouping levels in a DataWindow.

Applies to

| DataWindow type | Method applies to                                            |
|-----------------|--------------------------------------------------------------|
| PowerBuilder    | DataWindow control, DataWindowChild object, DataStore object |
| Web             | Server component                                             |
| Web ActiveX     | DataWindow control, DataWindowChild object                   |

Syntax

#### **PowerBuilder**

integer dwcontrol.GroupCalc ()

Web DataWindow server component

short dwcontrol.GroupCalc ()

#### Web ActiveX

number dwcontrol.GroupCalc ()

| Argument  | Description                                              |
|-----------|----------------------------------------------------------|
| dwcontrol | A reference to a DataWindow control, DataStore, or child |
|           | DataWindow                                               |

Return value

Returns 1 if it succeeds and -1 if an error occurs.

If dwcontrol is null, in PowerBuilder and JavaScript the method returns null.

Usage

Use GroupCalc to force the DataWindow object to recalculate the breaks in the grouping levels after you have added or modified rows in a DataWindow.

GroupCalc does not sort the data before it recalculates the breaks. Therefore, unless you populated the DataWindow in a sorted order, call the Sort method to sort the data before you call GroupCalc.

Examples

This code imports new rows from a file into the DataWindow dw\_emp and then recalculates the group breaks for dw\_emp:

```
dw_emp.ImportFile("d:\employee.txt")
dw_emp.SetRedraw(false)
dw_emp.SetSort("1A")
dw_emp.Sort()
dw_emp.GroupCalc()
dw_emp.SetRedraw(true)
```

See also

Sort

# Hide

Description

Makes an object or control invisible. Users cannot interact with an invisible object. It does not respond to any events, so the object is also, in effect, disabled.

Applies to

| DataWindow type | Method applies to  |
|-----------------|--------------------|
| PowerBuilder    | DataWindow control |

Syntax

#### **PowerBuilder**

Integer objectname. Hide ()

| Argument   | Description                                                  |  |
|------------|--------------------------------------------------------------|--|
| objectname | The name of the object or control you want to make invisible |  |

Return value

Returns 1 if it succeeds and -1 if an error occurs. If *objectname* is null, Hide returns null.

ictuilis iiuii

Usage

Inherited from GraphicObject. For information, see Hide in the *PowerScript Reference*.

# **ImportClipboard**

Description

Inserts data into a DataWindow control or DataStore object from tab-separated, comma-separated, or XML data on the clipboard.

Applies to

| DataWindow type                                          | Method applies to                          |
|----------------------------------------------------------|--------------------------------------------|
| PowerBuilder DataWindow control, DataWindowChild object, |                                            |
|                                                          | DataStore object                           |
| Web ActiveX                                              | DataWindow control, DataWindowChild object |

Syntax

#### **PowerBuilder**

long dwcontrol.ImportClipboard ( {saveastype importtype}, { long startrow {, long endrow {, long startcolumn {, long endcolumn {, long dwstartcolumn } } } } } )

#### **Web ActiveX**

number *dwcontrol*.**ImportClipboard** ( number *importtype*, number *startrow*, number *endrow*, number *startcolumn*, number *endcolumn*, number *dwstartcolumn*)

| Argument                                     | Description                                                                                                    |  |
|----------------------------------------------|----------------------------------------------------------------------------------------------------|--|
| dwcontrol                                    | A reference to a DataWindow control, DataStore, or child DataWindow.                                                                                                    |  |
| importtype<br>(optional for<br>PowerBuilder) | An enumerated value of the SaveAsType DataWindow constant or a number representing that value (see SaveAsType on page 486). Valid import type arguments for ImportClipboard are: |  |
|                                              | Text!<br>CSV!<br>XML!                                                                                                    |  |
|                                              | If you want to generate an XML trace file, the XML! argument is required.                                                                                                    |  |
| startrow<br>(optional for<br>PowerBuilder)   | The number of the first detail row in the clipboard that you want to copy. The default is 1.                                                                                     |  |
|                                              | For default XML import, if <i>startrow</i> is supplied, the first <i>N</i> ( <i>startrow</i> -1) elements are skipped, where <i>N</i> is the DataWindow row size.                |  |
|                                              | For template XML import, if <i>startrow</i> is supplied, the first ( <i>startrow</i> -1) occurrences of the repetitive row mapping defined in the template are skipped.          |  |

| Argument                                        | Description                                                                                                    |  |
|-------------------------------------------------|----------------------------------------------------------------------------------------------------|--|
| endrow<br>(optional for<br>PowerBuilder)        | The number of the last detail row in the clipboard that you want to copy. The default is the rest of the rows.                                                                        |  |
|                                                 | For default XML import, if <i>endrow</i> is supplied, import stops when $N * endrow$ elements have been imported, where $N$ is the DataWindow row size.                               |  |
|                                                 | For template XML import, if <i>endrow</i> is supplied, import stops after <i>endrow</i> occurrences of the repetitive row mapping defined in the template have been imported.         |  |
| startcolumn<br>(optional for<br>PowerBuilder)   | The number of the first column in the clipboard that you want to copy. The default is 1.                                                                                              |  |
|                                                 | For default XML import, if <i>startcolumn</i> is supplied, import skips the first ( <i>startcolumn</i> - 1) elements in each row.                                                     |  |
|                                                 | This argument has no effect on template XML import.                                                                                                    |  |
| endcolumn<br>(optional for<br>PowerBuilder)     | The number of the last column in the clipboard that you want to copy. The default is the rest of the columns.                                                                         |  |
|                                                 | For default XML import, if <i>endcolumn</i> is supplied and is smaller than $N$ , where $N$ is the DataWindow row size, import skips the last $(N - endcolumn)$ elements in each row. |  |
|                                                 | This argument has no effect on template XML import.                                                                                                    |  |
| dwstartcolumn<br>(optional for<br>PowerBuilder) | The number of the first column in the DataWindow control or DataStore that should receive data. The default is 1. This argument is supported for default and template XML import.     |  |

#### Return value

Returns the number of rows that were imported if it succeeds and one of the following negative integers if an error occurs:

- -1 No rows or *startrow* value supplied is greater than the number of rows in the string
- -3 Invalid argument
- -4 Invalid input
- -11 XML Parsing Error; XML parser libraries not found or XML not well formed
- -12 XML Template does not exist or does not match the DataWindow
- -13 Unsupported DataWindow style for import
- -14 Error resolving DataWindow nesting

Usage

The clipboard data must be formatted in tab-separated or comma-separated columns or in XML. The datatypes and order of the DataWindow object's columns must match the data on the clipboard.

If an XML or CSV column contains a leading double quote, it is assumed to be part of the column value. A leading double quote has to be closed to mark the end of an item.

All the arguments of this function are optional. You do not need to specify the *importtype* argument. The *startcolumn* and *endcolumn* arguments control the number of imported columns and the number of columns in the DataWindow that are affected. The *dwstartcolumn* argument specifies the first DataWindow column to be affected. The following formula calculates the last column to be affected.

```
dwstartcolumn + (endcolumn - startcolumn)
```

ImportClipboard does not support Crosstab DataWindow objects.

This statement copies all data in the clipboard to the DataWindow dw\_employee starting at the first column:

```
dw_employee.ImportClipboard()
```

This statement copies all data in the clipboard to the DataWindow dw\_employee starting at the first column and specifies that the data is in XML format:

```
dw employee.ImportClipboard(XML!)
```

This statement imports rows 1 to 200 of the XML data on the clipboard, ignoring any template mappings before column 5:

```
dw employee.ImportClipboard(XML!, 1, 200, 0, 0, 5)
```

This statement inserts data from the clipboard into the DataWindow dw\_employee. It copies rows 2 through 30 and columns 3 through 8 on the clipboard to the DataWindow beginning in column 5. It adds 29 rows to the DataWindow with data in columns 5 through 10:

```
dw employee.ImportClipboard(2,30,3,8,5)
```

See also

ImportFile ImportString

Examples

711

# **ImportFile**

Description

Inserts data into a DataWindow control or DataStore from a file. The data can be tab-separated text, comma-separated text, XML, or dBase format 2 or 3.

Applies to

| DataWindow type | Method applies to                           |
|-----------------|---------------------------------------------|
| PowerBuilder    | DataWindow control, DataWindowChild object, |
|                 | DataStore object                            |
| Web ActiveX     | DataWindow control, DataWindowChild object  |

Syntax

#### **PowerBuilder**

long dwcontrol.ImportFile ( {saveastype importtype}, string filename {, long startrow {, long endrow {, long startcolumn {, long endcolumn {, long dwstartcolumn } } } } } )

#### Web ActiveX

number *dwcontrol*.**ImportFile** ( number *importtype*, string *string*, number *startrow*, number *endcolumn*, number *endcolumn*, number *dwstartcolumn* )

| Argument                                     | Description                                                                                                    |  |
|----------------------------------------------|----------------------------------------------------------------------------------------------------|--|
| dwcontrol                                    | A reference to a DataWindow control or DataStore                                                                                                    |  |
| importtype<br>(optional for<br>PowerBuilder) | An enumerated value of the SaveAsType DataWindow constant or a number representing that value (see SaveAsType on page 486). If this argument is specified, the <i>filename</i> argument can be specified without an extension. Valid type arguments for ImportFile are:                                                                                                    |  |
|                                              | Text! CSV! XML! DBase2! DBase3!                                                                                                    |  |
| filename                                     | A string whose value is the name of the file from which you want to copy data. The file must be an ASCII, tab-separated file (TXT) or a comma-separated file (CSV), Extensible Markup Language file (XML), or dBase format 2 or 3 file (DBF). Specify the file's full name. If the optional <i>importtype</i> is not specified, the name must end in the appropriate extension.  If <i>filename</i> is an empty string, or if it is null, ImportFile displays the File Open dialog box and allows the user to select a file. The remaining arguments are ignored. |  |

| Argument                                        | Description                                                                                                    |  |
|-------------------------------------------------|----------------------------------------------------------------------------------------------------|--|
| startrow<br>(optional for<br>PowerBuilder)      | The number of the first detail row in the file that you want to copy. The default is 1.                                                                                                    |  |
|                                                 | For default XML import, if <i>startrow</i> is supplied, the first <i>N</i> ( <i>startrow</i> -1) elements are skipped, where <i>N</i> is the DataWindow row size.                                             |  |
|                                                 | For template XML import, if <i>startrow</i> is supplied, the first ( <i>startrow</i> -1) occurrences of the repetitive row mapping defined in the template are skipped.                                       |  |
| endrow<br>(optional for                         | The number of the last detail row in the file that you want to copy. The default is the rest of the rows.                                                                                                    |  |
| PowerBuilder)                                   | For default XML import, if <i>endrow</i> is supplied, import stops when $N * endrow$ elements have been imported, where $N$ is the DataWindow row size.                                                       |  |
|                                                 | For template XML import, if <i>endrow</i> is supplied, import stops after <i>endrow</i> occurrences of the repetitive row mapping defined in the template have been imported.                                 |  |
| startcolumn<br>(optional for<br>PowerBuilder)   | The number of the first column in the file that you want to copy. The default is 1.                                                                                                    |  |
|                                                 | For default XML import, if <i>startcolumn</i> is supplied, import skips the first ( <i>startcolumn</i> - 1) elements in each row.                                                                             |  |
|                                                 | This argument has no effect on template XML import.                                                                                                    |  |
| endcolumn<br>(optional for<br>PowerBuilder)     | The number of the last column in the file that you want to copy. The default is the rest of the columns.                                                                                                    |  |
|                                                 | For default XML import, if <i>endcolumn</i> is supplied and is smaller than <i>N</i> , where <i>N</i> is the DataWindow row size, import skips the last ( <i>N</i> - <i>endcolumn</i> ) elements in each row. |  |
|                                                 | This argument has no effect on template XML import.                                                                                                    |  |
| dwstartcolumn<br>(optional for<br>PowerBuilder) | The number of the first column in the DataWindow control or DataStore that should receive data. The default is 1. This argument is supported for default and template XML import.                             |  |

**Events** 

Return value

ImportFile may trigger an ItemError event.

Long. Returns the number of rows that were imported if it succeeds and one of the following negative integers if an error occurs:

- -1 No rows or *startrow* value supplied is greater than the number of rows in the file
- **-2** Empty file
- -3 Invalid argument

- -4 Invalid input
- **-5** Could not open the file
- **-6** Could not close the file
- -7 Error reading the text
- -8 Unsupported file name suffix (must be \*.txt, \*.csv, \*.dbf or \*.xml)
- **-10** Unsupported dBase file format (not version 2 or 3)
- -11 XML Parsing Error; XML parser libraries not found or XML not well formed
- -12 XML Template does not exist or does not match the DataWindow
- -13 Unsupported DataWindow style for import
- -14 Error resolving DataWindow nesting
- -15 File size exceeds limit

The format of the file can be indicated by specifying the optional *importtype* parameter, or by including the appropriate file extension.

The file should consist of rows of data. If the file includes column headings or row labels, set the *startrow* and *startcolumn* arguments to skip them. The datatypes and order of the DataWindow object's columns must match the columns of data in the file.

The *startcolumn* and *endcolumn* arguments control the number of columns imported from the file and the number of columns in the DataWindow that are affected. The *dwstartcolumn* argument specifies the first DataWindow column to be affected. The following formula calculates the last DataWindow to be affected.

dwstartcolumn + (endcolumn - startcolumn)

To let users select the file to import, specify a null string for *filename*. PowerBuilder displays the Select Import File dialog box. A drop-down list lets the user select the type of file to import.

#### Specifying a null string for filename

If you specify a null string for *filename*, the remaining arguments are ignored. All the rows and columns in the file are imported.

Usage

Double quotes The location and number of double quote marks in a field in a tab-separated file affect how they are handled when the file is imported. If a string is enclosed in one pair of double quotes, the quotes are discarded. If it is enclosed in three pairs of double quotes, one pair is retained when the string is imported. If the string is enclosed in two pairs of double quotes, the first pair is considered to enclose a null string, and the rest of the string is discarded.

When there is a double quote at the beginning of a string, any characters after the second double quote are discarded. If there is no second double quote, the tab or comma character delimiting the fields is not recognized as a field separator and all characters up to the next occurrence of a double quote, including a carriage return, are considered to be part of the string. A validation error is generated if the combined strings exceed the length of the first string.

Double quotes after the first character in the string are rendered literally. Here are some examples of how tab-separated strings are imported into a two-column DataWindow:

Table 9-6: Examples of strings imported into a two-column DataWindow

| Text in file                   | Result                                            |
|--------------------------------|---------------------------------------------------|
| "Joe" TAB "Donaldson"          | Joe Donaldson                                     |
| Bernice TAB """Ramakrishnan""" | Bernice "Ramakrishnan"                            |
| ""Mary"" TAB ""Li""            | Empty cells                                       |
| "Mich"ael TAB """Mariam"""     | Mich "Mariam"                                     |
| "Amy TAB Doherty"              | Amy <tab>Doherty in first cell, second cell</tab> |
|                                | empty                                             |
| 3""" TAB 4"                    | 3""" 4"                                           |

If an XML or CSV column contains a leading double quote, it is assumed to be part of the column value. A leading double quote has to be closed to mark the end of an item.

ImportFile does not support Crosstab DataWindow objects.

importi ne does not support crossido Data vindow objects.

This statement inserts all the data in the file  $D:\TMP\EMPLOYEE.CSV$  into dw\_employee starting at the first column:

```
dw employee.ImportFile("D:\TMP\EMPLOYEE.CSV")
```

This statement inserts all the data in the file  $D:\TMP\EMPLOYEE.XML$  into dw\_employee starting at the first column:

Examples

The following statements are equivalent. Both import the contents of the XML file named *myxmldata*:

```
dw_control.ImportFile("myxmldata.xml")
dw control.ImportFile(XML!, "myxmldata")
```

This statement imports rows 1 to 200 of *employee.xml*, ignoring any template mappings before column 5:

```
dw_employee.ImportFile(XML!,"D:\TMP\EMPLOYEE.XML", 1,
200, 0, 0, 5)
```

This statement inserts the data from the file *D:\TMP\EMPLOYEE.TXT* into the DataWindow dw\_employee. It copies rows 2 through 30 and columns 3 through 8 in the file to the DataWindow beginning in column 5. The result is 29 rows added to the DataWindow with data in columns 5 through 10:

See also

ImportClipboard ImportString

# **ImportString**

Description

Inserts data into a DataWindow control or DataStore from tab-separated, comma-separated, or XML data in a string.

#### **ImportStringEx**

A separate method name is provided as an alternative syntax for Web DataWindow components that cannot use overloaded methods.

Applies to

| DataWindow type | Method applies to                           |
|-----------------|---------------------------------------------|
| PowerBuilder    | DataWindow control, DataWindowChild object, |
|                 | DataStore object                            |
| Web             | Server component                            |
| Web ActiveX     | DataWindow control, DataWindowChild object  |

#### Syntax

#### **PowerBuilder**

long dwcontrol.ImportString ( {saveastype importtype}, string string {, long startrow {, long endrow {,long startcolumn {, long endcolumn {, long dwstartcolumn } } } } } )

#### Web DataWindow server component

long dwcontrol.ImportString (string string)
long dwcontrol.ImportStringEx (string importtype, string string,
long startrow, long endrow, long startcolumn, long endcolumn,
long dwstartcolumn)

#### Web ActiveX

number *dwcontrol*.**ImportString** ( number *importtype*, string *string*, number *startrow*, number *endrow*, number *startcolumn*, number *endcolumn*, number *dwstartcolumn*)

| Argument                                     | Description                                                                                                    |
|----------------------------------------------|----------------------------------------------------------------------------------------------------|
| dwcontrol                                    | A reference to a DataWindow control or DataStore.                                                                                                    |
| importtype<br>(optional for<br>PowerBuilder) | An enumerated value of the SaveAsType DataWindow constant or a string or number representing that value (see SaveAsType on page 486). Valid type arguments are:         |
|                                              | Text! CSV! XML!                                                                                                    |
|                                              | If you want to generate an XML trace file, the XML! argument is required.                                                                                               |
| string                                       | A string from which you want to copy the data. The string should contain tab-separated or comma-separated columns or XML with one row per line (see Usage).             |
| startrow<br>(optional for<br>PowerBuilder)   | The number of the first detail row in the string that you want to copy. The default is 1.                                                                               |
|                                              | For default XML import, if <i>startrow</i> is supplied, the first <i>N</i> ( <i>startrow</i> -1) elements are skipped, where <i>N</i> is the DataWindow row size.       |
|                                              | For template XML import, if <i>startrow</i> is supplied, the first ( <i>startrow</i> -1) occurrences of the repetitive row mapping defined in the template are skipped. |

| Argument                                        | Description                                                                                                    |
|-------------------------------------------------|----------------------------------------------------------------------------------------------------|
| endrow<br>(optional for<br>PowerBuilder)        | The number of the last detail row in the string that you want to copy. The default is the rest of the rows.                                                                                                   |
|                                                 | For default XML import, if <i>endrow</i> is supplied, import stops when $N * endrow$ elements have been imported, where $N$ is the DataWindow row size.                                                       |
|                                                 | For template XML import, if <i>endrow</i> is supplied, import stops after <i>endrow</i> occurrences of the repetitive row mapping defined in the template have been imported.                                 |
| startcolumn<br>(optional for<br>PowerBuilder)   | The number of the first column in the string that you want to copy. The default is 1.                                                                                                    |
|                                                 | For default XML import, if <i>startcolumn</i> is supplied, import skips the first ( <i>startcolumn</i> - 1) elements in each row.                                                                             |
|                                                 | This argument has no effect on template XML import.                                                                                                    |
| endcolumn<br>(optional for<br>PowerBuilder)     | The number of the last column in the string that you want to copy. The default is the rest of the columns.                                                                                                    |
|                                                 | For default XML import, if <i>endcolumn</i> is supplied and is smaller than <i>N</i> , where <i>N</i> is the DataWindow row size, import skips the last ( <i>N</i> - <i>endcolumn</i> ) elements in each row. |
|                                                 | This argument has no effect on template XML import.                                                                                                    |
| dwstartcolumn<br>(optional for<br>PowerBuilder) | The number of the first column in the DataWindow control or DataStore that should receive data. The default is 1. This argument is supported for default and template XML import.                             |

**Events** 

Return value

ImportString may trigger an ItemError event.

Returns the number of rows that were imported if it succeeds and one of the following negative integers if an error occurs:

- -1 No rows or *startrow* value supplied is greater than the number of rows in the string
- -3 Invalid argument
- -4 Invalid input
- -11 XML Parsing Error; XML parser libraries not found or XML not well formed
- -12 XML Template does not exist or does not match the DataWindow
- -13 Unsupported DataWindow style for import
- **-14** Error resolving DataWindow nesting

Usage

All the arguments of this function except *string* are optional. You do not need to specify the *importtype* argument.

The string must be formatted in tab-separated or comma-separated columns or in XML. For TXT and CSV files, the format of the string is the same as if the data came from an ASCII file, and each line must end with a carriage return and a newline character (~r~n). If the string has four tab-separated columns, one line might look like for a tab-separated string:

```
col1_data~t col2_data~t col3_data~t col4_data~r~n
```

For a DataWindow control or DataStore, the string should consist of rows of data. If the data includes column headings or row labels, set the *startrow* and *startcolumn* arguments to skip them. The datatypes and order of the DataWindow object's columns must match the columns of data in the string.

The *startcolumn* and *endcolumn* arguments control the number of columns imported from the string and the number of columns in the DataWindow that are affected. The *dwstartcolumn* argument specifies the first DataWindow column to be affected. The following formula calculates the last DataWindow to be affected.

```
dwstartcolumn + ( endcolumn - startcolumn )
```

If string data to be assigned to a single row and column has multiple lines (indicated by line-ending characters in the import string), you must quote the string data using ~". Do not use single quotes.

This example of a valid tab-separated import string assigns multiline values to each row in column 2:

```
ls_s = &
    "1~t~"Mickey~r~nMinnie~r~nGoofy~" ~r~n" + &
    "2~t~"Susan~r~nMary~r~nMarie~" ~r~n" + &
    "3~t~"Chris~r~nBen~r~nMike~" ~r~n" + &
    "4~t~"Mott~r~nBarber~r~nPicard~" "
```

If an XML or CSV column contains a leading double quote, it is assumed to be part of the column value. A leading double quote has to be closed to mark the end of an item.

ImportString does not support Crosstab DataWindow objects.

Examples

These statements copy all data in the string ls\_Emp\_Data to the DataWindow control dw\_employee starting at the first column:

```
string ls_Emp_Data
ls_Emp_Data = . . .
dw_employee.ImportString(ls_Emp_Data)
```

This statement stores data in the string ls\_Text and imports it into the DataWindow dw\_employee. The DataWindow is a report of department 100 and start and end dates of personnel. The string includes the department number and other information, which is not imported. ImportString imports rows 2 through 10 and columns 2 through 5 in the string to the DataWindow beginning in column 2. The result is 9 rows added to the DataWindow with data in columns 5 through 8:

This statement imports rows 1 to 200 of the data in the XML string ls\_emp, ignoring any template mappings before column 5:

```
dw_employee.ImportString(ls_emp, 1, 200, 0, 0, 5)
```

See also

ImportClipboard ImportFile

# InsertDocument

Description

Inserts a rich text format or plain text file into a DataWindow control or DataStore object.

The new content is added in one of two ways:

- The new content can be inserted at the insertion point.
- The new content can replace all existing content.

#### Applies to

| DataWindow type | Method applies to                    |
|-----------------|--------------------------------------|
| PowerBuilder    | DataWindow control, DataStore object |

#### Syntax

#### **PowerBuilder**

integer dwcontrol.InsertDocument ( string filename, boolean clearflag, FileType filetype)

| Argument  | Description                                                                                                    |
|-----------|----------------------------------------------------------------------------------------------------|
| dwcontrol | A reference to a DataWindow control or DataStore object. The DataWindow object in the DataWindow control or DataStore must be a RichTextEdit DataWindow. |
| filename  | A string whose value is the name of the file you want to display in the RichTextEdit control. <i>Filename</i> can include the file's path.               |
| clearflag | A boolean value specifying whether the new file will replace the current contents of the control. Values are:                                            |
|           | • True – Replace the current contents with the file.                                                                                                    |
|           | • false – Insert the file into the existing contents at the insertion point.                                                                             |
| filetype  | A value of the FileType enumerated datatype specifying the type of file being opened. Values are:                                                        |
|           | • FileTypeRichText! – (Default) The file being opened is in rich text format (RTF).                                                                      |
|           | • FileTypeText! – The file being opened is plain ASCII text (TXT).                                                                                       |
|           | FileTypeHTML! – The file being opened is in HTML format (HTM or HTML)                                                                                    |
|           | FileTypeDoc! – The file being opened is in Microsoft Word format (DOC)                                                                                   |

#### Return value

Returns 1 if it succeeds and -1 if an error occurs. If any argument's value is null, InsertDocument returns null.

Usage

When the control supports headers and footer (the HeaderFooter property is set to true), inserting a document can replace, but not add to, existing header and footer text. You must set *clearflag* to true to replace the existing header and footer text with header and footer text from the inserted document.

Not all RTF formatting is supported. PowerBuilder supports version 1.6 of the RTF standard, except for the following:

- No support for formatted tables
- No drawing controls

Any unsupported formatting is ignored.

#### PowerBuilder environment

For use with other PowerBuilder RichTextEdit controls, see InsertDocument in the *PowerScript Reference*.

Examples

This example inserts a document into a RichTextEdit DataWindow:

See also

DataSource in the *PowerScript Reference*InputFieldInsert in the *PowerScript Reference*InsertPicture in the *PowerScript Reference* 

# InsertRow

Description

Inserts a row in a DataWindow or DataStore. If any columns have default values, the row is initialized with these values before it is displayed.

Applies to

| DataWindow type | Method applies to                           |
|-----------------|---------------------------------------------|
| PowerBuilder    | DataWindow control, DataWindowChild object, |
|                 | DataStore object                            |
| Web             | Client control, server component            |
| Web ActiveX     | DataWindow control, DataWindowChild object  |

Syntax

#### PowerBuilder and Web DataWindow server component

long dwcontrol.InsertRow (long row)

#### Web DataWindow client control and Web ActiveX

number dwcontrol.InsertRow ( number row )

| Argument  | Description                                                                                               |
|-----------|----------------------------------------------------------------------------------------------------|
| dwcontrol | A reference to a DataWindow control, DataStore, or child DataWindow.                                      |
| row       | A value identifying the row before which you want to insert a row. To insert a row at the end, specify 0. |

Return value

Returns the number of the row that was added if it succeeds and -1 if an error occurs.

If any argument's value is null, in PowerBuilder and JavaScript the method returns null. If there is no DataWindow object assigned to the DataWindow control or DataStore, this method returns –1.

Usage

InsertRow simply inserts the row without changing the display or the current row. To scroll to the row and make it the current row, call ScrollToRow. To simply make it the current row, call SetRow.

A newly inserted row (with a status flag of New!) is not included in the modified count until data is entered in the row (its status flag becomes NewModified!).

**Web DataWindow client control** Calling InsertRow causes the new status of the data to be sent back to the server where the data is retrieved again and the row is inserted. Then the page is reloaded.

If the DataWindow object has retrieval arguments, they must be specified in the HTMLGen.SelfLinkArgs property. For more information, see the HTMLGen.property, the Retrieve method, and the *DataWindow Programmers Guide*.

All methods that reload the page perform an AcceptText before sending data back to the server. If the method fails (returns –1), this means that pending data changes were not accepted and nothing was sent back to the server. In this situation the ItemError event occurs.

Examples

This statement inserts an initialized row before row 7 in dw\_Employee:

```
dw_Employee.InsertRow(7)
```

This example inserts an initialized row after the last row in dw\_employee, then scrolls to the row, which makes it current:

```
long ll_newrow
ll_newrow = dw_employee.InsertRow(0)
dw employee.ScrollToRow(11 newrow)
```

See also

DeleteRow Update

# **IsExpanded**

Description Performs a test to see whether a group in a TreeView DataWindow with the

specified TreeView level is expanded, and whether the group includes the

specified row.

Applies to

| DataWindow type | Method applies to  |
|-----------------|--------------------|
| PowerBuilder    | DataWindow control |

Syntax PowerBuilder

Boolean dw\_control.lsExpanded(long row, long groupLevel)

| Argument   | Description                                        |
|------------|----------------------------------------------------|
| dw_control | A reference to a TreeView-style DataWindow control |
| row        | The number of the row that belongs to the group    |
| groupLevel | The TreeView level of the group                    |

Return value Returns true if the group is expanded and false if the group is not expanded.

IsExpanded also returns false if the DataWindow is not a TreeView

DataWindow or the row or groupLevel is invalid.

Usage A TreeView DataWindow has several TreeView level bands (groups) that can

be expanded and collapsed. You can use the IsExpanded method to test whether

or not a group in a TreeView DataWindow is expanded.

Examples The following example performs a test to determine whether the group that

contains row 3 at TreeView level 2 is expanded:

boolean lb\_expanded

lb expanded = dw treeview.IsExpanded(3,2)

See also Expand

ExpandAll

ExpandAllChildren ExpandLevel

### **IsRowSelected**

Description

Determines whether a row is selected in a DataWindow. A selected row is highlighted using reverse video.

Applies to

| DataWindow type | Method applies to |
|-----------------|-------------------|
| Web             | Client control    |

Syntax

#### Web DataWindow client control

boolean dwcontrol.lsSelected ( number row )

| Argument  | Description                                                           |
|-----------|-----------------------------------------------------------------------|
| dwcontrol | A reference to a DataWindow control, DataStore, or child DataWindow   |
| row       | A value identifying the row you want to test to see if it is selected |

Return value

Returns true if *row* in *dwcontrol* is selected and false if it is not selected. If *row* is greater than the number of rows in *dwcontrol* or is 0 or negative, lsRowSelected also returns false.

Usage

You can call IsRowSelected in a script for the Clicked event to determine whether the row the user clicked was selected. With IsRowSelected and SelectRow, you can highlight a row on the client without causing a postback.

Examples

This code calls IsRowSelected to test whether the clicked row is selected. If the row is selected, SelectRow deselects it; if it is not selected, SelectRow selects it:

```
if (rowNumber > 0)
{
    if (dw_1.IsRowSelected(rowNumber))
        dw_1.SelectRow(rowNumber, false);
    else
        dw_1.SelectRow(rowNumber, true);
}
```

See also

SelectRow

### **IsSelected**

Description

Determines whether a row is selected in a DataWindow or DataStore. A selected row is highlighted using reverse video.

Applies to

| DataWindow type | Method applies to                           |
|-----------------|---------------------------------------------|
| PowerBuilder    | DataWindow control, DataWindowChild object, |
|                 | DataStore object                            |
| Web ActiveX     | DataWindow control, DataWindowChild object  |

Syntax

#### **PowerBuilder**

boolean dwcontrol.IsSelected (long row)

#### Web ActiveX

boolean dwcontrol.lsSelected ( number row )

| Argument  | Description                                                           |
|-----------|-----------------------------------------------------------------------|
| dwcontrol | A reference to a DataWindow control, DataStore, or child              |
|           | DataWindow                                                            |
| row       | A value identifying the row you want to test to see if it is selected |

Return value

Returns true if *row* in *dwcontrol* is selected and false if it is not selected. If *row* is greater than the number of rows in *dwcontrol* or is 0 or negative, IsSelected also returns false.

If any argument's value is null, in PowerBuilder and JavaScript the method returns null.

Usage

You can call IsSelected in a script for the Clicked event to determine whether the row the user clicked was selected.

Examples

This code calls IsSelected to test whether the current row in dw\_employee is selected. If the row is selected, SelectRow deselects it; if it is not selected, SelectRow selects it:

This code uses the NOT operator on the return value of IsSelected to accomplish the same result as the IF/THEN/ELSE statement above:

See also

SelectRow

### LineCount

Description

Determines the number of lines in an edit control that allows multiple lines.

Applies to

| DataWindow type | Method applies to  |  |
|-----------------|--------------------|--|
| PowerBuilder    | DataWindow control |  |
| Web ActiveX     | DataWindow control |  |

Syntax

#### **PowerBuilder**

long dwcontrol.LineCount ()

#### Web ActiveX

number dwcontrol.LineCount ()

| Argument  | Description                         |  |
|-----------|-------------------------------------|--|
| dwcontrol | A reference to a DataWindow control |  |

Return value

Returns the number of lines in *dwcontrol* if it succeeds and –1 if an error occurs. If *dwcontrol* is null, LineCount returns null.

Usage

LineCount counts each visible line, whether it was the result of wrapping or carriage returns.

When you call LineCount for a DataWindow, it reports the number of lines in the edit control over the current row and column. A user can enter multiple lines in a DataWindow column only if it has a text datatype and its box is large enough to display those lines.

The size of the column's box determines the number of lines allowed in the column. When the user is typing, lines do not wrap automatically; the user must press Enter to type additional lines.

#### PowerBuilder environment

For use with other PowerBuilder controls, see LineCount in the *PowerScript Reference*.

Examples

If the MultiLineEdit mle\_Instructions has 9 lines, this example sets li\_Count to 9:

```
integer li_Count
li_Count = mle_Instructions.LineCount()
```

These statements display a MessageBox if fewer than two lines have been entered in the MultiLineEdit mle Address:

# **ModifiedCount**

Description

Reports the number of rows that have been modified but not updated in a DataWindow or DataStore.

Applies to

| DataWindow type | Method applies to                           |
|-----------------|---------------------------------------------|
| PowerBuilder    | DataWindow control, DataWindowChild object, |
|                 | DataStore object                            |
| Web             | Client contol, server component             |
| Web ActiveX     | DataWindow control, DataWindowChild object  |

Syntax

#### PowerBuilder and Web DataWindow server component

long dwcontrol.ModifiedCount ()

Web DataWindow client control and Web ActiveX

number dwcontrol.ModifiedCount ()

| Argument  | Description                                              |  |
|-----------|----------------------------------------------------------|--|
| dwcontrol | A reference to a DataWindow control, DataStore, or child |  |
|           | DataWindow                                               |  |

Return value

Returns the number of rows that have been modified in the primary buffer. Returns 0 if no rows have been modified or if all modified rows have been updated in the database table. Returns –1 if an error occurs.

If dwcontrol is null, in PowerBuilder and JavaScript the method returns null.

Usage

ModifiedCount reports the number of rows that are scheduled to be added or updated in the database table associated with a DataWindow or DataStore. This includes rows in the primary and filter buffers.

A newly inserted row (with a status flag of New!) is not included in the modified count until data is entered in the row (its status flag becomes NewModified!).

The DeletedCount method counts the number of rows in the deleted buffer. The RowCount method counts the total number of rows in the primary buffer.

Examples

If five rows in dw\_Employee have been modified but not updated in the associated database table or filtered out of the primary buffer, the following code sets ll\_Rows equal to 5:

```
long 11_Rows
11_Rows = dw_Employee.ModifiedCount()
```

If any rows in dw\_Employee have been modified but not updated in the associated database table, this statement updates the database table associated with the dw\_employee DataWindow control:

See also

DeleteRow DeletedCount FilteredCount Retrieve RowCount Update

# **Modify**

Description

Modifies a DataWindow object by applying specifications, given as a list of instructions, that change the DataWindow object's definition.

You can change appearance, behavior, and database information for the DataWindow object by changing the values of properties. You can add and remove controls from the DataWindow object by providing specifications for the controls.

Applies to

| DataWindow type | Method applies to                           |
|-----------------|---------------------------------------------|
| PowerBuilder    | DataWindow control, DataWindowChild object, |
|                 | DataStore object                            |
| Web             | Server component                            |
| Web ActiveX     | DataWindow control, DataWindowChild object  |

Syntax

#### PowerBuilder, Web DataWindow, and Web ActiveX

string dwcontrol.Modify (string modstring)

| Argument  | Description                                                                                         |
|-----------|----------------------------------------------------------------------------------------------------|
| dwcontrol | A reference to a DataWindow control, DataStore, or child DataWindow.                                |
| modstring | A string whose value is the specifications for the modification. See Usage for appropriate formats. |

Return value

Returns the empty string ("") if it succeeds and an error message if an error occurs. The error message takes the form "Line *n* Column *n* incorrect syntax". The character columns are counted from the beginning of the compiled text of *modstring*.

If any argument's value is null, in PowerBuilder and JavaScript the method returns null.

Modify lets you make many of the same settings in a script that you would make in the DataWindow painter. Typical uses for Modify are:

- Changing colors, text settings, and other appearance settings of controls
- Changing the update status of different tables in the DataWindow so that you can update more than one table
- Modifying the WHERE clause of the DataWindow object's SQL SELECT statement
- Turning on Query mode or Prompt For Criteria so users can specify the data they want

Usage

- Changing the status of Retrieve Only As Needed
- Changing the data source of the DataWindow object
- Controlling the Print Preview display
- Deleting and adding controls (such as lines or bitmaps) in the DataWindow object

Each of these uses is illustrated in the Examples for this method.

You can use three types of statements in *modstring* to modify a DataWindow object.

| Statement type             | What it does                                                                                                    |
|----------------------------|----------------------------------------------------------------------------------------------------|
| CREATE control (settings)  | Adds <i>control</i> to the DataWindow object (such as text, computed fields, and bitmaps). <i>Settings</i> is a list of properties and values using the format you see in exported DataWindow syntax. To create a control, you must supply enough information to define it. |
|                            | Control cannot be an OLE Object control. You cannot add an OLE object to a DataWindow using the Modify method.                                                                                                    |
| DESTROY [COLUMN] control   | Removes <i>control</i> from the DataWindow object. When <i>control</i> is a column, specify the keyword COLUMN to remove both the column and the column's data from the buffer.                                                                                             |
| controlname.property=value | Changes the value of <i>property</i> to <i>value</i> . Properties control the location, color, size, font, and other settings for <i>controlname</i> . When <i>controlname</i> is DataWindow, you can also set properties for database access.                              |
|                            | Depending on the specific property, <i>value</i> can be:                                                                                                    |
|                            | <ul><li>A constant.</li><li>A quoted constant.</li></ul>                                                                                                    |
|                            | An expression that consists of a default value followed by a valid DataWindow expression that returns the appropriate datatype for the property. Expressions are described below.                                                                                           |

**Object names** The DataWindow painter automatically gives names to all controls. In previous versions, it named only columns and column labels, and to describe and modify properties of other controls easily, you had to name them.

**Expressions for Modify** When you specify an expression for a DataWindow property, the expression has the format:

defaultvalue~tDataWindowpainterexpression

*Defaultvalue* is a value that can be converted to the appropriate datatype for the property. It is followed by a tab (~t).

DataWindowpainterexpression is an expression that can use any DataWindow painter function. The expression must also evaluate to the appropriate datatype for the property. When you are setting a column's property, the expression is evaluated for each row in the DataWindow, which allows you to vary the display based on the data.

A typical expression uses the If function:

```
'16777215 ~t If(emp status=~~'A~~',255,16777215)'
```

To use that expression in a modstring, specify the following (entered as a single line):

```
modstring = "emp_id.Color='16777215 ~t
If(emp status=~~'A~~',255,16777215)'"
```

Not all properties accept expressions. For details on each property, see Chapter 3, "DataWindow Object Properties."

**Quotes and tildes** Because Modify's argument is a string, which can include other strings, you need to use special syntax to specify quotation marks. To specify that a quotation mark be used within the string rather than match and end a previously opened quote, you can either specify the other style of quote (single quotes nested with double quotes) or precede the quotation mark with a tilde (~).

For another level of nesting, the string itself must specify ~", so you must include ~~ (which specifies a tilde) followed by ~" (which specifies a quote). For example, another way to type the modstring shown above (entered as a single line) is:

```
modstring = "emp_id.Color=~"16777215 ~t
If(emp status=~~~"A~~~",255,16777215)~""
```

For more information about quotes and tildes, see the section on standard datatypes in the *PowerScript Reference*.

**Building a modstring with variables** To use variable data in *modstring*, you can build the string using variables in your program. As you concatenate sections of *modstring*, make sure quotes are included in the string where necessary. For example, the following code builds a modstring similar to the one above, but the default color value and the two color values in the If function are calculated in the script. Notice how the single quotes around the expression are included in the first and last pieces of the string:

The following is a simpler example without the If function. You do not need quotes around the value if you are not specifying an expression. Here the String and RGB functions produce in a constant value in the resulting modstring:

```
modstring = "emp_id.Color=" + &
    String(RGB(red amount, 255, 255))
```

You can set several properties with a single call to Modify by including each property setting in *modstring* separated by spaces. For example, assume the following is entered on a single line in the script editor:

```
rtn = dw_1.Modify("emp_id.Font.Italic=0
oval_1.Background.Mode=0
oval_1.Background.Color=255")
```

However, it is easier to understand and debug a script in which each call to Modify sets one property.

**Debugging tip** If you build your *modstring* and store it in a variable that is the argument for Modify, you can look at the value of the variable in Debug mode. When Modify's error message reports a column number, you can count the characters as you look at the compiled *modstring*.

### Modifying a WHERE clause

For efficiency, use Modify instead of SetSQLSelect to modify a WHERE clause. Modify is faster because it does not verify the syntax and does not change the update status of the DataWindow object. However, Modify is more susceptible to user error. SetSQLSelect modifies the syntax twice (when the syntax is modified and when the retrieve executes) and affects the update status of the DataWindow object.

PowerBuilder already includes many functions for modifying a DataWindow. Before using Modify, check the list of DataWindow functions in *Objects and Controls* to see if a function exists for making the change. Many of these functions are listed in the See also section.

Modify is for modifying the properties of a DataWindow *object* and its internal controls. You can set properties of the DataWindow *control* that contains the object using standard dot notation. For example, to put a border on the control, specify:

```
dw 1.Border = true
```

**Web DataWindow** Many of the HTML generation properties that you can set with Modify can also be set with the following methods: SetBrowser, SetColumnLink, SetHTMLObjectName, SetPageSize, SetSelfLink, and SetWeight.

These examples illustrate the typical uses listed in the Usage section. The examples use PowerScript. For a discussion of Modify and nested quotation marks in JavaScript, see Chapter 5, "Accessing DataWindow Object Properties in Code."

**Changing colors** The effect of setting the Color property depends on the control you are modifying. To set the background color of the whole DataWindow object, use the following syntax:

```
dwcontrolname.Modify ( "DataWindow.Color='long'" )
```

To set the text color of a column or a text control, use similar syntax:

```
dwcontrolname.Modify ( "controlname.Color='long'" )
```

To set the background color of a column or other control, use the following syntax to set the mode and color. Make sure the mode is opaque:

```
dwcontrolname.Modify ( "controlname.Background.Mode= &
    '<0 - Opaque, 1 - Transparent>'")
dwcontrolname.Modify ( "controlname.Background.Color='long'" )
```

Examples

The following examples use the syntaxes shown above to set the colors of various parts of the DataWindow object.

This statement changes the background color of the DataWindow dw\_cust to red:

```
dw cust.Modify("DataWindow.Color = 255")
```

This statement causes the DataWindow dw\_cust to display the text of values in the salary column in red if they exceed 90,000 and in green if they do not:

This statement nests one If function within another to provide three possible colors. The setting causes the DataWindow dw\_cust to display the department ID in green if the ID is 200, in red if it is 100, and in black if it is neither:

The following example uses a complex expression with nested If functions to set the background color of the salary column according to the salary values. Each portion of the concatenated string is shown on a separate line. See the pseudocode in the comments for an explanation of what the nested If functions do. The example also sets the background mode to opaque so that the color settings are visible.

The example includes error checking, which displays Modify's error message, if any:

```
string mod string, err
long color1, color2, color3, default color
err = dw emp.Modify("salary.Background.Mode=0")
IF err <> "" THEN
      MessageBox("Status", &
          "Change to Background Mode Failed " + err)
      RETURN
END IF
/* Pseudocode for mod string:
If salary less than 10000, set the background to red.
If salary greater than or equal to 10000 but less than
20000, set the background to blue.
If salary greater than or equal to 20000 but less than
30000, set the background color to green.
Otherwise, set the background color to white, which is
also the default. */
```

```
color1 = 255 //red
color2 = 16711680 //blue
color3 = 65280 //green
default color = 16777215//white
mod string = &
       "salary.Background.Color = '" &
          + String(default color) &
          + "~tIf(salary < 10000," &
          + String(color1) &
          + ", If (salary < 20000, " &
          + String(color2) &
          + ", If (salary < 30000, " &
          + String(color3) &
          + "," &
          + String(default_color) &
          + ")))'"
err = dw_emp.Modify(mod_string)
IF err <> "" THEN
      MessageBox("Status", &
          "Change to Background Color Failed " + err)
      RETURN
END IF
```

This example sets the text color of a RadioButton column to the value of color1 (red) if the column's value is Y; otherwise, the text is set to black. As above, each portion of the concatenated string is shown on a separate line:

**Changing displayed text** To set the text of a text control, the next two examples use this syntax:

```
dwcontrolname.Modify ( "textcontrolname.Text='string'" )
```

This statement changes the text in the text control Dept\_t in the DataWindow dw\_cust to Dept:

```
dw cust.Modify("Dept t.Text='Dept'")
```

This statement sets the displayed text of dept\_t in the DataWindow dw\_cust to Marketing if the department ID is greater than 201; otherwise it sets the text to Finance:

**Updating more than one table** An important use of Modify is to make it possible to update more than one table from one DataWindow object. The following script updates the table that was specified as updatable in the DataWindow painter; then it uses Modify to make the other joined table updatable and to specify the key column and which columns to update. This technique eliminates the need to create multiple DataWindow objects or to use embedded SQL statements to update more than one table.

In this example, the DataWindow object joins two tables: department and employee. First department is updated, with status flags not reset. Then employee is made updatable and is updated. If all succeeds, the Update command resets the flags and COMMIT commits the changes. Note that to make the script repeatable in the user's session, you must add code to make department the updatable table again:

```
integer rc
string err

/* The SELECT statement for the DataWindow is:
SELECT department.dept_id, department.dept_name,
employee.emp_id, employee.emp_fname,
employee.emp_lname FROM department, employee;
*/
```

```
// Update department, as set up in the DW painter
rc = dw 1.Update(true, false)
IF rc = 1 THEN
      //Turn off update for department columns.
      dw 1.Modify("department dept name.Update = No")
      dw 1.Modify("department dept id.Update = No")
      dw 1.Modify("department dept id.Key = No")
      // Make employee table updatable.
      dw 1.Modify( &
       "DataWindow.Table.UpdateTable = ~"employee~"")
      //Turn on update for desired employee columns.
      dw_1.Modify("employee_emp_id.Update = Yes")
      dw 1.Modify("employee emp fname.Update = Yes")
      dw 1.Modify("employee emp lname.Update = Yes")
      dw 1.Modify("employee emp id.Key = Yes")
      //Then update the employee table.
      rc = dw_1.Update()
      IF rc = 1 THEN
          COMMIT USING SOLCA:
      ELSE
      ROLLBACK USING SOLCA;
      MessageBox("Status", &
          + "Update of employee table failed. " &
          + "Rolling back all changes.")
      END IF
ELSE
      ROLLBACK USING SQLCA;
      MessageBox("Status", &
          + "Update of department table failed. " &
          + "Rolling back changes to department.")
END IF
```

Adding a WHERE clause The following scripts dynamically add a WHERE clause to a DataWindow object that was created with a SELECT statement that did not include a WHERE clause. (Since this example appends a WHERE clause to the original SELECT statement, additional code would be needed to remove a where clause from the original SELECT statement if it had one.) This technique is useful when the arguments in the WHERE clause might change at execution time.

The original SELECT statement might be:

```
SELECT employee.emp_id, employee.l_name FROM employee
```

Presumably, the application builds a WHERE clause based on the user's choices. The WHERE clause might be:

```
WHERE emp id > 40000
```

The script for the window's Open event stores the original SELECT statement in original\_select, an instance variable:

```
dw_emp.SetTransObject(SQLCA)
original_select = &
    dw emp.Describe("DataWindow.Table.Select")
```

The script for a CommandButton's Clicked event attaches a WHERE clause stored in the instance variable where\_clause to original\_select and assigns it to the DataWindow's Table.Select property:

### Quotes inserted in the DataWindow painter

For SQL Anywhere and Oracle, the DataWindow painter puts double quotes around the table and column name (for example, SELECT

"EMPLOYEE". "EMP\_LNAME"). Unless you have removed the quotes, the sample WHERE clause must also use these quotes. For example:

**Query mode** Query mode provides an alternate view of a DataWindow in which the user specifies conditions for selecting data. PowerBuilder builds the WHERE clause based on the specifications. When the user exits query mode, you can retrieve data based on the modified SELECT statement.

In this example, a window that displays a DataWindow control has a menu that includes a selection called Select Data. When the user chooses it, its script displays the DataWindow control in query mode and checks the menu item. When the user chooses it again, the script turns query mode off and retrieves data based on the new WHERE clause specified by the user through query mode. The script also makes a CheckBox labeled Sort data visible, which turns query sort mode on and off.

The script for the Select Data menu item is:

```
string rtn
IF m selectdata.Checked = false THEN
      // Turn on query mode so user can specify data
      rtn = dw 1.Modify("DataWindow.QueryMode=YES")
      IF rtn = "" THEN
          // If Modify succeeds, check menu to show
          // Query mode is on and display sort CheckBox
          This.Check()
          ParentWindow.cbx sort.Show()
      ELSE
          MessageBox("Error", &
             "Can't access query mode to select data.")
      END IF
ELSE
      // Turn off Query mode and retrieve data
      // based on user's choices
      rtn = dw_1.Modify("DataWindow.QueryMode=NO")
      IF rtn = "" THEN
          // If Modify succeeds, uncheck menu to show
          // Query mode is off, hide the sort
          // CheckBox, and retrieve data
          This.UnCheck()
          ParentWindow.cbx sort.Hide()
          dw 1.AcceptText()
          dw_1.Retrieve()
      ELSE
          MessageBox("Error", &
             "Failure exiting query mode.")
      END IF
END IF
```

A simple version of the script for Clicked event of the Sort data CheckBox follows. You could add code as shown in the Menu script above to check whether Modify succeeded:

For details on how you or the user specifies information in query mode, see the *PowerBuilder Users Guide*.

### **DataWindow presentation styles**

You cannot use QueryMode and QuerySort with DataWindow objects that use any of the following presentation styles: N-Up, Label, Crosstab, RichText, and Graph.

*Prompt for criteria* is another way of letting the user specify retrieval criteria. You set it on a column-by-column basis. When a script retrieves data, PowerBuilder displays the Specify Retrieval Criteria window, which gives the user a chance to specify criteria for all columns that have been set.

In a script that is run before you retrieve data, for example, in the Open event of the window that displays the DataWindow control, the following settings would make the columns emp\_name, emp\_salary, and dept\_id available in the Specify Retrieval Criteria dialog when the Retrieve method is called:

```
dw_1.Modify("emp_name.Criteria.Dialog=YES")
dw_1.Modify("emp_salary.Criteria.Dialog=YES")
dw_1.Modify("dept_id.Criteria.Dialog=YES")
```

There are other Criteria properties that affect both query mode and prompt for criteria. For details, see the Criteria DataWindow object property in Chapter 3, "DataWindow Object Properties."

**Retrieve as needed** In this example, the DataWindow object has been set up with Retrieve Only As Needed selected. When this is on, PowerBuilder retrieves enough rows to fill the DataWindow, displays them quickly, then waits for the user to try to display additional rows before retrieving more rows. If you want the fast initial display but do not want to leave the cursor open on the server, you can turn off Retrieve Only As Needed with Modify.

After you have determined that enough rows have been retrieved, the following code in the RetrieveRow event script changes the Retrieve.AsNeeded property, which forces the rest of the rows to be retrieved:

```
dw 1.Modify("DataWindow.Retrieve.AsNeeded=NO")
```

**Changing the data source** This example changes the data source of a DataWindow object from a SQL SELECT statement to a stored procedure. This technique works *only* if the result set does not change (that is, the number, type, and order of columns is the same for both sources).

When you define the DataWindow object, you must define all possible DataWindow retrieval arguments. In this example, the SELECT statement defined in the painter has three arguments, one of type string, one of type number, and one of type date. The stored procedure has two arguments, both of type string. So, in the painter, you need to define four DataWindow arguments, two of type string, one of type number, and one of type date. (Note that you do not have to use all the arguments you define.)

```
string rc, mod string, name str = "Watson"
integer dept_num = 100
// Remove the DataWindow's SELECT statement
Dw 1.Modify("DataWindow.Table.Select = ''")
// Set the Procedure property to your procedure
mod string = "DataWindow.Table.Procedure = &
       '1 execute dbo.emp arg2;1 @dept id arg &
      = :num_arg1, @lname_arg = :str arg1'"
rc = dw_1.Modify(mod_string)
// If change is accepted, retrieve data
IF rc = "" THEN
      dw 1.Retrieve(dept num, name str)
ELSE
      MessageBox("Status", &
          "Change to DW Source Failed " + rc)
END IF
```

#### Replacing a DropDownDataWindow object

Suppose you use Modify to replace one DropDownDataWindow object with another; for example:

PowerBuilder compares the two DataWindow objects and reuses the original result set if the number of columns and their datatypes match. The display and data value column names must exist in the data object SQL statements for both objects. If there are any differences, PowerBuilder will re-retrieve the data.

**Deleting and adding controls in the DataWindow object** This statement deletes a bitmap control called logo from the DataWindow dw\_cust:

```
dw cust.Modify("destroy logo")
```

This statement deletes the column named salary from the DataWindow dw\_cust. Note that this example includes the keyword column, so the column in the DataWindow and the data are both deleted:

```
dw cust.Modify("destroy column salary")
```

This example adds a rectangle named rect1 to the header area of the DataWindow dw\_cust (with the value of modstring entered as a single line):

```
string modstring
modstring = 'create rectangle(Band=background X="206"
Y="6" height="69" width="1363" brush.hatch="6"
brush.color="12632256" pen.style="0" pen.width="14"
pen.color="268435584" background.mode="2"
background.color="-1879048064" name=rect1 )'
dw cust.Modify(modstring)
```

These statements add a bitmap named logo to the header area for grouping level 1 in the DataWindow dw\_cust (with the value of modstring entered as a single line):

```
string modstring
modstring = 'create bitmap(band=footer x="37" y="12"
height="101" width="1509" filename="C:\PB\BEACH.BMP"
border="0" name=bmp1 )'
dw_cust.Modify(modstring)
```

### Syntax for creating controls

To create a control, you must provide DataWindow syntax. The easiest way to get correct syntax for all the necessary properties is to paint the control in the DataWindow painter and export the syntax to a file. Then you make any desired changes and put the syntax in your script, as shown above. This is the only way to get accurate syntax for complex controls like graphs.

See also

Describe

Reset

SetBorderStyle

SetDataStyle

SetFilter

SetFormat

SetPosition

SetRowFocusIndicator

SetSeriesStyle

SetSQLPreview

SetSQLSelect

SetTabOrder

**SetValidate** 

### Move

Description

Moves a control or object to another position relative to its parent window, or for some window objects, relative to the screen.

Applies to

| DataWindow type | Method applies to  |
|-----------------|--------------------|
| PowerBuilder    | DataWindow control |

Syntax

### **PowerBuilder**

integer*objectname***.Move** (integer *x*, integer *y*)

| Argument   | Description                                                |
|------------|------------------------------------------------------------|
| objectname | A reference to an object or control you want to move       |
| x          | The x coordinate of the new location in PowerBuilder units |
| У          | The y coordinate of the new location in PowerBuilder units |

Return value Returns 1 if it succeeds and -1 if an error occurs or if objectname is a

maximized window.

If any argument's value is null, Move returns null.

Inherited from system window object. For information, see Move in the Usage

PowerScript Reference.

### **OLEActivate**

Activates Object Linking and Embedding (OLE) for the specified object and Description sends the specified command verb to the OLE server application.

Applies to

| DataWindow type | Method applies to                          |
|-----------------|--------------------------------------------|
| PowerBuilder    | DataWindow control, DataWindowChild object |
| Web ActiveX     | DataWindow control, DataWindowChild object |

#### Syntax **PowerBuilder**

integer dwcontrol.OLEActivate (long row, integer column, integer verb) integer dwcontrol.**OLEActivate** (long row, string column, integer verb)

### **Web ActiveX**

number dwcontrol.OLEActivate ( number 2222, number column, number verb) number dwcontrol.OLEActivate ( number row, string column, number *verb*)

| Argument  | Description                                                                                                    |
|-----------|----------------------------------------------------------------------------------------------------|
| dwcontrol | A reference to a DataWindow control or child DataWindow.                                                            |
| row       | A long identifying the row location of the Database Blob control in the DataWindow object.                          |
| column    | The column location of the Database Blob. <i>Column</i> can be a column number (integer) or a column name (string). |
| verb      | Usually 0, but the verb is dependent on the OLE server.                                                             |

Return value Returns 1 if it succeeds and -1 if an error occurs. If any argument's value is

null, OLEActivate returns null.

Usage The user can activate OLE by double-clicking an OLE blob column in a

DataWindow. Use OLEActivate when you want to activate OLE in response to some other event or action—for example, when the user clicks a button.

The verb you specify determines what action occurs when the OLE server application is invoked. The default verb (0) generally means you want to edit the document. Each OLE application has its own particular set of supported verbs. To find out what verbs the application supports, consult the documentation for the application, or look for the application name in the <code>HKEY\_LOCAL\_MACHINE\SOFTWARE\Classes</code> section of the Windows registry and find its <code>Protocol\StdFileEditing\Verb</code> key. For example, the AVIFile class has three verbs, 0, 1, and 2, for Play, Edit, and Open.

Data for an OLE application is stored in the database as a Binary/Text Large Object (blob). In SQL Anywhere, the datatype of the database column is long binary. To make the blob accessible to users, use the DataWindow painter to set up the blob column. In the painter, you add an OLE Database Blob object (called TableBlob in the DataWindow object properties) to the DataWindow object and specify the OLE server application in the Database Binary/Text Large Object window.

For setup details, see Application Techniques.

Examples

This statement activates OLE for the Database Blob control in row 5 of the salary column in DataWindow dw\_emp\_data. The verb is 0:

```
dw emp data.OLEActivate(5, "salary", 0)
```

See also

Activate in the PowerScript Reference

## OneTrip

Description

Generates HTML syntax for the Web DataWindow after setting values that refresh the state of the server component so that it is in sync with user actions.

### OneTripEx

A separate method name is provided as an alternative syntax because the Web DataWindow server component cannot use overloaded methods.

Applies to

| DataWindow type | Method applies to |
|-----------------|-------------------|
| Web             | Server component  |

Syntax

### Web DataWindow server component

string dwcomponent.OneTrip (string htmlobjectname, string browser, string selflink, string selflinkargs, string action, string context) string dwcomponent.OneTripEx (string htmlobjectname, string retrievalargs, string browser, string selflink, string selflinkargs, string action, string context)

| Argument       | Description                                                                                                    |
|----------------|----------------------------------------------------------------------------------------------------|
| dwcomponent    | A reference to a Web DataWindow server component                                                                                                    |
| htmlobjectname | A string specifying a name used in generated code for the Web DataWindow client control, page parameters, and client side events. You must specify a unique object name when there is more than one Web DataWindow on a Web page. |
| retrievalargs  | A string that contains the values of the retrieval arguments expected by the DataWindow object associated with the server component (see Usage note).                                                                             |
| browser        | A string identifying the browser and version. The value should match the browser information passed to the Web server in the HTTP header. The corresponding server variable is HTTP_USER_AGENT.                                   |
|                | Sets the value of the HTMLGen.Browser property for the DataWindow object associated with the server component.                                                                                                    |
|                | For information on recognized browsers, see HTMLGen.property.                                                                                                    |
| selflink       | The URL for the current page. It cannot include parameters. Parameters from <i>selflinkargs</i> may be added when HTML is generated.                                                                                              |
|                | The server component uses SelfLink to generate URLs for navigation buttons that obtain additional rows from the result set.                                                                                                    |
|                | Sets the value of the HTMLGen.SelfLink property for the DataWindow object associated with the server component.                                                                                                    |
| selflinkargs   | A string in the form:                                                                                                    |
|                | <pre>argname='exp'{   argname = 'exp' } Argname is an argument passed to the server.</pre>                                                                                                    |
|                | Exp is a DataWindow expression whose value is a string. The DataWindow in the server component evaluates it, converts it using URL encoding, and includes in the selflinkargs string.                                             |
|                | Sets the value of the HTMLGen.SelfLinkArgs property for the DataWindow object associated with the server component.                                                                                                    |

| Argument | Description                                                                                                    |
|----------|----------------------------------------------------------------------------------------------------|
| action   | A string describing an action associated with a button click or method call in a Web DataWindow client control on a Web page. The value of action is stored in a page parameter called <a href="https://htmlobjectname_action">httmlobjectname_action</a> .                       |
| context  | A string describing the context of <i>action</i> in the Web DataWindow client control. The string is generated by a Web DataWindow script and the value is stored in a page parameter called <i>htmlobjectname</i> _context.  The format is not documented and subject to change. |

Return value

Usage

Returns the generated HTML if it succeeds and an error message if any of the requested settings fails.

OneTrip and OneTripEx perform the tasks of SetSelfLink, SetBrowser, Retrieve, SetAction, and Generate in a single method. They are meant to be used with an EAServer component that has been previously configured with a DataWindow definition and transaction information. Using OneTrip produces maximum performance for the Web DataWindow client while allowing the server component to remain stateless.

Use OneTripEx instead of OneTrip if you need to specify retrieval arguments. The retrieval args string in the OneTripEx syntax has the format:

value1 \n value2 \n value3... \n value16

The values of the retrieval arguments must be separated by newline characters (\n) and individual values cannot contain newline characters as part of the value. The Web DataWindow supports up to 16 retrieval arguments.

You can specify an array for the value of a retrieval argument by separating the array values with a tab character (\t). For example, if the DataWindow expected an array for the second retrieval argument, the syntax would be:

value1 \n value2a\t value2b \t value2c \n value3...

If the script gets the values for the retrieval arguments from page parameters, you must also specify the retrieval arguments as *selflinkargs* expressions, so that the values will be available as page parameters when the page is reloaded.

The evaluated *selflinkargs* expressions are included in the generated HTML as hidden fields and are available to server-side scripts as page parameters. You can use the arguments to supply information that the server component needs to render additional pages of the result set, such as retrieval arguments. *Selflinkargs* can also be used to keep login information or other data available that was passed in the original call to the page.

For information on quotation marks and other formatting for the expression, see the SetSelfLink method. For information about using the Web DataWindow, see the *DataWindow Programmers Guide*.

Examples

This Web Target server-side script uses OneTripEx to get generated HTML. The DataWindow object expects two retrieval arguments, an employee ID and a salary:

```
function GetParam( envparam ) {
          if( exists(document.value[envparam] ) ) {
             return document.value[envparam];
          return "";
   };
   // Create component on server
   dwMine = java.CreateComponent("DataWindow/MyVersion",
          "iiop://testMachine:9000", "jagadmin", "",
          "DataWindow/HTMLGenerator110");
   // Get information about user's latest button click
   var action = psDocument.GetParam("dwMine action");
   var context = psDocument.GetParam("dwMine context");
   // Get browser and hyperlinking information
   var browser = psDocument.GetEnv("HTTP USER AGENT");
   var selfLink = psDocument.GetEnv("SCRIPT NAME");
   // Get retrieval arguments from page parameters
   var args = "" + psDocument.GetParam("arg empid") + "\n"
   + psDocument.GetParam("arg salary");
   // Set up page parameters for reloaded page
   linkargs = "arg empid ='\"" +
             psDocument.GetParam("arg empid") + "\"'"
          + "|arg salary= '\"" +
             psDocument.GetParam("arg salary") + "\"'";
   // Include the generated HTML in the Web page
   psDocument.Write(dwMine.OneTripEx("dwMine", args,
          browser, selfLink, linkargs, action, context) );
Generate
```

See also

Retrieve SetAction SetBrowser SetSelfLink

### **Paste**

Description

Inserts (pastes) the contents of the clipboard into the specified control. If no text is selected in the control, the text on the clipboard is pasted at the insertion point. If text is selected, Paste replaces the selected text with the text on the clipboard.

Applies to

| DataWindow type | Method applies to  |
|-----------------|--------------------|
| PowerBuilder    | DataWindow control |
| Web ActiveX     | DataWindow control |

Syntax

#### **PowerBuilder**

long dwcontrol.Paste ()

#### Web ActiveX

number dwcontrol.Paste ()

| Argument  | Description                                                  |
|-----------|--------------------------------------------------------------|
| dwcontrol | A reference to a DataWindow control. Text is pasted into the |
|           | edit control over the current row and column.                |

Return value

Returns the number of characters that were pasted into the edit control for *dwcontrol*. If nothing has been cut or copied (the clipboard is empty), Paste does not change the contents of the edit control and returns 0. If the clipboard contains nontext data (for example, a bitmap or OLE object) and the control cannot accept that data, Paste does not change the contents and returns 0.

If dwcontrol is null, in PowerBuilder and JavaScript the method returns null.

The text is pasted into the edit control over the current row and column. If the clipboard contains more text that is allowed for that column, the text is truncated. If the clipboard text does not match the column's datatype, all the text is truncated, so that any selected text is replaced with an empty string.

To insert a specific string in *dwcontrol* or to replace selected text with a specific string, use the ReplaceText method.

#### PowerBuilder environment

For use with other PowerBuilder controls, see Paste in the *PowerScript Reference*.

Usage

750

### Examples

If the clipboard contains "Proposal good for 90 days" and no text is selected in the edit control of dw\_rpt, this statement pastes "Proposal good for 90 days" at the insertion point in the edit control and returns 25:

If the clipboard contains the string "Final Edition", the edit control in dw\_rpt contains "This is a Preliminary Draft", and the text in edit control is selected, this statement deletes "This is a Preliminary Draft", replaces it with "Final Edition", and returns 13:

See also

Copy Cut

ReplaceText

### **PasteRTF**

Description

Pastes rich text data from a string into a DataWindow control or DataStore object.

Applies to

| DataWindow type | Method applies to                    |
|-----------------|--------------------------------------|
| PowerBuilder    | DataWindow control, DataStore object |

### Syntax

#### **PowerBuilder**

long rtename.PasteRTF ( string richtextstring, { Band band }

| Argument           | Description                                                                                                    |
|--------------------|----------------------------------------------------------------------------------------------------|
| rtename            | A reference to a DataWindow control or DataStore object. The DataWindow object in the DataWindow control or DataStore must be a RichTextEdit DataWindow.                                                                    |
| richtextstring     | A string whose value is data with rich text formatting.                                                                                                    |
| band<br>(optional) | A value specifying the band into which the rich text data is pasted. Valid values for this enumerated datatype are listed in Chapter 6, "DataWindow Constants".  The default is the band that contains the insertion point. |

Return value

Returns -1 if an error occurs. If *richtextstring* is null, PasteRTF returns null.

Usage

A DataWindow in the RTE presentation style has only three bands. There are no summary or trailer bands and there are no group headers and footers.

### PowerBuilder RichText Edit control

You can use the same syntax with any PowerBuilder RichTextEdit control. See PasteRTF in the *PowerScript Reference*.

Examples

This statement pastes rich text in the string ls\_richtext into the header of the RichTextEdit rte message:

```
string ls_richtext
rte_message.PasteRTF(ls_richtext, Header!)
```

See also

CopyRTF

### **PointerX**

Description

Determines the distance of the pointer from the left edge of the specified object.

Applies to

| DataWindow type | Method applies to  |
|-----------------|--------------------|
| PowerBuilder    | DataWindow control |

**Syntax** 

#### **PowerBuilder**

integer objectname.PointerX ()

| Argument       | Description                                                                                                    |
|----------------|----------------------------------------------------------------------------------------------------|
| objectname     | The name of the control or window for which you want the pointer's distance from the left edge. If you do not specify <i>objectname</i> , PointerX reports the distance from the left edge of the current sheet or window. |
| Returns the po | pinter's distance from the left edge of <i>objectname</i> in                                                                                                    |

Return value

PowerBuilder units if it succeeds and –1 if an error occurs.

Usage

Inherited from DragObject. For information, see PointerX in the *PowerScript Reference*.

### **PointerY**

Description

Determines the distance of the pointer from the top of the specified object.

Applies to

| DataWindow type | Method applies to  |
|-----------------|--------------------|
| PowerBuilder    | DataWindow control |

Syntax

#### **PowerBuilder**

integer objectname.PointerY ()

| Argument   | Description                                                   |
|------------|---------------------------------------------------------------|
| objectname | The name of the control or window for which you want the      |
|            | pointer's distance from the top. If you do not specify        |
|            | objectname, PointerY reports the distance from the top of the |
|            | current sheet or window.                                      |

Return value

Returns the pointer's distance from the top of *objectname* in PowerBuilder units if it succeeds and -1 if an error occurs.

If *objectname* is null, PointerY returns null.

Usage

 $Inherited\ from\ DragObject.\ For\ information,\ see\ PointerY\ in\ the\ PowerScript$ 

Reference.

### **Position**

Reports the position of the insertion point in a DataWindow.

| To report                                                                                                    | Use      |
|----------------------------------------------------------------------------------------------------|----------|
| The position of the insertion point in a DataWindow that does not have a RichTextEdit presentation style                                       | Syntax 1 |
| The position of the insertion point or the start and end of selected text in a DataWindow whose object has the RichTextEdit presentation style |          |

### Syntax 1

## For DataWindows with standard presentation styles

Description

Determines the position of the insertion point in an edit control.

Applies to

| DataWindow type | Method applies to  |
|-----------------|--------------------|
| PowerBuilder    | DataWindow control |
| Web ActiveX     | DataWindow control |

Syntax

#### **PowerBuilder**

long editname.Position ()

### **Web ActiveX**

number editname. Position ()

| Argument | Description                                                   |
|----------|---------------------------------------------------------------|
| editname | A reference to a DataWindow control in which you want to find |
|          | the location of the insertion point                           |

Return value

Returns the location of the insertion point in *editname* if it succeeds and –1 if an error occurs. If *editname* is null, Position returns null.

Usage

Position reports the position number of the character immediately following the insertion point. For example, Position returns 1 if the cursor is at the beginning of *editname*. If text is selected in *editname*, Position reports the number of the first character of the selected text.

Position reports the insertion point's position in the edit control over the current row and column.

#### PowerBuilder environment

For use with other PowerBuilder controls, see Position in the *PowerScript Reference*.

Examples

If mle\_EmpAddress contains Boston Street, the cursor is immediately after the n in Boston, and no text is selected, this statement returns 7:

```
mle_EmpAddress.Position()
```

If mle\_EmpAddress contains Boston Street and Street is selected, this statement returns 8 (the position of the S in Street):

mle EmpAddress.Position()

See also

SelectedLine SelectedStart

### Syntax 2

# For DataWindows with RichTextEdit presentation styles

Description

Determines the line and column position of the insertion point or the start and end of selected text in a RichTextEdit control.

Applies to

| DataWindow type | Method applies to  |
|-----------------|--------------------|
| PowerBuilder    | DataWindow control |

Syntax

### **PowerBuilder**

band rtename. Position (long fromline, long fromchar {, long toline, long tochar }

| Argument             | Description                                                                                                    |
|----------------------|----------------------------------------------------------------------------------------------------|
| rtename              | A reference to a DataWindow control. The DataWindow object in the DataWindow control must be a RichTextEdit DataWindow.           |
| fromline             | A variable in which you want to save the number of the line where the insertion point or the start of the selection is.           |
| fromchar             | A variable in which you want to save the number in the line of the first character in the selection or after the insertion point. |
| toline<br>(optional) | A variable in which you want to save the number of the line where the selection ends.                                             |
| tochar<br>(optional) | A variable in which you want to save the number in the line of the character before which the selection ends.                     |

Return value

Usage

Returns the band containing the selection or insertion point. The returned value is a value of the Band enumerated datatype (Detail!, Header!, or Footer!).

Position reports the position of the insertion point if you omit the *toline* and *tochar* arguments. If text is selected, the insertion point can be at the beginning or the end of the selection. For example, if the user dragged down to select text, the insertion point is at the end.

If there is a selection, a character argument can be set to 0 to indicate that the selection begins or ends at the start of a line, with nothing else selected on that line. When the user drags up, the selection can begin at the start of a line and *fromchar* is set to 0. When the user drags down, the selection can end at the beginning of a line and *tochar* is set to 0.

**Selection or insertion point** To find out whether there is a selection or just an insertion point, specify all four arguments. If *toline* and *tochar* are set to 0, then there is no selection, only an insertion point. If there is a selection and you want the position of the insertion point, you will have to call Position again with only two arguments. This difference is described next.

The position of the insertion point and end of selection can differ When reporting the position of selected text, the positions are inclusive—Position reports the first line and character and the last line and character that are selected. When reporting the position of the insertion point, Position identifies the character just after the insertion point. Therefore, if text is selected and the insertion point is at the end, the values for the insertion point and the end of the selection differ.

To illustrate, suppose the first four characters in line 1 are selected and the insertion point is at the end. If you request the position of the insertion point:

```
rte_1.Position(ll_line, ll_char)
```

#### Then:

- ll line is set to 1
- ll\_char is set to 5, the character following the insertion point

If you request the position of the selection:

- ll\_startline and ll\_startchar are both set to 1
- ll\_endline is 1 and ll\_endchar is set to 4, the last character in the selection

**Passing values to SelectText** Because values obtained with Position provide more information than simply a selection range, you cannot pass the values directly to SelectText. In particular, 0 is not a valid character position when selecting text, although it is meaningful in describing the selection.

This example calls Position to get the band and the line and column values for the beginning and end of the selection. The values are converted to strings and displayed in the StaticText st\_status:

```
integer li_rtn
long ll_startline, ll_startchar
long ll_endline, ll_endchar
string ls_s, ls_band
band l_band
```

Examples

```
// Get the band and start and end of the selection
l band = rte 1.Position(ll startline, ll startchar, &
      ll endline, ll endchar)
// Convert position values to strings
ls_s = "Start line/char: " + String(ll_startline) &
      + ", " + String(ll startchar)
ls s = ls s + " End line/char: " &
      + String(ll_endline) + ", " + String(ll_endchar)
// Convert Band datatype to string
CHOOSE CASE 1 band
      CASE Detail!
          ls band = " Detail"
      CASE Header!
          ls_band = " Header"
      CASE Footer!
          ls band = " Footer"
      CASE ELSE
          ls band = " No band"
END CHOOSE
ls s = ls s + ls band
// Display the information
st status. Text = ls s
```

This example extends the current selection down 1 line. It takes into account whether there is an insertion point or a selection, whether the insertion point is at the beginning or end of the selection, and whether the selection ends at the beginning of a line:

```
ELSEIF 12 > 11 THEN // Selection, ins pt at end
          IF c2 = 0 THEN // End of selection (ins pt)
             // at beginning of a line (char 0)
             c2 = 999 // Change to end of prev line
             12 = 12 - 1
          END IF
          l1select = l1
          c1select = c1
          12select = 12 + 1 // Add 1 to end line
          c2select = c2
   ELSEIF 12 < 11 THEN // selection, ins pt at start
          IF c1 = 0 THEN // End of selection (not ins pt)
             // at beginning of a line
             c1 = 999 // Change to end of prev line
             11 = 11 - 1
          END IF
          l1select = 12
          c1select = c2
          12 select = 11 + 1 // Add 1 to end line
          // (start of selection)
          c2select = c1
   ELSE // 11 = 12, selection on one line
          l1select = l1
          l2select = 12 + 1 // Add 1 to line
          IF c1 < c2 THEN // ins pt at end
             clselect = c1
             c2select = c2
          ELSE // c1 > c2, ins pt at start
             c1select = c2
             c2select = c1
          END IF
   END IF
   // Select the extended selection
   rtn = rte 1.SelectText( l1select, c1select, &
          12select, c2select )
For an example of selecting each word in a RichTextEdit control, see
SelectTextWord.
```

See also

SelectedLine SelectedStart SelectText

### **PostEvent**

Description

Adds an event to the end of the event queue of an object.

Applies to

| DataWindow type | Method applies to  |
|-----------------|--------------------|
| PowerBuilder    | DataWindow control |

Syntax

#### **PowerBuilder**

boolean objectname.PostEvent ( TrigEvent event, { long word, long long } )

boolean objectname.PostEvent ( TrigEvent event, { long word, string long } )

| Argument           | Description                                                                                                    |
|--------------------|----------------------------------------------------------------------------------------------------|
| objectname         | The name of any PowerBuilder object or control (except an application) that has events associated with it.                                                                                                    |
| event              | A value of the TrigEvent enumerated datatype that identifies a PowerBuilder event (for example, Clicked!, Modified!, or DoubleClicked!) or a string whose value is the name of an event. The event must be a valid event for <i>objectname</i> and a script must exist for the event in <i>objectname</i> . |
| word<br>(optional) | A value to be stored in the WordParm property of the system's Message object. If you want to specify a value for <i>long</i> , but not for <i>word</i> , enter 0. (For cross-platform compatibility, WordParm and LongParm are both longs.)                                                                 |
| long<br>(optional) | A value that you want to store in the LongParm property of the system's Message object. When you specify a string, a pointer to the string is stored in the LongParm property, which you can access with the String function (see Usage).                                                                   |

Return value

Returns true if it is successful and false if the event is not a valid event for *objectname* or no script exists for the event in *objectname*.

If any argument's value is null, PostEvent returns null.

Usage

Inherited from PowerObject. For information, see PostEvent in the *PowerScript Reference*.

### **Print**

Sends data to the current printer (or spooler, if the user has a spooler set up). There are two syntaxes that you can use with DataWindows:

| То                                                                                                    | Use      |
|----------------------------------------------------------------------------------------------------|----------|
| Send the contents of a DataWindow control or DataStore to the printer as a print job.                                | Syntax 1 |
| Include a visual object, such as a window or a graph control, in a print job. For the PowerBuilder environment only. | Syntax 2 |
| For a description of PowerBuilder system print commands, see the <i>PowerScript Reference</i> .                      |          |

### Syntax 1 For printing a single DataWindow or DataStore

Description

Sends the contents of a DataWindow control or DataStore object to the printer as a print job.

Applies to

| DataWindow type | Method applies to                                            |
|-----------------|--------------------------------------------------------------|
| PowerBuilder    | DataWindow control, DataWindowChild object, DataStore object |
| Web ActiveX     | DataWindow control, DataWindowChild object                   |

Syntax

### **PowerBuilder**

integer dwcontrol. Print ( { boolean canceldialog {, showprintdialog } } )

### **Web ActiveX**

number dwcontrol.Print (boolean canceldialog)

| Argument                   | Description                                                                                                    |
|----------------------------|----------------------------------------------------------------------------------------------------|
| dwcontrol                  | The name of the DataWindow control, DataStore, or child                                                                                                    |
|                            | DataWindow that contains the information to be printed.                                                                                                    |
| canceldialog<br>(optional) | A boolean value indicating whether you want to display a nonmodal dialog that allows the user to cancel printing. Values are:  • True – (Default) Display the dialog.  • false – Do not display the dialog. |
|                            | Working with DataStore objects When working with DataStores, the canceldialog argument must always be set to false.                                                                                         |

| Argument                                                                                                    | Description                                                                                                    |
|----------------------------------------------------------------------------------------------------|----------------------------------------------------------------------------------------------------|
| showprintdialog (optional) A boolean value indicating whether you want to display system Print dialog box. Values are: |                                                                                                    |
|                                                                                                    | True – Display the dialog box false – (default) Do not display the dialog box                                                 |
|                                                                                                    | Working with DataStore objects When working with DataStores, the <i>showprintdialog</i> argument must always be set to false. |

Return value

Returns 1 if it succeeds and -1 if an error occurs. If any argument's value is null, Print returns null.

Usage

Printed output uses the same fonts and layout that appear on screen for the DataWindow object.

When the DataWindow object's presentation style is RichTextEdit, each row begins a new page in the printed output.

#### PowerBuilder environment

PowerBuilder manages print jobs by opening the job, sending data, and closing the job. When you use Syntax 1, print job management happens automatically. You do not need to use the PrintOpen and PrintClose functions.

Use Syntax 1 to print the contents of a DataWindow object. The Print method prints all the rows that have been retrieved. To print several DataWindows as a single job, do not use Print. Instead, open the print job with PrintOpen, call the PowerScript system function PrintDataWindow for each DataWindow, and close the job.

### **Events for DataWindow printing**

When you use Print for DataWindow controls or DataStores, it triggers a PrintStart event just before any data is sent to the printer (or spooler), a PrintPage event for each page break, and a PrintEnd event when printing is complete.

The PrintPage event has return codes that let you control whether the page about to be formatted is printed. You can skip the upcoming page by returning a value of 1 in the PrintPage event.

Examples

The following statements are equivalent. Each sends the contents of dw\_employee to the current printer. The Cancel dialog box displays, allowing the user to cancel the printing, but the Print dialog box does not:

```
dw_employee.Print()
dw_employee.Print(true)
dw employee.Print(true, false)
```

This statement sends the contents of dw\_employee to the current printer. The Print dialog box displays but the Cancel dialog box does not:

```
dw_employee.Print(false, true)
```

See also

PrintDataWindow in the PowerScript Reference

### Syntax 2 For printing a visual object in a print job

Description

Includes a visual object, such as a window or a graph control, in a print job that you have started with the PrintOpen function.

Applies to

| DataWindow type | Method applies to  |
|-----------------|--------------------|
| PowerBuilder    | DataWindow control |

Syntax

### **PowerBuilder**

integer *objectname*.**Print** ( long *printjobnumber*, integer *x*, integer *y* {, integer *width*, integer *height* } )

| Argument             | Description                                                                                                    |
|----------------------|----------------------------------------------------------------------------------------------------|
| objectname           | The name of the object that you want to print. The object must either be a window or an object whose ancestor type is DragObject, which includes all the controls that you can place in a window. |
| printjobnumber       | The number the PrintOpen function assigns to the print job                                                                                                    |
| x                    | An integer whose value is the x coordinate on the page of the left corner of the object, in thousandths of an inch.                                                                               |
| у                    | An integer whose value is the y coordinate on the page of the left corner of the object, in thousandths of an inch.                                                                               |
| width<br>(optional)  | An integer specifying the printed width of the object in thousandths of an inch. If omitted, PowerBuilder uses the object's original width.                                                       |
| height<br>(optional) | An integer specifying the printed height of the object in thousandths of an inch. If omitted, PowerBuilder uses the object's original height.                                                     |

Return value

Returns 1 if it succeeds and –1 if an error occurs. If any argument's value is null, Print returns null.

Usage

PowerBuilder manages print jobs by opening the job, sending data, and closing the job. When you use Syntax 2, you must call the PrintOpen function and the PrintClose or PrintCancel functions yourself to manage the process. For more information, see the *PowerScript Reference*.

### Print area and margins

The print area is the physical page size minus any margins in the printer itself. Depending on the printer, you may be able to change margins using PrintSend and printer-defined escape sequences.

Examples

This example prints the CommandButton cb\_close in its original size at location 500, 1000:

```
long Job
Job = PrintOpen( )
cb_close.Print(Job, 500,1000)
PrintClose(Job)
```

This example opens a print job, which defines a new page, then prints a title using the third syntax of Print. Then it uses this syntax of Print to print a graph on the first page and a window on the second page:

See also

Print in the *PowerScript Reference* 

PrintCancel

PrintClose in the *PowerScript Reference*PrintOpen in the *PowerScript Reference*PrintScreen in the *PowerScript Reference* 

### **PrintCancel**

Cancels printing and deletes the spool file, if any. There are two syntaxes.

| То                                                                                                    | Use      |
|----------------------------------------------------------------------------------------------------|----------|
| Cancel printing of a DataWindow or DataStore printed with the Print function.                         | Syntax 1 |
| Cancel a print job that you began with the PrintOpen function. For the PowerBuilder environment only. | Syntax 2 |
| For a description of PowerBuilder system print commands, see the <i>PowerScript Reference</i> .       |          |

### Syntax 1 For DataWindows and DataStores

Description

Cancels the printing of a DataWindow or DataStore that was printed using Syntax 1 of Print.

Applies to

| DataWindow type | Method applies to                                            |
|-----------------|--------------------------------------------------------------|
| PowerBuilder    | DataWindow control, DataWindowChild object, DataStore object |
| Web ActiveX     | DataWindow control, DataWindowChild object                   |

Syntax

### **PowerBuilder**

integer dwcontrol.PrintCancel ()

### **Web ActiveX**

number dwcontrol.PrintCancel ()

| Argument  | Description                                                     |  |
|-----------|-----------------------------------------------------------------|--|
| dwcontrol | A reference to a DataWindow control, DataStore object, or child |  |
|           | DataWindow.                                                     |  |

Return value

Returns 1 if it succeeds and -1 if an error occurs. If *dwcontrol* is null, PrintCancel returns null.

Usage

PrintCancel cancels the printing of the specified DataWindow or DataStore by deleting the spool file, if any, and closing the job.

#### PowerBuilder environment

When you use the Print method to print the DataWindow or DataStore, without using PrintOpen, use Syntax 1 to cancel printing. When you use the PowerScript system function PrintDataWindow to print a DataWindow as part of a print job, use Syntax 2 to cancel printing.

When you use Print for DataWindow controls or DataStores, it triggers a PrintStart event just before any data is sent to the printer (or spooler), a PrintPage event for each page break, and a PrintEnd event when printing is complete. You can use PrintCancel in the PrintStart or PrintPage event to cancel printing.

Examples

This statement sends the contents of the DataWindow dw\_employee to the current printer without displaying the Cancel dialog:

```
dw_Employee.Print(FALSE)
```

This statement in the PrintStart event cancels printing:

dw\_employee.PrintCancel()

See also

Print

### Syntax 2 For canceling a print job

Description

Cancels printing of a print job that you opened with the PrintOpen function. The print job is identified by the number returned by PrintOpen.

Applies to

| DataWindow type | Method applies to  |
|-----------------|--------------------|
| PowerBuilder    | DataWindow control |

Syntax

#### **PowerBuilder**

integer PrintCancel (long printjobnumber)

| Argument       | Description                                                  |  |
|----------------|--------------------------------------------------------------|--|
| printjobnumber | The number the PrintOpen function assigned to the print job. |  |

Return value

Returns 1 if it succeeds and -1 if an error occurs. If *printjobnumber* is null, PrintCancel returns null.

Usage

PrintCancel cancels the specified print job by deleting the spool file, if any, and closing the job. Because PrintCancel closes the print job, do not call the PrintClose function after you call PrintCancel.

Examples

In this example, a script for a Print button opens a print job and then opens a window with a cancel button. If the user clicks on the cancel button, its script sets a global variable that indicates that the user wants to cancel the job. After each printing command in the Print button's script, the code checks the global variable and cancels the job if its value is true.

The definition of the global variable is:

```
boolean gb printcancel
```

The script for the Print button is:

```
long job, li
gb printcancel = false
job = PrintOpen("Test Page Breaks")
IF job < 1 THEN
      MessageBox("Error", "Can't open a print job.")
      RETURN
END IF
Open(w printcancel)
PrintBitmap(Job, "d:\PB\bitmap1.bmp", 5, 10, 0, 0)
IF gb printcancel = true THEN
      PrintCancel(job)
      RETURN
END IF
... // Additional printing commands,
... // including checking gb printcancel
PrintClose(job)
Close(w printcancel)
```

The script for the cancel button in the second window is:

```
gb_printcancel = true
Close(w_printcancel)
```

See also

Print

PrintCancel in the *PowerScript Reference*PrintClose in the *PowerScript Reference*PrintOpen in the *PowerScript Reference* 

## ReplaceText

Description

Replaces selected text in the edit control for the current row and column with a specified string.

Applies to

| DataWindow type | Method applies to  |
|-----------------|--------------------|
| PowerBuilder    | DataWindow control |
| Web ActiveX     | DataWindow control |

Syntax

#### **PowerBuilder**

long editname.ReplaceText ( string string )

### **Web ActiveX**

number editname.ReplaceText ( string string )

| Argument | Description                                |  |
|----------|--------------------------------------------|--|
| editname | A reference to a DataWindow control        |  |
| string   | The string that replaces the selected text |  |

Return value

Returns the number of characters in *string* and –1 if an error occurs.

If any argument's value is null, in PowerBuilder and JavaScript the method returns null.

Usage

If there is no selection, ReplaceText inserts the replacement text at the cursor position.

To use the contents of the clipboard as the replacement text, call the Paste method instead of ReplaceText.

### PowerBuilder environment

For use with other PowerBuilder controls, see ReplaceText in the *PowerScript Reference*.

Examples

If the DataWindow edit control contains "Offer Good for 3 Months" and the selected text is "3 Months", this statement replaces "3 Months" with "60 Days" and returns 7. The resulting text in the edit control is "Offer Good for 60 Days":

```
dw salesoffer.ReplaceText("60 Days")
```

If there is no selected text, this statement inserts "New product" at the cursor position in the edit control for dw\_products:

dw\_products.ReplaceText("New product")

See also Copy

Cut Paste

ReplaceText in the PowerScript Reference

### ReselectRow

Description Accesses the database to retrieve values for all columns that can be updated and

refreshes all timestamp columns in a row in a DataWindow control or DataStore. The values from the database are redisplayed in the row.

Applies to

| DataWindow type | Method applies to                                            |
|-----------------|--------------------------------------------------------------|
| PowerBuilder    | DataWindow control, DataWindowChild object, DataStore object |
| Web             | Server component                                             |
| Web ActiveX     | DataWindow control, DataWindowChild object                   |

Syntax PowerBuilder

integer dwcontrol.ReselectRow (long row)

Web DataWindow server component

short dwcontrol.ReselectRow (long row)

#### Web ActiveX

number dwcontrol.ReselectRow ( number row )

| Argument  | Description                                                |
|-----------|------------------------------------------------------------|
| dwcontrol | A reference to the DataWindow control, DataStore, or child |
|           | DataWindow in which you want to reselect a row             |
| row       | A value identifying the row to reselect                    |

Return value

Returns 1 if it is successful and –1 if the row cannot be reselected (for example, the DataWindow object cannot be updated or the row was deleted by another user).

If any argument's value is null, in PowerBuilder and JavaScript the method returns null.

Usage

ReselectRow is supported for SQLSelect DataWindows. Use ReselectRow to discard values the user changed and replace them with values from the database after an update fails (due to a concurrent access error, for example).

### About timestamp support

Timestamp support is not available in all DBMSs. For information on timestamp columns, see the documentation for your DBMS.

**Note** If you are using ShareData and then use ReselectRow on the primary DataWindow, the secondary DataWindow resets back to row 1, column 1.

Examples

This statement reselects row 5 in the DataWindow control dw\_emp:

```
dw emp.ReselectRow(5)
```

This statement reselects the clicked row if the update is not successful:

See also

GetClickedRow SelectRow Update

## Reset

Description

Clears all the data from a DataWindow control or DataStore object.

For the syntax to use for deleting graphs within a DataWindow object that have an external data source, see Reset on page 962. For the syntax to use with other PowerBuilder controls, see Reset in the *PowerScript Reference*.

Applies to

| DataWindow type | Method applies to                                            |
|-----------------|--------------------------------------------------------------|
| PowerBuilder    | DataWindow control, DataWindowChild object, DataStore object |
| Web             | Server component                                             |
| Web ActiveX     | DataWindow control, DataWindowChild object                   |

Syntax

#### **PowerBuilder**

integer dwcontrol.Reset ()

Web DataWindow server component

short dwcontrol.Reset ()

#### **Web ActiveX**

number dwcontrol.Reset ()

| Argument  | Description                                              |
|-----------|----------------------------------------------------------|
| dwcontrol | A reference to a DataWindow control, DataStore, or child |
|           | DataWindow                                               |

Return value

Returns 1 if it succeeds and -1 if an error occurs. The return value is usually not used.

If dwcontrol is null, in PowerBuilder and JavaScript the method returns null.

Usage

Reset is not the same as deleting rows from the DataWindow object or child DataWindow. Reset affects the application only, not the database. If you delete rows and then call the Update method, the rows are deleted from the database table associated with the DataWindow object. If you call Reset and then call Update, no changes are made to the table.

#### PowerBuilder environment

If you call Reset when the Retrieve As Needed option is set, Reset will clear the rows that have been retrieved. However, because Retrieve As Needed is on, the DataWindow immediately retrieves the next set of rows.

To prevent the rows from being retrieved, call DBCancel before calling Reset. If all the rows have been retrieved (the cursor has been closed and the RetrieveEnd event has occurred), then when Reset clears the DataWindow, it stays empty.

Examples

This statement completely clears the contents of dw employee:

```
dw employee.Reset()
```

In a DataWindow whose Retrieve As Needed option is on, this example cancels the retrieval before resetting the DataWindow:

```
dw_employee.DBCancel()
dw employee.Reset()
```

See also

DeleteRow

## ResetInk

Description Clears ink from an InkPicture control in a DataWindow.

Applies to

| DataWindow type | Method applies to  |
|-----------------|--------------------|
| PowerBuilder    | DataWindow control |

Syntax PowerBuilder

integer dwcontrol.ResetInk ( string name, long rownumber )

| Argument  | Description                                                                                                  |
|-----------|----------------------------------------------------------------------------------------------------|
| dwcontrol | A reference to a DataWindow control.                                                                         |
| name      | The name of the InkPicture control from which you want to clear the picture.                                 |
| rownumber | The number of the row that contains the picture to be cleared. To clear all rows, set <i>rownumber</i> to 0. |

Return value Integer. Returns 1 for success and –1 for failure.

Usage Use the ResetInk function to clear the ink from an InkPicture control.

Examples The following example clears the ink in an InkPicture control in row 3 of a

DataWindow object:

int li\_return
li return = dw 1.ResetInk(inkpic 1, 3)

See also SaveInk

SaveInkPic

# ResetTransObject

Description Stops a DataWindow control or DataStore from using the programmer-

specified transaction object that is currently in effect through a call to the SetTransObject method. After you call the ResetTransObject method, the DataWindow control or DataStore uses its internal transaction object.

Applies to

| DataWindow type | Method applies to                           |
|-----------------|---------------------------------------------|
| PowerBuilder    | DataWindow control, DataWindowChild object, |
|                 | DataStore object                            |
| Web ActiveX     | DataWindow control, DataWindowChild object  |

Syntax PowerBuilder

integer dwcontrol.ResetTransObject ()

### **Web ActiveX**

number dwcontrol.ResetTransObject ( )

| Argument  | Description                                                         |
|-----------|---------------------------------------------------------------------|
| dwcontrol | A reference to a DataWindow control, DataStore, or child DataWindow |

Return value Returns 1 if it succeeds and -1 if an error occurs. The return value is usually

not used.

If dwcontrol is null, the method returns null.

Usage If you reset the transaction object and SetTrans has never been called to set the

values in the internal transaction object, call SetTrans to set them or

SetTransObject to establish a new programmer-specified transaction object.

ResetTransObject is almost never used because programmer-specified and internal transaction objects in one application are generally not used together. Programmer-specified transaction objects, specified with SetTransObject, provide better application performance. To change the programmer-specified

transaction object, simply call SetTransObject again.

Examples This statement stops dw\_employee from using programmer-specified

transaction objects:

dw employee.ResetTransObject()

See also GetTrans

SetTrans

SetTransObject

# ResetUpdate

Description

Clears the update flags in the primary and filter buffers and empties the delete buffer of a DataWindow or DataStore.

Applies to

| DataWindow type | Method applies to                                            |
|-----------------|--------------------------------------------------------------|
| PowerBuilder    | DataWindow control, DataWindowChild object, DataStore object |
| Web             | Server component                                             |
| Web ActiveX     | DataWindow control, DataWindowChild object                   |

Syntax

#### **PowerBuilder**

integer dwcontrol.ResetUpdate ()

#### Web DataWindow server component

short dwcontrol.ResetUpdate ()

#### **Web ActiveX**

number dwcontrol.ResetUpdate ()

| Argument  | Description                                             |
|-----------|---------------------------------------------------------|
| dwcontrol | The name of the DataWindow control, DataStore, or child |
|           | DataWindow in which you want to reset the update flags  |

Return value

Returns 1 if it succeeds and -1 if an error occurs.

If dwcontrol is null, in PowerBuilder and JavaScript the method returns null.

Usage

When a row is changed, inserted, or deleted, its update flag is set, making it marked for update. By default the Update method turns these flags off. If you want to coordinate updates of more than one DataWindow or DataStore, however, you can prevent Update from clearing the flags. Then, after you verify that all the updates succeeded, you can call ResetUpdate for each DataWindow to clear the flags. If one of the updates failed, you can keep the update flags, prompt the user to fix the problem, and try the updates again.

You can find out which rows are marked for update with the GetItemStatus method. If a row is in the delete buffer or if it is in the primary or filter buffer and has NewModified! or DataModified! status, its update flag is set. After update flags are cleared, all rows have the status NotModified! or New! and the delete buffer is empty.

Examples

These statements coordinate the update of two DataWindow objects:

See also

Update

## Resize

Description

Resizes an object or control by setting its Width and Height properties and then redraws the object.

Applies to

| DataWindow type | Method applies to                    |
|-----------------|--------------------------------------|
| PowerBuilder    | DataWindow control, DataStore object |

Syntax

### **PowerBuilder**

integer objectname. Resize (integer width, integer height)

| Argument   | Description                                             |
|------------|---------------------------------------------------------|
| objectname | A reference to the object or control you want to resize |
| width      | The new width in PowerBuilder units                     |
| height     | The new height in PowerBuilder units                    |

Return value

Returns 1 if it succeeds and -1 if an error occurs or if *objectname* is a minimized or maximized window.

Usage

You cannot use Resize for a child DataWindow.

#### Use with other PowerBuilder objects and controls

Resize does not resize a minimized or maximized sheet or window. If the window is minimized or maximized. Resize returns –1.

For use with other PowerBuilder controls, see Resize in the *PowerScript Reference*.

Examples

This statement changes the Width and Height properties of gb\_box1 and redraws gb\_box1 with the new properties:

This statement doubles the width and height of the picture control p\_1:

## Retrieve

Description

Retrieves rows from the database for a DataWindow control or DataStore. If arguments are included, the argument values are used for the retrieval arguments in the SQL SELECT statement for the DataWindow object or child DataWindow.

#### RetrieveEx

A separate method name is provided as an alternative syntax for the Web DataWindow server component, which cannot use overloaded methods. The RetrieveEx method for the server component takes a string of values for an argument. The DataWindow Web ActiveX control can also use a RetrieveEx method, but it uses an array for an argument instead of a string of values.

Applies to

| DataWindow type | Method applies to                           |
|-----------------|---------------------------------------------|
| PowerBuilder    | DataWindow control, DataWindowChild object, |
|                 | DataStore object                            |
| Web             | Client control, server component            |
| Web ActiveX     | DataWindow control, DataWindowChild object  |

Syntax

#### **PowerBuilder**

long dwcontrol. Retrieve ( { any argument, any argument . . . } )

#### Web DataWindow client control

number dwcontrol.Retrieve ()

### Web DataWindow server component

int dwcontrol.Retrieve() int dwcontrol.RetrieveEx (string argument)

#### Web ActiveX

number dwcontrol.Retrieve ( { variant argument, variant argument . . . } ) number dwcontrol.RetrieveEx ( variant argument [ ] )

| Argument                                                    | Description                                                                                                    |
|-------------------------------------------------------------|----------------------------------------------------------------------------------------------------|
| dwcontrol                                                   | A reference to a DataWindow control, DataStore, or child DataWindow.                                                                                                    |
| argument (optional with Retrieve, required with RetrieveEx) | One or more values that you want to use as retrieval arguments in the SQL SELECT statement defined in <i>dwcontrol</i> . This must be a single string containing one or more values for the Web DataWindow server component (see Usage note). It must be a single array of values for the Web ActiveX control. |

Return value

Returns the number of rows displayed (that is, rows in the primary buffer) if it succeeds and -1 if it fails. If there is no DataWindow object assigned to the DataWindow control or DataStore, this method returns -1.

This method always returns –1 if the data source is external. Use a method such as ImportFile to populate the DataWindow.

After rows are retrieved, the DataWindow object's filter is applied. Therefore, any retrieved rows that do not meet the filter criteria are immediately moved to the filter buffer and are not included in the return count.

Before you can retrieve rows for a DataWindow control or DataStore, you must specify a transaction object with SetTransObject or SetTrans. If you use SetTransObject, you must also use a SQL CONNECT statement to establish a database connection.

Normally, when you call Retrieve, any rows that are already in the DataWindow control or DataStore are discarded and replaced with the retrieved rows. You can return the code 2 in the RetrieveStart event to prevent this. In this case, Retrieve adds any retrieved rows to the ones that already exist in the buffers.

**Retrieval arguments** If arguments are expected but not specified, the user is prompted for the retrieval arguments.

Usage

776

A retrieval argument can be null if the SELECT statement is designed to handle null values. For example, if a two-part WHERE clause is separated by OR, then either part can be null while the other matches values in the database.

**Web DataWindow client control** Calling Retrieve causes data to be retrieved on the server. Then the page is reloaded.

Using retrieval arguments Page parameters hold the retrieval argument values that were used for the current page. To return these values to the server for the next retrieval, specify the page parameter names and expressions that are the values of the retrieval arguments in the HTMLGen.SelfLinkArgs property.

In case of retrieve error All methods that reload the page perform an AcceptText before sending data back to the server. If Retrieve fails (returns –1), this means that pending data changes were not accepted and nothing was sent back to the server. In this situation the ItemError event occurs.

**Web DataWindow server component** If you need to include retrieval arguments, call RetrieveEx instead of Retrieve.

The *argument* for the RetrieveEx method is a string that contains the values of all the retrieval arguments expected by the DataWindow object associated with the server component.

The string has the format:

value1 \n value2 \n value3... \n value16

The values of the retrieval arguments must be separated by newline characters (\n) and individual values cannot contain newline characters as part of the value. The Web DataWindow supports up to 16 retrieval arguments.

You can specify an array for the value of a retrieval argument by separating the array values with a tab character (\t). For example, if the DataWindow expects an array for the second retrieval argument, the syntax would be:

value1 \n value2a\t value2b \t value2c \n value3...

When the retrieval arguments are passed to the page as page parameters, call SetSelfLink to provide the information to recreate the page parameters each time the page is reloaded. After you retrieve data, call Generate to render the data on a Web page in a Web DataWindow client control.

Call GetLastError and GetLastErrorString to get information about database errors that cause SetAction, Update, Retrieve, and RetrieveEx to return -1.

**Events** Retrieve may trigger these events:

DBError RetrieveEnd RetrieveRow RetrieveStart

None of these events is triggered if the data source is external, because Retrieve always fails. You must use one of the import methods to populate the DataWindow.

Examples

This statement causes dw\_emp1 to retrieve rows from the database.

```
dw emp1.Retrieve()
```

This example illustrates how to set up a connection and then retrieve rows in the DataWindow control. A typical scenario is to establish the connection in the application's Open event and to retrieve rows in the Open event for the window that contains the DataWindow control.

The following is a script for the application open event. SQLCA is the default transaction object. The ProfileString function is getting information about the database connection from an initialization file:

To continue the example, the open event for w\_main sets the transaction object for the DataWindow control dw\_main to SQLCA and retrieves rows from the database.

If no rows were retrieved or if there is an error (that is, the return value is negative), the script displays a message to the user:

```
long ll_rows
dw main.SetTransObject(SQLCA)
```

This example illustrates the use of retrieval arguments. Assume that :Salary and :Region are declared as arguments in the DataWindow painter and dw emp has this SQL SELECT statement:

```
SELECT Name, emp.sal, sales.rgn From Employee, Sales
WHERE emp.sal > :Salary and sales.rgn = :Region
```

Then this statement causes dw\_emp1 to retrieve employees from the database who have a salary greater than \$50,000 and are in the northwest region:

```
dw 1.Retrieve (50000, "NW")
```

This example also illustrates retrieval arguments. Assume dw\_EmpHist contains this SQL SELECT statement and emps is defined as a number array:

```
SELECT EmpNbr, Sal, Rgn From Employee WHERE EmpNbr IN (:emps)
```

These statements cause dw\_EmpHist to retrieve Employees from the database whose employee numbers are values in the array emps:

```
Double emps[3]
emps[1] = 100
emps[2] = 200
emps[3] = 300
dw EmpHist.Retrieve(emps)
```

The following example illustrates how to use Retrieve twice to get data meeting different criteria. Assume the SELECT statement for the DataWindow object requires one argument, the department number. Then these statements retrieve all rows in the database in which department number is 100 or 200.

The script for the RetrieveStart event in the DataWindow control sets the return code to 2 so that the rows and buffers of the DataWindow control are not cleared before each retrieval:

```
RETURN 2
```

The script for the Clicked event for a Retrieve CommandButton retrieves the data with two function calls. The Reset method clears any previously retrieved rows, normally done by Retrieve.

Here, Retrieve is prevented from doing it by the return code in the RetrieveStart event:

```
dw_1.Reset()
dw_1.Retrieve(100)
dw 1.Retrieve(200)
```

For the Web DataWindow server component, if the user entered a product ID in a form to get detailed information on the product, the product ID is passed to the product report template as a page parameter. The page parameter should always exist because it comes from the calling page, but the code provides a default value anyway:

```
String prod_id;
prod_id=(String) request.getParameter("ProdID");
if (prod_id == null) {
    prod_id = "1";
}
dwGen.SetSelfLink("ProdID=" + "'\"" + prod_id + "\""");
dwGen.RetrieveEx(prod_id);
```

See also

DeleteRow GetLastError GetLastErrorString InsertRow SetTrans SetTransObject

Update

## **RowCount**

Description

Obtains the number of rows that are currently available in a DataWindow control or DataStore. To determine the number of rows available, the RowCount method checks the primary buffer.

Applies to

| DataWindow type | Method applies to                                            |
|-----------------|--------------------------------------------------------------|
| PowerBuilder    | DataWindow control, DataWindowChild object, DataStore object |
| Web             | Client control, server component                             |
| Web ActiveX     | DataWindow control, DataWindowChild object                   |

Syntax

### PowerBuilder and Web DataWindow server component

long dwcontrol.RowCount ()

#### Web DataWindow client control and Web ActiveX

number dwcontrol.RowCount ()

| Argument  | Description                                              |
|-----------|----------------------------------------------------------|
| dwcontrol | A reference to a DataWindow control, DataStore, or child |
|           | DataWindow                                               |

Return value

Returns the number of rows that are currently available in dwcontrol, 0 if no rows are currently available, and -1 if an error occurs.

If dwcontrol is null, in PowerBuilder and JavaScript the method returns null.

Usage

The primary buffer for a DataWindow control or DataStore contains the rows that are currently available for display or printing. These are the rows counted by RowCount. The number of currently available rows equals the total number of rows retrieved minus any deleted or filtered rows plus any inserted rows. The deleted and filtered rows are stored in the DataWindow's delete and filter buffers.

Examples

This statement returns the number of rows currently available in dw\_Employee:

```
long NbrRows
NbrRows = dw Employee.RowCount()
```

This example determines when the user has scrolled to the end of a DataWindow control. It compares the row count with the DataWindow property LastRowOnPage:

```
dw 1.ScrollNextPage()
IF dw 1.RowCount() = Integer(dw 1.Describe( &
          "DataWindow.LastRowOnPage")) THEN
       ... // Appropriate processing
END IF
```

See also

DeleteRow DeletedCount Filter

FilteredCount InsertRow ModifiedCount SetFilter Update

# RowsCopy

Description

Copies a range of rows from one DataWindow control (or DataStore object) to another, or from one buffer to another within a single DataWindow control (or DataStore).

Applies to

| DataWindow type | Method applies to                           |
|-----------------|---------------------------------------------|
| PowerBuilder    | DataWindow control, DataWindowChild object, |
|                 | DataStore object                            |
| Web ActiveX     | DataWindow control, DataWindowChild object  |

## Syntax

### **PowerBuilder**

integer dwcontrol.RowsCopy ( long startrow, long endrow, DWBuffer copybuffer, datawindow targetdw, long beforerow, DWBuffer targetbuffer)

integer dwcontrol. RowsCopy ( long startrow, long endrow, DWBuffer copybuffer, datastore targetdw, long beforerow, DWBuffer targetbuffer)

integer dwcontrol.RowsCopy ( long startrow, long endrow, DWBuffer copybuffer, datawindowchild targetdw, long beforerow, DWBuffer targetbuffer )

#### Web ActiveX

number dwcontrol. RowsCopy (number startrow, number endrow, DWBuffer copybuffer, datawindow targetdw, number beforerow, number targetbuffer)

number dwcontrol.RowsCopy (number startrow, number endrow, DWBuffer copybuffer, datawindowchild targetdw, number beforerow, number targetbuffer)

| Argument   | Description                                                                                                    |
|------------|----------------------------------------------------------------------------------------------------|
| dwcontrol  | The name of the DataWindow control, DataStore, or child                                                                                                    |
|            | DataWindow from which you want to copy rows.                                                                                                    |
| startrow   | The number of the first row you want to copy.                                                                                                    |
| endrow     | The number of the last row you want to copy.                                                                                                    |
| copybuffer | A value of the dwBuffer enumerated datatype (PowerBuilder) or an integer (Web ActiveX) identifying the DataWindow buffer from which you want to copy rows.                                    |
|            | For a list of valid values, see DWBuffer on page 478.                                                                                                    |
| targetdw   | A reference to the DataWindow control or DataStore object to which you want to copy the rows. <i>Targetdw</i> can be the same DataWindow (or DataStore) or another DataWindow (or DataStore). |

| Argument     | Description                                                                                                    |
|--------------|----------------------------------------------------------------------------------------------------|
| beforerow    | The number of the row before which you want to insert the copied rows. To insert after the last row, use any value that is greater than the number of existing rows. |
| targetbuffer | A value of the dwBuffer enumerated datatype (PowerBuilder) or an integer (Web ActiveX) identifying the target DataWindow buffer for the copied rows.                 |
|              | For a list of valid values, see DWBuffer on page 478.                                                                                                    |

Return value

Returns 1 if it succeeds and -1 if an error occurs.

If any argument's value is null, in PowerBuilder and JavaScript the method returns null.

Usage

When you use the RowsCopy method, the status of the rows that are copied to the primary buffer is NewModified!. If you issue an update request, PowerBuilder sends SQL INSERT statements to the DBMS for the new rows.

When you use RowsCopy, data is not automatically retrieved for drop-down DataWindows in the target DataWindow or DataStore, as it is when you call InsertRow. You must explicitly call Retrieve for child DataWindows in the target.

When you use RowsCopy or RowsMove to populate another DataWindow, the copied data is not automatically processed by filters or sort criteria in effect on the target DataWindow. You might be required to call the Filter, GroupCalc, or Sort methods to properly process the data.

Uses for RowsCopy include:

- Making copies of one or more rows so that the users can create new rows based on existing data
- Printing a range of rows by copying selected rows to another DataWindow and printing the second DataWindow

### Buffer manipulation and query mode

A DataWindow *cannot* be in query mode when you call the RowsCopy method.

Examples

This statement copies all the rows starting with the current row in dw\_1 to the beginning of the primary buffer in dw\_2:

```
dw_1.RowsCopy(dw_1.GetRow(), &
    dw_1.RowCount(), Primary!, dw_2, 1, Primary!)
```

This example copies all the rows starting with the current row in dw\_1 to the beginning of the primary buffer in the drop-down DataWindow state\_id in dw 3:

This example copies all the rows starting with the current row in dw\_1 to the beginning of the primary buffer in the nested report d\_employee:

See also

RowsDiscard RowsMove

## **RowsDiscard**

Description

Discards a range of rows in a DataWindow control. Once a row has been discarded using RowsDiscard, you cannot restore the row. You have to retrieve it again from the database.

Applies to

| DataWindow type | Method applies to                           |
|-----------------|---------------------------------------------|
| PowerBuilder    | DataWindow control, DataWindowChild object, |
|                 | DataStore object                            |
| Web             | Server component                            |
| Web ActiveX     | DataWindow control, DataWindowChild object  |

Syntax

#### **PowerBuilder**

integer dwcontrol. Rows Discard (long startrow, long endrow, DWBuffer buffer)

### Web DataWindow server component

short dwcontrol.RowsDiscard (long startrow, long endrow, string buffer)

#### Web ActiveX

number *dwcontrol*.**RowsDiscard** (number *startrow*, number *endrow*, number *buffer* )

| Argument  | Description                                                                                                    |
|-----------|----------------------------------------------------------------------------------------------------|
| dwcontrol | The reference to a DataWindow control or child DataWindow.                                                                                                    |
| startrow  | The number of the first row you want to discard.                                                                                                    |
| endrow    | The number of the last row you want to discard.                                                                                                    |
| buffer    | A value of the dwBuffer enumerated datatype (PowerBuilder) or an integer (Web ActiveX) or a string (Web DataWindow) specifying the DataWindow buffer containing the rows to be discarded.  For a list of valid values, see DWBuffer on page 478. |

Return value

Returns 1 if it succeeds and -1 if an error occurs.

If any argument's value is null, in PowerBuilder and JavaScript the method returns null.

Usage

Use RowsDiscard when your application is finished with some of the rows in a DataWindow control and you do not want an update to affect the rows in the database. For example, you can discard rows in the delete buffer, which prevents the rows from being deleted when you call Update.

Use Reset to clear all the rows from a DataWindow control.

The RowsDiscard method triggers the RowFocusChanging and RowFocusChanged events *only when the row number of the current row is changed*. The current row is simply a number that indicates which row is the current row. A change in the content of the row does not trigger the events if the number of the current row remains the same.

Suppose you have a DataWindow with two rows. If the current row is row 1 and RowsDiscard discards row 1, row 2 becomes the current row, but its row number also changes from 2 to 1. The events are not fired because the current row number is still row 1. If the current row is row 2 and RowsDiscard discards row 1, the events are fired because the current row number has changed from row 2 to row 1.

Examples

This statement discards all the rows in the delete buffer for dw\_1. As a result if the application later calls dw\_1.Update(), the DataWindow will not submit SQL DELETE statements to the DBMS for these rows:

```
dw 1.RowsDiscard(1, dw_1.DeletedCount(), Delete!)
```

See also

Reset RowsCopy RowsMove

## **RowsMove**

Description

Clears a range of rows from one DataWindow control (or DataStore) and inserts them in another. Alternatively, RowsMove moves rows from one buffer to another within a single DataWindow control (or DataStore).

Applies to

| DataWindow type | Method applies to                           |
|-----------------|---------------------------------------------|
| PowerBuilder    | DataWindow control, DataWindowChild object, |
|                 | DataStore object                            |
| Web ActiveX     | DataWindow control, DataWindowChild object  |

### Syntax

### **PowerBuilder**

integer dwcontrol.RowsMove ( long startrow, long endrow, DWBuffer movebuffer, datawindow targetdw, long beforerow, DWBuffer targetbuffer )

integer dwcontrol. **RowsMove** (long startrow, long endrow, DWBuffer movebuffer, datastore targetdw, long beforerow, DWBuffer targetbuffer)

integer dwcontrol.**RowsMove** (long startrow, long endrow, DWBuffer movebuffer, datawindowchild targetdw, long beforerow, DWBuffer targetbuffer)

#### Web ActiveX

number *dwcontrol*.**RowsMove** (number *startrow*, number *endrow*, number *movebuffer*, datawindow *targetdw*, number *beforerow*, number *targetbuffer*)

number dwcontrol.**RowsMove** (number startrow, number endrow, number movebuffer, datawindowchild targetdw, number beforerow, number targetbuffer)

| Argument   | Description                                                                                                    |
|------------|----------------------------------------------------------------------------------------------------|
| dwcontrol  | The name of a DataWindow control, DataStore, or child                                                                                                    |
|            | DataWindow from which you want to move rows.                                                                                                    |
| startrow   | The number of the first row you want to move.                                                                                                    |
| endrow     | The number of the last row you want to move.                                                                                                    |
| movebuffer | A value of the dwBuffer enumerated datatype (PowerBuilder) or an integer (Web ActiveX) identifying the DataWindow buffer from which you want to move the rows.                                                                               |
|            | For a list of valid values, see DWBuffer on page 478.                                                                                                    |
| targetdw   | The name of the DataWindow control or DataStore to which you want to move the rows. <i>Targetdw</i> can be the same DataWindow control (or DataStore) or a different DataWindow control (or DataStore), but it cannot be a child DataWindow. |

| Argument     | Description                                                                                                    |
|--------------|----------------------------------------------------------------------------------------------------|
| beforerow    | The number of the row before which you want to insert the moved rows. To insert after the last row, use any value that is greater than the number of existing rows.                       |
| targetbuffer | A value of the dwBuffer enumerated datatype (PowerBuilder) or an integer (Web ActiveX) identifying the target buffer for the rows.  For a list of valid values, see DWBuffer on page 478. |

Return value

Returns 1 if it succeeds and -1 if an error occurs.

If any argument's value is null, in PowerBuilder and JavaScript the method returns null.

When you use RowsMove, the rows have the status NewModified! in the target DataWindow.

If you move rows between buffers in a single DataWindow control or DataStore, PowerBuilder retains knowledge of where the rows came from, and their status is changed accordingly. For example, if you move unmodified rows from the primary buffer to the delete buffer, they are marked for deletion. If you move the rows back to the primary buffer, their status returns to NotModified!. Note, however, that if you move rows from one DataWindow control (or DataStore) to another and back again, the rows' status is NewModified! because they came from a different DataWindow.

The RowsMove method triggers the RowFocusChanging and RowFocusChanged events *only when the row number of the current row is changed*. The current row is simply a number that indicates which row is the current row. A change in the content of the row does not trigger the events if the number of the current row remains the same.

Suppose you have a DataWindow with two rows. If the current row is row 1 and RowsMove moves row 1, row 2 becomes the current row, but its row number also changes from 2 to 1. The events are not fired because the current row number is still row 1. If the current row is row 2 and RowsMove moves row 1, the events are fired because the current row number has changed from row 2 to row 1.

When you use RowsMove, data is not automatically retrieved for drop-down DataWindows in the target DataWindow, as it is when you call InsertRow. You must explicitly call Retrieve for child DataWindows in the target.

Usage

When you use RowsCopy or RowsMove to populate another DataWindow, the copied data is not automatically processed by filters or sort criteria in effect on the target DataWindow. You might be required to call the Filter, GroupCalc, or Sort methods to properly process the data.

Uses for RowsMove include:

- Moving several rows from the primary buffer to the delete buffer, instead of deleting them one at a time
- Moving rows from the delete buffer to the primary buffer, to implement an Undo capability in your application

## Buffer manipulation and query mode

A DataWindow *cannot* be in query mode when you call the RowsMove method.

Examples

This statement moves all the rows starting with the first row in the delete buffer for dw\_1 to the primary buffer for dw\_1, thereby *undeleting* these rows:

See also

RowsCopy RowsDiscard

## **SaveAs**

Description

Saves the contents of a DataWindow or DataStore in the format you specify.

For syntax to save the contents of graphs in DataWindows and DataStores, see SaveAs on page 964. For syntax to save objects in OLE controls and OLE storage, see SaveAs in the *PowerScript Reference*.

Applies to

| DataWindow type | Method applies to                           |
|-----------------|---------------------------------------------|
| PowerBuilder    | DataWindow control, DataWindowChild object, |
|                 | DataStore object                            |
| Web             | Server component                            |

Syntax

#### **PowerBuilder**

integer dwcontrol.**SaveAs** ( { string filename, saveastype saveastype, boolean colheading { , encoding encoding } } )

### Web DataWindow server component

short dwcontrol.SaveAs ( string filename, string saveastype, boolean colheading ) short dwcontrol.SaveAsEx ( string filename, string saveastype, boolean colheading, string encoding )

| Argument                                   | Description                                                                                                    |
|--------------------------------------------|----------------------------------------------------------------------------------------------------|
| dwcontrol                                  | A reference to a DataWindow control, DataStore, or child DataWindow.                                                                                                    |
| filename<br>(optional for<br>PowerBuilder) | A string whose value is the name of the file in which to save the contents. If you omit this argument, or specify an empty string ("") for <i>filename</i> but include valid values for the <i>saveastype</i> and <i>colheading</i> arguments, the DataWindow prompts end users for a file name. |
|                                            | Working with DataStore objects If you are working with a DataStore, you must supply the filename argument.                                                                                                    |

| Argument                                     | Description                                                                                                    |
|----------------------------------------------|----------------------------------------------------------------------------------------------------|
| saveastype<br>(optional for<br>PowerBuilder) | A value of the SaveAsType enumerated datatype (PowerBuilder) or<br>a string (Web DataWindow) specifying the format in which to save<br>the contents of the DataWindow object.                                                                                                    |
|                                              | For a list of values, see SaveAsType on page 486.                                                                                                    |
| colheading<br>(optional for<br>PowerBuilder) | A boolean value indicating whether you want to include the DataWindow's column headings at the beginning of the file. The default value is true. This argument is used for the following formats: Clipboard, CSV, Excel, and Text. For most other formats, column headings are always saved. |
| encoding<br>(optional for<br>PowerBuilder)   | Character encoding of the file to which the data is saved. This parameter applies only to the following formats: TEXT, CSV, SQL, HTML, and DIF. If you do not specify an <i>encoding</i> parameter, the file is saved in ANSI format. Values are:                                            |
|                                              | EncodingANSI! (default)                                                                                                    |
|                                              | • EncodingUTF8!                                                                                                    |
|                                              | • EncodingUTF16LE!                                                                                                    |
|                                              | EncodingUTF16BE!                                                                                                    |

Return value

Returns 1 if it succeeds and -1 if an error occurs. If any argument's value is null, SaveAs returns null.

Usage

If you do not specify any arguments for SaveAs, PowerBuilder displays the Save As dialog box. A drop-down list lets the user specify the format of the saved data. You must specify all arguments for the Web DataWindow.

Report format (PSReport! value of SaveAsType) is the best choice if the DataWindow is a composite report. Choosing PSReport! has no effect if the DataWindow object has the RichText presentation style.

For XML!, the XML logical structure used is based on the current XML export template for the DataWindow object. You can change the export template by setting the value of the Export.XML.UseTemplate property. If no export template is specified, the default template is used.

If you use date formats in your report, you must verify that yyyy is the Short Date Style for year in the Regional Settings of the user's Control Panel. Your program can check this with the RegistryGet function. If the setting is not correct, you can ask the user to change it manually or to have the application change it (by calling the RegistrySet function). The user might need to reboot after the setting is changed.

When you save the contents of a DataWindow to a text file, double quotes are handled in a way that enables the ImportFile method to produce the same DataWindow when the text file is imported back into PowerBuilder. Any field that is enclosed in a pair of double quotes is wrapped with three pairs of double quotes in the saved text file. Double quotes at the beginning of a text field that have no matching double quotes at the end of the field are also replaced by three double quotes in the saved text file. However, a double quote elsewhere in the field is saved as one double quote.

The behavior of the SaveAs method with the EncodingANSI! parameter or with no encoding parameter is platform dependent. On the Windows and Solaris platforms, the file is always saved with ANSI encoding whether you are connected to an ANSI or Unicode database. On the Linux platform with an ANSI database connection, SaveAs saves the file with ANSI encoding. On the Linux platform with a Unicode database connection, if the data contains multilanguage characters, SaveAs converts the characters to UTF-8 and saves the file with UTF-8 encoding.

#### Web ActiveX

The Web ActiveX is a safely scriptable control and does not take actions that can affect the client's environment. Therefore, it does not support SaveAs.

Examples

This statement saves the contents of dw\_History to the file  $G:\INVENTORY\EMPLOYEE.HIS$ . The saved file is in CSV format without column headings:

The following statements set the template used by the DataWindow dw\_1 to t\_report, specify that metadata in the XMLSchema! format should be generated in a separate file, and generate the files *c:\myxml.xml* containing the DataWindow row data in XML format, and *c:\myxml.xsd* containing the XML schema used in *c:\myxml.xml*:

```
dw_1.Modify("DataWindow.Export.XML.UseTemplate =
    't_report'")
dw_1.Modify("DataWindow.Export.XML.MetaDataType =
    XMLSchema!")
dw_1.Modify("DataWindow.Export.XML.SaveMetaData =
    MetaDataExternal!")
dw_1.SaveAs("c:\myxml.xml", XML!, false)
```

The following statements generate the files  $c:\dw\_one.fo$  containing the DataWindow presentation and data in XSL-FO format, and  $c:\dw\_one.pdf$  containing the DataWindow presentation and data in PDF format:

See also

ImportFile Print SaveAsFormattedText Update

## SaveAsAscii

Description

Saves the contents of a DataWindow or DataStore into a standard ANSI text file.

Applies to

| DataWindow type | Method applies to                    |
|-----------------|--------------------------------------|
| PowerBuilder    | DataWindow control, DataStore object |

## Syntax

#### **PowerBuilder**

long dwcontrol.**SaveAsAscii** ( string filename {, string separatorcharacter {, string quotecharacter {, string lineending {, boolean retainnewlinechar} } } } )

| Argument                         | Description                                                                                                    |
|----------------------------------|----------------------------------------------------------------------------------------------------|
| dwcontrol                        | A reference to a DataWindow control or DataStore.                                                                                                    |
| filename                         | A string whose value is the name of the file in which to save the contents.                                                                               |
| separatorcharacter<br>(optional) | A string whose value is the character to be used to delimit values. If you omit <i>separatorcharacter</i> , the default is a tab character.               |
| quotecharacter<br>(optional)     | A string whose value is the character to be used to wrap values. If you omit <i>quotecharacter</i> , the default is double quote.                         |
| lineending<br>(optional)         | A string whose value is placed at the end of each line. If you omit <i>lineending</i> , the default is a carriage return plus a newline character (~r~n). |

| Argument                        | Description                                                                                                    |
|---------------------------------|----------------------------------------------------------------------------------------------------|
| retainnewlinechar<br>(optional) | A boolean value that determines whether line feed and carriage return characters contained within the row are converted to white space. Values are:                                                     |
|                                 | True – line feed and carriage return characters within the row are not converted to white space  False (default) – line feed and carriage return characters within the row are converted to white space |

Return value

Returns 1 if it succeeds and -1 if an error occurs.

Usage

SaveAsAscii always saves the file with ANSI encoding. To save to a file with a different encoding, use SaveAsFormattedText.

SaveAsAscii is like SaveAs with the Text SaveAsType. However, unlike SaveAs, SaveAsAscii formats the text and saves column headers in the form in which they are displayed in the DataWindow instead of as the column name. For example, if the heading for the cust\_id column is Customer ID, SaveAsAscii saves Customer ID to the text file, whereas SaveAs saves cust\_id. SaveAsAscii also saves computed fields allows you to customize formats in the file.

If you do not specify custom settings, values are wrapped in double quotes and separated by tabs. A newline character (~r~n) is placed at the end of each line. Line feed and carriage return characters within each row are converted to white space.

PowerBuilder assigns a cell for each DataWindow object (which can include computed columns and group totals). If a cell is empty, PowerBuilder puts the *quotecharacter* between the *separatorcharacter* in the output file.

Examples

This statement saves the contents of dw\_Quarter to the file  $H:\Q2\RESULTS.TXT$ . The saved file uses ANSI encoding with the ampersand (&) as the separator character, and single quotes (') as the characters used to wrap values. A new line ( $\sim$ r $\sim$ n) is automatically inserted at each line ending. Computed columns are included with the saved information:

dw\_Quarter.SaveAsAscii("H:\Q2\RESULTS.TXT","&","'")

793

See also

SaveAs

SaveAsFormattedText

## **SaveAsFormattedText**

Description

Saves the contents of a DataWindow or DataStore into a standard text file with custom formatting.

Applies to

| DataWindow type | Method applies to                    |
|-----------------|--------------------------------------|
| PowerBuilder    | DataWindow control, DataStore object |

Syntax

### **PowerBuilder**

long dwcontrol.**SaveAsFormattedText** ( string filename {, string encoding {, string separatorcharacter {, string quotecharacter {, string lineending {, boolean retainnewlinechar } } } } )

| Argument                         | Description                                                                                                    |
|----------------------------------|----------------------------------------------------------------------------------------------------|
| dwcontrol                        | A reference to a DataWindow control or DataStore.                                                                                                    |
| filename                         | A string whose value is the name of the file in which to save the contents.                                                                                                    |
| encoding (optional)              | Character encoding of the file to which the data is saved. If you do not specify an <i>encoding</i> parameter, the file is saved in ANSI format. Values are:                                            |
|                                  | EncodingANSI! (default)                                                                                                    |
|                                  | • EncodingUTF8!                                                                                                    |
|                                  | • EncodingUTF16LE!                                                                                                    |
|                                  | • EncodingUTF16BE!                                                                                                    |
| separatorcharacter<br>(optional) | A string whose value is the character to be used to delimit values. If you omit <i>separatorcharacter</i> , the default is a tab character.                                                             |
| quotecharacter<br>(optional)     | A string whose value is the character to be used to wrap values. If you omit <i>quotecharacter</i> , the default is double quote.                                                                       |
| lineending<br>(optional)         | A string whose value is placed at the end of each line. If you omit <i>lineending</i> , the default is a carriage return plus a newline character (~r~n).                                               |
| retainnewlinechar<br>(optional)  | A boolean value that determines whether line feed and carriage return characters contained within the row are converted to white space. Values are:                                                     |
|                                  | True – line feed and carriage return characters within the row are not converted to white space  False (default) – line feed and carriage return characters within the row are converted to white space |

Return value

Returns 1 if it succeeds and -1 if an error occurs.

Usage

SaveAsFormattedText is like SaveAs with the Text SaveAsType. However, unlike SaveAs, SaveAsFormattedText formats the text and saves column headers in the form in which they are displayed in the DataWindow instead of as the column name. For example, if the heading for the cust\_id column is Customer ID, SaveAsFormattedText saves Customer ID to the text file, whereas SaveAs saves cust\_id. SaveAsFormattedText also saves computed fields allows you to customize formats in the file.

If you do not specify custom settings, values are wrapped in double quotes and separated by tabs. A newline character (~r~n) is placed at the end of each line. Line feed and carriage return characters within each row are converted to white space.

PowerBuilder assigns a cell for each DataWindow object (which can include computed columns and group totals). If a cell is empty, PowerBuilder puts the *quotecharacter* between the *separatorcharacter* in the output file.

Examples

This statement saves the contents of dw\_Quarter to the file  $H:\Q2\RESULTS.TXT$ . The saved file uses UTF-16LE encoding with the ampersand (&) as the separator character, single quote (') as the character used to wrap values and the default line ending ( $\sim$ r $\sim$ n). Computed columns are included with the saved information:

```
dw_Quarter.SaveAsFormattedText("H:\Q2\RESULTS.TXT",
EncodingUTF16LE!, "&", "'")
```

See also

SaveAs

## Savelnk

Description

Saves overlay ink to a file or blob from an InkPicture control.

Applies to

| DataWindow type | Method applies to  |
|-----------------|--------------------|
| PowerBuilder    | DataWindow control |

Syntax

#### PowerBuilder

```
integer dwcontrol.SaveInk ( string name, long rownumber, blob blob )
integer dwcontrol.SaveInk ( string name, long rownumber,
    string filename {, inkpersistenceformat format {,
    inkcompressionmode mode } } )
```

| Argument             | Description                                                                                                    |
|----------------------|----------------------------------------------------------------------------------------------------|
| dwcontrol            | A reference to a DataWindow control.                                                                                                    |
| пате                 | The name of the InkPicture control from which you want to save the ink.                                                                  |
| rownumber            | The number of the row that contains the ink to be saved.                                                                                 |
| blob                 | The name of a blob passed by reference that will hold the ink in the control.                                                            |
| filename             | A string containing the name and location of a file that will hold the ink in the control.                                               |
| format<br>(optional) | A value of the InkPersistenceFormat enumerated variable that specifies the format in which you want to save the ink. Values are:         |
|                      | • Base64GIFFormat!                                                                                                    |
|                      | Base64InkSerializedFormat!                                                                                                    |
|                      | GIFFormat!                                                                                                    |
|                      | InkSerializedFormat! (default)                                                                                                    |
| mode<br>(optional)   | A value of the InkCompressionMode enumerated variable that specifies the compression mode in which you want to save the ink. Values are: |
|                      | DefaultCompression! (default)                                                                                                    |
|                      | MaximumCompression!                                                                                                    |
|                      | NoCompression!                                                                                                    |

Return value

Integer. Returns 1 for success and –1 for failure.

Usage

Use the Savelnk method to save annotations made to an image in an InkPicture control in a DataWindow to a separate file or blob.

When you save ink to a blob, it is saved in Ink Serialized Format (ISF). Saving ink to a blob provides the best performance because the ink is read directly from the ink data cache.

InkSerializedFormat! provides the most compact persistent ink representation. This format can be embedded inside a binary document format or added to the clipboard. Base64InkSerializedFormat! encodes the ISF format as a base64 stream, which allows the ink to be encoded in an XML or HTML file.

GIFFormat! saves the image in a Graphics Interchange Format (GIF) file in which ISF is embedded as metadata. This format can be viewed in applications that are not ink enabled. Base64GIFFormat! is persisted by using a base64 encoded fortified GIF. Use this format if the ink is to be encoded directly in an XML or XHTML file and will be converted to an image at a later time. It supports XSLT transformations to HTML.

Examples

The following example saves the ink in an InkPicture control in row 3 of a DataWindow object into an ISF file with default compression:

```
int li_return
string ls_pathname, ls_filename

GetFileSaveName("Save As", ls_pathname, &
    ls_filename, "ISF")
li_return = dw_1.SaveInk("inkpic_1", 3, ls_pathname)
```

The following example saves the ink in an InkPicture control in row 5 of a DataWindow object into a GIF file with maximum compression:

```
int li_return
string ls_pathname, ls_filename

GetFileSaveName("Save As", ls_pathname, &
    ls_filename, "GIF")

li_return = dw_1.SaveInk("inkpic_1", 5, &
    ls pathname, GIFFormat!, MaximumCompression!)
```

The following example saves the ink in an InkPicture control in the current row of a DataWindow object into a blob:

See also

ResetInk SaveInkPic

## **SaveInkPic**

Description

Saves a picture and optionally overlay ink to a file from an InkPicture control.

Applies to

| DataWindow type | Method applies to  |
|-----------------|--------------------|
| PowerBuilder    | DataWindow control |

Syntax

### **PowerBuilder**

integer dwcontrol.**SaveInkPic** ( string name, long rownumber, string filename, integer format {, boolean withink})

| Argument              | Description                                                                                                    |
|-----------------------|----------------------------------------------------------------------------------------------------|
| dwcontrol             | A reference to a DataWindow control.                                                                                                    |
| name                  | The name of the InkPicture control from which you want to save the picture.                                                                                                    |
| rownumber             | The number of the row that contains the picture to be saved.                                                                                                    |
| filename              | A string containing the name and location of a file that will hold the picture in the control.                                                                                                    |
| format                | An integer specifying the format in which the picture is to be saved.  Values are:  0 – BMP (bitmap)  1 – JPEG (Joint Photographic Experts Group)  2 – GIF (Graphics Interchange Format)  3 – TIFF (Tagged Image File Format)  4 – PNG (Portable Network Graphics) |
| withink<br>(optional) | A boolean specifying whether overlay ink should be saved with the picture. Values are:  True – overlay ink is saved with the picture (default)  False – overlay ink is not saved with the picture                                                                  |

Return value

Integer. Returns 1 for success and -1 for failure.

Usage

Use the SavInkPic method to save the image in an InkPicture control in a DataWindow to a file with or without any ink annotations that have been made to it. By default, the ink is saved with the image.

Examples

The following example saves the image in an InkPicture control in row 3 of a DataWindow object into a GIF file without any ink annotations:

```
int li_return
string ls_pathname, ls_filename

GetFileSaveName("Save As", ls_pathname, &
    ls_filename, "GIF")

li_return = dw_1.SaveInk(inkpic_1, 3, &
    ls_pathname, 2, false)
```

See also

ResetInk SaveInkPic

## Scroll

Description Scrolls the edit control of a DataWindow a specified number of lines up or

down.

Applies to

| DataWindow type | Method applies to  |
|-----------------|--------------------|
| PowerBuilder    | DataWindow control |
| Web ActiveX     | DataWindow control |

Syntax **PowerBuilder** 

long dwcontrol.Scroll (long number)

#### **Web ActiveX**

number dwcontrol.Scroll ( number number )

| Argument  | Description                                                                                                    |
|-----------|----------------------------------------------------------------------------------------------------|
| dwcontrol | A reference to a DataWindow control. Scroll affects the edit control of the DataWindow.                                                            |
| number    | A value specifying the direction and number of lines you want to scroll. To scroll down, use a positive value. To scroll up, use a negative value. |

Return value Scroll returns the line number of the first visible line in dwcontrol if it succeeds.

Scroll returns –1 if an error occurs. If any argument's value is null, Scroll returns

null.

If the number of lines left in the list is less than the number of lines that you Usage

want to scroll, then Scroll will scroll to the beginning or end, depending on the

direction specified.

Examples This statement scrolls mle\_Employee down 4 lines:

mle\_Employee.Scroll(4)

This statement scrolls mle\_Employee up 4 lines:

mle Employee.Scroll(-4)

See also The following related methods implement scrolling in a DataWindow or a

PowerBuilder RichTextEdit control:

ScrollNextPage ScrollNextRow ScrollPriorPage ScrollPriorRow ScrollToRow

# **ScrollFirstPage**

Description

Scrolls a Web DataWindow control to the first page, displaying the result set's first group of rows in the Web page. (A page is the number of rows that are displayed in the DataWindow control at one time.) ScrollFirstPage changes the current row, but not the current column.

Applies to

| DataWindow type | Method applies to |
|-----------------|-------------------|
| Web             | Client control    |

Syntax

### Web DataWindow client control

number dwcontrol.ScrollFirstPage ()

| Argument  | Description                         |
|-----------|-------------------------------------|
| dwcontrol | A reference to a DataWindow control |

Return value

Returns 1 if it succeeds and -1 if an error occurs.

If dwcontrol is null, the method returns null.

Usage

Calling ScrollFirstPage causes the page to be reloaded with another set of rows from the result set.

If the DataWindow object has retrieval arguments, they must be specified in the HTMLGen.SelfLinkArgs property. For more information, see the HTMLGen.property, the Retrieve method, and the *DataWindow Programmers* 

Guide.

All methods that reload the page perform an AcceptText before sending data back to the server. If the method fails (returns –1), this means that pending data changes were not accepted and nothing was sent back to the server. In this situation the ItemError event occurs.

**Events** ScrollNextPage may trigger these events:

ItemChanged ItemError

ItemFocusChanged RowFocusChanged RowFocusChanging

Examples

This statement scrolls dw\_employee to the first page:

dw employee.ScrollFirstPage();

See also ScrollLastPage

ScrollNextPage ScrollPriorPage

# **ScrollLastPage**

Description

Scrolls a Web DataWindow control to the last page, displaying the result set's last group of rows in the Web page. (A page is the number of rows that are displayed in the DataWindow control at one time.) ScrollLastPage changes the current row, but not the current column.

Applies to

| DataWindow type | Method applies to |
|-----------------|-------------------|
| Web             | Client control    |

Syntax

#### Web DataWindow client control

number dwcontrol.ScrollLastPage ()

| Argument  | Description                         |
|-----------|-------------------------------------|
| dwcontrol | A reference to a DataWindow control |

Return value

Returns 1 if it succeeds and -1 if an error occurs. If *dwcontrol* is null, the method returns null.

Usage

Calling ScrollLastPage causes the page to be reloaded with another set of rows from the result set.

If the DataWindow object has retrieval arguments, they must be specified in the HTMLGen.SelfLinkArgs property. For more information, see the HTMLGen.property, the Retrieve method, and the *DataWindow Programmers Guide*.

All methods that reload the page perform an AcceptText before sending data back to the server. If the method fails (returns –1), this means that pending data changes were not accepted and nothing was sent back to the server. In this situation the ItemError event occurs.

**Events** ScrollNextPage may trigger these events:

ItemChanged ItemError

ItemFocusChanged RowFocusChanged RowFocusChanging

Examples This statement scrolls dw\_employee to the last page:

dw employee.ScrollLastPage();

See also ScrollFirstPage

ScrollNextPage ScrollPriorPage

# **ScrollNextPage**

Scrolls to the next page in a DataWindow.

| To scroll                                                  | Use      |
|------------------------------------------------------------|----------|
| To the next group of rows in a DataWindow (when the        | Syntax 1 |
| DataWindow does not have the RichTextEdit presentation     |          |
| style)                                                     |          |
| A RichTextEdit DataWindow to view the next page within the | Syntax 2 |
| document (PowerBuilder only)                               |          |

## Syntax 1

## For DataWindow controls and child DataWindows

Description

Scrolls a DataWindow control forward one page, displaying the next group of rows in the DataWindow's display area. (A page is the number of rows that can be displayed in the DataWindow control at one time.) ScrollNextPage changes the current row, but not the current column.

Applies to

| DataWindow type | Method applies to                          |
|-----------------|--------------------------------------------|
| PowerBuilder    | DataWindow control, DataWindowChild object |
| Web             | Client control                             |
| Web ActiveX     | DataWindow control, DataWindowChild object |

Syntax

### **PowerBuilder**

long dwcontrol.ScrollNextPage ()

### Web DataWindow client control and Web ActiveX

number dwcontrol.ScrollNextPage ()

| Argument  | Description                                             |
|-----------|---------------------------------------------------------|
| dwcontrol | A reference to a DataWindow control or child DataWindow |

Return value

Returns the number of the row displayed at the top of the DataWindow control when the scroll finishes or tries to scroll past the last row. ScrollNextPage returns 1 with nested or composite reports and child DataWindows since, in these cases, the current row cannot be changed. ScrollNextPage returns –1 if an error occurs.

If dwcontrol is null, in PowerBuilder and JavaScript the method returns null.

ScrollNextPage does not highlight the current row. Use SelectRow to let the user know what row is current.

Usage

For an example that uses RowCount and Describe to check whether the user has scrolled to the last page, see RowCount.

**Web DataWindow** Calling ScrollNextPage causes the page to be reloaded with another set of rows from the result set.

If the DataWindow object has retrieval arguments, they must be specified in the HTMLGen.SelfLinkArgs property. For more information, see the HTMLGen.property, the Retrieve method, and the *DataWindow Programmers Guide*.

All methods that reload the page perform an AcceptText before sending data back to the server. If the method fails (returns –1), this means that pending data changes were not accepted and nothing was sent back to the server. In this situation the ItemError event occurs.

**Events** ScrollNextPage can trigger these events:

ItemChanged

ItemError

ItemFocusChanged

RowFocusChanged

RowFocusChanging

Examples This statement scrolls dw\_employee forward one page:

dw employee.ScrollNextPage()

See also Scroll

ScrollFirstPage

ScrollLastPage ScrollNextRow

ScrollPriorPage

ScrollPriorRow

ScrollToRow

SelectRow

## Syntax 2 For RichTextEdit DataWindows

Description Scrolls to the next page of the document in a RichTextEdit DataWindow.

Applies to

| DataWindow type | Method applies to  |
|-----------------|--------------------|
| PowerBuilder    | DataWindow control |

Syntax

### **PowerBuilder**

integer rtedwname.ScrollNextPage ()

| Argument  | Description                                                       |
|-----------|-------------------------------------------------------------------|
| rtedwname | A reference to a DataWindow control. The DataWindow object in the |
|           | DataWindow control must be a RichTextEdit DataWindow.             |

Return value

Returns 1 if it succeeds and -1 if an error occurs. If *rtedwname* is null, in PowerBuilder and JavaScript the method returns null.

Usage

A RichText DataWindow contains multiple instances of the document, one instance for each row. When the last page of the document for one row is visible, calling ScrollNextPage advances to the first page for the next row.

#### PowerBuilder RichTextEdit control

You can use the same syntax with a PowerBuilder RichTextEdit control. See ScrollNextPage in the *PowerScript Reference*.

Examples

This statement scrolls to the next page of the RichText document in the DataWindow control dw\_rpt. If there are multiple instances of the document, it can scroll to the next instance:

dw\_rpt.ScrollNextPage()

See also

Scroll ScrollNextRow ScrollPriorPage ScrollPriorRow

## **ScrollNextRow**

Scrolls to the next row in a DataWindow control.

| To scroll                                                     | Use      |
|---------------------------------------------------------------|----------|
| To the next row in a DataWindow, making the row current (when | Syntax 1 |
| the DataWindow does not have the RichTextEdit presentation    |          |
| style)                                                        |          |
| To the next instance of a document associated with a row in a | Syntax 2 |
| RichTextEdit DataWindow (PowerBuilder only)                   |          |

### Syntax 1

### For DataWindow controls and child DataWindows

Description

Scrolls a DataWindow control to the next row (forward one row). ScrollNextRow changes the current row, but not the current column.

Applies to

| DataWindow type | Method applies to                          |
|-----------------|--------------------------------------------|
| PowerBuilder    | DataWindow control, DataWindowChild object |
| Web ActiveX     | DataWindow control, DataWindowChild object |

Syntax

### **PowerBuilder**

long dwcontrol.ScrollNextRow ()

### **Web ActiveX**

number dwcontrol.ScrollNextRow ()

| Argument  | Description                                             |
|-----------|---------------------------------------------------------|
| dwcontrol | A reference to a DataWindow control or child DataWindow |

Return value

Returns the number of the row displayed at the top of the DataWindow control when the scroll finishes or tries to scroll past the last row. ScrollNextRow returns -1 if an error occurs.

If dwcontrol is null, in PowerBuilder and JavaScript the method returns null.

Usage

After you call ScrollNextRow, the row after the current row becomes the new current row. If that row is already visible, the displayed rows do not change. If it is not visible, the displayed rows move up to display the row.

ScrollNextRow does not highlight the row. Use SelectRow to let the user know what row is current.

**Events** ScrollNextRow triggers these events in the order shown:

RowFocusChanging RowFocusChanged ItemFocusChanged ScrollVertical

You should not use ScrollNextRow in the ScrollVertical event. Doing so causes this series of events to be triggered repeatedly until the last row in the DataWindow is reached.

Examples

This statement scrolls dw employee to the next row:

dw employee.ScrollNextRow()

See also

Scroll

ScrollNextPage

ScrollPriorPage ScrollPriorRow ScrollToRow SelectRow

### Syntax 2

## For RichTextEdit DataWindows

Description

Scrolls to the next instance of the document in a RichTextEdit DataWindow.

Applies to

| DataWindow type | Method applies to  |
|-----------------|--------------------|
| PowerBuilder    | DataWindow control |

Syntax

### **PowerBuilder**

integer rtename.ScrollNextRow ()

| Argument | Description                                                                                                    |
|----------|----------------------------------------------------------------------------------------------------|
| rtename  | A reference to a DataWindow control in which you want to scroll to the next document instance. Each instance is associated with a DataWindow row. |
|          | The DataWindow object in the DataWindow control must be a RichTextEdit DataWindow.                                                                |

Return value

Returns 1 if it succeeds and -1 if an error occurs.

Usage

A DataWindow control with a RichText DataWindow object has multiple instances of the RichText document, where each instance is associated with one row of retrieved data.

ScrollNextRow advances to the next instance of the RichTextEdit document. In contrast, repeated calls to ScrollNextPage advance through all the pages of the document instance and then on to the pages for the next row.

#### PowerBuilder RichTextEdit control

You can use the same syntax with any PowerBuilder RichTextEdit control. See ScrollNextRow in the  $PowerScript\ Reference$ .

Examples

This statement scrolls to the next instance of the RichText document in the DataWindow control dw\_rpt. (Each document instance is associated with a row of data):

dw\_rpt.ScrollNextRow()

See also Scroll

ScrollNextPage ScrollPriorPage ScrollPriorRow

# **ScrollPriorPage**

Scrolls to the prior page in a DataWindow control.

| To scroll                                                                                                    | Use      |
|----------------------------------------------------------------------------------------------------|----------|
| To the prior group of rows in a DataWindow (when the DataWindow does not have the RichTextEdit presentation style) | Syntax 1 |
| A RichTextEdit DataWindow to view the prior page within the document (PowerBuilder only)                           |          |

## Syntax 1 For DataWindow controls and child DataWindows

Description

Scrolls a DataWindow control backward one page, displaying another group of rows in the DataWindow's display area. (A page is the number of rows that can be displayed in the DataWindow control at one time.) ScrollPriorPage changes the current row but not the current column.

Applies to

| DataWindow type | Method applies to                          |
|-----------------|--------------------------------------------|
| PowerBuilder    | DataWindow control, DataWindowChild object |
| Web             | Client control                             |
| Web ActiveX     | DataWindow control, DataWindowChild object |

Syntax

### **PowerBuilder**

long dwcontrol.ScrollPriorPage ()

Web DataWindow client control and Web ActiveX

number dwcontrol.ScrollPriorPage ()

| Argument  | Description                                                |  |
|-----------|------------------------------------------------------------|--|
| dwcontrol | The name of the DataWindow control or child DataWindow you |  |
|           | want to page (scroll) to the prior page                    |  |

Return value

Returns the number of the row displayed at the top of the DataWindow control when the scroll finishes or tries to scroll past the first row. ScrollPriorPage returns -1 if an error occurs.

Usage

If dwcontrol is null, in PowerBuilder and JavaScript the method returns null.

ScrollPriorPage does not highlight the current row. Use SelectRow to let the user know what row is current.

**Web DataWindow** Calling ScrollNextPage causes the page to be reloaded with another set of rows from the result set.

If the DataWindow object has retrieval arguments, they must be specified in the HTMLGen.SelfLinkArgs property. For more information, see the HTMLGen.property, the Retrieve method, and the *DataWindow Programmers Guide*.

All methods that reload the page perform an AcceptText before sending data back to the server. If DeleteRow fails (returns –1), this means that pending data changes were not accepted and nothing was sent back to the server. In this situation the ItemError event occurs.

**Events** ScrollPriorPage can trigger these events:

ItemChanged

ItemError

ItemFocusChanged RowFocusChanged RowFocusChanging

Examples

This statement scrolls dw\_employee backward one page:

dw employee.ScrollPriorPage()

See also

Scroll
ScrollFirstPage
ScrollLastPage
ScrollNextPage
ScrollNextRow
ScrollPriorRow
ScrollToRow
SelectRow

### Syntax 2

### For RichTextEdit DataWindows

Description

Scrolls to the prior page of the document in a RichTextEdit DataWindow.

Applies to

| DataWindow type | Method applies to  |
|-----------------|--------------------|
| PowerBuilder    | DataWindow control |

| Svntax |  |
|--------|--|
| Symax  |  |

### **PowerBuilder**

integer rtename.ScrollPriorPage ()

| Argument | Description                                                                        |
|----------|------------------------------------------------------------------------------------|
| rtename  | The name of the DataWindow control in which you want to scroll to the prior page.  |
|          | The DataWindow object in the DataWindow control must be a RichTextEdit DataWindow. |

Return value

Returns 1 if it succeeds and -1 if an error occurs.

Usage

A RichText DataWindow contains multiple instances of the document, one instance for each row. When the first page of the document for one row is visible, calling ScrollPriorPage goes to the last page for the prior row.

### PowerBuilder RichTextEdit control

You can use the same syntax with any PowerBuilder RichTextEdit control. See ScrollPriorPage in the *PowerScript Reference*.

Examples

This statement scrolls to the prior page of the RichText document in the DataWindow control dw\_rpt. If there are multiple instances of the document, it can scroll to the prior instance:

dw\_rpt.ScrollPriorPage()

See also

ScrollNextPage ScrollNextRow ScrollPriorRow

## **ScrollPriorRow**

Scrolls to the prior row in a DataWindow control.

| To scroll                                                                                                    | Use      |
|----------------------------------------------------------------------------------------------------|----------|
| To the prior row in a DataWindow, making the row current (when the DataWindow does not have the RichTextEdit presentation style) | Syntax 1 |
| To the prior instance of a document associated with a row in a RichTextEdit control or RichTextEdit DataWindow                   | Syntax 2 |

## Syntax 1

## For DataWindow controls and child DataWindows

Description

Scrolls a DataWindow control backward one row. ScrollPriorRow changes the current row but not the current column.

Applies to

| DataWindow type | Method applies to                          |
|-----------------|--------------------------------------------|
| PowerBuilder    | DataWindow control, DataWindowChild object |
| Web ActiveX     | DataWindow control, DataWindowChild object |

Syntax

### **PowerBuilder**

long dwcontrol.ScrollPriorRow ()

### **Web ActiveX**

number dwcontrol.ScrollPriorRow ()

| Argument  | Description                                     |
|-----------|-------------------------------------------------|
| dwcontrol | A reference to a DataWindow or child DataWindow |

Return value

Returns the number of the row displayed at the top of the DataWindow control when the scroll finishes or tries to scroll past the first row. ScrollPriorRow returns –1 if an error occurs.

If dwcontrol is null, in PowerBuilder and JavaScript the method returns null.

Usage

After you call ScrollPriorRow, the row before the current row becomes the new current row. If that row is already visible, the displayed rows do not change. If it is not visible, the displayed rows move down to display the row.

ScrollPriorRow does not highlight the row. Use SelectRow to let the user know what row is current.

**Events** ScrollPriorRow triggers these events in the order shown:

RowFocusChanging RowFocusChanged ItemFocusChanged ScrollVertical

You should not use ScrollPriorRow in the ScrollVertical event. Doing so causes this series of events to be triggered repeatedly until the first row in the DataWindow is reached.

Examples

This statement scrolls dw employee to the prior row:

dw\_employee.ScrollPriorRow()

See also Scroll

ScrollNextPage ScrollNextRow ScrollPriorPage ScrollToRow SelectRow

### Syntax 2

### For RichTextEdit DataWindows

Description

Scrolls to the prior instance of the document in a RichTextEdit DataWindow.

Applies to

| DataWindow type | Method applies to  |
|-----------------|--------------------|
| PowerBuilder    | DataWindow control |

### Syntax

### **PowerBuilder**

integer rtename.ScrollPriorRow ()

| Argument | Description                                                                                                    |
|----------|----------------------------------------------------------------------------------------------------|
| rtename  | The name of the DataWindow control in which you want to scroll to the prior document instance. Each instance is associated with a DataWindow row. |
|          | The DataWindow object in the DataWindow control must be a RichTextEdit DataWindow                                                                 |

#### Return value

Returns 1 if it succeeds and -1 if an error occurs.

Usage

A DataWindow control with a RichText DataWindow object has multiple instances of the RichText document, where each instance is associated with one row of retrieved data.

ScrollPriorRow goes to the prior instance of the RichTextEdit document. In contrast, repeated calls to ScrollPriorPage pages back through all the pages of the document instance and then back to the pages for the prior row.

### PowerBuilder RichTextEdit control

You can use the same syntax with any PowerBuilder RichTextEdit control. See ScrollPriorRow in the *PowerScript Reference*.

### Examples

This statement scrolls to the prior instance of the RichText document in the DataWindow control dw\_1. (Each document instance is associated with a row of data):

dw rpt.ScrollPriorRow()

See also Scroll

ScrollNextPage ScrollNextRow ScrollPriorPage

## **ScrollToRow**

Description

Scrolls a DataWindow control to the specified row. ScrollToRow changes the current row but not the current column.

Applies to

| DataWindow type | Method applies to                          |
|-----------------|--------------------------------------------|
| PowerBuilder    | DataWindow control, DataWindowChild object |
| Web ActiveX     | DataWindow control, DataWindowChild object |

Syntax

### **PowerBuilder**

integer dwcontrol. ScrollToRow ( long row )

#### Web ActiveX

number dwcontrol.ScrollToRow ( number row )

| Argument  | Description                                                                                                    |
|-----------|----------------------------------------------------------------------------------------------------|
| dwcontrol | A reference to a DataWindow control or child DataWindow.                                                                                                    |
| row       | A value identifying the row to which you want to scroll. If <i>row</i> is 0, ScrollToRow scrolls to the first row. If <i>row</i> is greater than the last row number, it scrolls to the last row. If <i>row</i> is visible without scrolling, the DataWindow does not scroll. |

Return value

Returns the number of the row to which the DataWindow scrolls if it succeeds and -1 if an error occurs.

If any argument's value is null, in PowerBuilder and JavaScript the method returns null.

Usage

After you call ScrollToRow, the specified row becomes the new current row. If that row is already visible, the displayed rows do not change. If the row is not visible, the displayed rows change to display the row.

ScrollToRow does not highlight the row. Use SelectRow to let the user know what row is current.

**Events** ScrollToRow can trigger these events:

ItemChanged **ItemError** 

ItemFocusChanged RowFocusChanged

This statement scrolls to row 10 and makes it current in the DataWindow Examples

control dw\_employee:

dw\_employee.ScrollToRow(10)

See also Scroll

> ScrollNextPage ScrollNextRow ScrollPriorPage ScrollPriorRow SelectRow

# SelectedLength

Determines the total number of characters in the selected text in an edit control, Description

including spaces and line endings.

Applies to

| DataWindow type | Method applies to  |
|-----------------|--------------------|
| PowerBuilder    | DataWindow control |
| Web ActiveX     | DataWindow control |

**PowerBuilder** 

long dwcontrol.SelectedLength ()

**Web ActiveX** 

number dwcontrol.SelectedLength ()

| Argument  | Description                                                                      |
|-----------|----------------------------------------------------------------------------------|
| dwcontrol | A reference to a DataWindow control. SelectedLength reports the                  |
|           | length of the selected text in the edit control over the current row and column. |
|           | Column.                                                                          |

Return value Returns the length of the selected text in *dwcontrol*. If no text is selected,

SelectedLength returns 0. If an error occurs, it returns -1.

If dwcontrol is null, in PowerBuilder and JavaScript the method returns null.

DataWindow Reference 813

Syntax

Usage

The characters that make up a line ending, produced by typing Ctrl+Enter or Enter, are different on different platforms. On Windows, they are a carriage return plus a line feed and equal two characters when calculating the length. On other platforms, a line ending can be a single character. A line that wraps has no line-ending character.

#### RichText DataWindows

For rich text controls, a carriage return plus a line feed always count as a single character when calculating the text length.

### PowerBuilder environment

For use with other PowerBuilder controls, see SelectedLength in the *PowerScript Reference*.

Examples

If the selected text in the DataWindow dw\_Contact is John Smith, then this example sets the variable to 10, the number of selected characters:

```
integer li_length
li_length = dw_Contact.SelectedLength()
```

See also

SelectedLine SelectedStart TextLine

## **SelectedLine**

Description

Obtains the number of the line that contains the insertion point in an editable control.

Applies to

| DataWindow type | Method applies to  |
|-----------------|--------------------|
| PowerBuilder    | DataWindow control |
| Web ActiveX     | DataWindow control |

Syntax

### **PowerBuilder**

long dwcontrol.SelectedLine ()

### **Web ActiveX**

number dwcontrol.SelectedLine ( )

| Argumer   | t Description                                     |
|-----------|---------------------------------------------------|
| dwcontrol |                                                   |
|           | the edit control over the current row and column. |

#### Return value

Returns the number of the line containing the insertion point in dwcontrol. If an error occurs, SelectedLine returns -1. If dwcontrol is null, SelectedLine returns null.

Usage

The insertion point can be at the beginning or end of the selection. Therefore, SelectedLine can return the first or last selected line, depending on the position of the insertion point.

### PowerBuilder environment

integer li\_SL

For use with other PowerBuilder controls, see SelectedLine in the *PowerScript Reference*.

Examples

If the insertion point is positioned anywhere in line 5 of the MultiLineEdit mle\_Contact, the following example sets li\_SL to 5:

```
integer li_SL
li_SL = mle_Contact.SelectedLine()
```

In this example, the line the user selects in the MultiLineEdit mle\_winselect determines which window to open:

See also

Position SelectedText TextLine

DataWindow Reference

815

### **SelectRow**

Description

Highlights or removes highlights from rows in a DataWindow control or DataStore. You can select all rows or a single row. SelectRow does not affect which row is current. It does not select rows in the database.

Applies to

| DataWindow type | Method applies to                           |
|-----------------|---------------------------------------------|
| PowerBuilder    | DataWindow control, DataWindowChild object, |
|                 | DataStore object                            |
| Web             | Client control                              |
| Web ActiveX     | DataWindow control, DataWindowChild object  |

Syntax

### **PowerBuilder**

integer dwcontrol. SelectRow (long row, boolean select)

#### Web DataWindow client control and Web ActiveX

number dwcontrol.**SelectRow** ( number row, boolean select )

| Argument  | Description                                                                                           |
|-----------|----------------------------------------------------------------------------------------------------|
| dwcontrol | A reference to a DataWindow control, DataStore, or child DataWindow.                                  |
| row       | A value identifying the row you want to select or deselect. Specify 0 to select or deselect all rows. |
| select    | A boolean value that determines whether the row is selected or not selected:                          |
|           | • True – Select the row(s) so that they are highlighted.                                              |
|           | False – Deselect the row(s) so that they are not highlighted.                                         |

Return value

Returns 1 if it succeeds and –1 if an error occurs. If any argument's value is null, in PowerBuilder and JavaScript the method returns null. If there is no DataWindow object assigned to the DataWindow control or DataStore, the method returns 1.

Usage

If a row is already selected and you specify that it be selected (*boolean* is true), it remains selected. If a row is not selected and you specify that it not be selected (*boolean* is false), it remains unselected.

Examples

This statement selects the fifteenth row in dw\_employee:

dw\_employee.SelectRow(15, true)

As the script for a DataWindow's Clicked event, this example removes highlighting from all rows and then highlights the row the user clicked. *Row* is an argument passed to the event script:

This.SelectRow(0, false)
This.SelectRow(row, true)

See also

IsRowSelected IsSelected

## **SelectedStart**

Description

Reports the position of the first selected character in the edit control.

Applies to

| DataWindow type | Method applies to  |
|-----------------|--------------------|
| PowerBuilder    | DataWindow control |
| Web ActiveX     | DataWindow control |

Syntax

### **PowerBuilder**

long dwcontrol.SelectedStart ()

### **Web ActiveX**

number dwcontrol.SelectedStart ()

| Argument | Description                                                           |
|----------|-----------------------------------------------------------------------|
|          | A reference to a DataWindow control. It reports the starting position |
|          | in the edit control over the current row and column.                  |

Return value

Returns the starting position of the selected text in *dwcontrol*. If no text is selected, SelectedStart returns the position of the character immediately following the insertion point. If an error occurs, SelectedStart returns –1.

If dwcontrol is null, in PowerBuilder and JavaScript the method returns null.

Usage

SelectedStart counts from the start of the text and includes spaces and line endings.

### PowerBuilder environment

For use with RichTextEdit and other PowerBuilder controls, see SelectedStart in the *PowerScript Reference*.

Examples If the edit control for the DataWindow control dw\_rpt contains Closed for

Vacation July 3 to July 10, and Vacation is selected, then this example sets the

variable to 12 (the position of the first character in Vacation):

```
integer li_Start
li_Start = dw_rpt.SelectedStart()
```

See also Position

SelectedLength SelectedLine

### **SelectedText**

Description

Obtains the selected text in the edit control of a DataWindow control.

Applies to

| DataWindow type | Method applies to  |
|-----------------|--------------------|
| PowerBuilder    | DataWindow control |
| Web ActiveX     | DataWindow control |

Syntax

### **PowerBuilder**

string dwcontrol.SelectedText ()

### **Web ActiveX**

string dwcontrol.SelectedText()

| Argument  | Description                                                          |
|-----------|----------------------------------------------------------------------|
| dwcontrol | A reference to a DataWindow control. The method reports the selected |
|           | text in the edit control over the current row and column.            |

Return value

Returns the selected text in *dwcontrol*. If there is no selected text or if an error occurs, SelectedText returns the empty string ("").

If dwcontrol is null, in PowerBuilder and JavaScript the method returns null.

Usage

### PowerBuilder environment

For use with RichTextEdit and other PowerBuilder controls, see SelectedText in the *PowerScript Reference*.

in the rowerseripi rejerence.

Examples

If the text in the edit control of the DataWindow dw\_rpt is James B. Smith and James B. is selected, these statements set the value of the string variable to James B:

```
string ls_emp_fname
ls emp fname = dw rpt.SelectedText()
```

See also

SelectText

## **SelectRow**

Description

Highlights or removes highlights from rows in a DataWindow control or DataStore. You can select all rows or a single row. SelectRow does not affect which row is current. It does not select rows in the database.

Applies to

| DataWindow type | Method applies to                           |
|-----------------|---------------------------------------------|
| PowerBuilder    | DataWindow control, DataWindowChild object, |
|                 | DataStore object                            |
| Web             | Client control                              |
| Web ActiveX     | DataWindow control, DataWindowChild object  |

### **Syntax**

#### **PowerBuilder**

integer dwcontrol. SelectRow (long row, boolean select)

### **Web ActiveX**

number dwcontrol.SelectRow ( number row, boolean select )

| Argument  | Description                                                                                           |
|-----------|----------------------------------------------------------------------------------------------------|
| dwcontrol | A reference to a DataWindow control, DataStore, or child DataWindow.                                  |
| row       | A value identifying the row you want to select or deselect. Specify 0 to select or deselect all rows. |
| select    | A boolean value that determines whether the row is selected or not selected:                          |
|           | • True – Select the row(s) so that they are highlighted.                                              |
|           | False – Deselect the row(s) so that they are not highlighted.                                         |

Return value Returns 1 if it succeeds and -1 if an error occurs. If any argument's value is

null, in PowerBuilder and JavaScript the method returns null. If there is no DataWindow object assigned to the DataWindow control or DataStore, the

method returns 1.

Usage If a row is already selected and you specify that it be selected (*boolean* is true),

it remains selected. If a row is not selected and you specify that it not be

selected (boolean is false), it remains unselected.

Examples This statement selects the fifteenth row in dw\_employee:

```
dw_employee.SelectRow(15, true)
```

As the script for a DataWindow's Clicked event, this example removes highlighting from all rows and then highlights the row the user clicked. *Row* is an argument passed to the event script:

```
This.SelectRow(0, false)
This.SelectRow(row, true)
```

See also IsSelected

## **SelectText**

Selects text in an edit control.

| To select text in                                                                     | Use      |
|---------------------------------------------------------------------------------------|----------|
| A DataWindow when the DataWindow does not have the RichTextEdit presentation style    | Syntax 1 |
| A DataWindow whose object has the RichTextEdit presentation style (PowerBuilder only) | Syntax 2 |

## Syntax 1 For DataWindows with standard edit styles

Description Selects text in an editable control. You specify where the selection begins and

how many characters to select.

Applies to

| DataWindow type | Method applies to  |
|-----------------|--------------------|
| PowerBuilder    | DataWindow control |
| Web ActiveX     | DataWindow control |

Syntax

### **PowerBuilder**

long dwcontrol.SelectText (long start, long length)

#### Web ActiveX

number dwcontrol.SelectText ( number start, number length )

| Argument  | Description                                                                                                    |
|-----------|----------------------------------------------------------------------------------------------------|
| dwcontrol | A reference to a DataWindow control.                                                                                                    |
| start     | A numeric value specifying the position at which you want to start the selection.                                                                                                    |
| length    | A numeric value specifying the number of characters you want to select. If <i>length</i> is 0, no text is selected but SelectText moves the insertion point to the location specified in <i>start</i> . |

Return value

Returns the number of characters selected. If an error occurs, SelectText returns -1.

If any argument's value is null, in PowerBuilder and JavaScript the method returns null.

Usage

If the control does not have the focus when you call SelectText, then the text is not highlighted until the control has focus. To set focus on the control so that the selected text is highlighted, call the SetFocus function.

To select text in a DataWindow with the RichTextEdit presentation style, use Syntax 2.

### PowerBuilder environment

For use with other PowerBuilder controls, see SelectText in the *PowerScript Reference*.

Examples

This statement sets the insertion point at the end of the text in the DataWindow edit control:

```
dw_1.SelectText(dw_1.GetText(), 0)
```

This statement selects the entire contents of the DataWindow edit control:

```
dw 1.SelectText(1, Len(dw 1.GetText()))
```

The rest of these examples assume the DataWindow edit control contains Boston Street.

The following statement selects the string ost and returns 3:

```
dw 1.SelectText(2, 3)
```

The next statement selects the string oston Street and returns 12:

```
dw_1.SelectText(2, Len(dw_1.GetText()))
```

These statements select the string Bos, returns 3, and sets the focus to the DataWindow control so that Bos is highlighted:

```
dw_1.SelectText(1, 3)
dw_1.SetFocus()
```

See also

Position SelectedText TextLine

## Syntax 2 For RichTextEdit DataWindows

Description

Selects text beginning and ending at a line and character position in a RichText DataWindow.

Applies to

| DataWindow type | Method applies to  |
|-----------------|--------------------|
| PowerBuilder    | DataWindow control |

### Syntax

### **PowerBuilder**

long rtedwcontrol.**SelectText** (long fromline, long fromchar, long toline, long tochar { band } )

| Argument     | Description                                                                                                    |
|--------------|----------------------------------------------------------------------------------------------------|
| rtedwcontrol | A reference to the DataWindow control in which you want to select text. The DataWindow object in the DataWindow control must have the RichText presentation style. |
| fromline     | A value specifying the line number where the selection starts.                                                                                                    |
| fromchar     | A value specifying the number in the line of the first character in the selection.                                                                                 |
| toline       | A value specifying the line number where the selection ends. To specify an insertion point, set <i>toline</i> and <i>tochar</i> to 0.                              |
| tochar       | A value specifying the number in the line of the character before which the selection ends.                                                                        |

Return value

Usage

Examples

See also

| Argument                                        | Description                                                                                                    |  |
|-------------------------------------------------|----------------------------------------------------------------------------------------------------|--|
| band<br>(optional)                              | A value of the Band enumerated datatype specifying the band in which to make the selection. Values are:                                                                                    |  |
|                                                 | • Detail!                                                                                                    |  |
|                                                 | Header!                                                                                                    |  |
|                                                 | • Footer!                                                                                                    |  |
|                                                 | The default is the band that contains the insertion point.                                                                                                    |  |
| counts as a sin                                 | mber of characters selected. A carriage return with a line feed gle character. If an error occurs SelectText returns –1. If any lue is null, it returns null.                              |  |
| specified by to                                 | point is at the "to" end of the selection—that is, the position pline and tochar. If toline and tochar are before fromline and a the insertion point is at the beginning of the selection. |  |
| You cannot spe                                  | ecify 0 for a character position when making a selection.                                                                                                    |  |
|                                                 | ways use the values returned by Position to make a selection. turn a character position of 0 when the insertion point is at the line.                                                      |  |
| the rest of a lir                               | tire line, set the insertion point and call SelectTextLine. To select ne, set the insertion point and call SelectText with a character or than the line length.                            |  |
| PowerBuilder For use with o Reference.          | environment ther PowerBuilder controls, see SelectText in the <i>PowerScript</i>                                                                                                    |  |
| DataWindow o                                    | sed in the same way for RichTextEdit controls and RichText controls. For sample code, see the examples for the RichTextEdit <i>PowerScript Reference</i> .                                 |  |
| SelectedText<br>SelectTextAll<br>SelectTextLine | ~~~~~~~~~~~~~~~~~~~~~~~~~~~~~~~~~~~~~~~                                                                                                    |  |

DataWindow Reference 823

SelectTextWord

## **SelectTextAll**

Description

Selects all the contents of a RichTextEdit control including any special characters such as carriage return and end-of-file markers.

Applies to

| DataWindow type | Method applies to  |
|-----------------|--------------------|
| PowerBuilder    | DataWindow control |

Syntax

### **PowerBuilder**

integer rtename.SelectTextAll (band band)

| Argument           | Description                                                                                                    |
|--------------------|----------------------------------------------------------------------------------------------------|
| rtename            | A reference to a DataWindow control in which you want to select all the contents. The DataWindow object in the DataWindow control must be a RichTextEdit DataWindow. |
| band<br>(optional) | A value of the Band enumerated datatype specifying the band in which you want to select all the text. Values are:                                                    |
|                    | • Detail!                                                                                                    |
|                    | Header!                                                                                                    |
|                    | • Footer!                                                                                                    |
|                    | The default is the band that contains the insertion point.                                                                                                    |

Return value

Returns the number of characters selected. A carriage return with a line feed counts as a single character. If an error occurs, SelectTextAll returns –1.

Usage

### PowerBuilder RichTextEdit control

You can use the same syntax with a PowerBuilder RichTextEdit control. See SelectTextAll in the *PowerScript Reference*.

Examples

This statement selects all the text in the detail band:

dw\_1.SelectTextAll()

This statement selects all the text in the header band:

dw 1.SelectTextAll(Header!)

See also

SelectedText SelectTextLine SelectTextWord

### SelectTextLine

Description

Selects the line containing the insertion point in a RichTextEdit control.

Applies to

| DataWindow type | Method applies to  |
|-----------------|--------------------|
| PowerBuilder    | DataWindow control |

Syntax

#### **PowerBuilder**

integer rtename. SelectTextLine ()

| Argument | Description                                                       |
|----------|-------------------------------------------------------------------|
| rtename  | A reference to a DataWindow control. The DataWindow object in the |
|          | DataWindow control must be a RichTextEdit DataWindow.             |

Return value

Returns the number of characters selected if it succeeds and -1 if an error occurs.

Usage

If the RichTextEdit control contains a selection, the insertion point can be at the beginning or end of the selection. The way the text was selected determines the location.

If the user made the selection by dragging toward the end, then calling SelectTextLine selects the line at the end of the selection. If the user dragged back, then SelectTextLine selects the line at the beginning of the selection.

SelectTextLine does not select the line-ending characters (carriage return and linefeed).

#### PowerBuilder RichTextEdit control

You can use the same syntax with a PowerBuilder RichText Edit control. See SelectTextLine in the *PowerScript Reference*.

Examples

This statement selects the current line:

dw 1.SelectTextLine()

See also

SelectedText SelectTextAll SelectTextWord

## SelectTextWord

Description

Selects the word containing the insertion point in a RichTextEdit control.

Applies to

| DataWindow type | Method applies to  |
|-----------------|--------------------|
| PowerBuilder    | DataWindow control |

Syntax

### **PowerBuilder**

integer rtename.SelectTextWord ()

| Argument | Description                                                       |
|----------|-------------------------------------------------------------------|
| rtename  | A reference to a DataWindow control in which you want to select a |
|          | word. The DataWindow object in the DataWindow control must be a   |
|          | RichTextEdit DataWindow.                                          |

Return value

Returns the number of characters selected if it succeeds and –1 if a word cannot be selected or an error occurs.

Usage

A word is any group of alphanumeric characters. A word can include underscores and single quotes but doesn't include punctuation and special characters such as \$ or #.

If punctuation or special characters follow the selected word, they are not selected. If the character after the insertion point is a space, punctuation, special character, or end-of-line mark, SelectTextWord does not select anything and returns –1.

#### PowerBuilder RichTextEdit control

You can use the same syntax with a PowerBuilder RichText Edit control. See SelectTextWord in the *PowerScript Reference*.

Examples

The following statement selects the word containing the insertion point:

dw\_1.SelectTextWord()

For more examples, see examples for the RichTextEdit control in the *PowerScript Reference*.

See also

SelectedText SelectText SelectTextAll SelectTextLine

### **SelectTreeNode**

Description

Selects or deselects a TreeView node in a TreeView DataWindow.

Applies to

| DataWindow type | Method applies to  |
|-----------------|--------------------|
| PowerBuilder    | DataWindow control |

Syntax

#### **PowerBuilder**

Integer dw\_control.**SelectTreeNode**(long row, long groupLevel, boolean bSelect)

| Argument   | Description                                            |
|------------|--------------------------------------------------------|
| dw_control | A reference to a TreeView-style DataWindow control     |
| row        | The number of the row that belongs to the group        |
| groupLevel | The TreeView level of the group                        |
| bSelect    | Indicates whether the TreeView node is selected or not |

Return value

Returns 1 if the SelectTreeNode operation succeeds and one of the following negative values if it fails:

- -1 DataWindow is null
- -5 One or more of the parameters are invalid
- -16 DataWindow is not a TreeView DataWindow

Usage

A TreeView DataWindow has several TreeView nodes that can be selected or deselected. You can use the SelectTreeNode method to select or deselect a TreeView node in a TreeView DataWindow that has a particular TreeView level.

The SelectTreeNode method triggers the TreeNodeSelecting and TreeNodeSelected events with a row argument of -1.

Examples

The following example selects the node specified by the text box values:

```
long row
long level
row=long(sle_row.text)
level=long(sle_level.text)
dw_1.SelectTreeNode(row,level,true)
```

## **SetAction**

Description

Accepts action and context information about user interaction with the Web DataWindow client control in a Web browser so that generated HTML reflects any requested changes.

Applies to

| DataWindow type | Method applies to |
|-----------------|-------------------|
| Web             | Server component  |

Syntax

### Web DataWindow server component

integer dwcomponent.**SetAction** (string action, string context)

| Argument    | Description                                                                                                    |
|-------------|----------------------------------------------------------------------------------------------------|
| dwcomponent | A reference to a Web DataWindow server component.                                                                                                    |
| action      | A string describing an action associated with a button click or method call in a Web DataWindow client control on a Web page.  The value of action is stored in a page parameter called   HTMLGenObjectName_action.                                                                  |
| context     | A string describing the context of <i>action</i> in the Web DataWindow client control. The string is generated by a Web DataWindow script and the value is stored in a page parameter called <i>HTMLGenObjectName</i> _context.  The format is not documented and subject to change. |

Return value

Returns 1 if it succeeds and one of these negative values if an error occurs:

- -1 Reloading the current context failed
- -2 The action was attempted but it failed
- -3 The action could not be performed (for example, the action was InsertRow but the DataWindow has no editable fields for entering new data)
- -4 The action was aborted by the HTMLContextApplied event

Usage

When the user clicks a button in the Web DataWindow client control, the JavaScript for the control stores the action in a page parameter called <code>HTMLGenObjectName\_action</code>, and it stores the context in a page parameter called <code>HTMLGenObjectName\_context</code>. These parameters are passed to the page server which uses them to call the <code>SetAction</code> method for the server component.

The SetAction method uses the SetHTMLAction method of the DataWindow.

Call GetLastError and GetLastErrorString to get information about database errors that cause SetAction, Update, Retrieve, and RetrieveEx to return -1.

For information about using the Web DataWindow, see the *DataWindow Programmers Guide*.

Examples

This JSP example calls SetAction for the server component called dwGen:

```
int retVal;
String dw_1_action =(String)request.GetParameter
        ("dw_1_action");
String dw_1_context = (String)request.GetParameter
        ("dw_1_context");
if (dw_1_context == null) {
        dw_1_context = " ";
}
// Check if we need to perform the action
if (dw_1_action!=null) {
    retVal = dwGen.SetAction(dw_1_action, dw_1_context);
    if (retVal < 0 ) {
        out.print("Error on SetAction: "+ retVal + "<BR>");
        out.print(dwGen.GetLastErrorString() + "<BR>");
}
```

See also

GetLastError GetLastErrorString SetHTMLAction

### SetActionCode

Description

Sets the action code for an event in a DataWindow control. The action code determines the action that PowerBuilder takes following the event. The default action code is 0.

### Where to use SetActionCode

SetActionCode is obsolete in PowerBuilder. To return a value, include a RETURN statement in the event script using the return codes documented for that event.

For the Web ActiveX, use SetActionCode for event return values.

Applies to

| DataWindow type | Method applies to                          |
|-----------------|--------------------------------------------|
| PowerBuilder    | DataWindow control, DataWindowChild object |
| Web ActiveX     | DataWindow control, DataWindowChild object |

Syntax

### **PowerBuilder**

integer dwcontrol.SetActionCode (long code)

#### Web ActiveX

number dwcontrol.SetActionCode ( number code )

| Argument  | Description                                                                                                    |
|-----------|----------------------------------------------------------------------------------------------------|
| dwcontrol | A reference to a DataWindow control or child DataWindow.                                                                       |
| code      | A value specifying the action you want to take in the DataWindow control. The meaning of the action code depends on the event. |

Return value

Returns 1 if it succeeds and -1 if an error occurs. If any argument's value is null, SetActionCode returns null.

Usage

Use SetActionCode to change the action that occurs following a DataWindow event. Not all DataWindow events have action codes, only those events that can have different outcomes.

### SetActionCode last statement in script

Although SetActionCode is not required to be the last statement in a script, it may not perform as expected if other statements follow it.

Examples

In the ItemChanged event script for dw\_Employee, these statements set the action code in dw\_Employee to reject data that is less than the employee's age:

```
integer a, age
age = Integer(sle_Age.Text)
a = Integer(dw_Employee.GetText())
IF a < age THEN dw Employee.SetActionCode(1)</pre>
```

This example shows a script for the DBError event script that displays a version of the error message to the user. Because PowerBuilder also displays a message to the user after the event, the script calls SetActionCode to set the action code to 1, which suppresses the PowerBuilder error message:

# **SetBorderStyle**

Description

Sets the border style of a column in a DataWindow control or DataStore.

Applies to

| DataWindow type | Method applies to                           |
|-----------------|---------------------------------------------|
| PowerBuilder    | DataWindow control, DataWindowChild object, |
|                 | DataStore object                            |
| Web ActiveX     | DataWindow control, DataWindowChild object  |

Syntax

### **PowerBuilder**

integer dwcontrol.**SetBorderStyle** (integer column, border borderstyle) integer dwcontrol.**SetBorderStyle** (string column, border borderstyle)

#### Web ActiveX

number dwcontrol.**SetBorderStyle** ( number column, number borderstyle ) number dwcontrol.**SetBorderStyle** ( string column, number borderstyle )

| Argument    | Description                                                                                                    |
|-------------|----------------------------------------------------------------------------------------------------|
| dwcontrol   | A reference to a DataWindow control, DataStore, or child DataWindow.                                                                              |
| column      | The column in which you want to change the border style. <i>Column</i> can be a column number or a column name.                                   |
| borderstyle | A value of the Border enumerated datatype (PowerBuilder) or an integer (Web ActiveX) identifying the border style you want to use for the column. |
|             | For a list of valid values, see Border on page 476.                                                                                               |

Return value

Returns 1 if it succeeds and -1 if an error occurs. If any argument's value is null, in PowerBuilder and JavaScript the method returns null.

Examples

This example checks the border of column 2 in dw\_emp and, if there is no border, gives it a shadow box border:

See also

GetBorderStyle

### **SetBrowser**

Description

Specifies the Web browser for which you want to generate optimized HTML.

Applies to

| DataWindow type | Method applies to |
|-----------------|-------------------|
| Web             | Server component  |

Syntax

### Web DataWindow server component

string dwcomponent. SetBrowser ( string browsername )

| Argument    | Description                                                                                                    |
|-------------|----------------------------------------------------------------------------------------------------|
| dwcomponent | A reference to a Web DataWindow server component.                                                                                                    |
| browsername | A string identifying the browser and version. The value should match the string passed to the Web server in the HTTP header. The corresponding server variable is HTTP_USER_AGENT. |
|             | Sets the value of the HTMLGen.Browser property for the DataWindow object associated with the server component.  For information on recognized browsers, see HTMLGen.property.      |

Return value

Returns an empty string if successful and the syntax error message from the Modify method if it fails.

Usage

If the DataWindow recognizes the browser identifier, it will generate HTML optimized for that browser. A server-side script can get the browser identifier from the server variable HTTP\_USER\_AGENT.

This method calls the Modify method of the server component's DataStore to set the property.

For information about using the Web DataWindow, see the *DataWindow Programmers Guide*.

Examples

This JSP example identifies the current browser for the component called dwGen:

```
String browser = (String)request.getHeader
  ("User-Agent");
dwGen.SetBrowser(browser);
```

In ASP, you can use the ServerVariables method of the Request object to get the HTTP\_USER\_AGENT value:

```
var clientbrowser =
    Request.ServerVariables("HTTP_USER_AGENT");
dwGen.SetBrowser(clientbrowser);
```

See also

Generate Modify SetAction

HTMLGen.property

# **SetChanges**

Description

Applies changes captured with GetChanges to a DataWindow or DataStore. This method is used primarily in distributed applications.

Applies to

| DataWindov   | v type Meth | od applies to                    |
|--------------|-------------|----------------------------------|
| PowerBuilder | Data        | Vindow control, DataStore object |
| Web ActiveX  | Data        | Vindow control                   |

Syntax

### **PowerBuilder**

long  $dwcontrol.\mathbf{SetChanges}$  ( blob changeblob {,  $dwConflictResolution resolution }$  )

### **Web ActiveX**

number dwcontrol. SetChanges ( string changeblob, number resolution )

| Argument                 | Description                                                                                                    |
|--------------------------|----------------------------------------------------------------------------------------------------|
| dwcontrol                | A reference to a DataWindow control or DataStore.                                                                                               |
| changeblob               | A read-only change blob created with GetChanges from which you want to apply changes.                                                           |
| resolution<br>(obsolete) | A value of the dwConflictResolution enumerated datatype (PowerBuilder) or an integer (Web ActiveX) indicating how conflicts should be resolved: |
|                          | FailOnAnyConflict! (default)                                                                                                    |
|                          | AllowPartialChanges!                                                                                                    |
|                          | This argument is obsolete and will be disabled in a future release.                                                                             |

Return value

Returns one of the following values:

- 1 All changes were applied
- 2 A partial update was successful; conflicting changes were discarded
- -1 Method failed

- -2 There is a conflict between the state of the DataWindow changeblob and the state of the DataWindow
- -3 Column specifications do not match

If any argument's value is null, in PowerBuilder and JavaScript the method returns null.

Use this method in conjunction with GetChanges to synchronize two or more DataWindows or DataStores. GetChanges retrieves data buffers and status flags for changed rows in a DataWindow or DataStore and places this information in a blob. SetChanges then applies the contents of this blob to another DataWindow or DataStore.

### Calling SetChanges when no changes are pending

GetChanges returns 0 if no changes are pending. This can happen if AcceptText is not called after rows are modified. In this case, calling SetChanges will fail, with a return code of -1.

If you call GetChanges on a DataWindow and apply the data passed in the *changeblob* argument to another DataWindow using SetChanges, you must call GetChanges on the second DataWindow before you reapply changes to it from the first DataWindow. The GetChanges call on the second DataWindow updates the original timestamp on that DataWindow so that it matches the current timestamp. (You cannot use the Reset, ResetUpdate, or AcceptText calls to update the original timestamp.) If you try to reapply changes without first calling GetChanges on the second DataWindow, you will get an error due to the conflict between the state of the DataWindow *changeblob* and the state of the second DataWindow.

The following example is a script for a remote object function. The script uses SetChanges to apply changes made to a DataWindow control on a client to a DataStore on a server. The changes made on the client are contained in a change blob that is passed as an argument to the function. After applying changes to the DataStore, the server updates the database:

```
// Instance variable:datastore ids_datastore
// Function argument: blob ablb_data
long ll_rv
ids_datastore.SetChanges(ablb_data)
ll_rv = ids_datastore.Update()
```

Usage

Examples

834

See also

GetChanges GetFullState GetStateStatus SetFullState

### **SetColumn**

Description

Sets the current column in a DataWindow control or DataStore.

### SetColumnByColNum

A separate method name is provided as an alternative syntax for the Web DataWindow server component, which cannot use overloaded methods.

Applies to

| DataWindow type | Method applies to                           |
|-----------------|---------------------------------------------|
| PowerBuilder    | DataWindow control, DataWindowChild object, |
|                 | DataStore object                            |
| Web             | Client control, server component            |
| Web ActiveX     | DataWindow control, DataWindowChild object  |

### Syntax

### **PowerBuilder**

integer dwcontrol.SetColumn ( string column) integer dwcontrol.SetColumn ( integer column)

### Web DataWindow client control and Web ActiveX

number dwcontrol.**SetColumn** ( string column ) number dwcontrol.**SetColumn** ( number column )

### Web DataWindow server component

short dwcontrol.SetColumn ( string column ) short dwcontrol.SetColumnByColNum ( short column )

| Argument  | Description                                                                                 |
|-----------|---------------------------------------------------------------------------------------------|
| dwcontrol | A reference to a DataWindow control, DataStore, or child DataWindow.                        |
| column    | The column you want to make current. <i>Column</i> can be a column number or a column name. |

#### Return value

Usage

Returns 1 if it succeeds and –1 if an error occurs. If *column* is less than 1 or greater than the number of columns, SetColumn fails.

If any argument's value is null, in PowerBuilder and JavaScript the method returns null.

SetColumn moves the cursor to the current column but does not scroll the DataWindow control.

Only an editable column can be current. (A column is editable when its tab order value is greater than 0.) Do not try to set a noneditable column as the current column.

### PowerBuilder environment

For use with PowerBuilder ListView controls, see SetColumn in the *PowerScript Reference*.

**Events** SetColumn can trigger these events:

ItemChanged ItemError ItemFocusChanged

### **Avoiding infinite loops**

Never call SetColumn in the ItemChanged, ItemError, or ItemFocusChanged event. Because SetColumn can trigger these events, such a recursive call can cause a stack fault.

### Examples

This statement makes the 15th column in dw\_Employee the current column:

dw\_Employee.SetColumn(15)

See also

GetColumn GetRow SetRow

## **SetColumnLink**

Description

Specifies information used for constructing hyperlinks for data in a column in generated HTML.

Applies to

| DataWindow type | Method applies to |
|-----------------|-------------------|
| Web             | Server component  |

Syntax

### Web DataWindow server component

string dwcomponent.**SetColumnLink** ( string columnname, string link, string linkargs, string linktarget)

| Argument    | Description                                                                                                    |
|-------------|----------------------------------------------------------------------------------------------------|
| dwcomponent | A reference to a Web DataWindow server component.                                                                                                    |
| columnname  | The name of a column in the DataWindow object associated with the server component whose values you want formatted as hyperlinks in the generated HTML.            |
| link        | A URL that is the target of a link (HTML A element) generated for each data item in the column.                                                                    |
|             | The URL can include parameters. Additional parameters from <i>linkargs</i> may be added when the HTML is generated.                                                |
|             | Sets the value of the HTML.Link property.                                                                                                    |
| linkargs    | A string in the form:                                                                                                    |
|             | argname='exp'{   argname = 'exp' }  Argname is an page parameter to be passed to the server.                                                                       |
|             | Exp is a DataWindow expression that is evaluated, and whose value is converted using URL encoding and included in the string.                                      |
|             | The evaluated <i>linkargs</i> string is appended to URL in <i>link</i> when HTML is generated to produce a hyperlink for each data item.                           |
|             | For information on constants and quotation marks in <i>linkargs</i> expressions, see SetSelfLink.                                                                  |
|             | Sets the value of the HTML.LinkArgs property.                                                                                                    |
| linktarget  | The name of a target frame or window for the hyperlink specified in the Link property. The target is included in the HTML element using the HTML TARGET attribute. |
|             | You can use <i>linktarget</i> to implement a master/detail page design by directing the detail page for a data item to a different window or frame.                |
|             | If <i>linktarget</i> is null or an empty string (""), then no TARGET attribute is generated.                                                                       |
|             | Sets the value of the HTML.LinkTarget property.                                                                                                    |

Return value Returns an empty string if successful and the syntax error message from the

Modify method if it fails.

Usage This method calls the Modify method of the server component's DataStore to

set the property.

For information about using the Web DataWindow, see the DataWindow

Programmers Guide.

Examples This JavaScript example for a server-side script sets up hyperlinks for data in

the empid column. The data links to a detailed employee report in an HTML

template called empdetail.stm.

The employee id is passed as a page parameter so the empdetail scripts can use it as a retrieval argument. The column name is specified as the expression. Empid is a numeric column so its value has to be converted to a string for the page parameter value. When the server component generates the HTML, it evaluates empid for each row and includes the data value as the link argument:

See also Generate

Modify SetAction

HTML.property

### **SetCultureFormat**

Description The culture format set by this function does not affect the DataWindow

display. It is used only for rendering HTML, XHTML, and XML for the

DataWindow control.

Applies to

Syntax PowerBuilder

integer dwcontrol.**SetCultureFormat**( string cultureStr)

| Argument | Description                                                                       |
|----------|-----------------------------------------------------------------------------------|
|          | A reference to a DataWindow control for which you want to set the culture format. |

| Argument   | Description                                                                                                    |
|------------|----------------------------------------------------------------------------------------------------|
| cultureStr | A string that defines the formats for displaying information. For example:                                                                                      |
|            | sDecimal=,sTime=:sThousand= sShortDate=dd/MM/yyyy<br>iDate=1sDate=/sLongDate=dddd d MMMM yyyysCurrency=€<br>iCurrDigits=2iNegCurr=8iCurrency=3iMeasure=0iTime=1 |
|            | sDecimal is the symbol used to indicate the decimal place.                                                                                                    |
|            | <i>sTime</i> is the symbol used to separate the hours and minutes in time displays.                                                                             |
|            | sThousand is                                                                                                    |
|            | Each definition is delimited by a tab.                                                                                                    |

Return value

Returns 1 if successful and -1 if it fails. Does not work for .NET targets, and will always return -1 if used in a target of that type.

# SetDetailHeight

Description

Sets the height of each row in the specified range to the specified value.

Applies to

| DataWindow type | Method applies to                                            |
|-----------------|--------------------------------------------------------------|
| PowerBuilder    | DataWindow control, DataWindowChild object, DataStore object |
| Web             | Server component                                             |
| Web ActiveX     | DataWindow control, DataWindowChild object                   |

### Syntax

### **PowerBuilder**

integer dwcontrol. Set Detail Height (long startrow, long endrow, long height)

### Web DataWindow server component

short dwcontrol.**SetDetailHeight** ( long startrow, long endrow, long height )

### **Web ActiveX**

number *dwcontrol*.**SetDetailHeight** ( number *startrow*, number *endrow*, number *height* )

| Argument  | Description                                                                                                    |
|-----------|----------------------------------------------------------------------------------------------------|
| dwcontrol | A reference to a DataWindow control or DataStore for which you want to set the height of one or more rows in the detail area |
|           | want to set the neight of one of more rows in the detail area                                                                |

| Argument | Description                                                                                           |
|----------|----------------------------------------------------------------------------------------------------|
| startrow | The first row in the range of rows for which you want to set the height                               |
| endrow   | The last row in the range of rows for which you want to set the height                                |
| height   | The height of the detail area for the specified rows in the units specified for the DataWindow object |

Return value

Returns 1 if it succeeds and -1 if an error occurs.

If any argument's value is null, in PowerBuilder and JavaScript the method returns null.

Usage

Call SetDetailHeight in a script to vary the amount of space assigned to rows in a DataWindow control or DataStore. You cannot specifically set the height for different rows when you define a DataWindow object in the DataWindow painter, although you can turn on the Autosize Height property for the detail band so that the height of each row is determined by the data.

You can set the detail height of one or more rows to zero, which hides them from view.

Examples

This statement sets the height of rows 2 and 3 to 500:

```
dw_1.SetDetailHeight(2, 3, 500)
```

This script retrieves rows for a DropDownDataWindow associated with the Company\_Name column. It then hides rows 2 and 3 of the DropDownDataWindow by setting their detail height to 0:

```
DataWindowChild dwc;
integer rtncode;
rtncode = dw_1.GetChild("company_name", dwc)
IF rtncode < 0 THEN HALT
dwc.SetTransObject(SQLCA)
dwc.Retrieve()
dwc.SetDetailHeight(2, 3, 0)
```

# **SetDWObject**

Description

Specifies the DataWindow library and object that the Web DataWindow server component will use for generating HTML.

### SetDWObjectEx

A separate method name is provided as an alternative syntax for specifying DataWindow objects in a PBD generated by the Web DataWindow Component project wizard. Because it is already included in its own library list property, the PBD component does not take an argument for a source file name. The generated PBD also includes a reference to the DataWindow HTML generator that it implements as an interface.

Applies to

| DataWindow type | Method applies to |
|-----------------|-------------------|
| Web             | Server component  |

Syntax

### Web DataWindow server component

| Argument     | Description                                                                                                |  |
|--------------|----------------------------------------------------------------------------------------------------|--|
| dwcomponent  | A reference to a Web DataWindow server component.                                                          |  |
| sourcefile   | The name of a PowerBuilder library (PBL) or dynamic library (PBD) containing DataWindow object definitions |  |
|              | or                                                                                                    |  |
|              | A source definition file (SRD)                                                                             |  |
|              | or                                                                                                    |  |
|              | A Powersoft report (PSR) containing a DataWindow object definition and data.                               |  |
|              | The file must be located in the file system of the machine hosting the server component.                   |  |
| dwobjectname | When <i>sourcefile</i> is a PBL or PBD, the name of a DataWindow object in the library.                    |  |
|              | When <i>sourcefile</i> is a PSR or SRD, <i>dwobjectname</i> should be an empty string ("").                |  |

Return value

Returns 1 if it succeeds and -1 if an error occurs.

Usage

For information about using the Web DataWindow, see the *DataWindow Programmers Guide*.

Examples

This example identifies the library and DataWindow object for the server component called dwGen:

See also

Generate SetAction

# **SetFilter**

Description

Specifies filter criteria for a DataWindow control or DataStore.

Applies to

| DataWindow type | Method applies to                           |
|-----------------|---------------------------------------------|
| PowerBuilder    | DataWindow control, DataWindowChild object, |
|                 | DataStore object                            |
| Web             | Server component                            |
| Web ActiveX     | DataWindow control, DataWindowChild object  |

Syntax

#### **PowerBuilder**

integer dwcontrol.SetFilter ( string format )

#### Web DataWindow server component

short dwcontrol.SetFilter ( string format )

### **Web ActiveX**

number dwcontrol.**SetFilter** ( string format )

| Argument  | Description                                                                                                    |
|-----------|----------------------------------------------------------------------------------------------------|
| dwcontrol | The name of the DataWindow control, DataStore, or child DataWindow in which you want to define the filter.                                                                                                    |
| format    | A string whose value is a boolean expression that you want to use as the filter criteria. The expression includes column names or numbers. A column number must be preceded by a pound sign (#). If <i>format</i> is null, PowerBuilder prompts you to enter a filter. |

Return value

Returns 1 if it succeeds and –1 if an error occurs. If no DataWindow object has been assigned to the DataWindow or DataStore, SetFilter returns –1. The return value is usually not used.

Usage

A DataWindow object can have filter criteria specified as part of its definition. After data is retrieved, rows that do not meet the criteria are immediately transferred from the primary buffer to the filter buffer.

The SetFilter method replaces the existing filter criteria—if any are defined for the DataWindow object—with a new set of criteria. Call the Filter method to apply the filter criteria and transfer rows that do not meet the filter criteria to the filter buffer.

The filter expression consists of columns, relational operators, and values against which column values are compared. Boolean expressions can be connected with logical operators AND and OR. You can also use NOT, the negation operator. Use parentheses to control the order of evaluation.

Sample expressions are:

```
item_id > 5
NOT item_id = 5
(NOT item_id = 5) AND customer > "Mabson"
item_id > 5 AND customer = "Smith"
#1 > 5 AND #2 = "Smith"
```

The filter expression is a string and does not contain variables. However, you can build the string in your script using the values of script variables. Within the filter string, string constants must be enclosed in quotation marks (see the examples).

**Dictionary or ASCII order** By default, PowerBuilder performs comparisons in dictionary order. For example, the following expression shows all the rows in which column 2 begins with A, a, B or b:

```
#2 >= 'a' and #2 < 'c'
```

To perform comparisons in ASCII order, append "\s" to the format string. For example, the following expression shows only rows in which column 2 begins with a or b, because the ASCII values of uppercase letters are lower than the ASCII values of lowercase letters:

```
\#2 >= 'a' \text{ and } \#2 < 'c' \s
```

**Number format** The formatting that you enter for numbers and currency in filter expressions display the same way in any country. Changing the regional settings of the operating system does not modify the formatting displayed for numbers and currency at runtime.

**Escape keyword** If you need to use the % or \_ characters as part of the string, you can use the escape keyword to indicate that the character is part of the string. For example, the \_ character in the following filter string is part of the string to be searched for, but is treated as a wildcard:

```
comment LIKE ~ '%o a15progress%~'
```

The escape keyword designates any character as an escape character (do not use a character that is part of the string you want to match). In the following example, the asterisk (\*) character is inserted before the \_ character and designated as an escape character, so that the \_ character is treated as part of the string to be matched:

```
comment like ~'%o* a15progress%~' escape ~'*~'
```

**User-specified filters** To let users specify their own filter expression for a DataWindow control, you can pass a null string to the SetFilter method. PowerBuilder displays its Specify Filter dialog box with the filter expression blank. Then you can call Filter to apply the user's filter expression to the DataWindow. You cannot pass a null string to the SetFilter method for a DataStore object.

**Removing a filter** To remove a filter, call SetFilter with the empty string ("") for *format* and then call Filter. The rows in the filter buffer will be restored to the primary buffer and positioned after the rows that already exist in the primary buffer.

This statement defines the filter expression for dw\_Employee as the value of format1:

```
dw Employee.SetFilter(format1)
```

The following statements define a filter expression and set it as the filter for dw\_Employee. With this filter, only those rows in which the cust\_qty column exceeds 100 and the cust\_code column exceeds 30 are displayed. The final statement calls Filter to apply the filter:

```
string DWfilter2
DWfilter2 = "cust_qty > 100 and cust_code >30"
dw_Employee.SetFilter(DWfilter2)
dw Employee.Filter()
```

The following statements define a filter so that emp\_state of dw\_Employee displays only if it is equal to the value of var1 (in this case ME for Maine). The filter expression passed to SetFilter is emp\_state = ME:

```
string Var1
Var1 = "ME"
dw Employee.SetFilter("emp state = '"+ var1 +" '")
```

The following statements define a filter so that column 1 must equal the value in min\_qty and column 2 must equal the value in max\_qty to pass the filter. The resulting filter expression is:

```
#1=100 and #2=1000
```

Examples

The sample code is:

The following example sets the filter expression to null, which causes PowerBuilder to display the Specify Filter dialog box. Then it calls Filter, which applies the filter expression the user specified:

```
string null_str
SetNull(null_str)
dw_main.SetFilter(null_str)
dw_main.Filter()
```

See also

Filter

# **SetFormat**

Description

Specifies a display format for a column in a DataWindow control or DataStore.

#### **SetFormatByColNum**

A separate method name is provided as an alternative syntax for the Web DataWindow server component, which cannot use overloaded methods.

Applies to

| DataWindow type | Method applies to                                            |
|-----------------|--------------------------------------------------------------|
| PowerBuilder    | DataWindow control, DataWindowChild object, DataStore object |
| Web             | Server component                                             |
| Web ActiveX     | DataWindow control, DataWindowChild object                   |

Syntax

### **PowerBuilder**

```
integer dwcontrol.SetFormat (string column, string format) integer dwcontrol.SetFormat (integer column, string format)
```

### Web DataWindow server component

short dwcontrol.**SetFormat** (string column, string format) short dwcontrol.**SetFormatByColNum** (short column, string format)

Web ActiveX

number dwcontrol.**SetFormat** ( string column, string format ) number dwcontrol.**SetFormat** ( number column, string format )

| Argument  | Description                                                                                                    |
|-----------|----------------------------------------------------------------------------------------------------|
| dwcontrol | A reference to a DataWindow control, DataStore, or child DataWindow.                                               |
| column    | The column for which you are specifying the display format. <i>Column</i> can be a column number or a column name. |
| format    | A string whose value is the display format for the DataWindow column.                                              |

Return value

Returns 1 if it succeeds and -1 if an error occurs. The return value is usually not used.

If any argument's value is null, in PowerBuilder and JavaScript the method returns null.

Usage

For information on valid display formats for different datatypes, see the *Users Guide*.

If you are specifying the display format for a number, the format must use U.S. notation. For example, comma (,) represents the thousands delimiter and period (.) represents the decimal place. At runtime, the locally correct symbols will be displayed.

An EditMask edit style supersedes any display format applied to the column. When the column has an EditMask edit style, calling SetFormat has no effect.

Examples

These statements define the display format for column 15 of dw\_employee to the contents of format1:

```
string format1
format1 = "$#,##0.00"
dw employee.SetFormat(15, format1)
```

See also

GetFormat

# **SetFullState**

Description

Applies the contents of a DataWindow blob retrieved by GetFullState to a DataWindow or DataStore.

This method is used primarily in distributed applications.

#### Applies to

| DataWindow type | Method applies to                    |
|-----------------|--------------------------------------|
| PowerBuilder    | DataWindow control, DataStore object |
| Web ActiveX     | DataWindow control                   |

#### Syntax

#### **PowerBuilder**

long dwcontrol.SetFullState (blob dwasblob)

#### **Web ActiveX**

number dwcontrol.SetFullState ( string dwasblob )

| Argument  | Description                                                         |  |
|-----------|---------------------------------------------------------------------|--|
| dwcontrol | A reference to a DataWindow control or DataStore                    |  |
| dwasblob  | A blob that contains the state information you want to apply to the |  |
|           | DataWindow control or DataStore                                     |  |

#### Return value

Returns –1 if an error occurs and one of the following values if it succeeds:

- 1 DataWindow objects match; old data and state overwritten.
- 2 DataWindow objects do not match; old object, data, and state replaced.
- 3 No DataWindow object associated with DataWindow control or DataStore; the DataWindow object associated with the blob is used. The value of the DataObject property remains an empty string.

**Null** If any argument's value is null in PowerBuilder or JavaScript, the method returns null.

If any argument's value is null, in PowerBuilder and JavaScript the method returns null.

GetFullState retrieves the entire state of a DataWindow or DataStore into a blob, including the DataWindow object specification, the data buffers, and the status flags. When you use SetFullState to apply the blob created by GetFullState to another DataWindow, the target DataWindow has enough information to recreate the source DataWindow.

Because the blob created by GetFullState contains the DataWindow object specification, a subsequent call to SetFullState will overwrite the DataWindow object for the target DataWindow control or DataStore. If the target of SetFullState does not have a DataWindow object associated with it, the DataWindow object associated with the blob is used. The value of the DataObject property remains null.

Usage

847

When you use GetFullState and SetFullState to synchronize a DataWindow control on a client with a DataStore on a server, you need to make sure that the DataWindow object for the DataStore contains the presentation style you want to display on the client.

Limitation on calling SetFullState from the current DataWindow

SetFullState destroys the referenced DataWindow and creates a new one using the contents of the DataWindow blob that you specify as an argument to SetFullState. If you call SetFullState from an event in the current DataWindow, the DataWindow is destroyed before the event code can be completed and you might cause the application to crash. Therefore you should never use the "this" pronoun when calling SetFullState.

Examples

These statements in a distributed client application call a remote object function that retrieves database information into a DataStore and puts the contents of the DataStore into a blob by using GetFullState. After the server passes the blob back to the client, the client uses SetFullState to apply the blob to a DataWindow control:

See also

GetChanges GetFullState GetStateStatus SetChanges

# **SetHTMLAction**

Description

Accepts action and context information about user interaction with the Web DataWindow client control in a Web browser so that newly generated HTML can reflect any requested changes.

Applies to

| DataWindow type | Method applies to                    |
|-----------------|--------------------------------------|
| PowerBuilder    | DataWindow control, DataStore object |

Syntax

#### **PowerBuilder**

integer dwcontrol.SetHTMLAction (string action, string context)

| Argument  | Description                                                                                                    |
|-----------|----------------------------------------------------------------------------------------------------|
| dwcontrol | A reference to a DataWindow control or DataStore.                                                                                                    |
| action    | A string describing an action associated with a button click or method call in a Web DataWindow client control on a Web page. The value is stored in a page parameter called <i>HTMLGenObjectName_</i> action. <i>action</i> must be a valid action and cannot be an empty string or the value none. |
| context   | A string describing the context of <i>action</i> in the Web DataWindow client control. The string is generated by a Web DataWindow script and the value is stored in a page parameter called <i>HTMLGenObjectName</i> _context.  The format is not documented and subject to change.                 |

Return value

Returns 1 if it succeeds and one of these negative values if an error occurs:

- **-1** Reloading the current context failed.
- **-2** The action was attempted but it failed.
- -3 The action could not be performed (for example, the action was InsertRow but the DataWindow has no editable fields for entering new data).
- **-4** The action was aborted by the HTMLContextApplied event.
- **-5** The action is invalid.

Usage

SetHTMLAction triggers the HTMLContextApplied event after restraining the context but before performing the action. You can use the event to perform data validation using methods of a server component.

If you write your own server component in PowerBuilder instead of using the generic Web DataWindow server component, you use this method to update the generated HTML to reflect user actions.

For information about building your own server component, see the

DataWindow Programmers Guide.

See also SetAction

# **SetHTMLObjectName**

Description Specifies a name for the Web DataWindow client control.

Applies to

 DataWindow type
 Method applies to

 Web
 Server component

Syntax Web DataWindow server component

string dwcomponent.SetHTMLObjectName ( string objectname )

| Argument    | Description                                                                                                    |
|-------------|----------------------------------------------------------------------------------------------------|
| dwcomponent | A reference to a Web DataWindow server component.                                                                                 |
| objectname  | A string specifying a name used in generated code for the Web DataWindow client control, page parameters, and client side events. |
|             | Sets the value of the HTMLGen.ObjectName property for the DataWindow object associated with the server component.                 |

Return value Returns an empty string if successful and the syntax error message from the

Modify method if it fails.

Usage You must specify a unique object name when there will be more than one Web

DataWindow on a Web page so names will not conflict.

This method calls the Modify method of the server component's DataStore to

set the property.

For information about using the Web DataWindow, see the *DataWindow* 

Programmers Guide.

Examples This example specifies a name to be used in generated HTML for the server

component called webDW:

webDW.SetHTMLObjectName ("dwMine");

See also Generate

Modify OneTrip

HTMLGen.property

# **SetItem**

Description

Sets the value of a row and column in a DataWindow control or DataStore to the specified value.

Applies to

| DataWindow type | Method applies to                           |
|-----------------|---------------------------------------------|
| PowerBuilder    | DataWindow control, DataWindowChild object, |
|                 | DataStore object                            |
| Web             | Client control                              |
| Web ActiveX     | DataWindow control, DataWindowChild object  |

Syntax

#### **PowerBuilder**

integer dwcontrol.**SetItem** (long row, integer column, any value) integer dwcontrol.**SetItem** (long row, string column, any value)

#### Web DataWindow client control and Web ActiveX

number *dwcontrol*.**SetItem** (number *row*, number *column*, variant *value*) number *dwcontrol*.**SetItem** (number *row*, string *column*, variant *value*)

| Argument  | Description                                                                                                    |
|-----------|----------------------------------------------------------------------------------------------------|
| dwcontrol | The name of the DataWindow control, DataStore, or child DataWindow in which you want to set a specific row and column to a value.                                                                                                    |
| row       | The row location of the data.                                                                                                    |
| column    | The column location of the data. <i>Column</i> can be a column number or a column name. The column number is the number of the column as it is listed in the Column Specification view of the DataWindow painter—not necessarily the number of the column in the Design view. |
| value     | The value to which you want to set the data at the row and column location. The datatype of the value must be the same datatype as the column.                                                                                                    |

Return value

Returns 1 if it succeeds and –1 if an error occurs. If any argument's value is null, in PowerBuilder and JavaScript the method returns null.

Usage

Settlem sets a value in a DataWindow buffer. It does not affect the value currently in the edit control over the current row and column, which is the data the user has changed or might change. The value in the edit control does not become the value of the DataWindow item until it is validated and accepted (see AcceptText). In a script, you can change the value in the edit control with the SetText method.

You can use Settlem when you want to set the value of an item in a DataWindow control or DataStore that has script as the source.

**Displaying data in character columns** When you use Settlem (or dot notation) to assign a value to a character column that is defined to have 512 characters or less, the actual size of the column in the DataWindow definition is ignored. If the assigned value has more than 512 characters, the value displayed in the DataWindow is truncated at 512 characters. If the DataWindow column is defined to have more than 512 characters, its size is respected. For example, if the DataWindow column is defined to have 1, 10, or 100 characters, up to 512 characters of the assigned value are displayed. If the DataWindow column is defined to have 1000 characters, up to 1000 characters are displayed.

**Group and TreeView DataWindows** In Group and TreeView DataWindow objects, you must call GroupCalc after you call Settlem to display data correctly.

Using SetItem in the ItemChanged and ItemError events In the ItemChanged and ItemError events, you can call SetItem to set the value of an item when the data the user entered is not valid. If you want the user to have an opportunity to enter a different value, after calling SetItem you can call SetText to put that same value in the edit control so that the user sees the value too. In the script, use a return code that rejects the value in the edit control, avoiding further processing, but does not allow the focus to change. To retain focus and display an error message, return 1 for ItemChanged or 0 for ItemError.

When you use a return code that rejects the data the user entered but allows the focus to change (a return code of 2 in the script for the ItemChanged event or 3 in the ItemError event), you do not need to call SetText because the value set with SetItem displays.

If PowerBuilder cannot properly convert the string the user entered, you must include statements in the script for the ItemChanged or ItemError event to convert the data and use Settlem with the converted data. For example, if the user enters a number with commas and a dollar sign (for example, \$1,000), PowerBuilder is unable to convert the string to a number and you must convert it in the script.

#### PowerBuilder environment

For use with PowerBuilder ListView and TreeView controls, see SetItem in the *PowerScript Reference*.

Examples

This statement sets the value of row 3 of the column named hire\_date of the DataWindow control dw\_order to 2003-06-07:

```
dw order.SetItem(3, "hire date", 2003-06-07)
```

When a user starts to edit a numeric column and leaves it without entering any data, PowerBuilder tries to assign an empty string to the column. This fails the datatype validation test. In this example, code in the ItemError event sets the column's value to null and allows the focus to change.

This example assumes that the datatype of column 2 is numeric. If it is date, time, or datetime, replace the first line (integer null\_num) with a declaration of the appropriate datatype:

The following example is a script for a DataWindow's ItemError event. If the user specifies characters other than digits for a numeric column, the data will fail the datatype validation test. You can include code to strip out characters such as commas and dollar signs and use SetItem to assign the now valid numeric value to the column. The return code of 3 causes the data in the edit control to be rejected because the script has provided a valid value:

See also

GetItemDate
GetItemDateTime
GetItemNumber
GetItemString
GetItemTime

GetText SetText

# **SetItemDate**

Description

Sets the value of a row and column in a DataWindow control to the specified value.

### SetItemDateByColNum

A separate method name is provided as an alternative syntax for the Web DataWindow server component, which cannot use overloaded methods.

Applies to

| DataWindow type | Method applies to                                   |
|-----------------|-----------------------------------------------------|
| Web             | Server component (see SetItem for equivalent client |
|                 | control method)                                     |

Syntax

### Web DataWindow server component

short dwcontrol.**SetItemDate** ( long row, string column, string value ) short dwcontrol.**SetItemDateByColNum** ( long row, short column, string value )

| Argument  | Description                                                                                           |
|-----------|----------------------------------------------------------------------------------------------------|
| dwcontrol | The name of the Web DataWindow control in which you want to set a specific row and column to a value. |
| row       | The row location of the data.                                                                         |
| column    | The column location of the data. <i>Column</i> can be a column number or a column name.               |
| value     | The value to which you want to set the data at the row and column location.                           |

Usage

Although JavaScript does not distinguish between the Date, DateTime, and Time datatypes, the DataStore will give an error if the wrong type is passed. You can use the SetItemDateTime and SetItemTime methods to set values in columns with the DateTime and Time datatypes.

Because the Web DataWindow server component does not support overloading, you must use the SetItemDateByColNum variant instead of the standard SetItemDate method when you want to refer to the column by number.

See also

SetItem

SetItemDateTime SetItemTime

# **SetItemDateTime**

Description

Sets the value of a row and column in a DataWindow control to the specified value.

## **SetItemDateTimeByColNum**

A separate method name is provided as an alternative syntax for the Web DataWindow server component, which cannot use overloaded methods.

Applies to

| DataWindow type | Method applies to                                   |  |
|-----------------|-----------------------------------------------------|--|
| Web             | Server component (see SetItem for equivalent client |  |
|                 | control method)                                     |  |

Syntax

## Web DataWindow server component

short dwcontrol.**SetItemDateTime** (long row, string column, string value)

short dwcontrol.SetItemDateTimeByColNum ( long row, short column, string value )

| Argument  | Description                                                                                           |
|-----------|----------------------------------------------------------------------------------------------------|
| dwcontrol | The name of the Web DataWindow control in which you want to set a specific row and column to a value. |
| row       | The row location of the data.                                                                         |
| column    | The column location of the data. <i>Column</i> can be a column number or a column name.               |
| value     | The value to which you want to set the data at the row and column                                     |
|           | location.                                                                                             |

Usage

Although JavaScript does not distinguish between the Date, DateTime, and Time datatypes, the DataStore will give an error if the wrong type is passed. You can use the SetItemDate and SetItemTime methods to set values in columns with the Date and Time datatypes.

Because the Web DataWindow server component does not support overloading, you must use the SetItemDateTimeByColNum variant instead of the standard SetItemDateTime method when you want to refer to the column by number.

See also

SetItem
SetItemDate
SetItemTime

# **SetItemNumber**

Description

Sets the value of a row and column in a DataWindow control to the specified value.

## **SetItemNumberByColNum**

A separate method name is provided as an alternative syntax for the Web DataWindow server component, which cannot use overloaded methods.

Applies to

| DataWindow type | Method applies to                                   |
|-----------------|-----------------------------------------------------|
| Web             | Server component (see SetItem for equivalent client |
|                 | control method)                                     |

## Syntax

## Web DataWindow server component

short dwcontrol.**SetItemNumber** ( long row, string column, double value ) short dwcontrol.**SetItemNumberByColNum** ( long row, short column, double value )

| Argument  | Description                                                                             |
|-----------|-----------------------------------------------------------------------------------------|
| dwcontrol | The name of the Web DataWindow control in which you want                                |
|           | to set a specific row and column to a value.                                            |
| row       | The row location of the data.                                                           |
| column    | The column location of the data. <i>Column</i> can be a column number or a column name. |
| value     | The value to which you want to set the data at the row and column location.             |

Usage Because the Web DataWindow server component does not support

overloading, you must use the SetItemNumberByColNum variant instead of the standard SetItemNumber method when you want to refer to the column by

number.

See also SetItem

# **SetItemStatus**

Description

Changes the modification status of a row or a column within a row. The modification status determines the type of SQL statement the Update method will generate for the row.

### **SetItemStatusByColNum**

A separate method name is provided as an alternative syntax for the Web DataWindow server component, which cannot use overloaded methods.

### Applies to

| DataWindow type | Method applies to                                            |
|-----------------|--------------------------------------------------------------|
| PowerBuilder    | DataWindow control, DataWindowChild object, DataStore object |
| Web             | Server component                                             |
| Web ActiveX     | DataWindow control, DataWindowChild object                   |

### Syntax

#### **PowerBuilder**

integer dwcontrol.**SetItemStatus** (long row, integer column, dwbuffer dwbuffer, dwitemstatus status) integer dwcontrol.**SetItemStatus** (long row, string column, dwbuffer dwbuffer, dwitemstatus status)

#### Web DataWindow server component

short dwcontrol.**SetItemStatus** (long row, string column, string dwbuffer, string status) short dwcontrol.**SetItemStatusByColNum** (long row, short column, string dwbuffer, string status)

#### **Web ActiveX**

number dwcontrol.**SetItemStatus** ( number row, number column, number dwbuffer, number status )
number dwcontrol.**SetItemStatus** ( number row, string column, number dwbuffer, number status )

| Argument  | Description                                                                                                    |
|-----------|----------------------------------------------------------------------------------------------------|
| dwcontrol | A reference to a DataWindow control, DataStore, or child                                                                                                    |
|           | DataWindow.                                                                                                    |
| row       | The row location in which you want to set the status.                                                                                                    |
| column    | The column location in which you want to set the status. <i>Column</i> can be a column number or a column name. To set the status for the row, enter 0 for <i>column</i> . |
| dwbuffer  | A value identifying the DataWindow buffer that contains the row.                                                                                                    |
|           | For a list of valid values, see DWBuffer on page 478.                                                                                                    |
| status    | A value of the dwItemStatus enumerated datatype (PowerBuilder) or<br>an integer (Web ActiveX) or a string (Web DataWindow) specifying<br>the new status.                   |
|           | For a list of valid values, see DWItemStatus on page 479.                                                                                                    |

Return value

Usage

Returns 1 if it succeeds and -1 if an error occurs. If any argument's value is null, in PowerBuilder and JavaScript the method returns null.

**How statuses are set** There are four DataWindow item statuses, two of which apply only to rows:

Table 9-7: Possible statuses for DataWindow items

| Status        | Applies to       |
|---------------|------------------|
| New!          | Rows             |
| NewModified!  | Rows             |
| NotModified!  | Rows and columns |
| DataModified! | Rows and columns |

When data is retrieved When data is retrieved into a DataWindow, all rows and columns initially have a status of NotModified!.

After data has changed in a column in a particular row, either because the user changed the data or the data was changed programmatically, such as through the Setltem method, the column status for that column changes to DataModified!. Once the status for any column in a retrieved row changes to DataModified!, the row status also changes to DataModified!.

When rows are inserted When a row is inserted into a DataWindow, it initially has a row status of New!, and all columns in that row initially have a column status of NotModified!. After data has changed in a column in the row, either because the user changed the data or the data was changed programmatically, such as through the Settlem method, the column status changes to DataModified!. Once the status for any column in the inserted row changes to DataModified!, the row status changes to NewModified!.

When a DataWindow column has a default value, the column's status does not change to DataModified! until the user makes at least one actual change to a column in that row.

When Update is called A row's status flag determines what SQL command the Update method uses to update the database. INSERT or UPDATE is called, depending upon the following row statuses:

Table 9-8: Effect of row status on SQL command called by Update method

| Row status    | SQL statement generated |  |
|---------------|-------------------------|--|
| NewModified!  | INSERT                  |  |
| DataModified! | UPDATE                  |  |

A column is included in an UPDATE statement only if the following two conditions are met:

• The column is on the updatable column list maintained by the DataWindow object

For more information about setting the update characteristics of the DataWindow object, see the *Users Guide*.

• The column has a column status of DataModified!

The DataWindow control includes all columns in INSERT statements it generates. If a column has no value, the DataWindow attempts to insert a null. This causes a database error if the database does not allow nulls in that column.

**Changing statuses using SetItemStatus** Use SetItemStatus when you want to change the way a row will be updated. Typically, you do this to prevent the default behavior from taking place. For example, you might copy a row from one DataWindow to another. After the user modifies the row, you want to issue an UPDATE statement instead of an INSERT statement.

Changing column status You use SetItemStatus to change the column status from DataModified! to NotModified!, or the converse.

#### Change column status when you change row status

Changing the row status changes the status of all columns in that row to NotModified!, so if the Update method is called, no SQL update is produced. You must change the status of columns to be updated after you change the row status.

*Changing row status* Changing row status is a little more complicated. The following table illustrates the effect of changing from one row status to another:

| Table 9-9: Effect of changing to | from one row status to another |
|----------------------------------|--------------------------------|
|----------------------------------|--------------------------------|

| Original<br>status | Specified status |                  |                   |                  |
|--------------------|------------------|------------------|-------------------|------------------|
| _                  | New!             | New<br>Modified! | Data<br>Modified! | Not<br>Modified! |
| New!               | -                | Yes              | Yes               | No               |
| NewModified!       | No               | -                | Yes               | New!             |
| DataModified!      | NewModified!     | Yes              | -                 | Yes              |
| NotModified!       | Yes              | Yes              | Yes               | -                |

In the table, Yes means the change is valid. For example, issuing SettlemStatus on a row that has the status NotModified! to change the status to New! does change the status to New!. No means that the change is not valid and the status is not changed.

Issuing SetItemStatus to change a row status from NewModified! to NotModified! actually changes the status to New!. Issuing SetItemStatus to change a row status from DataModified! to New! actually changes the status to NewModified!.

Changing a row's status to NotModified! or New! causes all columns in that row to be assigned a column status of NotModified!. Change the column's status to DataModified! to ensure that an update results in a SQL UPDATE.

Changing the status of a retrieved row from NotModified! to New! If you change the status of a retrieved row to New! and then make a change to data in a column, *all* the columns in that row change status to DataModified! All the columns change status because the Update method generates a SQL INSERT command that includes the changed data as well as the data that already existed in the other columns.

**Changing status indirectly** When you cannot change to the desired status directly, you can usually do it indirectly. For example, change New! to DataModified! to NotModified!.

**Resetting status for the whole DataWindow object** To reset the update status of the entire DataWindow object, use the ResetUpdate method. This sets all status flags to NotModified! except for New! status flags, which remain unchanged.

### Examples

This statement sets the status of row 5 in the Salary column of the primary buffer of dw\_history to NotModified!:

This statement sets the status of row 5 in the emp\_status column of the primary buffer of dw\_new\_hire to DataModified!:

This code sets the status of row 5 in the primary buffer of dw\_rpt to DataModified! if its status is currently NewModified!:

See also

GetItemStatus ResetUpdate

# **SetItemString**

Description

Sets the value of a row and column in a DataWindow control to the specified value.

#### **SetItemStringByColNum**

A separate method name is provided as an alternative syntax for the Web DataWindow server component, which cannot use overloaded methods.

#### Applies to

| DataWindow type | Method applies to                                                   |
|-----------------|---------------------------------------------------------------------|
| Web             | Server component (see SetItem for equivalent client control method) |

Syntax

## Web DataWindow server component

short dwcontrol.**SetItemString** (long row, string column, string value) short dwcontrol.**SetItemStringByColNum** (long row, short column, string value)

| Argument  | Description                                                                                           |
|-----------|----------------------------------------------------------------------------------------------------|
| dwcontrol | The name of the Web DataWindow control in which you want to set a specific row and column to a value. |
| row       | The row location of the data.                                                                         |
| column    | The column location of the data. <i>Column</i> can be a column number or a column name.               |
| value     | The value to which you want to set the data at the row and column location.                           |

Usage

Because the Web DataWindow server component does not support overloading, you must use the SetItemStringByColNum variant instead of the standard SetItemString method when you want to refer to the column by number.

See also

SetItem

# **SetItemTime**

Description

Sets the value of a row and column in a DataWindow control to the specified value.

### SetItemTimeByColNum

A separate method name, SettlemTimeByColNum, is provided as an alternative syntax for the Web DataWindow server component, which cannot use overloaded methods.

Applies to

| DataWindow type | Method applies to                                   |
|-----------------|-----------------------------------------------------|
| Web             | Server component (see SetItem for equivalent client |
|                 | control method)                                     |

Syntax

#### Web DataWindow server component

short dwcontrol.**SetItemTime** ( long row, string column, string value ) short dwcontrol.**SetItemTimeByColNum** ( long row, short column, string value )

| Argument  | Description                                              |
|-----------|----------------------------------------------------------|
| dwcontrol | The name of the Web DataWindow control in which you want |
|           | to set a specific row and column to a value.             |

| Argument | Description                                                                             |
|----------|-----------------------------------------------------------------------------------------|
| row      | The row location of the data.                                                           |
| column   | The column location of the data. <i>Column</i> can be a column number or a column name. |
| value    | The value to which you want to set the data at the row and column location.             |

Usage

Although JavaScript does not distinguish between the Date, DateTime, and Time datatypes, the DataStore will give an error if the wrong type is passed. You can use the SetItemDate and SetItemDateTime methods to set values in columns with the Date and DateTime datatypes. Because the Web DataWindow server component does not support overloading, you must use the SetItemTimeByColNum variant instead of the standard SetItemTime method when you want to refer to the column by number.

See also

SetItem
SetItemDate
SetItemDateTime

# **SetPageSize**

Description

Specifies the number of rows to include in a generated Web page for the Web DataWindow.

Applies to

| DataWindow type | Method applies to |
|-----------------|-------------------|
| Web             | Server component  |

Syntax

#### Web DataWindow server component

string dwcomponent.SetPageSize ( long pagesize )

| Argument    | Description                                                                                                    |
|-------------|----------------------------------------------------------------------------------------------------|
| dwcomponent | A reference to a Web DataWindow server component.                                                                                                    |
| pagesize    | The number of rows of data to include in a generated Web page. If the Web page does not include all available rows, you can include Button controls in the DataWindow object for navigating other subsets of rows. To include all available rows in the page, specify 0 for PageSize. |
|             | Sets the value of the HTMLGen.PageSize property for the DataWindow object associated with the server component.                                                                                                    |

Return value Returns an empty string if successful and the syntax error message from the

Modify method if it fails.

Usage This method calls the Modify method of the server component's DataStore to

set the property. It is particularly useful for the XML Web DataWindow where

you typically want to limit the number of rows per page.

For information about using the Web DataWindow, see the DataWindow

Programmers Guide.

Examples This example specifies that the HTML generated by the webDW component

will have 20 rows of data:

webDW.SetPageSize(20);

See also Generate

Modify

HTMLGen.property

# **SetPosition**

Description Moves a control within the DataWindow to another band or changes the

front-to-back order of controls within a band.

Applies to

| DataWindow type | Method applies to                                            |
|-----------------|--------------------------------------------------------------|
| PowerBuilder    | DataWindow control, DataWindowChild object, DataStore object |
| Web             | Server component                                             |
| Web ActiveX     | DataWindow control                                           |

### Syntax

### **PowerBuilder**

integer dwcontrol.**SetPosition** (string controlname, string band, boolean bringtofront)

### Web DataWindow server component

short dwcontrol.**SetPosition** (string controlname, string band, boolean bringtofront)

#### **Web ActiveX**

number *dwcontrol*.**SetPosition** ( string *controlname*, string *band*, boolean *bringtofront* )

| Argument     | Description                                                                                                    |
|--------------|----------------------------------------------------------------------------------------------------|
| dwcontrol    | A reference to a DataWindow control or DataStore.                                                                                                    |
| controlname  | The name of the control within the DataWindow that you want to move. You assign names to the controls in the DataWindow painter.                                               |
| band         | A string whose value is the name of the band or layer in which you want to position <i>controlname</i> . Layer names are background and foreground.                            |
|              | Band names are detail, header, footer, summary, header.#, and trailer.#, where # is the group level number. Enter the empty string ("") if you do not want to change the band. |
| bringtofront | A boolean indicating whether you want to bring <i>controlname</i> to the front within the band:                                                                                |
|              | True – Bring it to the front.                                                                                                    |
|              | • False – Do not bring it to the front.                                                                                                    |

#### Return value

Returns 1 when it succeeds and -1 if an error occurs. If any argument's value is null, in PowerBuilder and JavaScript the method returns null.

#### Usage

#### PowerBuilder environment

For setting the position of controls in the front-to-back order of a PowerBuilder window, see SetPosition in the *PowerScript Reference*.

#### Examples

This statement moves oval\_red in dw\_rpt to the header and brings it to the front:

```
dw rpt.SetPosition("oval red", "header", true)
```

This statement does not change the position of oval\_red , but does bring it to the front:

```
dw rpt.SetPosition("oval red", "", true)
```

This statement moves oval red to the footer, but does not bring it to the front:

# **SetRedraw**

Description

Controls the automatic redrawing of an object or control after each change to its properties.

Applies to

| DataWindow type | Method applies to  |
|-----------------|--------------------|
| PowerBuilder    | DataWindow control |

Syntax

#### **PowerBuilder**

integer objectname.SetRedraw (boolean redraw)

| Argument   | Description                                                                                                    |
|------------|----------------------------------------------------------------------------------------------------|
| objectname | The name of the object or control for which you want to change the redraw setting.                             |
| redraw     | A boolean value that controls whether PowerBuilder redraws an object automatically after a change. Values are: |
|            | True – Automatically redraw the object or control after each change to its properties.                         |
|            | False – Do not redraw after each change.                                                                       |

Return value

Returns 1 if it succeeds and -1 if an error occurs. If *redraw* is null, SetRedraw returns null.

Usage

By default, PowerBuilder redraws a control after each change to properties that affect appearance. Use SetRedraw to turn off redrawing temporarily in order to avoid flicker and reduce redrawing time when you are making several changes to the properties of an object or control. If the window is not visible, SetRedraw fails.

#### PowerBuilder environment

Inherited from DragObject. For more details on use with PowerBuilder objects, see SetRedraw in the *PowerScript Reference*.

# SetRichTextAlign

Description Sets the alignment value to use while editing columns with the RichText edit

style.

Applies to DataWindow control

Syntax

Integer dwcontrol.SetRichTextAlign (Alignment sAlign)

| Argument  | Description                                                                                                    |
|-----------|----------------------------------------------------------------------------------------------------|
| dwcontrol | A reference to the DataWindow control                                                                                   |
| _         | Value for specifying the alignment that you want to set for columns with the RichText edit style. Allowable values are: |
|           | Left! Right! Center! Justified!                                                                                         |

Return value

Returns 0 if it succeeds and -1 if an error occurs. If the argument's value is null, SetRichTextAlign returns null.

0 Success

-1 No RichText column is being edited

Usage

You can call this method from a button in a custom toolbar that you use to set display characteristics of columns with the RichText edit style.

Examples

This example sets the alignment value for editing columns that have a RichText edit style:

Integer ll\_temp
Alignment l\_align
l\_align = Right!
ll temp = dw 1.SetRichTextAlign(l align)

See also

GetRichTextAlign SetRichTextColor SetRichTextFaceName SetRichTextSize SetRichTextStyle

# SetRichTextColor

Description Sets the color to use while editing columns with the RichText edit style.

Applies to DataWindow control

Syntax Integer dwcontrol.SetRichTextColor ( long color )

| Argument  | Description                                                                                             |
|-----------|----------------------------------------------------------------------------------------------------|
| dwcontrol | A reference to the DataWindow control                                                                   |
| color     | A long value specifying the color that you want to set for editing columns with the RichText edit style |

Return value

Returns 0 if it succeeds and –1 if an error occurs. If the argument's value is null, SetRichTextColor returns null.

- 0 Success
- -1 No RichText column is being edited

Usage

If the color for columns with the RichText edit style is white, background transparency and gradient and text transparency will not work properly.

You can call this method from a button in a custom toolbar that you use to set display characteristics of columns with the RichText edit style.

Examples

This example sets green as the current color to use for editing columns that have a RichText edit style:

```
Integer l_rtn
Long l_color
l_color = RGB(0, 255, 0)
l rtn = dw 1.SetRichTextColor(1 color)
```

See also

GetRichTextColor SetRichTextAlign SetRichTextFaceName SetRichTextSize SetRichTextStyle

# **SetRichTextFaceName**

Description Sets the typeface to use while editing columns with the RichText edit style.

Applies to DataWindow control

Syntax Integer dwcontrol.SetRichTextFaceName ( string typeface )

| Argument  | Description                                                                                           |
|-----------|----------------------------------------------------------------------------------------------------|
| dwcontrol | A reference to the DataWindow control                                                                 |
| typeface  | A string value for the typeface that you want to set for editing columns with the RichText edit style |

Return value Returns 0 if it succeeds and -1 if an error occurs. If the argument's value is null,

SetRichTextFaceName returns null.

0 Success

-1 No RichText column is being edited

Usage You can call this method from a button in a custom toolbar that you use to set

display characteristics of columns with the RichText edit style.

Examples This example sets Arial as the current typeface to use for editing columns that

have a RichText edit style:

Integer li\_rtn

li rtn = dw 1.SetRichTextFaceName("Arial")

See also GetRichTextFaceName

SetRichTextAlign SetRichTextColor SetRichTextSize SetRichTextStyle

# **SetRichTextSize**

Description Sets the size of the font to use while editing columns with the RichText edit

style.

Applies to DataWindow control

Syntax Integer dwcontrol.SetRichTextSize ( long size )

| Argument  | Description                                                                                                    |
|-----------|----------------------------------------------------------------------------------------------------|
| dwcontrol | A reference to the DataWindow control                                                                             |
| size      | A long value for the point size of the font that you want to set for editing columns with the RichText edit style |

Return value Returns 0 if it succeeds and –1 if an error occurs. If the argument's value is null,

SetRichTextSize returns null.

0 Success

-1 No RichText column is being edited

Usage You can call this method from a button in a custom toolbar that you use to set

display characteristics of columns with the RichText edit style.

Examples This example sets 16 as the current point size to use for editing columns that

have a RichText edit style:

Integer li\_rtn

li rtn = dw 1.SetRichTextSize(16)

See also GetRichTextSize

SetRichTextAlign SetRichTextColor SetRichTextFaceName SetRichTextStyle

# **SetRichTextStyle**

Description Sets the style of the font to use while editing columns with the RichText edit

style.

Applies to DataWindow control

Syntax Integer dwcontrol.SetRichTextStyle (boolean bold, boolean underline,

boolean italic, boolean strikeout, )

| Argument  | Description                           |
|-----------|---------------------------------------|
| dwcontrol | A reference to the DataWindow control |
| bold      | A boolean for the bold style          |
| underline | A boolean for the underlined style    |
| italic    | A boolean for the italic style        |
| strikeout | A boolean for the strikeout style     |

Return value Returns 0 if it succeeds and –1 if an error occurs. If the argument's value is null,

SetRichTextStyle returns null.

0 Success

-1 No RichText column is being edited

Usage You can call this method from a button in a custom toolbar that you use to set

display characteristics of columns with the RichText edit style.

Examples

This example sets an underlined, bolded font as the current font for editing columns with a RichText edit style:

See also

GetRichTextStyle SetRichTextAlign SetRichTextColor SetRichTextFaceName SetRichTextSize

# **SetRow**

Description

Sets the current row in a DataWindow control or DataStore.

Applies to

| DataWindow type | Method applies to                                               |
|-----------------|-----------------------------------------------------------------|
| PowerBuilder    | DataWindow control, DataWindowChild object,<br>DataStore object |
| Web             | Client control, server component                                |
| Web ActiveX     | DataWindow control, DataWindowChild object                      |

Syntax

#### **PowerBuilder**

integer dwcontrol.SetRow (long row)

#### Web DataWindow client control and Web ActiveX

number dwcontrol.**SetRow** ( number row )

#### Web DataWindow server component

short dwcontrol.SetRow (long row)

| Argument  | Description                                              |
|-----------|----------------------------------------------------------|
| dwcontrol | A reference to a DataWindow control, DataStore, or child |
|           | DataWindow in which you want to set the current row      |
| row       | The row you want to make current                         |

Return value

Returns 1 if it succeeds and -1 if an error occurs. If row is less than 1 or greater than the number of rows, SetRow fails.

If any argument's value is null, in PowerBuilder and JavaScript the method returns null.

Usage

SetRow moves the cursor to the current row but does not scroll the DataWindow control or DataStore.

**Events** SetRow can trigger these events:

ItemChanged
ItemError
ItemFocusChanged
RowFocusChanged

#### **Avoiding infinite loops**

Never call SetRow in the ItemChanged event or any of the other events listed above. Because SetRow can trigger these events, such a recursive call can cause a stack fault.

Examples

This statement sets the current row in dw\_employee to 15:

```
dw_employee.SetRow(15)
```

This example unhighlights all highlighted rows, if any. It then sets the current row to 15 and highlights it. If row 15 is not visible, you can use ScrollToRow instead of SetRow:

```
dw_employee.SelectRow(0, false)
dw_employee.SetRow(15)
dw employee.SelectRow(15, true)
```

See also

GetColumn GetRow SetColumn

SetRowFocusIndicator

# **SetRowFocusIndicator**

Description

Specifies the visual indicator that identifies the current row in the DataWindow control. You can use the standard dotted-line rectangle of Windows, PowerBuilder's pointing hand, or an image stored in a PowerBuilder Picture control.

Applies to

| DataWindow type | Method applies to                          |  |
|-----------------|--------------------------------------------|--|
| PowerBuilder    | DataWindow control, DataWindowChild object |  |
| Web ActiveX     | DataWindow control, DataWindowChild object |  |

Syntax

### **PowerBuilder**

```
integer dwcontrol.SetRowFocusIndicator ( RowFocusInd focusindicator
{, integer xlocation {, integer ylocation } } )
integer dwcontrol.SetRowFocusIndicator ( Picture picturename
{, integer xlocation {, integer ylocation } } )
```

#### **Web ActiveX**

number dwcontrol.**SetRowFocusIndicator** ( number focusindicator , number xlocation, number ylocation )

| Argument                         | Description                                                                                                    |
|----------------------------------|----------------------------------------------------------------------------------------------------|
| dwcontrol                        | A reference to a DataWindow control or child DataWindow in which you want to set the row focus indicator.                                                                                                    |
| focusindicator<br>or picturename | The visual indicator for the current row. Valid values are:  In PowerBuilder a value of the RowFocusInd enumerated datatype or the name of a PowerBuilder Picture control whose image you want to use.  In the Web ActiveX an integer identifying a RowFocusInd image. |
|                                  | For a list of valid enumerated datatype values, see RowFocusInd on page 485.                                                                                                    |
| xlocation<br>(optional)          | The x coordinate in PowerBuilder units of the position of the hand or bitmap relative to the upper-left corner of the row.                                                                                                    |
| ylocation<br>(optional)          | The y coordinate in PowerBuilder units of the position of the hand or bitmap relative to the upper-left corner of the row.                                                                                                    |

Return value

Usage

Returns 1 if it succeeds and -1 if an error occurs. If any argument's value is null, SetRowFocusIndicator returns null.

Sets the current row indicator in *dwcontrol* to *focusindicator*. If you select Hand or a Picture control as the indicator, PowerBuilder displays the indicator at the left side of the body of the DataWindow unless you specify location coordinates (*xlocation*, *ylocation*). The default location is 0,0 (the left side of the body of the DataWindow control).

You must assign a DataWindow object to the DataWindow control before you call SetRowFocusIndicator. If you change the DataWindow object at runtime, you must call SetRowFocusIndicator again to reset the indicator.

#### Pictures as row focus indicators

To use a picture as the row focus indicator, set up the Picture control in the Window painter. Place the Picture control in the window that contains the DataWindow control and then reference it in the SetRowFocusIndicator method. You can hide the picture or place it under the DataWindow control so the user does not see the control itself.

Examples

This statement sets the row focus indicator in dw\_employee to the pointing hand:

```
dw employee.SetRowFocusIndicator(Hand!)
```

If p\_arrow is a Picture control in the window, the following statement sets the row focus indicator in dw\_employee to p\_arrow:

```
{\tt dw\_employee.SetRowFocusIndicator}\,({\tt p\_arrow})
```

See also

GetRow SetRow

# **SetSelfLink**

Description

Specifies the URL and page parameters for the current page of the Web DataWindow.

Applies to

| DataWindow type | Method applies to |
|-----------------|-------------------|
| Web             | Server component  |

Syntax

## Web DataWindow server component

string dwcomponent.**SetSelfLink** ( string selflink, string selflinkargs )

| Argument    | Description                                                                                                    |
|-------------|----------------------------------------------------------------------------------------------------|
| dwcomponent | A reference to an Web DataWindow server component.                                                                                                    |
| selflink    | The URL for the current page. It cannot include parameters.  Parameters may be added when HTML is generated.                                                                      |
|             | Selflink is used to generate URLs for navigation buttons that obtain additional rows from the result set and for other buttons that reload the page, such as Update and Retrieve. |
|             | Sets the value of the HTMLGen.SelfLink property for the DataWindow object associated with the server component.                                                                   |

| Argument     | Description                                                                                                    |
|--------------|----------------------------------------------------------------------------------------------------|
| selflinkargs | A string in the form:                                                                                                    |
|              | argname='exp'{   argname = 'exp' }                                                                                                    |
|              | Argname is a page parameter to be passed to the server.                                                                                                    |
|              | Exp is a DataWindow string expression that is evaluated, converted using URL encoding, and used as the value of argname in generated HTML.                                                                                            |
|              | The evaluated <i>selflinkargs</i> expressions are included in the generated HTML as hidden fields. The arguments supply information, such as retrieval arguments, that the server needs to render additional pages of the result set. |

Return value

Returns an empty string if successful and the syntax error message from the Modify method if it fails.

Usage

This method calls the Modify method of the server component's DataStore to set the property.

For information about using the Web DataWindow, see the *DataWindow* Programmers Guide.

**Reason for self-link information** The first time the client browser requests the page template, it can pass page specific information using GET or POST and the page can use those values in the server-side scripts. However, when the page is reloaded because of user interactions with the Web DataWindow, that information will not be passed to the page automatically.

To make the information available, you specify a *selflinkargs* string that becomes page parameters in the reloaded page. Typically, you would use selflink parameters to provide:

- Login information from another page
- DataWindow object name
- Retrieval arguments for the DataWindow object

**Getting the URL for the page** To correctly reload the page in response to user actions, the server component needs to know the URL of the page template. You can get this information from the name property of the document object header or the SCRIPT\_NAME server variable.

In a JSP page, you must parse the return value from a request.getRequestURI call:

```
String URI = request.getRequestURI();
String [] myArray = URI.split ("/");
String pageName = myArray [myArray.length-1];
```

In ASP, use the ServerVariables method of the Request object:

```
var pageName =Request.ServerVariables( "SCRIPT NAME" );
```

**Self-link arguments for SetSelfLink** The syntax for specifying self-link arguments is:

```
pageparam='expression'|pageparam='expression'
```

The expression is a DataWindow expression that is evaluates to a string. Usually, you will be passing constant string values that have already been passed to the page as page parameters.

The expression is enclosed in quotes, and if the value is a constant, it must also be enclosed in quotes. For example, if a page parameter has the value *Johnson*, the value of the expression must be enclosed in two sets of quote marks:

'"Johnson"'.

To get the value from the current Logname parameter, which is already defined for the page, you build the expression using the Logname page parameter. The single quotes and inner double quotes are embedded in the expression. The current value is inserted between the quotes:

```
String logname = (String)
  request.getParameter("Logname");
String linkargs =
     "logname='\"" + logname + "\"'";
```

If the DataWindow object requires retrieval arguments, they must be provided to the reloaded page in *selflinkargs*. For an example of using SetSelfLink for setting up retrieval arguments as page parameters, see Retrieve.

This server-side script specifies hyperlink information for the page. The value of the empid column is stored in the page parameter EMPID:

```
webDW.SetSelfLink("mydwpage.html", "EMPID =
   'String(empid)'");
```

This hyperlink information refers to the JSP page by name. The page is regenerated by calling the template again. There are no link arguments:

```
webDW.SetSelfLink("salesrpt.jsp", "");
```

This ASP example uses the ServerVariables method of the Request object to get the SCRIPT\_NAME variable:

```
var pageName =Request.ServerVariables( "SCRIPT_NAME" );
webDW.SetSelfLink(pageName, "");
```

Examples

In JSP you must parse the return value from a request.getRequestURI call. This example also sets up a page parameter for the reloaded page using the page parameter Logname:

```
String URI = request.getRequestURI();
String [] myArray = URI.split ("/");
String pageName = myArray [myArray.length-1];
String logname = (String)
   request.getParameter("Logname");
String linkargs =
        "Logname='\"" + logname + "\""";
webDW.SetSelfLink( pageName, linkargs);
```

See also

Generate Modify SetAction HTMLGen.property

# **SetServerServiceClasses**

Description

Tells the server component to trigger custom events defined in user objects for data validation. These user objects, referred to as service classes, must be defined in the PBL or PBD containing the DataWindow object for the server component.

Applies to

| DataWindow type | Method applies to |
|-----------------|-------------------|
| Web             | Server component  |

Syntax

#### Web DataWindow server component

short dwcomponent.**SetServerServiceClasses** ( string serviceclassnames )

| Argument          | Description                                                                                                    |
|-------------------|----------------------------------------------------------------------------------------------------|
| dwcomponent       | A reference to a Web DataWindow server component.                                                                                                    |
| serviceclassnames | A string whose value is a list of PowerBuilder custom class user objects. The user objects must be in the PBL or PBD containing the DataWindow for the server component. Separate user object names with a semicolon. |

Return value

Returns 1 if it succeeds and -1 if a specified service class does not exist.

Usage

The main use of service classes is to provide data validation using server-side business logic.

Service classes implement one or more user-defined events with these names and signatures:

```
long dberror (long sqldbcode, string sqlerrtext, string sqlsyntax, dwbuffer buffer, long row, datastore ds)
```

```
long retrievestart (datastore ds)
```

long retrieveend (long rowcount, datastore ds)

long sqlpreview (sqlpreviewfunction request, sqlpreviewtype sqltype, string sqlsyntax, dwbuffer buffer, long row, datastore ds)

long updatestart (datastore ds)

long updateend (long rowsinserted, long rowsupdated, long rowsdeleted, datastore ds)

long htmlcontextapplied (string action, datastore ds)

The custom events can use the same return codes as the corresponding standard DataWindow events documented in Chapter 8, "DataWindow Events." By setting a return code, a custom event can cause the event action to be canceled in the server component.

When the standard DataWindow event occurs in the server component, the component triggers the custom event in each of the listed service classes. One or more of the components can implement the event. A service class only needs to implement the events whose outcome it wants to influence. Any of the service classes can set an event return code that cancels the event action in the server component.

#### **Runtime errors**

Instantiated service objects run in the same objects space as the server component. If a runtime error occurs in the service object, it could cause HTML generation to fail.

For information about using the Web DataWindow, see the *DataWindow Programmers Guide*.

Examples

This JavaScript example for a server-side script specifies a list of service classes that implement events:

```
dwMine.SetServerServiceClasses(
          "uo_update;uo_retrieve;uo_dberror" );
```

See also Events:

HTMLContextApplied

DBError RetrieveStart RetrieveEnd SQLPreview UpdateStart UpdateEnd

### **SetServerSideState**

Description

Tells the server component whether to attempt to maintain its state by saving the retrieved data and leaving the transaction open. Keeping the retrieved data means that the component does not need to reconnect and retrieve data every time a method is called.

When the Web DataWindow is running as an EAServer component, you must call SetServerSideState if you want the component to save state information. In other server environments, you only need to keep a reference to the component in the session object of the page server. The server component will attempt to keep the retrieved data available until ServerSideState is set to false or the server component goes away.

Applies to

| DataWindow type | Method applies to |
|-----------------|-------------------|
| Web             | Server component  |

Syntax

#### Web DataWindow server component

string dwcomponent.SetServerSideState (boolean maintainstate)

| Argument      | Description                                                                                                    |
|---------------|----------------------------------------------------------------------------------------------------|
| dwcomponent   | A reference to a Web DataWindow server component                                                                                                    |
| maintainstate | Specifies whether the server will attempt to maintain its state between method calls. Values are:                                                                                          |
|               | • True – The server component will keep the result set and keep the transaction open if possible.                                                                                          |
|               | False – (Default) The result set is not saved and the server component uses information passed back from the client to retrieve the result set again and remember any uncommitted changes. |

Return value

Returns an empty string if it succeeds and an error message from EAServer if it fails.

Usage

How state is maintained for a stateless component The Web DataWindow can run in a fully stateless server environment. Variables in the Web page keep information about the rows being viewed and changes the user

Web page keep information about the rows being viewed and changes the user makes and this information is communicated to the server component as needed so the component can restore its state each time it is called. Restoring its state includes retrieving data from the database each time the page is reloaded, including each time the user navigates to another page.

**Performance impact of a stateless component** Operating in a stateless mode minimizes use of server resources but can decrease performance. The client maintains the state of the server component in string form and the information is sent back and forth with every request. Also, when state is not maintained on the server, the component must connect to the database and retrieve data each time it is called. If the component server does not do connection caching, response time for the client could be very slow.

Maintaining state on the server You can increase performance by maintaining state on the server. To maintain state, the page server's session object keeps a reference to the server component. If the server component is running in EAServer, you must also mark the component as a stateful object. You can do this by calling SetServerSideState or by setting the component's serverSideState property in EAServer Manager.

Maintaining state on the server will provide faster response time if the same component is accessed again. However, it also increases the server resources used for each client connection.

To minimize impact on server resources, a short timeout on a session lets the server get rid of a component that might not be requested again. If the component is called again, its state can be restored from the client state information.

You can also increase performance by calling Update frequently.

For information about using the Web DataWindow, see the *DataWindow Programmers Guide*.

Examples

This example specifies that the EAServer component should maintain state:

```
webDW.SetServerSideState( true );
```

See also

Update

# **SetSort**

Description

Specifies sort criteria for a DataWindow control or DataStore.

Applies to

| DataWindow type | Method applies to                           |
|-----------------|---------------------------------------------|
| PowerBuilder    | DataWindow control, DataWindowChild object, |
|                 | DataStore object                            |
| Web             | Client control, server component            |
| Web ActiveX     | DataWindow control, DataWindowChild object  |

Syntax

#### **PowerBuilder**

integer dwcontrol.SetSort ( string format )

#### Web DataWindow client control and Web ActiveX

number dwcontrol.SetSort ( string format )

#### Web DataWindow server component

short dwcontrol.SetSort ( string format )

| Argument  | Description                                                                                                    |
|-----------|----------------------------------------------------------------------------------------------------|
| dwcontrol | A reference to a DataWindow control, DataStore, or child DataWindow.                                                                 |
| format    | A string whose value is valid sort criteria for the DataWindow (see Usage). The expression includes column names or numbers.         |
|           | A column number must be preceded by a pound sign (#). If <i>format</i> is null, PowerBuilder prompts you to enter the sort criteria. |

Return value

Returns 1 if it succeeds and -1 if an error occurs.

Usage

A DataWindow object can have sort criteria specified as part of its definition. SetSort overrides the definition, providing new sort criteria for the DataWindow. However, it does not actually sort the rows. Call the Sort method to perform the actual sorting.

The sort criteria for a column have one of the forms shown in the following table, depending on whether you specify the column by name or number.

Table 9-10: Examples for specifying sort order

| Syntax for sort order | Examples                      |
|-----------------------|-------------------------------|
| columnname order      | "emp_lname A"                 |
|                       | "emp_lname asc, dept_id desc" |
| # columnnumber order  | "#3 A"                        |

The following table shows the recognized values for *order*. These values are case insensitive. For example, as, s, AS, or S all specify a case-sensitive sort in ascending order.

Table 9-11: Recognized values for sort order

| Order value              | Resulting sort order        |
|--------------------------|-----------------------------|
| a, asc, ascending, ai, i | Case-insensitive ascending  |
| d, desc, descending, di  | Case-insensitive descending |
| as, s                    | Case-sensitive ascending    |
| ds                       | Case-sensitive descending   |

If you omit *order* or specify an unrecognized string, the sort is performed in ascending order and is case insensitive. You can specify secondary sorting by specifying criteria for additional columns in the format string. Separate each column specification with a comma.

To let the user specify the sort criteria for a DataWindow control, you can pass a null string to the SetSort method. PowerBuilder displays the Specify Sort Columns dialog with the sort specifications blank. Then you can call Sort to apply the user's criteria. You cannot pass a null string to the SetSort method for a DataStore object.

This statement sets the sort criteria for dw\_employee so emp\_status is sorted in ascending order and within each employee status, emp\_salary is sorted in descending order:

```
dw_employee.SetSort("emp_status asc, emp_salary desc")
```

If emp\_status is column 1 and emp\_salary is column 5 in dw\_employee, then the following statement is equivalent to the sort specification above:

```
dw employee.SetSort("#1 A, #5 D")
```

This example defines sort criteria to sort the status column in ascending order and the salary column in descending order within status. Both sorts are case sensitive. After assigning the sort criteria to the DataWindow control dw\_emp, it sorts dw\_emp:

```
string newsort
newsort = "emp status as, emp salary ds"
```

Examples

882

```
dw_emp.SetSort(newsort)
dw emp.Sort()
```

The following example sets the sort criteria for dw\_main to null, causing PowerBuilder to display the Specify Sort Columns dialog so that the user can specify sort criteria. The Sort method applies the criteria the user specifies:

```
string null_str
SetNull(null_str)
dw_main.SetSort(null_str)
dw_main.Sort()
```

See also Sort

## **SetSQLPreview**

Description

Specifies the SQL statement for a DataWindow control or DataStore that PowerBuilder is about to send to the database.

Applies to

| DataWindow type | Method applies to                           |
|-----------------|---------------------------------------------|
| PowerBuilder    | DataWindow control, DataWindowChild object, |
|                 | DataStore object                            |
| Web ActiveX     | DataWindow control, DataWindowChild object  |

#### Syntax

#### **PowerBuilder**

integer dwcontrol.SetSQLPreview ( string sqlsyntax )

#### Web ActiveX

number dwcontrol.SetSQLPreview ( string sqlsyntax )

| Argument  | Description                                                                                                  |
|-----------|----------------------------------------------------------------------------------------------------|
| dwcontrol | A reference to a DataWindow control, DataStore, or child DataWindow                                          |
| sqlsyntax | A string whose value is valid SQL syntax for the SQL statement that will be submitted to the database server |

Return value

Returns 1 if it succeeds and 0 if an error occurs. If any argument's value is null, in PowerBuilder and JavaScript the method returns null.

Usage

Use SetSQLPreview to modify syntax before you update the database with

changes in the DataWindow object.

To obtain the current SQL statement in the SQLPreview event, look at the *sqlsyntax* argument.

#### When to call SetSQLPreview

Call this method only in the script for the SQLPreview event.

Examples

This statement sets the current SQL string for the DataWindow dw\_1:

```
dw_1.SetSQLPreview( &
    "INSERT INTO billings VALUES(100, " + &
    String(Current balance) + ")")
```

See also

GetSQLPreview GetUpdateStatus

### **SetSQLSelect**

Description

Specifies the SQL SELECT statement for a DataWindow control or DataStore.

Applies to

| DataWindow type | Method applies to                                            |
|-----------------|--------------------------------------------------------------|
| PowerBuilder    | DataWindow control, DataWindowChild object, DataStore object |
| Web             | Server component                                             |
| Web ActiveX     | DataWindow control, DataWindowChild object                   |

Syntax

#### **PowerBuilder**

integer dwcontrol.SetSQLSelect ( string statement )

Web DataWindow server component

short dwcontrol.SetSQLSelect ( string statement )

#### **Web ActiveX**

number dwcontrol.SetSQLSelect ( string statement )

| Argument  | Description                                                                                                    |
|-----------|----------------------------------------------------------------------------------------------------|
| dwcontrol | The name of the DataWindow control, DataStore, or child DataWindow for which you want to change the SELECT statement.                                                                                                    |
| statement | A string whose value is the SELECT statement for the DataWindow object. The statement must structurally match the current SELECT statement (that is, it must return the same number of columns, the columns must be the same datatype, and the columns must be in the same order). |

SetSQLSelect returns 1 if it succeeds and -1 if the SELECT statement cannot

Return value

be changed. If any argument's value is null, in PowerBuilder and JavaScript the method returns null.

Use SetSQLSelect to dynamically change the SQL SELECT statement for a DataWindow object in a script.

If the DataWindow is updatable, PowerBuilder validates the SELECT statement against the database and DataWindow column specifications when you call the SetSQLSelect method. Each column in the SQL SELECT statement must match the column type in the DataWindow object. The statement is validated *only* if the DataWindow object is updatable.

You must use the SetTrans or SetTransObject method to set the transaction object before the SetSQLSelect method will execute.

If the new SELECT statement has a different table name in the FROM clause and the DataWindow object is updatable, then PowerBuilder must change the update information for the DataWindow object. PowerBuilder assumes the key columns are in the same positions as in the original definition. The following conditions would make the DataWindow not updatable:

- There is more than one table in the FROM clause
- A DataWindow update column is a computed column in the SELECT statement

If changing the SELECT statement makes the DataWindow object not updatable, the DataWindow control cannot execute an Update method call for the DataWindow object in the future.

Usage

#### Limitations to using SetSQLSelect

Use SetSQLSelect *only* if the data source for the DataWindow object is a SQL SELECT statement *without* retrieval arguments and you want PowerBuilder to modify the update information for the DataWindow object:

```
dw 1.Modify("DataWindow.Table.Select='select...'")
```

Modify does not verify the SELECT statement or change the update information, so it is faster but more susceptible to user error. Although you can use Modify when arguments are involved, this is not recommended because of the lack of verification.

Examples

If the current SELECT statement for dw\_emp retrieves no rows, the following statements replace it with the syntax in NewSyn:

See also

Modify Retrieve SetTrans SetTransObject Update

### **SetTabOrder**

Description

Changes the tab sequence number of a column in a DataWindow control to the specified value.

Applies to

| DataWindow type | Method applies to                          |
|-----------------|--------------------------------------------|
| PowerBuilder    | DataWindow control, DataWindowChild object |
| Web ActiveX     | DataWindow control, DataWindowChild object |

#### Syntax

#### **PowerBuilder**

integer dwcontrol.**SetTabOrder** (integer column, integer tabnumber) integer dwcontrol.**SetTabOrder** ( string column, integer tabnumber )

#### Web ActiveX

number dwcontrol.**SetTabOrder** ( number column, number tabnumber ) number dwcontrol.**SetTabOrder** ( string column, number tabnumber )

| Argument  | Description                                                                                                    |
|-----------|----------------------------------------------------------------------------------------------------|
| dwcontrol | A reference to a DataWindow control or child DataWindow in which you want to define the tab order.                                                                                                    |
| column    | The column to which you are assigning a tab value. <i>Column</i> can be a column number or a column name. The column number is the number of the column as it is listed in the Column Specification view of the DataWindow painter—not necessarily the number of the column in the Design view. |
| tabnumber | The tab sequence number (0 - 9999) you want to assign to the DataWindow column. 0 removes the column from the tab order, which makes it read-only.                                                                                                    |

Return value

Returns the previous tab value of the column if it succeeds and -1 if an error occurs. If any argument's value is null, in PowerBuilder and JavaScript the method returns null.

Usage

You can change a column in a DataWindow object to read-only by changing the tab sequence number of the column to 0.

This statement changes column 4 of dw\_Employee to read-only:

```
dw Employee.SetTabOrder(4, 0)
```

These statements change column 4 of dw\_employee to read-only and later restore the column to its original tab value with read/write status:

```
integer OldTabNum
// Set OldTabNum to the previous tab order value
OldTabNum = dw employee.SetTabOrder(4, 0)
... // Some processing
// Return column 4 to its previous tab value.
dw employee.SetTabOrder(4, OldTabNum)
```

Examples

### **SetText**

Description

Replaces the text in the edit control over the current row and column in a DataWindow control or DataStore.

Applies to

| DataWindow type | Method applies to                    |
|-----------------|--------------------------------------|
| PowerBuilder    | DataWindow control, DataStore object |
| Web ActiveX     | DataWindow control                   |

Syntax

#### **PowerBuilder**

integer dwcontrol.SetText ( string text )

#### **Web ActiveX**

number dwcontrol.SetText ( string text )

| Argument  | Description                                                         |  |
|-----------|---------------------------------------------------------------------|--|
| dwcontrol | The name of the DataWindow control or DataStore in which you want   |  |
|           | to specify the text in the current row and column.                  |  |
| text      | A string whose value you want to put in the current row and column. |  |
|           | The value must be compatible with the datatype of the column.       |  |

Return value

Returns 1 if it succeeds and -1 if an error occurs. If any argument's value is null, in PowerBuilder and JavaScript the method returns null.

Usage

SetText only sets the value in the edit control. When the user changes focus to another row and column, PowerBuilder accepts the text as the item in the row and column.

**Using SetText in the ItemChanged and ItemError events** In the ItemChanged or ItemError event, PowerBuilder or your own script might determine that the value in the edit control is invalid or that it needs further processing. You can call SetItem to specify a new item value for the row and column.

If you want the user to have an opportunity to enter a different value, after calling SetItem you can call SetText to put that same value in the edit control so that the user sees the value too. You can also call SetText without calling SetItem. In the script, use a return code that rejects the value in the edit control, avoiding further processing, but does not allow the focus to change. To retain focus and display an error message, return 1 for ItemChanged or 0 for ItemError.

When you use a return code that rejects the data the user entered but allows the focus to change (a return code of 2 in the script for the ItemChanged event or 3 in the ItemError event), you do not need to call SetText because the value set with SetItem displays when the focus changes.

Examples

These statements replace the value of the current row and column in dw\_employee with Tex and then call AcceptText to accept and move Tex into the current column. (Do not use this code in the ItemChanged or ItemError event because it calls AcceptText.)

```
dw_employee.SetText("Tex")
dw_employee.AcceptText()
```

This example converts a number that the user enters in the column called credit to a negative value and sets both the item and the edit control's text to the negative number. This code is the script for the ItemChanged event. The data argument holds the newly entered value:

See also

AcceptText GetText SetItem

## **SetTrans**

Specifies connection information for a DataWindow or DataStore.

| To specify connection information                | Use      |
|--------------------------------------------------|----------|
| Using values from an external transaction object | Syntax 1 |
| For the Web DataWindow server component          | Syntax 2 |

### Syntax 1

# Using values from an external transaction object

Description

Sets the values in the internal transaction object for a DataWindow control or DataStore to the values from the specified transaction object. The transaction object supplies connection settings, such as the database name.

Applies to

| DataWindow type | Method applies to                                            |
|-----------------|--------------------------------------------------------------|
| PowerBuilder    | DataWindow control, DataWindowChild object, DataStore object |

Syntax

#### **PowerBuilder**

integer dwcontrol.SetTrans (transaction transaction)

| Argument    | Description                                                                                                    |  |
|-------------|----------------------------------------------------------------------------------------------------|--|
| dwcontrol   | A reference to a DataWindow control, DataStore, or child<br>DataWindow in which you want to set the values of the internal<br>transaction object |  |
| transaction | The name of the transaction object from which you want <i>dwcontrol</i> to get values                                                            |  |

Return value

Returns 1 if it succeeds and -1 if an error occurs. If any argument's value is null, the method returns null.

Usage

In most cases, use the SetTransObject method to specify the transaction object. It is more efficient and allows you to control when changes get committed to the database.

SetTrans copies the values from a specified transaction object to the internal transaction object for the DataWindow control or DataStore. When you use SetTrans in a script, the DataWindow uses its internal transaction object and automatically connects and disconnects as needed; any errors that occur cause an automatic rollback. With SetTrans, you do not specify SQL statements, such as CONNECT, COMMIT, and DISCONNECT. The DataWindow control connects and disconnects after each Retrieve or Update function.

If you use SetTrans for an EAServer component, you must not set the UseContext Object database parameter to *Yes*.

#### Use SetTransObject with composite DataWindows

You *must* use SetTransObject with DataWindow objects that use the Composite presentation style. Composite DataWindows are containers for other DataWindow objects and do not have any internal transaction information of their own.

If you use SetTrans with each nested DataWindow in a composite DataWindow, disconnect does not occur until the PowerBuilder session ends.

Use SetTrans when you want PowerBuilder to manage the database connections automatically because you have a limited number of available connections or expect to use the application from a remote location. SetTrans is appropriate when you are only retrieving data and do not need to hold database locks on records the user is modifying. For better performance, however, you should use SetTransObject.

**DBMS connection settings** You must set the parameters required to connect to your DBMS in the transaction object before you can use the transaction object to set the DataWindow's internal transaction object and connect to the database.

**Updating more than one table** When you use SetTrans to specify the transaction object, you cannot update multiple DataWindow objects or multiple tables within one object.

Examples

This statement sets the values in the internal transaction object for dw\_employee to the values in the default transaction object SQLCA:

```
dw_employee.SetTrans(SQLCA)
```

The following statements change the database type and password of dw\_employee. The first two statements create the transaction object emp\_TransObj. The next statement uses the GetTrans method to store the values of the internal transaction object for dw\_employee in emp\_TransObj. The next two statements change the database type and password. The SetTrans method assigns the revised values to dw\_employee:

```
// Name the transaction object.
transaction emp_TransObj

// Create the transaction object.
emp TransObj = CREATE transaction
```

```
// Fill the new object with the original values.
dw_employee.GetTrans(emp_TransObj)
// Change the database type.
emp_TransObj.DBMS ="Sybase"
// Change the password.
emp_TransObj.LogPass = "cam2"
// Put the revised values into the
// DataWindow transaction object.
dw_employee.SetTrans(emp_TransObj)
```

See also

GetTrans SetTransObject

# Syntax 2 For the Web DataWindow server component

Description

Specifies connection information for the Web DataWindow, such as the database name.

Applies to

| DataWindow type | Method applies to |
|-----------------|-------------------|
| Web             | Server component  |

#### Syntax

#### Web DataWindow server component

integer dwcontrol.**SetTrans** ( string dbms, string dbparm, string lock, string logid, string logpass, string database, string servername )

| Argument  | Description                                                                                                    |
|-----------|----------------------------------------------------------------------------------------------------|
| dwcontrol | A reference to a DataWindow control, DataStore, or child DataWindow in which you want to set the values of the internal transaction object.                                                                          |
| dbms      | PowerBuilder vendor identifier.                                                                                                    |
| dbparm    | DBMS-specific parameters. For example, this connection string uses the Sybase JConnect driver and connects to SQL Anywhere running on the local machine (localhost):  "Driver='com.sybase.jdbc3.jdbc.SybDriver', URL |
|           | ='jdbc:sybase:Tds:localhost:7373'"                                                                                                    |
| lock      | The isolation level. For information about values for different types of connections, see <i>Connecting to Your Database</i> .                                                                                       |
| logid     | The name or ID to be used to log on to the database server.                                                                                                    |
| logpass   | The password to be used to log on to the server.                                                                                                    |

| Argument   | Description                                           |  |
|------------|-------------------------------------------------------|--|
| database   | The name of the database to which you are connecting. |  |
| servername | The name of the server where the database resides.    |  |

Return value

Returns 1 if it succeeds and -1 if an error occurs.

Usage

When the server component is installed in EAServer, you must use EAServer Manager to set up a connection cache for the component.

You use SetTrans when you want the DataWindow engine to manage database connections, transaction state primitives, and related EAServer component deactivation. This is incompatible with the UseContextObject database parameter, which you set only to retain control of connection and transaction functions yourself.

Because the default Web DataWindow component uses SetTrans to specify database connection information, you must not set the UseContextObject database parameter to *Yes* in your database profile or in the EAServer properties for the component.

Examples

This statement specifies ODBC connection information for the server component called webDW:

```
webDW.SetTrans("ODBC",
"ConnectString='DSN=EAS Demo DB V10; UID=dba;PWD=sql'",
"", "", "", "");
```

This statement specifies JDBC connection information:

```
webDW.SetTrans("JDS",
"Driver='com.sybase.jdbc3.jdbc.SybDriver',
URL='jdbc:sybase:Tds:localhost:7373'",
"", "dba", "sql", "", "");
```

See also

Retrieve

# **SetTransObject**

Description

Causes a DataWindow control or DataStore to use a programmer-specified transaction object. The transaction object provides the information necessary for communicating with the database.

Applies to

| DataWindow type | Method applies to                           |
|-----------------|---------------------------------------------|
| PowerBuilder    | DataWindow control, DataWindowChild object, |
|                 | DataStore object                            |
| Web ActiveX     | DataWindow control, DataWindowChild object  |

Syntax

#### **PowerBuilder**

integer dwcontrol.SetTransObject (transaction transaction)

#### **Web ActiveX**

number dwcontrol.**SetTransObject** ( transaction transaction )

| Argument    | Description                                                                |
|-------------|----------------------------------------------------------------------------|
| dwcontrol   | A reference to a DataWindow control, DataStore, or child                   |
|             | DataWindow in which you want to use a programmer-specified                 |
|             | transaction object rather than the DataWindow control's internal           |
|             | transaction object                                                         |
| transaction | The name of the transaction object you want to use in the <i>dwcontrol</i> |

Return value

Returns 1 if it succeeds and -1 if an error occurs. If any argument's value is null, in PowerBuilder and JavaScript the method returns null.

Usage

**Transaction objects in PowerBuilder** A programmer-specified transaction object gives you more control over the database transactions and provides efficient application performance. You control the database connection by using SQL statements such as CONNECT, COMMIT, and ROLLBACK.

Since the DataWindow control does not have to connect to the database for every RETRIEVE and UPDATE statement, these statements run faster. You are responsible for committing and rolling back transactions after you call the Update method, using code like the following:

You must set the parameters required to connect to your DBMS in the transaction object before you can use the transaction object to connect to the database. PowerBuilder provides a global transaction object called SQLCA, which is all you need if you are connecting to one database. You can also create additional transaction objects, as shown in the examples.

To use SetTransObject, write code that does the following tasks:

- 1 Set up the transaction object by assigning values to its fields (usually in the application's Open event).
- 2 Connect to the database using the SQL CONNECT statement and the transaction object (in the Open event for the application or window).
- 3 Call SetTransObject to associate the transaction object with the DataWindow control or DataStore (usually in the window's Open event).
- 4 Check the return value from the Update method and follow it with a SQL COMMIT or ROLLBACK statement, as appropriate.

If you change the DataWindow object associated with the DataWindow control (or DataStore) or if you disconnect and reconnect to a database, the connection between the DataWindow control (or DataStore) and the transaction object is severed. You must call SetTransObject again to reestablish the connect.

#### SetTransObject versus SetTrans

In most cases, use the SetTransObject method to specify the transaction object because it is efficient and gives you control over when transactions are committed.

The SetTrans method provides another way of managing the database connection. SetTrans, which sets transaction information in the internal transaction object for the DataWindow control or DataStore, manages the connection automatically. You do not explicitly connect to the database; the DataWindow connects and disconnects for each database transaction, which is less efficient but necessary in some situations.

For more information, see SetTrans.

Examples

This statement causes dw\_employee to use the default transaction object SQLCA:

dw\_employee.SetTransObject(SQLCA)

This statement causes dw\_employee to use the programmer-defined transaction object emp\_TransObj. In this example, emp\_TransObj is an instance variable, but your script must allocate memory for it with the CREATE statement before you use it:

```
emp_TransObj = CREATE transaction
... // Assign values to the transaction object
dw employee.SetTransObject(emp TransObj)
```

This example has two parts. The first script, for the application's Open event, reads database parameters from an initialization file called *MYAPP.INI* and stores the values in the default transaction object (SQLCA). The Database section of *MYAPP.INI* has the same keywords as PowerBuilder's own *PB.INI* file. The parameters shown are for a SQL Server or Oracle database. The second script, for the window's Open event, establishes a connection and retrieves data from the database.

The application's Open event script populates SQLCA:

```
SOLCA.DBMS = ProfileString("myapp.ini", &
      "database", "DBMS", " ")
SQLCA.Database = ProfileString("myapp.ini", &
      "database", "Database", " ")
SQLCA.LogId = ProfileString("myapp.ini", &
      "database", "LogId", " ")
SQLCA.LogPass = ProfileString("myapp.ini", &
      "database", "LogPassword", " ")
SQLCA.ServerName = ProfileString("myapp.ini", &
      "database", "ServerName", " ")
SQLCA.UserId = ProfileString("myapp.ini", &
      "database", "UserId", " ")
SQLCA.DBPass = ProfileString("myapp.ini", &
      "database", "DatabasePassword", " ")
SQLCA.lock = ProfileString("myapp.ini", &
      "database", "lock", " ")
```

The Open event script for the window that contains the DataWindow control connects to the database, assigns the transaction object to the DataWindow, and retrieves data:

```
long RowsRetrieved
string LastName
// Connect to the database.
CONNECT USING SQLCA;
```

```
// Test whether the connect succeeded.
IF SQLCA.SQLCode <> 0 THEN
      MessageBox("Connect Failed", &
          "Cannot connect to database " &
          + SQLCA.SQLErrText)
      RETURN
END IF
// Set the transaction object to SQLCA.
dw_employee.SetTransObject(SQLCA)
// Retrieve the rows.
LastName = ...
RowsRetrieved = dw employee.Retrieve(LastName)
// Test whether the retrieve succeeded.
IF RowsRetrieved < 0 THEN
      MessageBox("Retrieve Failed", &
          "Cannot retrieve data from the database.")
END IF
```

See also

GetTrans SetTrans

### **SetValidate**

Description

Sets the input validation rule for a column in a DataWindow control or DataStore.

#### **SetValidateByColNum**

A separate method name is provided as an alternative syntax for the Web DataWindow server component, which cannot use overloaded methods.

Applies to

| DataWindow type | Method applies to                           |
|-----------------|---------------------------------------------|
| PowerBuilder    | DataWindow control, DataWindowChild object, |
|                 | DataStore object                            |
| Web             | Server component                            |
| Web ActiveX     | DataWindow control, DataWindowChild object  |

Syntax

#### **PowerBuilder**

integer dwcontrol.**SetValidate** ( string column, string rule ) integer dwcontrol.**SetValidate** ( integer column, string rule )

#### Web DataWindow server component

short dwcontrol.**SetValidate** ( string column, string rule ) short dwcontrol.**SetValidateByColNum** ( short column, string rule )

#### **Web ActiveX**

number dwcontrol.**SetValidate** ( string column, string rule) number dwcontrol.**SetValidate** ( number column, string rule)

| Argument  | Description                                                                                                    |
|-----------|----------------------------------------------------------------------------------------------------|
| dwcontrol | A reference to a DataWindow control, DataStore, or child DataWindow.                                                   |
| column    | The column for which you want to set the input validation rule. <i>Column</i> can be a column number or a column name. |
| rule      | A string whose value is the validation rule for validating the data.                                                   |

Return value

Usage

Returns 1 if it succeeds and -1 if an error occurs. If any argument's value is null, in PowerBuilder and JavaScript the method returns null.

Validation rules are boolean expressions that usually compare the value in the column's edit control to some other value. When data the user enters fails to meet the criteria established in the validation rule, an ItemError event occurs.

You can specify validation rules in the Database painter or the DataWindow painter, and you can change the rules in scripts using SetValidate. A validation rule can include any DataWindow painter function. For more information, see the *Users Guide*.

If you want to change a column's validation rule temporarily, you can use GetValidate to get and save the current rule. To include the value the user entered in the validation rule, use the GetText method. You can compare its return value to the validation criteria.

If the validation rule contains numbers, the DataWindow expects the numbers in U.S. format. In PowerBuilder, be aware that the String function formats numbers using the current system settings. If you use it to build the rule, specify a display format that produces U.S. notation.

Examples

The following assigns a validation rule to the current column in dw\_employee. The rule ensures that the data entered is greater than zero:

The following assigns a validation rule to the current column in dw\_employee. The rule checks that the value entered is less than the value in the Full\_Price column:

This example defines a new validation rule for the column emp\_state in the DataWindow control dw\_employee. The new rule is [A-Z]+, meaning the data in emp\_state must be all uppercase characters. The text pattern must be enclosed in quotes within the quoted validation rule. The embedded quotes are specified with ~". The script saves the old rule, assigns the new rule, performs some processing, and then sets the validation rule back to the old rule:

```
string OldRule, NewRule

NewRule = "Match(GetText(), ~"[A-Z]+~")"

OldRule = dw_employee.GetValidate("emp_state")

dw_employee.SetValidate("emp_state", NewRule)
... //Process data using the new rule.

// Set the validation rule back to the old rule.

dw_employee.SetValidate("emp_state", OldRule)
```

See also

GetValidate

### **SetValue**

Description

Sets the value of an item in a value list or code table for a column in a DataWindow control or DataStore. (A value list is called a code table when it has both display and data values.) SetValue does not affect the data stored in the column.

#### **SetValueByColNum**

A separate method name is provided as an alternative syntax for the Web DataWindow server component, which cannot use overloaded methods.

#### Applies to

| DataWindow type | Method applies to                           |
|-----------------|---------------------------------------------|
| PowerBuilder    | DataWindow control, DataWindowChild object, |
|                 | DataStore object                            |
| Web             | Server component                            |
| Web ActiveX     | DataWindow control                          |

#### Syntax

#### **PowerBuilder**

integer dwcontrol.**SetValue** ( string column, integer index, string value ) integer dwcontrol.**SetValue** ( integer column, integer index, string value )

#### Web DataWindow server component

short dwcontrol.**SetValue** ( string column, short index, string value ) short dwcontrol.**SetValueByColNum** ( short column, short index, string value )

#### **Web ActiveX**

number dwcontrol.**SetValue** ( string column, number index, string value) number dwcontrol.**SetValue** ( number column, number index, string value)

| Argument  | Description                                                                                                    |
|-----------|----------------------------------------------------------------------------------------------------|
| dwcontrol | A reference to a DataWindow control or DataStore.                                                                                                    |
| column    | The column that contains the value list or code table. <i>Column</i> can be a column number or a column name.                                                                                                    |
|           | The edit style of the column can be DropDownListBox, Edit, or RadioButton. SetValue has no effect when <i>column</i> has the EditMask or DropDownDataWindow edit style.                                                                                    |
| index     | The number of the item in the value list or code table for which you want to set the value.                                                                                                    |
| value     | A string whose value is the new value for the item. For a code table, use a tab (~t in PowerBuilder) to separate the display value from the data value ("Texas~tTX"). The data value must be a string that can be converted to the datatype of the column. |

#### Return value

Returns 1 if it succeeds and -1 if an error occurs. If any argument's value is null, in PowerBuilder and JavaScript the method returns null.

#### Examples

This statement sets the value of item 3 in the value list for the column emp\_state of dw\_employee to Texas:

```
dw_employee.SetValue("emp_state", 3, "Texas")
```

This statement sets the display value of item 3 in the code table for the column named emp\_state of dw\_employee to Texas and the data value to TX:

```
dw_employee.SetValue("emp_state", 3, "Texas~tTX")
```

The following statements use a SQL cursor and FETCH statement to populate the ListBox portion of a DropDownListBox style column called product\_col of a DataWindow object with code table values:

```
integer prod code, i = 1
string prod_name
DECLARE prodcur CURSOR FOR
       SELECT product.name, product.code
       FROM product USING SQLCA;
CONNECT USING SOLCA;
IF SQLCA.SQLCode <> 0 THEN
       MessageBox("Status", "Connect Failed " &
          + SQLCA.SQLErrText)
      RETURN
END IF
OPEN prodcur;
IF SQLCA.SQLCode <> 0 THEN
      MessageBox("Status", "Cursor Open Failed " &
          + SQLCA.SQLErrText)
      RETURN
END IF
FETCH prodcur INTO :prod name, :prod code;
DO WHILE SOLCA.SOLCode = 0
       dw products.SetValue("product col", i, &
          prod_name + "~t" + String(prod_code))
       i = i + 1
       FETCH prodcur INTO :prod name, :prod code;
LOOP
CLOSE prodcur;
DISCONNECT USING SQLCA;
```

See also GetValue

# **SetWeight**

Description

Specifies the types of JavaScript code that will be included in the generated HTML or XHTML.

Applies to

| DataWindow type | Method applies to |
|-----------------|-------------------|
| Web             | Server component  |

Syntax

#### Web DataWindow server component

integer dwcomponent.**SetWeight** ( boolean allowupdate, boolean validation, boolean events, boolean clientscriptable, boolean clientformatting )

| Argument    | Description                                                                                                    |
|-------------|----------------------------------------------------------------------------------------------------|
| dwcomponent | A reference to a Web DataWindow server component.                                                                                                    |
| allowupdate | Specifies whether the generated HTML will be a form with INPUT elements so that the user can change the data. Values are:                                                           |
|             | • True – The generated HTML is a form. The user can change the data.                                                                                                    |
|             | • False – The generated HTML is a table. The user cannot change the data.                                                                                                    |
|             | When <i>allowupdate</i> is false, <i>validation</i> and <i>clientformatting</i> are ignored and no validation or formatting scripts are generated.                                  |
| validation  | Specifies whether the generated HTML will include scripts for validating data the user enters. The scripts implement validation rules defined in the DataWindow object. Values are: |
|             | • True – The generated HTML has scripts that implement validation rules.                                                                                                    |
|             | • False – The generated HTML does not validate user-entered data .                                                                                                    |
|             | Sets the value of the HTMLGen.ClientValidation property for the DataWindow object associated with the server component.                                                             |
| events      | Specifies whether the generated HTML will include code for triggering events. Values are:                                                                                           |
|             | • True – The generated HTML has scripts that trigger events.                                                                                                    |
|             | False – The generated HTML does not trigger events.                                                                                                    |
|             | Sets the value of the HTMLGen.ClientEvents property for the DataWindow object associated with the server component.                                                                 |
|             | The available events are listed in the "DataWindow event cross-reference" on page 502.                                                                                              |

| Argument                                                                                               | Description                                                                                                    |
|----------------------------------------------------------------------------------------------------|----------------------------------------------------------------------------------------------------|
| clientscriptable                                                                                       | Specifies whether the generated HTML allows client-side scripts to call methods of the client control. Values are:                                                                 |
|                                                                                                    | • True – The generated HTML includes methods that the client scripts can call.                                                                                                    |
|                                                                                                    | False – The generated HTML does not include methods.                                                                                                    |
|                                                                                                    | This option adds approximately 100K to the generated HTML.                                                                                                    |
|                                                                                                    | Sets the value of the HTMLGen.ClientScriptable property for the DataWindow object associated with the server component.                                                            |
| clientformatting                                                                                       | Specifies whether the generated HTML will include scripts for formatting data the user enters. The scripts implement display formats defined in the DataWindow object. Values are: |
|                                                                                                    | True – The generated HTML has scripts that format user-<br>entered data.                                                                                                    |
|                                                                                                    | False – The generated HTML does not format user-entered data.                                                                                                    |
|                                                                                                    | Sets the value of the HTMLGen.ClientFormatting property for the DataWindow object associated with the server component.                                                            |
| Returns an empty string if successful and the syntax error message from the Modify method if it fails. |                                                                                                    |

Return value

Usage

When code for more features is included, the Web DataWindow becomes a more robust tool for data entry and manipulation, allowing data validation, formatting, and client-side scripts that react to user actions. However, if your application does not use some of these features, you can decrease the size of the generated code by setting the appropriate options to false.

This method calls the Modify method of the server component's DataStore to set the properties.

These properties can also be set in the DataWindow painter so that the settings are part of the DataWindow object definition.

For information about using the Web DataWindow, see the *DataWindow Programmers Guide*.

Examples

This example specifies updating of data is not supported in the server component webDW, but events are supported so client-side scripts can respond to user actions:

webDW.SetWeight( false, false, true, true, false );

This example specifies that all features are supported except client-side scripting. Scripts in the Web page will not be able to call Web DataWindow client methods:

```
webDW.SetWeight( true, true, true, false, true );
```

This example specifies that all features are supported:

```
webDW.SetWeight( true, true, true, true, true);
```

See also

Generate Modify SetAction

HTMLGen.property

# **SetWSObject**

Description

Causes a DataWindow control or DataStore to use a programmer-specified Web service connection object. The connection object provides the information necessary for communicating with a Web service data source.

Applies to

| DataWindow type | Method applies to                                            |
|-----------------|--------------------------------------------------------------|
| PowerBuilder    | DataWindow control, DataWindowChild object, DataStore object |

Syntax

#### **PowerBuilder**

integer dwcontrol.SetWSObject ( wsconnection wsobject )

| Argument  | Description                                                                              |
|-----------|------------------------------------------------------------------------------------------|
| dwcontrol | A reference to a DataWindow control, DataStore, or child                                 |
|           | DataWindow in which you want to use a programmer-specified Web service connection object |
| wsobject  | The name of the connection object you want to use in the dwcontrol                       |

Return value

Returns 1 if it succeeds and –1 if an error occurs. If the WSConnection object is null, in PowerBuilder the method returns null.

Usage

You call the SetWSObject method to pass an instance of the WSConnection object and connect to a Web service data source.when the Web service requires user-related, session-related, or authentication information. If the Web service does not require this information, you do not need to use the WSConnection object (or call SetWSObject) to access Web service data.

#### Examples

The following code instantiates a WSConnection object, then sets the object as the connection object for a Web service data source:

```
int ii_return
wsconnection ws_1
ws_1 = create wsconnection
ws_1.username = "johndoe"
ws_1.password = "mypassword"
ws_1.endpoint = "myendpoint"
ws_1.authenticationmode = "basic"
ws_1.usewindowsintegratedauthentication = true
ii_return = dw_1.setwsobject (ws_1)
```

See also

SetTransObject

### **ShareData**

Description

Shares data retrieved by one DataWindow control (or DataStore), which is referred to as the primary DataWindow, with another DataWindow control (or DataStore), referred to as the secondary DataWindow.

The controls do not share formatting; only the data is shared, including data in the primary buffer, the delete buffer, the filter buffer, and the sort order.

**Note** If you are using ShareData and then use ReselectRow on the primary DataWindow, the secondary DataWindow resets back to row 1, column 1.

Applies to

| DataWindow type | Method applies to                           |
|-----------------|---------------------------------------------|
| PowerBuilder    | DataWindow control, DataWindowChild object, |
|                 | DataStore object                            |
| Web ActiveX     | DataWindow control, DataWindowChild object  |

Syntax

#### **PowerBuilder**

```
integer dwprimary.ShareData ( datawindow dwsecondary ) integer dwprimary.ShareData ( datastore dwsecondary ) integer dwprimary.ShareData ( datawindowchild dwsecondary )
```

#### **Web ActiveX**

number dwprimary.**ShareData** ( datawindow dwsecondary ) number dwprimary.**ShareData** ( datawindowchild dwsecondary )

| Argument    | Description                                                                                                    |
|-------------|----------------------------------------------------------------------------------------------------|
| dwprimary   | The name of the primary DataWindow. The primary DataWindow is the owner of the data. When you destroy this DataWindow, the data disappears. <i>Dwprimary</i> can be a child DataWindow but it cannot be a report in a composite DataWindow object or a Crosstab DataWindow object. |
| dwsecondary | The name of the secondary DataWindow with which the control dwprimary will share the data. The secondary DataWindow can be a child DataWindow or a report in a composite DataWindow object but it cannot be a Crosstab DataWindow object.                                          |

Return value

Returns 1 if it succeeds and -1 if an error occurs.

Usage

The columns must be the same for the DataWindow objects in the primary and secondary DataWindow controls, but the SELECT statements may be different. For example, you could share data between DataWindow objects with these SELECT statements:

```
SELECT dept_id from dept
SELECT dept_id from dept where dept_id = 200
SELECT dept id from employee
```

#### WHERE clause in secondary has no effect

The WHERE clause in the DataWindow object in the secondary DataWindow control has no effect on the number of rows returned. The number of rows returned to both DataWindow controls is determined by the WHERE clause in the primary DataWindow object.

You could also share data with a DataWindow object that has an external data source and columns defined to be like the columns in the primary. To share data between a primary DataWindow and more than one secondary DataWindow control, call ShareData for each secondary DataWindow control.

ShareData shares only the primary buffer of the primary DataWindow with the primary buffer of the secondary DataWindow. A DropDownDataWindow in the secondary DataWindow will not display any data unless you explicitly populate it. You can do this by getting a handle to the DropDownDataWindow (by calling the GetChild method) and either retrieving the DropDownDataWindow or using ShareData to share data from an appropriate data source with the DropDownDataWindow.

To turn off sharing in a primary or secondary DataWindow, call the ShareDataOff method. When sharing is turned off for the primary DataWindow, the secondary DataWindows are disconnected and the data disappears. However, turning off sharing for a secondary DataWindow does not affect the data in the primary DataWindow or other secondary DataWindows.

When you call methods in either the primary or secondary DataWindow that change the data, PowerBuilder applies them to the primary DataWindow control and all secondary DataWindow controls are affected.

For example, when you call any of the following methods for a secondary DataWindow control, PowerBuilder applies it to the primary DataWindow. Therefore, all messages normally associated with the method go to the primary DataWindow control. Such methods include:

DeleteRow Filter GetSQLSelect ImportFile ImportString ImportClipboard InsertRow

ReselectRow

Reset

Retrieve

SetFilter

SetSort

SetSQLSelect

Sort

Update

There are some restrictions on the use of ShareData:

• Computed fields in secondary DataWindow controls

A secondary DataWindow control can have only data that is in the primary DataWindow control. If you add a computed field to a secondary control, it will not display when you run the application unless you also add it to the primary control.

Query mode and secondary DataWindows

When you are sharing data, you cannot turn on query mode for a secondary DataWindow. Trying to set the QueryMode or QuerySort DataWindow object properties results in an error.

Crosstab DataWindows

You *cannot* use ShareData with a Crosstab DataWindow as the primary or secondary DataWindow.

Composite and child DataWindows

You can use a report in a Composite DataWindow as the secondary DataWindow, but not the primary DataWindow. You can use ShareData with a child DataWindow as the primary or secondary DataWindow.

Distributed applications

You cannot share data between a DataWindow control in a client application and a DataStore in a server application.

#### Use DataSource with RichTextEdit controls

To share data between a DataStore or DataWindow and a RichTextEdit control, use the DataSource method.

Examples

In this example, the programmer wants to allow the user to view two portions of the same data retrieved from the database and uses the ShareData method to accomplish this in the script for the Open event for the window.

The SELECT statement for both DataWindow objects is the same, but the DataWindow object in dw\_dept displays only two of the five columns displayed in dw\_employee:

```
CONNECT USING SQLCA;
dw_employee.SetTransObject(SQLCA)
dw_employee.Retrieve()
dw employee.ShareData(dw dept)
```

These statements share data between two DataWindow controls in different sheets within an MDI frame window:

```
CONNECT USING SQLCA;
mdi_sheet_1.dw_dept.SetTransObject(SQLCA)
mdi_sheet_1.dw_dept.Retrieve()
mdi sheet 1.dw dept.ShareData(mdi sheet 2.dw dept)
```

This example shares data in a tabular DataWindow with a report in a Composite DataWindow. The name of the report in the Composite DataWindow is dw\_1:

```
DataWindowChild dwreport

// Get a reference to the nested report
dw_composite.GetChild("dw_1", dwreport)
dw_tabular.ShareData(dwreport)
```

See also

ShareDataOff

### **ShareDataOff**

Description

Turns off the sharing of data buffers for a DataWindow control or DataStore.

Applies to

| DataWindow type | Method applies to                           |
|-----------------|---------------------------------------------|
| PowerBuilder    | DataWindow control, DataWindowChild object, |
|                 | DataStore object                            |
| Web ActiveX     | DataWindow control, DataWindowChild object  |

Syntax

#### **PowerBuilder**

integer dwcontrol.ShareDataOff ()

#### Web ActiveX

number dwcontrol.ShareDataOff ()

Syntax

|              | Argument                                                                                                    | Descripti                | on                                                   |
|--------------|----------------------------------------------------------------------------------------------------|--------------------------|------------------------------------------------------|
|              | dwcontrol                                                                                                    | A reference<br>DataWindo | e to a DataWindow control, DataStore, or child<br>ow |
| Return value | Returns 1 if it succeeds and $-1$ if an error occurs. If $dwcontrol$ is null, ShareDataOff returns null.                                                                                                    |                          |                                                      |
| Usage        | Two or more DataWindow controls (or DataStores) can share data. See ShareData for more information about shared data buffers and primary and secondary DataWindows.                                                                                                    |                          |                                                      |
|              | When you call ShareDataOff for a secondary DataWindow, that control no longer contains data, but the primary DataWindow and other secondary controls are not affected. When you call ShareDataOff for the primary DataWindow, all secondary DataWindows are disconnected and no longer contain data.                        |                          |                                                      |
| Examples     | These statements establish the sharing of data among three DataWindow controls and then turn off sharing for one of the secondary DataWindow controls:  CONNECT USING SQLCA; dw_corp.SetTransObject(SQLCA) dw_corp.Retrieve() dw_corp.ShareData(dw_emp) dw_corp.ShareData(dw_dept) // Some processing dw_emp.ShareDataOff() |                          |                                                      |
|              |                                                                                                    |                          |                                                      |
| See also     | ShareData                                                                                                    |                          |                                                      |
| Show         |                                                                                                    |                          |                                                      |
| Description  | Makes an object or control visible, if it is hidden. If the object is already visible, Show brings it to the top.                                                                                                    |                          |                                                      |
| Applies to   | DataWinda                                                                                                    | w two                    | Mothed applies to                                    |
|              | PowerBuilde                                                                                                    |                          | Method applies to  DataWindow control                |
|              | Towerbuilde                                                                                                    | <b>1</b>                 | Data William Collifor                                |

910 PowerBuilder Classic

The name of the object or control you want to make visible (show)

integer objectname. Show ()

Argument Description

**PowerBuilder** 

objectname

Return value Returns 1 if it succeeds and -1 if an error occurs. If *objectname* is null, Show

returns null.

Usage PowerBuilder environment

Inherited from GraphicObject. For more details on use with PowerBuilder

objects, see Show in the PowerScript Reference.

See also Hide

## **ShowHeadFoot**

Description

Displays the panels for editing the header and footer in a RichTextEdit control or hides the panels and returns to editing the main text.

Applies to

| DataWindow type | Method applies to                                       |
|-----------------|---------------------------------------------------------|
| PowerBuilder    | DataWindow control with RichTextEdit presentation style |

Syntax

#### PowerBuilder

integer rtename. ShowHeadFoot (boolean editheadfoot, {headerfooter})

| Argument                   | Description                                                                                                    |  |  |
|----------------------------|----------------------------------------------------------------------------------------------------|--|--|
| rtename                    | A reference to the DataWindow control for which you want to edit                                                                                       |  |  |
|                            | header and footer information. The DataWindow must have a                                                                                              |  |  |
|                            | RichTextEdit presentation style.                                                                                                    |  |  |
| editheadfoot               | A boolean value specifying the editing panel to display. Values are:                                                                                   |  |  |
|                            | True – Display the header and footer editing panels.                                                                                                   |  |  |
|                            | False – Display the detail editing panel for the document body.                                                                                        |  |  |
| headerfooter<br>(optional) | A boolean value specifying whether the insertion point (caret) for editing the header/footer panel is in the header or the footer section. Values are: |  |  |
|                            | • True Caret is in the header section.                                                                                                    |  |  |
|                            | • False Caret is in the footer section.                                                                                                    |  |  |

Return value

Returns 1 if it succeeds and -1 if an error occurs.

Usage

ShowHeadFoot takes effect when the control is in preview mode or when it is in edit mode for the main text. If the control is in preview mode, calling ShowHeadFoot returns to edit mode. The value of *editheadfoot* determines whether the main text or the header and footer panels display.

The *headerfooter* argument is ignored if the *editheadfoot* argument is false. The *headerfooter* argument defaults to "true" if a value is not provided. The header and footer can include input fields for page numbers and dates.

#### PowerBuilder RichTextEdit control

You can use the same syntax with any RichTextEdit control. See ShowHeadFoot in the *PowerScript Reference*.

See also

Preview for RichTextEdit controls in the PowerScript Reference

### Sort

Description

Sorts the rows in a DataWindow control or DataStore using the DataWindow's current sort criteria.

Applies to

| DataWindow type | Method applies to                           |  |
|-----------------|---------------------------------------------|--|
| PowerBuilder    | DataWindow control, DataWindowChild object, |  |
|                 | DataStore object                            |  |
| Web             | Client control, server component            |  |
| Web ActiveX     | DataWindow control, DataWindowChild object  |  |

Syntax

#### **PowerBuilder**

integer dwcontrol.Sort ()

#### Web DataWindow client control and Web ActiveX

number dwcontrol.Sort ()

#### Web DataWindow server component

short dwcontrol.Sort ()

| Argument  | Description                                                         |
|-----------|---------------------------------------------------------------------|
| dwcontrol | A reference to a DataWindow control, DataStore, or child DataWindow |

Return value

Returns 1 if it succeeds and -1 if an error occurs. If dwcontrol is null, Sort returns null.

Usage

Sort uses the current sort criteria for the DataWindow. To change the sort criteria, use the SetSort method. The SetSort method is equivalent to using the Sort command on the Rows menu of the DataWindow painter. If you do not call SetSort to set the sort criteria before you call Sort, Sort uses the sort criteria specified in the DataWindow object definition.

When the Retrieve method retrieves data for the DataWindow, PowerBuilder applies the sort criteria that were defined for the DataWindow object, if any. You need to call Sort only after you change the sort criteria with SetSort or if the data has changed because of processing or user input.

For information on letting the user specify sort criteria using the built-in dialog box, see SetSort.

When you sort a DataWindow on a specified column, rows with null data remain at the top, regardless of whether you choose ascending or descending order for your sort criteria. The sort order is performed on a result set returned from a database, but is not necessarily the same sort order used by the database (to return the result set) when an ORDER BY clause is used in a SQL query.

The Sort method uses a typical lexical sort, with symbols, such as a hyphen or underline, ranked higher than alphanumeric characters. It compares characters in the same manner as does a dictionary.

When the Retrieve As Needed option is set, the Sort method cancels its effect. Sort causes all rows to be retrieved so that they are sorted correctly. It also changes the current row to 1 without causing the RowFocusChanged or RowFocusChanging events to fire. These events should be triggered programmatically after the Sort method is called.

Sort has no effect on the DataWindows in a composite report.

#### Sorting and groups

To sort a DataWindow object with groups or TreeView levels, call GroupCalc after you call Sort.

**Web DataWindow client control** Calling Sort causes the page to be reloaded.

If the DataWindow object has retrieval arguments, they must be specified in the HTMLGen.SelfLinkArgs property. For more information, see the HTMLGen.property, the Retrieve method, and the *DataWindow Programmers Guide*.

All methods that reload the page perform an AcceptText before sending data back to the server. If the method fails (returns -1), this means that pending data changes were not accepted and nothing was sent back to the server. In this situation the ItemError event occurs.

#### PowerBuilder environment

For use with PowerBuilder ListView and TreeView controls, see Sort in the *PowerScript Reference*.

Examples

This example sets dw\_employee to be sorted by column 1 ascending and then by column 2 descending. Then it sorts the rows:

```
dw_employee.SetRedraw(false)
dw_employee.SetSort("#1 A, #2 D")
dw_employee.Sort()
dw employee.SetRedraw(true)
```

In this example, the rows in the DataWindow dw\_depts are grouped based on department and the rows are sorted based on employee name. If the user has changed the department of several employees, then the following commands apply the sort criteria so that each group is in alphabetical order and then regroup the rows:

```
dw_depts.SetRedraw(false)
dw_depts.Sort()
dw_depts.GroupCalc()
dw_depts.SetRedraw(true)
```

See also

GroupCalc SetSort

## **TextLine**

Description

Obtains the text of the line that contains the insertion point. TextLine works for controls that can contain multiple lines.

Applies to

| DataWindow type | Method applies to  |
|-----------------|--------------------|
| PowerBuilder    | DataWindow control |
| Web ActiveX     | DataWindow control |

Syntax

#### **PowerBuilder**

string editname. TextLine ()

#### Web ActiveX

string editname. TextLine ()

| Argument | Description                         |
|----------|-------------------------------------|
| editname | A reference to a DataWindow control |

Return value Returns the text on the line with the insertion point in *editname*. If an error

occurs, TextLine returns the empty string (""). If editname is null, TextLine

returns null.

Usage TextLine reports information about the edit control over the current row and

column.

#### PowerBuilder environment

For use with other PowerBuilder controls, see TextLine in the *PowerScript Reference*.

Examples In the DataWindow control dw\_letter, if the insertion point is on line 4 in the

edit control and the text on the line is North Carolina, then this example sets

linetext to North Carolina:

string linetext
linetext = dw\_letter.TextLine()

See also SelectTextLine

## **TriggerEvent**

Description Triggers an event associated with the specified object, which executes the

script for that event immediately.

Applies to

DataWindow type Method applies to

PowerBuilder DataWindow control, DataWindowChild object,
DataStore object

Syntax PowerBuilder

| Argument           | Description                                                                                                    |
|--------------------|----------------------------------------------------------------------------------------------------|
| objectname         | The name of any PowerBuilder object or control that has events associated with it.                                                                                                    |
| event              | A value of the TrigEvent enumerated datatype that identifies a PowerBuilder event (for example, Clicked!, Modified!, or DoubleClicked!) or a string whose value is the name of an event. The event must be a valid event for <i>objectname</i> and a script must exist for the event in <i>objectname</i> . |
| word<br>(optional) | A value to be stored in the WordParm property of the system's Message object. If you want to specify a value for <i>long</i> , but not <i>word</i> , enter 0. (For cross-platform compatibility, WordParm and LongParm are both longs.)                                                                     |
| long<br>(optional) | A value or a string that you want to store in the LongParm property of the system's Message object. When you specify a string, a pointer to the string is stored in the LongParm property, which you can access with the String function (see Usage).                                                       |

Return value

Returns 1 if it is successful and the event script runs and -1 if the event is not a valid event for *objectname*, or no script exists for the event in *objectname*. If any argument's value is null, TriggerEvent returns null.

Usage

Inherited from PowerObject. For information, see TriggerEvent in the *PowerScript Reference*.

See also

Post in the *PowerScript Reference*PostEvent in the *PowerScript Reference*Send in the *PowerScript Reference* 

# **TypeOf**

Description

Determines the type of an object or control, reported as a value of the Object enumerated datatype.

Applies to

| DataWindow type | Method applies to                           |
|-----------------|---------------------------------------------|
| PowerBuilder    | DataWindow control, DataWindowChild object, |
|                 | DataStore object                            |

Syntax

#### **PowerBuilder**

object objectname. TypeOf ()

| Argument   | Description                                                   |
|------------|---------------------------------------------------------------|
| objectname | The name of the object or control for which you want the type |

Return value Object enumerated datatype. Returns the type of *objectname*. If *objectname* is

null, TypeOf returns null.

Usage Inherited from PowerObject. For information, see TypeOf in the *PowerScript* 

Reference.

See also ClassName

## **Undo**

Description Cancels the last edit in an edit control, restoring the text to the content before

the last change.

Applies to

| DataWindow type | Method applies to  |
|-----------------|--------------------|
| PowerBuilder    | DataWindow control |
| Web ActiveX     | DataWindow control |

Syntax PowerBuilder

integer editname. Undo ()

**Web ActiveX** 

number editname. Undo ()

| Argument | Description                                                             |
|----------|-------------------------------------------------------------------------|
| editname | A reference to a DataWindow control. Reverses the last edit in the edit |
|          | control over the current row and column.                                |

Return value Returns 1 when it succeeds and –1 if an error occurs. If *editname* is null, Undo

returns null.

Usage To determine whether the last action can be canceled, call the CanUndo

method.

PowerBuilder environment

For examples and for use with other PowerBuilder controls, see Undo in the

PowerScript Reference.

See also CanUndo

# **Update**

## Description

Updates the database with the changes made in a DataWindow control or DataStore. Update can also call AcceptText for the current row and column before it updates the database.

#### **UpdateEx**

A separate method name, UpdateEx, is provided as an alternative syntax for the Web DataWindow server component, which cannot use overloaded methods.

## Applies to

| DataWindow type | Method applies to                           |
|-----------------|---------------------------------------------|
| PowerBuilder    | DataWindow control, DataWindowChild object, |
|                 | DataStore object                            |
| Web             | Client control, server component            |
| Web ActiveX     | DataWindow control, DataWindowChild object  |

## Syntax

## **PowerBuilder**

integer dwcontrol. **Update** ( { boolean accept {, boolean resetflag } } )

#### Web DataWindow client control

number dwcontrol. Update ()

#### Web DataWindow server component

```
short dwcontrol.Update ( ) short dwcontrol.UpdateEx ( boolean accept, boolean resetflag )
```

#### **Web ActiveX**

number dwcontrol. **Update** ( { boolean accept {, boolean resetflag } } )

| Argument                | Description                                                                                                    |
|-------------------------|----------------------------------------------------------------------------------------------------|
| dwcontrol               | A reference to a DataWindow control, DataStore, or child DataWindow.                                                                              |
| accept<br>(optional)    | A boolean value specifying whether the DataWindow control or DataStore should automatically perform an AcceptText prior to performing the update: |
|                         | True – (Default) Perform AcceptText. The update is canceled if the data fails validation.                                                         |
|                         | False – Do not perform AcceptText.                                                                                                    |
| resetflag<br>(optional) | A boolean value specifying whether <i>dwcontrol</i> should automatically reset the update flags:                                                  |
|                         | True – (Default) Reset the flags.                                                                                                    |
|                         | • False – Do not reset the flags.                                                                                                    |

Return value

Usage

Returns 1 if it succeeds and -1 if an error occurs. If any argument's value is null, Update returns null. If there is no DataWindow object assigned to the DataWindow control or DataStore, this method returns 1.

*In PowerBuilder,* you *must* use the SetTrans or the SetTransObject method to specify the database connection before the Update method will execute. When you use SetTransObject, the more efficient of the two, you must do your own transaction management, which includes issuing the SQL COMMIT or ROLLBACK statement to finalize the update.

#### Test success/failure code

It is good practice to test the success/failure code after calling Update. You can also verify the number of rows inserted, updated, and deleted by a DataWindow update by examining the values of the arguments of the UpdateEnd event.

By default, Update resets the update flags after successfully completing the update. However, you can prevent the flags from being reset until you perform other validations and commit the changes. When you are satisfied with the update, call ResetUpdate to clear the flags so that items are no longer marked as modified.

#### Use SetTransObject when resetflag is False

You would typically use SetTransObject, not SetTrans, to specify the transaction object for the DataWindow control or DataStore when you plan to update with the *resetflag* argument set to false. Only SetTransObject allows you to control when changes are committed.

If you want to update several tables in one DataWindow control or DataStore, you can use Modify to change the Update property of columns in each table. To preserve the status flags of the rows and columns, set the *resetflag* argument to false. Because the updates all occur in the same DataWindow control or DataStore, you cannot allow the flags to be cleared until all the tables have used them. When all the updates are successfully completed and committed, you can call ResetUpdate to clear the changed flags in the DataWindow. For an example of this technique, see Modify.

If you are updating multiple DataWindow controls or DataStores as part of one transaction, set the *resetflag* argument to false. This will prevent the DataWindow from "forgetting" which rows to update in case one of the updates fails. You can roll back, try to correct the situation, and update again. Once all of the DataWindows have been updated successfully, use COMMIT to finalize the transaction and use ResetUpdate to reset the DataWindow's status flags.

If you call Update with the *resetflag* argument set to false and do not call ResetUpdate, the DataWindow will attempt to issue the same SQL statements again the next time you call Update.

#### Caution

If you call Update in an ItemChanged event, be sure to set the accept argument to false to avoid an endless loop and a stack fault. Because AcceptText triggers an ItemChanged event, you cannot call it in that event (see AcceptText).

If you call Update in the ItemChanged event, then the item's old value is updated in the database, not the newly entered value. The newly entered value in the edit control is still being validated and does not become the item value until the ItemChanged event is successfully completed. If you want to include the new value in an update in the ItemChanged event, use the appropriate Settlem method first.

Apply GetChanges after deleting rows in a distributed application If a DataWindow or data store is populated using SetChanges or SetFullState, and an Update is done that includes deleted rows, the deleted rows remain in the delete buffer until a subsequent GetChanges is applied to the DataWindow or data store.

**Web DataWindow client control** Calling Update in the client control causes changed data to be passed to the server and updated there. Data is retrieved again and the page is reloaded.

If the DataWindow object has retrieval arguments, they must be specified in the HTMLGen.SelfLinkArgs property. For more information, see the HTMLGen.property, the Retrieve method, and the *DataWindow Programmers Guide*.

All methods that reload the page perform an AcceptText before sending data back to the server. If the method fails (returns –1), this means that pending data changes were not accepted and nothing was sent back to the server. In this situation the ItemError event occurs.

Frequent updating improves performance The Web DataWindow DataWindow client maintains the state of the server component in string form and the information is sent to the server and back again with every request. If the user hasn't modified the data, the amount of client side state information is small. The amount of client side state information grows proportionally to the number of outstanding changes that have not been updated to the database. When the client control or a server-side script calls the Update method, the state information returns to the minimum amount, so calling Update frequently can reduce the amount of information transferred back and forth.

**Web DataWindow server component** Call GetLastError and GetLastErrorString to get information about database errors that cause SetAction, Update, Retrieve, and RetrieveEx to return -1.

**Web DataWindow PSWebDataWindowClass** If Retrieve or Update return -1, the OnDBError event is triggered.

**Events** Update can trigger these events:

DBError SQLPreview UpdateEnd UpdateStart

If AcceptText is performed, it can trigger these events:

ItemChanged ItemError

This example connects to the database, specifies a transaction object for the DataWindow control with SetTransObject, and then updates the database with the changes made in dw\_employee. By default, AcceptText is performed on the data in the edit control for the current row and column and the status flags are reset:

```
CONNECT USING SQLCA;
dw_employee.SetTransObject(SQLCA)
... // Some processing
dw_employee.Update()
```

This example connects to the database, specifies a transaction object for the DataWindow control with SetTransObject, and then updates the database with the changes made in dw\_employee. The update resets the status flags but does not perform AcceptText before updating the database:

```
CONNECT USING SQLCA;
dw_employee.SetTransObject(SQLCA)
... // Some processing
dw_Employee.Update(false, true)
```

Examples

As before, this example connects to the database, specifies a transaction object for the DataWindow control with SetTransObject, and then updates the database with the changes made in dw\_employee. After Update is executed, the example checks the return code and, depending on the success of the update, executes a COMMIT or ROLLBACK:

See also

AcceptText Modify ResetUpdate Print SaveAs SetTrans SetTransObject

# CHAPTER 10 Methods for Graphs in the DataWindow Control

About this chapter This chapter documents the methods that you can use to manipulate

DataWindow graphs in the PowerBuilder and Web environments. You

will find syntax, notes, and examples for both environments.

Other methods for DataWindows and DataStores are in a separate chapter.

Contents The graph methods are in alphabetical order.

# **CategoryCount**

Description Counts the number of categories on the category axis of a graph.

Applies to PowerBuilder DataWindow DataWindow control

DataWindow Web ActiveX DataWindow control

Syntax PowerBuilder

integer dwcontrol. Category Count (string graphcontrol)

## Web ActiveX

number dwcontrol.CategoryCount ( string graphcontrol )

| Argument     | Description                                                                                                 |
|--------------|----------------------------------------------------------------------------------------------------|
| dwcontrol    | A reference to a DataWindow control containing the graph                                                    |
| graphcontrol | A string whose value is the name of the graph in the DataWindow for which you want the number of categories |

Return value Returns the count if it succeeds and -1 if an error occurs. If any argument's

value is null, CategoryCount returns null.

Examples These statements get the number of categories in the graph gr\_revenues in

the DataWindow control dw findata:

See also DataCount

SeriesCount

# CategoryName

Description Obtains the category name associated with the specified category number.

PowerBuilder DataWindow DataWindow control Applies to

DataWindow Web ActiveX DataWindow control

Syntax **PowerBuilder** 

string dwcontrol. CategoryName ( string graphcontrol, integer

categorynumber)

Web ActiveX

string dwcontrol. CategoryName ( string graphcontrol, number categorynumber)

| Argument       | Description                                                                                                    |
|----------------|----------------------------------------------------------------------------------------------------|
| dwcontrol      | A reference to the DataWindow control containing the graph                                                         |
| graphcontrol   | A string whose value is the name of the graph in the DataWindow for which you want the name of a specific category |
| categorynumber | The number of the category for which you want the name                                                             |

Return value Returns the name of categorynumber in the graph named in graphcontrol. If an

error occurs, it returns the empty string (""). If any argument's value is null,

CategoryName returns null.

Categories are numbered consecutively, from 1 to the value returned by

CategoryCount. When you delete a category, the categories are renumbered to keep the numbering consecutive. You can use CategoryName to find out the

named category associated with a category number.

These statements obtain the name of category 5 in the graph gr\_revenues in the

DataWindow control dw findata:

```
string ls name
ls name = &
      dw findata.CategoryName("gr revenues", 5)
```

See also CategoryCount

**SeriesName** 

924 PowerBuilder Classic

Usage

Examples

# Clipboard

Description Replaces the contents of the system clipboard with a bitmap image of a graph.

You can paste the image into other applications.

Applies to PowerBuilder DataWindow DataWindow control

DataWindow Web ActiveX DataWindow control

Syntax PowerBuilder

integer dwcontrol. Clipboard ( string graphcontrol )

Web ActiveX

number dwcontrol. Clipboard (string graphcontrol)

| Argument     | Description                                                            |
|--------------|------------------------------------------------------------------------|
| dwcontrol    | A reference to the DataWindow control containing the graph             |
| graphcontrol | A string whose value is the name of the graph in the DataWindow object |

Return value Returns 1 if it succeeds and -1 if an error occurs. If any argument's value is null,

Clipboard returns null.

Examples This statement copies the graph gr\_employees in the DataWindow control

dw\_emp\_data to the clipboard:

dw emp data.Clipboard("gr employees")

See also Clipboard in the *PowerScript Reference* 

Copy

## **DataCount**

Description Reports the number of data points in the specified series in a graph.

Applies to PowerBuilder DataWindow DataWindow control

DataWindow Web ActiveX DataWindow control

Syntax PowerBuilder

long dwcontrol. DataCount ( string graphcontrol, string seriesname )

**Web ActiveX** 

number dwcontrol. DataCount (string graphcontrol, string seriesname)

| Argument     | Description                                                                                 |
|--------------|---------------------------------------------------------------------------------------------|
| dwcontrol    | A reference to the DataWindow control containing the graph                                  |
| graphcontrol | The name of the graph in the DataWindow control                                             |
| seriesname   | A string whose value is the name of the series for which you want the number of data points |

Return value Returns the number of data points in the specified series if it succeeds and -1 if

an error occurs. If any argument's value is null, DataCount returns null.

Examples These statements store in ll\_count the number of data points in the series

named Salary in the graph gr\_dept in the DataWindow control dw\_employees:

See also SeriesCount

# **FindCategory**

Description Obtains the number of a category in a graph when you know the category's

label. The category values label the category axis.

Applies to PowerBuilder DataWindow DataWindow control

DataWindow Web ActiveX DataWindow control

Syntax PowerBuilder

integer dwcontrol. Find Category (string graphcontrol, date category value)

integer dwcontrol. Find Category ( string graphcontrol,

datetime categoryvalue) integer dwcontrol. FindCategory ( string graphcontrol,

double categoryvalue)

integer dwcontrol. FindCategory ( string graphcontrol, string categoryvalue)

integer dwcontrol. FindCategory (string graphcontrol, time categoryvalue)

## **Web ActiveX**

number dwcontrol. Find Category (string graphcontrol, any categoryvalue)

| Argument      | Description                                                                                                    |
|---------------|----------------------------------------------------------------------------------------------------|
| dwcontrol     | A reference to the DataWindow control containing the graph.                                                                                       |
| graphcontrol  | A string whose value is the name of the graph in the DataWindow control.                                                                          |
| categoryvalue | A value that is the category for which you want the number. The value you specify must be the same datatype as the datatype of the category axis. |

Return value Returns the number of the category named in *categoryvalue* in the graph. If an

error occurs, FindCategory returns -1. If any argument's value is null,

FindCategory returns null.

Usage Most of the category manipulation functions require a category number, rather

than a name. However, when you delete and insert categories, existing categories are renumbered to keep the numbering consecutive. Use

FindCategory when you know only a category's label or when the numbering

might have changed.

Examples These statements obtain the number of the category named Qty in the graph

gr\_computers in the DataWindow control dw\_equipment:

integer CategoryNbr
CategoryNbr = &

dw equipment.FindCategory("gr computers", "Qty")

See also FindSeries

## **FindSeries**

Description Obtains the number of a series in a graph when you know the series' name.

Applies to PowerBuilder DataWindow DataWindow control

DataWindow Web ActiveX DataWindow control

Syntax PowerBuilder

integer dwcontrol. FindSeries ( string graphcontrol, string seriesname )

Web ActiveX

number dwcontrol. FindSeries ( string graphcontrol, string seriesname )

| Argument     | Description                                                                  |
|--------------|------------------------------------------------------------------------------|
| dwcontrol    | A reference to the DataWindow control containing the graph                   |
| graphcontrol | A string whose value is the name of the graph in the DataWindow control      |
| seriesname   | A string whose value is the name of the series for which you want the number |

Return value

Returns the number of the series named in *seriesname* in the graph. If an error occurs, FindSeries returns -1. If any argument's value is null, FindSeries returns null.

Usage

Most of the series manipulation functions require a series number, rather than a name. Use FindSeries when you know only a series' name or when the numbering might have changed.

Examples

These statements obtain the number of the series named PCs in the graph gr\_computers in the DataWindow control dw\_equipment and store it in SeriesNbr:

```
integer SeriesNbr
SeriesNbr = &
    dw_equipment.FindSeries("gr_computers", "PCs")
```

See also

FindCategory

## **GetData**

Description

Gets the value of a data point in a series in a graph when the values axis has numeric values.

For handling all datatypes and for getting values in the DataWindow Web ActiveX, see GetDataValue.

Applies to

PowerBuilder DataWindow DataWindow control

Syntax

## **PowerBuilder**

double *dwcontrol*.**GetData** ( string *graphcontrol*, integer *seriesnumber*, long *datapoint*, { grDataType *datatype* } )

| Argument     | Description                                                              |
|--------------|--------------------------------------------------------------------------|
| dwcontrol    | A reference to the DataWindow control containing the graph.              |
| graphcontrol | A string whose value is the name of the graph in the DataWindow control. |

| Argument                                       | Description                                                                                                    |
|------------------------------------------------|----------------------------------------------------------------------------------------------------|
| seriesnumber                                   | The number that identifies the series from which you want data.                                                                                    |
| datapoint                                      | The number of the data point for which you want the value.                                                                                         |
| datatype<br>(scatter graph only)<br>(optional) | A value of the grDataType enumerated datatype (in PowerBuilder) specifying whether you want the x or y value of the data point in a scatter graph. |
|                                                | <ul> <li>Values are:</li> <li>xValue! – The x value of the data point.</li> <li>yValue! – (Default) The y value of the data point.</li> </ul>      |
|                                                | For more information, see grDataType on page 482.                                                                                                  |

Return value

Returns the value of the data in *datapoint* if it succeeds, 0 if the series does not exist, and -1 if an error occurs. If any argument's value is null, GetData returns null.

Usage

You can use GetData only for graphs whose values axis is numeric. For graphs with other types of values axes, use the GetDataValue method instead.

Examples

These statements obtain the data value of data point 3 in the series named Costs in the graph gr\_computers in the DataWindow control dw\_equipment:

These statements obtain the x value of the data point in the scatter graph gr\_sales\_yr in the DataWindow dw\_sales and store it in data\_value:

See also

FindSeries GetDataValue ObjectAtPointer

## **GetDataDateVariable**

Description Returns the value associated with a data point in a graph in a DataWindow

object when the values axis has the date datatype. You must call GetDataDate

first to retrieve the line style information. (GetDataDate is based on

GetDataValue and is documented in that entry.)

Applies to DataWindow Web ActiveX DataWindow control

Syntax Web ActiveX

Date dwcontrol.GetDataDateVariable ()

| Argument  | Description                                              |
|-----------|----------------------------------------------------------|
| dwcontrol | A reference to a DataWindow control containing the graph |

Return value Returns a date value associated with a data point in a graph.

Usage To find out the value of a data point, call one of the GetData methods to retrieve the information, then immediately afterward, call one of the GetDataVariable

methods and examine the return value.

| For a values axis of type | Call this method to set up the value | Then call this method to return the value |
|---------------------------|--------------------------------------|-------------------------------------------|
| Date, DateTime, or time   | GetDataDate                          | GetDataDateVariable                       |
| Number or double          | GetDataNumber                        | GetDataNumberVariable                     |
| String                    | GetDataString                        | GetDataStringVariable                     |

For information on the GetData methods, see GetDataValue.

See also GetDataValue

# GetDataLabelling

Description Determines whether the data at a given data point is labeled in a DirectX 3D

graph.

Applies to DataWindow control

Syntax integer dwcontrol.GetDataLabelling (string graphcontrol, string series, int

datapoint, REF boolean value)

| Argument     | Description                                                                       |
|--------------|-----------------------------------------------------------------------------------|
| dwcontrol    | A reference to the DataWindow control containing the graph.                       |
| graphcontrol | A string whose value is the name of the graph in the DataWindow control.          |
| series       | The string that identifies the series in which you want the data labelling value. |
| datapoint    | The data point for which you want to obtain a label.                              |
| value        | Boolean passed by reference to indicate whether the data point has a label.       |

Return value

Returns 1 if it succeeds and -1 if an error occurs. If any argument's value is null, GetDataLabelling returns null.

Usage

GetDataLabelling determines whether a data label is set for data points from DirectX 3D Area, Bar, Col, or Line graphs. You cannot use this method with DirectX 3D Pie graphs.

Examples

In a DataWindow Clicked event, these statements obtain the number of the series and data point clicked by the user and determine whether the label is set for that data point.

931

See also

GetSeriesLabelling SetDataLabelling SetSeriesLabelling

## **GetDataNumberVariable**

Description Returns the value associated with a data point in a graph in a DataWindow

object when the values axis has a numeric datatype. You must call

GetDataNumber first to retrieve the line style information. (GetDataNumber is

based on GetDataValue and is documented in that entry.)

Applies to DataWindow Web ActiveX DataWindow control

Syntax Web ActiveX

number dwcontrol.GetDataNumberVariable ( )

| Argument  | Description                                              |
|-----------|----------------------------------------------------------|
| dwcontrol | A reference to a DataWindow control containing the graph |

Return value Returns a number value associated with a data point in a graph.

Usage To find out the value of a data point, call one of the GetData methods to retrieve

the information, then immediately afterward, call one of the  ${\sf GetDataVariable}$ 

methods and examine the return value.

| For a values axis of type | Call this method to set up the value | Then call this method to return the value |
|---------------------------|--------------------------------------|-------------------------------------------|
| Date, DateTime, or time   | GetDataDate                          | GetDataDateVariable                       |
| Number or double          | GetDataNumber                        | GetDataNumberVariable                     |
| String                    | GetDataString                        | GetDataStringVariable                     |

For information on the GetData methods, see GetDataValue.

See also GetDataValue

## **GetDataPieExplode**

Description Reports the percentage of the pie graph's radius that a pie slice is moved away

from the center of the pie graph. An exploded slice is moved away from the

center of the pie in order to draw attention to the data.

Applies to PowerBuilder DataWindow DataWindow control

DataWindow Web ActiveX DataWindow control

Syntax PowerBuilder

integer dwcontrol. GetDataPieExplode ( string graphcontrol, integer

series, integer datapoint, REF integer percentage)

#### **Web ActiveX**

number dwcontrol. **GetDataPieExplode** ( string graphcontrol, number series, number datapoint)

| Argument     | Description                                                                                  |
|--------------|----------------------------------------------------------------------------------------------|
| dwcontrol    | A reference to the DataWindow control containing the graph                                   |
| graphcontrol | A string whose value is the name of the graph in the DataWindow control                      |
| series       | The number that identifies the series                                                        |
| datapoint    | The number of the exploded data point (that is, the pie slice)                               |
| percentage   | An integer variable in which you want to store the percentage that the pie slice is exploded |

Return value

Returns 1 if it succeeds and -1 if an error occurs. If any argument's value is null, GetDataPieExplode returns null.

Examples

This example reports the percentage that a pie slice is exploded when the user clicks on that slice. The code checks whether the graph is a pie graph using the property GraphType. It then finds out whether the user clicked on a pie slice by checking the series and data point values set by ObjectAtPointer. The script is for the DoubleClicked event of a graph control:

```
integer series, datapoint
grObjectType clickedtype
integer percentage
percentage = 50
IF (This.GraphType <> PieGraph! and &
      This.GraphType <> Pie3D!) THEN RETURN
clickedtype = This.ObjectAtPointer(series, &
      datapoint)
IF (series > 0 and datapoint > 0) THEN
      This.GetDataPieExplode("gr sales yr", series, &
          datapoint, percentage)
      MessageBox("Explosion Percentage", &
          "Data point " + This.CategoryName(datapoint)
&
          + " in series " + This.SeriesName(series) &
          + " is exploded " + String(percentage) + "%")
END IF
```

See also

GetDataPieExplodePercentage SetDataPieExplode

# **GetDataPieExplodePercentage**

Description Returns the percentage value that a slice is exploded in a pie graph in a

DataWindow object. You must call GetDataPieExplode first to retrieve the

information and then call this method to get the value.

Applies to DataWindow Web ActiveX DataWindow control

Syntax Web ActiveX

number dwcontrol.GetDataPieExplodePercentage ( )

| Argument  | Description                                              |
|-----------|----------------------------------------------------------|
| dwcontrol | A reference to a DataWindow control containing the graph |

Return value Returns a number specifying how much the pie slice is exploded.

Usage To find out the percentage of the pie graphs's radius that a pie slice is moved

away from the center of the pie graph, call GetDataPieExplode to retrieve the information, then immediately afterward, call GetDataPieExplodePercentage

and examine the return value.

See also GetDataPieExplode

SetDataPieExplode

## **GetDataStringVariable**

Description Returns the value associated with a data point in a graph in a DataWindow

object when the values axis has the string datatype. You must call

GetDataString first to retrieve the line style information. (GetDataString is based

on GetDataValue and is documented in that entry.)

Applies to DataWindow Web ActiveX DataWindow control

Syntax Web ActiveX

string dwcontrol.GetDataStringVariable ()

| Argument  | Description                                              |
|-----------|----------------------------------------------------------|
| dwcontrol | A reference to a DataWindow control containing the graph |

Return value String. Returns a string value associated with a data point in a graph.

Usage To find out the value of a data point, call one of the GetData methods to retrieve

the information, then immediately afterward, call one of the GetDataVariable

methods and examine the return value.

| For a values axis of type | Call this method to set up the value | Then call this method to return the value |
|---------------------------|--------------------------------------|-------------------------------------------|
| Date, DateTime, or time   | GetDataDate                          | GetDataDateVariable                       |
| Number or double          | GetDataNumber                        | GetDataNumberVariable                     |
| String                    | GetDataString                        | GetDataStringVariable                     |

For information on the GetData methods, see GetDataValue.

See also GetDataValue

# **GetDataStyle**

Finds out the appearance of a data point in a graph. Each data point in a series can have individual appearance settings. There are different syntaxes, depending on what settings you want to check.

| To get the                                                                          | Use      |
|-------------------------------------------------------------------------------------|----------|
| Data point's colors (called GetDataStyleColor in JavaScript)                        | Syntax 1 |
| Line style and width used by the data point (called GetDataStyleLine in JavaScript) | Syntax 2 |
| Fill pattern for the data point (called GetDataStyleFill in JavaScript)             | Syntax 3 |
| Symbol for the data point (called GetDataStyleSymbol in JavaScript)                 | Syntax 4 |

GetDataStyle provides information about a single data point. The series to which the data point belongs has its own style settings. In general, the style values for the data point are the same as its series' settings. Use SetDataStyle to change the style values for individual data points. Use GetSeriesStyle and SetSeriesStyle to get and set style information for the series.

The graph stores style information for properties that do not apply to the current graph type. For example, you can find out the fill pattern for a data point or a series in a 2-dimensional line graph, but that fill pattern will not be visible.

## Syntax 1 For the colors of a data point

Description Obtains the colors associated with a data point in a graph.

Applies to PowerBuilder DataWindow DataWindow control

DataWindow Web ActiveX DataWindow control

Syntax PowerBuilder

integer dwcontrol.**GetDataStyle** (string graphcontrol, integer seriesnumber, integer datapointnumber, grColorType colortype, REF long colorvariable)

## **Web ActiveX**

number dwcontrol. **GetDataStyleColor** ( string graphcontrol, number seriesnumber, number datapointnumber, number colortype )

| Argument        | Description                                                                                                    |
|-----------------|----------------------------------------------------------------------------------------------------|
| dwcontrol       | A reference to the DataWindow control containing the graph.                                                                                                    |
| graphcontrol    | A string whose value is the name of the graph in the DataWindow control.                                                                                             |
| seriesnumber    | The number of the series in which you want the color of a data point.                                                                                                |
| datapointnumber | The number of the data point for which you want the color.                                                                                                    |
| colortype       | A value of the grColorType enumerated datatype (in PowerBuilder) or an integer (in JavaScript) specifying the aspect of the data point for which you want the color. |
|                 | For a list of values, see grColorType on page 481.                                                                                                    |
| colorvariable   | In PowerBuilder, a long variable in which you want to store the color.                                                                                               |

Return value

Returns 1 if it succeeds and -1 if an error occurs. In PowerBuilder, GetDataStyle stores an RGB color value in *colorvariable*. If any argument's value is null, GetDataStyle returns null.

Examples

This example gets the background color used for data point 6 in the series entered in the SingleLineEdit sle\_series in the DataWindow graph gr\_emp\_data. It stores the color value in the variable color\_nbr:

```
long color_nbr
integer SeriesNbr

// Get the number of the series
SeriesNbr = &
    FindSeries("gr emp data", sle series.Text)
```

See also FindSeries

GetSeriesStyle SetDataStyle SetSeriesStyle

## Syntax 2 For the line style and width used by a data point

Description Obtains the line style and width for a data point in a graph.

Applies to PowerBuilder DataWindow DataWindow control

DataWindow Web ActiveX DataWindow control

Syntax PowerBuilder

integer dwcontrol. **GetDataStyle** (string graphcontrol, integer seriesnumber, integer datapointnumber, REF LineStyle linestyle, REF integer linewidth)

## **Web ActiveX**

number dwcontrol. **GetDataStyleLine** (string graphcontrol, number seriesnumber, number datapointnumber)

| Argument        | Description                                                                                                    |
|-----------------|----------------------------------------------------------------------------------------------------|
| dwcontrol       | A reference to the DataWindow control containing the graph.                                                             |
| graphcontrol    | A string whose value is the name of the graph in the DataWindow control.                                                |
| seriesnumber    | The number of the series in which you want the line style and width of a data point.                                    |
| datapointnumber | The number of the data point for which you want the line style and width.                                               |
| linestyle       | In PowerBuilder, a variable of type LineStyle in which you want to store the line style.                                |
|                 | For the Web ActiveX, call GetDataStyleLineStyle to get the value.                                                       |
|                 | For a list of line style values, see LineStyle on page 484.                                                             |
| linewidth       | In PowerBuilder, an integer variable in which you want to store the width of the line. The width is measured in pixels. |
|                 | For the Web ActiveX, call GetDataStyleLineWidth to get the value.                                                       |

Return value

Returns 1 if it succeeds and -1 if an error occurs. In PowerBuilder, for the specified series and data point, GetDataStyle stores its line style in *linestyle* and the line's width in linewidth. If any argument's value is null, GetDataStyle returns null.

Examples

This example gets the line style and width for data point 6 in the series entered in the SingleLineEdit sle\_series in the graph gr\_depts in the DataWindow control dw\_employees. The information is stored in the variables line\_style and line width:

```
integer SeriesNbr, line width
LineStyle line style
// Get the number of the series
SeriesNbr = dw employees.FindSeries( &
      "gr depts", sle series.Text)
// Get the line style and width
dw employees.GetDataStyle("gr depts", SeriesNbr, &
      6, line style, line width)
```

See also

**FindSeries** GetDataStyleLineStyle GetSeriesStyleLineWidth GetSeriesStyle SetDataStyle SetSeriesStyle

## Syntax 3

## For the fill pattern of a data point

Description

Obtains the fill pattern of a data point in a graph.

Applies to

PowerBuilder DataWindow DataWindow control

DataWindow Web ActiveX DataWindow control

Syntax

## **PowerBuilder**

integer dwcontrol. GetDataStyle ( string graphcontrol, integer seriesnumber, integer datapointnumber, REF FillPattern fillvariable)

## **Web ActiveX**

number dwcontrol. GetDataStyleFill ( string graphcontrol, number seriesnumber, number datapointnumber)

| Argument        | Description                                                                                        |
|-----------------|----------------------------------------------------------------------------------------------------|
| dwcontrol       | A reference to the DataWindow control containing the graph.                                        |
| graphcontrol    | A string whose value is the name of the graph in the DataWindow control.                           |
| seriesnumber    | The number of the series in which you want the fill pattern of a data point.                       |
| datapointnumber | The number of the data point for which you want the fill pattern.                                  |
| fillvariable    | In PowerBuilder, a variable of type FillPattern in which you want to store the fill pattern value. |
|                 | In the Web ActiveX, call GetDataStyleFillPattern to get the value.                                 |
|                 | For a list of values, see FillPattern on page 480.                                                 |

Return value

Returns 1 if it succeeds and -1 if an error occurs. In PowerBuilder, GetDataStyle stores a value of the FillPattern enumerated datatype representing the fill pattern used for the specified data point. If any argument's value is null, GetDataStyle returns null.

Examples

This example gets the pattern used to fill data point 6 in the series entered in the SingleLineEdit sle\_series in the graph gr\_depts in the DataWindow control dw\_employees. The information is assigned to the variable data\_pattern:

```
integer SeriesNbr
FillPattern data_pattern

// Get the number of the series
SeriesNbr = dw_employees.FindSeries("gr_depts", & sle_series.Text)

// Get the pattern
dw_employees.GetDataStyle("gr_depts", SeriesNbr, & 6, data_pattern)
```

See also

FindSeries

GetDataStyleFillPattern

GetSeriesStyle SetDataStyle SetSeriesStyle

## Syntax 4 For the symbol of a data point

Description Obtains the symbol of a data point in a graph.

Applies to PowerBuilder DataWindow DataWindow control

DataWindow Web ActiveX DataWindow control

Syntax PowerBuilder

integer dwcontrol. **GetDataStyle** ( string graphcontrol, integer seriesnumber, integer datapointnumber, REF grSymbolType symbolvariable )

## **Web ActiveX**

number dwcontrol.**GetDataStyleSymbol** (string graphcontrol, number seriesnumber, number datapointnumber)

| Argument        | Description                                                                                              |
|-----------------|----------------------------------------------------------------------------------------------------|
| dwcontrol       | A reference to the DataWindow control containing the graph.                                              |
| graphcontrol    | A string whose value is the name of the graph in the DataWindow control.                                 |
| seriesnumber    | The number of the series in which you want the symbol type of a data point.                              |
| datapointnumber | The number of the data point for which you want the symbol                                               |
|                 | type.                                                                                                    |
| symbolvariable  | In PowerBuilder, a variable of type grSymbolType in which you want to store the symbol type.             |
|                 | In the Web ActiveX, call GetDataStyleSymbolValue to get the value instead of using a reference variable. |
|                 | For a list of values, see grSymbolType on page 483.                                                      |

Return value

Returns 1 if it succeeds and -1 if an error occurs. Stores, according to the type of *symbolvariable*, a value of that enumerated datatype representing the symbol used for the specified data point. If any argument's value is null, GetDataStyle returns null.

Examples

These statements store the symbol for a data point in the variable symbol\_type. The data point is the sixth point in the series named in the SingleLineEdit sle series in the graph gr depts in the DataWindow control dw employees:

See also FindSeries

GetDataStyleSymbolValue

GetSeriesStyle SetDataStyle SetSeriesStyle

# **GetDataStyleColorValue**

Description Returns the color value associated with a data point in a graph in a

DataWindow object. You must call GetDataStyleColor first to retrieve the color

information. (See GetDataStyle for information about this method.)

Applies to DataWindow Web ActiveX DataWindow control

Syntax Web ActiveX

number dwcontrol.GetDataStyleColorValue ( )

| Argument  | Description                                              |
|-----------|----------------------------------------------------------|
| dwcontrol | A reference to a DataWindow control containing the graph |

Return value Returns an RGB color value.

Usage To find out the color associated with a data point, call GetDataStyleColor to

retrieve the information, then immediately afterward, call GetDataStyleColorValue and examine the return value.

The color for a data point overrides the color setting for the series.

See also GetDataStyle

# **GetDataStyleFillPattern**

Description Returns the fill pattern associated with a data point in a graph in a DataWindow

object. You must call GetDataStyleFill first to retrieve the fill information. (See

GetDataStyle for information about this method.)

Applies to DataWindow Web ActiveX DataWindow control

Syntax Web ActiveX

number dwcontrol.GetDataStyleFillPattern ()

| Argument  | Description                                              |
|-----------|----------------------------------------------------------|
| dwcontrol | A reference to a DataWindow control containing the graph |

Return value Returns an integer representing the fill pattern.

For a list of values and their meanings, see FillPattern on page 480.

Usage To find out the fill pattern associated with a data point, call GetDataStyleFill to

retrieve the information, then immediately afterward, call GetDataStyleFillPattern and examine the return value.

The fill pattern for a data point overrides the fill pattern setting for the series.

See also GetDataStyle

# **GetDataStyleLineStyle**

Description Returns the line style associated with a data point in a graph in a DataWindow

object. You must call GetDataStyleLine first to retrieve the line style information. (See GetDataStyle for information about this method.)

Applies to DataWindow Web ActiveX DataWindow control

Syntax Web ActiveX

number dwcontrol.GetDataStyleLineStyle ()

| Argument  | Description                                              |
|-----------|----------------------------------------------------------|
| dwcontrol | A reference to a DataWindow control containing the graph |

Return value Returns an integer representing the line style.

For a list of values and their meanings, see LineStyle on page 484.

Usage To find out the line width or line style associated with a data point, call

GetDataStyleLine to retrieve the information, then immediately afterward, call GetDataStyleLineWidth and GetDataStyleLineStyle and examine the return

values.

The line style for a data point overrides the setting for the series.

See also GetDataStyle

# GetDataStyleLineWidth

Description Returns the line width associated with a data point in a graph in a DataWindow

object. You must call GetDataStyleLine first to retrieve the line style information. (See GetDataStyle for information about this method.)

Applies to DataWindow Web ActiveX DataWindow control

Syntax Web ActiveX

number dwcontrol.GetDataStyleLineWidth ()

| Argument  | Description                                              |
|-----------|----------------------------------------------------------|
| dwcontrol | A reference to a DataWindow control containing the graph |

Return value Returns the width of the line in pixels.

Usage To find out the line width or line style associated with a data point, call

GetDataStyleLine to retrieve the information, then immediately afterward, call GetDataStyleLineWidth and GetDataStyleLineStyle and examine the return

values.

The line width for a data point overrides the setting for the series.

See also GetDataStyle

# **GetDataStyleSymbolValue**

Description Returns the symbol associated with a data point in a graph in a DataWindow

object. You must call GetDataStyleSymbol first to retrieve the symbol information. (See GetDataStyle for information about this method.)

Applies to DataWindow Web ActiveX DataWindow control

Syntax Web ActiveX

number dwcontrol.GetDataStyleSymbolValue ( )

| Argument  | Description                                              |
|-----------|----------------------------------------------------------|
| dwcontrol | A reference to a DataWindow control containing the graph |

Return value Returns an integer representing data point's symbol. For a list of values and

their meanings, see grSymbolType on page 483.

Usage To find out the symbol associated with a data point, call GetDataStyleSymbol to

retrieve the information, then immediately afterward, call GetDataStyleSymbolValue and examine the return value.

The symbol for a data point overrides the setting for the series.

See also GetDataStyle

# **GetDataTransparency**

Description Obtains the transparency percentage of a data point in a DirectX 3D graph

(those with 3D rendering).

Applies to DataWindow control

Syntax integer dwcontrol. **GetDataTransparency** (string graphcontrol, integer seriesnumber, int datapoint, REF int transparency)

| Argument     | Description                                                                                                    |
|--------------|----------------------------------------------------------------------------------------------------|
| dwcontrol    | A reference to the DataWindow control containing the graph.                                                                                          |
| graphcontrol | A string whose value is the name of the graph in the DataWindow control.                                                                             |
| seriesnumber | The number that identifies the series from which you want data.                                                                                      |
| datapoint    | The number of the data point for which you want the transparency value.                                                                              |
| transparency | Integer value for percent transparency. A value of 0 means that the data point is opaque and a value of 100 means that it is completely transparent. |

Return value Returns 1 if it succeeds and -1 if an error occurs. If any argument's value is null,

GetDataTransparency returns null.

Usage GetDataTransparency retrieves data from any DirectX 3D graph (those with 3D

rendering).

Examples These statements obtain the transparency percentage of data point 3 in the

series named Costs in the graph  $gr\_computers$  in the DataWindow control

dw\_equipment:

See also FindSeries

GetSeriesTransparency SetSeriesTransparency SetDataTransparency

## **GetDataValue**

Description Obtains the value of a data point in a series in a graph.

In the Web ActiveX, there are several methods, each handling a different

datatype.

Applies to PowerBuilder DataWindow DataWindow control

DataWindow Web ActiveX DataWindow control

Syntax PowerBuilder

integer dwcontrol. GetDataValue ( string graphcontrol,

integer seriesnumber, long datapoint, REF date datavariable

{, grDataType XorY } )

integer dwcontrol. GetDataValue ( string graphcontrol,

integer seriesnumber, long datapoint, REF datetime datavariable

{, grDataType XorY})

integer dwcontrol. GetDataValue ( string graphcontrol,

integer seriesnumber, long datapoint, REF double datavariable

{, grDataType XorY } )

integer dwcontrol. GetDataValue (string graphcontrol,

integer seriesnumber, long datapoint, REF string datavariable

{, grDataType XorY } )

integer dwcontrol.GetDataValue ( string graphcontrol,

integer seriesnumber, long datapoint, REF time datavariable

{, grDataType XorY})

#### **Web ActiveX**

number dwcontrol.**GetDataDate** ( string graphcontrol , number seriesnumber, number datapoint , number XorY) number dwcontrol.**GetDataNumber** ( string graphcontrol , number seriesnumber, number datapoint , number XorY) number dwcontrol.**GetDataString** ( string graphcontrol ,

number seriesnumber, number datapoint, number XorY)

| Argument                                   | Description                                                                                                    |  |  |
|--------------------------------------------|----------------------------------------------------------------------------------------------------|--|--|
| dwcontrol                                  | A reference to the DataWindow control containing the graph.                                                                                                    |  |  |
| graphcontrol                               | A string whose value is the name of the graph in the DataWindow control.                                                                                                    |  |  |
| seriesnumber                               | The number that identifies the series from which you want data.                                                                                                    |  |  |
| datapoint                                  | The number of the data point for which you want the value.                                                                                                    |  |  |
| datavariable                               | The name of a variable that will hold the data value. The variable's datatype can be date, DateTime, double, string, or time. The variable must have the same datatype as the values axis of the graph.                        |  |  |
|                                            | In the Web ActiveX, call the GetDataDateVariable,<br>GetDataNumberVariable, or GetDataStringVariable to get<br>the value, instead of using the reference variable.                                                             |  |  |
| xory<br>(scatter graph only)<br>(optional) | A value of the grDataType enumerated datatype (in PowerBuilder) or an integer (in the Web ActiveX) specifying whether you want the x or y value of the data point in a scatter graph.  For values, see grDataType on page 482. |  |  |

Return value

Returns 1 if it succeeds and -1 if an error occurs. If any argument's value is null, GetDataValue returns null.

Usage

GetDataValue retrieves data from any graph. The data is stored in *datavariable*, whose datatype must match the datatype of the graph's values axis, or returned by a method that corresponds to the axis datatype. If the values axis is numeric, you can also use the GetData function.

Calling GetDataValue when the datatype of *datavariable* is not the same as the datatype of the data produces undefined results.

If a variable's datatype is non-numeric and the datatype of *datavariable* is double, GetDataValue returns the number of the datapoint in *datavariable*.

If a variable's datatype is date, time, or DateTime, GetDataValue returns 1 when the datatype of *datavariable* is any of those datatypes. However, if the variable's datatype is time and the datatype of *datavariable* is date, GetDataValue returns 00/00/00 in *datavariable*, and if the variable's datatype is date and the datatype of *datavariable* is time, GetDataValue returns 00:00:00 in *datavariable*.

Examples

These statements obtain the data value of data point 3 in the series named Costs in the graph gr\_computers in the DataWindow control dw\_equipment:

```
integer SeriesNbr, rtn
double data_value

// Get the number of the series.
SeriesNbr = dw_equipment.FindSeries( &
        "gr_computers", "Costs")

rtn = dw_equipment.GetDataValue( &
        "gr_computers" , SeriesNbr, 3, data_value)
```

See also

FindSeries ObjectAtPointer

# **GetSeriesLabelling**

Description Determines whether the data for a given series is labeled in a DirectX 3D

graph.

Applies to DataWindow control

Syntax integer dwcontrol. GetSeriesLabelling (string graphcontrol, string series,

REF boolean value)

| Argument     | Description                                                                  |
|--------------|------------------------------------------------------------------------------|
| dwcontrol    | A reference to the DataWindow control containing the graph.                  |
| graphcontrol | A string whose value is the name of the graph in the DataWindow control.     |
| series       | The string that names the series in which you want the series label setting. |
| value        | A boolean passed by reference to indicate whether the series has labels.     |

Return value Returns 1 if it succeeds and -1 if an error occurs. If any argument's value is null,

GetSeriesLabelling returns null.

Usage GetSeriesLabelling retrieves the data from DirectX 3D Area, Bar, Col, or Line

graphs. You cannot use this method with DirectX 3D Pie graphs.

Examples These statements obtain the number of the series and data point for the graph

gr\_1 in the DataWindow control dw\_employee and then get the series label

setting.

integer SeriesNbr, ItemNbr

See also

GetDataLabelling SetDataLabelling SetSeriesLabelling

# **GetSeriesStyle**

Finds out the appearance of a series in a graph. The appearance settings for individual data points can override the series settings, so the values obtained from GetSeriesStyle might not reflect the current state of the graph. There are several syntaxes, depending on what settings you want.

| То                                                                                           |                                             | Use      |
|----------------------------------------------------------------------------------------------|---------------------------------------------|----------|
| Get the series' colors                                                                       |                                             | Syntax 1 |
| Web ActiveX                                                                                  | The method is called GetSeriesStyleColor.   |          |
| Get the line style and width used by the series                                              |                                             | Syntax 2 |
| Web ActiveX                                                                                  | The method is called GetSeriesStyleLine.    |          |
| Get the fill pattern for the series                                                          |                                             | Syntax 3 |
| Web ActiveX                                                                                  | The method is called GetSeriesStyleFill.    |          |
| Get the symbol for data points in the series                                                 |                                             | Syntax 4 |
| Web ActiveX                                                                                  | The method is called GetSeriesStyleSymbol.  |          |
| Find out if the series is an overlay (a series shown as a line on top of another graph type) |                                             | Syntax 5 |
| Web ActiveX                                                                                  | The method is called GetSeriesStyleOverlay. |          |

GetSeriesStyle provides information about a series. The data points in the series can have their own style settings. Use SetSeriesStyle to change the style values for a series. Use GetDataStyle to get style information for a data point and SetDataStyle to override series settings and set style information for individual data points.

The graph stores style information for properties that do not apply to the current graph type. For example, you can find out the fill pattern for a data point or a series in a two-dimensional line graph, but that fill pattern will not be visible.

## Syntax 1 For the colors of a series

Description Obtains the colors associated with a series in a graph.

Applies to PowerBuilder DataWindow DataWindow control

DataWindow Web ActiveX DataWindow control

Syntax PowerBuilder

integer dwcontrol. **GetSeriesStyle** (string graphcontrol, string seriesname, grColorType colortype, REF long colorvariable)

## Web ActiveX

number *dwcontrol*.**GetSeriesStyleColor** ( string *graphcontrol*, string *seriesname*, number *colortype* )

| Argument      | Description                                                                                                    |
|---------------|----------------------------------------------------------------------------------------------------|
| dwcontrol     | A reference to the DataWindow control containing the graph.                                                                                                    |
| graphcontrol  | A string whose value is the name of the graph in the DataWindow control.                                                                                               |
| seriesname    | A string whose value is the name of the series for which you want the color.                                                                                           |
| colortype     | A value of the grColorType enumerated datatype (in PowerBuilder) or an integer (for the Web ActiveX) specifying the aspect of the series for which you want the color. |
|               | For a list of values, see grColorType on page 481.                                                                                                    |
| colorvariable | In PowerBuilder, a long variable in which you want to store the color's RGB value.                                                                                     |
|               | For the Web ActiveX, call GetSeriesStyleColorValue to get the value.                                                                                                   |

Return value Returns 1 if it succeeds and -1 if an error occurs. In PowerBuilder, stores in

colorvariable the RGB value of the specified series and item. If any argument's

value is null, GetSeriesStyle returns null.

Examples These statements store in the variable color\_nbr the background color used for

the series PCs in the graph gr\_computers in the DataWindow control

dw\_equipment:

See also GetDataStyle

GetSeriesStyleColorValue

FindSeries GetDataStyle SetSeriesStyle

# Syntax 2 For the line style and width used by a series

Description Obtains the line style and width for a series in a graph.

Applies to PowerBuilder DataWindow DataWindow control

DataWindow Web ActiveX DataWindow control

Syntax PowerBuilder

integer dwcontrol. **GetSeriesStyle** (string graphcontrol, string seriesname, REF LineStyle linestyle {, REF integer linewidth })

#### **Web ActiveX**

number dwcontrol. **GetSeriesStyleLine** ( string graphcontrol, string seriesname )

| Argument     | Description                                                                                                    |
|--------------|----------------------------------------------------------------------------------------------------|
| dwcontrol    | A reference to the DataWindow control containing the graph.                                                                                                    |
| graphcontrol | A string whose value is the name of the graph in the DataWindow control.                                                                                                    |
| seriesname   | A string whose value is the name of the series for which you want the line style information.                                                                                                    |
| linestyle    | In PowerBuilder, a variable of type LineStyle in which you want to store the line style of <i>seriesname</i> . For the Web ActiveX, call GetSeriesStyleLineStyle to get the value. For a list of values, see LineStyle on page 484. |

| Argument   | Description                                                                                                    |
|------------|----------------------------------------------------------------------------------------------------|
| linewidth  | In PowerBuilder, an integer variable in which you want to                                                                                         |
| (optional) | store the line width for <i>seriesname</i> . The width is measured in pixels. For the Web ActiveX, call GetSeriesStyleLineWidth to get the value. |

Returns 1 if it succeeds and -1 if an error occurs. In PowerBuilder, stores in *linestyle* a value of the LineStyle enumerated datatype and in *linewidth* the width of the line used for the specified series. If any argument's value is null, GetSeriesStyle returns null.

Examples

These statements store in the variables line\_style and line\_width the line style and width for the series under the mouse pointer in the graph gr\_product\_data:

See also

GetDataStyle GetDataStyleLineStyle GetSeriesStyleLineWidth FindSeries SetDataStyle SetSeriesStyle

# Syntax 3 For the fill pattern of a series

Description Obtains the fill pattern of a series in a graph.

Applies to PowerBuilder DataWindow DataWindow control

DataWindow Web ActiveX DataWindow control

Syntax PowerBuilder

integer dwcontrol. **GetSeriesStyle** (string graphcontrol, string seriesname, REF FillPattern fillvariable)

#### Web ActiveX

number dwcontrol. **GetSeriesStyleFill** ( string graphcontrol, string seriesname )

| Argument     | Description                                                                                                    |
|--------------|----------------------------------------------------------------------------------------------------|
| dwcontrol    | A reference to the DataWindow control containing the graph.                                                                                                    |
| graphcontrol | A string whose value is the name of the graph in the DataWindow control.                                                                                                    |
| seriesname   | A string whose value is the name of the series for which you want the style information.                                                                                                    |
| fillvariable | In PowerBuilder, a variable of type FillPattern in which you want to store the fill pattern value. For the Web ActiveX, call GetSeriesStyleFillPattern to get the value. For a list of values, see FillPattern on page 480. |

Return value

Returns 1 if it succeeds and -1 if an error occurs. In PowerBuilder, stores in *fillvariable* identifying the fill pattern for the specified series. If any argument's value is null, GetSeriesStyle returns null.

Examples

This example stores in the variable data\_pattern the fill pattern for the series under the pointer in the graph gr\_depts in the DataWindow control dw\_employees. It then sets the fill pattern for the series Total Salary in the graph gr\_dept\_data to that pattern:

See also GetDataStyle

GetSeriesStyleFillPattern

FindSeries SetDataStyle SetSeriesStyle

END IF

## Syntax 4 For the symbol of a series

Description Obtains the symbol used for data points in a series in a graph.

Applies to PowerBuilder DataWindow DataWindow control

DataWindow Web ActiveX DataWindow control

Syntax PowerBuilder

integer dwcontrol. **GetSeriesStyle** (string graphcontrol, string seriesname, REF grSymbolType symbolvariable)

#### Web ActiveX

number dwcontrol. **GetSeriesStyleSymbol** ( string graphcontrol, string seriesname )

| Argument       | Description                                                                                     |
|----------------|-------------------------------------------------------------------------------------------------|
| dwcontrol      | A reference to the DataWindow control containing the graph.                                     |
| graphcontrol   | A string whose value is the name of the graph in the DataWindow control.                        |
| seriesname     | A string whose value is the name of the series for which you want the style information.        |
| symbolvariable | In PowerBuilder, the variable of type grSymbolType in which you want to store the symbol value. |
|                | For the Web ActiveX, call GetSeriesStyleSymbolValue to get the value.                           |
|                | For a list of values, see grSymbolType on page 483.                                             |

Returns 1 if it succeeds and -1 if an error occurs. In PowerBuilder, stores in *symbolvariable* a value of the grSymbolType enumerated datatype for the symbol used for the specified series. If any argument's value is null, GetSeriesStyle returns null.

Examples

This example stores in the variable data\_pattern the fill pattern for the series under the pointer in the graph gr\_depts in the DataWindow control dw\_employees. It then sets the fill pattern for the series Total Salary in the graph gr\_dept\_data to that pattern:

See also

GetDataStyle

GetSeriesStyleSymbolValue

FindSeries SetDataStyle SetSeriesStyle

# Syntax 5 For determining whether a series is an overlay

Description

Reports whether a series in a graph is an overlay—whether it is shown as a line

on top of another graph type.

Applies to

PowerBuilder DataWindow DataWindow control

DataWindow Web ActiveX DataWindow control

Syntax

**PowerBuilder** 

integer dwcontrol. **GetSeriesStyle** (string graphcontrol, string seriesname, REF boolean overlayindicator)

### **Web ActiveX**

number dwcontrol. **GetSeriesStyleOverlay** ( string graphcontrol, string seriesname)

| Argument         | Description                                                                                                    |
|------------------|----------------------------------------------------------------------------------------------------|
| dwcontrol        | A reference to the DataWindow control containing the graph.                                                                                                    |
| graphcontrol     | A string whose value is the name of the graph in the DataWindow control.                                                                                                    |
| seriesname       | A string whose value is the name of the series for which you want the overlay status.                                                                                                    |
| overlayindicator | In PowerBuilder, a boolean variable in which you want to store a value indicating whether the series is an overlay. GetSeriesStyle sets <i>overlayindicator</i> to true if the series is an overlay and false if it is not. |
|                  | For the Web ActiveX, call GetSeriesStyleOverlayValue to get the value instead of specifying the reference variable.                                                                                                    |

Return value Returns 1 if it succeeds and -1 if an error occurs. In PowerBuilder, stores in

overlayindicator true if the specified series is an overlay and false if it is not.

If any argument's value is null, GetSeriesStyle returns null.

See also GetSeriesStyleOverlayValue

# **GetSeriesStyleColorValue**

Description Returns the color value associated with a series in a graph in a DataWindow

object. You must call GetSeriesStyleColor first to retrieve the color information.

(See GetSeriesStyle for information about this method.)

Applies to DataWindow Web ActiveX DataWindow control

Syntax Web ActiveX

number dwcontrol.GetSeriesStyleColorValue ( )

| Argument  | Description                                              |
|-----------|----------------------------------------------------------|
| dwcontrol | A reference to a DataWindow control containing the graph |

Return value Returns an RGB color value.

Usage To find out the color associated with a series, call GetSeriesStyleColor to

retrieve the information, then immediately afterward, call GetSeriesStyleColorValue and examine the return value.

Since data points in a series can have their own style settings, the color setting for a series might not match the color for a specific data point within that series.

See also GetSeriesStyle

# **GetSeriesStyleFillPattern**

Description Returns the fill pattern associated with a series in a graph in a DataWindow

object. You must call GetSeriesStyleFill first to retrieve the fill information.

(See GetSeriesStyle for information about this method.)

Applies to DataWindow Web ActiveX DataWindow control

Syntax Web ActiveX

number dwcontrol.GetSeriesStyleFillPattern ()

| Argument  | Description                                              |
|-----------|----------------------------------------------------------|
| dwcontrol | A reference to a DataWindow control containing the graph |

Return value Returns an integer representing the fill pattern.

For a list of values and their meanings, see FillPattern on page 480.

Usage To find out the fill pattern associated with a series, call GetSeriesStyleFill to

retrieve the information, then immediately afterward, call GetSeriesStyleFillPattern and examine the return value.

Since data points in a series can have their own style settings, the fill pattern for a series might not match the fill pattern for a specific data point within that

series.

See also GetSeriesStyle

# **GetSeriesStyleLineStyle**

Description Returns the line style associated with a series in a graph in a DataWindow

object. You must call GetSeriesStyleLine first to retrieve the line style information. (See GetSeriesStyle for information about this method.)

Applies to DataWindow Web ActiveX DataWindow control

Syntax Web ActiveX

number dwcontrol.GetSeriesStyleLineStyle ( )

|              | Argument                                                                                                    | Description                                                                                      |
|--------------|----------------------------------------------------------------------------------------------------|--------------------------------------------------------------------------------------------------|
|              | dwcontrol                                                                                                    | A reference to a DataWindow control containing the graph                                         |
| Return value | Returns an integer representing the line style.                                                                                                    |                                                                                                  |
|              | For a list of possible                                                                                                    | e values and their meanings, see LineStyle on page 484.                                          |
| Usage        | To find out the line width or line style associated with a series, call GetSeriesStyleLine to retrieve the information, then immediately afterward, call GetSeriesStyleLineWidth and GetSeriesStyleLineStyle and examine the return values. |                                                                                                  |
|              | •                                                                                                    | a series can have their own style settings, the line style for a specific data point within that |
| See also     | GetSeriesStyle<br>GetDataStyleLineW                                                                                                    | Vidth                                                                                            |

# GetSeriesStyleLineWidth

| D 1.0       | D ( (1 1' '           | 1.1 ' . 1 '.1         |                    | 1 ' D ( XXI' 1     |
|-------------|-----------------------|-----------------------|--------------------|--------------------|
| Description | Refurns the line with | dth accordated with a | i ceriec in a grat | oh in a DataWindow |
|             |                       |                       |                    |                    |

object. You must call GetSeriesStyleLine first to retrieve the line style information. (See GetSeriesStyle for information about this method.)

Applies to DataWindow Web ActiveX DataWindow control

Syntax Web ActiveX

number dwcontrol.GetSeriesStyleLineWidth ( )

| Argument  | Description                                              |
|-----------|----------------------------------------------------------|
| dwcontrol | A reference to a DataWindow control containing the graph |

Return value Returns the width of the line in pixels.

Usage To find out the line width or line style associated with a series, call

GetSeriesStyleLine to retrieve the information, then immediately afterward, call GetSeriesStyleLineWidth and GetSeriesStyleLineStyle and examine the

return values.

Since data points in a series can have their own style settings, the line width for a series might not match the line width for a specific data point within that

series.

See also GetSeriesStyle

GetSeriesStyleLineStyle

# **GetSeriesStyleOverlayValue**

Description Returns a value indicating whether a series is an overlay, that is, whether it is

shown on top of another graph type. You must call GetSeriesStyleOverlay first to retrieve the overlay information. (See GetSeriesStyle for information about

this method.)

Applies to DataWindow Web ActiveX DataWindow control

Syntax Web ActiveX

boolean dwcontrol.GetSeriesStyleOverlayValue ( )

 Argument
 Description

 dwcontrol
 A reference to a DataWindow control containing the graph

Return value Returns true if the series is an overlay and false if it is not.

Usage To find out whether a series is an overlay, call GetSeriesStyleOverlay to retrieve

the information, then immediately afterward, call GetSeriesStyleOverlayValue

and examine the return value.

See also GetSeriesStyle

# **GetSeriesStyleSymbolValue**

Description Returns the symbol associated with a series in a graph in a DataWindow object.

You must call GetSeriesStyleLine first to retrieve the line style information.

(See GetSeriesStyle for information about this method.)

Applies to DataWindow Web ActiveX DataWindow control

Syntax Web ActiveX

number dwcontrol.GetSeriesStyleSymbolValue ( )

| Argument  | Description                                              |
|-----------|----------------------------------------------------------|
| dwcontrol | A reference to a DataWindow control containing the graph |

Return value Returns an integer representing a data point's symbol.

For a list of values and their meanings, see grSymbolType on page 483.

Usage To find out the symbol associated with a series, call GetSeriesStyleSymbol to

retrieve the information, then immediately afterward, call GetSeriesStyleSymbolValue and examine the return value.

Since data points in a series can have their own style settings, the symbol for a series might not match the symbol for a specific data point within that series.

See also GetSeriesStyle

# **GetSeriesTransparency**

Description Obtains the transparency percentage of a series in a DirectX 3D graph (those

with 3D rendering).

Applies to DataWindow control

Syntax integer dwcontrol.GetSeriesTransparency ( string graphcontrol, string

series, REF int transparency)

| Argument     | Description                                                                                                    |
|--------------|----------------------------------------------------------------------------------------------------|
| dwcontrol    | A reference to the DataWindow control containing the graph.                                                                                      |
| graphcontrol | A string whose value is the name of the graph in the DataWindow control.                                                                         |
| series       | The string that identifies the series from which you want the transparency value.                                                                |
| transparency | Integer value for percent transparency. A value of 0 means that the series is opaque and a value of 100 means that it is completely transparent. |

Return value Returns 1 if it succeeds and -1 if an error occurs. If any argument's value is null,

GetSeriesTransparency returns null.

Usage GetSeriesTransparency retrieves data from any DirectX 3D graph (those with

3D rendering).

Examples These statements obtain the transparency percentage of the series named Costs

in the graph gr\_computers in the DataWindow control dw\_equipment:

See also FindSeries

GetDataTransparency SetDataTransparency SetSeriesTransparency

# **ObjectAtPointer**

Description Finds out where the user clicked in a graph. ObjectAtPointer reports the region

of the graph under the pointer and stores the associated series and data point

numbers in the designated variables.

Applies to PowerBuilder DataWindow DataWindow control

DataWindow Web ActiveX DataWindow control

Syntax PowerBuilder

grObjectType dwcontrol. ObjectAtPointer (string graphcontrol, REF integer seriesnumber, REF integer datapoint)

**Web ActiveX** 

number dwcontrol. ObjectAtPointer ( string graphcontrol )

| Argument     | Description                                                                                                    |
|--------------|----------------------------------------------------------------------------------------------------|
| dwcontrol    | A reference to the DataWindow control containing the graph.                                                       |
| graphcontrol | A string whose value is the name of the graph in the DataWindow control.                                          |
| seriesnumber | In PowerBuilder, an integer variable in which you want to store the number of the series under the pointer.       |
|              | For the Web ActiveX, call ObjectAtPointerSeries to get the value instead of specifying the reference argument.    |
| datapoint    | In PowerBuilder, an integer variable in which you want to store the number of the data point under the pointer.   |
|              | For the Web ActiveX, call ObjectAtPointerDataPoint to get the value instead of specifying the reference argument. |

Return value

Returns a value of the grObjectType enumerated datatype (PowerBuilder) or a number (Web ActiveX) identifying the type of object under the pointer if the user clicks anywhere in the graph (including an empty area) and a null value if the user clicks outside the graph.

For a list of type values, see grObjectType on page 482.

Usage

The ObjectAtPointer function allows you to find out how the user is interacting with the graph. The function returns a value of the grObjectType enumerated datatype identifying the part of the graph. When the user clicks in a series, data point, or category, ObjectAtPointer stores the series and/or data point numbers in designated variables.

When the user clicks a data point (or other data mark, such as line or bar), or on the series labels in the legend, ObjectAtPointer stores the series number in the designated variable. When the user clicks on a data point or category tickmark label, ObjectAtPointer stores the data point number in the designated variable.

When the user clicks in a series, but not on the actual data point, ObjectAtPointer stores 0 in *datapoint* and when the user clicks in a category, ObjectAtPointer stores 0 in *seriesnumber*. When the user clicks other parts of the graph, ObjectAtPointer stores 0 in both variables.

Examples

**PowerBuilder** These statements store the series number and data point number at the pointer location in the graph named gr\_computers in the DataWindow control dw\_equipment in SeriesNbr and ItemNbr:

# **ObjectAtPointerDataPoint**

Description Returns the number of the data point under the pointer. You must call

ObjectAtPointer first to retrieve the pointer position information.

Applies to DataWindow Web ActiveX DataWindow control

Syntax Web ActiveX

number dwcontrol.ObjectAtPointerDataPoint()

| Argument  | Description                                              |
|-----------|----------------------------------------------------------|
| dwcontrol | A reference to a DataWindow control containing the graph |

Return value Returns the number of the data point.

Usage To find out the data point and series under the pointer, call ObjectAtPointer to

retrieve the information, then immediately afterward, call

ObjectAtPointerDataPoint and ObjectAtPointerSeries and examine the return

values.

See also ObjectAtPointer

ObjectAtPointerSeries

# **ObjectAtPointerSeries**

Description Returns the number of the series under the pointer. You must call

ObjectAtPointer first to retrieve the pointer position information.

Applies to DataWindow Web ActiveX DataWindow control

Syntax Web ActiveX

number dwcontrol.ObjectAtPointerSeries ()

| Argument  | Description                                              |
|-----------|----------------------------------------------------------|
| dwcontrol | A reference to a DataWindow control containing the graph |

Return value Returns the number of the series.

Usage To find out the data point and series under the pointer, call ObjectAtPointer to

retrieve the information, then immediately afterward, call

ObjectAtPointerDataPoint and ObjectAtPointerSeries and examine the return

values.

See also ObjectAtPointer

ObjectAtPointerDataPoint

## Reset

Description Deletes the data, the categories, or the series from a graph.

Reset is for graphs within a DataWindow object with an external data source. It does not apply to other graphs in DataWindow objects because their data

comes directly from the DataWindow.

Applies to PowerBuilder DataWindow DataWindow control

DataWindow Web ActiveX DataWindow control

Syntax **PowerBuilder** 

integer dwcontrol. Reset ( grResetType graphresettype )

#### Web ActiveX

number dwcontrol. Reset ( number graphresettype )

| Argument           | Description                                                                                                    |
|--------------------|----------------------------------------------------------------------------------------------------|
| dwcontrol          | A reference to the DataWindow control containing the graph.                                                                              |
| graphresettype     | A value of the grResetType enumerated datatype specifying whether you want to delete only data values or all series and all data values: |
|                    | • All! – Delete all series, categories, and data in <i>dwcontrol</i> .                                                                   |
|                    | • Category! – Delete categories and data in <i>dwcontrol</i> .                                                                           |
|                    | • Data! – Delete data in dwcontrol.                                                                                                    |
|                    | • Series! – Delete the series and data in <i>dwcontrol</i> .                                                                             |
|                    |                                                                                                    |
|                    | eeds and -1 if an error occurs. If any argument's value is null                                                                          |
| Reset returns null | . The return value is usually not used.                                                                                                  |

Return value

Usage Use Reset to clear the data in a graph before you add new data.

Examples **PowerBuilder** This statement deletes the series and data, but leaves the

categories, in the graph gr\_product\_data in the DataWindow dw\_prod. The

DataWindow object has an external data source:

dw prod.Reset("gr product data", Series!)

## ResetDataColors

Description Restores the color of a data point to the default color for its series.

Applies to PowerBuilder DataWindow DataWindow control

DataWindow Web ActiveX DataWindow control

Syntax **PowerBuilder** 

integer dwcontrol.ResetDataColors ( string graphcontrol, integer

seriesnumber, long datapointnumber)

Web ActiveX

number dwcontrol.ResetDataColors ( string graphcontrol, number

seriesnumber, number datapointnumber)

| Argument        | Description                                                                   |
|-----------------|-------------------------------------------------------------------------------|
| dwcontrol       | A reference to the DataWindow control containing the graph                    |
| graphcontrol    | A string whose value is the name of the graph in the DataWindow control       |
| seriesnumber    | The number of the series in which you want to reset the color of a data point |
| datapointnumber | The number of the data point for which you want to reset the color            |

Returns 1 if it succeeds and -1 if an error occurs. If any argument's value is null, ResetDataColors returns null.

### Default color for data points

To set the color for a series, use SetSeriesStyle. The color you set for the series is the default color for all data points in the series.

## Examples

**PowerBuilder** These statements change the color of data point 10 in the series named Costs in the graph gr\_computers in the DataWindow control dw\_equipment to the color for the series:

#### See also

GetDataStyle GetSeriesStyle SetDataStyle SetSeriesStyle

## **SaveAs**

Description

Saves the data in a graph in the format you specify.

Applies to

PowerBuilder DataWindow DataWindow control

Syntax

#### **PowerBuilder**

integer <code>dwcontrol.SaveAs</code> ( string <code>graphcontrol</code> {, string <code>filename</code>, <code>SaveAsType</code> <code>saveastype</code>, boolean <code>colheading</code> { , <code>encoding</code> } ) )

| Argument                 | Description                                                                                                    |
|--------------------------|----------------------------------------------------------------------------------------------------|
| dwcontrol                | A reference to the DataWindow control containing the graph.                                                                                                    |
| graphcontrol             | A string whose value is the name of the graph in the DataWindow control.                                                                                                    |
| filename<br>(optional)   | A string whose value is the name of the file in which you want to save the data in the graph. If you omit <i>filename</i> or specify an empty string (""), the user is prompted for a file name.                                                        |
| saveastype<br>(optional) | A value of the SaveAsType enumerated datatype (in PowerBuilder) or an integer (for the Web ActiveX) specifying the format in which to save the data represented in the graph.                                                                           |
|                          | For a list of values, see SaveAsType on page 486.                                                                                                    |
| colheading<br>(optional) | A boolean value indicating whether you want column headings with the saved data. The default value is true. This argument is used for the following formats: Clipboard, CSV, Excel, and Text. For most other formats, column headings are always saved. |
| encoding<br>(optional)   | Character encoding of the file to which the data is saved. This parameter applies only to the following formats: TEXT, CSV, SQL, HTML, and DIF. If you do not specify an <i>encoding</i> parameter, the file is saved in ANSI format. Values are:       |
|                          | EncodingANSI! (default)                                                                                                    |
|                          | EncodingUTF8!                                                                                                    |
|                          | EncodingUTF16LE!                                                                                                    |
|                          | • EncodingUTF16BE!                                                                                                    |

Returns 1 if it succeeds and -1 if an error occurs. If any argument's value is null, SaveAs returns null.

If you do not specify any arguments, PowerBuilder saves the DataWindow data rather than the data in the graph control. In this case, or in the case where you specify only the graph control name as an argument, PowerBuilder displays the Save As dialog box, letting the user specify the format of the saved data.

The Web ActiveX is a safely scriptable control and does not take actions that can affect the client's environment. Therefore, it does not support SaveAs.

Examples

**PowerBuilder** This statement saves the contents of gr\_computers in the DataWindow control dw\_equipmt to the file  $G:\INVENTORY\SALES.XLS$ . The format is comma-separated values with column headings:

```
dw_equipmt.SaveAs("gr_computers", &
    "G:\INVENTORY\SALES.XLS", CSV!, true)
```

See also

Print SaveAs

## **SeriesCount**

Description Counts the number of series in a graph.

Applies to PowerBuilder DataWindow DataWindow control

DataWindow Web ActiveX DataWindow control

Syntax PowerBuilder

integer dwcontrol.SeriesCount ( string graphcontrol )

### **Web ActiveX**

number dwcontrol.SeriesCount ( string graphcontrol )

| Argument     | Description                                                |
|--------------|------------------------------------------------------------|
| dwcontrol    | A reference to the DataWindow control containing the graph |
| graphcontrol | A string whose value is the name of the graph in the       |
|              | DataWindow control                                         |

Return value Returns the number of series in the graph if it succeeds and -1 if an error occurs.

If any argument's value is null, SeriesCount returns null.

**PowerBuilder** These statements store in the variable li\_series\_count the

number of series in the graph gr\_computers in the DataWindow control

dw equipment:

integer li\_series\_count
li\_series\_count = &

dw equipment.SeriesCount("gr computers")

See also CategoryCount

DataCount

## **SeriesName**

Description Obtains the series name associated with the specified series number.

Applies to PowerBuilder DataWindow DataWindow control

DataWindow Web ActiveX DataWindow control

Syntax PowerBuilder

integer dwcontrol. SeriesName ( string graphcontrol, integer

seriesnumber)

Web ActiveX

number dwcontrol. Series Name (string graphcontrol, number series number)

| Argument     | Description                                                             |
|--------------|-------------------------------------------------------------------------|
| dwcontrol    | A reference to the DataWindow control containing the graph              |
| graphcontrol | A string whose value is the name of the graph in the DataWindow control |
| seriesnumber | The number of the series for which you want to obtain the name          |

Return value Returns the name assigned to the series. If an error occurs, it returns the empty

string (""). If any argument's value is null, SeriesName returns null.

Usage Series are numbered consecutively, from 1 to the value returned by

SeriesCount. When you delete a series, the series are renumbered to keep the numbering consecutive. You can use SeriesName to find out the name of the

series associated with a series number.

**Examples** PowerBuilder These statements store in the variable ls\_SeriesName the

name of series 5 in the graph gr\_computers in the DataWindow control

dw\_equipment:

string ls\_SeriesName ls\_SeriesName = &

dw\_equipment.SeriesName("gr\_computers", 5)

See also CategoryName

GetData

# **SetDataLabelling**

Description Set the data label for a DirectX 3D graph.

Applies to DataWindow control

Syntax integer dwcontrol. SetDataLabelling (string graphcontrol, int seriesnumber,

int datapoint, boolean value)

| Argument     | Description                                                                              |
|--------------|------------------------------------------------------------------------------------------|
| dwcontrol    | A reference to the DataWindow control containing the graph.                              |
| graphcontrol | A string whose value is the name of the graph in the DataWindow control.                 |
| seriesnumber | The number that identifies the series in which you want to set the data labelling value. |

| Argument  | Description                                         |
|-----------|-----------------------------------------------------|
| datapoint | The datapoint.                                      |
| value     | Indicates whether to label the data with its value. |

Return value Returns 1 if it succeeds and -1 if an error occurs. If any argument's value is null,

SetDataLabelling returns null.

Usage SetDataLabelling is used to indicate whether or not to label the data with the

numbers for data in DirectX 3D Area, Bar, Col, or Line graphs. You cannot use

this method with DirectX 3D Pie graphs.

Examples These statements obtain the series and datapoint for the graph gr\_1 in the

DataWindow control dw\_employee.

See also GetDataLabelling

GetSeriesLabelling SetSeriesLabelling

# SetDataPieExplode

Description Explodes a pie slice in a pie graph. The exploded slice is moved away from the

center of the pie, which draws attention to the data. You can explode any

number of slices of the pie.

Applies to PowerBuilder DataWindow DataWindow control

DataWindow Web ActiveX DataWindow control

Syntax PowerBuilder

integer dwcontrol. SetDataPieExplode ( string graphcontrol, integer

seriesnumber, integer datapoint, integer percentage)

#### **Web ActiveX**

number dwcontrol. SetDataPieExplode ( string graphcontrol, number seriesnumber, number datapoint, number percentage)

| Argument     | Description                                                                                                    |
|--------------|----------------------------------------------------------------------------------------------------|
| dwcontrol    | A reference to the DataWindow control containing the graph.                                                                                                    |
| graphcontrol | A string whose value is the name of the graph in the DataWindow control.                                                                                                    |
| seriesnumber | The number that identifies the series.                                                                                                    |
| datapoint    | The number of the data point (that is, the pie slice) to be exploded.                                                                                                    |
| percentage   | A number between 0 and 100 that is the percentage of the radius that the pie slice is moved away from the center. When <i>percentage</i> is 100, the tip of the slice is even with the circumference of the pie's circle. |

Return value

Returns 1 if it succeeds and -1 if an error occurs. If any argument's value is null, SetDataPieExplode returns null.

Usage

If the graph is not a pie graph, SetDataPieExplode has no effect.

Examples

**PowerBuilder** This example explodes the pie slice under the pointer to 50% when the user double-clicks within the graph. The code checks the property GraphType to make sure the graph is a pie graph. It then finds out whether the user clicked on a pie slice by checking the series and data point values set by ObjectAtPointer. The script is for the DoubleClicked event of the DataWindow control:

See also

GetDataPieExplode

# **SetDataStyle**

Specifies the appearance of a data point in a graph. The data point's series has appearance settings that you can override with SetDataStyle.

| То                                              | Use      |
|-------------------------------------------------|----------|
| Set the data point's colors                     | Syntax 1 |
| For the Web ActiveX, called SetDataStyleColor   |          |
| Set the line style and width for the data point | Syntax 2 |
| For the Web ActiveX ,called SetDataStyleLine    |          |
| Set the fill pattern for the data point         | Syntax 3 |
| For the Web ActiveX, called SetDataStyleFill    |          |
| Set the symbol for the data point               | Syntax 4 |
| For the Web ActiveX, called SetDataStyleSymbol  |          |

# Syntax 1 For setting a data point's colors

Description Specifies the colors of a data point in a graph.

Applies to PowerBuilder DataWindow DataWindow control

DataWindow Web ActiveX DataWindow control

## Syntax PowerBuilder

integer dwcontrol.**SetDataStyle** (string graphcontrol, integer seriesnumber, integer datapointnumber, grColorType colortype, long color)

### **Web ActiveX**

number dwcontrol. **SetDataStyleColor** ( string graphcontrol, number seriesnumber, number datapointnumber, number colortype, number color)

| Argument        | Description                                                                  |
|-----------------|------------------------------------------------------------------------------|
| dwcontrol       | A reference to the DataWindow control containing the graph.                  |
| graphcontrol    | A string whose value is the name of the graph in the DataWindow control.     |
| seriesnumber    | The number of the series in which you want to set the color of a data point. |
| datapointnumber | The number of the data point for which you want to set the color.            |

| Argument  | Description                                                                                                    |
|-----------|----------------------------------------------------------------------------------------------------|
| colortype | A value of the grColorType enumerated datatype (in PowerBuilder) or an integer (for the Web ActiveX) specifying the aspect of the data point for which you want to set the color. |
|           | For a list of values, see grColorType on page 481.                                                                                                    |
| color     | A long whose value is the new color for <i>colortype</i> .                                                                                                    |

Returns 1 if it succeeds and -1 if an error occurs. If any argument's value is null, SetDataStyle returns null.

Usage

To change the appearance of a series, use SetSeriesStyle. The settings you make for the series are the defaults for all data points in the series.

To reset the color of individual points back to the series color, call ResetDataColors.

You can specify the appearance of a data point in the graph before the application draws the graph. To do so:

- PowerBuilder Define a user event for pbm\_dwngraphcreate and call SetDataStyle in the script for that event. The event pbm\_dwngraphcreate is triggered just before a graph is created in a DataWindow object.
- Web ActiveX Call any of the SetDataStyle methods in code for the onGraphCreate event.

#### Using SetDataStyle with DirectX 3D Graphs

You can only set the color for the foreground. Background, line color, and shade are not supported.

Examples

**PowerBuilder** These statements set the text (foreground) color to black for data point 6 in the series named Salary in the graph gr\_depts in the DataWindow control dw employees:

See also

GetDataStyle GetSeriesStyle

ResetDataColors SetSeriesStyle

## Syntax 2 For the line associated with a data point

Description Specifies the style and width of a data point's line in a graph.

Applies to PowerBuilder DataWindow DataWindow control

DataWindow Web ActiveX DataWindow control

Syntax PowerBuilder

integer dwcontrol.**SetDataStyle** (string graphcontrol, integer seriesnumber, integer datapointnumber, LineStyle linestyle, { integer linewidth } )

### **Web ActiveX**

number dwcontrol. **SetDataStyle** (string graphcontrol, number seriesnumber, number datapointnumber, number linestyle, number linewidth)

| Argument                              | Description                                                                                                    |
|---------------------------------------|----------------------------------------------------------------------------------------------------|
| dwcontrol                             | A reference to the DataWindow control containing the graph.                                                                                                    |
| graphcontrol                          | A string whose value is the name of the graph in the DataWindow control.                                                                                                    |
| seriesnumber                          | The number of the series in which you want to set the line style and width of a data point.                                                                                                    |
| datapointnumber                       | The number of the data point for which you want to set the line style and width.                                                                                                    |
| linestyle                             | A value of the LineStyle enumerated datatype (in PowerBuilder) or an integer (for the Web ActiveX) specifying a line style pattern of dots, dashes, and solid lines. For a list of line style values, see LineStyle on page 484. |
| linewidth (optional for PowerBuilder) | An integer whose value is the width of the line in pixels.                                                                                                    |

Return value

Returns 1 if it succeeds and -1 if an error occurs. If any argument's value is null, SetDataStyle returns null.

Usage

To change the appearance of a series, use SetSeriesStyle. The settings you make for the series are the defaults for all data points in the series.

You can specify the appearance of a data point in the graph before the application draws the graph. To do so:

- PowerBuilder Define a user event for pbm\_dwngraphcreate and call SetDataStyle in the script for that event. The event pbm\_dwngraphcreate is triggered just before a graph is created in a DataWindow object.
- **Web ActiveX** Call any of the SetDataStyle methods in code for the onGraphCreate event.

Examples

**PowerBuilder** This example checks the line style used for data point 10 in the series named Costs in the graph gr\_computers in the DataWindow control dw\_equipment. If it is dash-dot, the SetDataStyle sets it to continuous. The line width stays the same:

See also

GetDataStyle GetSeriesStyle SetSeriesStyle

## Syntax 3 For the fill pattern of a data point

Description

Specifies the fill pattern for a data point in a graph.

Applies to

PowerBuilder DataWindow DataWindow control

DataWindow Web ActiveX DataWindow control

Syntax

### **PowerBuilder**

integer dwcontrol.**SetDataStyle** (string graphcontrol, integer seriesnumber, integer datapointnumber, FillPattern fillvalue)

#### Web ActiveX

number dwcontrol. **SetDataStyleFill** (string graphcontrol, number seriesnumber, number datapointnumber, number fillvalue)

| Argument        | Description                                                                                                    |
|-----------------|----------------------------------------------------------------------------------------------------|
| dwcontrol       | A reference to the DataWindow control containing the graph.                                                                                                    |
| graphcontrol    | A string whose value is the name of the graph in the DataWindow control.                                                                                                    |
| seriesnumber    | The number of the series in which you want to set the appearance of a data point.                                                                                                    |
| datapointnumber | The number of the data point for which you want to set the appearance.                                                                                                    |
| fillvalue       | A value of the FillPattern enumerated datatype (in PowerBuilder) or an integer (for the Web ActiveX) specifying the fill pattern for the data point.  For a list of values, see FillPattern on page 480. |

Returns 1 if it succeeds and -1 if an error occurs. If any argument's value is null, SetDataStyle returns null.

Usage

To change the appearance of a series, use SetSeriesStyle. The settings you make for the series are the defaults for all data points in the series.

You can specify the appearance of a data point in the graph before the application draws the graph. To do so:

- **PowerBuilder** Define a user event for pbm\_dwngraphcreate and call SetDataStyle in the script for that event. The event pbm\_dwngraphcreate is triggered just before a graph is created in a DataWindow object.
- **Web ActiveX** Call any of the SetDataStyle methods in code for the onGraphCreate event.

# **Using SetDataStyle with DirectX 3D Graphs** You cannot use a fill pattern for a data point.

See also

GetDataStyle GetSeriesStyle SetSeriesStyle

## Syntax 4

# For the symbol of a data point

Description

Specifies the symbol for a data point in a graph.

Applies to

PowerBuilder DataWindow DataWindow control

DataWindow Web ActiveX DataWindow control

## Syntax

#### **PowerBuilder**

integer dwcontrol. **SetDataStyle** ( string graphcontrol, integer seriesnumber, integer datapointnumber, grSymbolType symbolvalue )

#### Web ActiveX

number dwcontrol.**SetDataStyleSymbol** ( string graphcontrol, number seriesnumber, number datapointnumber, number symbolvalue )

| Argument        | Description                                                                                                    |
|-----------------|----------------------------------------------------------------------------------------------------|
| dwcontrol       | A reference to the DataWindow control containing the graph.                                                                                                    |
| graphcontrol    | A string whose value is the name of the graph in the DataWindow control.                                                                                                    |
| seriesnumber    | The number of the series in which you want to set the appearance of a data point.                                                                                                    |
| datapointnumber | The number of the data point for which you want to set the appearance.                                                                                                    |
| symbolvalue     | A value of the grSymbolType enumerated datatype (in PowerBuilder) or an integer (for the Web ActiveX) specifying the symbol for the data point.  For a list of values, see grSymbolType on page 483. |

#### Return value

Returns 1 if it succeeds and -1 if an error occurs. If any argument's value is null, SetDataStyle returns null.

Usage

To change the appearance of a series, use SetSeriesStyle. The settings you make for the series are the defaults for all data points in the series.

You can specify the appearance of a data point in the graph before the application draws the graph. To do so:

- **PowerBuilder** Define a user event for pbm\_dwngraphcreate and call SetDataStyle in the script for that event. The event pbm\_dwngraphcreate is triggered just before a graph is created in a DataWindow object.
- **Web ActiveX** Call any of the SetDataStyle methods in code for the onGraphCreate event.

### Using SetDataStyle with DirectX 3D Graphs

You cannot specify specific symbols for the data point.

See also

GetDataStyle GetSeriesStyle SetSeriesStyle

# **SetDataTransparency**

Description Sets the transparency percentage for a data point in a series in a DirectX 3D

graph.

Applies to DataWindow control

Syntax integer dwcontrol. SetDataTransparency ( string graphcontrol, integer

seriesnumber, int datapoint, int transparency)

| Argument     | Description                                                                                                    |
|--------------|----------------------------------------------------------------------------------------------------|
| dwcontrol    | A reference to the DataWindow control containing the graph.                                                                                          |
| graphcontrol | A string whose value is the name of the graph in the DataWindow control.                                                                             |
| seriesnumber | The number that identifies the series in which you want to set the transparency value of a data point.                                               |
| datapoint    | The number of the data point for which you want to set a transparency value.                                                                         |
| transparency | Integer value for percent transparency. A value of 0 means that the data point is opaque and a value of 100 means that it is completely transparent. |

Return value

Returns 1 if it succeeds and -1 if an error occurs. If any argument's value is null, SetDataTransparency returns null.

Usage

SetDataTransparency sets the transparency value of a data point in any DirectX 3D graph (those with 3D rendering).

Examples

These statements set the transparency percentage to 50% for data point 3 in the series named Costs in the graph gr\_1 in the DataWindow control dw\_employee:

See also

FindSeries GetDataTransparency GetSeriesTransparency SetSeriesTransparency

# **SetSeriesLabelling**

Description Set the series label for a DirectX 3D graph.

Applies to DataWindow control

Syntax integer dwcontrol. SetSeriesLabelling (string graphcontrol, string series,

boolean value)

| Argument     | Description                                                                            |
|--------------|----------------------------------------------------------------------------------------|
| dwcontrol    | A reference to the DataWindow control containing the graph.                            |
| graphcontrol | A string whose value is the name of the graph in the DataWindow control.               |
| series       | The string that names the series in which you want to change the series label setting. |
| value        | Indicates whether to label the series with its values.                                 |

Return value Returns 1 if it succeeds and -1 if an error occurs. If any argument's value is null,

SetSeriesLabelling returns null.

Usage SetDataLabelling is used to indicate whether or not to label the series with the

data numbers for data in DirectX 3D Area, Bar, Col, or Line graphs. You

cannot use this method with DirectX 3D Pie graphs.

Examples These statements obtain the series and datapoint of graph gr\_1 and the

DataWindow control dw\_employee.

977

See also GetDataLabelling

GetSeriesLabelling SetDataLabelling

# **SetSeriesStyle**

Specifies the appearance of a series in a graph. There are several syntaxes, depending on what settings you want to change.

| То                                                | Use      |
|---------------------------------------------------|----------|
| Set the series' colors                            | Syntax 1 |
| For the Web ActiveX, called SetSeriesStyleColor   |          |
| Set the line style and width                      | Syntax 2 |
| For the Web ActiveX, called SetSeriesStyleLine    |          |
| Set the fill pattern for the series               | Syntax 3 |
| For the Web ActiveX, called SetSeriesStyleFill    |          |
| Set the symbol for the series Syntax 4            |          |
| For the Web ActiveX, called SetSeriesStyleSymbol  |          |
| Specify that the series is an overlay Syntax 5    |          |
| For the Web ActiveX, called SetSeriesStyleOverlay |          |

# Syntax 1 For setting a series' colors

Description Specifies the colors of a series in a graph.

Applies to PowerBuilder DataWindow DataWindow control

DataWindow Web ActiveX DataWindow control

Syntax PowerBuilder

integer dwcontrol. **SetSeriesStyle** (string graphcontrol, string seriesname, grColorType colortype, long color)

### **Web ActiveX**

number *dwcontrol*.**SetSeriesStyleColor** ( string *graphcontrol*, string *seriesname*, number *colortype*, number *color*)

| Argument     | Description                                                                         |
|--------------|-------------------------------------------------------------------------------------|
| dwcontrol    | A reference to the DataWindow control containing the graph.                         |
| graphcontrol | A string whose value is the name of the graph in the DataWindow control.            |
| seriesname   | A string whose value is the name of the series for which you want to set the color. |

| Argument  | Description                                                                                             |
|-----------|----------------------------------------------------------------------------------------------------|
| colortype | A value of the grColorType enumerated datatype specifying the item for which you want to set the color. |
|           | For a list of values, see grColorType on page 481.                                                      |
| color     | A long specifying an RGB value for the new color.                                                       |

Usage

Returns 1 if it succeeds and -1 if an error occurs. If any argument's value is null, SetSeriesStyle returns null.

Data points in a series can have their own style settings. Settings made with SetDataStyle set the style of individual data points and override series settings.

The graph stores style information for properties that do not apply to the current graph type. For example, you can set the fill pattern in a two-dimensional line graph or the line style in a bar graph, but that fill pattern or line style will not be visible.

You can specify the appearance of a series in the graph before the application draws the graph. To do so:

- **PowerBuilder** Define a user event for pbm\_dwngraphcreate and call SetSeriesStyle in the script for that event. The event pbm\_dwngraphcreate is triggered just before a graph is created in a DataWindow object.
- Web ActiveX Call any of the SetSeriesStyle methods in the onGraphCreate event.

#### Using SetSeriesStyle with DirectX 3D Graphs

You can only set the color for the foreground. Background, line color, and shade are not supported.

Examples

**PowerBuilder** This statement sets the background color of the series named Salary in the graph gr\_depts in the DataWindow control dw\_employees to black:

These statements in the Clicked event of the graph control gr\_product\_data coordinate line color between it and the graph gr\_sales\_data. The script stores the line color for the series under the mouse pointer in the graph gr\_product\_data in the variable line\_color. Then it sets the line color for the series Northeast in the graph gr\_sales\_data within the DataWindowcontrol dw sales to that color:

string SeriesName

See also

GetDataStyle GetSeriesStyle SetSeriesStyle

## Syntax 2 For lines in a graph

Description

Specifies the style and width of a series' lines in a graph.

Applies to

PowerBuilder DataWindow DataWindow control

DataWindow Web ActiveX DataWindow control

Syntax

### **PowerBuilder**

integer dwcontrol.**SetSeriesStyle** ( string graphcontrol, string seriesname, LineStyle linestyle {, integer linewidth } )

#### Web ActiveX

number dwcontrol. SetSeriesStyleLine ( string graphcontrol, string seriesname, number linestyle, number linewidth)

| Argument     | Description                                                                                        |
|--------------|----------------------------------------------------------------------------------------------------|
| dwcontrol    | A reference to the DataWindow control containing the graph.                                        |
| graphcontrol | A string whose value is the name of the graph in the DataWindow control.                           |
| seriesname   | A string whose value is the name of the series for which you want to set the line style and width. |

| Argument                              | Description                                                                                                    |
|---------------------------------------|----------------------------------------------------------------------------------------------------|
| linestyle                             | A value of the LineStyle enumerated datatype (in PowerBuilder) or an integer (for the Web ActiveX) specifying the line style. |
|                                       | For a list of values, see LineStyle on page 484.                                                                              |
| linewidth (optional for PowerBuilder) | An integer specifying the width of the line in pixels.                                                                        |

Returns 1 if it succeeds and -1 if an error occurs. If any argument's value is null, SetSeriesStyle returns null.

Usage

Data points in a series can have their own style settings. Settings made with SetDataStyle set the style of individual data points and override series settings.

The graph stores style information for properties that do not apply to the current graph type. For example, you can set the fill pattern in a two-dimensional line graph or the line style in a bar graph, but that fill pattern or line style will not be visible.

You can specify the appearance of a series in the graph before the application draws the graph. To do so:

- **PowerBuilder** Define a user event for pbm\_dwngraphcreate and call SetSeriesStyle in the script for that event. The event pbm\_dwngraphcreate is triggered just before a graph is created in a DataWindow object.
- Web ActiveX Call any of the SetSeriesStyle methods in the onGraphCreate event.

Examples

**PowerBuilder** This statement sets the line style and width for the series named Costs in the graph gr\_product\_data in the DataWindow dw\_prod:

See also

GetDataStyle GetSeriesStyle SetDataStyle

## Syntax 3 For the fill pattern in a graph

Description

Specifies the fill pattern for data markers in a series.

Applies to

PowerBuilder DataWindow DataWindow control

DataWindow Web ActiveX DataWindow control

Syntax

### **PowerBuilder**

integer dwcontrol. **SetSeriesStyle** (string graphcontrol, string seriesname, FillPattern fillvalue)

#### Web ActiveX

number dwcontrol.**SetSeriesStyleFill** ( string graphcontrol, string seriesname, number fillvalue )

| Argument     | Description                                                                                                    |
|--------------|----------------------------------------------------------------------------------------------------|
| dwcontrol    | A reference to the DataWindow control containing the graph.                                                                           |
| graphcontrol | A string whose value is the name of the graph in the DataWindow control.                                                              |
| seriesname   | A string whose value is the name of the series in which you want to set the appearance.                                               |
| fillvalue    | A value of the FillPattern enumerated datatype (PowerBuilder) or an integer (Web ActiveX) specifying the fill pattern for the series. |
|              | For a list of values, see FillPattern on page 480.                                                                                    |

Return value

Usage

Returns 1 if it succeeds and -1 if an error occurs. If any argument's value is null, SetSeriesStyle returns null.

Data points in a series can have their own style settings. Settings made with SetDataStyle set the style of individual data points and override series settings.

The graph stores style information for properties that do not apply to the current graph type. For example, you can set the fill pattern in a two-dimensional line graph or the line style in a bar graph, but that fill pattern or line style will not be visible.

You can specify the appearance of a series in the graph before the application draws the graph. To do so:

- **PowerBuilder** Define a user event for pbm\_dwngraphcreate and call SetSeriesStyle in the script for that event. The event pbm\_dwngraphcreate is triggered just before a graph is created in a DataWindow object.
- **Web ActiveX** Call any of the SetSeriesStyle methods in the onGraphCreate event.

**Using SetSeriesStyle with DirectX 3D Graphs** You cannot use a fill pattern for a series.

Examples PowerBuilder This statement sets the fill pattern used for the series named

Costs in the graph gr\_computers in the DataWindow control dw\_equipment to

Horizontal:

See also GetDataStyle

GetSeriesStyle SetDataStyle

## Syntax 4 For the symbols in a graph

Description Specifies the symbol for data markers in a series.

Applies to PowerBuilder DataWindow DataWindow control

DataWindow Web ActiveX DataWindow control

Syntax PowerBuilder

integer dwcontrol.**SetSeriesStyle** ( string graphcontrol, string seriesname, grSymbolType symbolvalue )

### **Web ActiveX**

number *dwcontrol*.**SetSeriesStyleSymbol** ( string *graphcontrol*, string *seriesname*, number *symbolvalue* )

| Argument     | Description                                                                                                    |
|--------------|----------------------------------------------------------------------------------------------------|
| dwcontrol    | A reference to the DataWindow control containing the graph.                                                                                                    |
| graphcontrol | A string whose value is the name of the graph in the DataWindow control.                                                                                                    |
| seriesname   | A string whose value is the name of the series in which you want to set the appearance.                                                                                              |
| symbolvalue  | A value of the grSymbolType enumerated datatype (PowerBuilder) or an integer (Web ActiveX) specifying the symbol for the series.  For a list of values, see grSymbolType on page 483 |
| symbolvalue  | A value of the grSymbolType enumerated datatyr<br>(PowerBuilder) or an integer (Web ActiveX) spec                                                                                    |

Return value Returns 1 if it succeeds and -1 if an error occurs. If any argument's value is null,

SetSeriesStyle returns null.

Usage Data points in a series can have their own style settings. Settings made with

SetDataStyle set the style of individual data points and override series settings.

The graph stores style information for properties that do not apply to the current graph type. For example, you can set the fill pattern in a two-dimensional line graph or the line style in a bar graph, but that fill pattern or line style will not be visible.

You can specify the appearance of a series in the graph before the application draws the graph. To do so:

- **PowerBuilder** Define a user event for pbm\_dwngraphcreate and call SetSeriesStyle in the script for that event. The event pbm\_dwngraphcreate is triggered just before a graph is created in a DataWindow object.
- Web ActiveX Call any of the SetSeriesStyle methods in the onGraphCreate event.

### Using SetSeriesStyle with DirectX 3D Graphs

You cannot specify specific symbols for the data markers in a series.

### Examples

**PowerBuilder** This statement sets the symbol for the series named Costs in the graph gr\_computers in the DataWindow control dw\_equipment to X:

See also

GetDataStyle GetSeriesStyle SetDataStyle

## Syntax 5

## For creating an overlay in a graph

Description

Specifies whether a series is an overlay, meaning that the series is represented by a line on top of another graph type.

Applies to

PowerBuilder DataWindow DataWindow control

DataWindow Web ActiveX DataWindow control

Syntax

### **PowerBuilder**

integer dwcontrol. **SetSeriesStyle** (string graphcontrol, string series, boolean overlaystyle)

### **Web ActiveX**

number dwcontrol.**SetSeriesStyleOverlay** ( string graphcontrol, string series, boolean overlaystyle )

| Argument     | Description                                                                                                    |
|--------------|----------------------------------------------------------------------------------------------------|
| dwcontrol    | A reference to the DataWindow control containing the graph.                                                                                                    |
| graphcontrol | A string whose value is the name of the graph in the DataWindow control.                                                                                                    |
| series       | A string (PowerBuilder) or integer (Web ActiveX) whose value is the name of the series whose overlay status you want to change.                                                                                                    |
| overlaystyle | A boolean value indicating whether you want the series to be an overlay, meaning that the series is shown in front as a line. Set <i>overlaystyle</i> to true to make the specified series an overlay. Set it to false to remove the overlay setting. |

Return value

Returns 1 if it succeeds and -1 if an error occurs. If any argument's value is null, SetSeriesStyle returns null.

Usage

You can specify the appearance of a series in the graph before the application draws the graph. To do so:

- **PowerBuilder** Define a user event for pbm\_dwngraphcreate and call SetSeriesStyle in the script for that event. The event pbm\_dwngraphcreate is triggered just before a graph is created in a DataWindow object.
- **Web ActiveX** Call any of the SetSeriesStyle methods in the onGraphCreate event.

#### Using SetSeriesStyle with DirectX 3D Graphs

You cannot use the overlay style for a series.

Examples

**PowerBuilder** These statements in the Clicked event of the DataWindow control dw\_employees store the style of the series under the pointer in the graph gr\_depts in the variable style\_type. If the style of the series is overlay (true), the script changes the style to normal (false):

See also

END IF

GetDataStyle GetSeriesStyle SetDataStyle

## **SetSeriesTransparency**

Description Sets the transparency percentage of a series in a DirectX 3D type graph.

Applies to DataWindow control

Syntax integer *dwcontrol*.**SetSeriesTransparency** ( string *graphcontrol*, strings*eries*, int *transparency*)

| Argument     | Description                                                                                                    |
|--------------|----------------------------------------------------------------------------------------------------|
| dwcontrol    | A reference to the DataWindow control containing the graph.                                                                                         |
| graphcontrol | A string whose value is the name of the graph in the DataWindow control.                                                                            |
| series       | The string that identifies the series in which you want to set the transparency value.                                                              |
| transparency | Integer value for percentage transparency. A value of 0 means that the series is opaque and a value of 100 means that it is completely transparent. |

Return value Returns 1 if it succeeds and -1 if an error occurs. If any argument's value is null,

SetSeriesTransparency returns null.

Usage SetSeriesTransparency sets the transparency value for a series in a DirectX 3D

graph (those with 3D rendering).

Examples These statements set the transparency percentage to 50% for the series named

Costs in the graph gr\_1 in the DataWindow control dw\_employee:

```
integer SeriesNbr, ItemNbr, TransNbr
string ls_SeriesName
grObjectType clickedtype
// Get the number of the series and datapoint
```

See also

GetSeriesTransparency GetDataTransparency SetDataTransparency

# CHAPTER 11 Transaction Object Control for Web ActiveX

About this chapter

This chapter provides reference information for the Transaction Object control, which is used with the Sybase DataWindow Web control for ActiveX (Web ActiveX) to provide transaction management and database connections that can be shared by more than one Web ActiveX control.

Contents

| Topic                                           | Page |
|-------------------------------------------------|------|
| Using a transaction object with the Web ActiveX | 989  |
| Properties of the Transaction Object control    | 990  |
| Methods of the Transaction Object control       | 991  |

## Using a transaction object with the Web ActiveX

When to use a separate transaction object

Both the Web ActiveX and the Transaction Object control can establish a database connection. The one you use depends on your needs.

There are two main reasons to use the Transaction Object control:

- You can make one database connection for several Web ActiveX controls, saving the overhead of multiple connections.
- You can control transaction processing with Connect and Disconnect methods, equivalent to the SQL statements CONNECT and DISCONNECT. If the AutoCommit property is set to false, you can control when an update is committed or rolled back with Commit and Rollback methods.

If you have only one control and are simply retrieving data, you do not need either of these features. Instead of instantiating a separate control, you can set the connection properties of the Web ActiveX itself and allow it to connect and disconnect for each database access.

Instantiating a transaction object

To use a transaction object with the Web ActiveX, you add an OBJECT element to the Web page. You can provide the connection information in HTML PARAM elements or in JavaScript statements.

The HTML to instantiate a transaction object looks like this:

To connect to the DBMS and associate the transaction object with a Web ActiveX, you would write JavaScript like this:

```
trans1.Connect();
if (trans1.GetSQLCode() == 0) {
         dw1.SetTransObject(trans1);
}
```

For more information about using the Web ActiveX and Transaction Object control, see the *DataWindow Programmers Guide*.

### **Properties of the Transaction Object control**

Transaction Object properties provide the information necessary to connect to a particular database.

In a Web page, you specify values for ActiveX properties using the HTML PARAM element.

<PARAM VALUE=value NAME="propertyname"></PARAM>

| Properties |
|------------|
|------------|

| Property    | Value                                                                                                    |
|-------------|----------------------------------------------------------------------------------------------------|
| AutoCommit  | Number. The automatic commit indicator. Values are:                                                                                        |
|             | 0 – Do not commit automatically after every database activity.                                                                             |
|             | • 1 – Commit automatically after every database activity.                                                                                  |
| dbParm      | String. JDBC connection information. The typical connection string includes values for Driver and URL.                                     |
|             | For example, this connection string uses the Sybase JConnect driver and connects to SQL Anywhere running on the local machine (localhost): |
|             | "Driver='com.sybase.jdbc3.jdbc.SybDriver', URL='jdbc:sybase:Tds:localhost:7373'"                                                           |
| Lock        | String. The isolation level.                                                                                                    |
|             | For information on appropriate values for JDBC, see <i>Connecting to Your Database</i> .                                                   |
| LogId       | String. The name or ID of the user who will be logging on to the server.                                                                   |
| LogPassword | String. The password that will be used to log in to the server.                                                                            |

# **Methods of the Transaction Object control**

These methods provide functionality that is provided by SQL statements and transaction object properties in PowerBuilder.

#### **AboutBox**

Description Displays information about the DataWindow transaction object.

Applies to Web ActiveX Transaction Object control

Syntax void transaction. About Box()

Return value None

#### **Commit**

Description Commits all database changes since the last commit.

Applies to Web ActiveX Transaction Object control

Syntax void transaction.Commit()

Return value None

Usage If AutoCommit is set to true or 0, then transactions are committed immediately

and calling the Commit method has no effect.

Examples This example updates the database and commits the transaction if no errors

occurred:

See also GetSQLCode

Rollback

Properties of the Transaction Object control

#### **Connect**

Description Connects to the DBMS specified in the connection string of the dbParm

property.

Applies to Web ActiveX Transaction Object control

Syntax void transaction.Connect()

Return value None

Usage In addition to connecting to the DBMS, you must call SetTransObject to

associate the transaction object with the Web ActiveX. You can do this before

or after connecting.

If GetSQLCode reports that an error occurred while connecting, check the

value returned by GetDBCode to find out more about the error.

Examples This example connects to the DBMS, then associates the transaction object

with the Web ActiveX named dw\_1:

```
trans_1.Connect();
if (trans_1.GetSQLCode() != 0) {
        alertBox("Cannot connect to database");
} else {
        dw_1.SetTransObject(trans_1);
}
```

See also GetSQLCode

GetDBCode Disconnect

Properties of the Transaction Object control

#### **Disconnect**

Description Executes a commit, then disconnects from the DBMS.

Applies to Web ActiveX Transaction Object control

Syntax void transaction. **Disconnect**()

Return value None

Examples This example disconnects from the DBMS:

trans\_1.Disconnect( );

See also Connect

#### **GetDBCode**

Description Reports the database vendor's error code when the most recent database

operation resulted in an error.

Applies to Web ActiveX Transaction Object control

Syntax number transaction. **GetDBCode**()

Return value A number whose meaning is defined by the database vendor.

Usage Call GetSQLCode to find out if an error occurred before calling GetDBCode to

get details about the error.

Examples

This example checks whether an error occurred before getting the database vendor's error code:

```
if (trans_1.GetSQLCode() == -1) {
    errnum = trans_1.GetDBCode();
}
```

See also

GetSQLCode GetSQLErrText GetSQLReturnData

#### **GetSQLCode**

Description

Reports a code indicating the success or failure of the most recent database operation.

Applies to

Web ActiveX Transaction Object control

Syntax

number transaction.GetSQLCode()

Return value

Number. Possible values are:

0 – Success

• 100 – Not found

• -1 – Error

Usage

When GetSQLCode reports an error, call GetDBCode to get the vendor's error code.

Examples

This example checks whether an error occurred before getting the database vendor's error code:

```
if (trans_1.GetSQLCode() == -1) {
    errnum = trans_1.GetDBCode();
}
```

See also

GetDBCode GetSQLErrText GetSQLReturnData

#### **GetSQLErrText**

Description Reports the database vendor's error message for the most recent database

operation.

Applies to Web ActiveX Transaction Object control

Syntax string transaction.GetSQLErrText()

Return value String. The text of the error message.

Usage Call GetSQLCode to find out if an error occurred before calling GetDBCode

and GetSQLErrText to get details about the error.

Examples This example checks whether an error occurred before getting the database

vendor's error code:

```
if (trans_1.GetSQLCode() == -1) {
    errnum = trans_1.GetDBCode();
    errstring = trans_1.GetSQLErrText();
}
```

See also GetDBCode

GetSQLCode GetSQLReturnData

#### **GetSQLNRows**

Description Reports the number of rows affected by the most recent database operation.

Applies to Web ActiveX Transaction Object control

Syntax number transaction.GetSQLNRows()

Return value Number. The number of affected rows.

Usage The number of rows is supplied by the database vendor, so the meaning may

not be the same in every DBMS.

Examples This example updates the database and, if no errors occurred, reports the

number of rows affected:

```
dw_1.Update();
if (trans_1.GetSQLCode() == 0) {
    alert("Rows updated: " + trans_1.GetSQLNRows());
}
```

#### **GetSQLReturnData**

Description Returns information reported by the DBMS for the most recent database

operation.

Applies to Web ActiveX Transaction Object control

Syntax number transaction.GetSQLReturnData()

Return value Number. A value whose meaning is determined by the database vendor.

Usage The numeric return value is different from the value of the SQLReturnData

property for the PowerBuilder Transaction object. The PowerBuilder property

is a string.

See also GetDBCode

GetSQLCode GetSQLErrText

#### Rollback

Description Rolls back all database changes since the last commit.

Applies to Web ActiveX Transaction Object control

Syntax void transaction.Rollback()

Return value None

Usage If AutoCommit is set to true or 0, then transactions are committed immediately

and calling the Rollback method has no effect.

Examples This example updates the database but rolls back the transaction if an error

occurred:

```
dw_1.Update( );
if (trans_1.GetSQLCode( ) != 0) {
         trans_1.Rollback( );
}
```

See also Commit

GetSQLCode

Properties of the Transaction Object control

# Index

| Symbols                                          | CumulativePercent 55                       |
|--------------------------------------------------|--------------------------------------------|
| = (relational) 6                                 | CumulativeSum 57 First 69                  |
|                                                  | Large 80                                   |
|                                                  | Last 82                                    |
| Numerics                                         | Max 94                                     |
| 3D (Checkbox.property) 204                       | Median 96                                  |
| 3D (RadioButtons.property) 349                   | Min 100                                    |
| 3D (RudioButtons.property) 347                   | Mode 103                                   |
|                                                  | Percent 110                                |
|                                                  | restrictions 18, 21                        |
| A                                                | Small 130                                  |
| AboutBox method (Transaction Object control) 991 | StDev 133                                  |
| AboutBox method (Web ActiveX) 568                | StDevP 135<br>Sum 140                      |
| Abs function 28                                  | Var 146                                    |
| absolute value 28                                | VarP 149                                   |
| Accelerator property 175                         | Alignment enumerated data type 475         |
| AcceptText method                                | Alignment property 181                     |
| about 568                                        | ALLBASE 739                                |
| calling from Update 918                          | AllowEdit (dddw.property) 227              |
| AccessibleDescription property 176               | AllowEdit (ddlb.property) 231              |
| AccessibleName property 176                      | AllowPartialChanges constant 479           |
| AccessibleRole enumerated datatype 473           | AND operator 9                             |
| AccessibleRole property 177                      | angle                                      |
| ACos function 28                                 | calculating arc cosine 28                  |
| action code 829                                  | calculating arc sine 30                    |
| Action property 178                              | calculating arc tangent 31                 |
| Activation property 180                          | calculating cosine 38                      |
| addition operator 5 ADO Recordset 627            | calculating sine 129                       |
|                                                  | calculating tangent 142                    |
| aggregate functions Avg 32                       | AntiAliased (Ink.property) 303             |
| Count 39                                         | Any data type for property expressions 454 |
| CrosstabMax 47                                   | AppendedHTML (HTML.property) 286           |
| CrosstabMaxDec 49                                | appending a string 121, 122                |
| CrosstabMin 50                                   | application, remote 890 arc cosine 28      |
| CrosstabMinDec 52                                | arc sine 30                                |
| CrosstabSum 53                                   | arc tangent 31                             |
| CrosstabSumDec 54                                | arguments                                  |
|                                                  | ·· • · · · · · · · · · · · · · · · · ·     |

| in SetSQLSelect method 886                                        | Background properties 188                              |
|-------------------------------------------------------------------|--------------------------------------------------------|
| retrieval 775                                                     | BackImage property 192                                 |
| Arguments (Table.property) 378                                    | backslash character                                    |
| Arguments (Table.sqlaction.property) 382                          | escape character in JavaScript 448                     |
| Arguments property 182                                            | backslash character, in text patterns 92               |
| arithmetic operators 5                                            | BackTabOut event 503                                   |
| Asc function 29                                                   | Band enumerated data type 475                          |
| AscA function 30                                                  | Band property 192                                      |
| ASCII values, converting characters to 29, 30                     | Bandname properties 193                                |
| ASin function 30                                                  | Bandname. Text property (RichText only) 197            |
| asterisks (*), in text patterns 92                                | Bands property 198                                     |
| ATan function 31                                                  | bands, DataWindow                                      |
| Attributes property 182                                           | associated row 71                                      |
| AutoCommit property 991                                           | locating 636                                           |
| AutoErase (InkPic.property) 308                                   | moving objects to 864                                  |
| AutoHScroll (dddw.property) 227                                   | reporting on 598                                       |
| AutoHScroll (ddlb.property) 231                                   | setting row height 839                                 |
| AutoHScroll (Edit.property) 241                                   | BDiagonal constant 480                                 |
| AutoHScroll (InkEdit.property) 305                                | BETWEEN operator 6, 7                                  |
| AutoRetrieve (dddw.property) 227                                  | BinaryIndex property 199                               |
| AutoScale (Axis.property) 184                                     | binding 695                                            |
| AutoSelect (Edit.property) 241                                    | Bitmap controls, table of DataWindow object properties |
| AutoSelect (Edit.property) 241  AutoSelect (InkEdit.property) 305 | 166, 170                                               |
| Autosize Height property 840                                      | Bitmap function 34                                     |
| Autosize Height property for bands 195                            | BitmapName property 199                                |
| AutoSkip (EditMask.property) 245                                  | bitmaps                                                |
| AutoVScroll (Edit.property) 241                                   | deleting and adding 731                                |
| AutoVScroll (InkEdit.property) 305                                | under pointer 684                                      |
| average value                                                     | blobs                                                  |
| columns 32                                                        |                                                        |
|                                                                   |                                                        |
| ,                                                                 | boolean values, property expressions 453<br>border     |
| $\varepsilon$                                                     |                                                        |
| Axis properties 184                                               | determining distance from 752, 753                     |
| Axis property 183                                                 | determining style 638                                  |
| axis, categories in graphs 923                                    | setting style, for columns 831                         |
|                                                                   | Border (HTMLTable.property) 298                        |
|                                                                   | Border enumerated data type 476                        |
| В                                                                 | Border property (DataWindow object)                    |
|                                                                   | examples of setting 441                                |
| BackColor (InkPic.property) 308                                   | Border property (DataWindow object), about 199         |
| BackColor property 188                                            | BorderStyle enumerated data type 476                   |
| background color, graphs                                          | bottom layer of DataWindow 864                         |
| data points 971                                                   | Box border style 638                                   |
| series 949, 978                                                   | Box constant 476                                       |
| Background constant 481                                           | brackets in text patterns 92                           |
| background layer of DataWindow 864                                | breaks 707                                             |
|                                                                   |                                                        |

| Browser (HTMLGen.property) 290                         | Ceiling function 36                    |
|--------------------------------------------------------|----------------------------------------|
| Brush properties 201                                   | CellPadding (HTMLTable.property) 298   |
| buffer, DataWindow                                     | CellSpacing (HTMLTable.property) 298   |
| copying rows 783                                       | Center constant 475                    |
| editing items 700                                      | century 152                            |
| moving rows 786                                        | Char function 37                       |
| of updated row 702                                     | CharA function 38                      |
| retrieving data 656, 657, 663, 667, 672, 675           | characters                             |
| returning modified rows 682                            | case of 29, 30                         |
| setting values of rows and columns 851, 854,           | changing capitalization 90, 146, 151   |
| 855, 856, 861, 862                                     | converting to ASCII values 29, 30      |
| sharing data 906, 909                                  | extracting 98, 99                      |
| Button controls, table of DataWindow object properties | matching 91                            |
| 159                                                    | returning leftmost 85, 86              |
| ButtonClicked event 504                                | returning rightmost 124, 125           |
| ButtonClicking event 506                               | selected 813, 817                      |
| Buttons (Print.Preview.property) 335                   | selecting 820                          |
| Buttons (Print.property) 337                           | CharSet enumerated data type 477       |
|                                                        | CharSetANSI constant 477               |
|                                                        | CharSetArabic constant 477             |
|                                                        | CharSetDBCSJapanese constant 477       |
| C                                                      | CharSetHebrew constant 477             |
| cancellation                                           | CharSetUnicode constant 477            |
| of edits 917                                           | CheckBox property 204                  |
| of printing 764                                        | child windows, retrieving data for 642 |
| of row retrieval 589                                   | ClassName method 572                   |
| CanUndo method 571                                     | Clear method 572                       |
| CanUseDefaultPrinter (Print.property) 337              | clearing text 572                      |
| capitalization                                         | ClearValues method 573                 |
| first letter 151                                       | ClearValuesByColNum method 574         |
| lowercase 90                                           | Clicked event 508, 646, 647, 725, 726  |
| uppercase 146                                          | client control methods                 |
| caret in text patterns 92                              | DeletedCount 595                       |
| carriage return character in PowerBuilder 447          | DeleteRow 596                          |
| Case (dddw.property) 227                               | GetColumn 648                          |
| Case (ddlb.property) 231                               | GetFullContext 652                     |
| Case (Edit.property) 241                               | GetItemStatus 670                      |
| Case function 35                                       | GetRow 691                             |
| categories, graphs                                     | InsertRow 722                          |
| clicked 960                                            | ModifiedCount 728                      |
| counting 923                                           | Retrieve 775                           |
| deleting 963                                           | RowCount 780                           |
| identifying 924                                        | SetColumn 835                          |
| Category property. See Axis properties                 | SetItem 851                            |
| Category Count method 923                              | SetRow 871                             |
| CategoryName method 924                                | SetSort 881                            |
| caregory rame meanes 127                               |                                        |

| Sort 912                                               | when importing data from files 714                |
|--------------------------------------------------------|---------------------------------------------------|
| Update 918                                             | when inserting a string 719                       |
| ClientComputedFields (HTMLGen.property) 290            | Column.Count property 210                         |
| ClientEvents (HTMLGen.property) 290                    | columns                                           |
| ClientFormatting (HTMLGen.property) 290                | average value 32                                  |
| ClientName property 206                                | checking for null value 76                        |
| ClientScriptable (HTMLGen.property) 290                | clicked 646                                       |
| ClientValidation (HTMLGen.property) 290                | computed 885                                      |
| clipboard                                              | counting null values, example 19                  |
| copying 579                                            | cumulative percent 55                             |
| cutting 588                                            | cumulative sum 57                                 |
| importing data from 709                                | current 648, 650, 835                             |
| pasting from 750                                       | data 427                                          |
| saving DataWindow to 789                               | deleting values 573                               |
| Clipboard constant 486                                 | determining border style 638                      |
| Clipboard method 925                                   | determining insertion point position 753          |
| ClipText (Print.property) 337                          | display value 90                                  |
| code table 90, 573, 705, 899                           | first value 69                                    |
| CodeTable (Edit.property) 241                          | format of 651, 845                                |
| CodeTable (EditMask.property) 245                      | in DataWindow expressions 443                     |
| Collapse method 575                                    | initializing 722                                  |
| CollapseAll method 576                                 | large value 80                                    |
| CollapseAllChildren method 577                         | last value 82                                     |
| Collapsed event 511                                    | maximum value 94                                  |
| CollapseLevel method 578                               | median value 96                                   |
| CollapseTreeNodeIconName (Tree.Level property) 397     | minimum value 100                                 |
| Collapsing event 511                                   | modification status of 670, 857                   |
| Collate (Print.property) 337                           | most frequently occurring value 103               |
| CollectionMode (InkPic.property) 308                   | number of rows 39                                 |
| Color (Background.property) 188                        | pasting text into 750                             |
| Color (Bandname.property) 193                          | percent of range 110                              |
| Color (Brush.property) 201                             | properties of 598, 602                            |
| Color (Ink.property) 303                               | range of data 431                                 |
| Color (Pen.property) 329                               | reading from database 768                         |
| Color (Print.property) 337                             | replacing text 888                                |
| Color property 207                                     | retrieving dates from 657, 660                    |
| colors                                                 | retrieving from buffer 656, 672, 675              |
| changing DataWindow object 731, 733                    | retrieving numbers from 663, 667                  |
| data points 936, 941, 963, 970                         | selected data 430                                 |
| red, green, and blue components of 122                 | setting border style 831                          |
| series 949, 978                                        | setting tab order 886                             |
| table of standard colors 123                           | setting to read-only 886                          |
| ColType property 208                                   | sharing data 906                                  |
| Column controls, table of DataWindow object properties | small value 130                                   |
| 161                                                    | specified dynamically when setting properties 450 |
| column headings                                        | standard deviation 133, 135                       |
|                                                        |                                                   |

| total of values 140                                    | setting for data points 484          |
|--------------------------------------------------------|--------------------------------------|
| total of values, example 19, 21                        | setting for series 980               |
| under pointer 684                                      | controls                             |
| updating 918                                           | determining type 916                 |
| validation rule of 699, 704, 897                       | dragging 604                         |
| value in code table 90                                 | hiding 708, 744                      |
| values of 705, 851, 854, 855, 856, 861, 862            | moving 744                           |
| variance 146, 149                                      | redrawing 866                        |
| Columns (Crosstab.property) 213                        | resizing 774                         |
| Columns (Print.property) 337                           | conventions xxiv                     |
| Columns (RadioButtons.property) 349                    | Copies (Print.property) 337          |
| Columns.Width (Print.property) 337                     | Copy method 579                      |
| command button, activating OLE object 745              | copying                              |
| Commit method 992                                      | importing from clipboard 709         |
| CommonJSFile (HTMLGen.property) 290                    | range of rows 782                    |
| comparing strings 8                                    | to clipboard 579                     |
| Composite presentation style, property expressions for | CopyRTF method 580                   |
| included reports 464                                   | Cos function 38                      |
| composite reports                                      | cosine 38                            |
| no filtering 609                                       | count                                |
| no sorting 913                                         | of data points in a series 925       |
| Computed field controls, table of DataWindow object    | of rows marked for deletion 595      |
| properties 162                                         | Count function 39                    |
| computed fields                                        | count of values                      |
| data 427                                               | columns 39                           |
| in DataWindow expressions 443                          | crosstabs 46                         |
| range of data 431                                      | example 19                           |
| selected data 430                                      | Create method 582                    |
| computed fields, expressions 17                        | CreateError method (Web ActiveX) 585 |
| concatenation operator 10                              | CreateFrom method 585                |
| conditional expressions                                | creating DataWindow objects 731      |
| DataWindow example 21, 23, 26                          | criteria                             |
| with Evaluate 14                                       | input 897                            |
| conditional expressions, IF function 73                | sort 881, 912                        |
| configuration settings, reading 115, 117               | Criteria properties 212              |
| Connect method 992                                     | Criteria property 211                |
| connections                                            | Crosstab properties 213              |
| specifying settings 890                                | CrosstabAvg function 41              |
| Web DataWindow 892                                     | CrosstabAvgDec function 45           |
| constants for DataWindows                              | CrosstabCount function 46            |
| about 471                                              | CrosstabData (Table.property) 378    |
| list 472                                               | CrosstabDialog method 587            |
| Constructor event 512                                  | CrosstabMax function 47              |
| ContentsAllowed property 210                           | CrosstabMaxDec function 49           |
| Continuous constant 484                                | CrosstabMin function 50              |
| continuous line style                                  | CrosstabMinDec function 52           |
|                                                        |                                      |

| crosstabs                                                 | rows 436                                    |  |
|-----------------------------------------------------------|---------------------------------------------|--|
| and ShareData method 908                                  | selected 430, 438                           |  |
| defining 587                                              | sharing 906, 910                            |  |
| obtaining message text 681                                | single items 427, 433                       |  |
| CrosstabSum function 53                                   | validating 897                              |  |
| CrosstabSumDec function 54                                | data expressions                            |  |
| CSS generation properties 215                             | defined 440                                 |  |
| CSSGen.PublishPath 215                                    | DWObject versus data 428, 456               |  |
| CSSGen.ResourceBase 215                                   | PowerBuilder 418                            |  |
| CSSGen.SessionSpecific 215                                | syntax overview (PowerBuilder) 420          |  |
| CSV constant 486                                          | data points                                 |  |
| CumulativePercent function 55                             | clicked 960                                 |  |
| CumulativeSum function 57                                 | getting colors 936, 941                     |  |
| currency, and rows 71                                     | getting fill patterns 938, 941              |  |
| current                                                   | getting style 937                           |  |
| column 835                                                | reporting appearance of 935                 |  |
| row 691, 816, 819, 871                                    | reporting explosion percent 932             |  |
| row and scrolling 804, 808, 809, 812                      | resetting colors 963                        |  |
| row before inserting 722                                  | setting style 970                           |  |
| cursor                                                    | value of 928, 945                           |  |
| and current row 872                                       | Data property 216                           |  |
| hand pointer 872                                          | data source 731, 742                        |  |
| CustomPage.Length (Print.property) 337                    | data type checking and conversion functions |  |
| CustomPage.Width (Print.property) 337                     | Asc 29                                      |  |
| Cut method 588                                            | AscA 30                                     |  |
| cutting, to clipboard 588                                 | Char 37                                     |  |
|                                                           | CharA 38                                    |  |
|                                                           | Date 60                                     |  |
| _                                                         | DateTime 61                                 |  |
| D                                                         | Dec 64                                      |  |
| Dash constants for graphs 484                             | Integer 74                                  |  |
| dash line style                                           | IsDate 75                                   |  |
| about 484, 981                                            | IsNull 76                                   |  |
| setting for series 981                                    | IsNumber 77                                 |  |
| data                                                      | IsTime 79                                   |  |
| accessing all 436                                         | Long 89                                     |  |
| block or range 431, 434                                   | Number 107                                  |  |
| column 427, 430, 431                                      | Real 119                                    |  |
| computed field 427, 430, 431                              | String 137                                  |  |
| converting to type long 89                                | Time 143                                    |  |
| counting nulls 19                                         | data types                                  |  |
| finding in DataWindow 611                                 | mismatch when pasting 750                   |  |
|                                                           | of columns 598, 603                         |  |
| importing 709 retrieving for child window or report 643   | real 119                                    |  |
| -                                                         | string 137                                  |  |
| retrieving from buffers 656, 657, 660, 663, 667, 672, 675 | time 143                                    |  |
| 0/3                                                       | unic 143                                    |  |

| Data.HTML property 217                             | FindRequired 619        |
|----------------------------------------------------|-------------------------|
| Data.HTMLTable property 218                        | GenerateHTMLForm 627    |
| Data.Storage (Table.property) 378                  | GenerateResultSet 627   |
| Data.XHTML property 219                            | GetBorderStyle 638      |
| Data.XML property 220                              | GetChanges 639          |
| Data.XMLDTD property 221                           | GetChild 642            |
| Data.XMLSchema property 222                        | GetClickedColumn 646    |
| Data.XMLWeb property 222                           | GetClickedRow 647       |
| Data.XSLFO property 223                            | GetColumn 648           |
| Database painter, validation rules 4               | GetColumnName 650       |
| databases                                          | GetFormat 651           |
| canceling row retrieval 589                        | GetFullState 653        |
| communicating with 894, 904                        | GetItemDate 657         |
| connecting 892                                     | GetItemDateTime 660     |
| deleted rows 595                                   | GetItemDecimal 663      |
| modified rows 729                                  | GetItemNumber 667       |
| preventing deletion on update 785                  | GetItemStatus 670       |
| reading 768                                        | GetItemString 672       |
| reporting errors 593                               | GetItemTime 675         |
| retrieving data 656, 657, 660, 663, 667, 672, 675, | GetNextModified 682     |
|                                                    |                         |
| 775                                                | GetObjectAtPointer 684  |
| returning error codes 592                          | GetParent 686           |
| specifying name 890                                | GetRow 691              |
| SQL statement 695, 696, 883, 884                   | GetRowFromRowId 692     |
| updating 702, 918                                  | GetRowIdFromRow 693     |
| DataColumn (dddw.property) 227                     | GetSelectedRow 694      |
| DataModified constant 479                          | GetSQLSelect 696        |
| DataModified item status                           | GetStateStatus 697      |
| about 682                                          | GetText 699             |
| setting 773                                        | GetTrans 700            |
| DataObject property 224                            | GetValidate 704         |
| DataStore methods                                  | GetValue 705            |
| AcceptText 568                                     | GroupCalc 707           |
| ClearValues 573                                    | Import Clipboard 709    |
| CopyRTF 580                                        | ImportFile 712          |
| Create 582                                         | ImportString 716        |
| CreateFrom 585                                     | InsertDocument 720, 722 |
| DBCancel 589                                       | IsSelected 726          |
| DeletedCount 595                                   | ModifiedCount 728       |
| DeleteRow 596                                      | Modify 730              |
| Describe 598                                       | ReselectRow 768         |
| Drag 604                                           | Reset 769               |
| Filter 608                                         | ResetTransObject 771    |
| FilteredCount 610                                  | ResetUpdate 773         |
| Find 611                                           | Retrieve 775            |
| FindGroupChange 616                                | RowCount 780            |
| 1 moroup change or o                               | 700                     |

| D C 700                                           | C . 1 A D                                   |
|---------------------------------------------------|---------------------------------------------|
| RowsCopy 782                                      | Crosstab AvgDec in painter expressions 45   |
| RowsDiscard 784                                   | CrosstabCount in painter expressions 46     |
| SaveAsAscii 792                                   | CrosstabMax in painter expressions 47       |
| SaveAsFormattedText 794                           | CrosstabMaxDec in painter expressions 49    |
| SetBorderStyle 831                                | CrosstabMin in painter expressions 50       |
| SetChanges 833                                    | CrosstabMinDec in painter expressions 52    |
| SetColumn 835                                     | CrosstabSum in painter expressions 53       |
| SetDetailHeight 839                               | CrosstabSumDec in painter expressions 54    |
| SetFilter 842                                     | CumulativePercent in painter expressions 55 |
| SetFormat 845                                     | CumulativeSum in painter expressions 57     |
| SetFullState 846                                  | Date in painter expressions 60              |
| SetItem 851                                       | DateTime in painter expressions 61          |
| SetItemStatus 857                                 | Day in painter expression 62                |
| SetPosition 864                                   | DayName in painter expressions 62           |
| SetRow 871                                        | DayNumber in painter expressions 63         |
| SetSort 881                                       | DaysAfter in painter expressions 64         |
| SetSQLPreview 883                                 | Dec in painter expressions 64               |
| SetSQLSelect 884                                  | Describe in painter expressions 65          |
| SetText 888                                       | Exp in painter expressions 66               |
| SetTrans 890                                      | Fact in painter expressions 67              |
| SetTransObject 894                                | Fill in painter expressions 67, 68          |
| SetValidate 897                                   | First in painter expressions 69             |
| SetValue 899                                      | GetRow in painter expressions 71            |
| SetWSObject 904                                   | Hour in painter expressions 72              |
| ShareData 906                                     | If in painter expressions 73                |
| ShareDataOff 909                                  | in DataWindow expressions 443               |
| Sort 912                                          | Int in painter expressions 74               |
| Update 918                                        | Integer in painter expressions 74           |
| DataWindow constants                              | IsDate in painter expressions 75            |
| about 471                                         | IsNull in painter expressions 76            |
| list 472                                          | IsNumber in painter expressions 77          |
| DataWindow control                                | IsRowModified in painter expressions 78     |
| row height 127                                    | IsRowNew in painter expressions 78          |
| rows available for display 126, 780               | IsSelected in painter expressions 79        |
| DataWindow data expressions. See data expressions | IsTime in painter expressions 79            |
| DataWindow expression functions 17                | Large in painter expressions 80             |
| Abs in painter expressions 28                     | Last in painter expressions 82              |
| Asc in painter expressions 29, 30                 | Left in painter expressions 85, 86          |
| Avg in painter expressions 32                     | LeftTrim in painter expressions 86          |
| Bitmap in painter expressions 34                  | Len in painter expressions 87               |
| Case in painter expressions 35                    | Log in painter expressions 88               |
| Ceiling in painter expressions 36                 | LogTen in painter expressions 88            |
| Char in painter expressions 37, 38                | Long in painter expressions 89              |
| Cos in painter expressions 38                     | LookUpDisplay in painter expressions 90     |
| Count in painter expressions 39                   | Lower in painter expressions 90             |
| CrosstabAvg in painter expressions 41             | Match in painter expressions 91             |
|                                                   |                                             |

| 3.6                                        | TT : 1.44                           |
|--------------------------------------------|-------------------------------------|
| Max in painter expressions 94              | Trim in painter expressions 144     |
| Median in painter expressions 96           | Truncate in painter expressions 145 |
| Mid in painter expressions 98, 99          | Upper in painter expressions 146    |
| Min in painter expressions 100             | Var in painter expressions 146      |
| Minute in painter expressions 102          | VarP in painter expressions 149     |
| Mod in painter expressions 102             | WordCap in painter expressions 151  |
| Mode in painter expressions 103            | Year in painter expressions 152     |
| Month in painter expressions 105           | DataWindow expressions 1            |
| Now in painter expressions 106             | as values for properties 440        |
| Number in painter expressions 107          | defined 440                         |
| Page in painter expressions 107            | examples 444                        |
| PageAbs in painter expressions 108         | format in painter versus code 443   |
| PageAcross in painter expressions 109      | in property expressions 462         |
| PageCount in painter expressions 109       | DataWindow methods                  |
| PageCountAcross in painter expressions 110 | AcceptText 568                      |
|                                            | CanUndo 571                         |
| Percent in painter expressions 110         |                                     |
| Pi in painter expressions 113              | ClassName 572                       |
| Pos in painter expressions 114, 115        | Clear 572                           |
| ProfileInt in painter expressions 115      | ClearValues 573                     |
| ProfileString in painter expressions 117   | Collapse 575                        |
| Rand in painter expressions 118            | CollapseAll 576                     |
| Real in painter expressions 119            | CollapseAllChildren 577             |
| RelativeDate in painter expressions 120    | CollapseLevel 578                   |
| RelativeTime in painter expressions 120    | Copy 579                            |
| Replace in painter expressions 121, 122    | CopyRTF 580                         |
| RGB in painter expressions 122             | Create 582                          |
| Right in painter expressions 124, 125      | CrosstabDialog 587                  |
| RightTrim in painter expressions 125       | Cut 588                             |
| Round in painter expressions 126           | DBCancel 589                        |
| RowCount in painter expressions 126        | DBErrorCode 592                     |
| RowHeight in painter expressions 127       | DBErrorMessage 593                  |
| Second in painter expressions 128          | DeletedCount 595                    |
| SecondsAfter in painter expressions 128    | DeleteRow 596                       |
| Sign in painter expressions 129            | Describe 598                        |
| Sin in painter expressions 129             | Drag 604                            |
| Small in painter expressions 130           | Expand 604                          |
| Space in painter expressions 132           | Expand 604<br>ExpandAll 605         |
| Sqrt in painter expressions 132            | ExpandAllChildren 606               |
| 1 1 1                                      | ExpandLevel 607                     |
| 1 1                                        | Filter 608                          |
| r                                          |                                     |
| 8 1                                        | FilteredCount 610                   |
| StripRTF in painter expressions 140        | Find 611                            |
| Sum in painter expressions 140             | FindGroupChange 616                 |
| Tan in painter expressions 142             | FindNext 618                        |
| Time in painter expressions 143            | FindRequired 619                    |
| Today in painter expressions 144           | GenerateHTMLForm 627                |
|                                            |                                     |

GetBandAtPointer 636 ModifiedCount 728 GetBorderStyle 638 Modify 730 GetChanges 639 Move 744 GetChild 642 **OLEActivate** 745 750 GetClickedColumn 646 Paste GetClickedRow 647 PasteRTF 751 GetColumn 648 PointerX 752 GetColumnName PointerY 753 GetContextService 650 Position 753 GetFormat 651 PostEvent 759 GetFullContext 760 Print GetFullState 653 PrintCancel 764 GetItem 656 767 ReplaceText GetItemDate 657 ReselectRow 768 GetItemDateTime Reset 769 GetItemDecimal 663 ResetInk 771 GetItemNumber 667 ResetTransObject 771 GetItemStatus 670 ResetUpdate 773 GetItemString 672 Resize 774 GetItemTime 675 Retrieve 775 780 RowCount GetMessageText 681 782 GetNextModified RowsCopy GetObjectAtPointer RowsDiscard 784 GetParent 686 RowsMove 786 GetRow 691 SaveAs 789 GetRowFromRowId 692 SaveAsAscii 792 GetRowIdFromRow 693 SaveAsFormattedText 794 GetSelectedRow SaveInk 795, 797 GetSQLPreview 695 Scroll 799 GetSOLSelect 696 ScrollNextPage 802 GetStateStatus 697 ScrollNextRow 804 GetText 699 ScrollPriorPage 807 GetTrans 700 ScrollPriorRow 809 GetUpdateStatus 702 ScrollToRow 812 GetValidate 704 SelectedLength 813 GetValue 705 SelectedLine 814 GroupCalc 707 SelectedStart 817 Hide 708 SelectedText 818 ImportClipboard 709 SelectRow 816, 819 820 ImportFile 712 SelectText SelectTreeNode ImportString 716 827 720 SetActionCode 829 InsertDocument InsertRow 722 SetBorderStyle 831 724 IsExpanded SetChanges 833 SetColumn 835 **IsSelected** 726 LineCount 727 SetCultureFormat 838

| SetDetailHeight 839                     | properties of 440, 598                          |
|-----------------------------------------|-------------------------------------------------|
| SetFilter 842                           | DataWindow objects. See also DWObject object    |
| SetFormat 845                           | DataWindow properties                           |
| SetFullState 846                        | PowerBuilder 491                                |
| SetItem 851                             | Web ActiveX 498                                 |
| SetItemDate 854                         | Web DataWindow server component 495             |
| SetItemDateTime 855                     | DataWindow property expressions. See property   |
| SetItemNumber 856                       | expressions                                     |
| SetItemStatus 857                       | DataWindowObject property (Web ActiveX) 498     |
| SetItemString 861                       | date columns, and different DBMSs 209           |
| SetItemTime 862                         | Date function 60                                |
| SetPosition 864                         | date, day, and time functions                   |
| SetRedraw 866                           | Day 62                                          |
| SetRow 871                              | DayName 62                                      |
| SetRowFocusIndicator 872                | DayNumber 63                                    |
| SetSort 881                             | DaysAfter 64                                    |
| SetSQLPreview 883                       | Hour 72                                         |
| SetSQLSteview 665<br>SetSQLSelect 884   | Minute 102                                      |
| SetTabOrder 886                         | Month 105                                       |
| SetText 888                             | Now 106                                         |
| SetTrans 890                            | RelativeDate 120                                |
| SetTransObject 894                      | RelativeTime 120                                |
| SetValidate 897                         | Second 128                                      |
| SetValue 899                            | Seconds 128                                     |
| SetWSObject 904                         | Today 144                                       |
| ShareData 906                           | Year 152                                        |
| ShareDataOff 909                        | DateJSFile (HTMLGen.property) 290               |
| Show 910                                | dates                                           |
| ShowHeadFoot 911                        | checking string 75                              |
| Sort 912                                | converting to 60                                |
| TextLine 914                            | DateTime data type 61                           |
| TriggerEvent 915                        | day of week 62, 63                              |
| TypeOf 916                              | determining interval 64                         |
| Undo 917                                | obtaining current 144                           |
| Update 918                              | obtaining day of month 62                       |
| DataWindow object properties 155        | retrieving from buffer 657, 660                 |
| for controls in a DataWindow 155        | DateTime data type, retrieving from buffers 660 |
| overview 153                            | DateTime function 61                            |
| DataWindow object properties, table 155 | Day function 62                                 |
| DataWindow objects                      | DayName function 62                             |
| changing text 737                       | DayNumber function 63                           |
| controls in 453                         | DaysAfter function 64                           |
| creating 582                            | dbAlias property 225                            |
| data 418                                | dBASE constants 486                             |
| DataWindow expression functions 17      | dBase file                                      |
| expressions 17                          | importing data from 712, 716                    |
|                                         |                                                 |

| saving to 789                                                               | using in JavaScript 468                           |
|-----------------------------------------------------------------------------|---------------------------------------------------|
| DBCancel method 589                                                         | versus property expressions 443                   |
| DBError event 513, 592, 593, 695, 702                                       | destroying DataWindow objects 731                 |
| DBErrorCode method 592                                                      | Destructor event 515                              |
| DBErrorMessage method 593                                                   | detail bands                                      |
| DBMS                                                                        | locating 636                                      |
| setting connection parameters 891, 893, 895                                 | moving objects to 864                             |
| timestamp support 769                                                       | setting row height 840                            |
| dbName property 226                                                         | Detail constant 475                               |
| dbParm property 991                                                         | Detail properties. See Bandname properties        |
| dbParm property (Web ActiveX) 498                                           | Detail_Bottom_Margin property 235                 |
| DDCal_AlignRight (EditMask.property) 245                                    | Detail_Top_Margin property 236                    |
| DDCal_BackColor (EditMask.property) 245                                     | diagonal fill pattern 480                         |
| DDCal_TextColor (EditMask.property) 245                                     | Dialog (Criteria.property) 212                    |
| DDCal_TitleBackColor (EditMask.property) 245                                | dialog, defining crosstabs 587                    |
| DDCal_TitleTextColor (EditMask.property) 245                                | Diamond constant 480                              |
| DDCal_TrailingTextColor (EditMask.property) 245                             | diamond fill pattern 480                          |
| DDCalendar (EditMask.property) 245                                          | DIF constant 486                                  |
| dddw properties 227                                                         | DIF file 789                                      |
| ddlb properties 231                                                         | Disconnect method 993                             |
| debugging, debug mode 734                                                   | DISCONNECT statement 890                          |
| Dec function 64                                                             | DispAttr (Axis.property) 184                      |
| decimal data type, retrieving from buffers 663                              | DispAttr font properties 236                      |
| decimal, converting to 64                                                   | display format                                    |
| default values 722                                                          | of columns 651, 845                               |
| DefaultExpandToLevel (Tree.property) 393                                    | display formats                                   |
| DefaultPicture property 233                                                 | applying to strings 137                           |
| definition, changing DataWindow object 730                                  | DisplayColumn (dddw.property) 227                 |
| Delete (Table.property) 378                                                 | displayed value from code table 90                |
| delete buffer                                                               | DisplayEveryNLabels (Axis.property) 184           |
| discarding rows from 785                                                    | DisplayOnly (Edit.property) 241                   |
| emptying 773                                                                | DisplayOnly (InkEdit.property) 305                |
| retrieving data 657, 660, 663, 667, 672, 675<br>returning modified rows 682 | DisplayType property 240 distributed applications |
| sharing data 906, 910                                                       | GetChanges method 639                             |
| Delete constant 478                                                         | GetFullState method 653                           |
| DeletedCount method 595                                                     | GetStateStatus method 697                         |
| DeleteRow method 596                                                        | SetChanges method 833                             |
| Depth property 235                                                          | SetFullState method 846                           |
| Describe function                                                           | division 102                                      |
| evaluating expressions 12                                                   | division operator 5                               |
| in DataWindow expressions 65                                                | DocumentName (Print.property) 337                 |
| Describe method 598                                                         | dollar sign in text patterns 92                   |
| error handling 451                                                          | Dot constant 484                                  |
| getting property values 442                                                 | dot notation for DataWindow objects 418           |
| pros and cons 450                                                           | dotted line style                                 |
| 1                                                                           | · · · · · · · · · · · · · · · · · · ·             |

| setting for data points 484                    | Edit properties 241                                     |
|------------------------------------------------|---------------------------------------------------------|
| setting for series 981                         | EditChanged event 522                                   |
| setting row focus indicator 872                | EditMask properties 245                                 |
| DoubleClicked event 516, 646, 647              | EditMode (InkPic.property) 308                          |
| Drag method 604                                | Elevation property 249                                  |
| DragDrop event 518                             | EllipseHeight property 249                              |
| DragEnter event 519                            | EllipseWidth property 250                               |
| DragLeave event 520                            | Enabled property 251                                    |
| DragWithin event 521                           | EncodeSelfLinkArgs (HTMLGen.property) 290               |
| drawing controls, setting color of 123         | enumerated data types for DataWindows                   |
| DropDown event 521                             | about 471                                               |
| DropDownDataWindows, property expressions 464  | list 472                                                |
| DropDownListBox control                        | EraserMode (InkPic.property) 308                        |
| deleting values 573                            | EraserWidth (InkPic.property) 308                       |
| obtaining values of 705                        | Error event 564                                         |
| DropLines (Axis.property) 184                  | about 523                                               |
| Duplex (Print.property) 337                    | property expressions 458                                |
| DWBuffer enumerated data type 478              | error handling                                          |
| DWConflictResolution enumerated data type 479  | DataWindow properties in JavaScript 469                 |
| DWItemStatus enumerated data type 479          | Describe and Modify methods 451                         |
| dwItemStatus enumerated data type 670          | property expressions 458                                |
| DWObject object                                | reporting on database 592, 593                          |
| DataWindow object type 456                     | update 702                                              |
| event arguments 456                            | escape character                                        |
| OLE methods 579                                | backslash 448                                           |
| part of property expression 453                | tilde 446                                               |
| using Type and Name properties 456             | escape keyword 7, 843                                   |
| variables for simplifying property expressions | escape sequences 761                                    |
| 454                                            | Evaluate function 12, 600                               |
| DynamicRendering (InkPic.property) 308         | events                                                  |
| zymamerteneeting (mm teiptoperty)              | adding to queue 759                                     |
|                                                | and hidden objects 708                                  |
|                                                | for DataWindow printing 761                             |
| E                                              | return codes 499                                        |
| EAServer methods                               | triggering 915                                          |
| GenerateResultSet 627                          | Excel constants 486                                     |
| Method As Stored Procedure (MASP) 630          | Excel file 789                                          |
| edit control                                   | ExceptionAction enumerated data type, property          |
| applying contents of 568                       | expression errors 459                                   |
| counting lines in 727                          | exclamation point for invalid property, Describe method |
| deleting text from 572                         | 451                                                     |
| 0                                              | Exp function 66                                         |
|                                                | Expand method 604                                       |
| obtaining value in 699                         | Expand Method 605                                       |
| replacing text 767                             | ExpandAllChildren method 606                            |
| selected text 813, 817                         | •                                                       |
| setting value of 888                           | Expanded event 526                                      |

| Expanding event 527                                  | Filter method 608                                 |
|------------------------------------------------------|---------------------------------------------------|
| ExpandLevel method 607                               | FilteredCount method 610                          |
| ExpandTreeNodeIconName (Tree.Level property) 397     | filters                                           |
| exponent 66                                          | applying 776                                      |
| exponentiation operator 5                            | functions in expressions for 17                   |
| Export.PDF.Distill.CustomPostScript property 252     | setting criteria 842                              |
| Export.PDF.XSLFOP.Print property 254                 | Find method 611                                   |
| Export.XHTML.UseTemplate property 257                | FindCategory method 926                           |
| Export.XML.HeadGroups property 258                   | FindGroupChange method 616                        |
| Export.XML.IncludeWhitespace property 259            | FindNext method 618                               |
| Export.XML.MetaDataType property 253, 260            | FindRequired method 619                           |
| Export.XML.SaveMetaData property 261                 | FindRequiredColumn method (Web ActiveX) 622       |
| Export.XML.TemplateCount property 255, 256, 262, 263 | FindRequiredColumnName method (Web ActiveX)       |
| Export.XML.UseTemplate property 264                  | 623                                               |
| Expression property 265                              | FindRequiredRow method (Web ActiveX) 624          |
| expressions                                          | FindSeries method 927                             |
| checking for null 76                                 | First function 69                                 |
| conditional evaluation 73                            | FirstRowOnPage property 267                       |
| conditional for DataWindow properties 14             | flags, update 773                                 |
| DataWindow 1                                         | focus                                             |
| evaluating 598                                       | column 648, 650                                   |
| for DataWindow object 17                             | selected text 814, 818, 819, 821                  |
| for Modify method 732                                | setting 872                                       |
| •                                                    | FocusRect constant 485                            |
|                                                      | FocusRectangle (Edit.property) 241                |
| _                                                    | FocusRectangle (EditMask.property) 245            |
| F                                                    | FocusRectangle (InkEdit.property) 305             |
| Fact function 67                                     | Font properties 268                               |
| Factoid (InkEdit.property) 305                       | Font.Bias property 267                            |
| Factoid property 307                                 | footer                                            |
| FailOnAnyConflict constant 479                       | locating 636                                      |
| FDiagonal constant 480                               | moving objects to 864                             |
| Filename (Print.property) 337                        | Footer constant 475                               |
| files, importing data from 712                       | Footer properties. <i>See</i> Bandname properties |
| Fill function 67                                     | foreground color                                  |
| fill patterns 938, 973                               | data points 971                                   |
| FillA function 68                                    | series 949, 978                                   |
| FillPattern enumerated data type 480                 | Foreground constant 481                           |
| <b>71</b>                                            | foreground layer of DataWindow 864                |
| Filter (Table.property) 378 filter buffer            | Format (Edit.property) 241                        |
|                                                      | Format property 270                               |
| modified rows 729                                    | formats                                           |
| resetting update flags 773                           |                                                   |
| retrieving data from 657, 660, 663, 667, 672, 675    | ·                                                 |
| returning modified rows 682                          | of filter criteria 842                            |
| sharing data 906, 910                                | sort criteria 881                                 |
| Filter constant 478                                  | Frame (Axis.property) 184                         |

| functions                                      | GetFormat method 651                           |
|------------------------------------------------|------------------------------------------------|
| aggregate 18, 21                               | GetFormatByColNum method 652                   |
| example, counting data 21                      | GetFullContext method 652                      |
| example, counting NULLs 19                     | GetFullState method 653                        |
| example, displaying data 26                    | GetFullStateBlob method (Web ActiveX) 655      |
| example, row indicator 24                      | GetItem method 656                             |
|                                                | GetItemDate method 657                         |
|                                                | GetItemDateByColNum method 658                 |
| •                                              | GetItemDateByColNumEx method 658               |
| G                                              | GetItemDateEx method 658                       |
| Generate method (Web DataWindow) 625           | GetItemDateTime method 660                     |
| Generate Securely Inline (XMLGen.property) 411 | GetItemDateTimeByColNum method 661             |
| GenerateCSS (HTMLTable.property) 298           | GetItemDateTimeByColNumEx method 661           |
| GenerateDDDWFrames (HTMLGen.property) 290      | GetItemDateTimeEx method 661                   |
| GenerateHTMLForm method 627                    | GetItemDecimal method 663                      |
| GenerateJavaScript (HTMLGen.property) 290      | GetItemFormattedString method 665              |
| GenerateResultSet method 627                   | GetItemNumber method 667                       |
| GenerateXHTML method (Web DataWindow) 633      | GetItemNumberByColNum method 667               |
| GenerateXMLWeb method (Web DataWindow) 634     | GetItemNumberByColNumEx method 667             |
| GetBandAtPointer method 636                    | GetItemNumberEx method 667                     |
| GetBorderStyle method 638                      | GetItemStatus method 670                       |
| GetChanges method 639                          | GetItemStatusByColNum method 670               |
| GetChangesBlob method (Web ActiveX) 641        | GetItemString method 672                       |
| GetChild method 642                            | GetItemStringByColNum method 666, 672, 678     |
| GetChildObject method 645                      | GetItemStringByColNumEx method 666, 672, 678   |
| GetClickedColumn method 646                    | GetItemStringEx method 666, 672, 678           |
| GetClickedRow method 647                       | GetItemTime method 675                         |
| GetColumn method 648                           | GetItemTimeByColNum method 675                 |
| GetColumnName method 650                       | GetItemTimeByColNumEx method 675               |
| GetContextService method 650                   | GetItemTimeEx method 675                       |
| GetData method 928                             | GetItemUnformattedString method 678            |
| GetDataDateVariable method 930                 | GetLastError method (Web DataWindow) 679       |
| GetDataNumberVariable method 932               | GetLastErrorString method (Web DataWindow) 680 |
| GetDataPieExplode method 932                   | GetMessageText method 681                      |
| GetDataPieExplodePercentage method 934         | GetNextModified method 682                     |
| GetDataStringVariable method 934               | GetObjectAtPointer method 684                  |
| GetDataStyle function 935                      | GetParent method 686                           |
| GetDataStyleColorValue method 941              | GetRichTextAlign method 686                    |
| GetDataStyleFillPattern method 941             | GetRichTextColor method 687                    |
| GetDataStyleLineStyle method 942               | GetRichTextFaceName method 688                 |
| GetDataStyleLineWidth method 943               | GetRichTextSize method 689                     |
| GetDataStyleSymbolValue method 943             | GetRow function 71                             |
| GetDataTransparency method 944                 | GetRow method 691                              |
| GetDataValue method 945                        | GetRowFromRowId method 692                     |
| GetDBCode method 993                           | GetRowIdFromRow method 693                     |
| GetFocus event 528                             | GetSelectedRow method 694                      |

| GetSeriesStyle method 948                             | SetDataTransparency 976                              |
|-------------------------------------------------------|------------------------------------------------------|
| GetSeriesStyleColorValue method 955                   | SetSeriesStyle 978                                   |
| GetSeriesStyleFillPattern method 956                  | SetSeriesTransparency 986                            |
| GetSeriesStyleLineWidth method 957                    | graph methods, Web ActiveX only                      |
| GetSeriesStyleOverlayValue method 958                 | GetDataDateVariable 930                              |
| GetSeriesStyleSymbolValue method 958, 961, 962        | GetDataNumberVariable 932                            |
| GetSeriesTransparency method 959                      | GetDataPieExplodePercentage 934                      |
| GetSQLCode method 994                                 | GetDataStringVariable 934                            |
| GetSQLErrText method 995                              | GetDataStyleColorValue 941                           |
| GetSQLNRows method 995                                | GetDataStyleFillPattern 941                          |
| GetSQLPreview method 695                              | GetDataStyleLineStyle 942                            |
| GetSQLReturnData method 996                           | GetDataStyleLineWidth 943                            |
| GetSQLSelect method 696                               | GetDataStyleSymbolValue 943                          |
| GetStateStatus method 697                             | GetSeriesStyleColorValue 955                         |
| GetText method 699                                    | GetSeriesStyleFillPattern 956                        |
| GetTrans method 700                                   | GetSeriesStyleLineWidth 957                          |
| GetUpdateStatus method 702                            | GetSeriesStyleOverlayValue 958                       |
| GetValidate method 704                                | GetSeriesStyleSymbolValue 958, 961, 962              |
| GetValidateByColNum method 704                        | GraphCreate event 528                                |
| GetValue method 705                                   | graphics                                             |
| GetValueByColNum method 706                           | properties of 598                                    |
| global transaction objects 895                        | under pointer 684                                    |
| Graph controls, table of DataWindow object properties | graphs, overlay 954                                  |
| 163                                                   | GraphType property 273, 352                          |
| graph methods                                         | grColorType enumerated data type 481                 |
| CategoryCount 923                                     | grDataType enumerated data type 482, 929             |
| CategoryName 924                                      | greater than operator 6                              |
| Clipboard 925                                         | greater than or equal to operator 6                  |
| DataCount 925                                         | Grid.ColumnMove property 274                         |
| FindCategory 926                                      | Grid.Lines property 274                              |
| FindSeries 927                                        | GridColumns (Table.property) 378                     |
| GetData 928                                           | grObjectType enumerated data type 482                |
| GetDataPieExplode 932                                 | Group keyword, table of DataWindow object properties |
| GetDataStyle 935                                      | 166                                                  |
| GetDataTransparency 944                               | GroupBox controls, table of DataWindow object        |
| GetDataValue 945                                      | properties 165                                       |
| GetSeriesStyle 948                                    | GroupBy property 275                                 |
| GetSeriesTransparency 959                             | GroupCalc method 707                                 |
| ObjectAtPointer 960                                   | groups                                               |
| Reset 962                                             | filtering 609                                        |
| ResetDataColors 963                                   | recalculating levels 707                             |
| SaveAs 964                                            | sorting 913                                          |
| SeriesCount 966                                       | grResetType enumerated data type 963                 |
| SeriesName 966                                        | grSymbolType enumerated data type 483                |
| SetDataPieExplode 968                                 |                                                      |
| SetDataStyle 970                                      |                                                      |
|                                                       |                                                      |

| H                                                                           | HTMLDW property 288                    |
|-----------------------------------------------------------------------------|----------------------------------------|
| Hand constant 485                                                           | HTMLGen properties 290                 |
| Hatch (Brush.property) 201                                                  | HTMLTable constant 486                 |
| header band                                                                 | HTMLTable properties 298               |
| locating 636                                                                | HTMLVersion (HTMLGen.property) 290     |
| moving objects to 864                                                       |                                        |
| Header constant 475                                                         |                                        |
| Header properties. See Bandname properties                                  | 1                                      |
| Header.# properties. See Bandname properties                                | I                                      |
|                                                                             | ID property 299                        |
|                                                                             | Identity property 299                  |
| Header_Top_Margin property 276                                              | If function 73                         |
| Height (Bandname.property) 193                                              | IgnorePressure (Ink.property) 303      |
| Height property 277<br>height, object 774                                   | image                                  |
| 6 · , · · <b>j</b> · · · ·                                                  | in computed field 34                   |
| Height.AutoSize (Bandname.property) 193                                     | setting row focus indicator 872        |
| Height.AutoSize property 278                                                | Import.XML.Trace property 300          |
| Height. Autosize property for bands 195                                     | Import.XML.TraceFile property 301      |
| Help properties 279                                                         | Import.XML.UseTemplate property 301    |
| hidden objects 910                                                          | ImportClipboard method 709             |
| Hide method 708                                                             | ImportFile method 712                  |
| HideGrayLine property 280                                                   | importing, data 712, 716               |
| HideSnaked property 281                                                     | ImportString method 716                |
| HighContrastInk (InkPic.property) 308                                       | ImportStringEx method 717              |
| highlighting                                                                | IN operator 6                          |
| rows 725, 726, 816, 819                                                     | Indent (Tree.property) 393             |
| scrolling 805, 808, 809, 812                                                | InfoMaker functions                    |
| Horizontal constant 480                                                     | Len 87                                 |
| horizontal fill pattern 480                                                 | Mid 99                                 |
| Horizontal_Spread property 282                                              | Pos 115                                |
| HorizontalScrollMaximum property 282                                        | Right 125                              |
| HorizontalScrollMaximum2 property 283                                       | Initial property 302                   |
| HorizontalScrollPosition property 283                                       | initialization files, reading 115, 117 |
| HorizontalScrollPosition2 property 284                                      | Ink properties 303                     |
| HorizontalScrollSplit property 285<br>Hour function 72                      | InkControl, clearing ink 771           |
|                                                                             | InkControl, saving a picture 797       |
| HScrollBar (dddw.property) 227<br>HScrollBar (Edit.property) 241            | InkControl, saving ink 795             |
| HScrollBar (Edit.property) 241<br>HScrollBar (InkEdit.property) 305         | InkEdit properties 305                 |
| HScrollBar property (Web ActiveX) 498                                       | InkEnabled (InkPic.property) 308       |
|                                                                             | InkMode (InkEdit.property) 305         |
| HSplitScroll (dddw.property) 227<br>HSplitScroll property (Web ActiveX) 498 | InkPic properties 308                  |
|                                                                             | InkPicture control (DataWindows) 166   |
| HTEXTAlign property 285<br>HTML generation 625                              | InkPicture properties 308              |
| HTML generation properties 290, 410                                         | Inline (XMLGen.property) 411           |
| HTML link generation properties 286                                         | Insert (Table.property) 378            |
| HTMLContextApplied event 529                                                | InsertDocument method 720              |
| 111 MECOHICALAPPHOUCVOIII 323                                               |                                        |

| inserting strings 121, 122                                                 | L                                                    |
|----------------------------------------------------------------------------|------------------------------------------------------|
| insertion point                                                            | Label (Axis.property) 184                            |
| in text line 814, 914                                                      | Label properties 313                                 |
| when pasting from clipboard 750                                            | label, under pointer 684                             |
| InsertRow method 722                                                       | LabelDispAttr (Axis.property) 184                    |
| Int function 74                                                            | LabelDispAttr font properties. See DispAttr font     |
| integer                                                                    | properties                                           |
| converting to 74                                                           | language escape character, versus DataWindow escape  |
| converting to char 37, 38                                                  | character 448                                        |
| Integer function 74                                                        | Large function 80                                    |
| internal transaction object 771, 890                                       | Last function 82                                     |
| Invert property 310                                                        | LastRowOnPage property 316                           |
| IsDate function 75                                                         | Left constant 475                                    |
| IsExpanded function 76                                                     | Left function 85                                     |
| IsExpanded method 724                                                      | Left_Margin property 316                             |
| IsNull function 76 IsNumber function 77                                    | LeftA function 86                                    |
|                                                                            | LeftText (Checkbox.property) 204                     |
| IsRowModified function 78                                                  | LeftText (RadioButtons.property) 349                 |
| IsRowNew function 78 IsRowSelected function 725                            | LeftTrim function 86                                 |
| IsSelected function 79                                                     | Legend property 316                                  |
|                                                                            | Legend.DispAttr font properties. See DispAttr font   |
| IsSelected method 726 IsTime function 79                                   | properties                                           |
|                                                                            | Len function 87                                      |
| ItemChanged event 530, 569, 602, 700, 920<br>ItemError event 531, 569, 700 | LenA function 87                                     |
|                                                                            | length                                               |
|                                                                            | selected text 813                                    |
| items editing 700                                                          | string 87                                            |
| setting value of 899                                                       | less than operator 6                                 |
| setting value of 899                                                       | less than or equal to operator 6                     |
|                                                                            | Level property 317                                   |
|                                                                            | LIKE operator 6                                      |
| J                                                                          | limit 36                                             |
|                                                                            | Limit (dddw.property) 227                            |
| Justify constant 475                                                       | Limit (ddlb.property) 231                            |
|                                                                            | Limit (Edit.property) 241                            |
|                                                                            | Limit (InkEdit.property) 305                         |
| K                                                                          | line breaks on different platforms 447               |
|                                                                            | Line controls, table of DataWindow object properties |
| Key property 312                                                           | 167                                                  |
| keyboard, selecting text 579                                               | LineColor constant 481                               |
| KeyClause property 313                                                     | LineCount method 727                                 |
| KeyDown event 535                                                          | LineRemove property (RichText only) 318              |
|                                                                            | lines                                                |
|                                                                            | counting number of 727                               |
|                                                                            | deleting and adding 731                              |
|                                                                            | graphs, color for data points 971                    |
|                                                                            |                                                      |

| graphs, color for series 949, 978           | Match function 91                     |
|---------------------------------------------|---------------------------------------|
| graphs, style for data points 937, 972      | Max function 94                       |
| graphs, style for series 950, 952, 953, 980 | maximum value                         |
| scrolling 799                               | below a limit 74                      |
| selected text 814                           | columns 94                            |
| text 914                                    | crosstabs 47, 49                      |
| under pointer 684                           | MaximumValue (Axis.property) 184      |
| width 938                                   | Median function 96                    |
| Lines (dddw.property) 227                   | Message.Title property 319            |
| LineStyle enumerated data type 484          | messages                              |
| Link (HTML.property) 286                    | database error 593                    |
| LinkArgs (HTML.property) 286                | retrieving text 681                   |
| LinkTarget (HTML.property) 286              | MessageText event 536                 |
| LinkUpdateOptions property 318              | metacharacters 91                     |
| LiveScroll property (Web ActiveX) 498       | MetaDataType enumerated datatype 484  |
| Lock property 991                           | Method (Table.sqlaction.property) 382 |
| locks 891                                   | Microsoft Multiplan format 789        |
| Log function 88                             | Mid function 98                       |
| logarithms 88                               | MidA function 99                      |
| logical expressions, truth table 9          | Min function 100                      |
| logical operators 9                         | minimum value                         |
| LogId property 991                          | above a limit 36                      |
| LogID property (Web ActiveX) 498            | columns 100                           |
| LogPass property (Web ActiveX) 498          | crosstabs 50, 52                      |
| LogPassword property 991                    | MinimumValue (Axis.property) 184      |
| LogTen function 88                          | MinorDivisions (Axis.property) 184    |
| Long function 89                            | MinorGridLine (Axis.property) 184     |
| LongParm, posting events 759                | MinorTic (Axis.property) 184          |
| longs, converting to 89                     | Minute function 102                   |
| LookUpDisplay function 90                   | Mod function 102                      |
| loops, avoiding infinite 836, 872, 920      | Mode (Background.property) 188        |
| LoseFocus event 536, 569                    | Mode function 103                     |
| Lotus 1-2-3 format 789                      | ModifiedCount method 728              |
| Lower function 90                           | Modify method 730                     |
| lowercase 90                                | error handling 451                    |
| Lowered constant 476                        | pros and cons 450                     |
|                                             | using in JavaScript 468               |
|                                             | versus property expressions 443       |
| M                                           | modulus 102                           |
| IVI                                         | Month function 105                    |
| MajorDivisions (Axis.property) 184          | month, obtaining the day of 62        |
| MajorGridLine (Axis.property) 184           | mouse, selecting text 579             |
| MajorTic (Axis.property) 184                | MouseMove event 537                   |
| Margin (Print.property) 337                 | MouseUp event 539                     |
| Mask (EditMask.property) 245                | Move method 744                       |
| masks, matching 91                          | Moveable property 320                 |

| MTS method, GenerateResultSet 627 Multiline property (RichText only) 321 | NoWrap (HTMLTable.property) 298 null                                       |
|--------------------------------------------------------------------------|----------------------------------------------------------------------------|
| multiplication operator 5                                                | checking 76<br>ignored in aggregate 33, 39, 56, 95, 97, 101, 104,<br>112   |
| N                                                                        | values, in sort criteria format 882<br>null data items in exported XML 260 |
| Name (dddw.property) 227                                                 | Number function 107                                                        |
| Name (Edit.property) 241                                                 | NumberJSFile (HTMLGen.property) 290                                        |
| Name property 322                                                        | numbers                                                                    |
| negative numbers 129                                                     | category 924                                                               |
| Nest_Arguments property 322                                              | checking string 77                                                         |
| nested objects, property expressions 464                                 | determining maximum 36                                                     |
| Nested property 323                                                      | determining sign of 129                                                    |
| nested reports                                                           | logarithm of 88                                                            |
| associated row number 465                                                | multiplying by pi 113                                                      |
| property expression syntax 464                                           | of day of week 63                                                          |
| nested strings                                                           | of lines, counting 727                                                     |
| about 446                                                                | of rows in buffers 703                                                     |
| JavaScript 448                                                           | random 118                                                                 |
| PowerBuilder 446                                                         | retrieving from buffers 663, 667                                           |
| NetscapeLayers (HTMLGen.property) 290                                    | returning remainder 102                                                    |
| New constant 479                                                         | rounding 126                                                               |
| New item status, resetting 773                                           | truncating 145                                                             |
| newline character in PowerBuilder 447                                    | U.S. format 18                                                             |
| NewModified constant 479                                                 | numeric functions                                                          |
| NewModified item status                                                  | Abs 28                                                                     |
| resetting 773                                                            | ACos 28                                                                    |
| returning next row with 682                                              | ASin 30                                                                    |
| NewPage property 324                                                     | ATan 31                                                                    |
| NillsNull (dddw.property) 227                                            | Ceiling 36                                                                 |
| NillsNull (ddlb.property) 231                                            | Cos 38                                                                     |
| NillsNull (Edit.property) 241                                            | Exp 66                                                                     |
| NillsNull (InkEdit.property) 305                                         | Fact 67                                                                    |
| NoBorder border style 638                                                | Int 74                                                                     |
| NoBorder constant 476                                                    | Log 88                                                                     |
| NoSymbol constant 483                                                    | Mod 102                                                                    |
| NOT BETWEEN operator 6, 7                                                | Pi 113                                                                     |
| not equal operator 6                                                     | Rand 118                                                                   |
| NOT IN operator 6, 8                                                     | Round 126                                                                  |
| NOT LIKE operator 6, 7                                                   | Sign 129                                                                   |
| NOT operator 6, 9                                                        | Sin 129                                                                    |
| NotModified constant 479                                                 | Sqrt 132                                                                   |
| NotModified item status, resetting 773                                   | Tan 142                                                                    |
| NoUserPrompt property 325                                                | Truncate 145                                                               |
| Now function 106                                                         | numeric values, property expressions 453                                   |
|                                                                          | / L L V T E                                                                |

| 0                                                                                                    | overlay 954, 984                                                                                                    |
|----------------------------------------------------------------------------------------------------|----------------------------------------------------------------------------------------------------|
|                                                                                                    | Override_Edit (Criteria.property) 212                                                                                                    |
| Object HTML element, Transaction Object control<br>990                                                                                                    | OverridePrintJob (Print.property) 337                                                                                                    |
| Object property                                                                                                    |                                                                                                    |
| data expressions 419                                                                                                    |                                                                                                    |
| -                                                                                                    | n                                                                                                    |
| 1 1 3 1                                                                                                    | P                                                                                                    |
| ObjectAtPointer method 960 ObjectName (HTMLGen.property) 290                                                                                                    | page                                                                                                    |
| 1 1 2                                                                                                    | absolute 108                                                                                                    |
| objects 964                                                                                                    | current 107                                                                                                    |
| changing position 864                                                                                                    | current horizontal 109                                                                                                    |
| deleting and adding 743                                                                                                    | total 109                                                                                                    |
| determining type 916                                                                                                    | total across 110                                                                                                    |
| hiding 708                                                                                                    | Page (Print.property) 337                                                                                                    |
| naming 600                                                                                                    | Page function 107                                                                                                    |
| parent object 686                                                                                                    | PageAbs function 108                                                                                                    |
| posting events 759                                                                                                    | PageAcross function 109                                                                                                    |
| redrawing 866                                                                                                    | PageCount function 109                                                                                                    |
| specifying as a column 600                                                                                                    | PageCountAcross function 110                                                                                                    |
| triggering events 915                                                                                                    | PageSize (HTMLGen.property) 290                                                                                                    |
| under pointer 684, 960                                                                                                    | paging methods                                                                                                    |
| Objects property 325                                                                                                    | ScrollNextPage 802                                                                                                    |
| Off (Checkbox.property) 204                                                                                                    | ScrollPriorPage 807                                                                                                    |
| Off constant 485                                                                                                    | paging, client-side 293                                                                                                    |
| OLE Object controls, table of DataWindow object                                                                                                    | PagingMethod (HTMLGen.property) 290                                                                                                    |
| properties 168                                                                                                    | PagingMethod enumerated datatype 489                                                                                                    |
| OLE.Client properties 326                                                                                                    | Paper (Print.property) 337                                                                                                    |
| OLEActivate method 745                                                                                                    | Param HTML element                                                                                                    |
| OLEClass property 326                                                                                                    | Transaction Object control 990                                                                                                    |
| On (Checkbox.property) 204 OneTrip method (Web DataWindow) 746                                                                                                    | Transaction Object control properties 990                                                                                                  |
| OneTrip method (Web DataWindow) 746<br>OneTripEx method 747                                                                                                    | parameters, setting in transaction object 891, 895                                                                                         |
| -                                                                                                    | parsing strings 85, 86, 114, 115                                                                                                    |
| operators arithmetic 5                                                                                                    | Password (Edit.property) 241                                                                                                    |
| concatenation 10                                                                                                    | Paste method 750                                                                                                    |
| logical 9                                                                                                    | PasteRTF method 751                                                                                                    |
| _                                                                                                    | pasting, from clipboard 750                                                                                                    |
| precedence 11<br>relational 6                                                                                                    | pattern matching 91                                                                                                    |
|                                                                                                    | pbm_dwngraphcreate event 979                                                                                                    |
|                                                                                                    | PBSELECT statement 599, 696                                                                                                    |
|                                                                                                    | Pen properties 329                                                                                                    |
|                                                                                                    | Pentip (Ink.property) 303                                                                                                    |
|                                                                                                    |                                                                                                    |
|                                                                                                    | PercentWidth (dddw.property) 227                                                                                                    |
|                                                                                                    | performance                                                                                                    |
|                                                                                                    | and SetTrans method 891                                                                                                    |
|                                                                                                    | and SetTransObject method 894                                                                                                    |
| OR operator 9 Oracle, quotes in DataWindow painter 739 Orientation (Print.property) 337 OriginLine (Axis.property) 184 Other (Checkbox.property) 204 Outline (Print.Preview.property) 335 Oval controls, table of DataWindow object properties 169 | PBSELECT statement 599, 696 Pen properties 329 Pentip (Ink.property) 303 Percent function 110 PercentWidth (dddw.property) 227 performance |

| and transaction objects 773                                | returning modified rows 682                   |
|------------------------------------------------------------|-----------------------------------------------|
| DWObject variables 455                                     | row count 780                                 |
| getting DataWindow data 419                                | sharing data 906, 910                         |
| Modify method versus property expression 451               | Primary constant 478                          |
| period in text patterns 92                                 | primary DataWindow control 907, 910           |
| Perspective property 330                                   | PrimaryLine (Axis.property) 184               |
| Pi function 113                                            | Print method 760                              |
| pictures                                                   | print methods                                 |
| as row focus indicators 874                                | Print 760                                     |
| in computed fields 24, 34                                  | PrintCancel 764                               |
| PictureSizeMode (InkPic.property) 308                      | Print properties 337                          |
| pie graphs 932, 968                                        | Print.Preview properties 335                  |
| Pie.DispAttr font properties. See DispAttr font properties | PrintCancel method 764                        |
| PlotNullData property 333                                  | PrintEnd event 541                            |
| plus sign in text patterns 92                              | Printer property 344                          |
| pointer                                                    | PrinterName (Print.property) 337              |
| determining distance from edge 752                         | PrintMarginChange event 542                   |
| distance from top 753                                      | PrintPage event 542                           |
| locating bands 636                                         | PrintPreview display 731                      |
| returning object under 684, 960                            | PrintStart event 544                          |
| Pointer (Bandname.property) 193                            | Procedure (Table.property) 378                |
| Pointer property 334                                       | ProcessEnter event 544                        |
| PointerX method 752                                        | Processing property 345                       |
| PointerY method 753                                        | profile files, reading 115, 117               |
| pointing hand 872                                          | ProfileInt function 115                       |
| Pos function 114                                           | ProfileString function 117                    |
| PosA function 115                                          | Prompt (Print.property) 337                   |
| Position method 753                                        | Prompt For Criteria 731, 739                  |
| position, of insertion point 753                           | properties                                    |
| positive numbers 129                                       | about 440                                     |
| PostEvent method 759                                       | conditional values using expressions 442      |
| PowerBuilder, event return codes 499                       | DataWindow 733                                |
| precedence of operators 11                                 | DataWindow expressions as property values 440 |
| Preview (Print.property) 337                               | examples of setting 441                       |
| PreviewDelete constant 489                                 | in expressions 65                             |
| PreviewFunctionReselectRow constant 488                    | null value 452                                |
| PreviewFunctionRetrieve constant 488                       | reporting values of 598                       |
| PreviewFunctionUpdate constant 488                         | setting width and height 774                  |
| PreviewInsert constant 489                                 | syntax 599                                    |
| PreviewSelect constant 489                                 | values in code 440, 442                       |
| PreviewUpdate constant 489                                 | values in painter 440, 442                    |
| primary buffer 126                                         | property expressions                          |
| modified rows 729                                          | Any data type 454                             |
| resetting update flags 773                                 | boolean values 453                            |
| restoring rows to 844                                      | conditional 14                                |
| retrieving data from 656, 657, 660, 663, 667, 672, 675     | data type 453                                 |
| 10th ving data from 050, 057, 000, 005, 007, 072, 075      | data type 433                                 |

| DWObject variables 454                | SetDetailHeight 839                           |
|---------------------------------------|-----------------------------------------------|
| error handling 458                    | SetFilter 842                                 |
| nested objects 464                    | SetFormat 845                                 |
| numeric values 453                    | SetItem 851                                   |
| row associated with nested report 465 | SetItemDate 854                               |
| syntax, basic 461                     | SetItemDateTime 855                           |
| versus Describe and Modify 443        | SetItemStatus 857                             |
| when to use 442                       | SetItemTime 862                               |
| Protect property 346                  | SetPosition 864                               |
| PSReport constant 486                 | SetRow 871                                    |
| PSWebDataWindowClass methods          | SetServerServiceClasses 877                   |
| ClearValues 573                       | SetSort 881                                   |
| Create 582                            | SetSQLSelect 884                              |
| DeletedCount 595                      | SetValidate 897                               |
| DeleteRow 596                         | SetValue 899                                  |
| Describe 598                          | SetWeight 902                                 |
| Filter 608                            | Sort 912                                      |
| FilteredCount 610                     | Update 918                                    |
| Find 611                              | PublishPath (CSSGen.property) 213             |
| FindGroupChange 616                   | PublishPath (JSGen.property) 311              |
| GetColumn 648                         | PublishPath (XMLGen.property) 411             |
| GetColumnName 650                     | PublishPath (XSLTGen.property) 413            |
| GetFormat 651                         | 1 1 3/                                        |
| GetItemDate 657                       |                                               |
| GetItemDateTime 660                   |                                               |
| GetItemNumber 667                     | Q                                             |
| GetItemStatus 670                     | Quality (Print.property) 337                  |
| GetItemString 672                     | Query mode 731, 739                           |
| GetItemTime 675                       | QueryClear property 347                       |
| GetRow 691                            | QueryMode property 348                        |
| GetValidate 704                       | QuerySort property 348                        |
| GetValue 705                          | question mark                                 |
| GroupCalc 707                         | in text patterns 92                           |
| ImportString 716                      | undefined property value, Describe method 452 |
| InsertRow 722                         | quote characters                              |
| ModifiedCount 728                     | escape sequences in PowerBuilder 447          |
| Modify 730                            | for nested strings 446                        |
| ReselectRow 768                       | quotes                                        |
| Reset 769                             | in Modify method 732, 739                     |
| ResetUpdate 773                       | in property values 600                        |
| Retrieve 775                          | in sort criteria 881                          |
| RowCount 780                          | in soft circina doi                           |
| RowsDiscard 784                       |                                               |
| SaveAs 789                            |                                               |
| SetColumn 835                         | R                                             |
| SetColumnLink 837                     | RadioButtons properties 349                   |
|                                       |                                               |

| Raised constant 476                                       | ResourceBase (HTMLGen.property) 290      |
|-----------------------------------------------------------|------------------------------------------|
| Rand function 118                                         | ResourceBase (JSGen.property) 311        |
| random numbers, obtaining 118                             | ResourceBase (XMLGen.property) 411       |
| Range property 350                                        | ResourceBase (XSLTGen.property) 413      |
| RButtonDown event 545                                     | Retrieve method 775                      |
| ReadOnly (EditMask.property) 245                          | Retrieve Only As Needed 731, 741         |
| Real function 119                                         | Retrieve property 355                    |
| RecognitionTimer (InkEdit.property) 305                   | RETRIEVE statement 894                   |
| Rectangle controls, table of DataWindow object properties | Retrieve. As Needed property 355         |
| 169                                                       | RetrieveEnd event 548                    |
| rectangle, setting row focus indicator 872                | RetrieveEx method 776                    |
| recursive call 836                                        | RetrieveRow event 548, 590               |
| references, to child window 643                           | RetrieveStart event 549, 776             |
| RegEdit utility 746                                       | return codes for events 499              |
| relational operators 6                                    | return count 776                         |
| RelativeDate function 120                                 | return values, SQL 895                   |
| RelativeTime function 120                                 | RGB function 122                         |
| remainder 102                                             | rich text                                |
| remote access 891                                         | copying with formatting 580, 751         |
| Replace function 121                                      | determining insertion point position 755 |
| ReplaceA function 122                                     | editing header and footer 911            |
| ReplaceTabWithSpace property 353                          | find again 618                           |
| ReplaceText method 767                                    | selecting 822                            |
| Report controls, table of DataWindow object properties    | selecting a line 825                     |
| 170                                                       | selecting a word 826                     |
| Report property 354                                       | selecting all 824                        |
| reports, nested 643                                       | RichEdit properties 356                  |
| Required (Criteria.property) 212                          | RichText properties 358                  |
| Required (dddw.property) 227                              | RichTextEdit methods                     |
| Required (ddlb.property) 231                              | CopyRTF 580                              |
| Required (Edit.property) 241                              | FindNext 618                             |
| Required (EditMask.property) 245                          | Paste 750                                |
| Required (InkEdit.property) 305                           | PasteRTF 751                             |
| ReselectRow method 768                                    | Position 755                             |
| reset flag argument 919                                   | ReplaceText 767                          |
| Reset method 769, 962                                     | ScrollNextPage 803                       |
| ResetDataColors method 963                                | ScrollNextRow 806                        |
| ResetInk method 771                                       | ScrollPriorPage 808                      |
| ResetPageCount property 354                               | ScrollPriorRow 811                       |
| ResetTransObject method 771                               | SelectedLine 814                         |
| ResetUpdate method 773                                    | SelectText 822                           |
| Resize event 546                                          | SelectTextAll 824                        |
| Resize method 774                                         | SelectTextLine 825                       |
| Resizeable property 354                                   | SelectTextWord 826                       |
| ResizeBorder constant 476                                 | ShowHeadFoot 911                         |
| ResourceBase (CSSGen.property) 213                        | RichTextError event 551                  |
|                                                           |                                          |

| RichTextGainFocus event 551 RichTextLoseFocus event 551 | retrieving data from 656, 657, 660, 663, 667, 672 |
|---------------------------------------------------------|---------------------------------------------------|
| RichTextToolbarActivation enumerated data type          | retrieving from database 775                      |
| 485                                                     | scrolling 802, 804, 809                           |
| Right constant 475                                      | selected data 438                                 |
| Right function 124                                      | selecting 79, 694, 725, 726, 816, 819             |
| RightA function 125                                     | setting current 871                               |
| RightTrim function 125                                  | setting height 839                                |
| Rollback method 996                                     | setting value of 851, 854, 855, 856, 861, 862     |
| Rotation property 362                                   | sorting 912                                       |
| Round function 126                                      | under pointer 684                                 |
| RoundRectangle controls, table of DataWindow object     | updating 918                                      |
| properties 169                                          | validating 700                                    |
| RoundTo (Axis.property) 184                             | Rows (Crosstab.property) 213                      |
| RoundToUnit (Axis.property) 184                         | Rows Per Page (HTMLGen.PageSize) 290              |
| Row.Resize property 363                                 | Rows_Per_Detail property 363                      |
| RowCount function 126                                   | RowsCopy method 782                               |
| RowCount method 780                                     | RowsDiscard method 784                            |
| RowFocusChanged event 552                               | RowsMove method 786                               |
| RowFocusChanging event 553                              | Rulers (Print.Preview.property) 335               |
| RowFocusInd enumerated data type 485                    | 1 1 1,                                            |
| RowHeight function 127                                  |                                                   |
| rows                                                    |                                                   |
| and bands 71                                            | S                                                 |
| canceling retrieval 589                                 | Save As dialog box 790, 965                       |
| checking if modified 78                                 | SaveAs method 789, 964                            |
| checking if new 78                                      | SaveAsAscii method 792                            |
| clicked 647                                             | SaveAsFormattedText method 794                    |
| copying 782                                             | SaveAsType enumerated data type 486               |
| data 436                                                | SaveInk method 795                                |
| deleting 595, 596                                       | SaveInkPic method 797                             |
| determining insertion point position 754                | SaveMetaData enumerated datatype 488              |
| displaying in DataWindow 608                            | Scale (Checkbox.property) 204                     |
| getting current 24, 71, 691                             | Scale (Print.property) 337                        |
| getting from ID 692                                     | Scale (RadioButtons.property) 349                 |
| getting ID 693                                          | ScaleType (Axis.property) 184                     |
| height 127                                              | ScaleValue (Axis.property) 184                    |
| hiding 840                                              | scatter graphs, obtaining data point values 929   |
| importing 709, 712, 716                                 | scripts                                           |
| in primary buffer 126, 780                              | last statement 830                                |
| inserting 722                                           | triggering events 915                             |
| modification status 78, 670, 682, 702, 728, 857         | Scroll method 799                                 |
| moving 786                                              | ScrollHorizontal event 556                        |
| refreshing timestamp columns 768                        | scrolling methods                                 |
| replacing text 888                                      | Scroll 799                                        |
| reporting number not displayed 610                      | ScrollNextPage 802                                |
| reporting number not displayed of                       | berom teat age 602                                |

| ScrollNextRow 804                     | reporting appearance of 948             |
|---------------------------------------|-----------------------------------------|
| ScrollPriorPage 807                   | setting style 978                       |
| ScrollPriorRow 809                    | SeriesCount method 966                  |
| ScrollToRow 723, 812                  | SeriesName method 966                   |
| ScrollNextPage method 802             | server application, sending verb to 745 |
| ScrollNextRow method 804              | server component methods                |
| ScrollPriorPage method 807            | ClearValues 573                         |
| ScrollPriorRow method 809             | Create 582                              |
| ScrollToRow method 812                | DeletedCount 595                        |
| ScrollVertical event 557              | DeleteRow 596                           |
| searching                             | Describe 598                            |
| rich text 618                         | Filter 608                              |
| rows 611                              | FilteredCount 610                       |
| Second function 128                   | Find 611                                |
| secondary DataWindow control 907, 910 | FindGroupChange 616                     |
| SecondaryLine (Axis.property) 184     | Generate 625                            |
| SecondsAfter function 128             | GenerateXHTML 633                       |
| Select (Table.property) 378           | GenerateXMLWeb 634                      |
| selected data 430, 438                | GetColumn 648                           |
| Selected property 364                 | GetColumnName 650                       |
| Selected.Data property 365            | GetFormat 651                           |
| Selected.Mouse property 365           | GetItemDate 657                         |
| SelectedLength method 813             | GetItemDateTime 660                     |
| SelectedLine method 814               | GetItemNumber 667                       |
| SelectedStart method 817              | GetItemStatus 670                       |
| SelectedText method 818               | GetItemString 672                       |
| selection, of rows 79, 725, 726       | GetItemTime 675                         |
| SelectNodeByMouse (Tree.property) 393 | GetLastError 679                        |
| SelectRow method 816, 819             | GetLastErrorString 680                  |
| SelectText method                     | GetRow 691                              |
| about 820                             | GetValidate 704                         |
| copying to clipboard 579              | GetValue 705                            |
| SelectTextAll method 824              | GroupCalc 707                           |
| SelectTextLine method 825             | ImportString 716                        |
| SelectTextWord method 826             | InsertRow 722                           |
| SelectTreeNode method 827             | ModifiedCount 728                       |
| SelfLink (HTMLGen.property) 290       | Modify 730                              |
| SelfLinkArgs (HTMLGen.property) 290   | OneTrip 746                             |
| Series property. See Axis properties  | ReselectRow 768                         |
| series, graphs                        | Reset 769                               |
| clicked 960                           | ResetUpdate 773                         |
| counting 966                          | Retrieve 775                            |
| data points 925, 929, 945, 963        | RowCount 780                            |
| deleting 963                          | RowsDiscard 784                         |
| finding number of 927                 | SaveAs 789                              |
| obtaining name 966                    | SetBrowser 832                          |

| 0.40.1 025                                    | C (F 110) ( ) 1 1 046                           |
|-----------------------------------------------|-------------------------------------------------|
| SetColumn 835                                 | SetFullState method 846                         |
| SetColumnLink 837                             | SetHTMLAction method 849                        |
|                                               | SetHTMLObjectName method (Web DataWindow)       |
| SetDWObject 840                               | 850                                             |
| SetFilter 842                                 | SetItem method 851                              |
| SetFormat 845                                 | SetItemDate method 854                          |
| SetHTMLObjectName 850                         | SetItemDateByColNum method 854                  |
| SetItemDate 854                               | SetItemDateTime method 855                      |
| SetItemDateTime 855                           | SetItemNumber method 856                        |
|                                               | SetItemNumberByColNum method 856                |
| SetItemStatus 857                             | SetItemStatus method 857                        |
| SetItemString 861                             | SetItemStatusByColNum method 857                |
|                                               | SetItemString method 861                        |
| SetPageSize 863                               | SetItemStringByColNum method 861                |
| SetPosition 864                               | SetItemTime method 862                          |
| SetRow 871                                    | SetItemTimeByColNum method 862                  |
| SetSelfLink 874                               | SetPageSize method (Web DataWindow) 863         |
| SetServerServiceClasses 877                   | SetPosition method 864                          |
| SetServerSideState 879                        | SetRedraw method 866                            |
| SetSort 881                                   | SetRichTextAlign method 866                     |
| SetSQLSelect 884                              | SetRichTextColor method 867                     |
| SetTrans 892                                  | SetRichTextFaceName method 868                  |
| SetValidate 897                               | SetRichTextSize method 869                      |
|                                               | SetRichTextStyle method 870                     |
| SetWeight 902                                 | SetRow method 871                               |
| Sort 912                                      | SetRowFocusIndicator method 872                 |
| Update 918                                    | SetSelfLinkmethod (Web DataWindow) 874          |
| 1                                             | SetSeriesStyle method 978                       |
|                                               | SetSeriesTransparency method 986                |
|                                               | SetServerServiceClasses method (Web DataWindow) |
| SetBorderStyle method 831                     | 877                                             |
| SetBrowser method (Web DataWindow) 832        | SetServerSideState method (Web DataWindow) 879  |
| *                                             | SetSort method 881                              |
| SetChanges method 833<br>SetColumn method 835 |                                                 |
|                                               |                                                 |
| SetColumnByColNum method 835                  | SetSQLSelect method 884                         |
| SetColumnLink method (Web DataWindow) 837     | SetTabOrder method 886                          |
| SetCultureFormat method 838                   | SetText method 888                              |
| SetDataPieExplode method 968                  | SetTrans method 890                             |
| SetDataStyle method 970                       | SetTransObject method 894                       |
| SetDataTransparency method 976                | SetValidate method 897                          |
| SetDetailHeight method 839                    | SetValidateByColNum method 898                  |
| SetDWObject method (Web DataWindow) 840       | SetValue method 899                             |
| SetDWObjectEx method (Web DataWindow) 841     | SetValueByColNum method 900                     |
|                                               | SetWeight method (Web DataWindow) 902           |
|                                               | SetWSObject method 904                          |
| SetFormatByColNum method 845                  | shade                                           |

| data points 971                              | removing from strings 144                   |
|----------------------------------------------|---------------------------------------------|
| series 949, 978                              | Spacing property 372                        |
| Shade constant 481                           | Sparse property 372                         |
| ShadeBackEdge (Axis.property) 184            | special characters in strings 446           |
| ShadeColor property 366                      | Specify filter dialog box 842               |
| ShadowBox border style 638                   | Specify Sort Columns dialog 882             |
| ShadowBox constant 476                       | Spin (EditMask.property) 245                |
| ShareData method 906                         | SpinIncr (EditMask.property) 245            |
| ShareDataOff method 909                      | SpinRange (EditMask.property) 245           |
| sharing data 906                             | SQL Anywhere 739                            |
| Show method 910                              | SQL statements                              |
| ShowBackColorOnXP property 367               | and modification status 670                 |
| ShowConnectLines (Tree.property) 393         | and SetTrans method 890                     |
| ShowDefinition property 368                  | and SetTransObject method 894               |
| ShowHeadFoot method 911                      | and Update method 919                       |
| ShowLeafNodeConnectLines (Tree.property) 393 | changing during execution 883, 884          |
| ShowList (dddw.property) 227                 | CONNECT 776                                 |
| ShowList (ddlb.property) 231                 | modifying WHERE clause of SELECT 731        |
| ShowTreeNodeIcon (Tree.property) 393         | previewing 695, 696                         |
| Sign function 129                            | saving DataWindow SQL 789                   |
| Sin function 129                             | SELECT and sharing data 906                 |
| sine 129                                     | SELECT, obtaining 599                       |
| size                                         | specifying retrieval arguments 775          |
| changing 774                                 | SQLCA 895                                   |
| of string 87                                 | SQLInsert constant 486                      |
| SizeToDisplay property 369                   | SQLPreview event 558, 695, 702, 883         |
| SlideLeft property 369                       | SQLPreviewFunction enumerated data type 488 |
| SlideUp property 370                         | SQLPreviewType enumerated data type 489     |
| Small function 130                           | SQLSelect (Table.property) 378              |
| Solid constant 480                           | Sqrt function 132                           |
| solid fill pattern 480                       | Square constant 480                         |
| Sort (Axis.property) 184                     | square fill pattern 480                     |
| Sort (Table.property) 378                    | square root 132                             |
| Sort method 912                              | stack faults, avoiding 836, 920             |
| sort order                                   | standard deviation 133, 135                 |
| sharing data 906                             | StateIconAlignMode (Tree.property) 393      |
| specifying criteria 881                      | StaticMode (Crosstab.property) 213          |
| Sort property 371                            | status                                      |
| Sorted (ddlb.property) 231                   | changing 773, 857                           |
| SourceFileName property (Web ActiveX) 498    | of rows and columns 670, 702                |
| SourceNames (Crosstab.property) 213          | StDev function 133                          |
| Space function 132                           | StDevP function 135                         |
| spaces                                       | Storage property 373                        |
| deleting leading 86                          | String function 137                         |
| deleting trailing 125                        | string functions                            |
| inserting in a string 132                    | Asc 29                                      |
|                                              |                                             |

| AscA 30                                              | StyleLowered constant 476                             |
|------------------------------------------------------|-------------------------------------------------------|
| Char 37                                              | StyleRaised constant 476                              |
| CharA 38                                             | StyleShadowBox constant 476                           |
| Fill 67                                              | StyleSheet (HTMLTable.property) 298                   |
| FillA 68                                             | substring                                             |
| Left 85                                              | extracting 98, 99                                     |
| LeftA 86                                             | finding 114, 115                                      |
| LeftTrim 86                                          | replacing 121, 122                                    |
| Len 87                                               | subtraction operator 5                                |
| LenA 87                                              | Sum function 140                                      |
| Lower 90                                             | Summary properties. See Bandname properties           |
| Match 91                                             | summary, moving objects to 864                        |
| Mid 98                                               | Suppress (Bandname.property) 193                      |
| MidA 99                                              | SuppressEventProcessing property 374                  |
| Pos 114                                              | SuppressEvents property (Web ActiveX) 498             |
| PosA 115                                             | SYLK constant 486                                     |
| Replace 121                                          | Symbol constants for graphs 483                       |
| ReplaceA 122                                         | symbol types in graphs, for data points 938, 973, 974 |
| Right 124                                            | Syntax property 375                                   |
| RightA 125                                           | syntax, for creating objects 743                      |
| RightTrim 125                                        | Syntax.Data property 375                              |
| Space 132                                            | Syntax.Modified property 376                          |
| Trim 144                                             | system and environment functions                      |
| Upper 146                                            | ProfileInt 115                                        |
| WordCap 151                                          | ProfileString 117                                     |
| StringJSFile (HTMLGen.property) 290                  | system date 144                                       |
| strings                                              | system time 106                                       |
| comparing 8                                          | ·                                                     |
| concatenating 10                                     |                                                       |
| converting 60, 89, 107, 119                          | _                                                     |
| deleting leading spaces 86                           | T                                                     |
| detecting contents 75, 77, 79                        | tab character                                         |
| extracting 98, 99                                    | in PowerBuilder 447                                   |
| finding substrings 114, 115                          | property expression syntax 443                        |
| importing data from 716                              | tab order 886                                         |
| lowercase 90                                         | TabDownOut event 560                                  |
| retrieving from buffers 656, 672                     | TabIndexBase (HTMLGen.property) 290                   |
| uppercase 146                                        | Table properties 378                                  |
| StripRTF function 140                                | Table property                                        |
| structure of DataWindow 599                          | Create function 376                                   |
| Style (Edit.property) 241                            | InkPicture objects 377                                |
| Style (Pen.property) 329                             | TableBlob objects 377                                 |
| Style keyword, table of DataWindow object properties | Table SQLAction properties 382                        |
| 171                                                  | TableBlob controls, table of DataWindow object        |
| style, border 638                                    | properties 172                                        |
| StyleBox constant 476                                | tables, database                                      |
|                                                      |                                                       |

| accessing multiple 891                                   | retrieving from buffers 675                          |
|----------------------------------------------------------|------------------------------------------------------|
| changing update status 731                               | seconds 128                                          |
| names 885                                                | Time function 143                                    |
| updating multiple 737                                    | Timer_Interval property 387                          |
| TabSequence property 384                                 | timestamps 768                                       |
| TabUpOut event 561                                       | Title keyword, table of DataWindow object properties |
| Tag property 385                                         | 174                                                  |
| Tan function 142                                         | Title property 388                                   |
| tangent 142                                              | Title.DispAttr font properties. See DispAttr font    |
| Target property 385                                      | properties                                           |
| Template property 386                                    | Today function 144                                   |
| text                                                     | Tooltip properties 389                               |
| deleting from edit controls 572                          | top                                                  |
| finding in RichTextEdit 618                              | bringing object to 910                               |
| finding substrings 114, 115                              | determining distance from 753                        |
| importing data from string 716                           | moving objects to 864                                |
| metacharacters 91                                        | total of values                                      |
| obtaining current line 914                               | columns 140                                          |
| on clipboard 579, 588                                    | crosstabs 53, 54                                     |
| pasting over 750                                         | running 57                                           |
| replacing 767, 888                                       | Trail_Footer property 391                            |
| restoring 917                                            | trailer                                              |
| selecting 813, 818, 820                                  | locating 636                                         |
| setting color of 123                                     | moving objects to 864                                |
| Text (Checkbox.property) 204                             | Trailer.# properties. See Bandname properties        |
| Text constant 486                                        | Transaction Object control                           |
| Text controls, table of DataWindow object properties 173 | AboutBox method 991                                  |
| text file                                                | Commit method 992                                    |
| importing data from 712                                  | Connect method 992                                   |
| saving to 789, 964                                       | Disconnect method 993                                |
| Text property 387                                        | GetDBCode method 993                                 |
| TextLine method 914                                      | GetSQLCode method 994                                |
| Texture properties 330                                   | GetSQLErrText method 995                             |
| tilde character                                          | GetSQLNRows method 995                               |
| about 732                                                | GetSQLReturnData method 996                          |
| escape sequence in PowerBuilder 447                      | methods 991                                          |
| in nested strings 446, 448                               | properties 990                                       |
| SpinRange property 447, 449                              | Rollback method 996                                  |
| time                                                     | using with Web ActiveX 989                           |
| checking string 79                                       | Transaction objects                                  |
| converting to data type 143                              | and Update method 920                                |
| DateTime data type 61                                    | getting values of 700                                |
| minutes 102                                              | resetting 771                                        |
| now 106                                                  | setting values of 890                                |
| relative 120                                             | specifying 894                                       |
| retrieving data from 660                                 | specifying before row retrieval 776                  |
|                                                          | -rjing corors to realeral                            |

| Transparency (Ink.property) 303<br>Transparent constant 484 | Update property 400 update status                |
|-------------------------------------------------------------|--------------------------------------------------|
| •                                                           | •                                                |
| transparent line style, graphs                              | after row copy 783                               |
| setting for data points 484                                 | and Update method 670                            |
| setting for series 981                                      | changing 731, 857                                |
| Tree properties 393                                         | resetting flags 773                              |
| Tree.Level properties 397                                   | UpdateEnd event 563                              |
| TreeNodeIconName (Tree.Leaf property) 396                   | UpdateEx method 918                              |
| TreeNodeSelected event 561                                  | UpdateKeyInPlace (Table.property) 378            |
| TreeNodeSelecting event 562                                 | UpdateStart event 564                            |
| TreeView DataWindow methods                                 | UpdateTable (Table.property) 378                 |
| Collapse 575                                                | UpdateWhere (Table.property) 378                 |
| CollapseAll 576                                             | UpdateWhere (Table.sqlaction.property) 382       |
| CollapseAllChildren 577                                     | Upper function 146                               |
| CollapseLevel 578                                           | uppercase 146                                    |
| Expand 604                                                  | UseAsBorder (dddw.property) 227                  |
| ExpandAll 605                                               | UseAsBorder (ddlb.property) 231                  |
| ExpandAllChildren 606                                       | UseEllipsis (Edit.property) 244                  |
| ExpandLevel 607                                             | UseEllipsis (EditMask.property) 248              |
| IsExpanded 724                                              | UseFormat (EditMask.property) 245                |
| SelectTreeNode 827                                          | UseMouseForInput (InkEdit.property) 305          |
| TrigEvent enumerated data type 759                          | user events, pbm_dwngraphcreate 979              |
| TriggerEvent method 915                                     | user-defined functions in DataWindow expressions |
| Trim function 144                                           | 18, 443                                          |
| Truncate function 145                                       | UserJSFile (HTMLGen.property) 290                |
|                                                             | Oseissi ne (ITTWILGen.property) 290              |
| r                                                           |                                                  |
| Type (Table.sqlaction.property) 382                         |                                                  |
| Type property 398                                           | V                                                |
| TypeOf method 916                                           | •                                                |
| Types of graphs, constants 482                              | ValidateCode (Edit.property) 241                 |
| typographical conventions xxiv                              | Validation property 401                          |
|                                                             | validation rules                                 |
|                                                             | and SetItem method 851                           |
| U                                                           | checking on update 919                           |
| U                                                           | obtaining 704                                    |
| underline border style 638                                  | setting 897                                      |
| Underline constant 476                                      | validation rules, and expressions 17             |
| Undo                                                        | ValidationMsg property 402                       |
| providing capability 788                                    | ValueIsHTML (HTML.property) 286                  |
| testing 571                                                 | values                                           |
| Undo method 917                                             | checking for null 76                             |
| Units property 400                                          | data points 945                                  |
| units, distance from edge 752                               | detecting numeric 77                             |
| Update (Table.property) 378                                 | edit control 700                                 |
| update flags 773                                            | obtaining column 705                             |
| Update method 918                                           | setting item 899                                 |
| opanic menion /10                                           | beamg nem (9))                                   |

| setting text in edit control 888             | GetDataStyleColorValue 941              |
|----------------------------------------------|-----------------------------------------|
| Values (Crosstab.property) 213               | GetDataStyleFill 938                    |
| Values properties, graphs. See Axis property | GetDataStyleFillPattern 941             |
| Values property, columns 403                 | GetDataStyleLine 937                    |
| Var function 146                             | GetDataStyleLineStyle 942               |
| variables, in Modify function 450, 468       | GetDataStyleLineWidth 943               |
| variables, in Modify method 733              | GetDataStyleSymbolValue 943             |
| variance 146, 149                            | GetDataValue 945                        |
| VarP function 149                            | GetSeriesStyleColor 949                 |
| Vertical constant 480                        | GetSeriesStyleColorValue 955            |
| vertical fill pattern 480                    | GetSeriesStyleFill 952                  |
| Vertical_Size property 404                   | GetSeriesStyleFillPattern 956           |
| Vertical_Spread property 404                 | GetSeriesStyleLine 950                  |
| VerticalScrollMaximum property 405           | GetSeriesStyleLineWidth 957             |
| VerticalScrollPosition property 405          | GetSeriesStyleOverlay 954               |
| Visible property                             | GetSeriesStyleOverlayValue 958          |
| about 406                                    | GetSeriesStyleSymbol 953                |
| setting 910                                  | GetSeriesStyleSymbolValue 958, 961, 962 |
| VScrollBar (dddw.property) 227               | ObjectAtPointer 960                     |
| VScrollBar (ddlb.property) 231               | Reset 962                               |
| VScrollBar (Edit.property) 241               | ResetDataColors 963                     |
| VScrollBar (InkEdit.property) 305            | SeriesCount 966                         |
| VScrollBar property (Web ActiveX) 498        | SeriesName 966                          |
| VTextAlign property 407                      | SetDataPieExplode 968                   |
|                                              | SetDataStyleColor 970                   |
|                                              | SetDataStyleFill 973                    |
| <b>.</b>                                     | SetDataStyleLine 972                    |
| W                                            | SetDataStyleSymbol 974                  |
| Web ActiveX                                  | SetSeriesStyle 978                      |
| database connection 992, 993                 | SetSeriesStyleColor 978                 |
| database transactions 989, 992, 996          | SetSeriesStyleFill 981                  |
| event list 502                               | SetSeriesStyleLine 980                  |
| SetActionCode, using 499                     | SetSeriesStyleOverlay 984               |
| Web ActiveX graph methods                    | SetSeriesStyleSymbol 983                |
| CategoryCount 923                            | Web ActiveX methods                     |
| CategoryName 924                             | AboutBox 568                            |
| Clipboard 925                                | AcceptText 568                          |
| DataCount 925                                | CanUndo 571                             |
| FindCategory 926                             | Clear 572                               |
| FindSeries 927                               | ClearValues 573                         |
| GetDataDateVariable 930                      | Create 582                              |
| GetDataNumberVariable 932                    | CreateError 585                         |
| GetDataPieExplode 932                        | CrosstabDialog 587                      |
| GetDataPieExplodePercentage 934              | Cut 588                                 |
| GetDataStringVariable 934                    | DBCancel 589                            |
| GetDataStyleColor 936                        | DeletedCount 595                        |
|                                              |                                         |

DeleteRow 596 Modify 730 Describe 598 **OLEActivate** 745 Filter 608 Paste 750 FilteredCount 610 Position 753 Find 611 Print 760 FindGroupChange PrintCancel 764 FindRequired 619 ReplaceText 767 FindRequiredColumn ReselectRow 768 769 FindRequiredColumnName 623 Reset ResetTransObject 771 FindRequiredRow 624 GetBandAtPointer 636 ResetUpdate 773 Retrieve 775 GetBorderStyle 638 GetChanges 639 RowCount 780 GetChangesBlob 641 782 RowsCopy GetChild 642 RowsDiscard GetChildObject 645 RowsMove 786 Scroll 799 GetClickedColumn GetClickedRow ScrollNextPage 802 GetColumn 648 ScrollNextRow 805 GetColumnName 650 ScrollPriorPage 807 GetFormat 651 ScrollPriorRow 810 GetFullState 653 ScrollToRow 812 GetFullStateBlob 655 SelectedLength 813 GetItemDate 657 SelectedLine 814 SelectedStart GetItemNumber 667 817 GetItemStatus 670 SelectedText 818 GetItemString 672 SelectRow 816, 819 SelectText GetNextModified 682 820 GetObjectAtPointer SetActionCode 829 GetRow 691 SetBorderStyle 831 GetRowFromRowId SetChanges 833 GetRowIdFromRow 693 SetColumn 835 GetSelectedRow 694 SetDetailHeight 839 GetSOLSelect SetFilter 842 696 GetStateStatus SetFormat 845 697 SetFullState 846 GetText 699 SetItem 851 GetValidate 704 857 GetValue 705 SetItemStatus SetPosition 864 GroupCalc 707 Import Clipboard 709 SetRow 871 ImportFile 712 SetRowFocusIndicator 872 SetSort 881 ImportString 716 InsertDocument 722 SetSOLPreview 883 IsSelected 726 SetSQLSelect 884 LineCount 727 SetTabOrder 886 ModifiedCount 728 SetText 888

| SetTransObject 894                                     | XHTMLGen.ResourceBase 311, 411, 413       |
|--------------------------------------------------------|-------------------------------------------|
| SetValidate 897                                        | XML generation properties 311, 411, 413   |
| SetValue 899                                           | xValue constant 482                       |
| ShareData 906                                          | xValue enumerated data type 929           |
| ShareDataOff 909                                       | 7. T. T. T. T. T. T. T. T. T. T. T. T. T. |
| Sort 912                                               |                                           |
| TextLine 914                                           |                                           |
| Undo 917                                               | Υ                                         |
| Update 918                                             | Y property 414                            |
| Web DataWindow                                         | y value, data point 929                   |
| event list 502                                         | Y1, Y2 properties 414                     |
| event return codes 499                                 | Year function 152                         |
| Web DataWindow client control functions                | vValue constant 482                       |
| IsRowSelected 725                                      | yValue enumerated data type 929           |
| Web DataWindow methods                                 | y variae chamerated data type 727         |
| GetItem 656                                            |                                           |
| ScrollFirstPage 800                                    |                                           |
| ScrollLastPage 801                                     | Z                                         |
| ScrollNextPage 802                                     | _                                         |
| ScrollPriorPage 807                                    | zero, determining 129                     |
| Web DataWindow server component, properties of 495     | Zoom (Print.Preview.property) 335         |
|                                                        | Zoom property 415                         |
| week, day of 62, 63<br>WHERE clause 731, 734, 738, 739 |                                           |
| width                                                  |                                           |
| data point's line 972                                  |                                           |
| series line 980                                        |                                           |
| setting 774                                            |                                           |
| Width (HTMLTable.property) 298                         |                                           |
| Width (Ink.property) 303                               |                                           |
| Width (Pen.property) 329                               |                                           |
| Width property 407                                     |                                           |
| Width.Autosize property (RichText only) 408            |                                           |
| WK1/WKS file 789                                       |                                           |
| WKS, WK1 constants 486                                 |                                           |
| WMF constant 486                                       |                                           |
| WordCap function 151                                   |                                           |
| WordParm field, posting events 759                     |                                           |
| Total and field, posting events 137                    |                                           |
|                                                        |                                           |
|                                                        |                                           |
| X                                                      |                                           |
| X property 409                                         |                                           |
| x value, data point 929                                |                                           |
| X1, X2 properties 410                                  |                                           |
| XHTMLGen.Browser 410                                   |                                           |
| XHTMLGen.PublishPath 311, 411, 413                     |                                           |